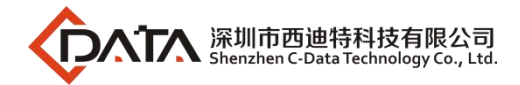

# **GPON OLT Products User Manual**

# **FD1608GS/FD1608SN/FD1608GN/**

# **FD1616GS/FD1616SN**

# **---Command Line Operation**

**Version**:**V1.2**

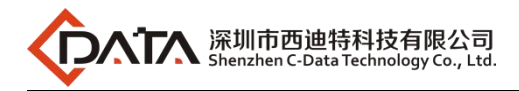

# **©Statement**

Copyright ©2019 Shenzhen C-Data Technology Co., Ltd. All Rights Reserved. No part of this manual may be reproduced or transmitted in any form or by any means without the prior written consent.

The information in this document may be update at any time due to product v ersions upgrade or any other reasons. Unless otherwise agreed, this manual is for reference only. All statements, information and recommendations in this manual do not constitute the warranty of any kind, express or implied. Please contact your suppliers to get the latest version of this document.

# **About This Manual**

This manual is applicable to C-Data FD1608GS, FD1608SN, FD1608GN, FD1616GS, FD1616SN GPON OLT products cli command operation, Is the user through cli command config GPON OLT equipment should read the information before guidelines.

The related documents for GPON OLT device are:

《GPON OLT FD1608GS/FD1608SN/FD1608GN/FD1616GS/FD1616SN User Manual-Device Install Guide》

《GPON OLT FD1608GS/FD1608SN/FD1608GN/FD1616GS/FD1616SN User Manual-Quick Configuration Guide》

《GPON OLT FD1608GS/FD1608SN/FD1608GN/FD1616GS/FD1616SN User Manual-EMS Configuration Guide》

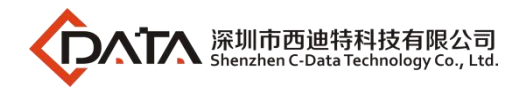

# **Contents**

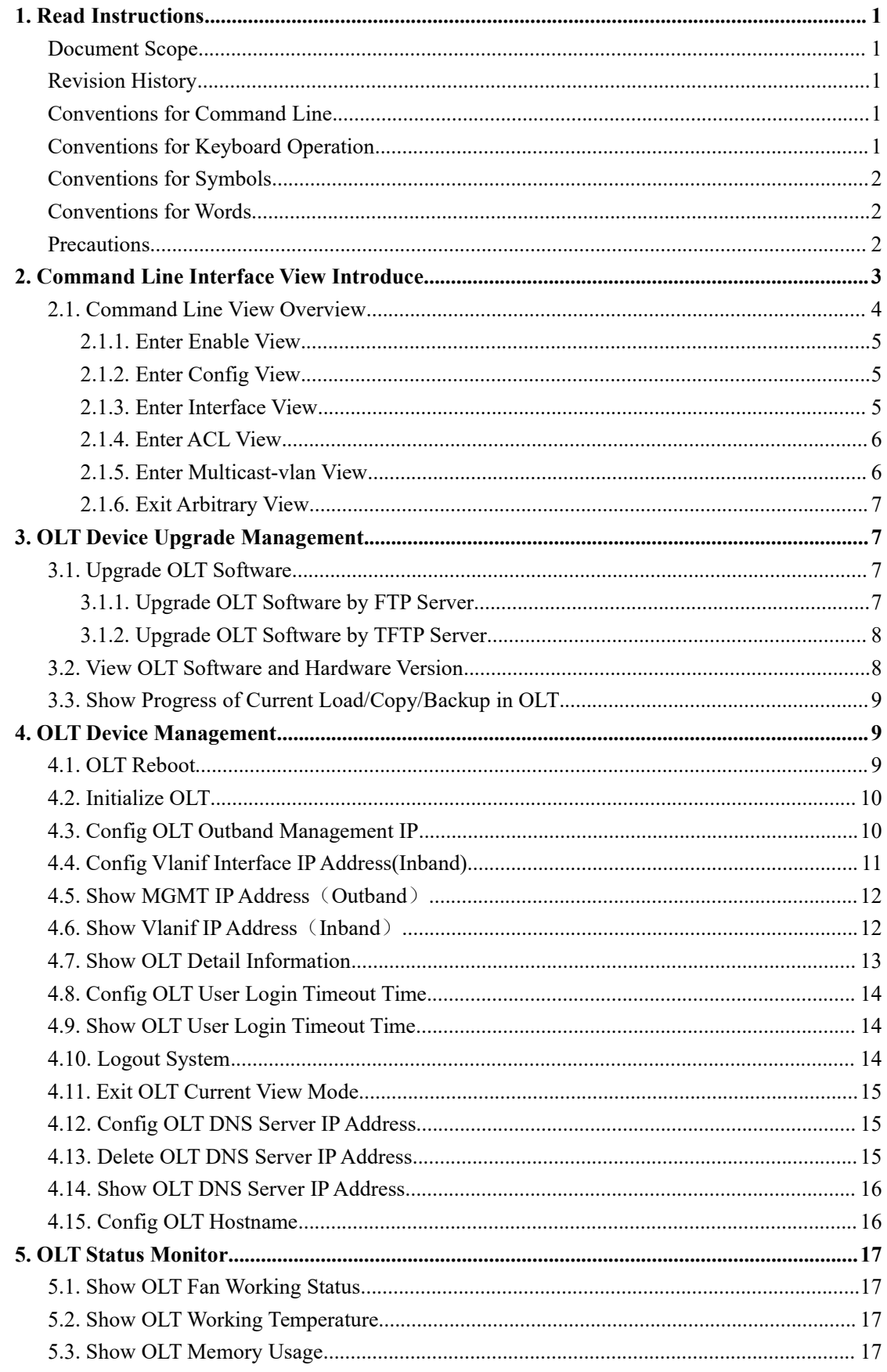

Company Address: Room 601, Floor 6, Building F, Songbai Road 1008, Sunshine Community, Xili Street, Nanshan District, Shenzhen(518108)<br>Factory Address: FI1, Bldg B, Wentao Industrial zone, Yingrenshiyongxin Village, Shiyan Website: www.cdatatec.com

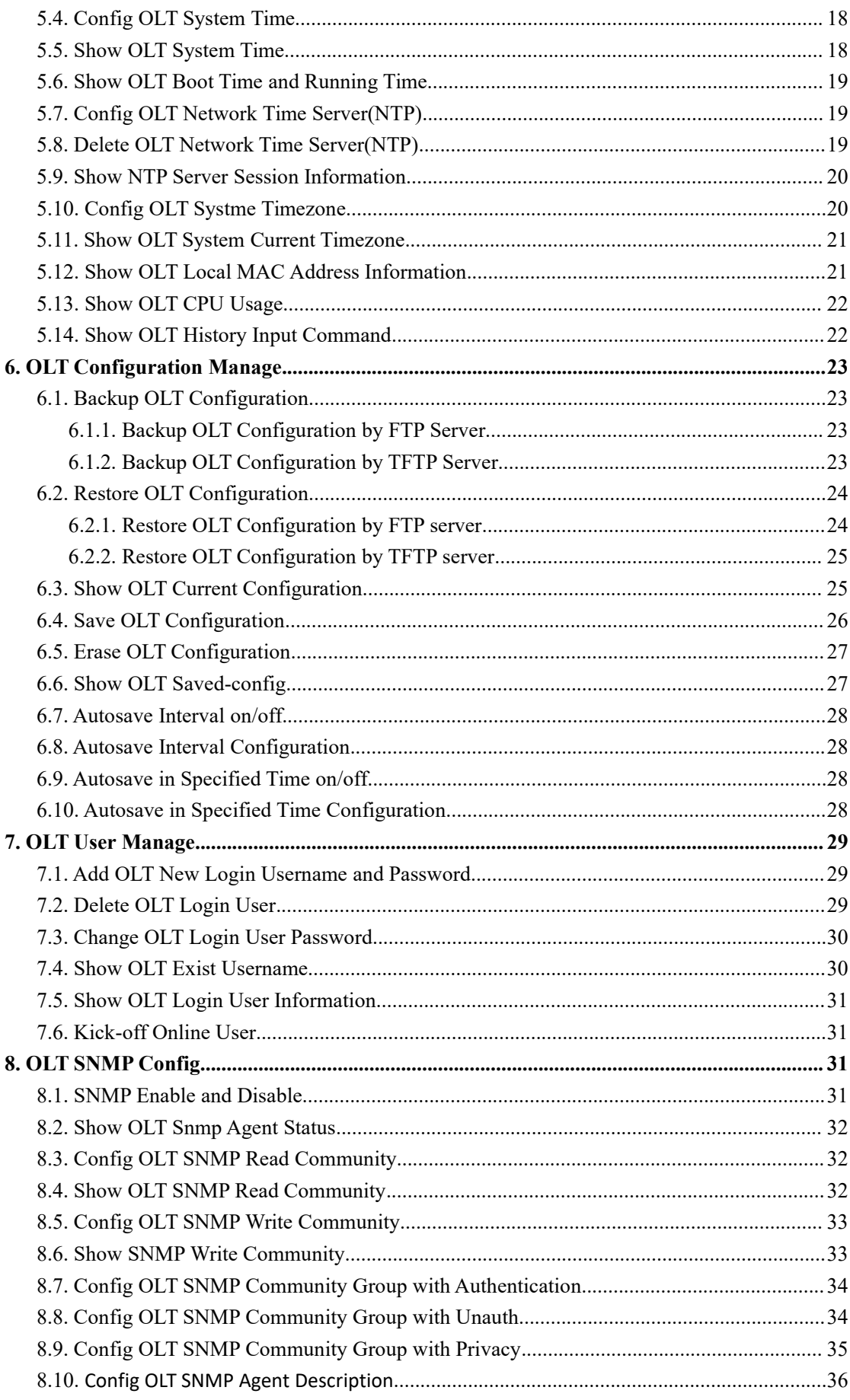

Company Address: Room 601, Floor 6, Building F, Songbai Road 1008, Sunshine Community, Xili Street, Nanshan District, Shenzhen(518108)<br>Factory Address: FI1, Bldg B, Wentao Industrial zone, Yingrenshiyongxin Village, Shiyan Website: www.cdatatec.com

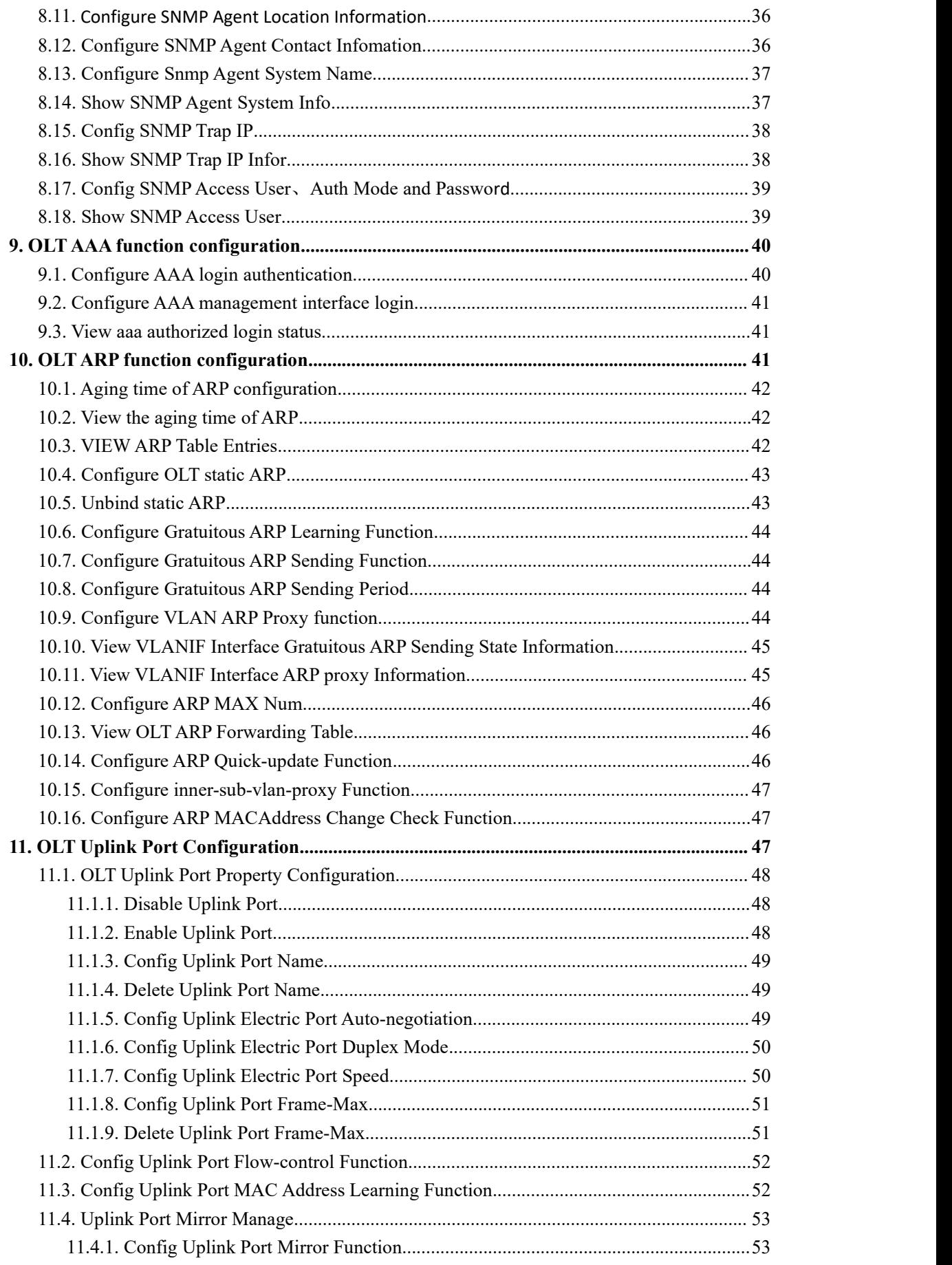

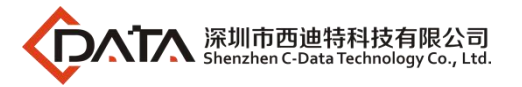

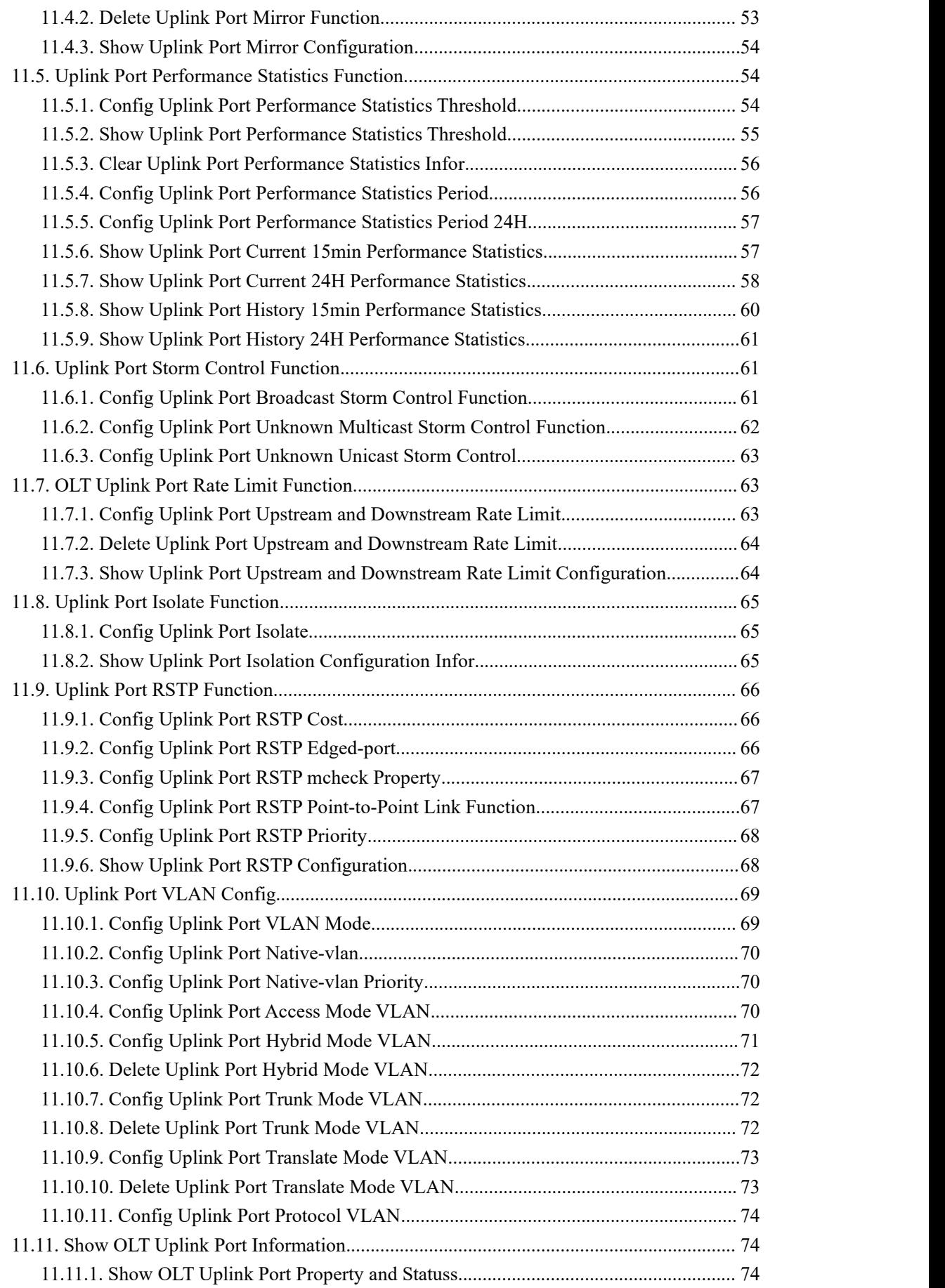

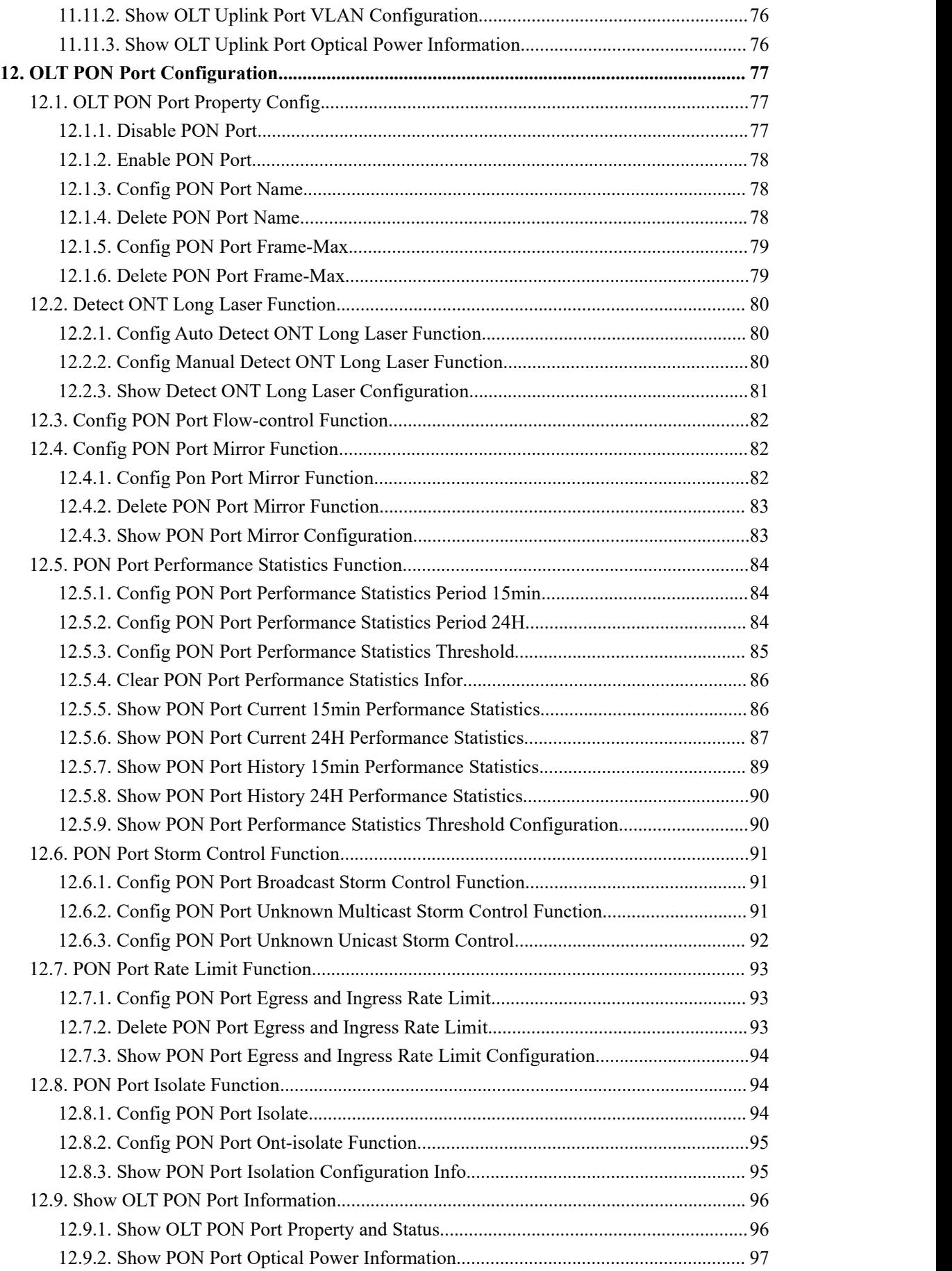

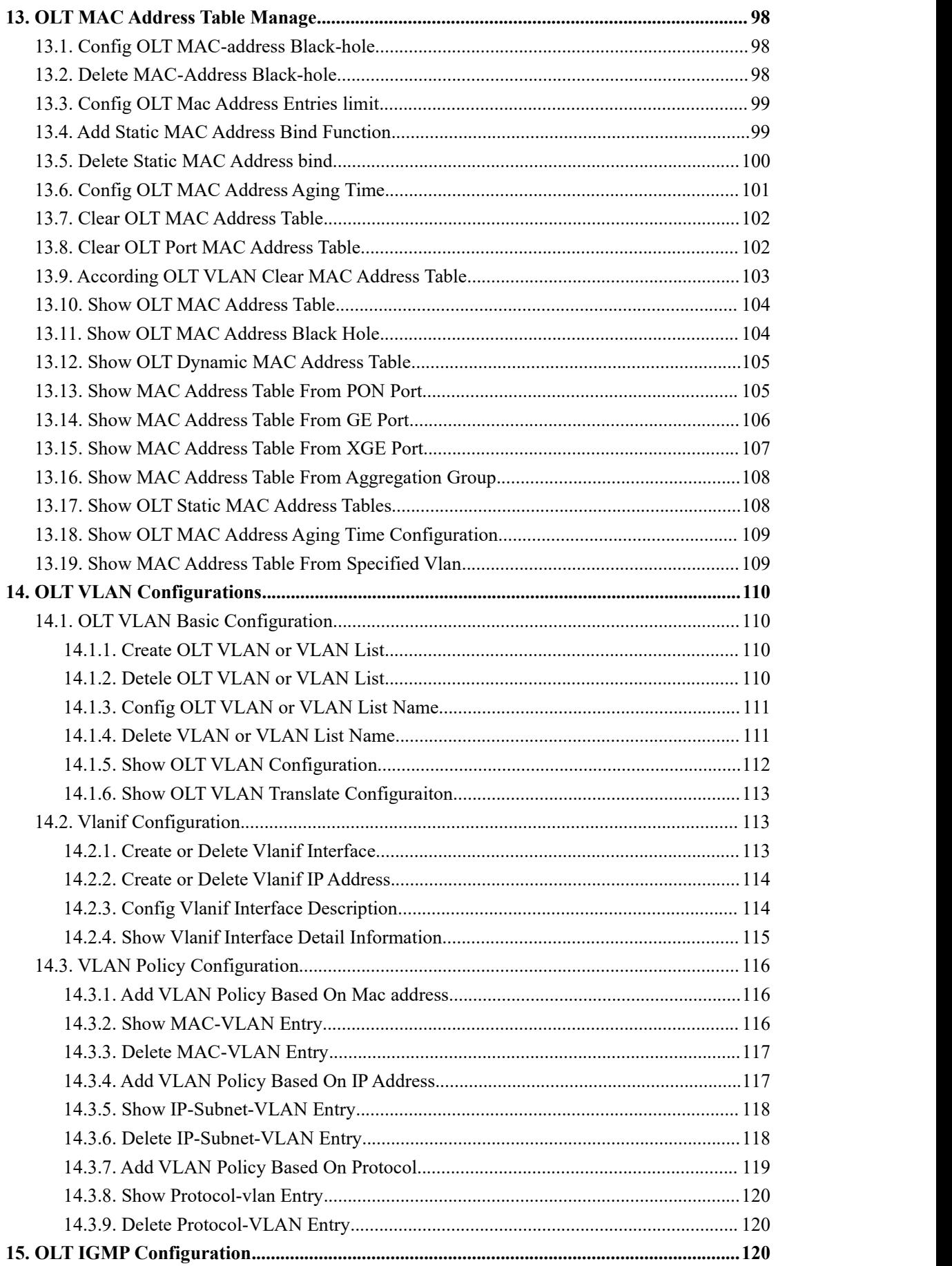

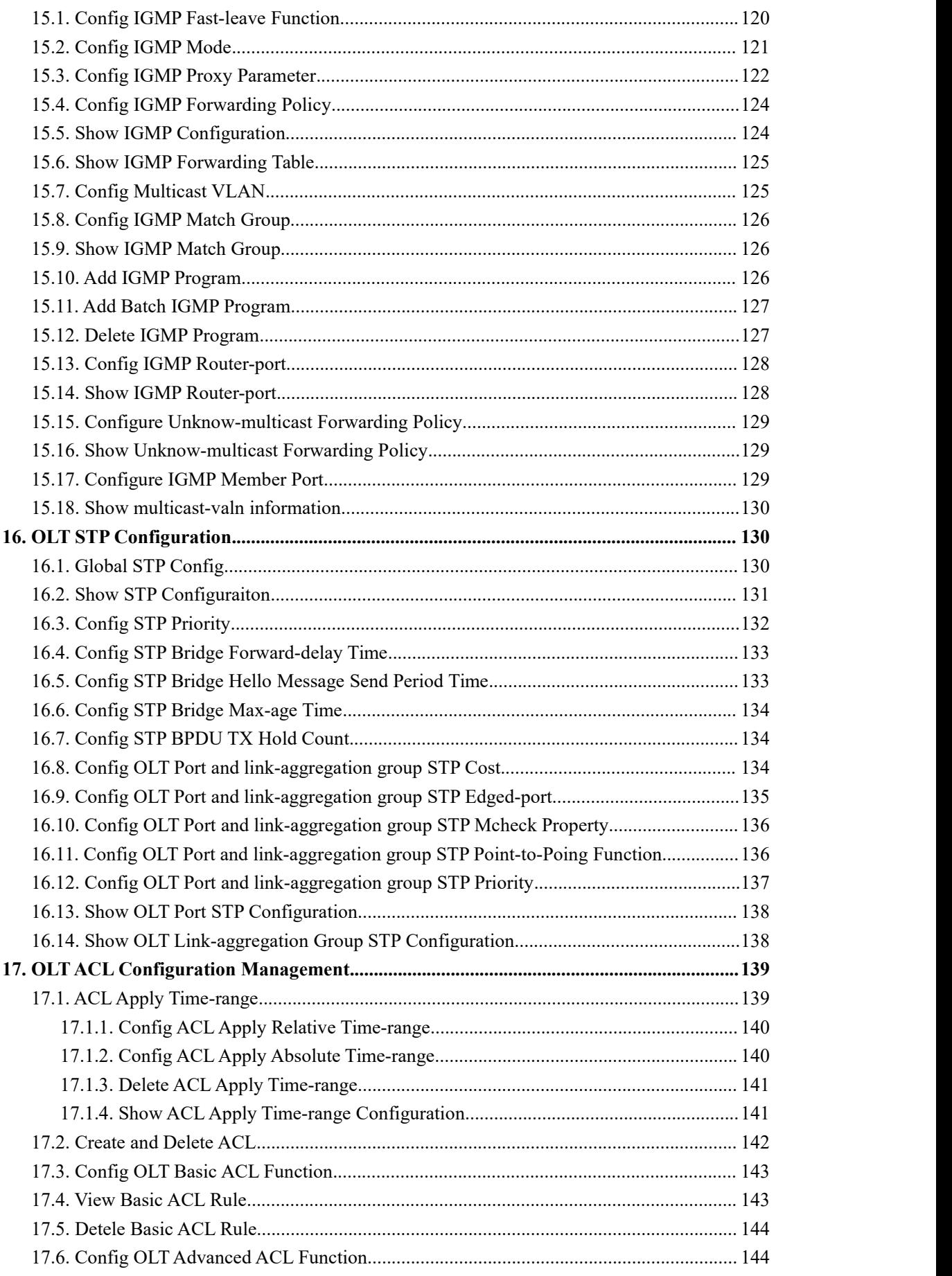

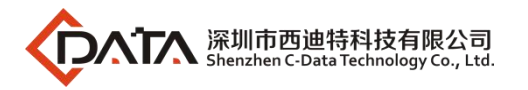

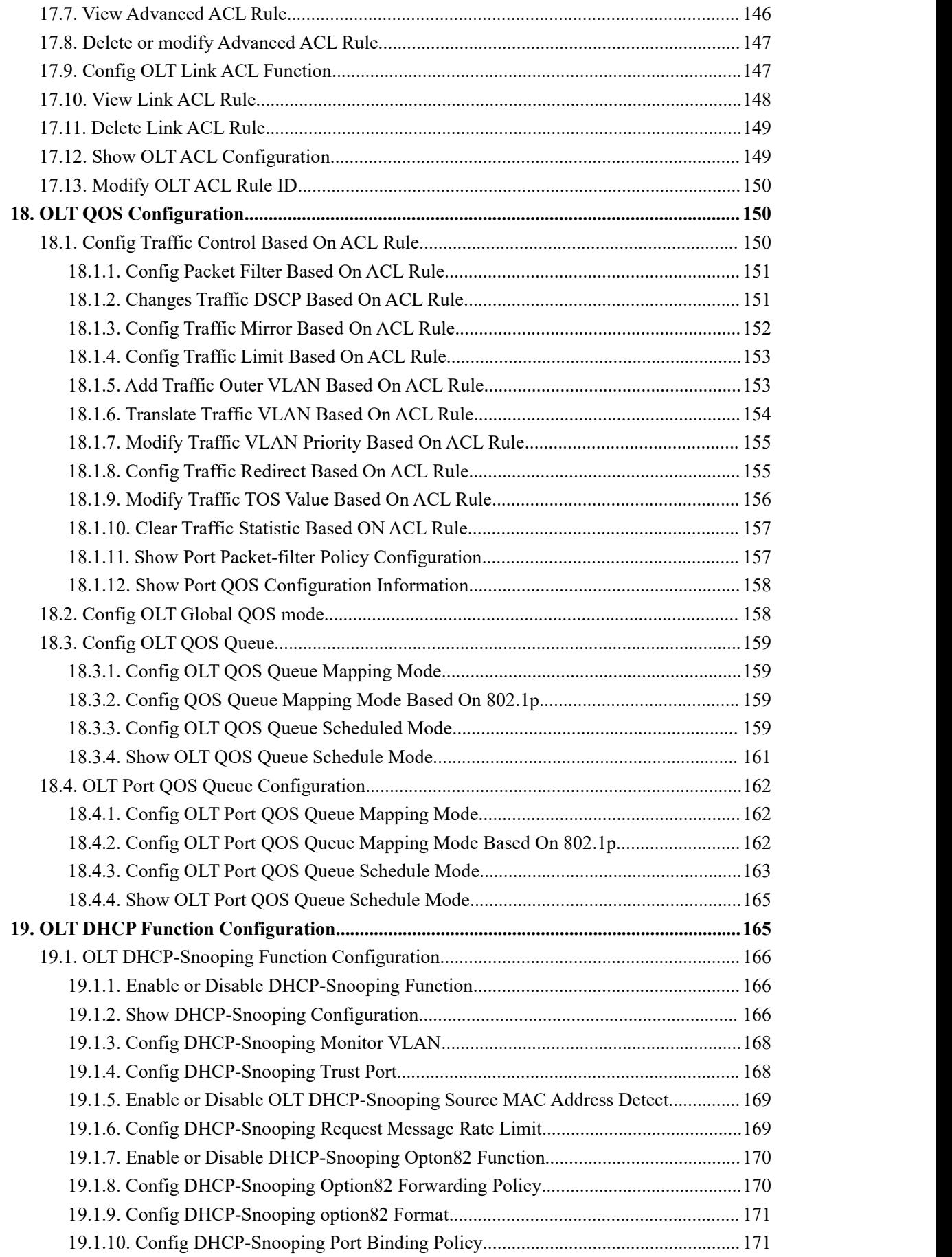

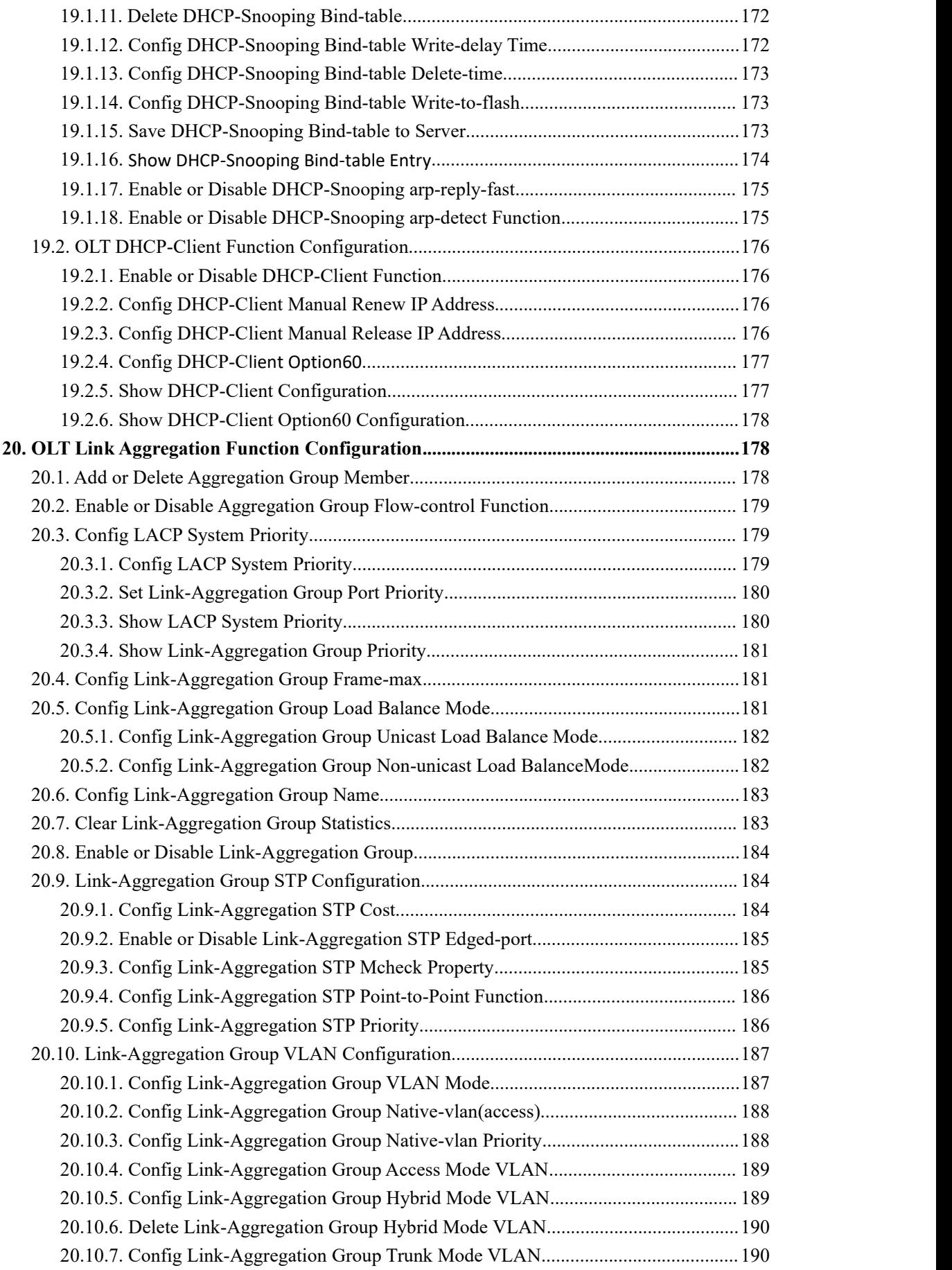

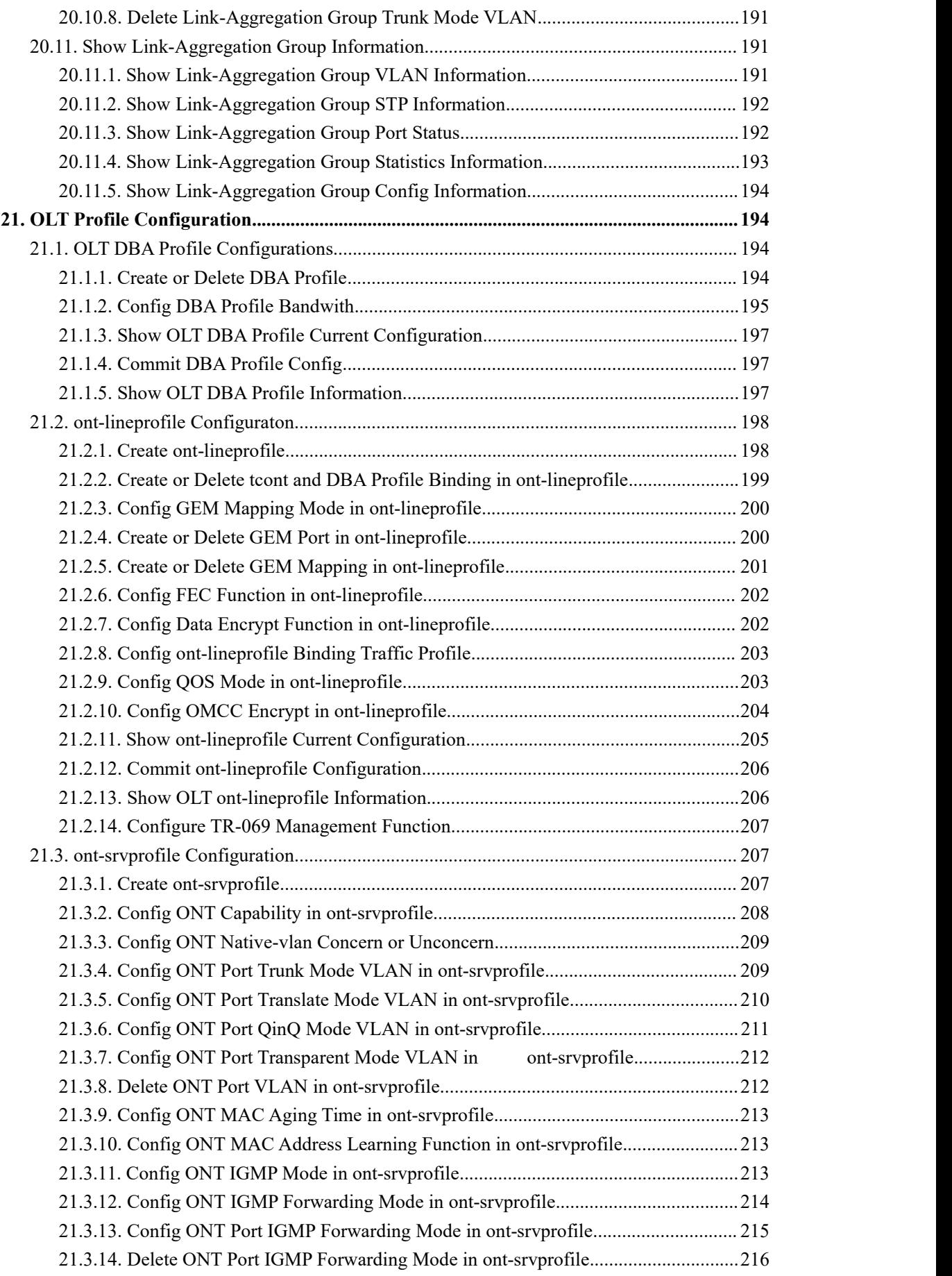

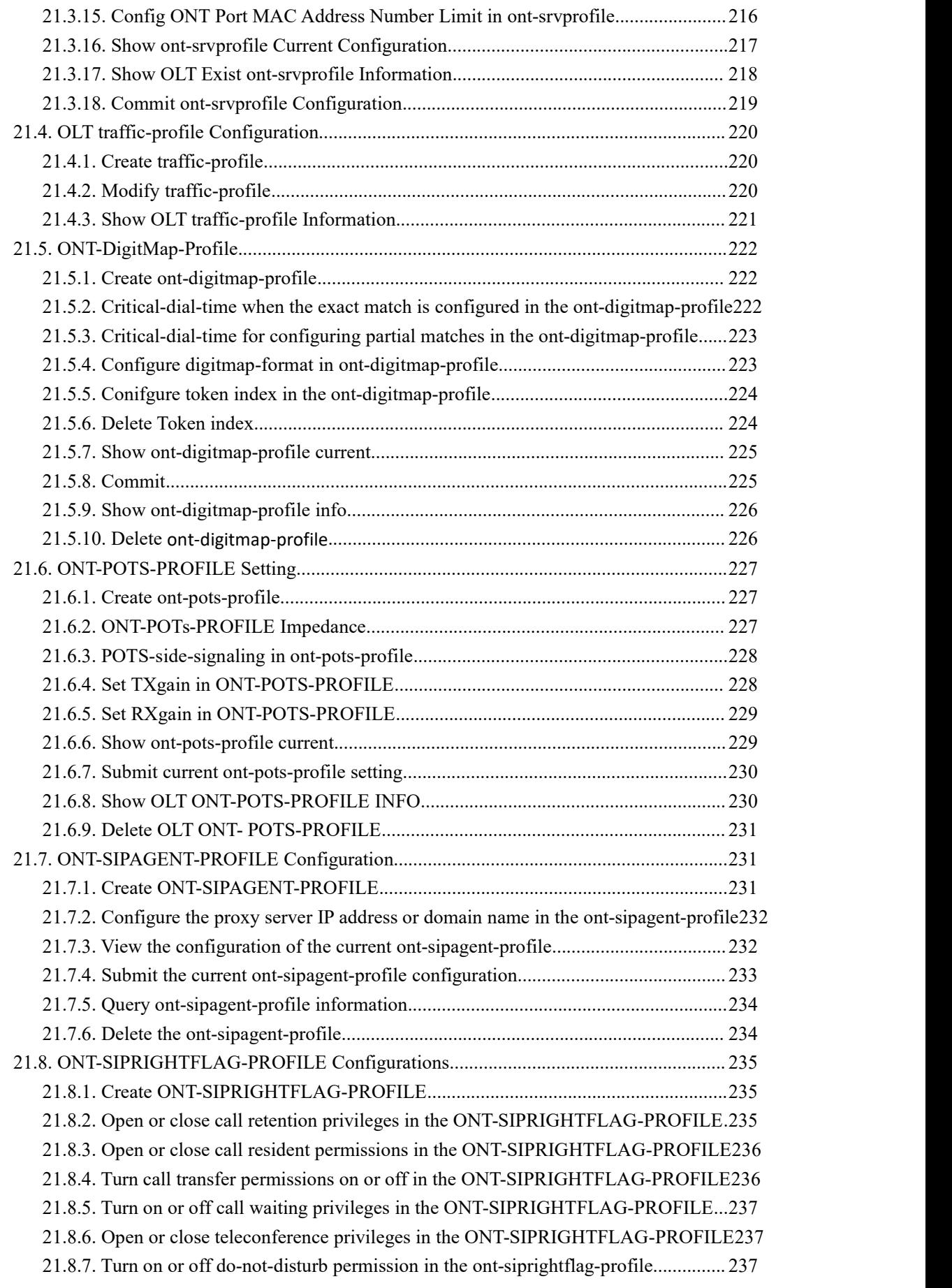

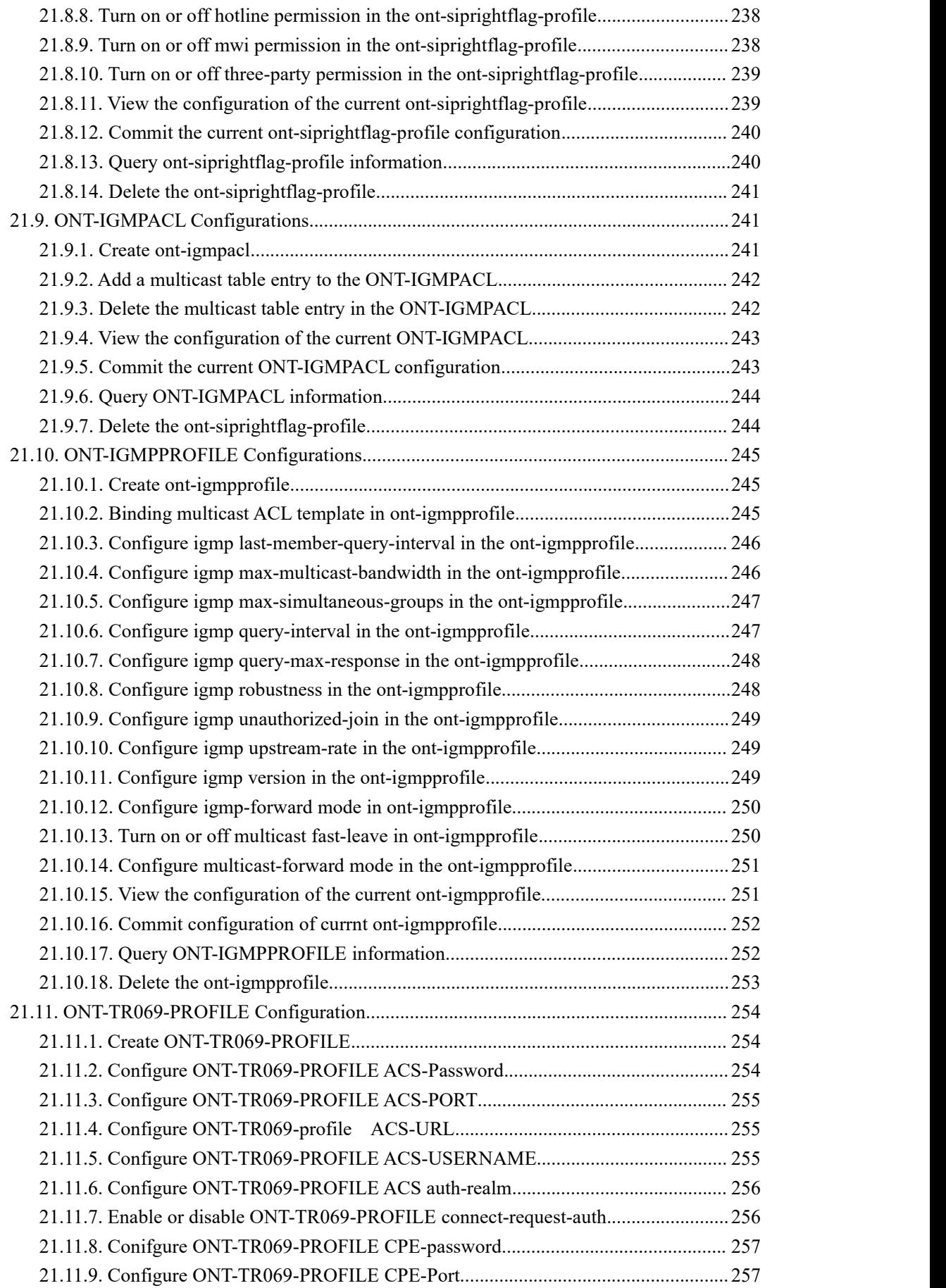

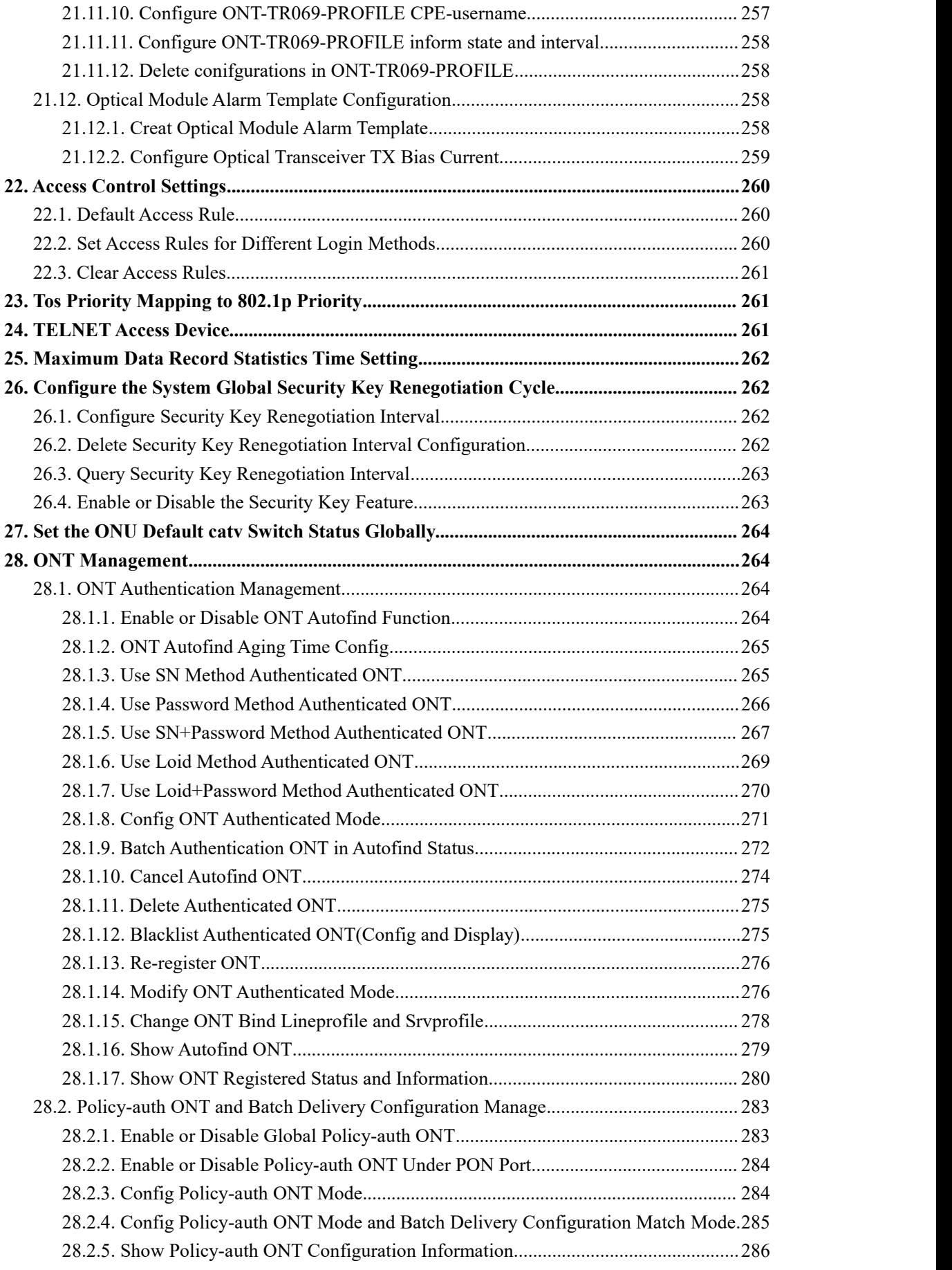

**DATA** 深圳市西迪特科技有限公司

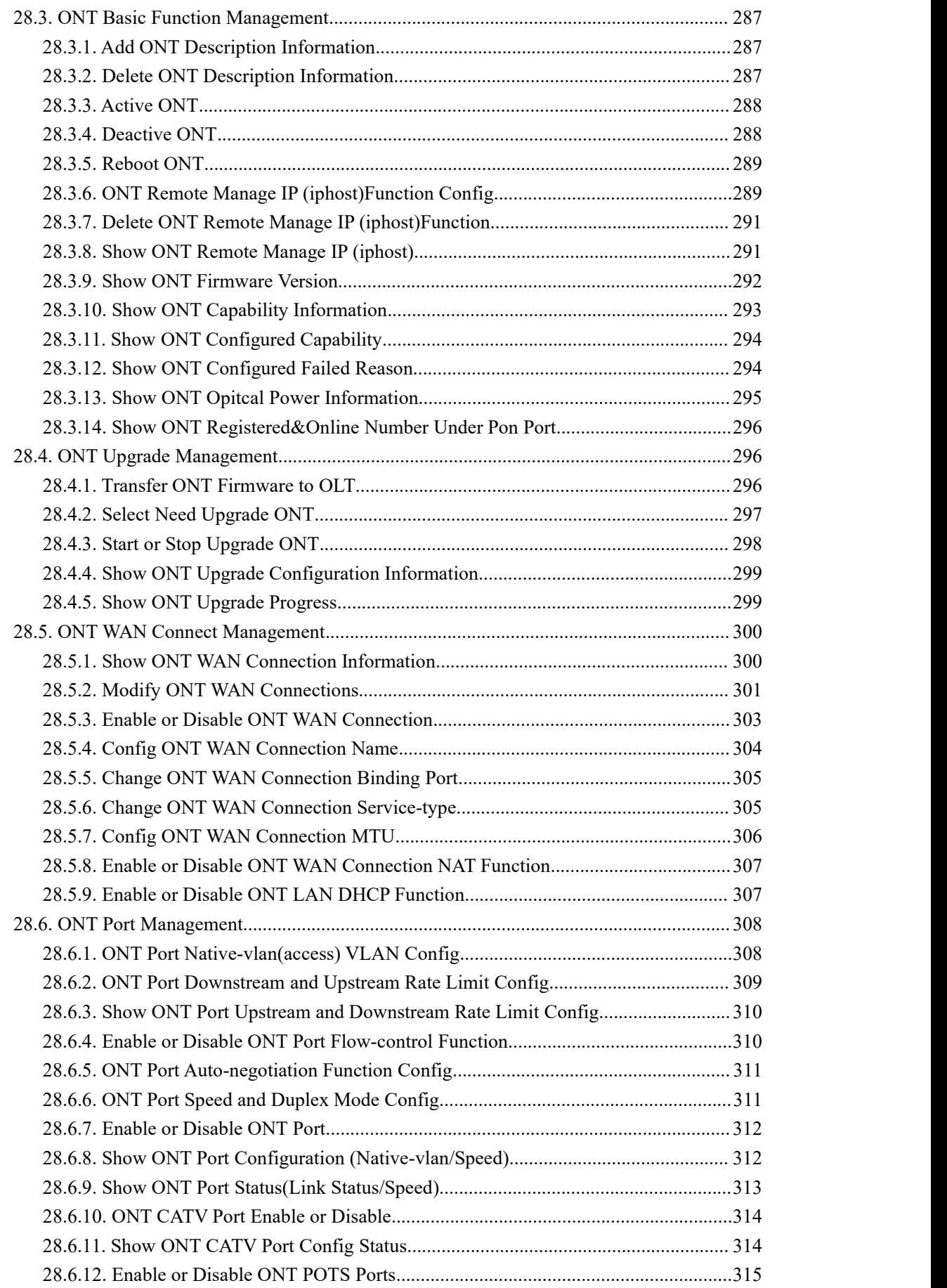

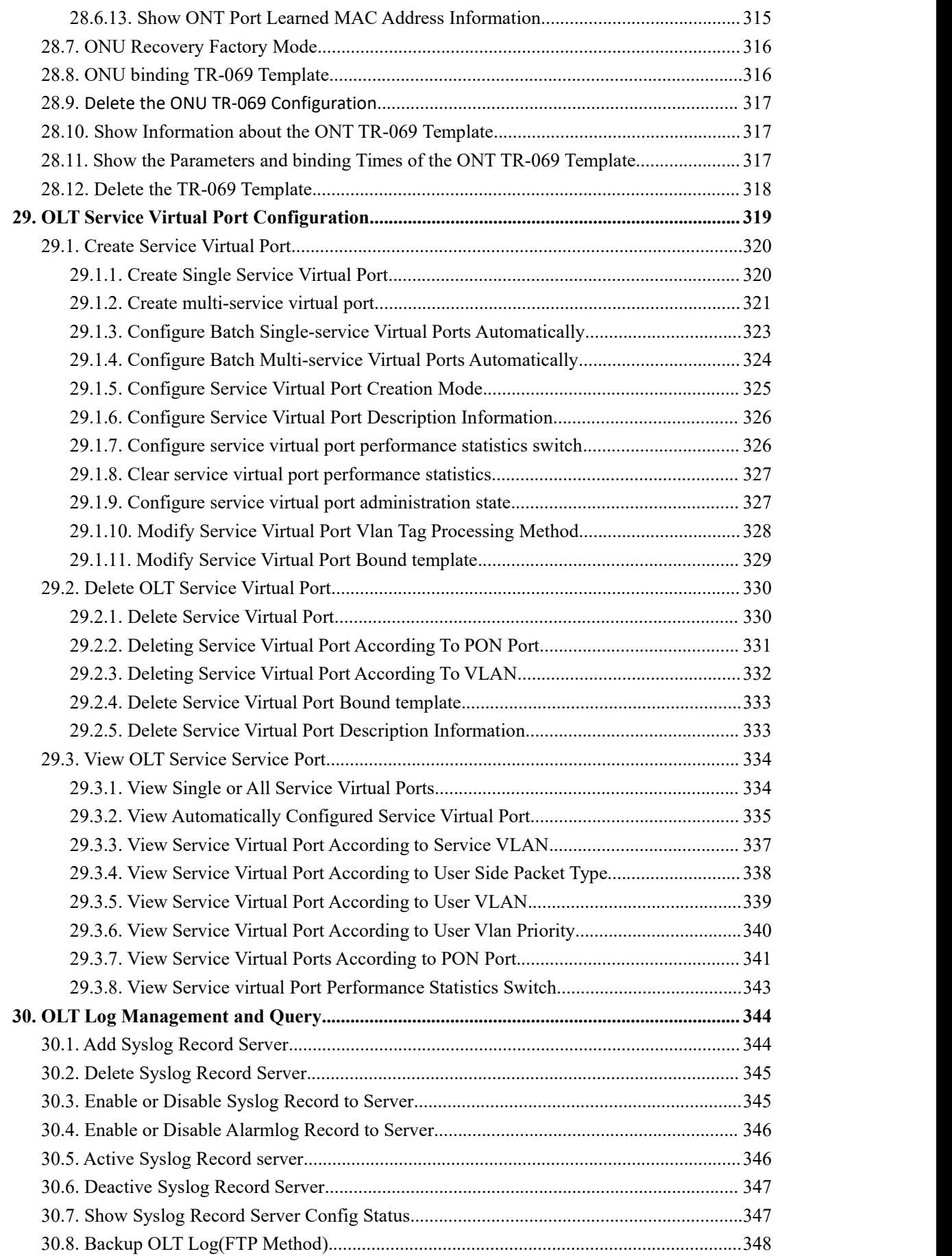

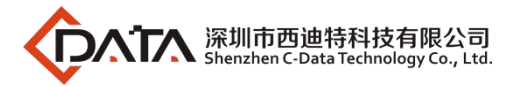

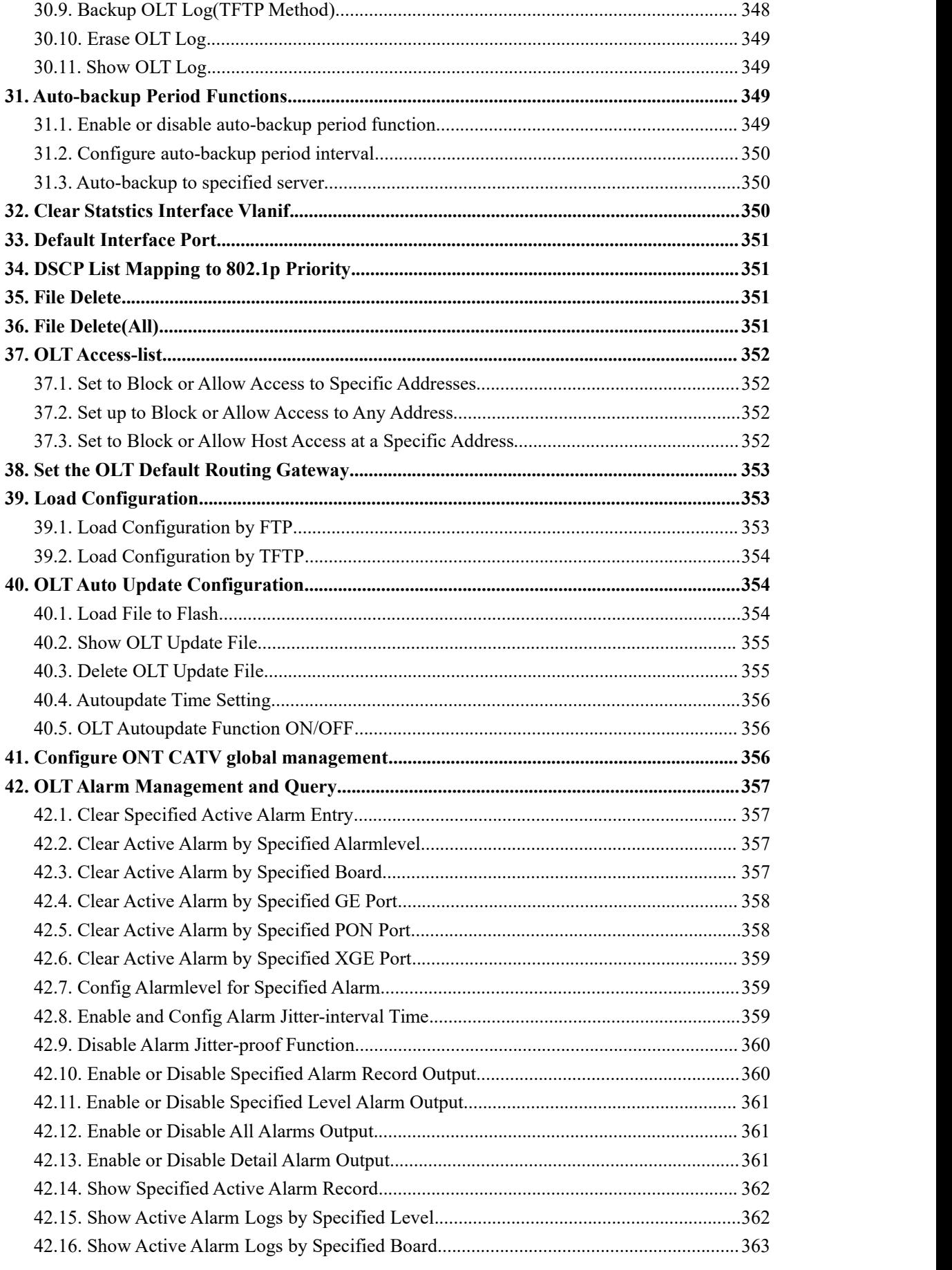

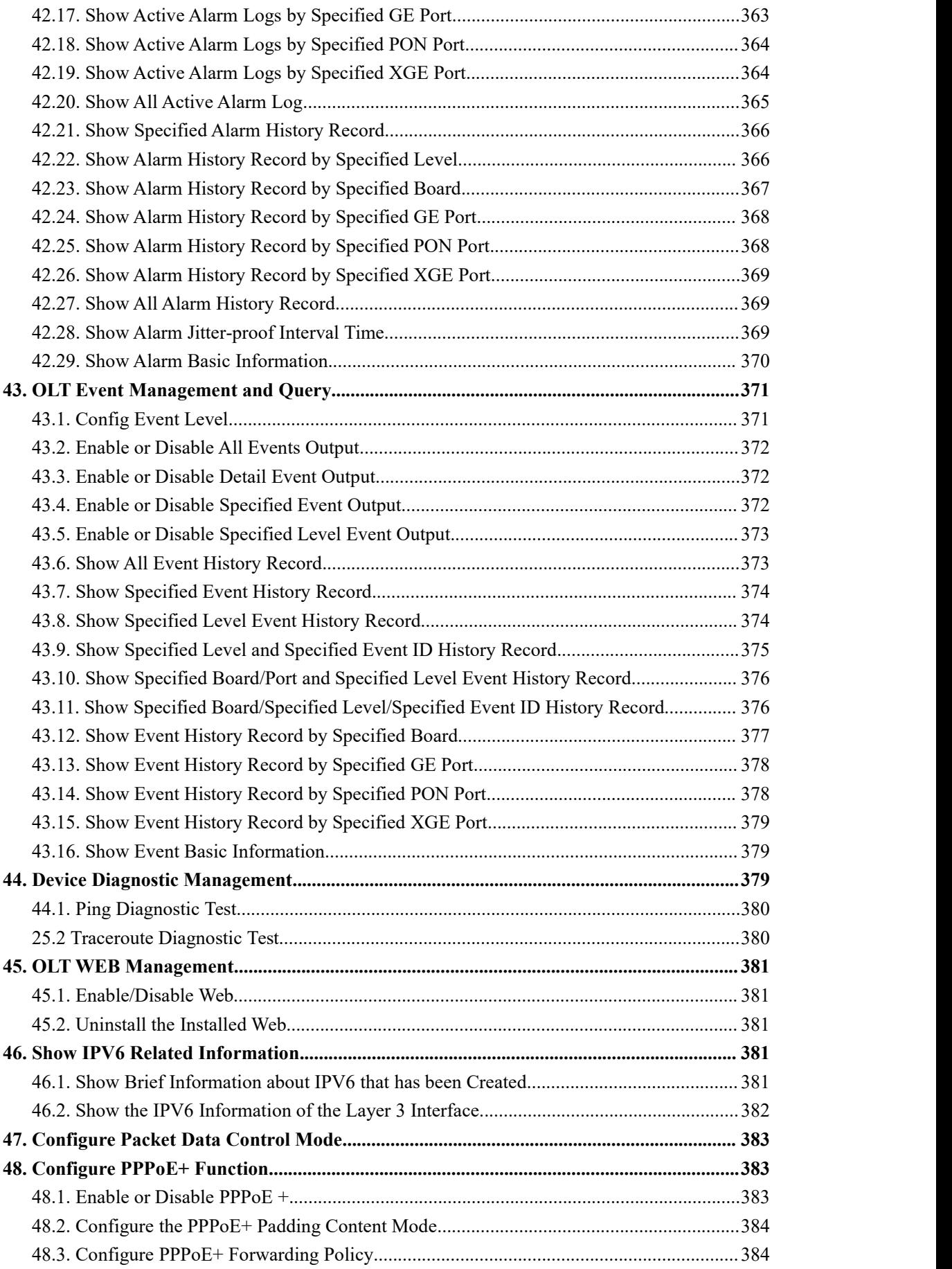

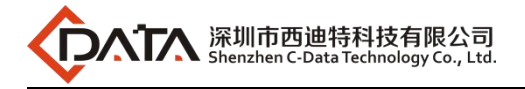

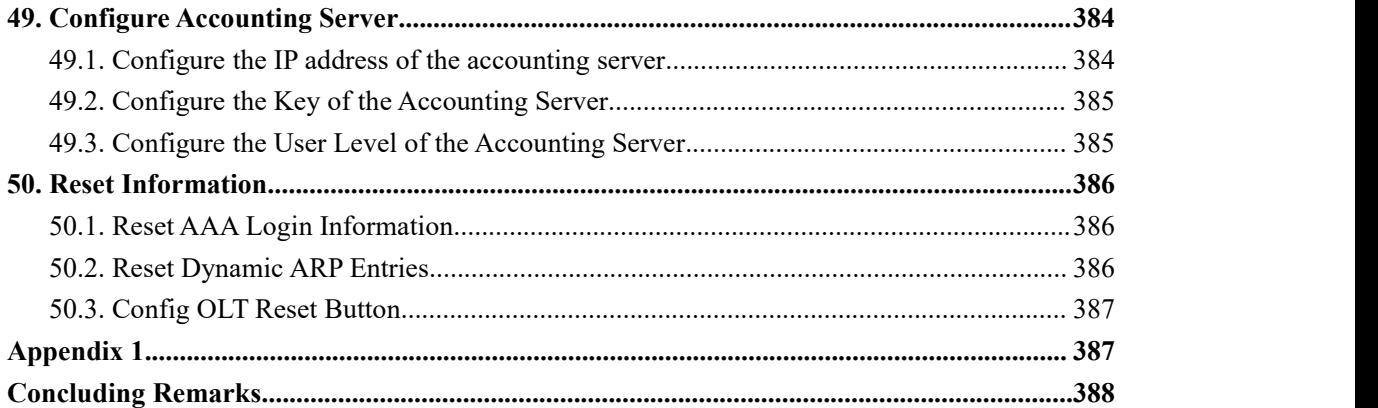

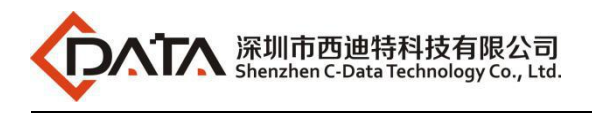

# <span id="page-20-0"></span>**1. Read Instructions**

# <span id="page-20-1"></span>**Document Scope**

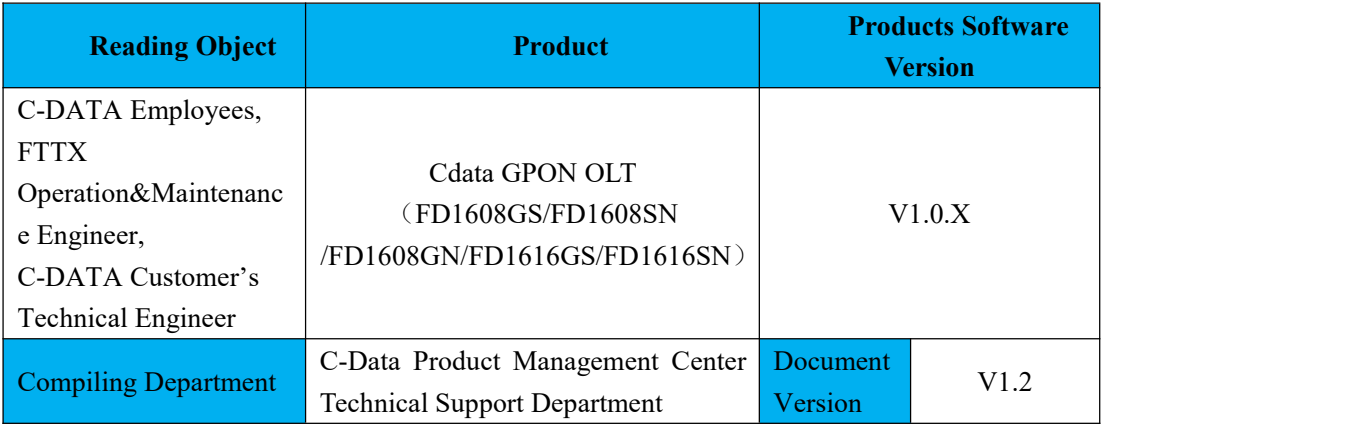

# <span id="page-20-2"></span>**Revision History**

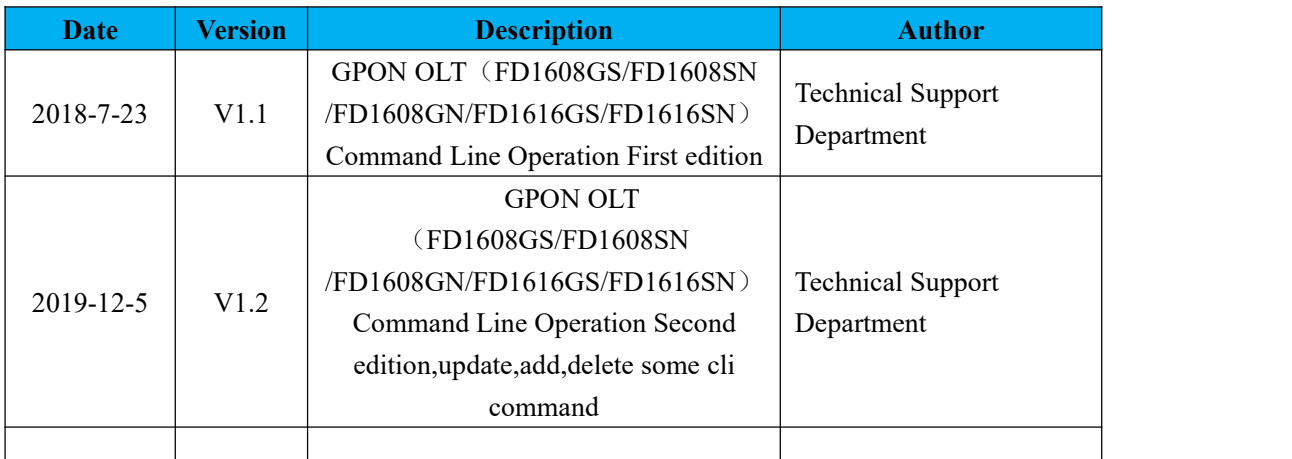

# <span id="page-20-3"></span>**Conventions for Command Line**

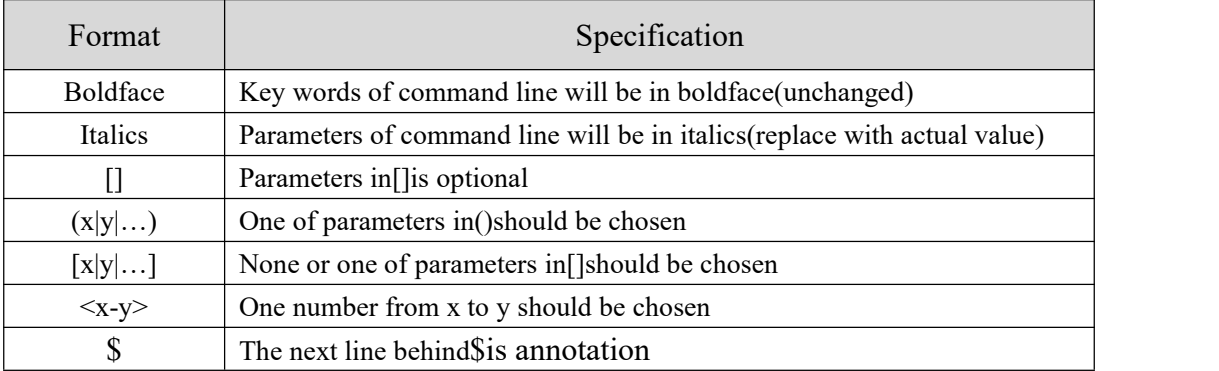

# <span id="page-20-4"></span>**Conventions for Keyboard Operation**

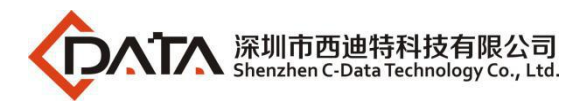

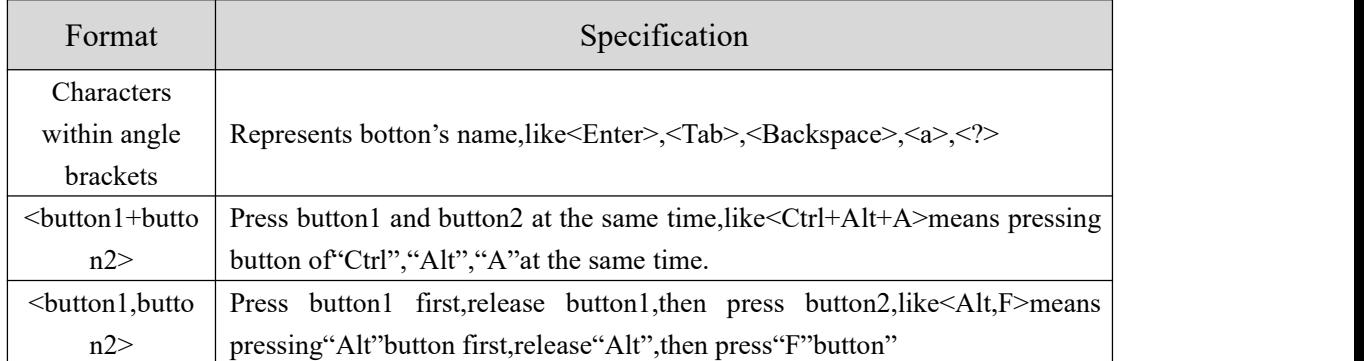

### <span id="page-21-0"></span>**Conventions for Symbols**

This manual adopts the following highly visible symbols to get users attention when operating,and the explanation of these symbols are as follows:

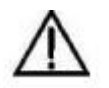

Watch-out:The matters needs attention in operating,improper operations probably will cause loss of data and damage of device

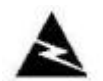

Warning:Annotation behind this symbol needs special attention,improper operations probably will cause harm to health

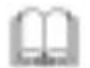

Tips:Provide more clear and understandable explanations and descriptions in operating

### <span id="page-21-1"></span>**Conventions for Words**

**OLT** : Represents the system of FD1616GS, FD1616SN, FD1608GS, FD1608SN, includes main switch processing module and uplink ports connected with uplink devices like switch PON: Represents PON protocol processing module and PON ports connected with ONU

### <span id="page-21-2"></span>**Precautions**

- $\triangleright$  The command line described in the document is case sensitive in OLT.
- If we meet a command that cannot be inputted or is prompted for error,we can input **"?"** to see the latter command format.
- Input incomplete commands can be completed by pressing the **"Tab"** key.
- FD1608GS, FD1608SN,FD1608GN, FD1616GS, FD1616SN are Pizza-Box OLT,only have one card, so, if we want to enter PON mode, need input interface gpon  $0/0$

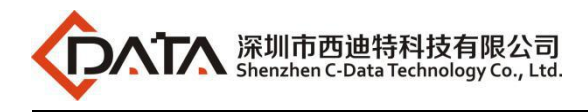

# <span id="page-22-0"></span>**2. Command Line Interface View Introduce**

#### **View and view switching**

**Specification:**This command line environment includes several views as follows:

**view view:** refers to view view or user mode in the below user will enter after inputting password,in which mode only simple commands can be processed.This view shows like:

OLT>

- **e** enable view: refers to enable view or privileged mode in the below user will enter after inputting enable in view mode,this mode has higher authorities and shows like:OLT#
- **config view:** refers to config view or global configuration mode in the below user will enter after inputting config in enable view.This view shows like:OLT(config)#
- **ge interface view**:refers to ge/gigabit interface view/mode user will enter after inputting interface ge 0/0 in config view.This view shows like:OLT(config-interface-ge-0/0)#
- **Xge interface view** : refers to xge/10-gigabit interface view/mode user will enter after inputting interface xge 0/0 in config view.This view shows like:OLT(config-interface-xge-0/0)#
- **GPON interface view**: refers to GPON interface view/mode user will enter after inputting interface GPON 0/0 in config view.This view shows like:OLT(config-interface-gpon-0/0)#
- **•** Vlanif three-layer interface view: User will enter this view after inputting interface vlanif *vlanID* in config view.This view shows like:OLT(config-interface-vlanif-100)#
- **Management interface MGMT view**:User will enter this view after inputting interface mgmt in config view.This view shows like:OLT(config-interface-mgmt)#
- **multicast-vlan view**:User will enter this view after inputting multicast-vlan vlanid in config view.This view shows like:OLT(config-multicast-vlan-100)#
- **link-aggregation view:** User will enter this view after inputtinginterface link-aggregationin config view.This view shows like:OLT(config-interface-aggregation)#

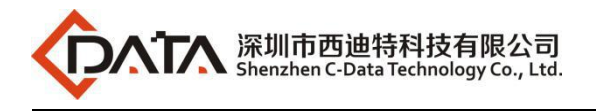

# <span id="page-23-0"></span>**2.1.Command Line View Overview**

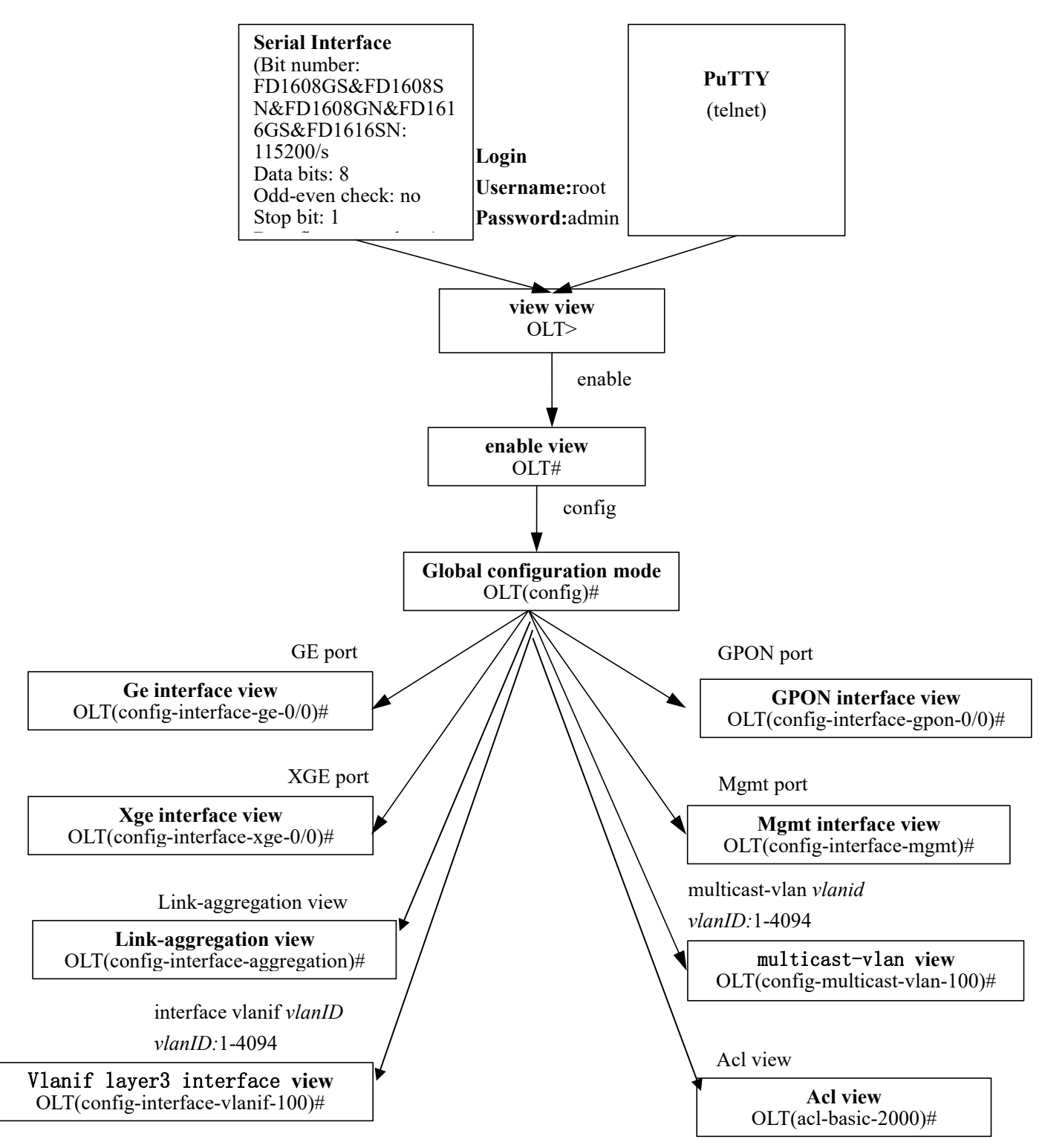

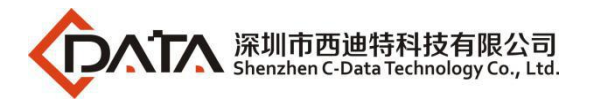

# <span id="page-24-0"></span>**2.1.1.Enter Enable View**

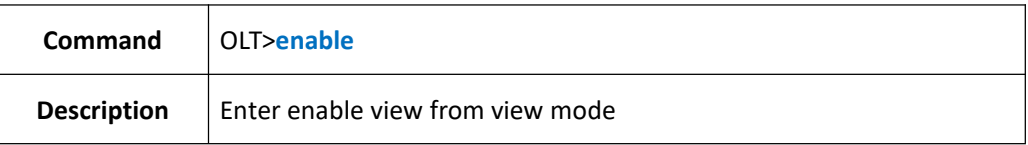

### 【**Example**】

**Example 1:** Enter enable view from view mode

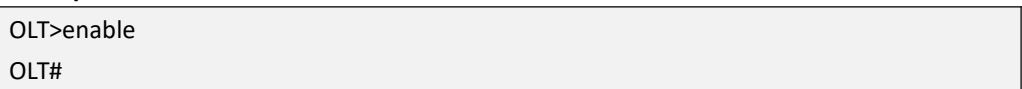

# <span id="page-24-1"></span>**2.1.2.Enter Config View**

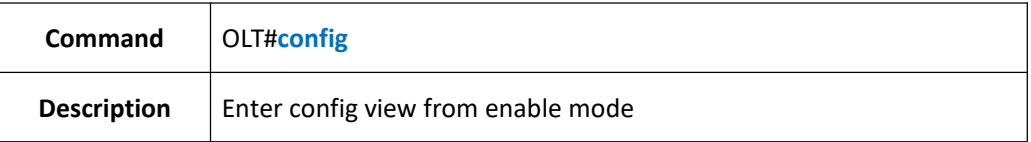

#### 【**Example**】

**Example 1:** Enter enable view from view mode.

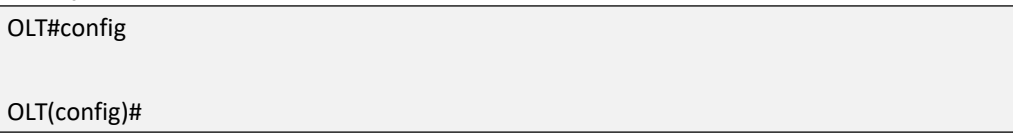

### <span id="page-24-2"></span>**2.1.3.Enter Interface View**

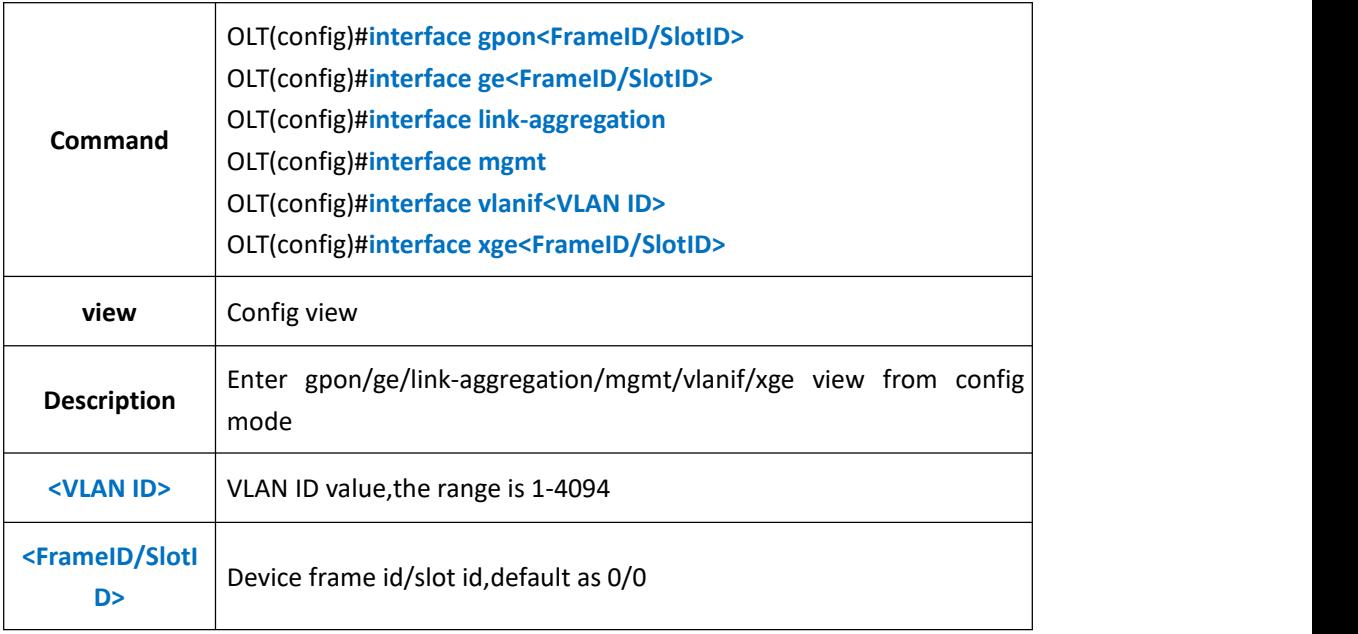

#### 【**Example**】

**Example 1:** Enter vlanif view from config mode

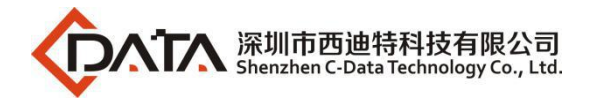

OLT(config)#interface vlanif 100

OLT(config-interface-vlanif-100)#

#### **Example** 2: Enter ge view from config mode

OLT(config)#interface ge 0/0

OLT(config-interface-ge-0/0)#exit

**Example** 3: Enter gpon view from config mode

OLT(config)#interface gpon 0/0

<span id="page-25-0"></span>OLT(config-interface-gpon-0/0)#

### **2.1.4.Enter ACL View**

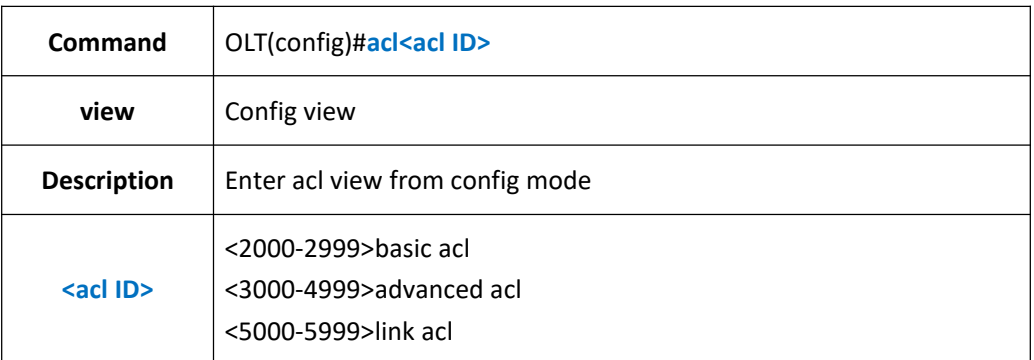

#### 【**Example**】

**Example 1:** Enter basic acl view from config mode

OLT(config)#acl 2000 ACL ID Create OK!

OLT(acl-basic-2000)#

**Example 2:** Enter advanced acl view from config mode

OLT(config)#acl 3000

ACL ID Create OK!

OLT(acl-adv-3000)#

**Example** 3: Enter link acl view from config mode

OLT(config)#acl 5000

<span id="page-25-1"></span>OLT(acl-pon-5000)#

### **2.1.5.Enter Multicast-vlan View**

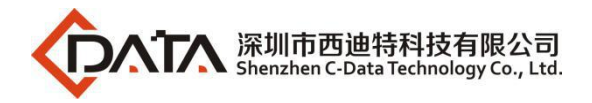

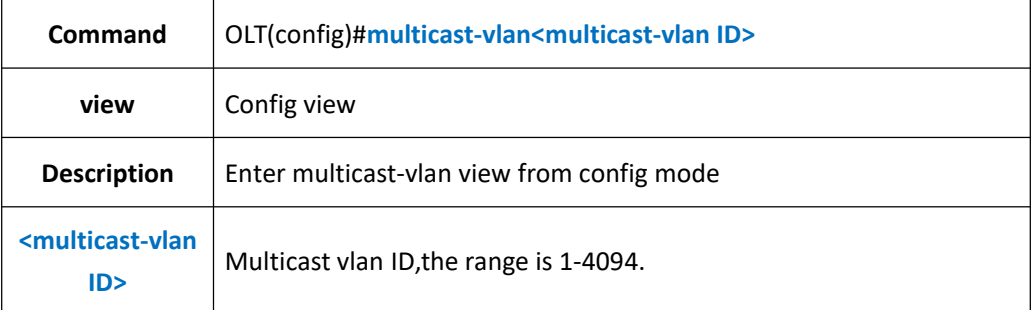

**Example 1:** Enter multicast-vlan view from config mode

OLT(config)#multicast-vlan 100

<span id="page-26-0"></span>OLT(config-multicast-vlan-100)#

### **2.1.6.Exit Arbitrary View**

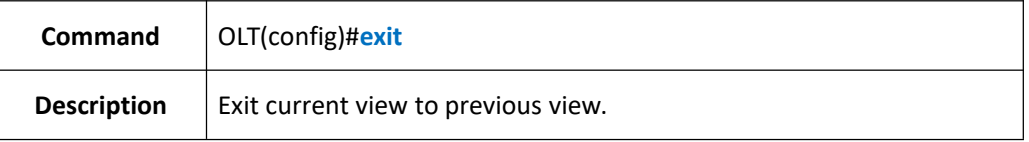

#### 【**Example**】

**Example 1:** Exit config view to enable view.

OLT(config)#exit

<span id="page-26-1"></span>OLT#

# **3. OLT Device Upgrade Management**

### <span id="page-26-2"></span>**3.1.Upgrade OLT Software**

### <span id="page-26-3"></span>**3.1.1.Upgrade OLT Software by FTP Server**

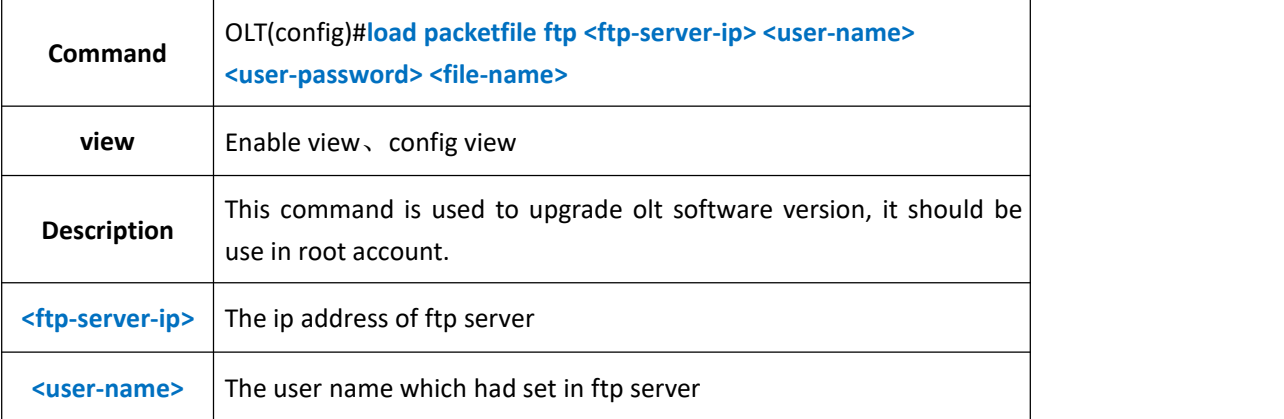

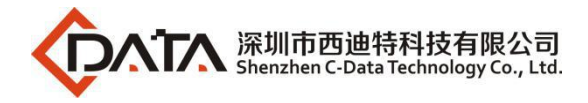

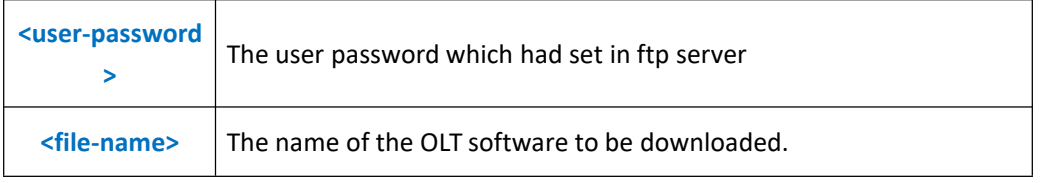

**Example 1:** Upgrade olt software, its file name is

New16Port\_Image\_V1.0.0\_180530\_192.img ,the ip address of ftp server is 192.168.1.16,ftp user name is admin,ftp user password is admin. After the olt displays"upgrade OK",reboot the olt.

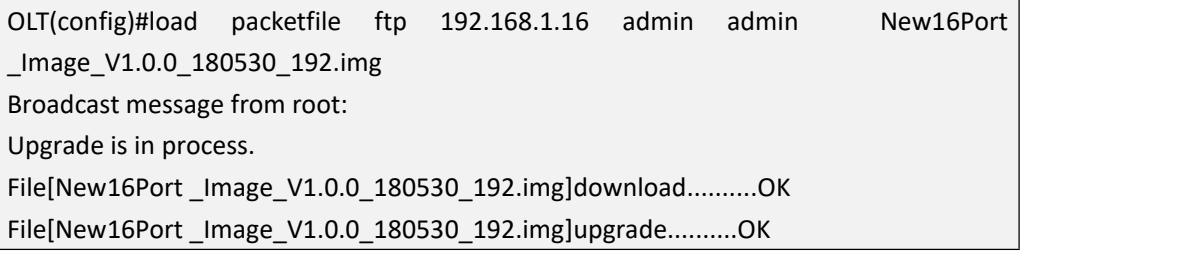

### <span id="page-27-0"></span>**3.1.2.Upgrade OLT Software by TFTP Server**

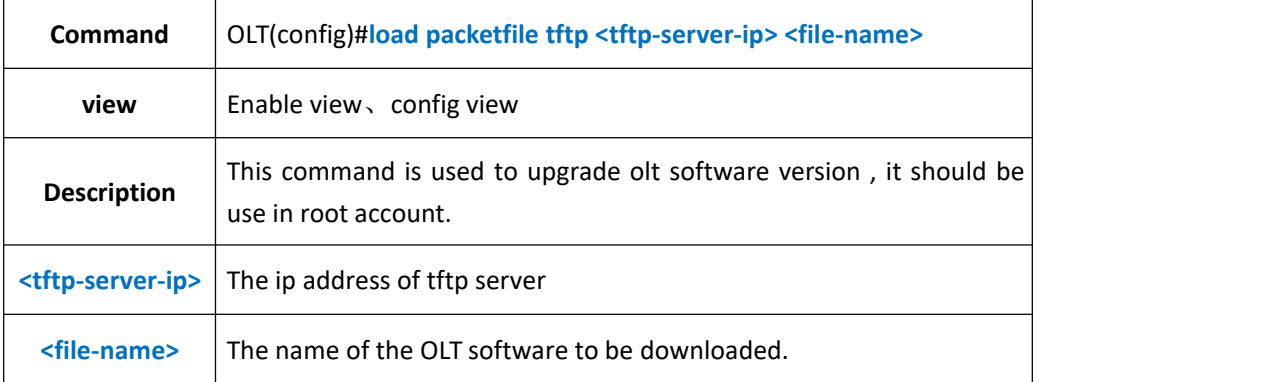

#### 【**Example**】

**Example 1:** Upgrade olt software, its file name is New16Port

\_Image\_V1.0.0\_180530\_192.img ,the ip address of tftp server is 192.168.1.16. After the olt displays"upgrade OK",reboot the olt.

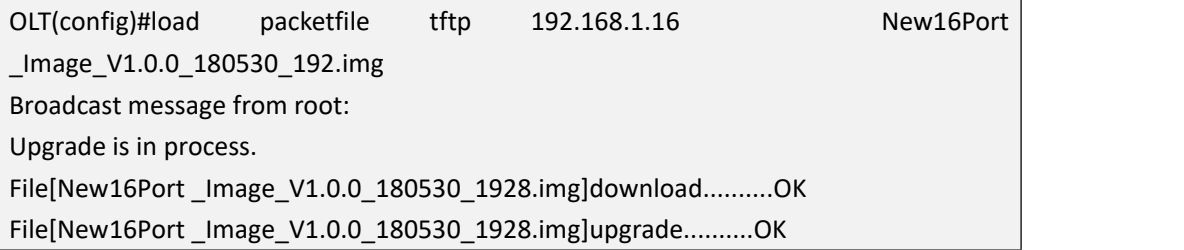

# <span id="page-27-1"></span>**3.2.View OLT Software and Hardware Version**

**Command** OLT(config)# **show version**

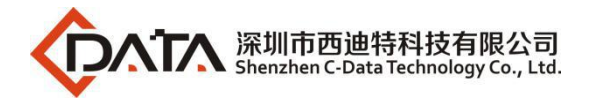

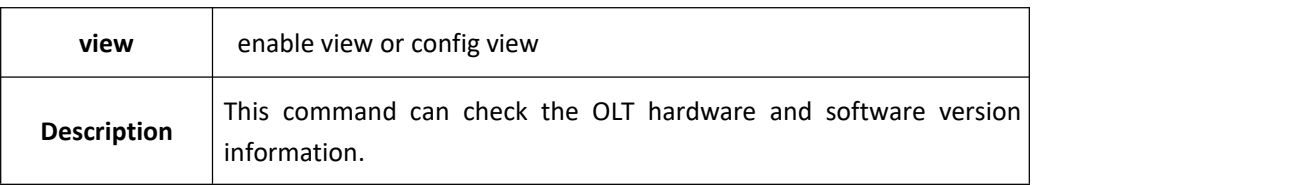

**Example 1:** Check OLT firmware version.

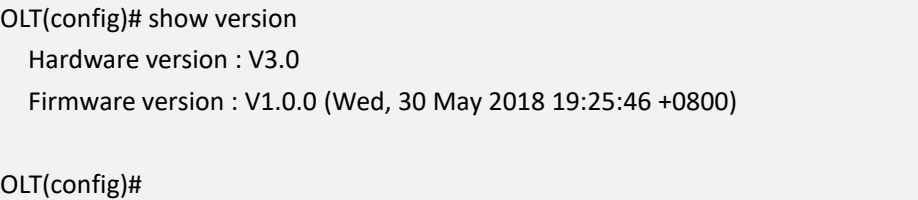

# <span id="page-28-0"></span>**3.3.Show Progress of Current Load/Copy/Backup in OLT**

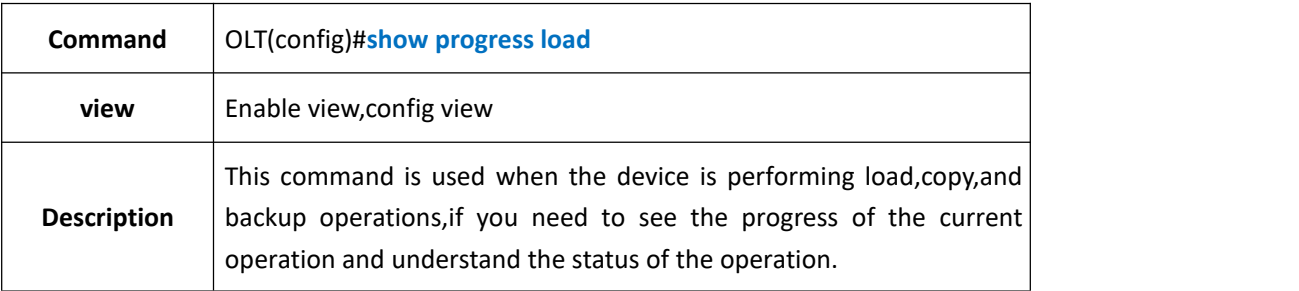

### 【**Example**】

**Example 1:** Check the status of load progress

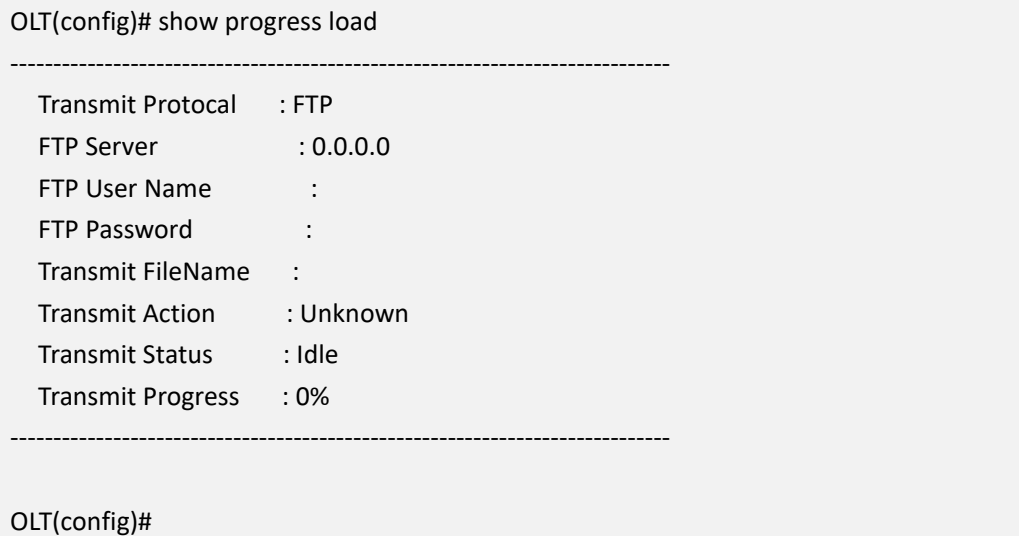

# <span id="page-28-1"></span>**4. OLT Device Management**

### <span id="page-28-2"></span>**4.1.OLT Reboot**

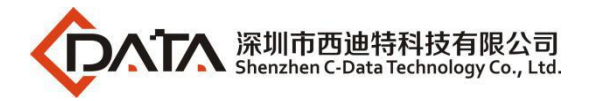

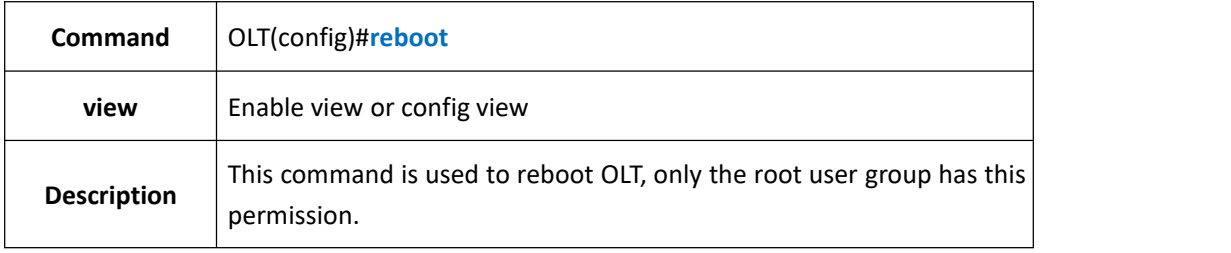

**Example 1:** reboot OLT

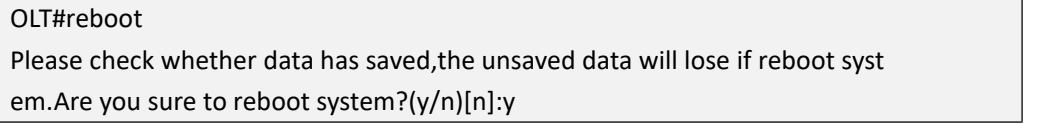

# <span id="page-29-0"></span>**4.2.Initialize OLT**

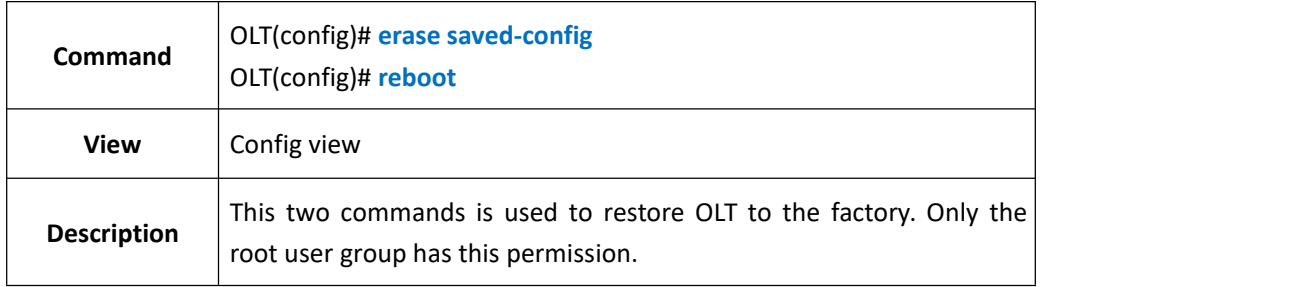

### 【**Example**】

**Example 1:** Initialize OLT。

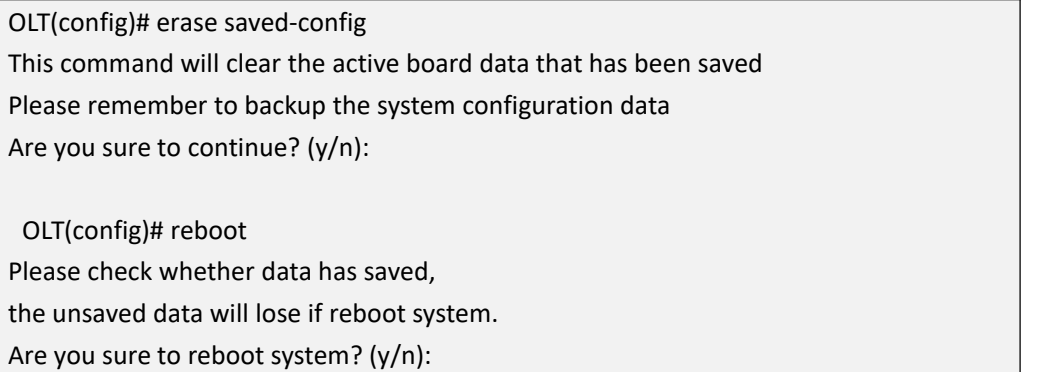

# <span id="page-29-1"></span>**4.3.Config OLT Outband Management IP**

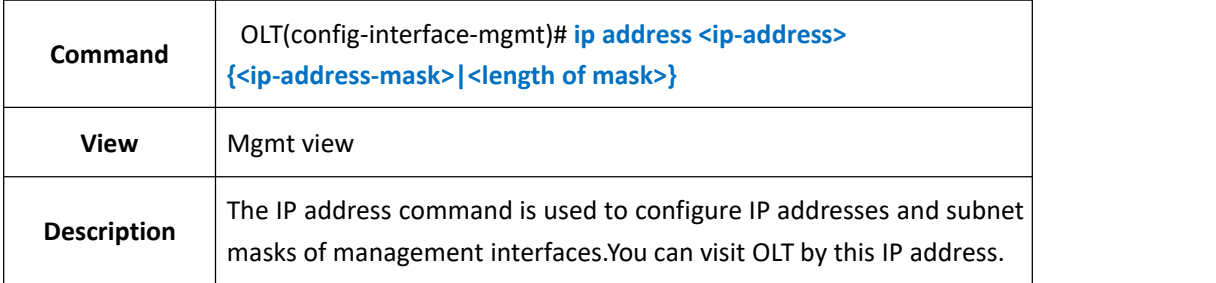

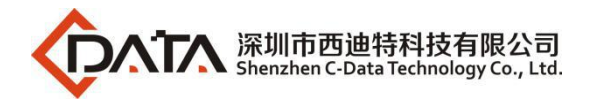

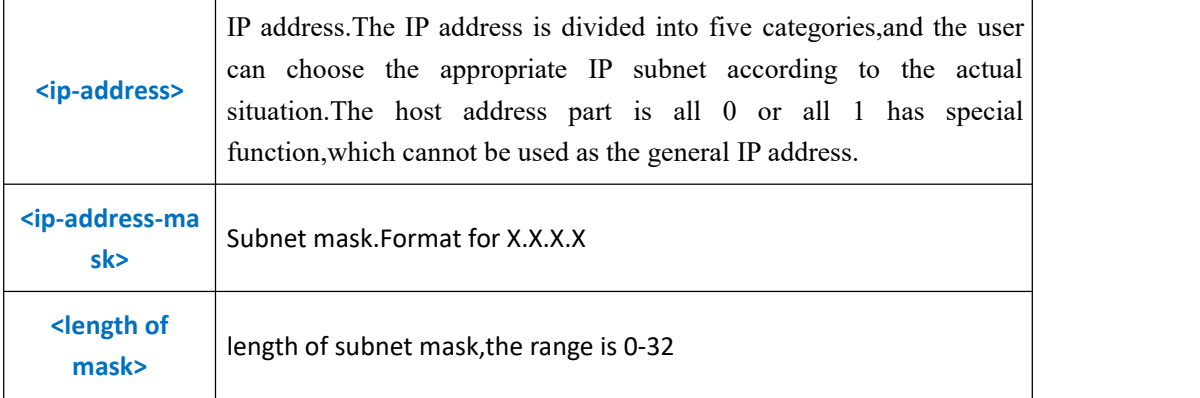

**Example 1:** Config the ip address of mgmt interface as 192.168.5.68,the length of subnet mask is 24.

```
OLT(config-interface-mgmt)#ip address 192.168.5.68 24
```
<span id="page-30-0"></span>OLT(config-interface-mgmt)#

# **4.4.Config Vlanif Interface IP Address(Inband)**

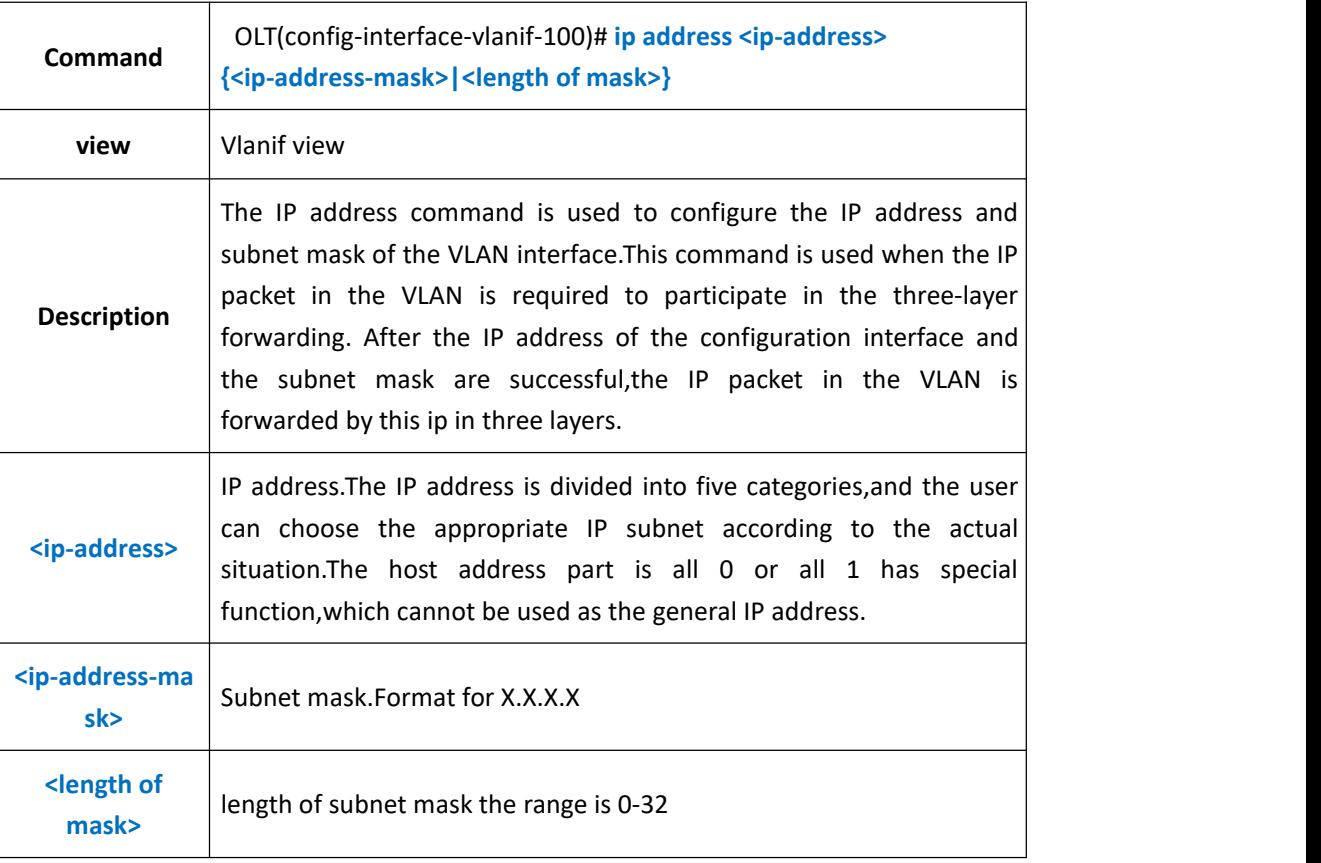

#### 【**Example**】

**Example 1:** Config the ip address of vlanif interface as 192.168.100.1, subnet mask is 255.255.255.0.

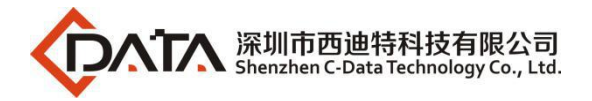

OLT(config-interface-vlanif-100)#ip address 192.168.100.1 255.255.255.0

<span id="page-31-0"></span>OLT(config-interface-vlanif-100)#

### **4.5.Show MGMT IP Address**(**Outband**)

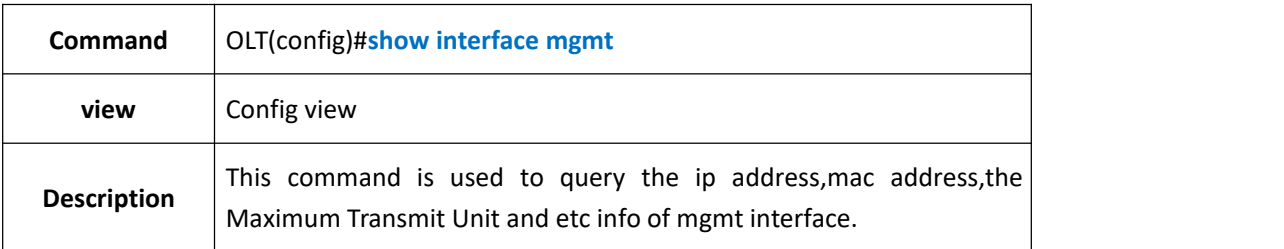

#### 【**Example**】

**Example 1:** Show the ip address,mac address,the Maximum Transmit Unit and etc info of mgmt interface

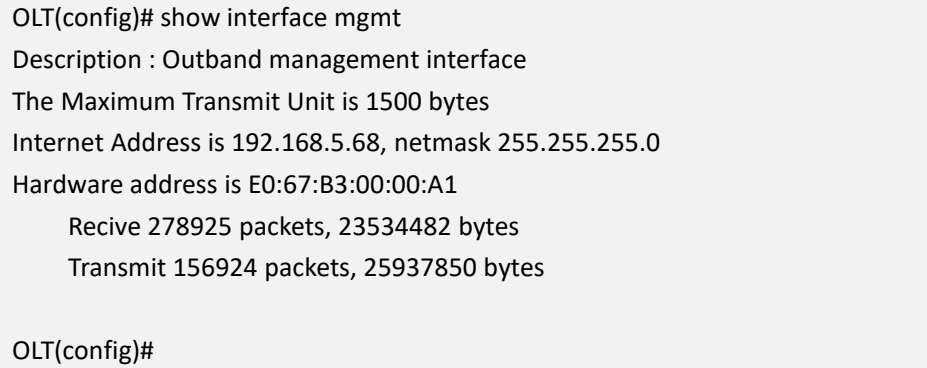

# <span id="page-31-1"></span>**4.6.Show Vlanif IP Address**(**Inband**)

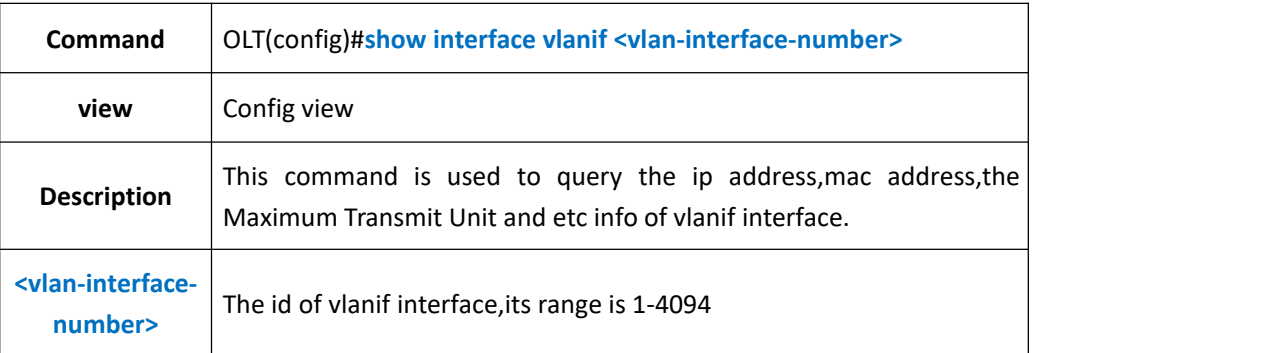

#### 【**Example**】

**Example 1**: Show the ip address,mac address,the Maximum Transmit Unit and etc info of vlanif interface

OLT(config)# show interface vlanif 100 Description : Inband interface vlanif100 is link down

The Maximum Transmit Unit is 1500 bytes

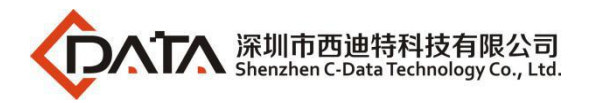

Internet Address is 0.0.0.0, netmask 0.0.0.0 Hardware address is E0:67:B3:00:00:A2 Recive 0 packets, 0 bytes Transmit 0 packets, 0 bytes

OLT(config)#

**Example 2:** Show the information of all the vlanif interface

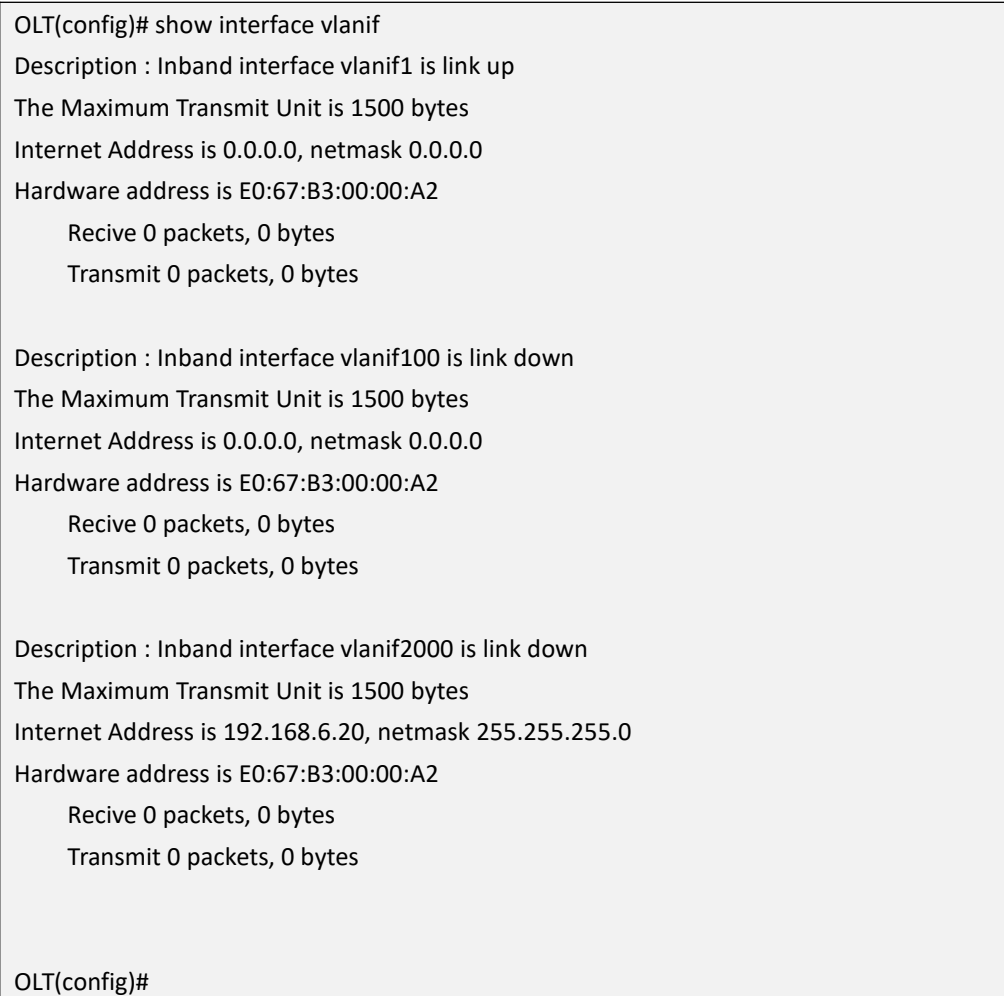

### <span id="page-32-0"></span>**4.7.Show OLT Detail Information**

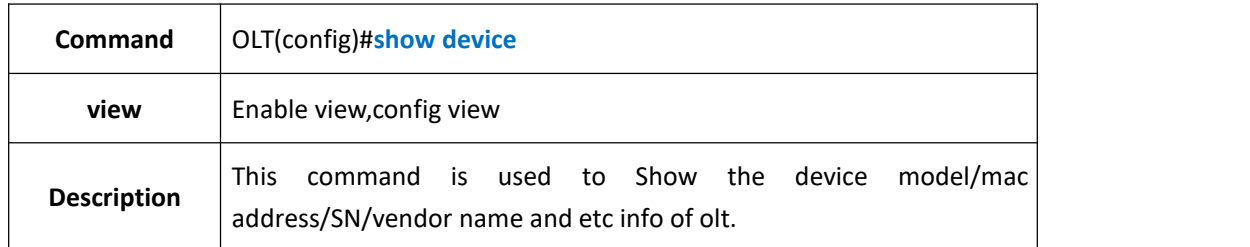

### 【**Example**】

**Example 1:** Show the device info of olt.

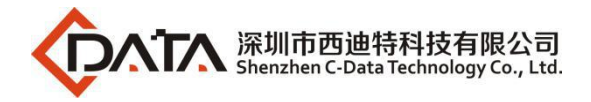

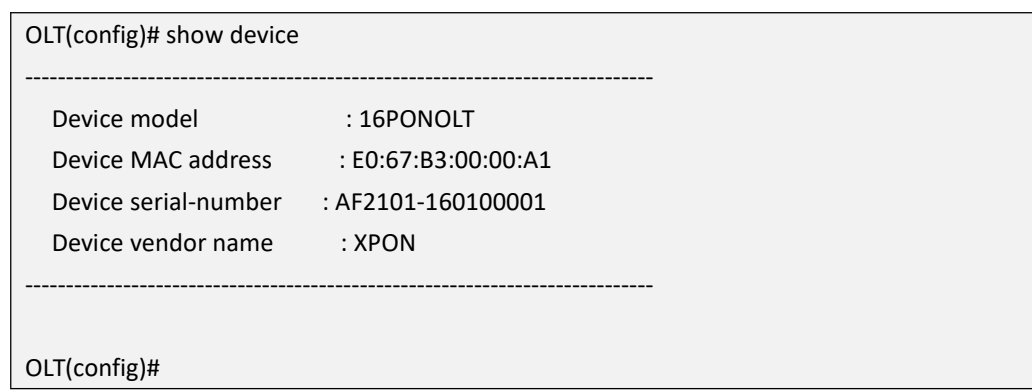

# <span id="page-33-0"></span>**4.8.Config OLT User Login Timeout Time**

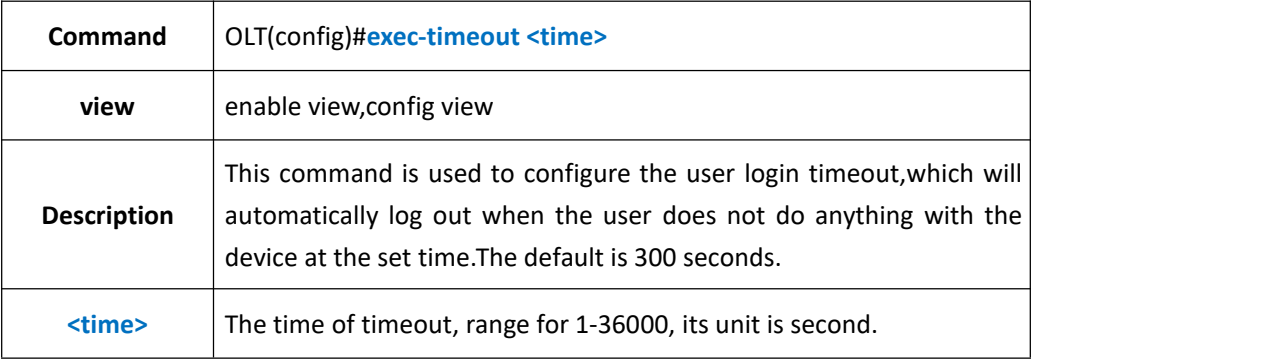

### 【**Example**】

**Example 1:** Config the timeout time as 36000s.

OLT(config)#exec-timeout 36000

<span id="page-33-1"></span>OLT(config)#

# **4.9.Show OLT User Login Timeout Time**

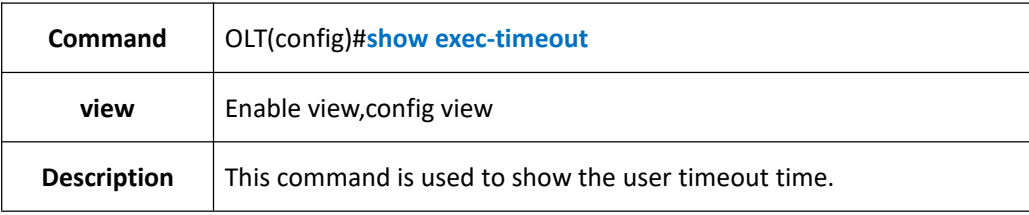

### 【**Example**】

**Example 1:** Show the user login timeout time

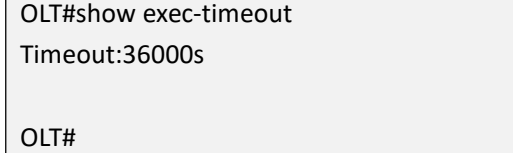

# <span id="page-33-2"></span>**4.10.Logout System**

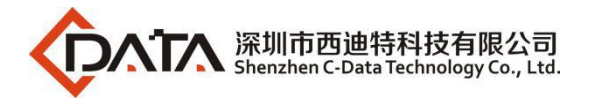

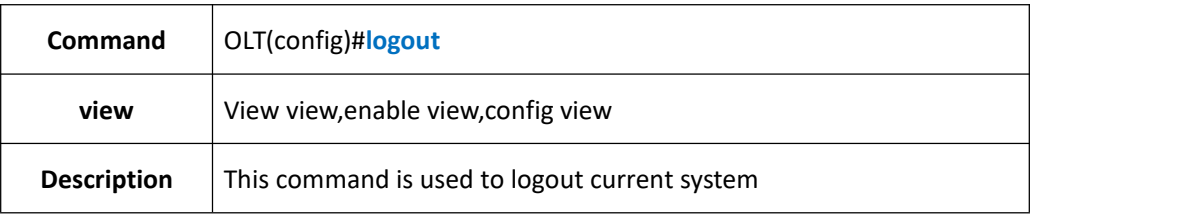

**Example 1:** Logout the system.

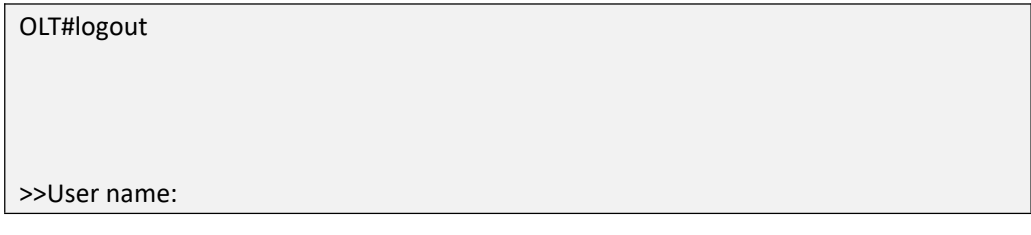

# <span id="page-34-0"></span>**4.11.Exit OLT Current View Mode**

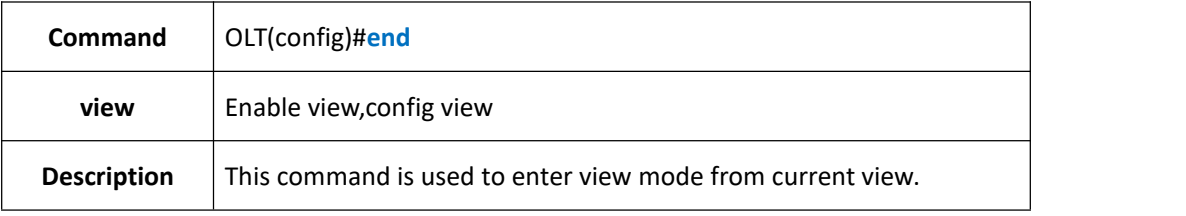

### 【**Example**】

**Example 1:** Exit config view to view mode

OLT(config)#end

<span id="page-34-1"></span>OLT>

# **4.12.Config OLT DNS Server IP Address**

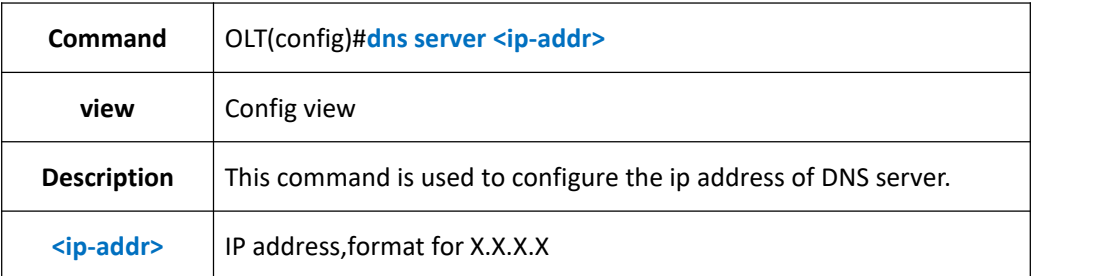

### 【**Example**】

**Example 1:** Config the ip address of olt DNS server as 192.168.5.1

OLT(config)#dns server 192.168.5.1

<span id="page-34-2"></span>OLT(config)#

# **4.13.Delete OLT DNS Server IP Address**

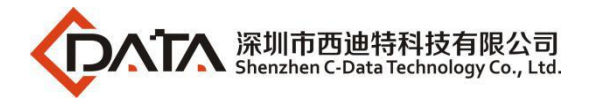

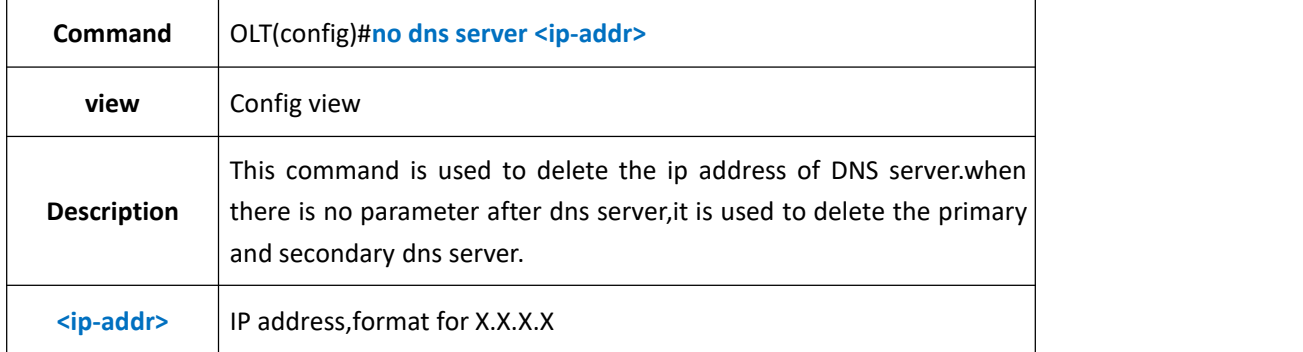

**Example 1:** Remove the DNS server's IP address 192.168.5.1 in olt

OLT(config)#no dns server 192.168.5.1

<span id="page-35-0"></span>OLT(config)#

### **4.14.Show OLT DNS Server IP Address**

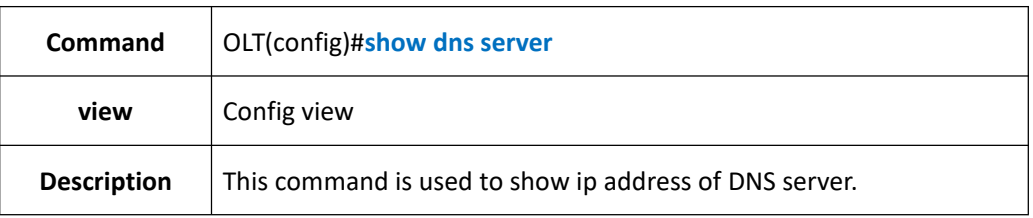

#### 【**Example**】

**Example 1:** Show the ip address of the DNS server.

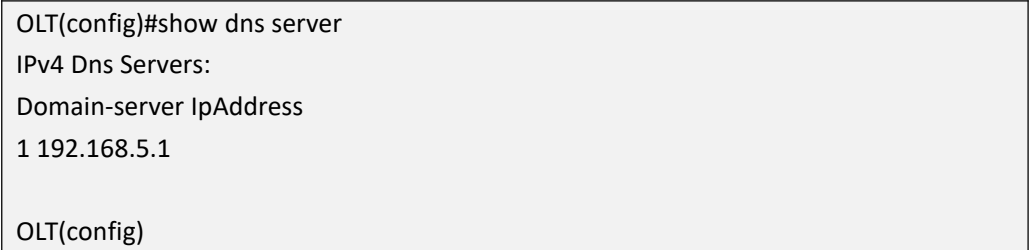

### <span id="page-35-1"></span>**4.15.Config OLT Hostname**

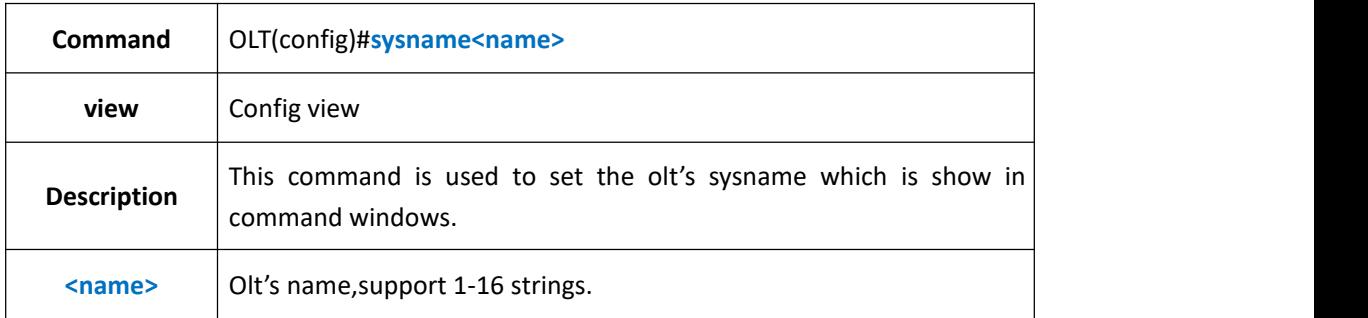

### 【**Example**】
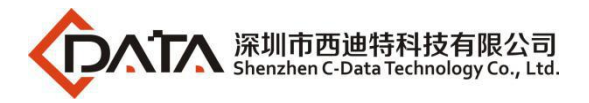

**Example 1:** Config the olt sysname as test.

OLT(config)#sysname test

test(config)#

# **5. OLT Status Monitor**

## **5.1.Show OLT Fan Working Status**

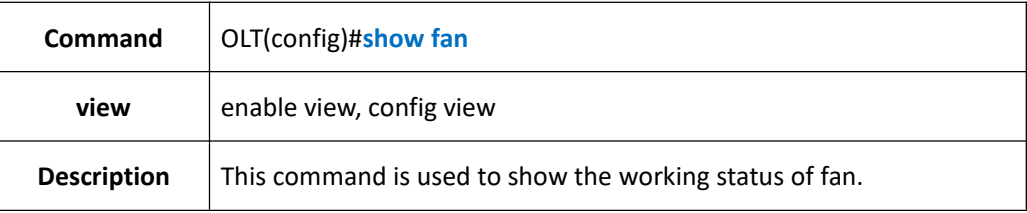

## 【**Example**】

**Example 1:** Show olt fan working status

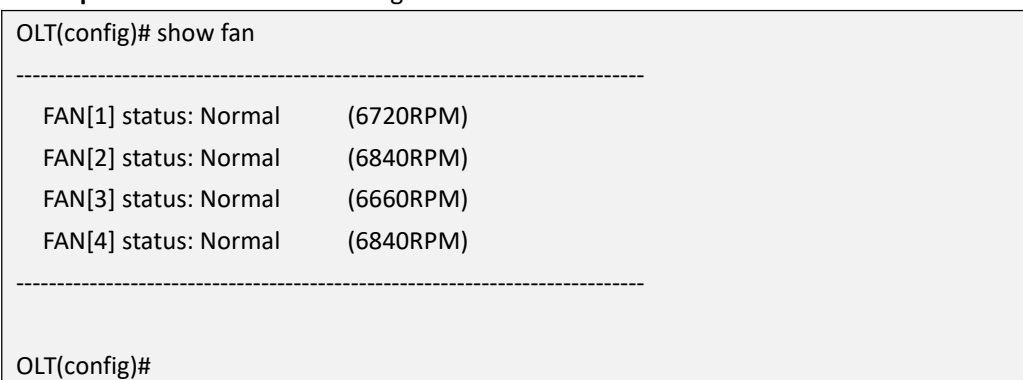

# **5.2.Show OLT Working Temperature**

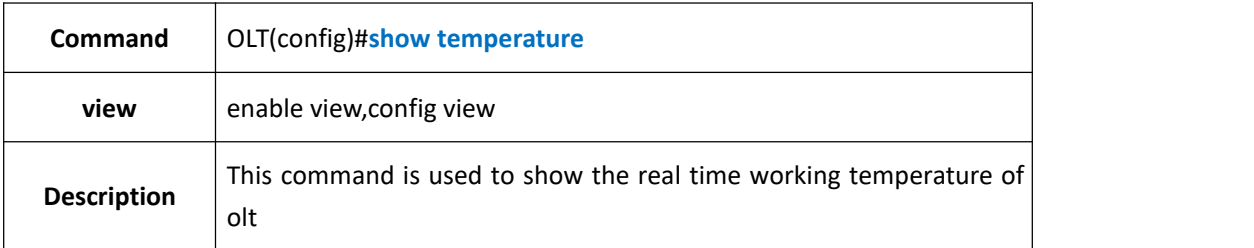

### 【**Example**】

**Example 1:** Show olt real time working temperature

```
OLT#show temperature
The temperature of the board:45.0(C)
OLT#
```
# **5.3.Show OLT Memory Usage**

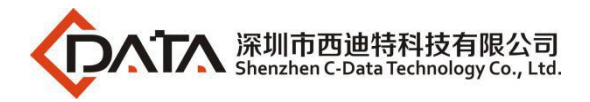

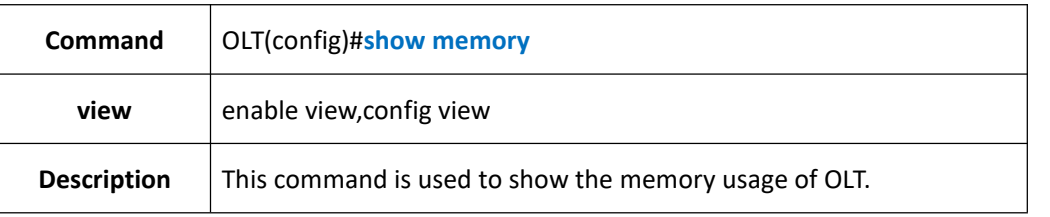

**Example 1:** Show the memory usage of OLT.

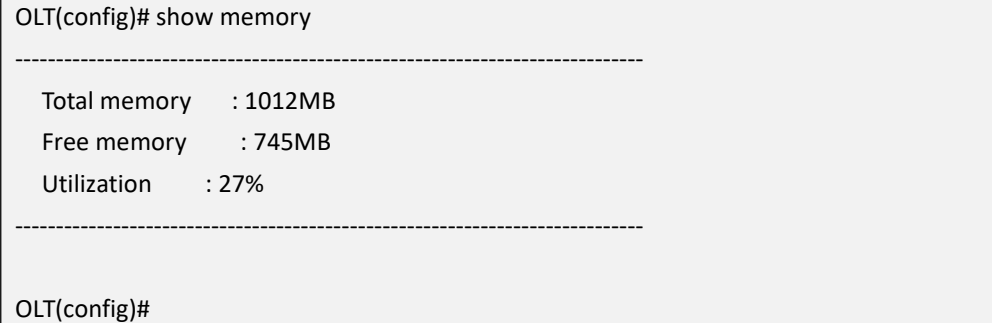

# **5.4.Config OLT System Time**

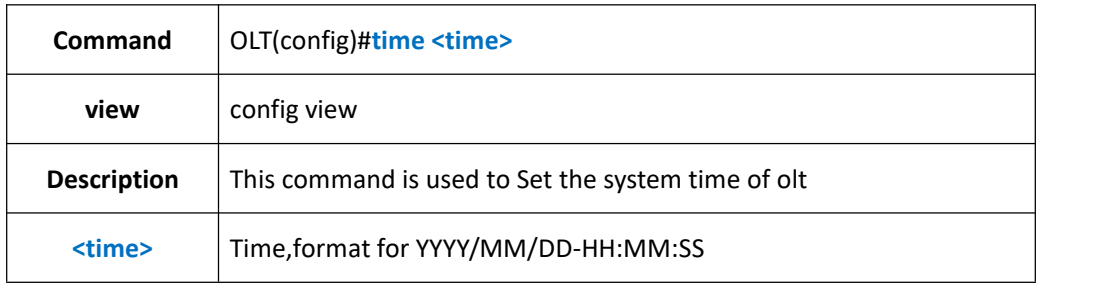

### 【**Example**】

**Example 1:** Set the system time of olt

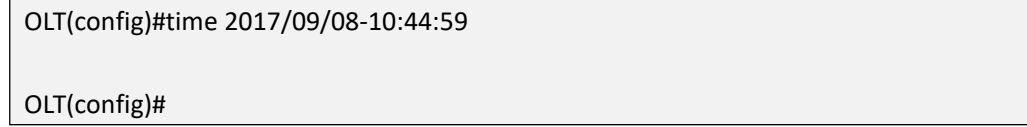

## **5.5.Show OLT System Time**

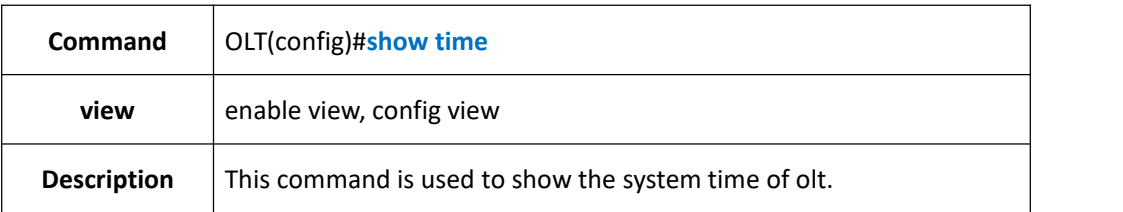

### 【**Example**】

**Example 1:** show the system time of olt.

OLT(config)#show time

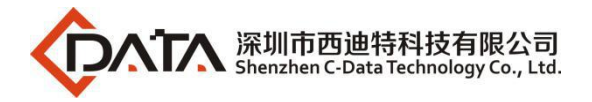

2017-09-08 10:48:58+00:00

OLT(config)#

## **5.6.Show OLT Boot Time and Running Time**

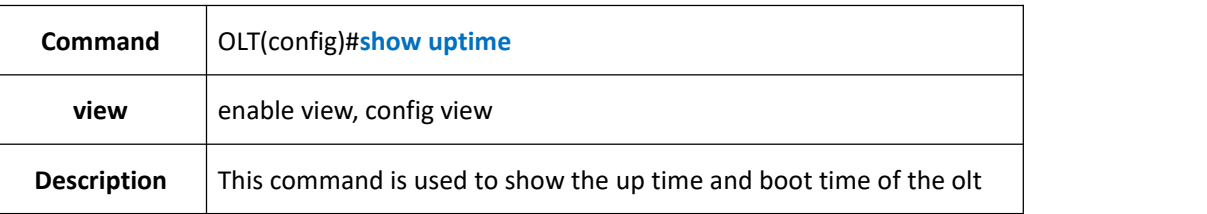

### 【**Example**】

**Example 1:** Show the up time and boot time of the olt

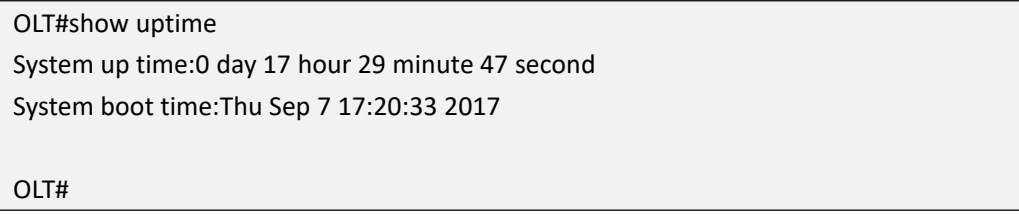

# **5.7.Config OLT Network Time Server(NTP)**

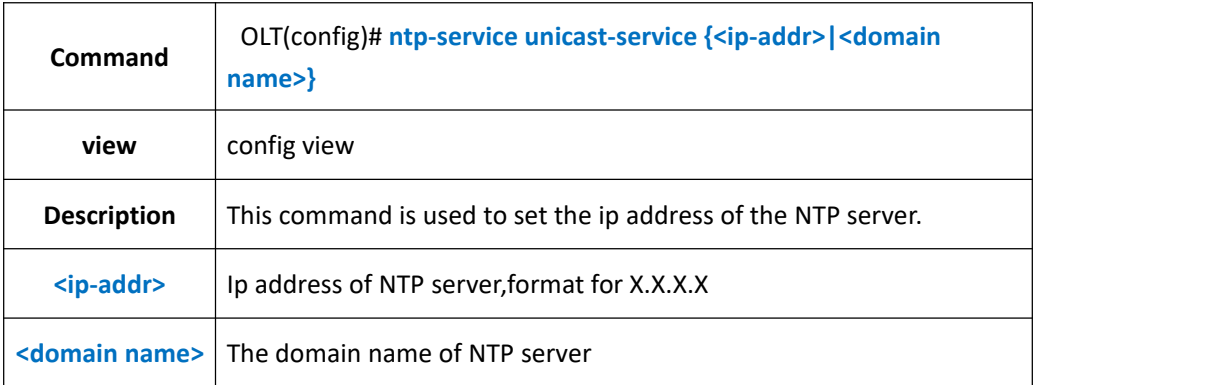

### 【**Example**】

**Example 1:** Set the NTP server's ip address as 202.120.2.101

OLT(config)#ntp-service unicast-service 202.120.2.101

OLT(config)#

# **5.8.Delete OLT Network Time Server(NTP)**

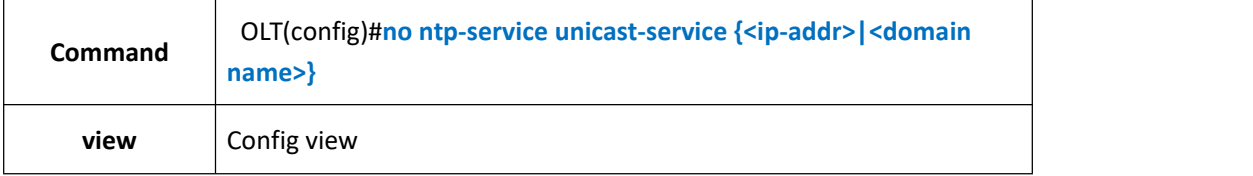

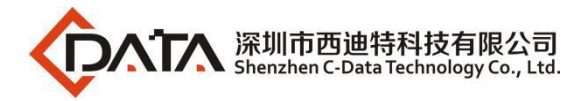

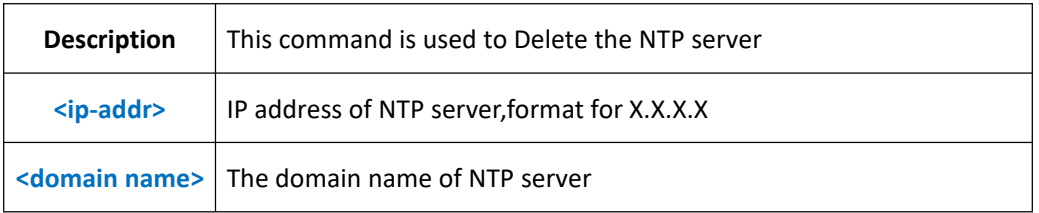

**Example 1:** Delete the NTP server's ip address 202.120.2.101

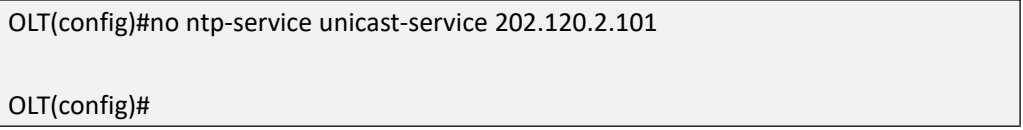

# **5.9.Show NTP Server Session Information**

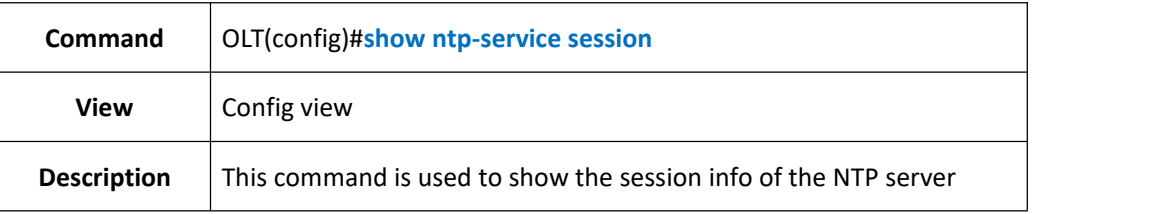

### 【**Example**】

**Example 1:** Show the session info of the NTP server

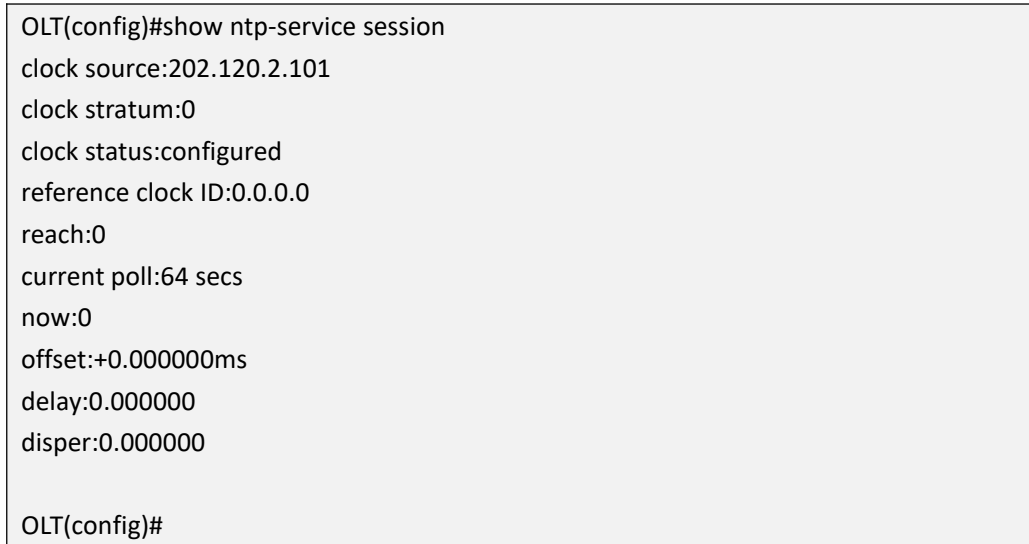

## **5.10.Config OLT Systme Timezone**

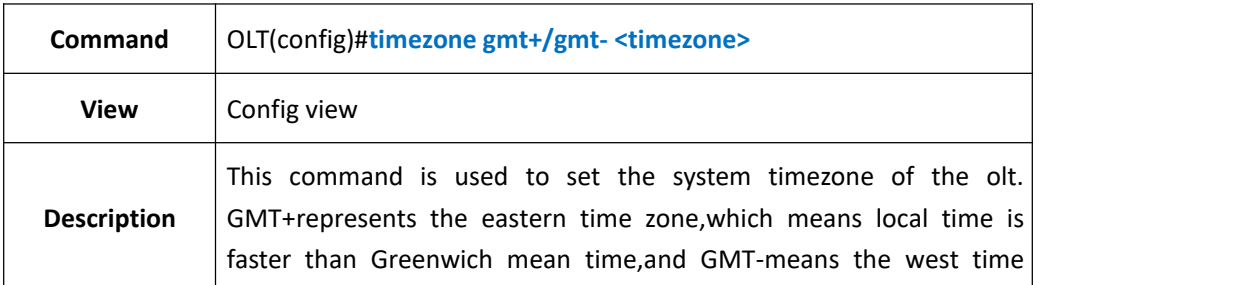

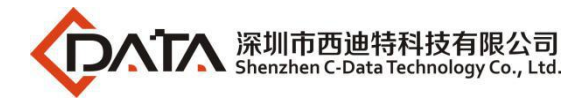

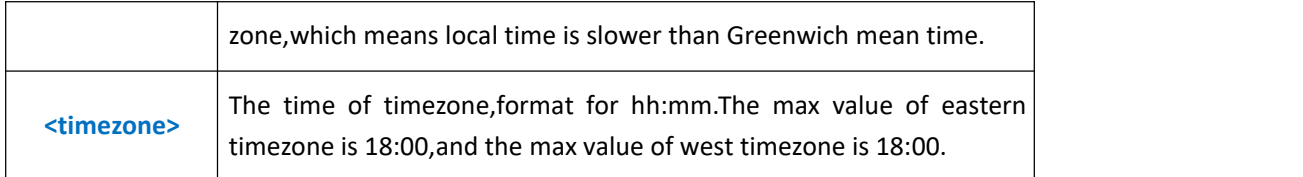

**Example 1:** Set olt system timezone as gmt+08:00

OLT(config)#timezone gmt+08:00

OLT(config)#

## **5.11.Show OLT System Current Timezone**

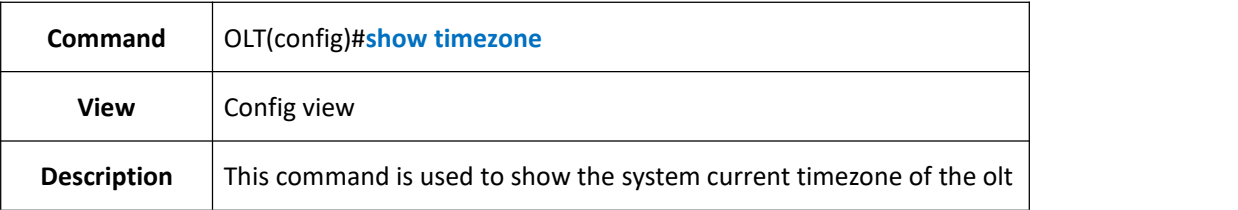

### 【**Example**】

**Example 1:** Show olt system current timezone

OLT(config)#show timezone

The current time zone:GMT+08:00

OLT(config)#

## **5.12.Show OLT Local MAC Address Information**

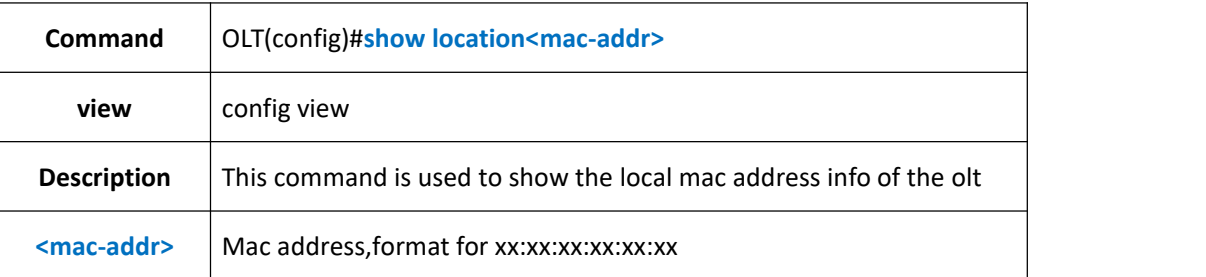

#### 【**Example**】

**Example 1:** Show the local mac E0:56:43:A9:B4:1A info of the olt.

-----------------------------------------------------------------------------

OLT(config)#show location E0:56:43:A9:B4:1A

Total:2

-----------------------------------------------------------------------------

MAC VLAN Port MAC-Type -----------------------------------------------------------------------------

E0:56:43:A9:B4:1A 100 cpu static

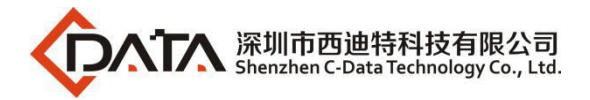

E0:56:43:A9:B4:1A 200 cpu static

OLT(config)#

# **5.13.Show OLT CPU Usage**

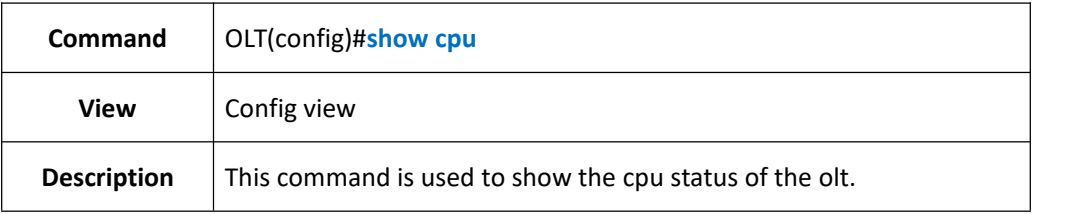

-----------------------------------------------------------------------------

### 【**Example**】

**Example 1:** Show the cpu status of the olt

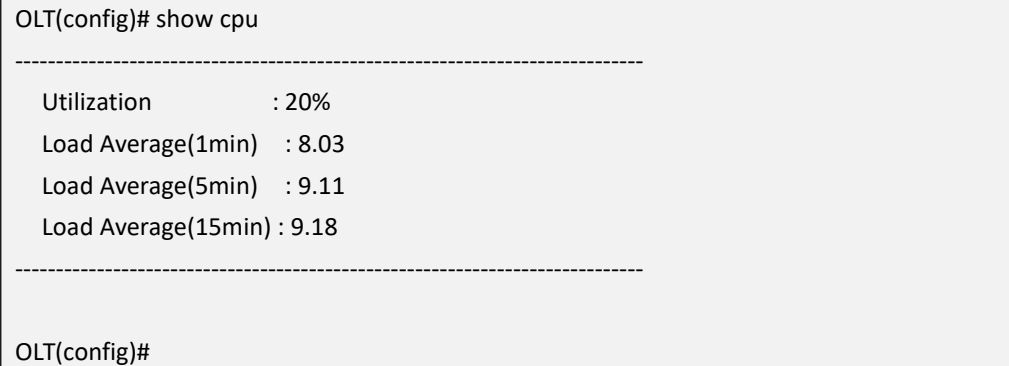

# **5.14.Show OLT History Input Command**

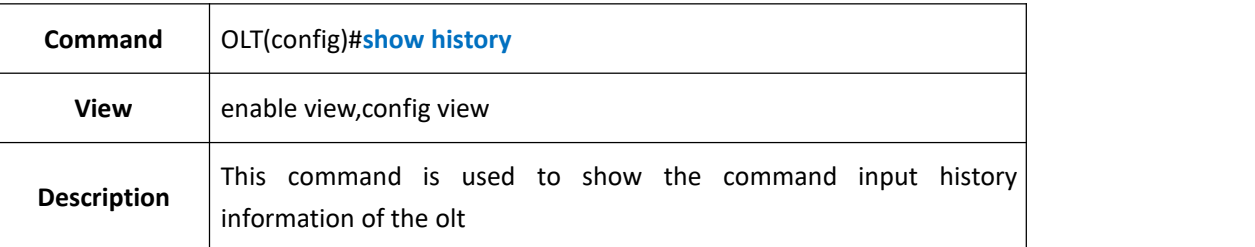

### 【**Example**】

**Example 1:** Show the command input history information of the olt

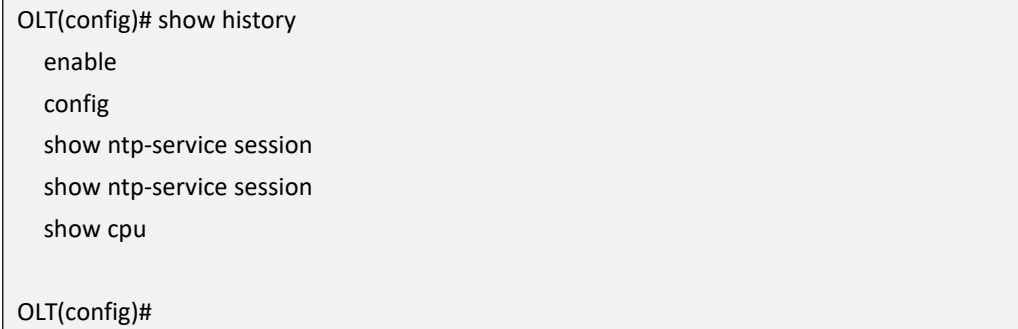

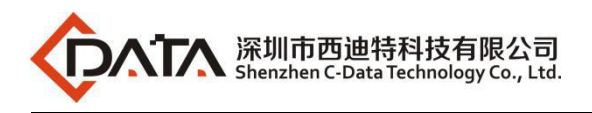

# **6. OLT Configuration Manage**

# **6.1.Backup OLT Configuration**

## **6.1.1.Backup OLT Configuration by FTP Server**

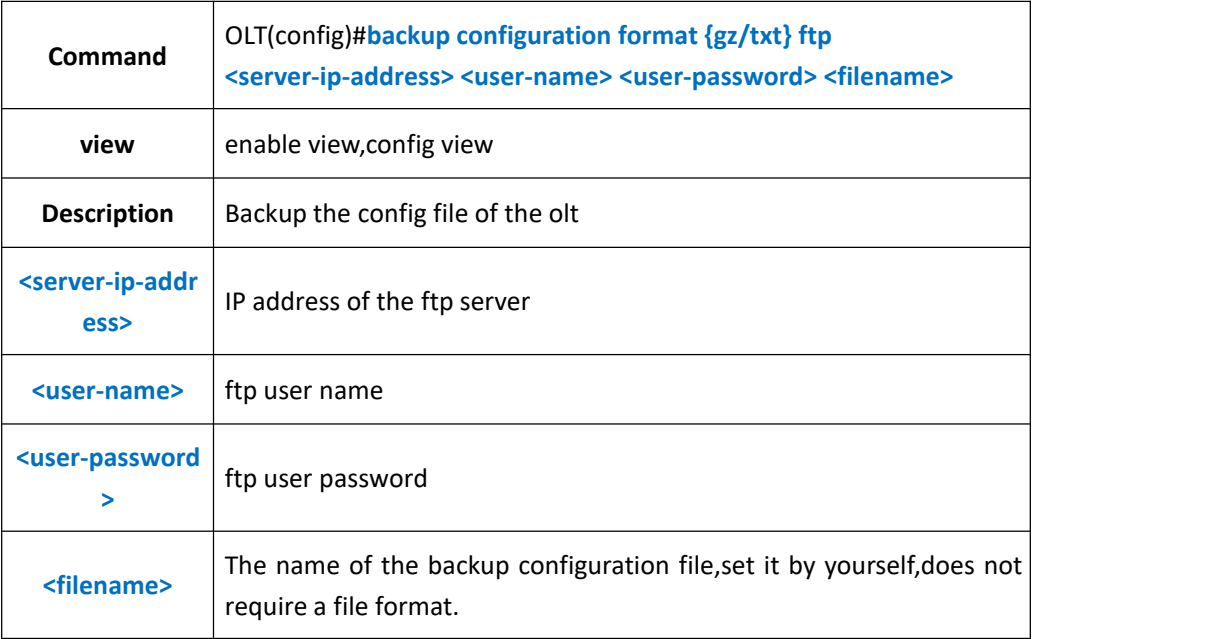

### 【**Example**】

**Example 1:** Backup the device config file,the ftp user name is admin,format is gz,password is admin,set the backup file's name as config, ftp server ip address is 192.168.1.16 .

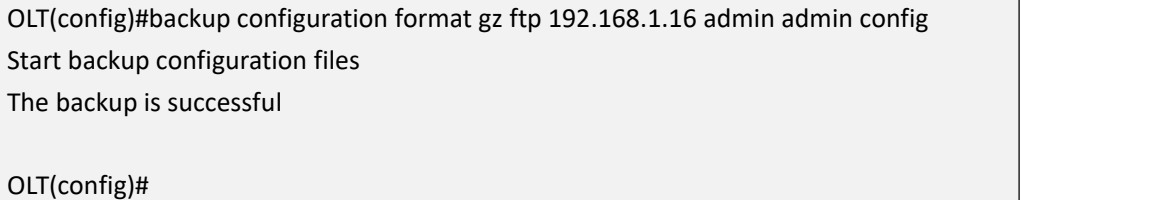

## **6.1.2.Backup OLT Configuration by TFTP Server**

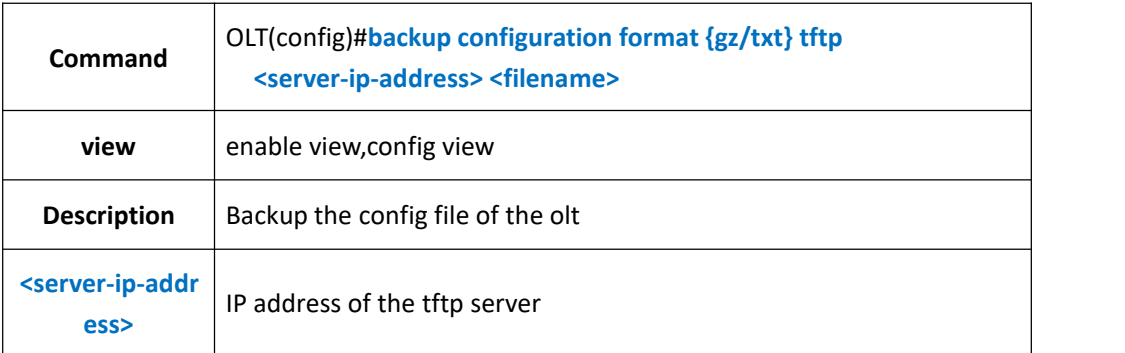

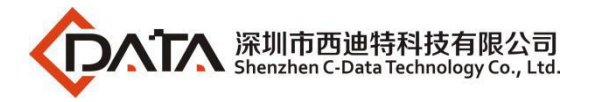

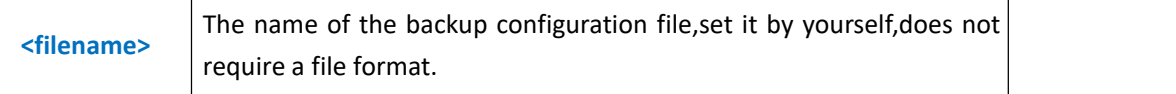

**Example 1:** Backup the device config file, set the backup file's name as config, format is gz, tftp server ip address is 192.168.1.16.

OLT(config)#backup configuration format gz tftp 192.168.1.16 config Start backup configuration files

The backup is successful

OLT(config)#

## **6.2.Restore OLT Configuration**

## **6.2.1.Restore OLT Configuration by FTP server**

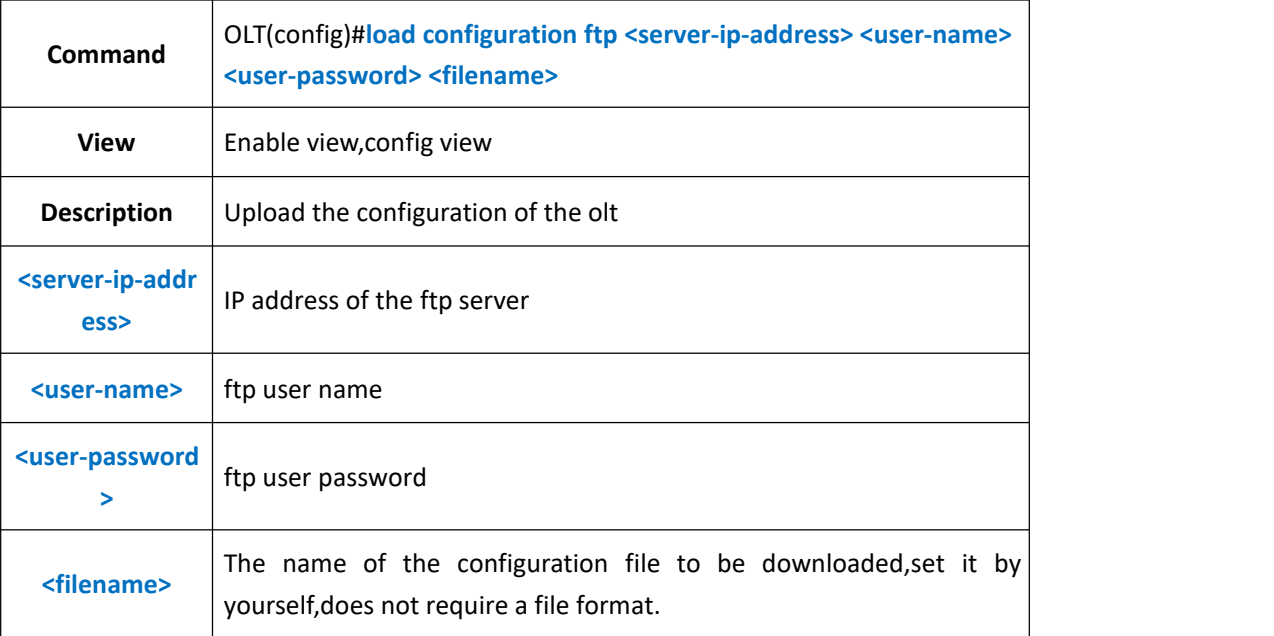

### 【**Example**】

**Example 1:** Download the configuration file, ftp server IP address is 192.168.1.16, the ftp user name is admin,password is admin,set the file's name as config.

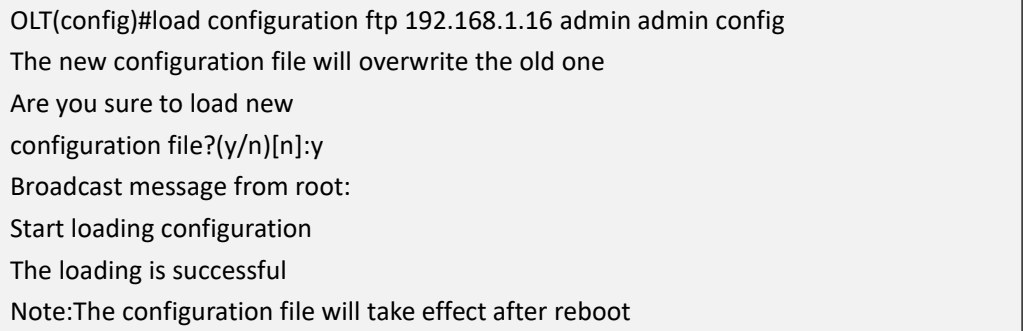

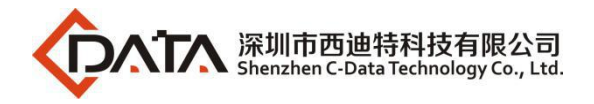

OLT(config)#

## **6.2.2.Restore OLT Configuration by TFTP server**

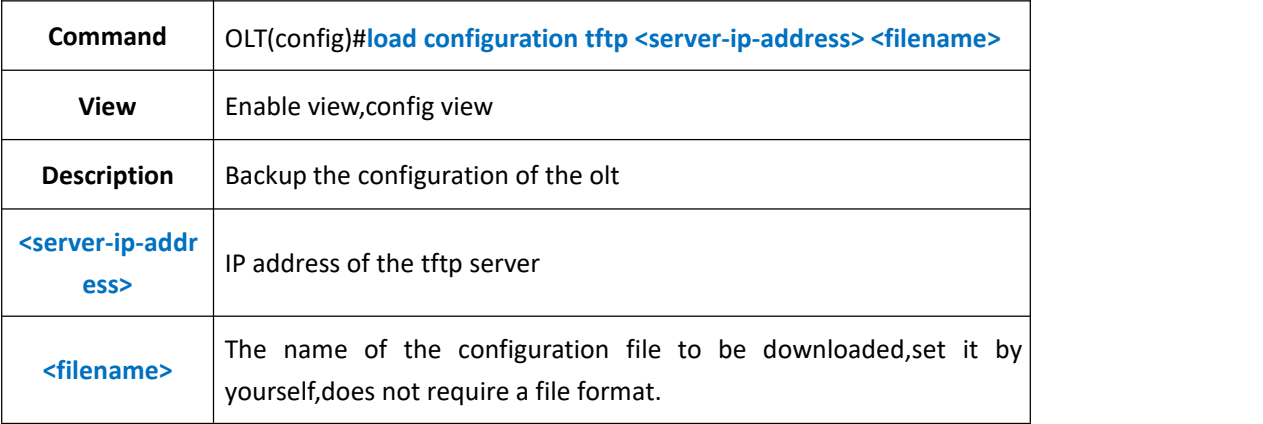

### 【**Example**】

**Example 1:** Download the configuration file, set the file's name as config, tftp server ip address is 192.168.1.16.

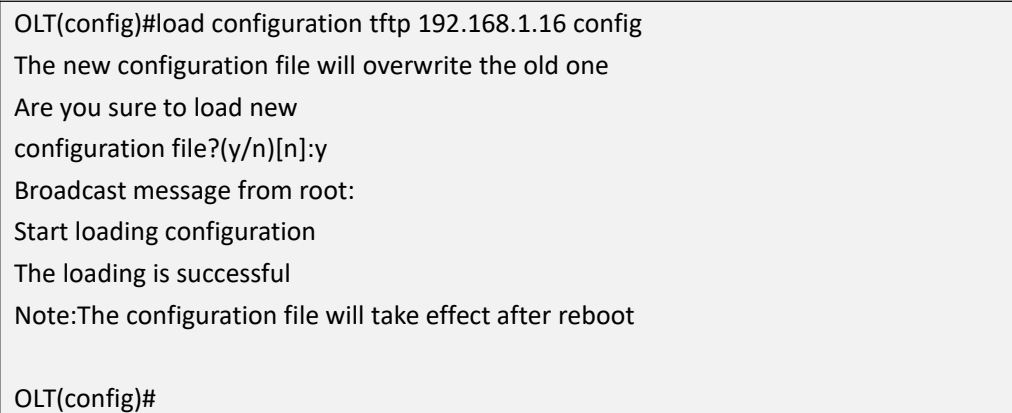

# **6.3.Show OLT Current Configuration**

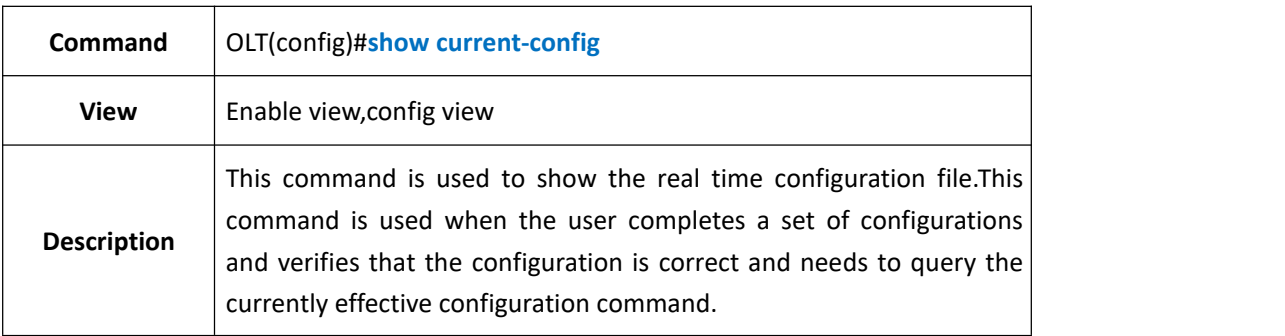

### 【**Example**】

**Example 1:** Show current configuration

OLT(config)#show current-config

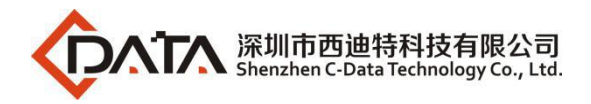

Current configuration:

! **!** The second second second second spanning-tree enable spanning-tree timer max-age 6 spanning-tree timer forward-delay 30 spanning-tree timer hello 1 spanning-tree priority 4096 ! interface ge spanning-tree edged-port 1 enable spanning-tree priority 1 16 spanning-tree cost 1 1600 spanning-tree mcheck 1 enable exit

# **6.4.Save OLT Configuration**

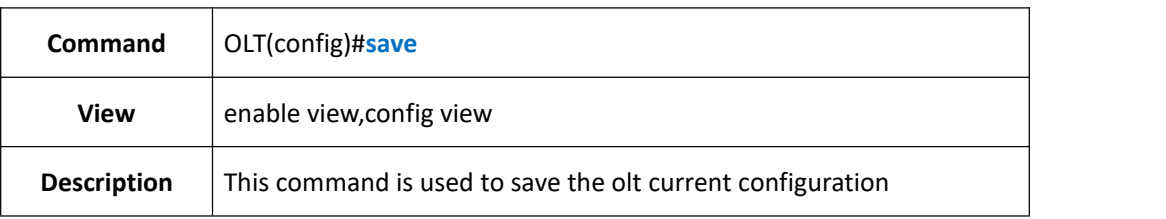

### 【**Example**】

**Example 1:** :Save the olt current configuration

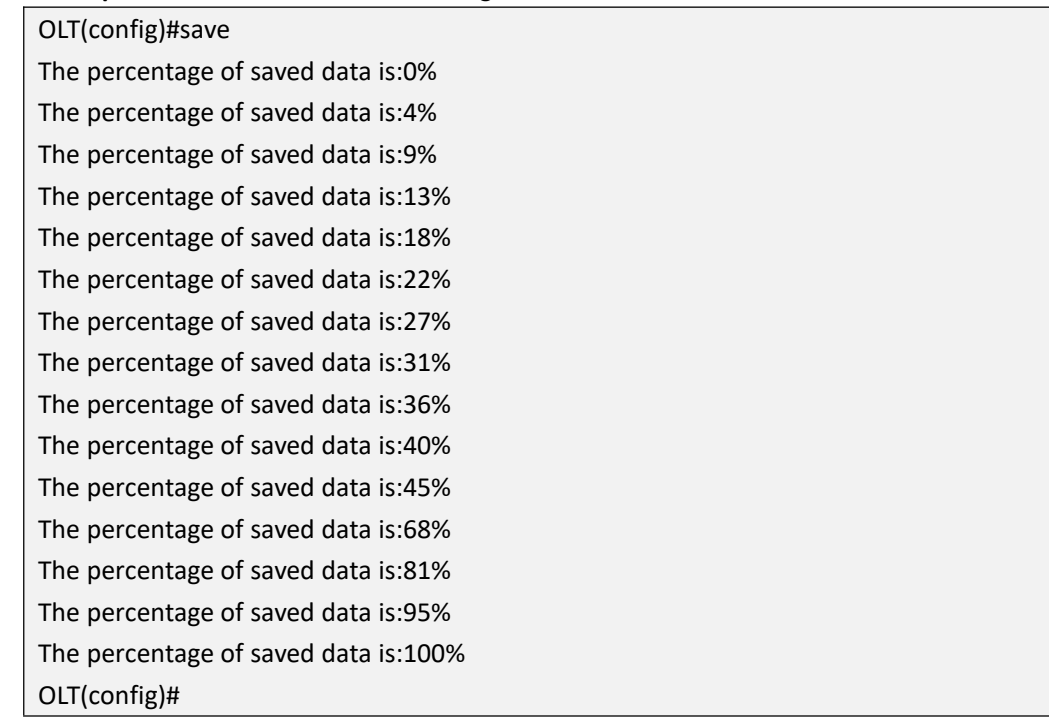

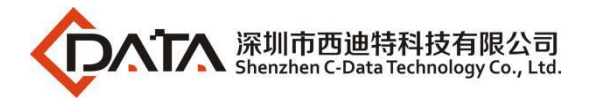

# **6.5.Erase OLT Configuration**

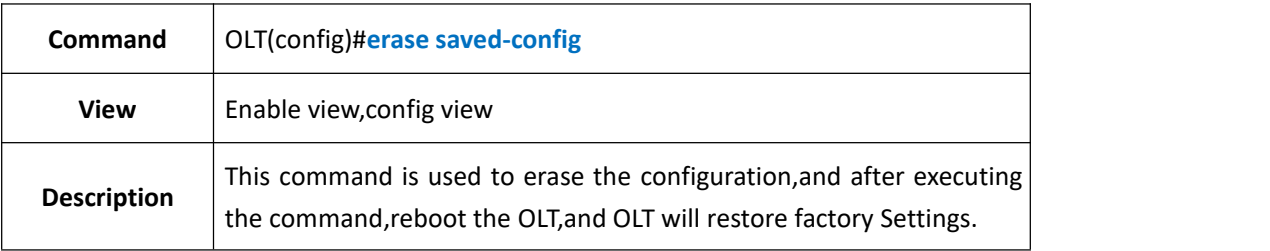

### 【**Example**】

**Example 1:** Erase the saved-config

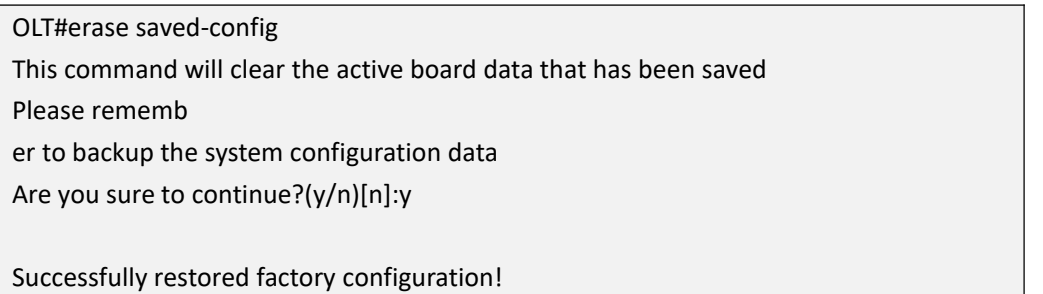

# **6.6.Show OLT Saved-config**

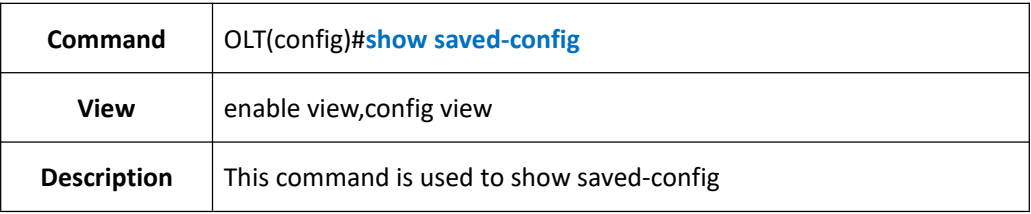

### 【**Example**】

**Example 1:** show saved-config

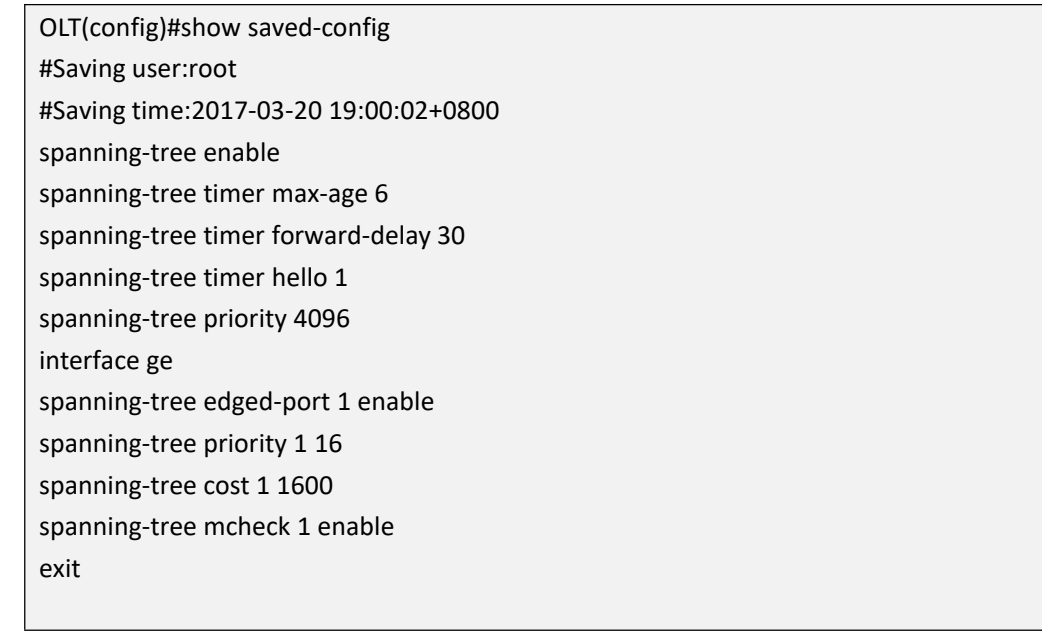

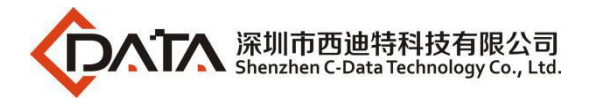

# **6.7.Autosave Interval on/off**

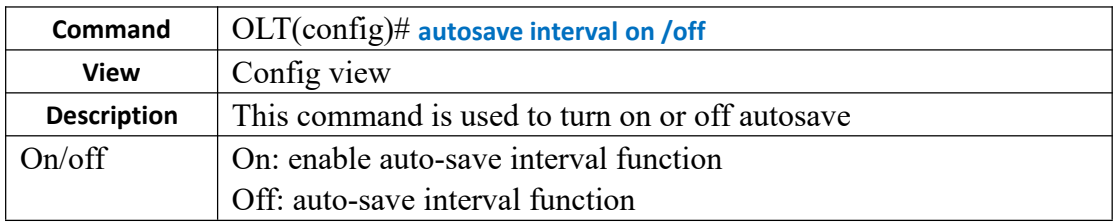

【**Example**】

**Example 1:** enable auto-save interval function

OLT(config)# autosave interval on

# **6.8.Autosave Interval Configuration**

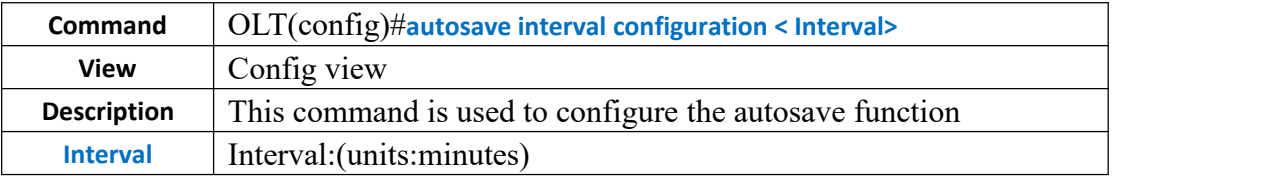

【**Example**】

**Example 1:** configure the autosave interval to 2 min

OLT(config)# autosave interval configuration 2

## **6.9.Autosave in Specified Time on/off**

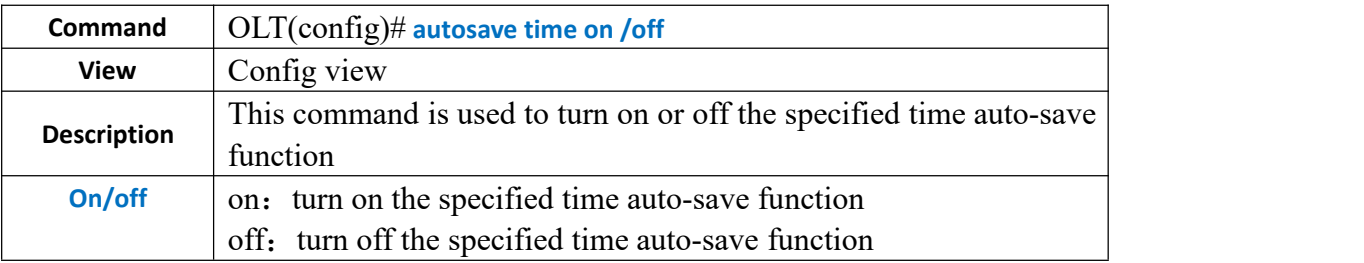

【**Example**】

**Example 1:** turn on the specified time auto-save function

OLT(config)# autosave time on

# **6.10.Autosave in Specified Time Configuration**

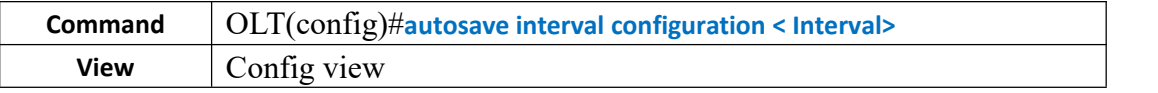

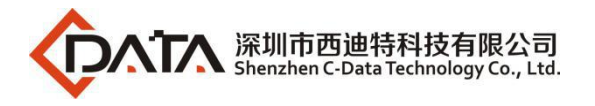

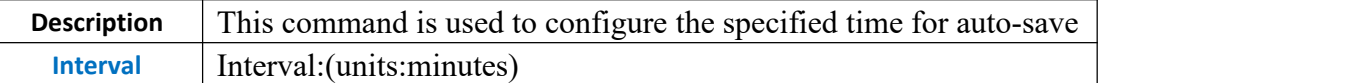

**Example 1:** configure the specified time 13:35 for auto-save

OLT(config)# autosave time configuration 13:35

# **7. OLT User Manage**

## **7.1.Add OLT New Login Username and Password**

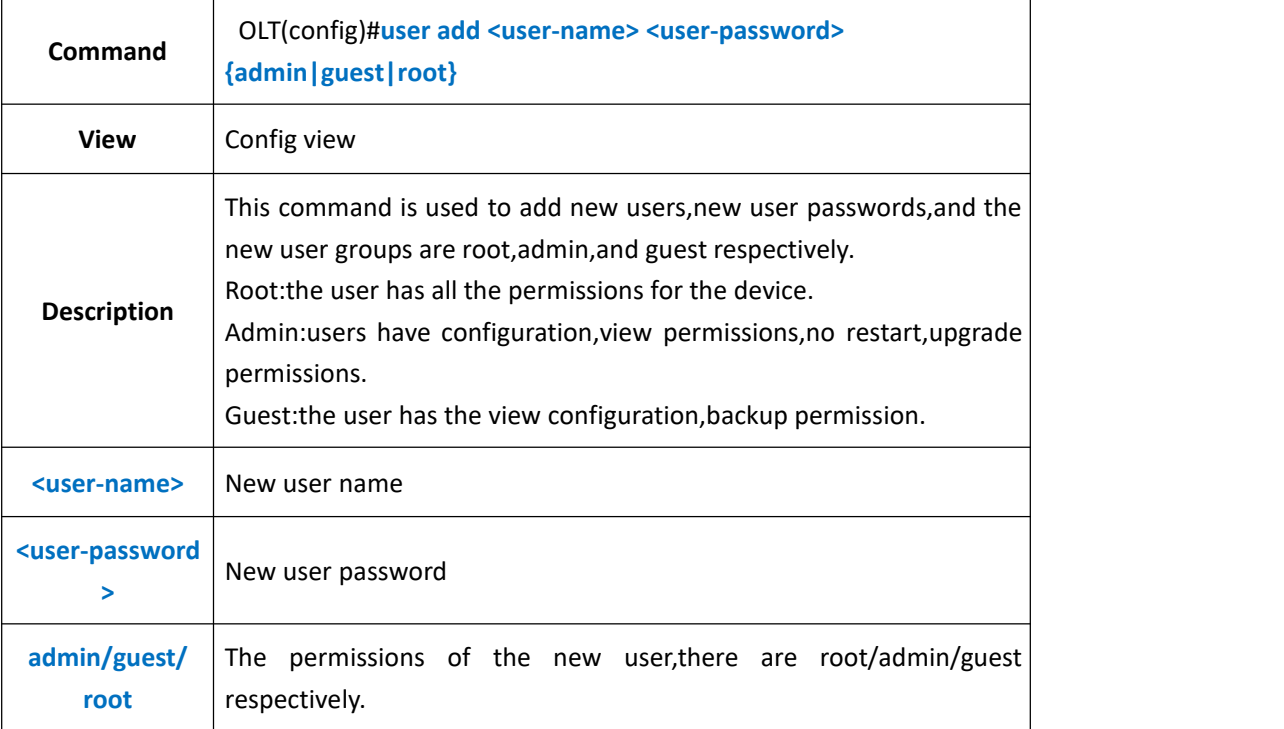

### 【**Example**】

**Example 1:** Create an admin user, its name is test, password is test.

OLT(config)#user add test test admin OLT(config)#

# **7.2.Delete OLT Login User**

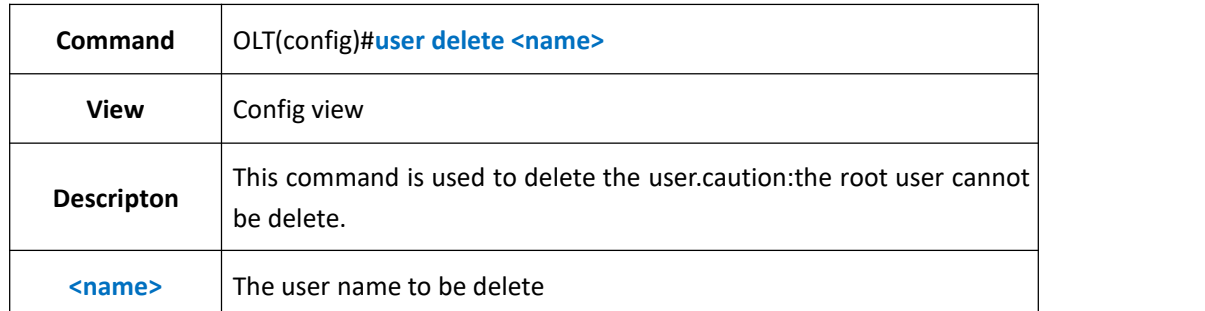

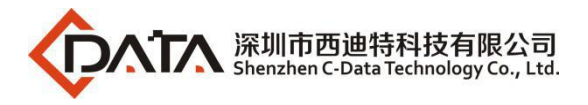

**Example 1:** Delete the user test.

OLT(config)#user delete test

OLT(config)#

# **7.3.Change OLT Login User Password**

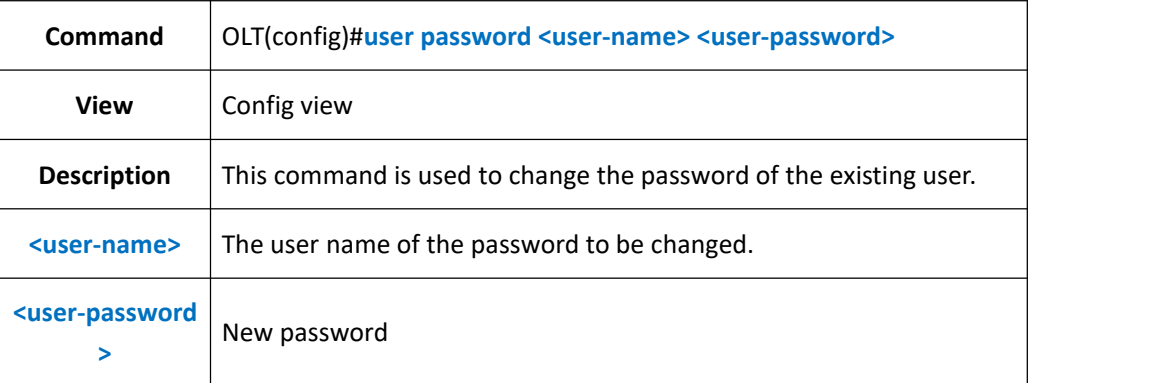

### 【**Example**】

**Example 1:** Change the user password to 123456

OLT(config)#user password test 123456 OLT(config)#

# **7.4.Show OLT Exist Username**

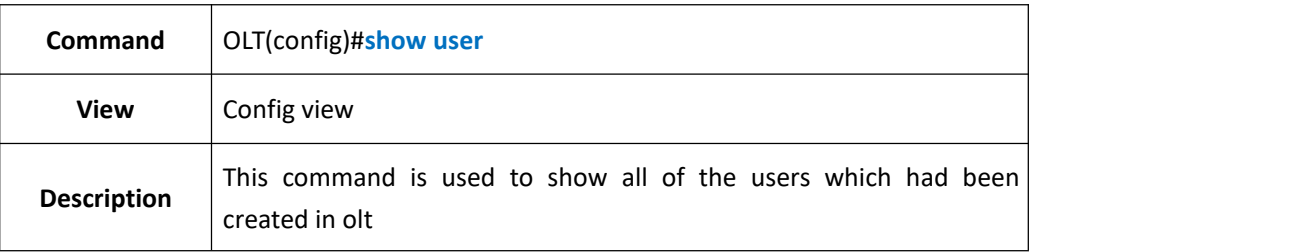

### 【**Example**】

**Example 1:** Show all of the users which had been created in olt

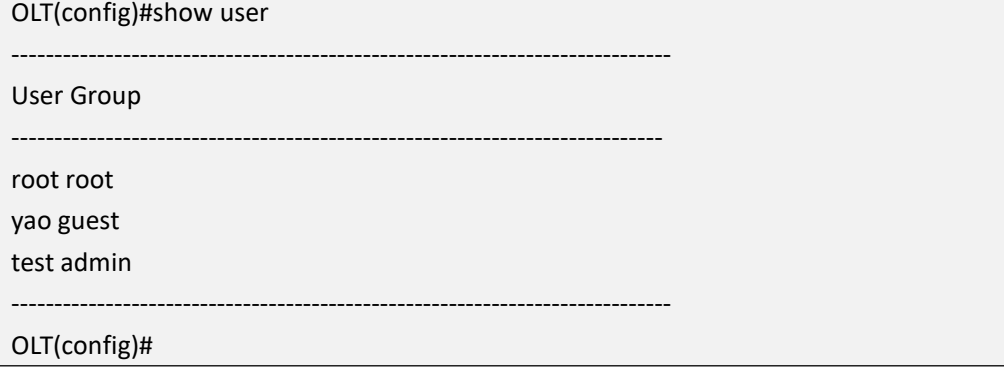

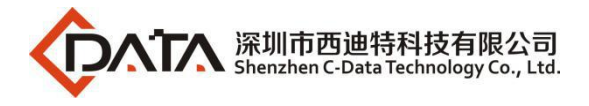

# **7.5.Show OLT Login User Information**

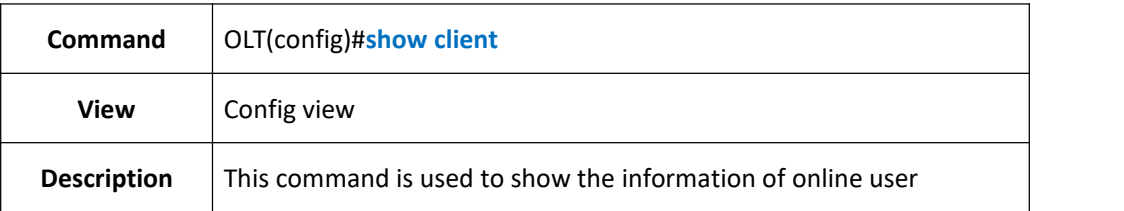

### 【**Example**】

**Example 1:** show the information of online user

OLT(config)#show client

ID Access-Type User-Name IP-Address Login-Time

---------------------------------------------------------------------------- >32 Telnet root 192.168.5.67 03:52:47

46 Telnet root 192.168.5.20 00:07:45

OLT(config)#

# **7.6.Kick-off Online User**

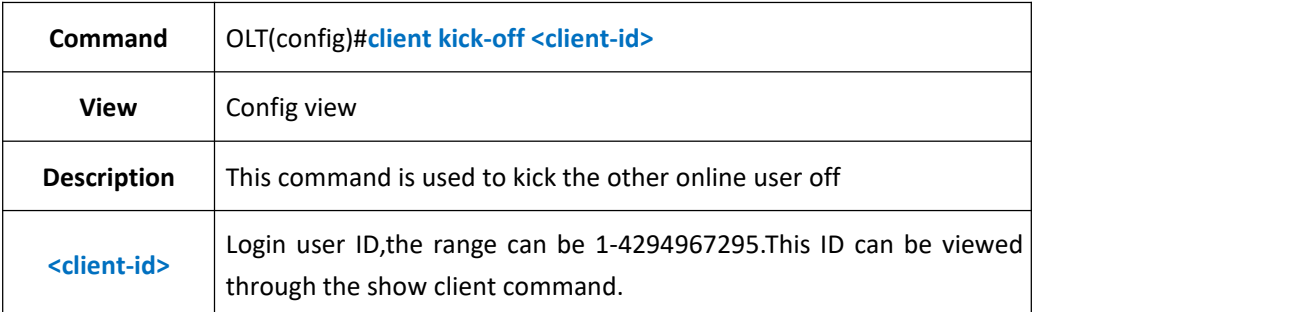

### 【**Example**】

**Example 1:** Kick the cilent 44 off.

OLT#client kick-off 44

The user has been kicked off successfully OLT#

# **8. OLT SNMP Config**

# **8.1.SNMP Enable and Disable**

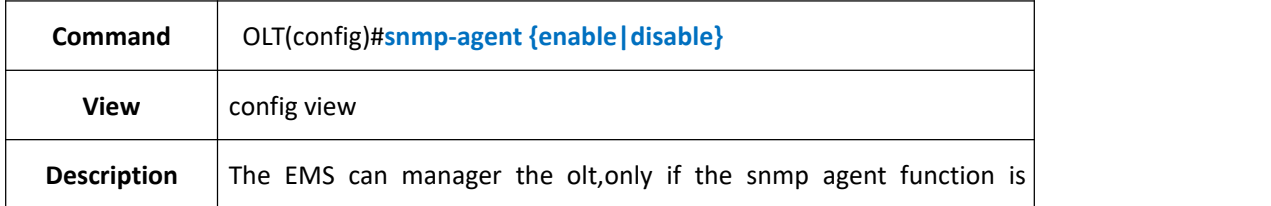

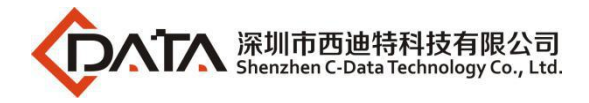

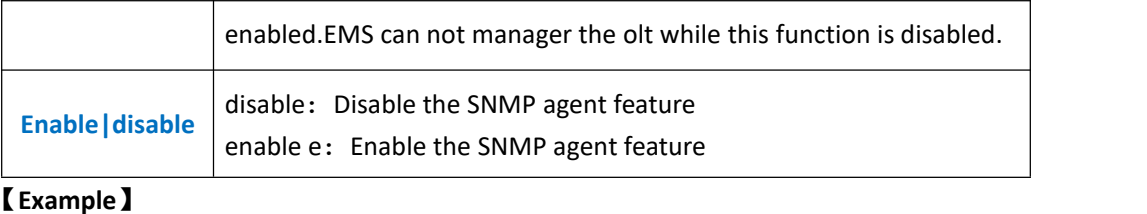

#### **Example 1:** Disable the SNMP agent feature

OLT(config)#snmp-agent disable OLT(config)#

#### **Example 2:** Enable the SNMP agent feature

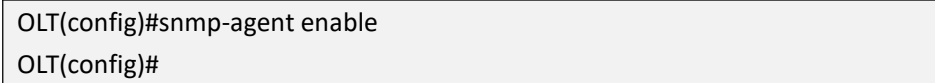

## **8.2.Show OLT Snmp Agent Status**

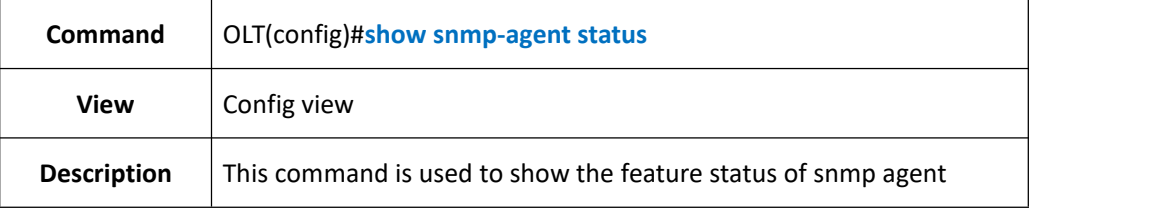

### 【**Example**】

**Example 1:** Show the feature status of snmp agent

OLT(config)#show snmp-agent status

Snmp agent status:Enable

OLT(config)#

# **8.3.Config OLT SNMP Read Community**

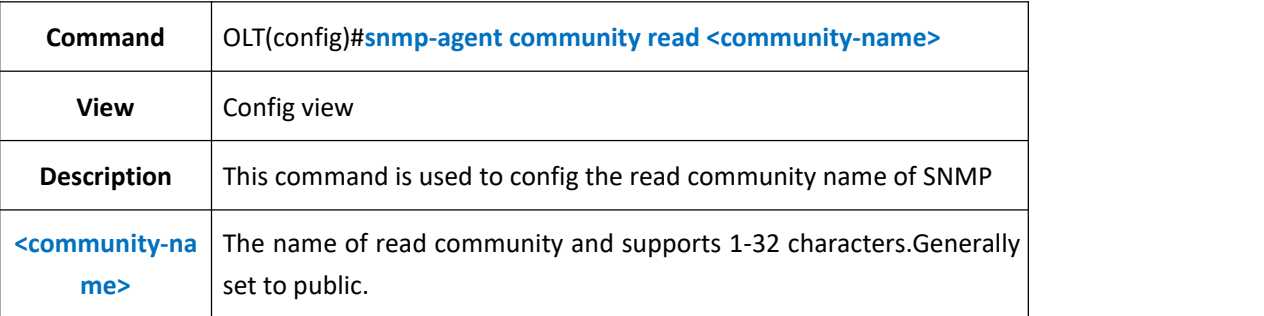

### 【**Example**】

**Example 1:** Set the snmp agent read community's name as public

OLT(config)#snmp-agent community read public

# **8.4.Show OLT SNMP Read Community**

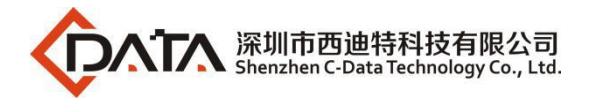

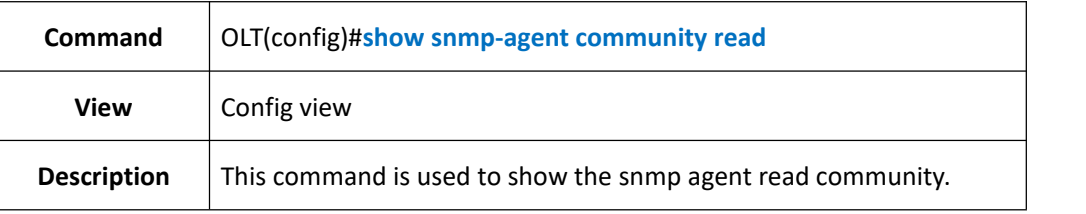

**Example 1:** Show the snmp agent read community.

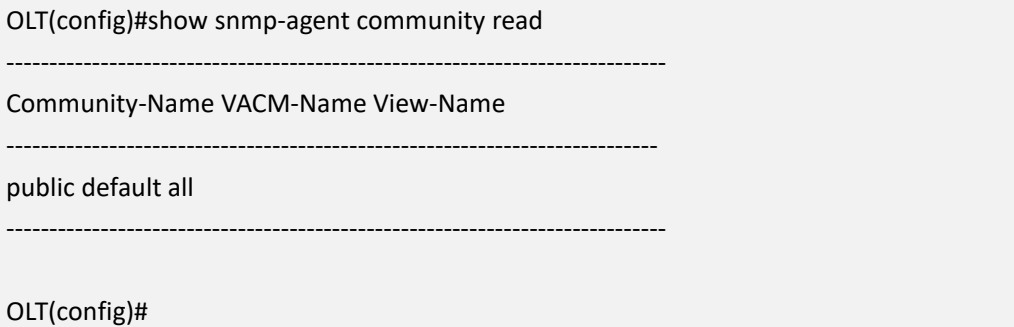

# **8.5.Config OLT SNMP Write Community**

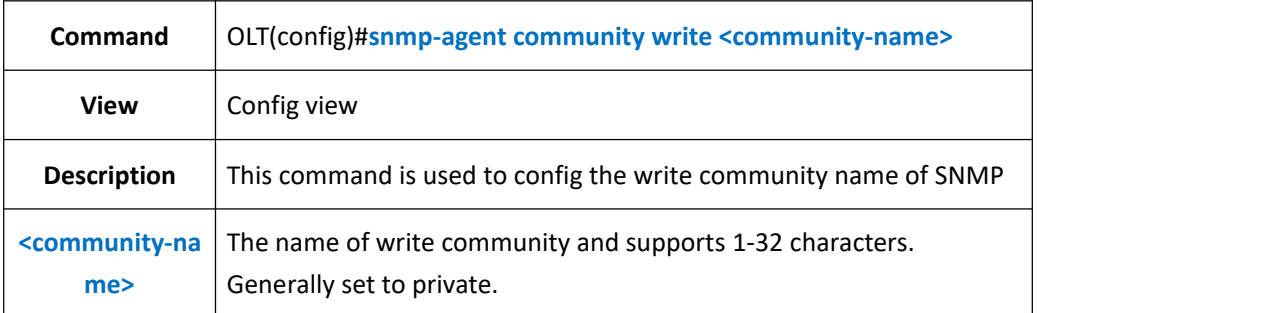

### 【**Example**】

**Example 1:** Set the snmp agent write community's name as private

OLT(config)#snmp-agent community write private OLT(config)#

## **8.6.Show SNMP Write Community**

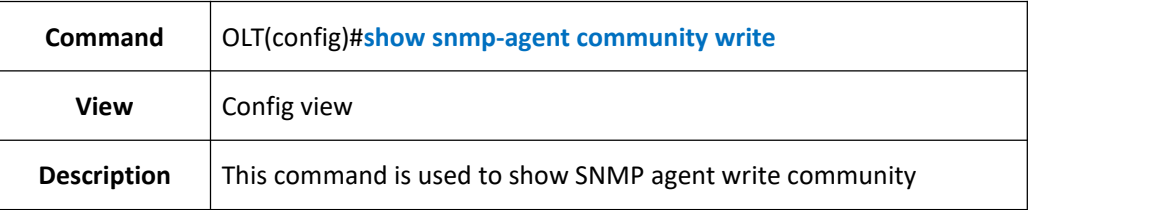

### 【**Example**】

**Example 1:** Show SNMP agent write community

OLT(config)#show snmp-agent community write

-----------------------------------------------------------------------------

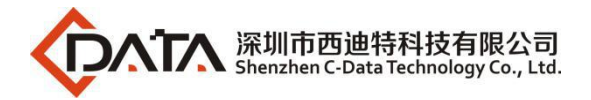

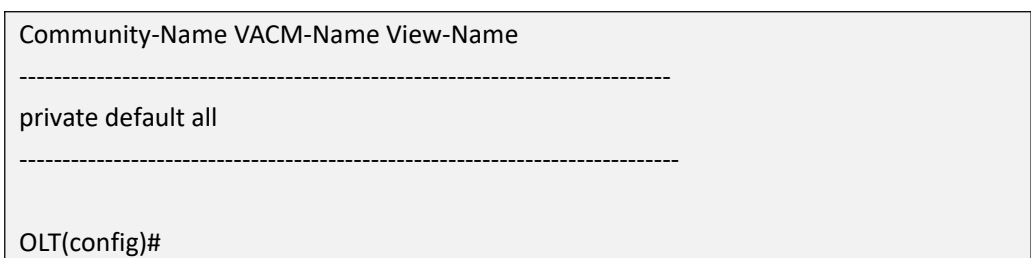

# **8.7.Config OLT SNMP Community Group with Authentication**

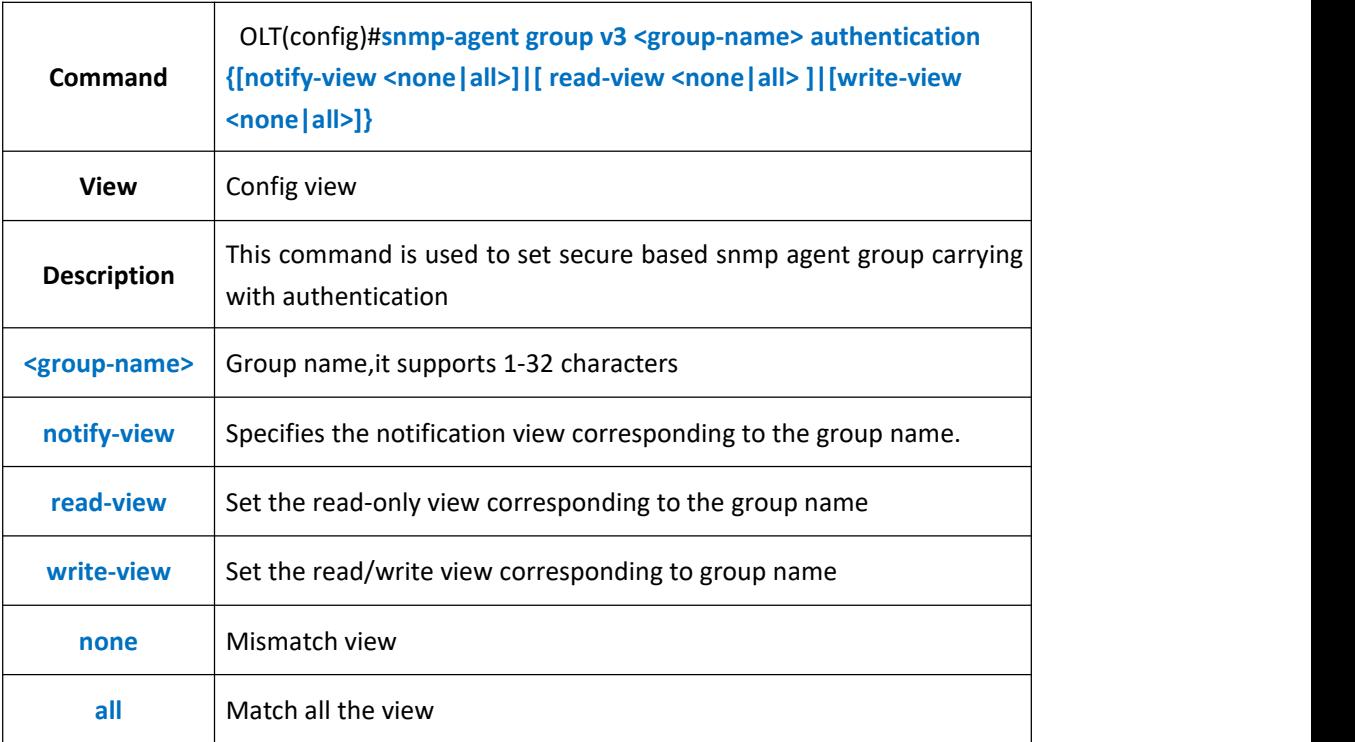

### 【**Example**】

**Example 1:** Set secure based snmp agent group carrying with authentication, group name is test,corresponding to all the notification view.

OLT(config)#snmp-agent group v3 test authentication notify-view all

OLT(config)#

# **8.8.Config OLT SNMP Community Group with Unauth**

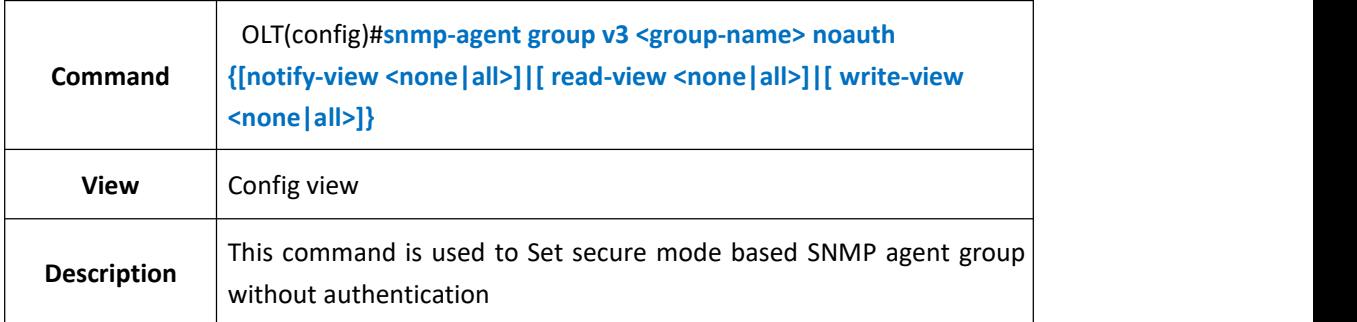

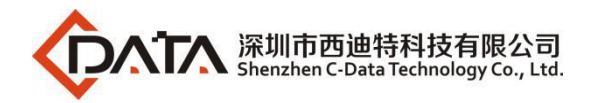

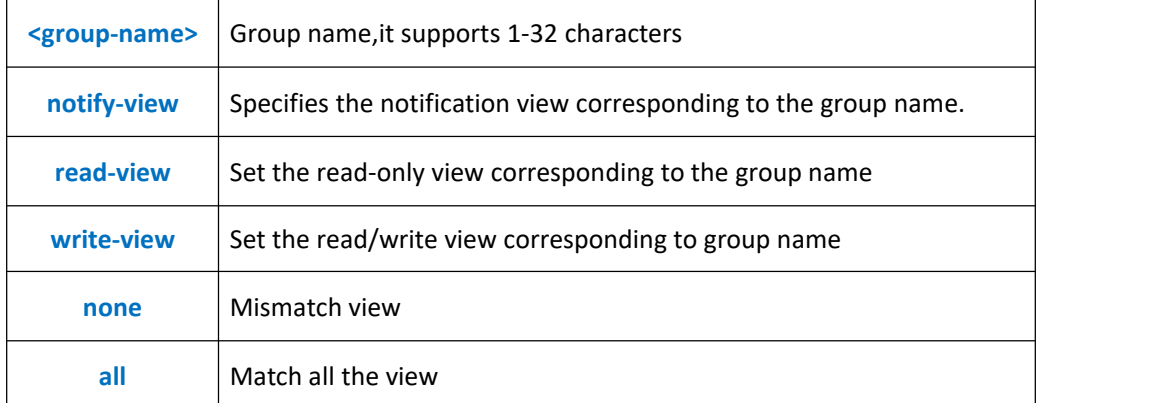

**Example 1:** Set secure mode based SNMP agent group without authentication,group name is test,corresponding to all the read-view.

OLT(config)#snmp-agent group v3 test noauth read-view all

OLT(config)#

## **8.9.Config OLT SNMP Community Group with Privacy**

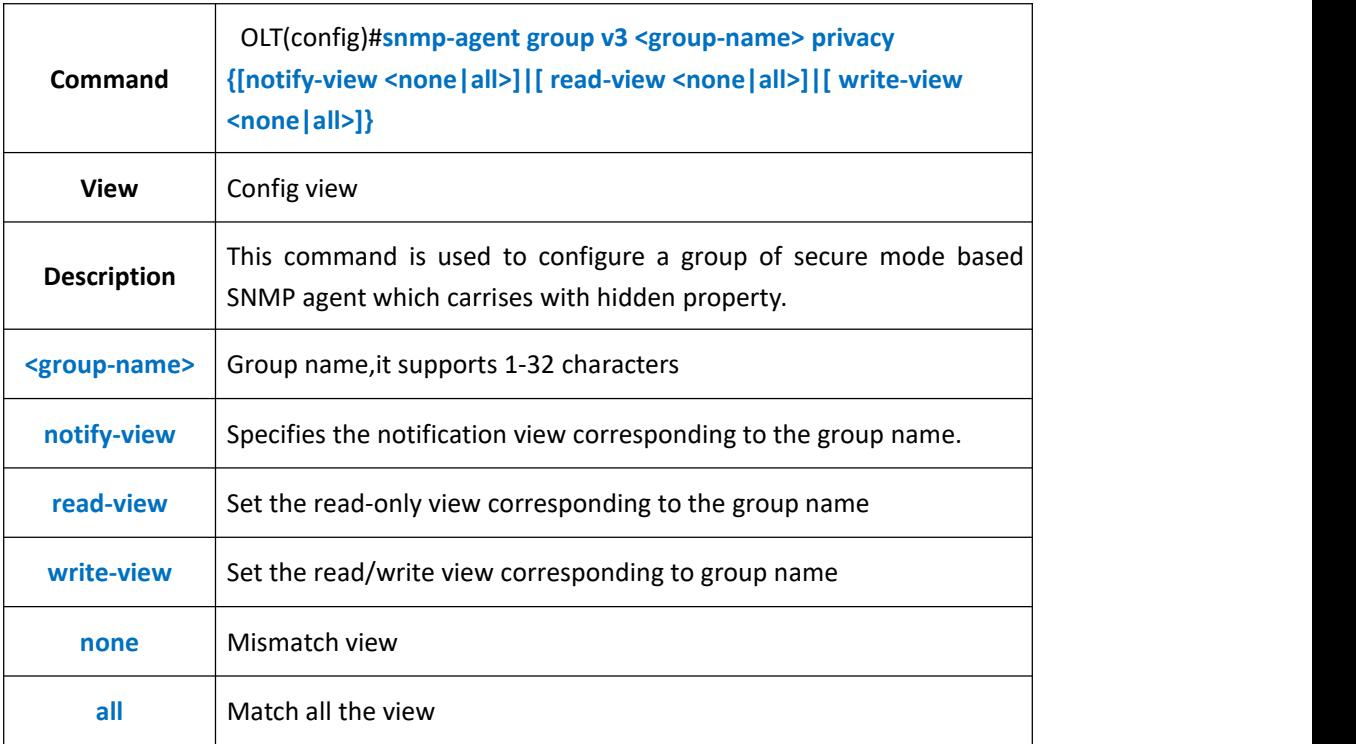

### 【**Example**】

**Example 1:** Set secure mode based SNMP agent group carrying with hidden property, group name is test, corresponding to all the write-view.

OLT(config)#snmp-agent group v3 test privacy write-view all

OLT(config)#

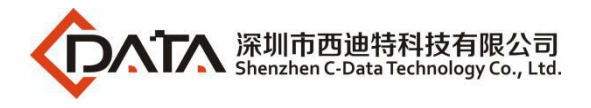

## **8.10.Config OLT SNMP Agent Description**

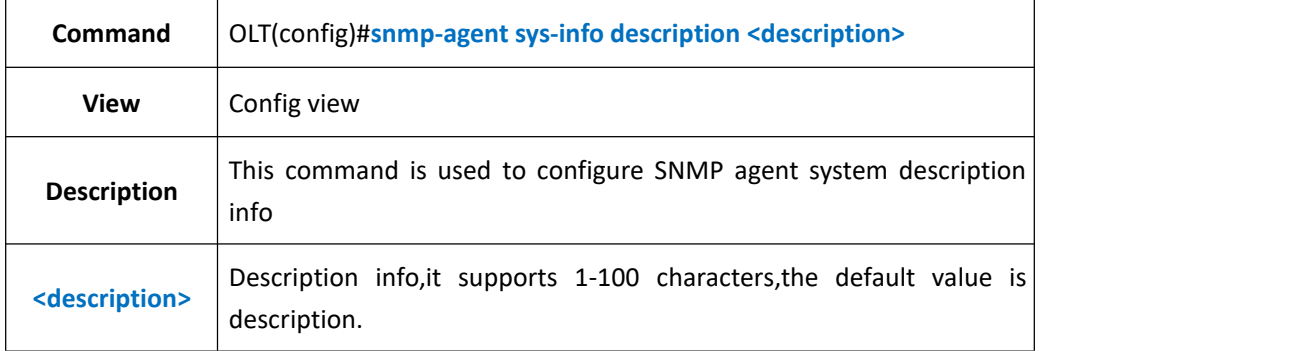

### 【**Example**】

**Example 1:** Configure the SNMP agent system description info as test

OLT(config)#snmp-agent sys-info description test

OLT(config)#

## **8.11.Configure SNMP Agent Location Information**

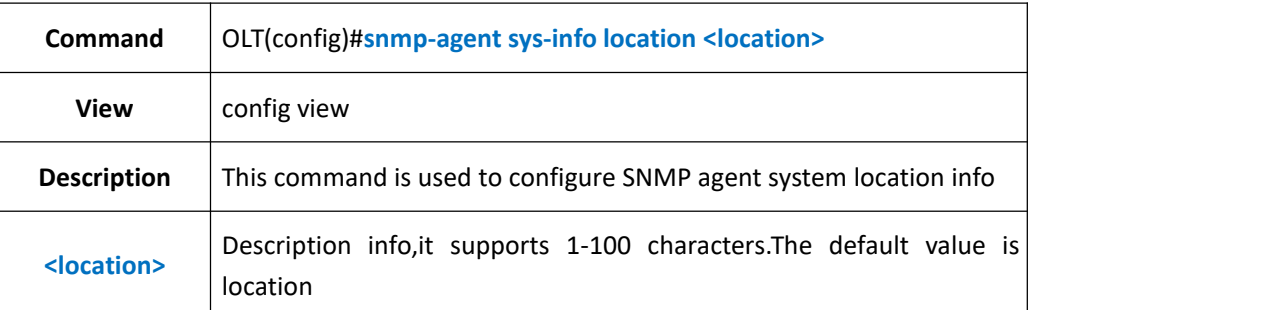

### 【**Example**】

**Example 1:** Configure SNMP agent system location info as test1

OLT(config)#snmp-agent sys-info location test1

OLT(config)#

# **8.12.Configure SNMP Agent Contact Infomation**

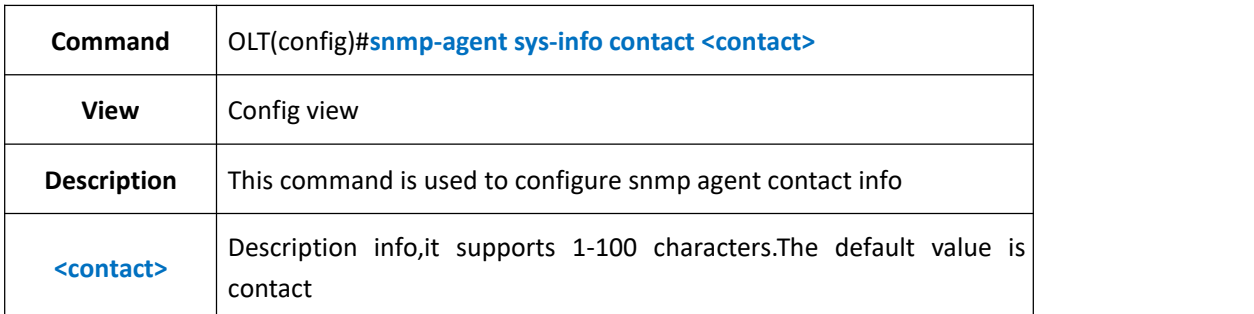

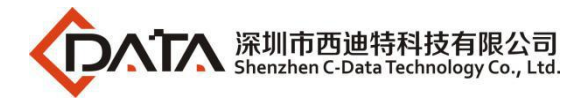

**Example 1:** Configure SNMP agent contact info as test2

OLT(config)#snmp-agent sys-info contact test2

OLT(config)#

# **8.13.Configure Snmp Agent System Name**

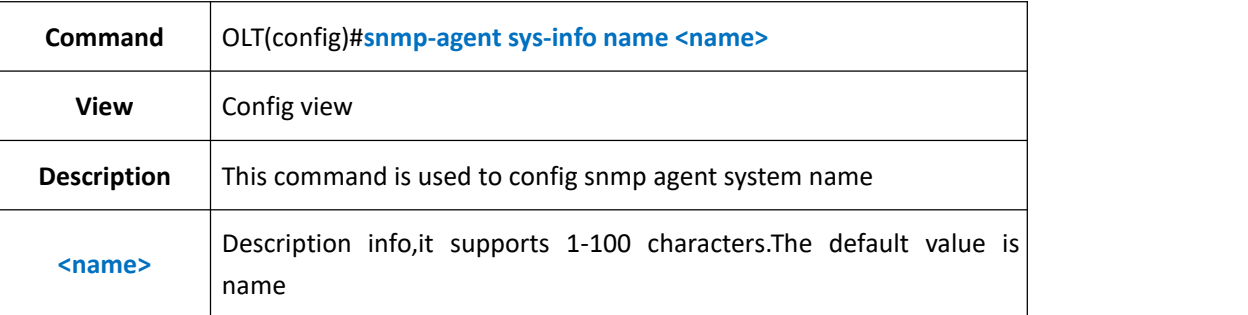

### 【**Example**】

**Example 1:** Configure the snmp agent system name as test3

OLT(config)#snmp-agent sys-info name test3

OLT(config)#

## **8.14.Show SNMP Agent System Info**

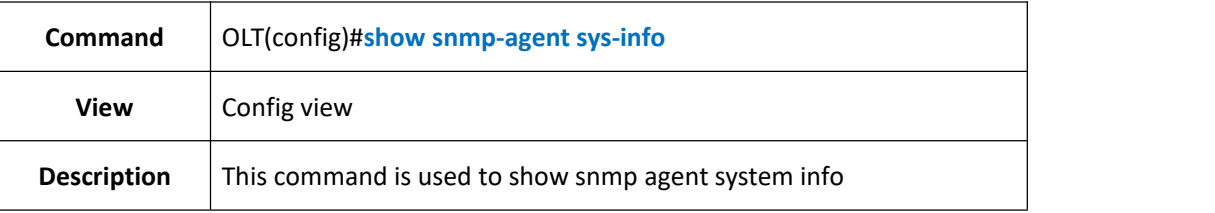

### 【**Example**】

**Example 1:** Show snmp agent system info

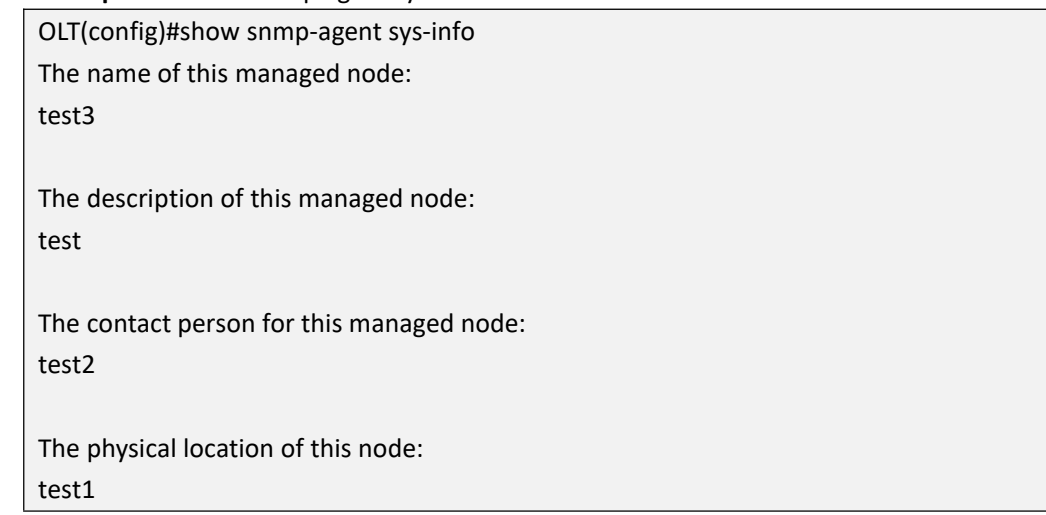

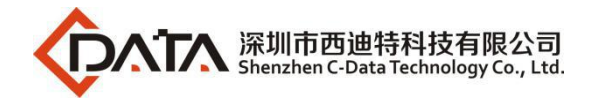

OLT(config)#

# **8.15.Config SNMP Trap IP**

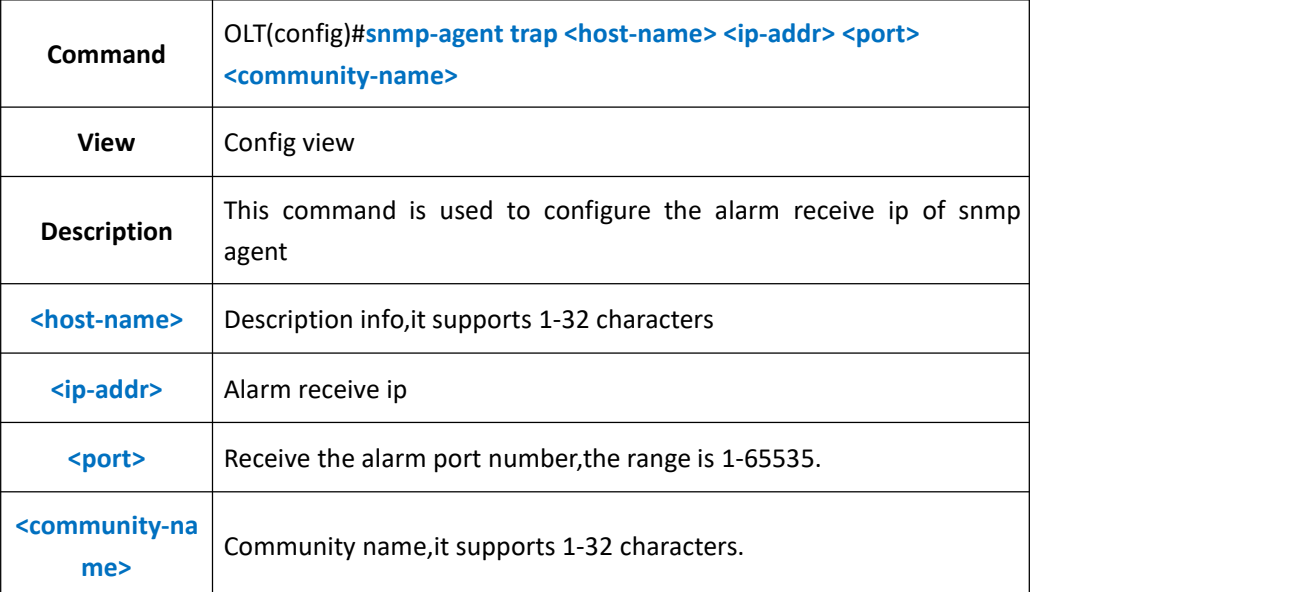

### 【**Example**】

**Example 1:** Configure the snmp agent alarm receive ip as 192.168.5.185,host is test,port number is 563,community name is public.

OLT(config)#snmp-agent trap test 192.168.5.185 563 public

OLT(config)#

## **8.16.Show SNMP Trap IP Infor**

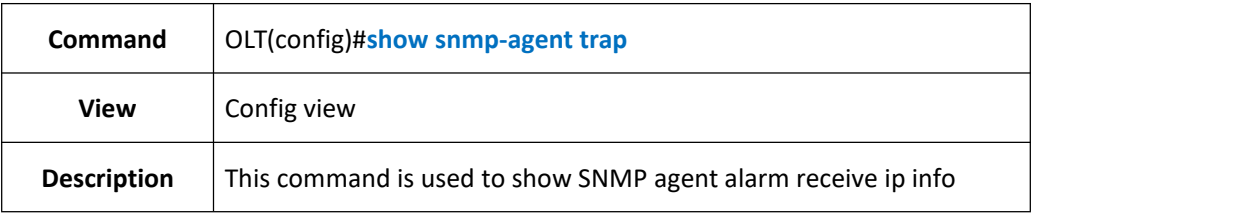

#### 【**Example**】

**Example 1:** Show SNMP agent alarm receive ip info

OLT(config)#show snmp-agent trap

Index Host-Name IP-Address Port Community-Name

----------------------------------------------------------------------------

1 test 192.168.5.185 563 public

-----------------------------------------------------------------------------

-----------------------------------------------------------------------------

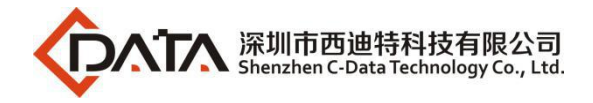

OLT(config)#

## **8.17.Config SNMP Access User**、**Auth Mode and Password**

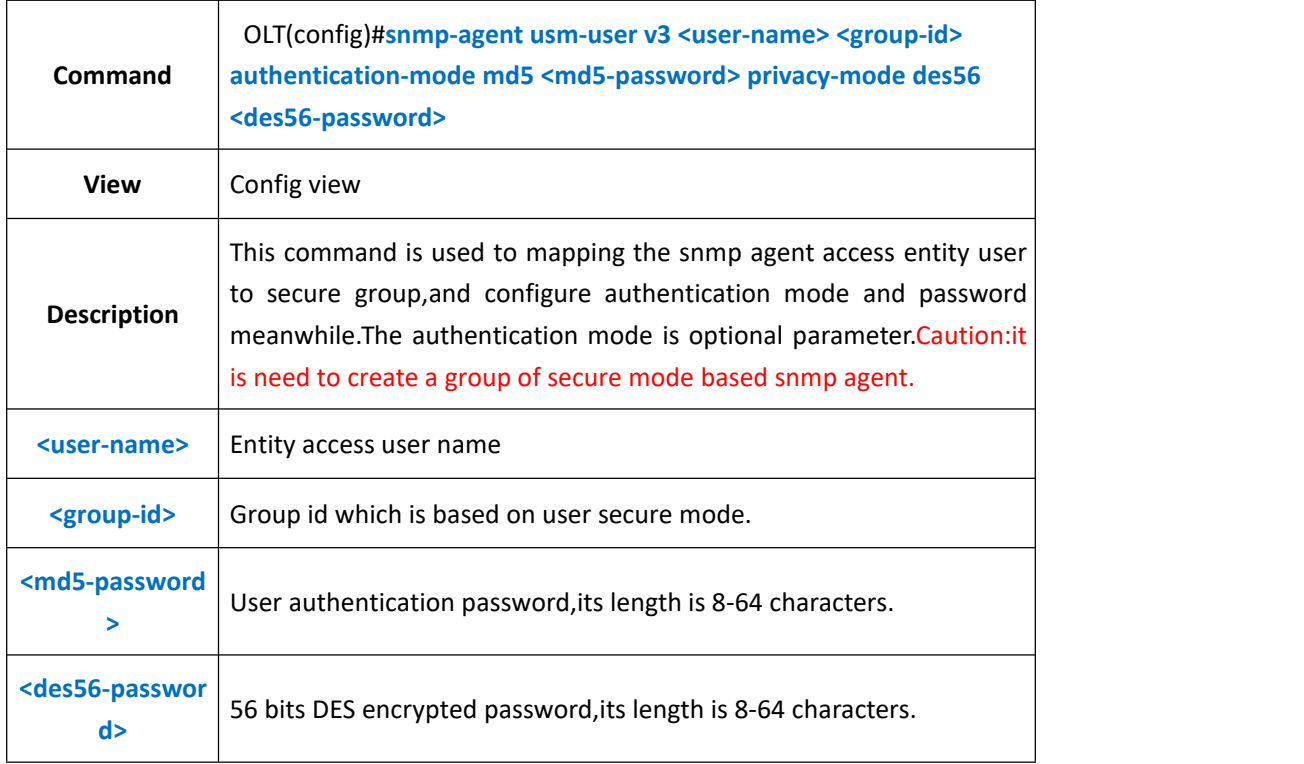

### 【**Example**】

**Example 1:** Set SNMP agent entity access user as test1,mapping it to group test which is based on secure mode,authentication mode is md5,the password is 12345678,the privacy mode is des56 and its password is 11111111

```
OLT(config)#snmp-agent usm-user v3 test1 test authentication-mode md5 12345678
privacy-mode des56 111111111
```
OLT(config)#

## **8.18.Show SNMP Access User**

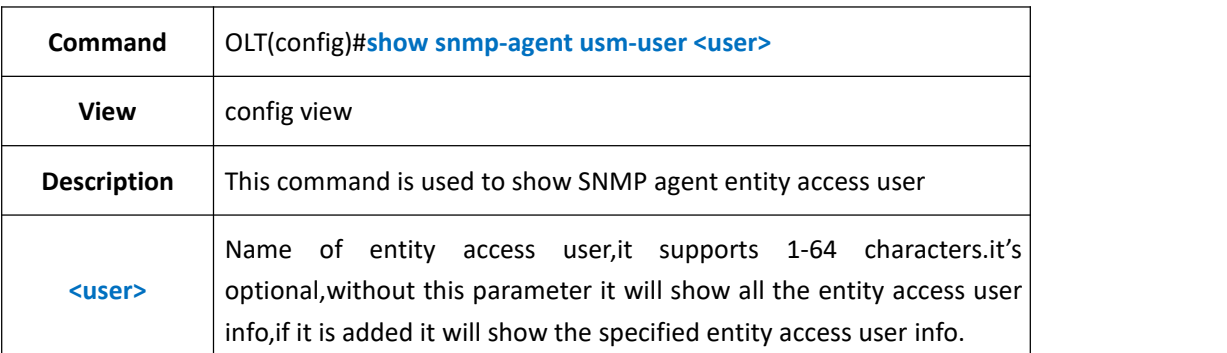

### 【**Example**】

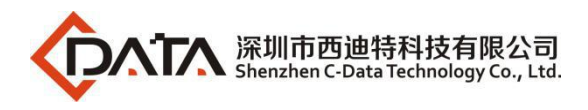

#### **Example 1:** Show all the entity access user info

OLT(config)#show snmp-agent usm-user User name:test Group name:test Authentication mode:md5 Authentication key:12345678 Privacy mode:des56 Privacy key:12345678 User name:test1 Group name:test Authentication mode:md5

Authentication key:12345678

Privacy mode:des56

Privacy key:111111111

Total number:2

OLT(config)#

#### **Example 2:** Show SNMP agent entity access user "test" info.

OLT(config)#show snmp-agent usm-user test User name:test Group name:test Authentication mode:md5 Authentication key:12345678 Privacy mode:des56 Privacy key:12345678

# **9. OLT AAA function configuration**

## **9.1.Configure AAA login authentication**

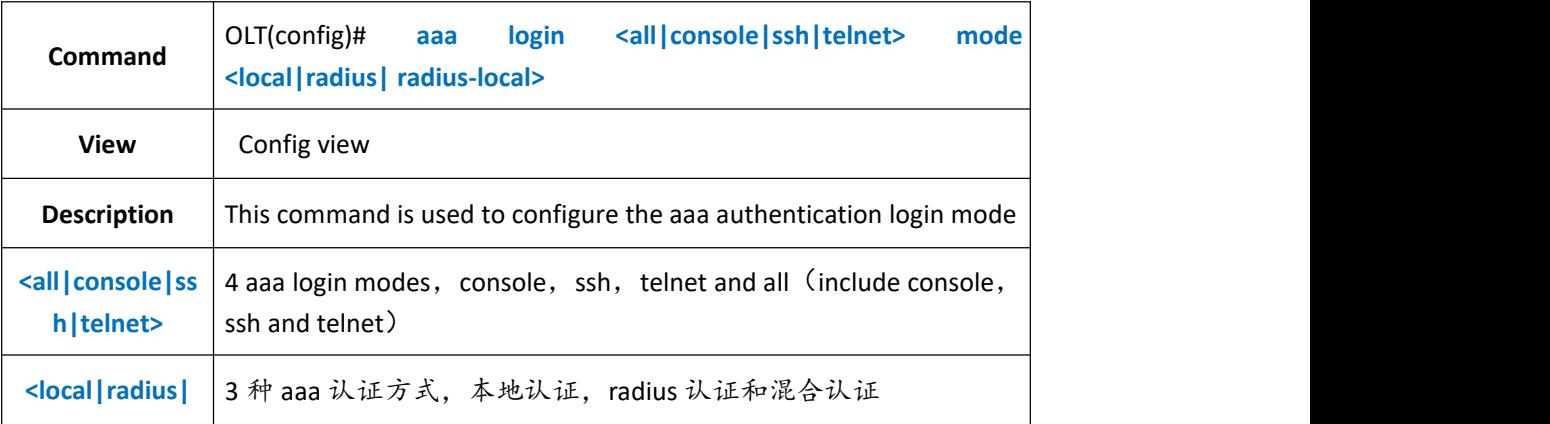

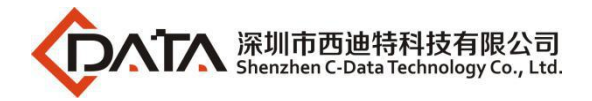

**radius-local>**

### 【**Example**】

**Example 1:** Configure mixed authentication for aaa Telnet login

OLT(config)# aaa login telnet mode radius-local

## **9.2.Configure AAA management interface login**

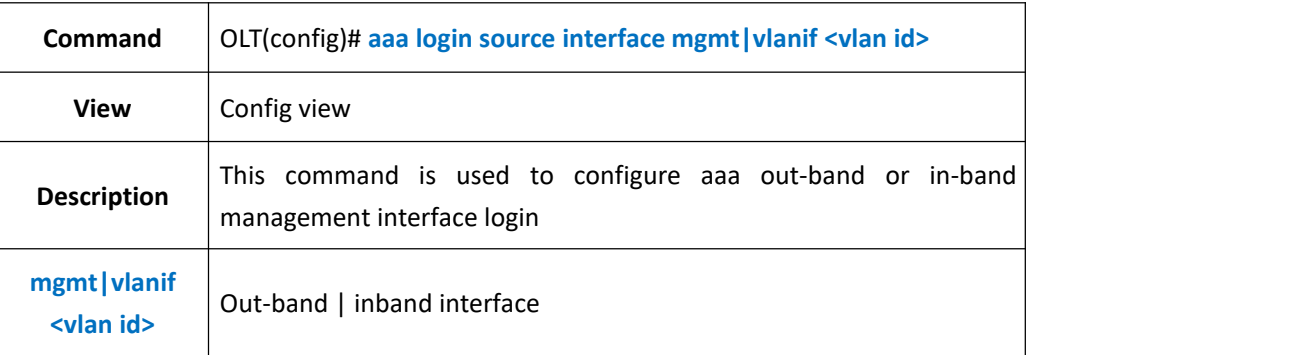

### 【**Example**】

**Example 1:** Configure aaa to log in via out-of-band management

OLT(config)# aaa login source interface mgmt

## **9.3.View aaa authorized login status**

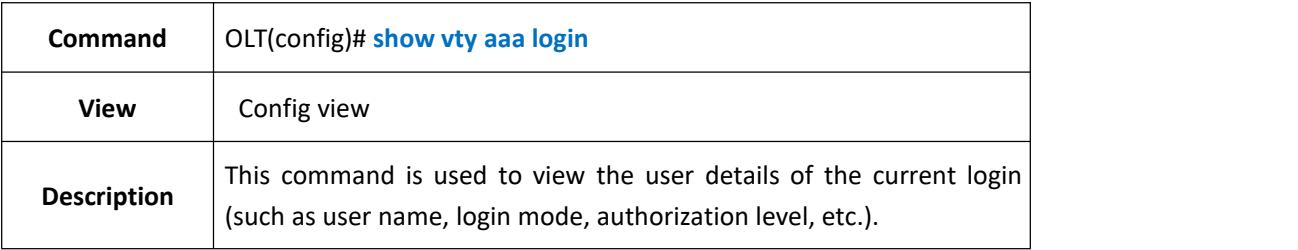

### 【**Example**】

**Example 1:** View aaa authorized login status of the virtual terminal

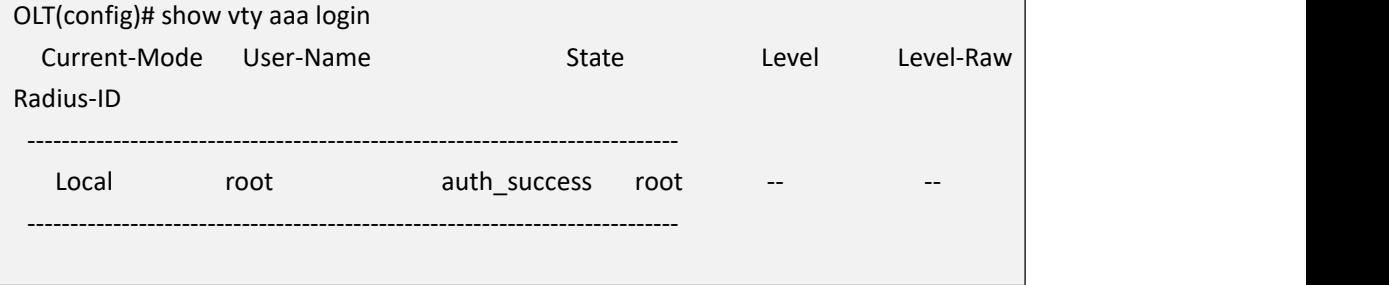

# **10.OLT ARP function configuration**

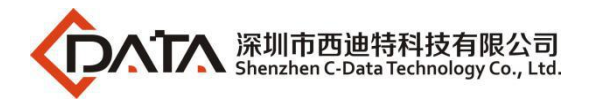

# **10.1.Aging time of ARP configuration**

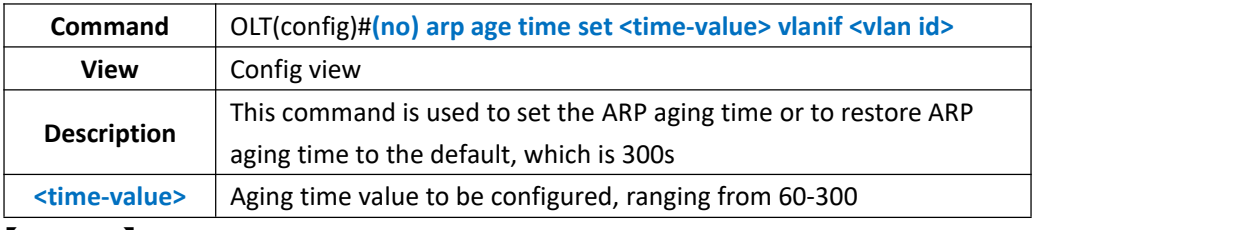

#### 【**Example**】

**Example 1:** The aging time of ARP with vlanif vlan id 1 is set as 180s OLT(config)# arp age time set 180 vlanif 1

**Example 2:** Restore ARP aging time to default

OLT(config)# no arp age time set vlanif 1

## **10.2.View the aging time of ARP**

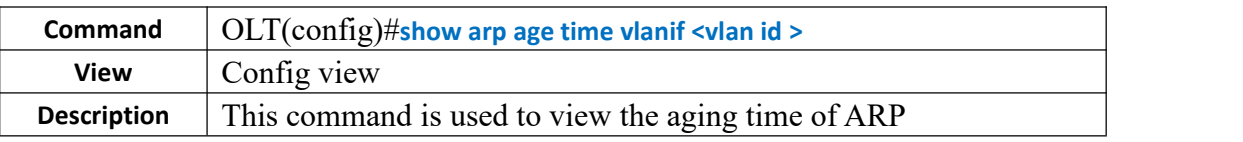

【**Example**】

**Example 1:** View the aging time of ARP

OLT(config)# show arp age time vlanif 1 60

## **10.3.VIEW ARP Table Entries**

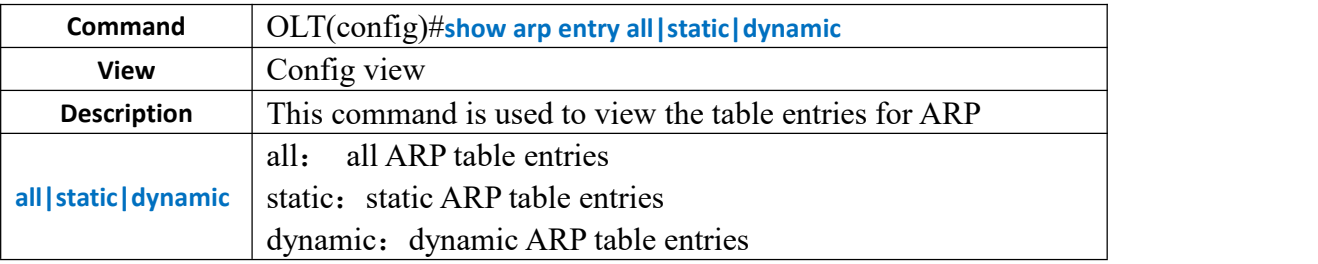

### 【**Example**】

**Example 1:** View all table entries for ARP

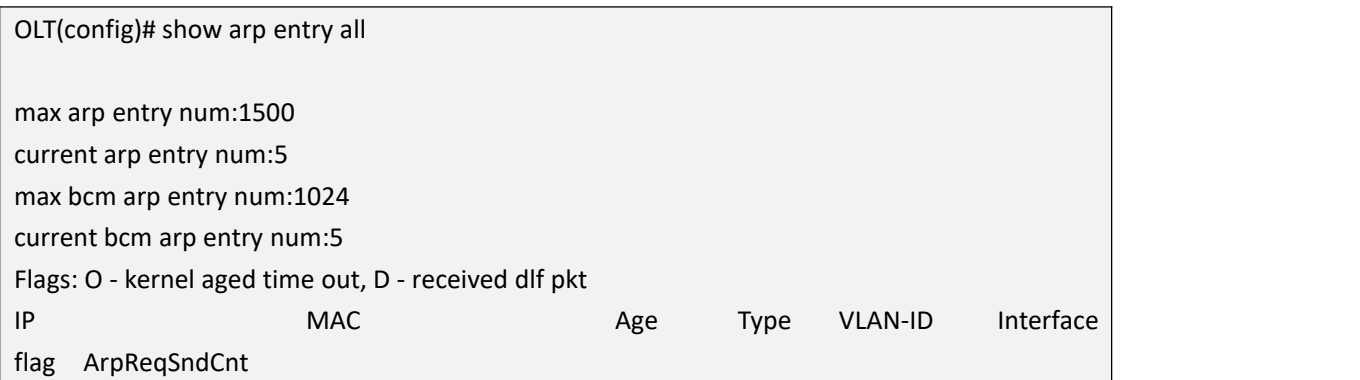

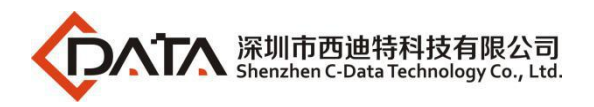

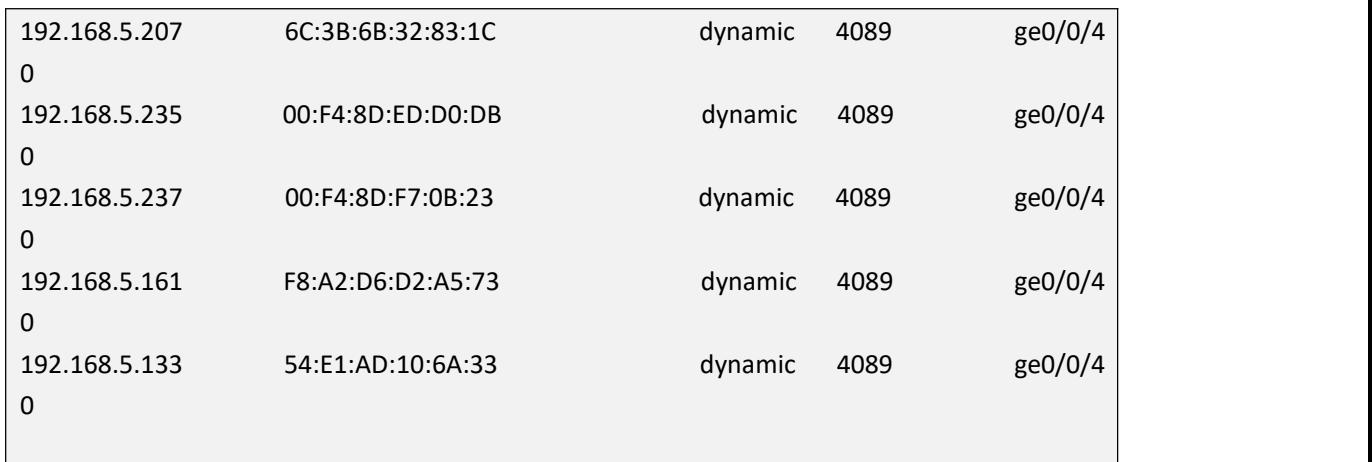

# **10.4.Configure OLT static ARP**

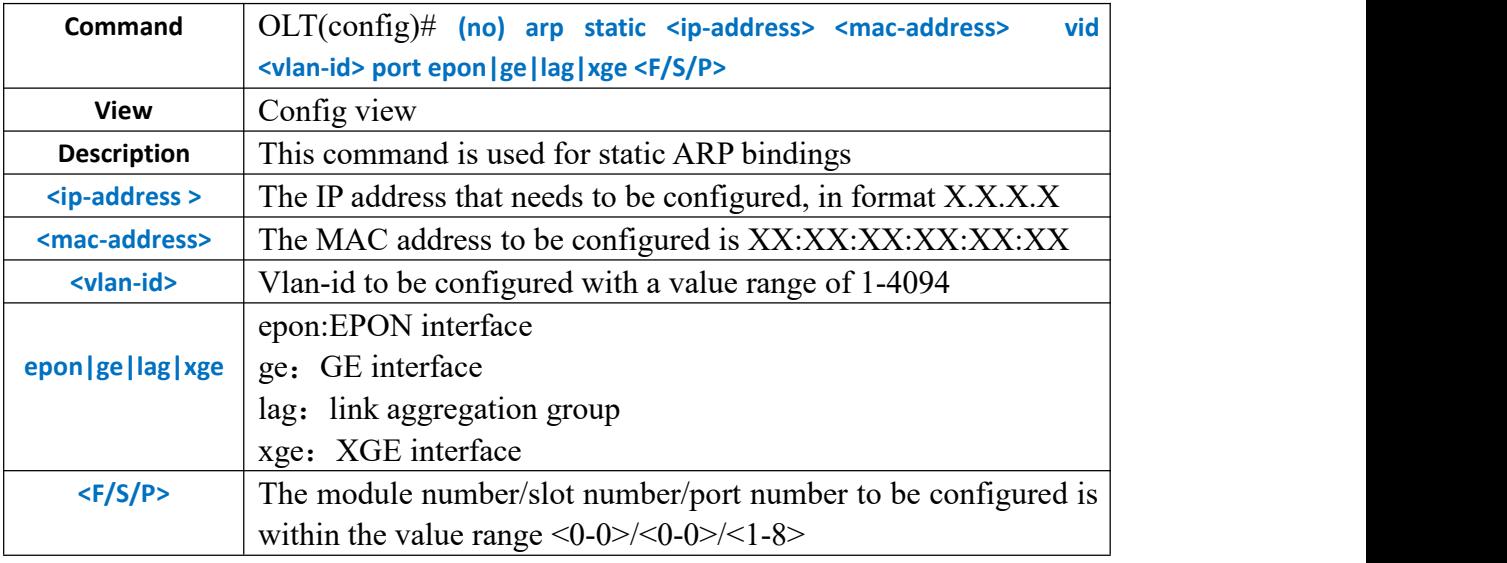

### 【**Example**】

**Example 1:** Static ARP binding

OLT(config)# arp static 192.168.71.1 00:35:e8:67:00:00 vid 4089 port ge 0/0/4

## **10.5.Unbind static ARP**

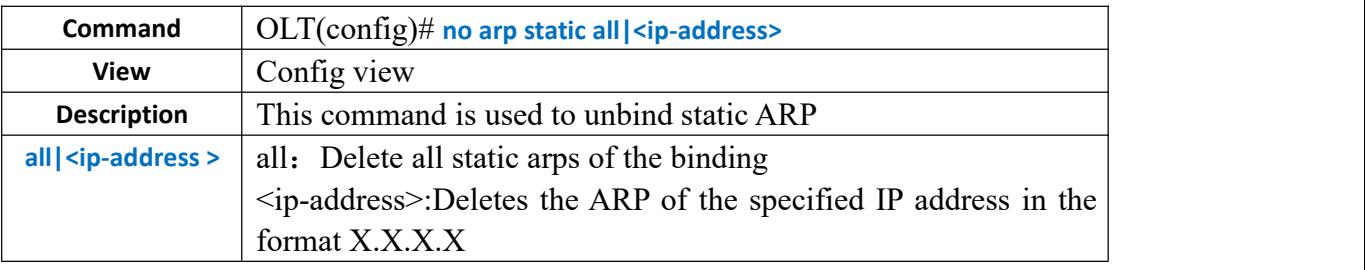

### 【**Example**】

**Example 1:** unbind all static ARP

OLT(config)# no arp static all

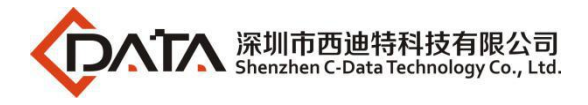

# **10.6.Configure Gratuitous ARP Learning Function**

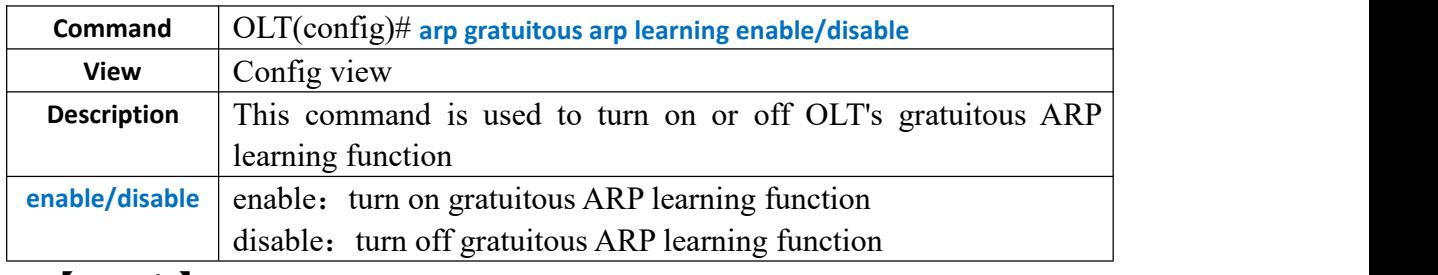

### 【**Example**】

**Example 1:** Turn on OLT's gratuitous ARP learning function

OLT(config)# arp gratuitous arp learning enable

## **10.7.Configure Gratuitous ARP Sending Function**

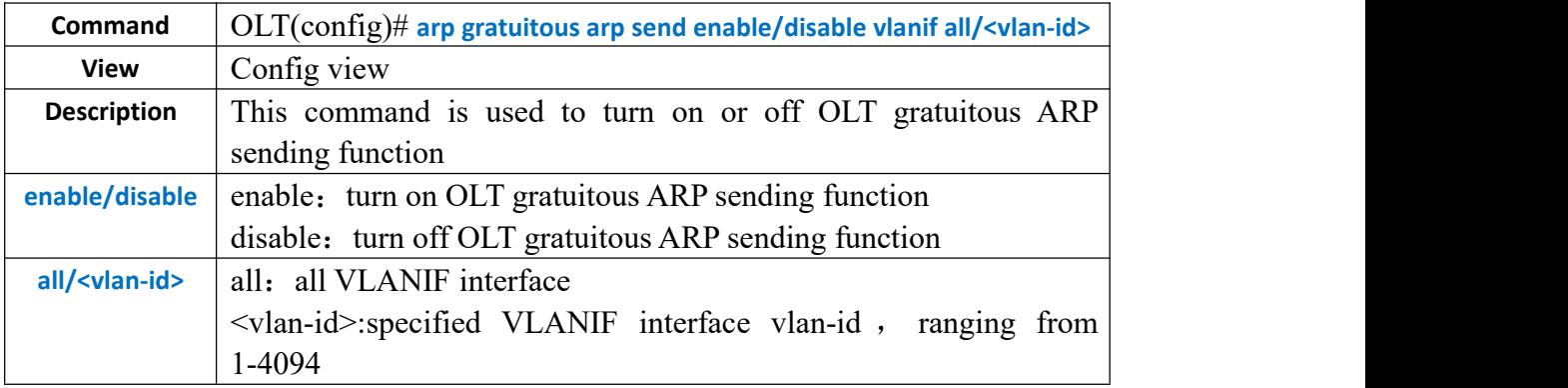

### 【**Example**】

**Example 1:** turn on VLANIF 4089 gratuitous ARP sending function

OLT(config)# arp gratuitous arp send enable vlanif 4089

# **10.8.Configure Gratuitous ARP Sending Period**

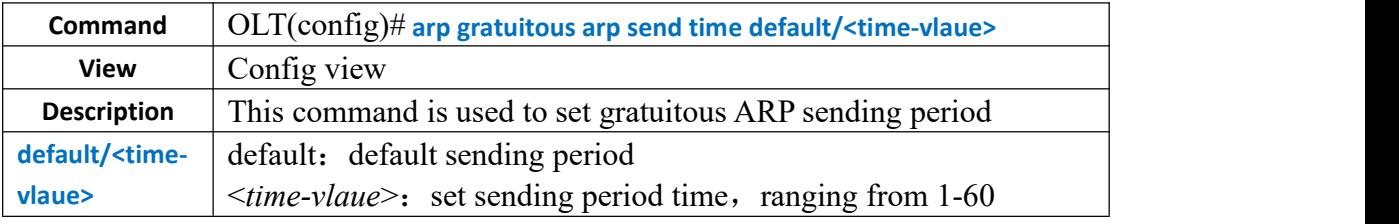

#### 【**Example**】

**Example 1:** set gratuitous ARP sending period time to 20s

OLT(config)# arp gratuitous arp send time 20 set the gratuitous arp send time 20 success

# **10.9.Configure VLAN ARP Proxy function**

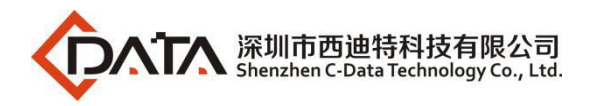

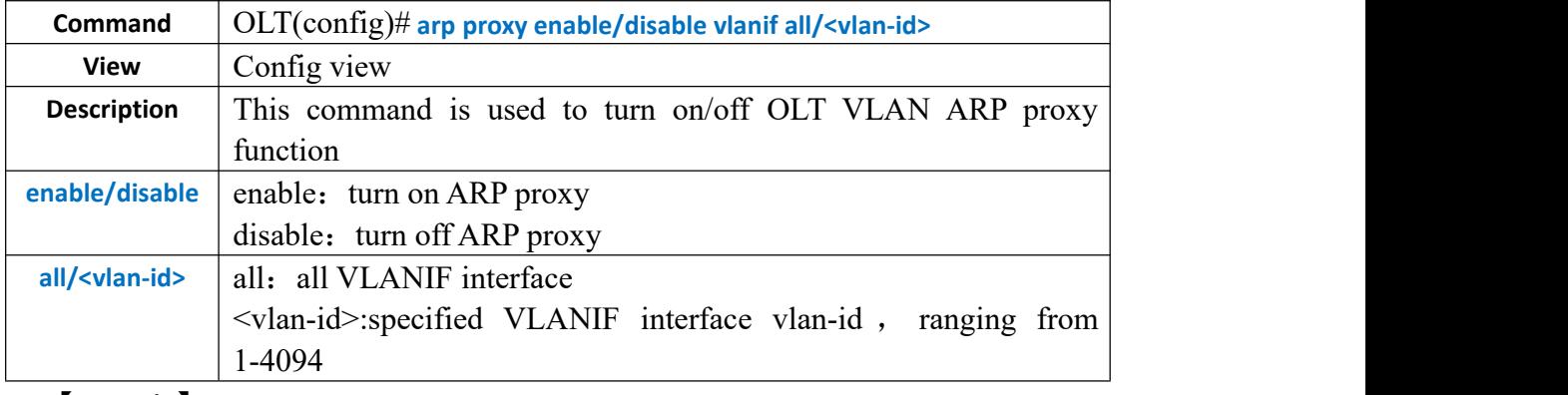

**Example 1:** enable VLANIF 4089 ARP proxy function

OLT(config)# arp proxy enable vlanif 4089

## **10.10.View VLANIF Interface Gratuitous ARP Sending State**

## **Information**

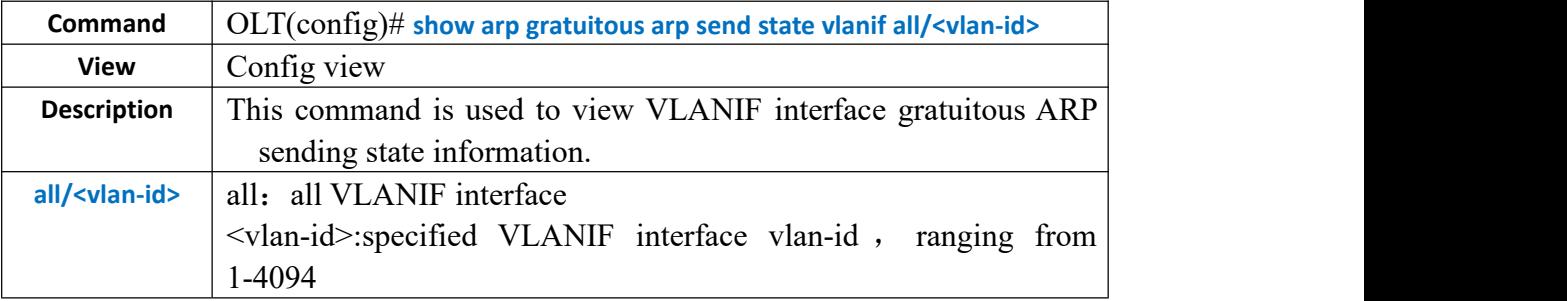

### 【**Example**】

**Example 1:** view all VLANIFinterface gratuitous ARP sending state information

OLT(config)# show arp gratuitous arp send state vlanif 4089 gratuitous arp send period: 5 second gratuitous arp learning: disable gratuitous arp enable vlan num: 0 vlanif4089: disable

## **10.11.View VLANIF Interface ARP proxy Information**

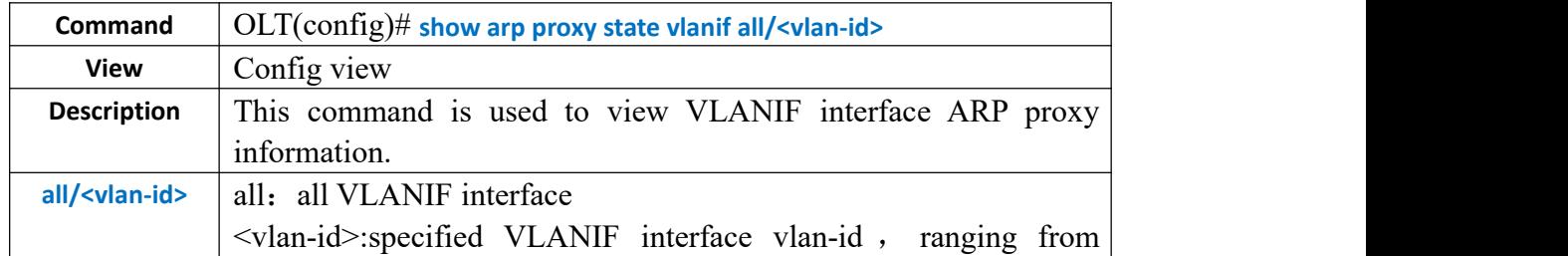

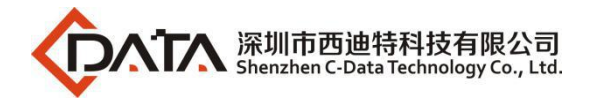

1-4094

【**Example**】

**Example 1:** view VLANIF 4089 interface ARP proxy information

OLT(config)# show arp proxy state vlanif 4089

vlanif4089:

arp\_proxy: disable

inner\_sub\_vlan\_arp\_proxy: disable

## **10.12.Configure ARP MAX Num**

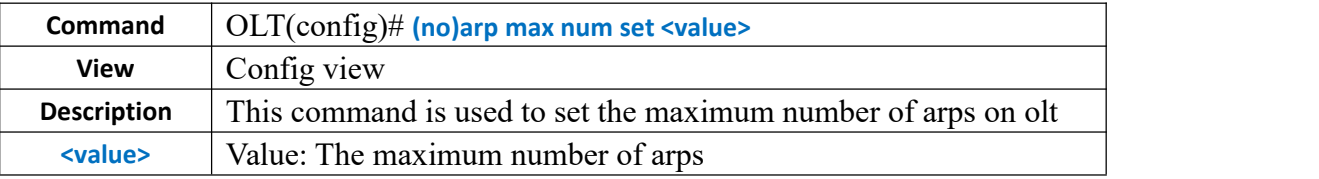

【**Example**】

**Example 1:** Set the maximum number of arps on olt to 1500

OLT(config)# arp max num set 1500

## **10.13.View OLT ARP Forwarding Table**

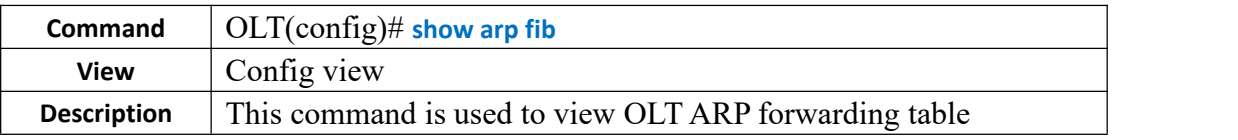

### 【**Example**】

**Example 1:** show OLT ARP forwarding table

OLT $($ config) $#$  show arp fib format: ip/mask, gateWayIp, vid intf fib entry: 192.168.5.0/24, 192.168.5.68, vlan4089 10.83.0.0/21, 10.83.0.1, vlan4001 192.168.20.0/24, 192.168.20.68, vlan20 user fib entry:

## **10.14.Configure ARP Quick-update Function**

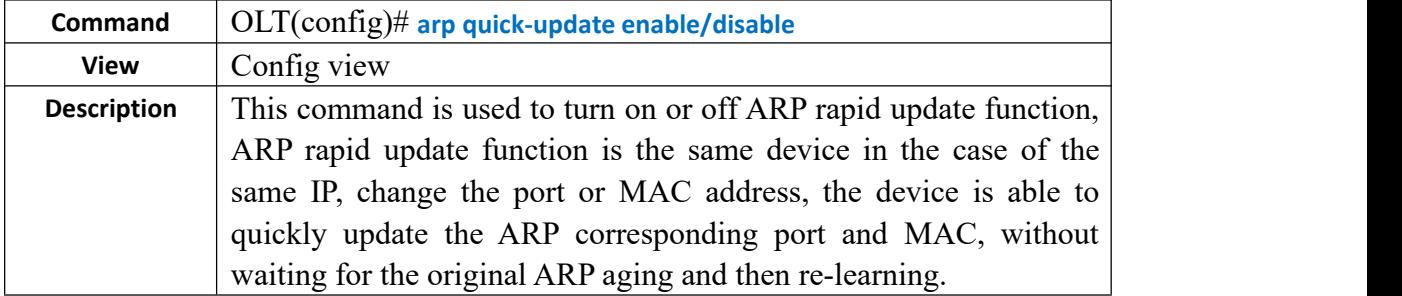

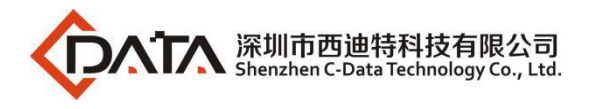

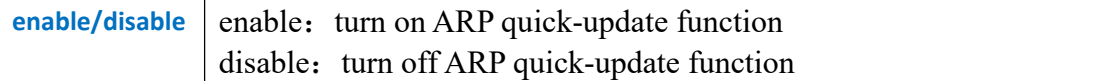

**Example 1:** enable ARP quick-update function

OLT(config)# arp quick-update enable

## **10.15.Configure inner-sub-vlan-proxy Function**

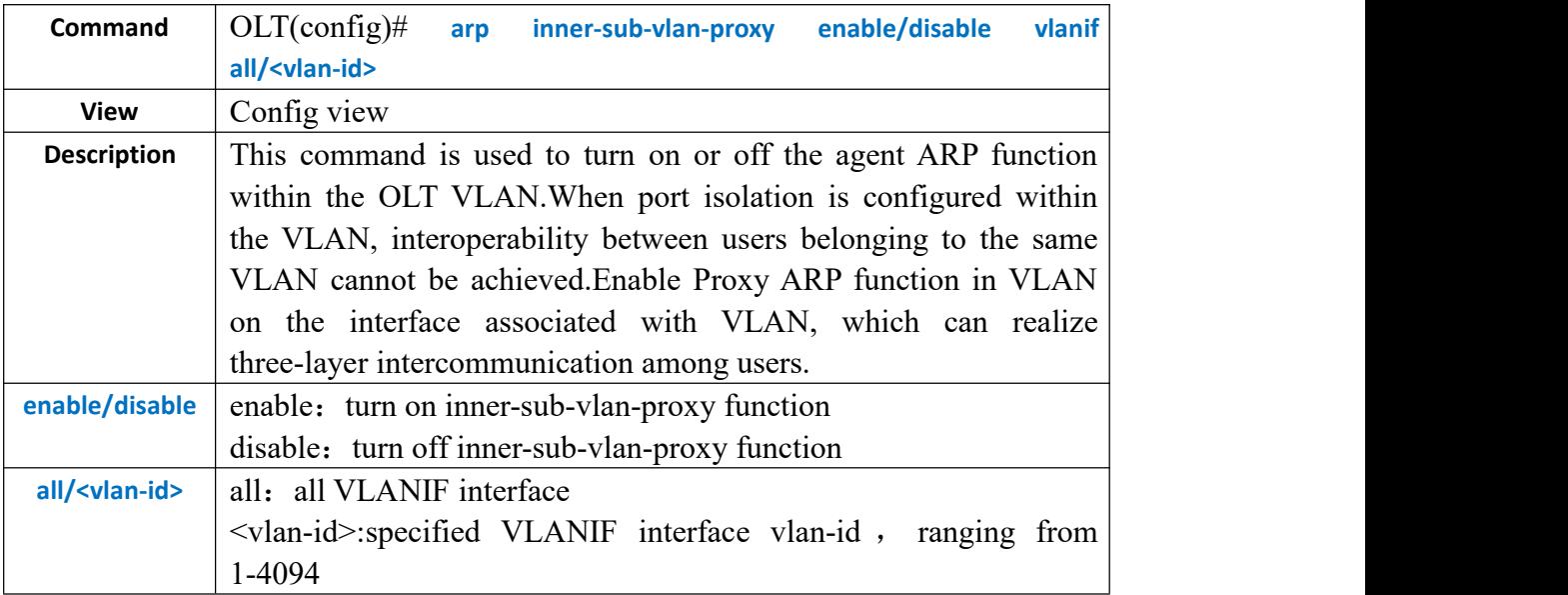

#### 【**Example**】

**Example 1:** turn on inner-sub-vlan-proxy function of vlanif 4089

OLT(config)# arp inner-sub-vlan-proxy enable vlanif 4089

## **10.16.Configure ARP MACAddress Change Check Function**

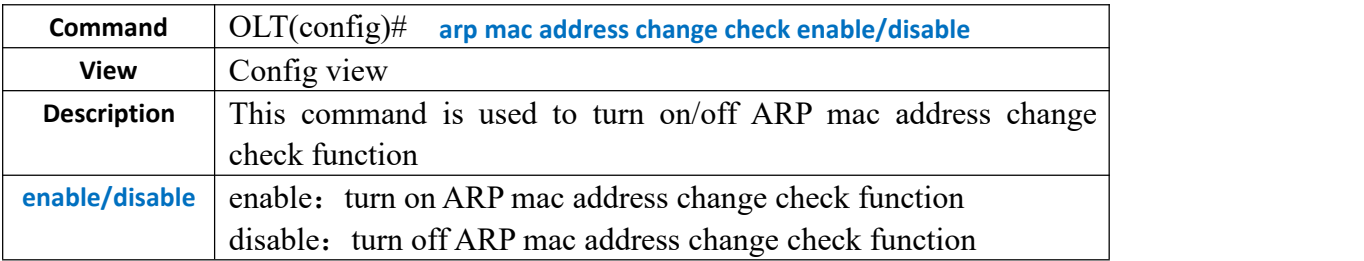

【**Example**】

**Example 1:** turn on ARP MAC address change check function

OLT(config)# arp mac address change check enable

# **11.OLT Uplink Port Configuration**

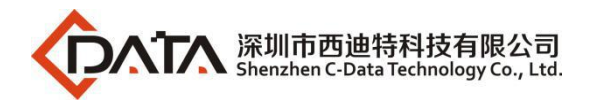

# **11.1.OLT Uplink Port Property Configuration**

## **11.1.1.Disable Uplink Port**

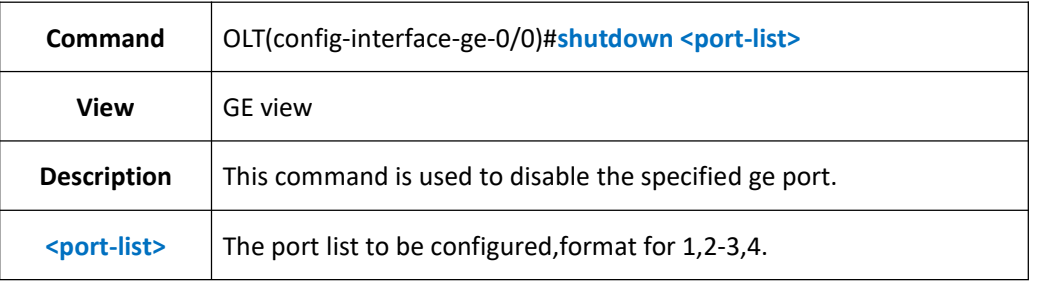

### 【**Example**】

**Example 1:** Disable the uplink port ge1-ge3 of olt.

OLT(config-interface-ge-0/0)#shutdown 1-3

OLT(config-interface-ge-0/0)#

**Example 2:** Disable the uplink port ge4 of olt.

OLT(config-interface-ge-0/0)#shutdown 4

OLT(config-interface-ge-0/0)#

## **11.1.2.Enable Uplink Port**

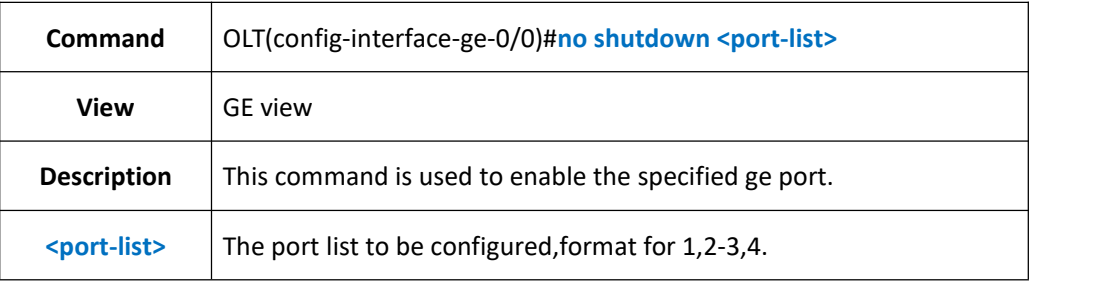

### 【**Example**】

**Example 1:** Enable the uplink port ge1-ge3 of olt.

OLT(config-interface-ge-0/0)#no shutdown 1-3

OLT(config-interface-ge-0/0)#

#### **Example 2:** Enable the uplink port ge4 of olt.

OLT(config-interface-ge-0/0)#no shutdown 4

OLT(config-interface-ge-0/0)#

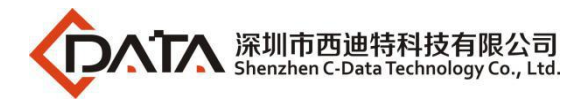

# **11.1.3.Config Uplink Port Name**

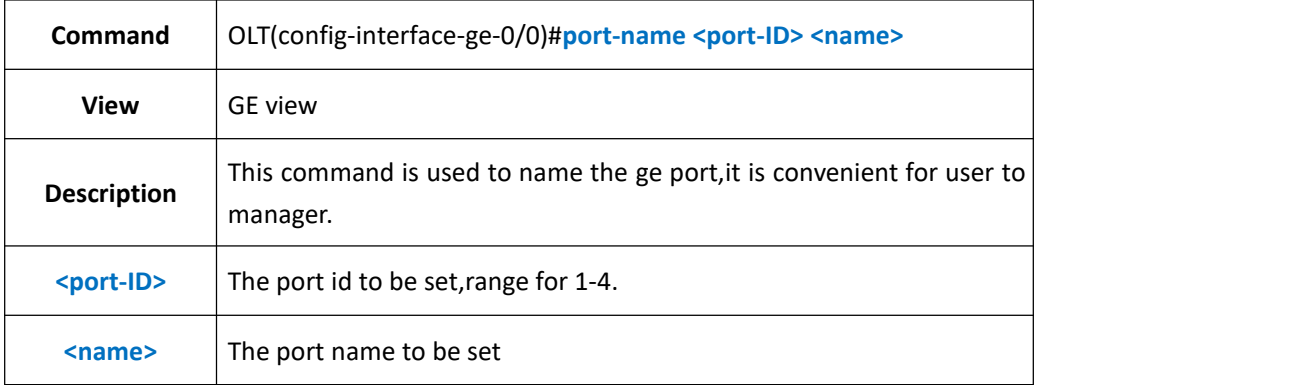

### 【**Example**】

**Example 1:** Set the port name of ge1 as test.

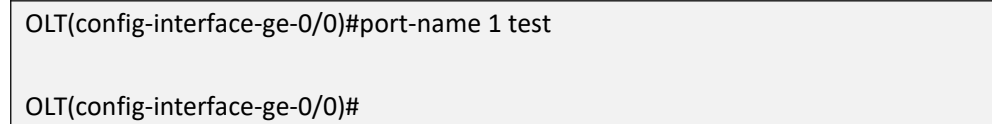

## **11.1.4.Delete Uplink Port Name**

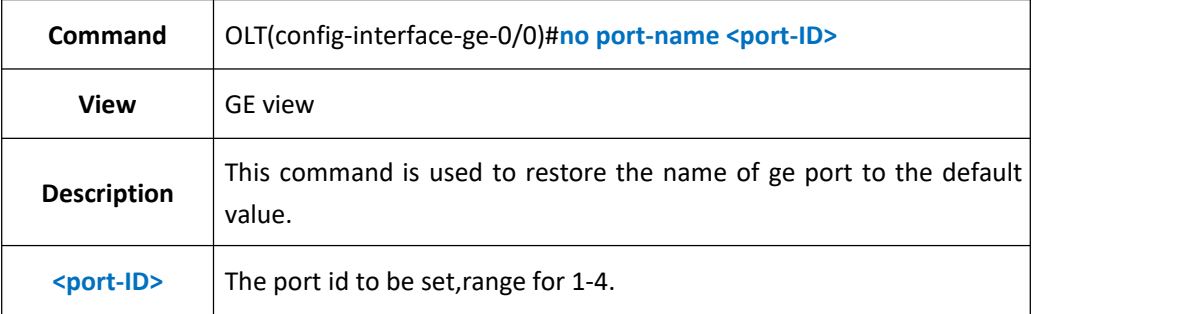

### 【**Example**】

**Example 1:** Restore the name of ge1 to default value.

OLT(config-interface-ge-0/0)#no port-name 1

OLT(config-interface-ge-0/0)#

## **11.1.5.Config Uplink Electric Port Auto-negotiation**

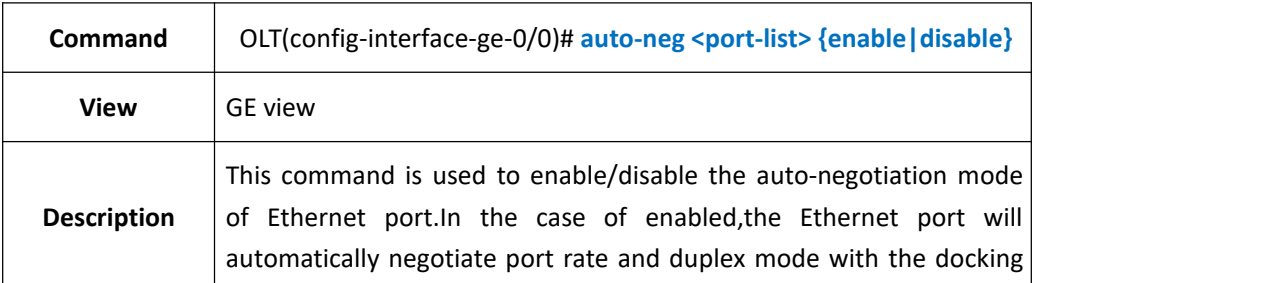

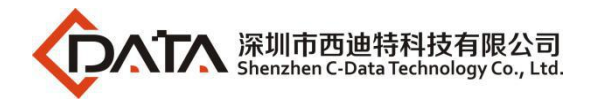

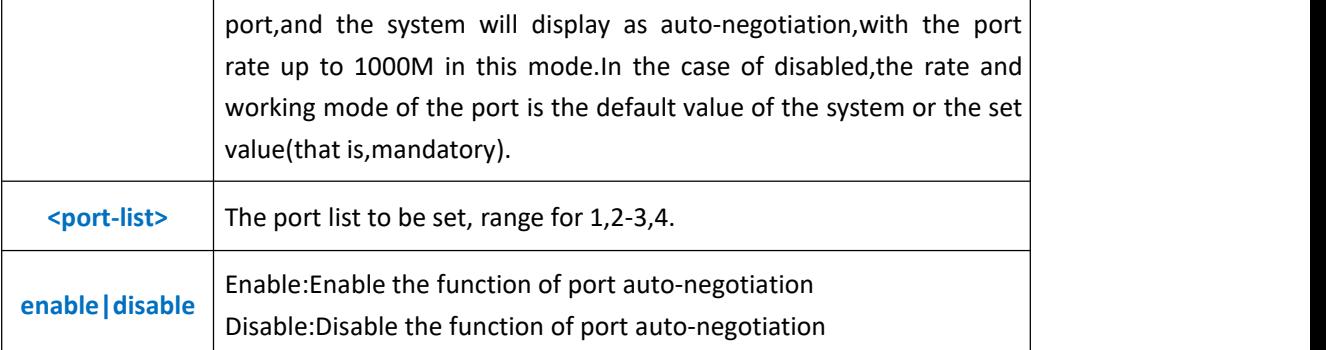

**Example 1:** Enable the function of ge1 auto-negotiation

OLT(config-interface-ge-0/0)#auto-neg 1enable

OLT(config-interface-ge-0/0)#

#### **Example 2:** Disable the function of ge3 auto-negotiation

OLT(config-interface-ge-0/0)#auto-neg 3 disable

OLT(config-interface-ge-0/0)#

## **11.1.6.Config Uplink Electric Port Duplex Mode**

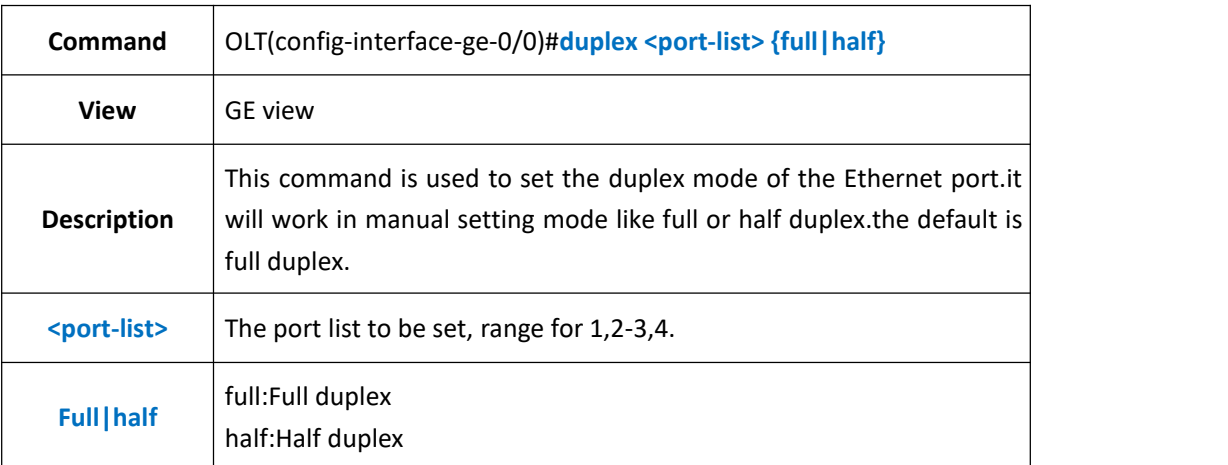

### 【**Example**】

**Example 1:** Set the duplex mode of uplink port ge2 as half duplex.

OLT(config-interface-ge-0/0)#duplex 2 half

OLT(config-interface-ge-0/0)#

## **11.1.7.Config Uplink Electric Port Speed**

**Command** OLT(config-interface-ge-0/0)#**speed <port-list> {10|100}**

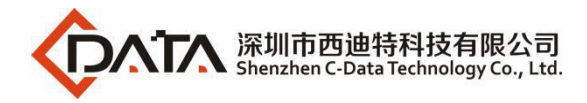

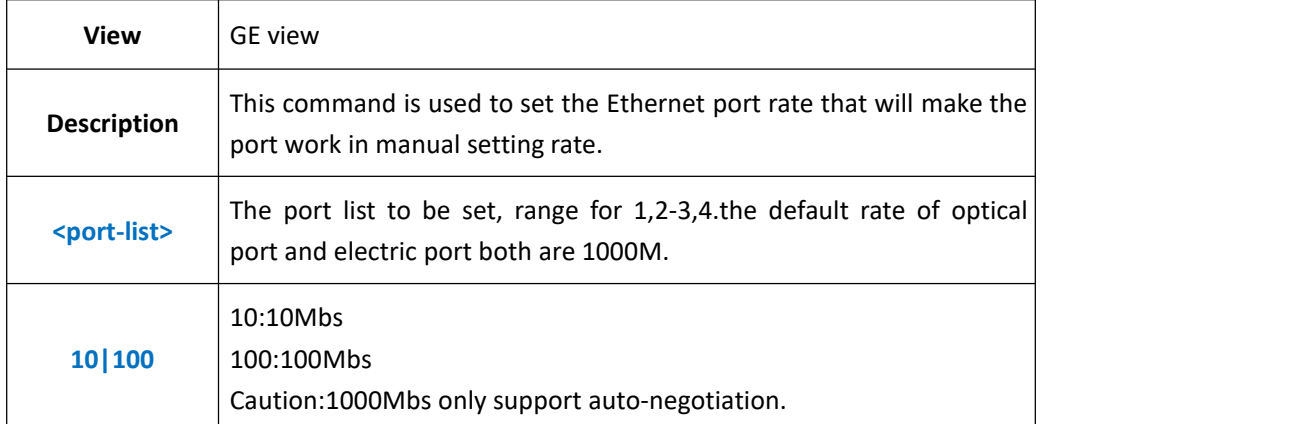

**Example 1:** Set the rate of ge1 as 100Mbs.

OLT(config-interface-ge-0/0)#speed 1 100

OLT(config-interface-ge-0/0)#

## **11.1.8.Config Uplink Port Frame-Max**

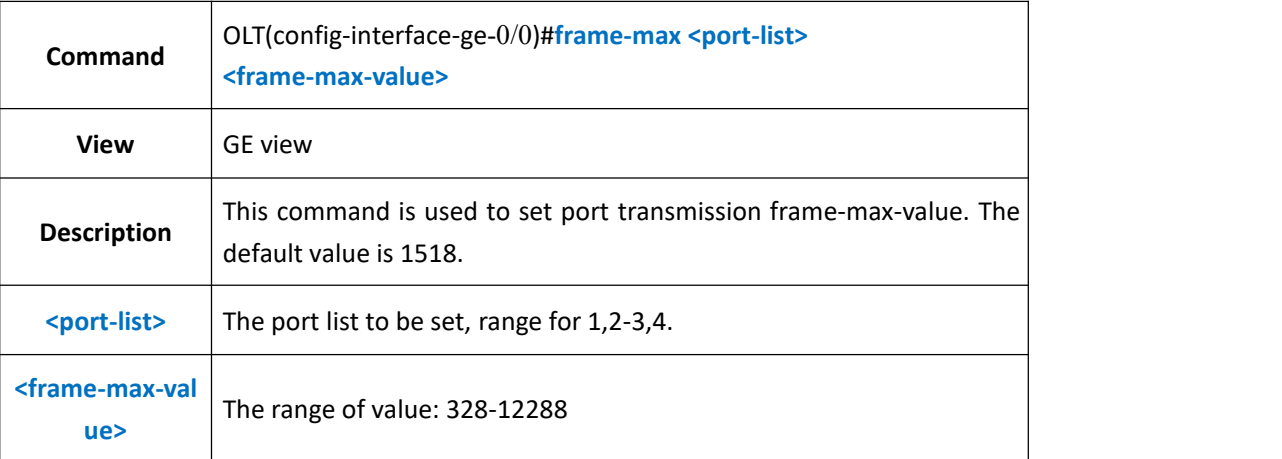

### 【**Example**】

**Example 1:** Set the frame-max of ge1 as 1600.

OLT(config-interface-ge-0/0)#frame-max 1 1600

OLT(config-interface-ge-0/0)#

## **11.1.9.Delete Uplink Port Frame-Max**

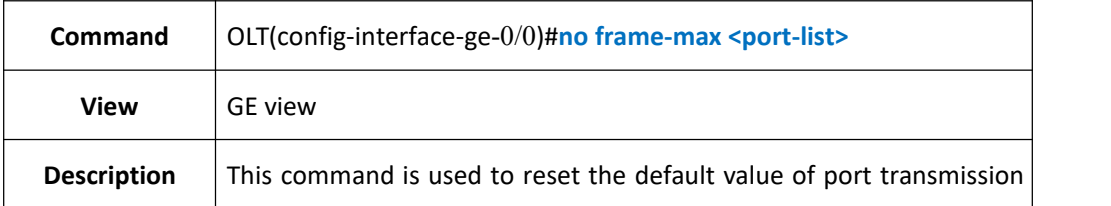

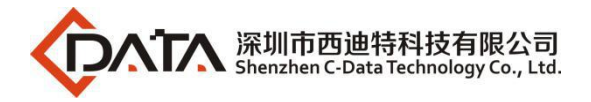

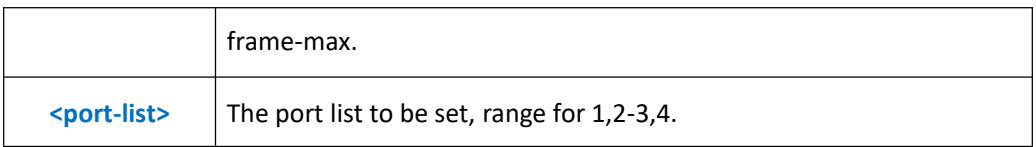

**Example 1:** Reset the frame-max value of GE1 port to default 1518.

OLT(config-interface-ge-0/0)#no frame-max 1

OLT(config-interface-ge-0/0)#

# **11.2.Config Uplink Port Flow-control Function**

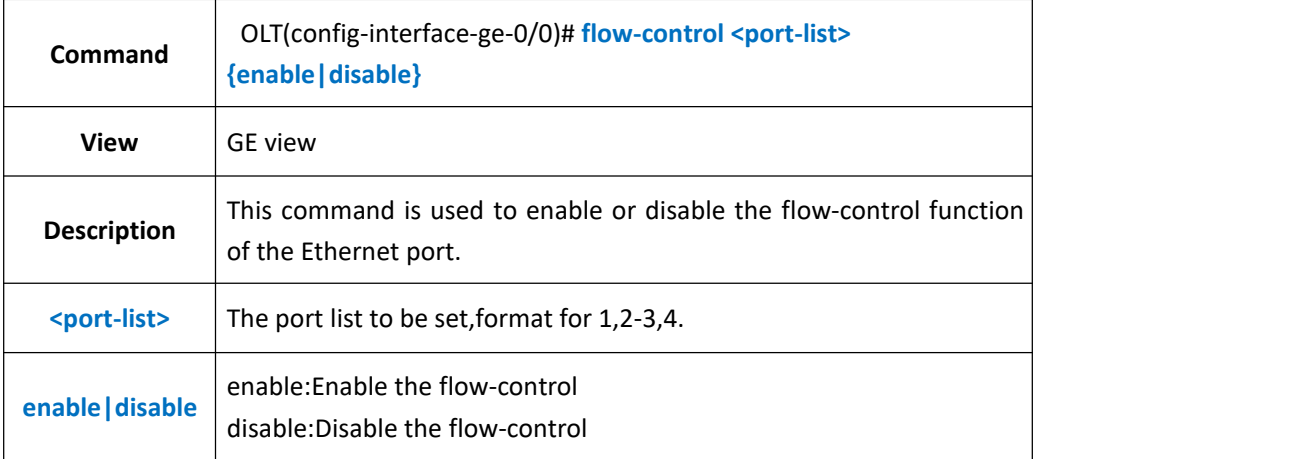

### 【**Example**】

**Example 1:** Enable the flow-control function of port GE1.<br>OLT(config-interface-ge-0/0)#flow-control 1 enable

OLT(config-interface-ge-0/0)#

# **11.3.Config Uplink Port MAC Address Learning Function**

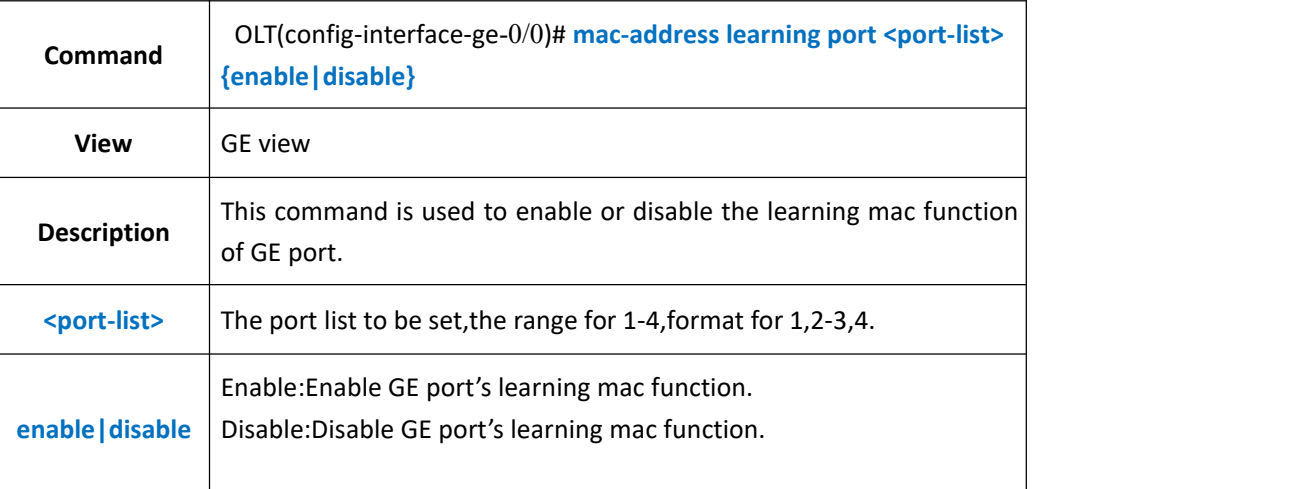
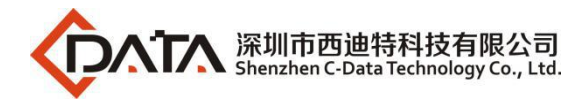

**Example 1:** Enable GE1 port's learning mac function.

OLT(config-interface-ge-0/0)#mac-address learning port 1 enable

OLT(config-interface-ge-0/0)#

# **11.4.Uplink Port Mirror Manage**

## **11.4.1.Config Uplink Port Mirror Function**

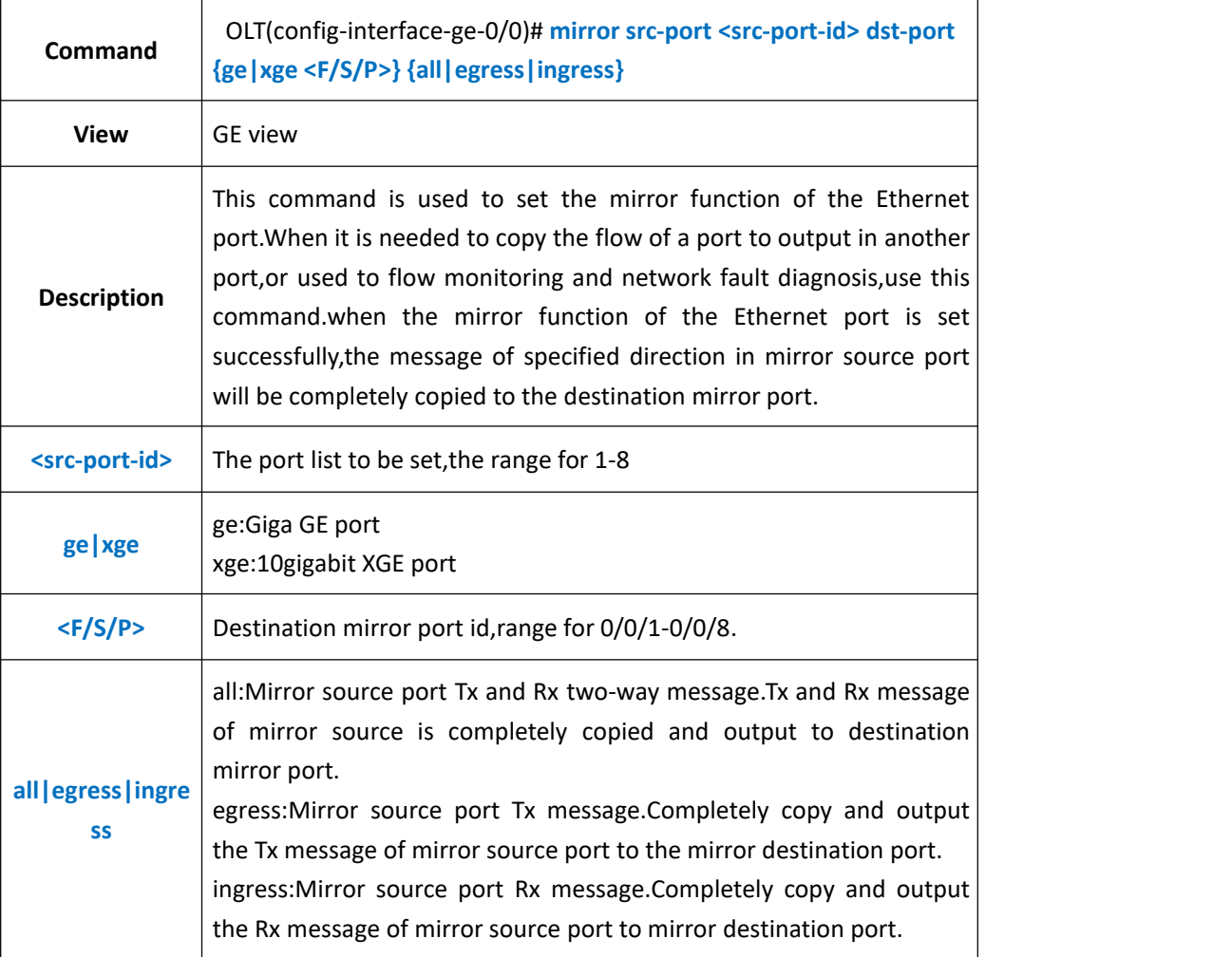

### 【**Example**】

**Example 1:** Mirror both the ingress and egress message of the port GE1 to the port GE3. OLT(config-interface-ge-0/0)#mirror src-port 1 dst-port ge 0/0/3 all

OLT(config-interface-ge-0/0)#

# **11.4.2.Delete Uplink Port Mirror Function**

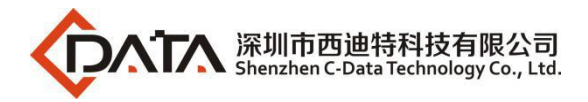

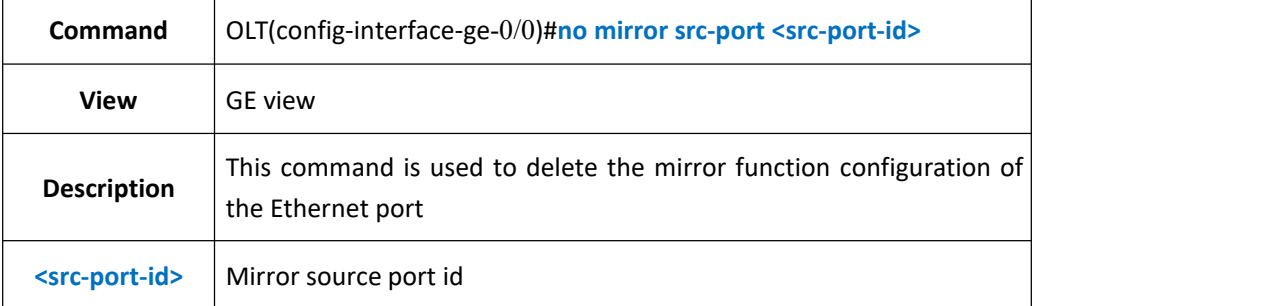

**Example 1:** Delete port GE3 mirror function configuration.

OLT(config-interface-ge-0/0)#no mirror src-port 3

OLT(config-interface-ge-0/0)#

### **11.4.3.Show Uplink Port Mirror Configuration**

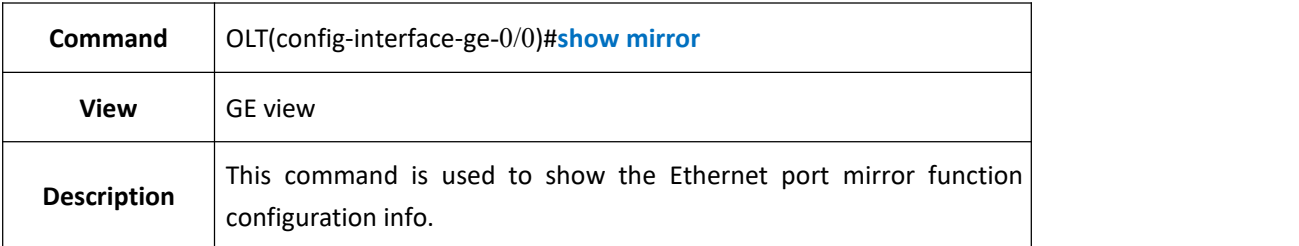

### 【**Example**】

**Example 1:** Show the GE port mirror function configuration info.

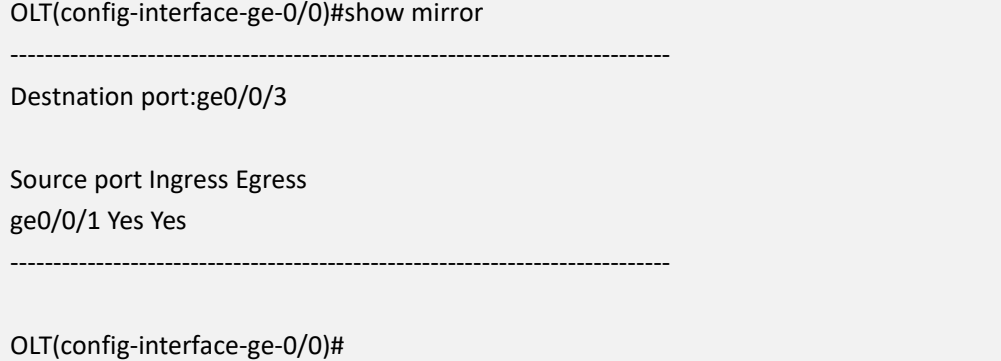

# **11.5.Uplink Port Performance Statistics Function**

## **11.5.1.Config Uplink Port Performance Statistics Threshold**

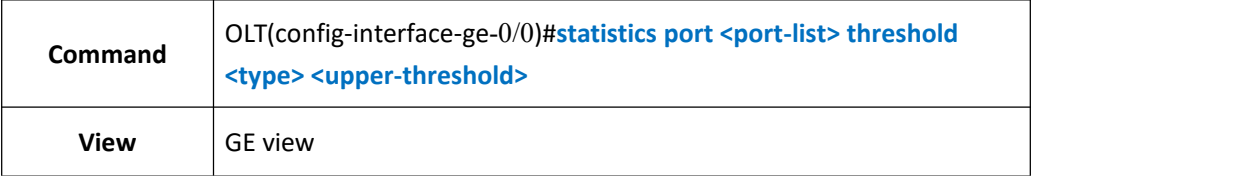

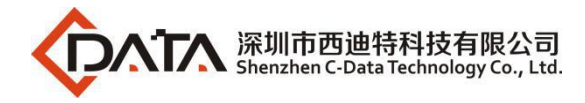

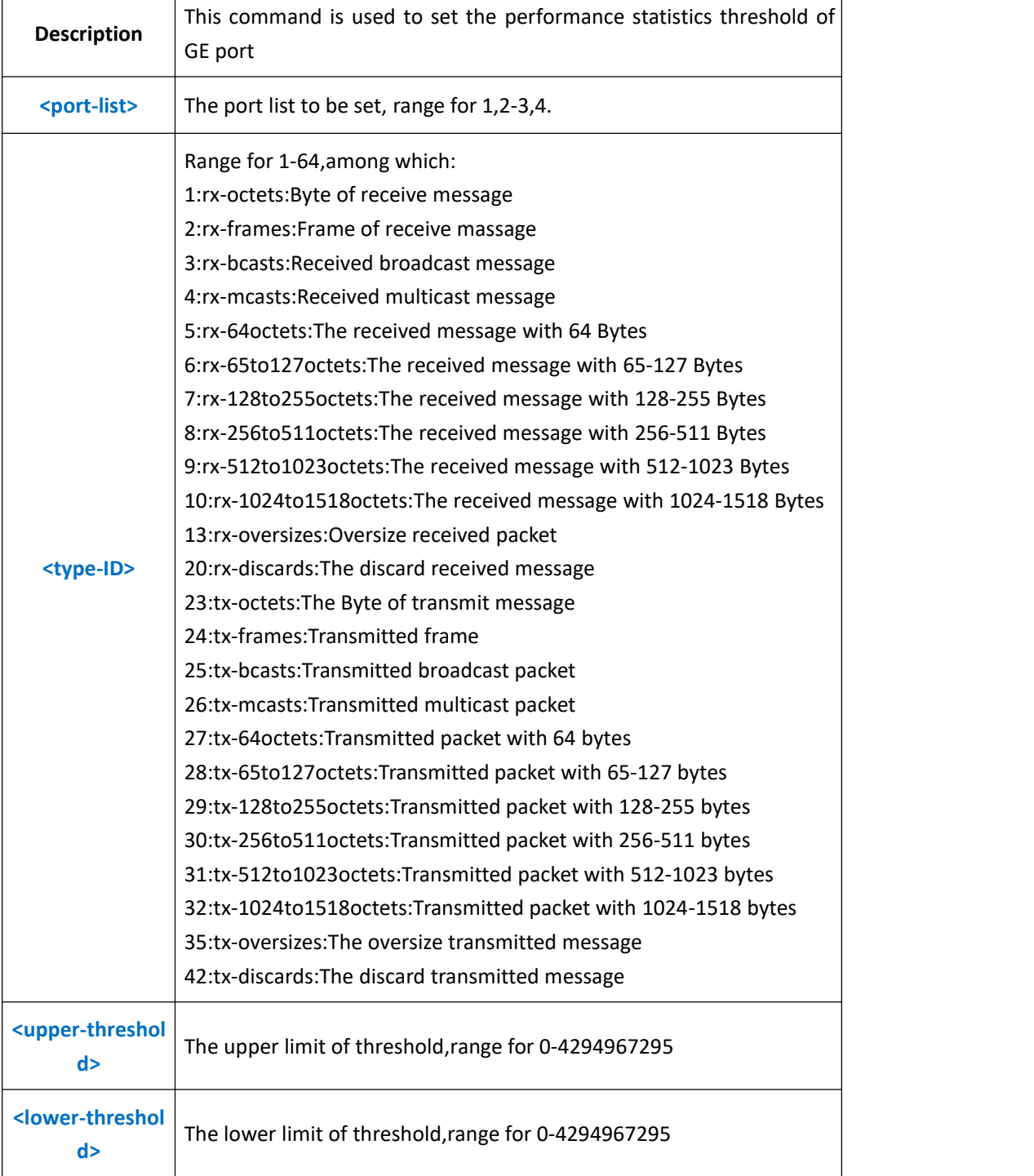

**Example 1** : Set the received frame quantities of GE1 port statistics,upper limit for 50000,lower limit for 500.

OLT(config-interface-ge-0/0)#statistics port 1 threshold 35 50000 500

OLT(config-interface-ge-0/0)#

# **11.5.2.Show Uplink Port Performance Statistics Threshold**

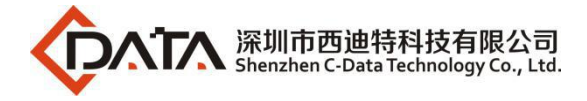

# **Configuration**

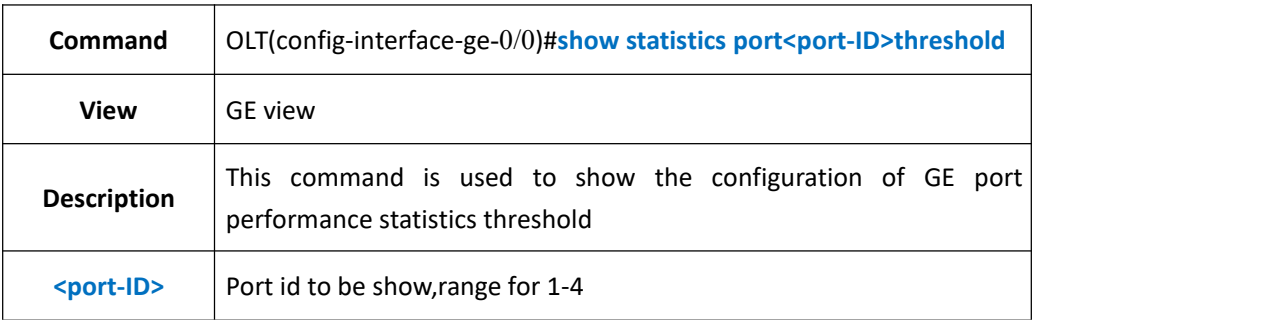

### 【**Example**】

**Example 1:** Show the configuration of GE1 performance statistics threshold

OLT(config-interface-ge-0/0)#show statistics port 1 threshold

TX oversize frames:upper:50000 lower:500

OLT(config-interface-ge-0/0)#

### **11.5.3.Clear Uplink Port Performance Statistics Infor**

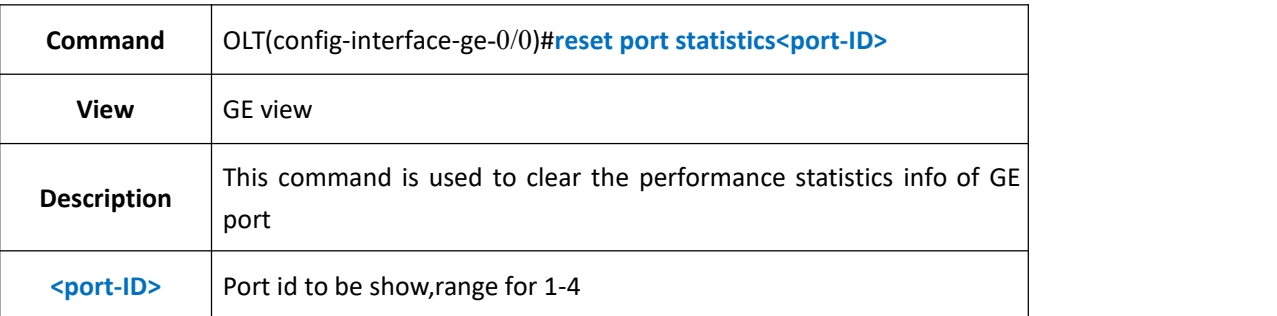

#### 【**Example**】

**Example 1:** Clear the performance statistics info of GE1 port

OLT(config-interface-ge-0/0)#reset statistics port 1

OLT(config-interface-ge-0/0)#

## **11.5.4.Config Uplink Port Performance Statistics Period**

### **15minutes**

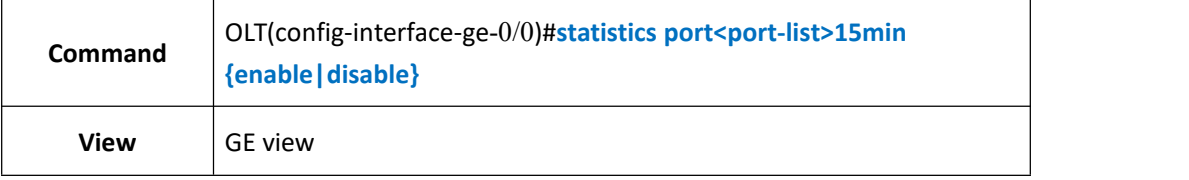

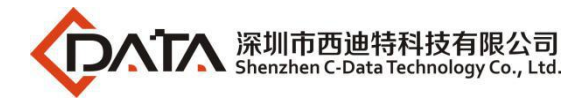

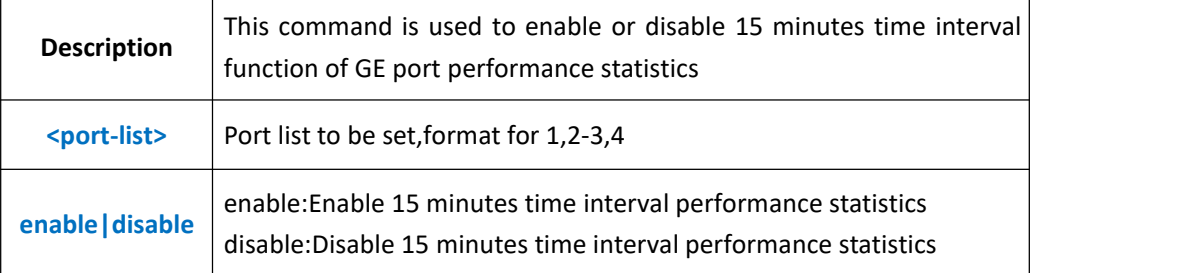

**Example 1:** Enable port GE1 15 minutes time interval performance statistics

OLT(config-interface-ge-0/0)#statistics port 1 15min enable

OLT(config-interface-ge-0/0)#

## **11.5.5.Config Uplink Port Performance Statistics Period 24H**

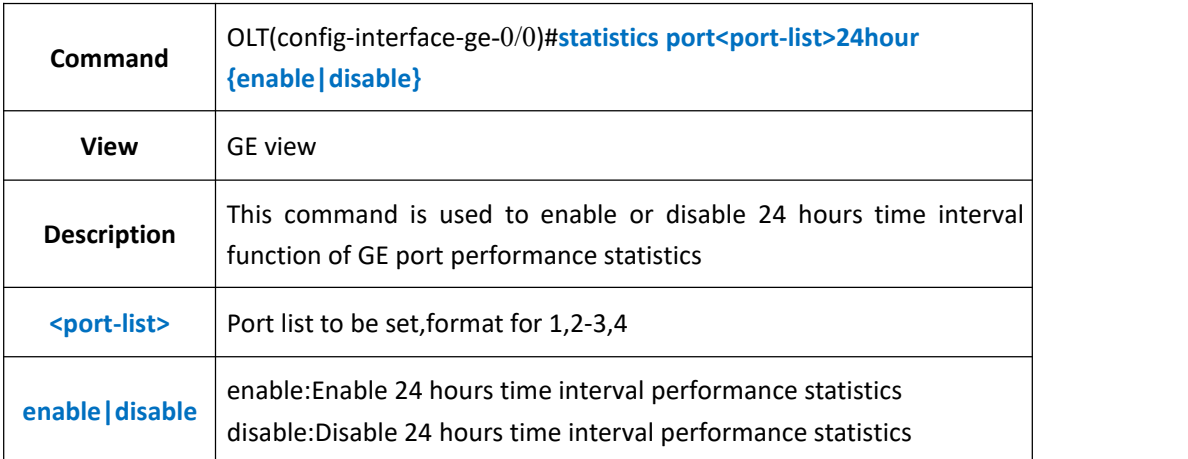

### 【**Example**】

**Example 1:** Enable port GE1 24 hours time interval performance statistics

OLT(config-interface-ge-0/0)#statistics port 1 24hour enable

OLT(config-interface-ge-0/0)#

### **11.5.6.Show Uplink Port Current 15min Performance Statistics**

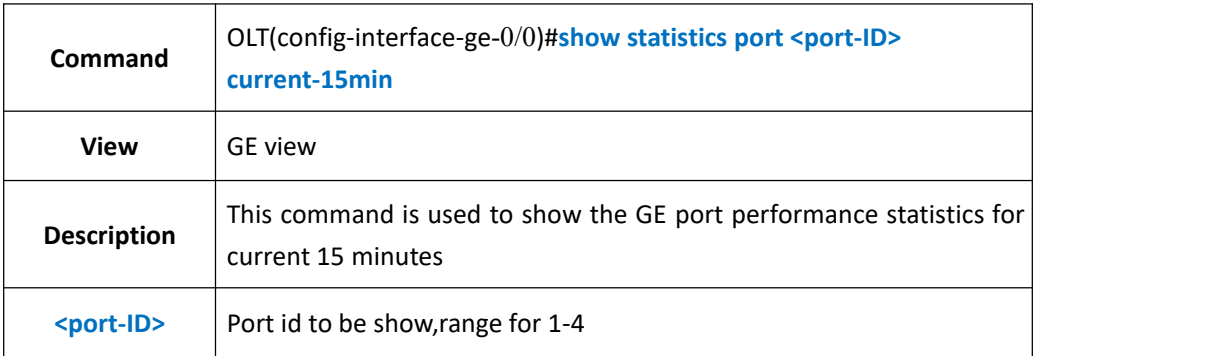

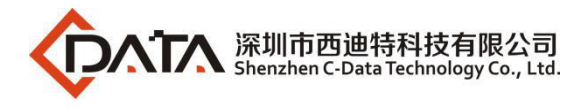

**Example 1:** Show the port GE1 performance statistics for current 15 minutes

OLT(config-interface-ge-0/0)#show statistics port 1 current-15min ----------------------------------------------------------------------------- Start time of this interval:2000-01-04 16:39:56+08:00 Total elapsed seconds in this interval:237 ----------------------------------------------------------------------------- RX octets:0 RX frames:0 RX unicast frames:0 RX broadcast frames:0 RX multicast frames:0 RX discard frames:0 RX error frames:0 RX oversize frames:0 RX frames 64 octets:0 RX frames 65 to 127 octets:0 RX frames 128 to 255 octets:0 RX frames 256 to 511 octets:0 RX frames 512 to 1023 octets:0 RX frames 1024 to 1518 octets:0 TX octets:0 TX frames:0 TX unicast frames:0 TX broadcast frames:0 TX multicast frames:0 TX discard frames:0 TX error frames:0 TX oversize frames:0 TX frames 64 octets:0 TX frames 65 to 127 octets:0 TX frames 128 to 255 octets:0 TX frames 256 to 511 octets:0 TX frames 512 to 1023 octets:0 TX frames 1024 to 1518 octets:0 OLT(config-interface-ge-0/0)#

## **11.5.7.Show Uplink Port Current 24H Performance Statistics**

**Command**

OLT(config-interface-ge-0/0)#**show statistics port <port-ID> current-24hour**

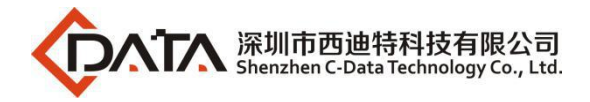

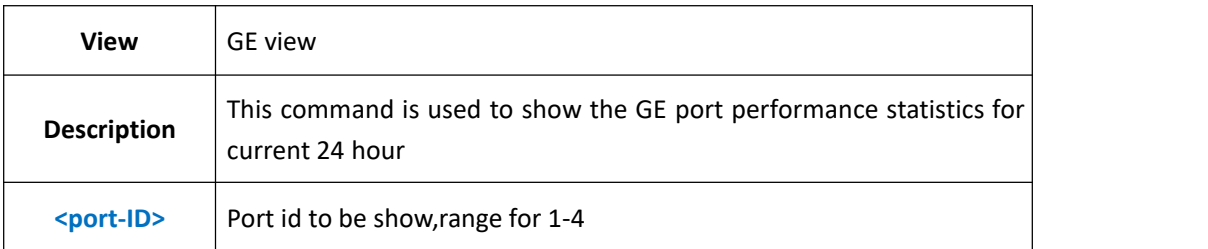

**Example 1:** Show the port GE1 performance statistics for current 24 hours.

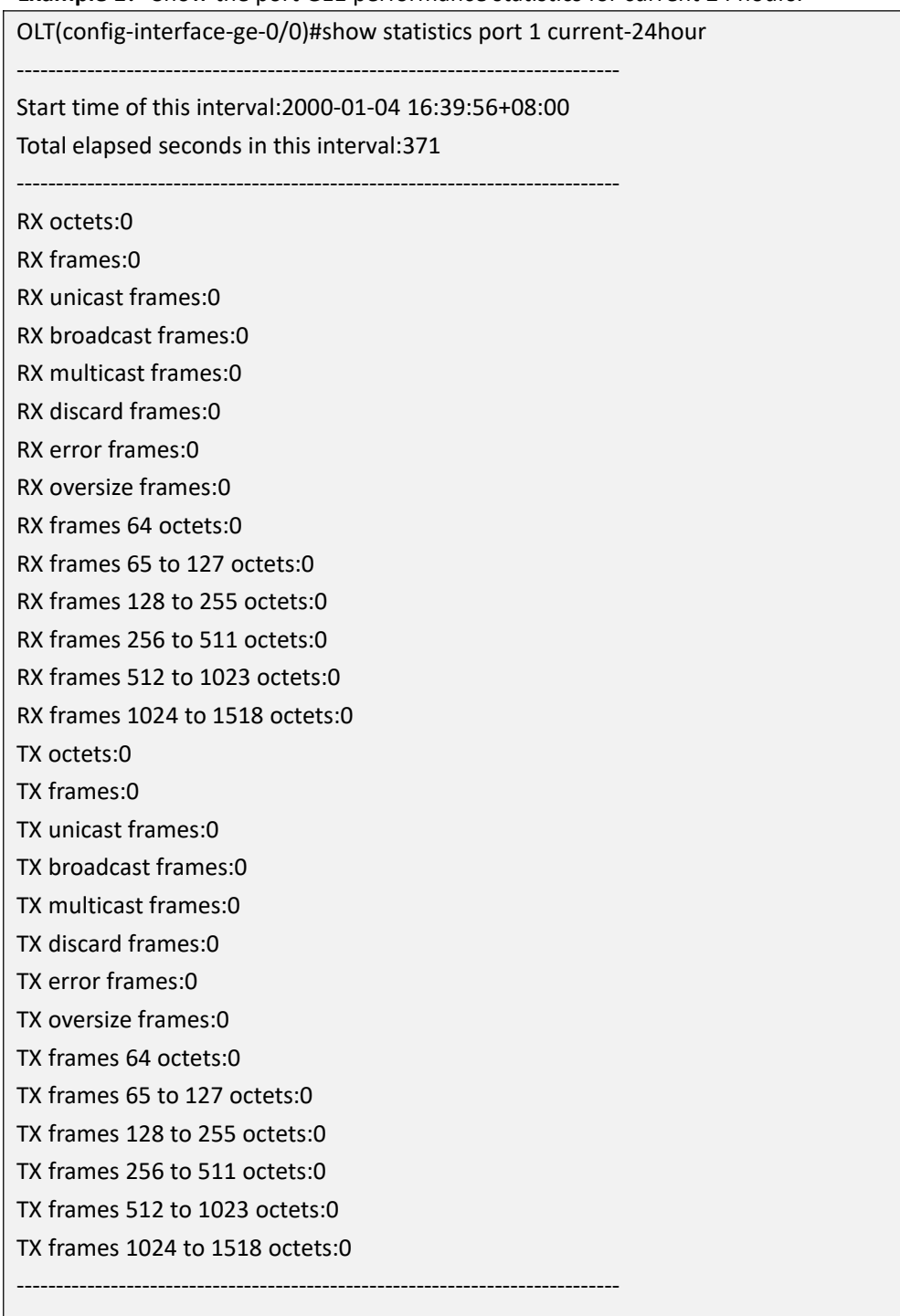

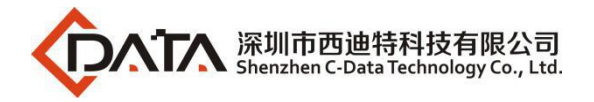

OLT(config-interface-ge-0/0)#

### **11.5.8.Show Uplink Port History 15min Performance Statistics**

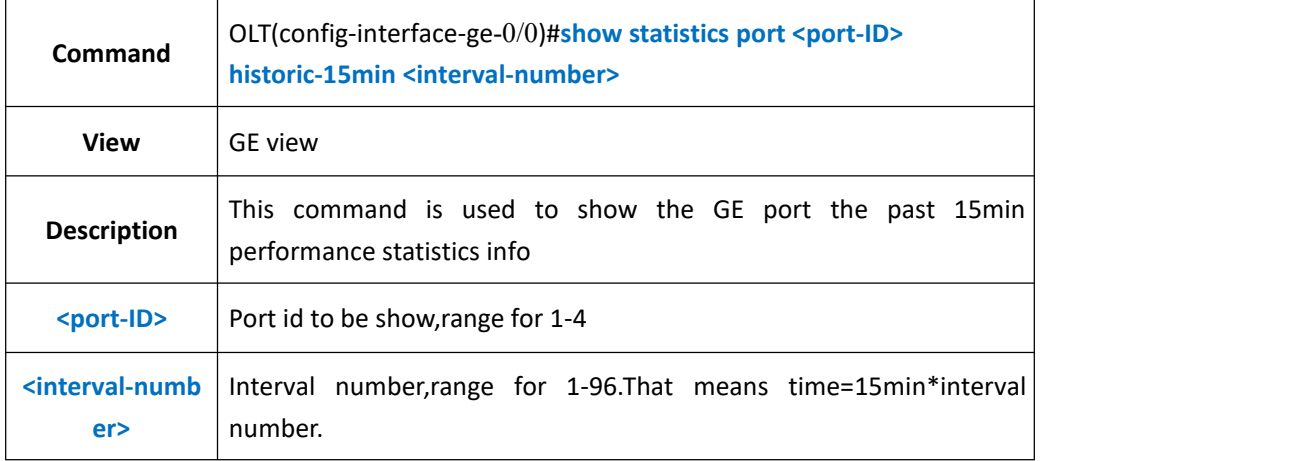

#### 【**Example**】

**Example 1:** Show the port GE1 the past 15min performance statistics info

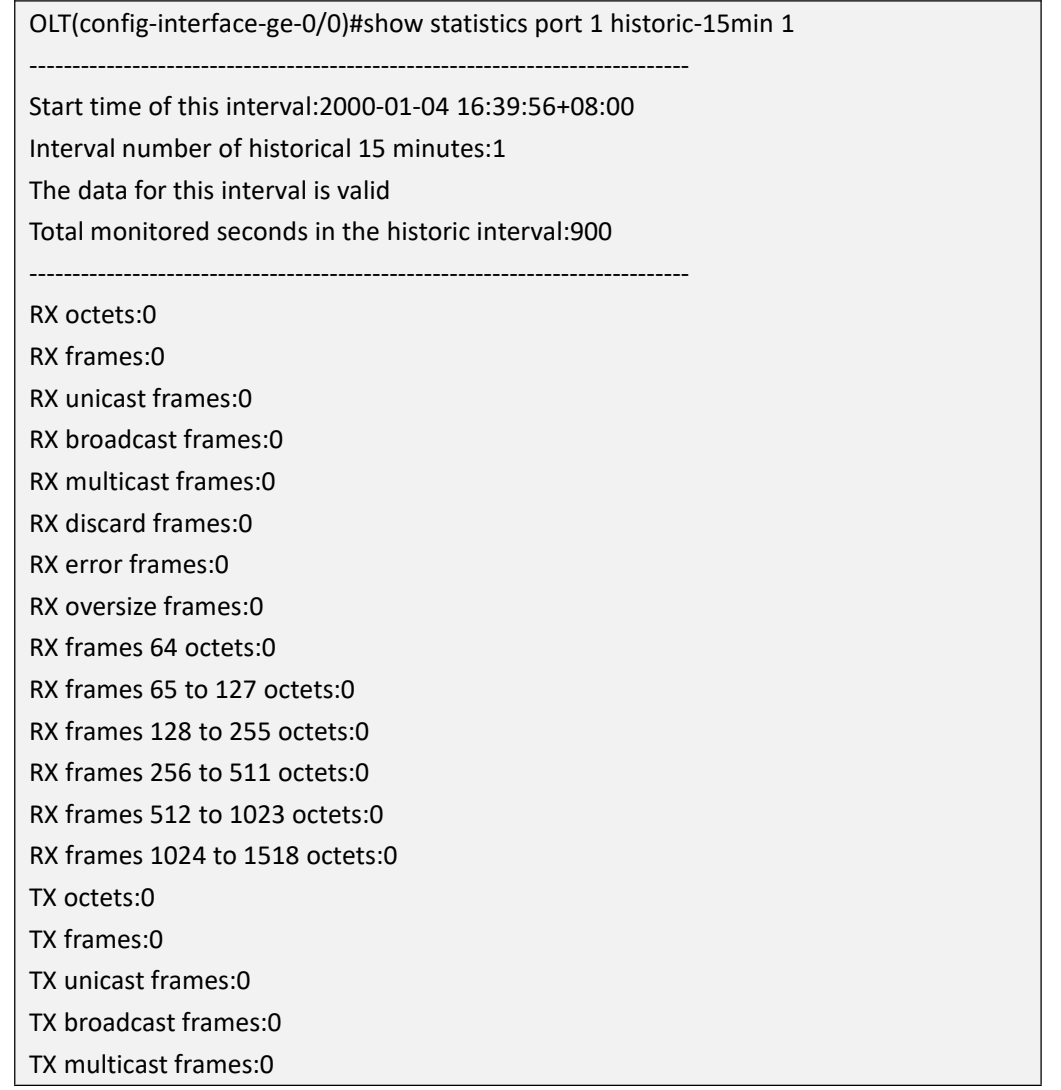

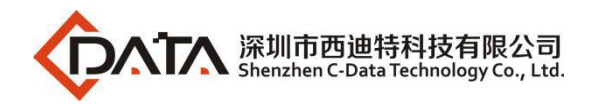

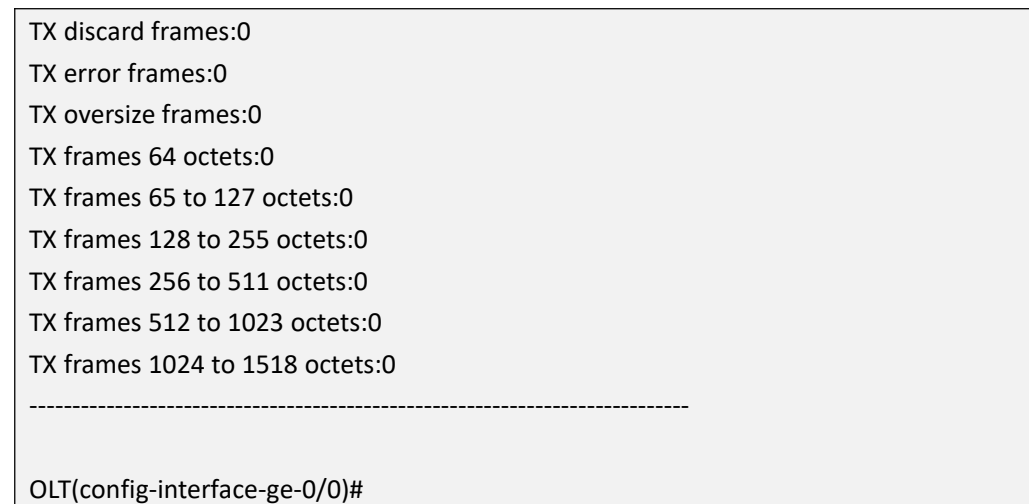

## **11.5.9.Show Uplink Port History 24H Performance Statistics**

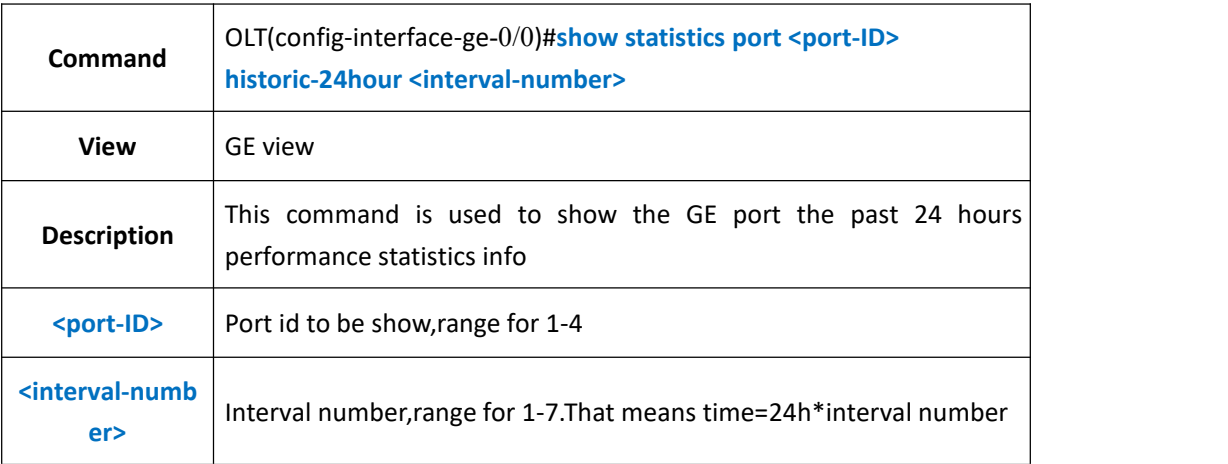

### 【**Example**】

**Example 1:** Show the port GE1 the past 24 hours performance statistics info

OLT(config-interface-ge-0/0)#show statistics port 5 historic-24hour 1 The data for this interval is invalid!

OLT(config-interface-ge-0/0)#

## **11.6.Uplink Port Storm Control Function**

### **11.6.1.Config Uplink Port Broadcast Storm Control Function**

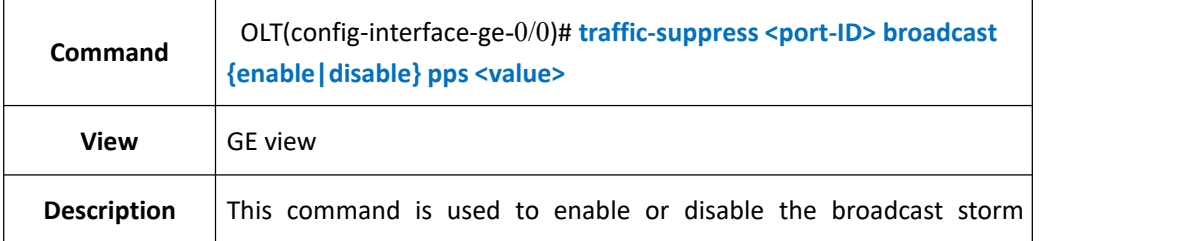

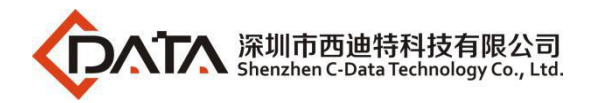

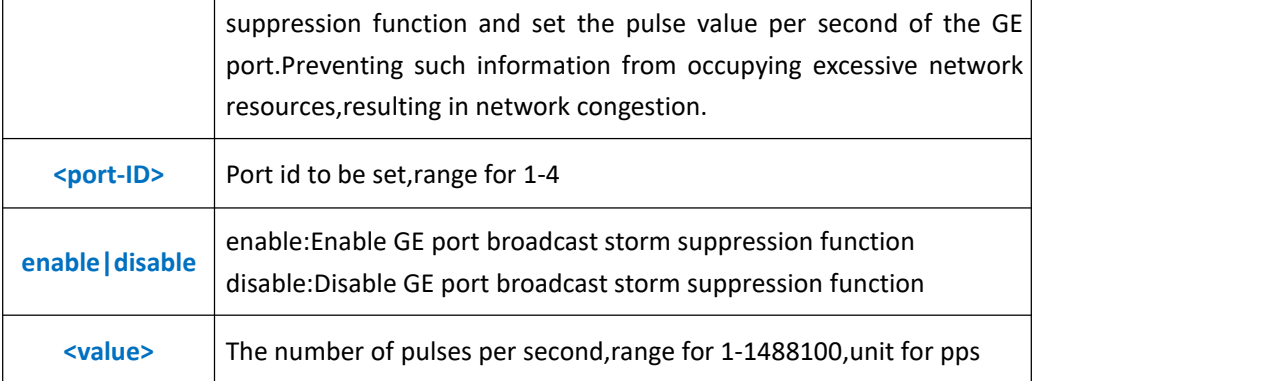

**Example 1:** Enable GE1 broadcast storm suppression function and set the number of pulses per second as 14000pps.

OLT(config-interface-ge-0/0)#traffic-suppress 1 broadcast enable pps 14000

OLT(config-interface-ge-0/0)#

### **11.6.2.Config Uplink Port Unknown Multicast Storm Control**

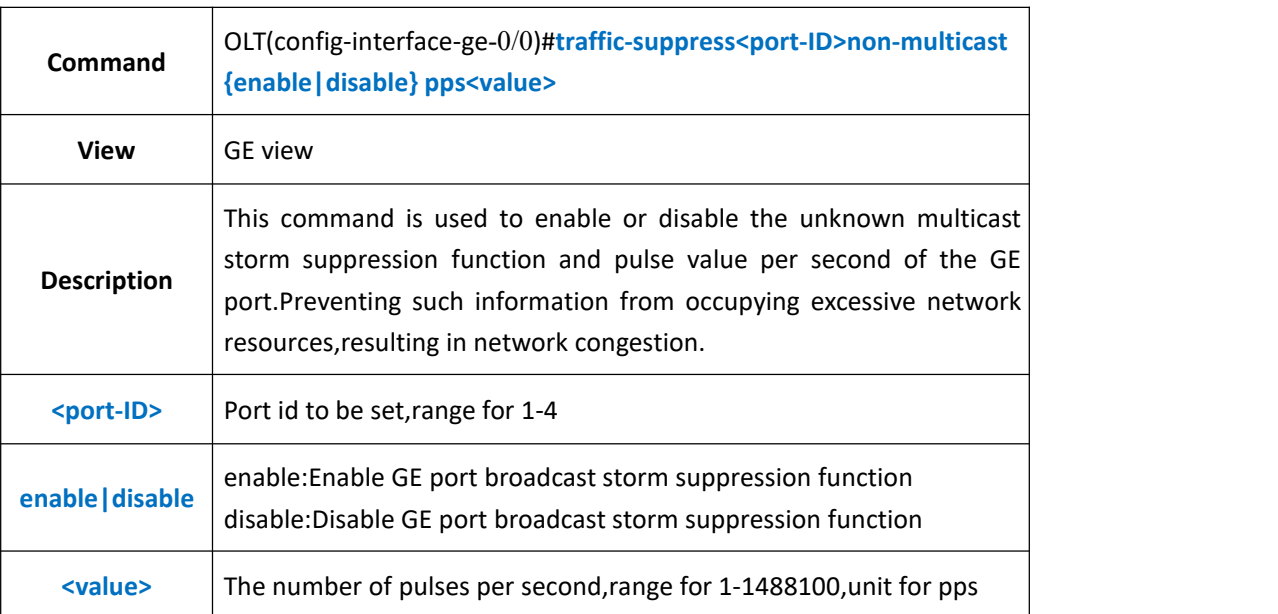

### **Function**

#### 【**Example**】

**Example 1:** Enable GE1 unknown multicast storm suppression function and set the number of pulses per second as 14000pps.

OLT(config-interface-ge-0/0)#traffic-suppress 1 non-multicast enable pps 14000

OLT(config-interface-ge-0/0)#

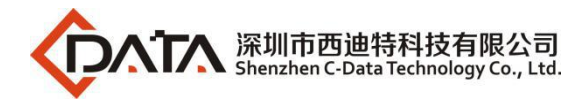

# **11.6.3.Config Uplink Port Unknown Unicast Storm Control**

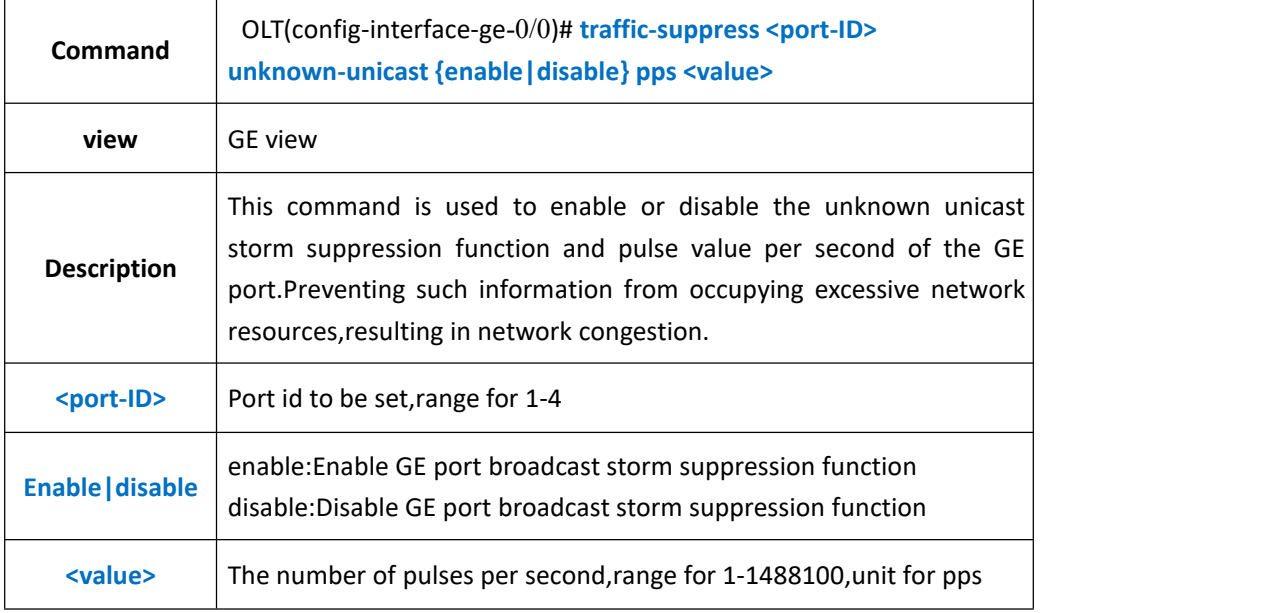

#### 【**Example**】

**Example 1:** Enable GE1 unknown unicast storm suppression function and set the number of pulses per second as 14000pps.

OLT(config-interface-ge-0/0)#traffic-suppress 1 non-unicast enable pps 14000

OLT(config-interface-ge-0/0)#

# **11.7.OLT Uplink Port Rate Limit Function**

### **11.7.1.Config Uplink Port Upstream and Downstream Rate Limit**

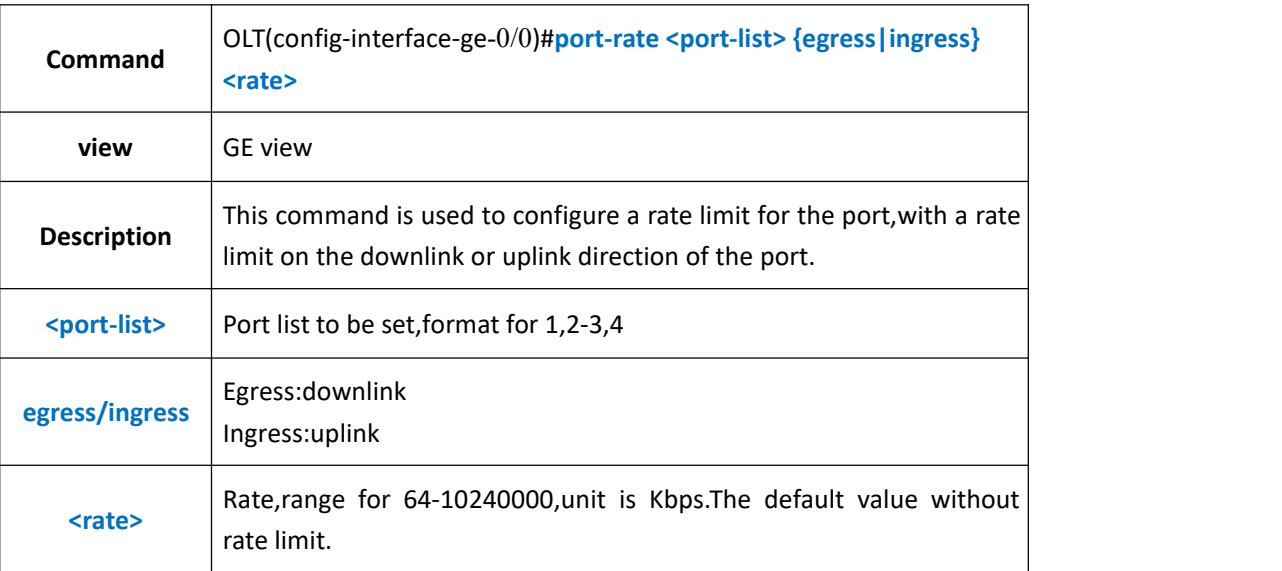

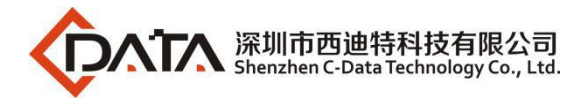

**Example 1:** The GE1 port downstream rate limits as 102400

OLT(config-interface-ge-0/0)#port-rate 1 egress 102400

OLT(config-interface-ge-0/0)#

## **11.7.2.Delete Uplink Port Upstream and Downstream Rate Limit**

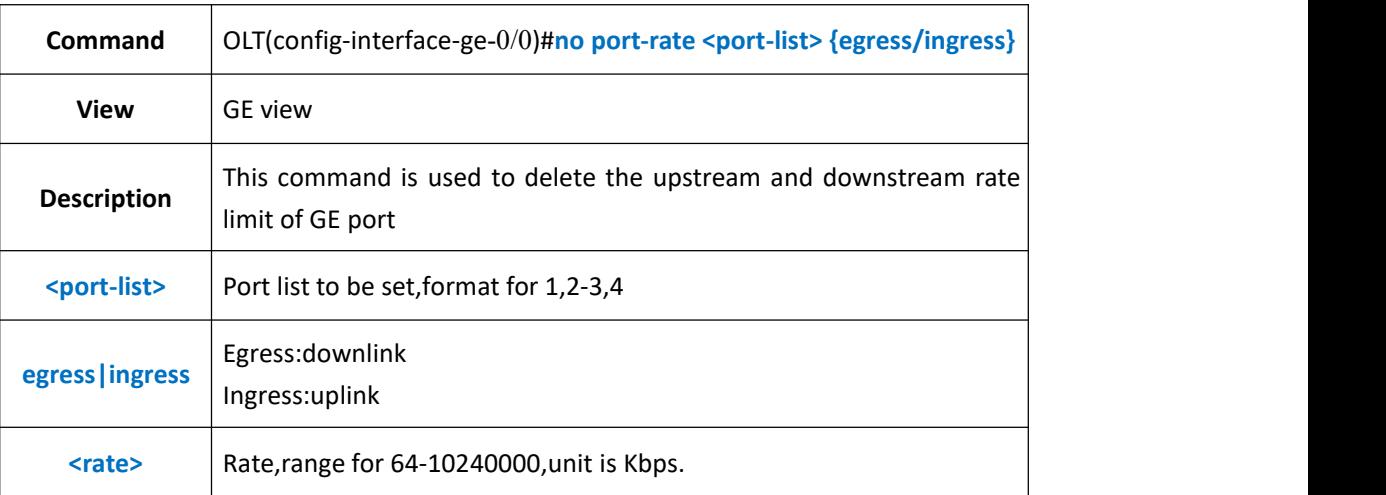

### 【**Example**】

**Example 1:** Delete the downstream rate limit of port GE1.

```
OLT(config-interface-ge-0/0)#no port-rate 1 egress
```
OLT(config-interface-ge-0/0)#

## **11.7.3.Show Uplink Port Upstream and Downstream Rate Limit**

### **Configuration**

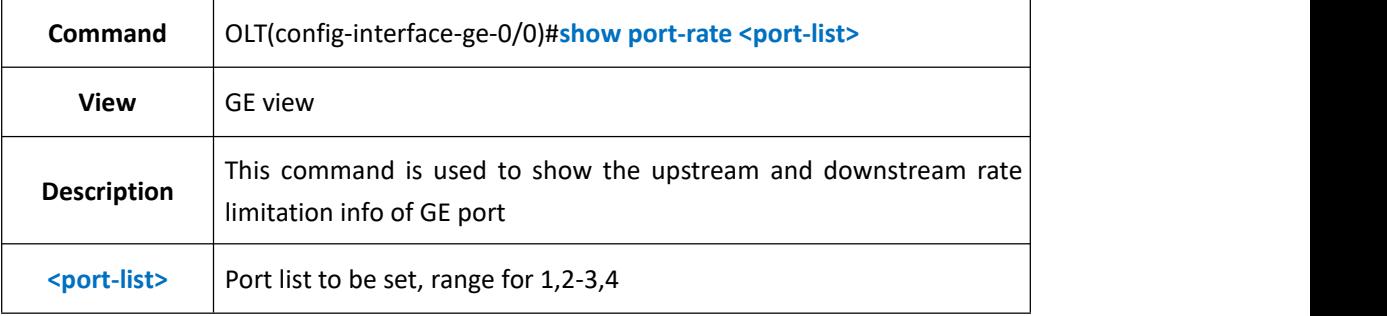

#### 【**Example**】

**Example 1:** Show the upstream and downstream rate limitation info of port GE1.

OLT(config-interface-ge-0/0)#show port-rate 1 Traffic shaping:

-----------------------------------------------------------------------------

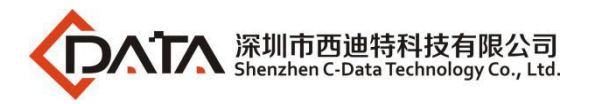

port egress ingress ge0/0/1 123000 0

OLT(config-interface-ge-0/0)#

# **11.8.Uplink Port Isolate Function**

# **11.8.1.Config Uplink Port Isolate**

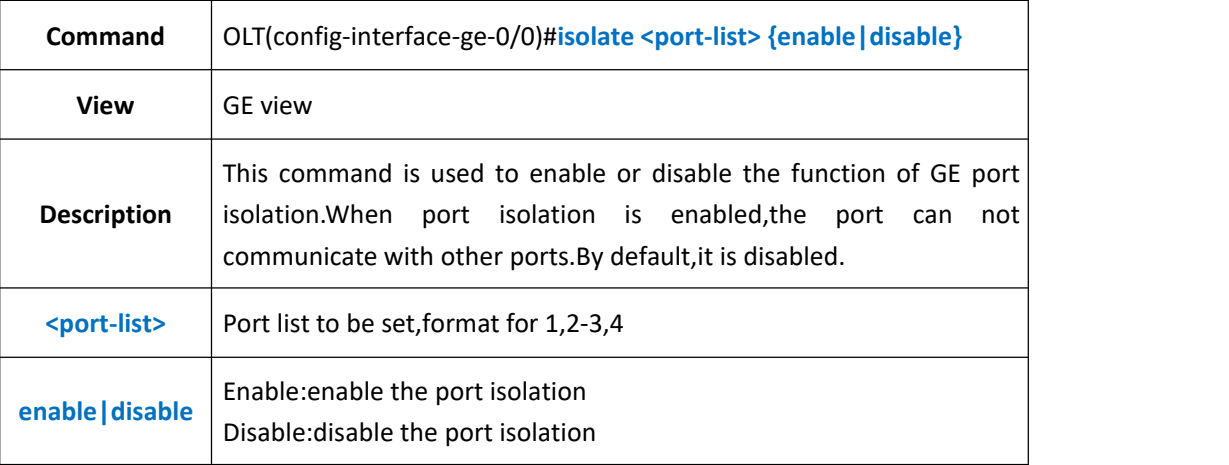

### 【**Example**】

**Example 1:** Enable the port isolation of GE1.

OLT(config-interface-ge-0/0)#isolate 1 enable

OLT(config-interface-ge-0/0)#

## **11.8.2.Show Uplink Port Isolation Configuration Infor**

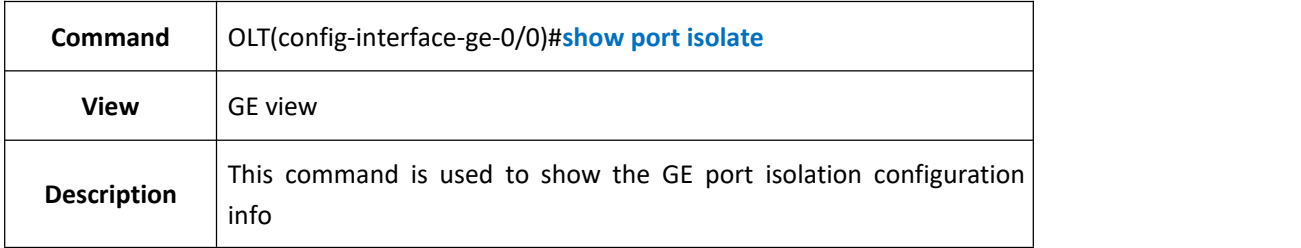

### 【**Example**】

**Example 1:** Show the GE port isolation configuration info

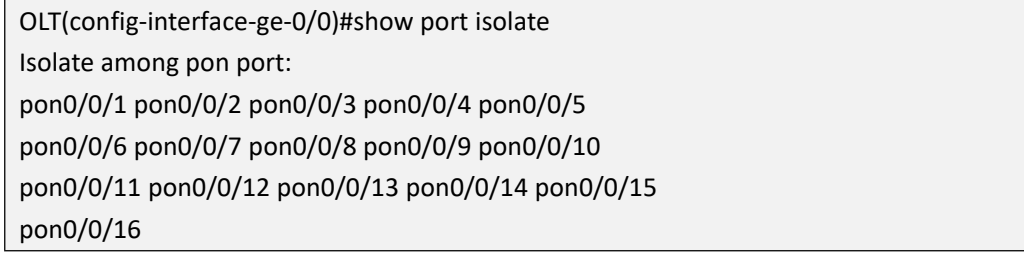

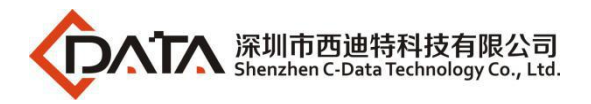

Isolate among uplink port: ge0/0/1

OLT(config-interface-ge-0/0)#

# **11.9.Uplink Port RSTP Function**

# **11.9.1.Config Uplink Port RSTP Cost**

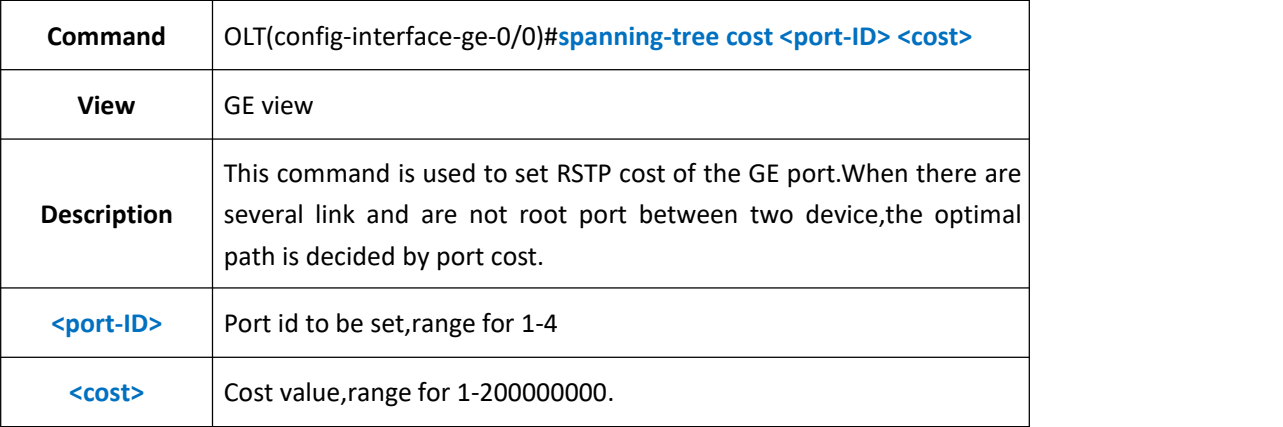

### 【**Example**】

**Example 1:** Set the GE1 port RSTP cost as 2000.

OLT(config-interface-ge-0/0)#spanning-tree cost 1 2000

OLT(config-interface-ge-0/0)#

# **11.9.2.Config Uplink Port RSTP Edged-port**

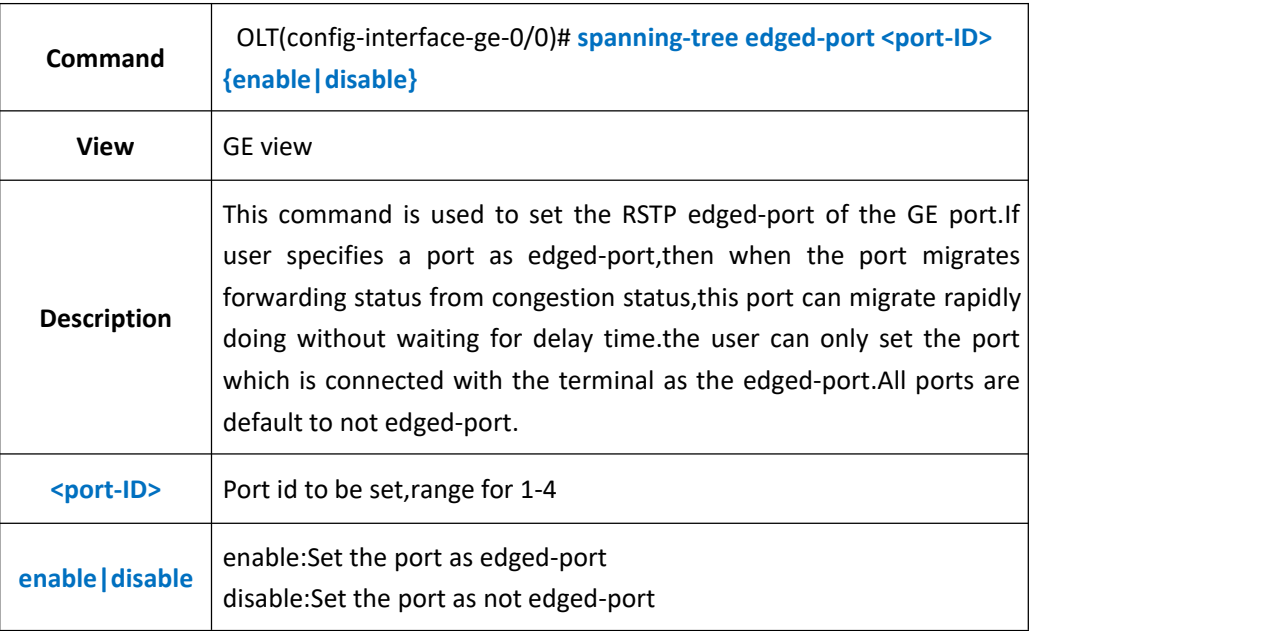

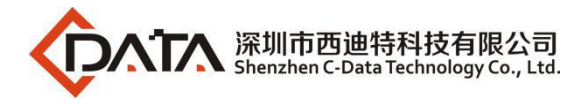

**Example 1:** Set the port GE1 as edged-port.

OLT(config-interface-ge-0/0)#spanning-tree edged-port 1 enable

OLT(config-interface-ge-0/0)#

## **11.9.3.Config Uplink Port RSTP mcheck Property**

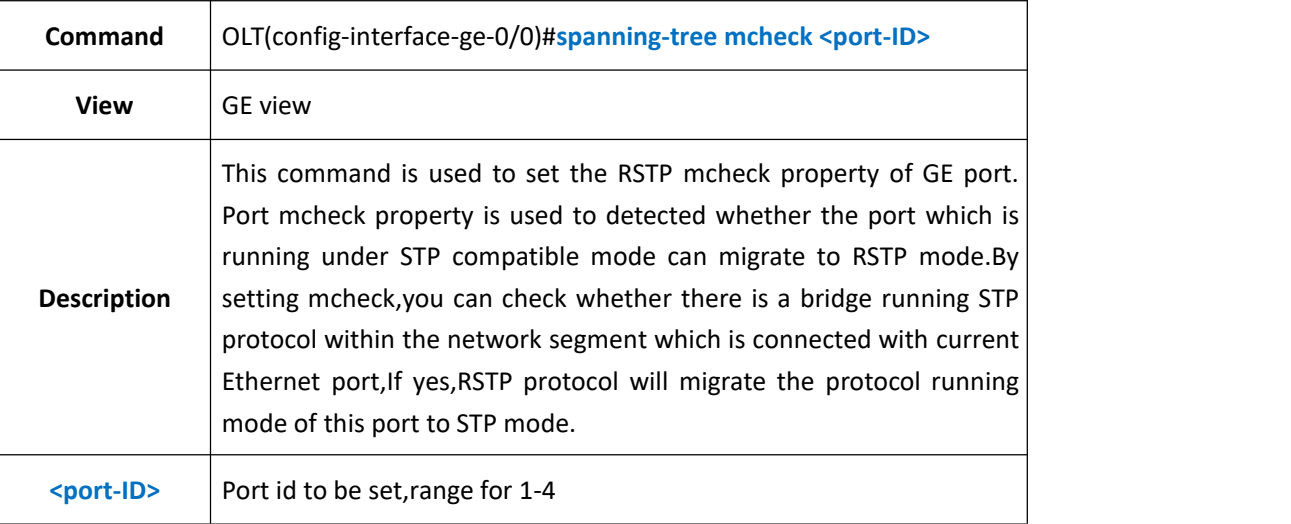

#### 【**Example**】

**Example 1:** Set the mcheck of GE1.

OLT(config-interface-ge-0/0)#spanning-tree mcheck 1

OLT(config-interface-ge-0/0)#

## **11.9.4.Config Uplink Port RSTP Point-to-Point Link Function**

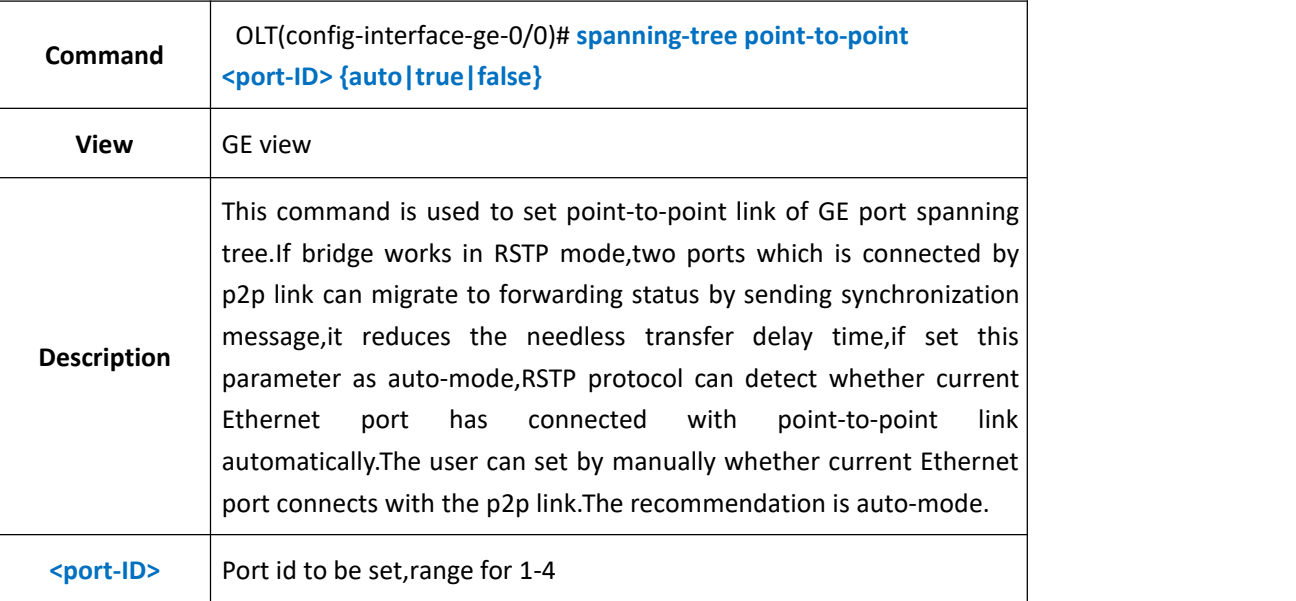

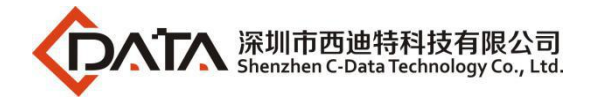

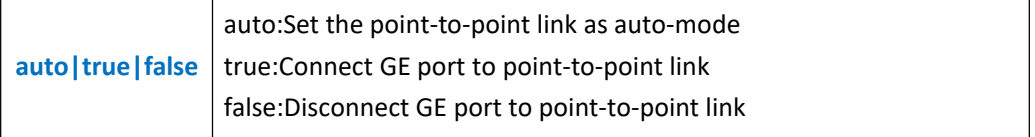

**Example 1:** Set the point-to-point link function of GE1 as true.

OLT(config-interface-ge-0/0)#spanning-tree point-to-point 1 true

OLT(config-interface-ge-0/0)#

## **11.9.5.Config Uplink Port RSTP Priority**

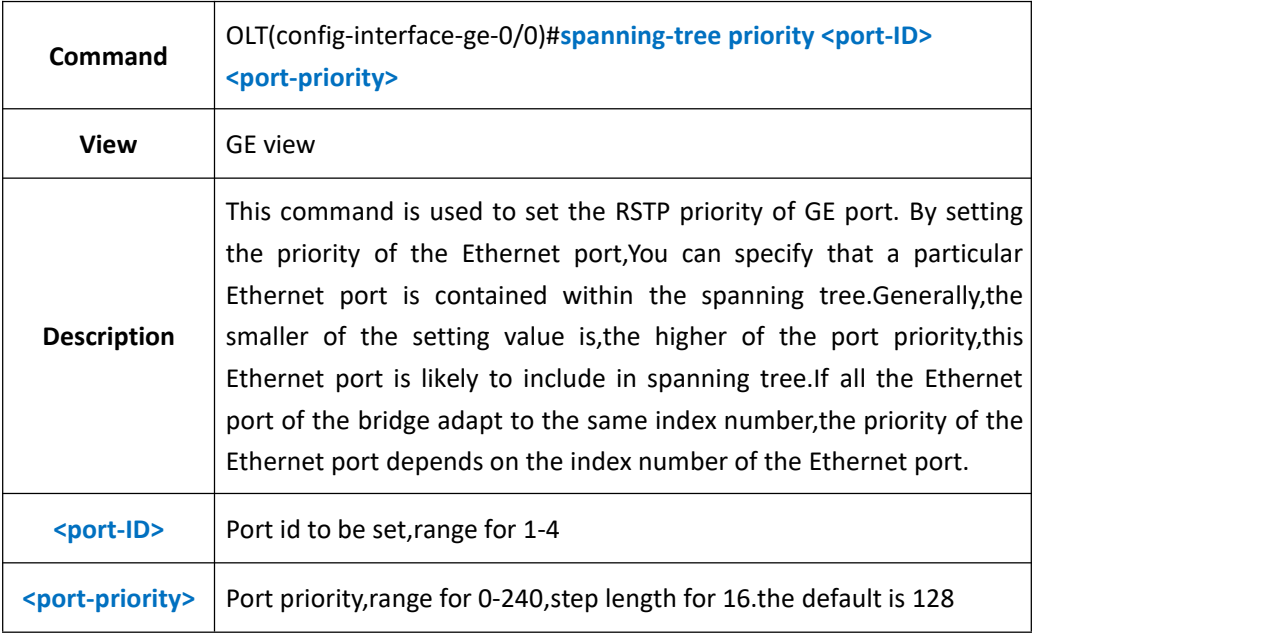

#### 【**Example**】

**Example 1:** Set the spanning tree priority of the GE1 as 160.

OLT(config-interface-ge-0/0)#spanning-tree priority 1 160

OLT(config-interface-ge-0/0)#

## **11.9.6.Show Uplink Port RSTP Configuration**

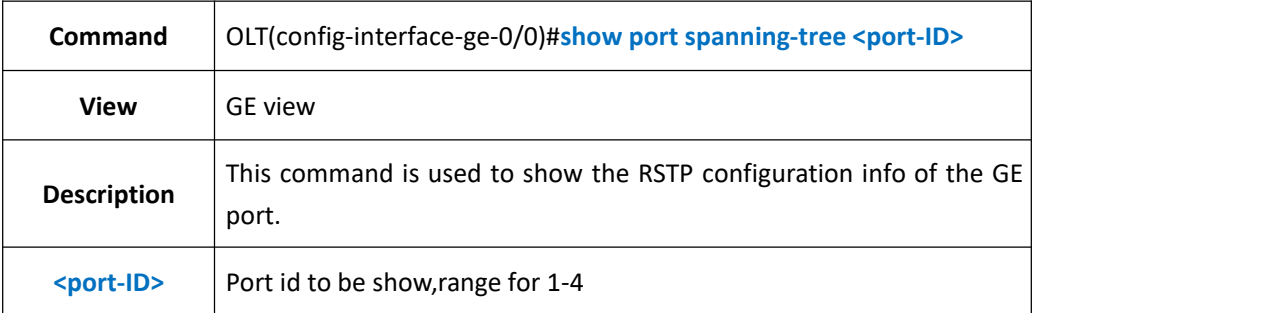

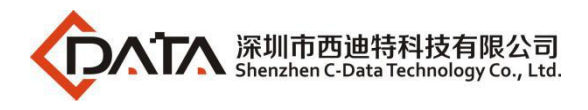

**Example 1:** Show the RSTP configuration info of the port GE1.

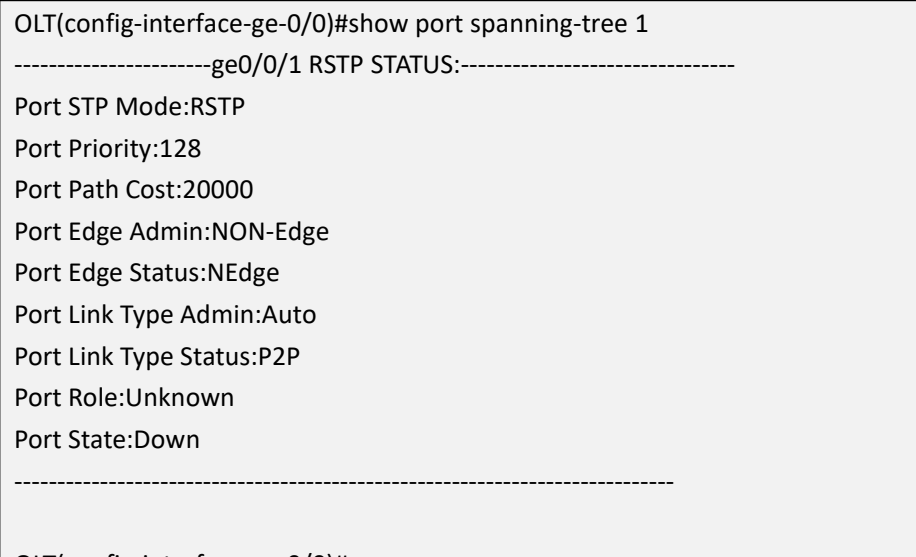

OLT(config-interface-ge-0/0)#

## **11.10.Uplink Port VLAN Config**

## **11.10.1.Config Uplink Port VLAN Mode**

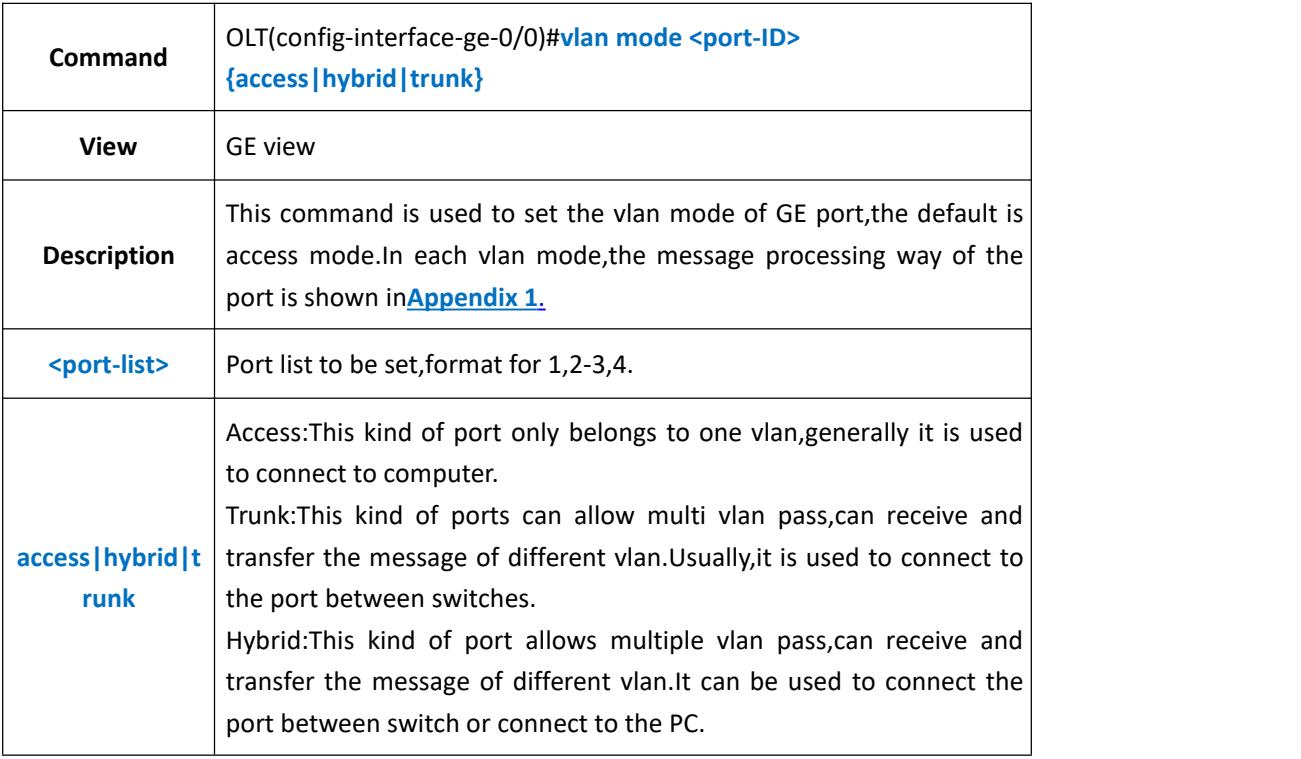

#### 【**Example**】

**Example 1:** Set the vlan mode of GE1 as access.

OLT(config-interface-ge-0/0)#vlan mode 1 access

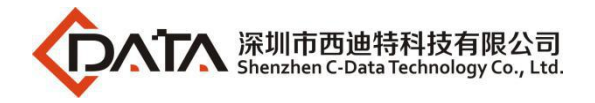

OLT(config-interface-ge-0/0)#

# **11.10.2.Config Uplink Port Native-vlan**

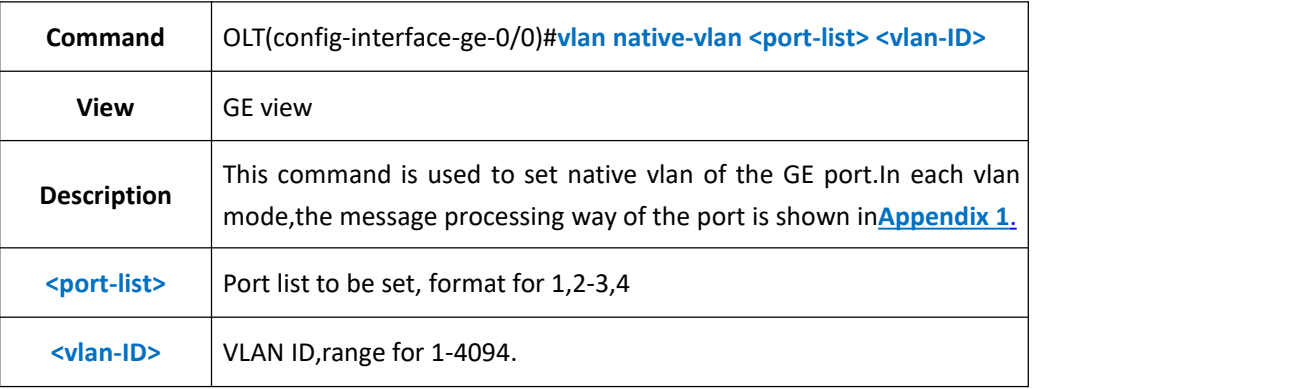

#### 【**Example**】

**Example 1:** Set the native vlan of the GE1 as 10.

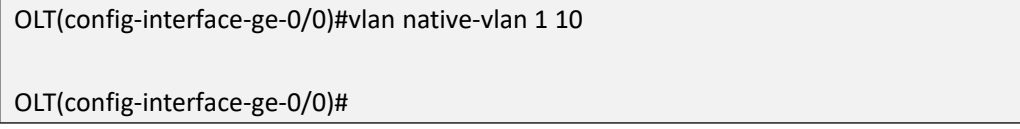

## **11.10.3.Config Uplink Port Native-vlan Priority**

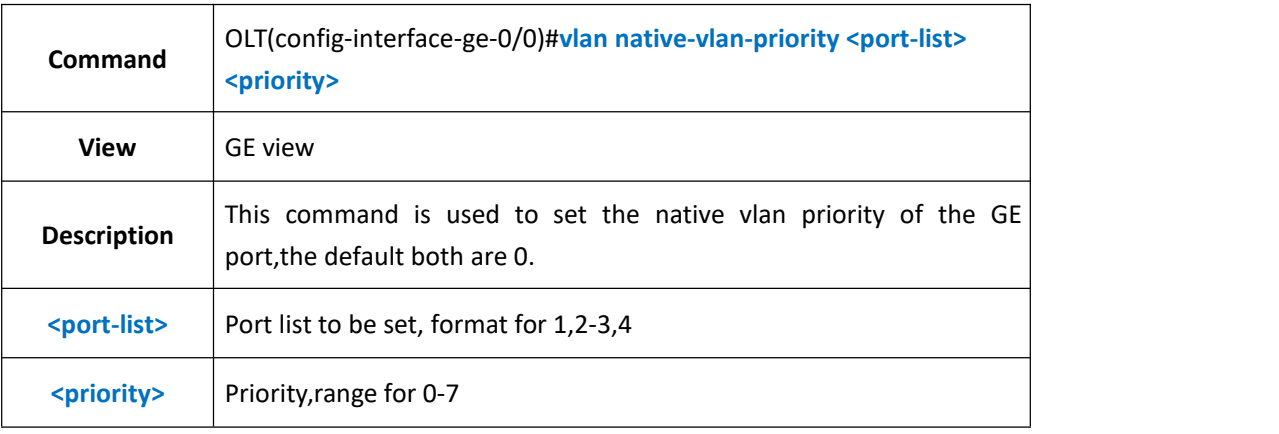

### 【**Example**】

**Example 1:** Set the native vlan priority of the GE1 port as 1.

OLT(config-interface-ge-0/0)#vlan native-vlan-priority 1 1

OLT(config-interface-ge-0/0)#

## **11.10.4.Config Uplink Port Access Mode VLAN**

**Command** OLT(config-interface-ge-0/0)#**vlan access <port-ID> <vlan-id>**

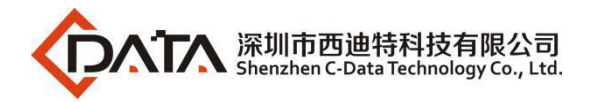

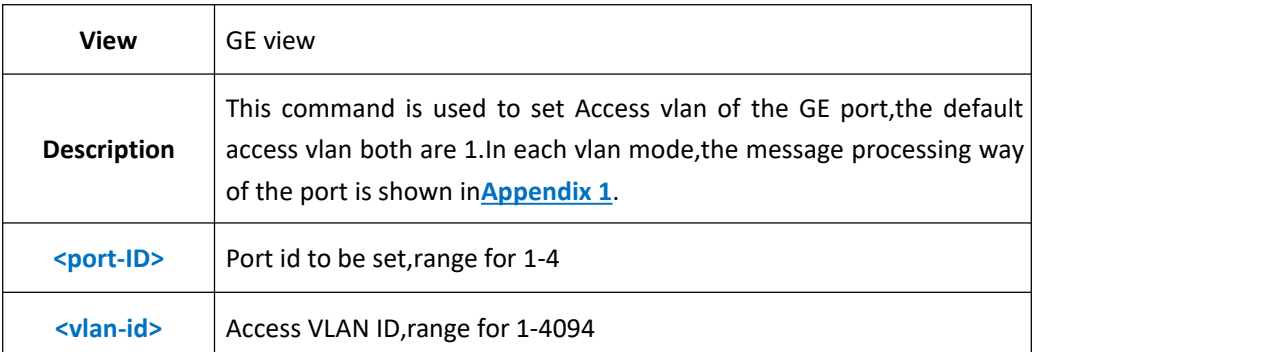

**Example 1:** Set the access vlan of the GE port as 100.

OLT(config-interface-ge-0/0)#vlan access 1 100

OLT(config-interface-ge-0/0)#

### **11.10.5.Config Uplink Port Hybrid Mode VLAN**

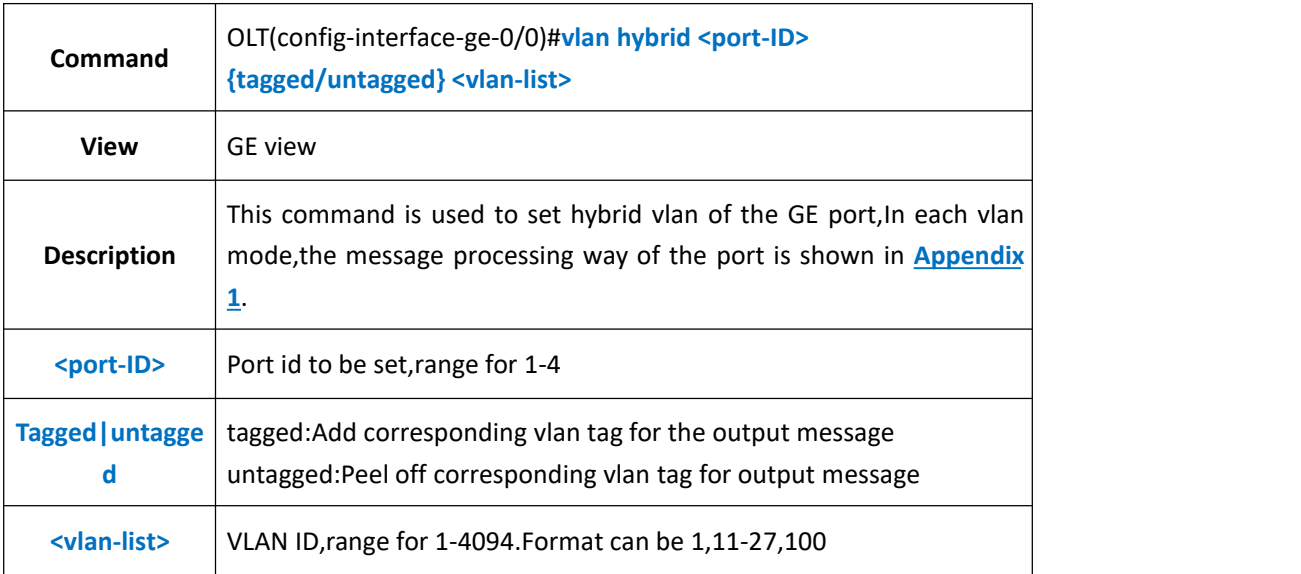

#### 【**Example**】

**Example 1:** Add hybrid vlan of GE1 as 10-15 untagged.

OLT(config-interface-ge-0/0)#vlan hybrid 1 untagged 10-15

ge0/0/1:hybrid vlan added,failed:0,success:6

OLT(config-interface-ge-0/0)#

**Example 1:** Add hybrid vlan of GE 1 as 101 tagged.

OLT(config-interface-ge-0/0)#vlan hybrid 1 tagged 101

ge0/0/1:hybrid vlan added,failed:0,success:1

OLT(config-interface-ge-0/0)#

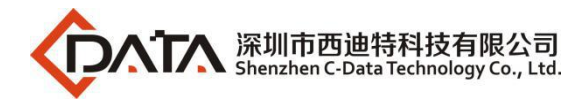

# **11.10.6.Delete Uplink Port Hybrid Mode VLAN**

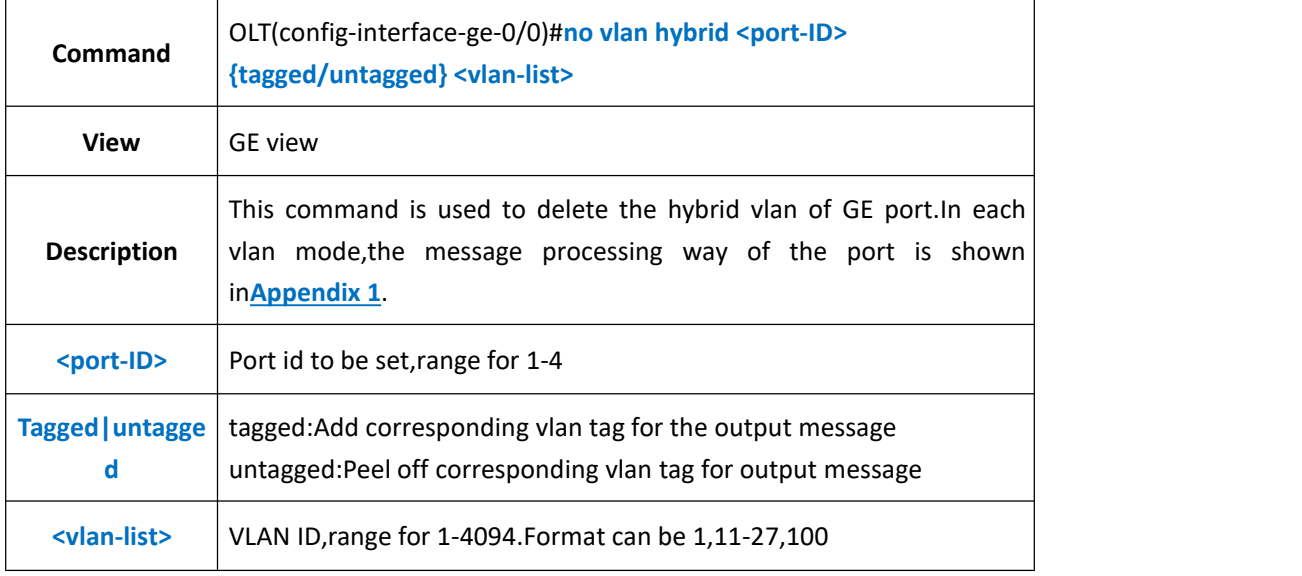

### 【**Example**】

**Example 1:** Delete GE1 hybrid vlan 10-15 tagged.

OLT(config-interface-ge)#no vlan hybrid 1 tagged 10-15

OLT(config-interface-ge)#

## **11.10.7.Config Uplink Port Trunk Mode VLAN**

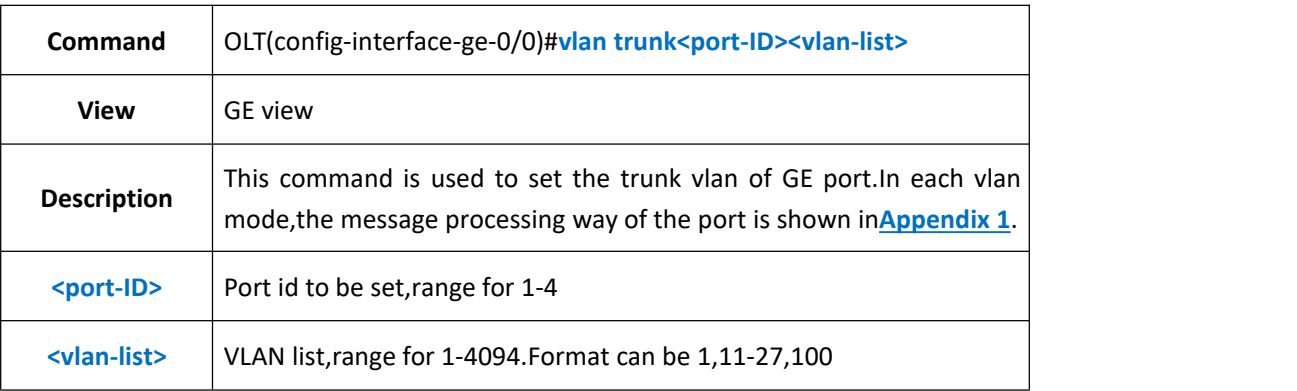

### 【**Example**】

**Example 1:** Set GE1 trunk vlan as 10-15.

OLT(config-interface-ge-0/0)#vlan trunk 1 10-15 ge0/0/1:trunk vlan allowed,failed:0,success:6

OLT(config-interface-ge-0/0)#

# **11.10.8.Delete Uplink Port Trunk Mode VLAN**

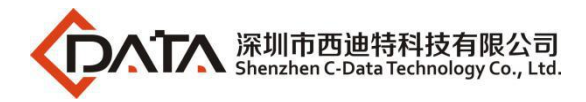

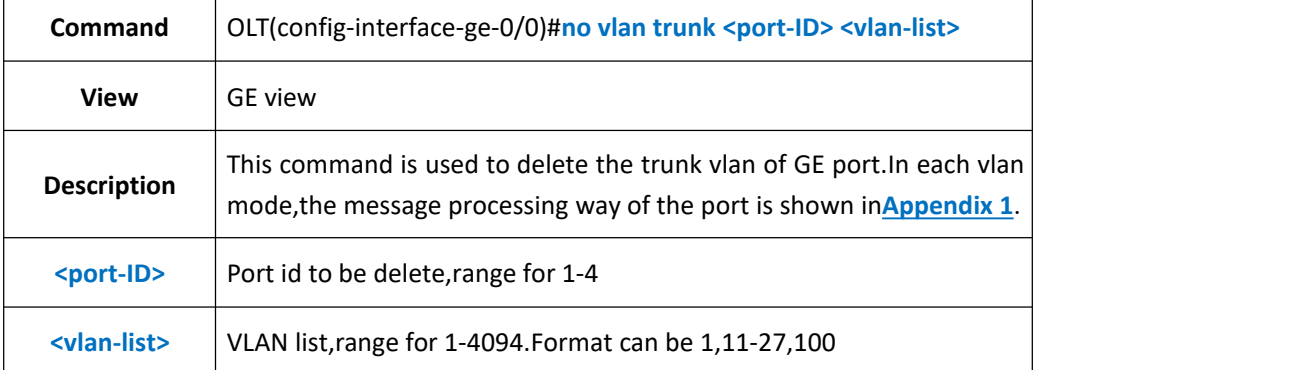

**Example 1:** Delete GE1 trunk vlan 10-15.

OLT(config-interface-ge-0/0)#no vlan trunk 1 10-15

OLT(config-interface-ge-0/0)#

## **11.10.9.Config Uplink Port Translate Mode VLAN**

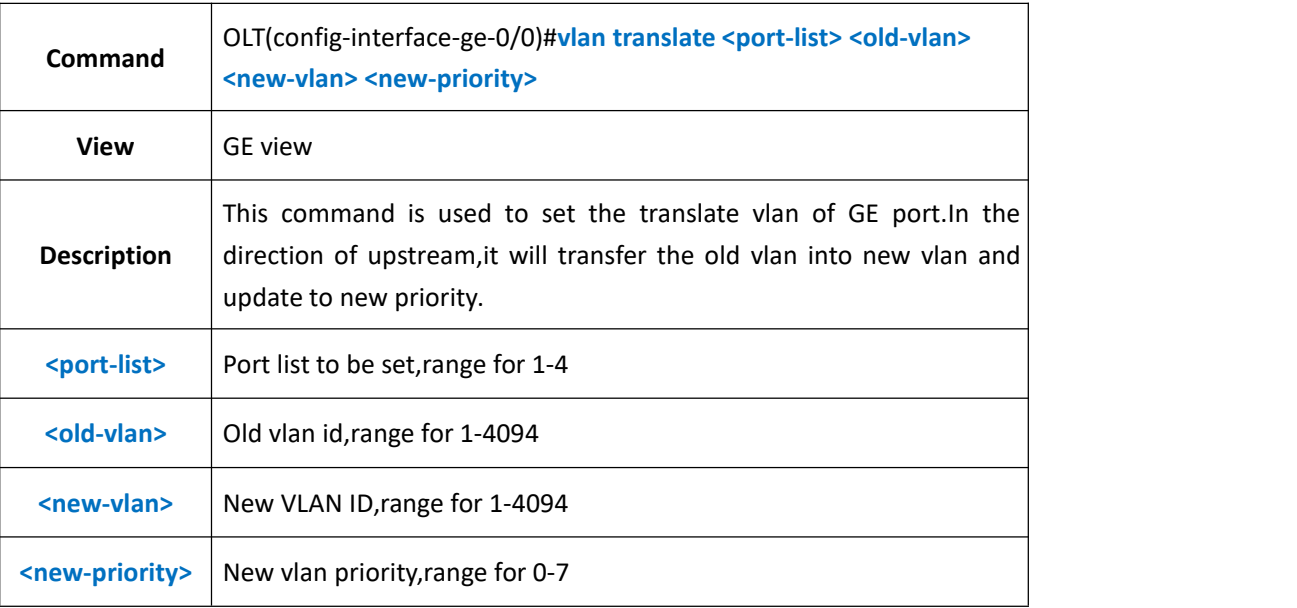

#### 【**Example**】

**Example 1:** Translate the GE1 old vlan 10 into new vlan 11 and the new priority translates into 3

OLT(config-interface-ge-0/0)#vlan translate 1 10 11 3

OLT(config-interface-ge-0/0)#

## **11.10.10.Delete Uplink Port Translate Mode VLAN**

**Command** OLT(config-interface-ge-0/0)#**no vlan translate <port-list> <vlan-id>**

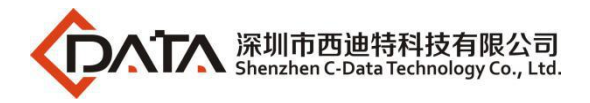

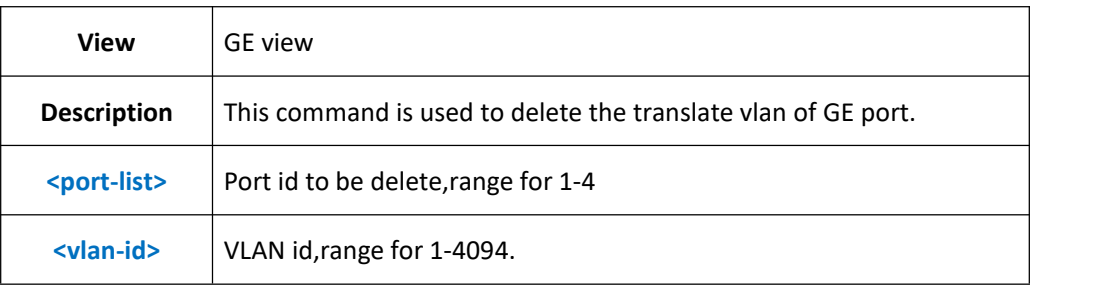

**Example 1:** Delete the GE1 translate vlan 10.

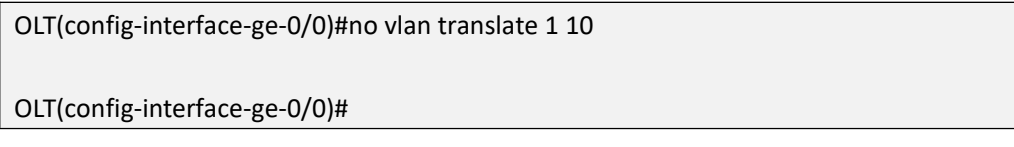

## **11.10.11.Config Uplink Port Protocol VLAN**

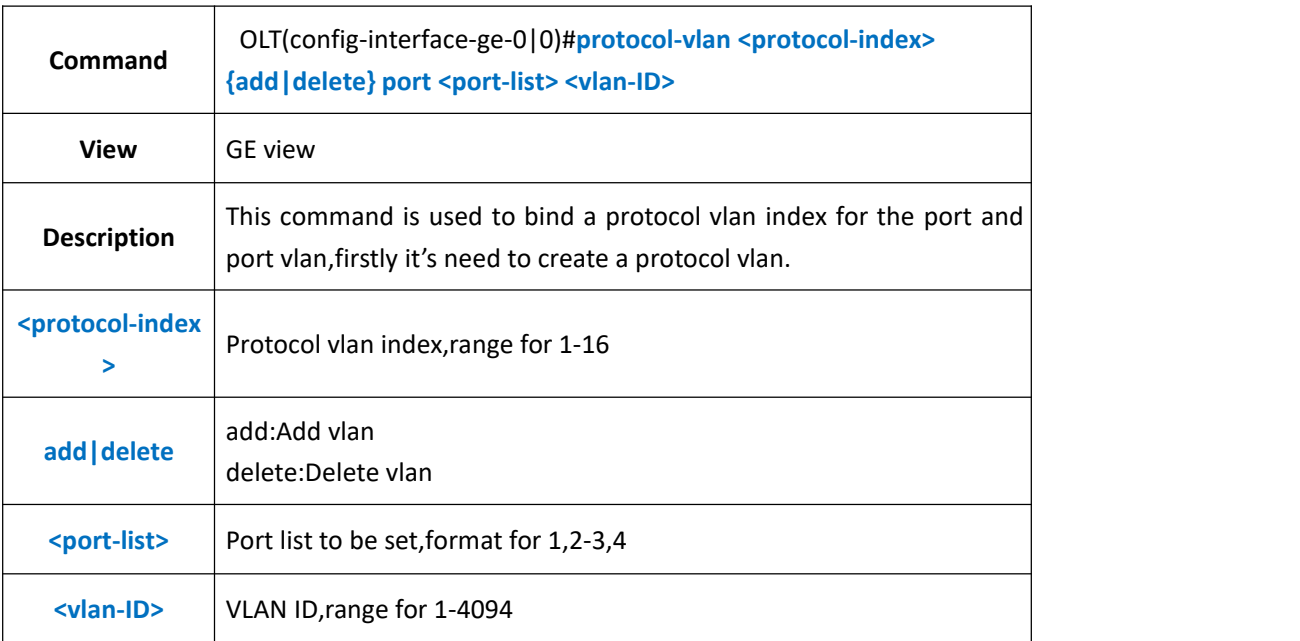

### 【**Example**】

**Example 1:** Bind GE1 to protocol vlan index 1 and add into vlan 100

OLT(config-interface-ge-0/0)#protocol-vlan 1 add port 1 100

OLT(config-interface-ge-0/0)#

# **11.11.Show OLT Uplink Port Information**

### **11.11.1.Show OLT Uplink Port Property and Statuss**

**Command** OLT(config-interface-ge-0/0)#**show port state {<port-ID>|all}**

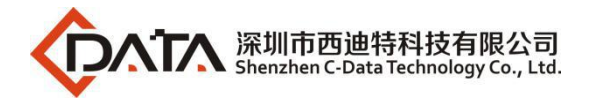

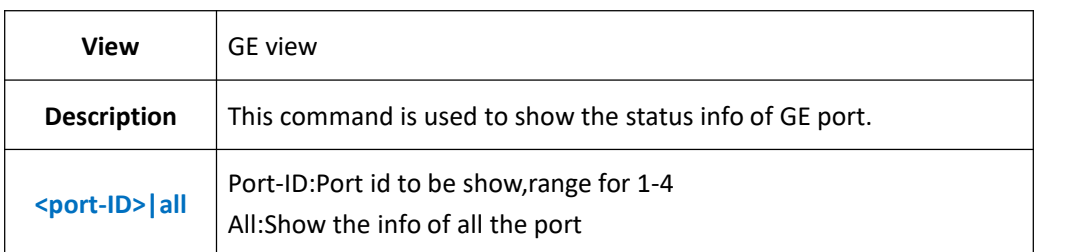

**Example 1:** Show property and status of all the GE port.

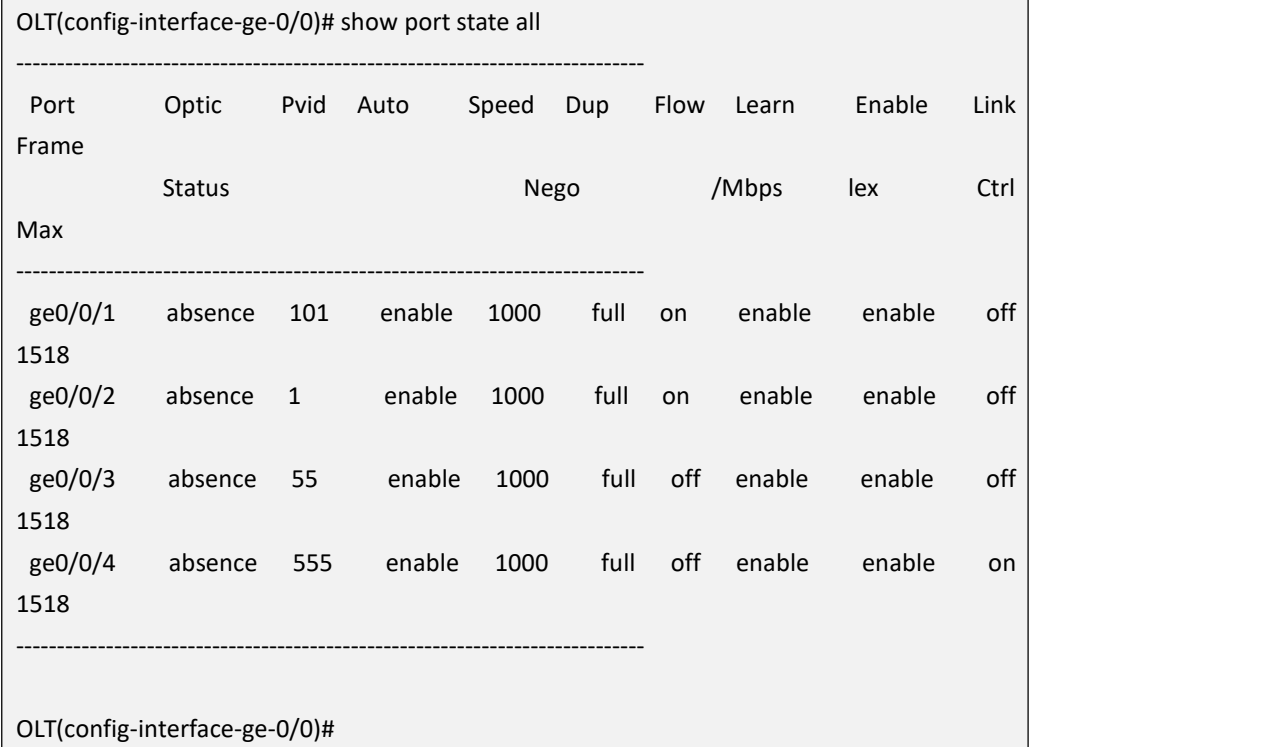

#### **Example 2:** Show property and status of GE1.

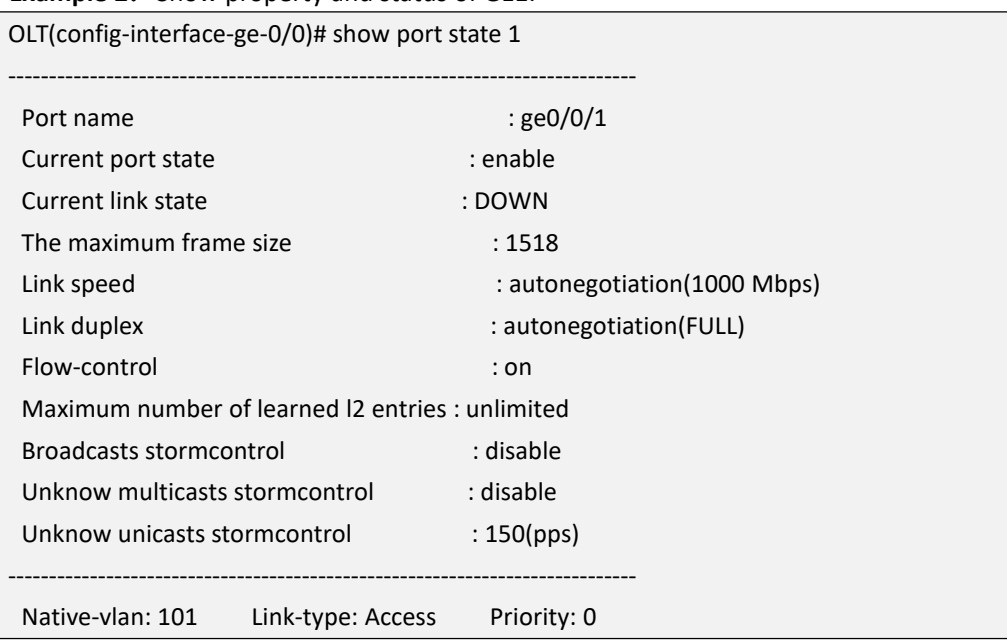

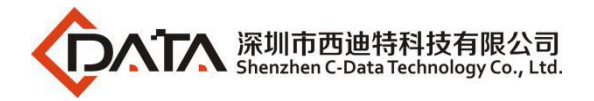

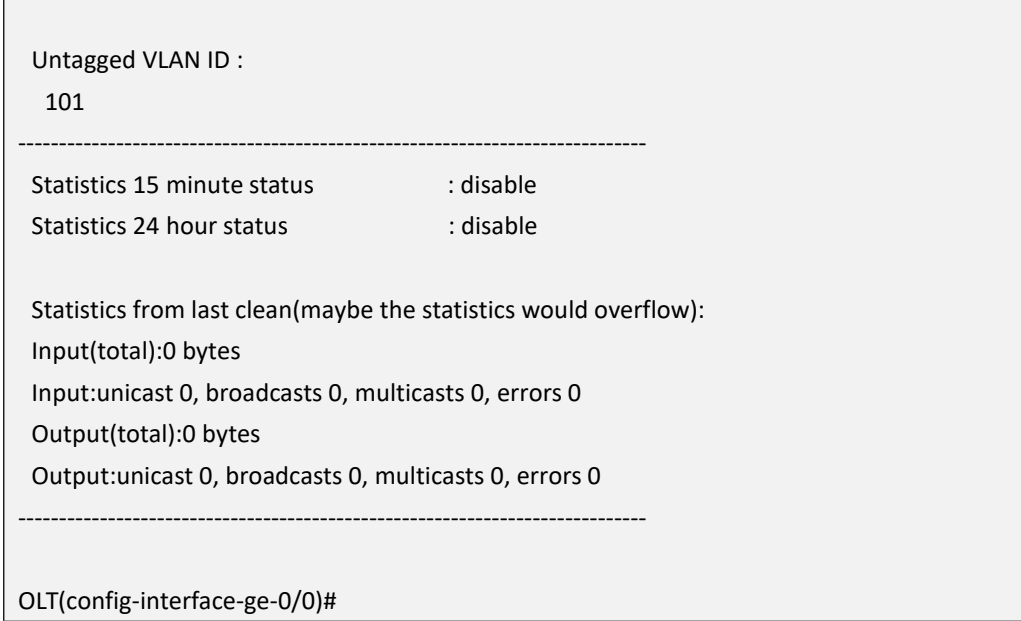

## **11.11.2.Show OLT Uplink Port VLAN Configuration**

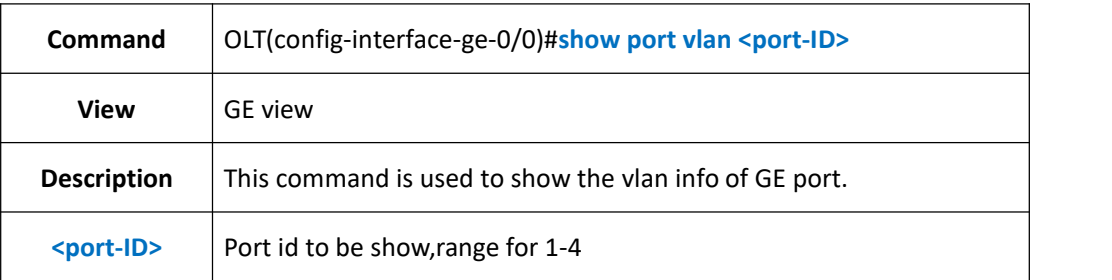

### 【**Example**】

**Example 1:** Show vlan info of port GE1.

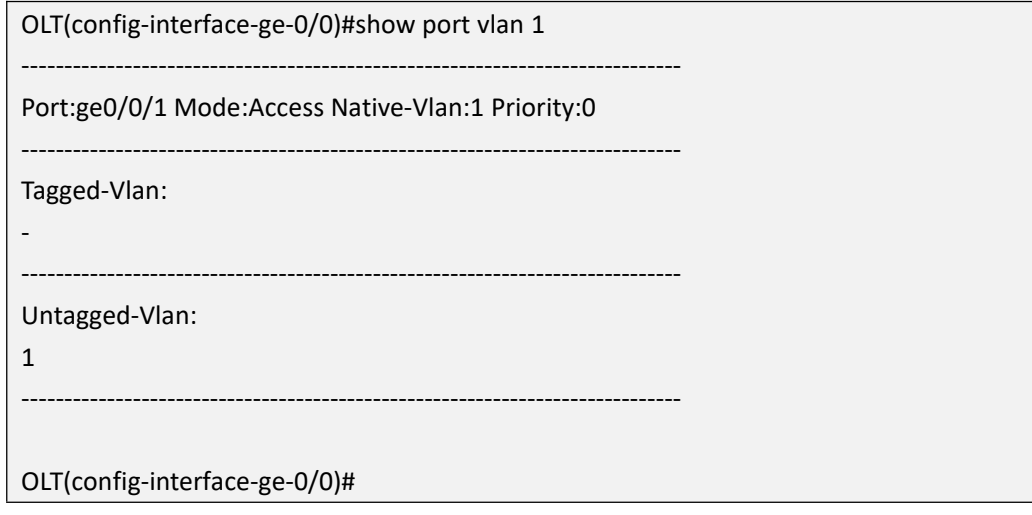

## **11.11.3.Show OLT Uplink Port Optical Power Information**

**Command** OLT(config-interface-ge-0/0)#**show ddm-info <port-ID>**

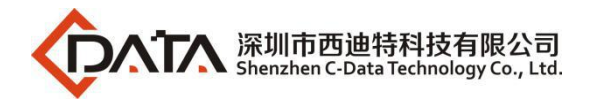

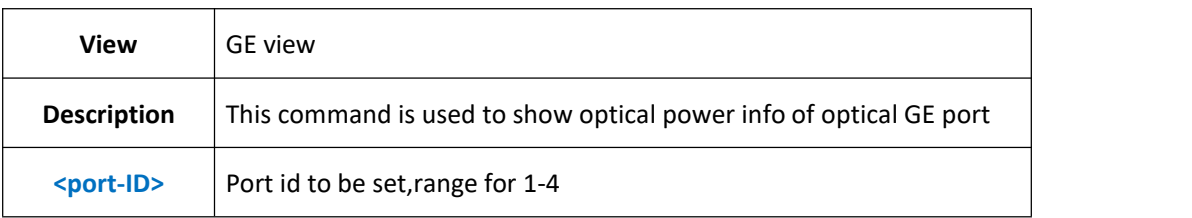

**Example 1:** Show the optical power info of optical port GE1.

-----------------------------------------------------------------------------

OLT(config-interface-ge-0/0)#show ddm-info 1

----------------------------------------------------------------------------- Temperature(C):37.6

Supply Voltage(V):3.32

TX Bias current(mA):32

TX power(dBm):-4.03

RX power(dBm):-15.49

OLT(config-interface-ge-0/0)#

# **12.OLT PON Port Configuration**

# **12.1.OLT PON Port Property Config**

### **12.1.1.Disable PON Port**

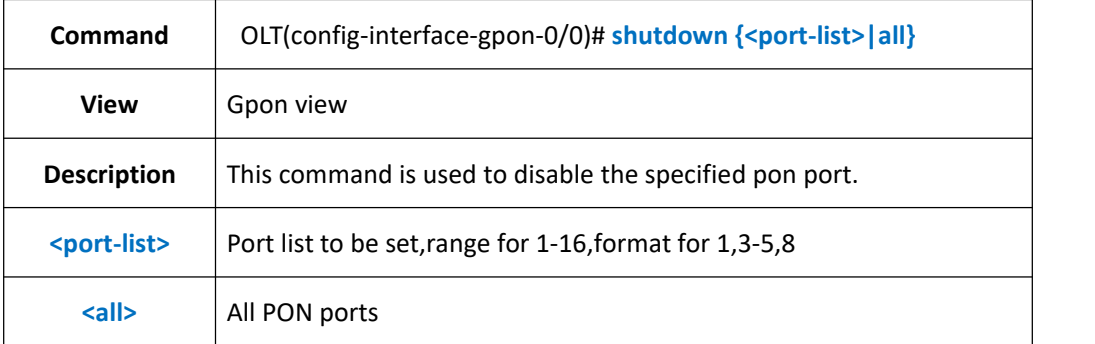

### 【**Example**】

**Example 1:** Disable pon port 1-3.

OLT(config-interface-gpon-0/0)#shutdown 1-3

OLT(config-interface-gpon-0/0)#

**Example 2:** Disable pon port 5 and 7.

OLT(config-interface-gpon-0/0)#shutdown 5,7

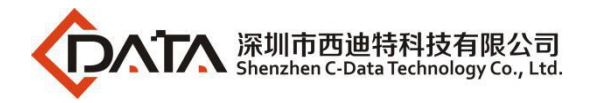

OLT(config-interface-gpon-0/0)#

### **12.1.2.Enable PON Port**

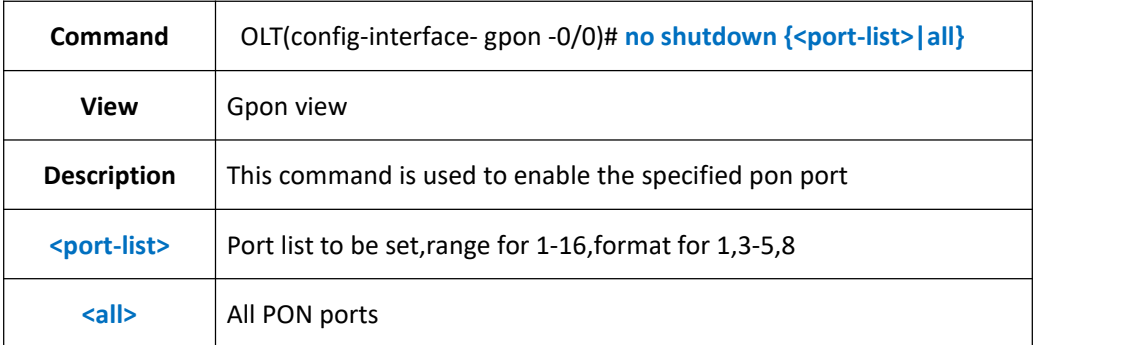

#### 【**Example**】

**Example 1:** Enable pon port 1-3

OLT(config-interface-gpon-0/0)#no shutdown 1-3

OLT(config-interface-gpon-0/0)#

#### **Example 2:** Enable pon port 5 and 7

OLT(config-interface-gpon-0/0)#no shutdown 5,7

OLT(config-interface-gpon-0/0)#

### **12.1.3.Config PON Port Name**

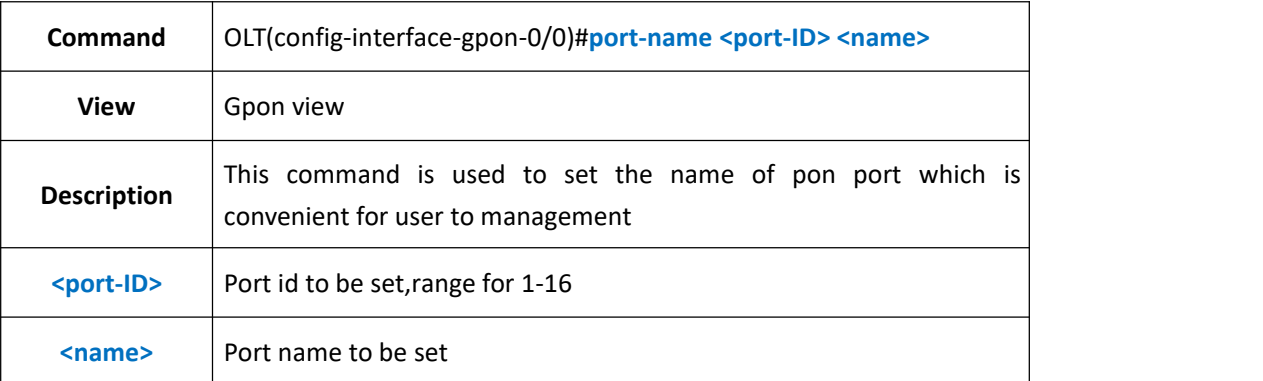

### 【**Example**】

**Example 1:** Set the name of pon1 port as test.

OLT(config-interface-gpon-0/0)#port-name 1 test OLT(config-interface-gpon-0/0)#

### **12.1.4.Delete PON Port Name**

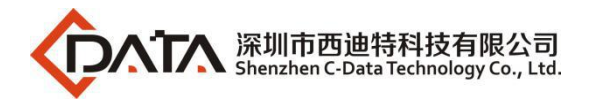

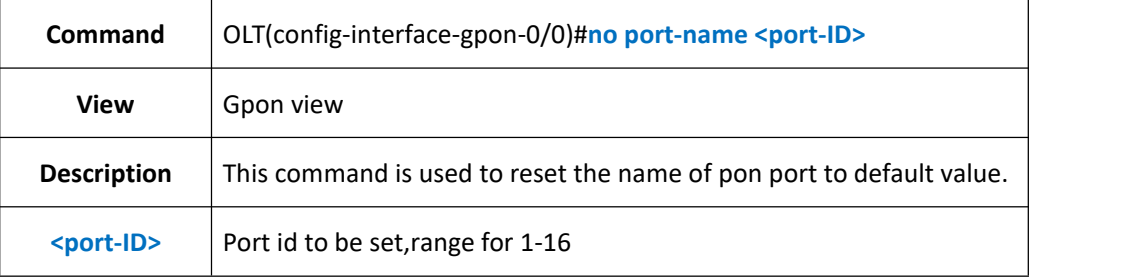

**Example 1:** Reset the name of pon1 to default value.

OLT(config-interface-gpon-0/0)#no port-name 1

OLT(config-interface-gpon-0/0)#

## **12.1.5.Config PON Port Frame-Max**

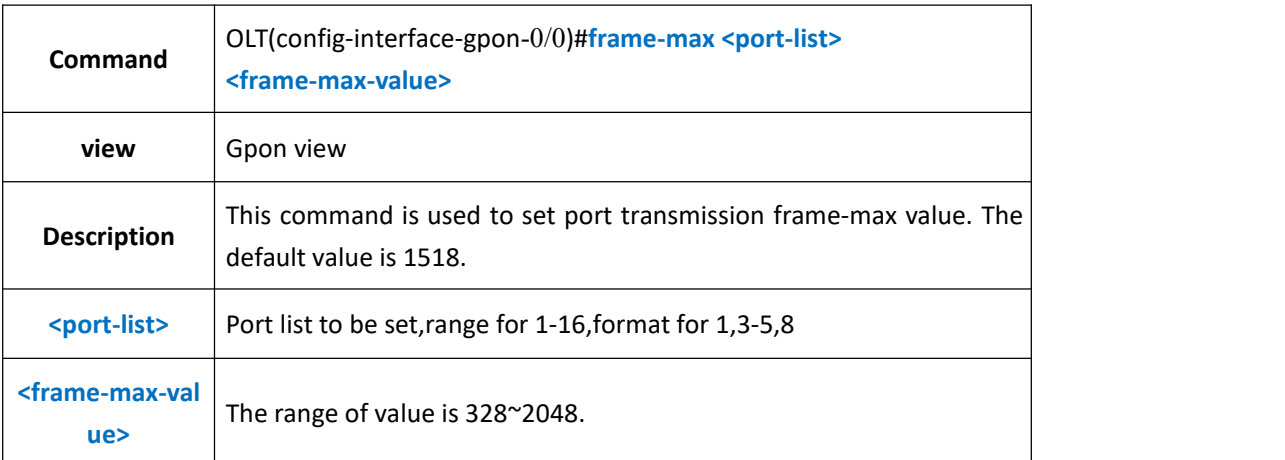

#### 【**Example**】

**Example 1:** Set frame-max value of pon 1 as 1600.

OLT(config-interface-gpon-0/0)#frame-max 1 1600

OLT(config-interface-gpon-0/0)#

### **12.1.6.Delete PON Port Frame-Max**

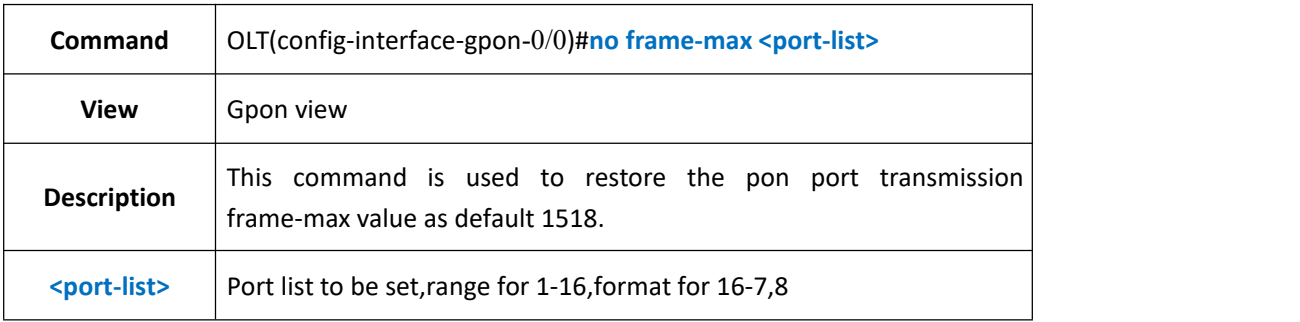

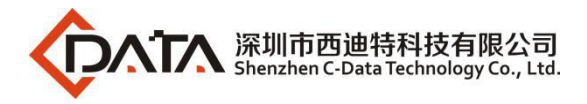

**Example 1:** Restore the frame-max value of pon1 as default 1518.

OLT(config-interface-gpon-0/0)#no frame-max 1

OLT(config-interface-gpon-0/0)#

# **12.2.Detect ONT Long Laser Function**

### **12.2.1.Config Auto Detect ONT Long Laser Function**

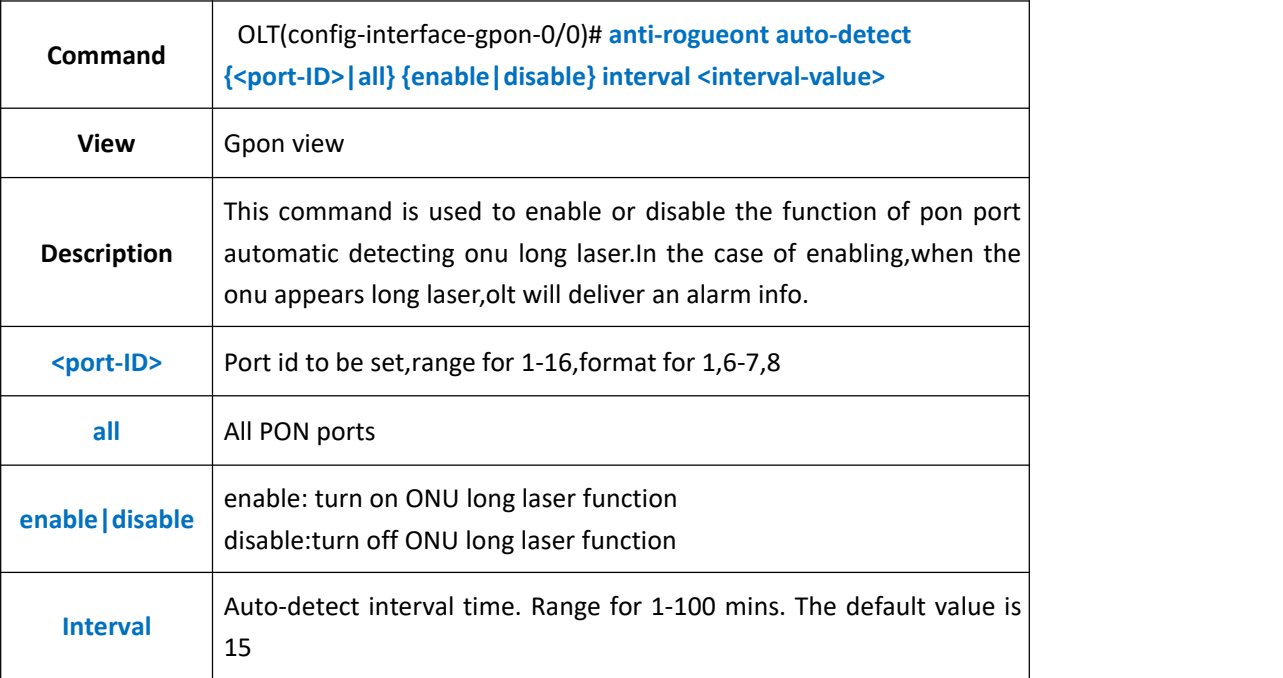

### 【**Example**】

**Example 1:** Enable pon1 automatic detecting onu long laser

OLT(config-interface-gpon-0/0)#anti-rogueont auto-detect 1 on

OLT(config-interface-gpon-0/0)#

## **12.2.2.Config Manual Detect ONT Long Laser Function**

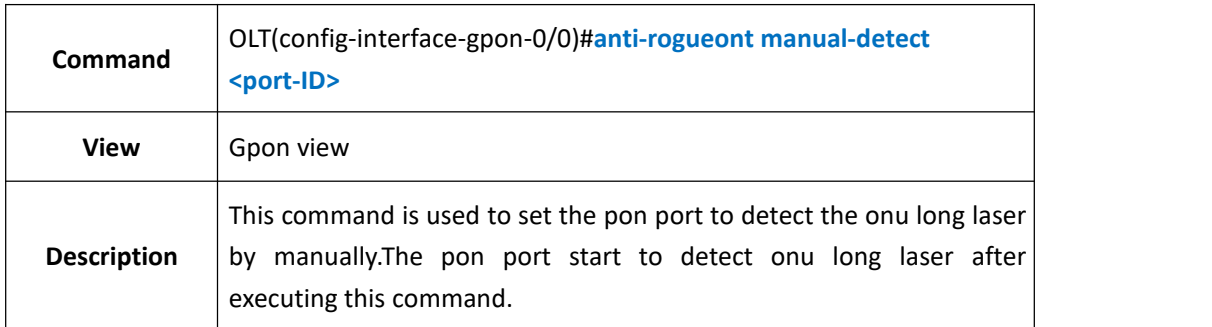

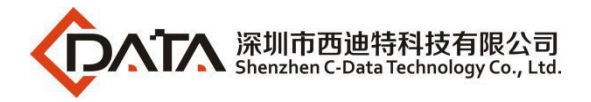

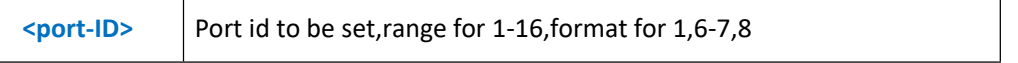

**Example 1:** Set pon1 manually detecting onu long laser.

OLT(config-interface-gpon-0/0)#anti-rogueont manual-detect 1

OLT(config-interface-gpon-0/0)#

## **12.2.3.Show Detect ONT Long Laser Configuration**

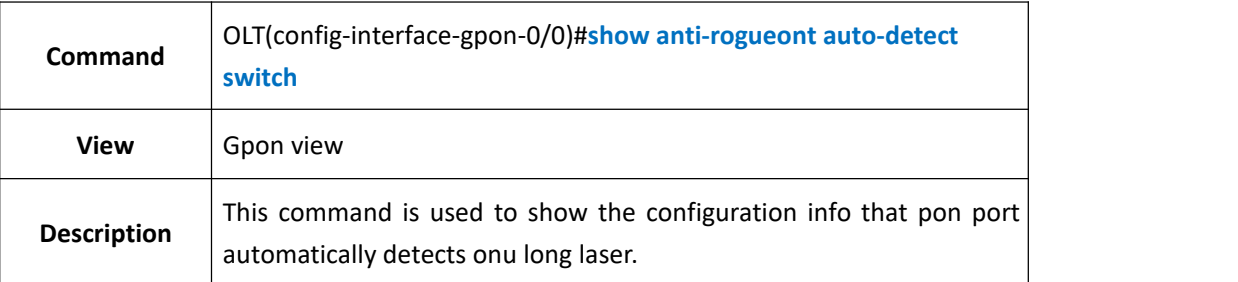

### 【**Example**】

**Example 1:** Show the configuration info that pon1 automatically detects the onu long laser.

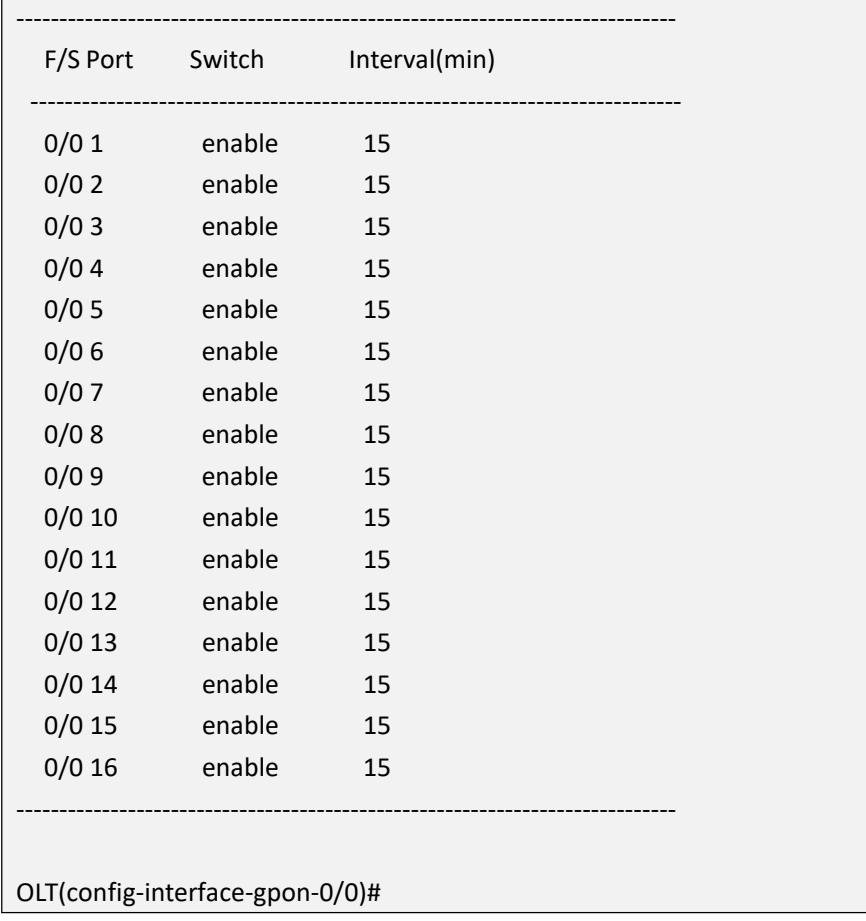

OLT(config-interface-gpon-0/0)# show anti-rogueont auto-detect switch

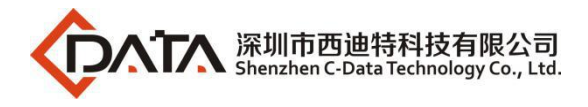

# **12.3.Config PON Port Flow-control Function**

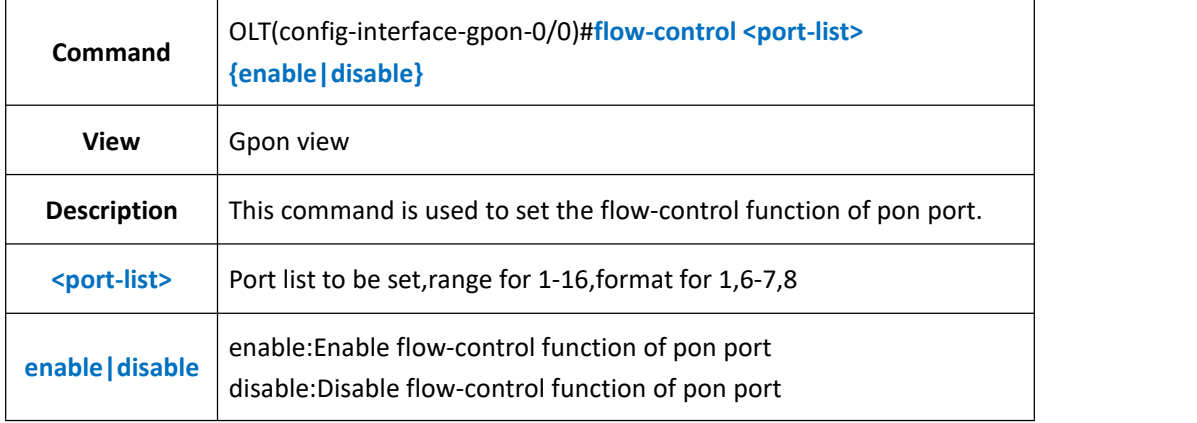

#### 【**Example**】

**Example 1:** Enable pon1 flow-control function.

OLT(config-interface-gpon-0/0)#flow-control 1 enable

OLT(config-interface-gpon-0/0)#

## **12.4.Config PON Port Mirror Function**

### **12.4.1.Config Pon Port Mirror Function**

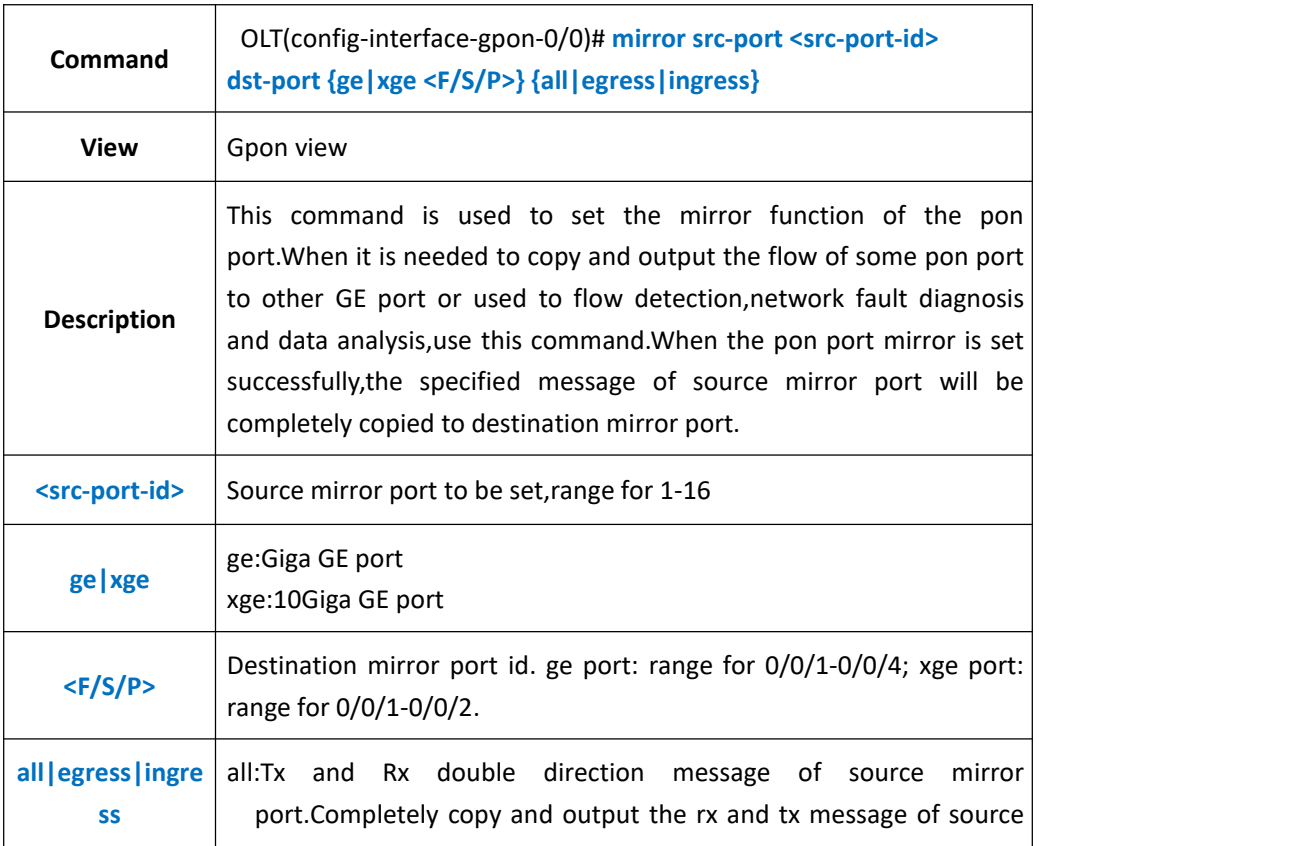

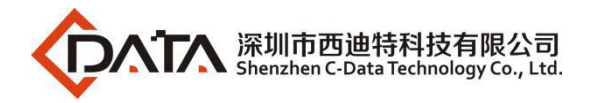

mirror port to the destination mirror port. egress: The tx message of source mirror port. Completely copy and output the tx message of source mirror port to destination mirror port. ingress:The rx message of source mirror port.Completely copy and

output the rx message of source mirror port to destination mirror port.

#### 【**Example**】

**Example 1:** Mirror the egress and ingress message of pon1 to GE2.

OLT(config-interface-gpon-0/0)#mirror src-port 1 dst-port ge 0/0/2 all

OLT(config-interface-gpon-0/0)#

### **12.4.2.Delete PON Port Mirror Function**

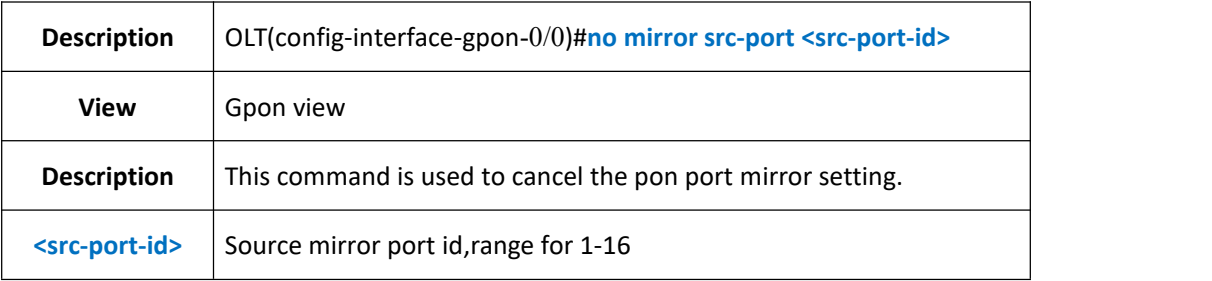

#### 【**Example**】

**Example 1:** Cancel pon1 mirror setting.

OLT(config-interface-gpon-0/0)#no mirror src-port 1

OLT(config-interface-gpon-0/0)#

### **12.4.3.Show PON Port Mirror Configuration**

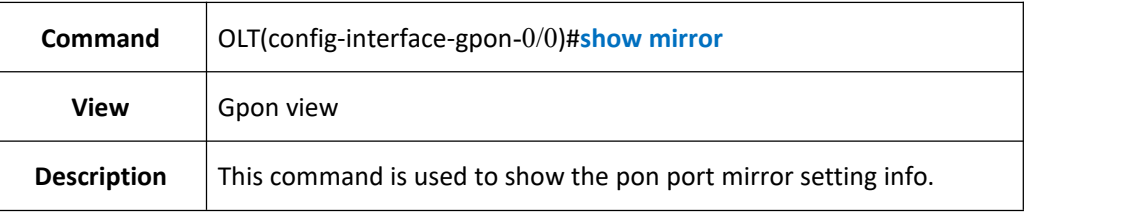

#### 【**Example**】

**Example 1:** Show mirror setting info.

OLT(config-interface-gpon-0/0)# show mirror

-----------------------------------------------------------------------------

Destnation port: ge0/0/1

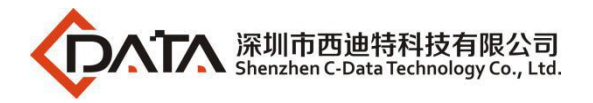

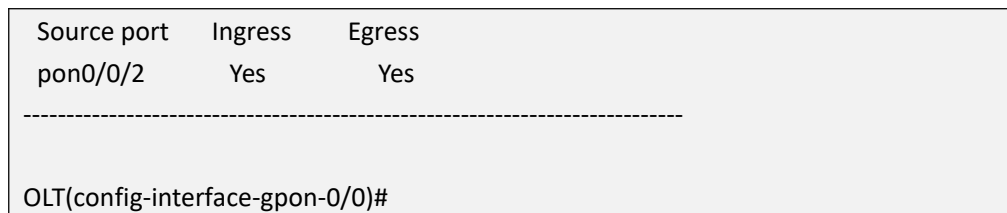

# **12.5.PON Port Performance Statistics Function**

## **12.5.1.Config PON Port Performance Statistics Period 15min**

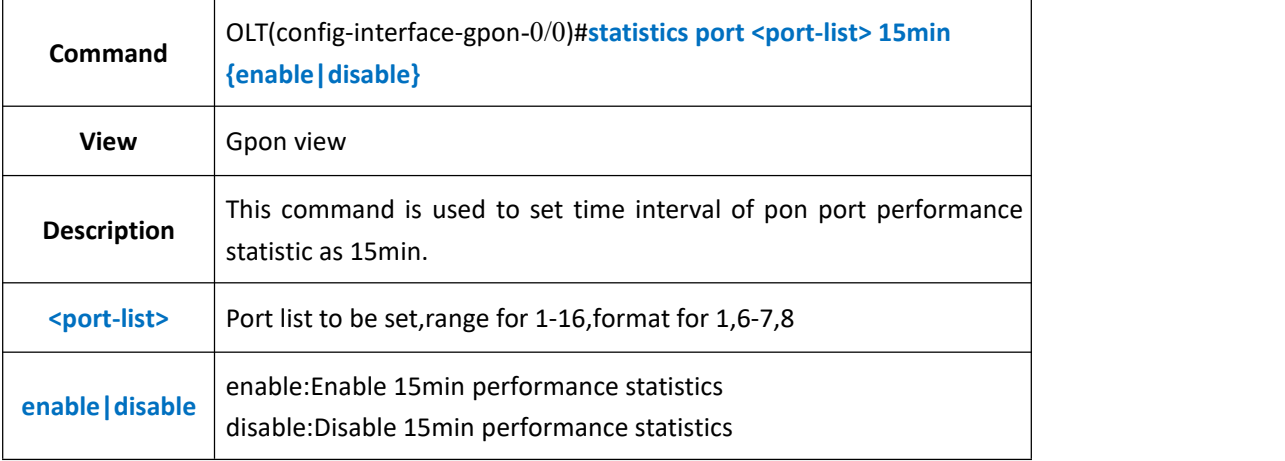

### 【**Example**】

**Example 1:** Enable pon1 15min performance statistics function.

OLT(config-interface-gpon-0/0)#statistics port 1 15min enable

OLT(config-interface-gpon-0/0)#

## **12.5.2.Config PON Port Performance Statistics Period 24H**

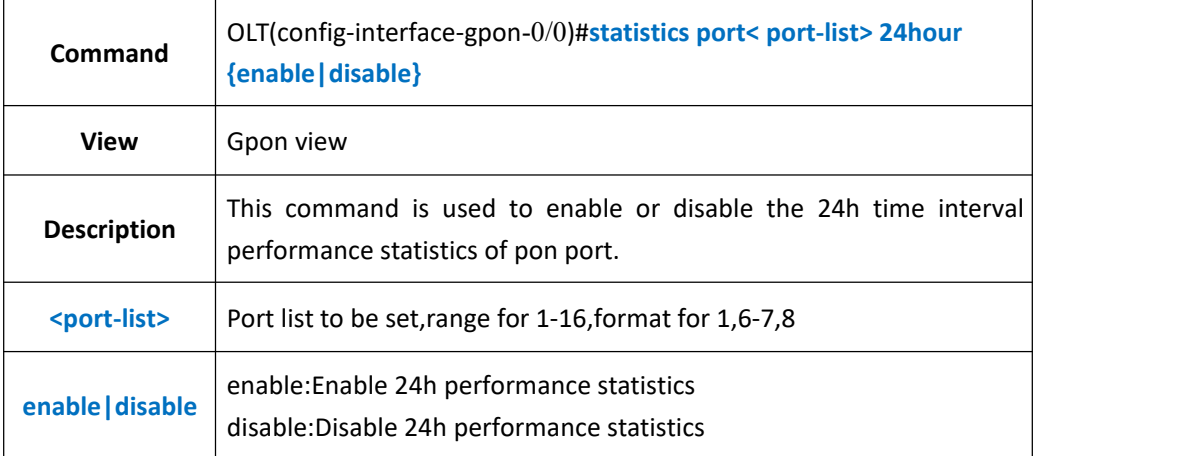

#### 【**Example**】

**Example 1:** Enable pon1 24h time interval performance statistics function.

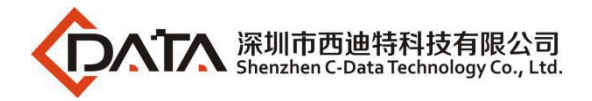

OLT(config-interface-gpon-0/0)#statistics port 1 24hour enable

OLT(config-interface-gpon-0/0)#

## **12.5.3.Config PON Port Performance Statistics Threshold**

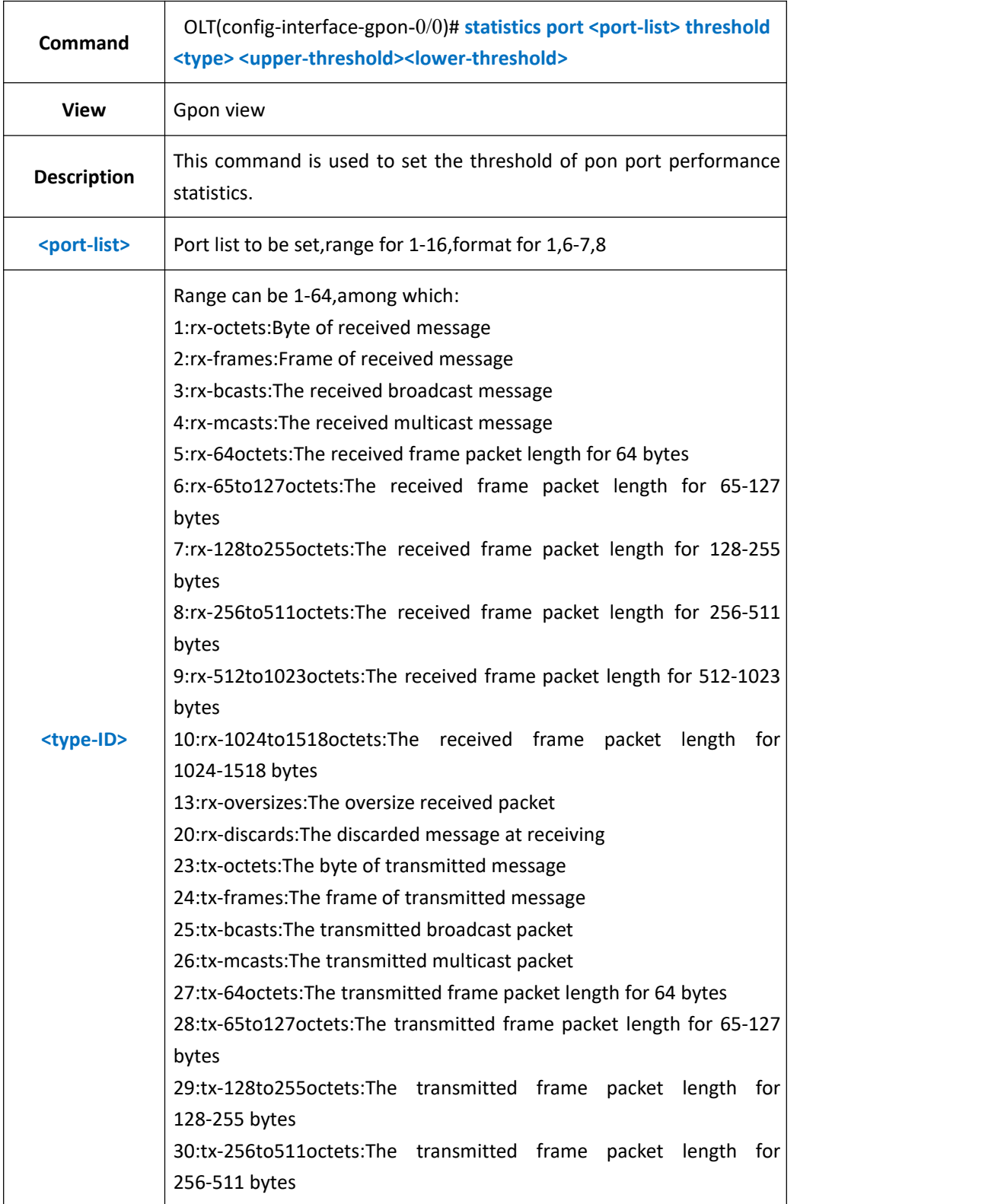

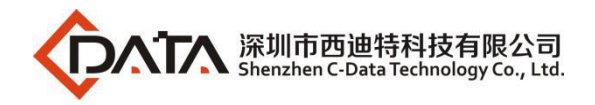

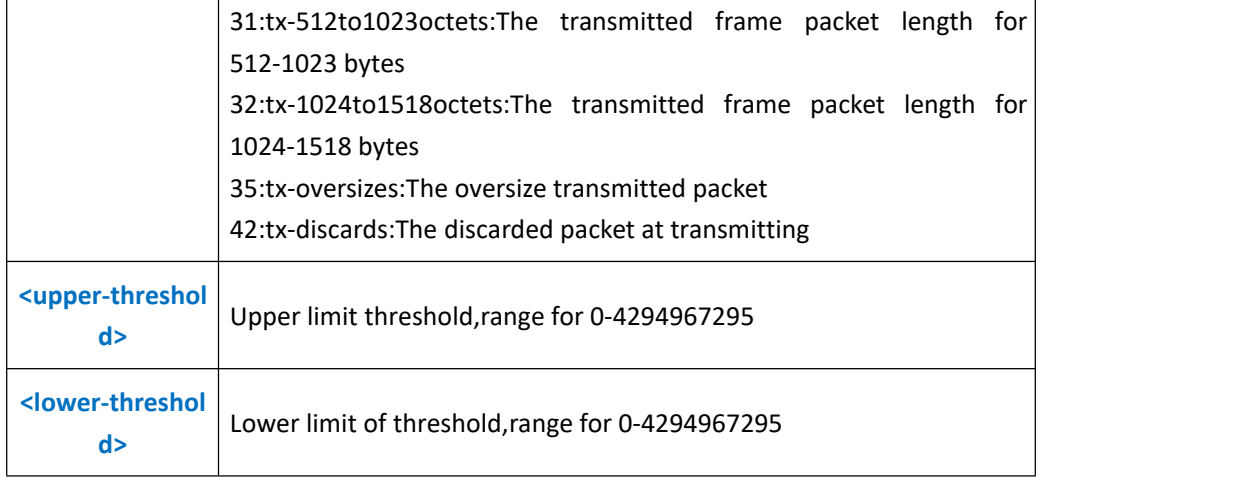

**Example 1:** Set the pon port statistics received frame quantity upper limit and lower limit as 50000 and 500.

OLT(config-interface-gpon-0/0)#statistics port 1 threshold 35 50000 500

OLT(config-interface-gpon-0/0)#

### **12.5.4.Clear PON Port Performance Statistics Infor**

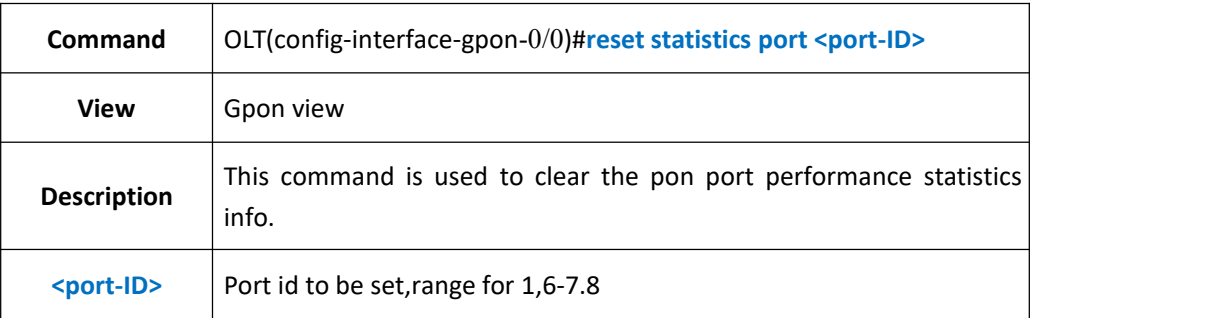

#### 【**Example**】

**Example 1:** Clear pon1 performance statistics info.

OLT(config-interface-gpon-0/0)#reset statistics port 1

OLT(config-interface-gpon-0/0)#

### **12.5.5.Show PON Port Current 15min Performance Statistics**

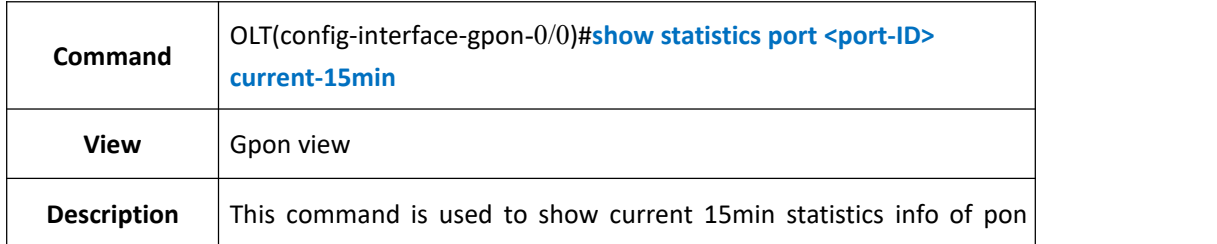

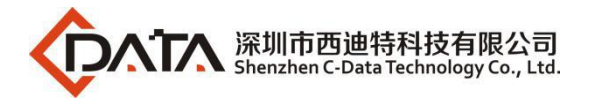

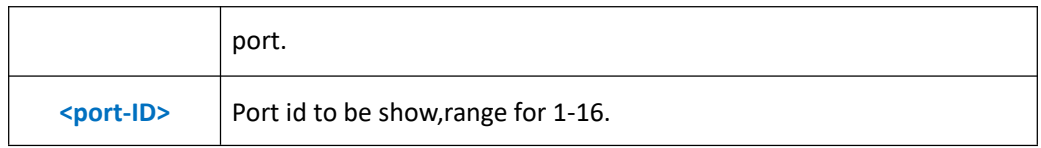

**Example 1:** Show current 15min statistics info of pon1.

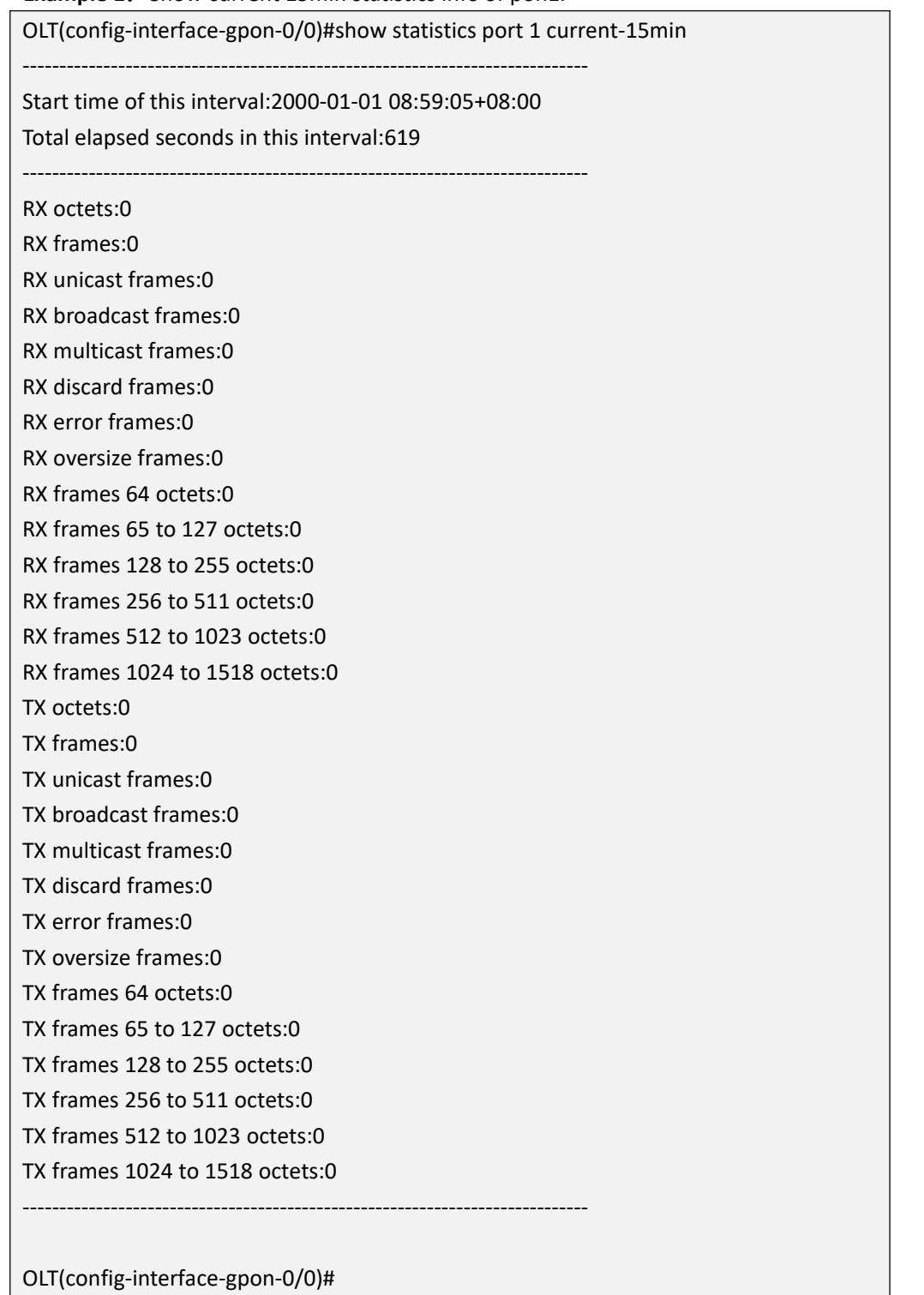

# **12.5.6.Show PON Port Current 24H Performance Statistics**

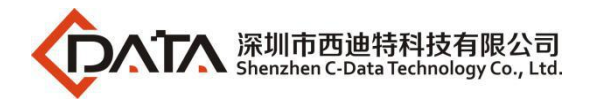

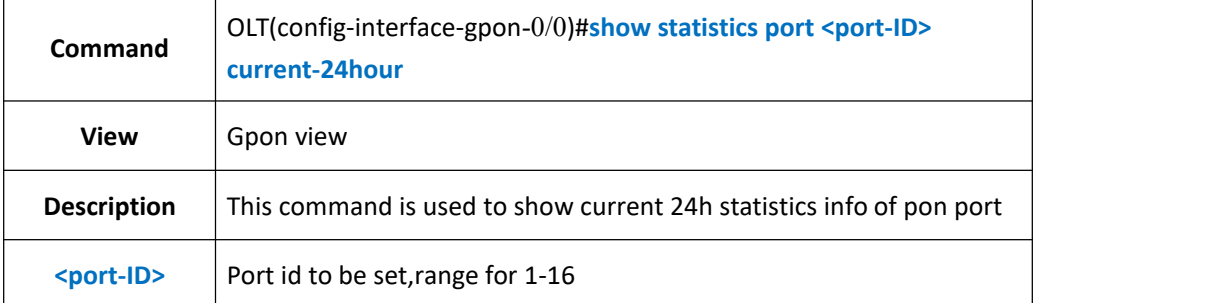

**Example 1:** Show current 24h statistics info of pon 1.

OLT(config-interface-gpon-0/0)#show statistics port 1 current-24hour

-----------------------------------------------------------------------------

Start time of this interval:2000-01-01 09:00:23+08:00

Total elapsed seconds in this interval:724

-----------------------------------------------------------------------------

RX octets:0

RX frames:0 RX unicast frames:0

RX broadcast frames:0

RX multicast frames:0

RX discard frames:0 RX error frames:0

RX oversize frames:0

RX frames 64 octets:0

RX frames 65 to 127 octets:0

RX frames 128 to 255 octets:0

RX frames 256 to 511 octets:0

RX frames 512 to 1023 octets:0

RX frames 1024 to 1518 octets:0

TX octets:0

TX frames:0

TX unicast frames:0

TX broadcast frames:0

TX multicast frames:0

TX discard frames:0

TX error frames:0

TX oversize frames:0

TX frames 64 octets:0

TX frames 65 to 127 octets:0

TX frames 128 to 255 octets:0

TX frames 256 to 511 octets:0

TX frames 512 to 1023 octets:0

TX frames 1024 to 1518 octets:0

-----------------------------------------------------------------------------
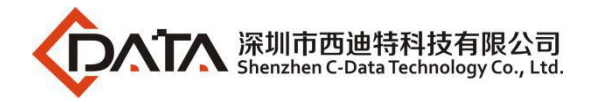

OLT(config-interface-gpon-0/0)#

### **12.5.7.Show PON Port History 15min Performance Statistics**

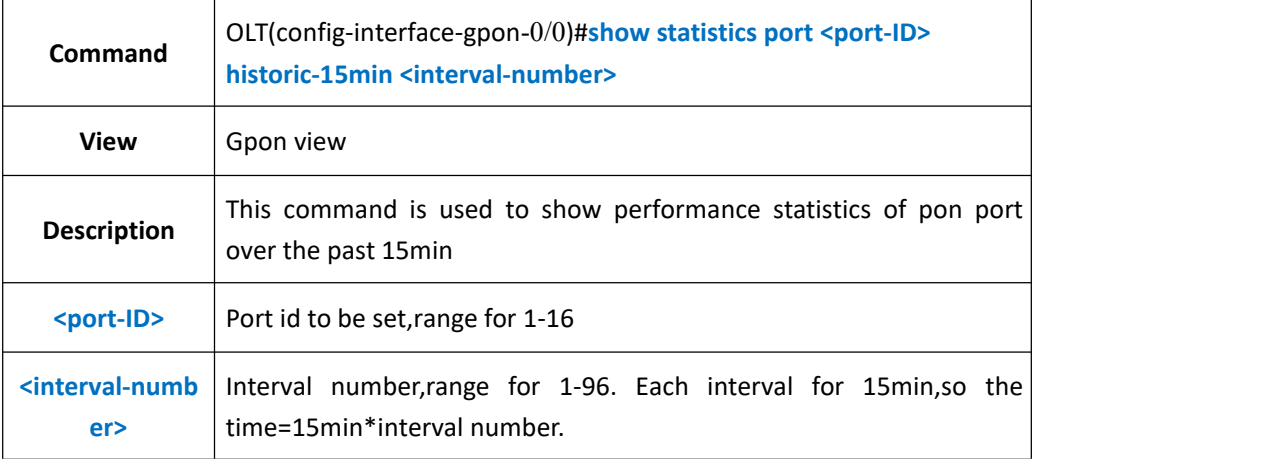

#### 【**Example**】

**Example 1:** Show the past 15min statistics info of pon1.

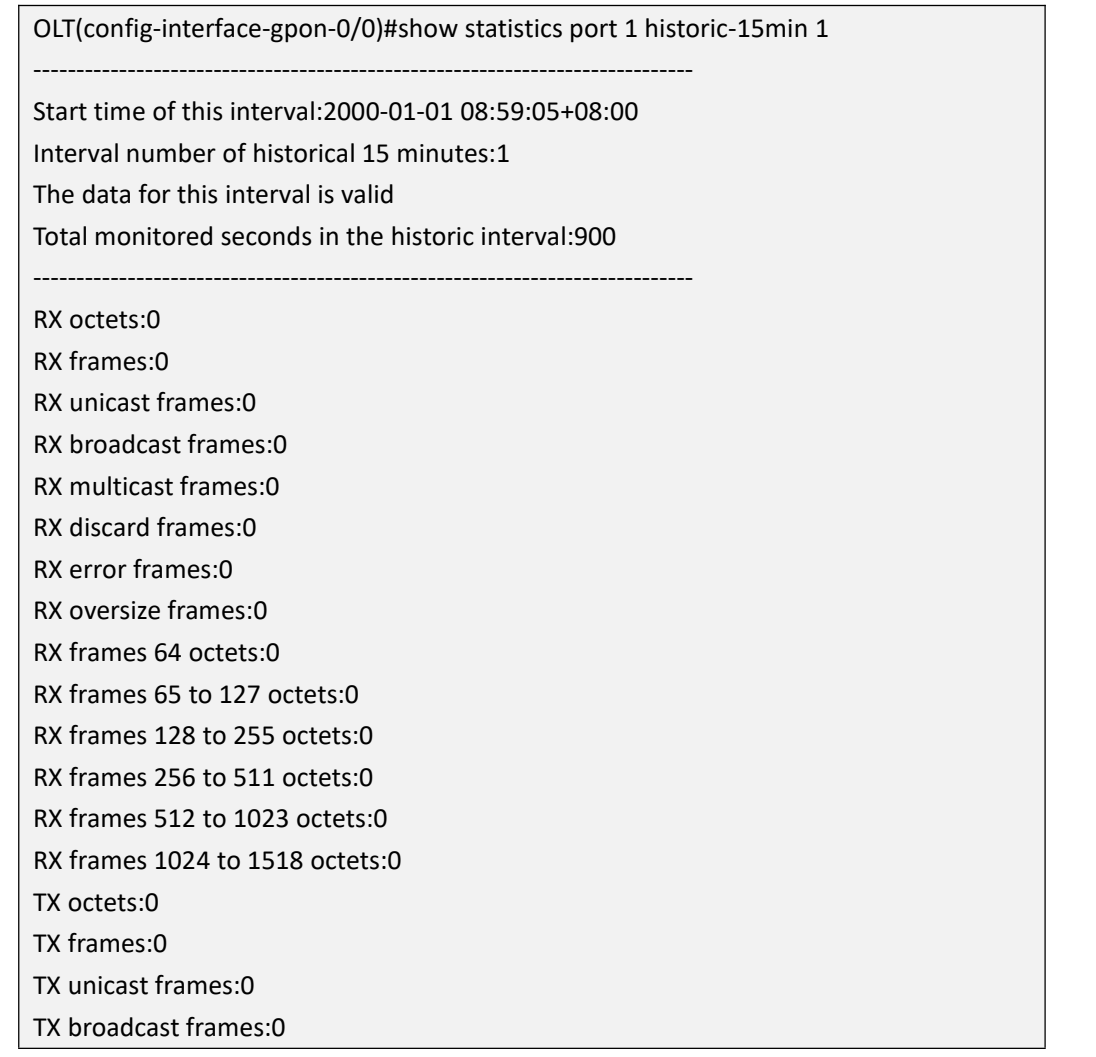

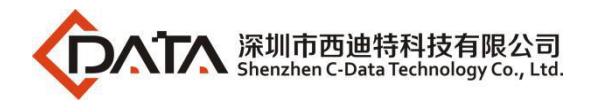

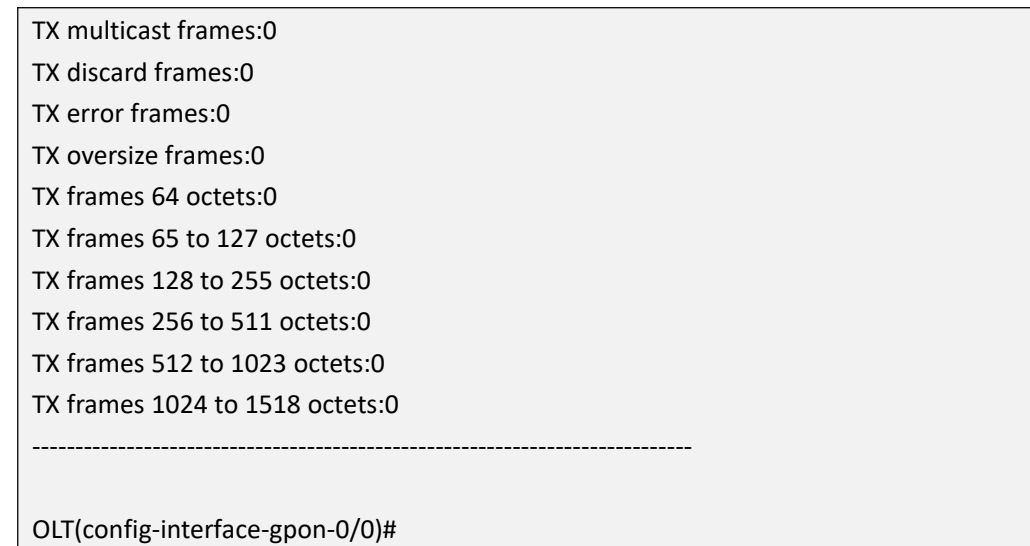

### **12.5.8.Show PON Port History 24H Performance Statistics**

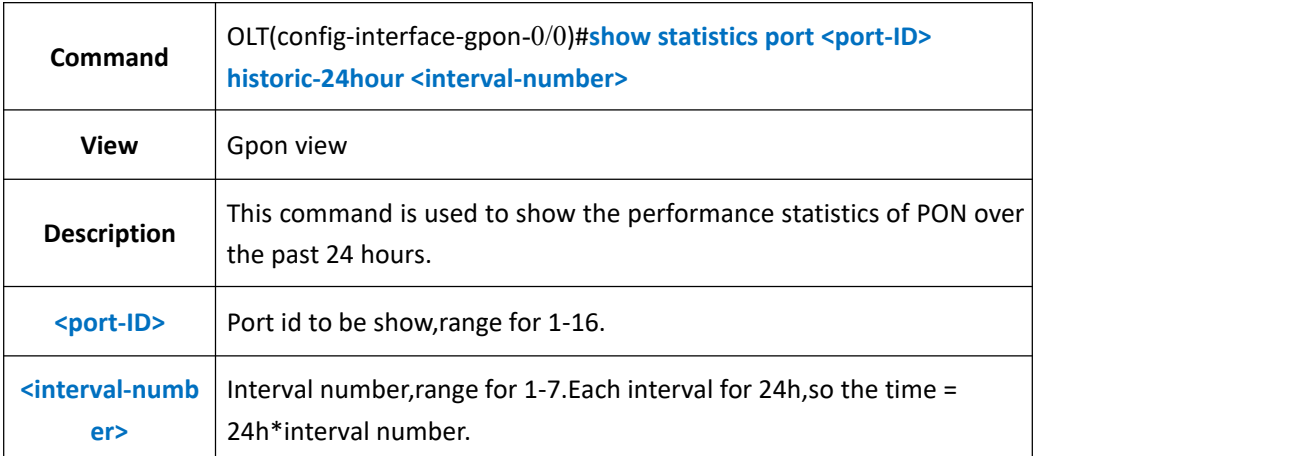

### 【**Example**】

**Example 1:** Show the performance statistics of pon1 over the past 24h.

OLT(config-interface-gpon-0/0)#show statistics port 1 historic-24hour 1

The data for this interval is invalid!

OLT(config-interface-gpon-0/0)#

### **12.5.9.Show PON Port Performance Statistics Threshold**

### **Configuration**

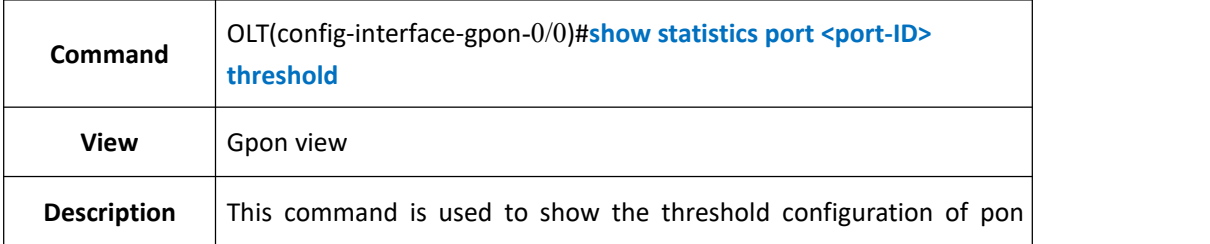

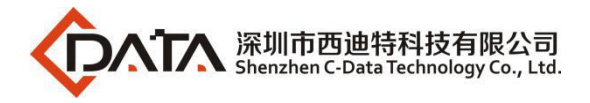

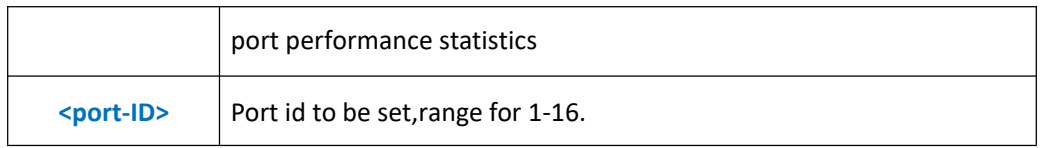

**Example 1:** Show threshold configuration of pon1 performance statistics.

OLT(config-interface-gpon-0/0)#show statistics port 1 threshold

TX oversize frames:upper:50000 lower:500

OLT(config-interface-gpon-0/0)#

## **12.6.PON Port Storm Control Function**

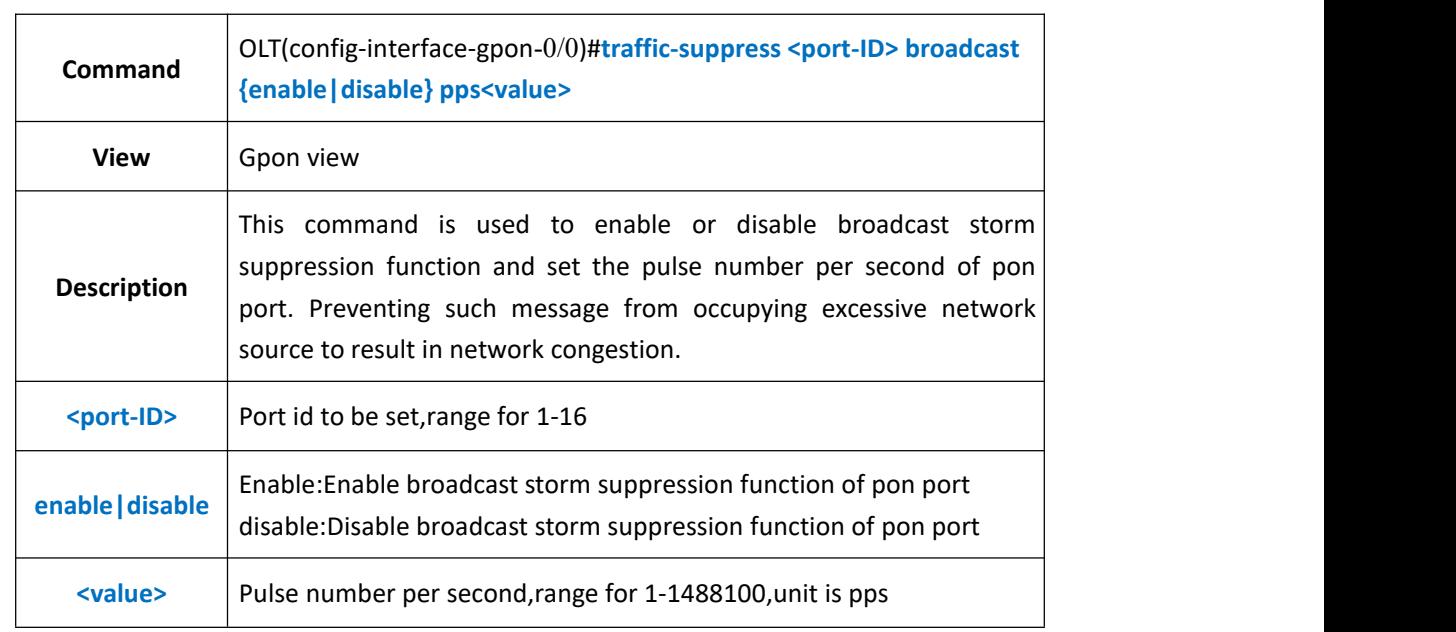

## **12.6.1.Config PON Port Broadcast Storm Control Function**

#### 【**Example**】

**Example 1:** Enable broadcast storm suppression function of pon1 and set the pulse number as 14000 pps.

OLT(config-interface-gpon-0/0)#traffic-suppress 1 broadcast enable pps 14000

OLT(config-interface-gpon-0/0)#

### **12.6.2.Config PON Port Unknown Multicast Storm Control Function**

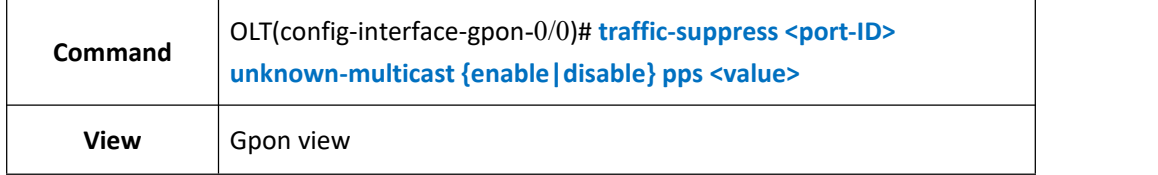

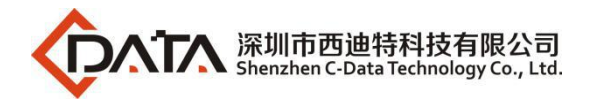

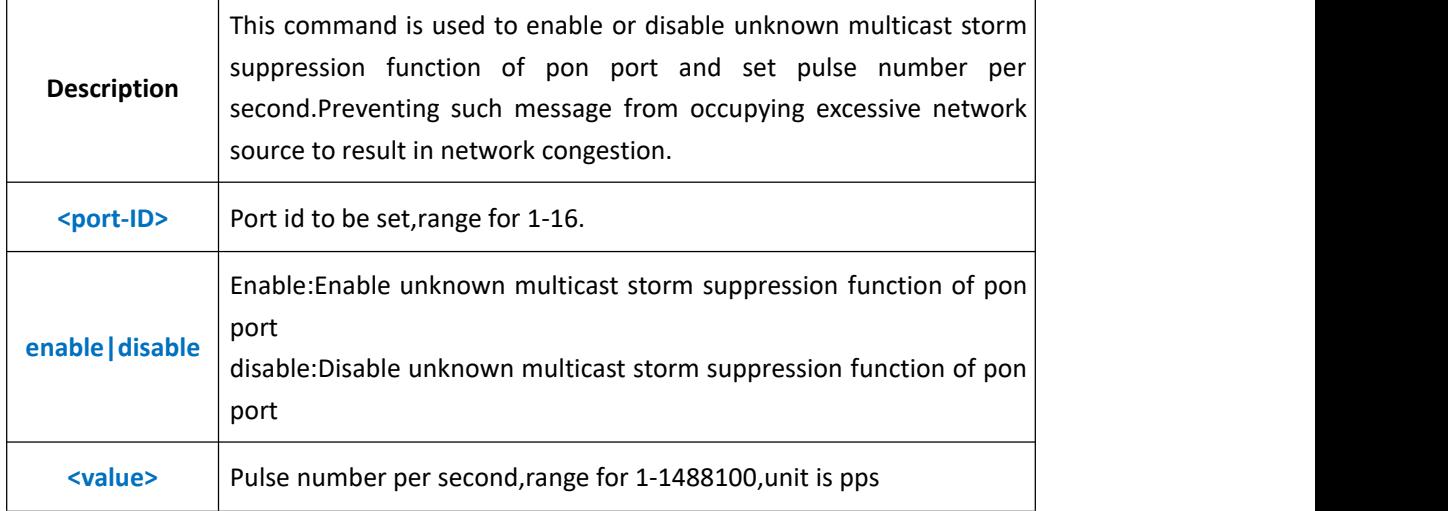

**Example 1:** Enable unknown multicast storm suppression function of pon1 and set the pulse number as 14000 pps.

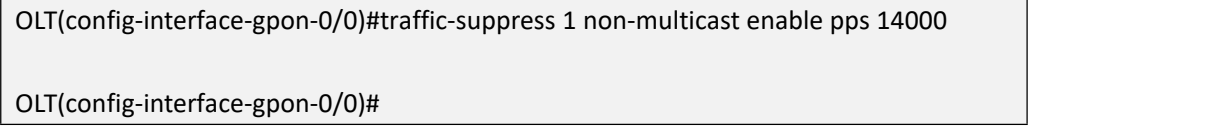

## **12.6.3.Config PON Port Unknown Unicast Storm Control**

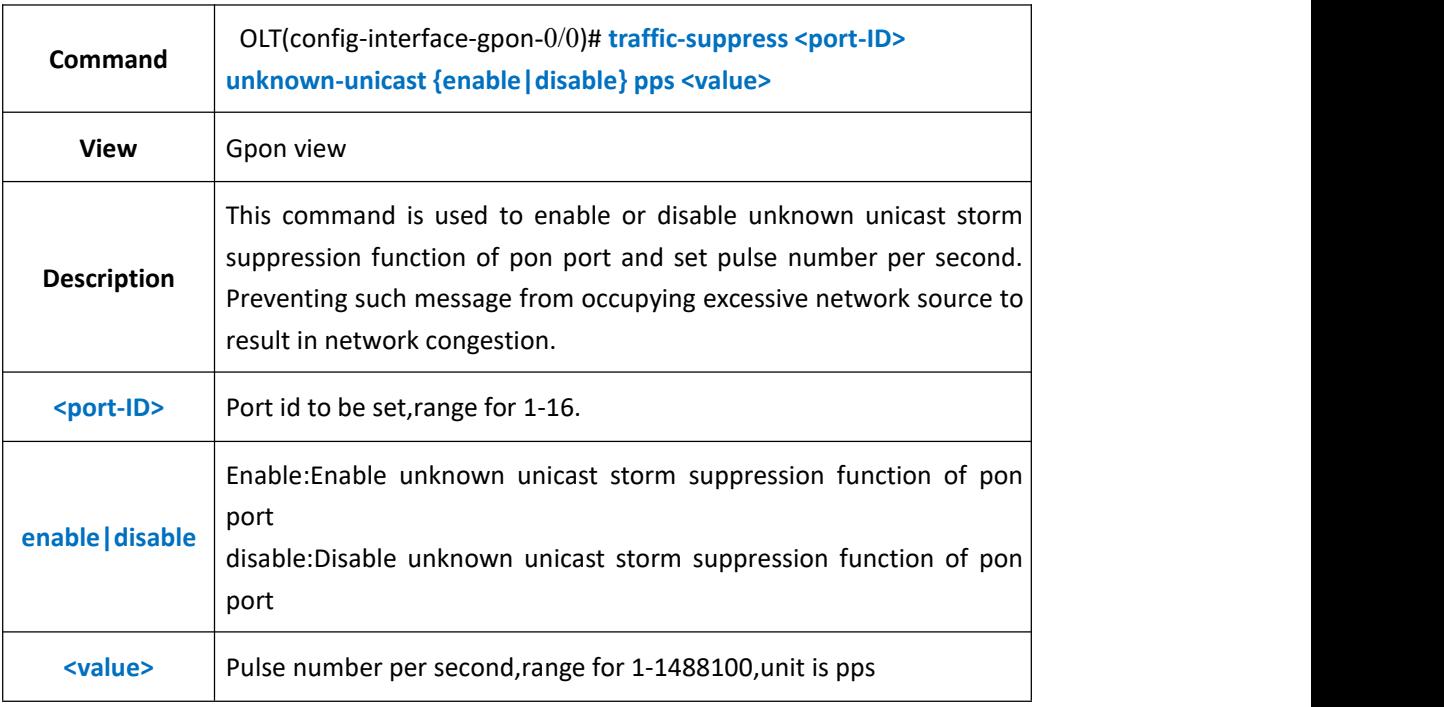

#### 【**Example**】

**Example 1:** Enable unknown unicast storm suppression function of pon1 and set the pulse number as 14000 pps.

OLT(config-interface-gpon-0/0)#traffic-suppress 1 non-unicast enable pps 14000

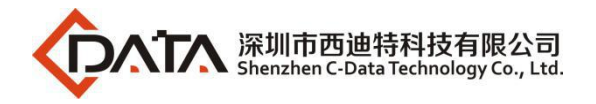

OLT(config-interface-gpon-0/0)#

# **12.7. PON Port Rate Limit Function**

### **12.7.1.Config PON Port Egress and Ingress Rate Limit**

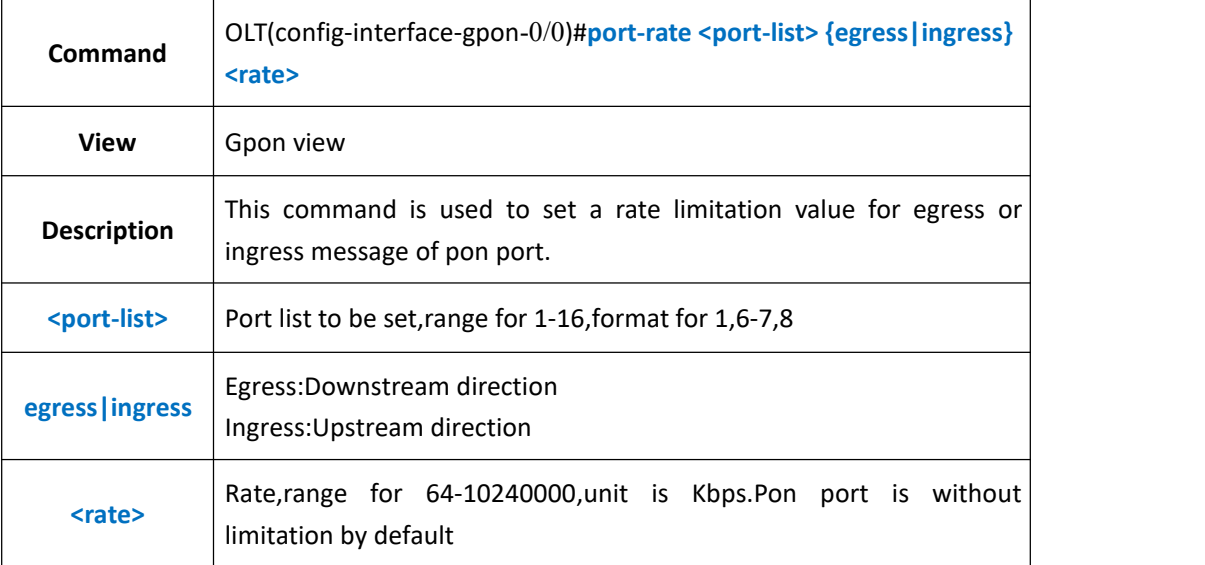

### 【**Example**】

**Example 1:** Limit downstream rate of pon1 as 102400Kbps.

OLT(config-interface-gpon-0/0)#port-rate 1 egress 102400

OLT(config-interface-gpon-0/0)#

### **12.7.2.Delete PON Port Egress and Ingress Rate Limit**

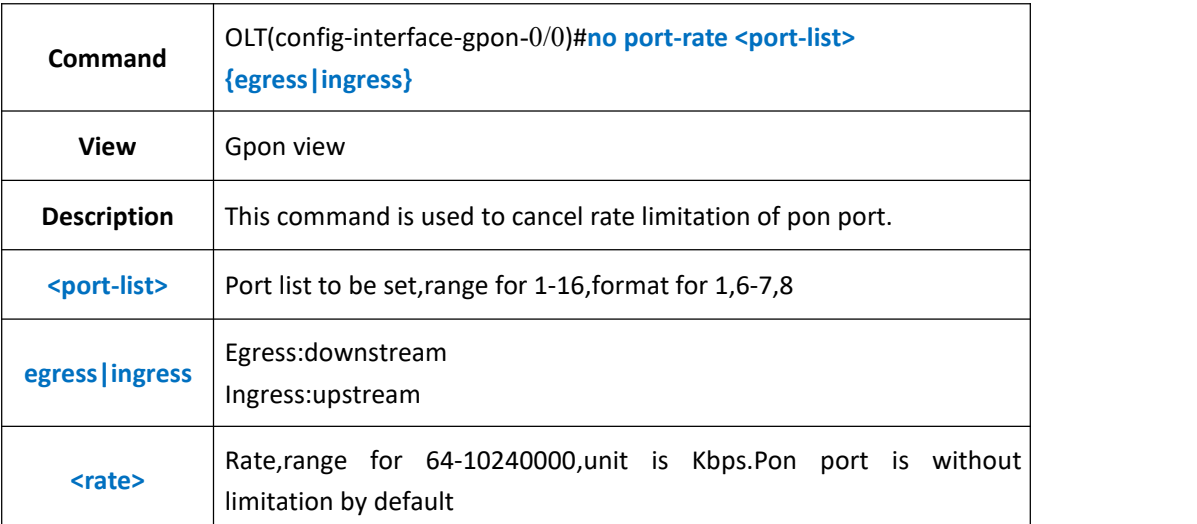

#### 【**Example**】

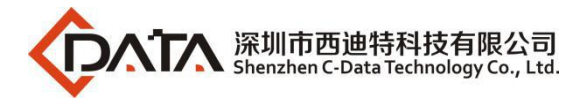

**Example 1:** Cancel downstream rate limitation of pon1.

OLT(config-interface-gpon-0/0)#no port-rate 1 egress

OLT(config-interface-gpon-0/0)#

## **12.7.3.Show PON Port Egress and Ingress Rate Limit Configuration**

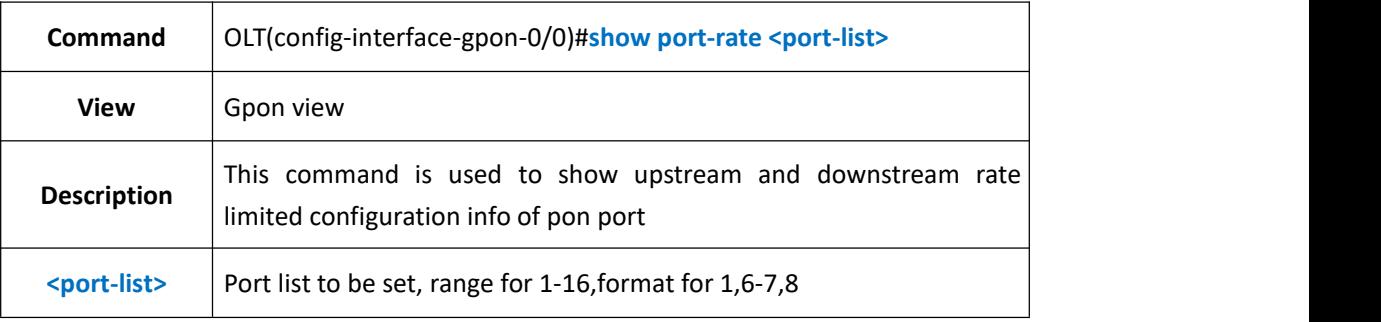

### 【**Example**】

**Example 1:** Show upstream and downstream rate limited configuration of pon1.

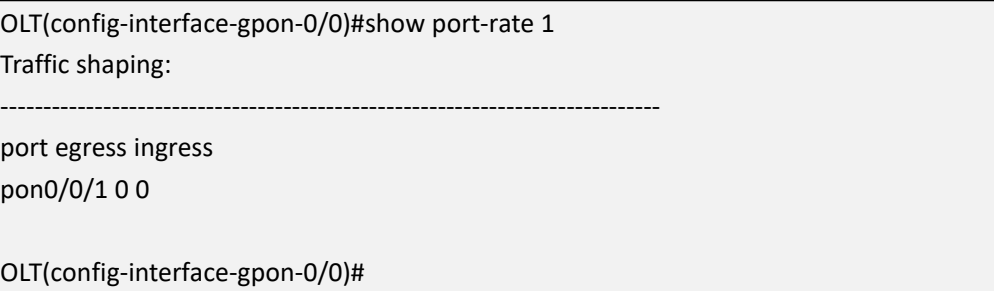

# **12.8.PON Port Isolate Function**

## **12.8.1.Config PON Port Isolate**

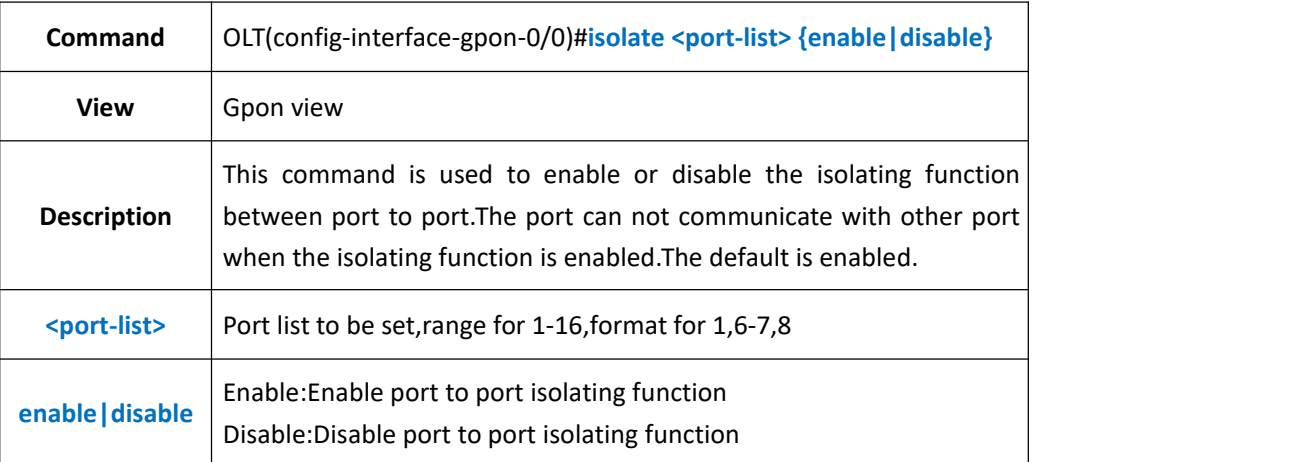

### 【**Example**】

**Example 1:** Enable isolating function of pon1.

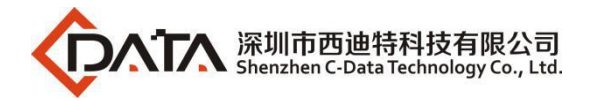

OLT(config-interface-gpon-0/0)#isolate 1 enable

OLT(config-interface-gpon-0/0)#

## **12.8.2.Config PON Port Ont-isolate Function**

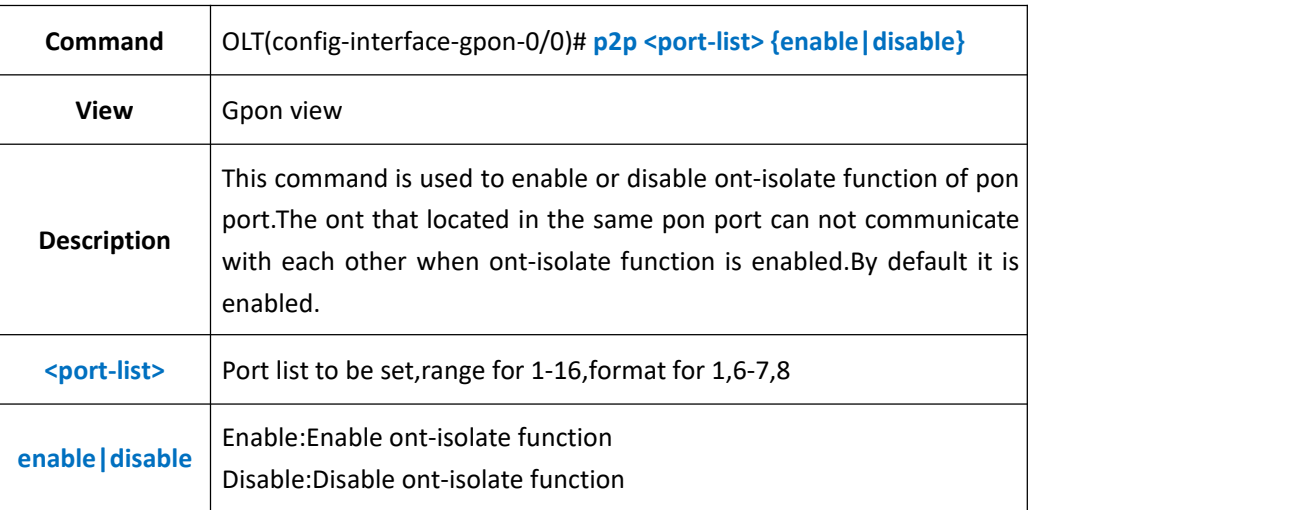

### 【**Example**】

**Example 1:** Disable ont-isolate function of pon1.

OLT(config-interface-gpon-0/0)#ont-isolate 1 disable OLT(config-interface-gpon-0/0)#

## **12.8.3.Show PON Port Isolation Configuration Info**

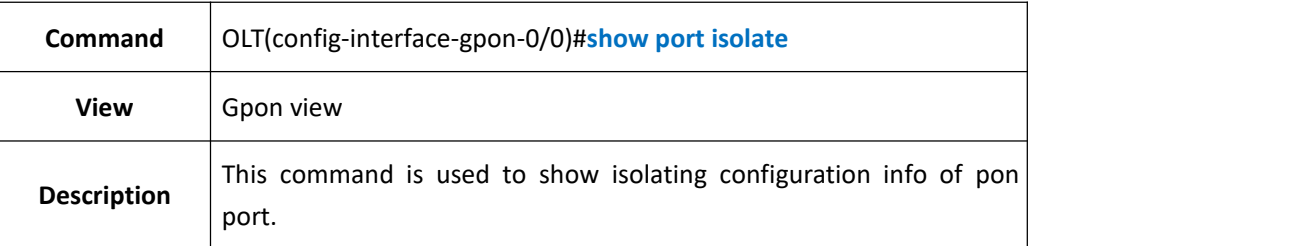

### 【**Example**】

**Example 1:** Show isolating configuration info of pon port

OLT(config-interface-gpon-0/0)#show port isolate Isolate among pon port: pon0/0/1 pon0/0/2 pon0/0/3 pon0/0/4 pon0/0/5 pon0/0/6 pon0/0/7 pon0/0/8 pon0/0/9 pon0/0/10 pon0/0/11 pon0/0/12 pon0/0/13 pon0/0/14 pon0/0/15 pon0/0/16 Isolate among uplink port: ge0/0/1

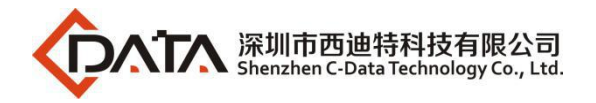

OLT(config-interface-gpon-0/0)#

# **12.9.Show OLT PON Port Information**

## **12.9.1.Show OLT PON Port Property and Status**

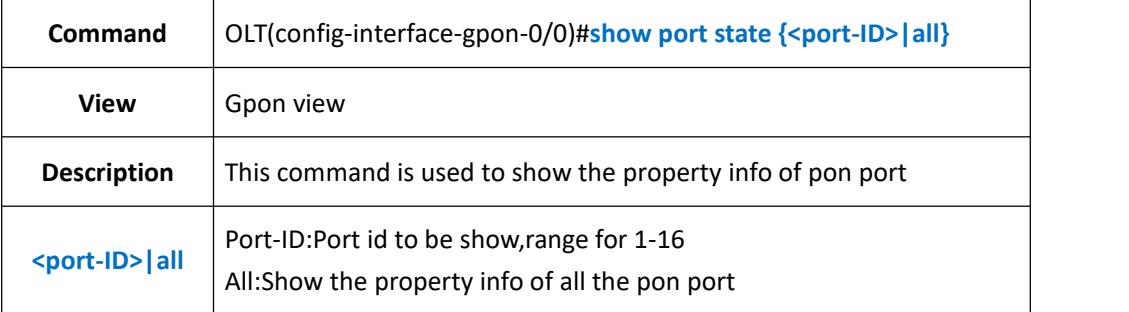

#### 【**Example**】

**Example 1:** Show the property info of all the pon port

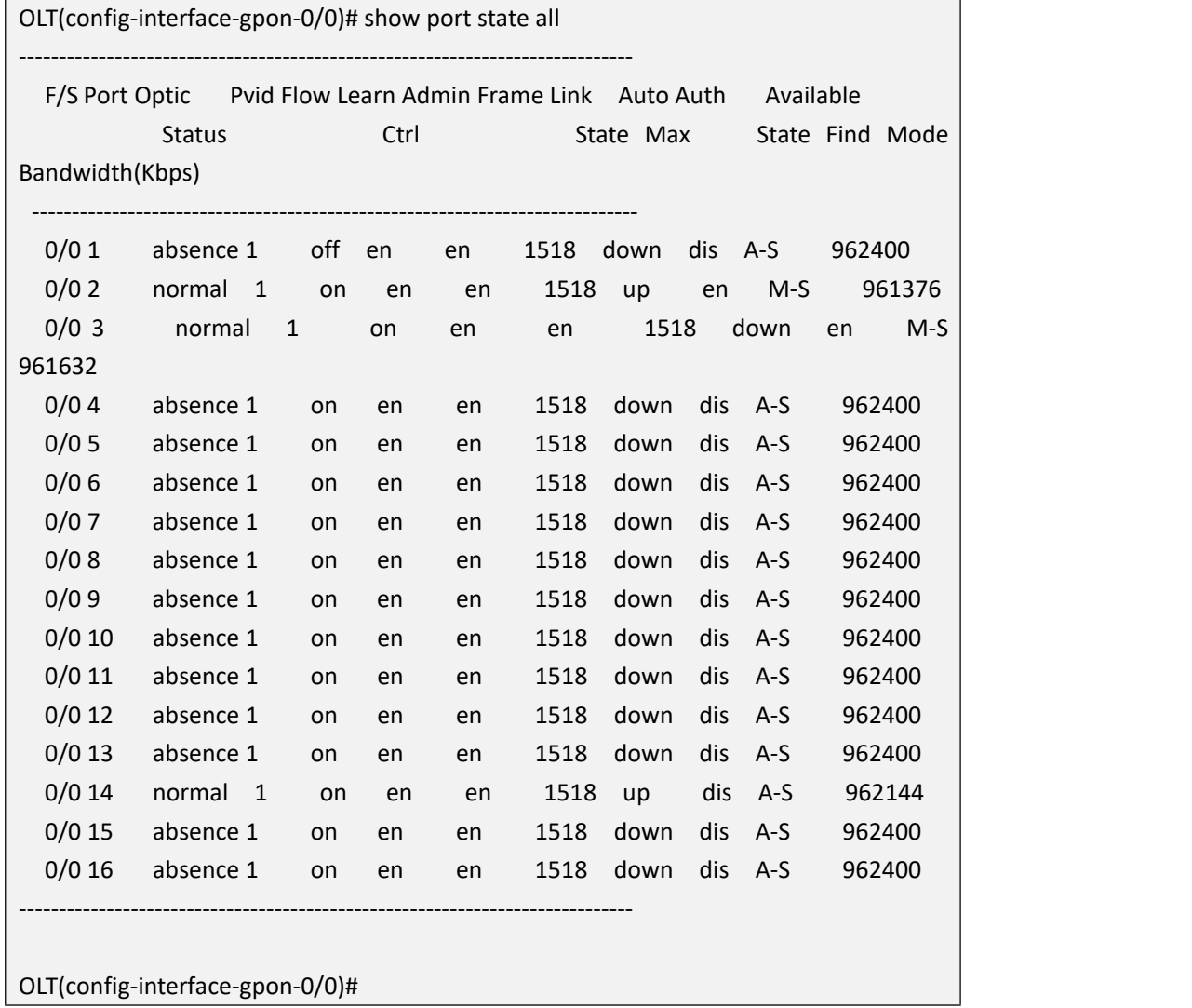

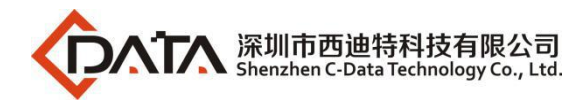

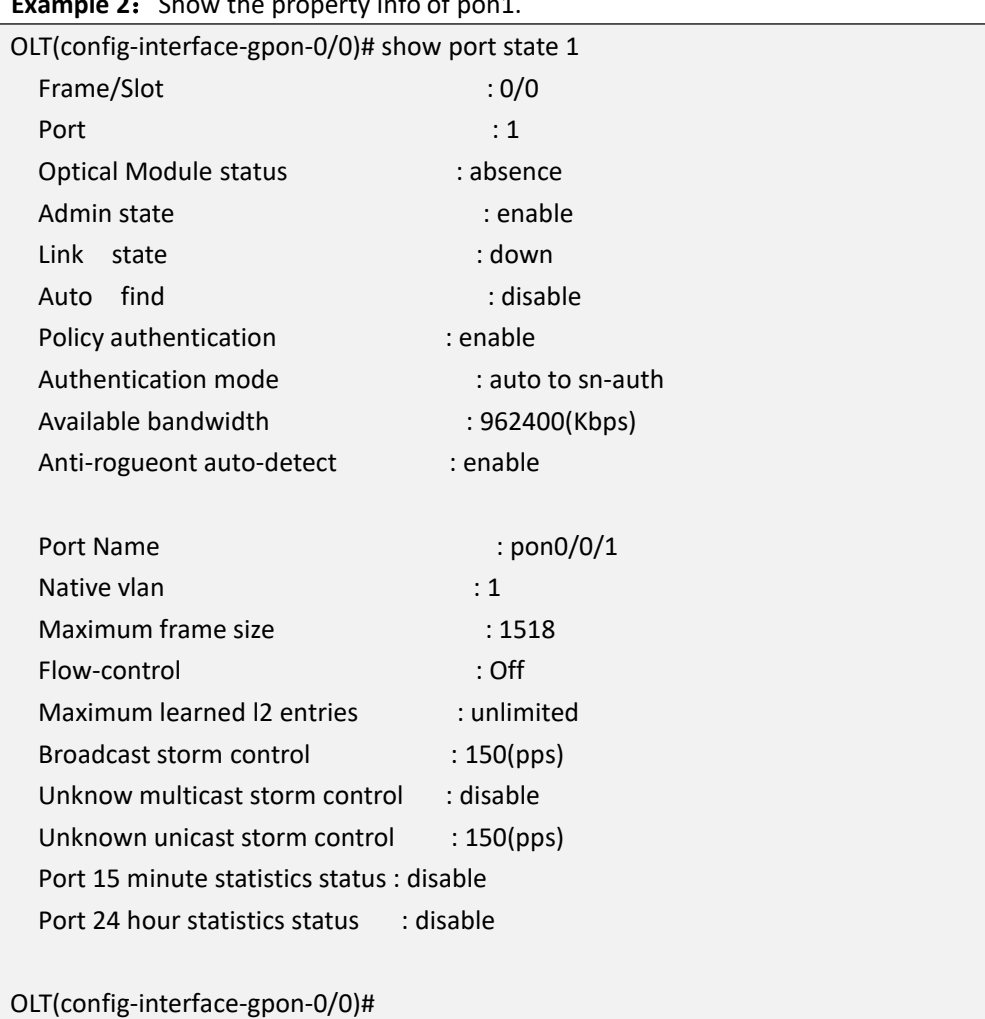

#### **Example 2:** Show the property info of pon1.

## **12.9.2.Show PON Port Optical Power Information**

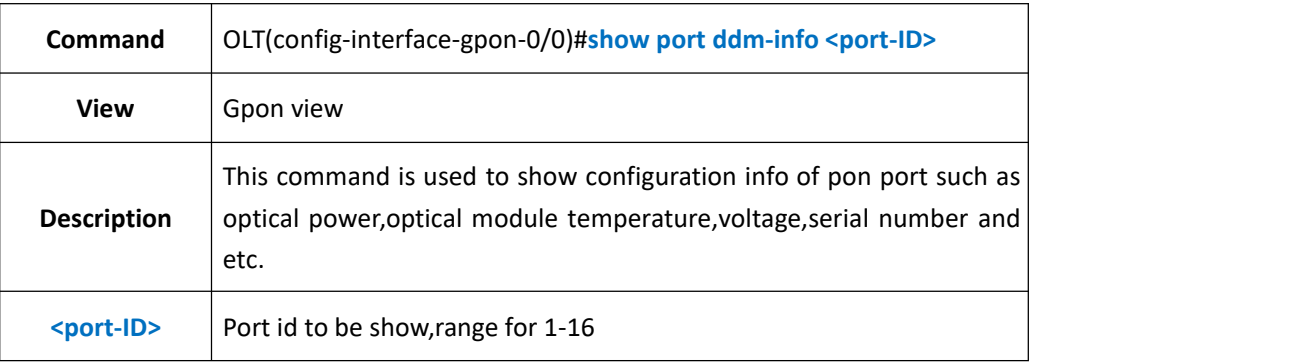

#### 【**Example**】

**Example 1:** Show optical power info of pon1.

OLT(config-interface-gpon-0/0)#show port ddm-info 1

Temperature(C):41.9

Supply Voltage(V):3.32

Company Address: Room 601, Floor 6, Building F, Songbai Road 1008, Sunshine Community, Xili Street, Nanshan District, Shenzhen(518108) Factory Address: Fl1, Bldg B, Wentao Industrial zone, Yingrenshiyongxin Village, Shiyan Street, Baoan district, Shenzhen, Guangdong, China (518055) Tel: +86-755-26014509/4710/4711 Fax:+86-755-26014506 Website: [www.cdatatec.com](http://www.cdatatec.com) **P97**

-----------------------------------------------------------------------------

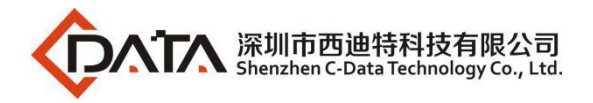

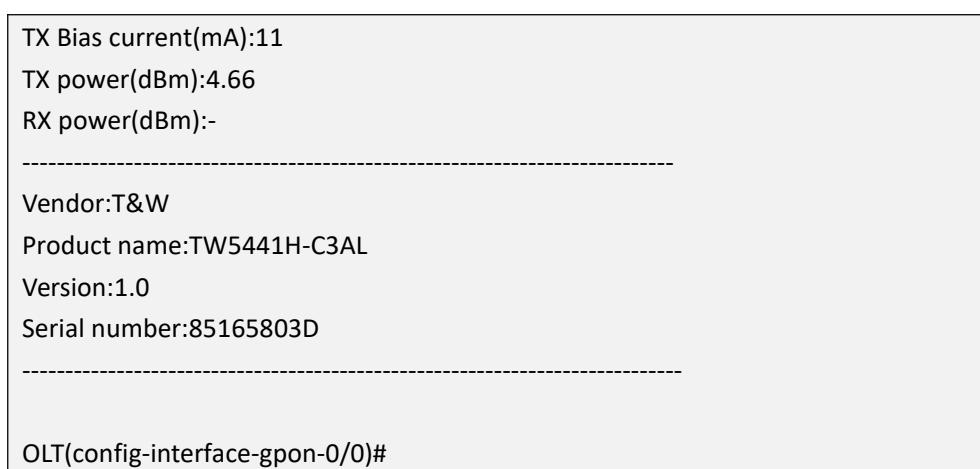

# **13.OLT MAC Address Table Manage**

## **13.1.Config OLT MAC-address Black-hole**

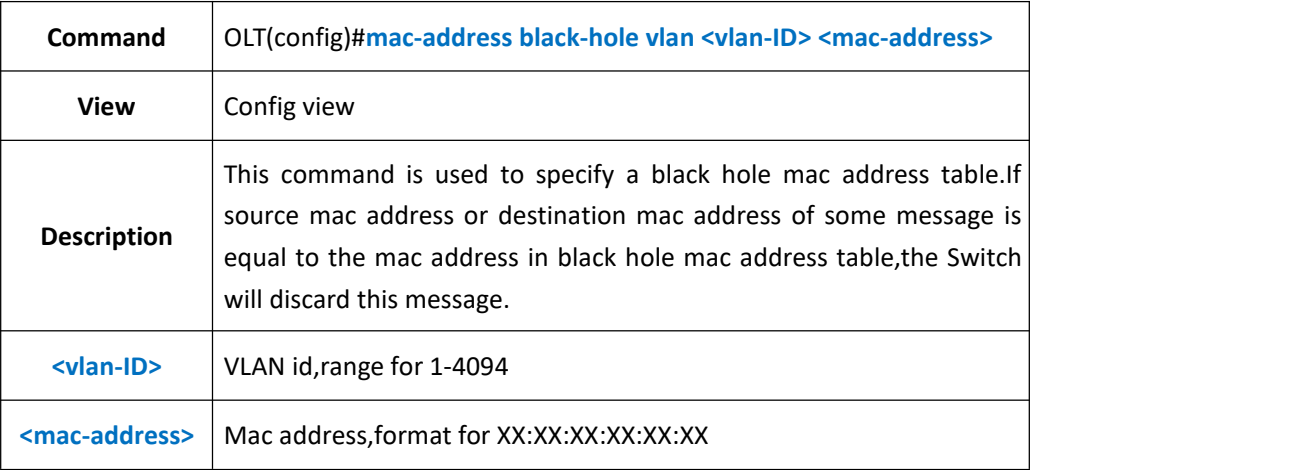

### 【**Example**】

**Example 1:** Add mac 00:00:00:12:34:56 to black hole mac address table of vlan 100

OLT(config)#mac-address black-hole vlan 100 00:00:00:12:34:56

OLT(config)#

## **13.2.Delete MAC-Address Black-hole**

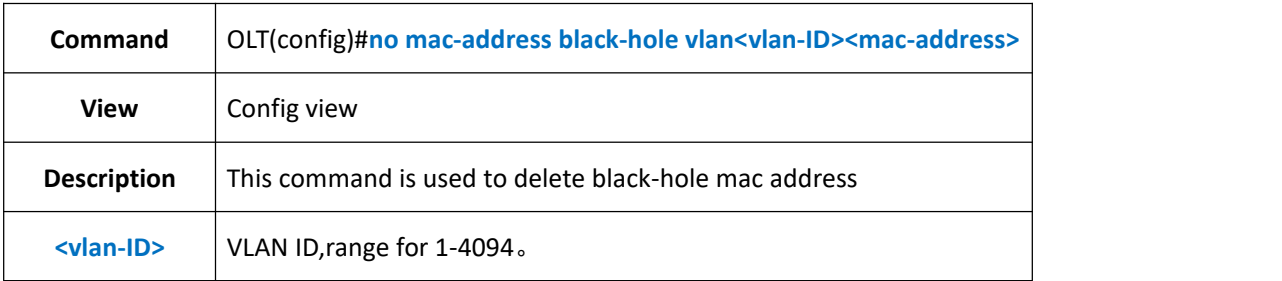

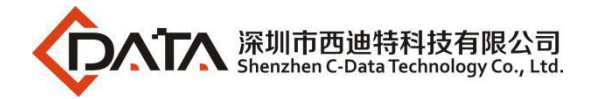

<mac-address> Mac address,format for XX:XX:XX:XX:XX:XX

### 【**Example**】

**Example 1:** Delete vlan 100 black-hole mac address  $00:00:00:12:34:56$ 

OLT(config)#no mac-address black-hole vlan 100 00:00:00:12:34:56

OLT(config)#

## **13.3.Config OLT Mac Address Entries limit**

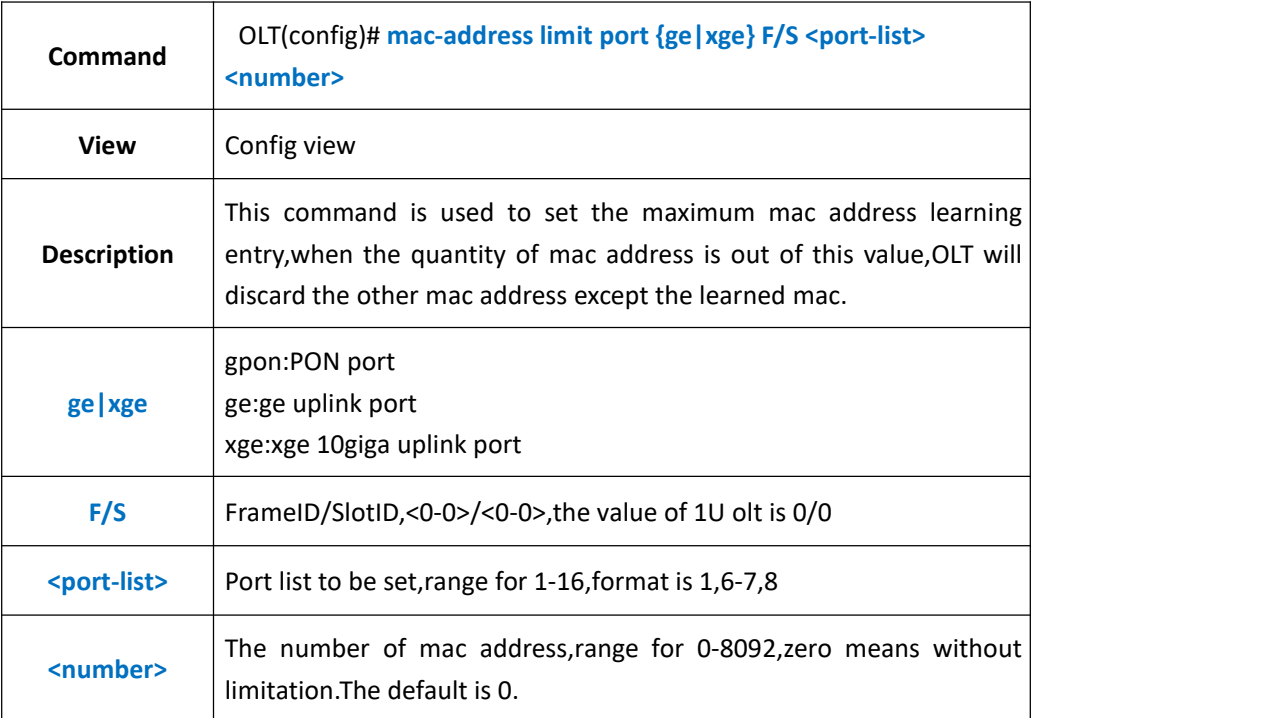

### 【**Example**】

**Example 1:** Set the maximum learning mac address entry of GE1 as 500

OLT(config)#mac-address limit port ge 0/0 1 500

OLT(config)#

## **13.4.Add Static MAC Address Bind Function**

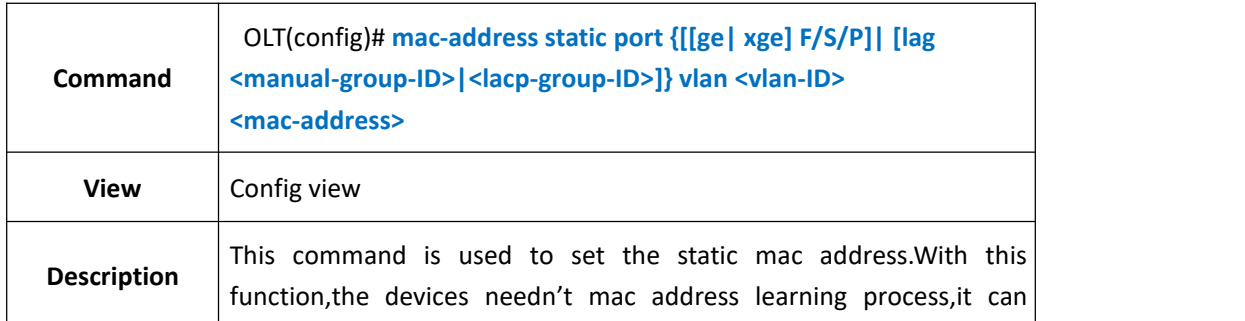

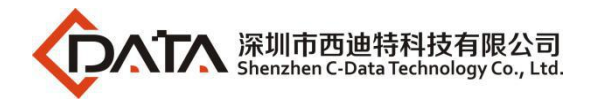

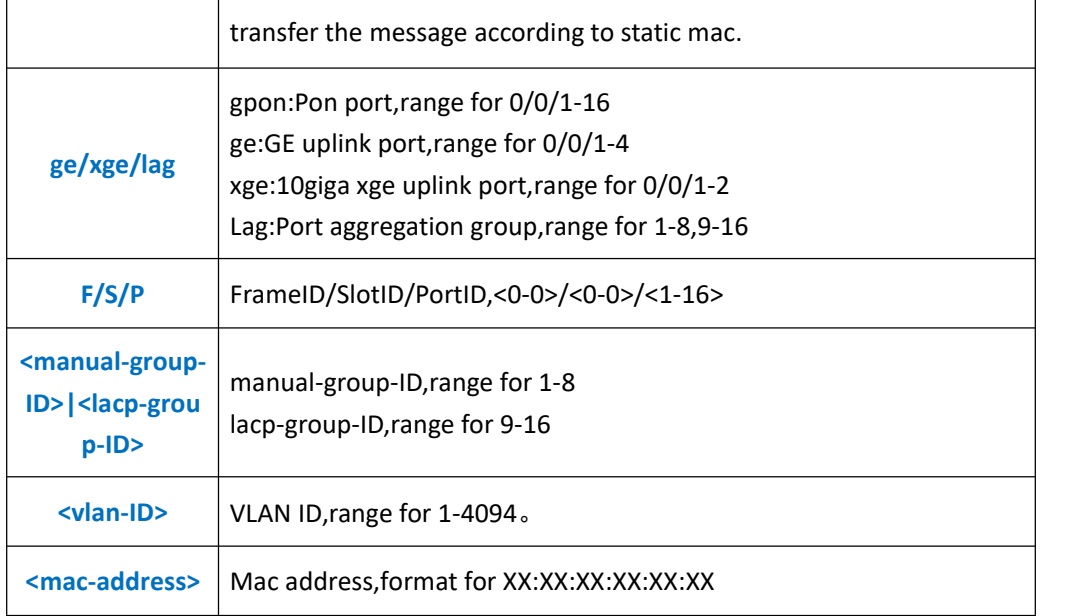

**Example 1:** Bind mac address e0:67:b3:12:eb:f6 with GE1 and vlan 100.

OLT(config)#mac-address static port ge 0/0/1 vlan 100 e0:67:b3:12:eb:f6

OLT(config)#

**Example 2:** Bind mac address e0:67:b3:12:eb:f6 with pon1 and vlan 100.

OLT(config)#mac-address static port epon 0/0/1 vlan 100 e0:67:b3:12:eb:f7

OLT(config)#

**Example 3:** Bind mac address e0:67:b3:12:eb:f6 with XGE1 and vlan 100.

OLT(config)#mac-address static port xge 0/0/1 vlan 100 e0:67:b3:12:eb:f8

OLT(config)#

**Example 4:** Bind mac address e0:67:b3:12:eb:f6 with lag1 and vlan 100.

OLT(config)#mac-address static port lag 1 vlan 100 e0:67:b3:12:eb:f9

OLT(config)#

### **13.5.Delete Static MAC Address bind**

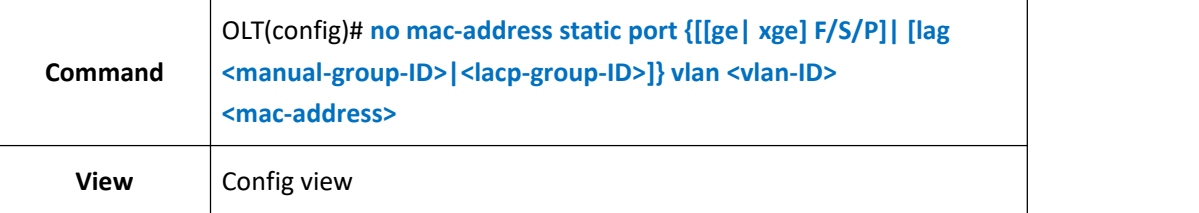

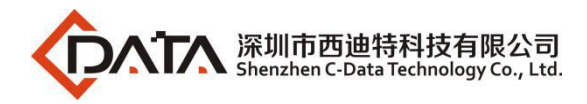

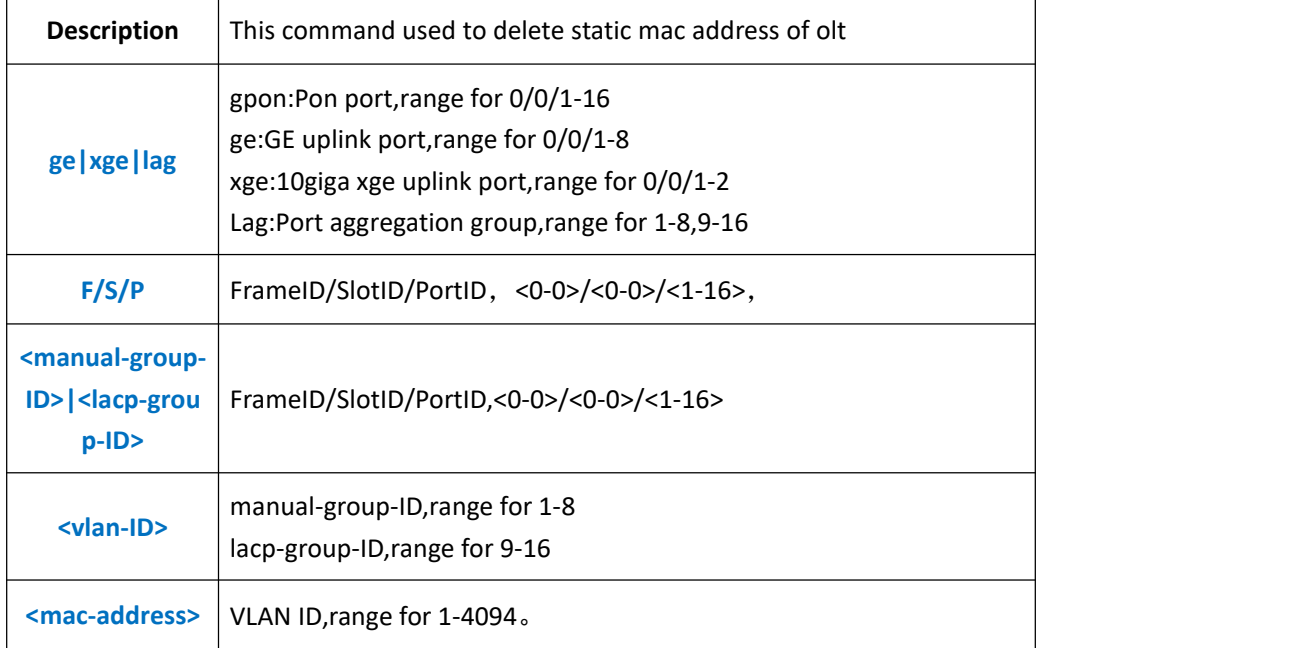

**Example 1:** No bind the mac address e0:67:b3:12:eb:f6 with the GE1 and vlan 100.

OLT(config)#no mac-address static port ge 0/0/1 vlan 100 e0:67:b3:12:eb:f6

OLT(config)#

**Example 2:** No bind the mac address e0:67:b3:12:eb:f6 with the pon1 and vlan 100.

OLT(config)#no mac-address static port epon 0/0/1 vlan 100 e0:67:b3:12:eb:f7

OLT(config)#

**Example 3:** No bind the mac address e0:67:b3:12:eb:f6 with the XGE1 and vlan 100.

OLT(config)#no mac-address static port xge 0/0/1 vlan 100 e0:67:b3:12:eb:f8

OLT(config)#

**Example 4:** No bind the mac address  $e0:67:63:12:e$  b:f6 with the lag1 and vlan 100.

OLT(config)#no mac-address static port lag 1 vlan 100 e0:67:b3:12:eb:f9

OLT(config)#

## **13.6.Config OLT MAC Address Aging Time**

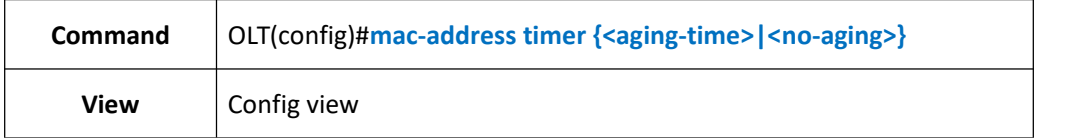

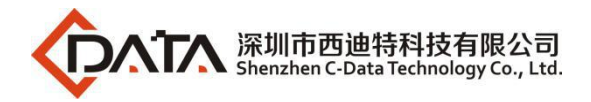

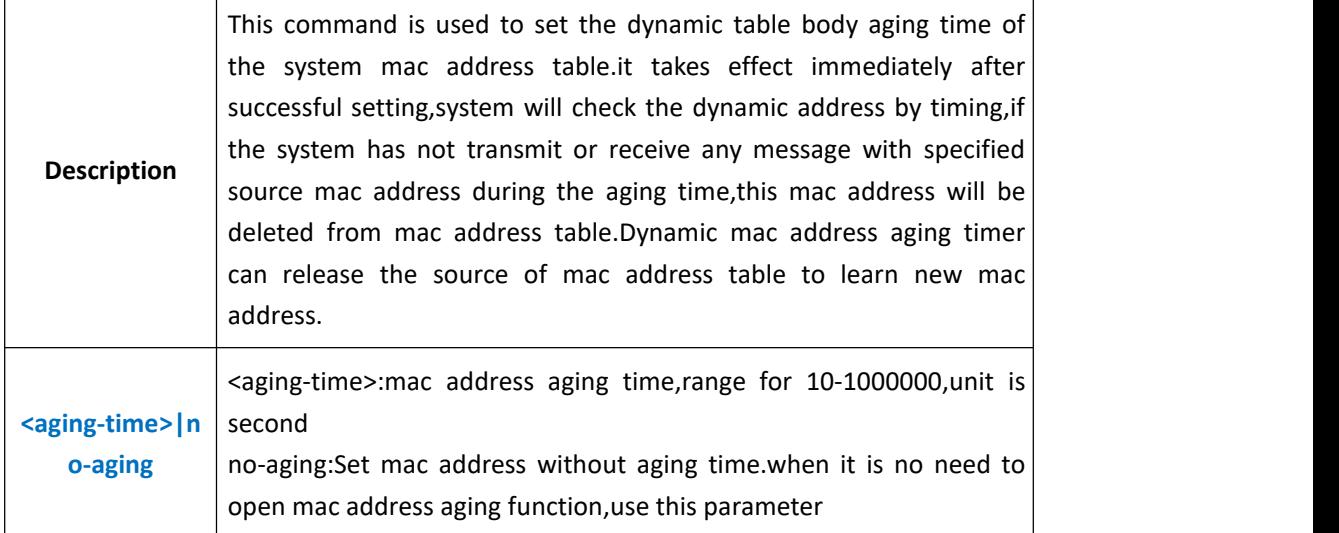

**Example 1:** Set mac address aging time as 1000 second.

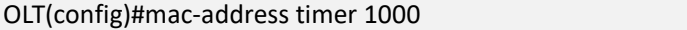

OLT(config)#

## **13.7.Clear OLT MAC Address Table**

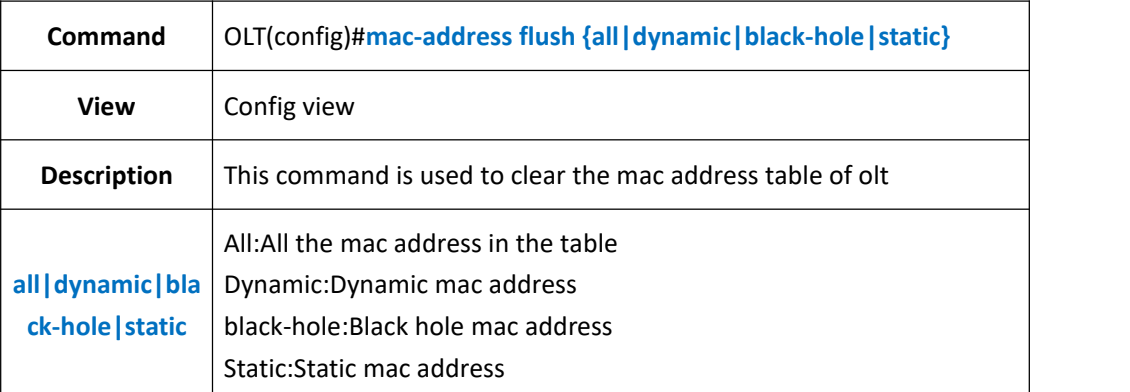

#### 【**Example**】

**Example 1:** Clear all the mac address in the mac address table.

OLT(config)#mac-address flush all

OLT(config)#

## **13.8.Clear OLT Port MAC Address Table**

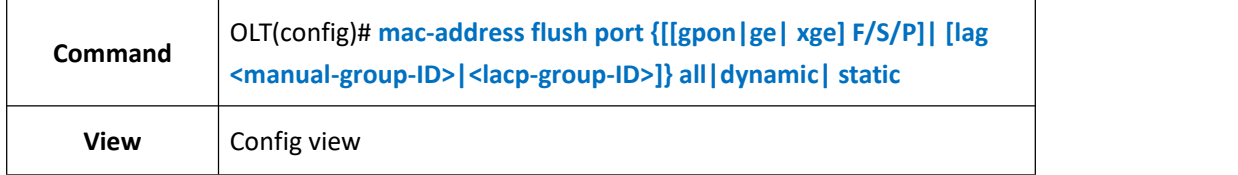

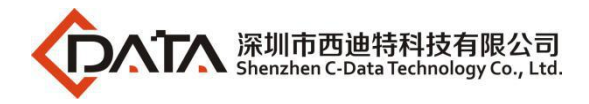

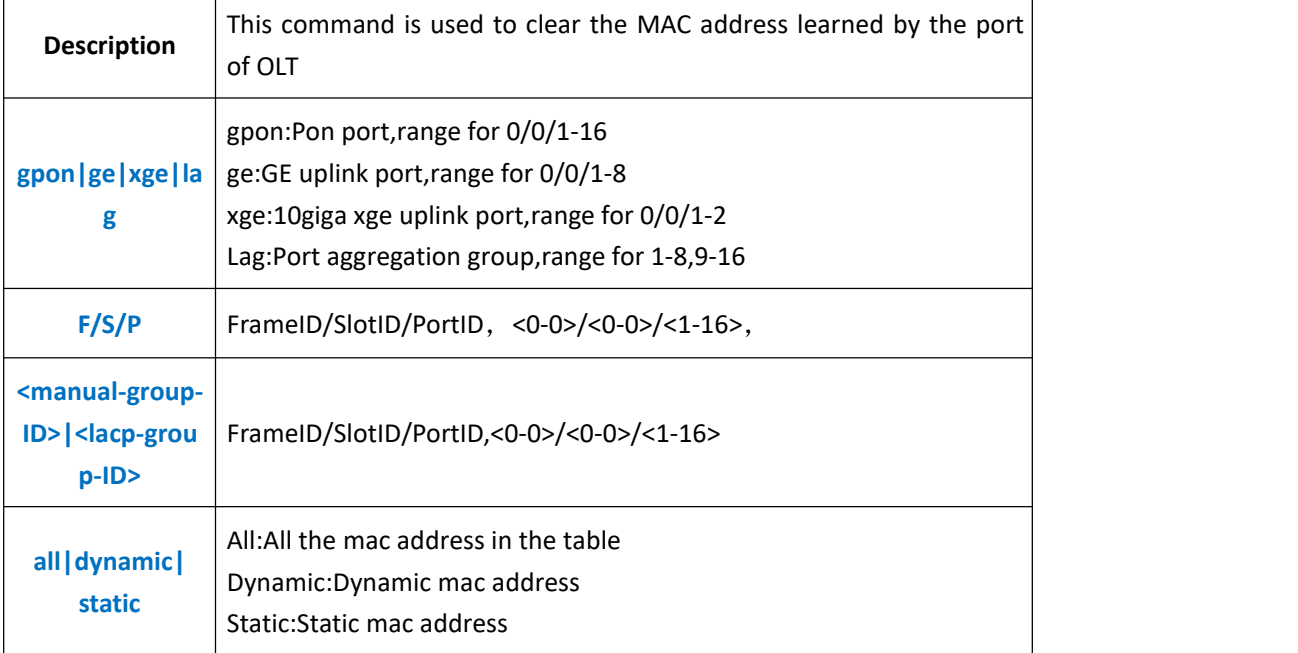

**Example 1:** Clear the MAC address learned by GE1.

OLT(config)#mac-address flush port ge 0/0/1 all

OLT(config)#

## **13.9.According OLT VLAN Clear MAC Address Table**

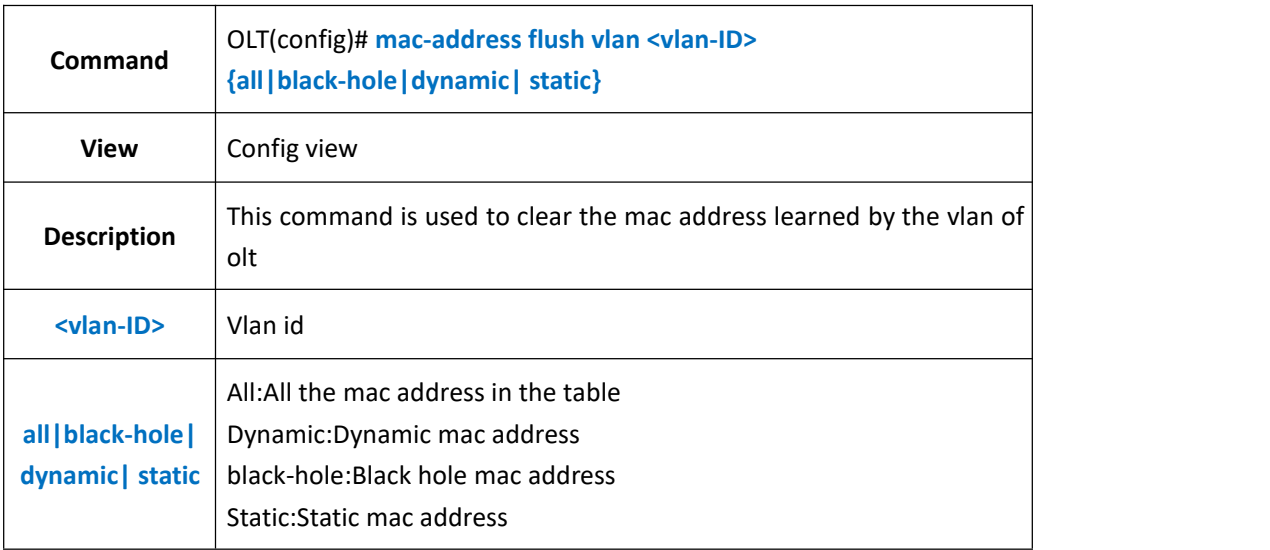

### 【**Example**】

**Example 1:** Clear all the mac address learned by vlan 100.

OLT(config)#mac-address flush vlan 100 all

OLT(config)#

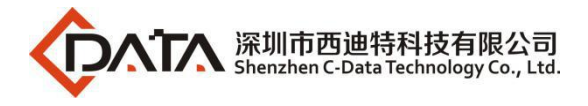

# **13.10.Show OLT MAC Address Table**

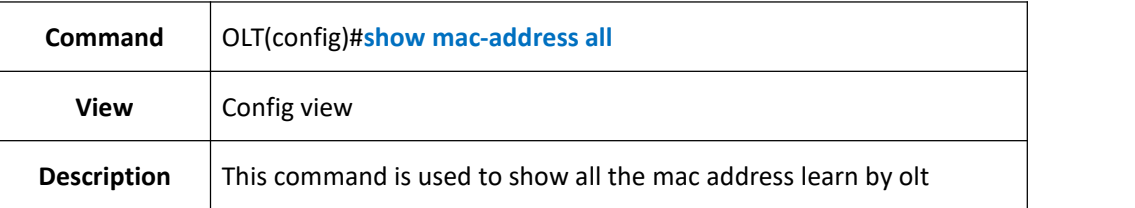

### 【**Example**】

**Example 1:** Show all the mac address learned by olt.

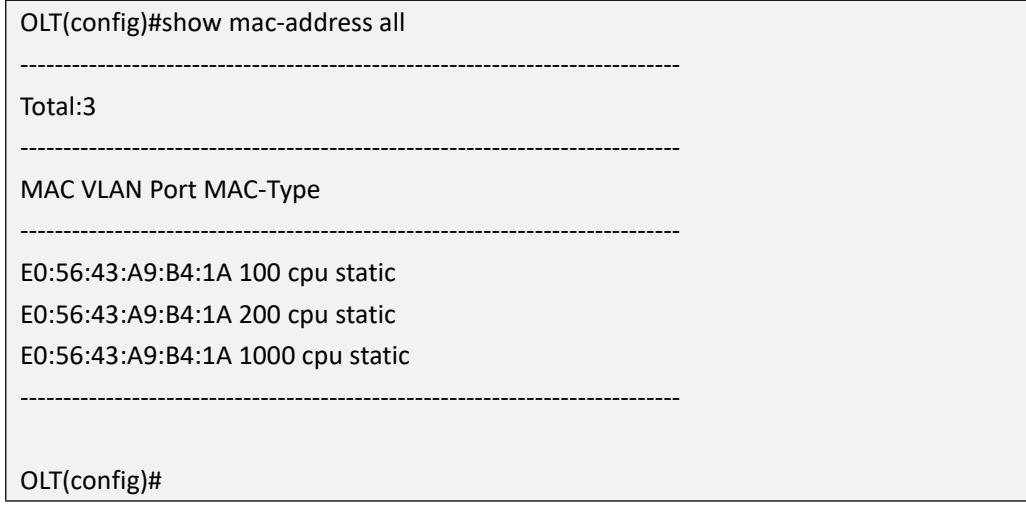

## **13.11.Show OLT MAC Address Black Hole**

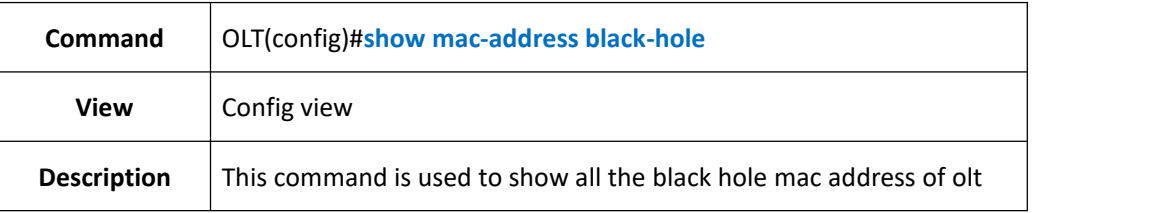

#### 【**Example**】

**Example 1:** Show all the black hole mac address of olt.

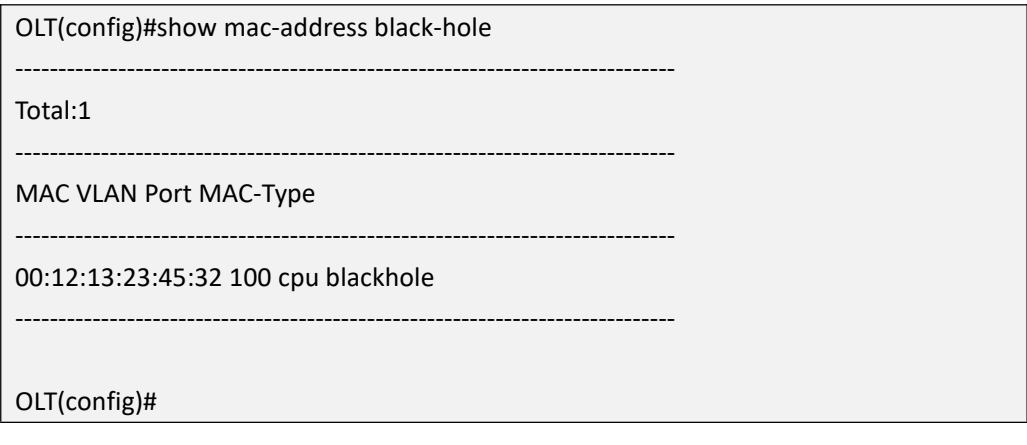

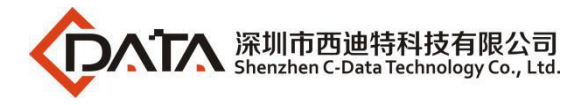

## **13.12.Show OLT Dynamic MAC Address Table**

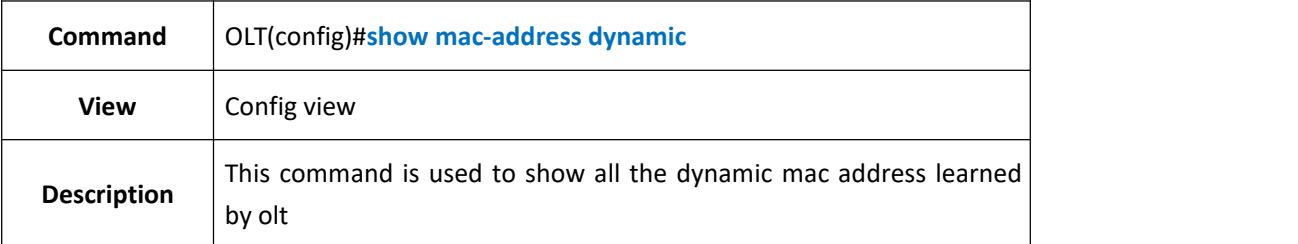

### 【**Example**】

**Example 1:** Show all the dynamic mac address learned by olt.

----------------------------------------------------------------------------- Total:3

-----------------------------------------------------------------------------

MAC VLAN Port MAC-Type

----------------------------------------------------------------------------- 02:02:5C:6E:0F:17 1 ge0/0/5 dynamic F4:06:69:B3:74:8C 1 ge0/0/5 dynamic

OLT(config)#show mac-address dynamic

00:0A:C2:22:B0:9D 1 ge0/0/5 dynamic -----------------------------------------------------------------------------

OLT(config)#

## **13.13.Show MAC Address Table From PON Port**

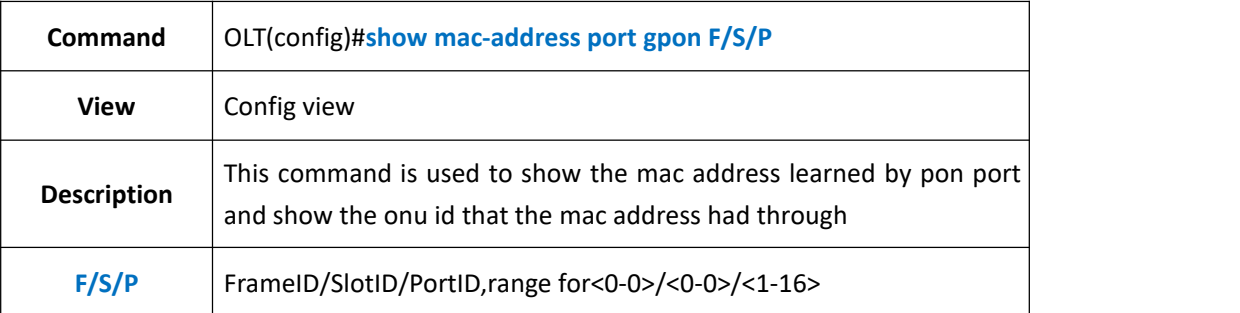

#### 【**Example**】

**Example 1:** Show the mac address learned by pon1 and show the onu id that the mac address had through

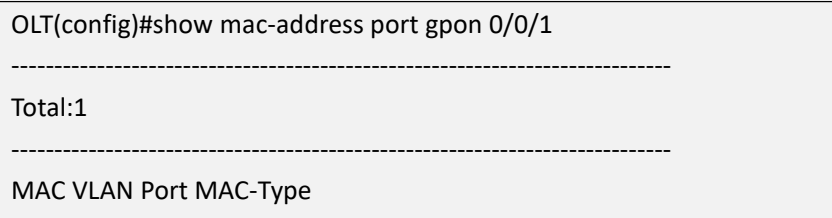

-----------------------------------------------------------------------------

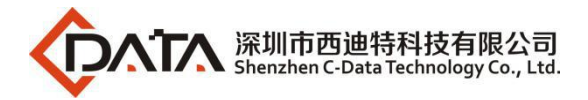

E0:67:B3:0D:0E:01 1 pon0/0/1 dynamic

OLT(config)#

# **13.14.Show MAC Address Table From GE Port**

-----------------------------------------------------------------------------

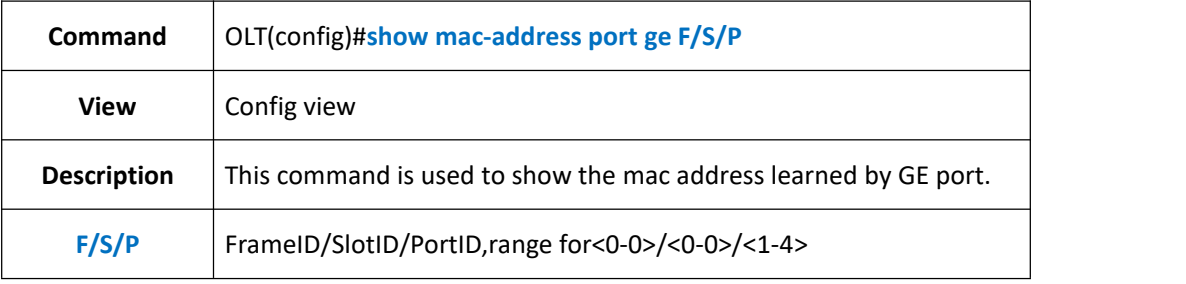

### 【**Example**】

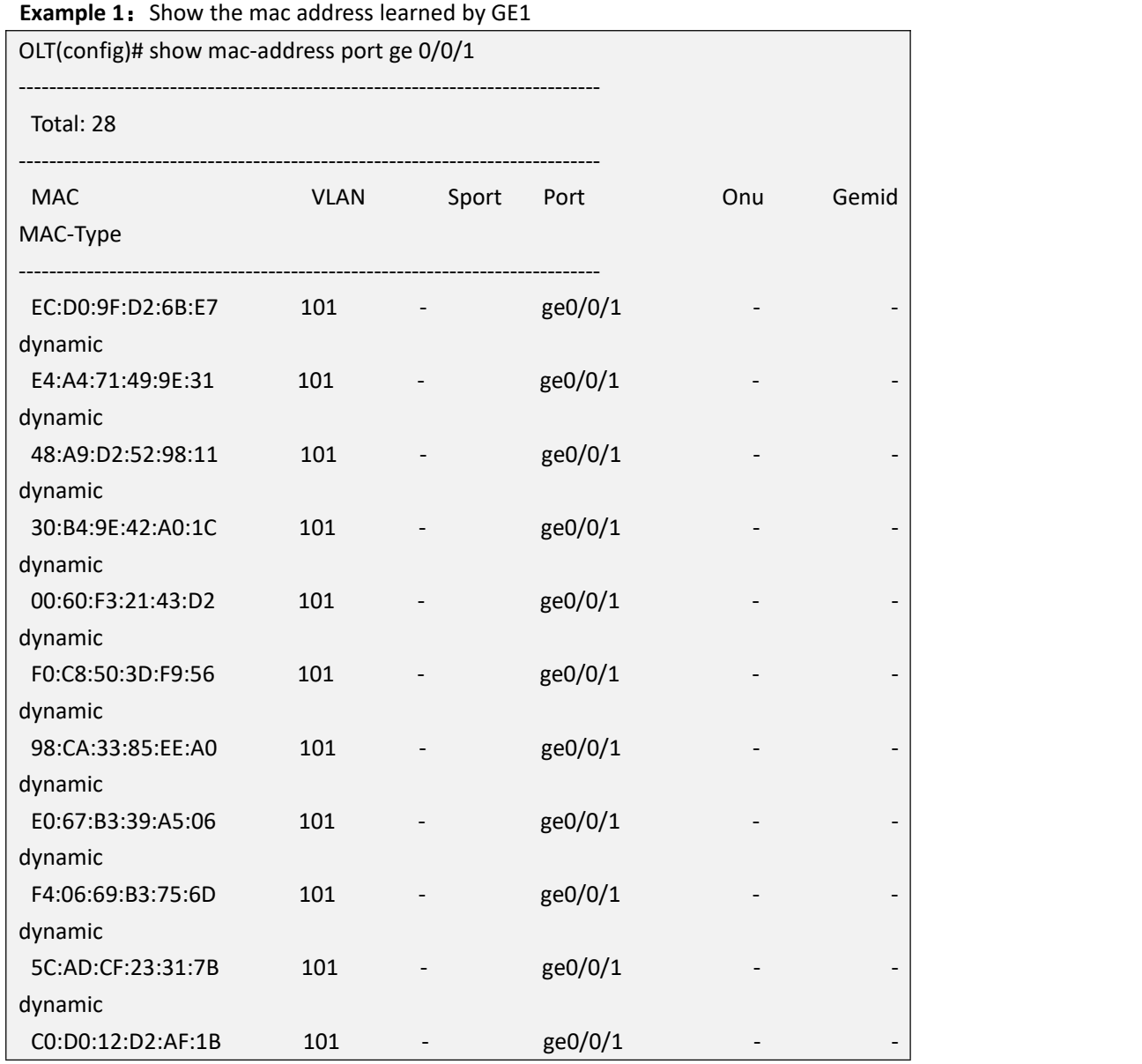

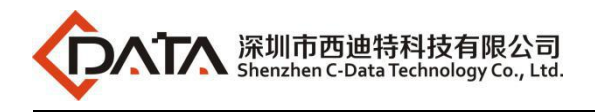

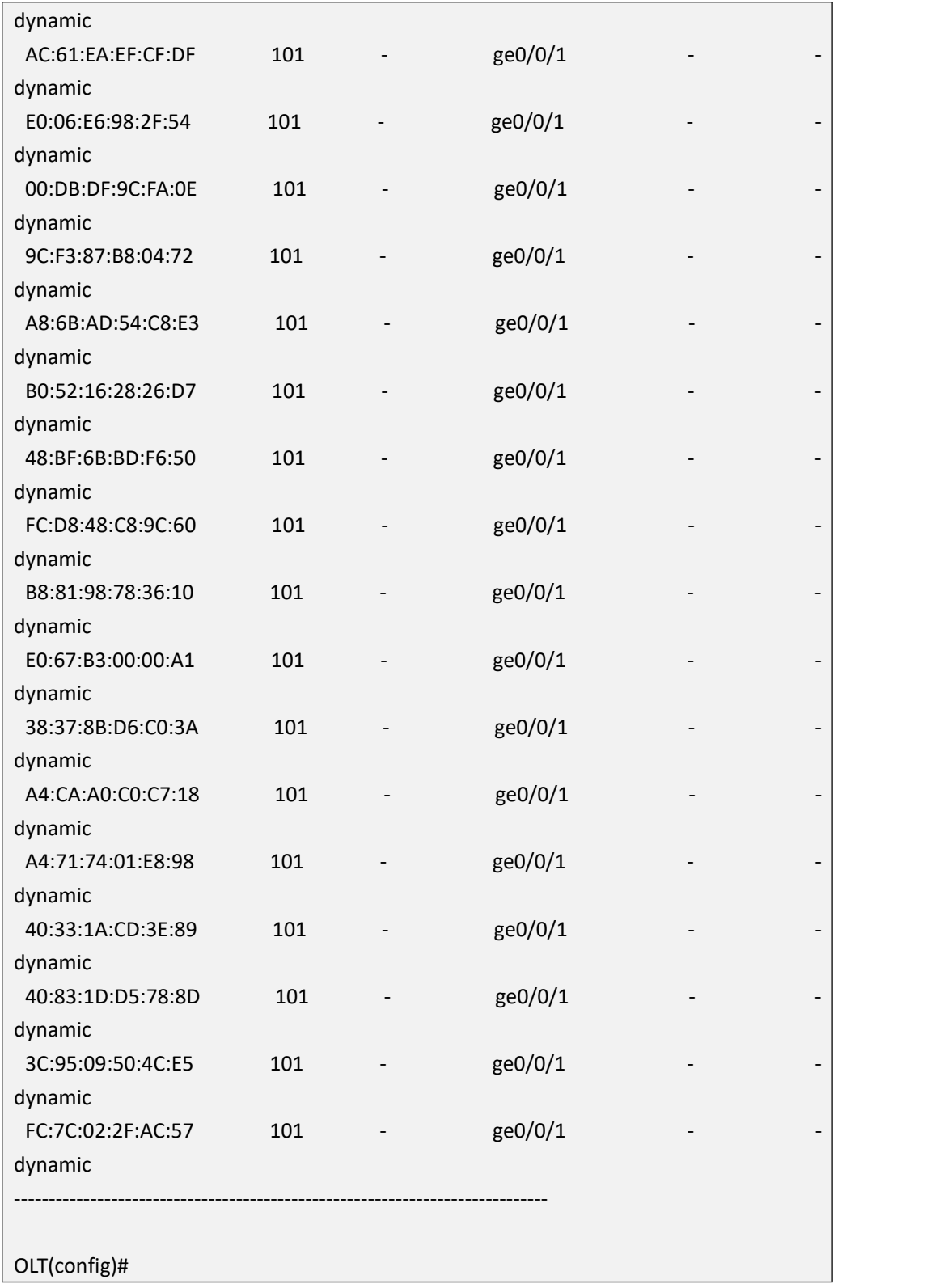

## **13.15.Show MAC Address Table From XGE Port**

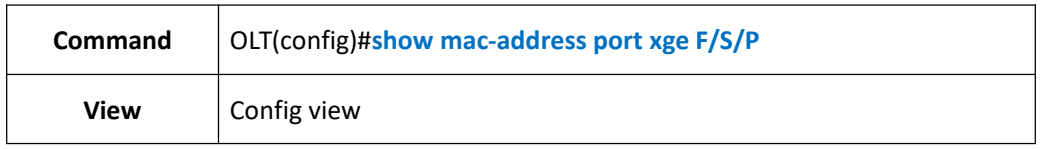

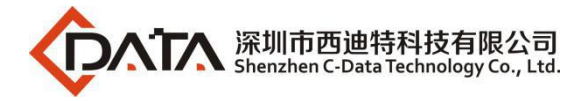

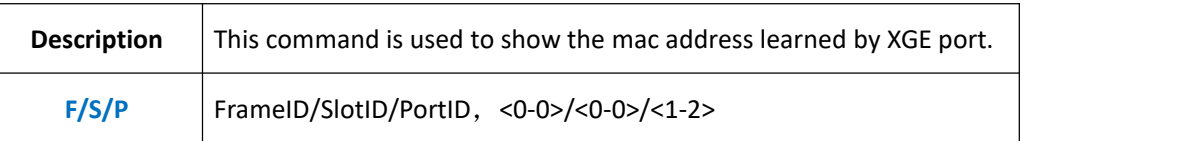

**Example 1:** Show mac address learned by XGE1.

OLT(config)#show mac-address port xge 0/0/1

There is not any MAC address record!

OLT(config)#

## **13.16.Show MAC Address Table From Aggregation Group**

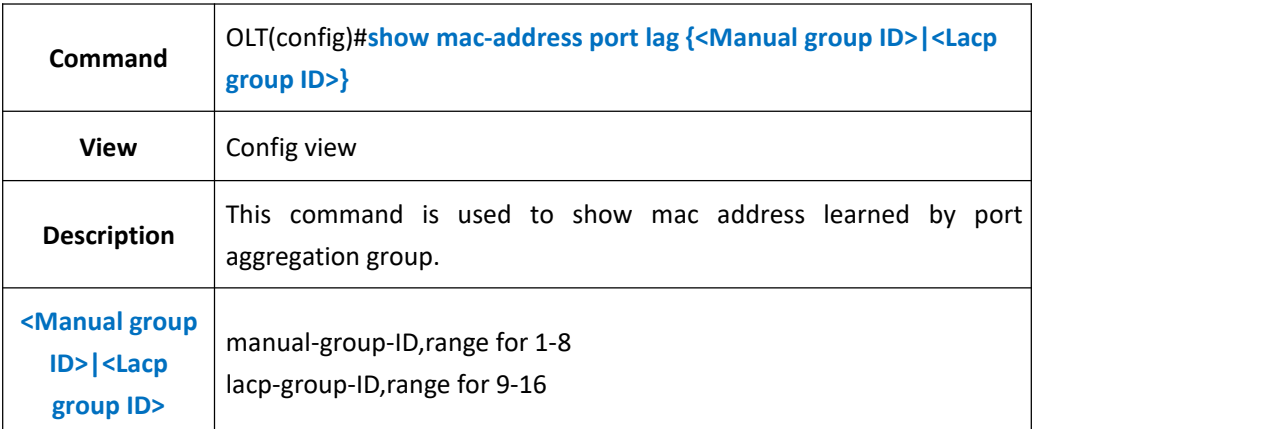

### 【**Example**】

**Example 1:** Show mac address learned by port link aggregation group 1.

```
OLT(config)#show mac-address port lag 1
There is not any MAC address record!
OLT(config)#
```
## **13.17.Show OLT Static MAC Address Tables**

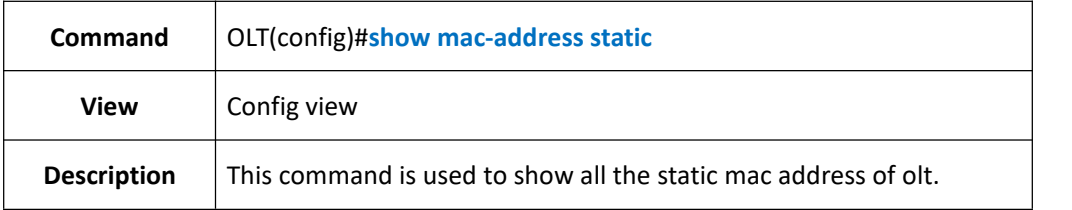

### 【**Example**】

**Example 1:** Show all the static mac address of olt.<br>OLT(config)#show mac-address static

-----------------------------------------------------------------------------

Total:3

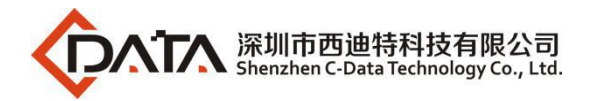

----------------------------------------------------------------------------- MAC VLAN Port MAC-Type ----------------------------------------------------------------------------- E0:56:43:A9:B4:1A 100 cpu static E0:56:43:A9:B4:1A 200 cpu static E0:56:43:A9:B4:1A 1000 cpu static ----------------------------------------------------------------------------- OLT(config)#

## **13.18.Show OLT MAC Address Aging Time Configuration**

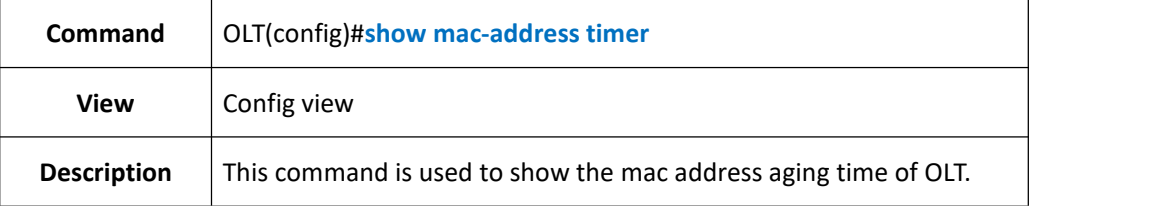

#### 【**Example**】

**Example 1:** Show mac address aging time of olt.

OLT(config)#show mac-address timer MAC aging time:300s OLT(config)#

## **13.19.Show MAC Address Table From Specified Vlan**

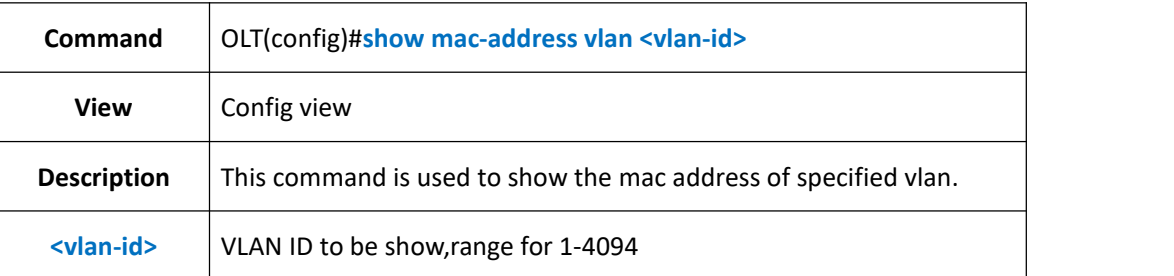

### 【**Example**】

**Example 1:** Show mac address of vlan 100.

OLT(config)#show mac-address vlan 100

Total:2

-----------------------------------------------------------------------------

-----------------------------------------------------------------------------

MAC VLAN Port MAC-Type

-----------------------------------------------------------------------------

E0:56:43:A9:B4:1A 100 cpu static

00:12:13:23:45:32 100 cpu blackhole

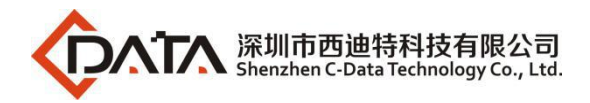

-----------------------------------------------------------------------------

OLT(config)#

# **14.OLT VLAN Configurations**

# **14.1.OLT VLAN Basic Configuration**

### **14.1.1.Create OLT VLAN or VLAN List**

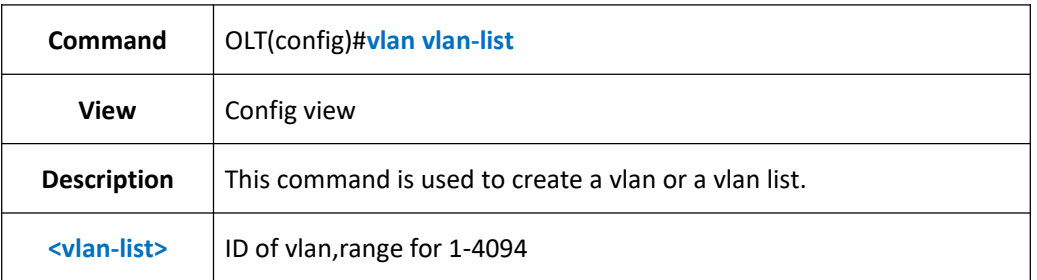

### 【**Example**】

**Example 1:** Create vlan 100.

OLT(config)#vlan 100

Create vlan successfully:100

OLT(config)#

**Example 2:** Create a vlan list 110-120.<br>OLT(config)#vlan 110-120

Create vlan successfully:110-120

OLT(config)#

## **14.1.2.Detele OLT VLAN or VLAN List**

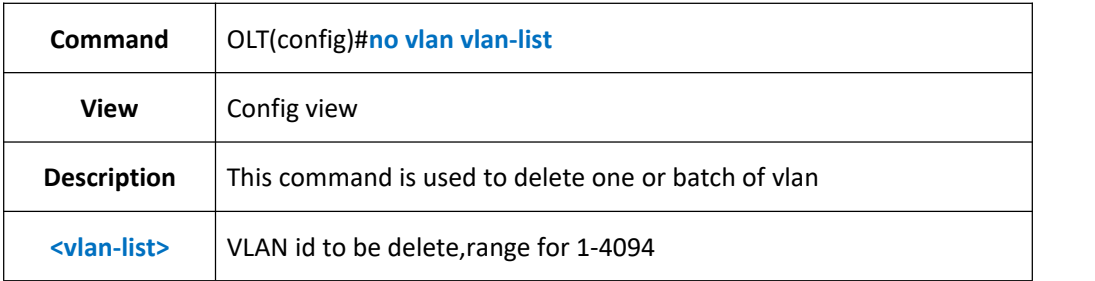

#### 【**Example**】

**Example 1:** Delete vlan 100.

OLT(config)#no vlan 100

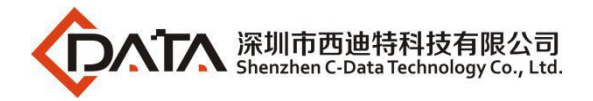

Delete vlan successfully:100

OLT(config)#

**Example 2:** Delete vlan list 110-120.

OLT(config)#no vlan 110-120

Delete vlan successfully:110-120

OLT(config)#

## **14.1.3.Config OLT VLAN or VLAN List Name**

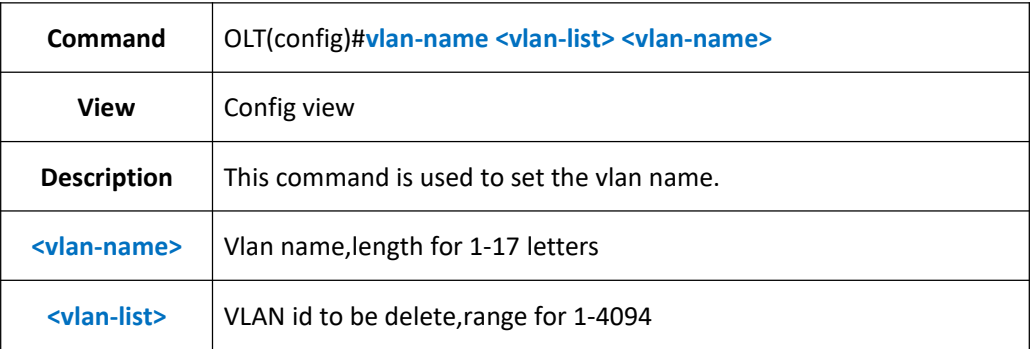

### 【**Example**】

**Example 1:** Set the name of vlan 100 as test.

OLT(config)#vlan-name 100 test

OLT(config)#

#### **Example 2:** Set the name of vlan list 100-120 as test.

OLT(config)#vlan-name 100-120 test

OLT(config)#

## **14.1.4.Delete VLAN or VLAN List Name**

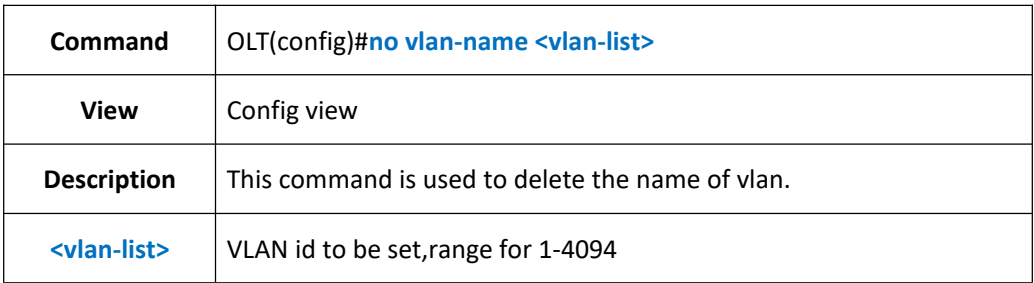

### 【**Example**】

**Example 1:** Delete the name of vlan 100.

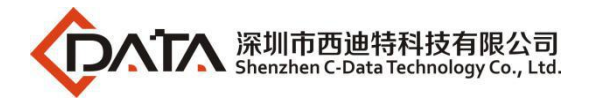

OLT(config)#no vlan-name 100

OLT(config)#

**Example 2:** Delete the name of vlan list 100-120.<br>OLT(config)#no vlan-name 100-120

OLT(config)#

### **14.1.5.Show OLT VLAN Configuration**

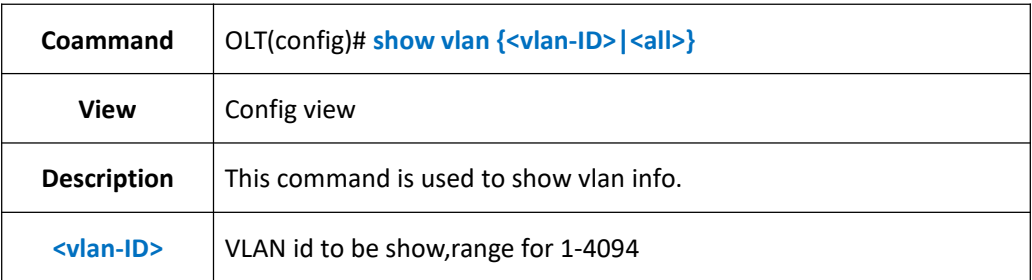

### 【**Example**】

**Example 1:** Show the info of vlan 100.

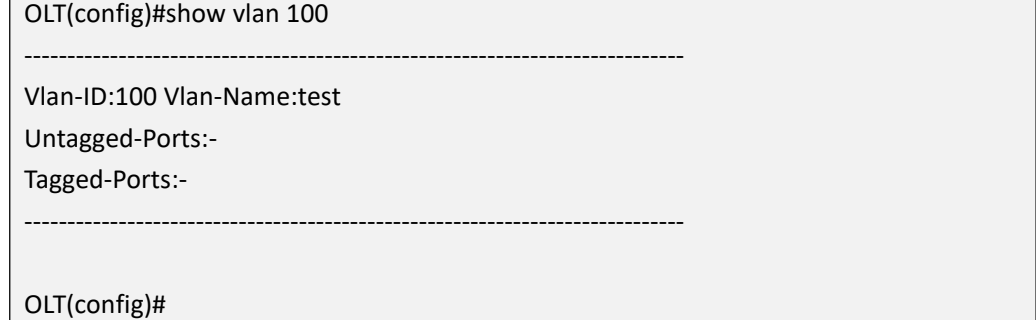

#### **Example 2:** Show info of all the vlan.

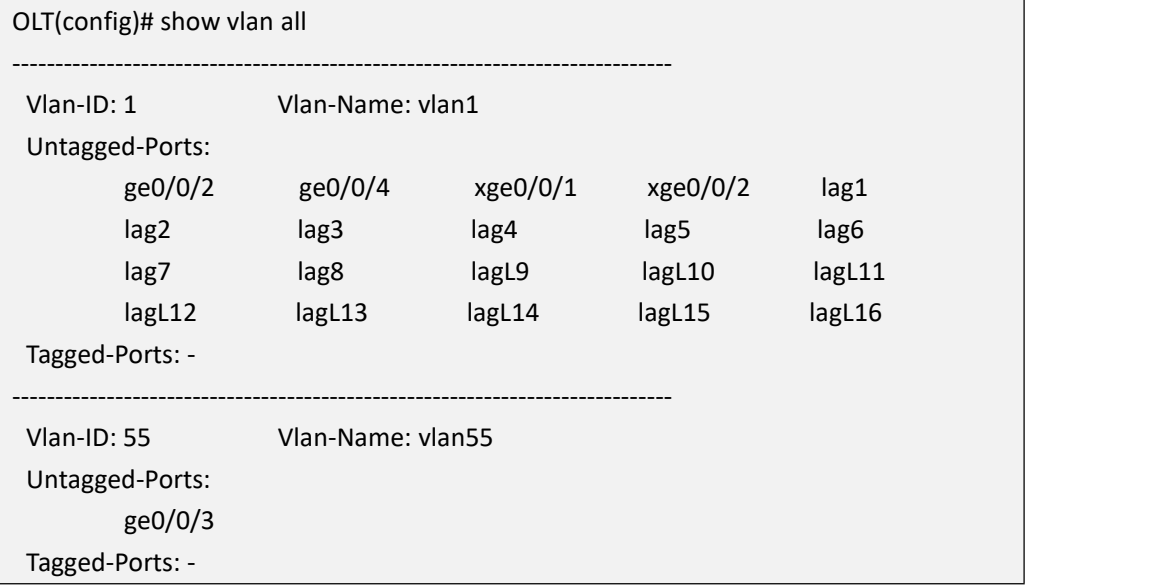

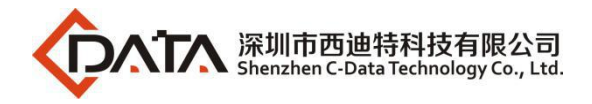

## **14.1.6.Show OLT VLAN Translate Configuraiton**

-----------------------------------------------------------------------------

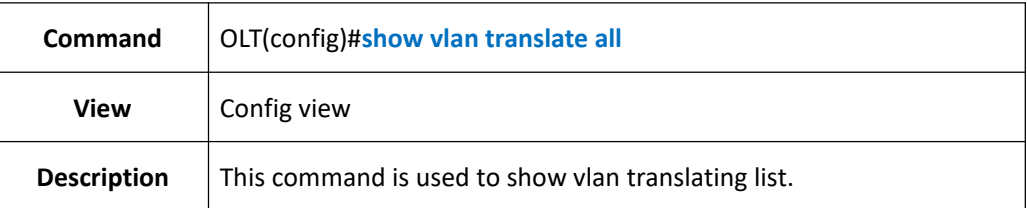

#### 【**Example**】

**Example 1:** Show translating list of vlan 100.

OLT(config)#show vlan translate all ---------------------------------------------------------------------------- index port oldvlan newvlan priority mode ----------------------------------------------------------------------------- 1 pon0/0/5 800 800--Translate 2 pon0/0/14 2000-2124 38 0 QinQ 3 pon0/0/1 1000 37 0 QinQ 4 pon0/0/14 1000 37 0 QinQ ----------------------------------------------------------------------------- OLT(config)#

## **14.2.Vlanif Configuration**

## **14.2.1.Create or Delete Vlanif Interface**

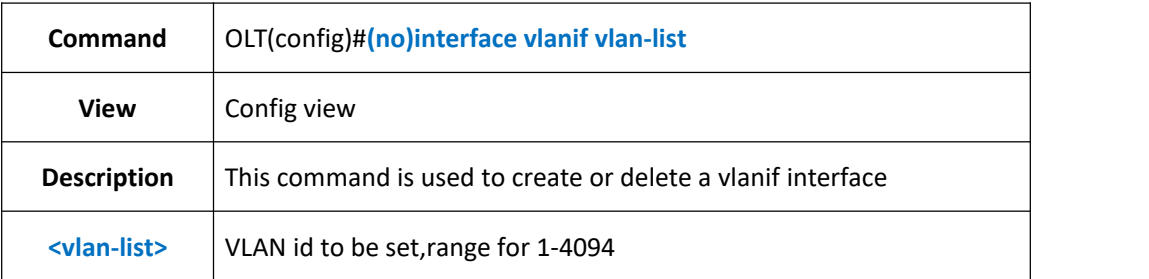

### 【**Example**】

**Example 1:** Create a interface vlanif 100 and enter the configure view,the precondition is that the vlan 100 had been created.

OLT(config)#interface vlanif 100

OLT(config-interface-vlanif-100)#

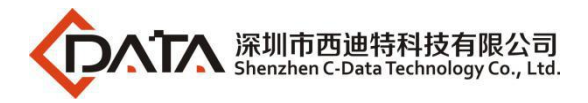

**Example 2:** Delete the vlanif 100.

OLT(config)#no interface vlanif 100

OLT(config)#

### **14.2.2.Create or Delete Vlanif IPAddress**

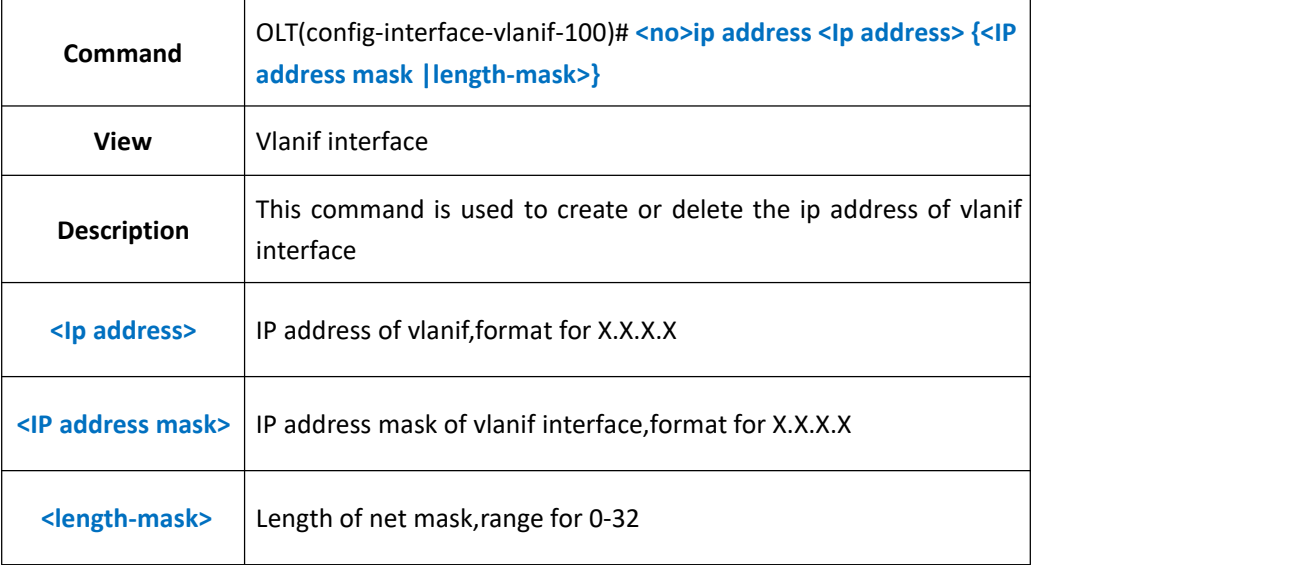

### 【**Example**】

**Example 1:** Set the ip address and net mask of vlanif interface as 192.168.1.100 and 255.255.255.0

OLT(config-interface-vlanif-100)#ip address 192.168.1.100 255.255.255.0

OLT(config-interface-vlanif-100)#

#### **Example 2:** Delete the ip address of vlanif.

OLT(config-interface-vlanif-100)#no ip address

OLT(config-interface-vlanif-100)#

### **14.2.3.Config Vlanif Interface Description**

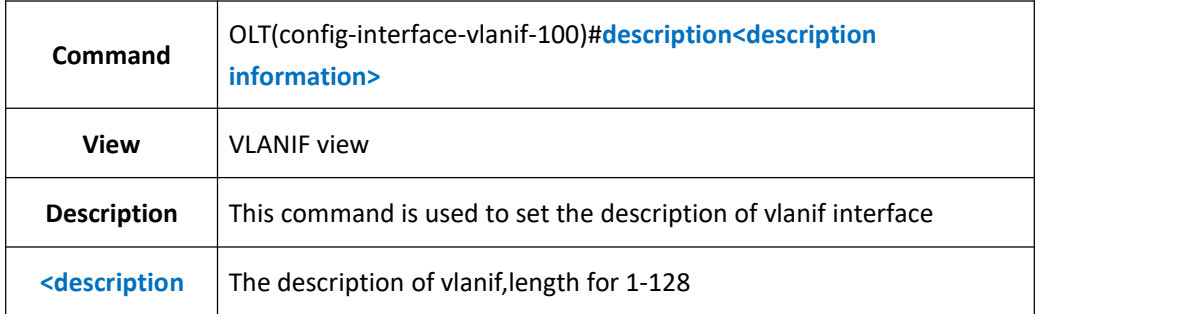

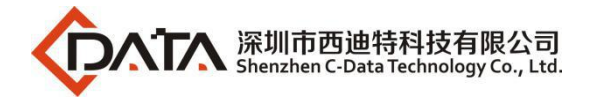

**information>**

### 【**Example**】

**Example 1:** Set the description of vlanif 100 as test.

OLT(config)#interface vlanif 100

OLT(config-interface-vlanif-100)#description test Set interface description successfully!

OLT(config-interface-vlanif-100)#

## **14.2.4.Show Vlanif Interface Detail Information**

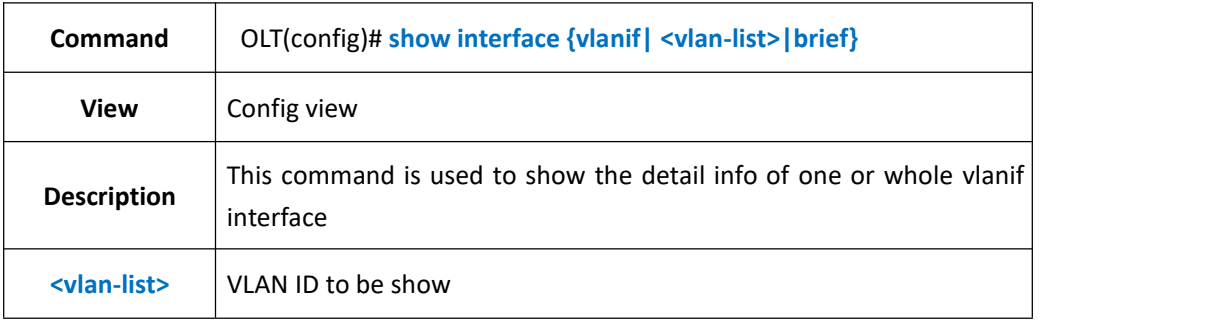

### 【**Example**】

**Example 1:** Show the info of vlanif 100

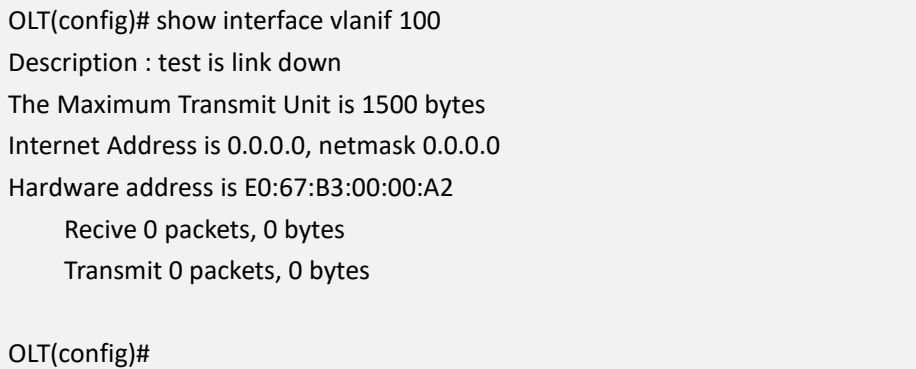

**Example 2:** Show the info of whole vlanif interface.

OLT(config)# show interface vlanif Description : Inband interface vlanif1 is link up The Maximum Transmit Unit is 1500 bytes Internet Address is 0.0.0.0, netmask 0.0.0.0 Hardware address is E0:67:B3:00:00:A2 Recive 0 packets, 0 bytes Transmit 0 packets, 0 bytes

Description : test is link down

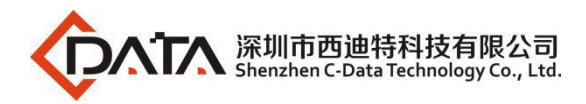

The Maximum Transmit Unit is 1500 bytes Internet Address is 0.0.0.0, netmask 0.0.0.0 Hardware address is E0:67:B3:00:00:A2 Recive 0 packets, 0 bytes Transmit 0 packets, 0 bytes

OLT(config)#

## **14.3.VLAN Policy Configuration**

### **14.3.1.Add VLAN Policy Based On Macaddress**

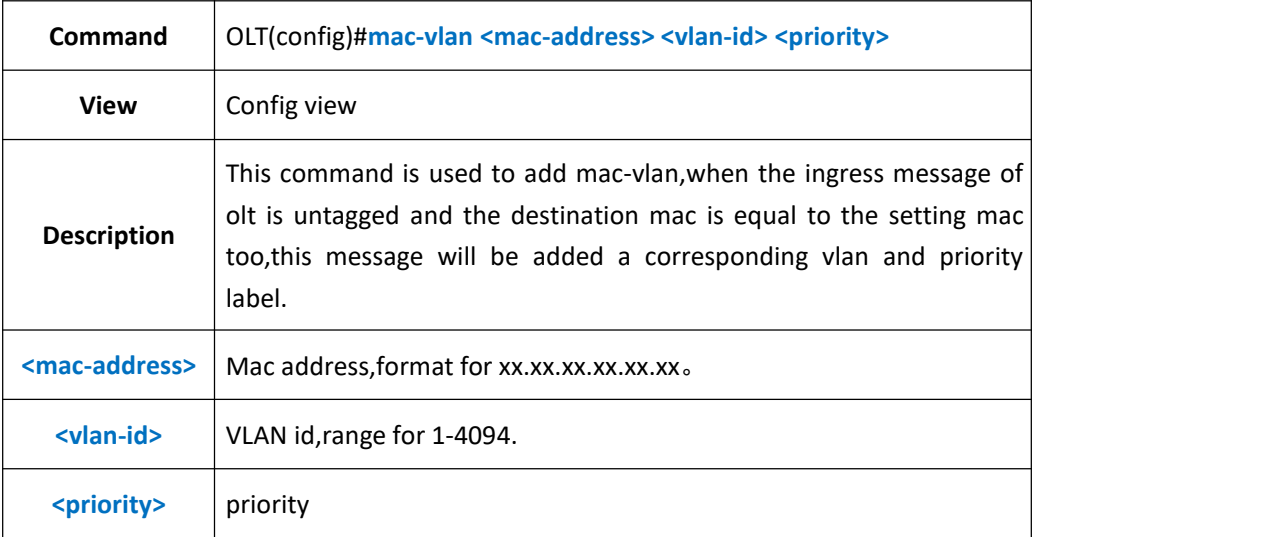

### 【**Example**】

**Example 1:** Add mac-vlan 100 and priority 0 to mac address 13:20:12:08:97:23

OLT(config)#mac-vlan 13:20:12:08:97:23 100 0

OLT(config)#

### **14.3.2.Show MAC-VLAN Entry**

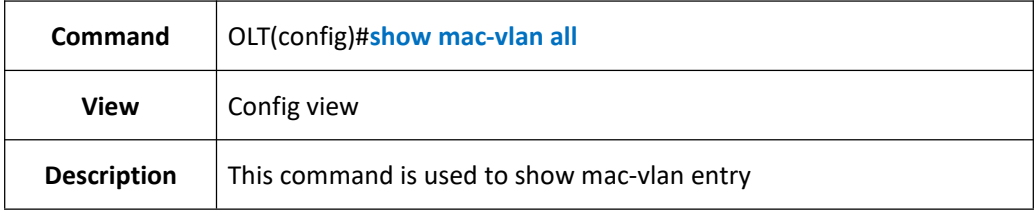

### 【**Example**】

**Example 1:** Show mac-vlan entry

OLT(config)#show mac-vlan all

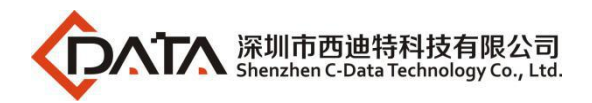

---------------------------------------------------------------------------- index mac-address vlan priority 1 13:20:12:08:97:23 100 0 OLT(config)#

## **14.3.3.Delete MAC-VLAN Entry**

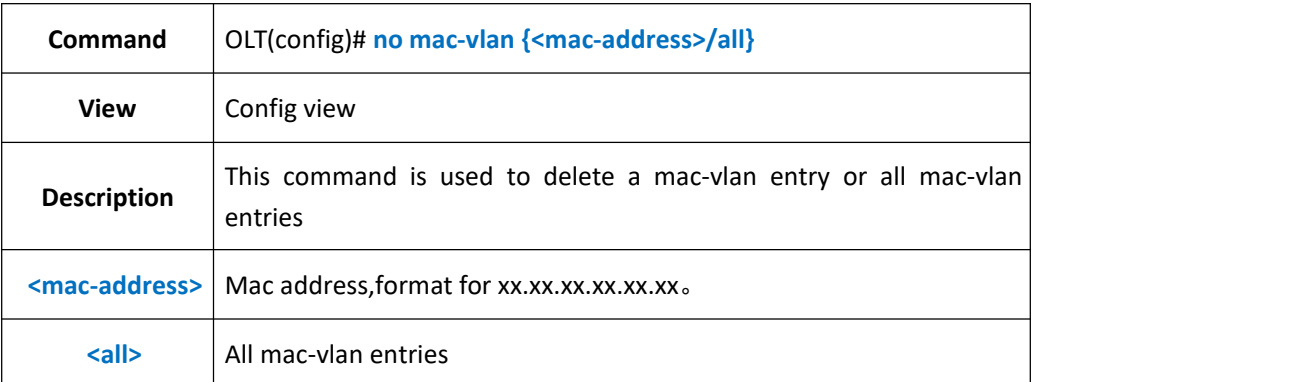

### 【**Example**】

**Example 1:** Delete a mac-vlan entry that mac address is 13:20:12:08:97:23

OLT(config)# no mac-vlan 13:20:12:08:97:23

OLT(config)#

#### **Example 1:** Delete all mac-vlan entries

OLT(config)# no mac-vlan all

OLT(config)#

### **14.3.4.Add VLAN Policy Based On IPAddress**

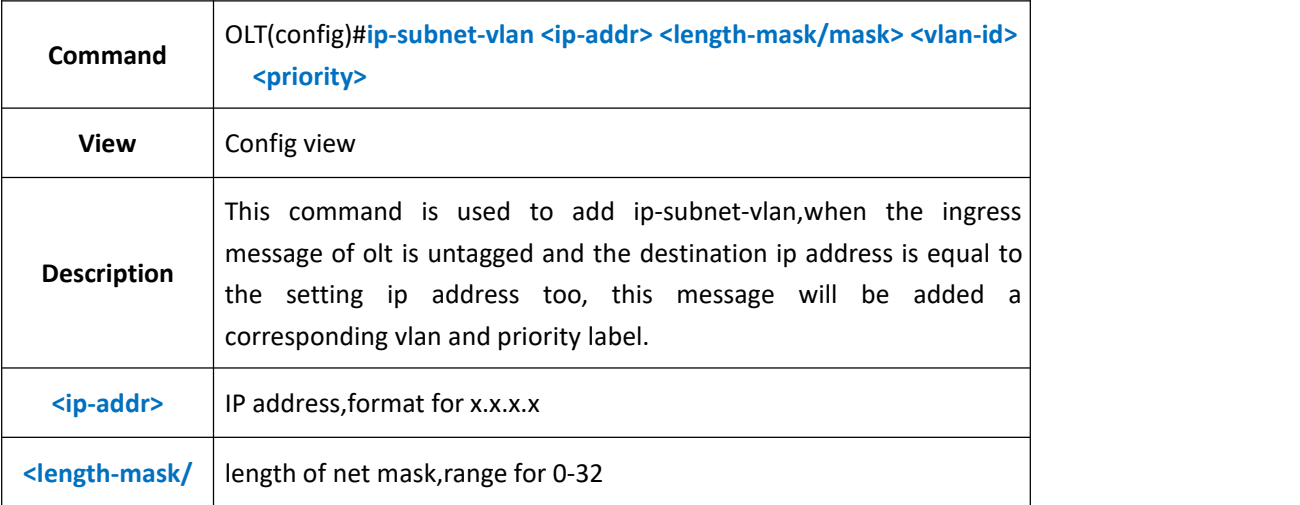

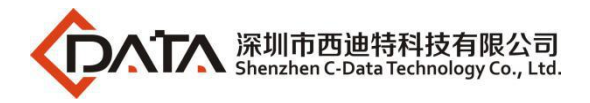

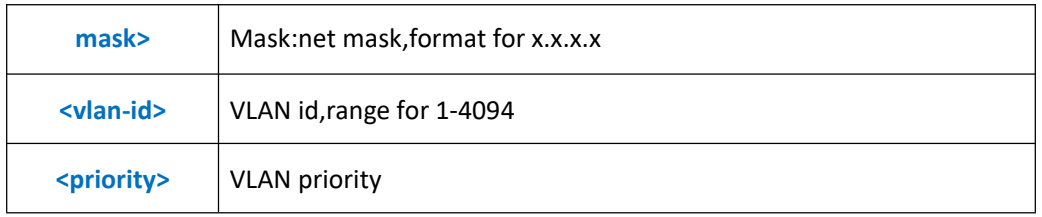

**Example 1**: Create an ip-subnet-vlan,set ip address as 192.168.5.34,net mask length for 24,vlan for 100,priority for 0.

OLT(config)#ip-subnet-vlan 192.168.5.34 24 100 0 OLT(config)#

## **14.3.5.Show IP-Subnet-VLAN Entry**

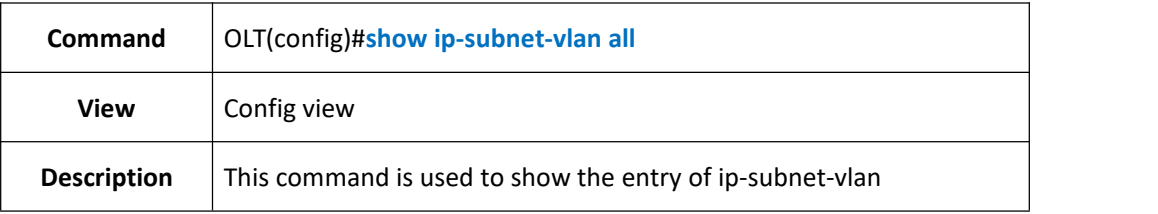

-----------------------------------------------------------------------------

-----------------------------------------------------------------------------

### 【**Example**】

**Example 1:** Show all the entry of ip-subnet-vlan.

OLT(config)#show ip-subnet-vlan all

ip-address netmask vlan priority

192.168.5.0 255.255.255.0 100 0

OLT(config)#

## **14.3.6.Delete IP-Subnet-VLAN Entry**

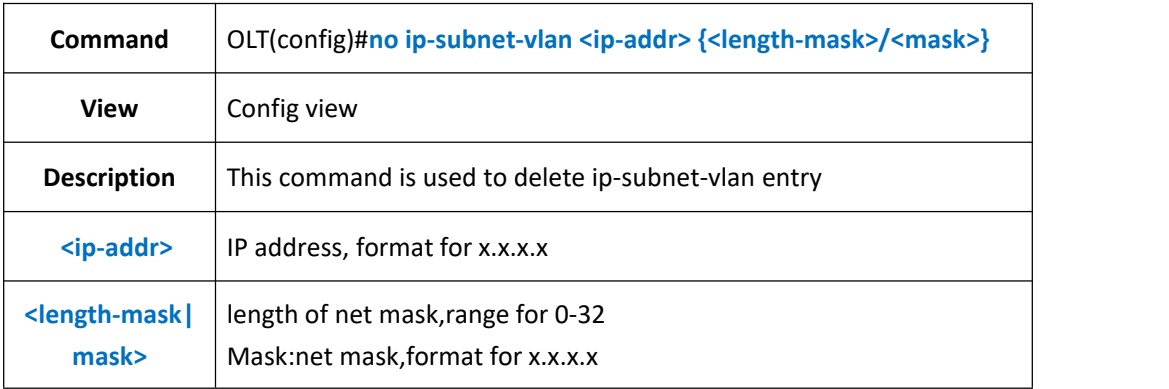

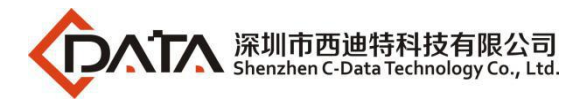

**Example 1:** Delete IP-Subnet-VLAN Entry that IP address is 192.168.5.34 and Mask-length is 24.

OLT(config)# no ip-subnet-vlan 192.168.5.34 24

OLT(config)#

### **14.3.7.Add VLAN Policy Based On Protocol**

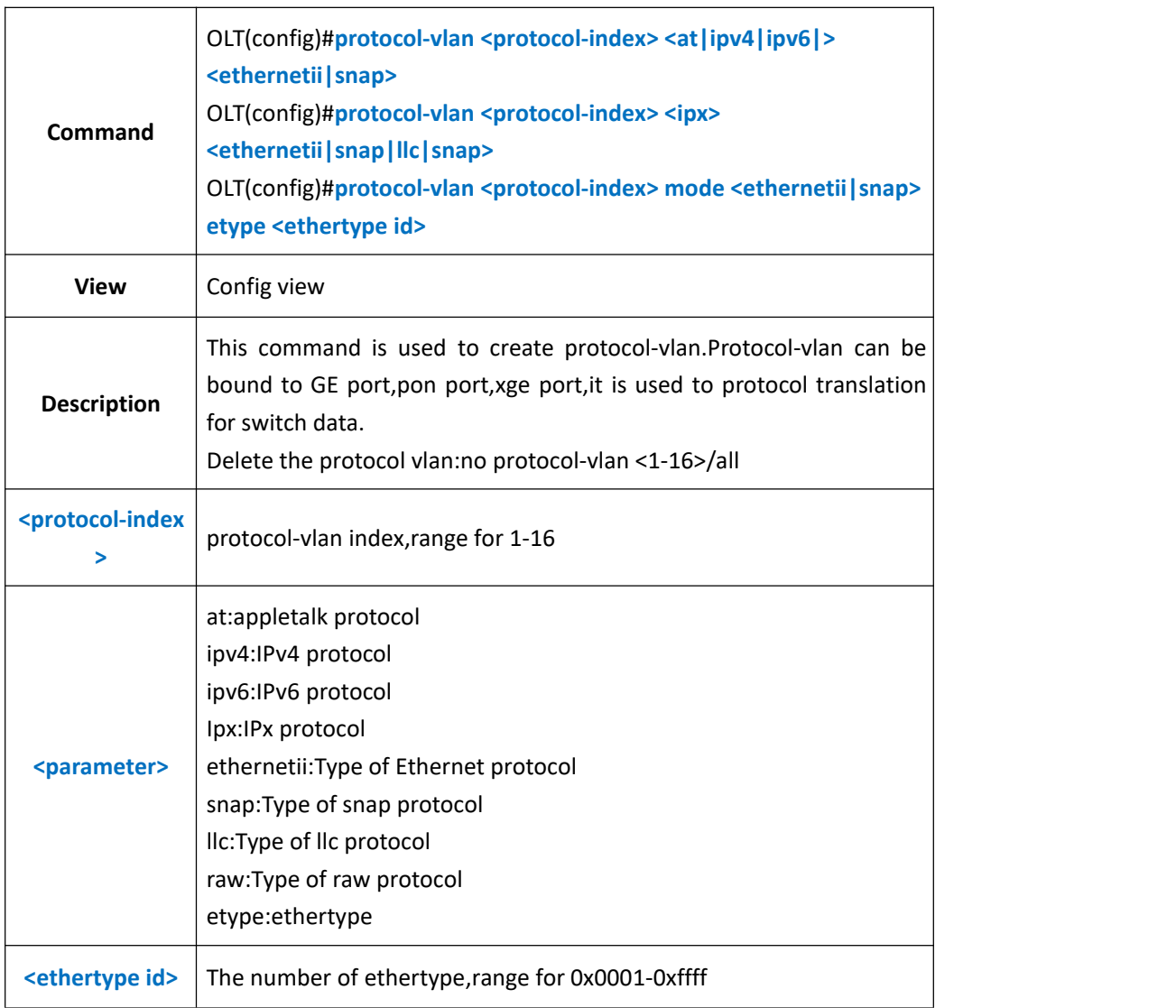

### 【**Example**】

**Example 1:** Create a protocol-vlan which index is 1, mode is ethernetii and bind it to GE1 and vlan 100.

OLT(config)#protocol-vlan 1 mode ethernetii etype 0x8100

OLT(config)#interface ge 0/0

OLT(config-interface-ge-0/0)#protocol-vlan 1 add port 1 100

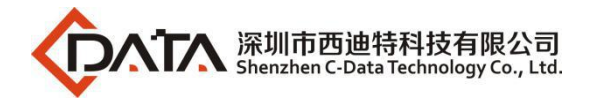

OLT(config-interface-ge-0/0)#

### **14.3.8.Show Protocol-vlan Entry**

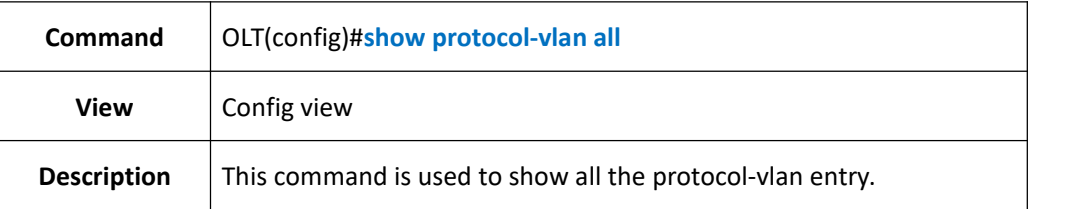

#### 【**Example**】

**Example 1:** Show all the protocol-vlan entry.

OLT(config)#show protocol-vlan all -----------------------------------------------------------------------------

-----------------------------------------------------------------------------

index frame ethtype port vlan id

1 ethii unknow(0x8100)ge0/0/1 100

OLT(config)#

### **14.3.9.Delete Protocol-VLAN Entry**

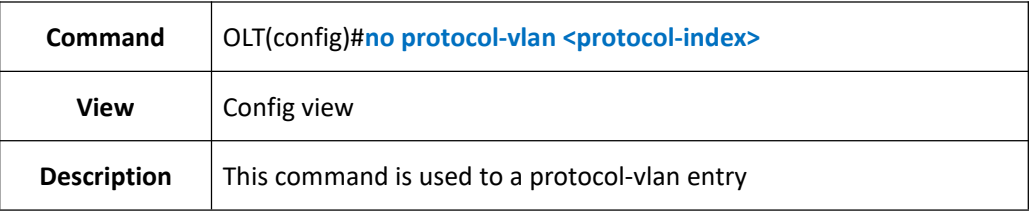

### 【**Example**】

**Example 1:** Delete protocol-vlan entry for index 1

OLT(config)# no protocol-vlan 1

OLT(config)#

# **15.OLT IGMP Configuration**

## **15.1.Config IGMP Fast-leave Function**

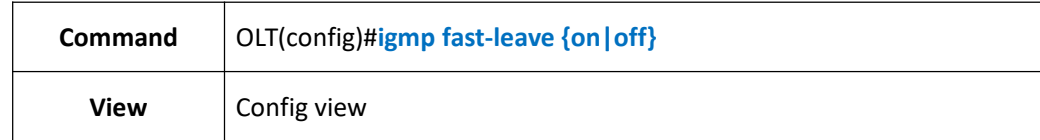

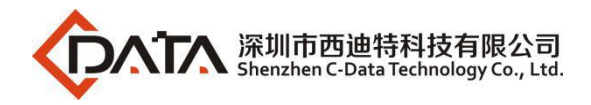

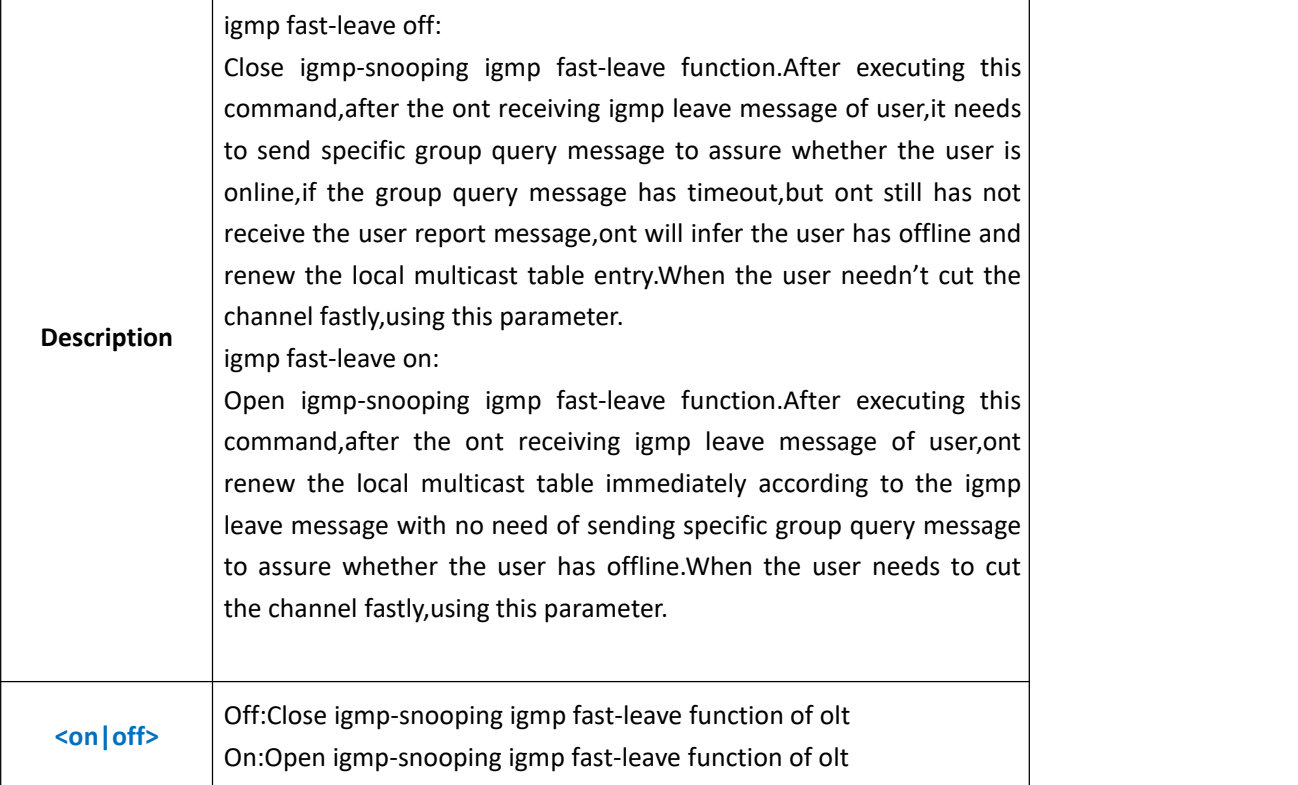

**Example 1:** Open igmp-snooping igmp fast-leave function of olt

OLT(config)#igmp fast-leave on

OLT(config)#

## **15.2.Config IGMP Mode**

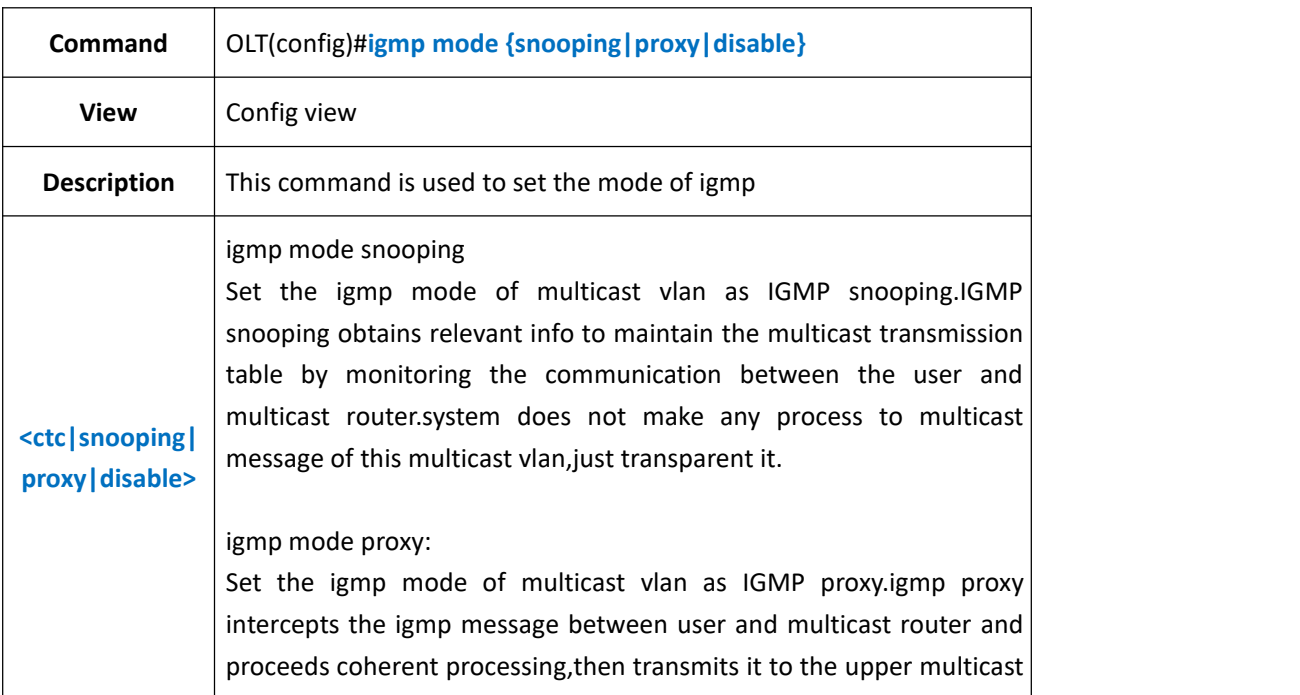

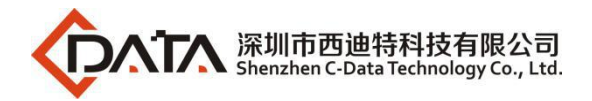

router.From the view of user,the system is equivalent to multicast server;From the view of upper device, the system is equivalent to multicast user.IGMP proxy mode degrees the multicast protocol message traffic in the network.

igmp mode disable:Close the multicast function

### 【**Example**】

**Example 1:** Set igmp mode as proxy.<br>OLT(config)#igmp mode proxy

OLT(config)#

### **15.3.Config IGMP Proxy Parameter**

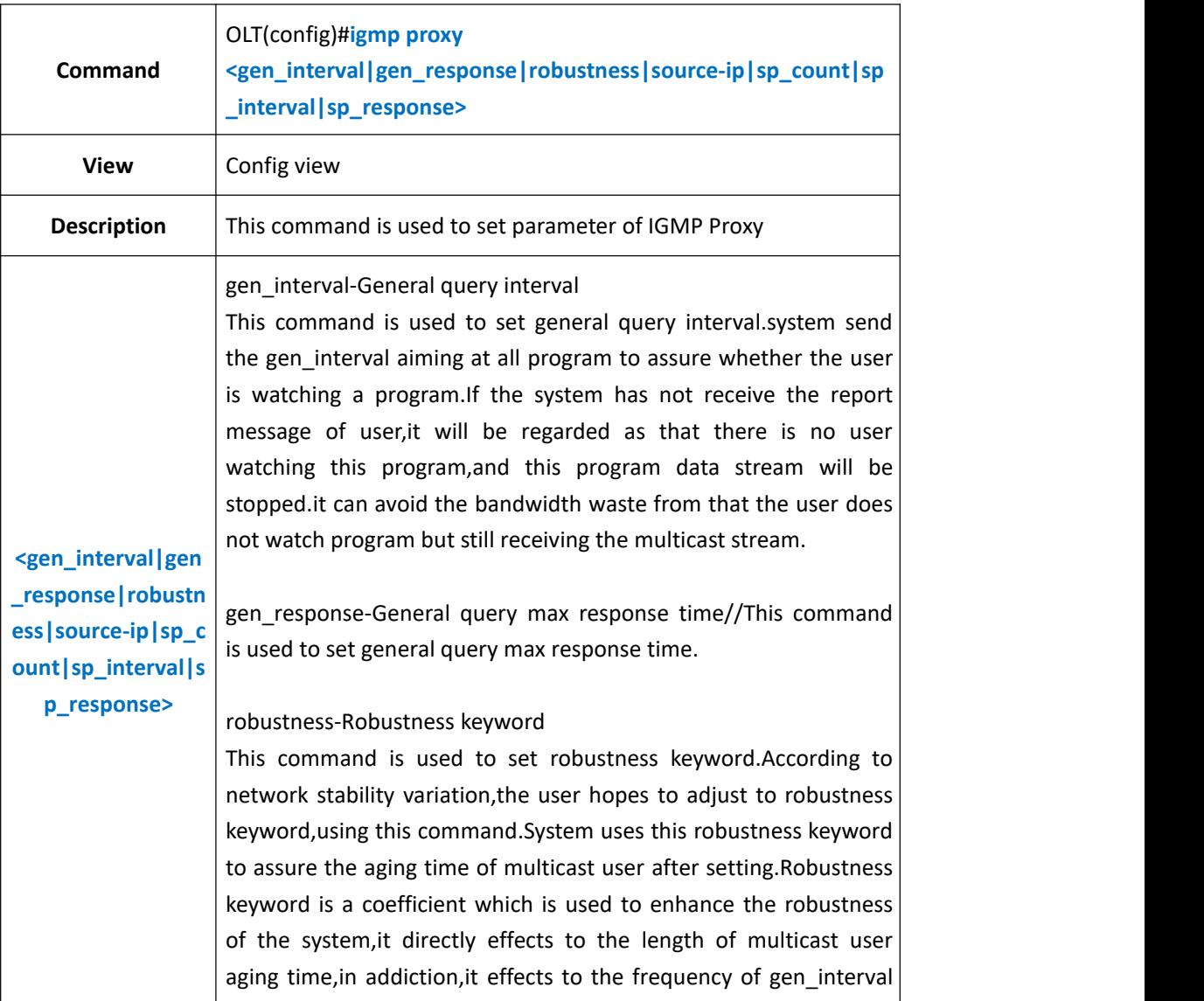

message.If a subnet is likely to occur to packet loss,robustness keyword should be increase to ensure the stability of multicast user. source-ip-Source ip of igmp proxy message This command is used to set the source ip of gen interval or specific group query message which is sent to user by igmp router.If this ip does not be assigned, system will send the gen\_interval query message or specific group message with the default ip. sp\_count-igmp specific query count This command is used to set the query counts of igmp specific query.System aims at a specific program and sends N(N is set by this command)times specific igmp query message to assure whether the user is watching this program, if there is no user's feedback report message,system will regard that no user is watching this program and the system will not send the program data to user,it can avoid that the user does not watching this program but still receiving the multicast stream,it prevents system from bandwidth waste. sp\_interval-Specific query interval This command is used to set specific query interval.system send the specific query message aiming at a specified program to assure whether the user is watching a program.If the system has not receive the report message of user,it will be regarded as that there is no user watching this program,and this program data stream will be stopped.it can avoid the bandwidth waste from that the user does not watch program but still receiving the multicast stream. sp\_response-Specific query max response time

### 【**Example**】

**Example 1:** Set igmp proxy specific query count as 1,gen interval as 250s,gen response as 10,robustness as 2

OLT(config)#igmp proxy sp\_count 1

OLT(config)#igmp proxy gen\_interval 250

OLT(config)#igmp proxy gen\_response 10

OLT(config)#igmp proxy robustness 2

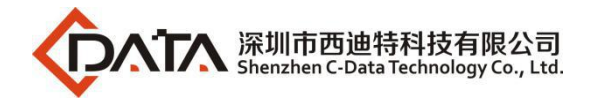

OLT(config)#

# **15.4.Config IGMP Forwarding Policy**

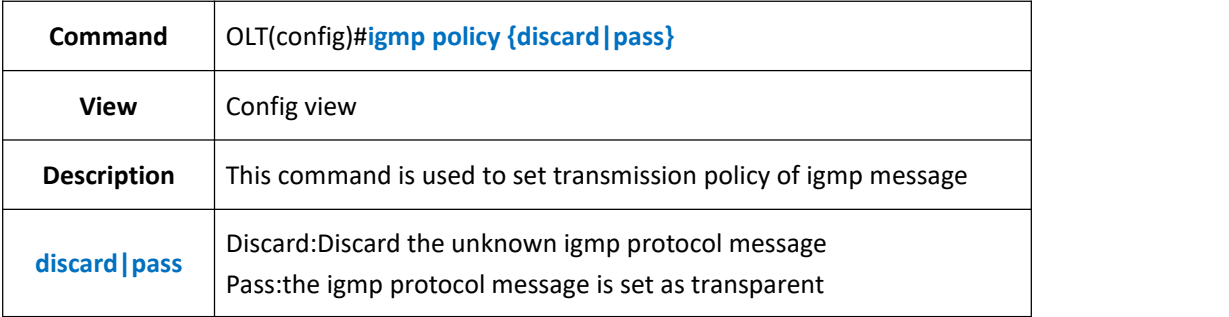

#### 【**Example**】

**Example 1:** Discard the unknown igmp protocol message

OLT(config)#igmp policy discard

OLT(config)#

## **15.5.Show IGMP Configuration**

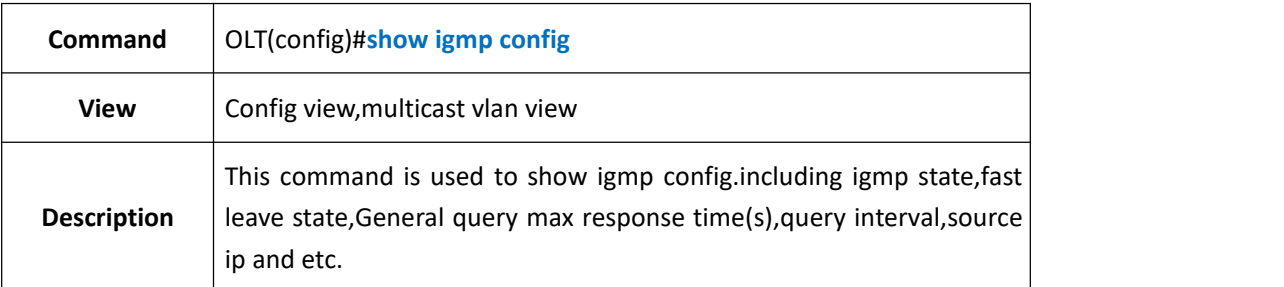

### 【**Example**】

**Example 1:** Show igmp config.

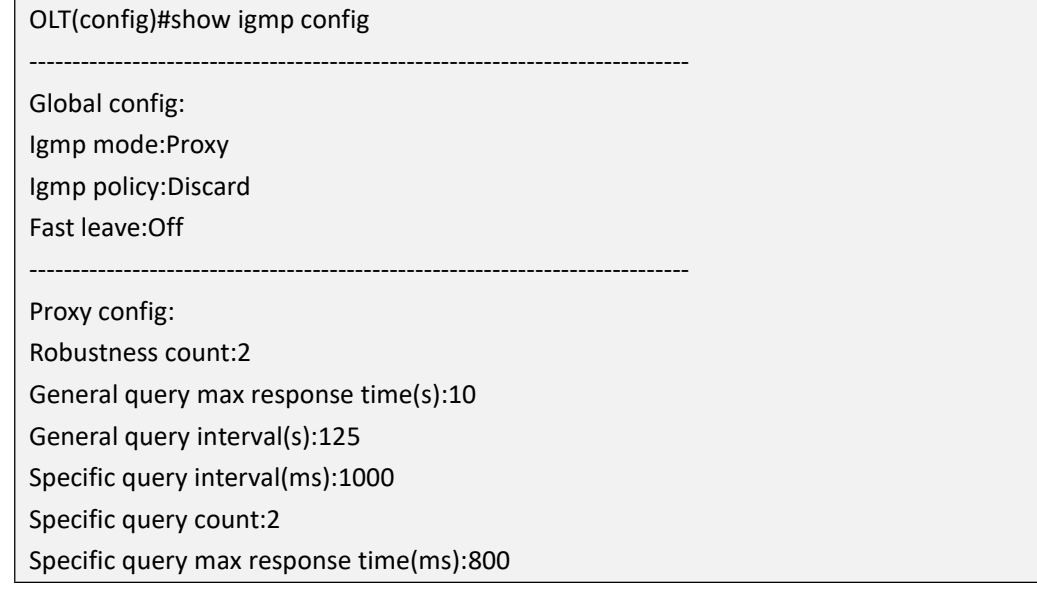
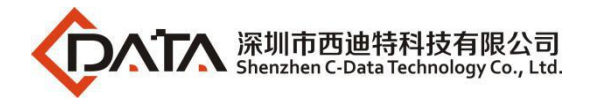

Source ip of the proxy:192.168.1.253

OLT(config)#

# **15.6.Show IGMP Forwarding Table**

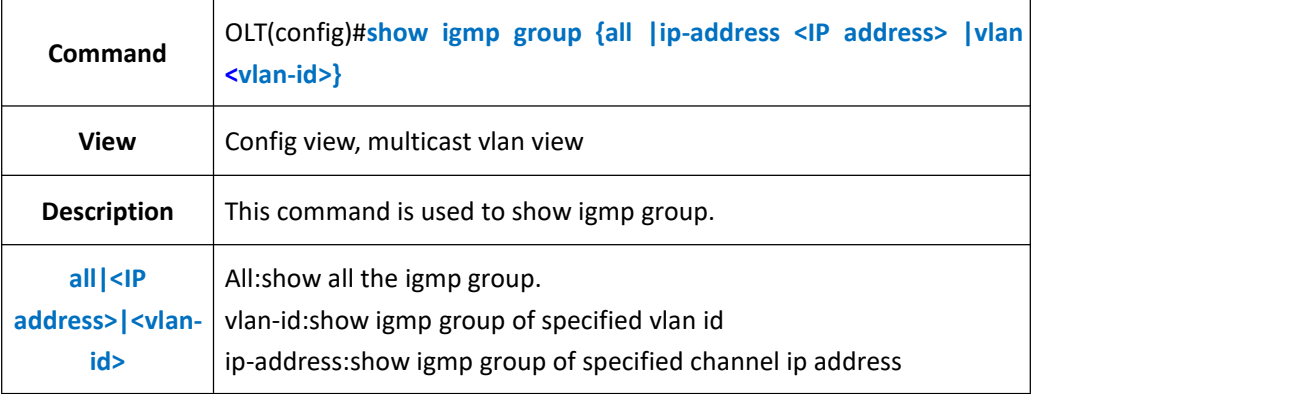

-----------------------------------------------------------------------------

### 【**Example**】

**Example 1:** Show all the igmp group.

OLT(config)#show igmp group all ERROR:There is not any group address record. OLT(config)#

# **15.7.Config Multicast VLAN**

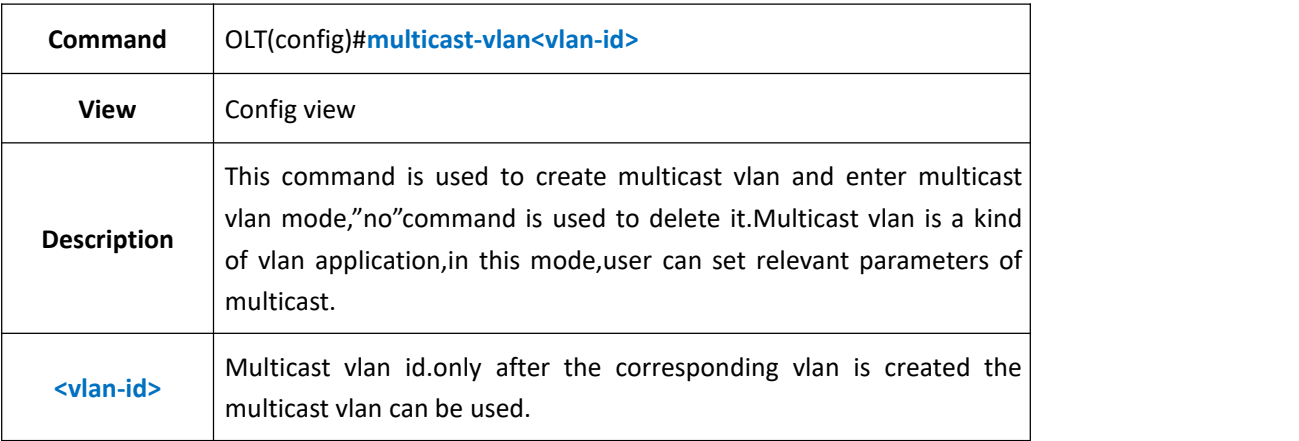

### 【**Example**】

**Example 1:** Create multicast vlan 100 and enter enter multicast vlan mode.

OLT(config)#multicast-vlan 100

OLT(multicast-vlan-100)#

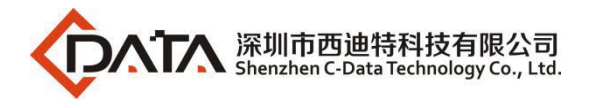

# **15.8.Config IGMP Match Group**

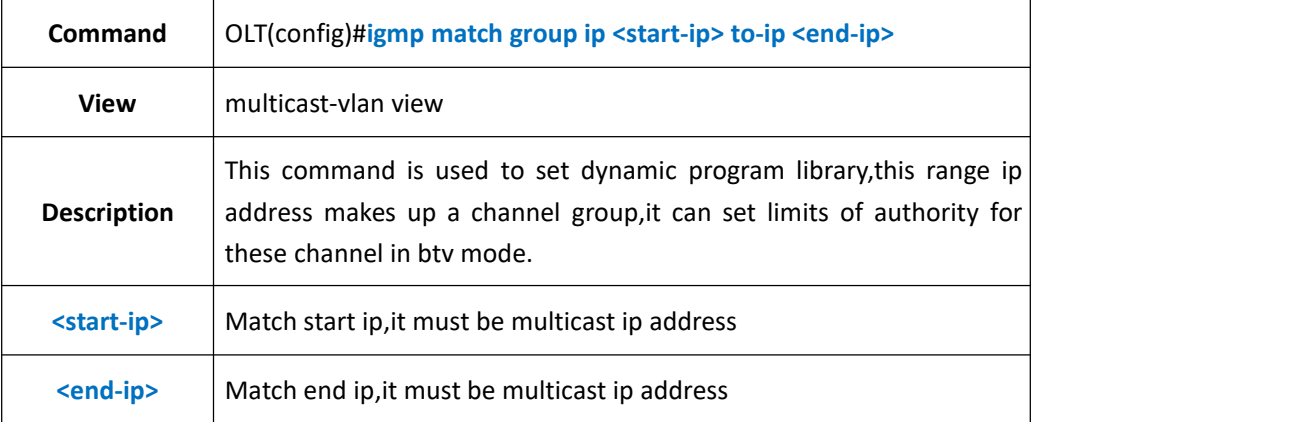

### 【**Example**】

**Example 1:** Set a dynamic program library:224.1.1.1-224.2.2.2.

OLT(config-multicast-vlan-100)#igmp match group ip 224.1.1.1 to-ip 224.2.2.2

OLT(config-multicast-vlan-100)#

# **15.9.Show IGMP Match Group**

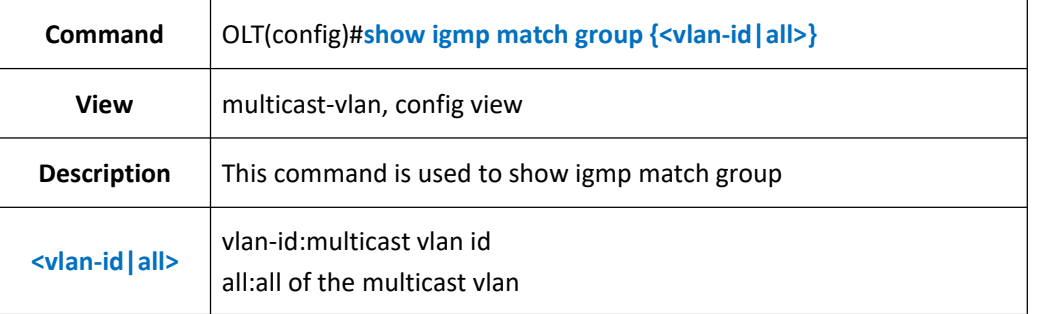

### 【**Example**】

**Example 1:** Show igmp match group vlan 100

OLT(config)#show igmp match group vlan 100

Total Match Group:1

MVlan Match Mode Program

100 disable 224.1.1.1-224.2.2.2

-----------------------------------------------------------------------------

-----------------------------------------------------------------------------

OLT(config)#

## **15.10.Add IGMP Program**

**Command** OLT(config-multicast-vlan-100)#**igmp program add program-index**

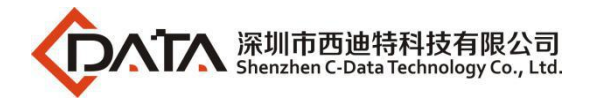

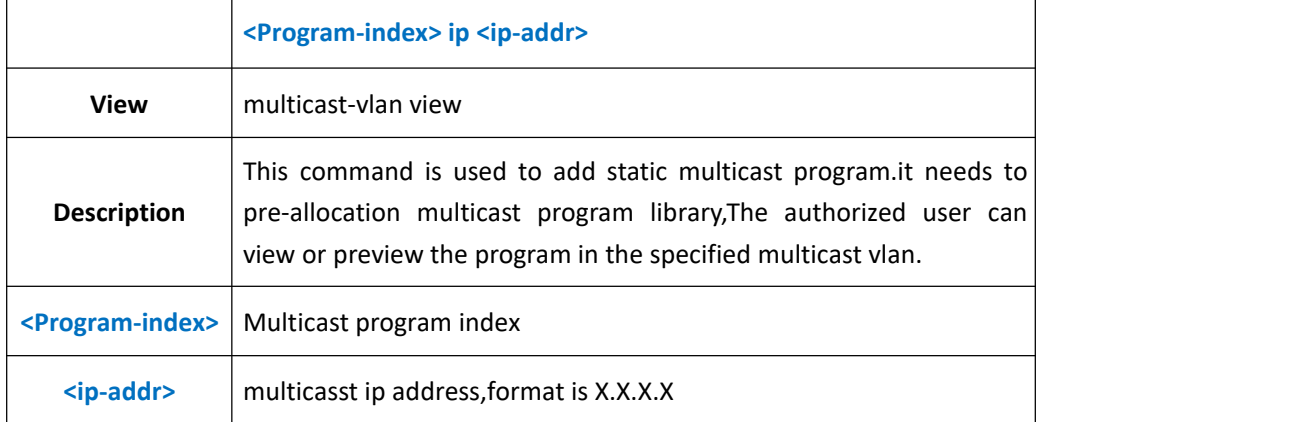

**Example 1:** Set static multicast program, and binds it to program index 2.

OLT(config-multicast-vlan-100)#igmp program add program-index 2 ip 239.1.1.1

OLT(config-multicast-vlan-100)#

## **15.11.Add Batch IGMP Program**

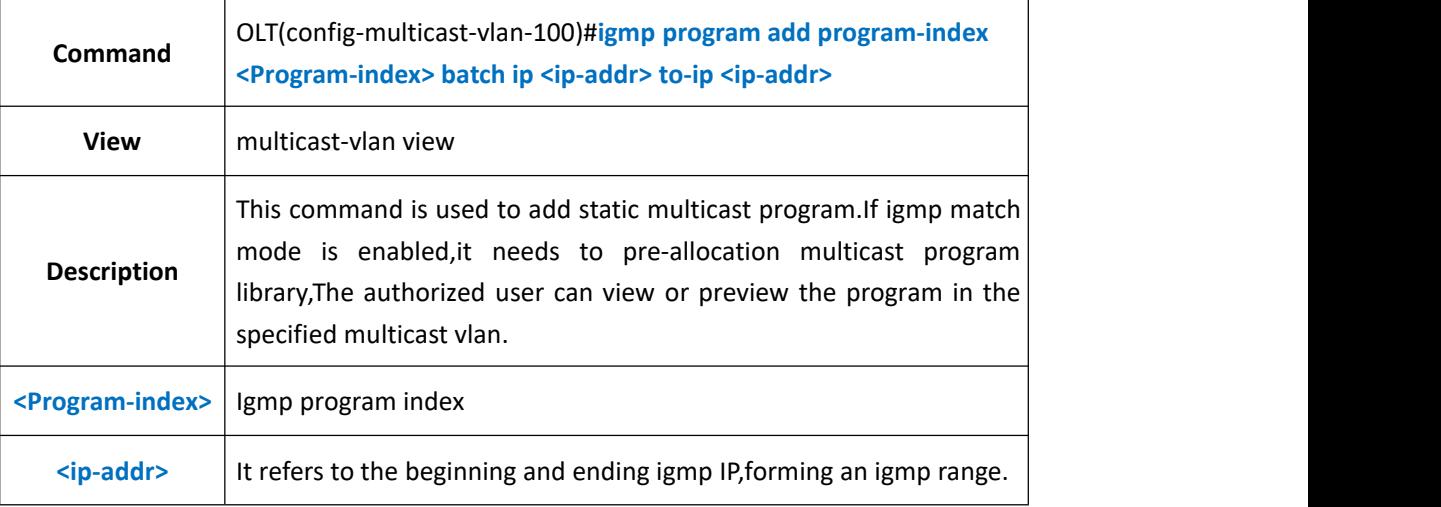

#### 【**Example**】

**Example 1:** It configures batch static igmp program from 224.1.1.1 to 224.1.1.1.3,and binding program-index 3.

```
OLT(config-multicast-vlan-100)#igmp program add program-index 3 batch ip 224.1.1.1
to-ip 224.1.1.3
OLT(config-multicast-vlan-100)#
```
## **15.12.Delete IGMP Program**

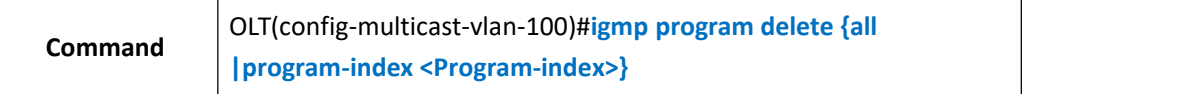

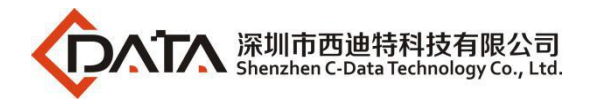

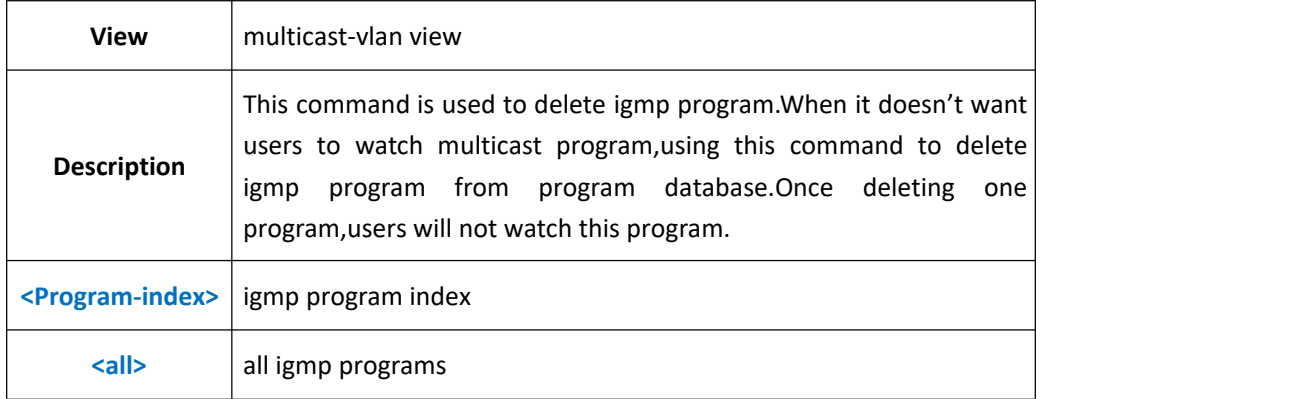

**Example 1:** Delete static igmp program-index 2

OLT(config-multicast-vlan-100)#igmp program delete program-index 2

OLT(config-multicast-vlan-100)#

# **15.13.Config IGMP Router-port**

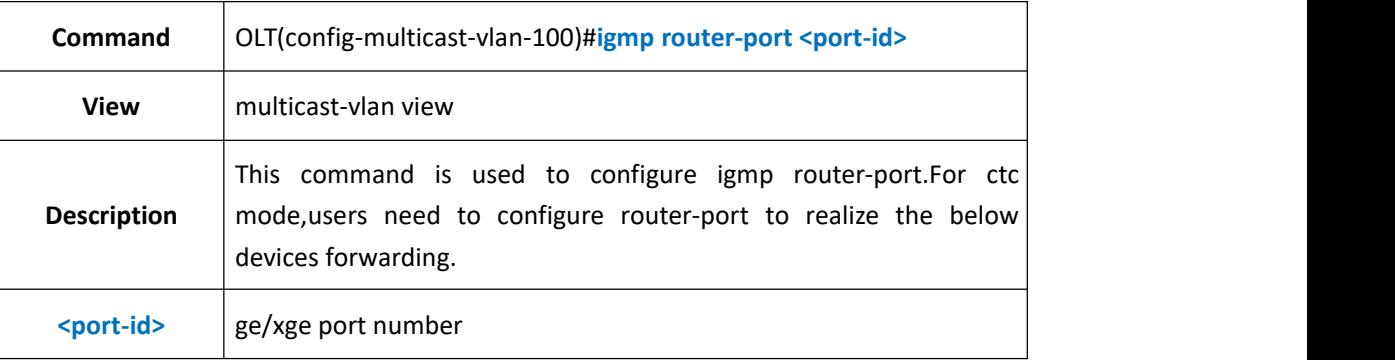

### 【**Example**】

**Example 1:** configure ge5 port as router-port

OLT(config-multicast-vlan-100)#igmp router-port ge 0/0/5 OLT(config-multicast-vlan-100)#

## **15.14.Show IGMP Router-port**

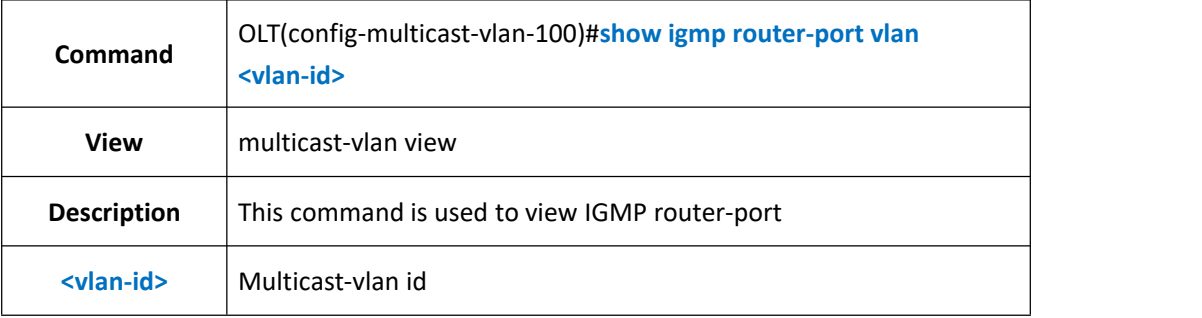

### 【**Example**】

**Example 1:** View multicast-vlan 100 router-port

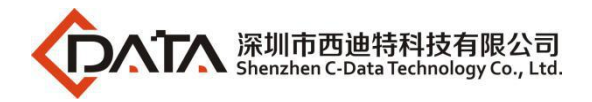

OLT(config-multicast-vlan-100)#show igmp router-port vlan 100 VID:100 Router:ge0/0/1 OLT(config-multicast-vlan-100)#

# **15.15.Configure Unknow-multicast Forwarding Policy**

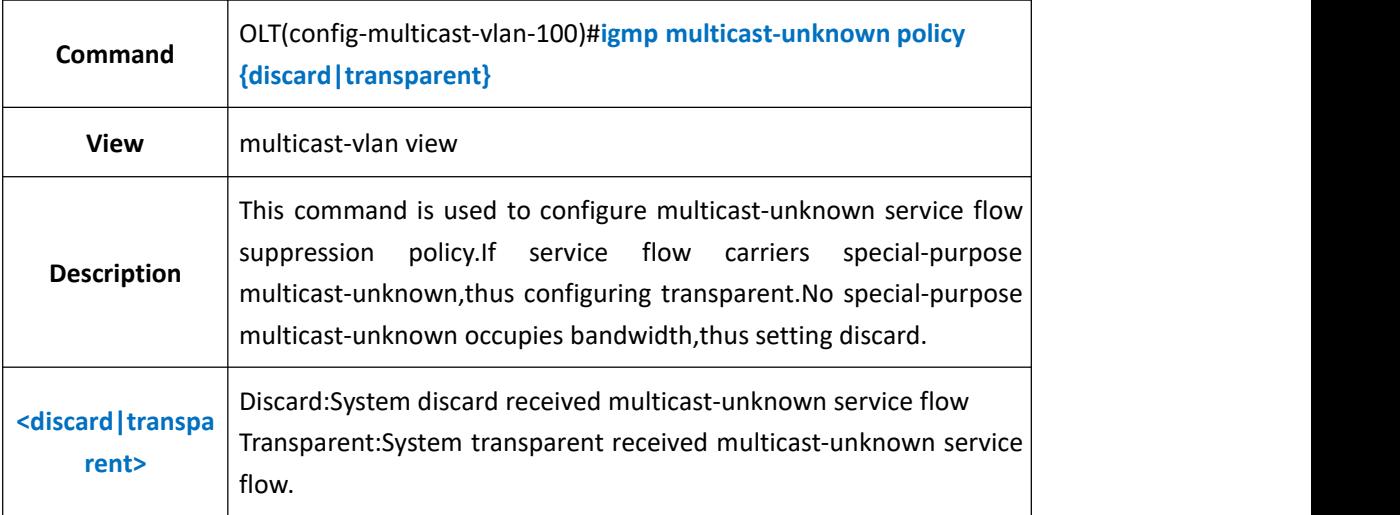

### 【**Example**】

**Example 1:** Configure multicast-unknown policy as discard.

OLT(config-multicast-vlan-100)#igmp multicast-unknown policy discard OLT(config-multicast-vlan-100)#

# **15.16.Show Unknow-multicast Forwarding Policy**

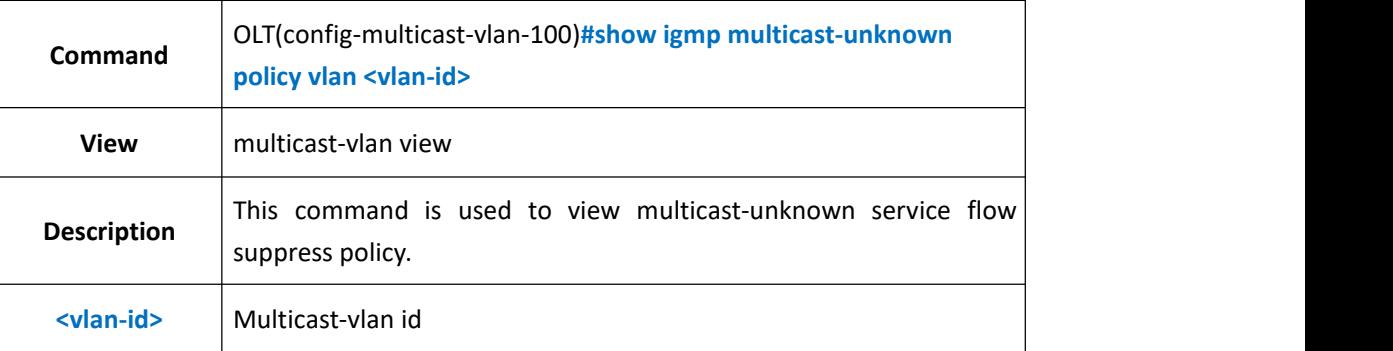

### 【**Example**】

**Example 1:** View multicast-unknown service flow suppression policy

OLT(config-multicast-vlan-100)#show igmp multicast-unknown policy vlan 100 Unknown multicast policy is discard.

OLT(config-multicast-vlan-100)#

# **15.17.Configure IGMP Member Port**

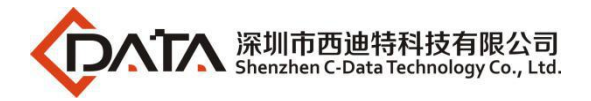

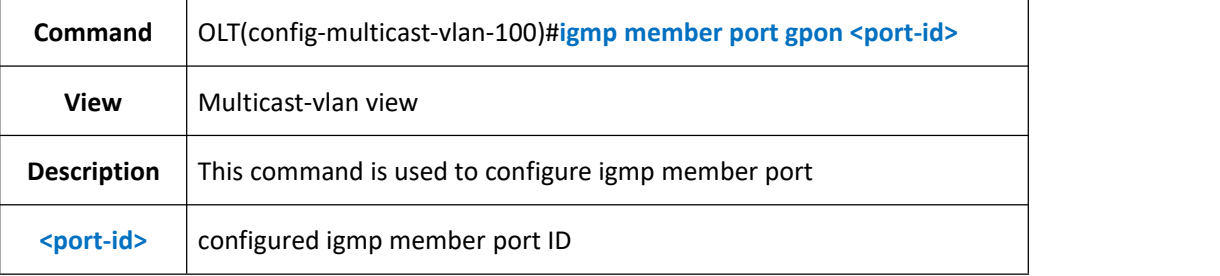

**Example 1:** Configure pon2 as igmp member port

OLT(config-multicast-vlan-100)# igmp member port gpon 0/0/2

OLT(config-multicast-vlan-100)#

## **15.18.Show multicast-valn information**

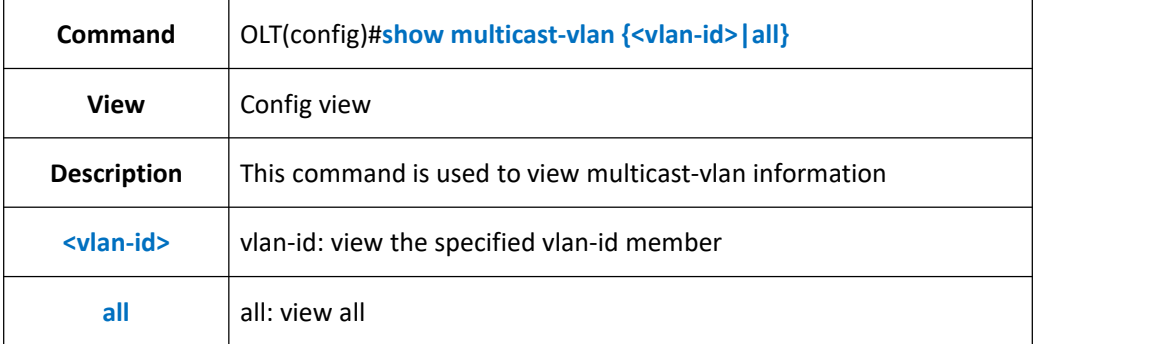

### 【**Example**】

**Example 1:** view multicast-vlan 100 information。

-----------------------------------------------------------------------------

-----------------------------------------------------------------------------

OLT(config)# show multicast-vlan 100

multicast-vlan 100

igmp multicast-unknown policy discard

igmp router-port ge 0/0/1

igmp member port gpon 0/0/2

igmp match group ip 224.1.1.1 to-ip 224.2.2.2

OLT(config)#

# **16.OLT STP Configuration**

## **16.1.Global STP Config**

**Command** OLT(config)#**spanning-tree {enable|disable}**

Company Address: Room 601, Floor 6, Building F, Songbai Road 1008, Sunshine Community, Xili Street, Nanshan District, Shenzhen(518108) Factory Address: Fl1, Bldg B, Wentao Industrial zone, Yingrenshiyongxin Village, Shiyan Street, Baoan district, Shenzhen, Guangdong, China (518055) Tel: +86-755-26014509/4710/4711 Fax:+86-755-26014506 Website: [www.cdatatec.com](http://www.cdatatec.com) **P130**

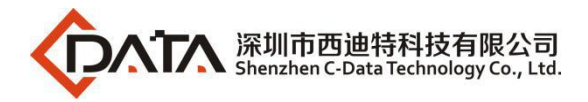

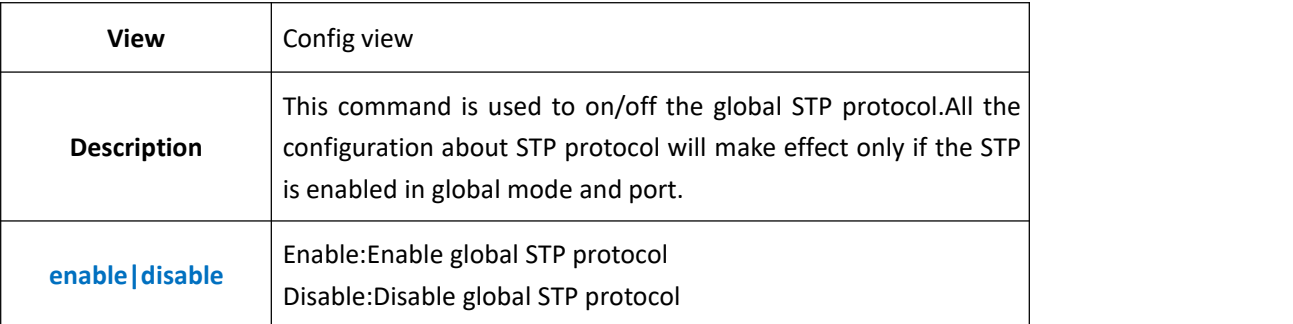

**Example 1:** Enable STP in global mode.

OLT(config)#spanning-tree enable

OLT(config)#

# **16.2.Show STP Configuraiton**

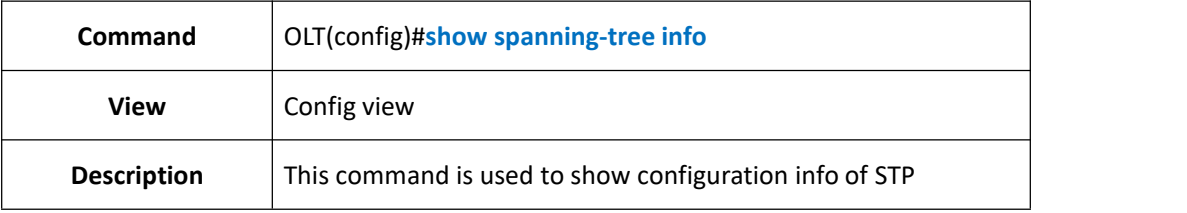

### 【**Example**】

**Example 1:** Show configuration info of STP

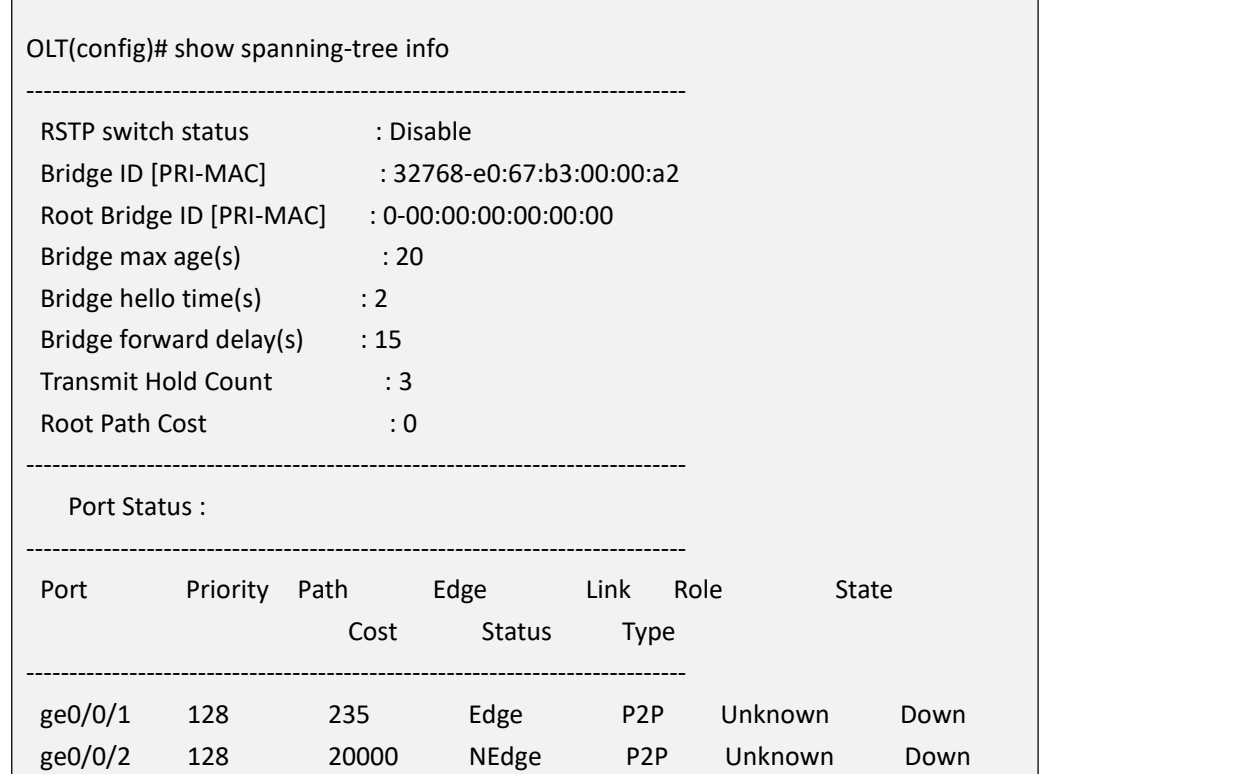

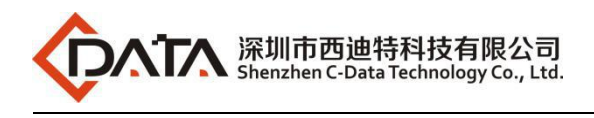

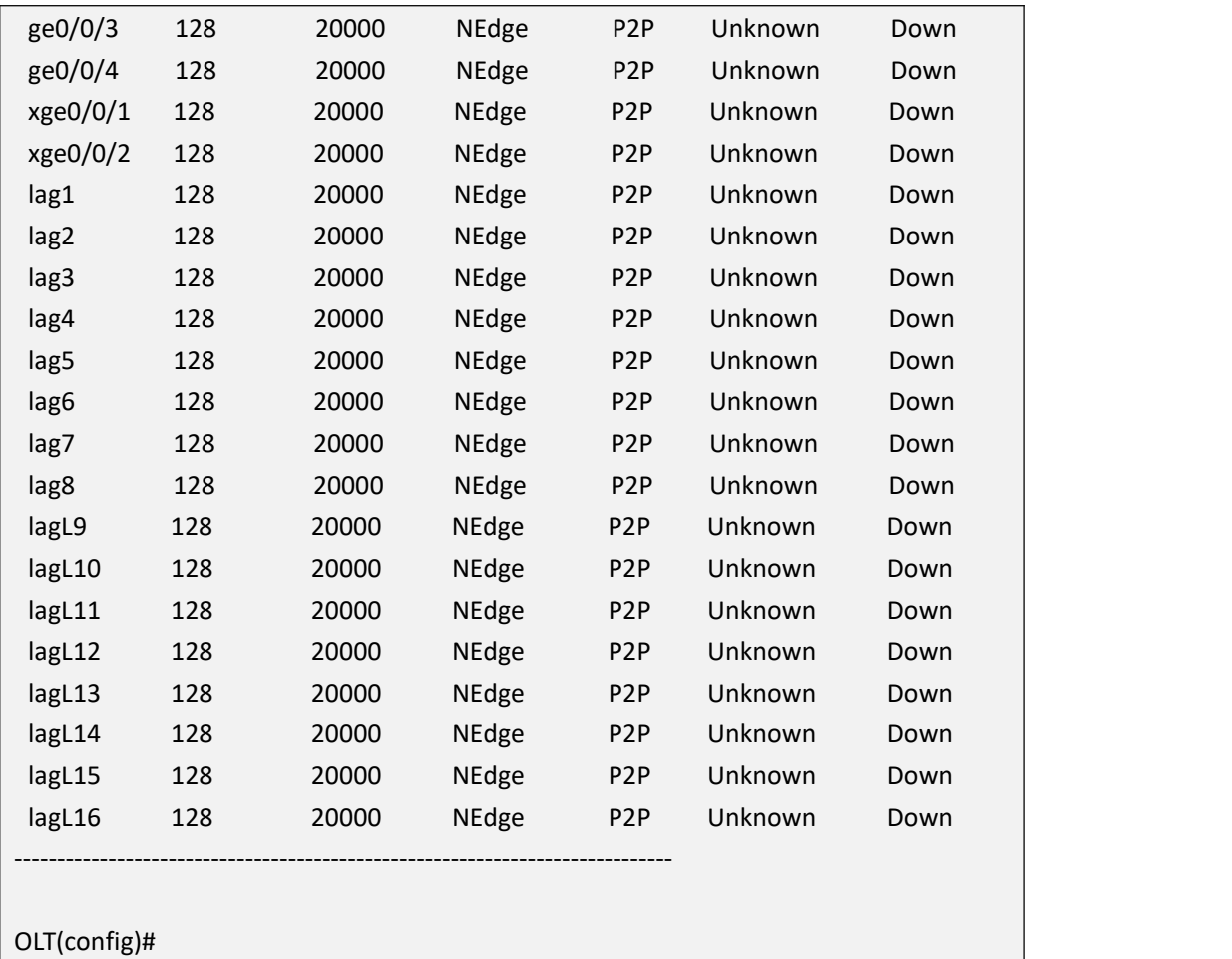

# **16.3.Config STP Priority**

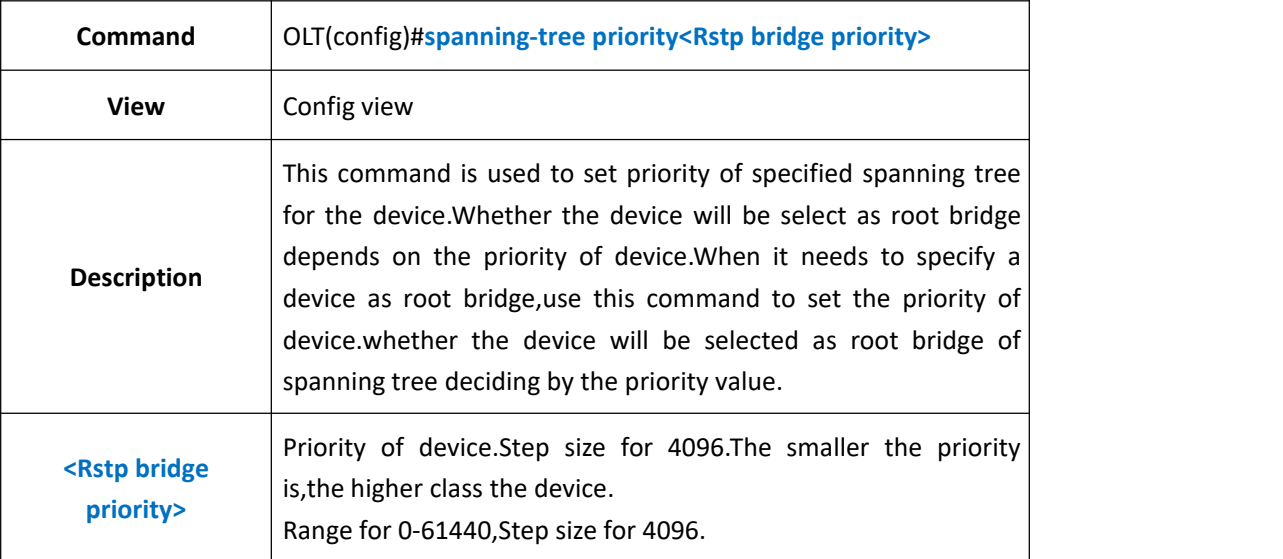

### 【**Example**】

**Example 1:** Set the priority of spanning tree as 4096.

OLT(config)#spanning-tree priority 4096

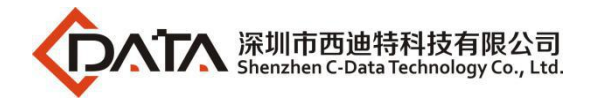

OLT(config)#

# **16.4.Config STP Bridge Forward-delay Time**

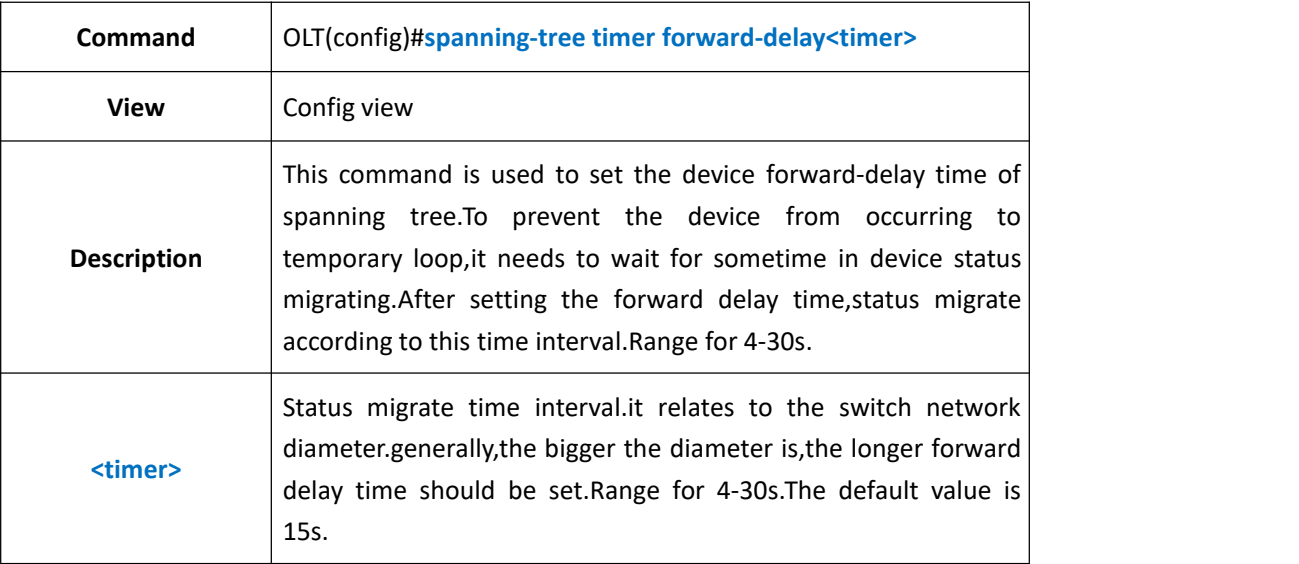

### 【**Example**】

**Example 1:** Set the forward delay time as 20s.

OLT(config)#spanning-tree timer forward-delay 20

OLT(config)#

## **16.5.Config STP Bridge Hello Message Send Period Time**

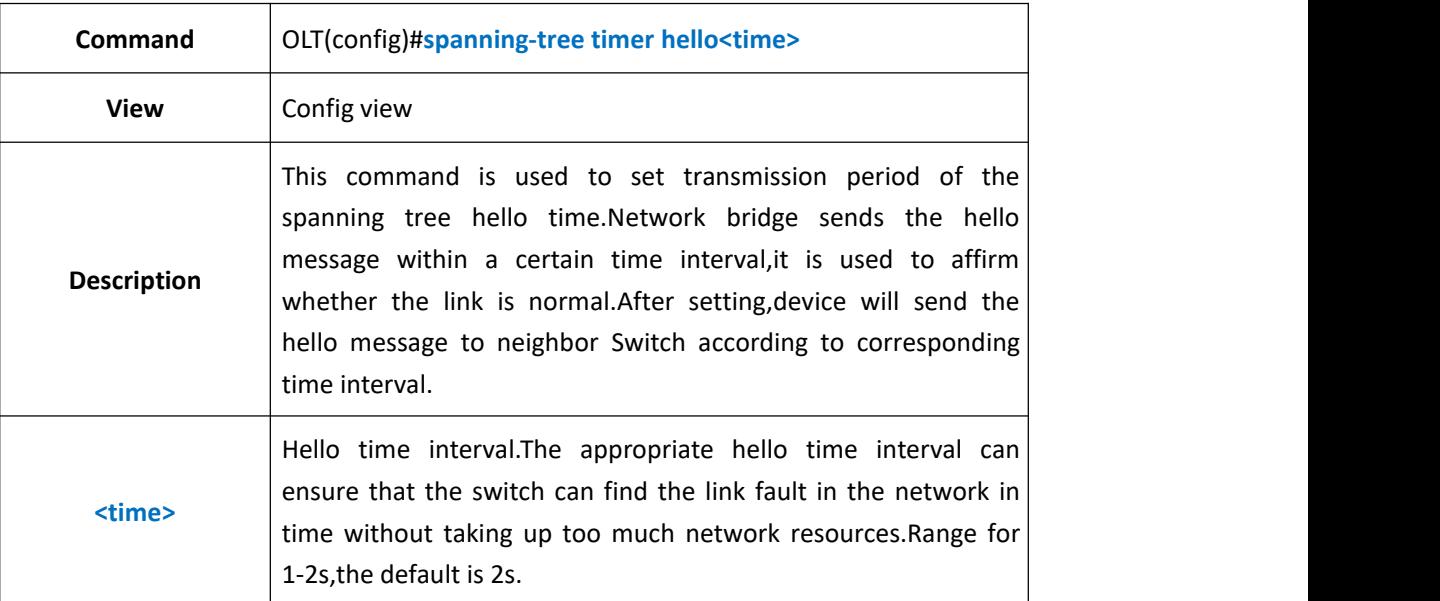

#### 【**Example**】

**Example 1:** Set the hello time's transmission period as 1s.

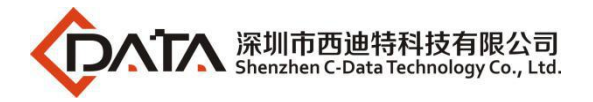

OLT(config)#spanning-tree timer hello 1

OLT(config)#

# **16.6.Config STP Bridge Max-age Time**

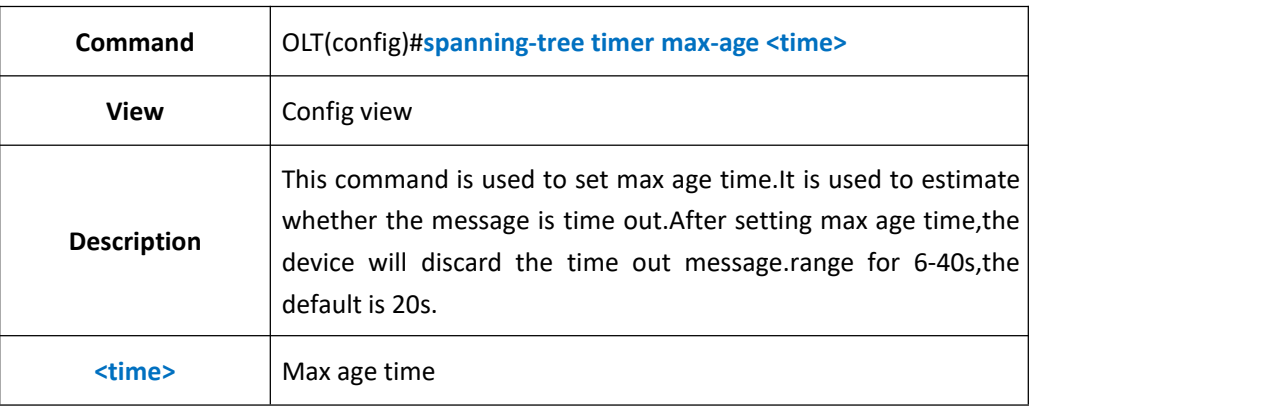

### 【**Example**】

**Example 1:** Set the max age time as 6s.

OLT(config)#spanning-tree timer max-age 6

OLT(config)#

# **16.7.Config STP BPDU TX Hold Count**

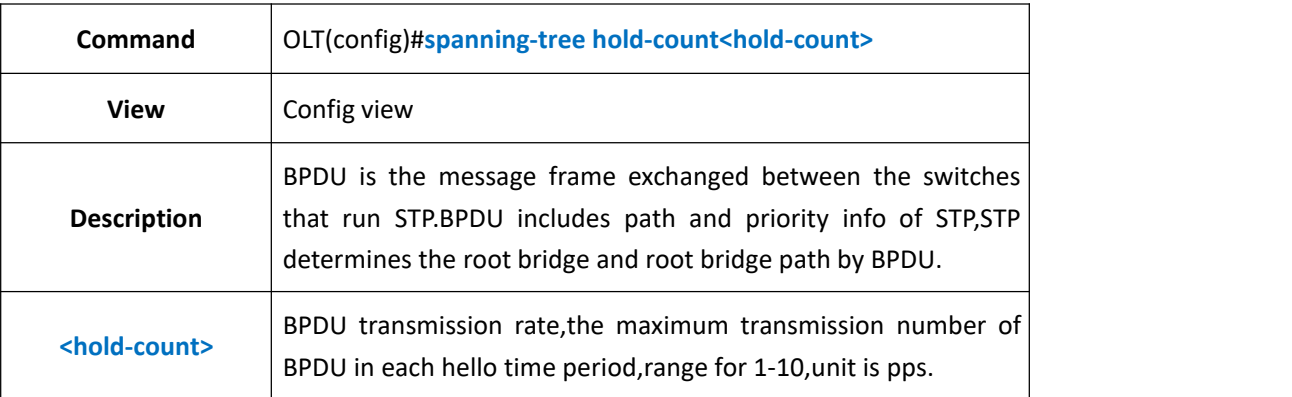

### 【**Example**】

**Example 1:** Set the hold-count as 2 pps.

OLT(config)#spanning-tree hold-count 2

OLT(config)#

# **16.8.Config OLT Port and link-aggregation group STP Cost**

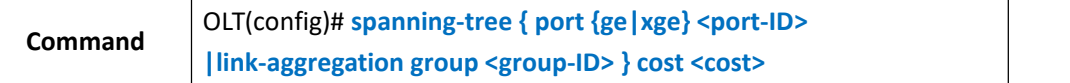

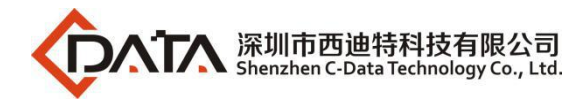

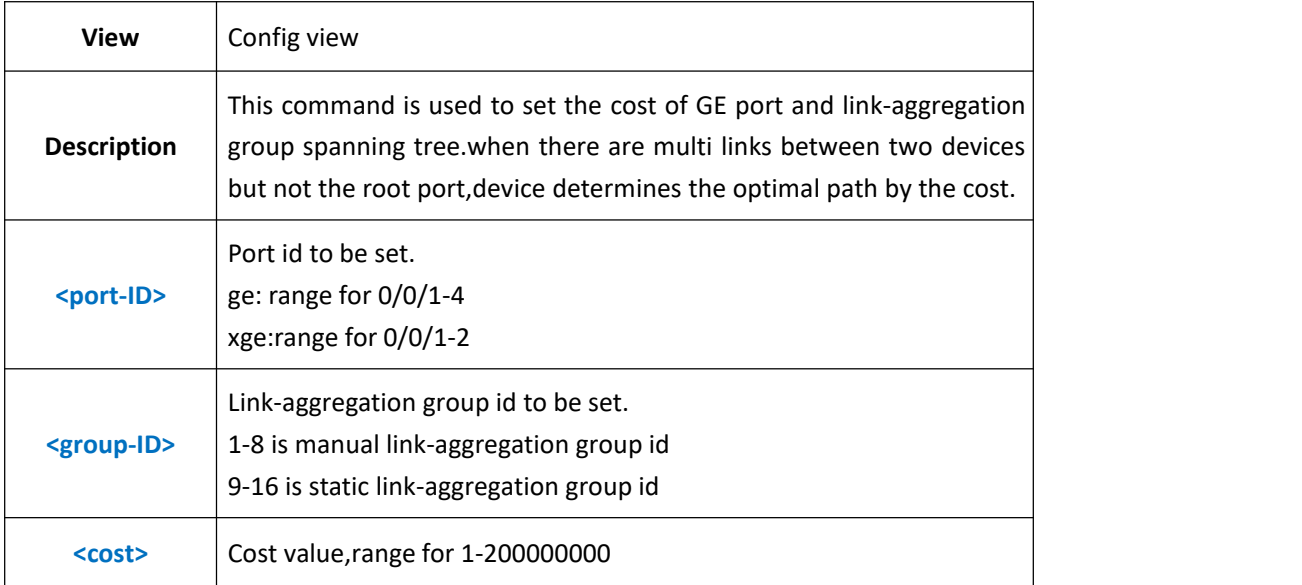

**Example 1:** Set the cost of GE1 spanning tree as 2000.

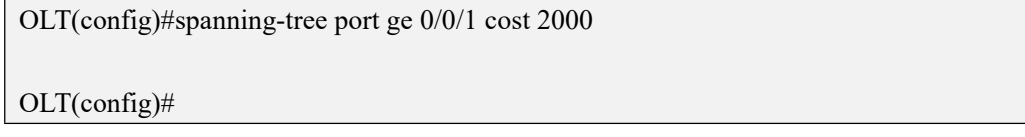

# **16.9.Config OLT Port and link-aggregation group STP**

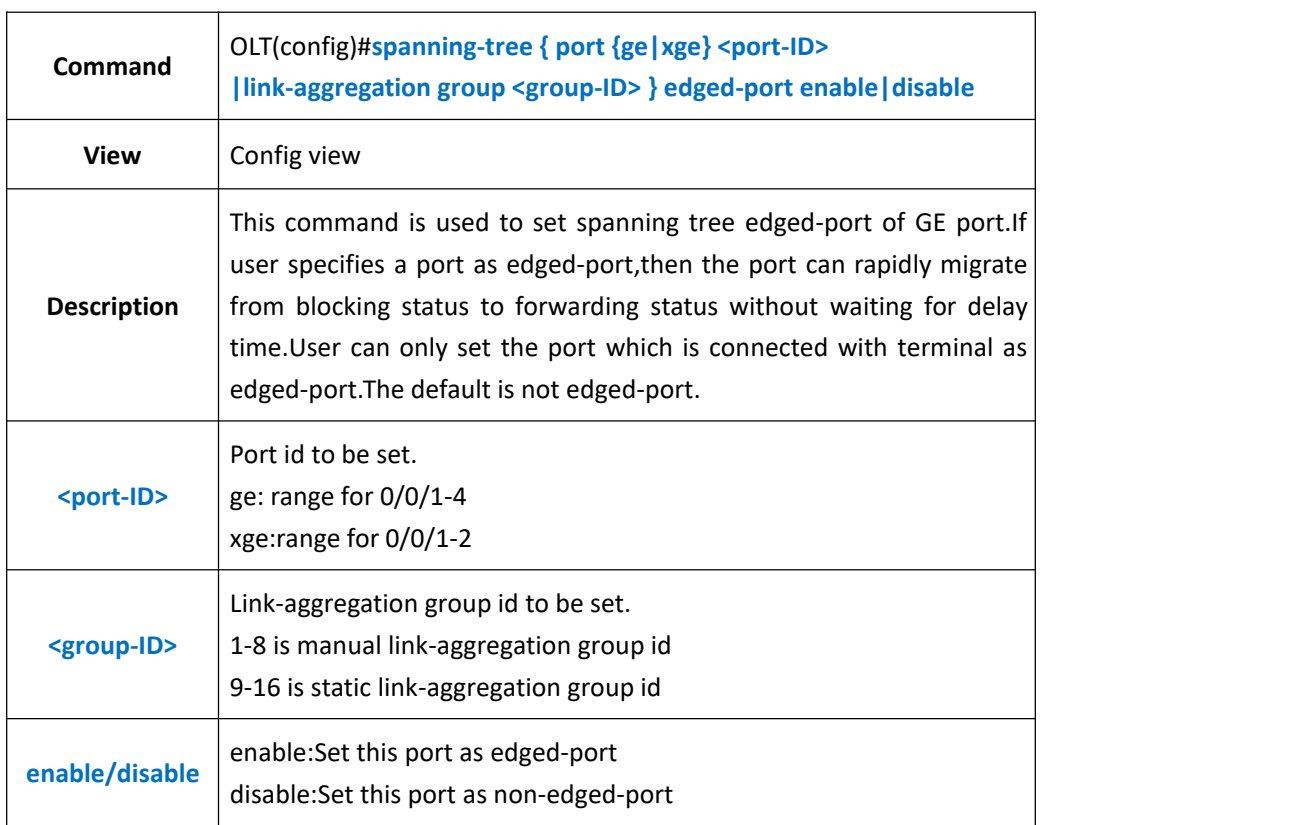

# **Edged-port**

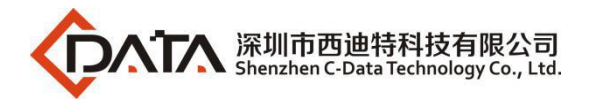

**Example 1:** Set GE1 as edged-port.

OLT(config)#spanning-tree port ge 0/0/1 edged-port enable

OLT(config)#

# **16.10.Config OLT Port and link-aggregation group STP Mcheck**

# **Property**

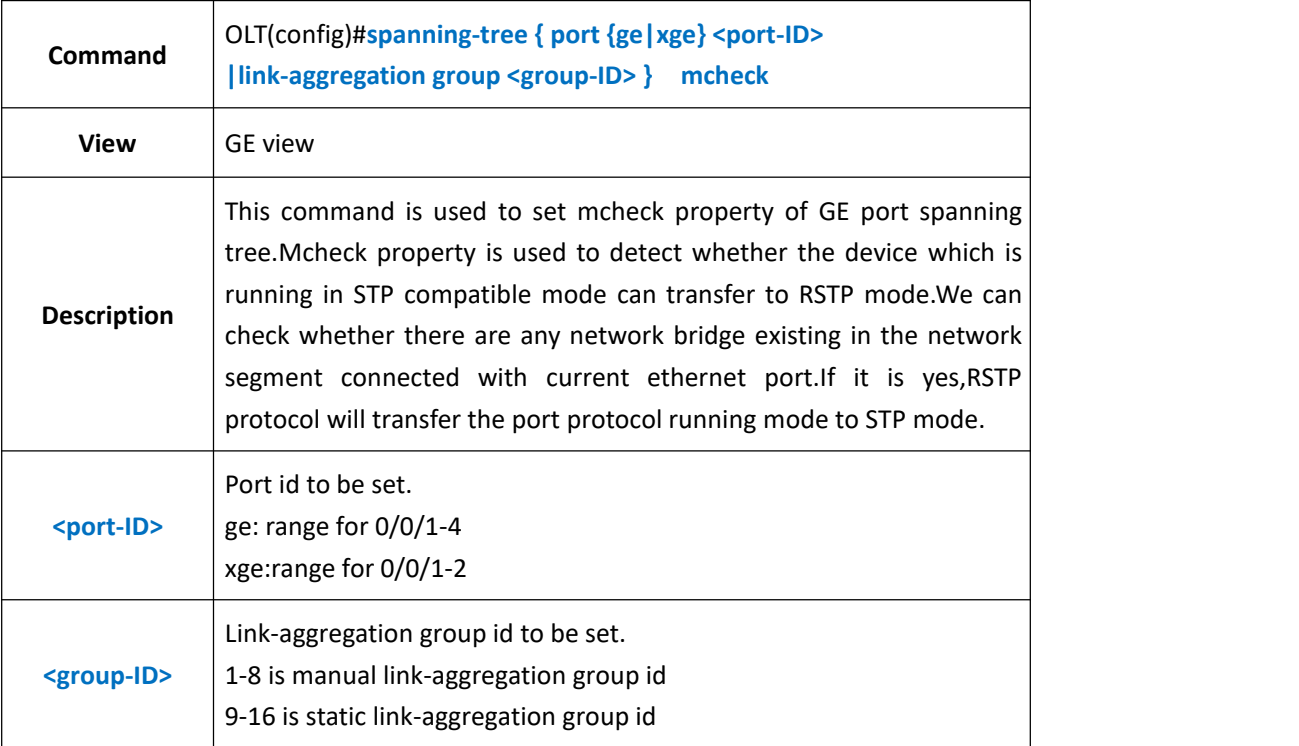

### 【**Example**】

**Example 1:** Set the mheck property of GE1.

OLT(config)#spanning-tree port ge 0/0/1 mcheck

OLT(config)#

# **16.11.Config OLT Port and link-aggregation group STP**

## **Point-to-Poing Function**

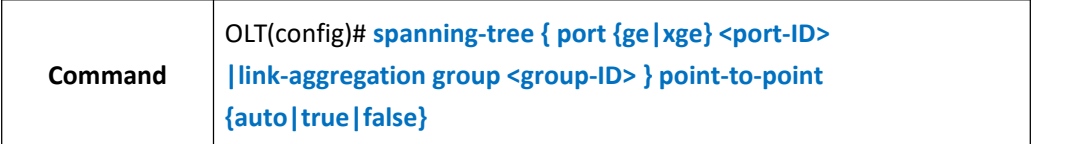

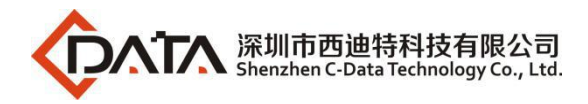

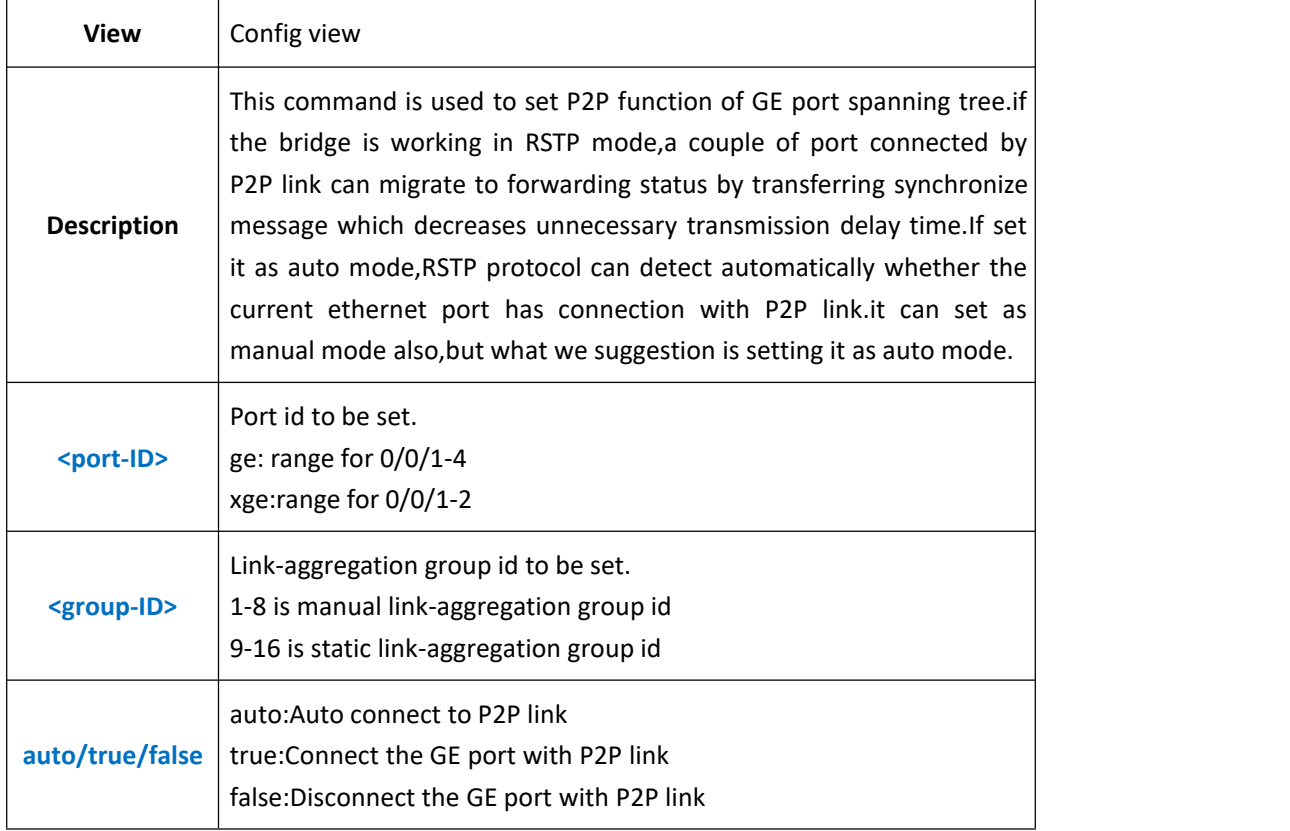

**Example 1:** Set the running mode of GE1 P2P link as true.

OLT(config)#spanning-tree port ge 0/0/1 point-to-point true

OLT(config)#

# **16.12.Config OLT Port and link-aggregation group STP Priority**

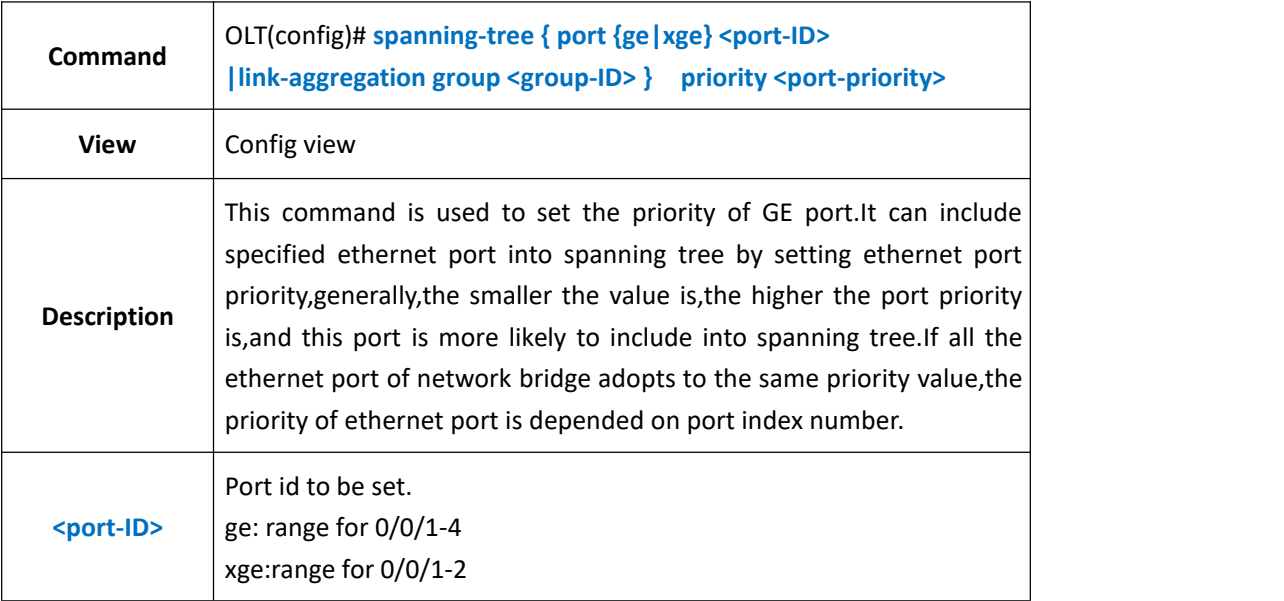

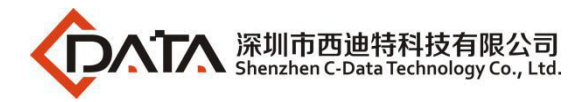

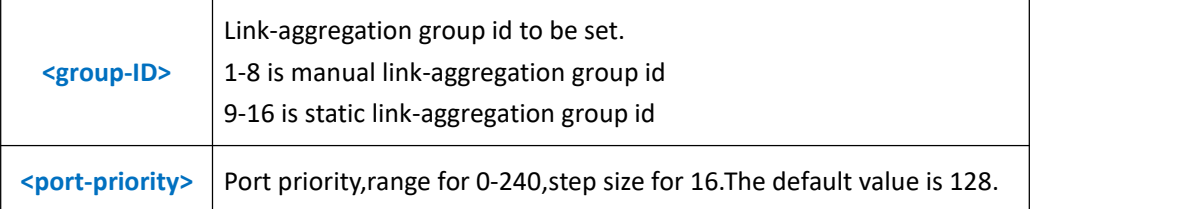

**Example 1:** Set the priority as 160 for GE1 spanning tree.

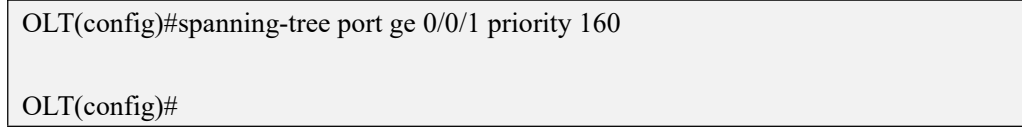

# **16.13.Show OLT Port STP Configuration**

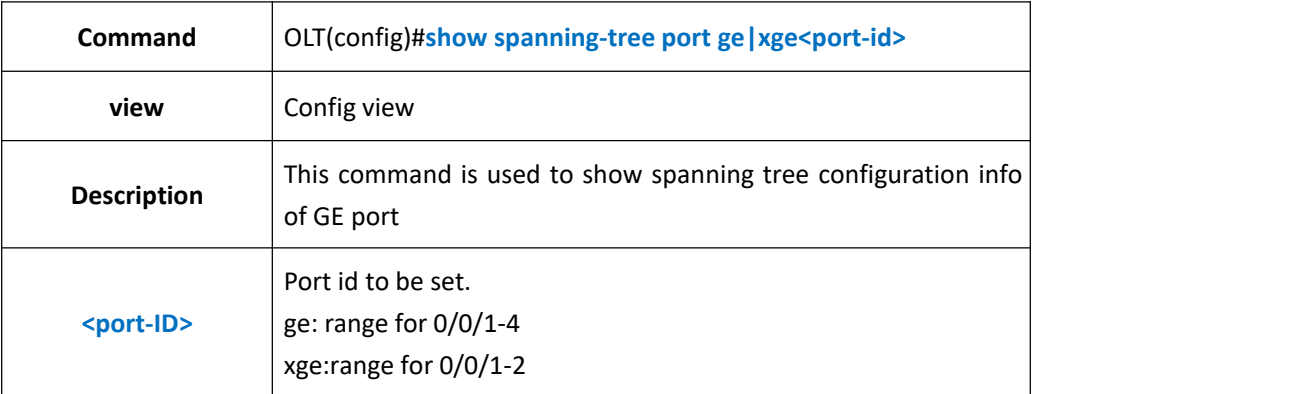

### 【**Example**】

**Example 1:** Show spanning tree configuration info of GE1.

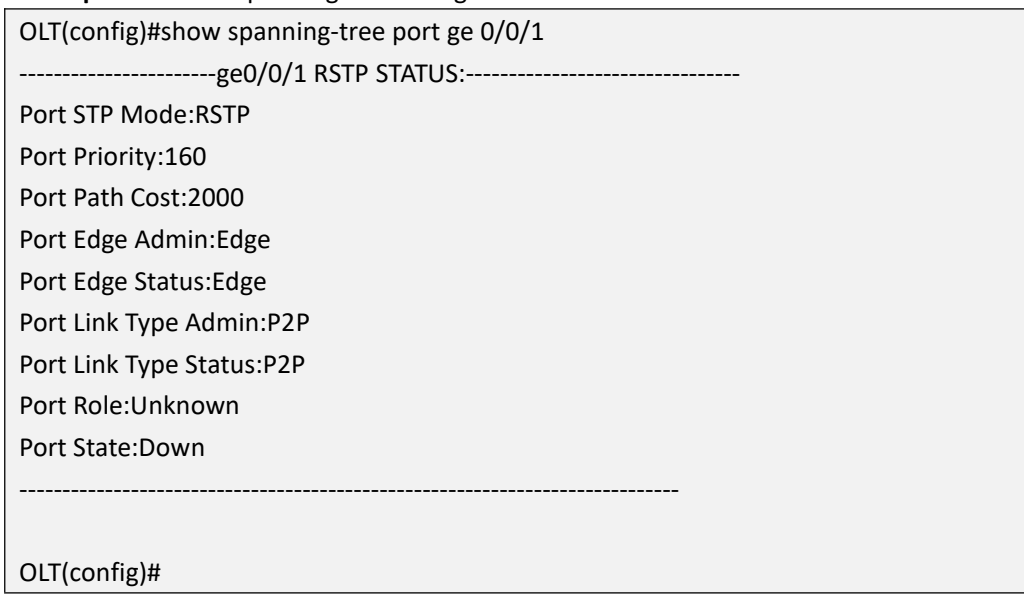

# **16.14.Show OLT Link-aggregation Group STP Configuration**

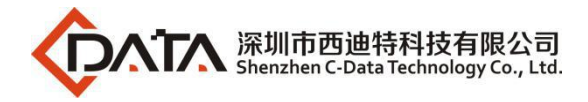

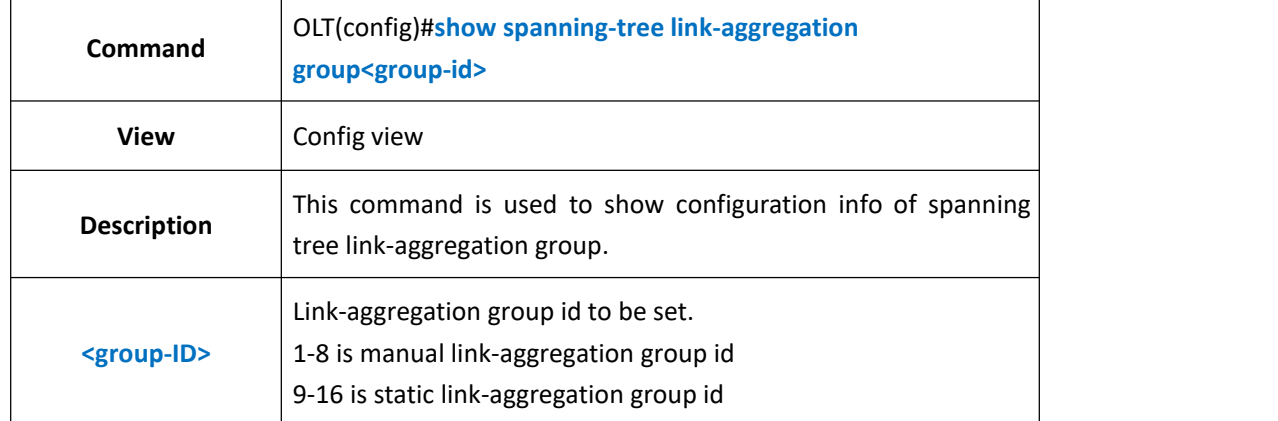

**Example 1:** show configuration info of spanning tree link-aggregation group1

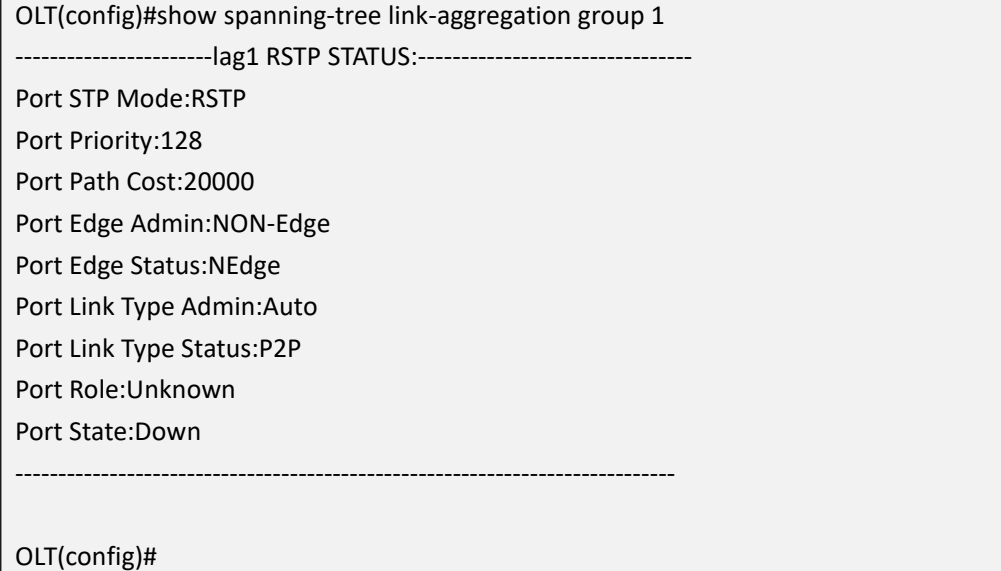

# **17.OLT ACL Configuration Management**

Access Control List,which can match data packet by corresponding command,and then controls the ingress and egress data packet.The data packet match group defined by ACL can be applied to flow classification,such as the definition of qos flow classification.

According to applying purpose,ACL was distributed into several categories as follows:

**Standard ACL:**Set rules only based on source IP addresses.

**Extension ACL:**Set rules based on three or four layers info such as data packet's source ip address,destination ip address,the protocol type of ip address,protocol characteristic,etc.

**Layer two ACL:**Set rules based on layer two info such as source mac address,destination mac address,vlan priority,protocol type of layer two and etc.

The Switch and xPON product both support standard acl,extension acl and layer two acl.

# **17.1.ACL Apply Time-range**

ACL time range is distributed into **relative time** and **absolute time**:

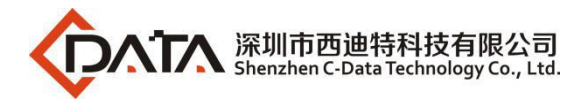

**Relative time**:Periodicity time,for example,from 8:30 to 18:30 every Monday.

**Absolute time**:From a specific time to another specific time,for example,from 06/08/2006 12:00am to 08/08/2006 18:00.

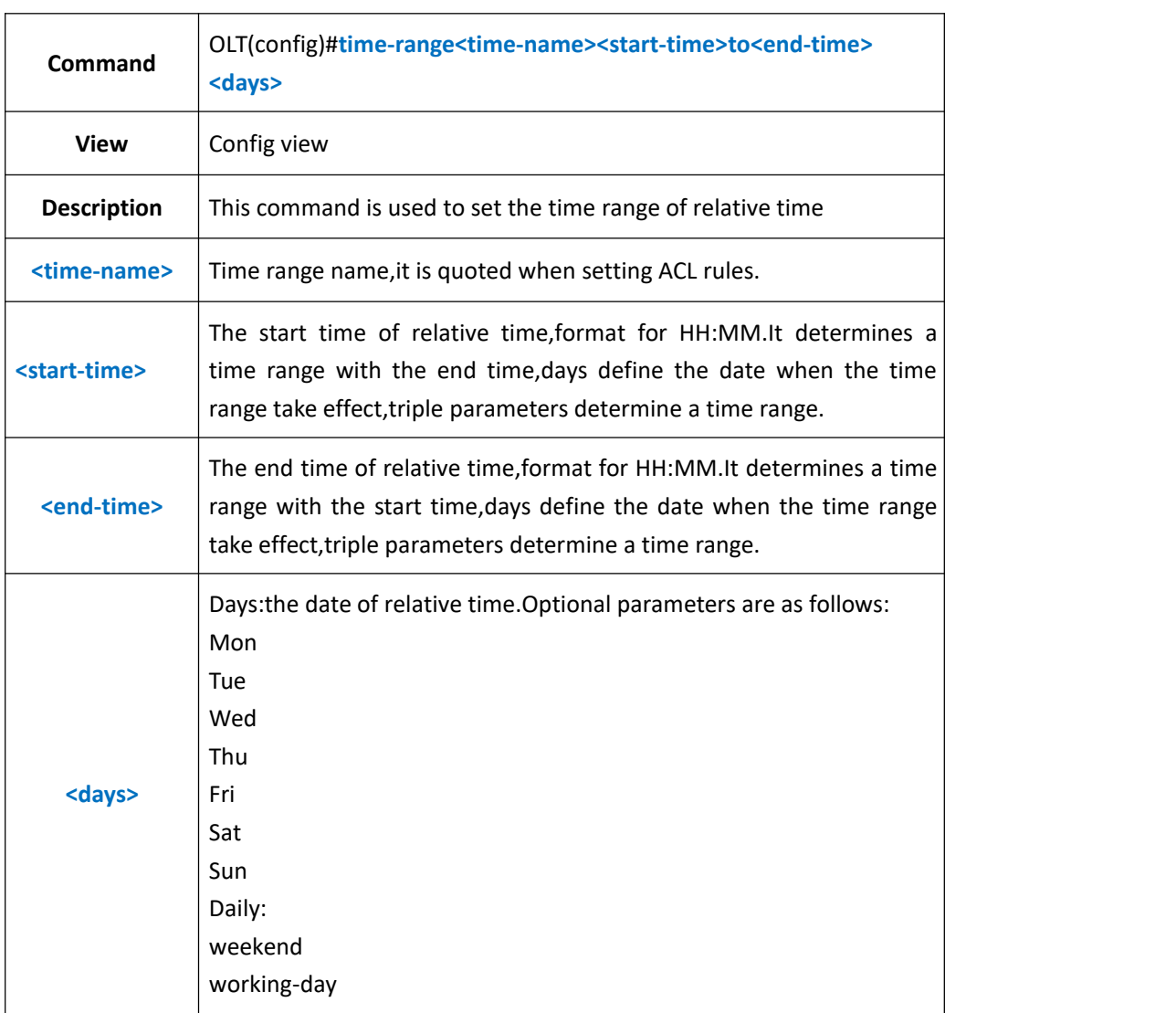

## **17.1.1.Config ACL Apply Relative Time-range**

### 【**Example**】

**Example 1:** Set a relative time,names it as worktime,the effective time is from 8:00 to 18:30

every Monday.<br>OLT(config)#time-range worktime 08:00 to 18:30 mon

OLT(config)#

## **17.1.2.Config ACL Apply Absolute Time-range**

**Command** OLT(config)#**time-range<time-name>from<start-time>to<end-time>**

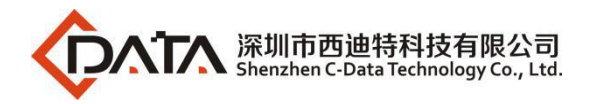

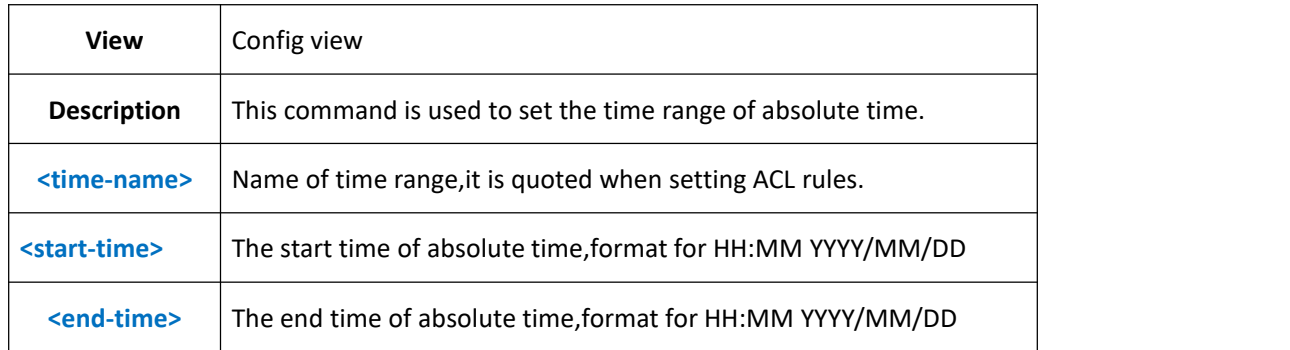

**Example 1:** Set an absolute time,names it as test,the effective is from 5/1/2017 8:40 to 12/7/2017 18:00.

OLT(config)#time-range test from 8:40 2017/5/1 to 18:00 2017/12/7

OLT(config)#

## **17.1.3.Delete ACL Apply Time-range**

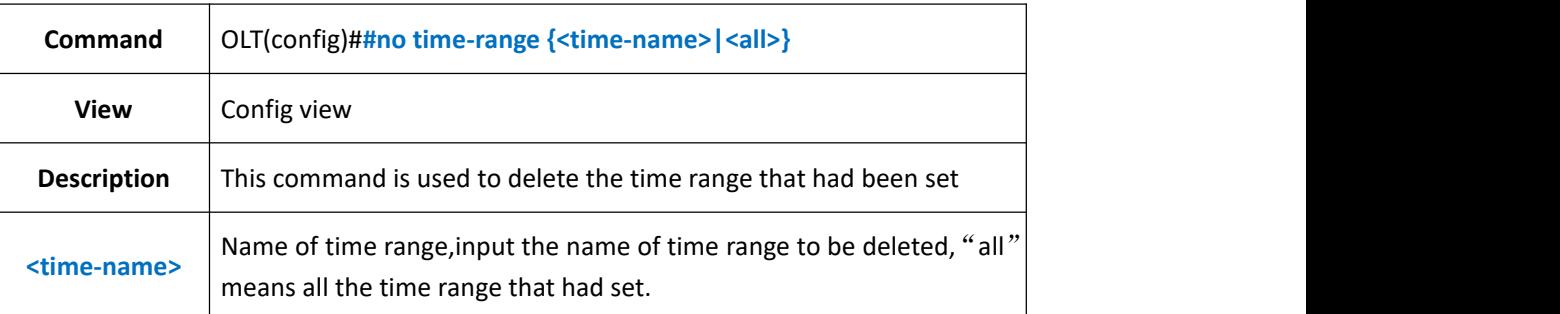

### 【**Example**】

**Example 1:** Delete the time range named test

OLT(config)#no time-range test OLT(config)#

## **17.1.4.Show ACLApply Time-range Configuration**

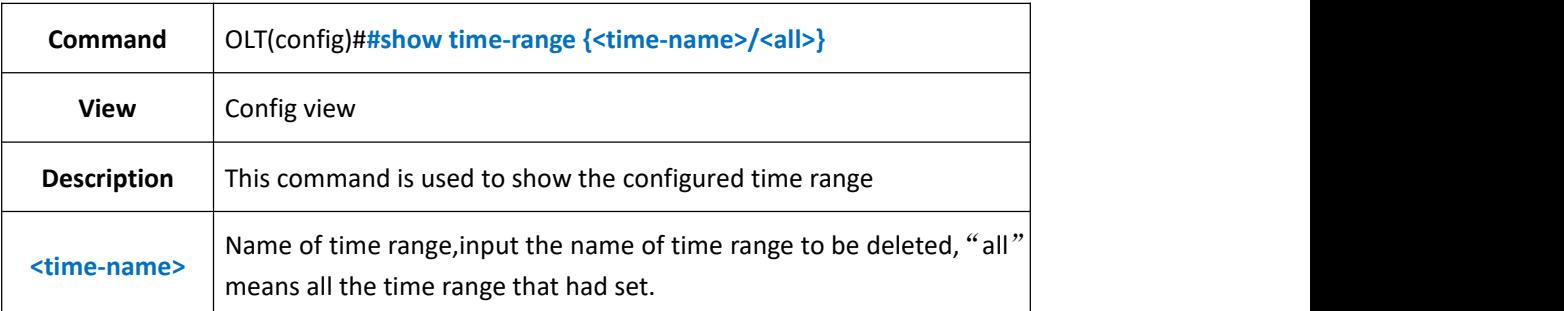

### 【**Example**】

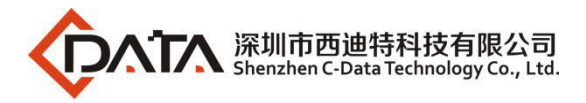

#### **Example 1:** Show the time range named test.

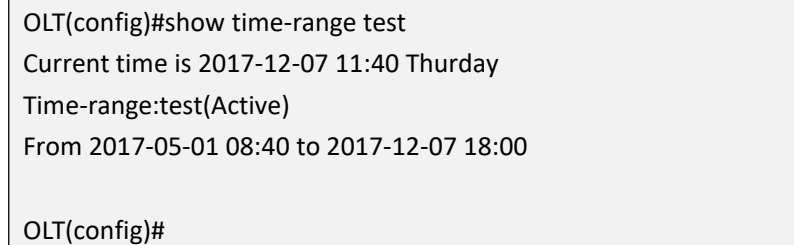

## **17.2.Create and Delete ACL**

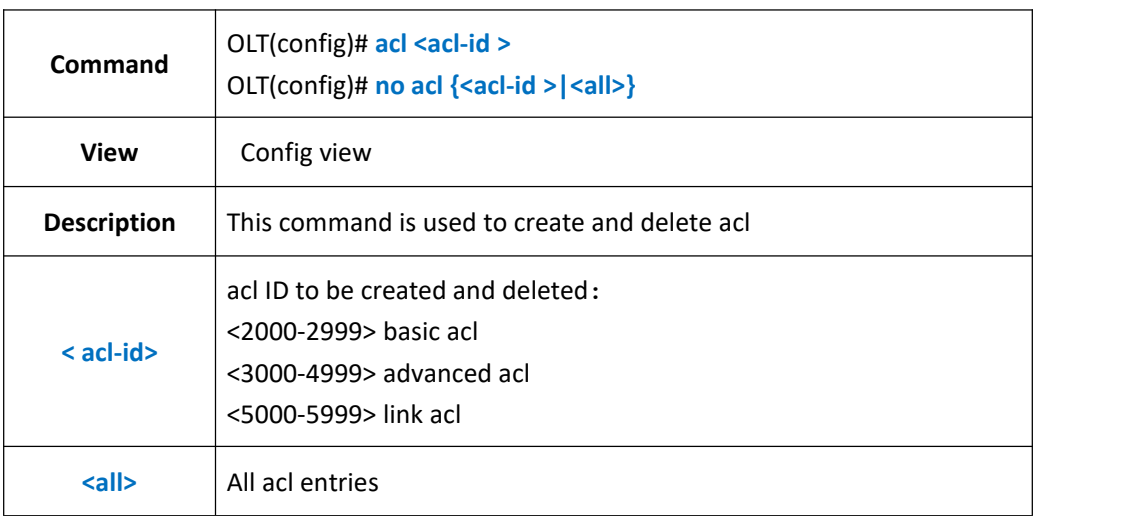

### 【**Example**】

**Example 1:** Create basic acl 2001

OLT(config)# acl 2001 ACL ID Create OK!

OLT(acl-basic-2001)#

#### **Example 2:** Create advanced acl 3000

OLT(config)# acl 3000 ACL ID Create OK!

OLT(acl-adv-3000)#

#### **Example 1:** Create link acl 5000

OLT(config)# acl 5000

ACL ID Create OK!

OLT(acl-link-5000)#

**Example 1:** delete basic acl 2001

OLT(config)# no acl 2001

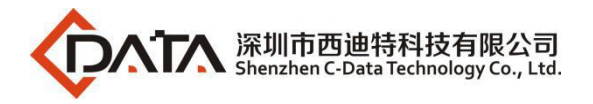

Number of acl: 1, success: 1

OLT(config)#

# **17.3.Config OLT Basic ACL Function**

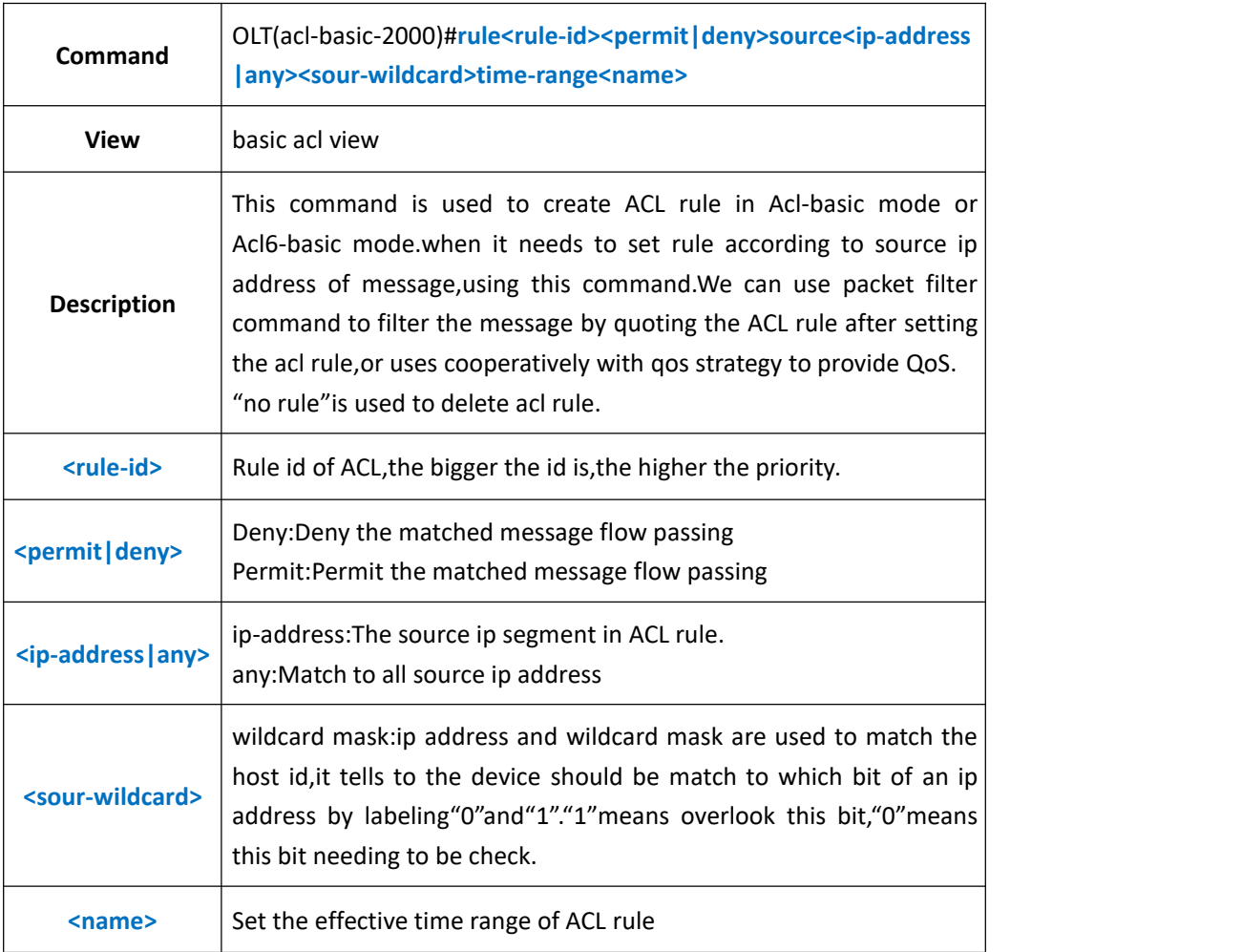

### 【**Example**】

**Example 1:** In worktime range, specify the GE1 receive the message of 10.10.10.2 only.

OLT(config)#time-range worktime 8:00 to 18:00 working-day OLT(config)#acl 2000 OLT(acl-basic-2000)#rule 2 permit source 10.10.10.2 0.0.0.0 time-range working-day OLT(acl-basic-2000)#rule 1 deny source any time-range working-day OLT(acl-basic-2000)#exit OLT(config)#packet-filter inbound 2000 port ge 0/0 1

OLT(config)#

# **17.4.View Basic ACL Rule**

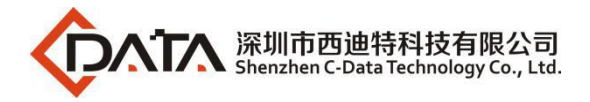

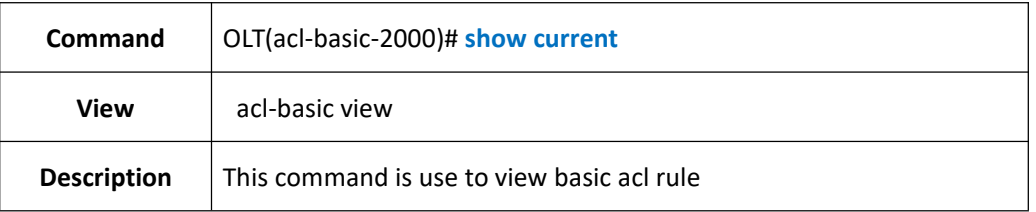

**Example 1:** View basic acl 2000 current configuration

OLT(acl-basic-2000)# show current Basic ACL 2000, 1 rules hold rule 1 permit source 192.168.5.116 0.0.0.255 OLT(acl-basic-2000)#

# **17.5.Detele Basic ACL Rule**

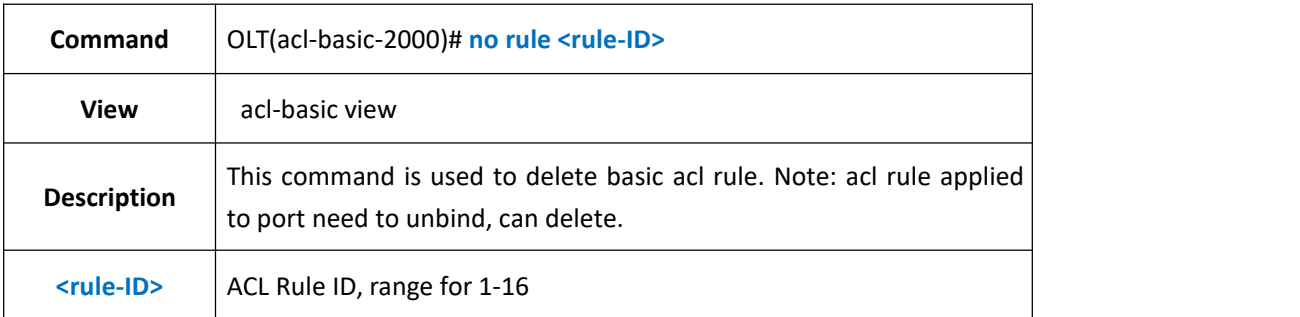

### 【**Example**】

**Example 1:** Delete basci acl rule 1

OLT(acl-basic-2000)# no rule 1

OLT(acl-basic-2000)#

# **17.6.Config OLT Advanced ACL Function**

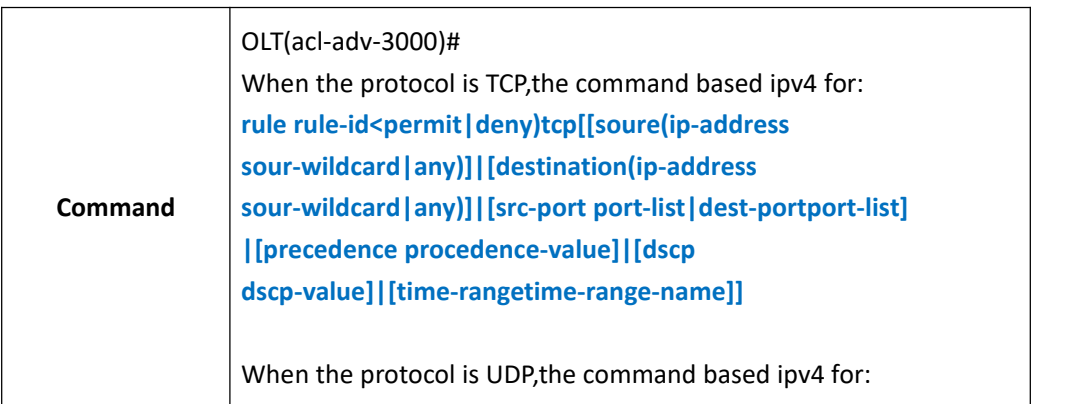

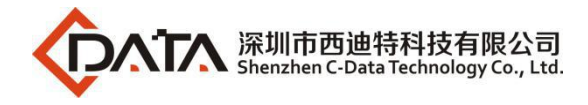

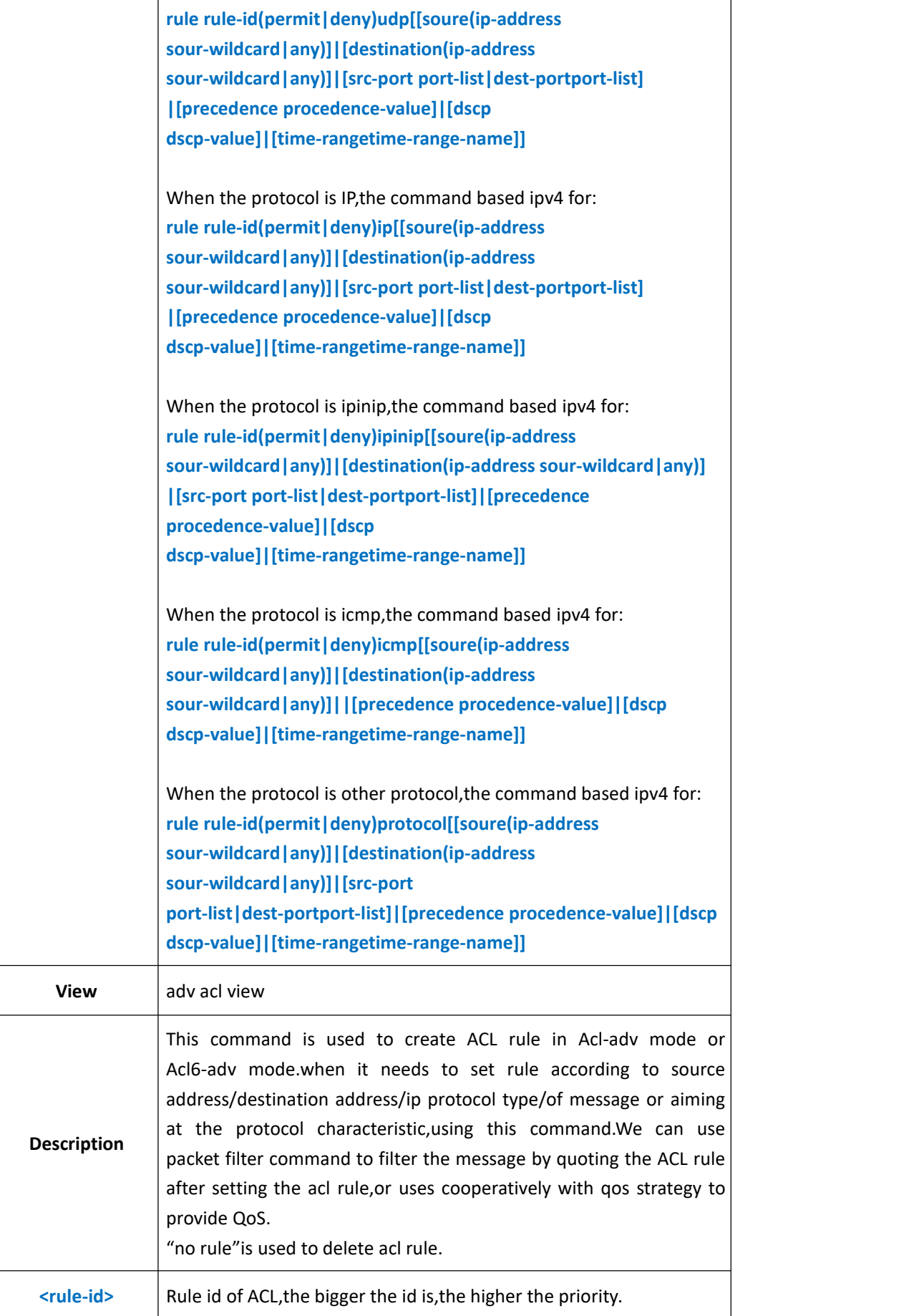

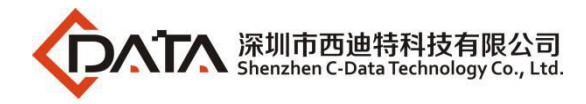

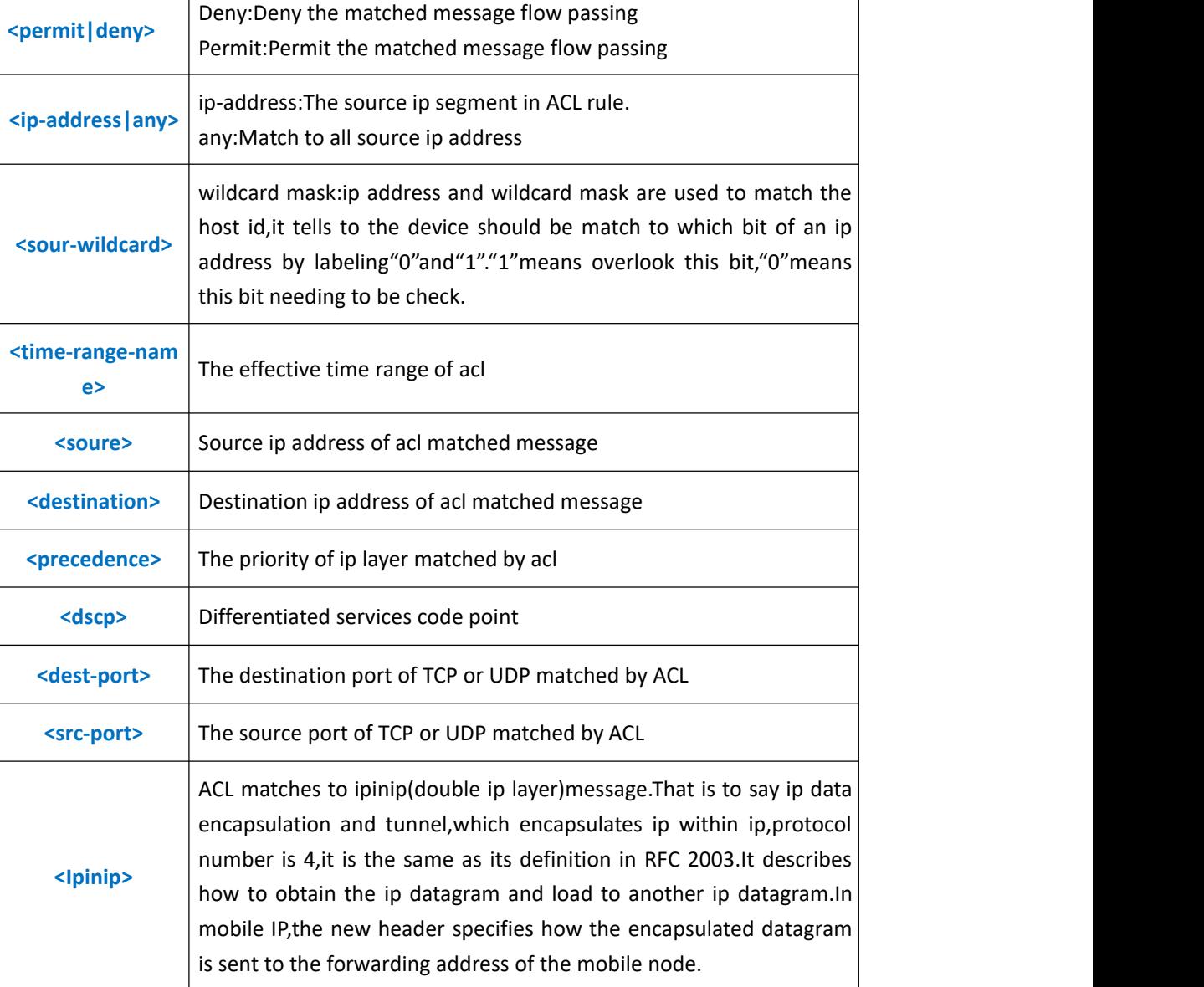

٦

### 【**Example**】

**Example 1:** Create an advanced ACL and matches it to all icmp message.

OLT(acl-adv-3000)#rule 1 permit icmp

OLT(acl-adv-3000)#

## **17.7.View Advanced ACL Rule**

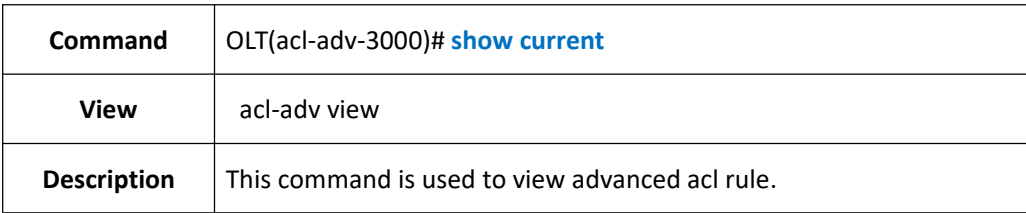

### 【**Example**】

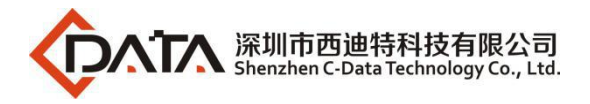

#### **Example 1:** View advanced acl 3000 current configuration

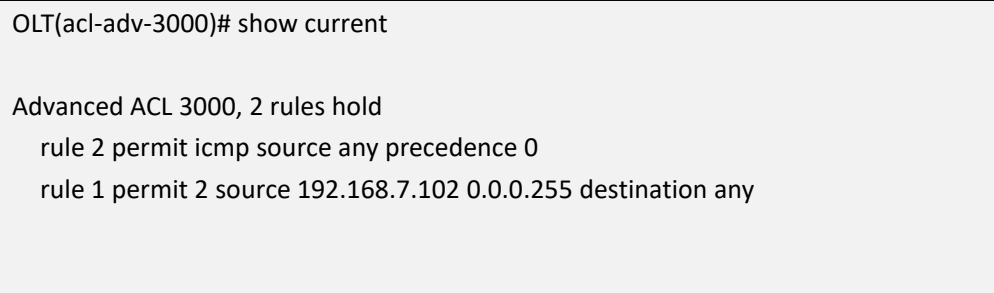

OLT(acl-adv-3000)#

# **17.8.Delete or modify Advanced ACL Rule**

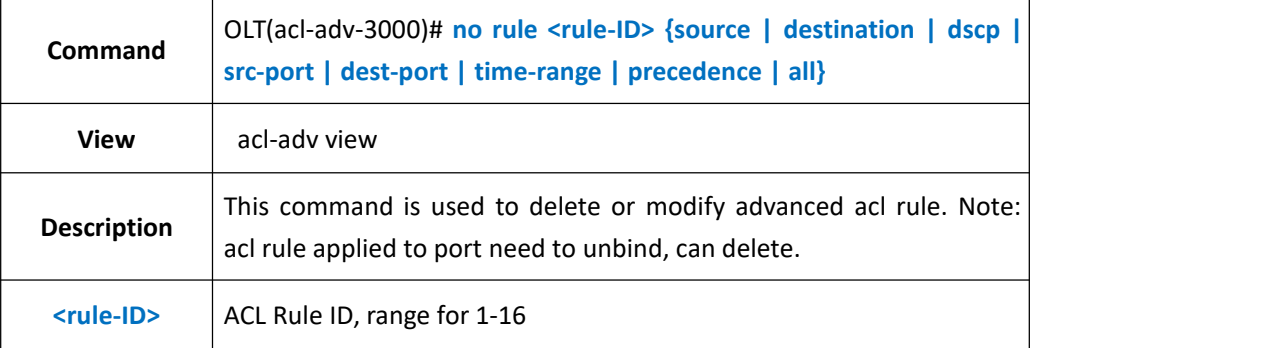

### 【**Example**】

**Example 1:** Delete source IP in advanced acl 3000 rule 1

OLT(acl-adv-3000)# no rule 1 source

OLT(acl-adv-3000)#

# **17.9.Config OLT Link ACL Function**

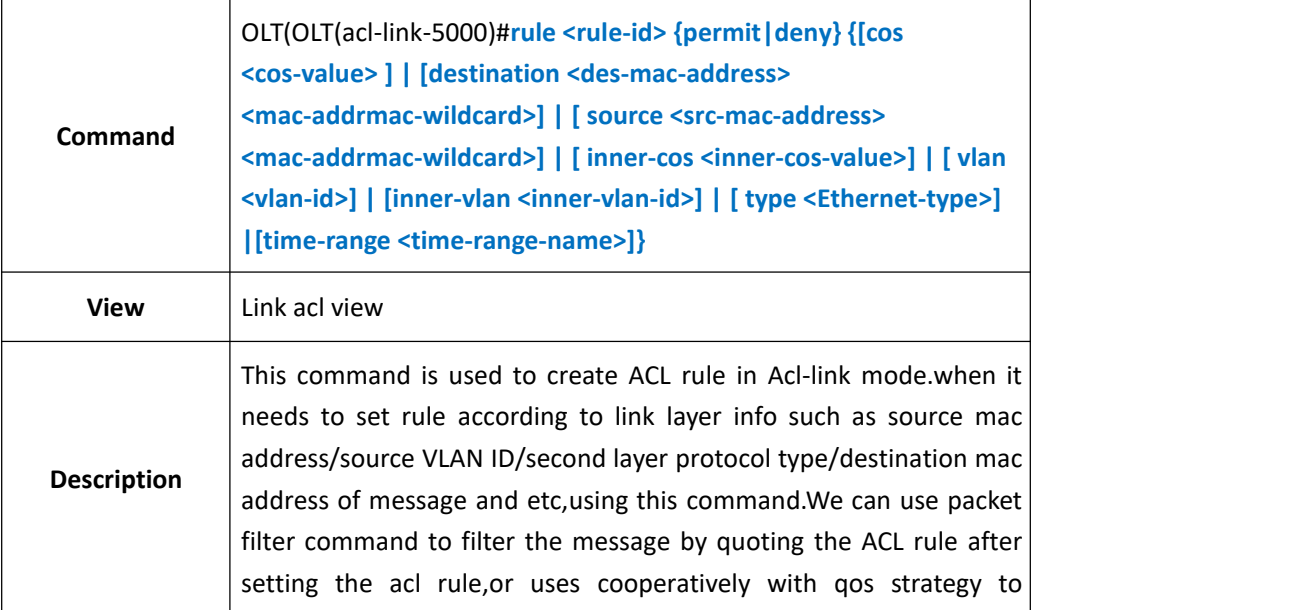

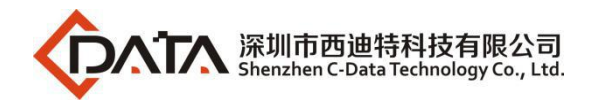

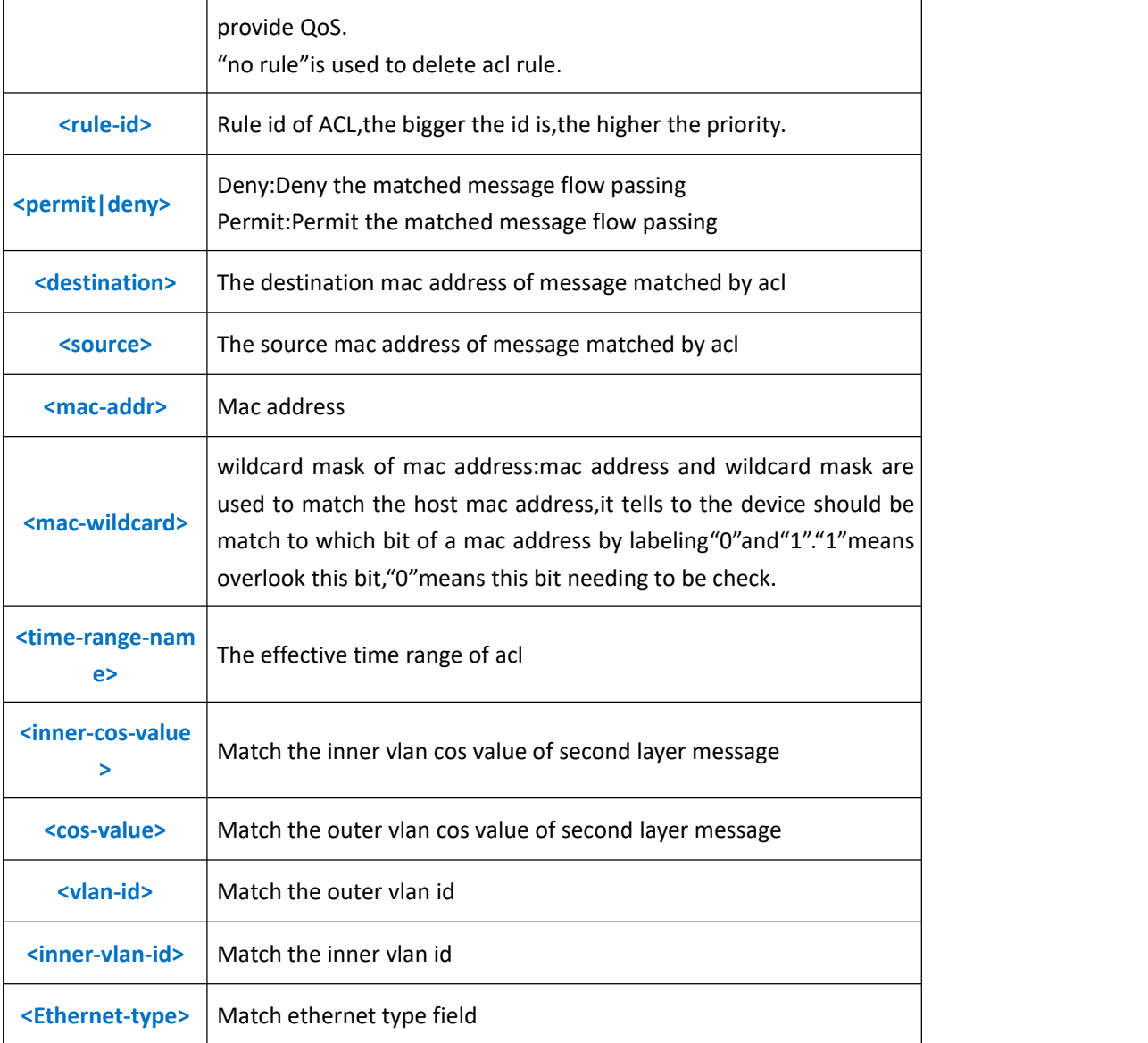

**Example 1:** In work time range,specifying the GE1 receives the message from destination mac address 22-22-22-22-22 only.

OLT(config)#time-range worktime 8:00 to 18:00 working-day

OLT(config)#acl 5000

- OLT(acl-link-5000)#rule 2 permit destination 22:22:22:22:22:22 0000-0000-0000
- OLT(acl-link-5000)#rule 1deny destination 22:22:22:22:22:22 FFFF-FFFF-FFFF

OLT(acl-link-5000)#exit

OLT(config)#packet-filter inbound 5000 port ge 0/0 1

OLT(config)#

## **17.10.View Link ACL Rule**

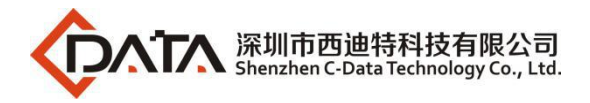

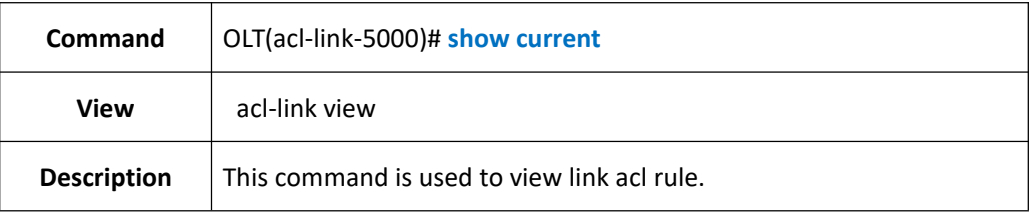

**Example 1:** View link acl 5000 current configuration.

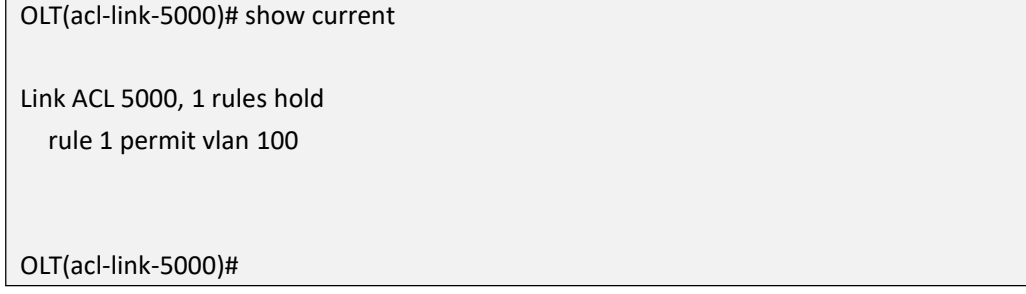

# **17.11.Delete Link ACL Rule**

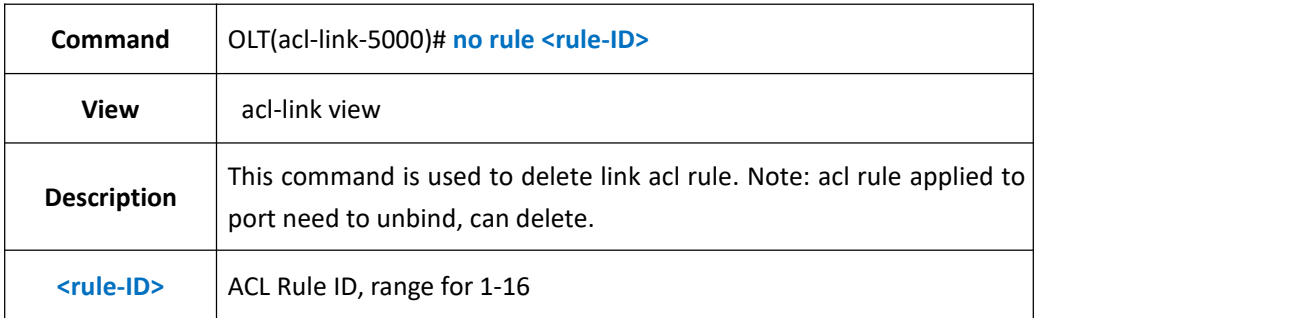

### 【**Example**】

**Example 1:** Delete link acl 5000 rule 1

OLT(acl-link-5000)# no rule 1

OLT(acl-link-5000)#

## **17.12.Show OLT ACL Configuration**

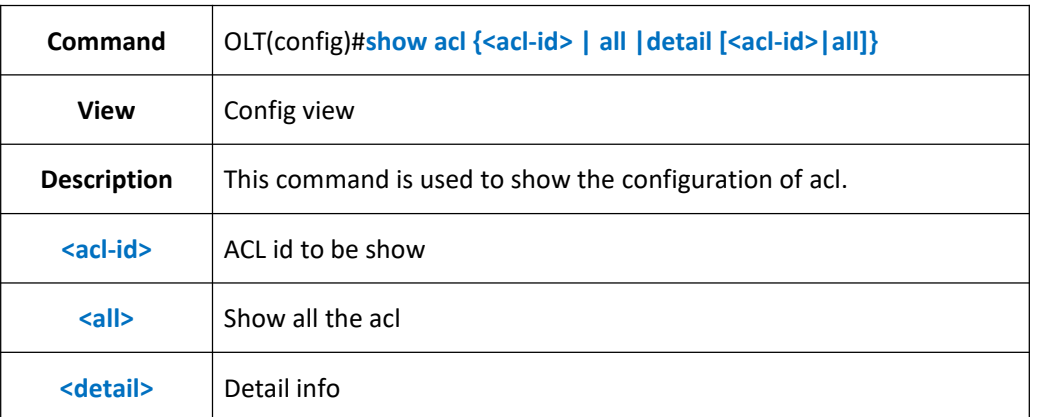

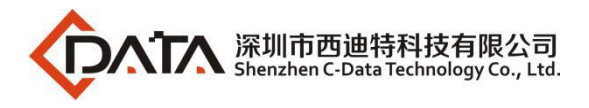

**Example 1:** Show the configuration fo all acl

OLT(config)#show acl all

Basic ACL 2000,0 rules hold

Advanced ACL 3000,0 rules hold

Link ACL 5000,0 rules hold

OLT(config)#

# **17.13.Modify OLT ACL Rule ID**

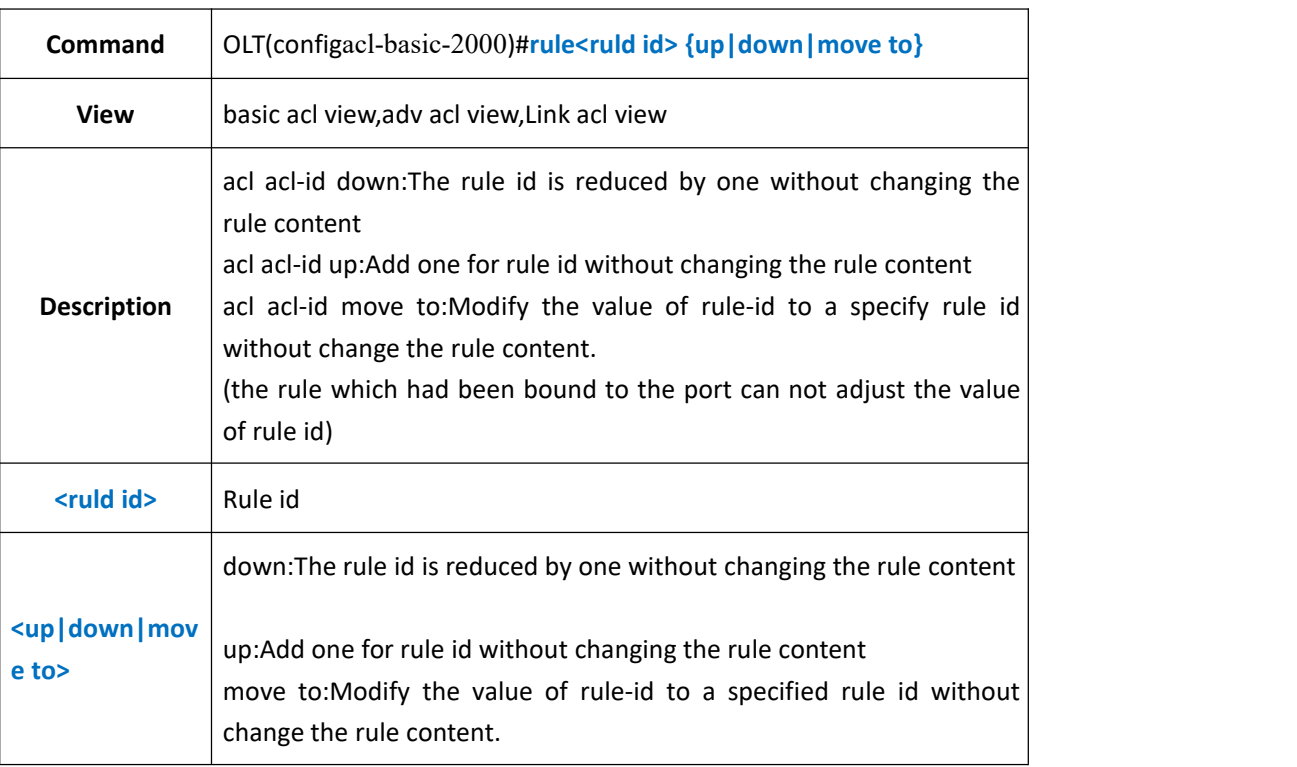

### 【**Example**】

**Example 1:** Modify rule 1 as rule 3.

OLT(acl-basic-2000)#rule 1 move to 3

OLT(acl-basic-2000)#

# **18.OLT QOS Configuration**

# **18.1.Config Traffic Control Based On ACL Rule**

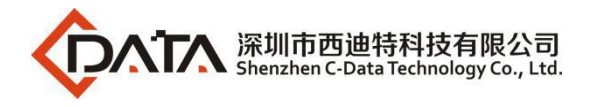

# 18.1.1. Config Packet Filter Based On ACL Rule

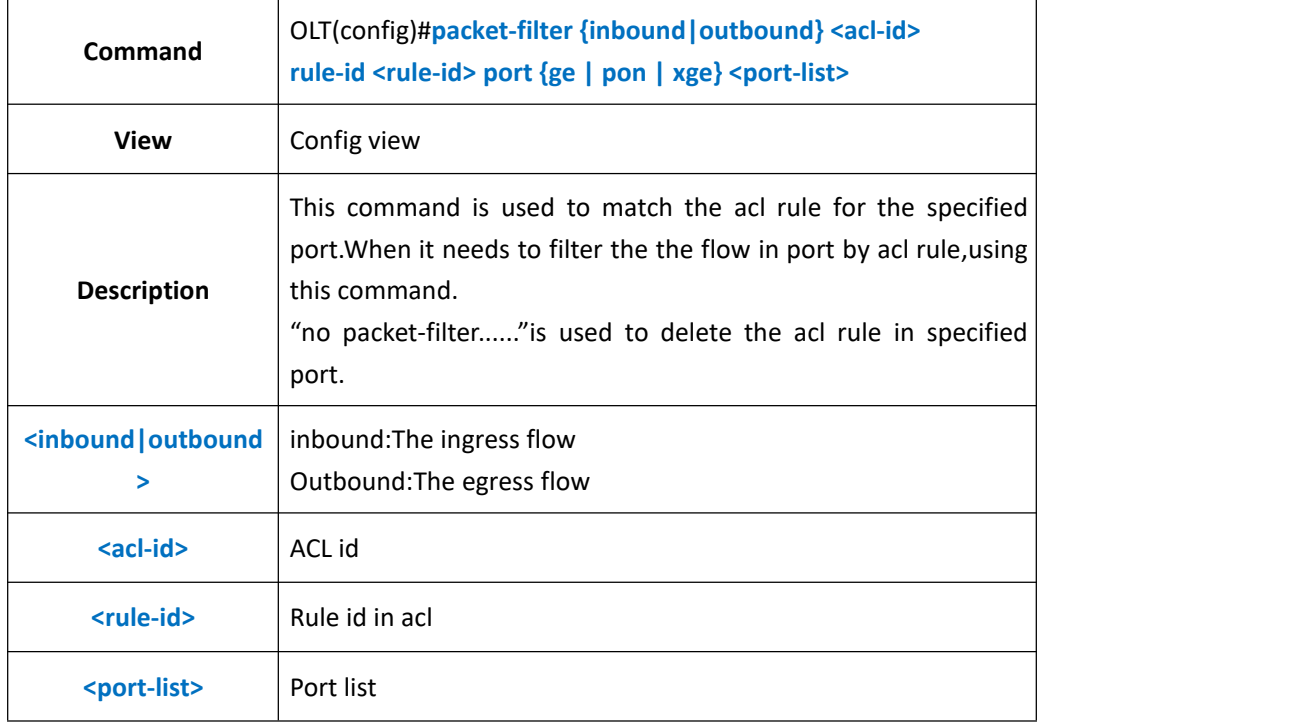

### 【**Example**】

**Example 1:** In the work time range, specify GE1 can only receive the message from mac

address 22-22-22-22-22-22.

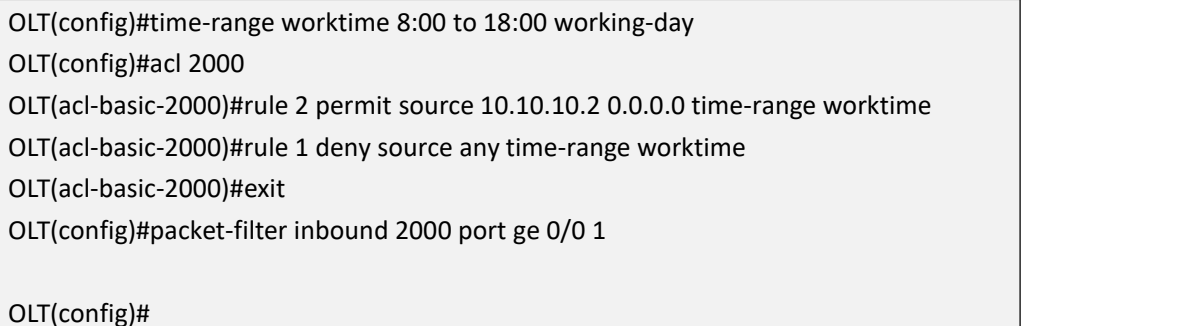

## **18.1.2.Changes Traffic DSCP Based On ACL Rule**

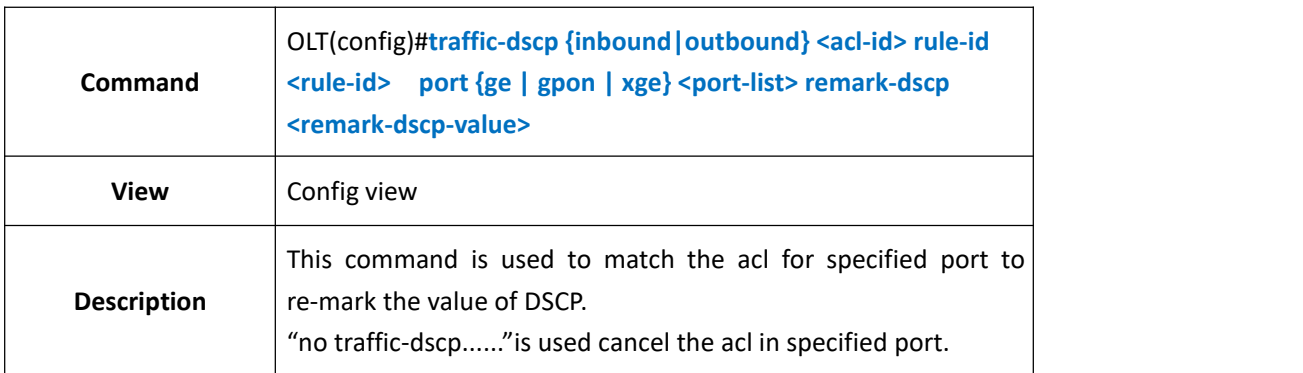

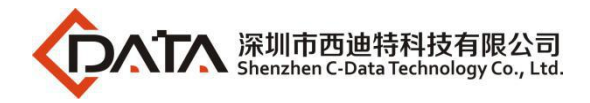

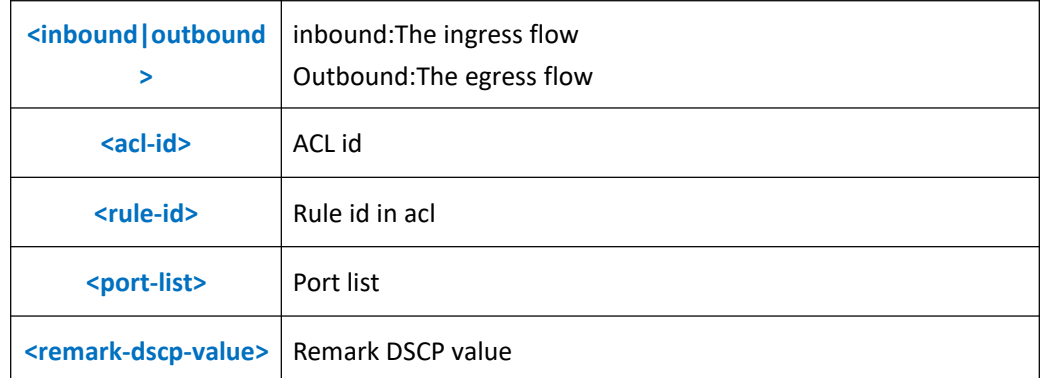

**Example 1** : In work timme range, re-mark the DSCP value as 43 for the message from 10.10.10.2.

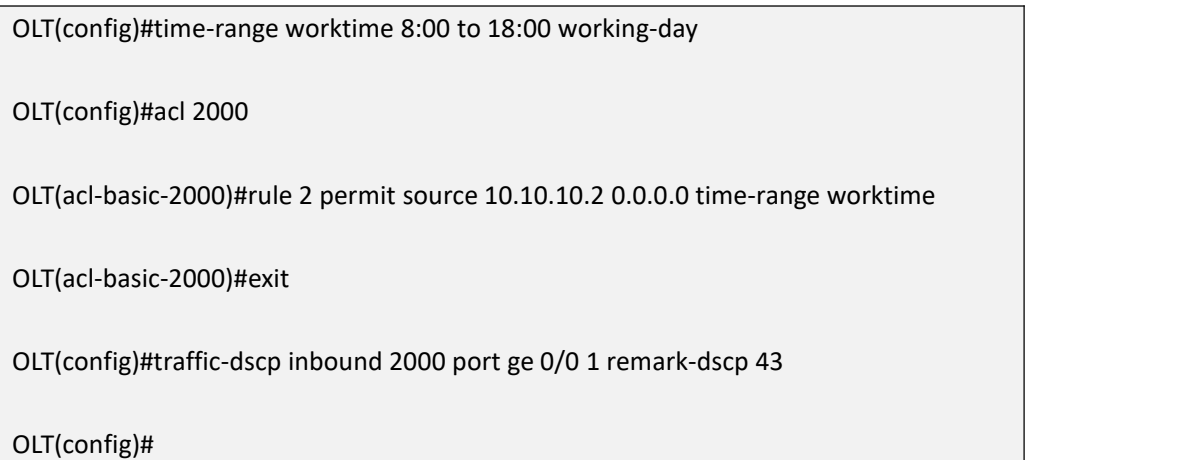

## **18.1.3.Config Traffic Mirror Based On ACL Rule**

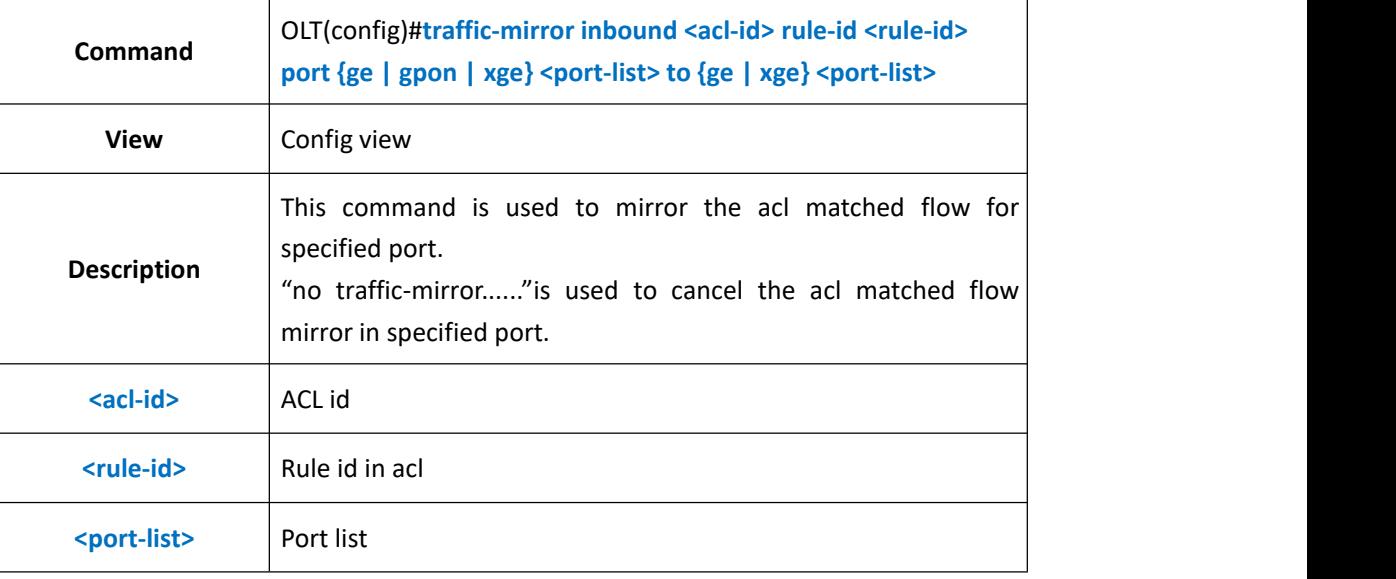

### 【**Example**】

**Example 1:** In work time range,mirror the message from GE1 10.10.10.2 to the port 2.

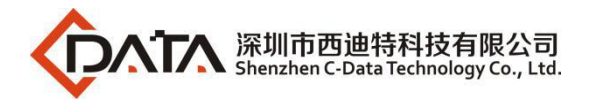

OLT(config)#time-range worktime 8:00 to 18:00 working-day OLT(config)#acl 2000 OLT(acl-basic-2000)#rule 2 permit source 10.10.10.2 0.0.0.0 time-range worktime OLT(acl-basic-2000)#exit OLT(config)#traffic-mirror inbound 2000 port ge 0/0 1 to ge 0/0 2 OLT(config)#

## **18.1.4.Config Traffic Limit Based On ACL Rule**

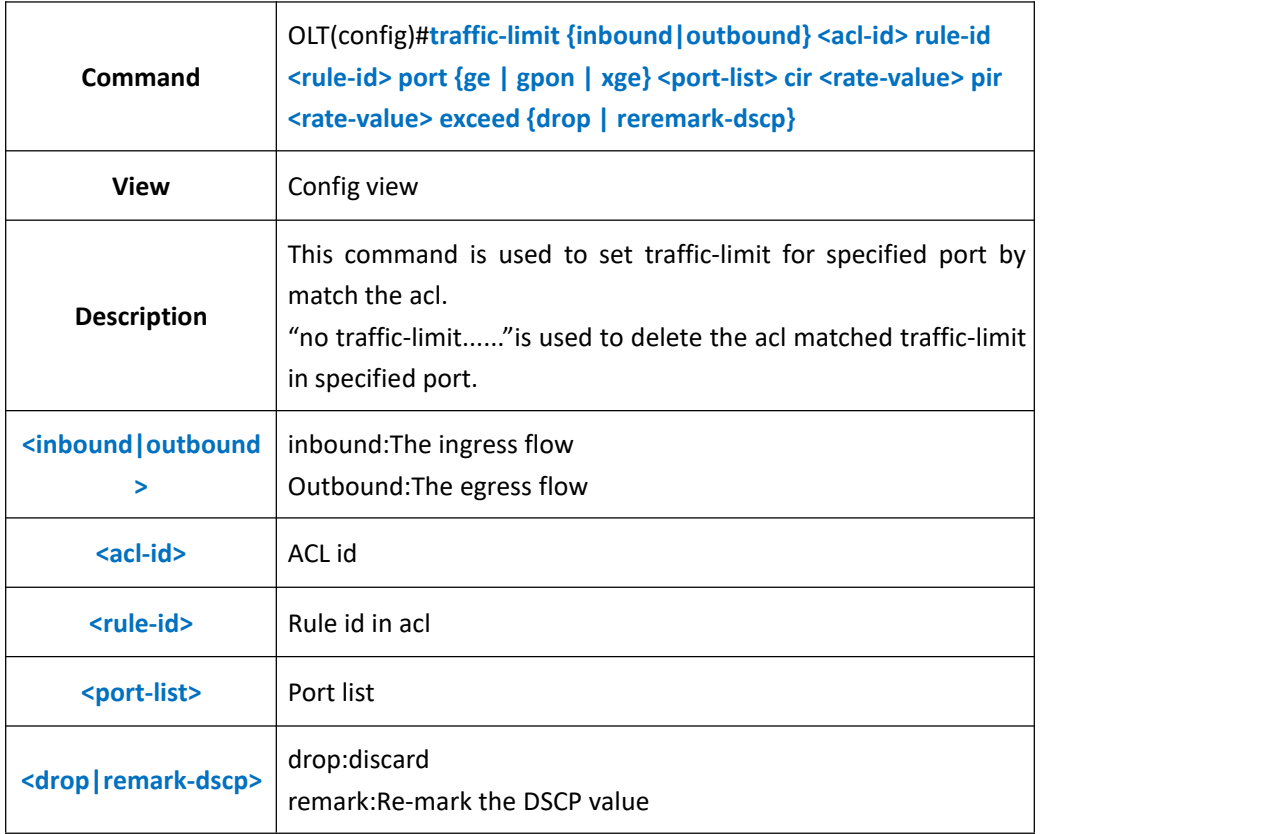

### 【**Example**】

**Example 1:** In work time range, set the traffic-limit for the ingress direction message from GE1 10.10.10.2.In which the cir is 1M,pir is 100M,and discard the transfinite flow.

```
OLT(config)#time-range worktime 8:00 to 18:00 working-day
OLT(config)#acl 2000
OLT(acl-basic-2000)#rule 2 permit source 10.10.10.2 0.0.0.0 time-range worktime
OLT(acl-basic-2000)#exit
OLT(config)#traffic-limit inbound 2000 port ge 0/01 cir 1024 pir 102400 exceed drop
OLT(config)#
```
# **18.1.5.Add Traffic Outer VLAN Based On ACL Rule**

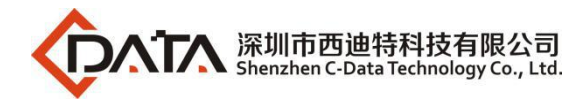

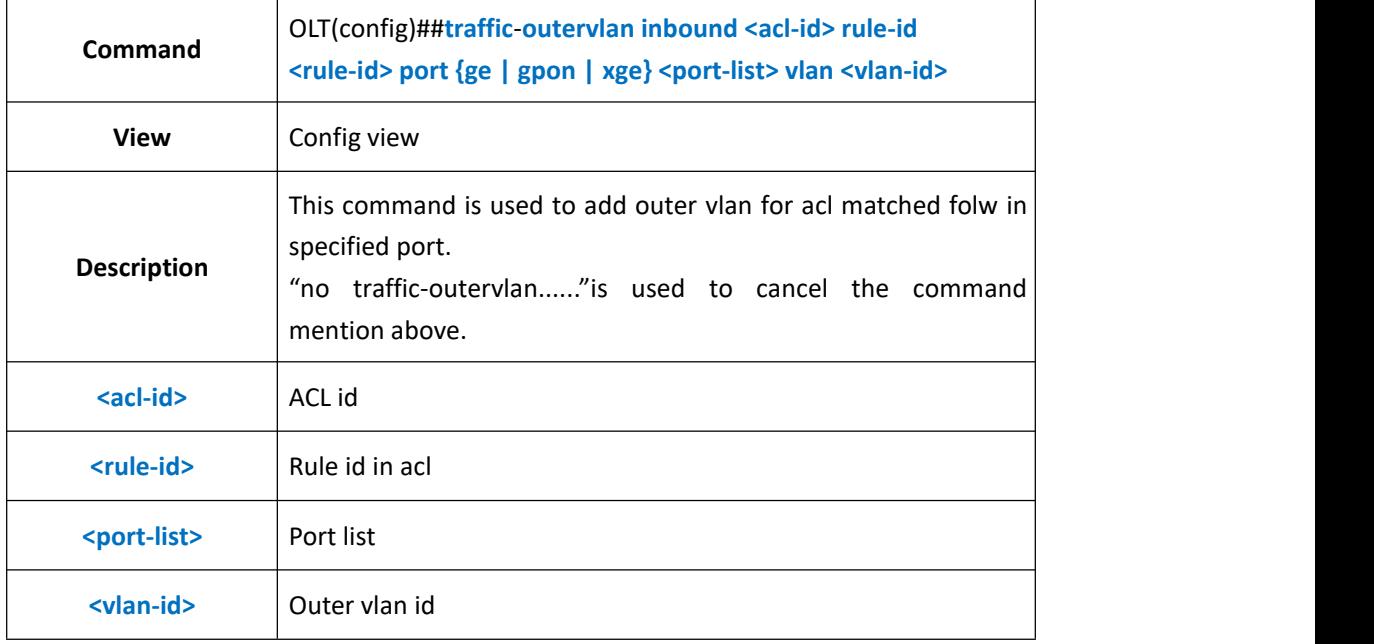

**Example 1:** In work time range,add outer vlan 10 for the message from GE1 10.10.10.2

OLT(config)#time-range worktime 8:00 to 18:00 working-day OLT(config)#acl 2000 OLT(acl-basic-2000)#rule 2 permit source 10.10.10.2 0.0.0.0 time-range worktime OLT(acl-basic-2000)#exit OLT(config)#traffic-outervlan inbound 2000 port ge 0/0/1 vlan 10 OLT(config)#

## **18.1.6.Translate Traffic VLAN Based On ACL Rule**

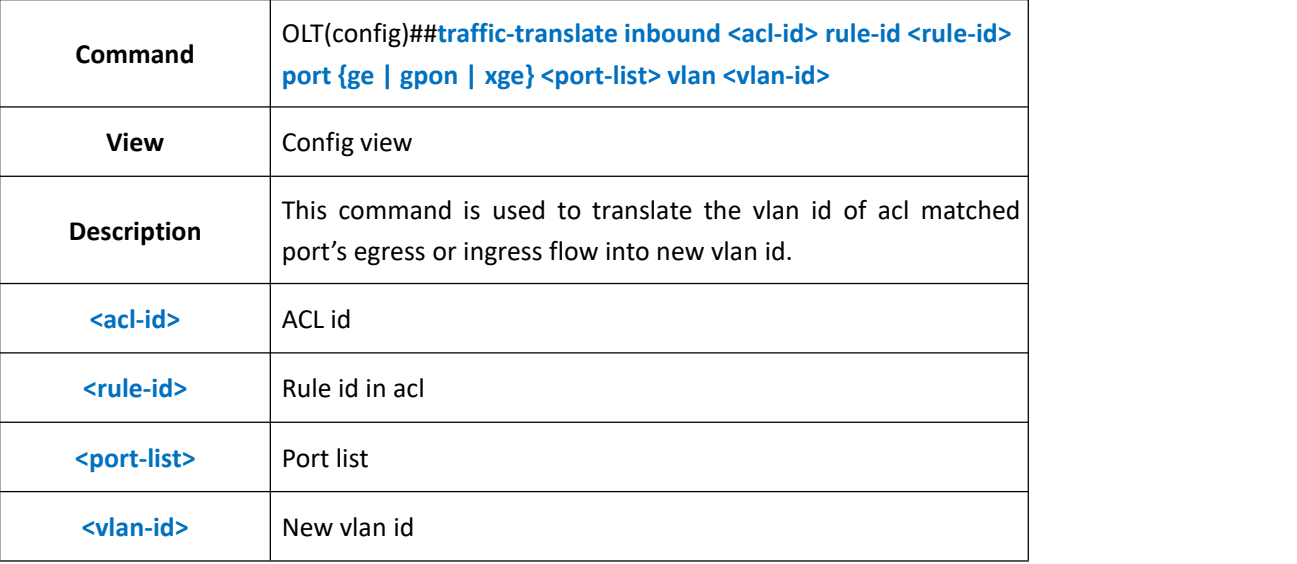

### 【**Example**】

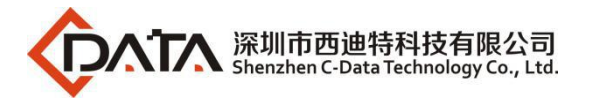

**Example 1:** Translate the vlan id of the flow in GE5 which had been bound to acl2000 and

rule2 into vlan 19.

OLT(config)#traffic-translate inbound 2000 rule-id 2 port ge 0/0/5 vlan 19

OLT(config)#

## **18.1.7.Modify Traffic VLAN Priority Based On ACL Rule**

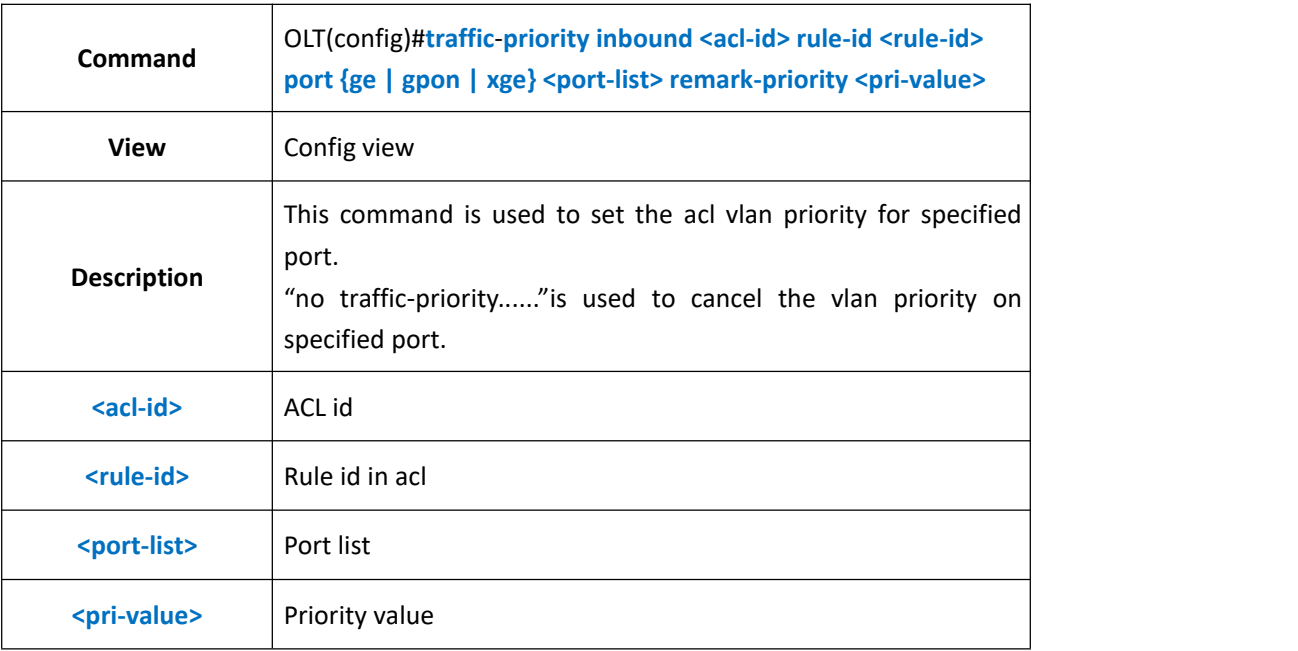

### 【**Example**】

**Example 1:** In work time range, set the vlan priority as 2 for the message from GE1 10.10.10.2.

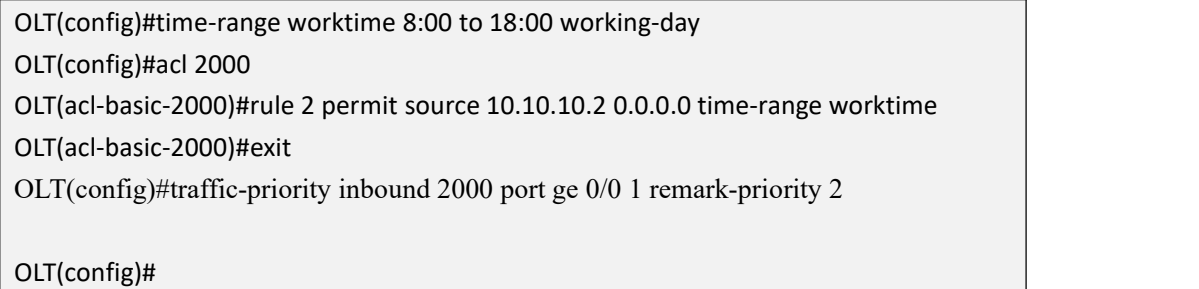

# **18.1.8.Config Traffic Redirect Based On ACL Rule**

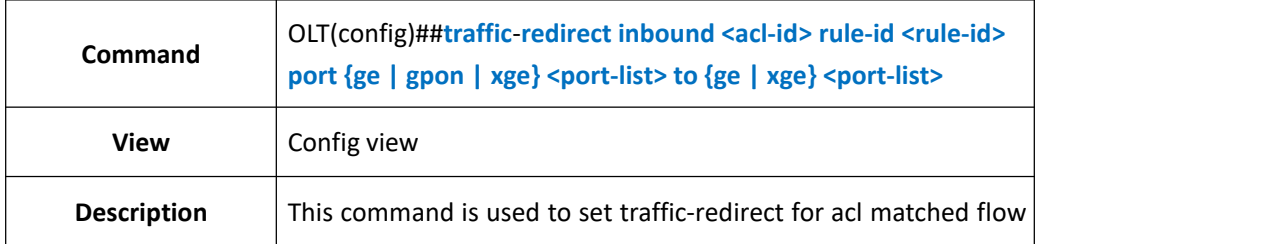

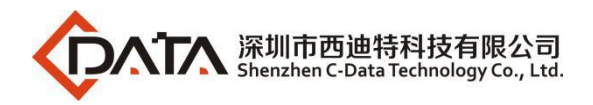

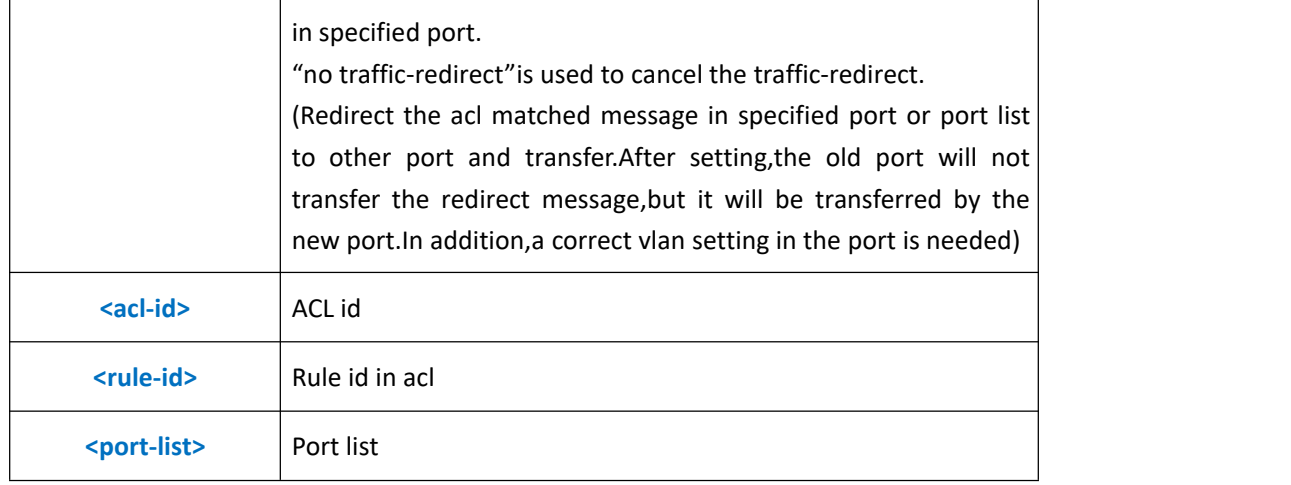

**Example 1:** In work time range, redirect the message from GE1 10.10.10.2 to GE2.

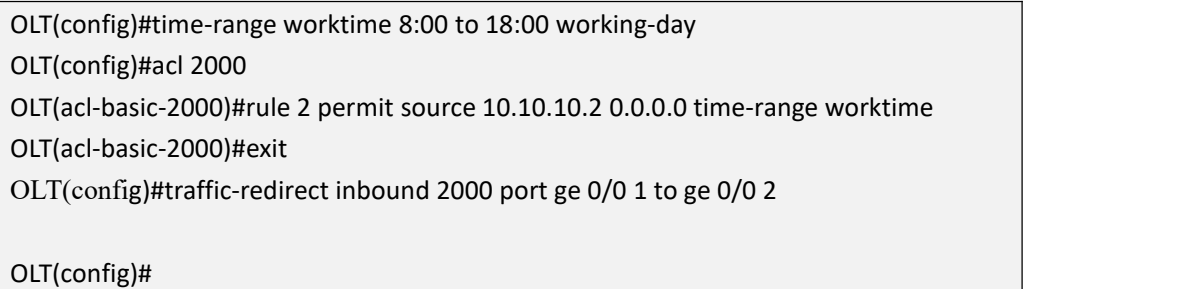

# **18.1.9.Modify Traffic TOS Value Based On ACL Rule**

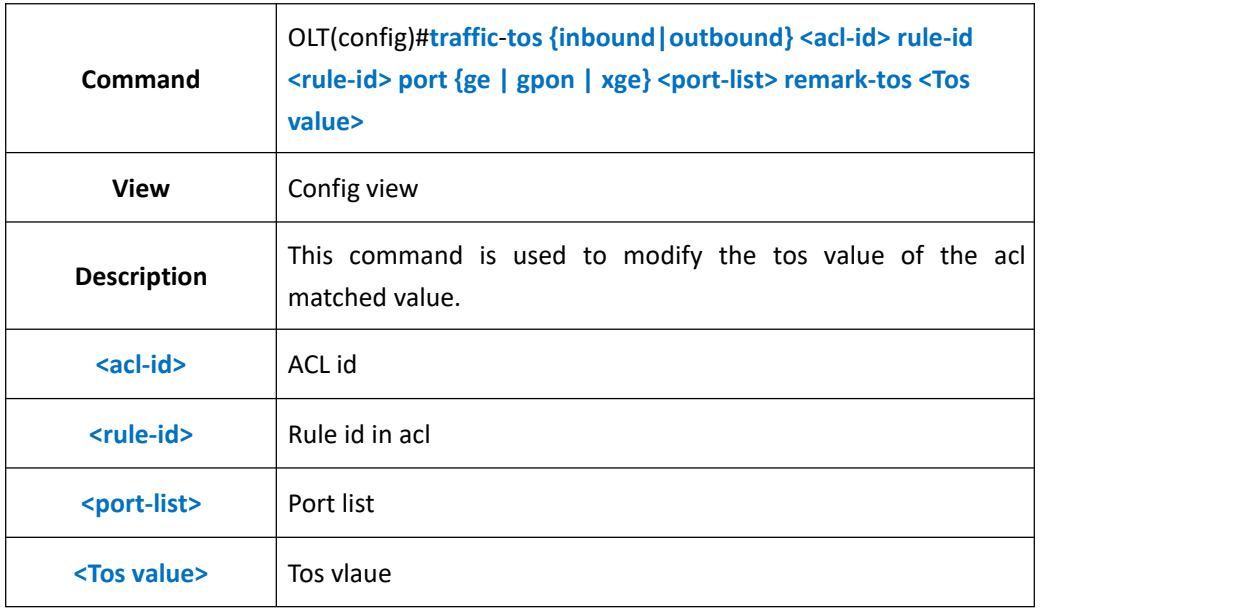

### 【**Example**】

**Example 1:** In work time range,modify the tos value of the message from GE1 10.10.10.2 as 3.

OLT(config)#time-range worktime 8:00 to 18:00 working-day

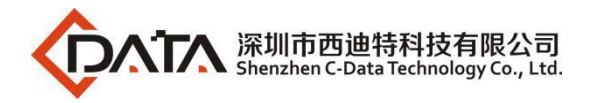

OLT(config)#acl 2000 OLT(acl-basic-2000)#rule 2 permit source 10.10.10.2 0.0.0.0 time-range worktime OLT(acl-basic-2000)#exit OLT(config)#traffic-tos inbound 2000 rule-id 2 port ge 0/0 1 remark-tos 3 OLT(config)#

# **18.1.10.Clear Traffic Statistic Based ON ACL Rule**

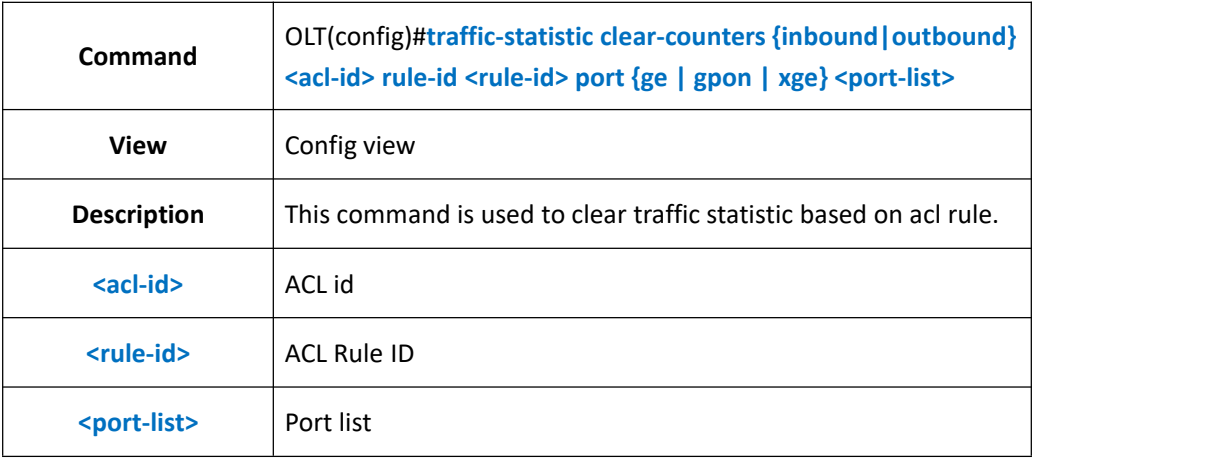

### 【**Example**】

**Example 1:** Clear ge4 traffic statistic based on acl 2000

OLT(config)# traffic-statistic clear-counters outbound 2000 port ge 0/0 4

OLT(config)#

## **18.1.11.Show Port Packet-filter Policy Configuration**

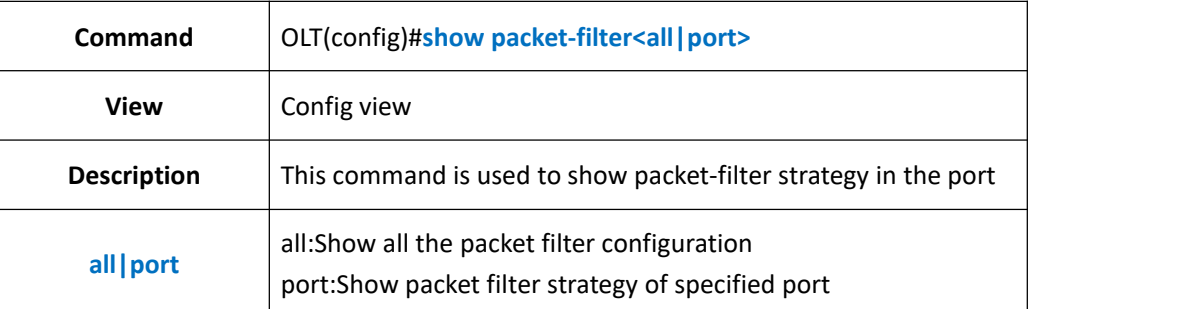

### 【**Example**】

**Example 1:** Show all the packet filter configuration

OLT(config)#show packet-filter all ---------------------------------------------------------------------------- inbound acl 2000 rule 1 port ge 0/0 1 running inbound acl 2000 rule 2 port ge 0/0 1 not running inbound acl 2000 rule 3 port ge 0/0 1 not running

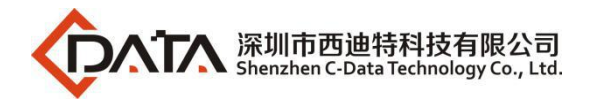

-----------------------------------------------------------------------------

OLT(config)#

## **18.1.12.Show Port QOS Configuration Information**

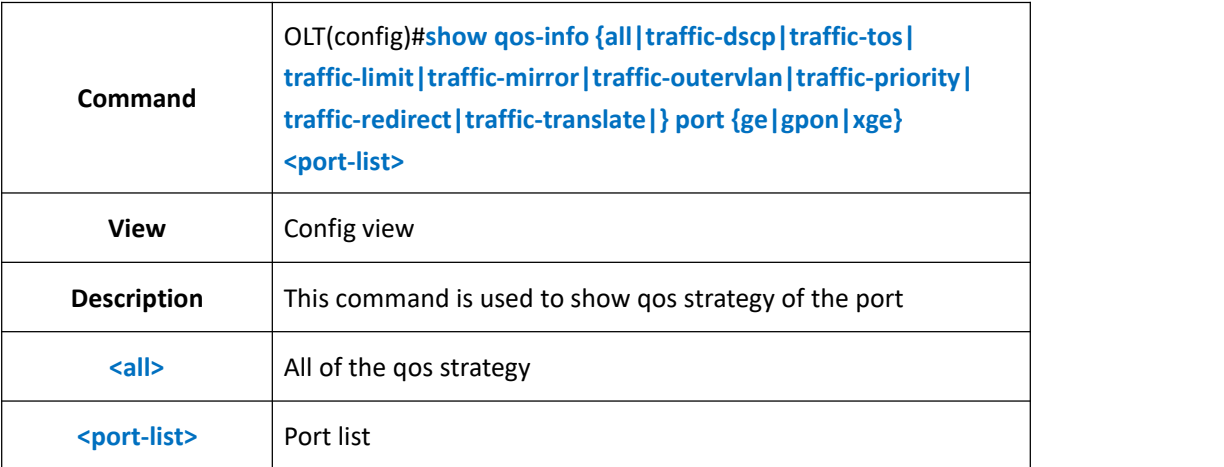

### 【**Example**】

**Example 1:** Show all the QOS strategy of GE1.

OLT(config)#show qos-infoall port ge 0/0/1 traffic-tos on ge 0/0/1: Inbound: Matches:acl 2000 rule 1 running Remark-tos:3 OLT(config)#

# **18.2.Config OLT Global QOS mode**

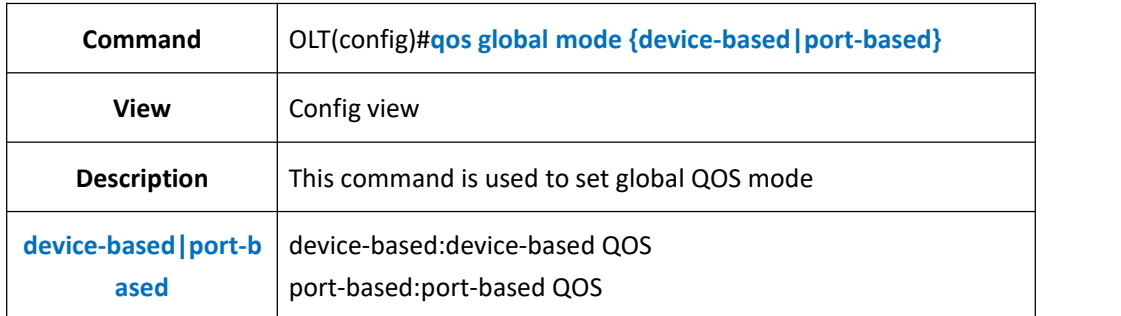

### 【**Example**】

**Example 1:** Set device-based QOS.

OLT(config)#qos global mode device-based

OLT(config)#

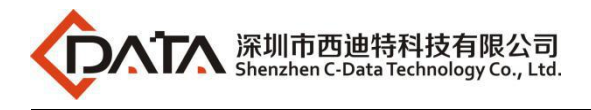

# **18.3.Config OLT QOS Queue**

# **18.3.1.Config OLT QOS Queue Mapping Mode**

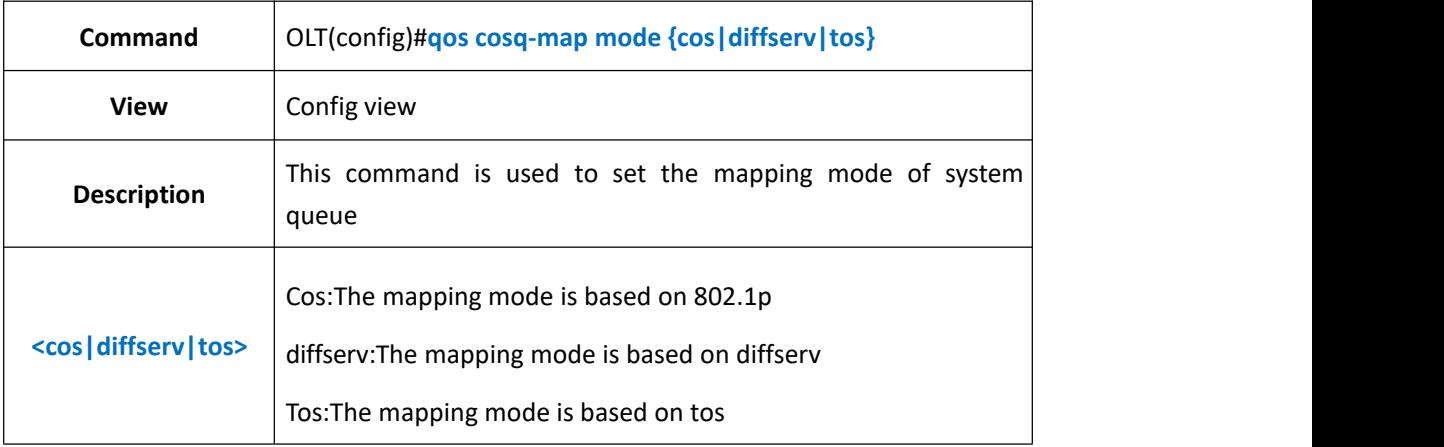

### 【**Example**】

**Example 1:** Set the QOS mapping mode as 802.1p.

OLT(config)#qos cosq-map mode cos

OLT(config)#

# **18.3.2.Config QOS Queue Mapping Mode Based On 802.1p**

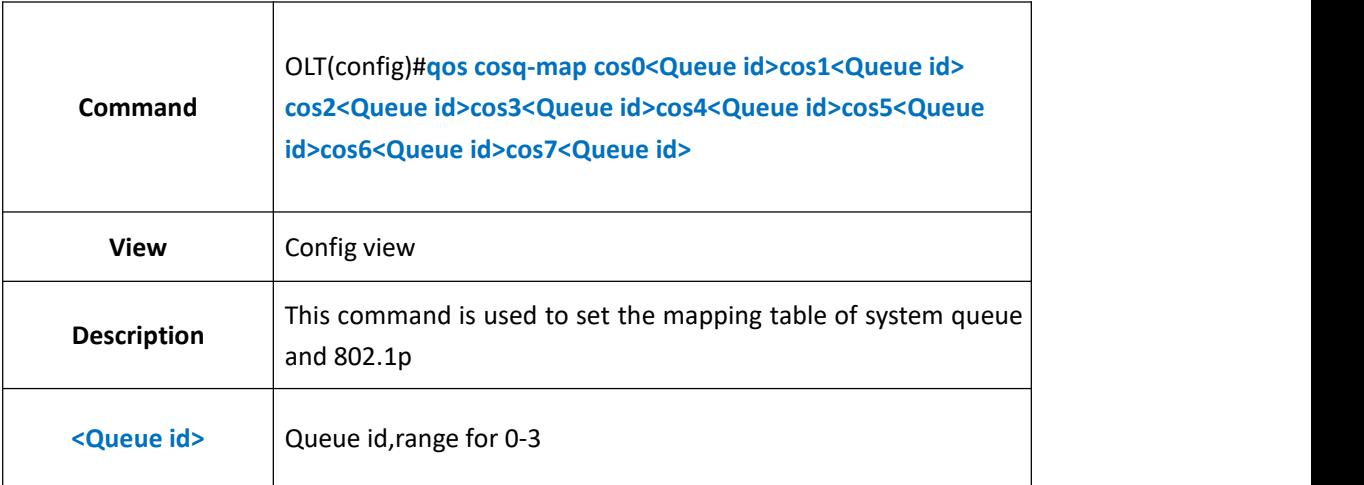

### 【**Example**】

**Example 1:** Set the mapping table of system queue and 802.1p

OLT(config)# qos cosq-map cos0 1 cos2 0 cos3 2 cos4 1 cos1 3 cos5 0 cos6 2 cos7 3

OLT(config)#

# **18.3.3.Config OLT QOS Queue Scheduled Mode**

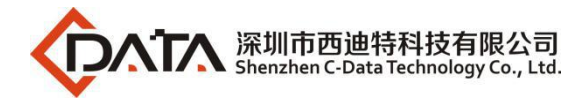

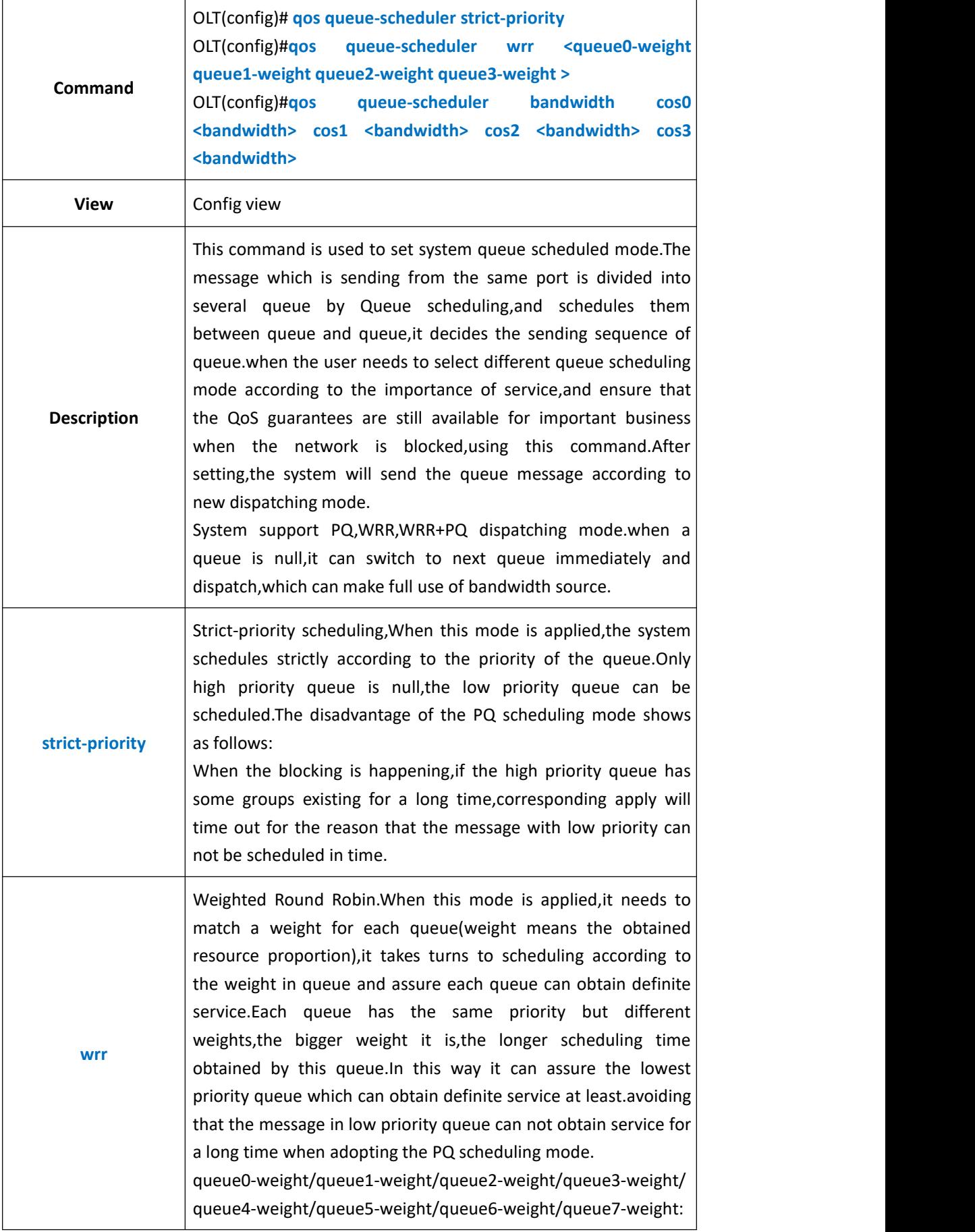
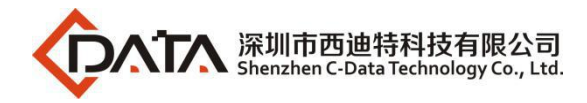

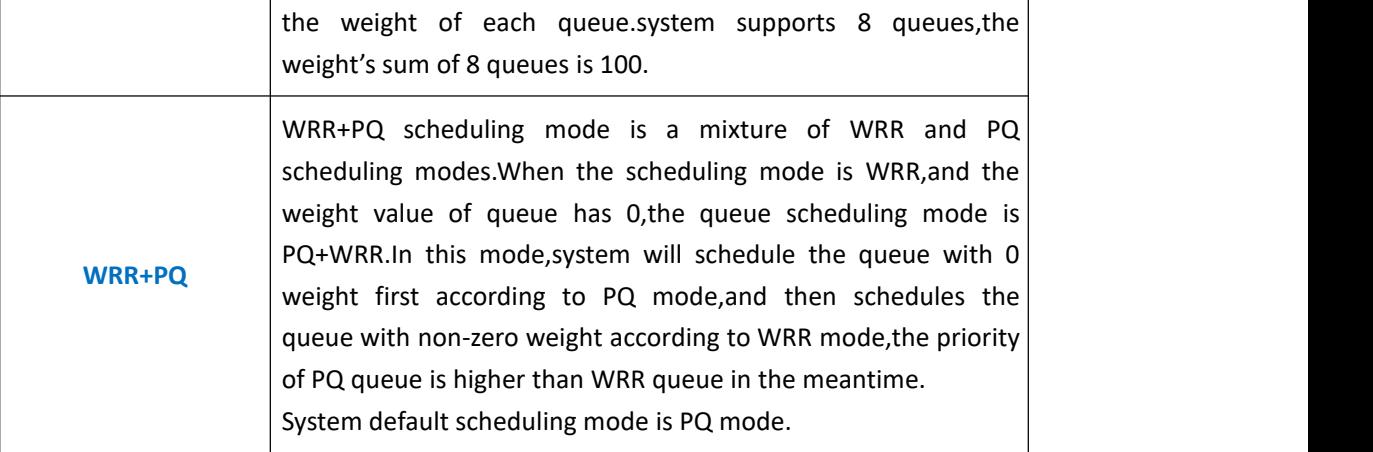

**Example 1:** Set the scheduling mode of pon1 as WRR mode, let the messages with various kinds of priority can be scheduled.The weight of queue 0-3 is 20 30 35 15.

OLT(config)# qos queue-scheduler wrr 20 30 35 15

OLT(config)#

### **18.3.4.Show OLT QOS Queue Schedule Mode**

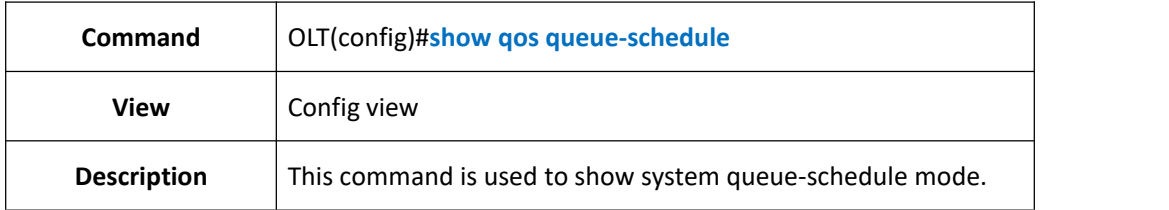

#### 【**Example**】

**Example 1:** Show system queue-schedule mode.

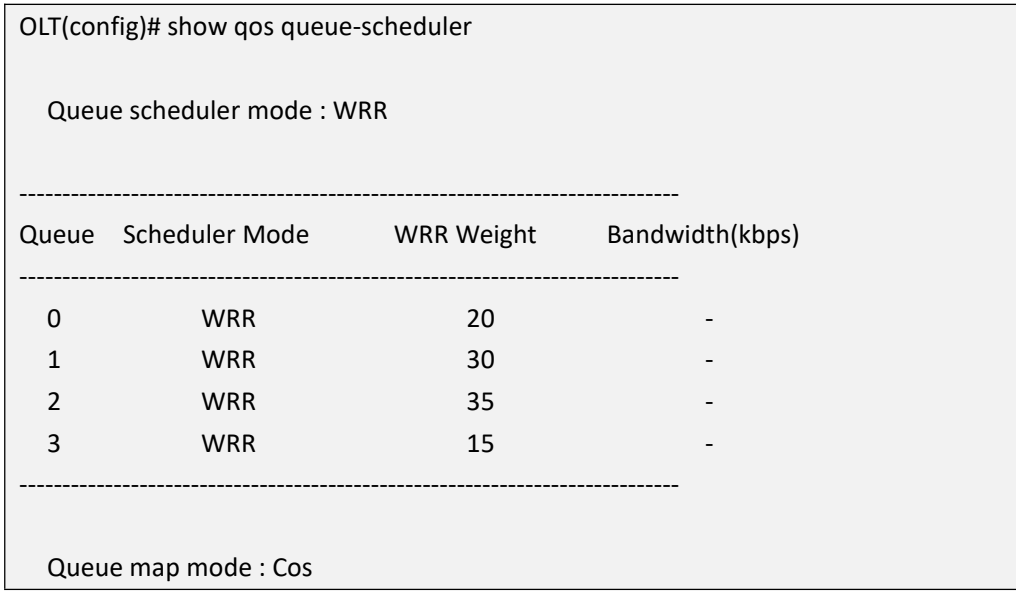

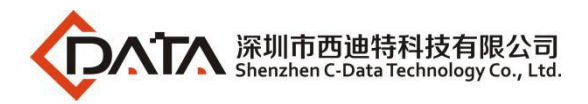

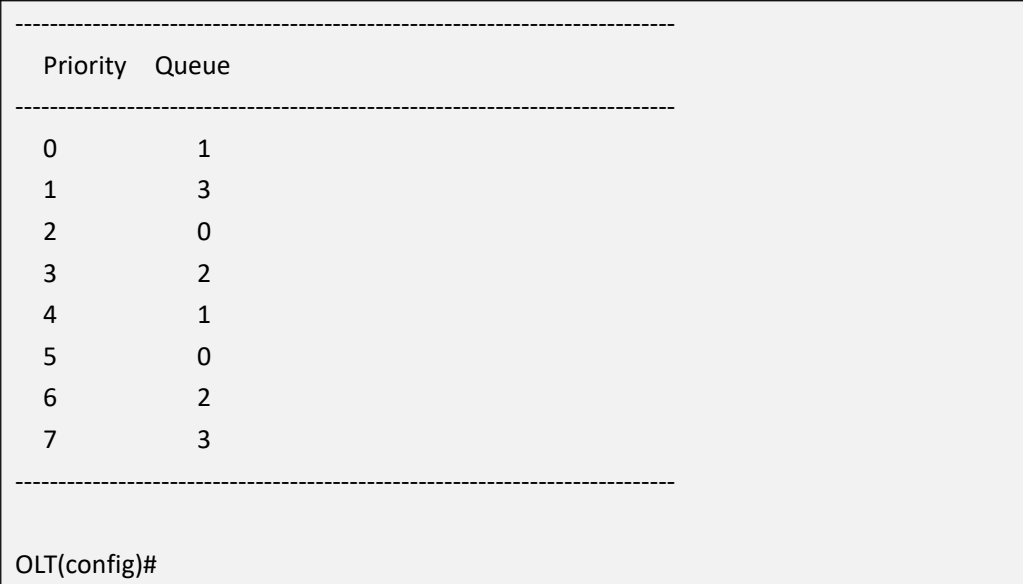

# **18.4.OLT Port QOS Queue Configuration**

### **18.4.1.Config OLT Port QOS Queue Mapping Mode**

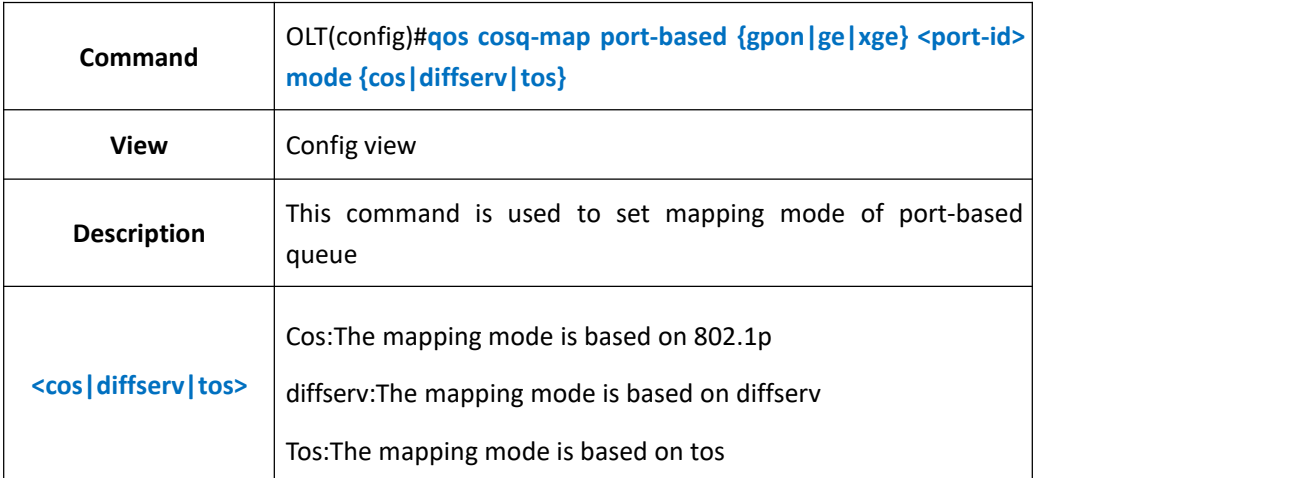

### 【**Example**】

**Example 1:** Set the mapping mode of ge1 queue as 802.1p

OLT(config)# qos global mode port-based

OLT(config)#qos cosq-map port-based ge 0/0 1 mode cos

OLT(config)#

# **18.4.2.Config OLT Port QOS Queue Mapping Mode Based On**

### **802.1p**

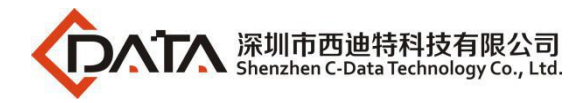

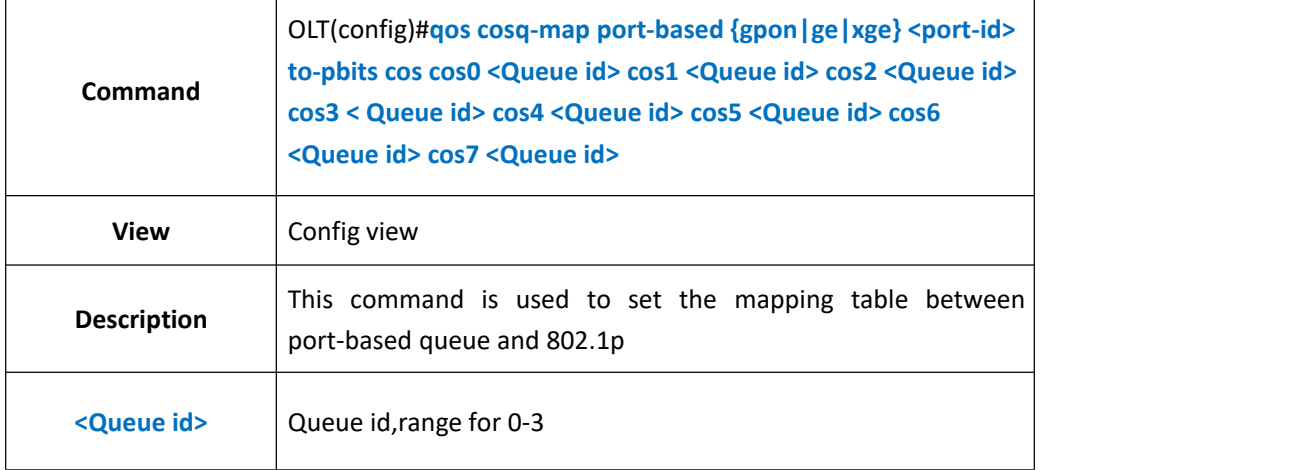

٦

#### 【**Example**】

 $\Gamma$ 

**Example 1:** Set the mapping table between pon1 queue and 802.1p

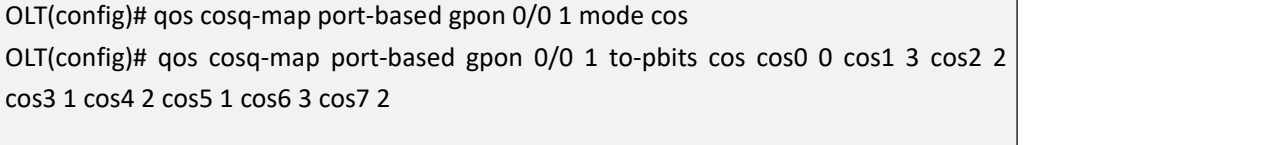

OLT(config)#

# **18.4.3.Config OLT Port QOS Queue Schedule Mode**

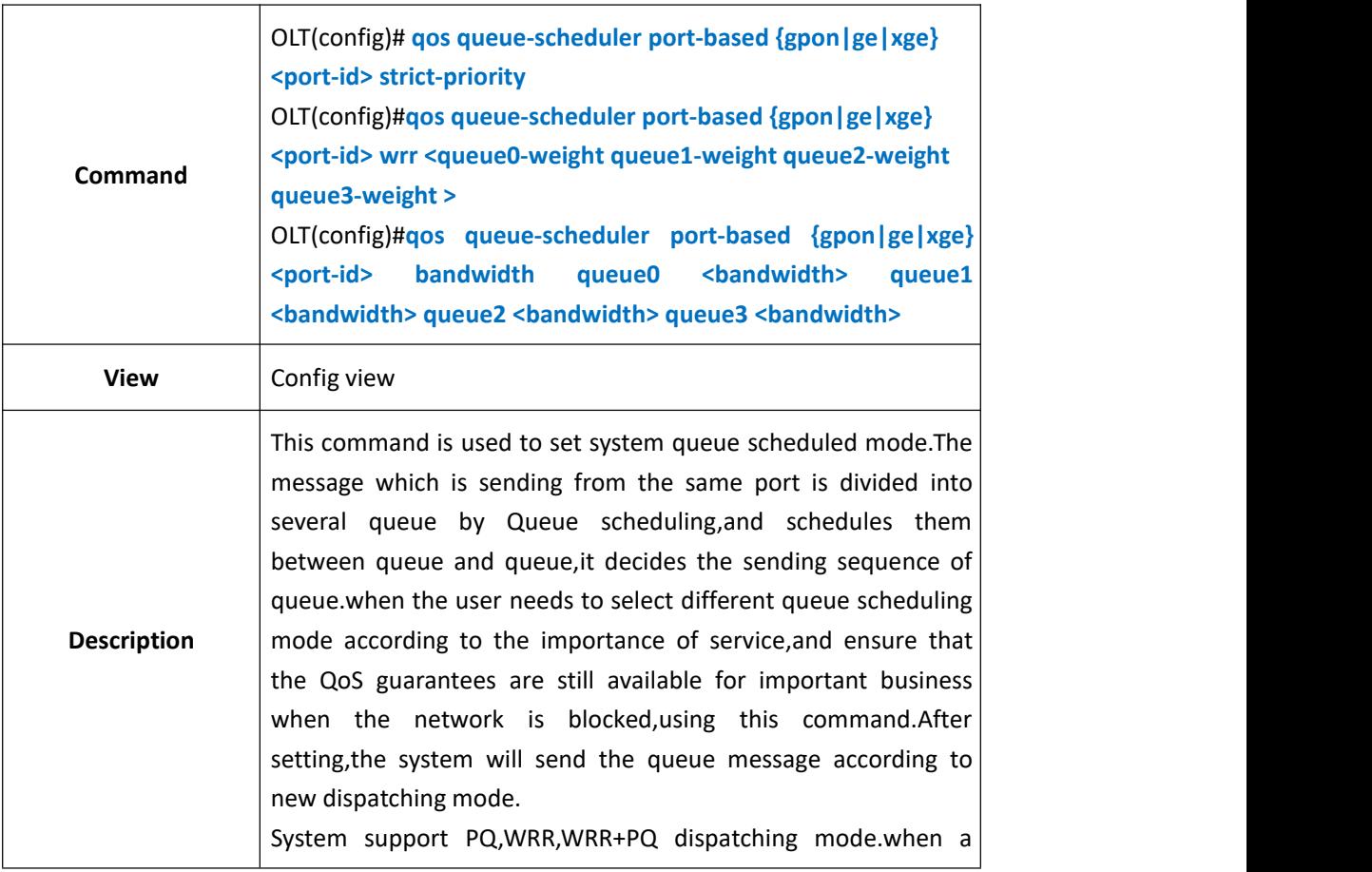

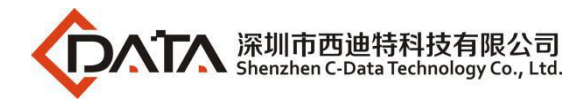

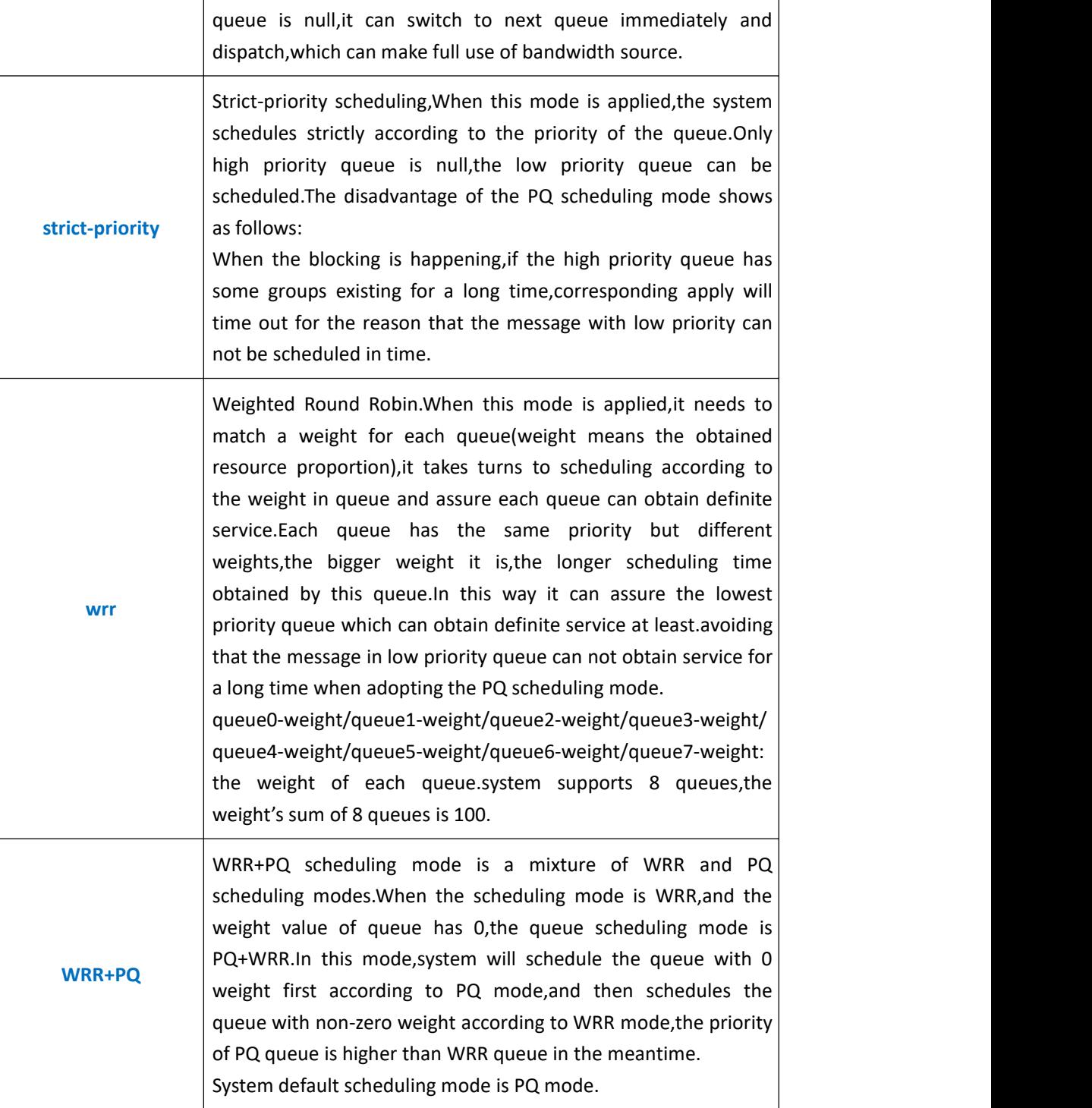

**Example 1:** Set the scheduling mode of pon1 as WRR mode, let the messages with various

kinds of priority can be scheduled.The weight of queue 0-3 is 20 25 30 25 .

OLT(config)#qos queue-scheduler wrr 20 25 30 25

OLT(config)#

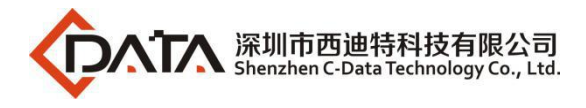

# **18.4.4.Show OLT Port QOS Queue Schedule Mode**

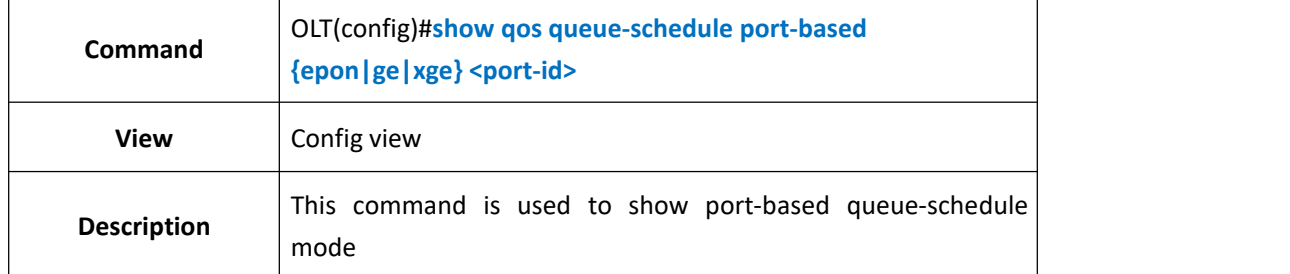

#### 【**Example**】

**Example 1:** Show pon1 queue-schedule mode

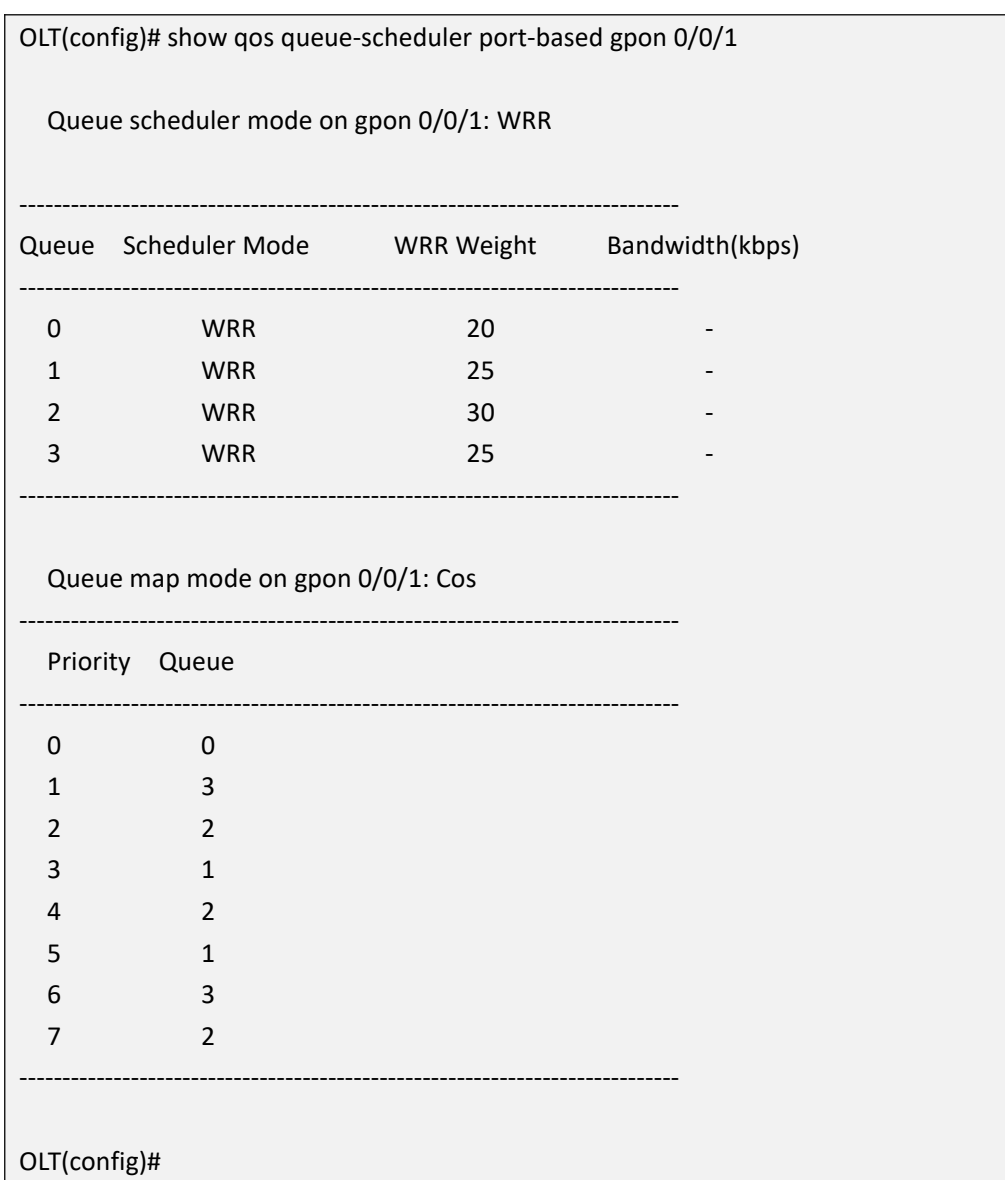

# **19.OLT DHCP Function Configuration**

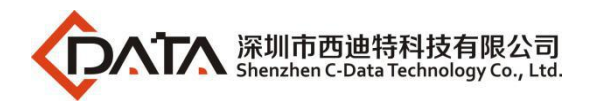

# **19.1.OLT DHCP-Snooping Function Configuration**

# **19.1.1.Enable or Disable DHCP-Snooping Function**

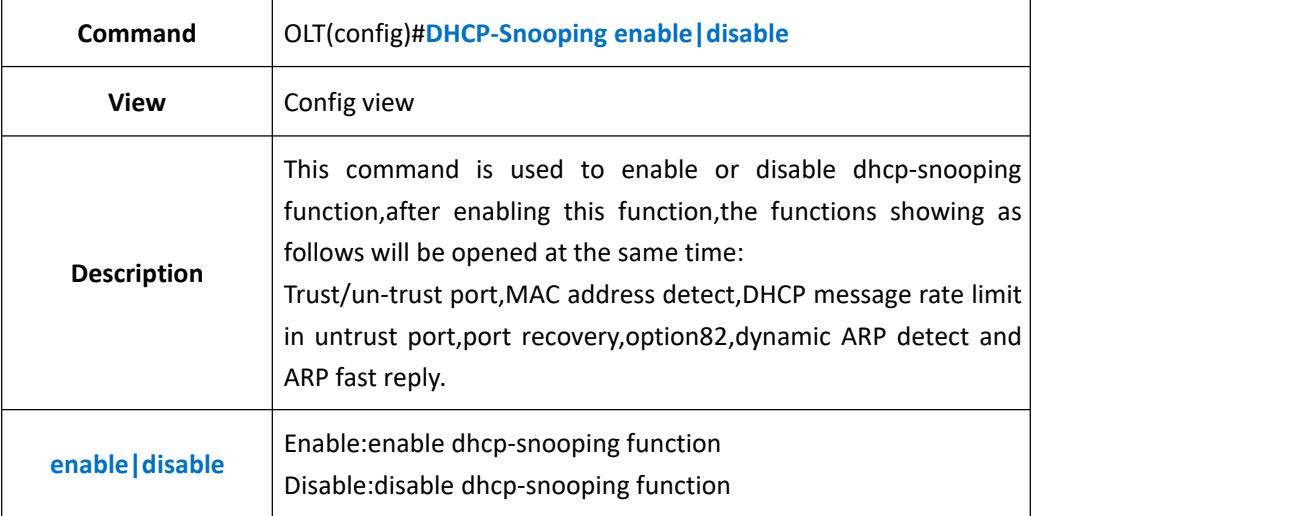

#### 【**Example**】

**Example 1:** Enable dhcp-snooping function

OLT(config)#dhcp-snooping enable

OLT(config)#

### **19.1.2.Show DHCP-Snooping Configuration**

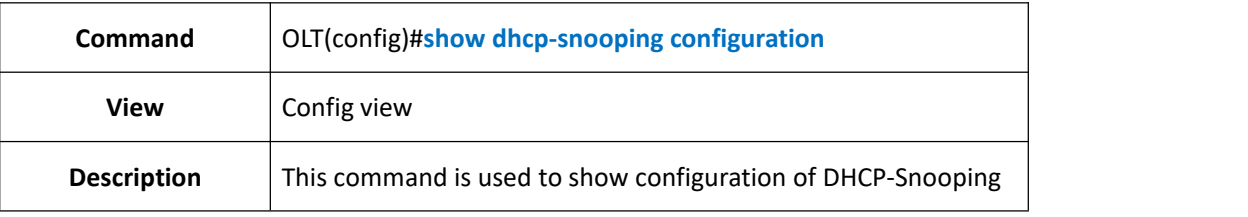

#### 【**Example**】

**Example 1:** Show configuration of DHCP-Snooping

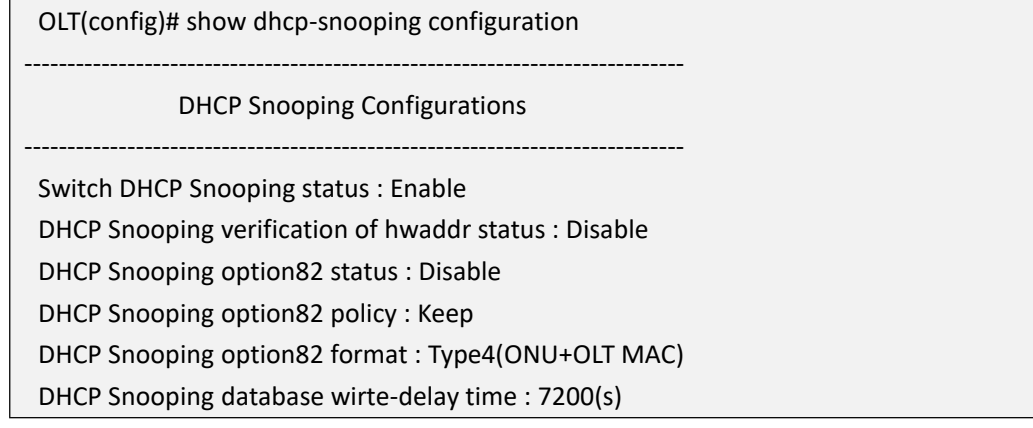

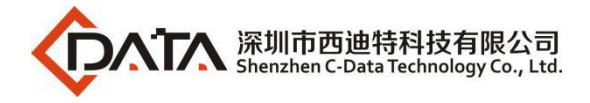

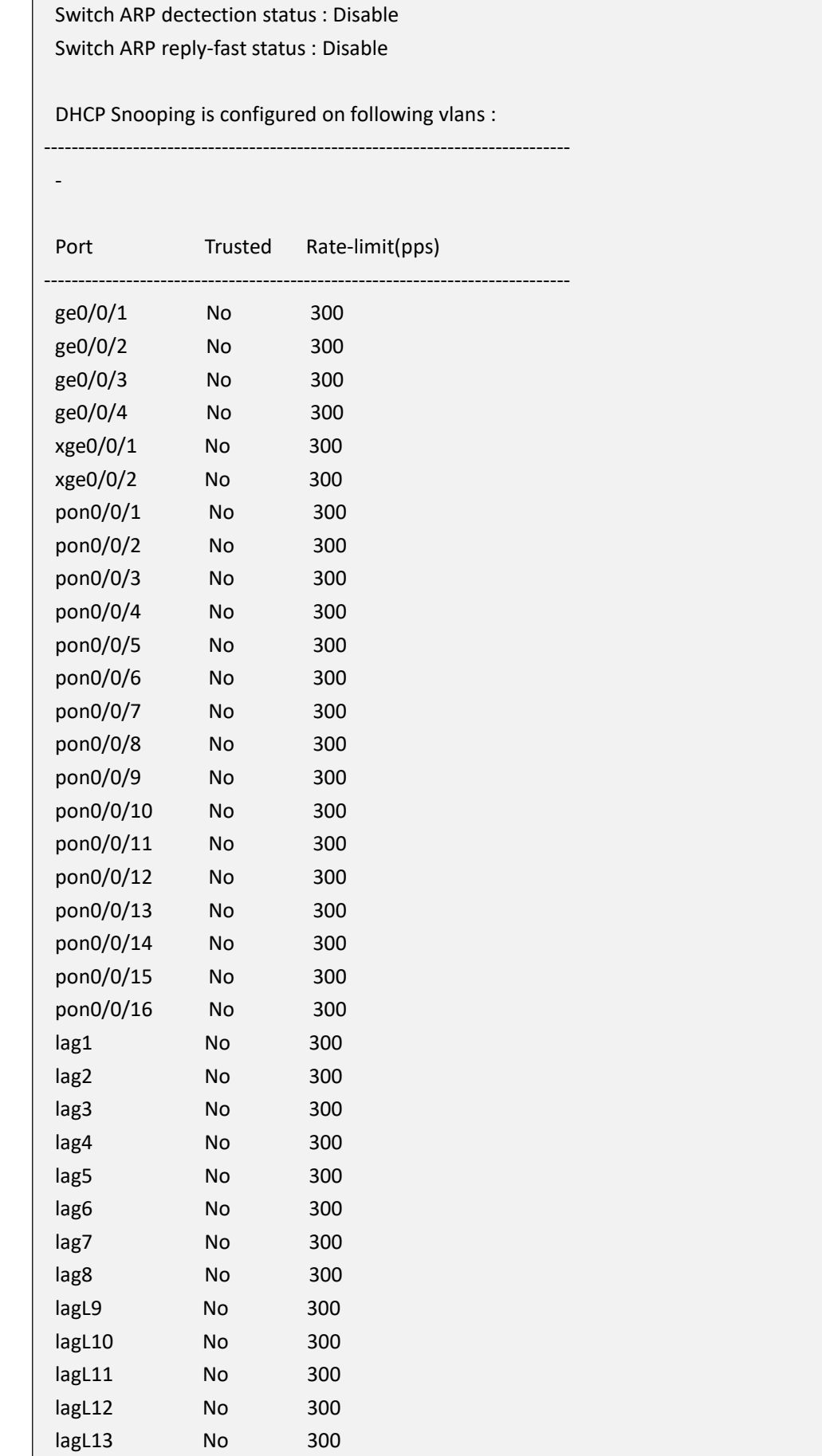

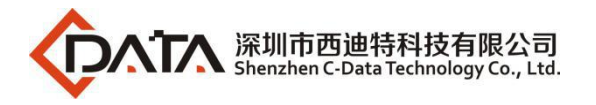

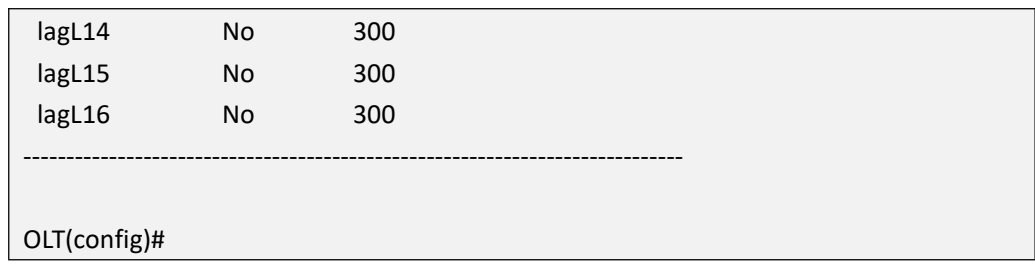

# **19.1.3.Config DHCP-Snooping Monitor VLAN**

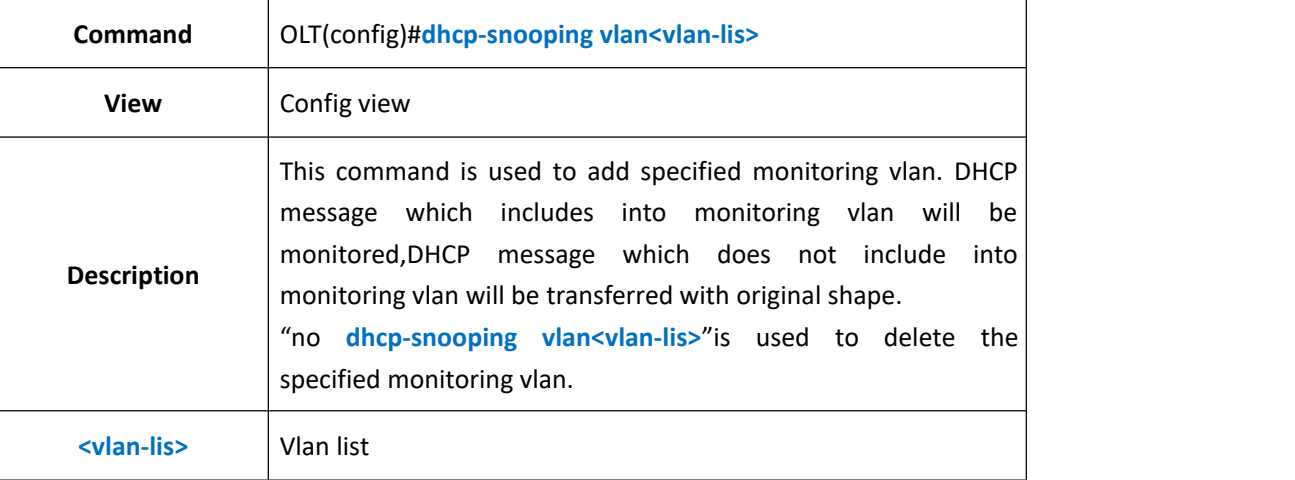

### 【**Example**】

**Example 1:** Add monitoring vlan 100,200,300

OLT(config)#dhcp-snooping vlan 100,200,300

OLT(config)#

# **19.1.4.Config DHCP-Snooping Trust Port**

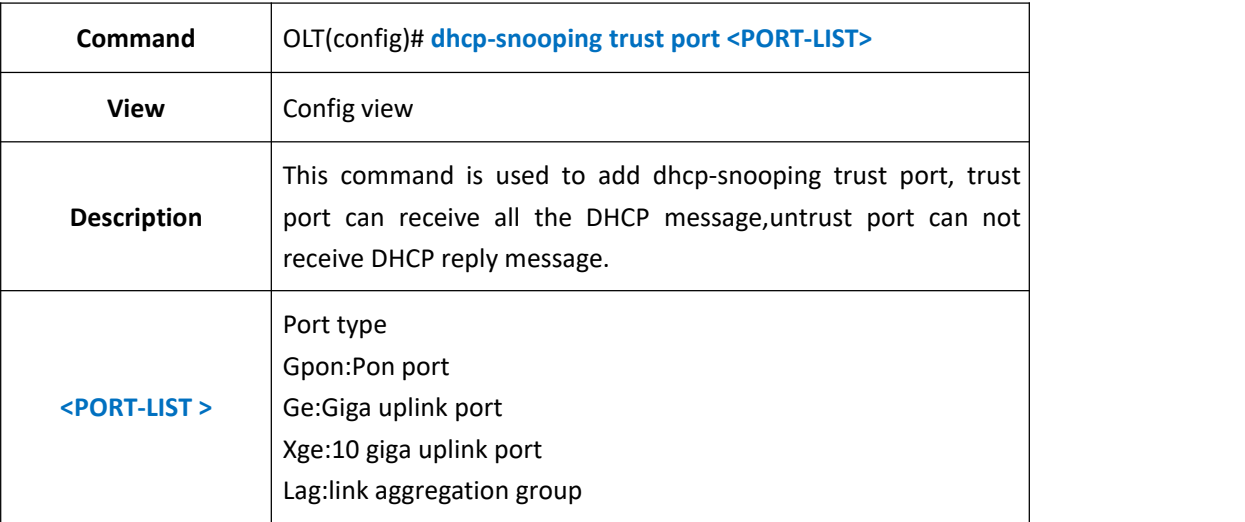

#### 【**Example**】

**Example 1:** Add GE1 to dhcp-snooping trust port.

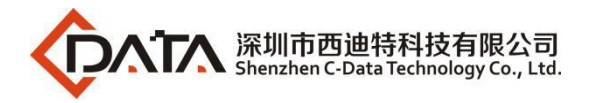

OLT(config)#dhcp-snooping trust port ge 0/0 1

OLT(config)#

# **19.1.5.Enable or Disable OLT DHCP-Snooping Source MAC Address**

### **Detect**

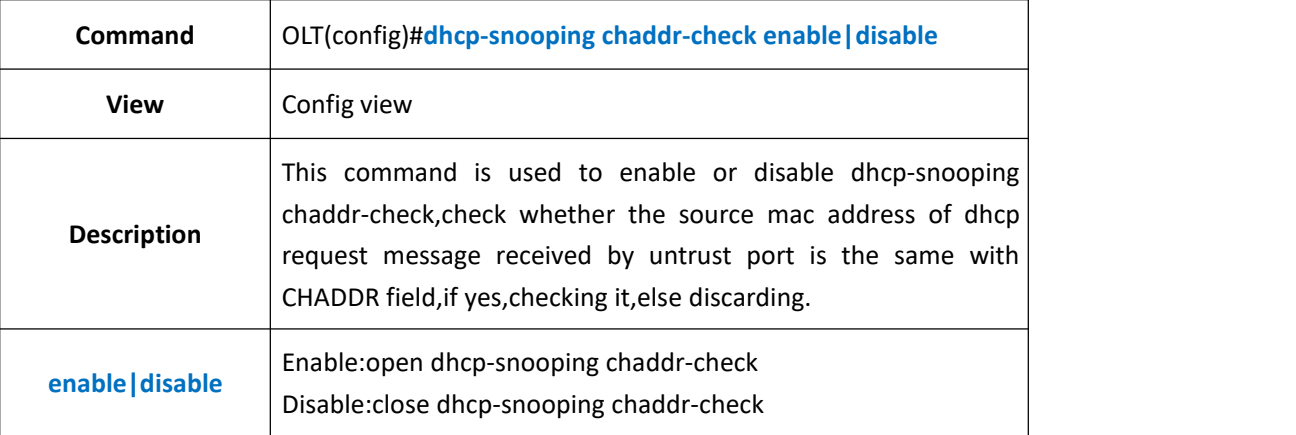

### 【**Example**】

**Example 1:** Enable dhcp-snooping chaddr-check function

OLT(config)#dhcp-snooping chaddr-check enable

OLT(config)#

# **19.1.6.Config DHCP-Snooping Request Message Rate Limit**

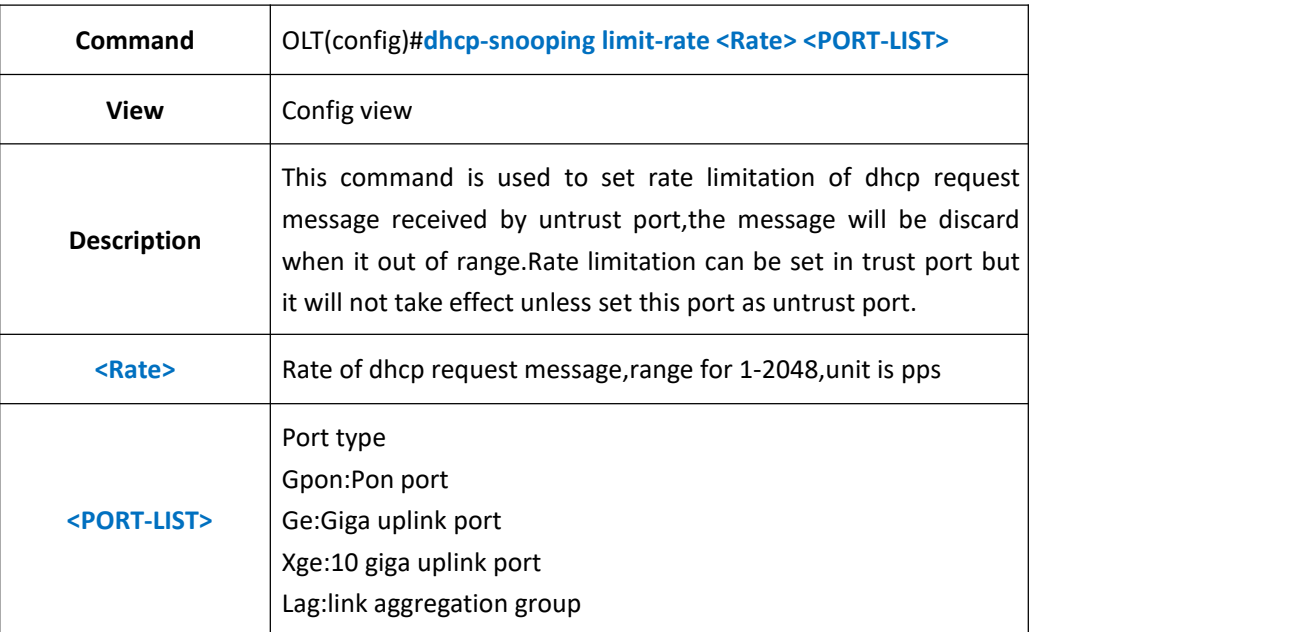

#### 【**Example**】

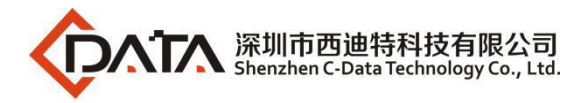

**Example 1**The rate limitation of DHCP request message received by GE1 is 20pps.

OLT(config)#dhcp-snooping limit-rate 20 port ge 0/0 1

OLT(config)#

### **19.1.7.Enable or Disable DHCP-Snooping Opton82 Function**

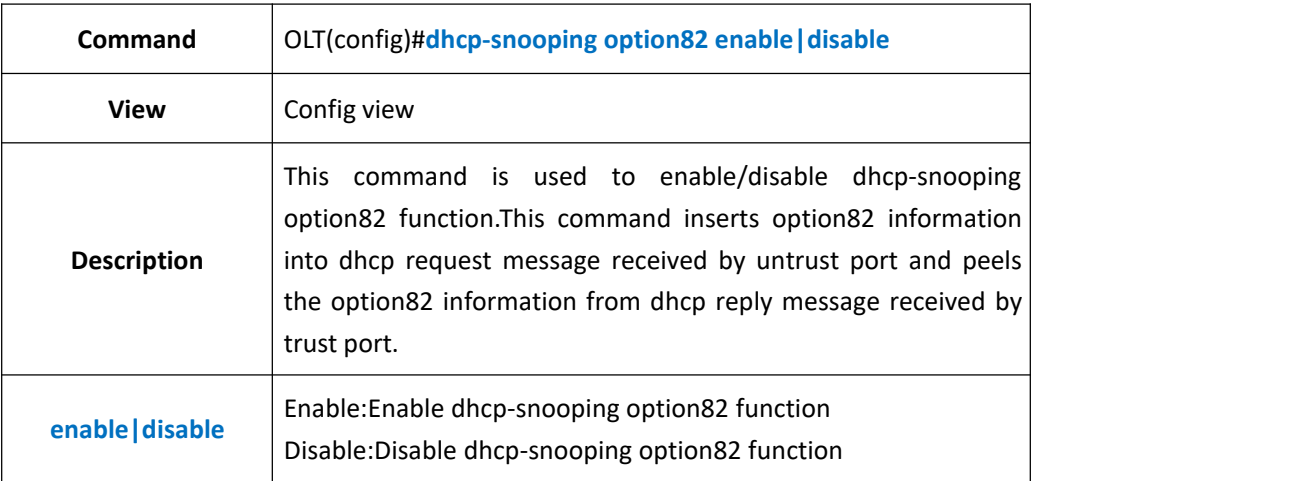

#### 【**Example**】

**Example 1**Enable dhcp-snooping option82 function

OLT(config)#dhcp-snooping option82 enable

OLT(config)#

# **19.1.8.Config DHCP-Snooping Option82 Forwarding Policy**

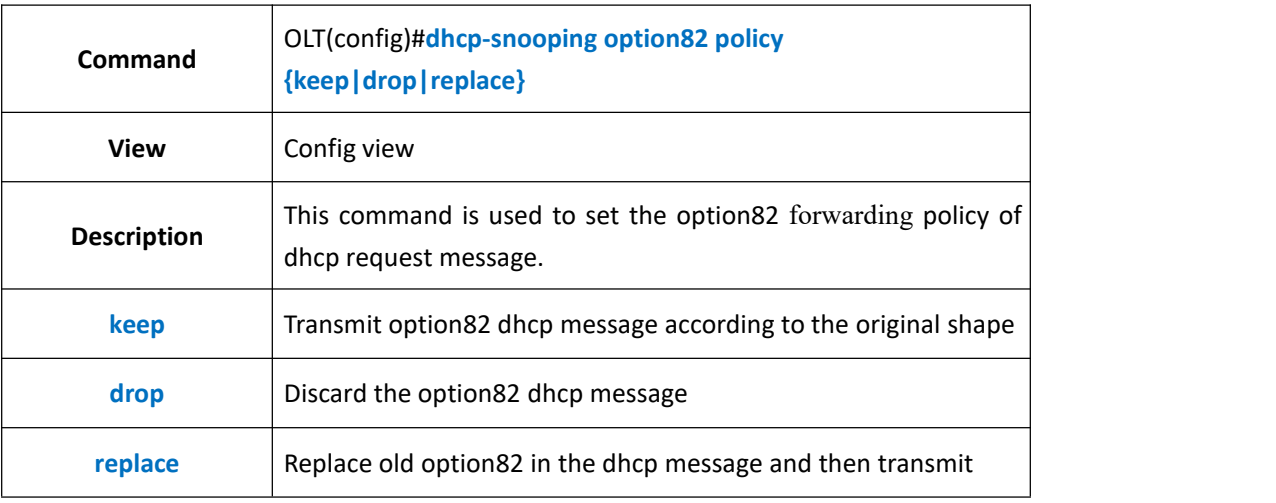

#### 【**Example**】

**Example 1:** Set the dhcp option82 transmission policy as keep.

OLT(config)#dhcp-snooping option82 policy keep

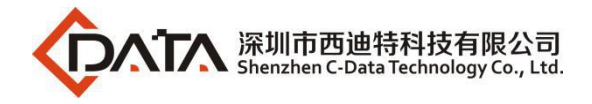

OLT(config)#

## **19.1.9.Config DHCP-Snooping option82 Format**

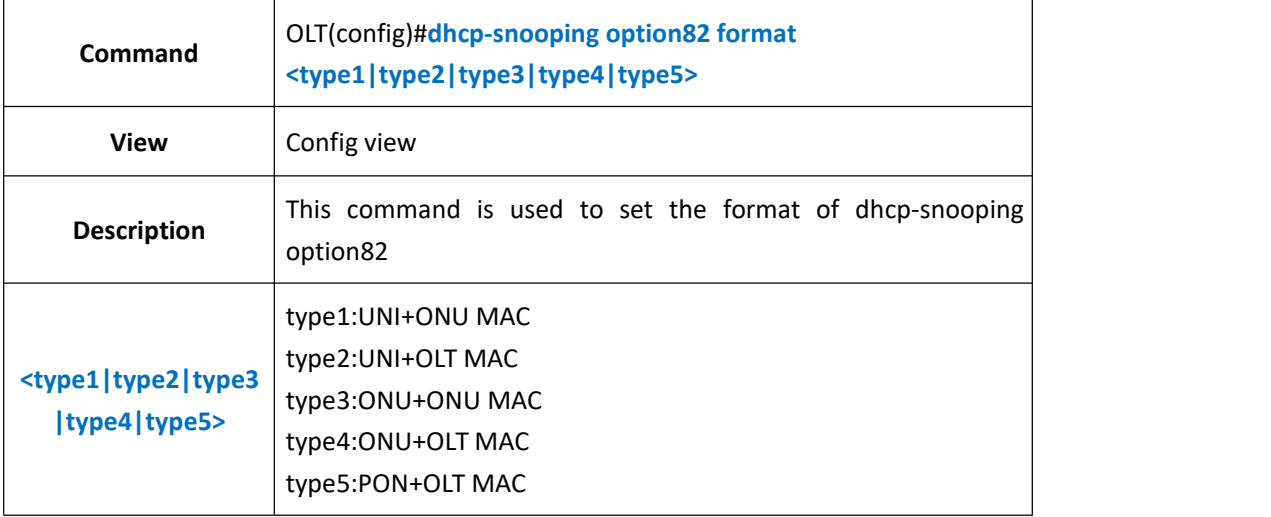

#### 【**Example**】

**Example 1:** set the format of dhcp-snooping option82 as type1.

OLT(config)#dhcp-snooping option82 format type1

OLT(config)#

# **19.1.10.Config DHCP-Snooping Port Binding Policy**

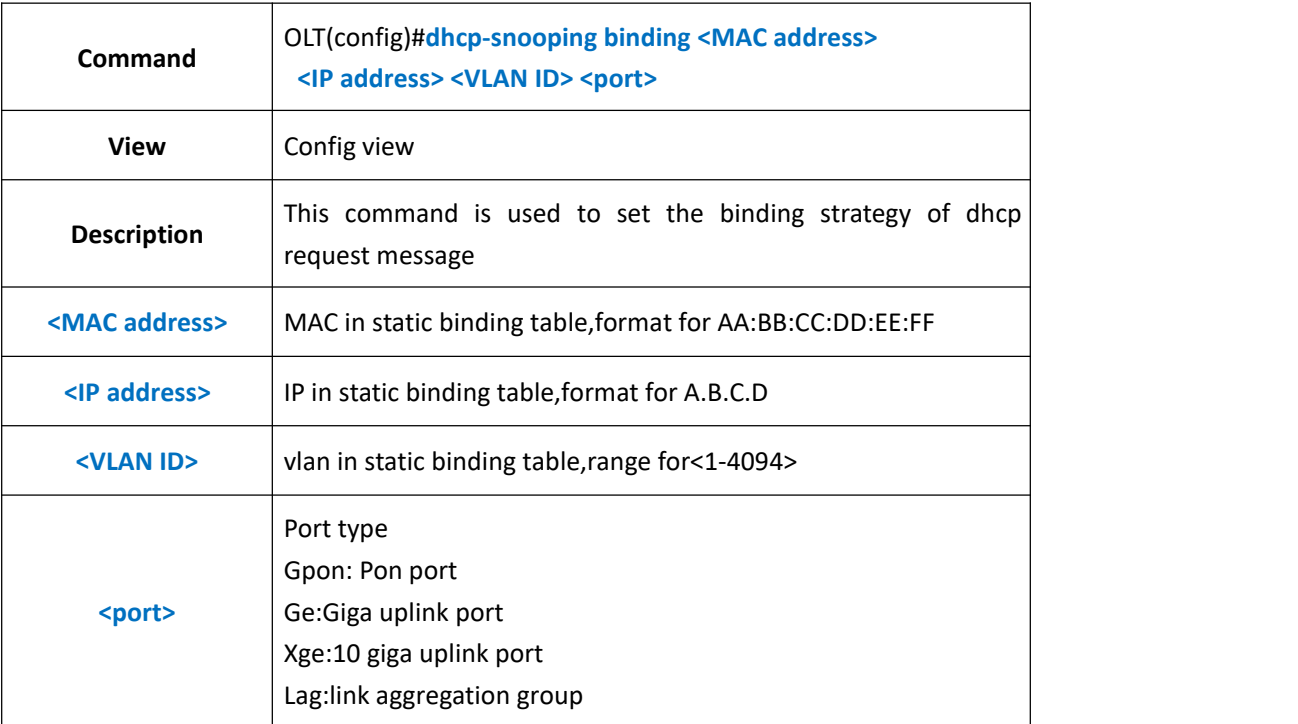

#### 【**Example**】

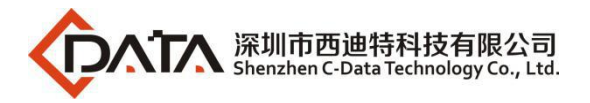

**Example 1:** Add a static binding table entry, mac address is 00:0f:1f:c5:10:08,ip is 192.168.1.101,vlan is 100,port id is GE1.

OLT(config)#dhcp-snooping binding 00:0f:1f:c5:10:08 192.168.1.101 100 port ge 0/0/1

OLT(config)#

### **19.1.11.Delete DHCP-Snooping Bind-table**

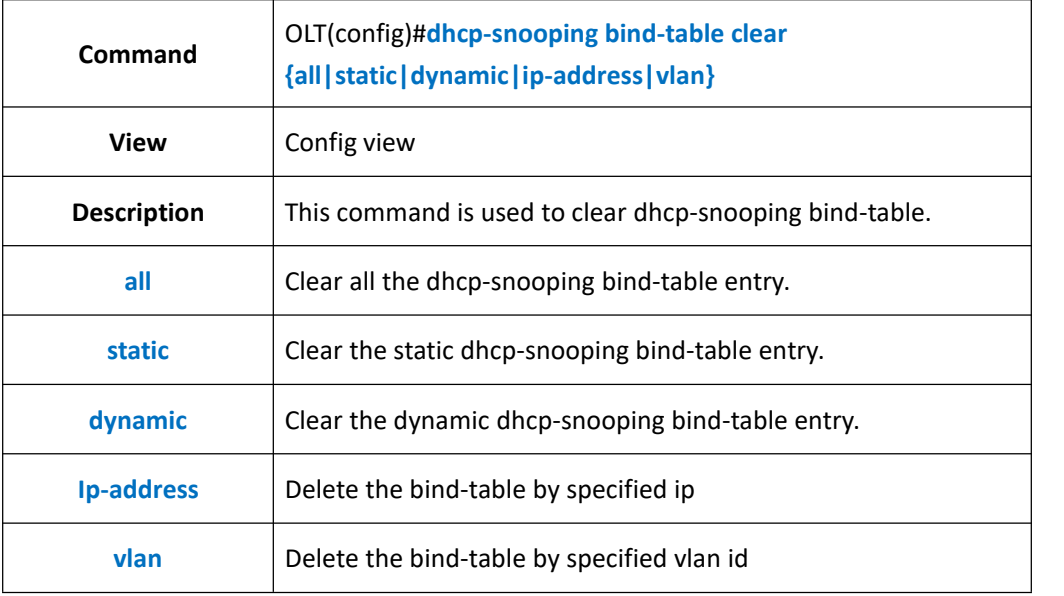

#### 【**Example**】

**Example 1:** Clear all the dhcp-snooping bind-table entry.

OLT(config)#dhcp-snooping bind-table clear all

OLT(config)#

# **19.1.12.Config DHCP-Snooping Bind-table Write-delay Time**

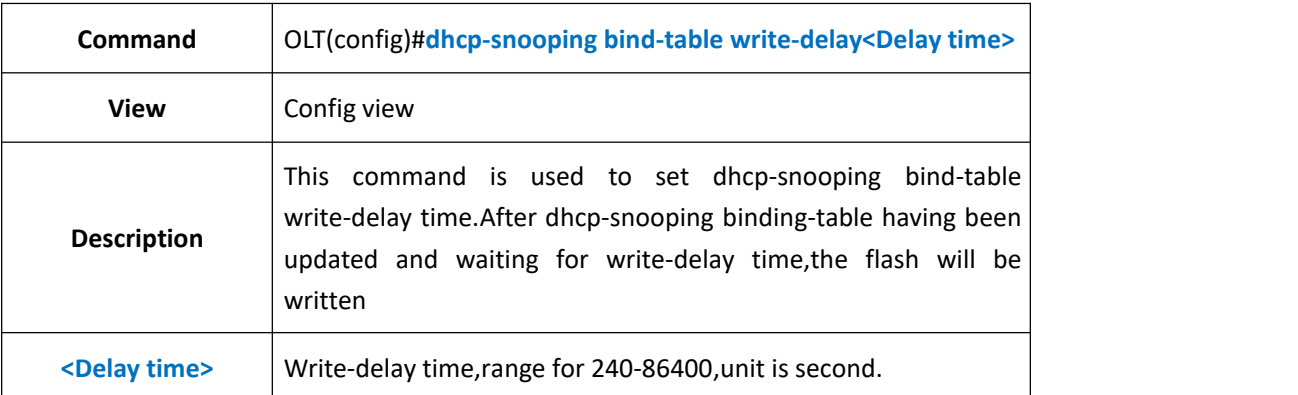

#### 【**Example**】

**Example 1:** When the dhcp-snooping has been updated,the flash will be written after 4min. OLT(config)#dhcp-snooping bind-table write-delay 240

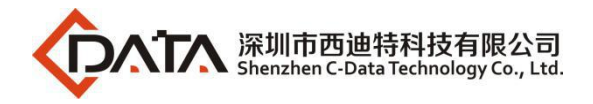

OLT(config)#

# **19.1.13.Config DHCP-Snooping Bind-table Delete-time**

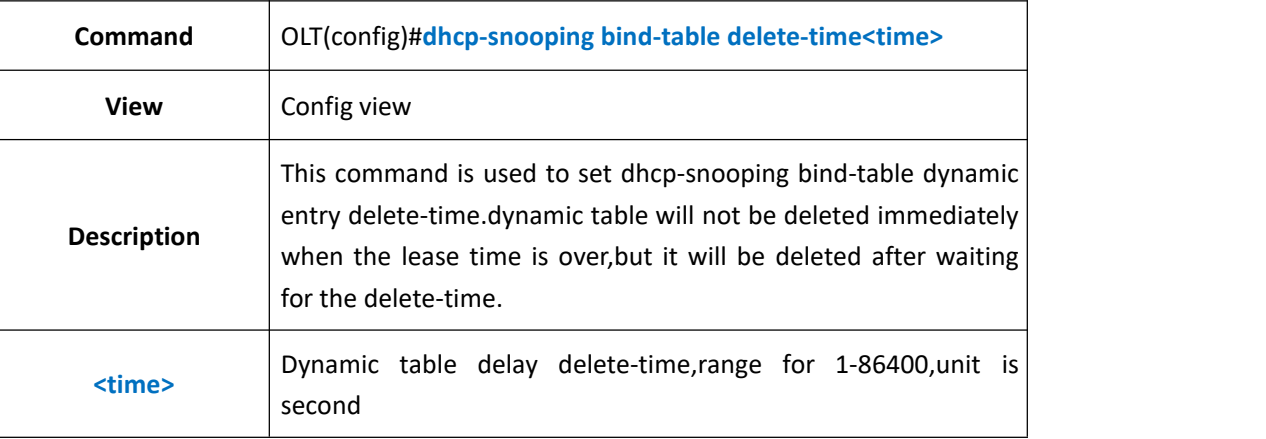

#### 【**Example**】

**Example 1:** When the lease time is expiration dynamic table will be deleted after 240s latter.

OLT(config)#dhcp-snooping bind-table delete-time 240

OLT(config)#

## **19.1.14.Config DHCP-Snooping Bind-table Write-to-flash**

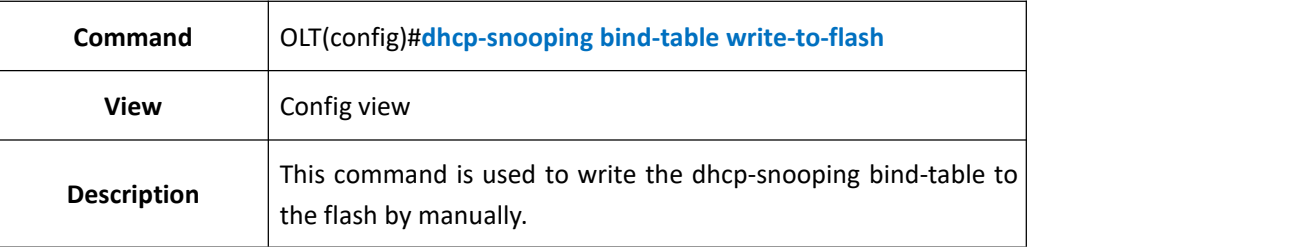

#### 【**Example**】

**Example 1:** Write the dhcp-snooping bind-table to the flash.

OLT(config)#dhcp-snooping bind-table write-to-flash

OLT(config)#

### **19.1.15.Save DHCP-Snooping Bind-table to Server**

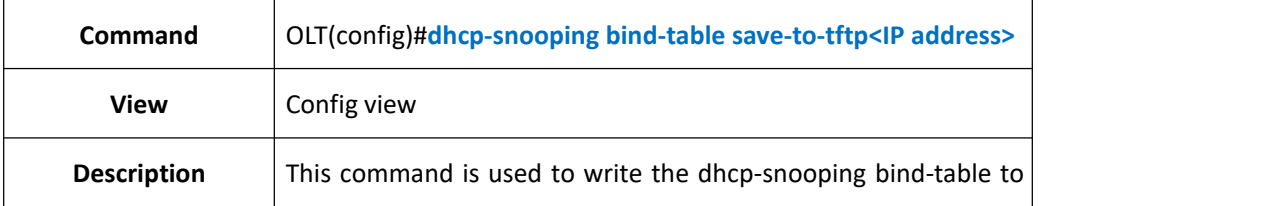

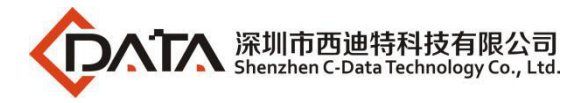

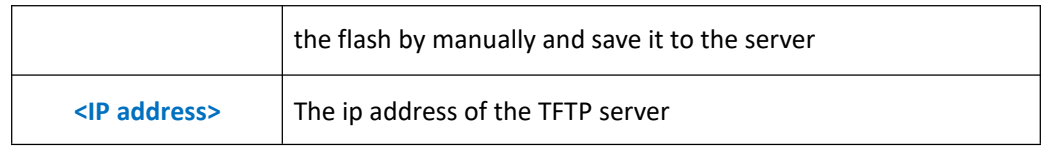

**Example 1:** Write the dhcp-snooping bind-table to the flash by manually and save it to the server 192.168.1.1

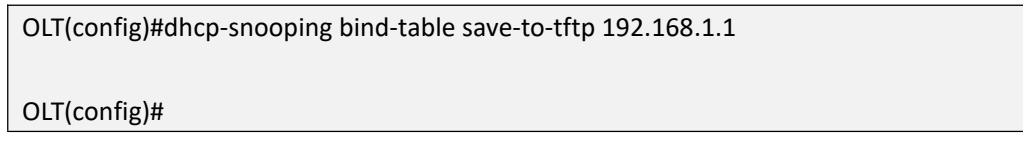

### **19.1.16.Show DHCP-Snooping Bind-table Entry**

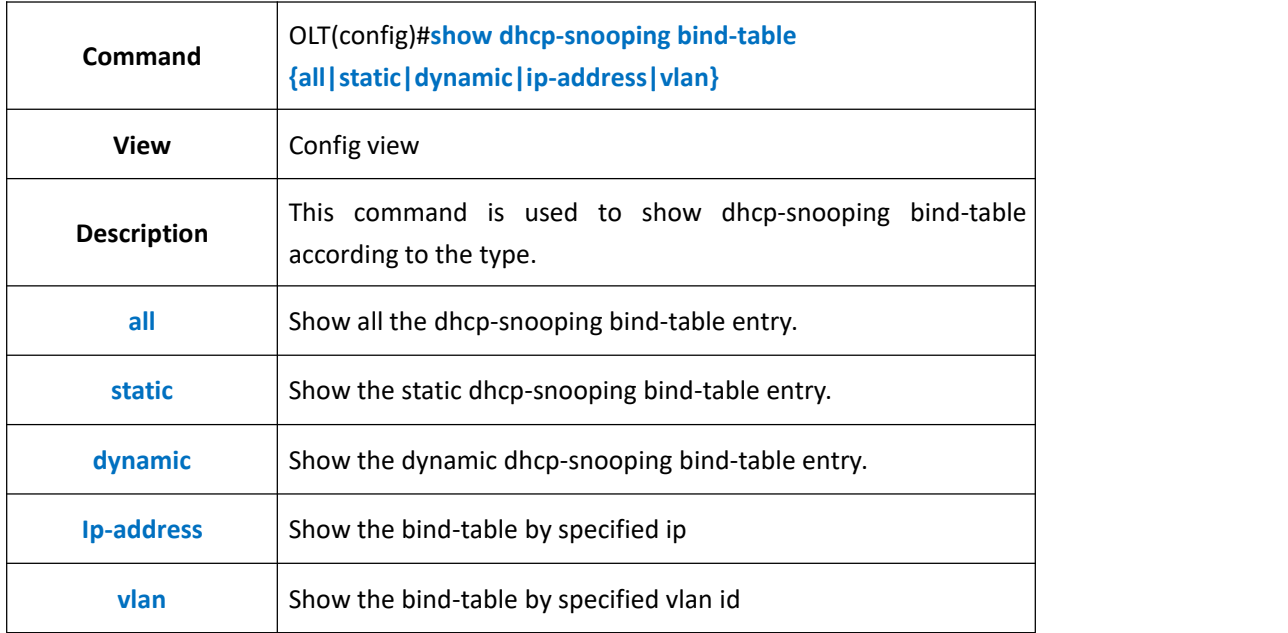

#### 【**Example**】

**Example 1:** Show all the dhcp-snooping bind-table entry.

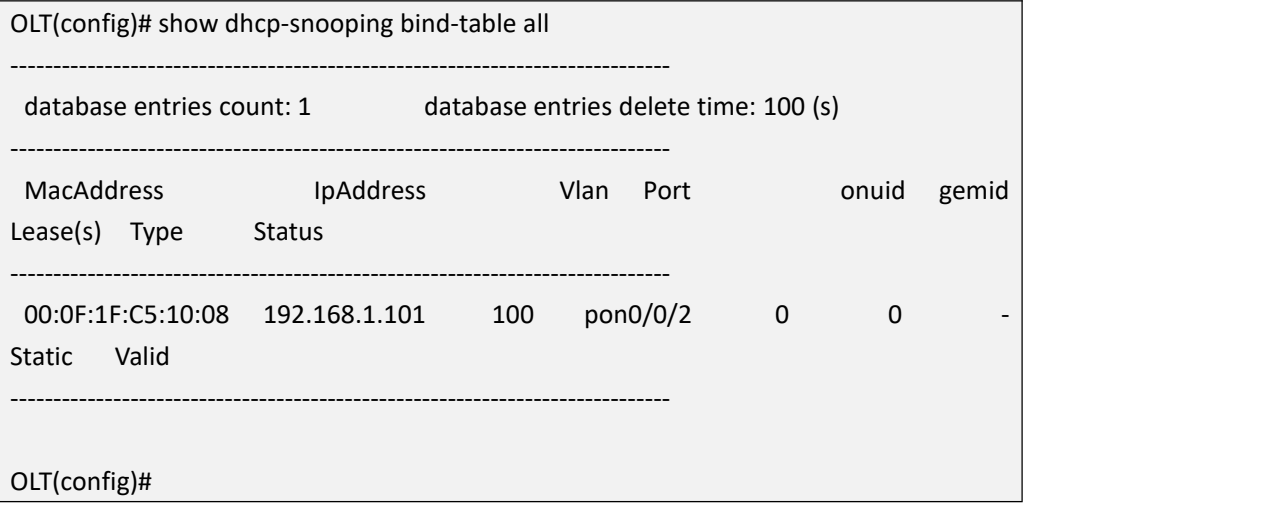

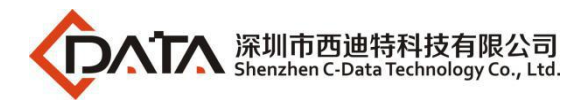

# **19.1.17.Enable or Disable DHCP-Snooping arp-reply-fast**

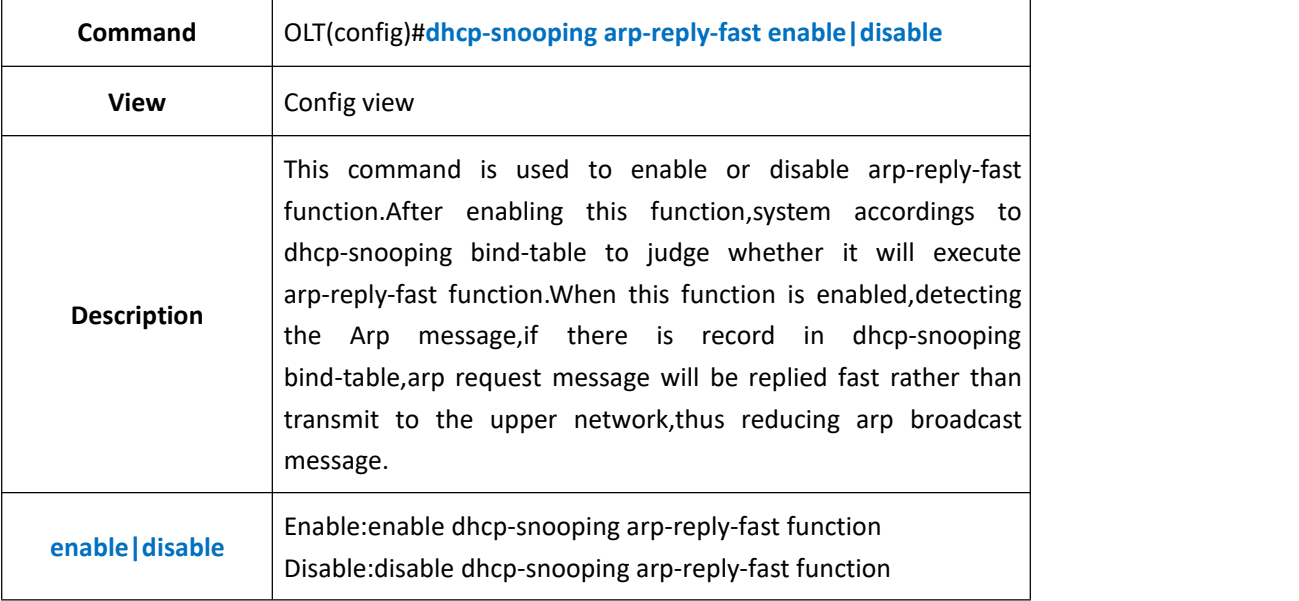

#### 【**Example**】

**Example 1:** Enable dhcp-snooping arp-reply-fast function

OLT(config)#dhcp-snooping arp-reply-fast enable

OLT(config)#

### **19.1.18.Enable or Disable DHCP-Snooping arp-detect Function**

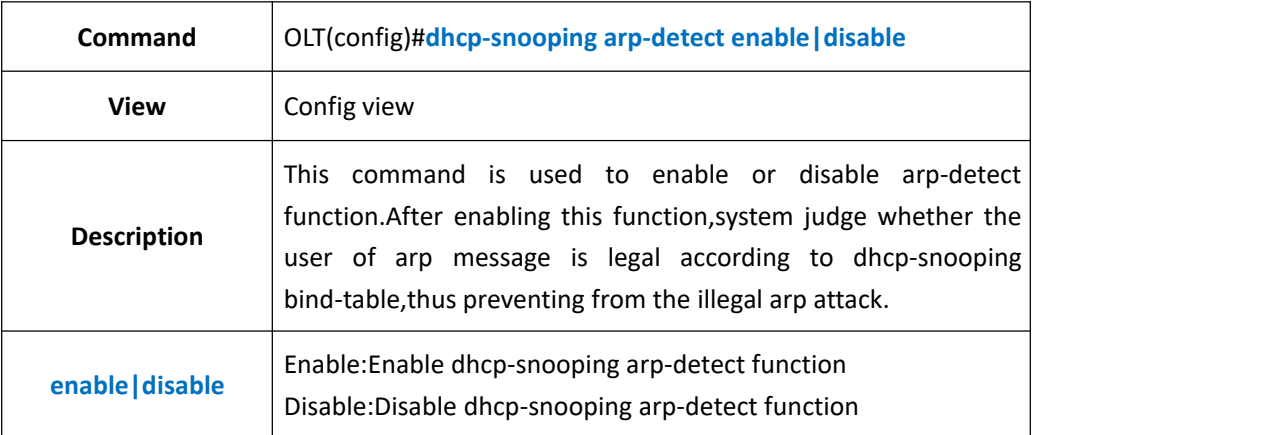

#### 【**Example**】

**Example 1:**Disable dhcp-snooping arp-detect function

OLT(config)#dhcp-snooping arp-detect disable

OLT(config)#

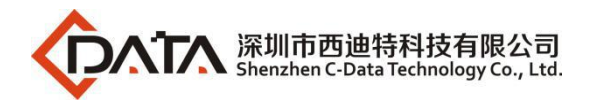

# **19.2.OLT DHCP-Client Function Configuration**

# **19.2.1.Enable or Disable DHCP-Client Function**

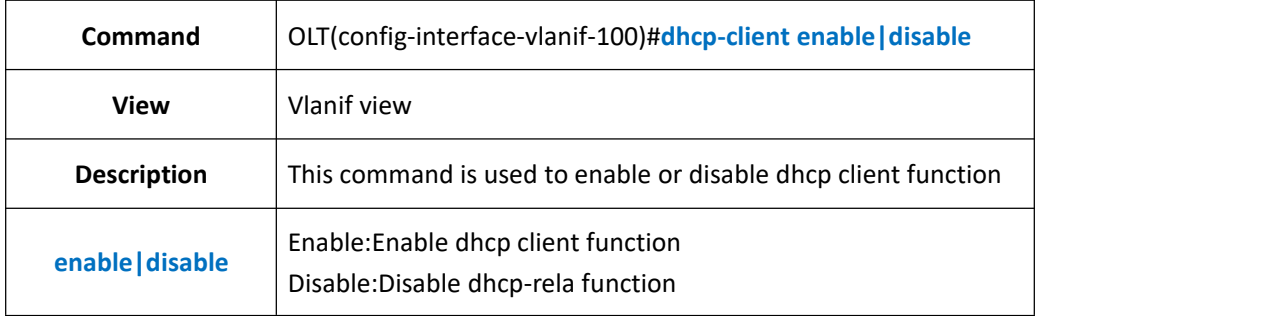

#### 【**Example**】

**Example 1:**Enable dhcp client function in vlanif 100

OLT(config-interface-vlanif-100)#dhcp-client enable

OLT(config-interface-vlanif-100)#

### **19.2.2.Config DHCP-Client Manual Renew IPAddress**

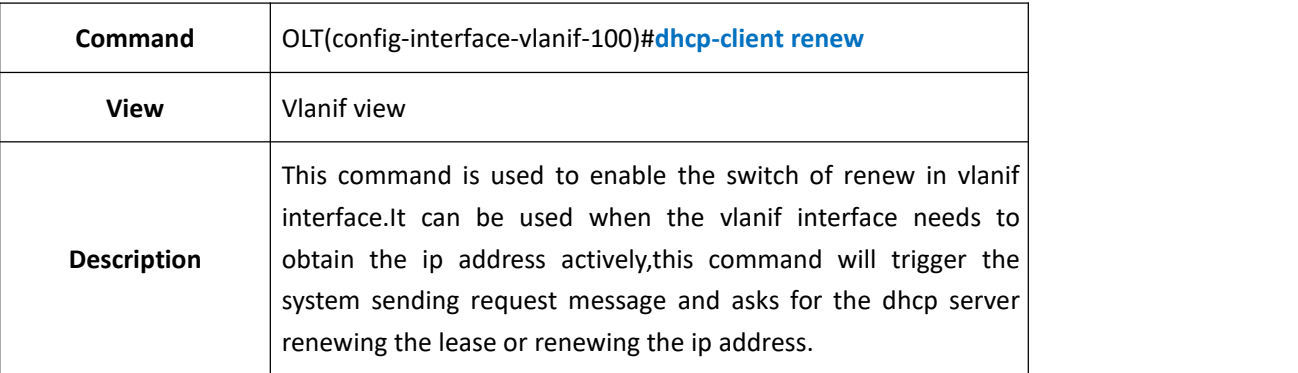

#### 【**Example**】

**Example**1:Enable the switch of renew in vlanif 100.

OLT(config-interface-vlanif-100)#dhcp-client renew

OLT(config-interface-vlanif-100)#

### **19.2.3.Config DHCP-Client Manual Release IPAddress**

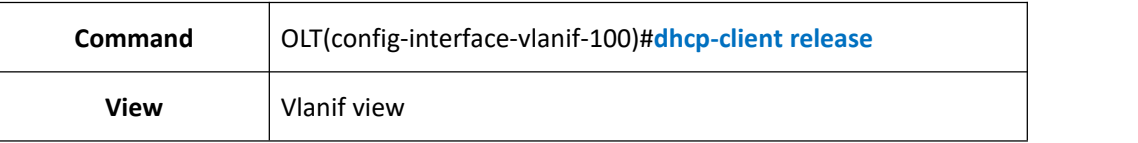

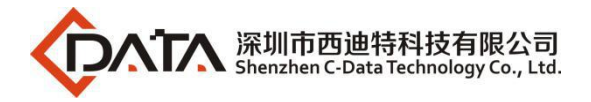

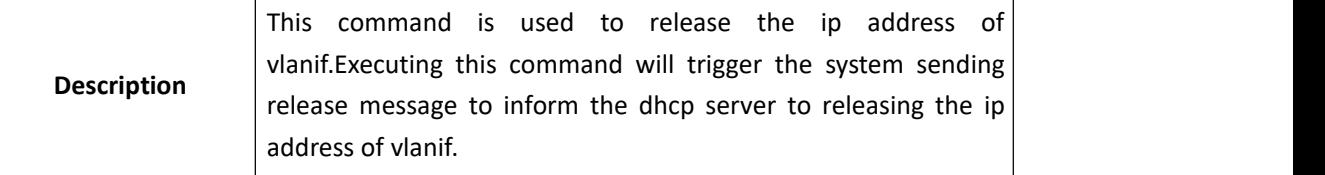

**Example 1:**Release the ip address of vlanif 100.

OLT(config-interface-vlanif-100)#dhcp-client release

OLT(config-interface-vlanif-100)#

### **19.2.4.Config DHCP-Client Option60**

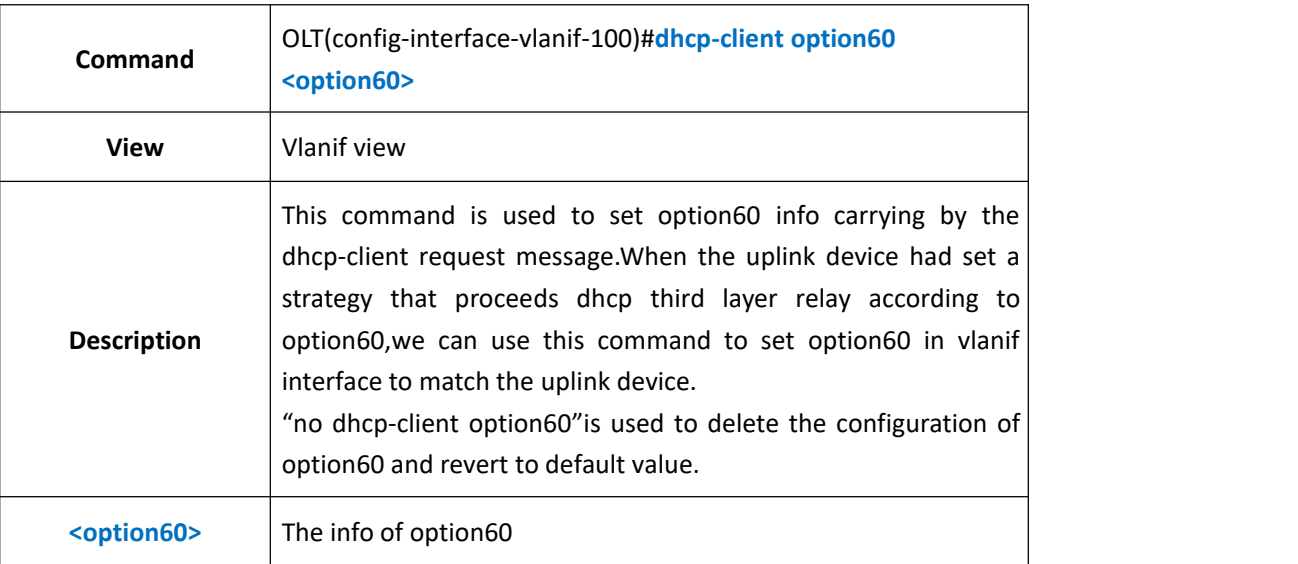

#### 【**Example**】

**Example**1:Set option60 of dhcp client in vlanif 100 as "test".<br>OLT(config-interface-vlanif-100)#dhcp-client option60 test

OLT(config-interface-vlanif-100)#

### **19.2.5.Show DHCP-Client Configuration**

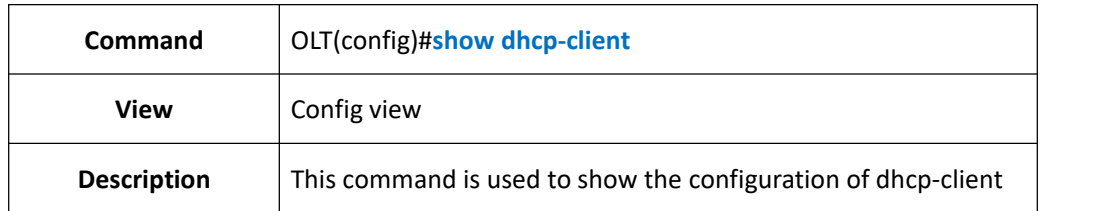

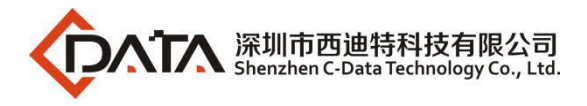

**Example 1:**Show the configuration of dhcp-client.

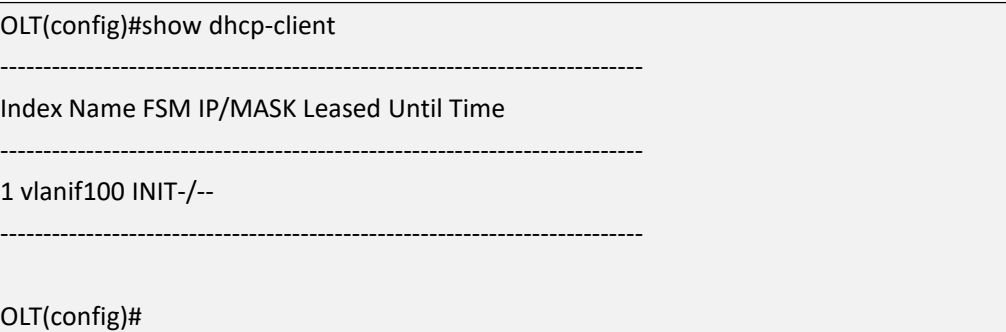

# **19.2.6.Show DHCP-Client Option60 Configuration**

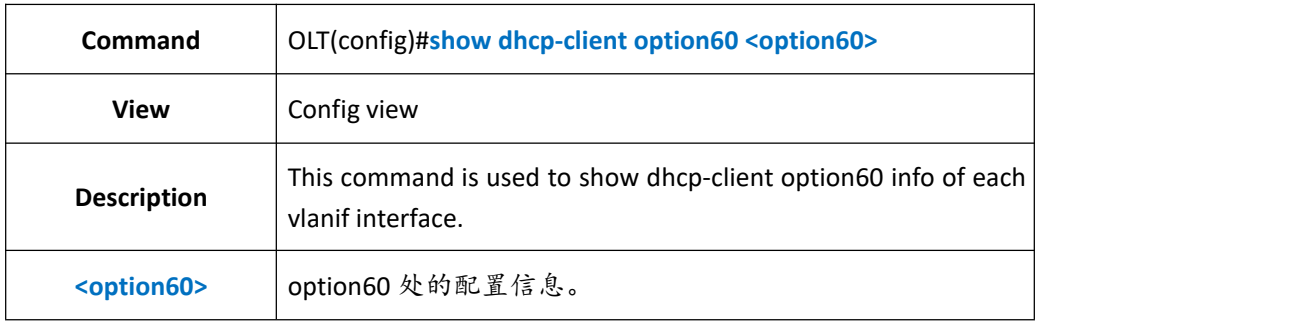

#### 【**Example**】

**Example 1:**Show dhcp-client option60 info of each vlanif interface.

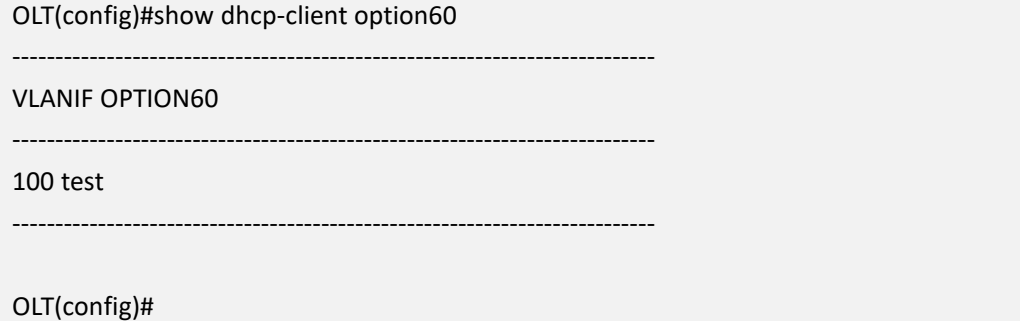

# **20.OLT Link Aggregation Function Configuration**

# **20.1.Add or Delete Aggregation Group Member**

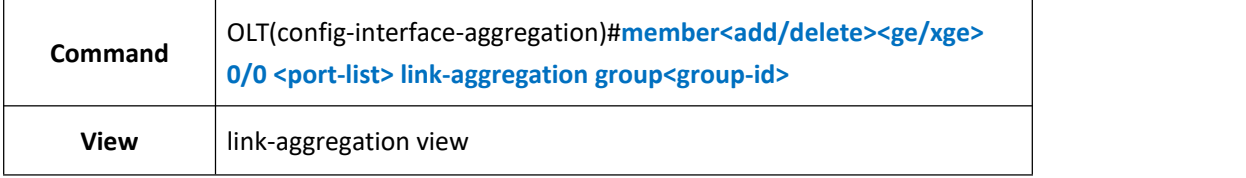

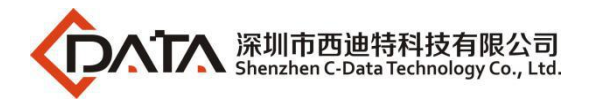

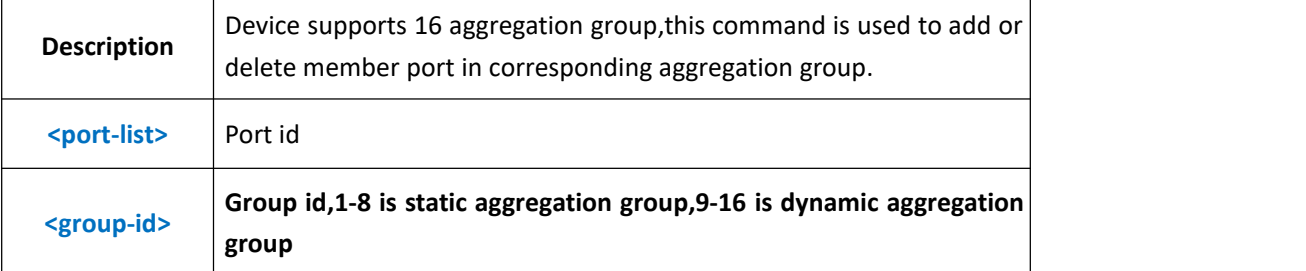

**Example 1:**Add ge1 and ge2 to link-aggregation group 1.

OLT(config-interface-aggregation)#member add ge 0/0 1,2 link-aggregation group 1

OLT(config-interface-aggregation)#

**Example** 2:Delete ge1 and ge2 from link-aggregation group 1.<br>OLT(config-interface-aggregation)#member delete ge 0/0 1,2 link-aggregation group 1

OLT(config-interface-aggregation)#

# **20.2.Enable or Disable Aggregation Group Flow-control**

### **Function**

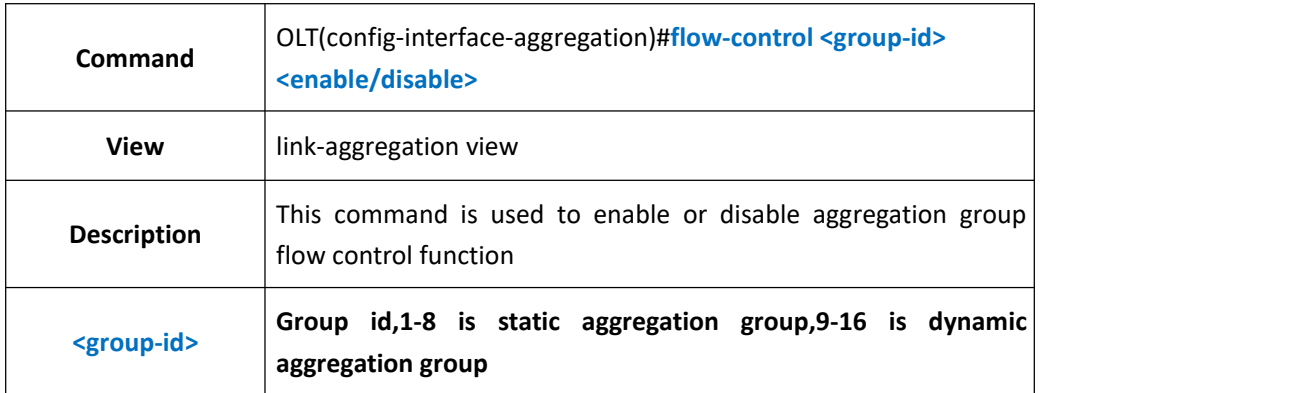

#### 【**Example**】

**Example 1:**Enable the flow control function of aggregation group1

OLT(config-interface-aggregation)#flow-control 1 enable

OLT(config-interface-aggregation)#

# **20.3.Config LACP System Priority**

# **20.3.1.Config LACP System Priority**

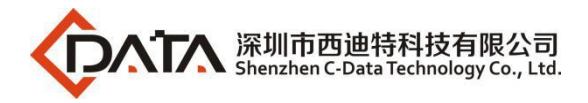

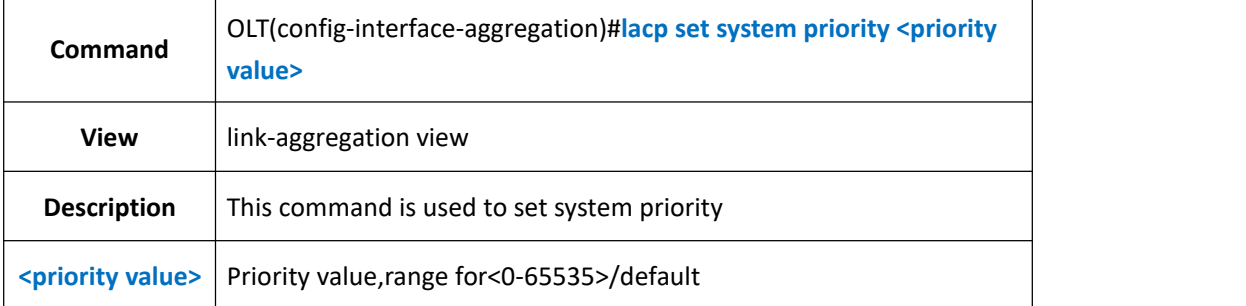

**Example 1:**Set system priority as 3000.

OLT(config-interface-aggregation)#lacp set system priority 3000

OLT(config-interface-aggregation)#

### **20.3.2.Set Link-Aggregation Group Port Priority**

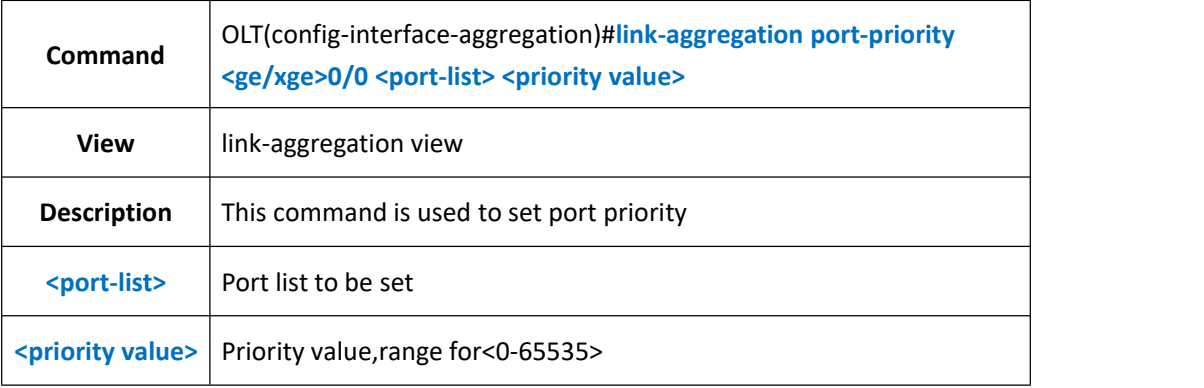

#### 【**Example**】

**Example** 1: Set link-aggregation port priority of ge1 as 3000

OLT(config-interface-aggregation)#link-aggregation port-priority ge 0/0 1 3000

OLT(config-interface-aggregation)#

### **20.3.3.Show LACP System Priority**

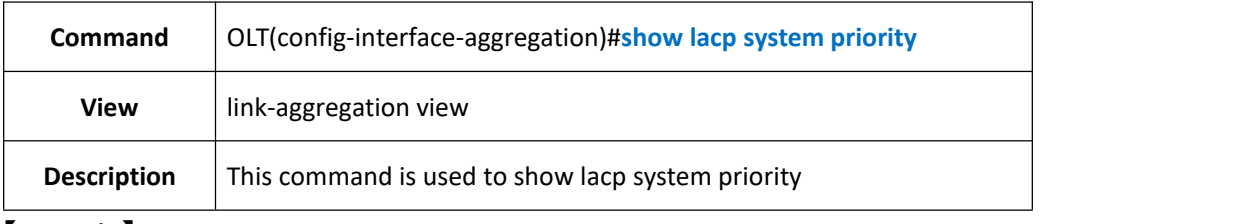

#### 【**Example**】

**Example 1:**Show lacp system priority

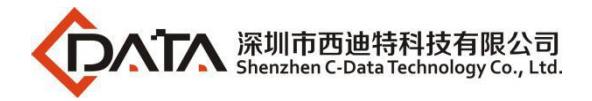

OLT(config-interface-aggregation)#show lacp system priority lacp system priority value:3000

OLT(config-interface-aggregation)#

# **20.3.4.Show Link-Aggregation Group Priority**

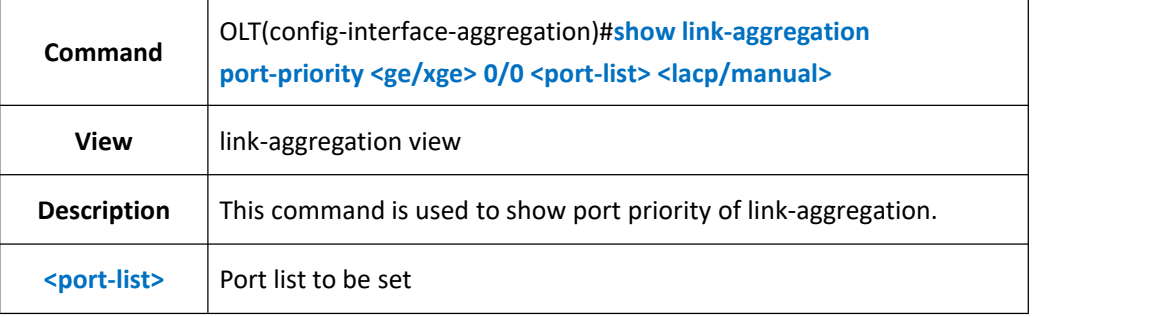

#### 【**Example**】

**Example 1:**Show ge1 port priority of link aggregation

OLT(config-interface-aggregation)#show link-aggregation port-priority ge 0/0/1 lacp lacp port priority:32768

OLT(config-interface-aggregation)#

# **20.4.Config Link-Aggregation Group Frame-max**

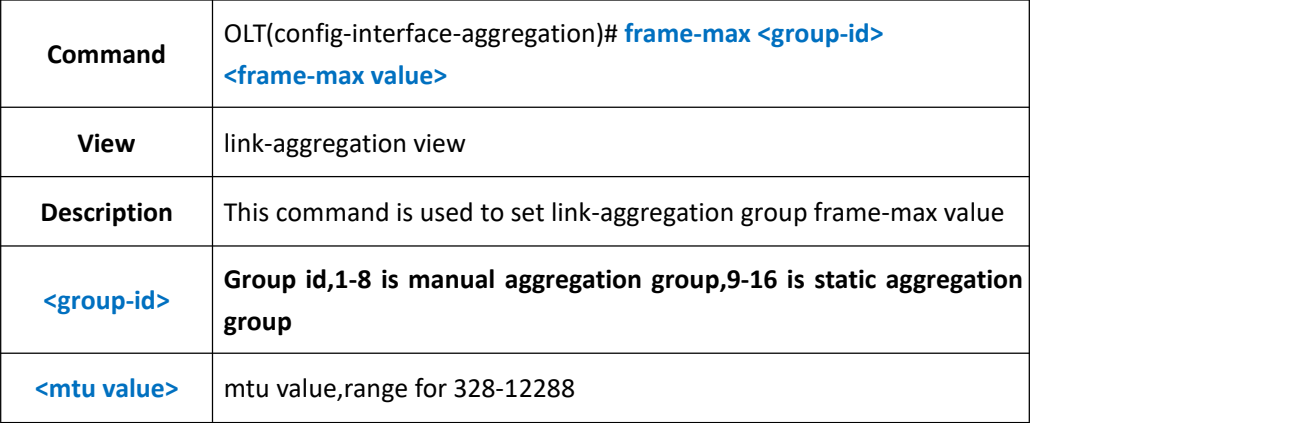

#### 【**Example**】

**Example 1:**Set the link-aggregation group 1 frame-max value as 2000

OLT(config-interface-aggregation)#frame-max 1 2000

OLT(config-interface-aggregation)#

# **20.5.Config Link-Aggregation Group Load Balance Mode**

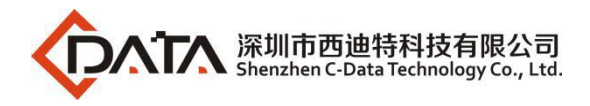

# **20.5.1.Config Link-Aggregation Group Unicast Load Balance Mode**

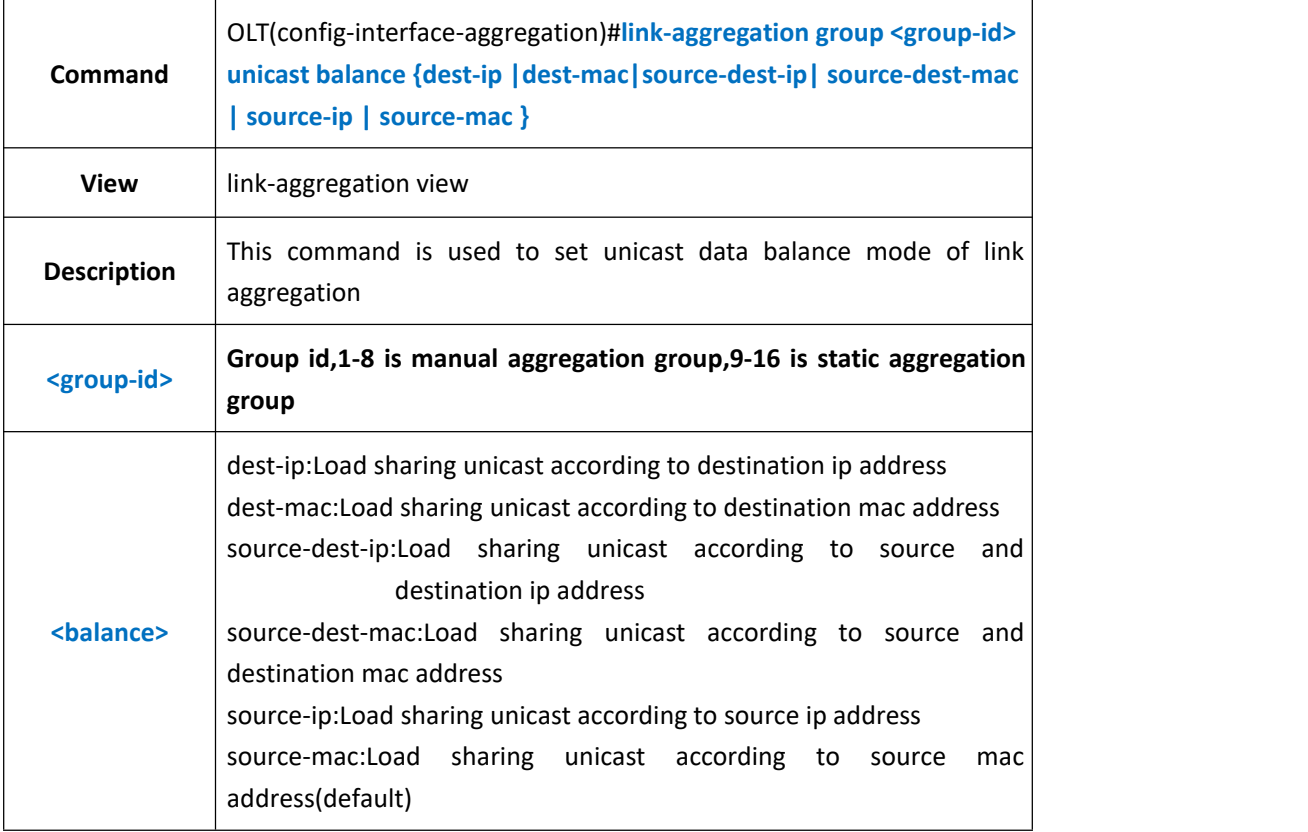

#### 【**Example**】

**Example 1:**Set the unicast load balance mode of link-aggregation mode as dest-ip.

OLT(config-interface-aggregation)#link-aggregation group 1 unicast balance dest-ip

OLT(config-interface-aggregation)#

### **20.5.2.Config Link-Aggregation Group Non-unicast Load**

### **BalanceMode**

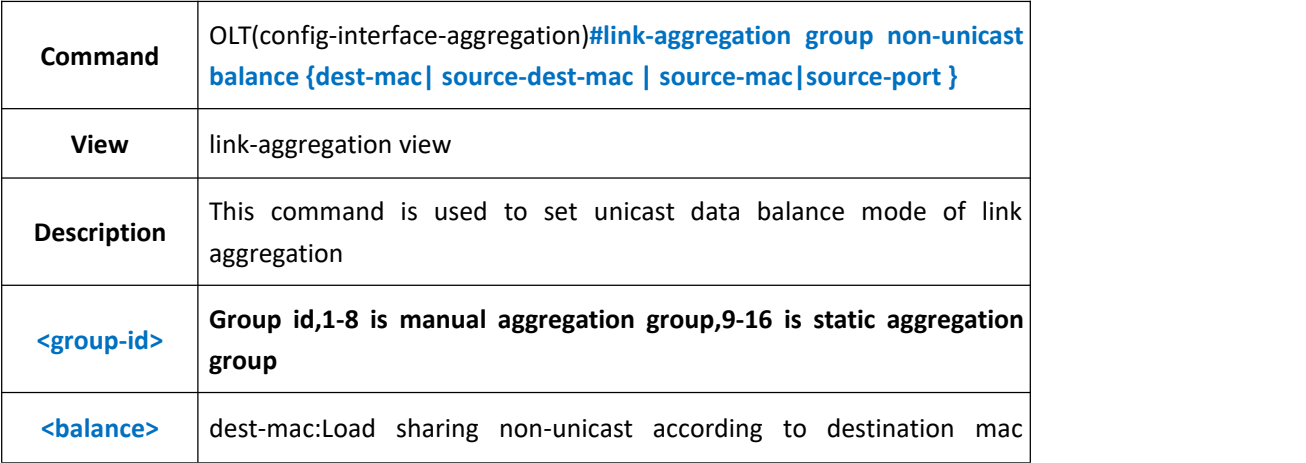

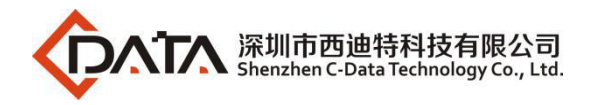

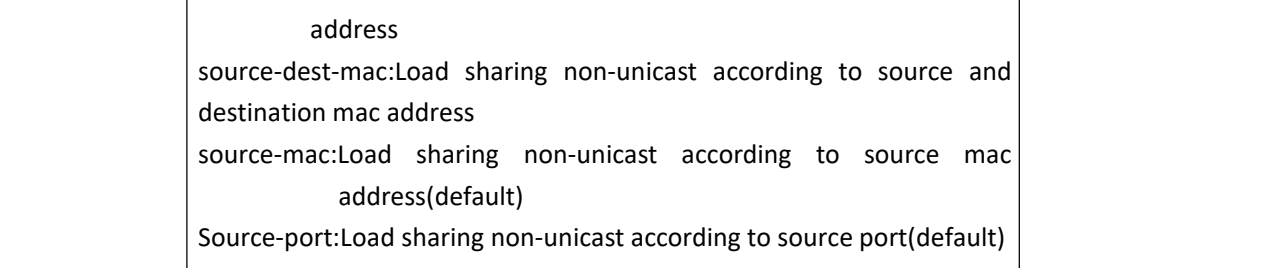

**Example 1:**Set the unicast load balance mode of link-aggregation mode as source-port.

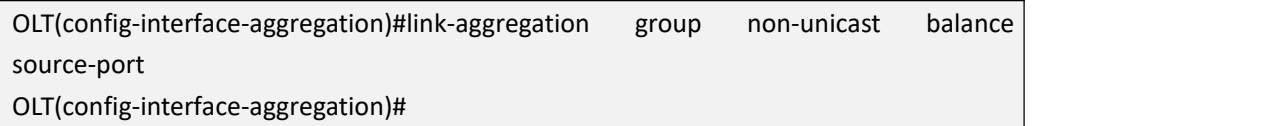

# **20.6.Config Link-Aggregation Group Name**

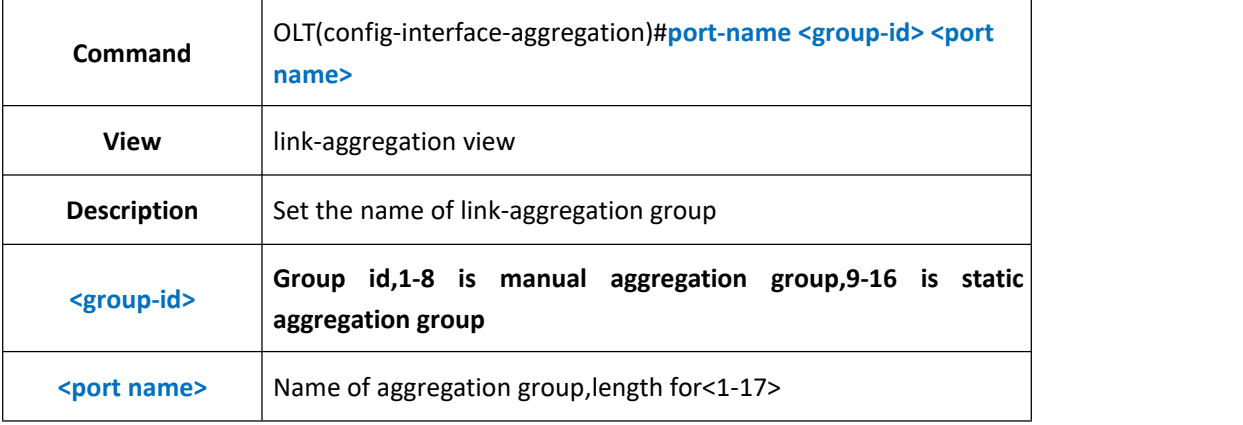

#### 【**Example**】

**Example 1:**Name link-aggregation group1 as test

OLT(config-interface-aggregation)#port-name 1 test

OLT(config-interface-aggregation)#

# **20.7.Clear Link-Aggregation Group Statistics**

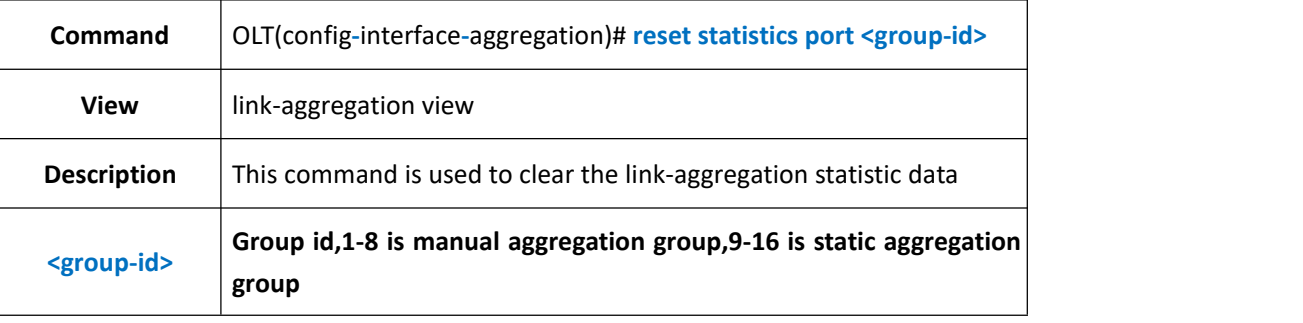

#### 【**Example**】

**Example 1:**Clear the statistic data of link-aggregation group 1.

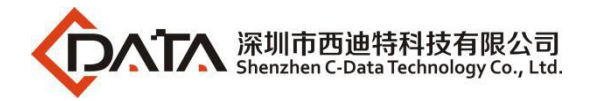

OLT(config-interface-aggregation)#reset statistics port 1

OLT(config-interface-aggregation)#

# **20.8.Enable or Disable Link-Aggregation Group**

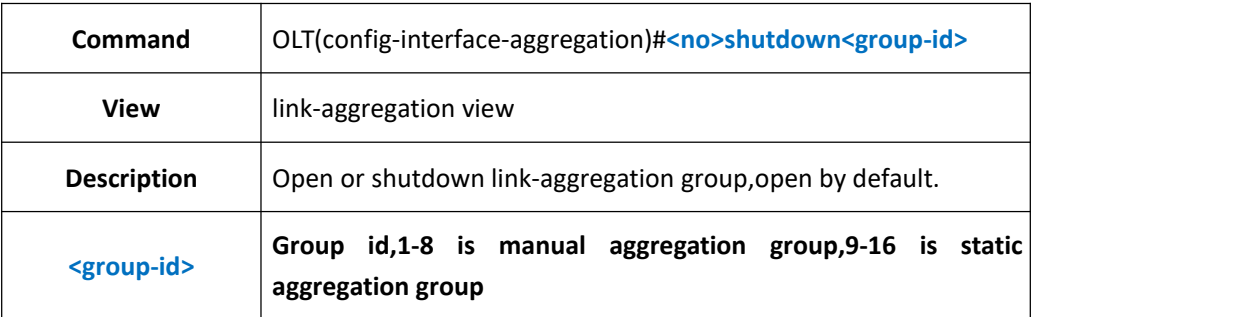

#### 【**Example**】

**Example 1:**Shutdown link-aggregation group1.

OLT(config-interface-aggregation)#shutdown 1

OLT(config-interface-aggregation)#

**Example** 2:Open link-aggregation group1.

OLT(config-interface-aggregation)#no shutdown 1

OLT(config-interface-aggregation)#

# **20.9.Link-Aggregation Group STP Configuration**

### **20.9.1.Config Link-Aggregation STP Cost**

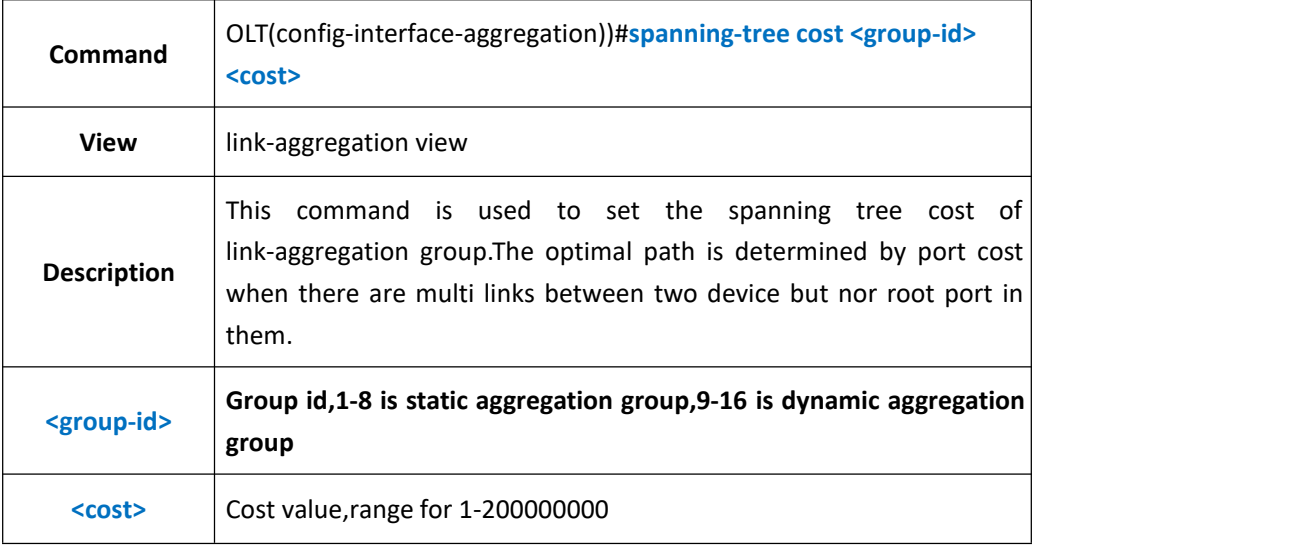

#### 【**Example**】

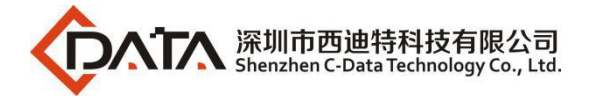

**Example 1:**Set the spanning tree cost of link-aggregation group1 as 2000.

OLT(config-interface-aggregation))#spanning-tree cost 1 2000

OLT(config-interface-aggregation))#

### **20.9.2.Enable or Disable Link-Aggregation STP Edged-port**

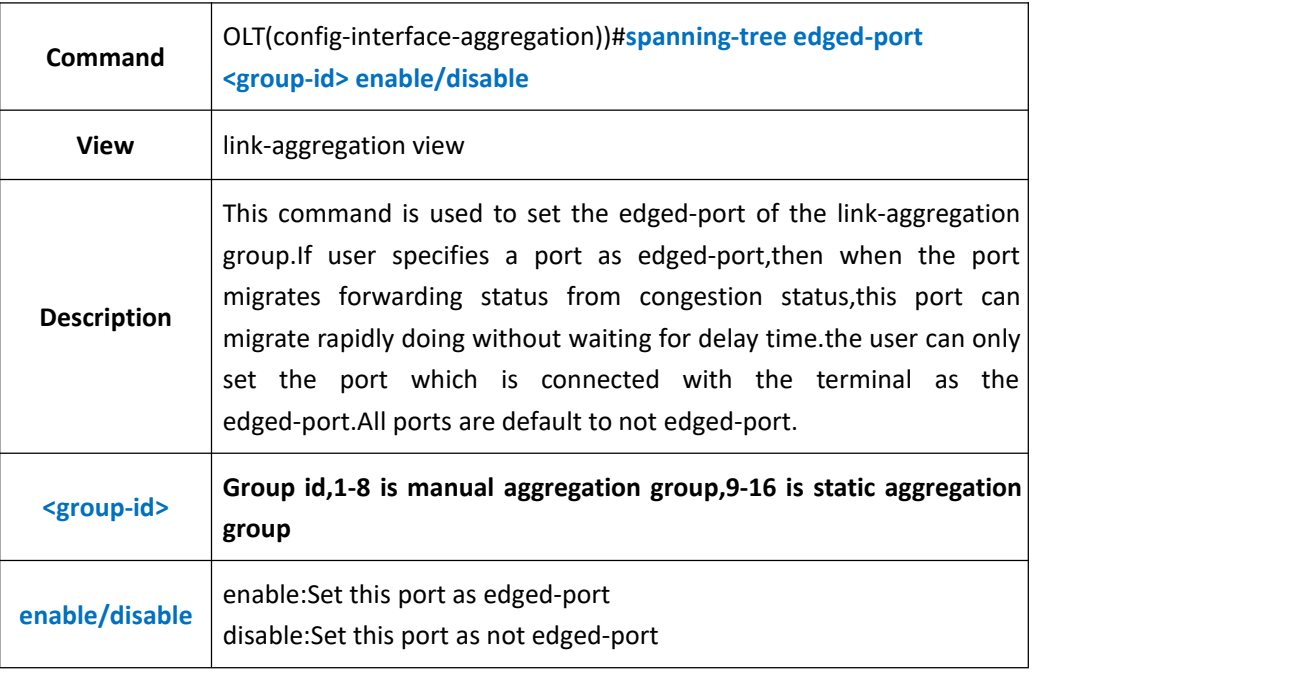

#### 【**Example**】

**Example 1:**Set the edged-port of link aggregation group1.

OLT(config-interface-aggregation))#spanning-tree edged-port 1 enable

OLT(config-interface-aggregation))#

## **20.9.3.Config Link-Aggregation STP Mcheck Property**

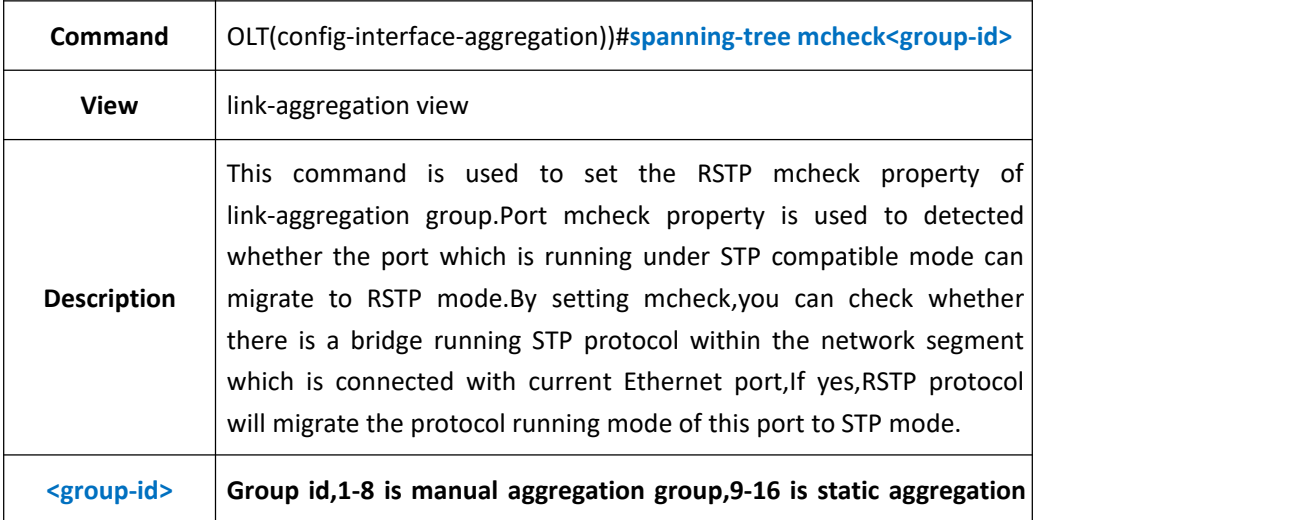

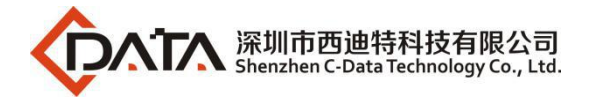

**group**

#### 【**Example**】

**Example 1:**Set mcheck property of link-aggregation group1.

OLT(config-interface-aggregation))#spanning-tree mcheck 1

OLT(config-interface-aggregation))#

### **20.9.4.Config Link-Aggregation STP Point-to-Point Function**

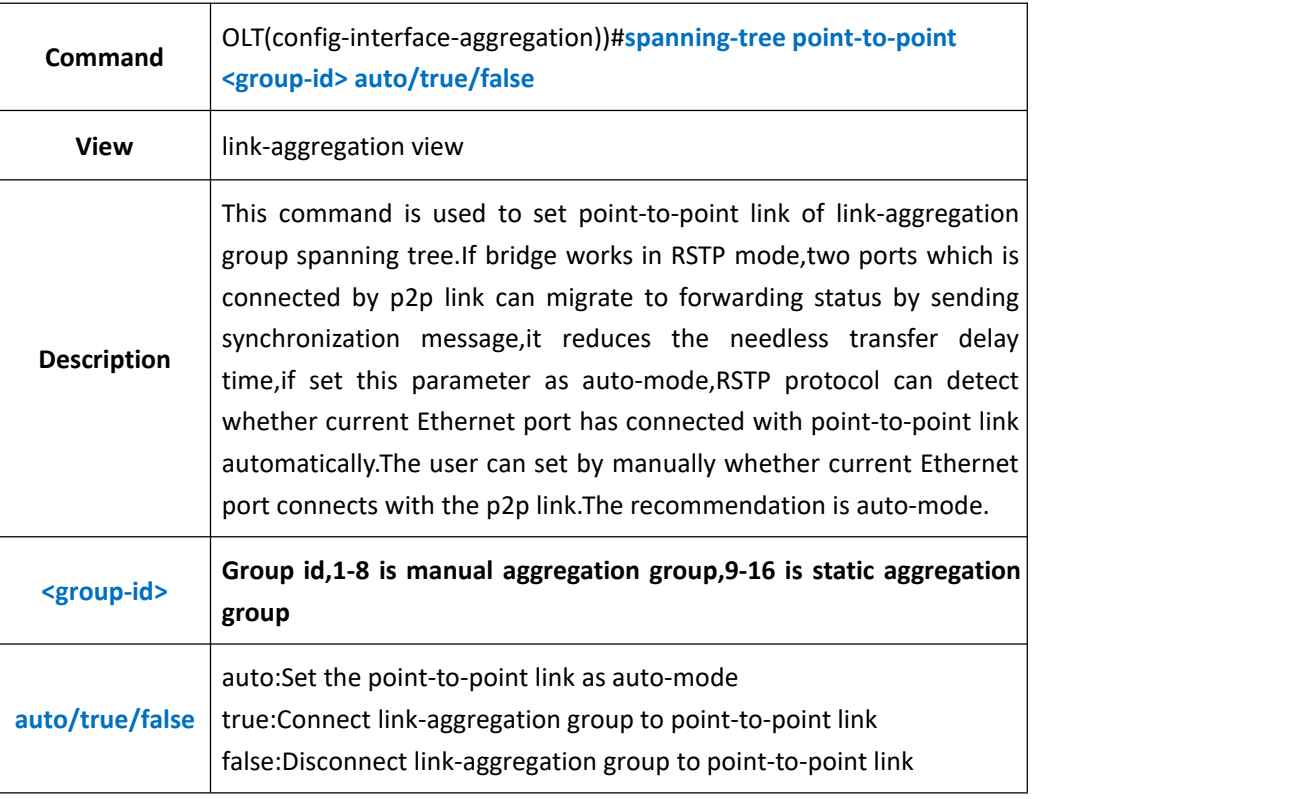

#### 【**Example**】

**Example 1:**Set spanning tree point-to-point of link-aggregation as true.

OLT(config-interface-aggregation))#spanning-tree point-to-point 1 true

OLT(config-interface-aggregation))#

### **20.9.5.Config Link-Aggregation STP Priority**

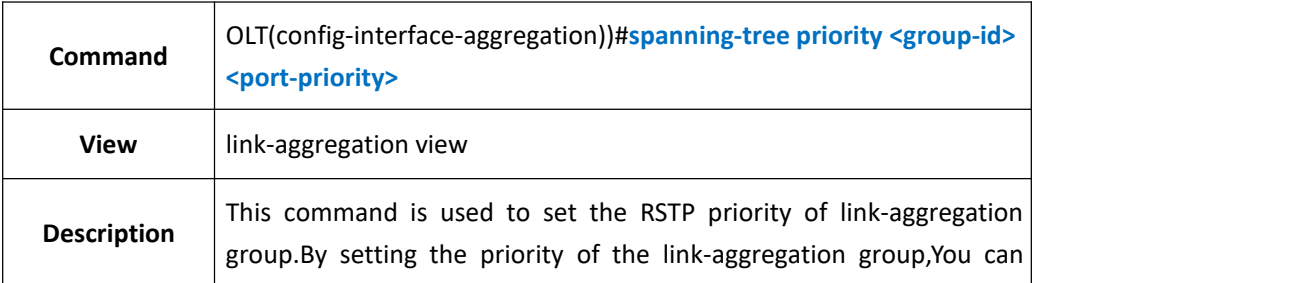

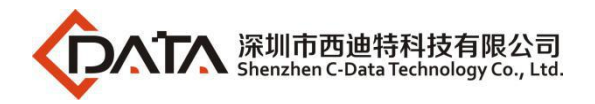

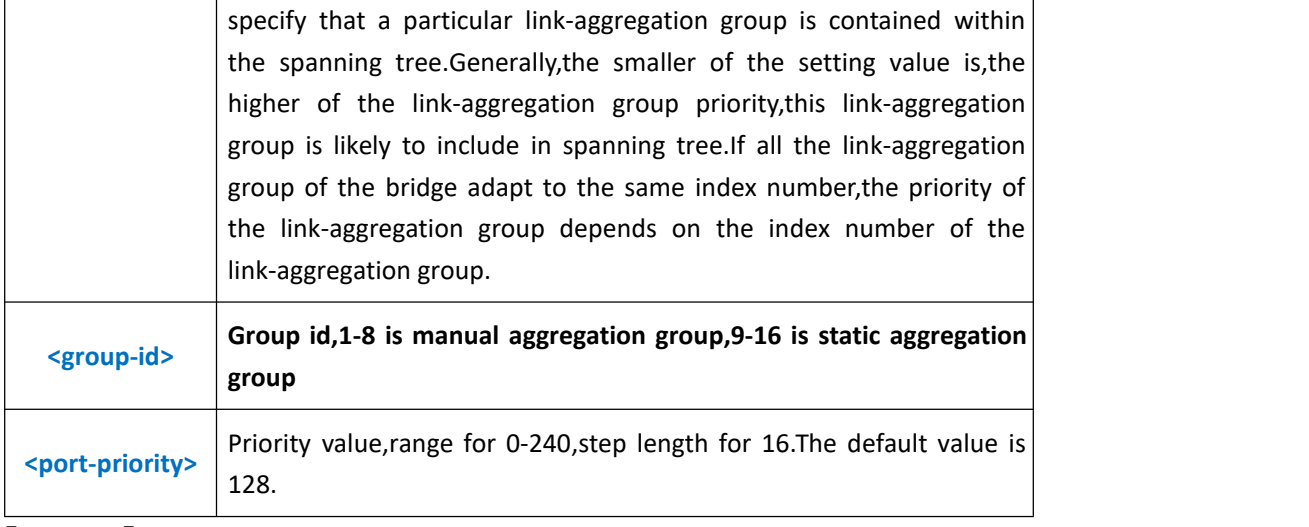

**Example 1:**Set spanning tree priority of link-aggregation group 1 as 160.

OLT(config-interface-aggregation))#spanning-tree priority 1 160

OLT(config-interface-aggregation))#

# **20.10.Link-Aggregation Group VLAN Configuration**

### **20.10.1.Config Link-Aggregation Group VLAN Mode**

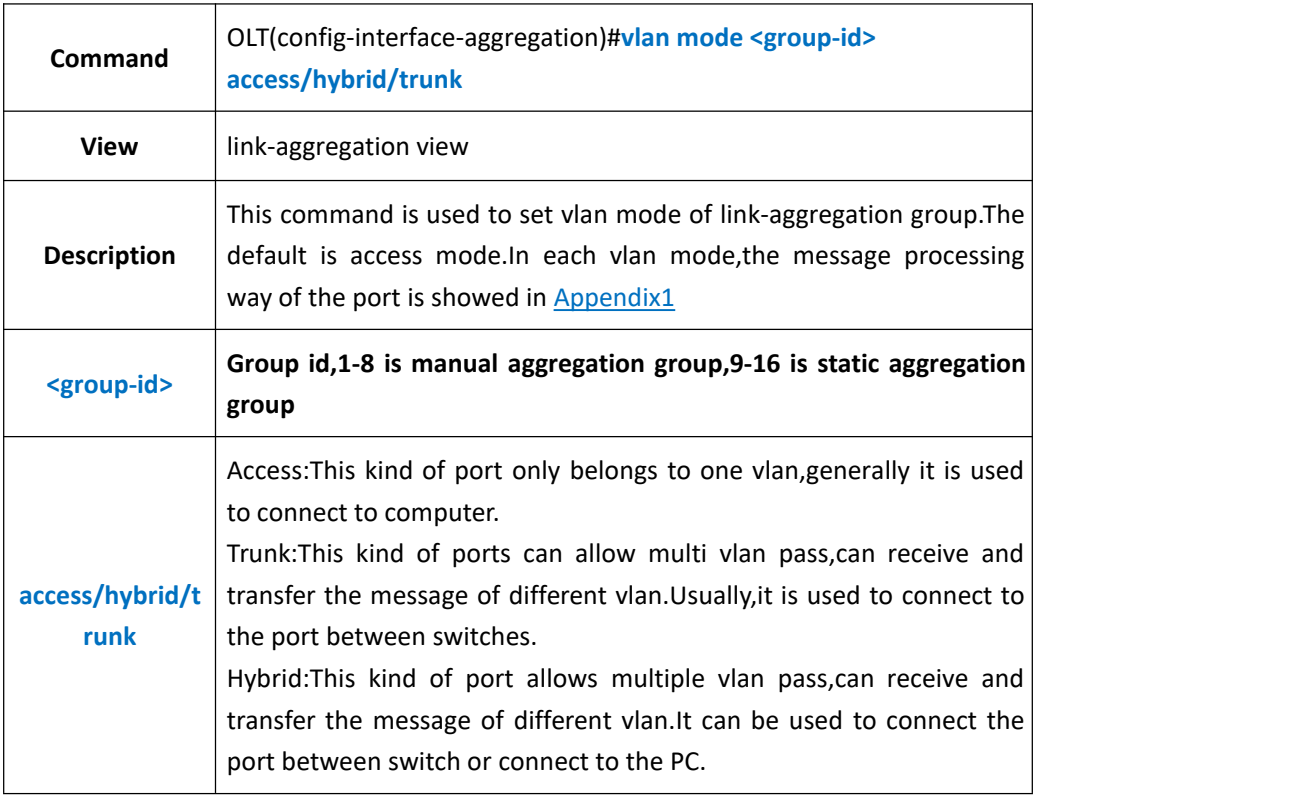

#### 【**Example**】

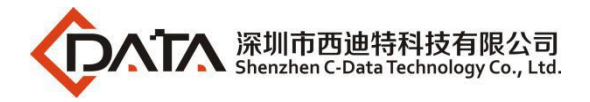

**Example 1:**Set the vlan mode of link-aggregation group 1 as access.

OLT(config-interface-aggregation)#vlan mode 1 access

OLT(config-interface-aggregation)#

# **20.10.2.Config Link-Aggregation Group Native-vlan(access)**

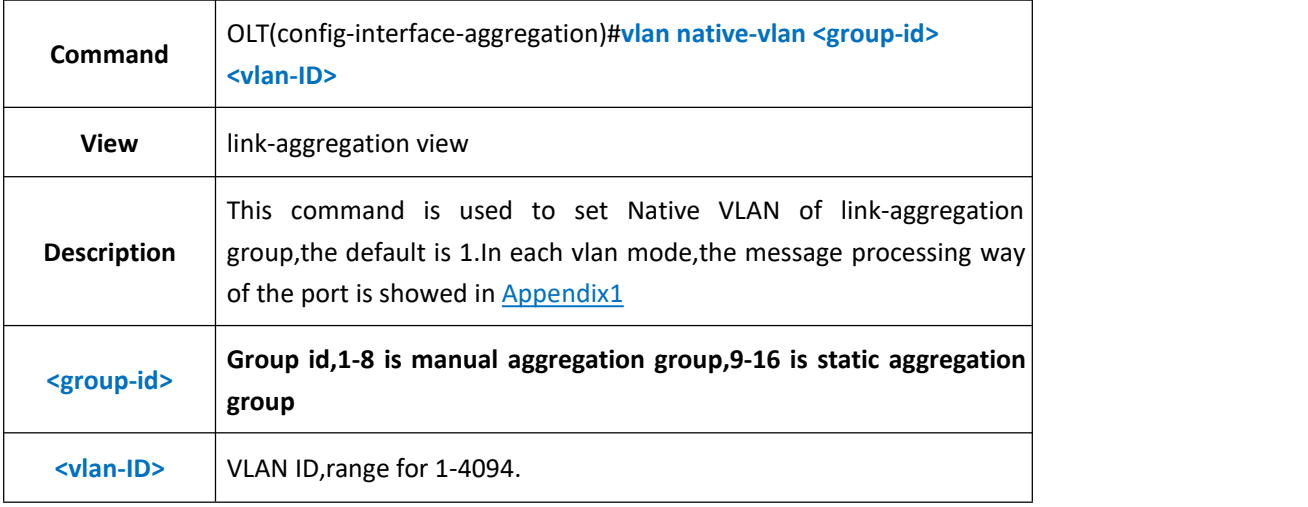

#### 【**Example**】

**Example 1:**Set native vlan of link-aggregation group1 as 10.

OLT(config-interface-aggregation)#vlan native-vlan 1 10

OLT(config-interface-aggregation)#

# **20.10.3.Config Link-Aggregation Group Native-vlan Priority**

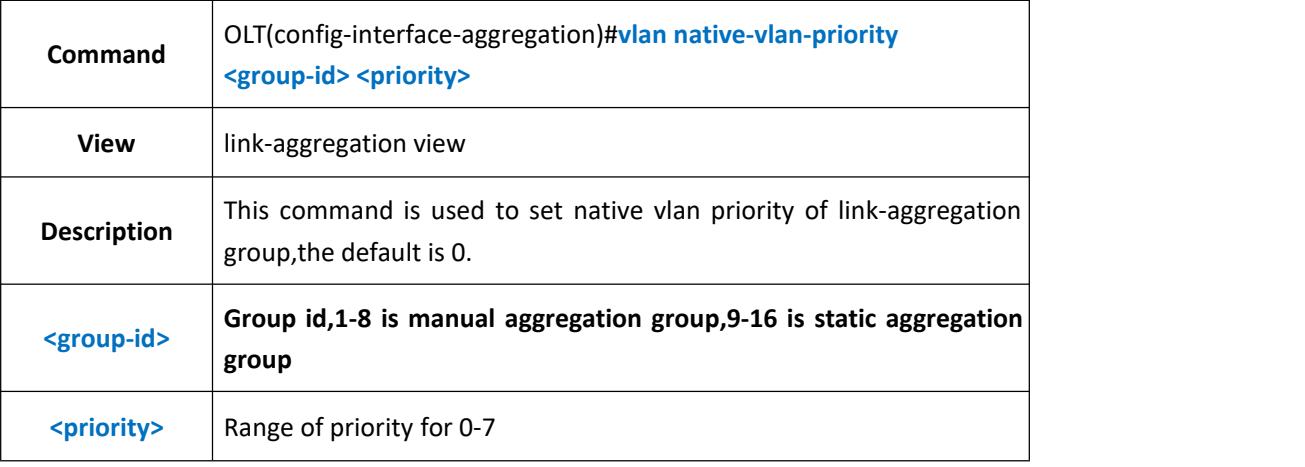

#### 【**Example**】

**Example 1:**Set native vlan priority of link-aggregation group1 as 1.

OLT(config-interface-aggregation)#vlan native-vlan-priority 1 1

OLT(config-interface-aggregation)#

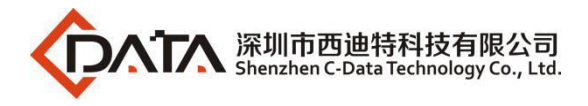

# **20.10.4.Config Link-Aggregation Group Access Mode VLAN**

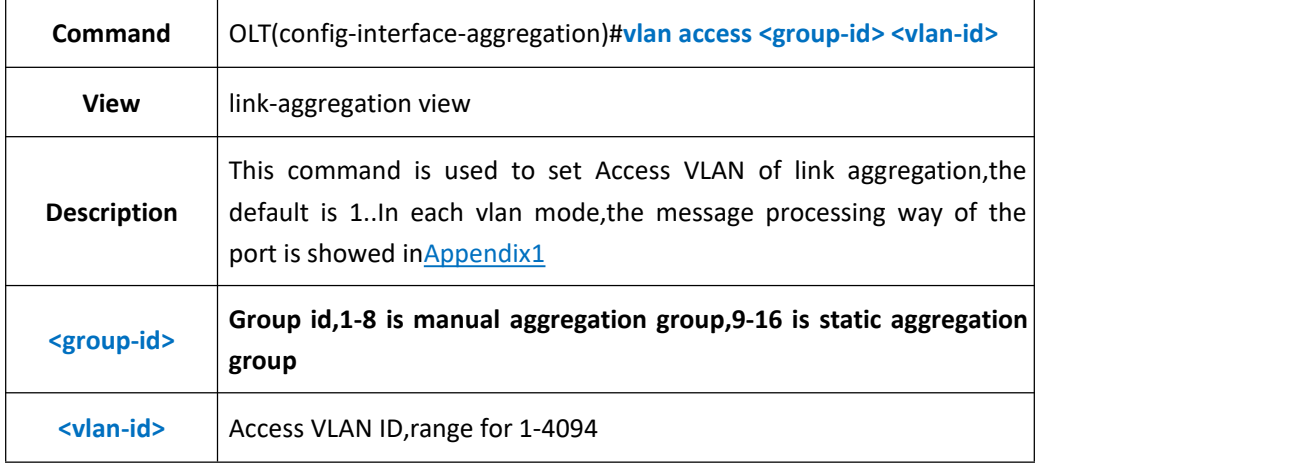

#### 【**Example**】

**Example 1:**Set access vlan of link-aggregation group 1 as 100.

OLT(config-interface-aggregation)#vlan access 1 100

OLT(config-interface-aggregation)#

### **20.10.5.Config Link-Aggregation Group Hybrid Mode VLAN**

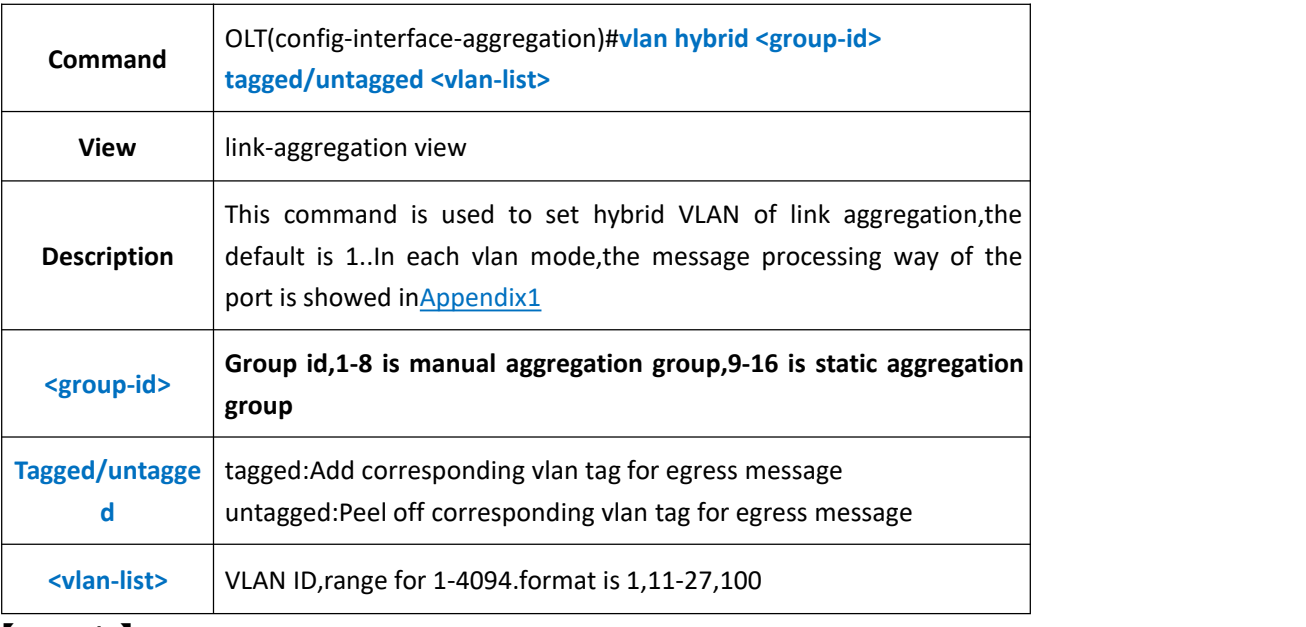

#### 【**Example**】

**Example 1:**Add untagged hybrid vlan 10-15 for link-aggregation group 1.

OLT(config-interface-aggregation)#vlan hybrid 1 untagged 10-15 lag1:hybrid vlan added,failed:0,success:6

OLT(config-interface-aggregation)#

**Example 2:**Add tagged hybrid vlan 101 for link-aggregation group 1.

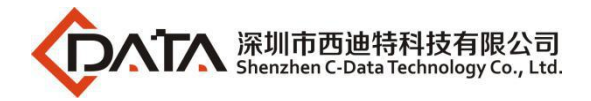

OLT(config-interface-aggregation)#vlan hybrid 1 tagged 101 lag1:hybrid vlan added,failed:0,success:1

OLT(config-interface-aggregation)#

# **20.10.6.Delete Link-Aggregation Group Hybrid Mode VLAN**

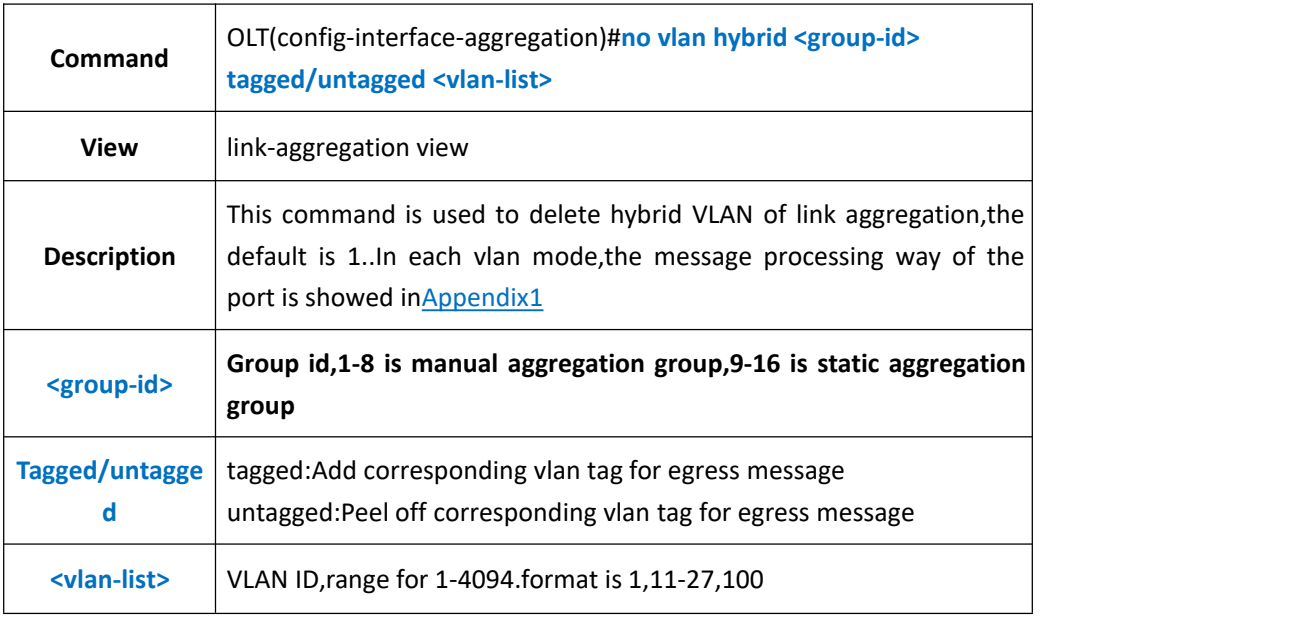

#### 【**Example**】

**Example 1:**Delete tagged hybrid vlan 10-15 for link-aggregation group1.

OLT(config-interface-ge)#no vlan hybrid 1 tagged 10-15

OLT(config-interface-ge)#

# **20.10.7.Config Link-Aggregation Group Trunk Mode VLAN**

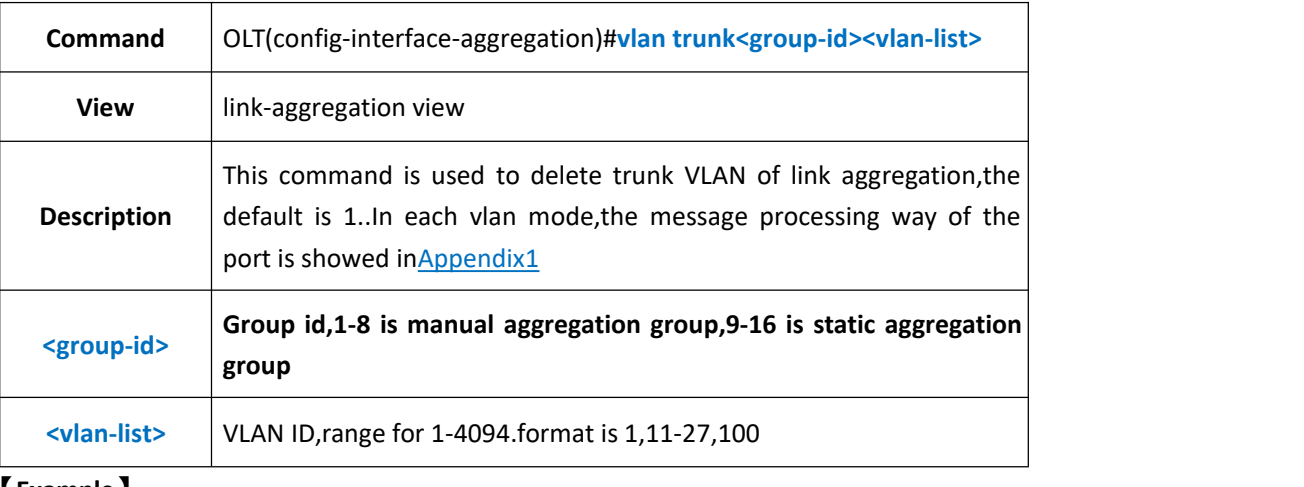

#### 【**Example**】

**Example 1:**Add trunk vlan 10-15 for link-aggregation group 1.

OLT(config-interface-aggregation)#vlan trunk 1 10-15

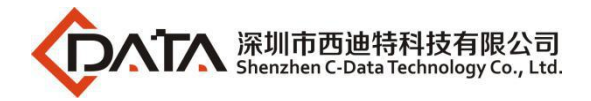

lag1:trunk vlan allowed,failed:0,success:6

OLT(config-interface-aggregation)#

# **20.10.8.Delete Link-Aggregation Group Trunk Mode VLAN**

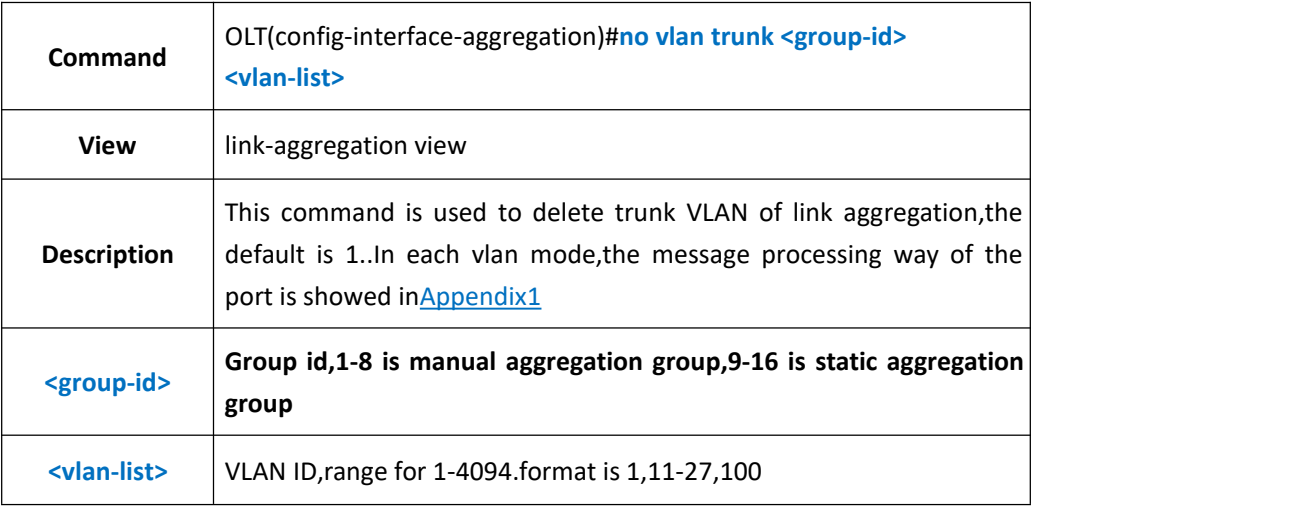

#### 【**Example**】

**Example 1:**Delete trunk vlan 10 for link-aggregation group1.

OLT(config-interface-aggregation)#no vlan trunk 1 10

OLT(config-interface-aggregation)#

# **20.11.Show Link-Aggregation Group Information**

### **20.11.1.Show Link-Aggregation Group VLAN Information**

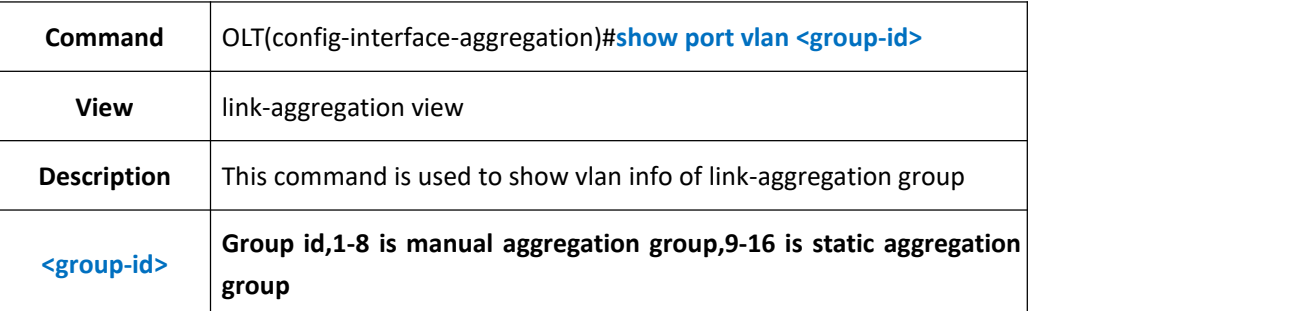

#### 【**Example**】

**Example 1:** Show vlan info of link-aggregation group 1

OLT(config-interface-aggregation)#show port vlan 1

Port:lag1 Mode:Access Native-Vlan:1 Priority:0

-----------------------------------------------------------------------------

Tagged-Vlan:

-----------------------------------------------------------------------------

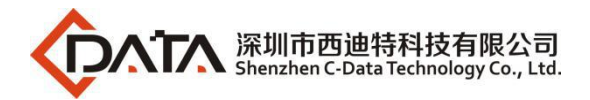

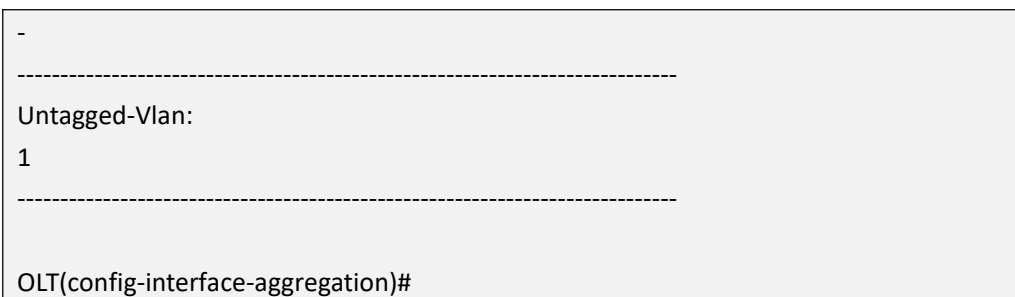

## **20.11.2.Show Link-Aggregation Group STP Information**

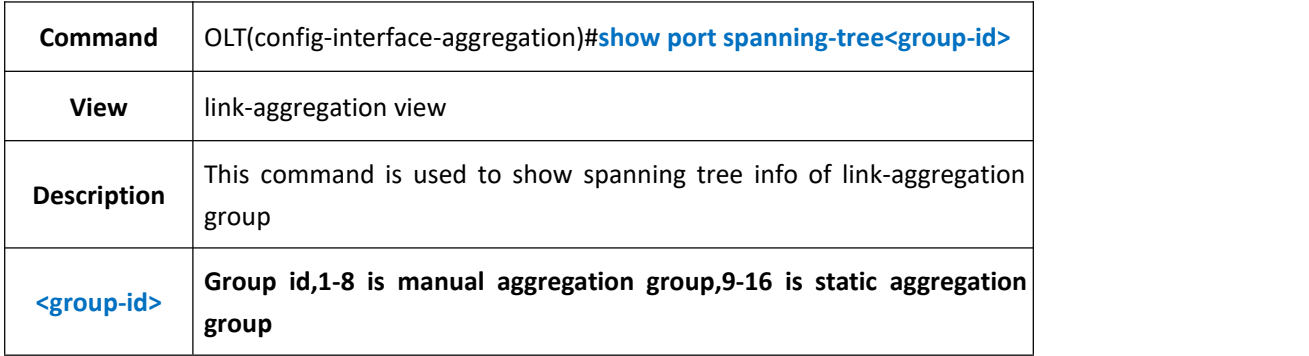

#### 【**Example**】

**Example 1:**Show spanning tree info of link-aggregation group 1.

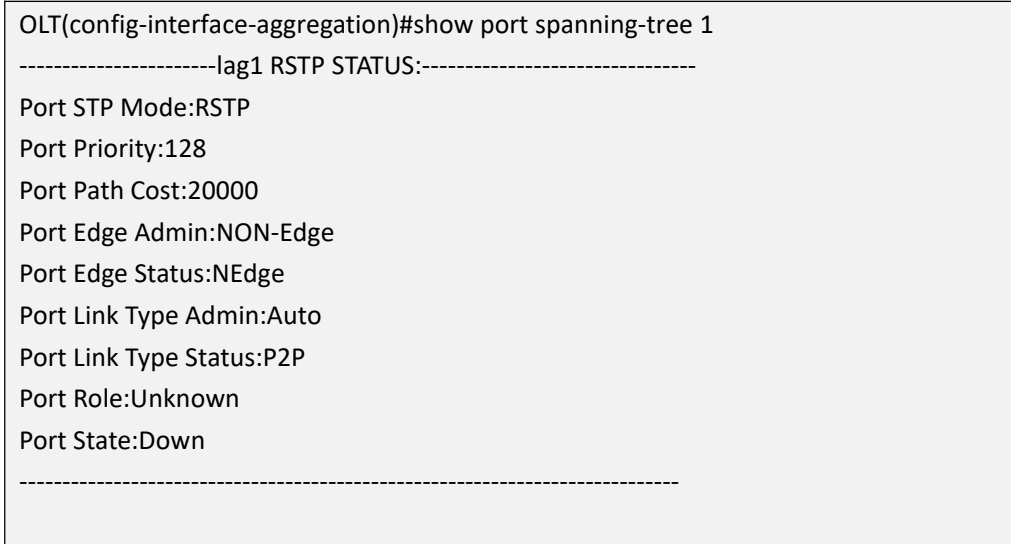

OLT(config-interface-aggregation)#

### **20.11.3.Show Link-Aggregation Group Port Status**

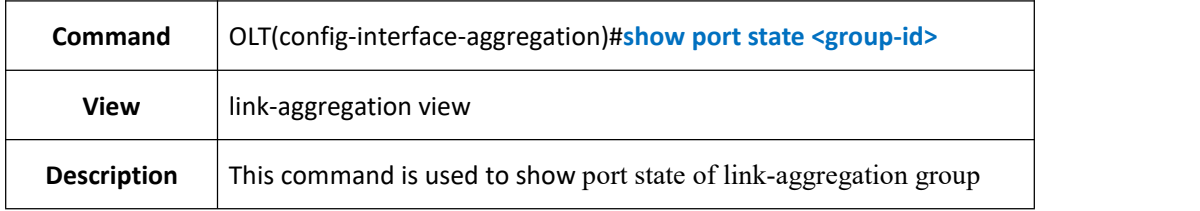

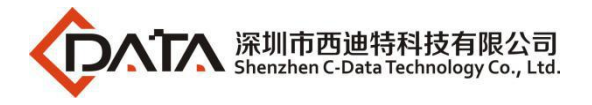

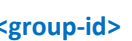

**<group-id> Group id,1-8 is manual aggregation group,9-16 is static aggregation group**

#### 【**Example**】

**Example 1:**Show port state of link-aggregation group1.

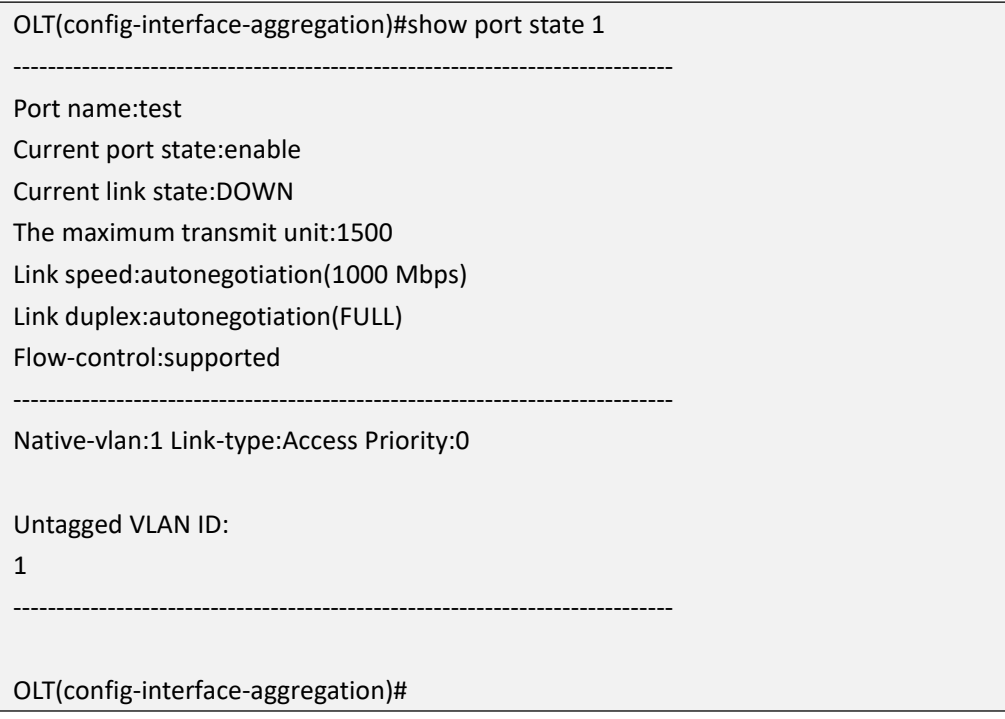

### **20.11.4.Show Link-Aggregation Group Statistics Information**

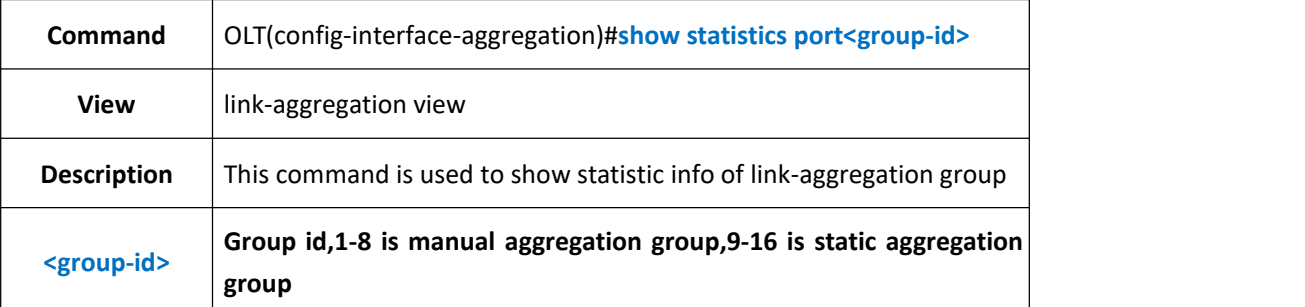

#### 【**Example**】

**Example 1:**Show statistic info of link-aggregation group1.

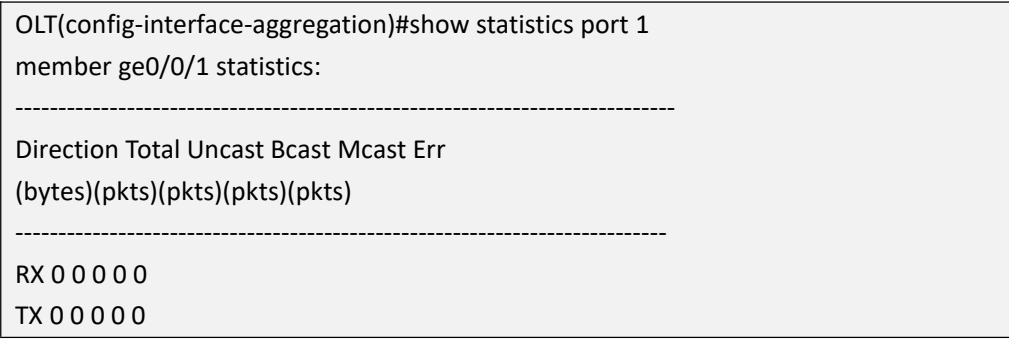

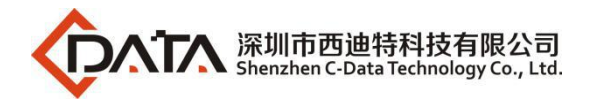

---------------------------------------------------------------------------- link-aggregation group 1 statistics:

-----------------------------------------------------------------------------

Direction Total Uncast Bcast Mcast Err

(bytes)(pkts)(pkts)(pkts)(pkts)

----------------------------------------------------------------------------

RX 0 0 0 0 0

TX 0 0 0 0 0

-----------------------------------------------------------------------------

OLT(config-interface-aggregation)#

### **20.11.5.Show Link-Aggregation Group Config Information**

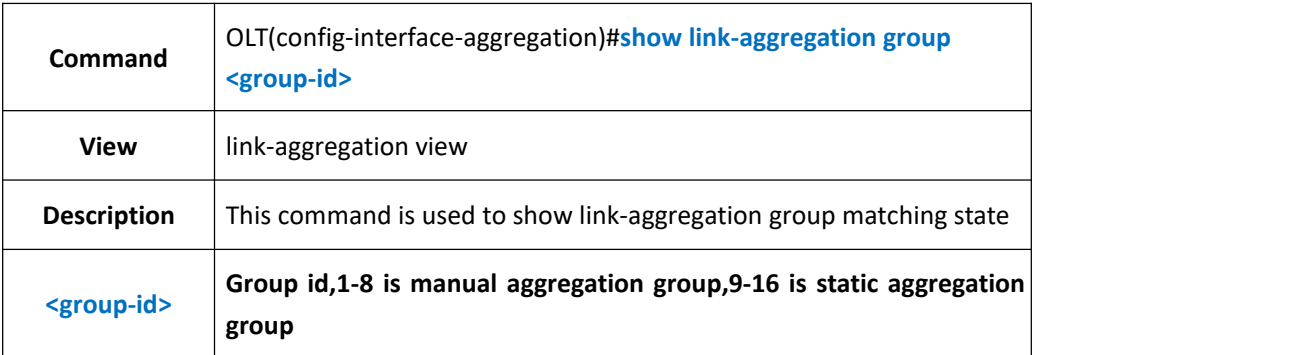

【**Example**】

**Example 1:**Show matching state of link aggregation group1.

OLT(config-interface-aggregation)#show link-aggregation group 1

Lag Lag Select Unselect Load Master

ID Type Ports Ports Balance Port

1 Manual-ge0/0/1,dest-ip-

OLT(config-interface-aggregation)#

# **21.OLT Profile Configuration**

# **21.1.OLT DBA Profile Configurations**

### **21.1.1.Create or Delete DBA Profile**

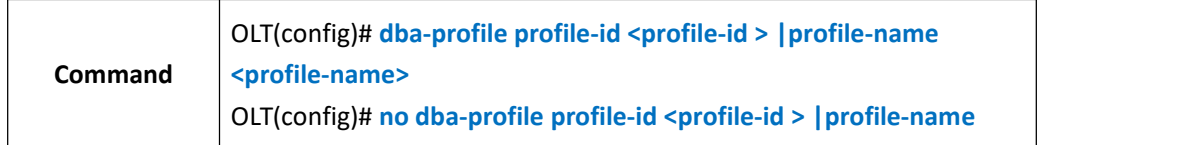

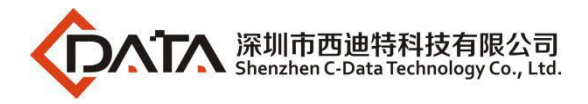

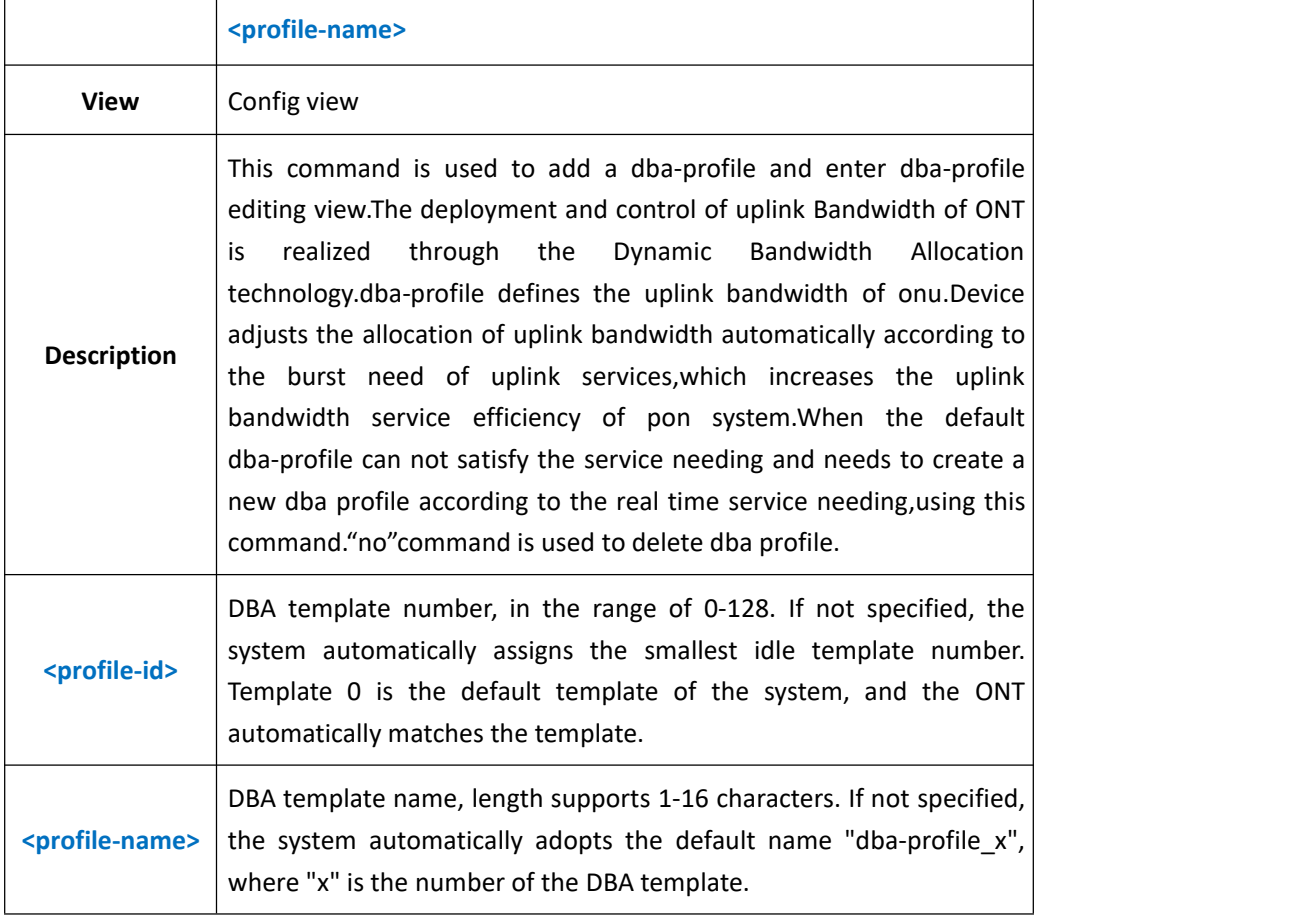

**Example 1:** Create a new dba template with an id of 10. The template name is named by default and enters the DBA template configuration mode.

OLT(config)# dba-profile profile-id 10

OLT(config-dba-profile-10)#

**Example 2:** Delete dba-profile id 10.

OLT(config)# no dba-profile profile-id 10

OLT(config)#

# **21.1.2.Config DBA Profile Bandwith**

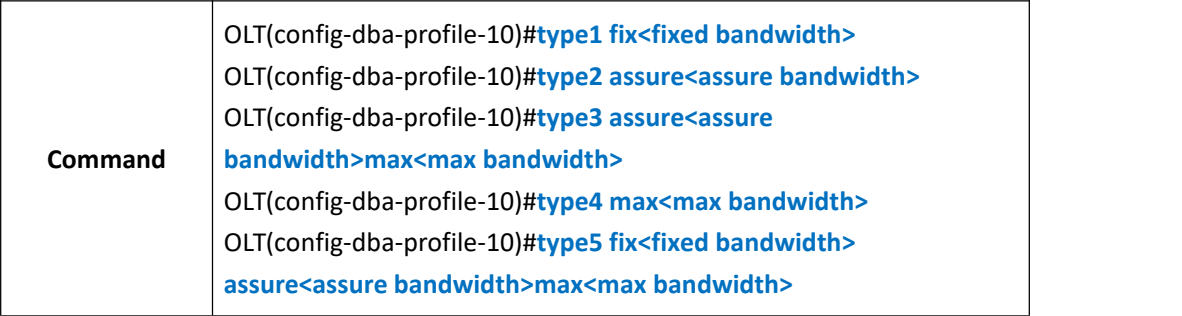

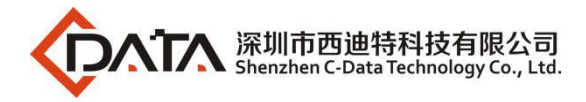

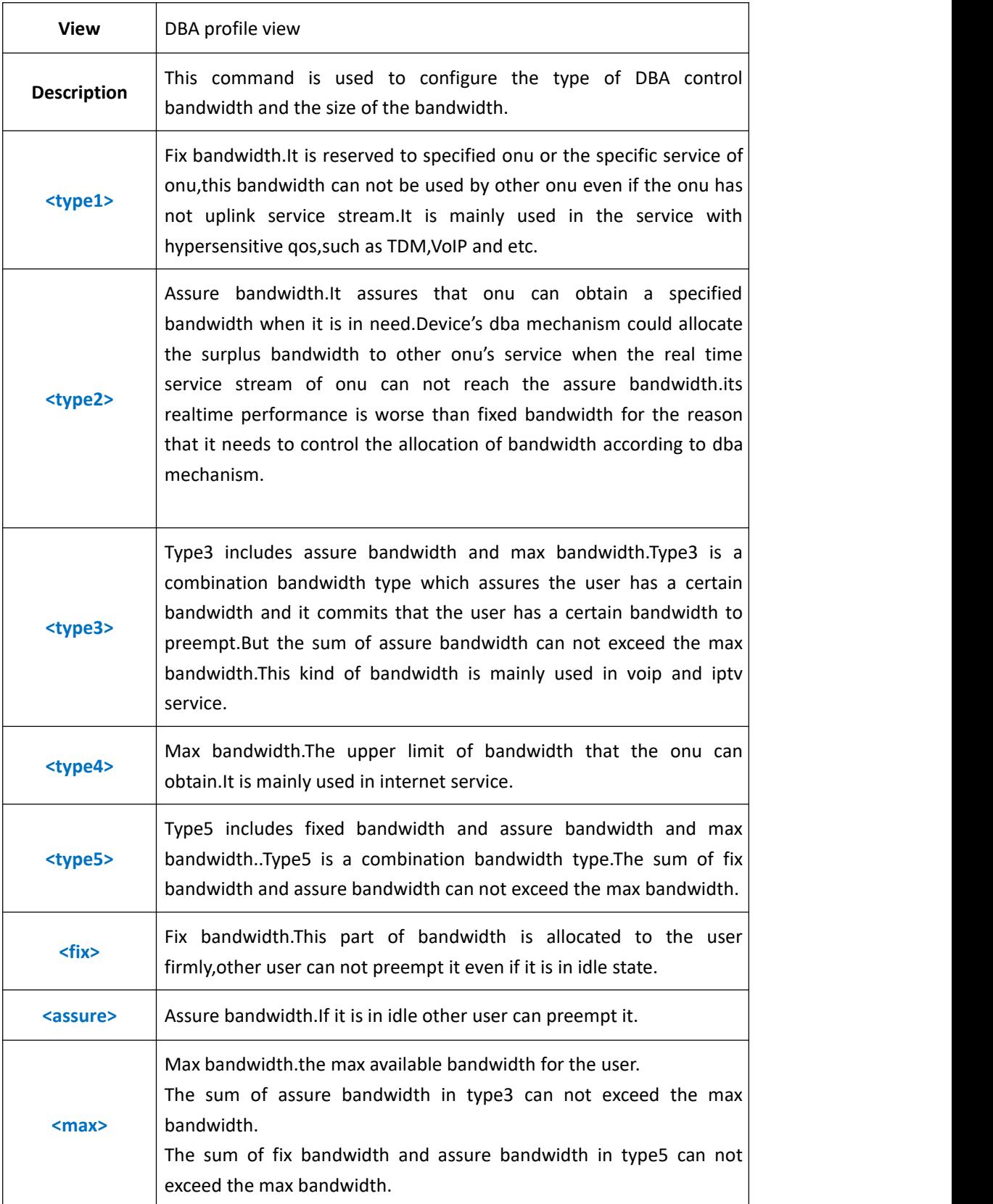

**Example 1:** Set the type of profile 10 as type5,fix bandwidth is 5Mbps,assure bandwidth is 10Mbps,max bandwidth is 30Mbps.
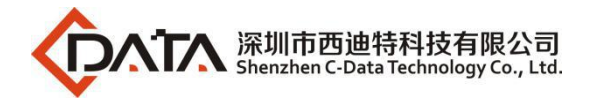

OLT(config-dba-profile-10)#type5 fix 5120 assure 10240 max 30720

OLT(config-dba-profile-10)#

# **21.1.3.Show OLT DBA Profile Current Configuration**

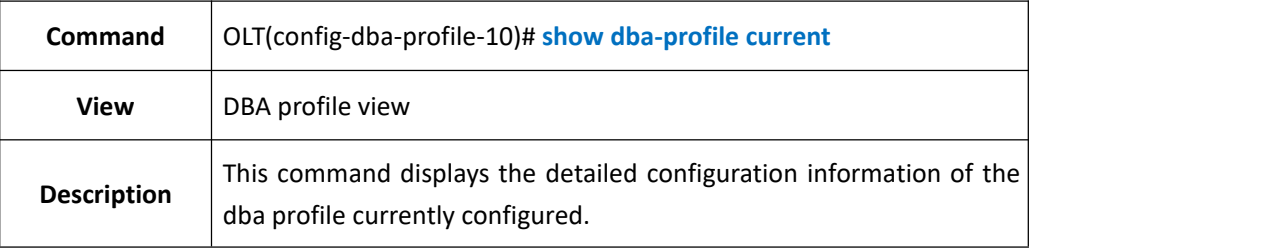

#### 【**Example**】

**Example 1:** View the dba profile details of the currently created id 10.

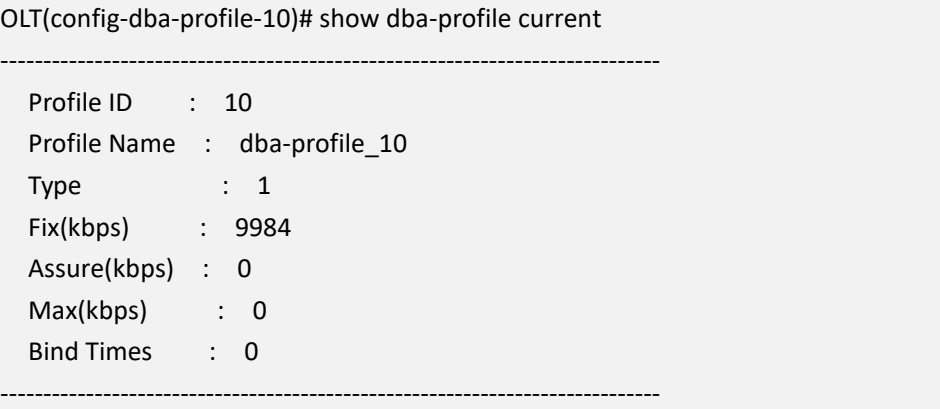

# **21.1.4.Commit DBA Profile Config**

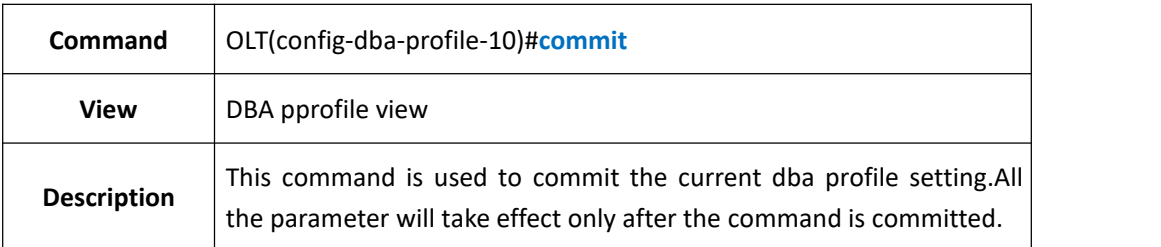

### 【**Example**】

**Example 1:** Commit the current dba profile setting.

OLT(config-dba-profile-10)#commit

OLT(config-dba-profile-10)#

# **21.1.5.Show OLT DBA Profile Information**

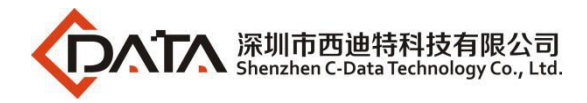

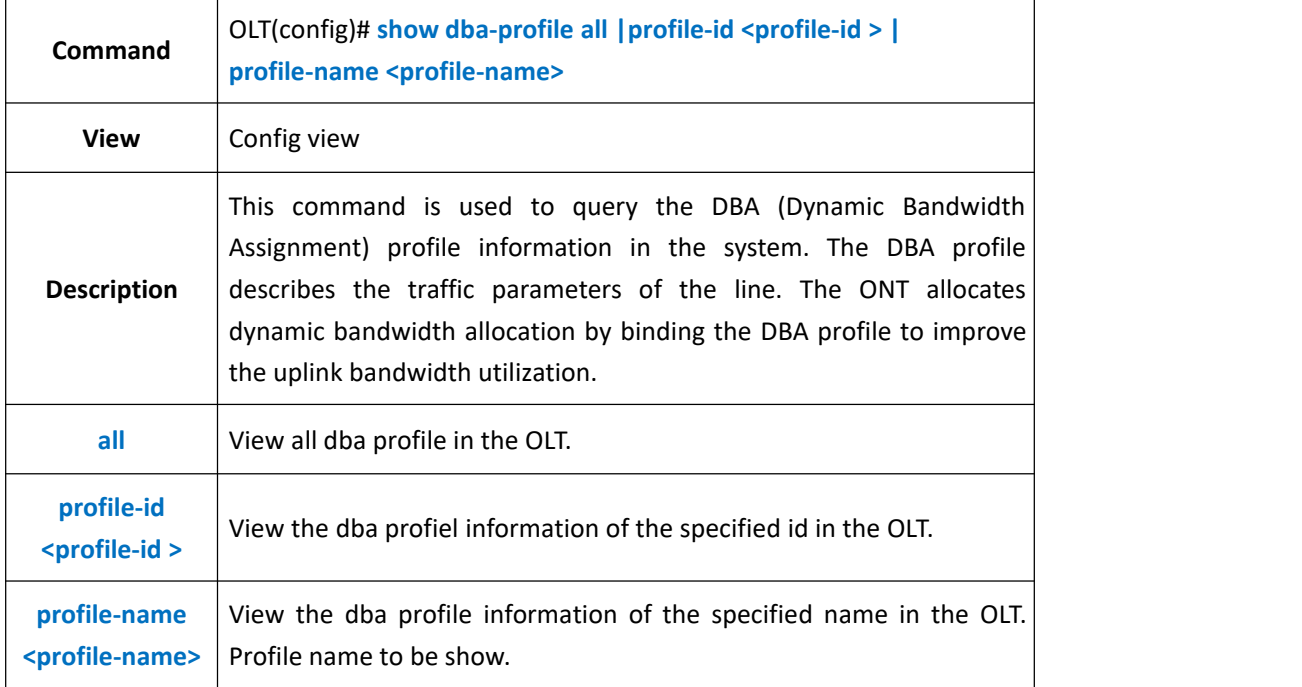

**Example 1:** Show all the dba profile in the OLT.

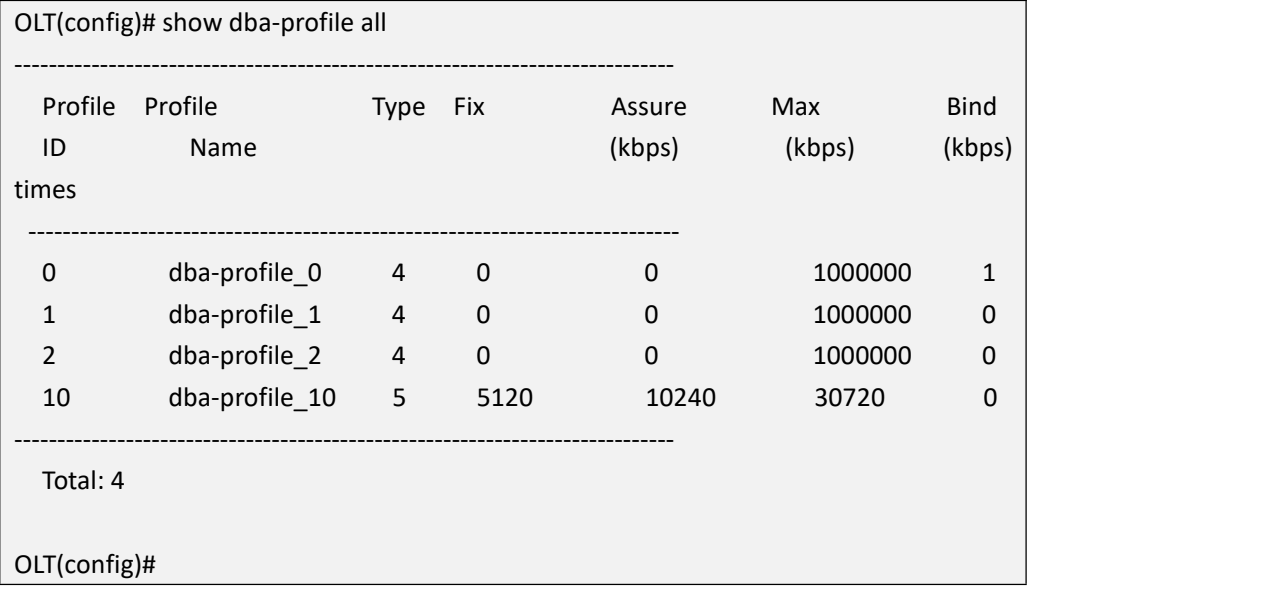

# **21.2.ont-lineprofile Configuraton**

### **21.2.1.Create ont-lineprofile**

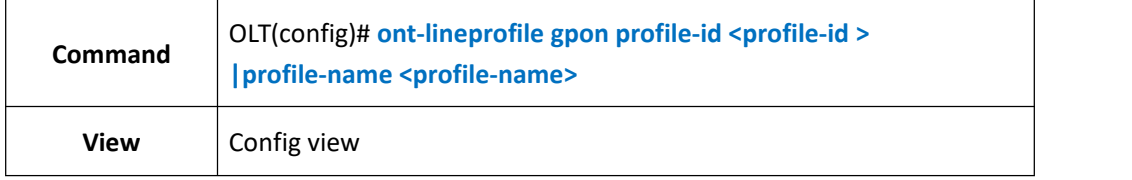

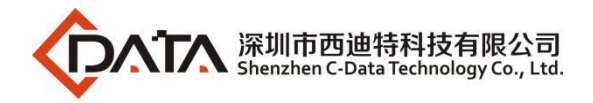

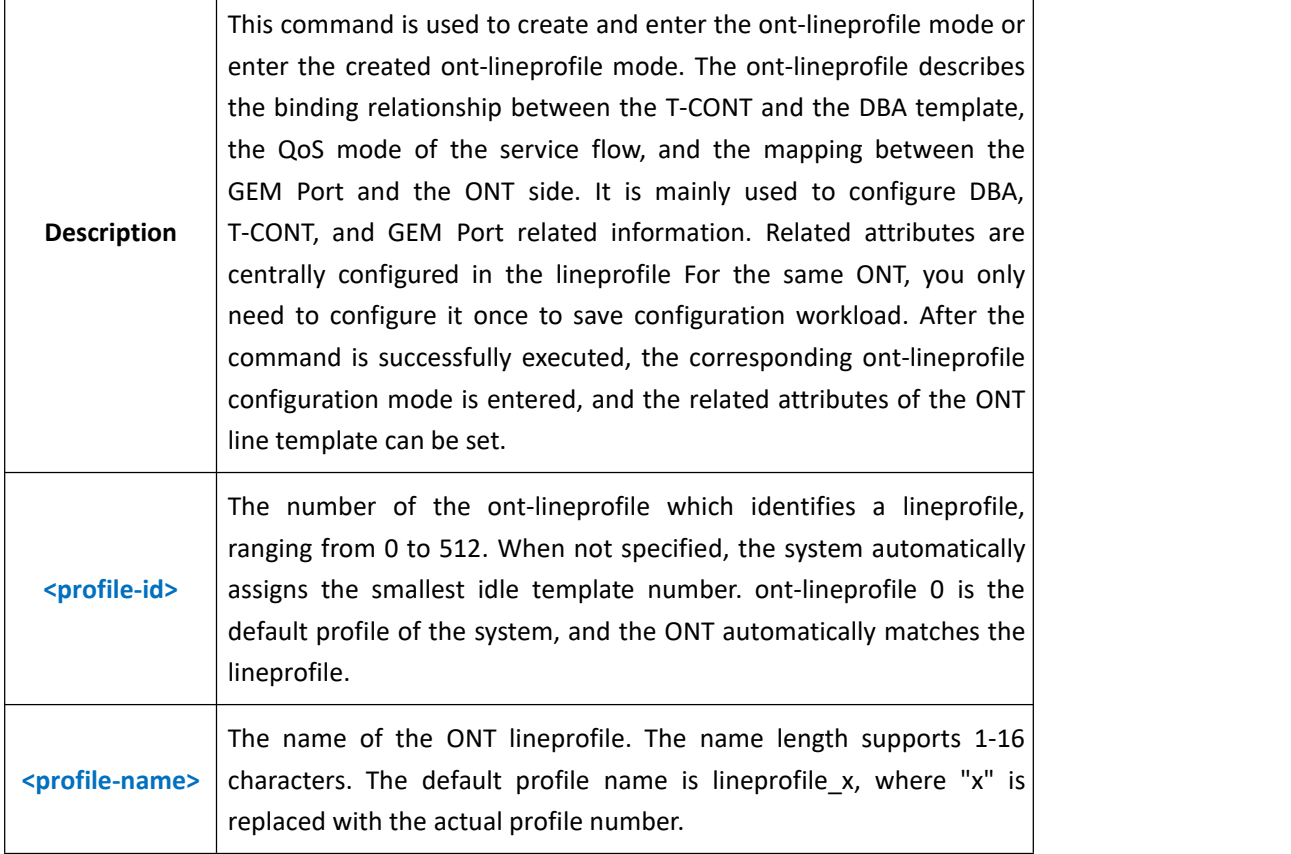

**Example 1:** Create and enter ont-lineprofile 10.

OLT(config)# ont-lineprofile gpon profile-id 10

OLT(config-ont-lineprofile-10)#

## **21.2.2.Create or Delete tcont and DBA Profile Binding in**

### **ont-lineprofile**

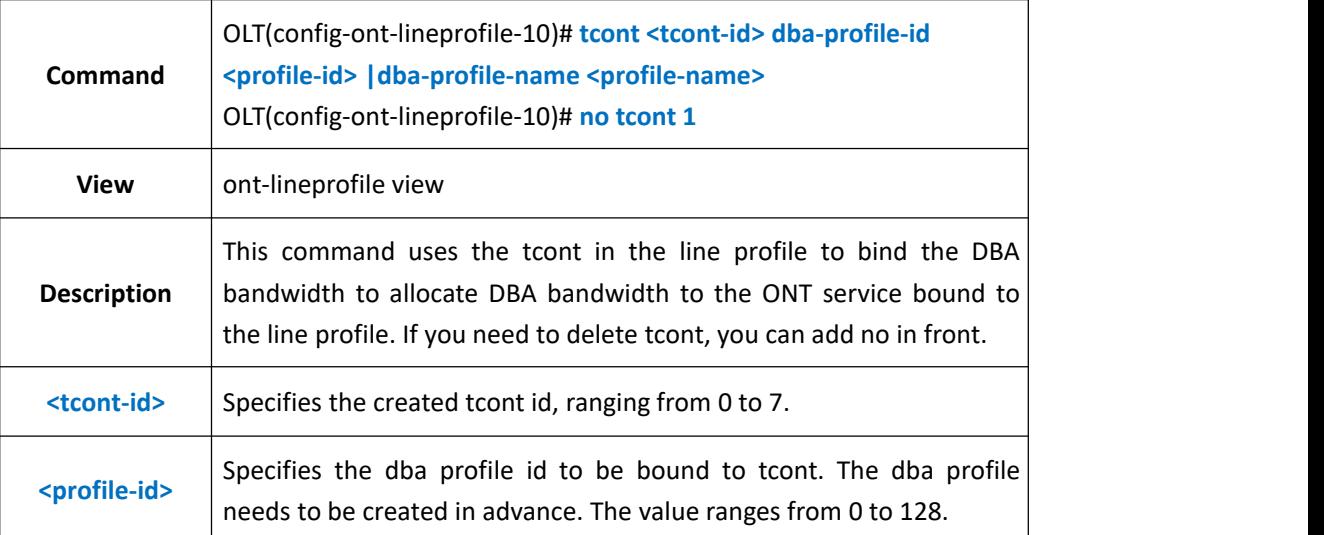

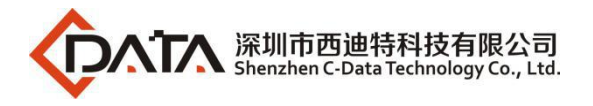

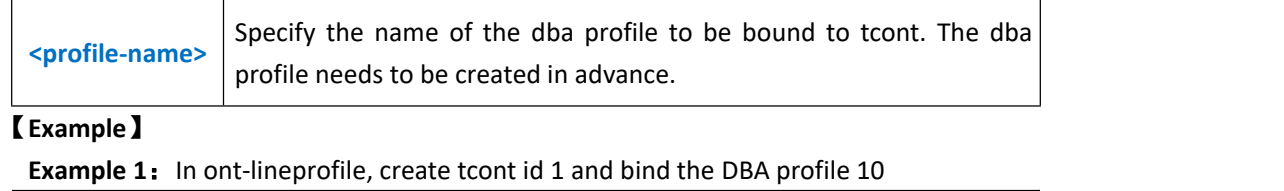

OLT(config-epon-lineprofile-10)#llid 1 dba-profile-id 10

OLT(config-epon-lineprofile-10)#

**Example 2:** In ont-lineprofile 10, delete tcont id.

OLT(config-ont-lineprofile-10)# no tcont 1

OLT(config-ont-lineprofile-10)#

## **21.2.3.Config GEM Mapping Mode in ont-lineprofile**

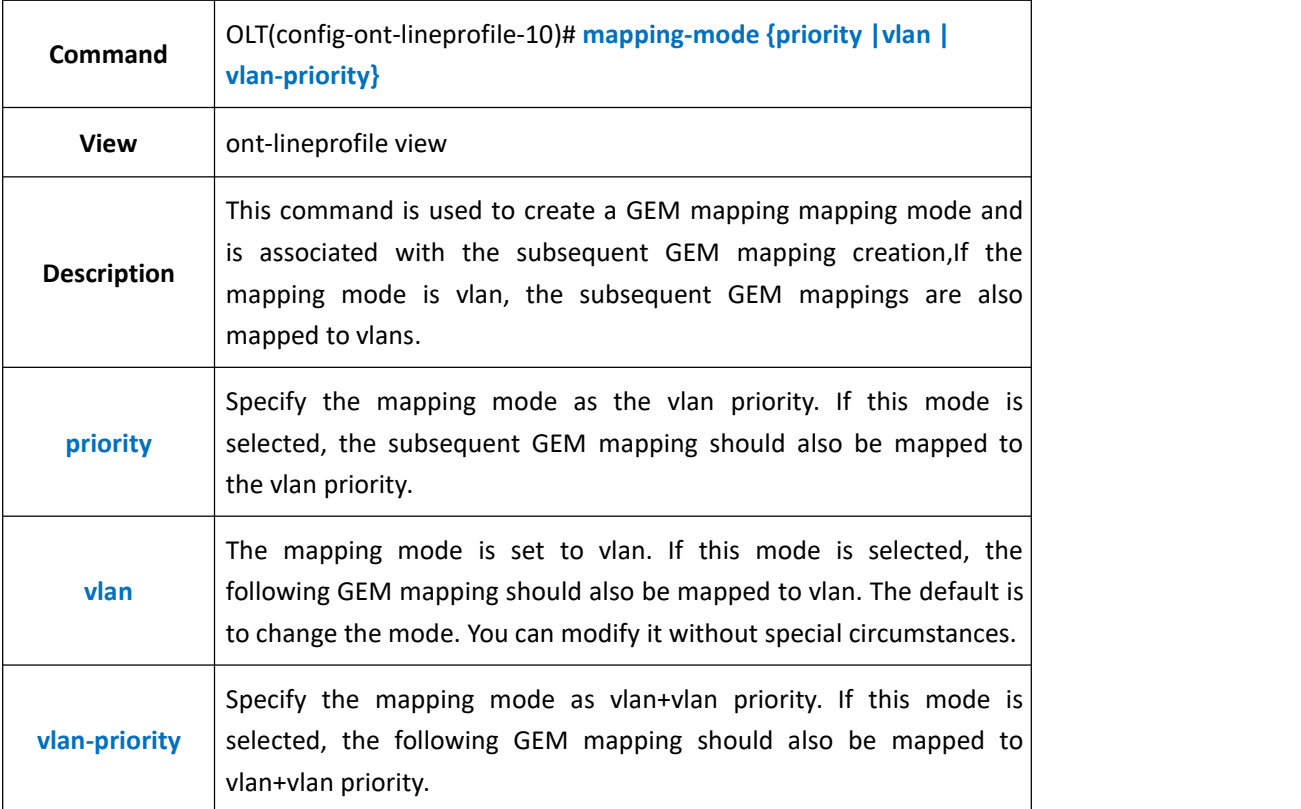

#### 【**Example**】

**Example 1:** In the ont-lineprofile 10, set the mapping mode of GEM mapping to vlan.

OLT(config-ont-lineprofile-10)# mapping-mode vlan

OLT(config-ont-lineprofile-10)#

## **21.2.4.Create or Delete GEM Port in ont-lineprofile**

**Command** OLT(config-ont-lineprofile-10)# **gem add <gem-id> tcont <tcont-id>**

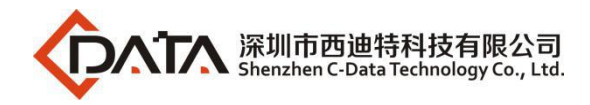

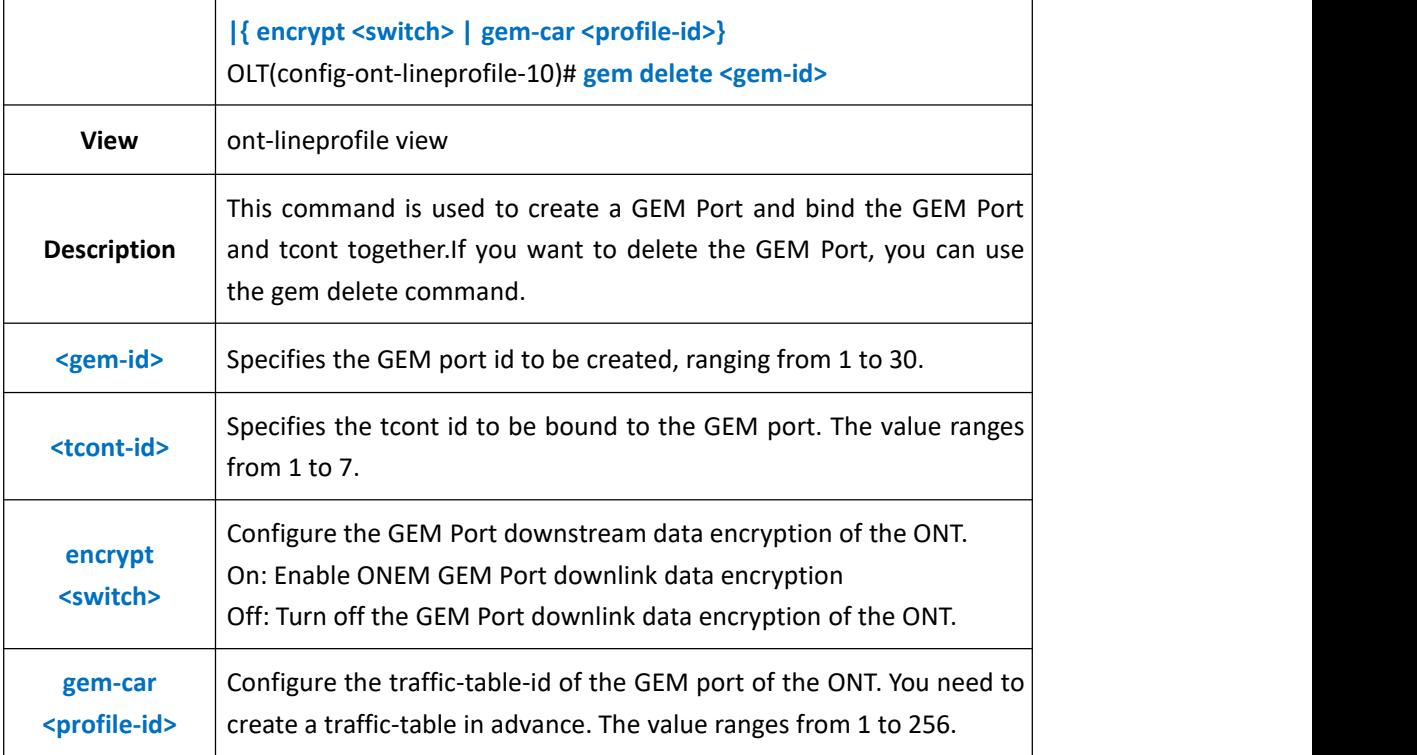

**Example 1:** In ont-lineprofile 10, create a GEM Port id 1 and bind tcont id1.

OLT(config-ont-lineprofile-10)# gem add 1 tcont 1

OLT(config-ont-lineprofile-10)#

#### **Example 2:** In ont-lineprofile 10, delete GEM Port id 1

OLT(config-ont-lineprofile-10)# gem delete 1

OLT(config-ont-lineprofile-10)#

# **21.2.5.Create or Delete GEM Mapping in ont-lineprofile**

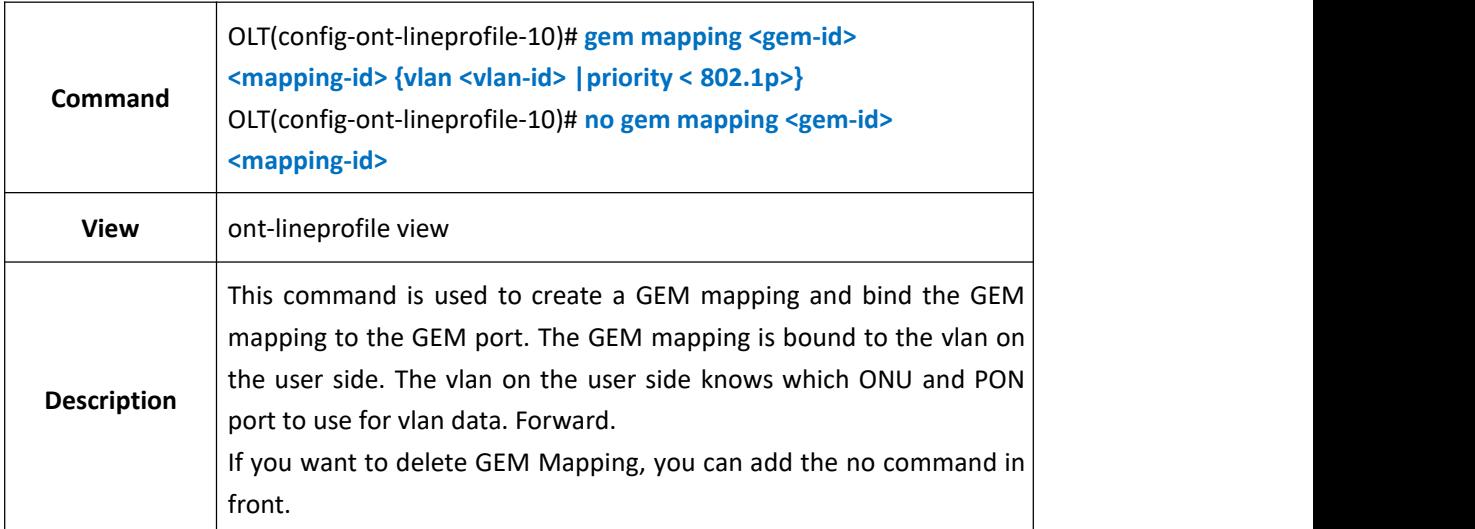

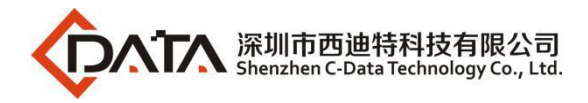

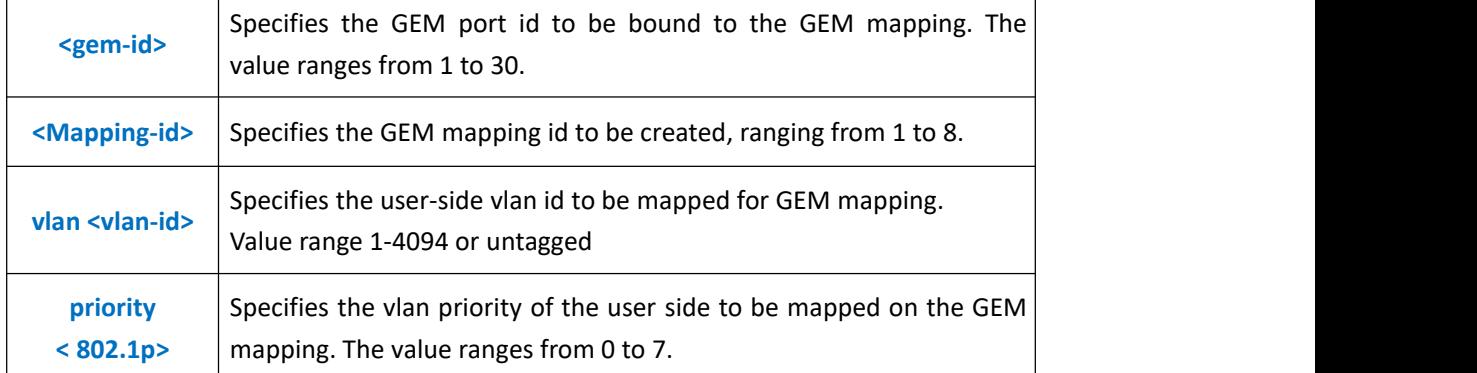

**Example 1:** In the ont-lineprofile 10, create a GEM mapping id7 bound to GEM Port 1 and map vlan 100.

OLT(config-ont-lineprofile-10)# gem mapping 1 7 vlan 100

OLT(config-ont-lineprofile-10)#

**Example 2:** In ont-lineprofile 10, delete GEM Mapping id7

OLT(config-ont-lineprofile-10)# no gem mapping 1 7

OLT(config-ont-lineprofile-10)#

### **21.2.6.Config FEC Function in ont-lineprofile**

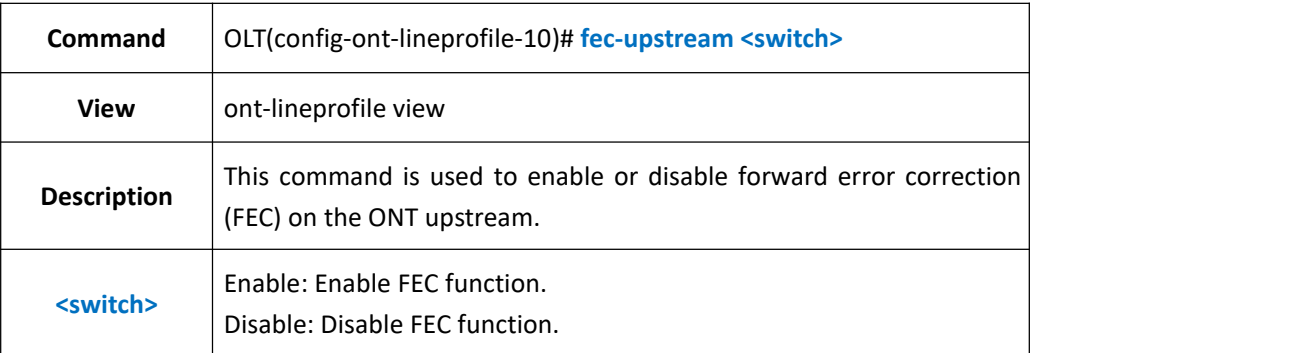

#### 【**Example**】

**Example 1:** In the ont-lineprofile 10, enable the uplink forward error correction (FEC) function of the ONT.

OLT(config-ont-lineprofile-10)# fec-upstream enable

OLT(config-ont-lineprofile-10)#

## **21.2.7.Config Data Encrypt Function in ont-lineprofile**

**Command** OLT(config-ont-lineprofile-10)# **gem add <gem-id> tcont <tcont-id>**

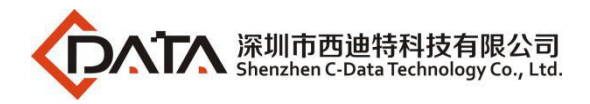

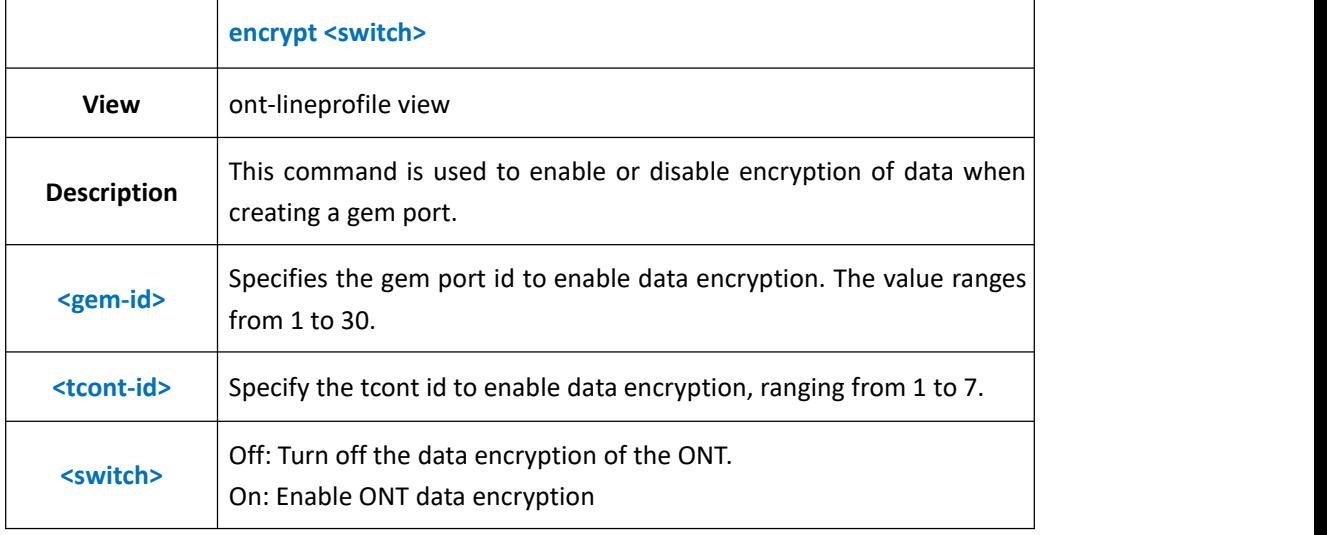

**Example 1:** In ont-lineprofile 10, enable data encryption for gem port id 1 and tcont id 1

OLT(config-ont-lineprofile-10)# gem add 1 tcont 1 encrypt on

OLT(config-ont-lineprofile-10)#

## **21.2.8.Config ont-lineprofile Binding Traffic Profile**

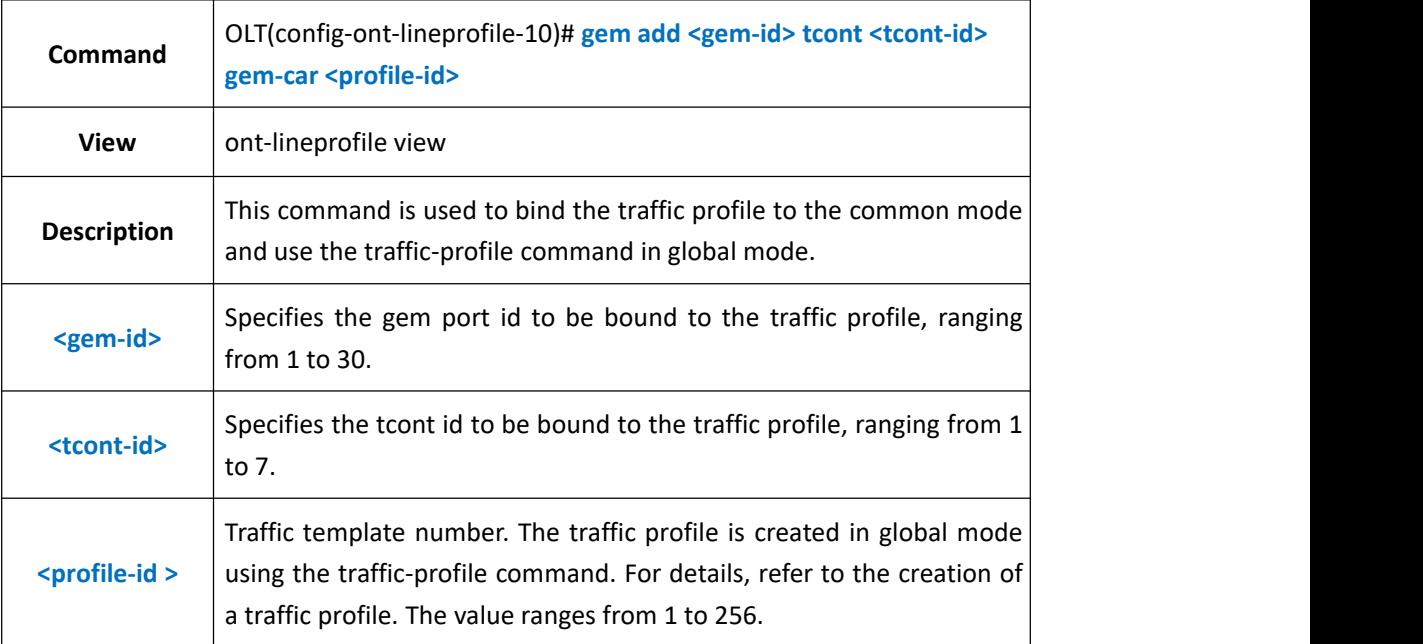

#### 【**Example**】

**Example 1:** In the ont-lineprofile 10, the traffic template is bound to 10.

OLT(config-ont-lineprofile-10)# gem add 1 tcont 1 gem-car 10

OLT(config-ont-lineprofile-10)#

# **21.2.9.Config QOS Mode in ont-lineprofile**

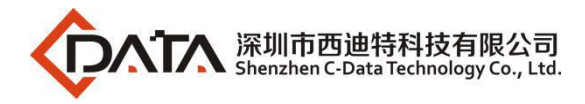

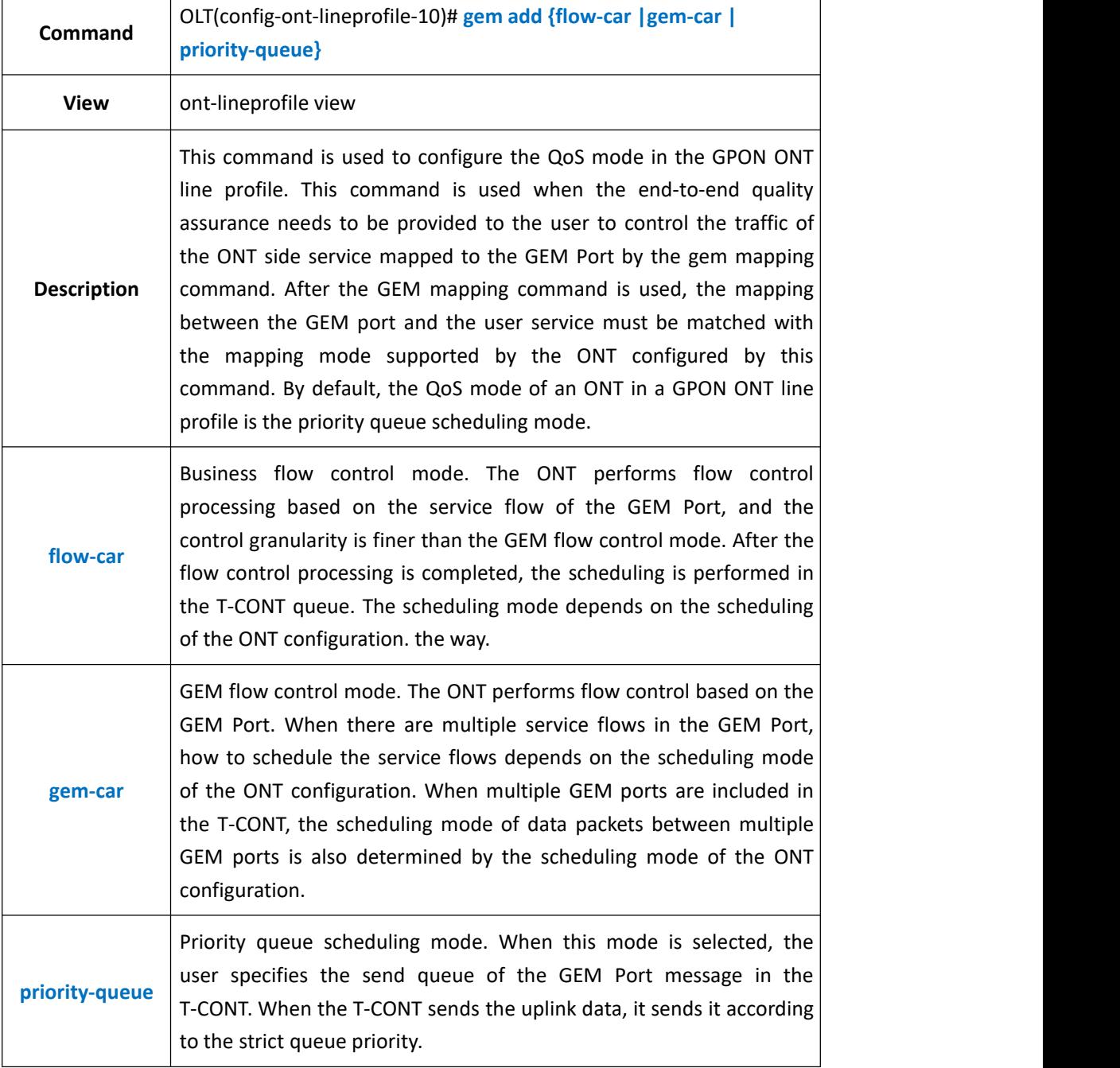

**Example 1:** In ont-lineprofile 10, configure the QOS mode to priority-queue.

OLT(config-ont-lineprofile-10)# qos-mode priority-queue

OLT(config-ont-lineprofile-10)#

# **21.2.10.Config OMCC Encrypt in ont-lineprofile**

**Command** OLT(config-ont-lineprofile-10)# **omcc encrypt <switch>**

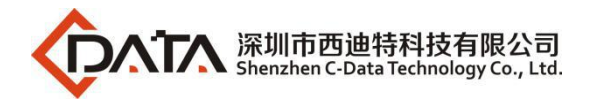

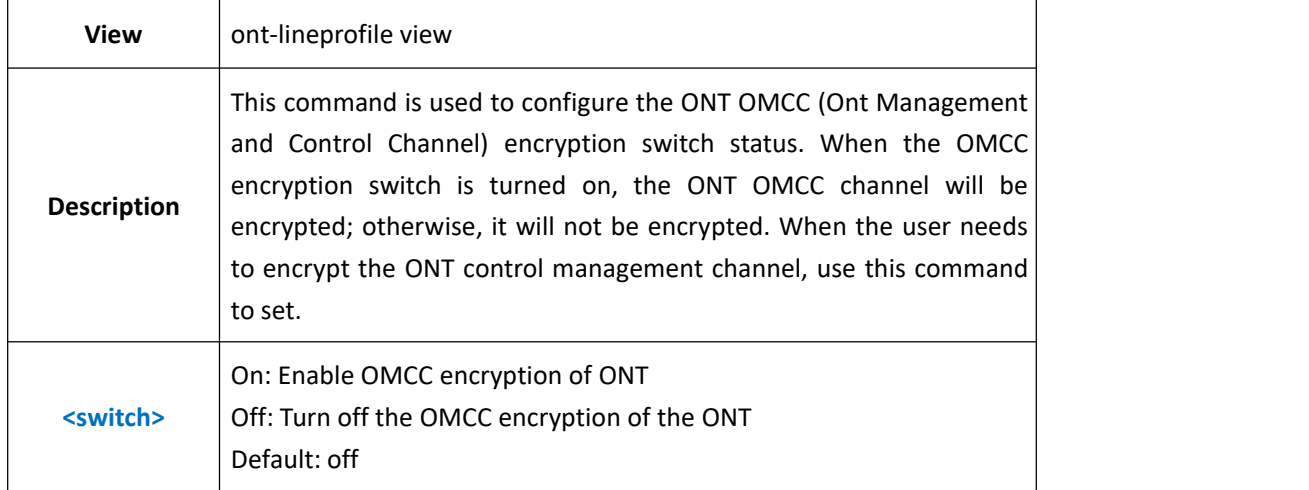

**Example 1:** In the ont-lineprofile 10, turn on the OMCC encryption of the ONT.

OLT(config-ont-lineprofile-10)# omcc encrypt on

OLT(config-ont-lineprofile-10)#

### **21.2.11.Show ont-lineprofile Current Configuration**

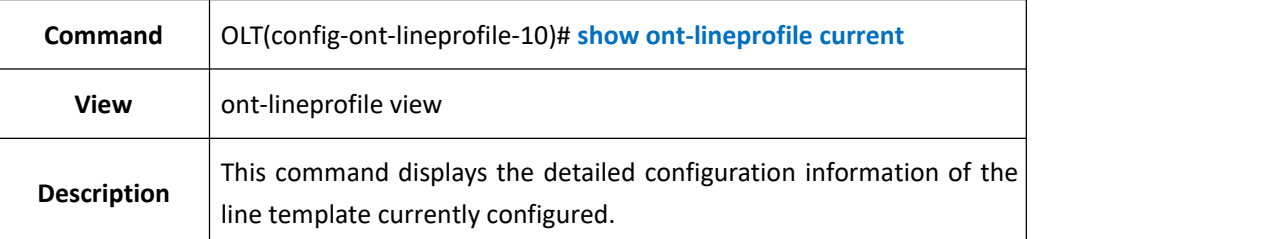

#### 【**Example**】

**Example 1:** View the ont-lineprofile details of the ID currently being created with id 10.

OLT(config-ont-lineprofile-10)# show ont-lineprofile current ----------------------------------------------------------------------------- Profile-ID : 10 Profile-name : lineprofile\_10 Binding times : 0 FEC upstream : Disable OMCC encrypt : Off Qos mode : PQ Mapping mode : VLAN ---------------------------------------------------------------------------- <T-CONT 0> DBA-Profile ID : 0 ----------------------------------------------------------------------------- OLT(config-ont-lineprofile-10)#

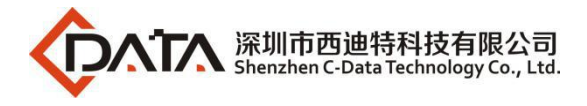

# **21.2.12.Commit ont-lineprofile Configuration**

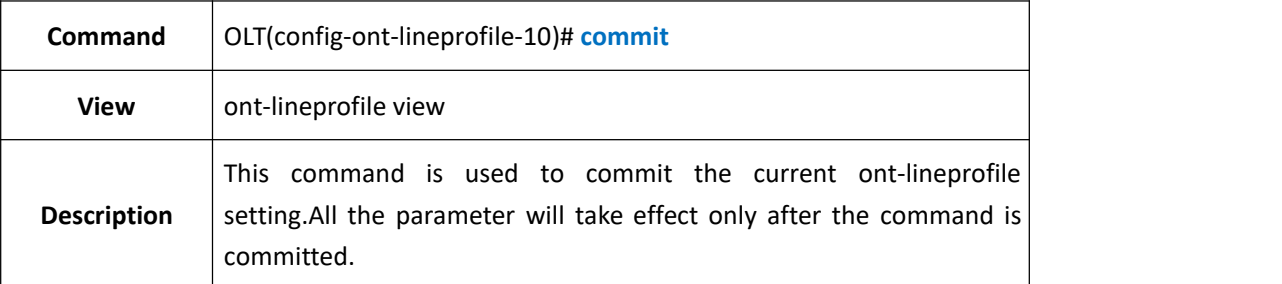

### 【**Example**】

**Example 1:** Commit current ont-lineprofile setting.

OLT(config-ont-lineprofile-10)# commit

OLT(config-ont-lineprofile-10)#

## **21.2.13.Show OLT ont-lineprofile Information**

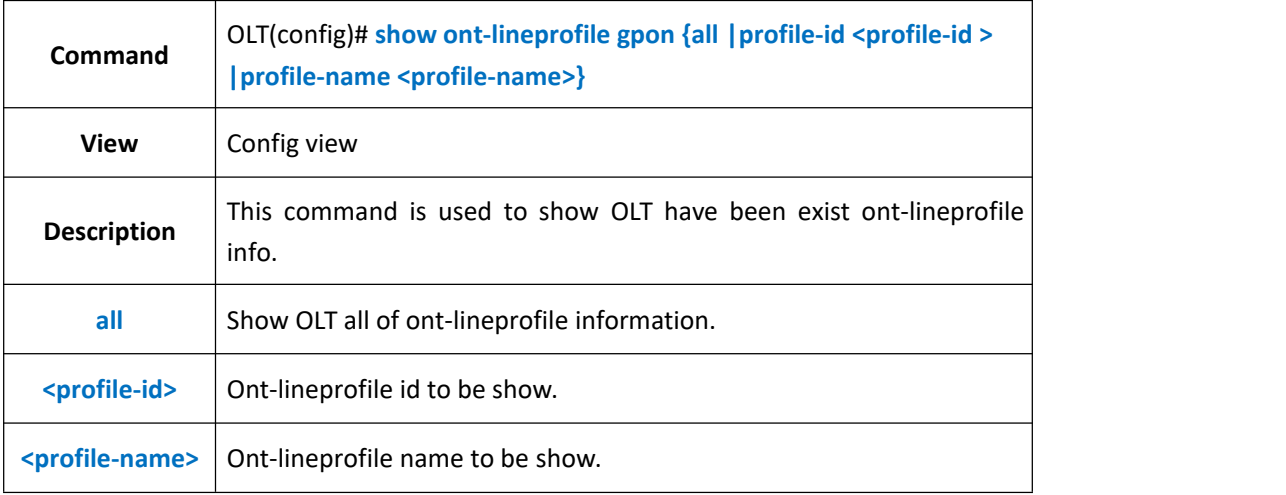

#### 【**Example**】

**Example 1:** Show ont-lineprofile 10 info.

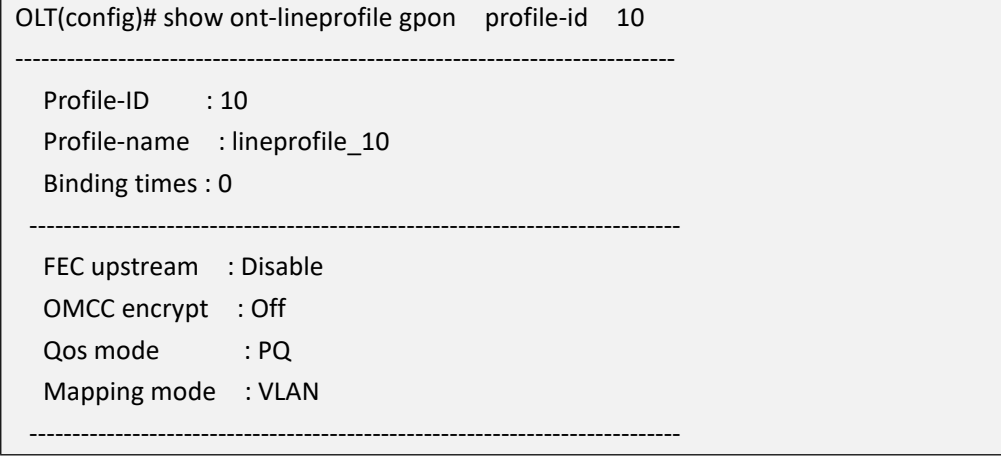

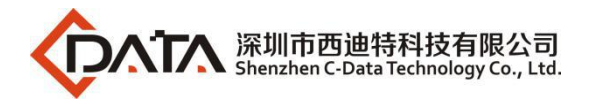

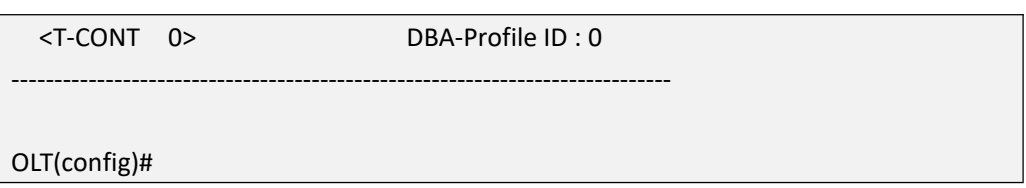

# **21.2.14.Configure TR-069 Management Function**

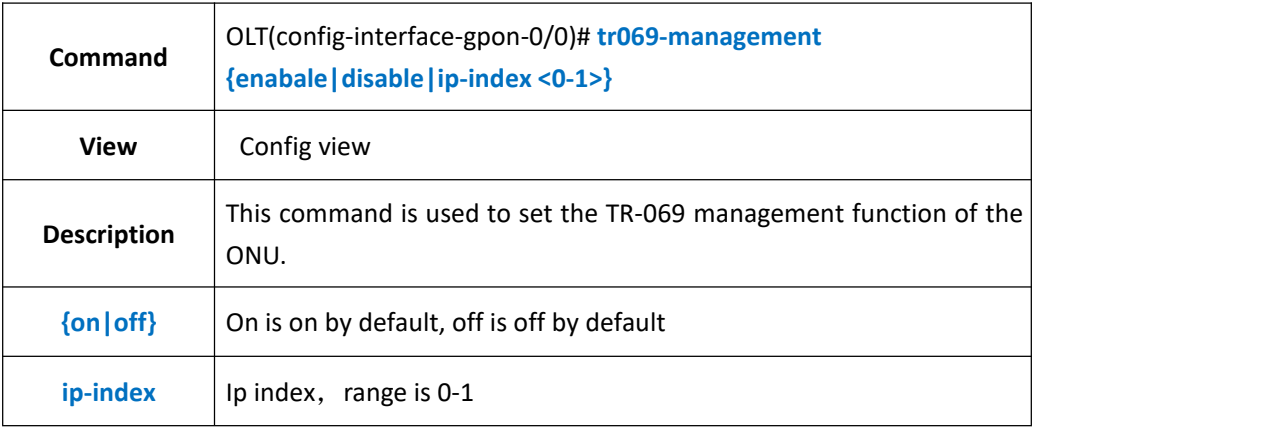

#### 【Example】

Example 1: Enable TR-069 management function

OLT(config-ont-lineprofile-20)# tr069-management enable

# **21.3.ont-srvprofile Configuration**

## **21.3.1.Create ont-srvprofile**

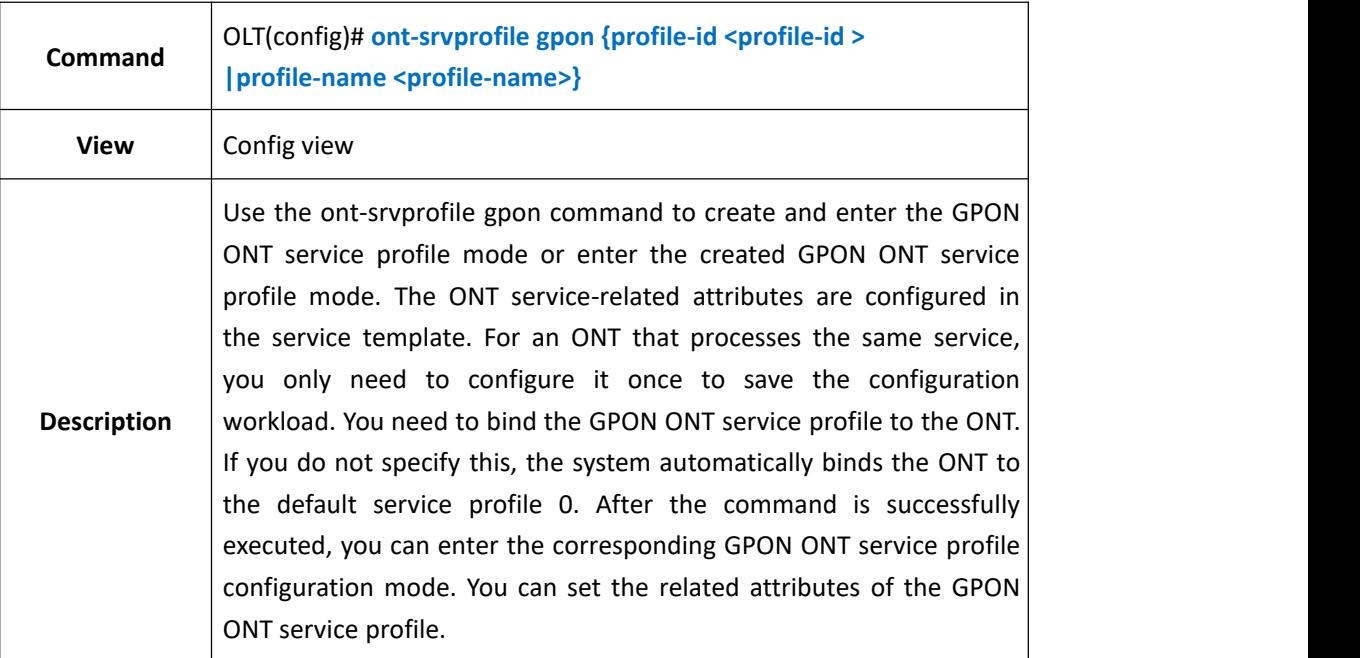

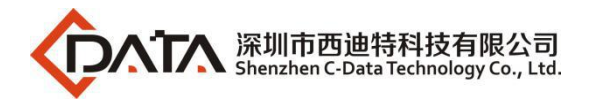

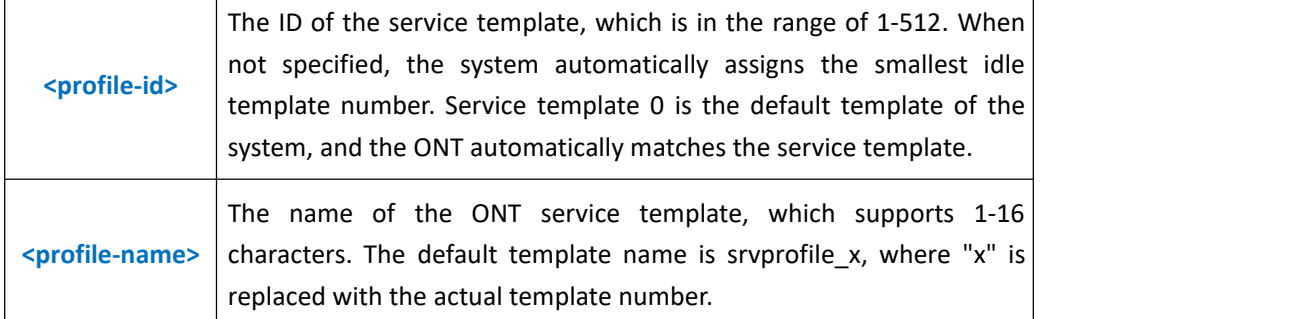

**Example 1:** Create ont-srvprofile 10 and enter its editing view.

OLT(config)# ont-srvprofile gpon profile-id 10

OLT(config-ont-srvprofile-10)#

## **21.3.2.Config ONT Capability in ont-srvprofile**

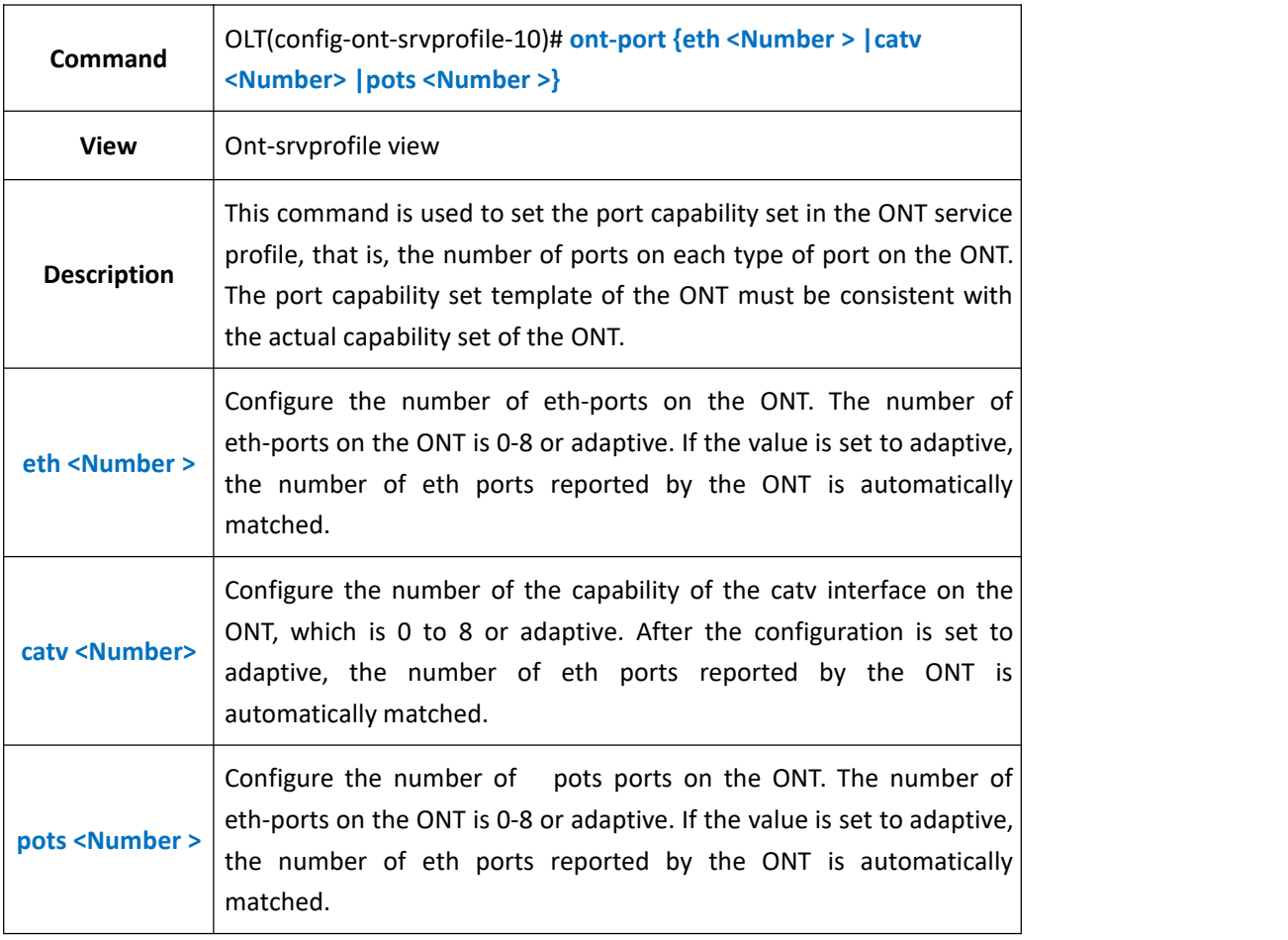

#### 【**Example**】

**Example 1:** Set the number of ETH ports in the ONT ont-srvprofile 10 to be adaptive. The number of POTS ports is 1.

OLT(config-ont-srvprofile-10)# ont-port eth adaptive pots1

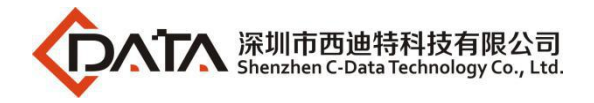

OLT(config-gpon-srvprofile-10)#

## **21.3.3.Config ONT Native-vlan Concern or Unconcern**

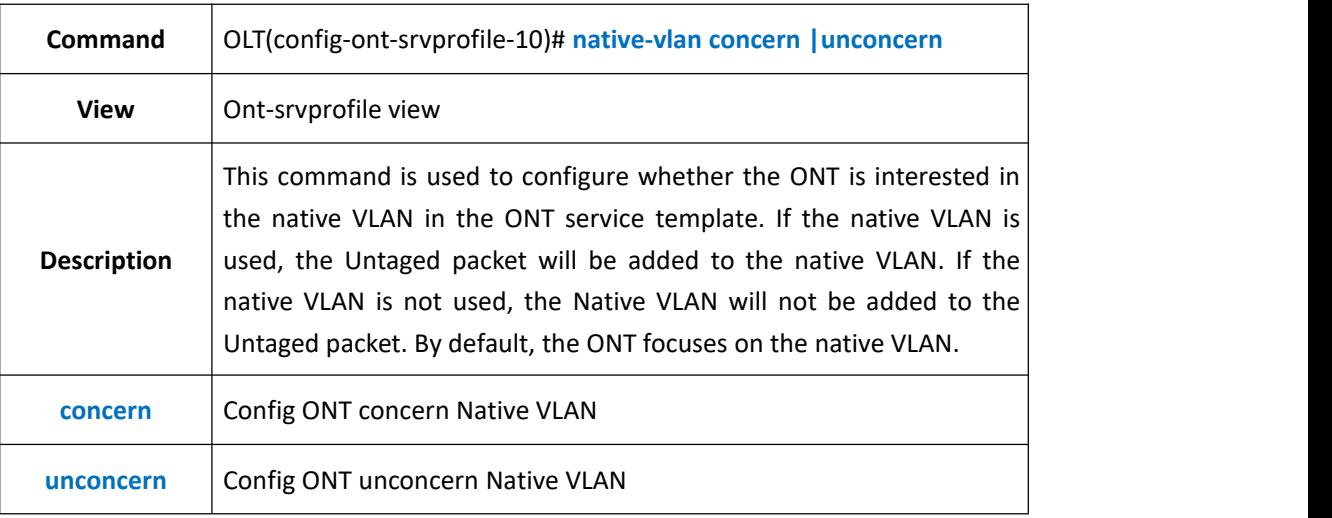

#### 【**Example**】

**Example 1: Config ONT concern Native VLAN int ont-srvprofile.** 

OLT(config-ont-srvprofile-10)# native-vlan concern

OLT(config-ont-srvprofile-10)#

# **21.3.4.Config ONT Port Trunk Mode VLAN in ont-srvprofile**

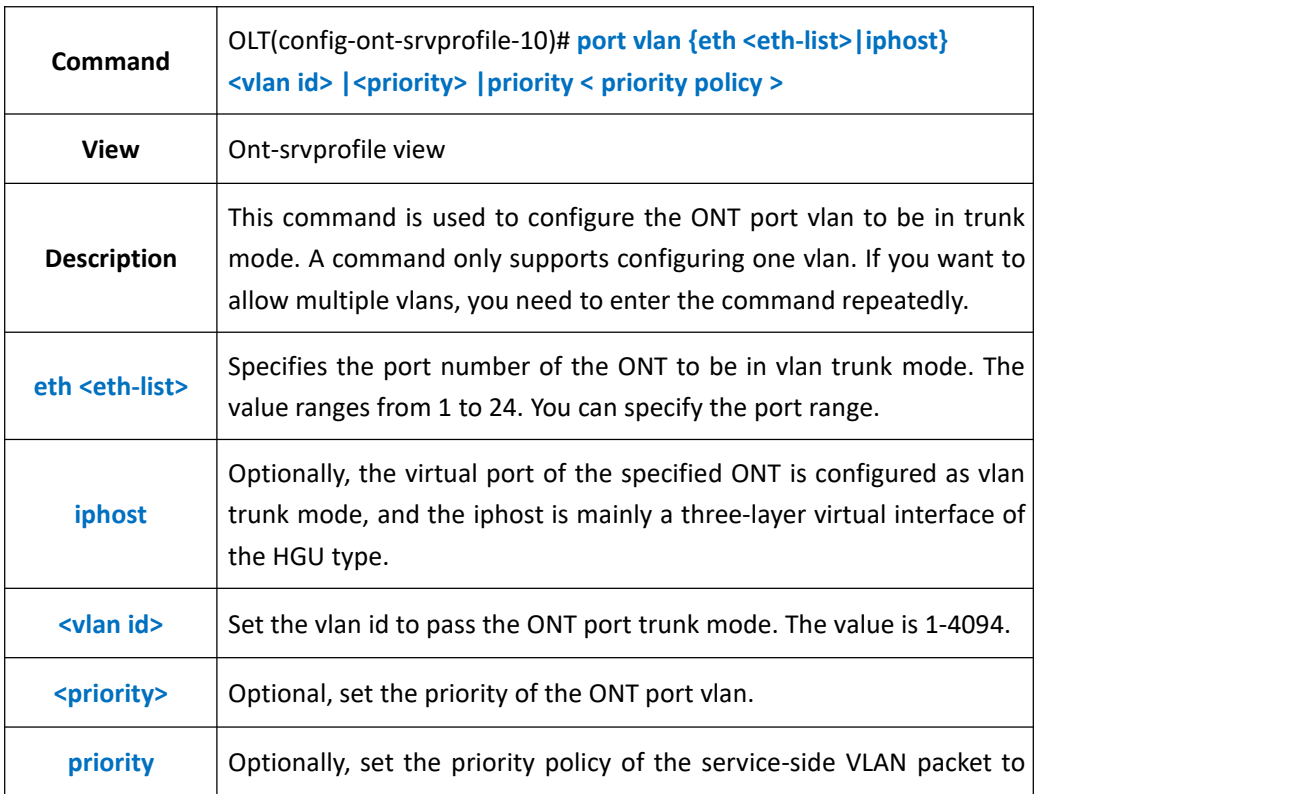

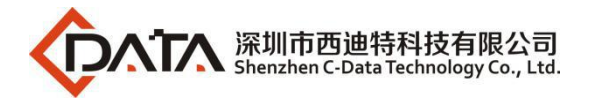

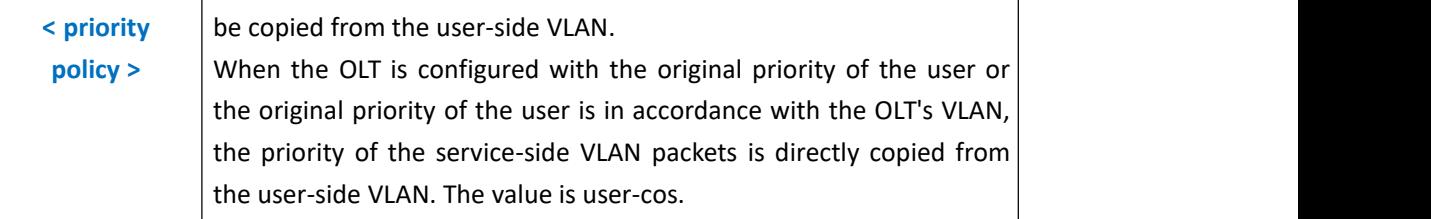

**Example 1:** Set the trunk mode vlan 100 of eth1 in the ont-srvprofile 10.

OLT(config-ont-srvprofile-10)# port vlan eth 1 100

OLT(config-ont-srvprofile-10)#

# **21.3.5.Config ONT Port Translate Mode VLAN in ont-srvprofile**

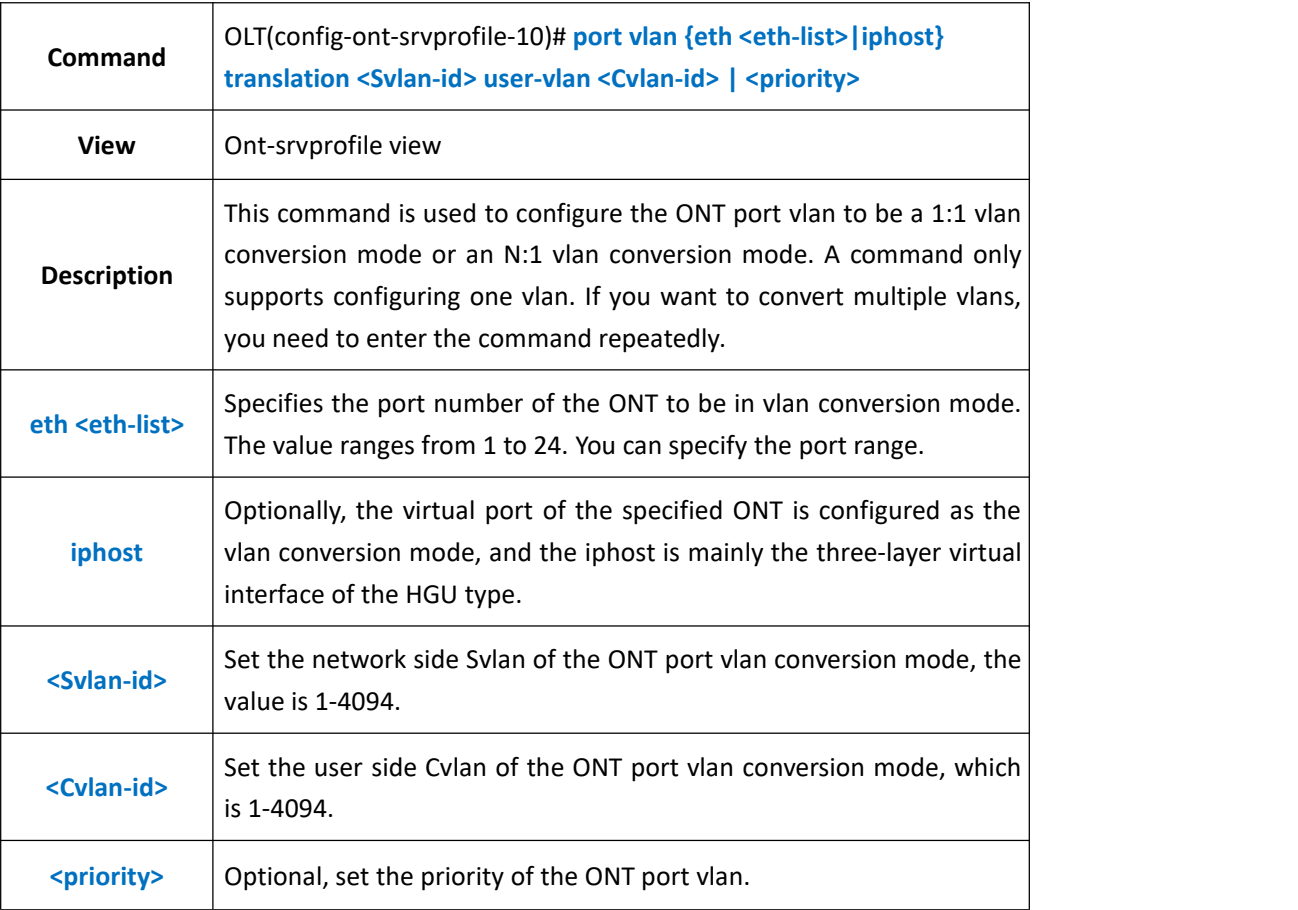

#### 【**Example**】

**Example 1:** Set the 1:1 vlan conversion mode of eth1 in the ont-srvprofile 10 to Svlan 1001-1003 and Cvlan to 101-103.

OLT(config-ont-srvprofile-10)# port vlan eth 1 translation 1001 user-vlan 101

OLT(config-ont-srvprofile-10)# port vlan eth 1 translation 1002 user-vlan 102

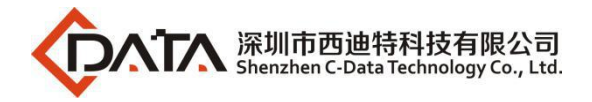

OLT(config-ont-srvprofile-10)# port vlan eth 1 translation 1003 user-vlan 103

OLT(config-ont-srvprofile-10)#

**Example 2:** Set the N:1 vlan conversion mode Svlan of the eth1 in the ont-srvprofile 10 to 1000 and the Cvlan to 101-103.

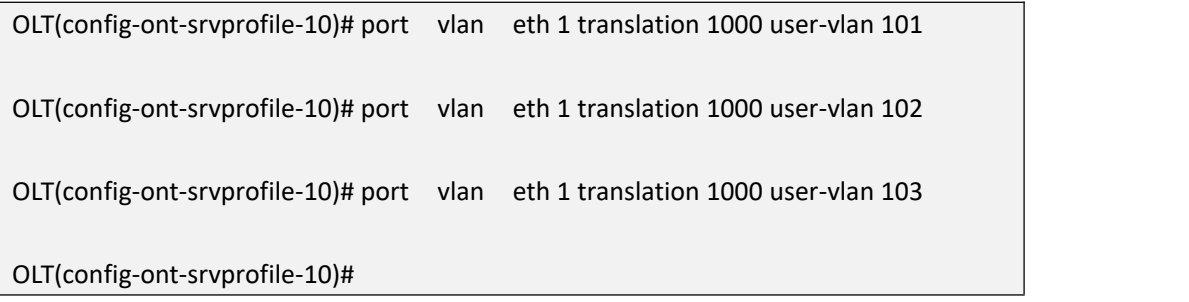

# **21.3.6.Config ONT Port QinQ Mode VLAN in ont-srvprofile**

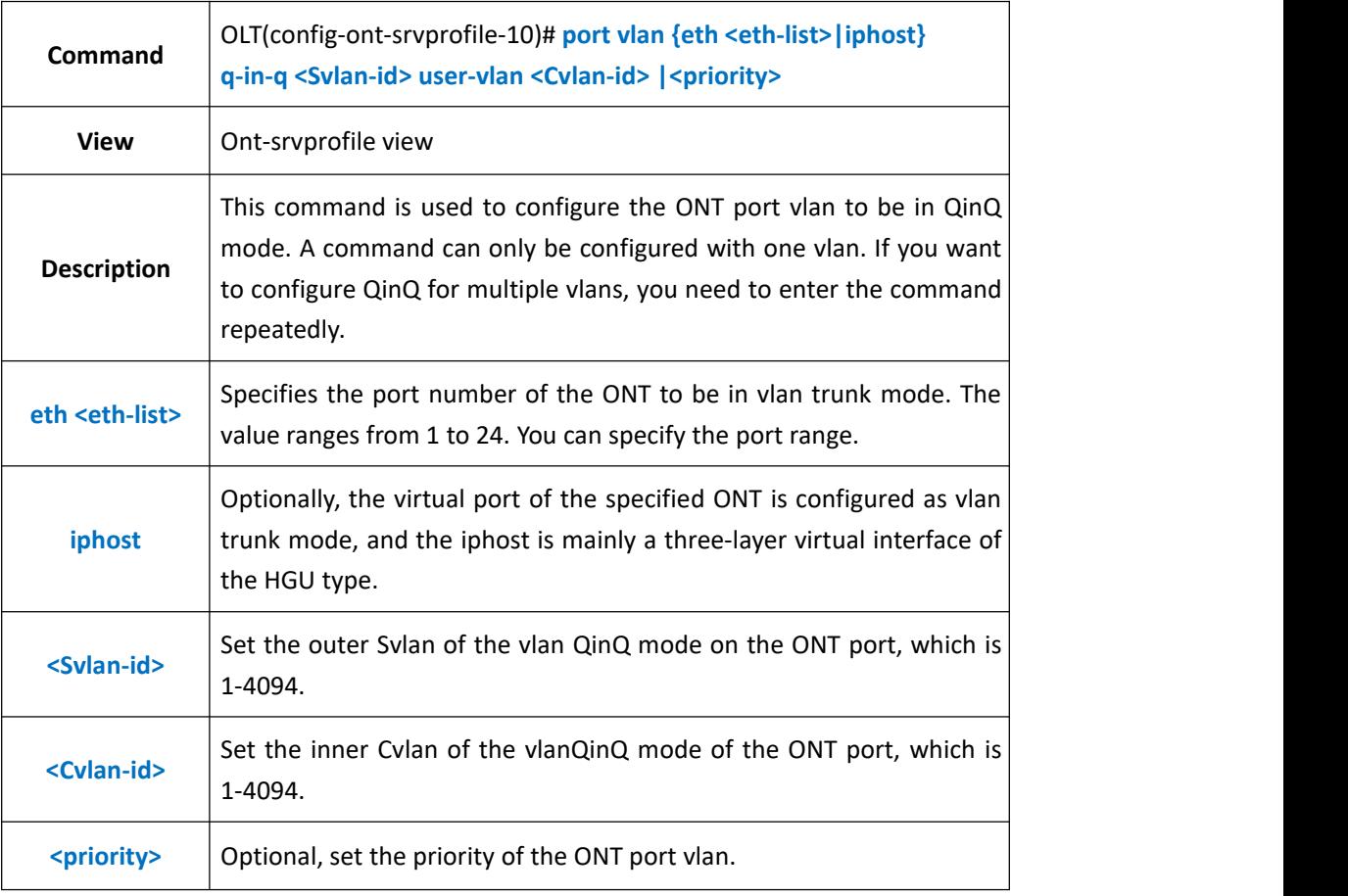

#### 【**Example**】

**Example 1:** The QinQ mode of the eth1 in the ont-srvprofile 10 is set to 2000 and the inner vlan is 200.

OLT(config-ont-srvprofile-10)# port vlan eth 1 q-in-q 2000 user-vlan 200

OLT(config-ont-srvprofile-10)#

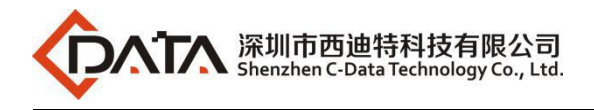

# **21.3.7.Config ONT Port Transparent Mode VLAN in**

## **ont-srvprofile**

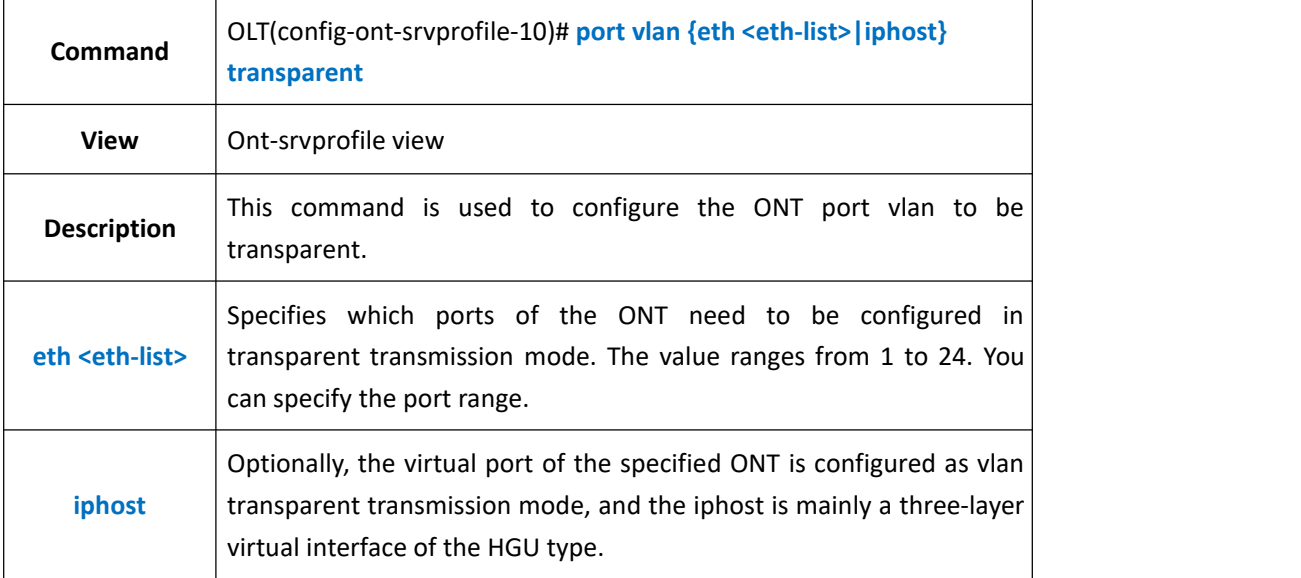

#### 【**Example**】

**Example 1:** Set eth1 in the ont-srvprofile 10 to transparent transmission mode.

OLT(config-ont-srvprofile-10)# port vlan eth 1 transparent

OLT(config-ont-srvprofile-10)#

## **21.3.8.Delete ONT Port VLAN in ont-srvprofile**

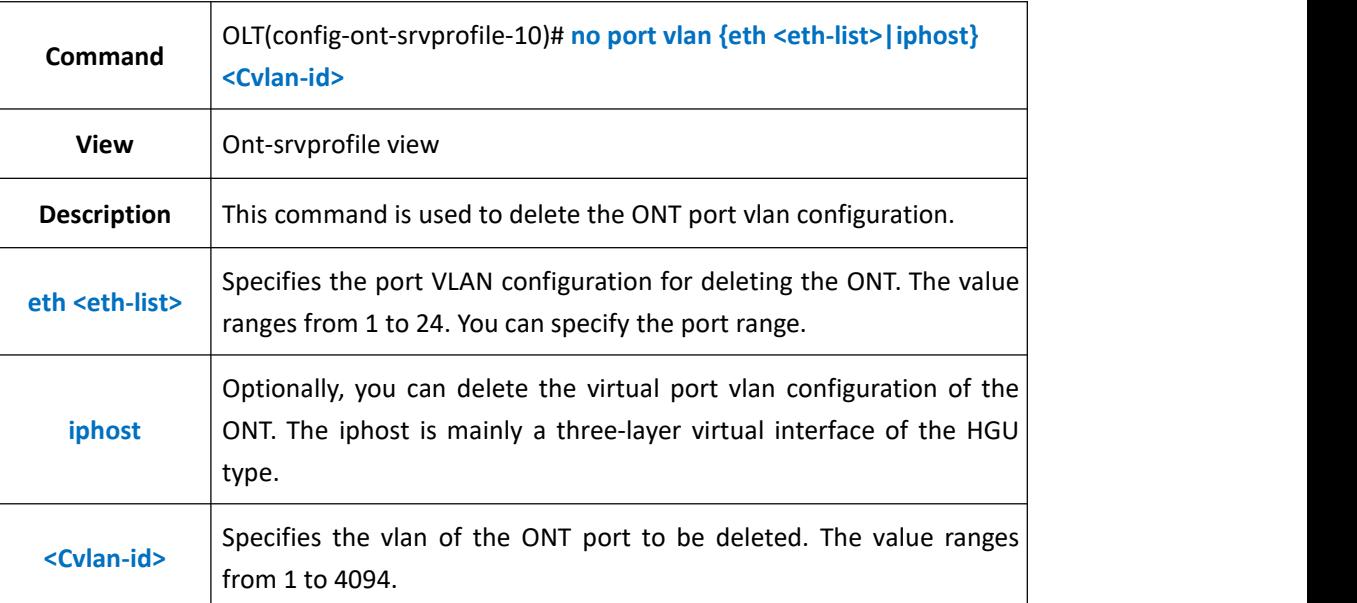

#### 【**Example**】

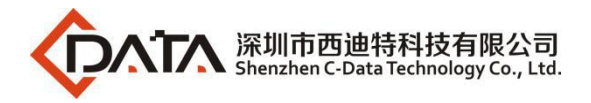

**Example 1:** Delete the configuration in which the eth1 vlan in the ont-srvprofile 10 is 100.

OLT(config-ont-srvprofile-10)# no port vlan eth 1 100

OLT(config-ont-srvprofile-10)#

# **21.3.9.Config ONT MAC Aging Time in ont-srvprofile**

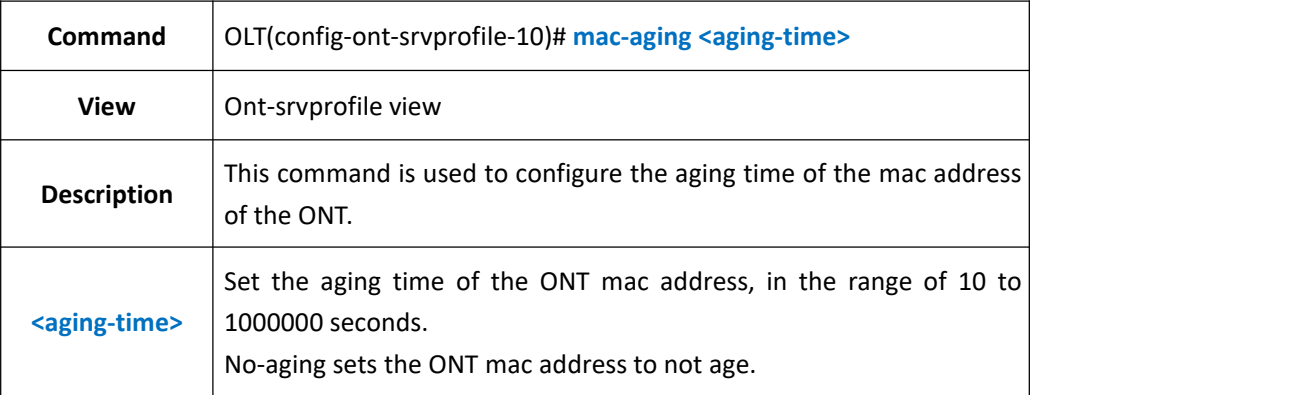

### 【**Example**】

**Example 1:** Config aging time of the MAC address of the ONT in the ont-srvprofile 10 is not aged.

OLT(config-ont-srvprofile-10)# mac-aging no-aging

OLT(config-ont-srvprofile-10)#

# **21.3.10.Config ONT MAC Address Learning Function in**

### **ont-srvprofile**

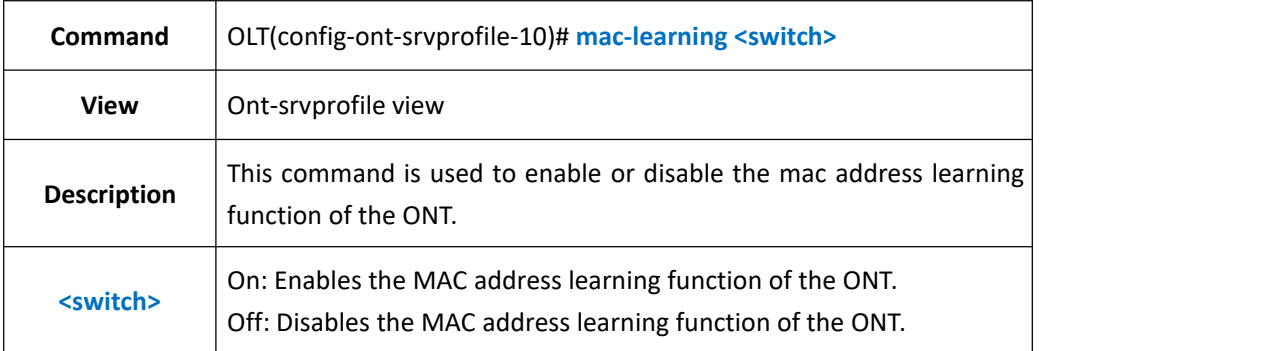

#### 【**Example**】

**Example 1:** Enable the mac address learning function of the ONT in the ont-srvprofile 10.

OLT(config-ont-srvprofile-10)# mac-learning enable

OLT(config-ont-srvprofile-10)#

# **21.3.11.Config ONT IGMP Mode in ont-srvprofile**

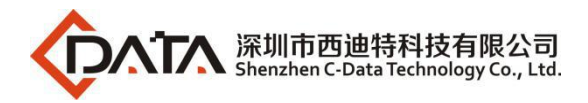

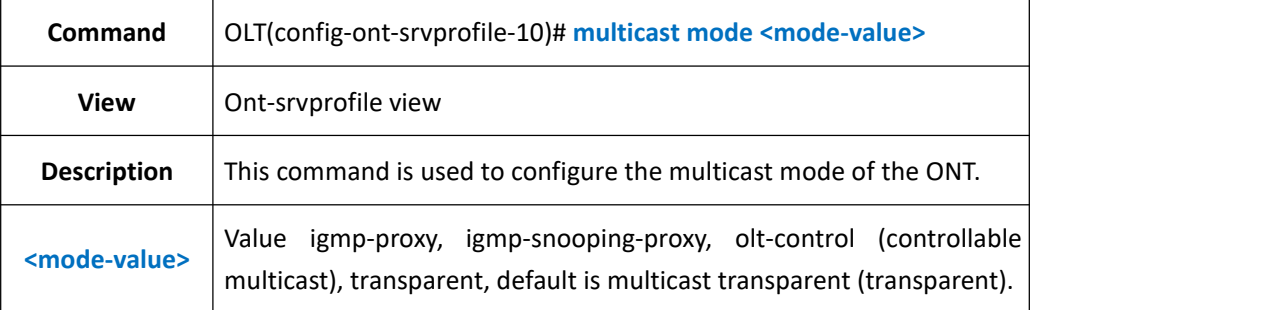

**Example 1:** Configure the ONT multicast mode in the ont-srvprofile 10 as igmp-proxy.

OLT(config-ont-srvprofile-10)# multicast mode igmp-proxy

OLT(config-ont-srvprofile-10)#

# **21.3.12.Config ONT IGMP Forwarding Mode in ont-srvprofile**

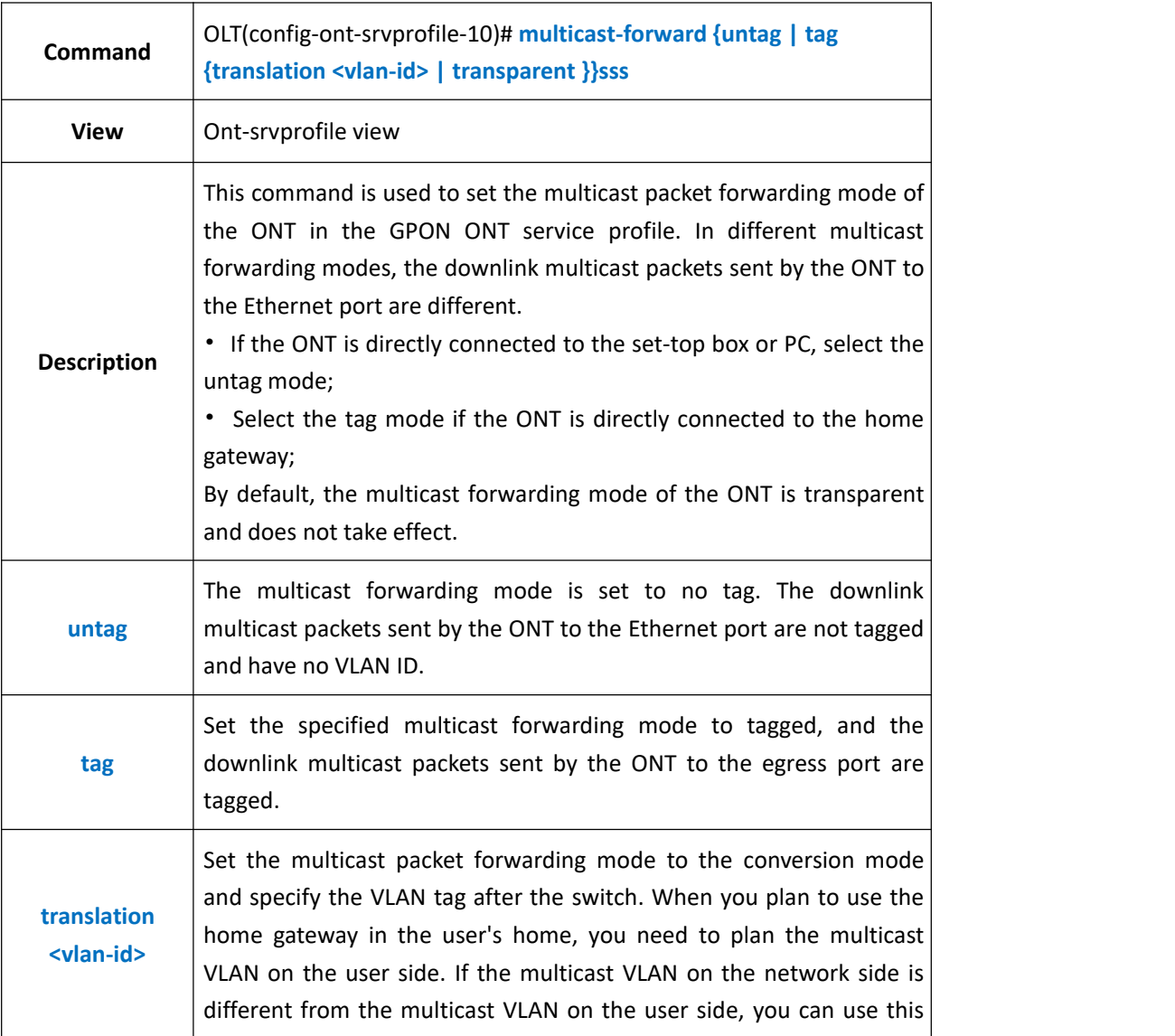

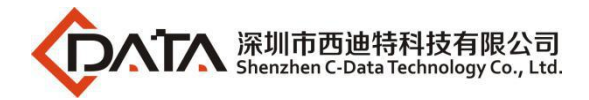

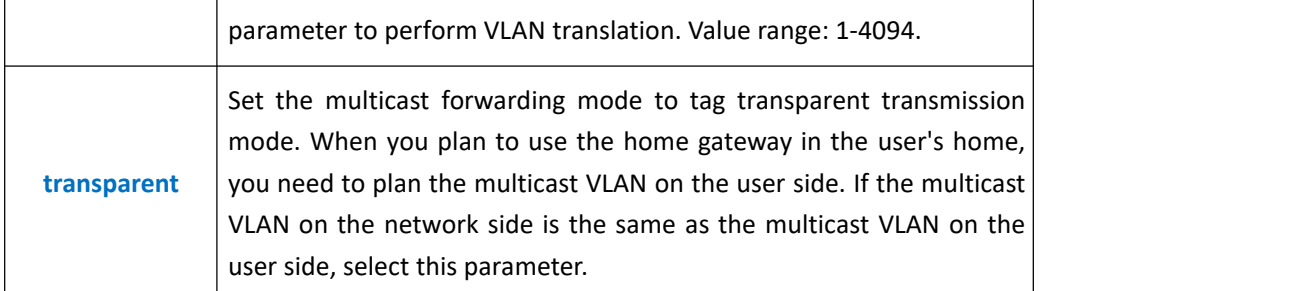

**Example 1:** Configure the ONT multicast packet forwarding mode in the ont-srvprofile 10 as untag.

OLT(config-ont-srvprofile-10)# multicast-forward untag

OLT(config-ont-srvprofile-10)#

# **21.3.13.Config ONT Port IGMP Forwarding Mode in ont-srvprofile**

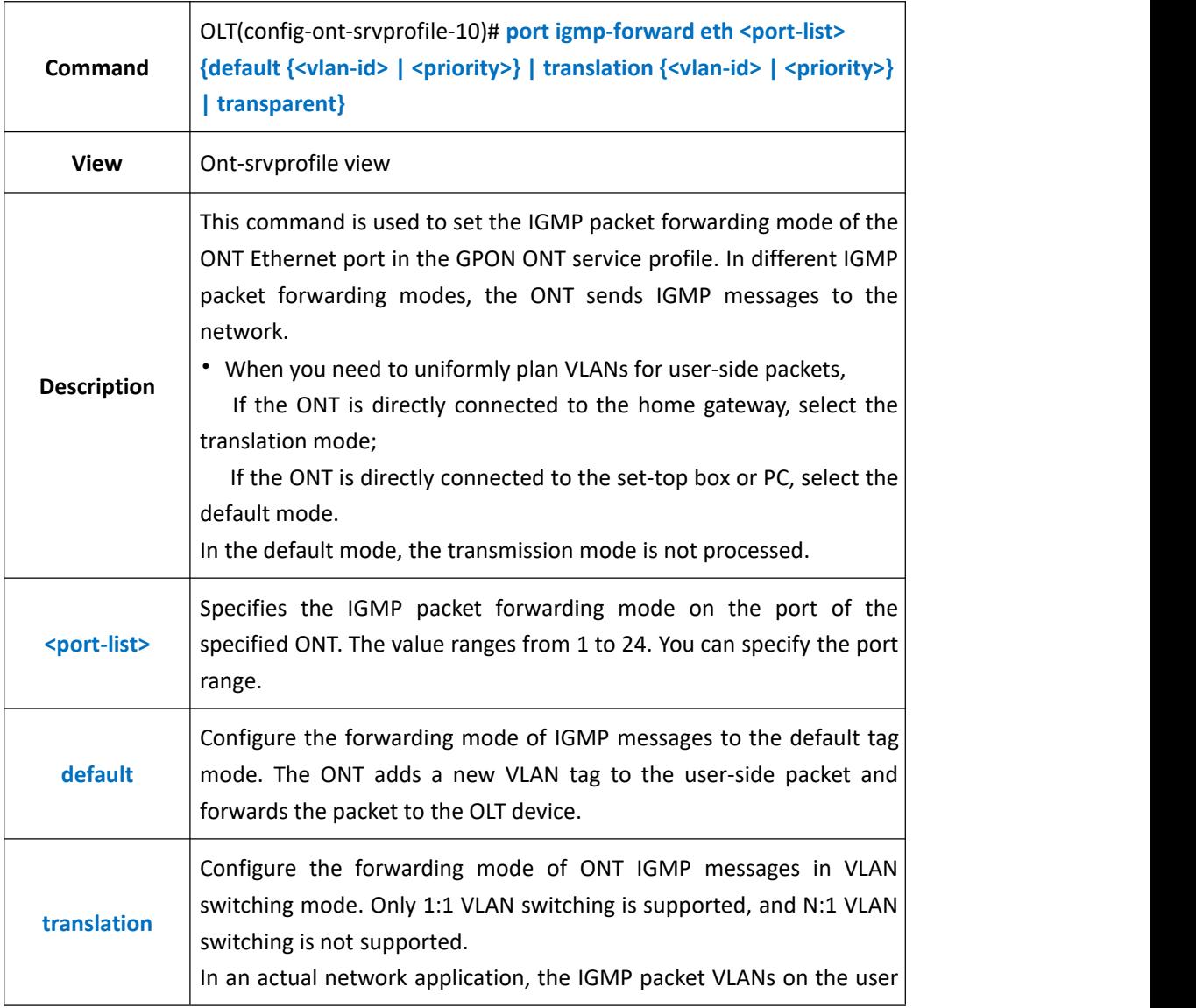

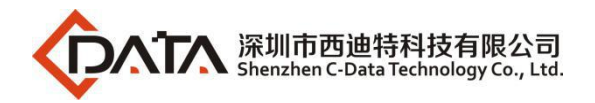

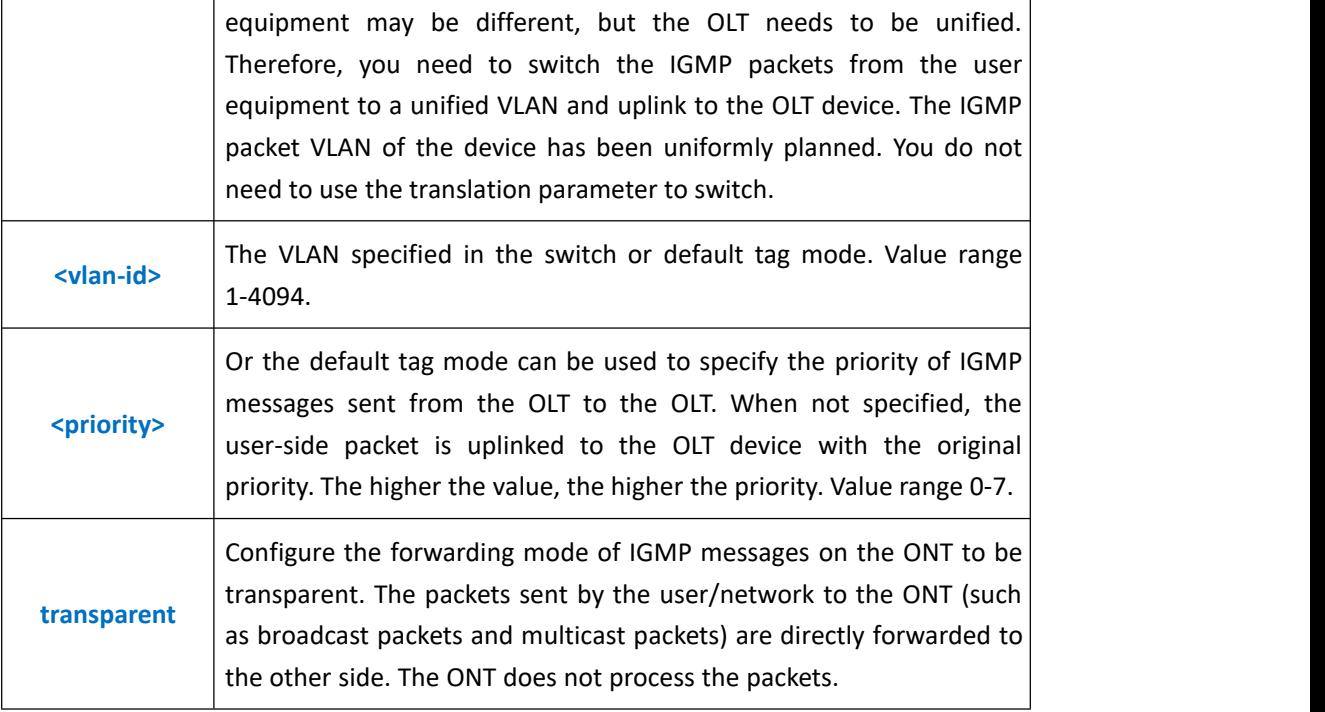

**Example 1:** Set the eth1 port igmp packet forwarding mode in the ont-srvprofile 10 to tag, vlan100.

OLT(config-ont-srvprofile-10)# port igmp-forward eth 1 default 100

OLT(config-ont-srvprofile-10)#

## **21.3.14.Delete ONT Port IGMP Forwarding Mode in ont-srvprofile**

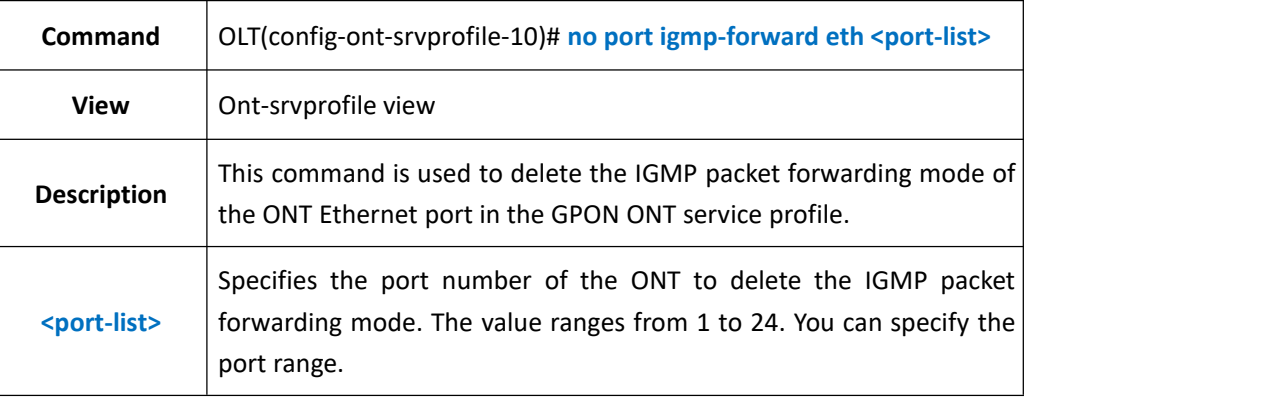

#### 【**Example**】

**Example 1:** Delete the eth1 interface igmp packet forwarding mode in the ont-srvprofile 10.

OLT(config-ont-srvprofile-10)# no port igmp-forward eth 1

OLT(config-ont-srvprofile-10)#

**21.3.15.Config ONT Port MAC Address Number Limit in**

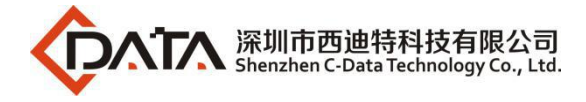

### **ont-srvprofile**

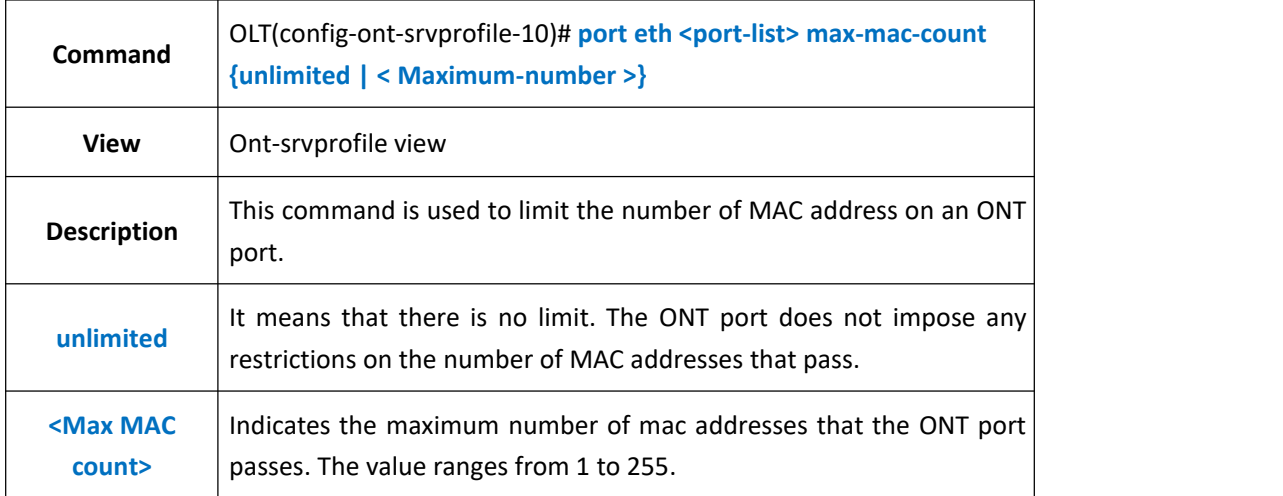

#### 【**Example**】

**Example 1** : Set the maximum number of mac addresses of the eth1 port in the ont-srvprofile 10 to 10

OLT(config-ont-srvprofile-10)# port eth 1 max-mac-count 10

OLT(config-ont-srvprofile-10)#

### **21.3.16.Show ont-srvprofile Current Configuration**

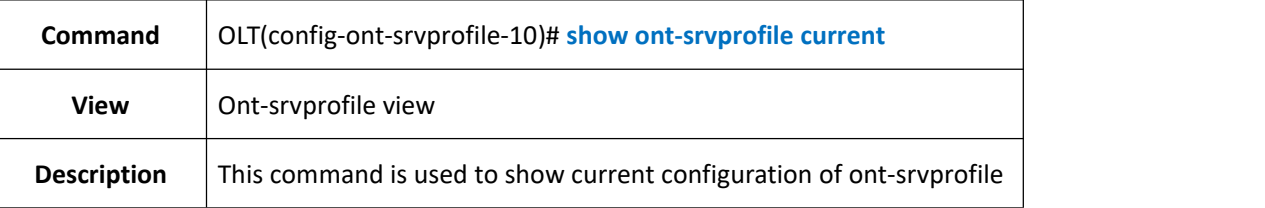

#### 【**Example**】

**Example 1:** Show current configuration of ont-srvprofile

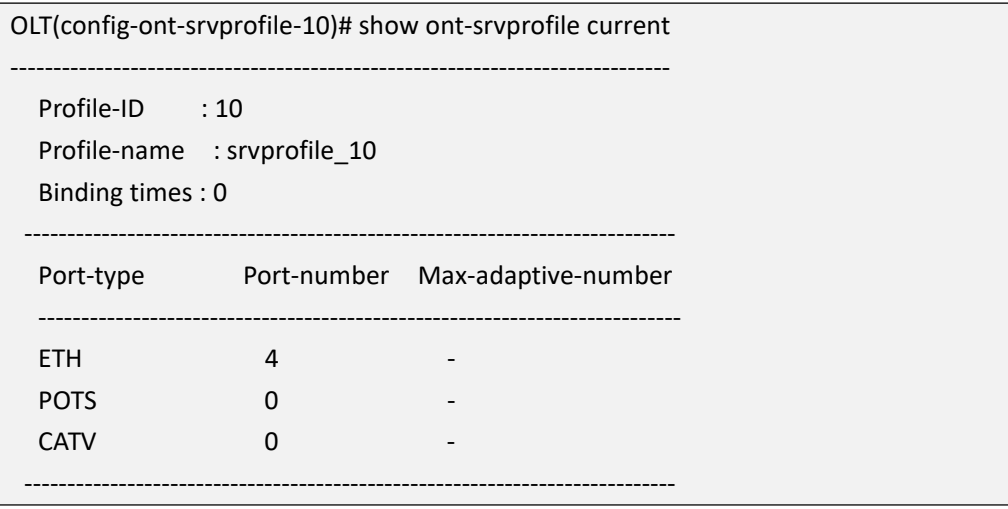

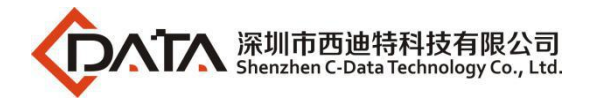

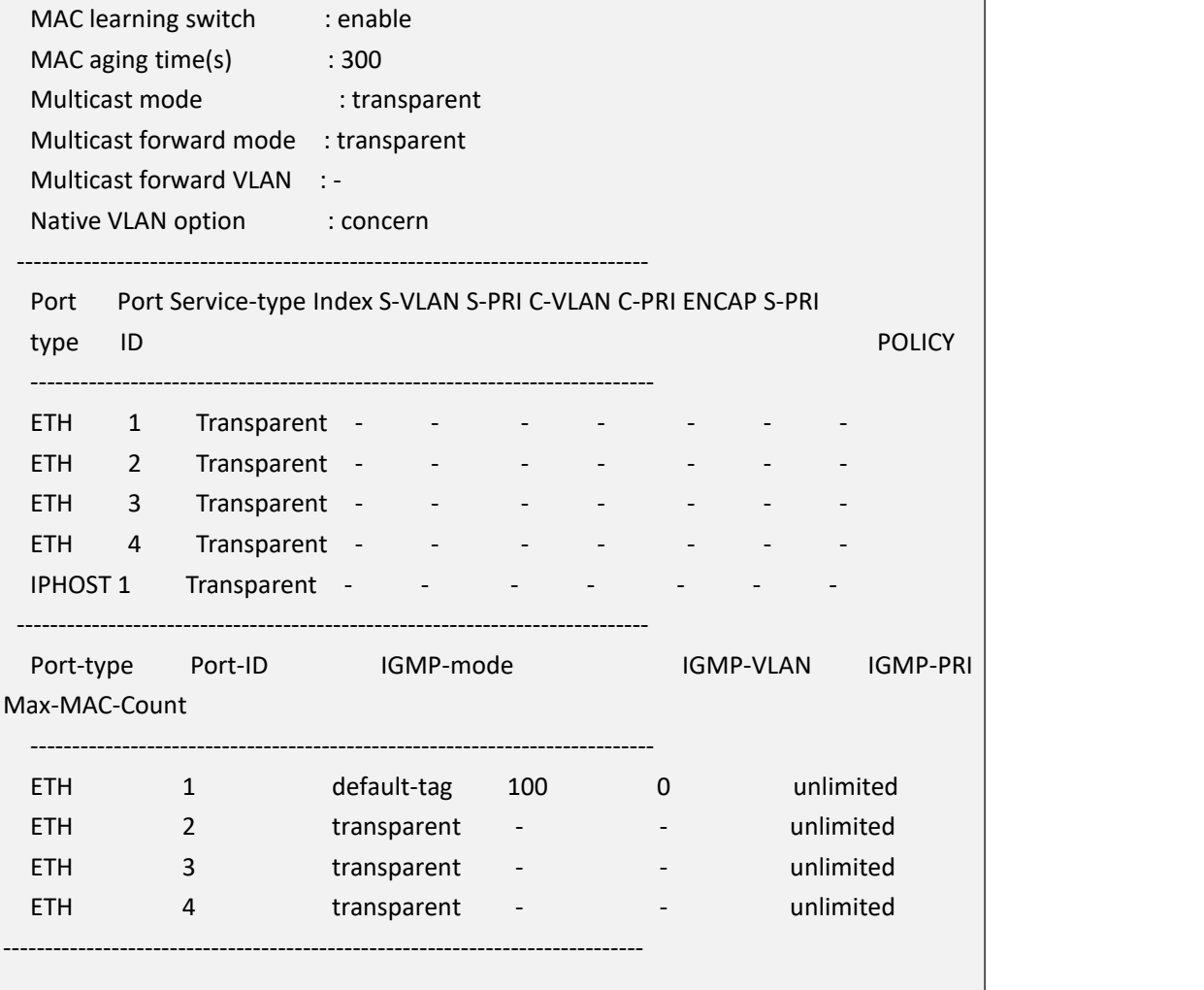

## **21.3.17.Show OLT Exist ont-srvprofile Information**

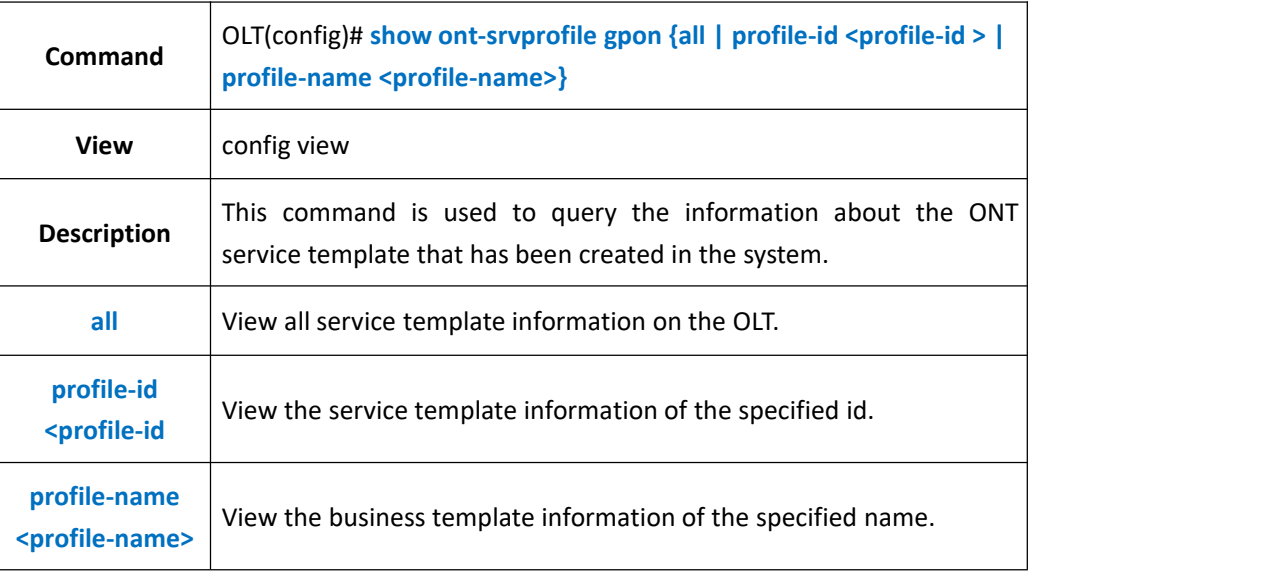

#### 【**Example**】

**Example 1:** View the ont-srvprofile information with ID 10.

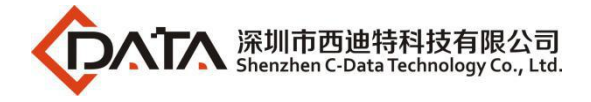

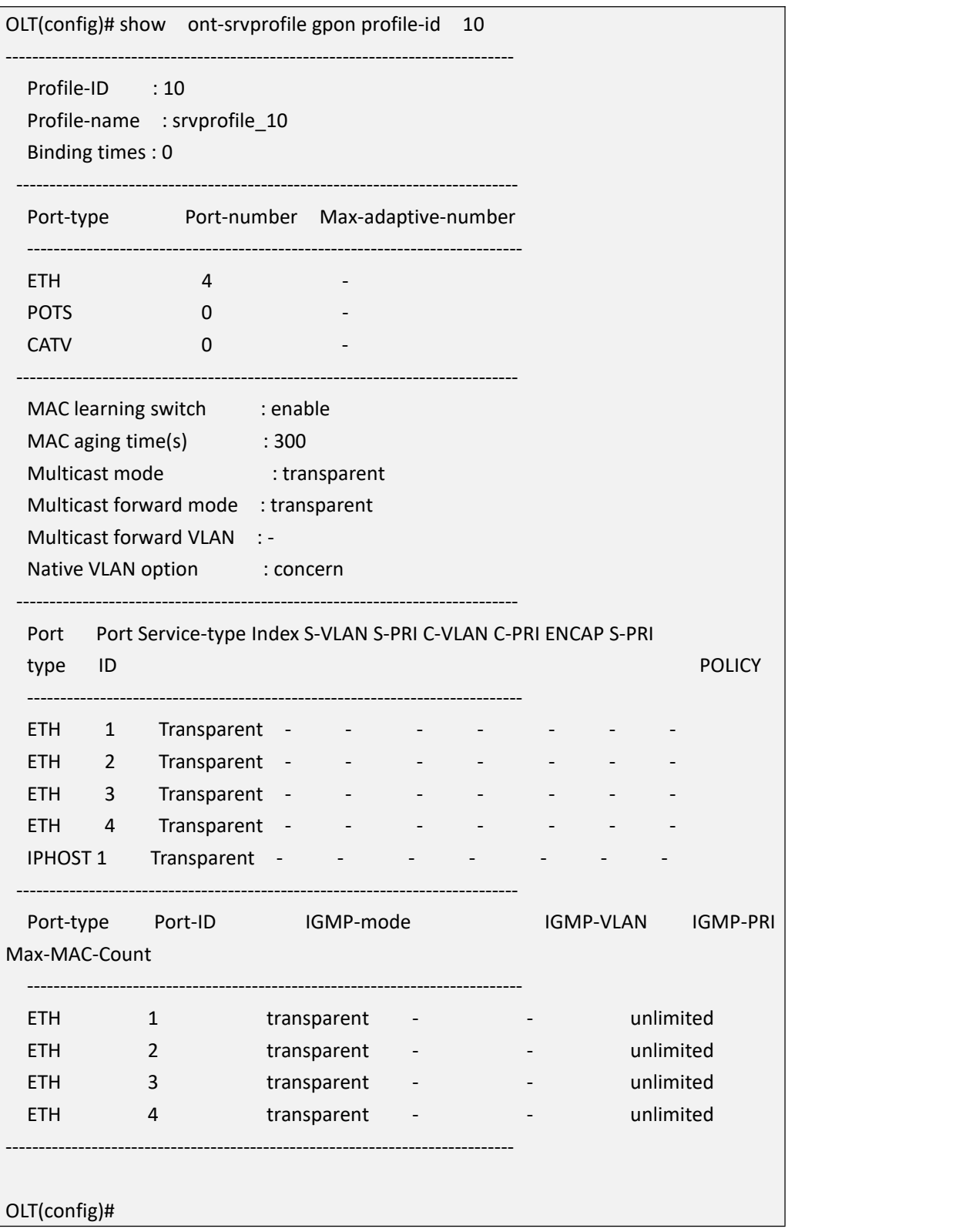

# **21.3.18.Commit ont-srvprofile Configuration**

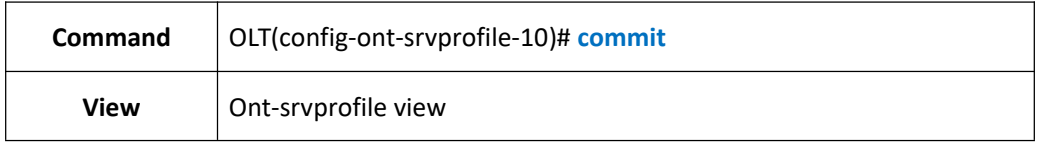

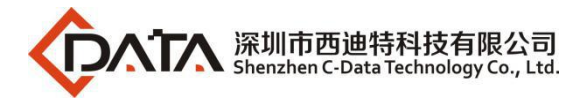

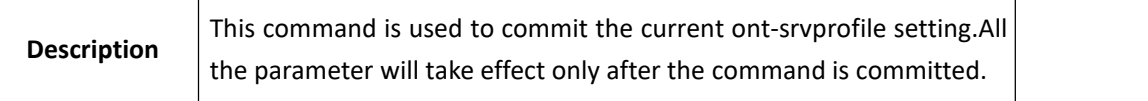

**Example 1:** Commit current ont-srvprofile setting

OLT(config-epon-srvprofile-10)#commit

OLT(config-epon-srvprofile-10)#

# **21.4.OLT traffic-profile Configuration**

## **21.4.1.Create traffic-profile**

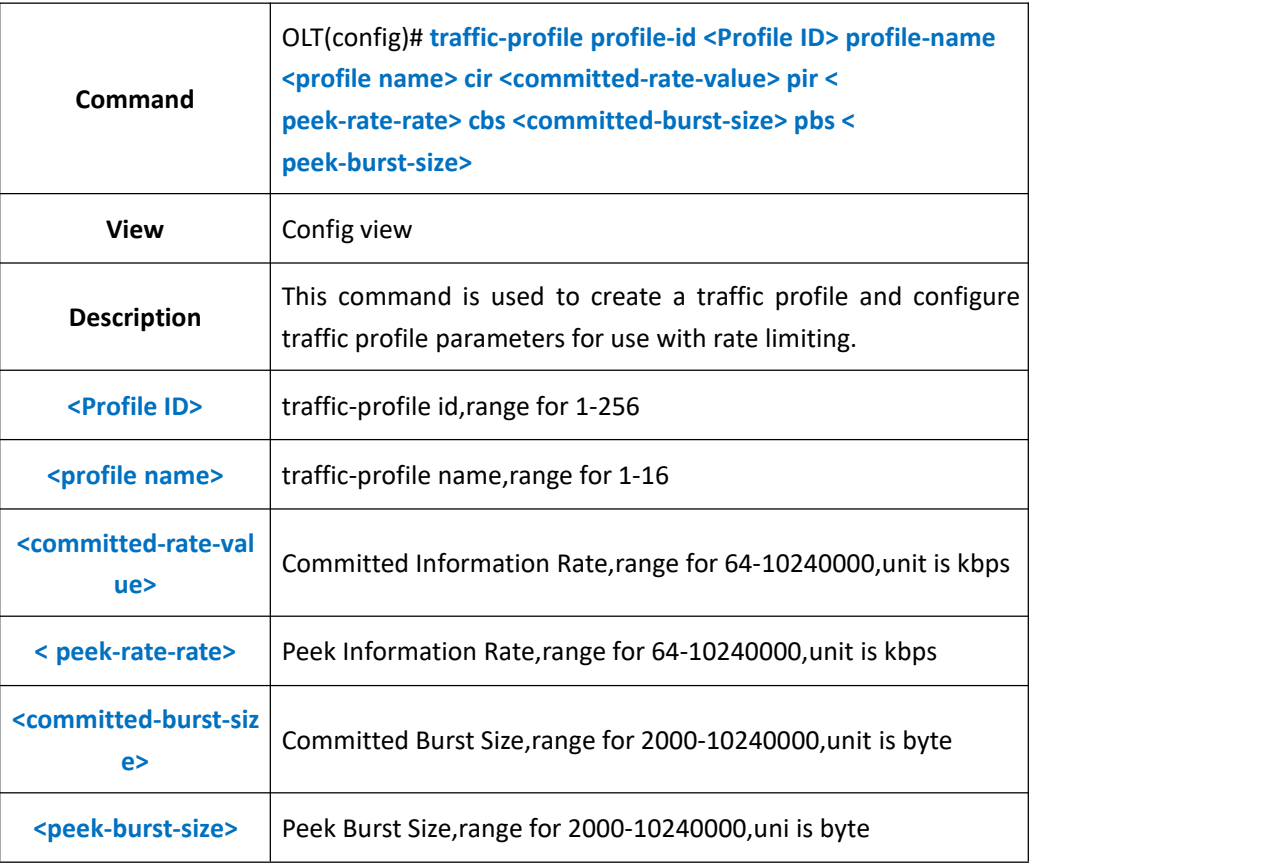

#### 【**Example**】

**Example 1**:Create traffic profile 10,name it as test1,set cir as 128,pir as 256,cbs as 2000,pbs as 3000.

OLT(config)#traffic-profile profile-id 10 profile-name test1 cir 128 pir 256 cbs 2000 pbs 3000

OLT(config)#

# **21.4.2.Modify traffic-profile**

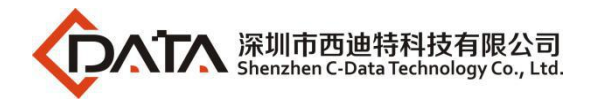

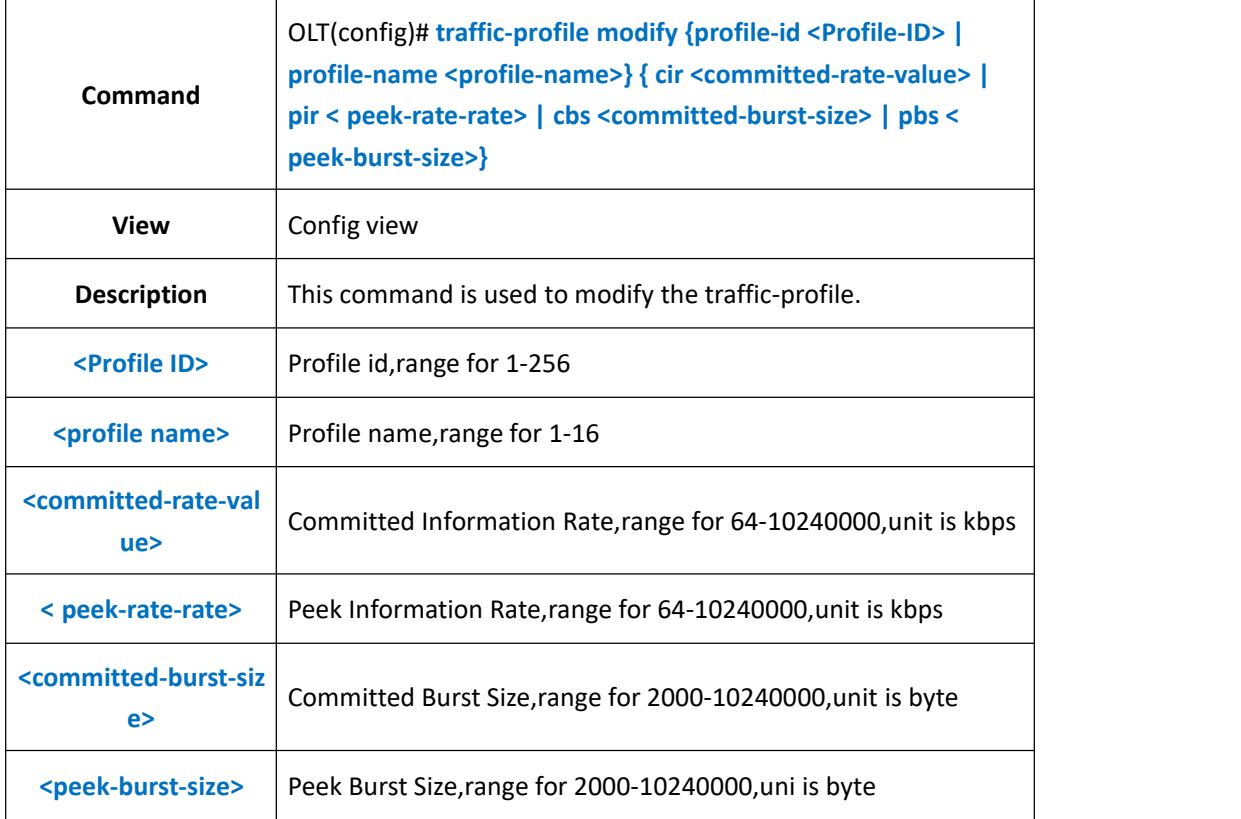

**Example 1:** Modify cir as 150 in traffic-profile 10.

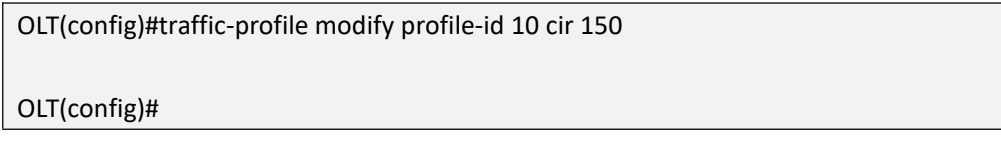

## **21.4.3.Show OLT traffic-profile Information**

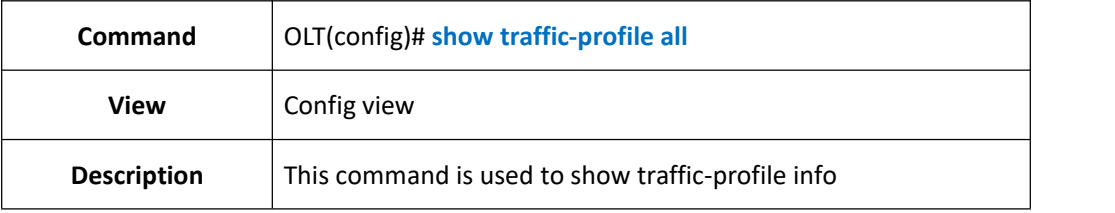

#### 【**Example**】

**Example 1:** Show all of traffic-profile info.

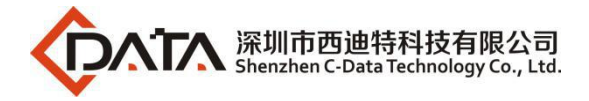

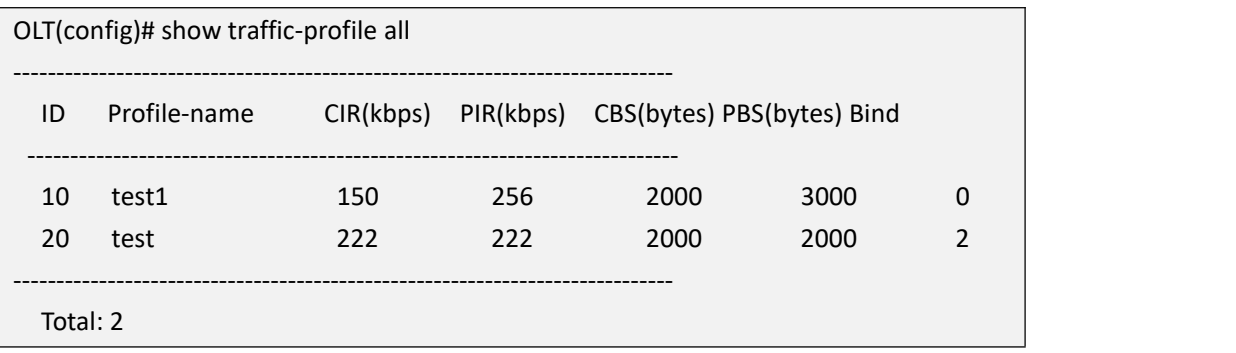

# **21.5.ONT-DigitMap-Profile**

# **21.5.1.Create ont-digitmap-profile**

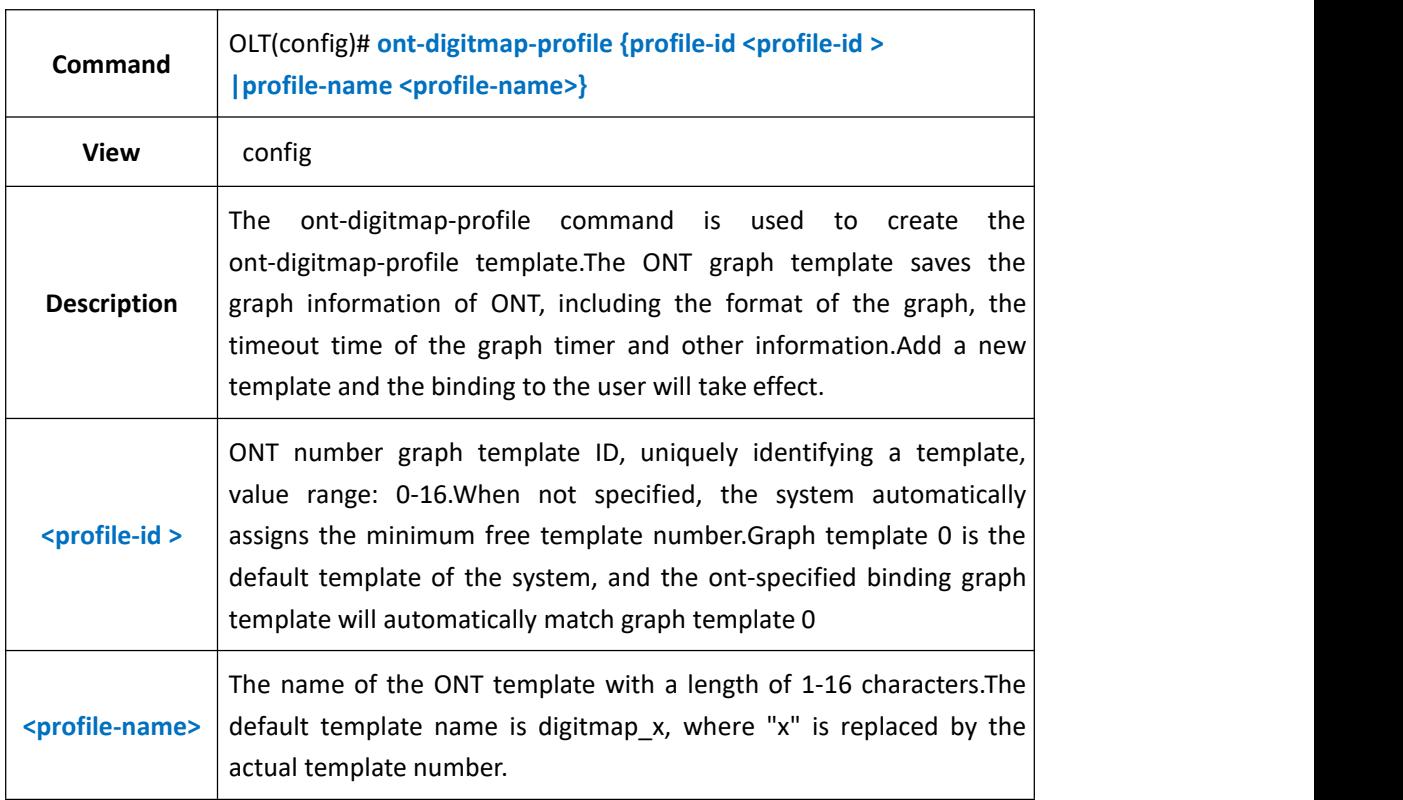

### 【**Example**】

**Example 1:** Create and enter the ONT graph template with ID 1.

OLT(config)# ont-digitmap-profile profile-id 1

OLT(config-digitmap-profile-1)#

## **21.5.2.Critical-dial-time when the exact match is configured in the**

### **ont-digitmap-profile**

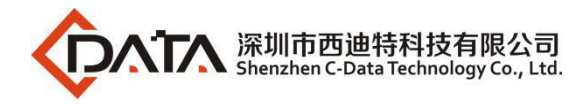

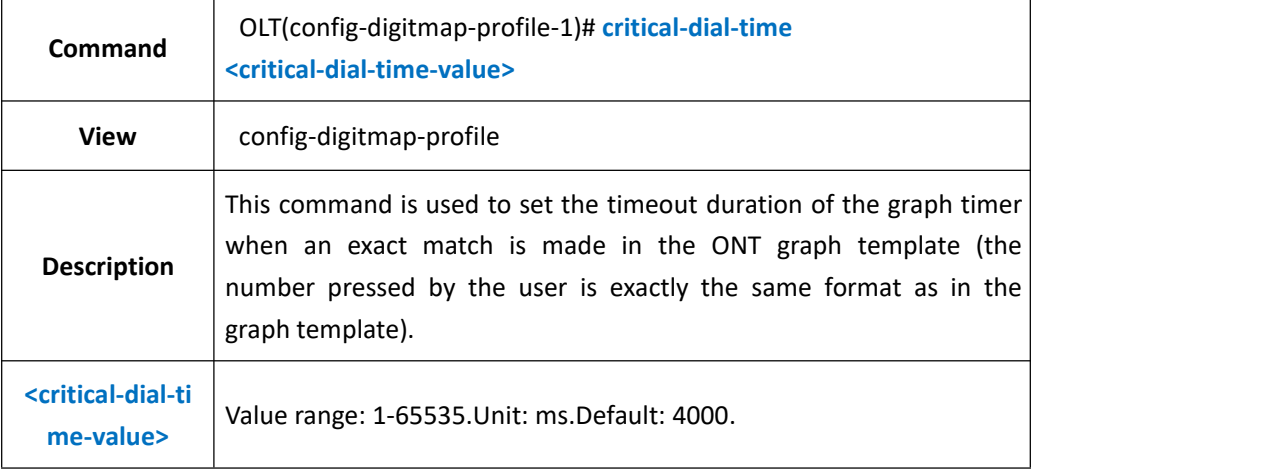

**Example 1:** When setting the exact match in the ONT graph template 1, the timeout time of the graph timer is 4000

OLT(config-digitmap-profile-1)# critical-dial-time 4000

## **21.5.3.Critical-dial-time for configuring partial matches in the**

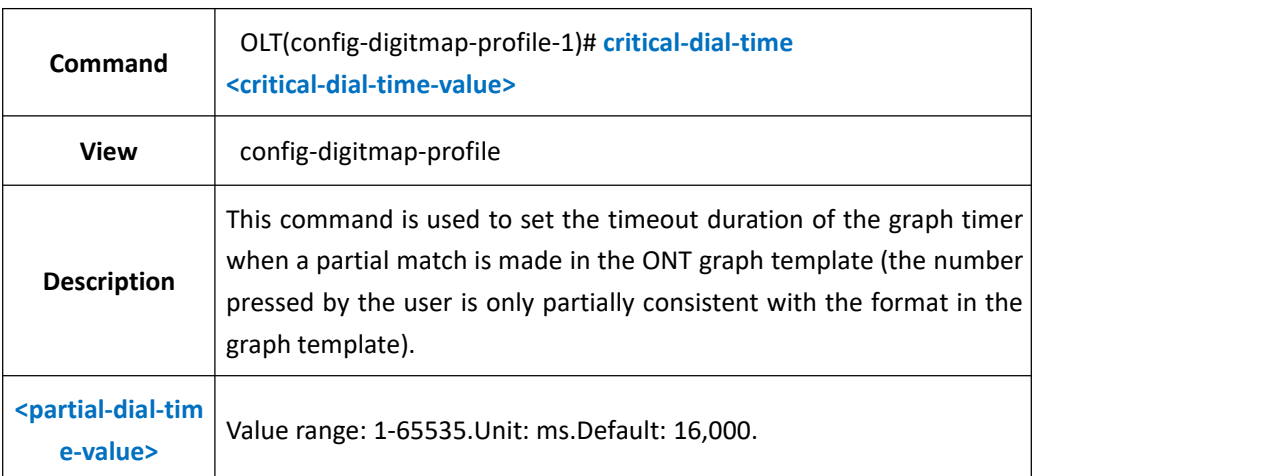

# **ont-digitmap-profile**

#### 【**Example**】

**Example 1:** When a partial match is set in the ONT graph template 1, the timeout time of the graph timer is 16,000

OLT(config-digitmap-profile-1)# partial-dial-time 16000

## **21.5.4.Configure digitmap-format in ont-digitmap-profile**

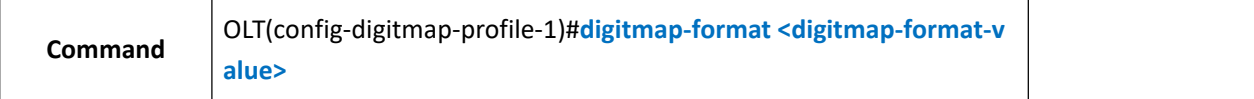

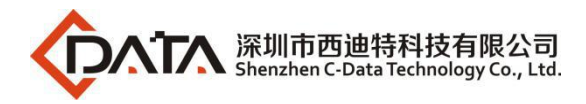

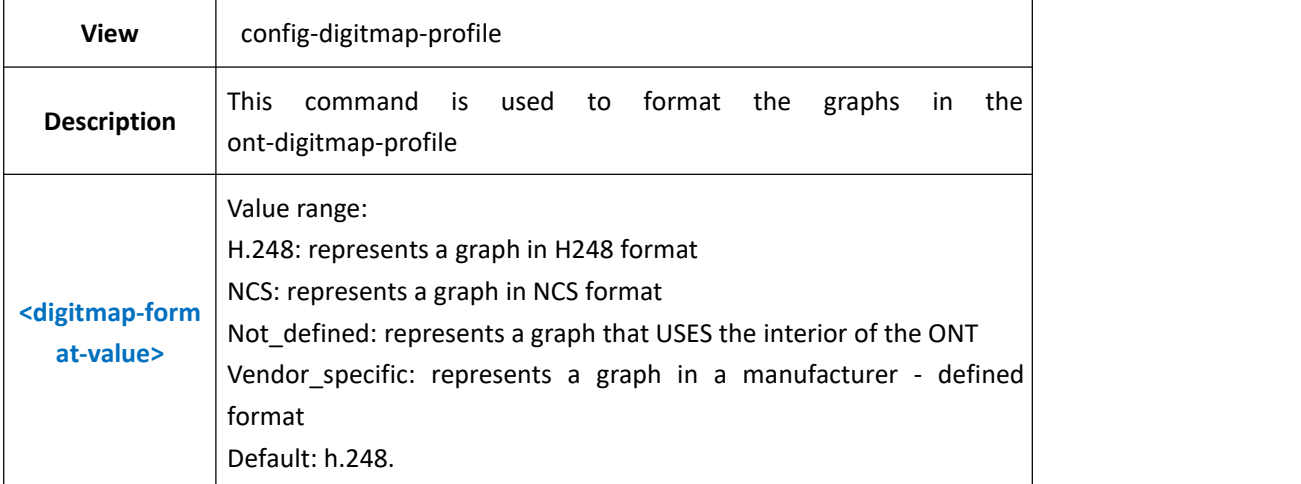

**Example 1:** Set the format of the graph in the ONT graph template 1 to h.248 OLT(config-digitmap-profile-1)# digitmap-format h248

## **21.5.5.Conifgure token index in the ont-digitmap-profile**

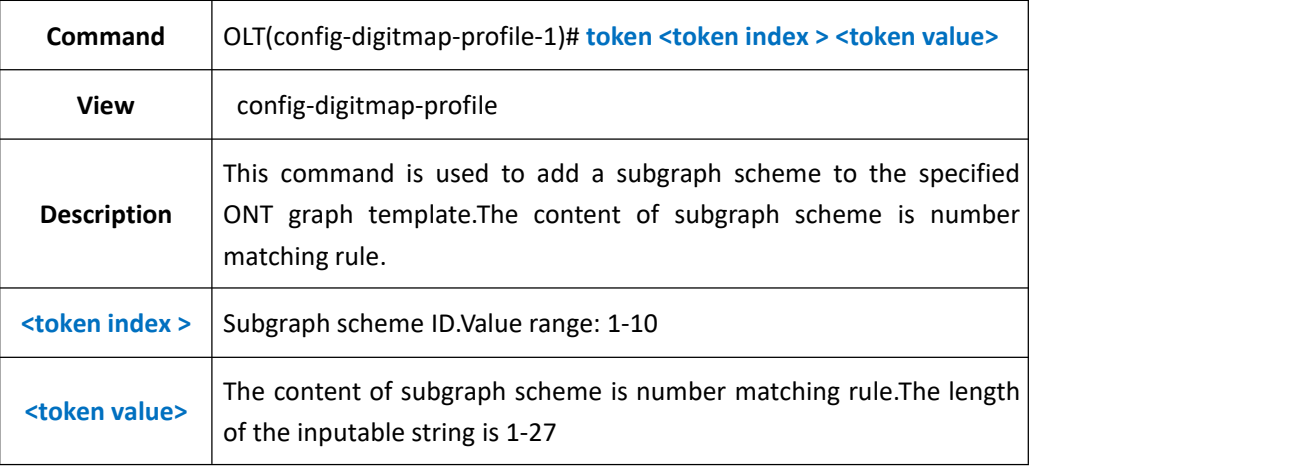

#### 【**Example**】

**Example 1:** Set the subgraph scheme in the ONT graph template 1 to 8888XXXX OLT(config-digitmap-profile-1)# token 1 8888XXXX

### **21.5.6.Delete Token index**

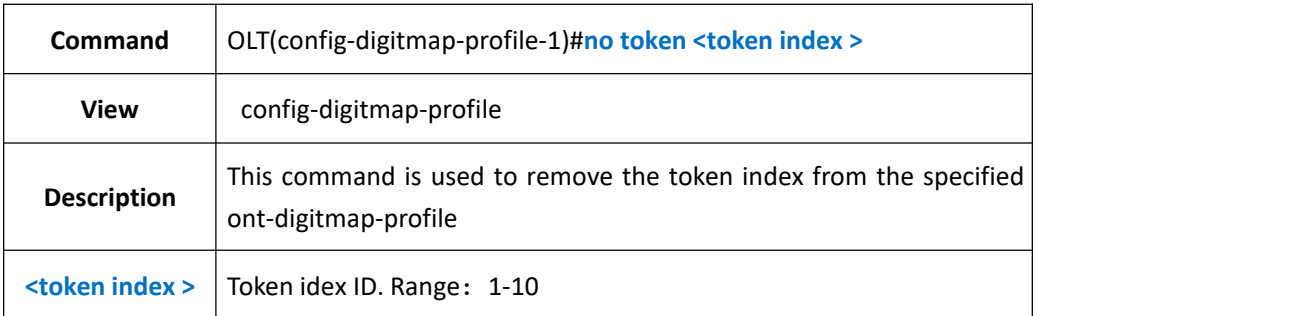

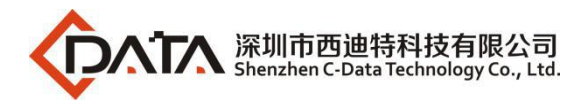

**Example 1:** remove the token index 1 from the specified ont-digitmap-profile 1

OLT(config-digitmap-profile-1)# no token 1

OLT(config-digitmap-profile-1)#

## **21.5.7.Show ont-digitmap-profile current**

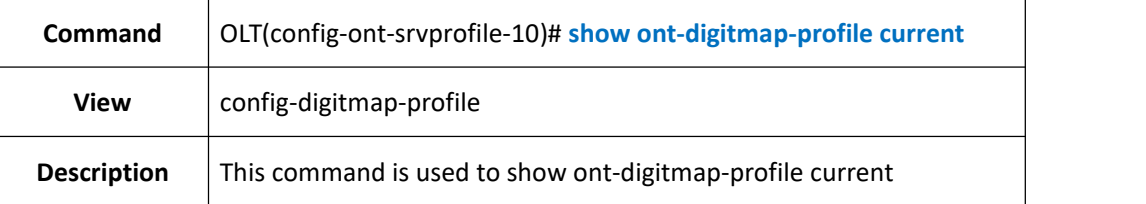

### 【**Example**】

**Example 1:** show ont-digitmap-profile current

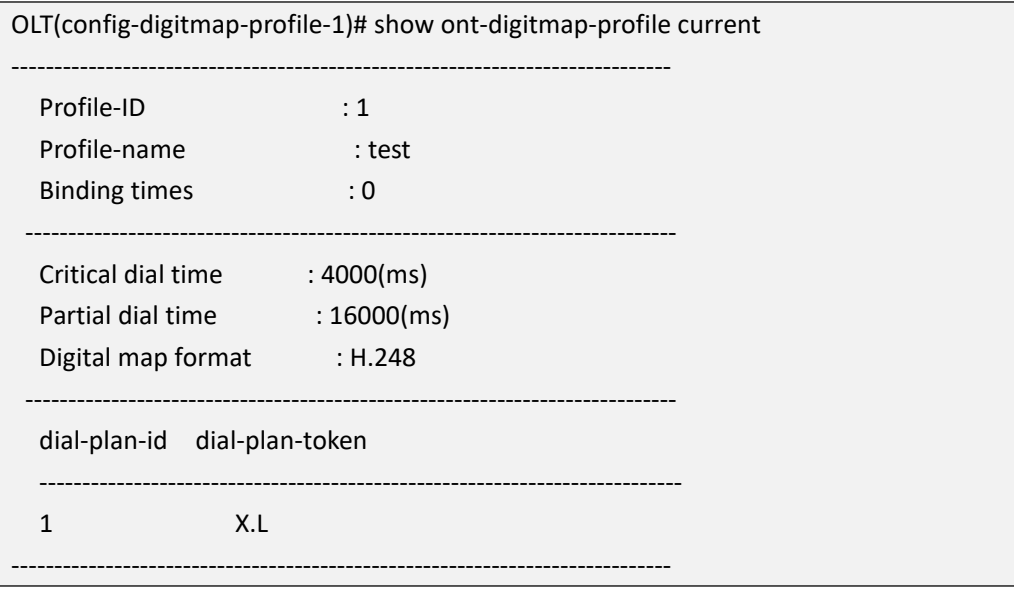

## **21.5.8.Commit**

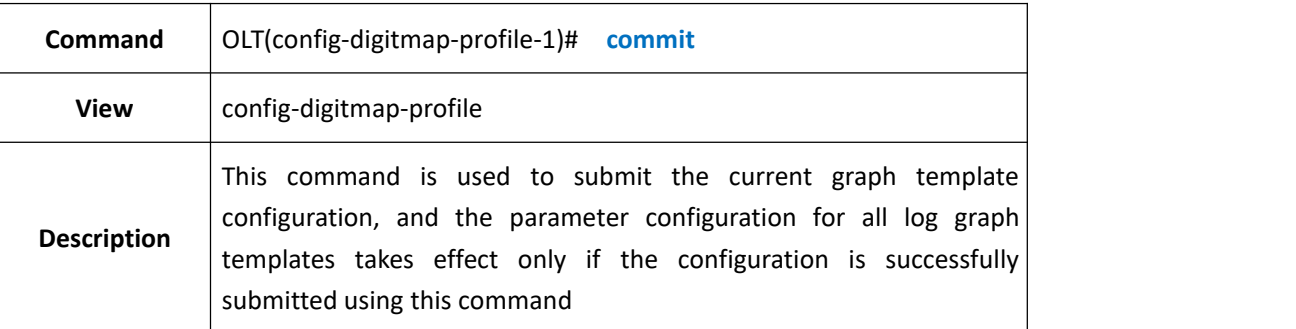

### 【**Example**】

**Example 1:** Submit the current ont-digitmap-profile configuration

OLT(config-digitmap-profile-1)# commit

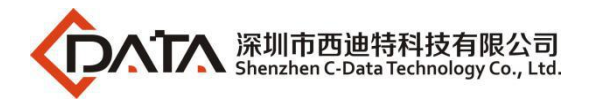

# **21.5.9.Show ont-digitmap-profile info**

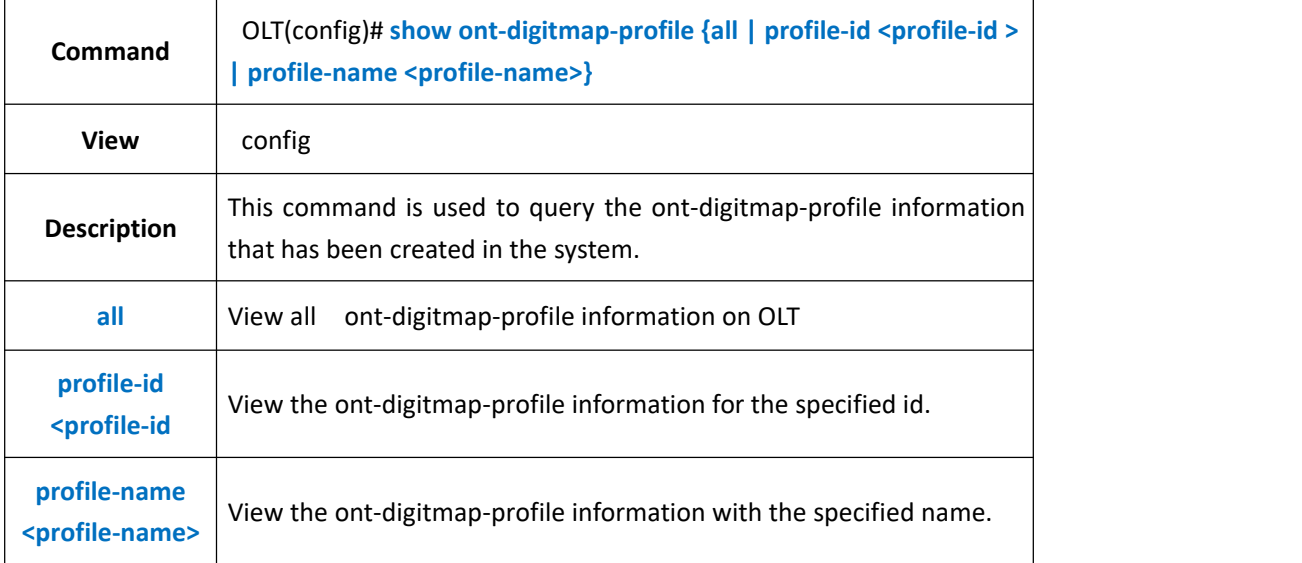

#### 【**Example**】

**Example 1:** View all the ont-digitmap-profile information on OLT.

| OLT(config)# show ont-digitmap-profile all |                         |                      |
|--------------------------------------------|-------------------------|----------------------|
|                                            | Profile-ID Profile-name | <b>Binding times</b> |
| 0                                          | digitmap_0              | 1                    |
|                                            | test                    | 0                    |
| Total: 2                                   |                         |                      |

## **21.5.10.Delete ont-digitmap-profile**

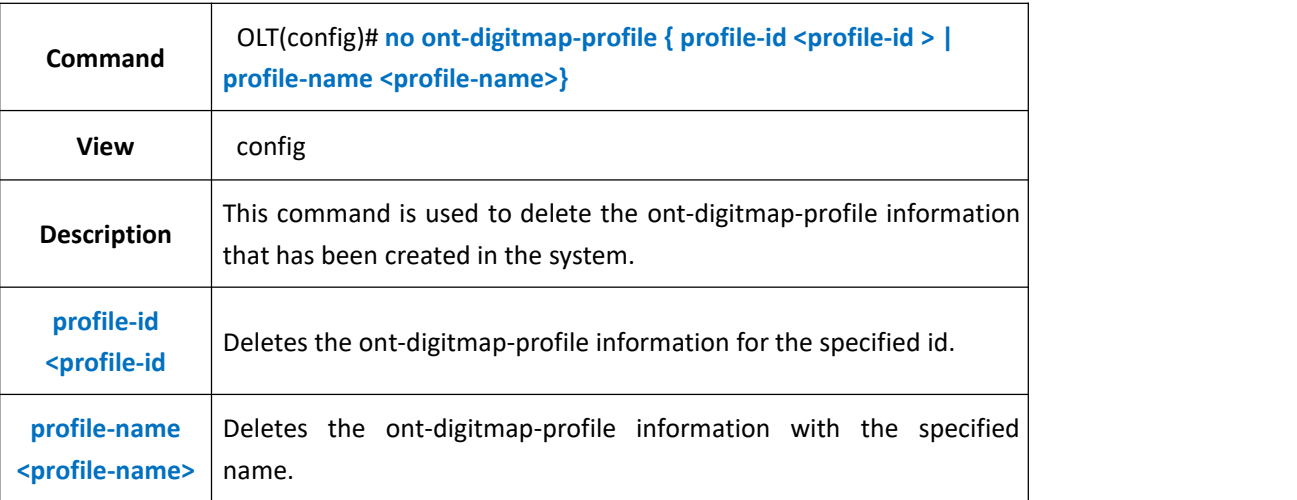

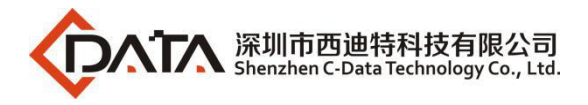

**Example 1:** delete ont-digitmap-profile 1

OLT(config)# no ont-digitmap-profile profile-id 1

# **21.6.ONT-POTS-PROFILE Setting**

## **21.6.1.Create ont-pots-profile**

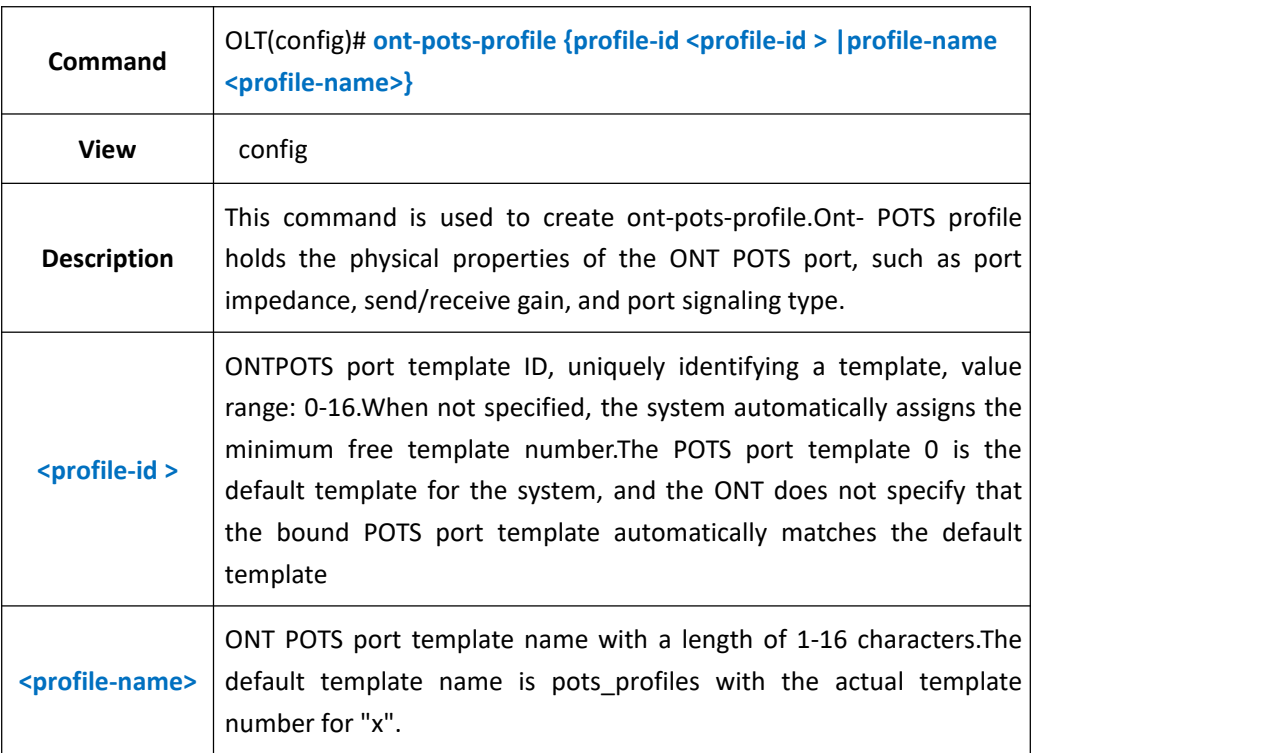

### 【**Example**】

**Example 1:** Create and enter the ONT-POTS-profile with ID 1.

OLT(config)# ont-pots-profile profile-id 1 OLT(config-pots-profile-1)#

# **21.6.2.ONT-POTs-PROFILE Impedance**

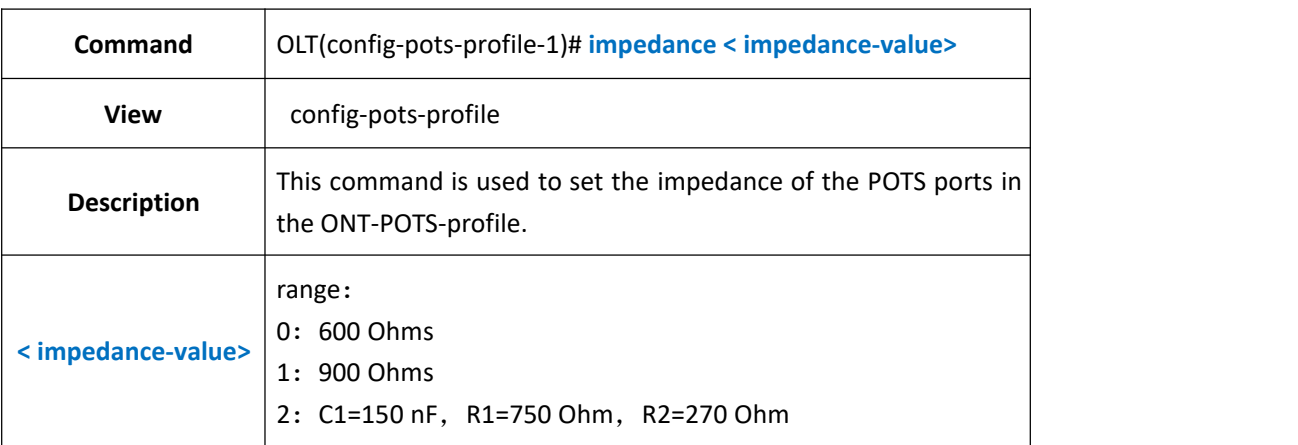

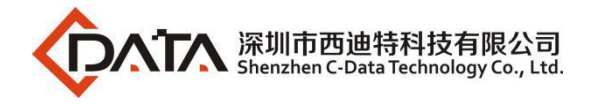

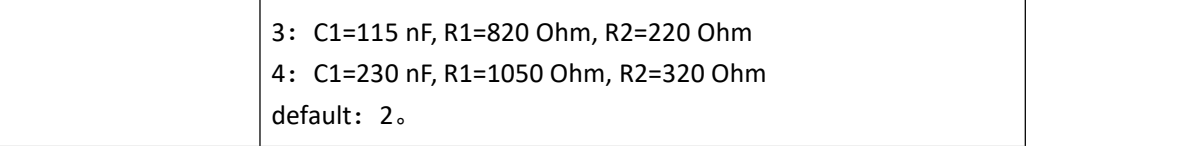

**Example 1:** Set the ont-pots-profile impedance to 2

OLT(config-pots-profile-1)# impedance 2

### **21.6.3.POTS-side-signaling in ont-pots-profile**

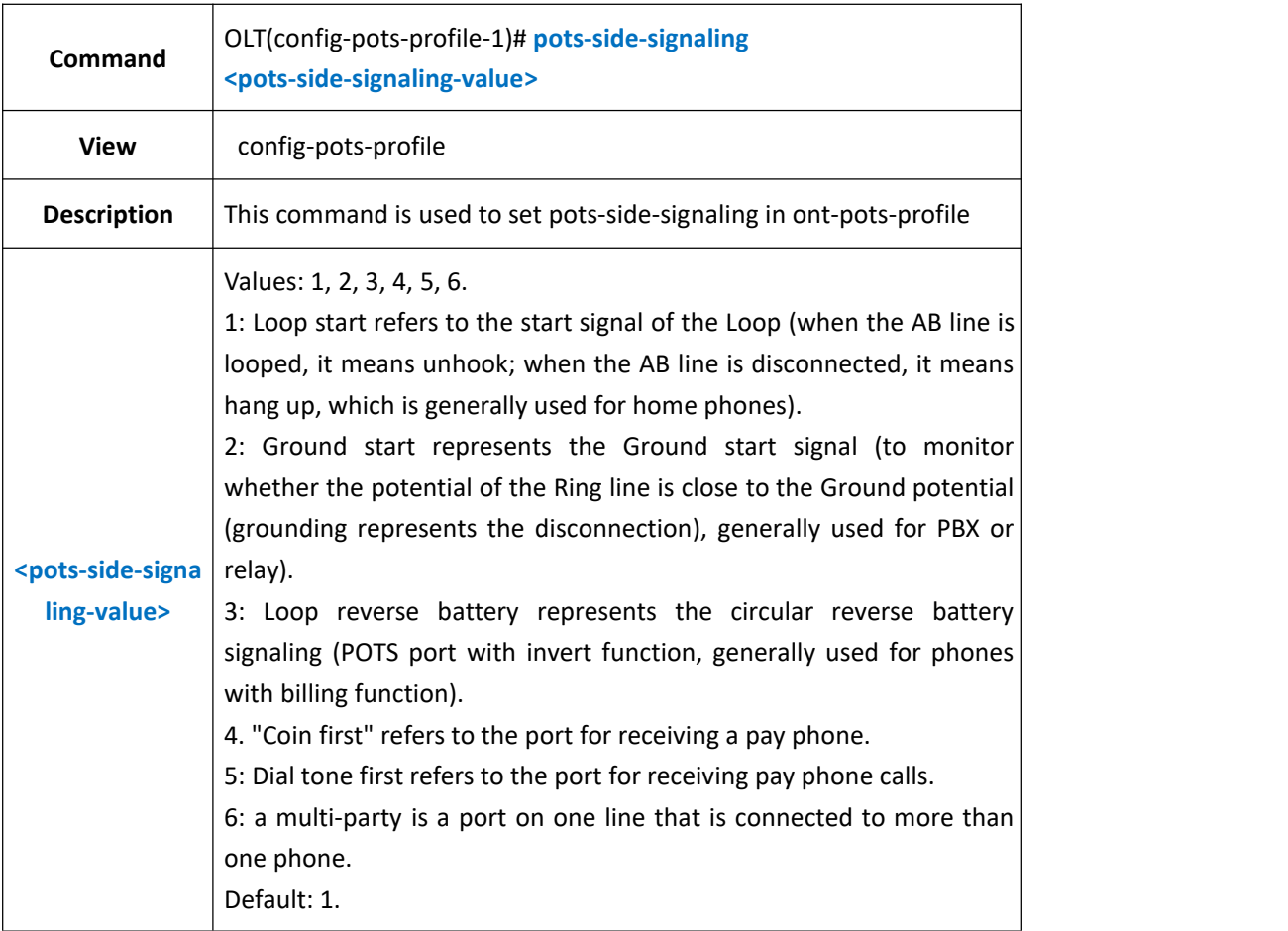

#### 【**Example**】

**Example 1:** Set the POTS port signaling type in ONT POTS port template 1 to 1 OLT(config-pots-profile-1)# pots-side-signaling 1

## **21.6.4.Set TXgain in ONT-POTS-PROFILE**

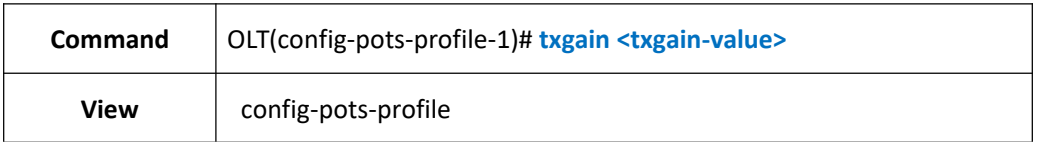

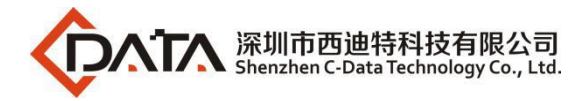

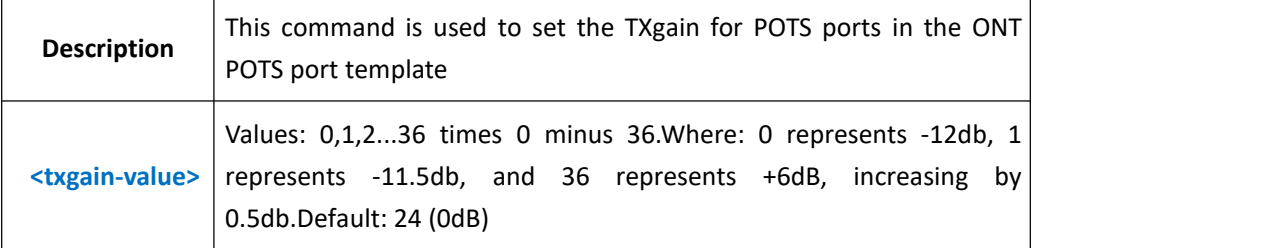

**Example 1:** Set the POTS port send gain in ONT POTS port template 1 to 0dB OLT(config-pots-profile-1)# txgain 24

## **21.6.5.Set RXgain in ONT-POTS-PROFILE**

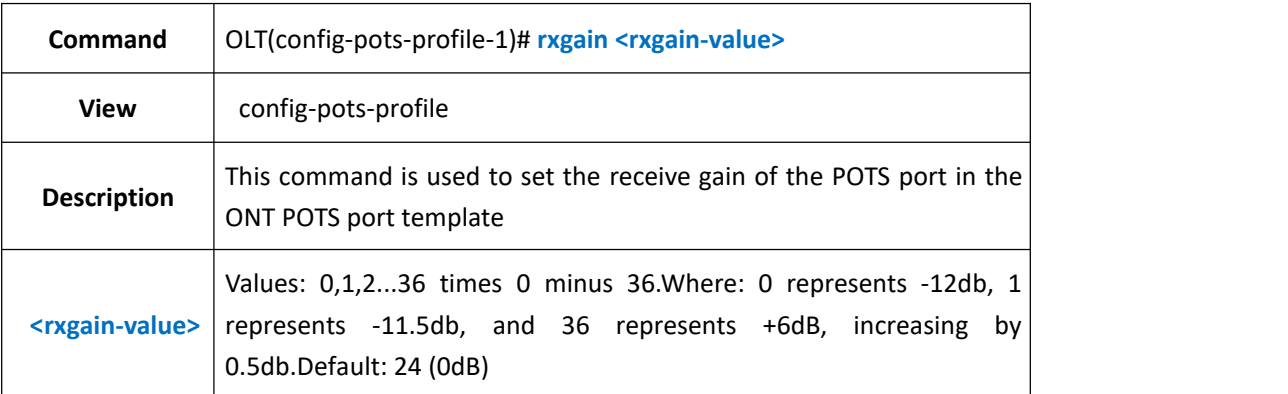

#### 【**Example**】

**Example 1:** Set the POTS port receiving gain in ONT POTS port template 1 to 0dB OLT(config-pots-profile-1)# rxgain 24

# **21.6.6.Show ont-pots-profile current**

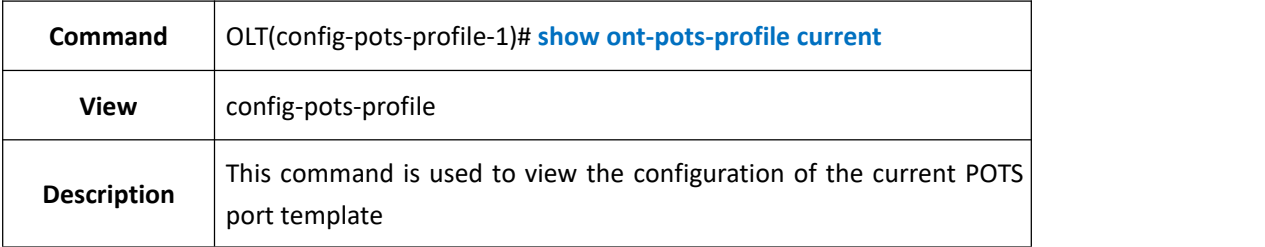

### 【**Example**】

**Example 1:** View the current POTS port template configuration

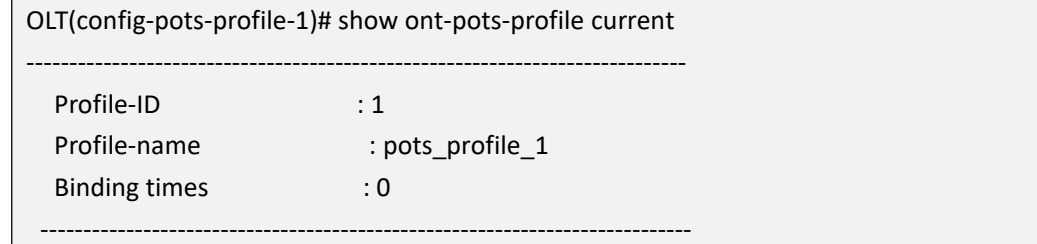

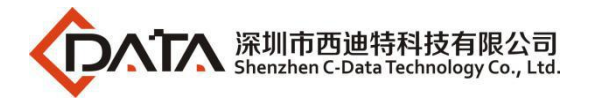

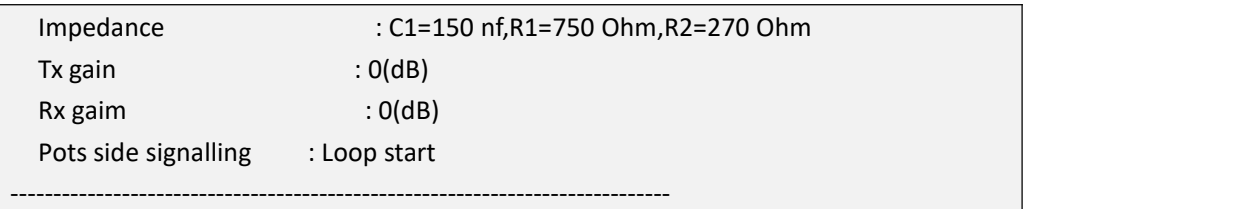

## **21.6.7.Submit current ont-pots-profile setting**

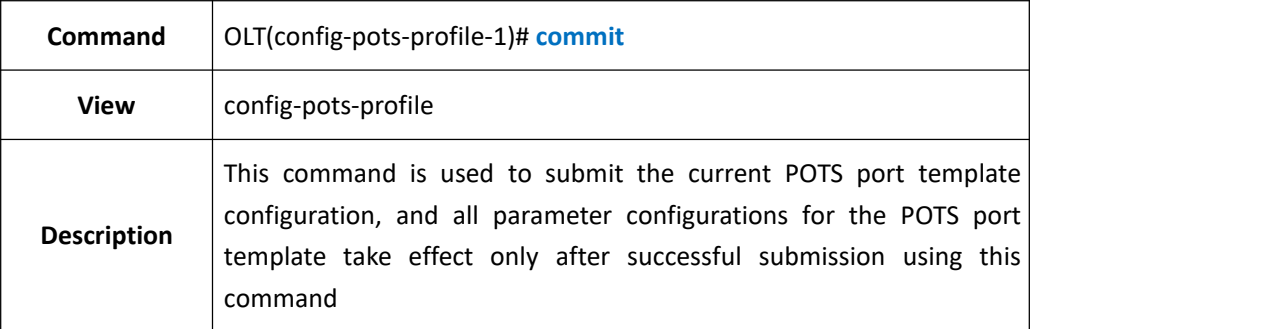

#### 【**Example**】

**Example 1:** Submit the current POTS port template configuration

OLT(config-pots-profile-1)# commit

# **21.6.8.Show OLT ONT-POTS-PROFILE INFO**

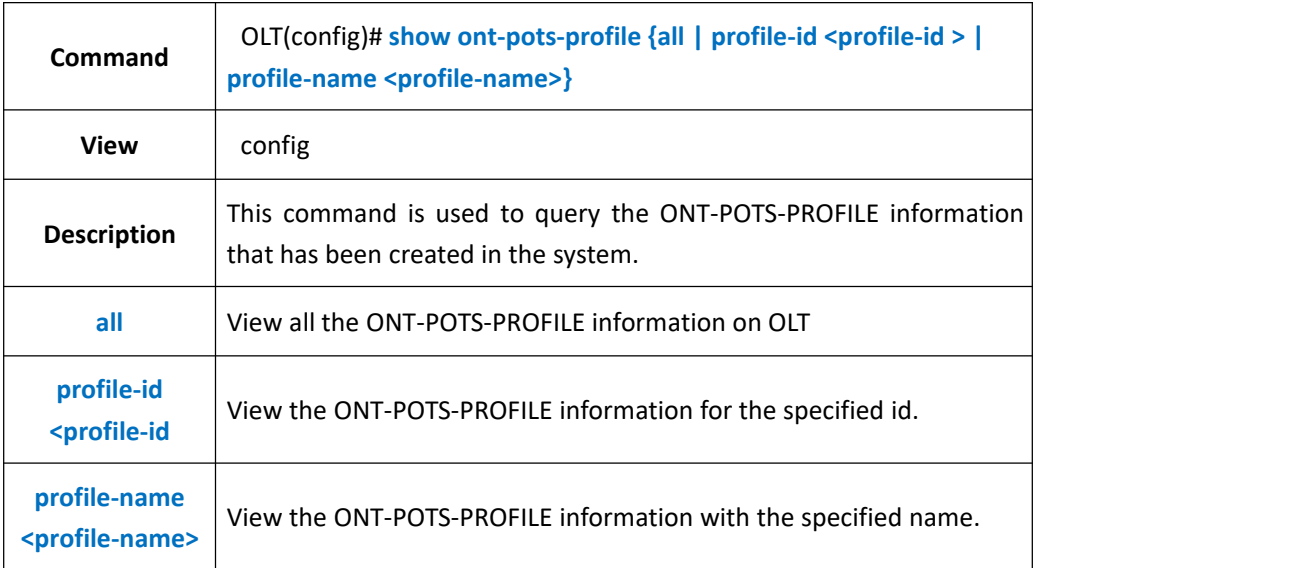

#### 【**Example**】

**Example 1:** Show all the ONT-POTS-PROFILE information on OLT.

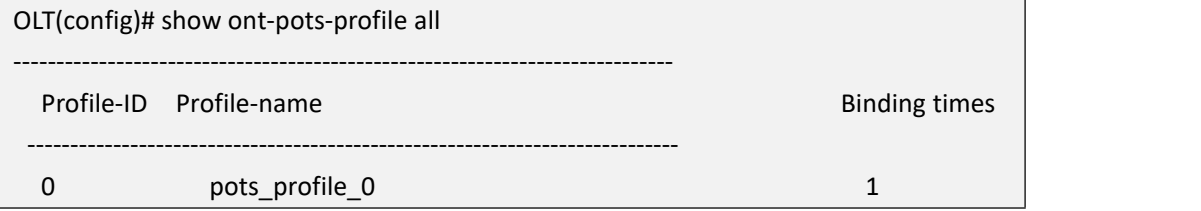

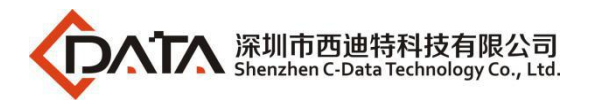

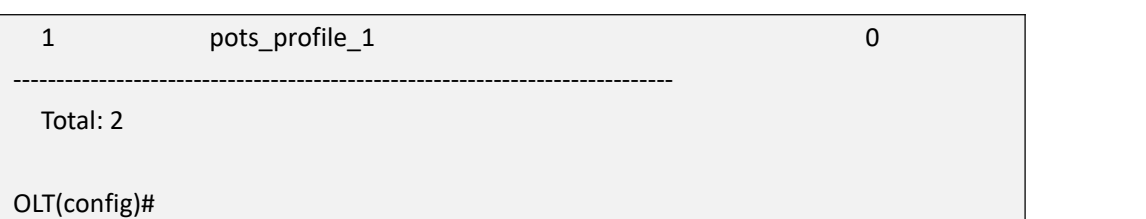

# **21.6.9.Delete OLT ONT- POTS-PROFILE**

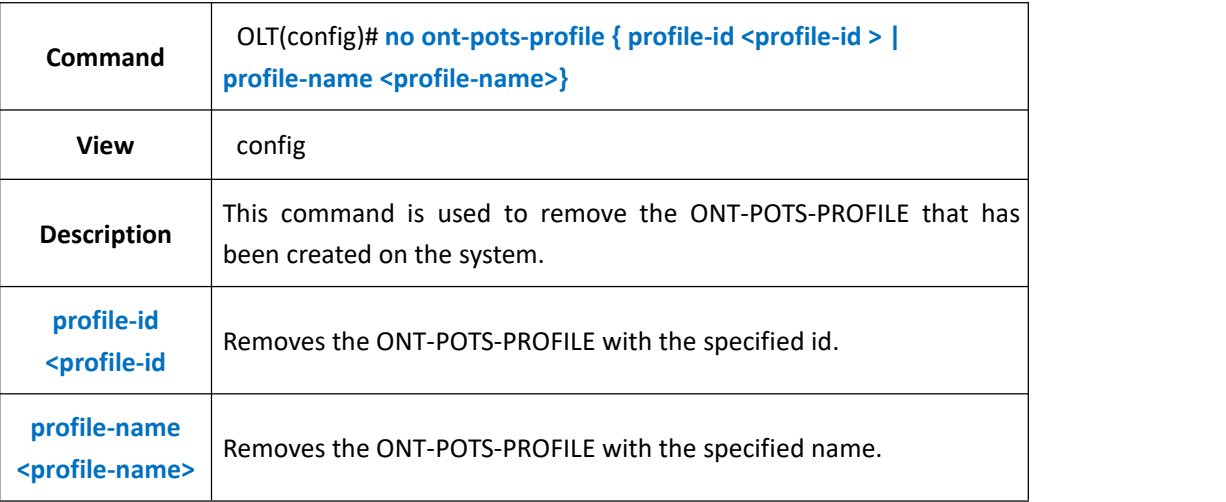

### 【**Example**】

**Example 1: Delete ONT-POTS-PROFILE 1** 

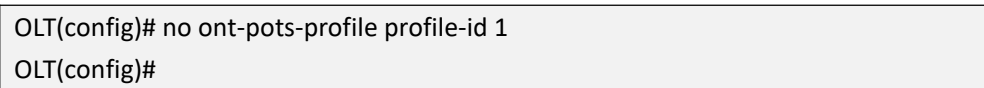

# **21.7.ONT-SIPAGENT-PROFILE Configuration**

# **21.7.1.Create ONT-SIPAGENT-PROFILE**

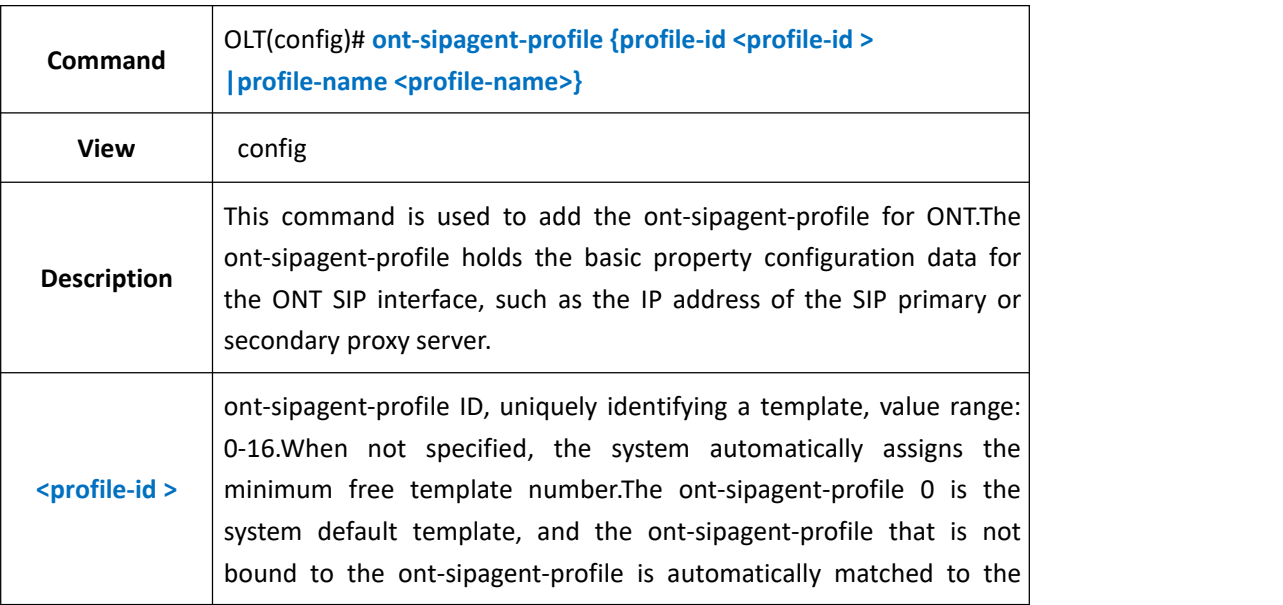

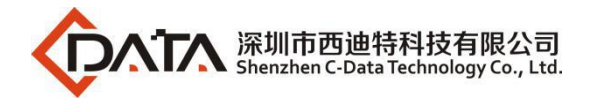

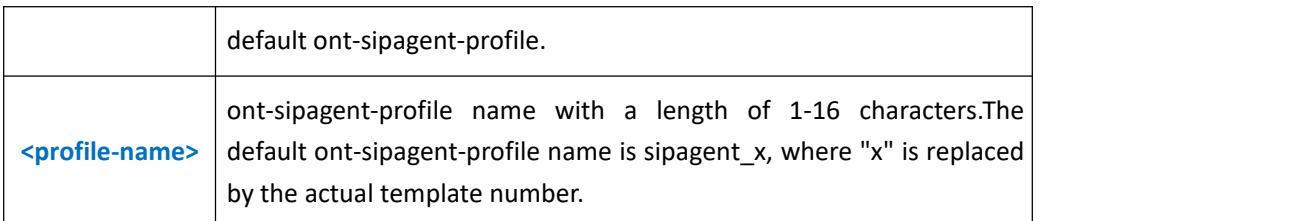

**Example 1:** Create and enter the ont-sipagent-profile with ID 1

OLT(config)# ont-sipagent-profile profile-id 1

OLT(config-sipagent-profile-1)#

## **21.7.2.Configure the proxy server IP address or domain name in the**

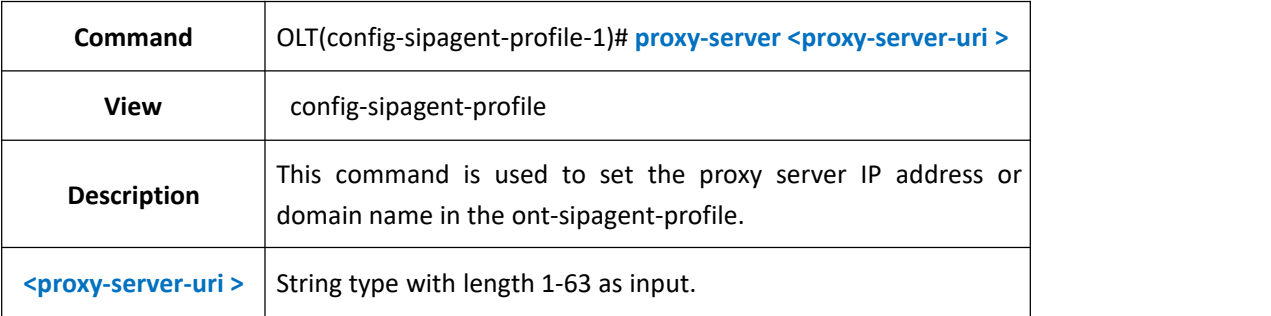

### **ont-sipagent-profile**

### 【**Example**】

**Example 1:** Set the proxy server IP address in ont-sipagent-profile 1 to 192.168.2.201 OLT(config-sipagent-profile-1)# proxy-server 192.168.2.201

OLT(config-sipagent-profile-1)#

## **21.7.3.View the configuration of the current ont-sipagent-profile**

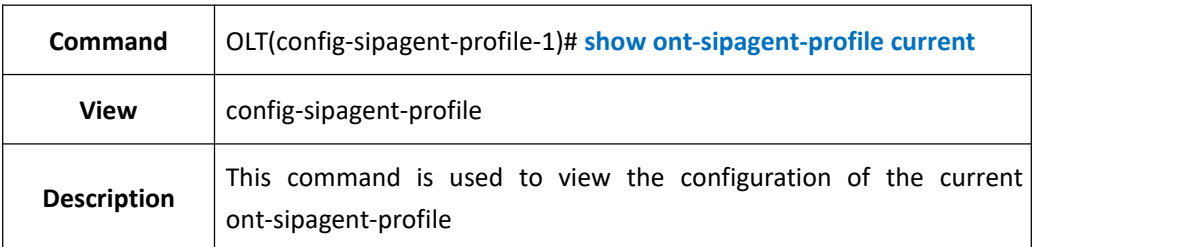

### 【**Example**】

**Example 1:** View the current ont-sipagent-profile configuration

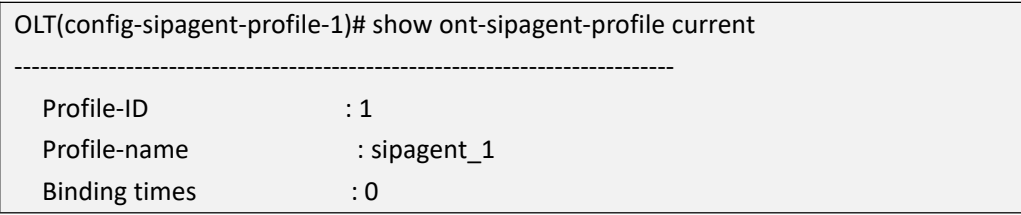
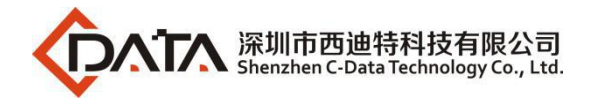

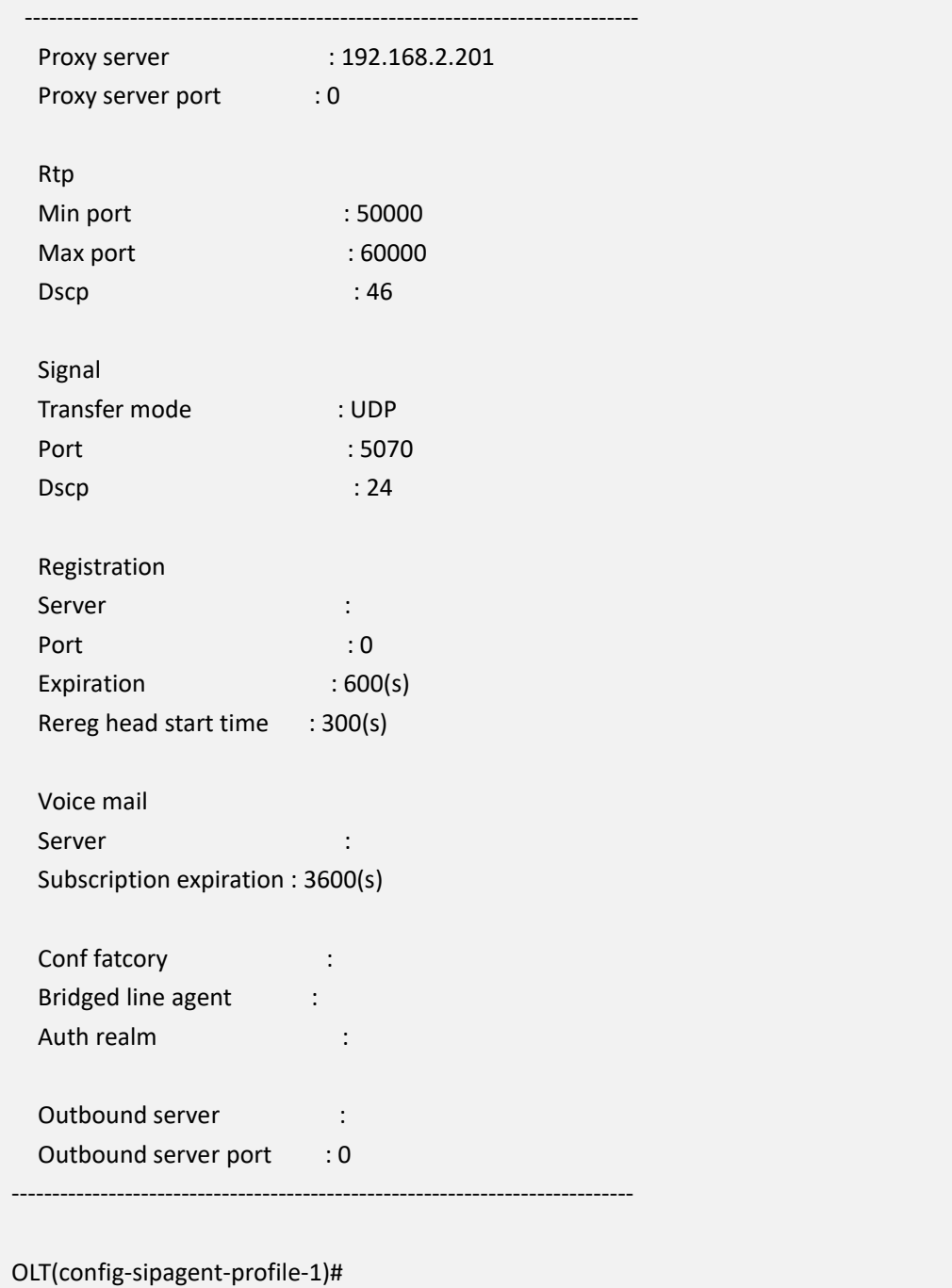

### **21.7.4.Submit the current ont-sipagent-profile configuration**

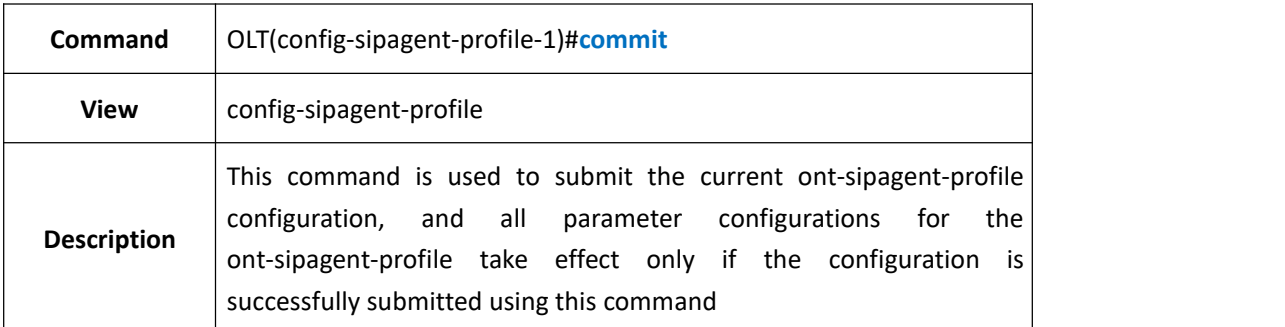

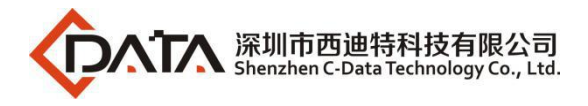

**Example 1:** Commit the current ont-sipagent-profile configuration

OLT(config-sipagent-profile-1)# commit

OLT(config-sipagent-profile-1)#

### **21.7.5.Query ont-sipagent-profile information**

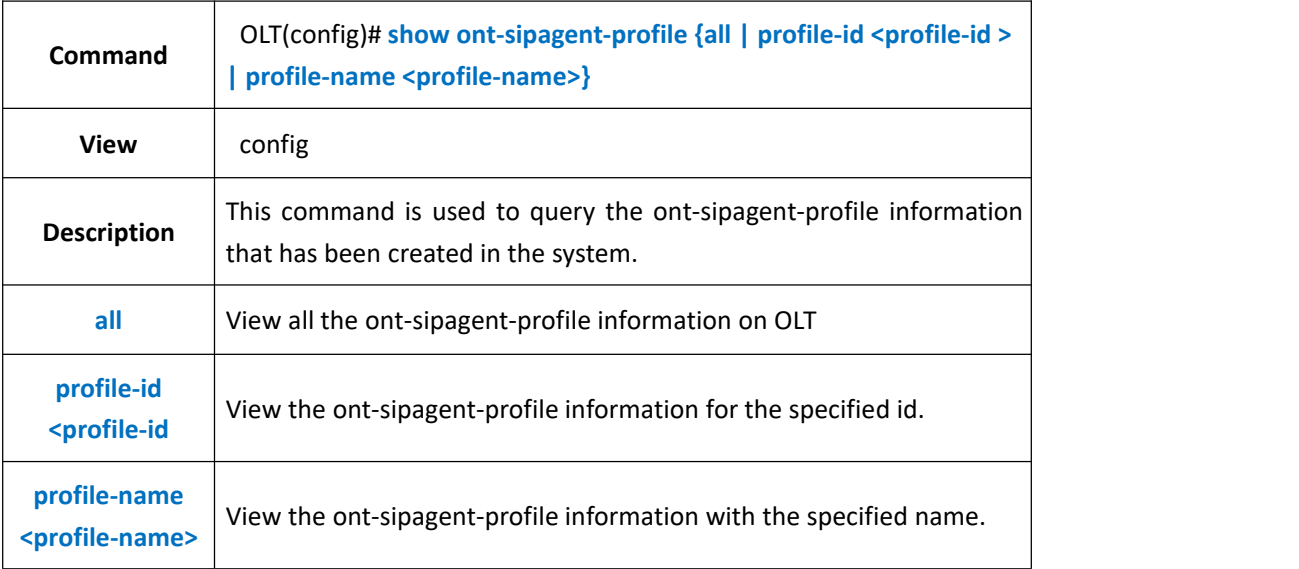

#### 【**Example**】

**Example 1:** View all the ont-sipagent-profile information on OLT.

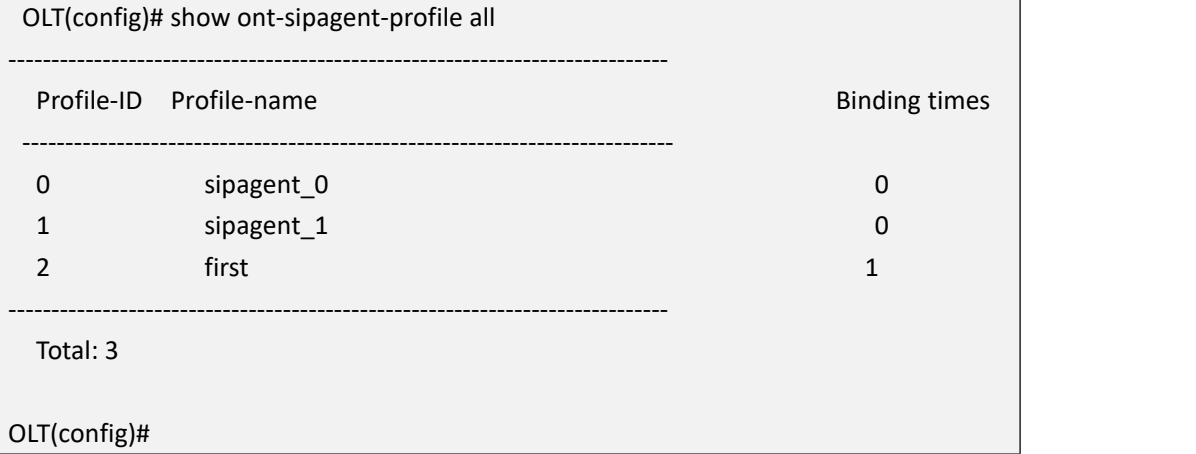

### **21.7.6.Delete the ont-sipagent-profile**

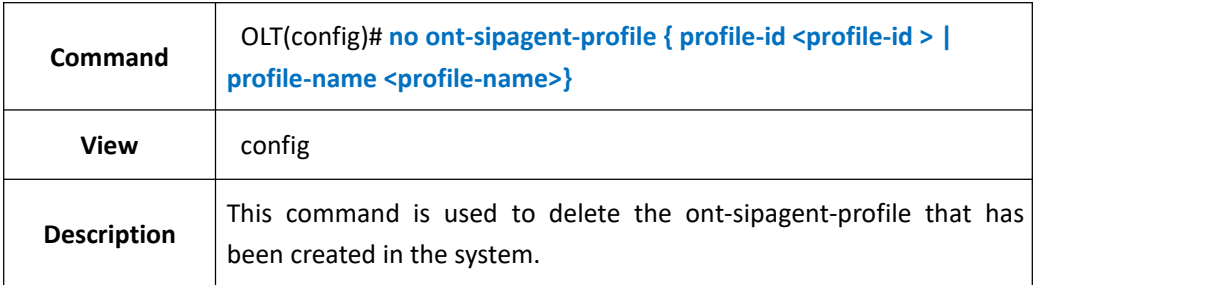

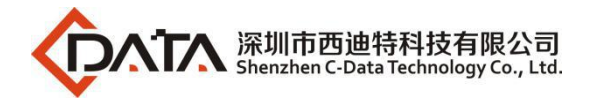

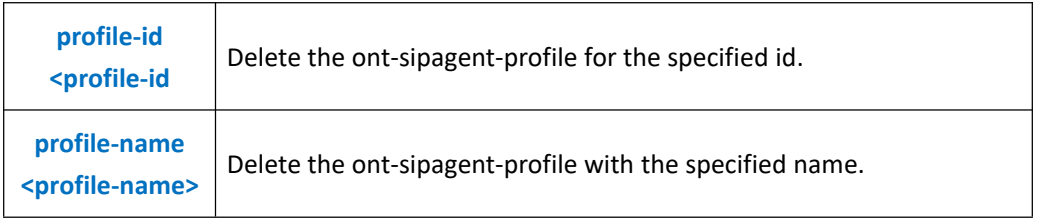

**Example 1:** Delete ont-sipagent-profile 1 on OLT.

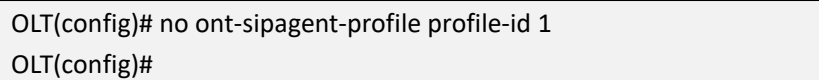

# **21.8.ONT-SIPRIGHTFLAG-PROFILE Configurations**

### **21.8.1.Create ONT-SIPRIGHTFLAG-PROFILE**

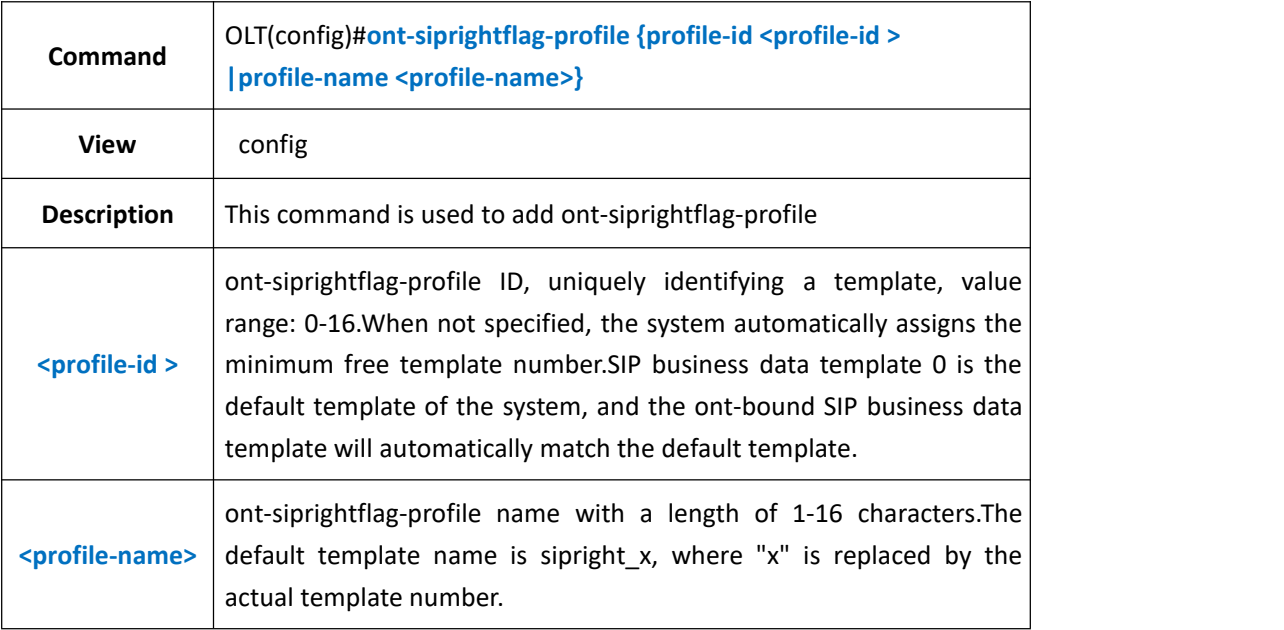

### 【**Example**】

**Example 1:** Create and enter the ont-siprightflag-profile with ID 1 OLT(config)# ont-siprightflag-profile profile-id 1 OLT(config-siprightflag-profile-1)#

### **21.8.2.Open or close call retention privileges in the**

### **ONT-SIPRIGHTFLAG-PROFILE**

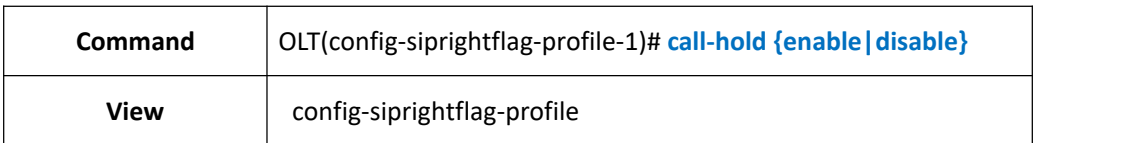

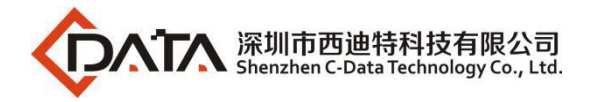

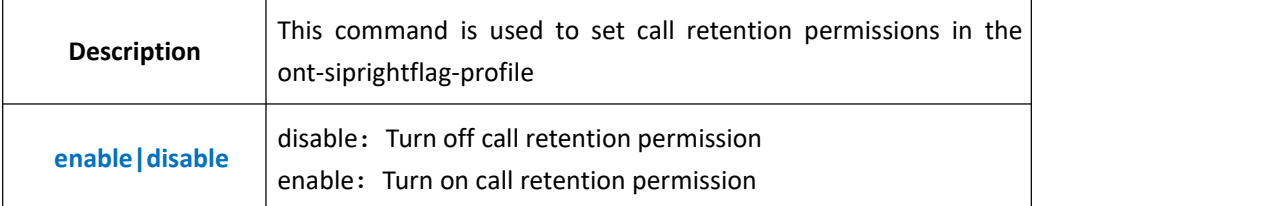

**Example 1:** Enable call retention privileges in the ont-siprightflag-profile 1

OLT(config-siprightflag-profile-1)# call-hold enable

OLT(config-siprightflag-profile-1)#

### **21.8.3.Open or close call resident permissions in the**

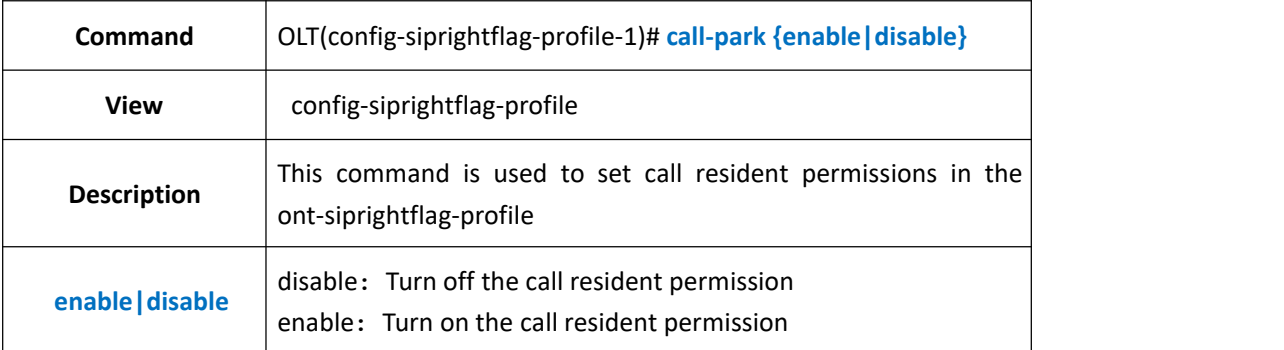

### **ONT-SIPRIGHTFLAG-PROFILE**

#### 【**Example**】

**Example 1:** disable calls to host permissions in the ont-siprightflag-profile 1

OLT(config-siprightflag-profile-1)# call-park disable OLT(config-siprightflag-profile-1)#

### **21.8.4.Turn call transfer permissions on oroff in the**

### **ONT-SIPRIGHTFLAG-PROFILE**

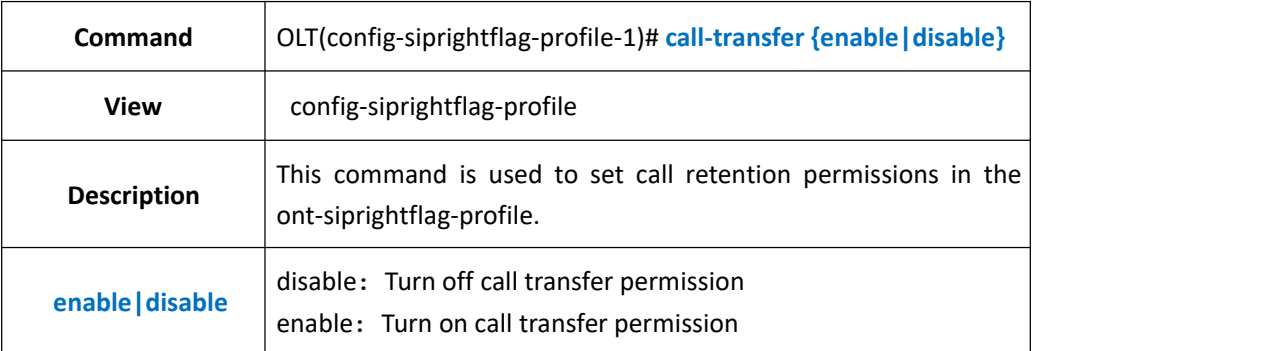

### 【**Example**】

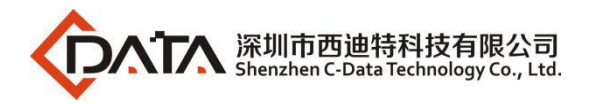

**Example 1:** disable call transfer permissions in the ont-siprightflag-profile 1

OLT(config-siprightflag-profile-1)# call-transfer disable

OLT(config-siprightflag-profile-1)#

### **21.8.5.Turn on or off call waiting privileges in the**

### **ONT-SIPRIGHTFLAG-PROFILE**

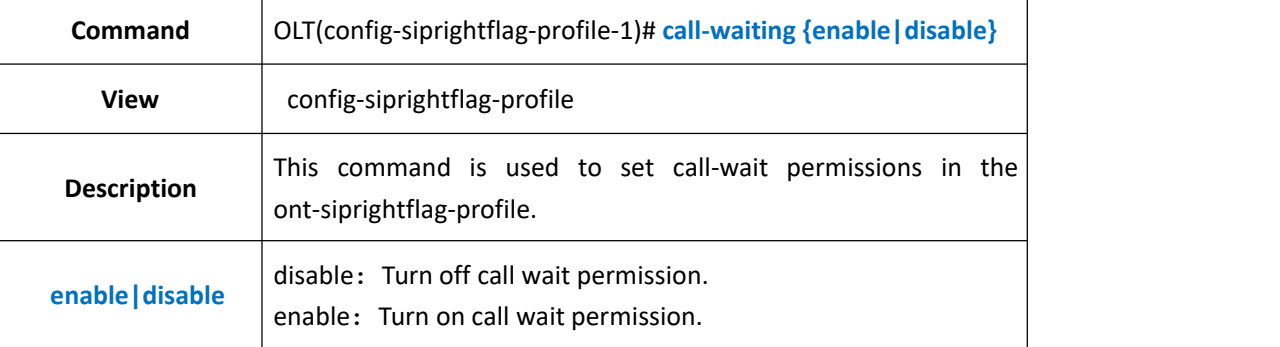

#### 【**Example**】

**Example 1:** Enable the call wait permission in the ont-siprightflag-profile 1

OLT(config-siprightflag-profile-1)# call-waiting enable OLT(config-siprightflag-profile-1)#

# **21.8.6.Open or close teleconference privileges in the**

### **ONT-SIPRIGHTFLAG-PROFILE**

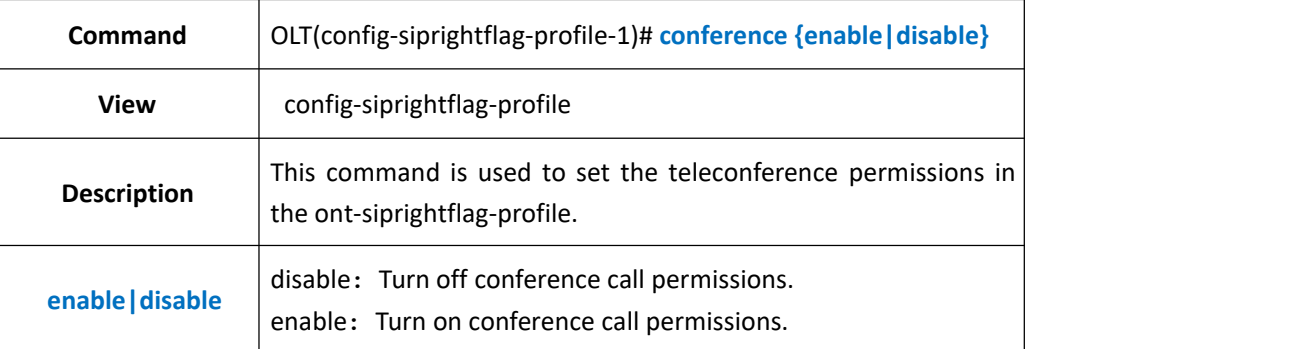

### 【**Example**】

**Example 1:** disable the onsite conferencing privileges in ont-siprightflag-profile 1 OLT(config-siprightflag-profile-1)# conference disable OLT(config-siprightflag-profile-1)#

### **21.8.7.Turn on oroff do-not-disturb permission in the**

### **ont-siprightflag-profile**

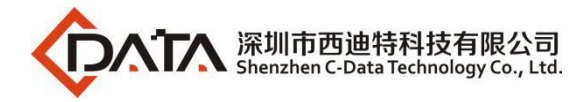

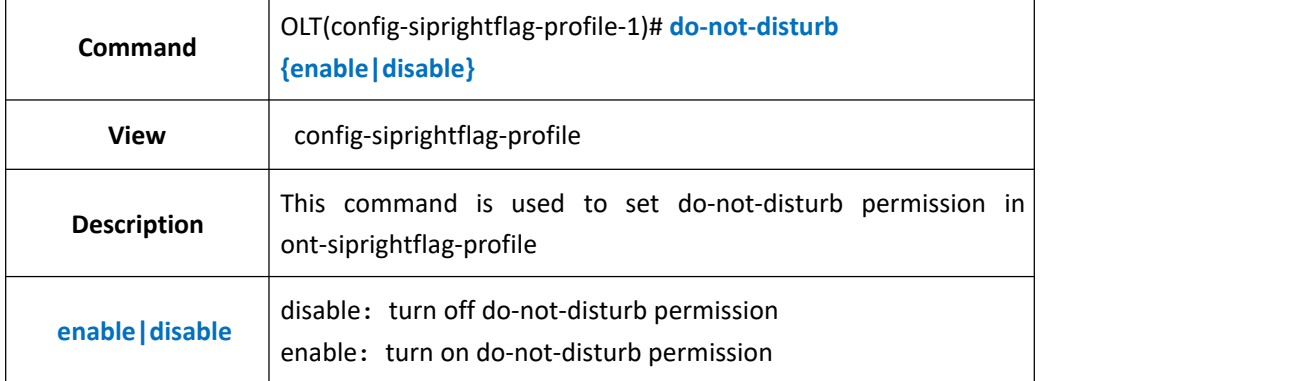

**Example 1:** disable do-not-disturb in ont-siprightflag-profile 1

OLT(config-siprightflag-profile-1)# do-not-disturb disable

OLT(config-siprightflag-profile-1)#

### **21.8.8.Turn on or off hotline permission in the ont-siprightflag-profile**

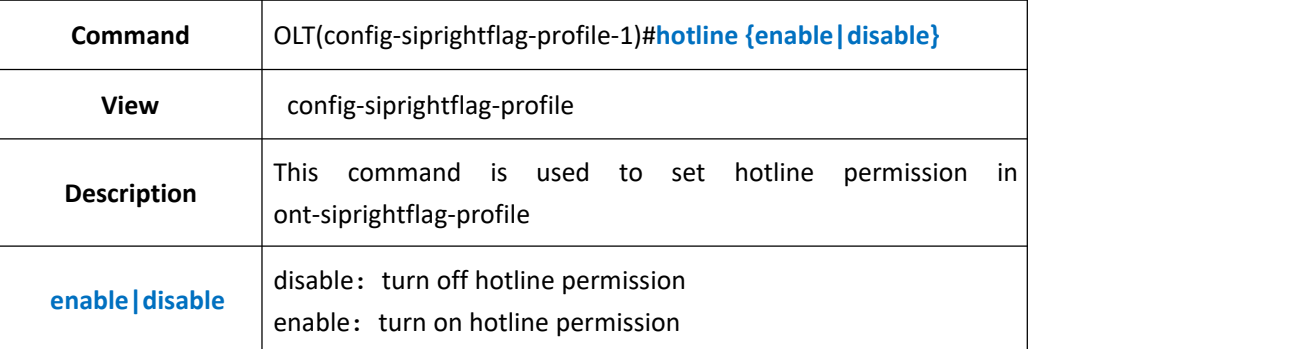

### 【**Example**】

**Example 1:** disable hotline in ont-siprightflag-profile 1

OLT(config-siprightflag-profile-1)# hotline disable

OLT(config-siprightflag-profile-1)#

### **21.8.9.Turn on or off mwi permission in the ont-siprightflag-profile**

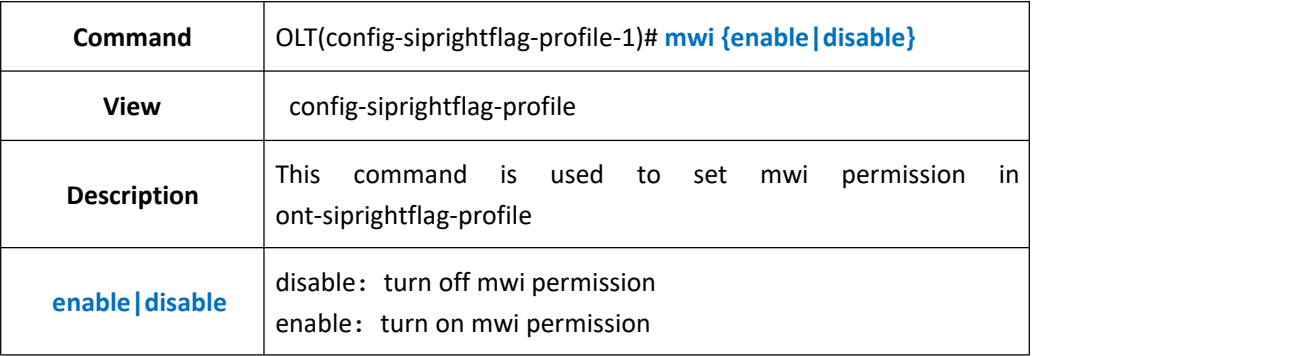

### 【**Example**】

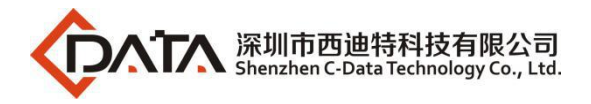

**Example 1:** disable mwi in ont-siprightflag-profile 1

OLT(config-siprightflag-profile-1)# mwi disable

OLT(config-siprightflag-profile-1)#

### **21.8.10.Turn on or off three-party permission in the**

### **ont-siprightflag-profile**

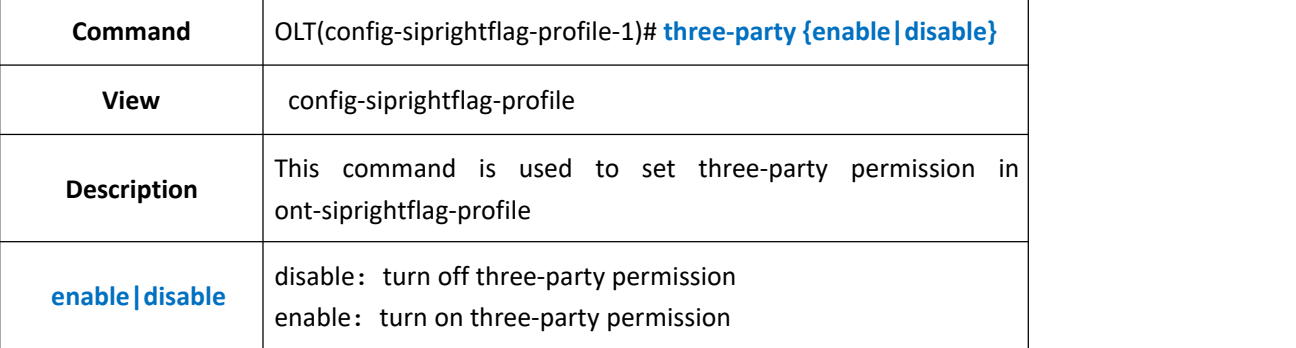

### 【**Example**】

**Example 1:** enable mwi in ont-siprightflag-profile 1

OLT(config-siprightflag-profile-0)# three-party enable OLT(config-siprightflag-profile-0)#

### **21.8.11.View the configuration of the current ont-siprightflag-profile**

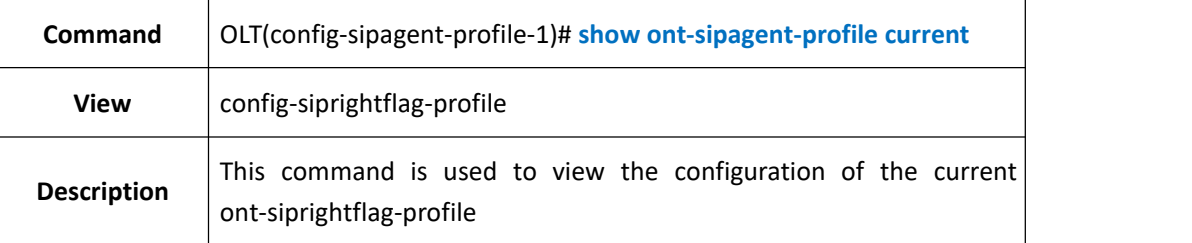

#### 【**Example**】

**Example 1:** View the current ont-siprightflag-profile configuration

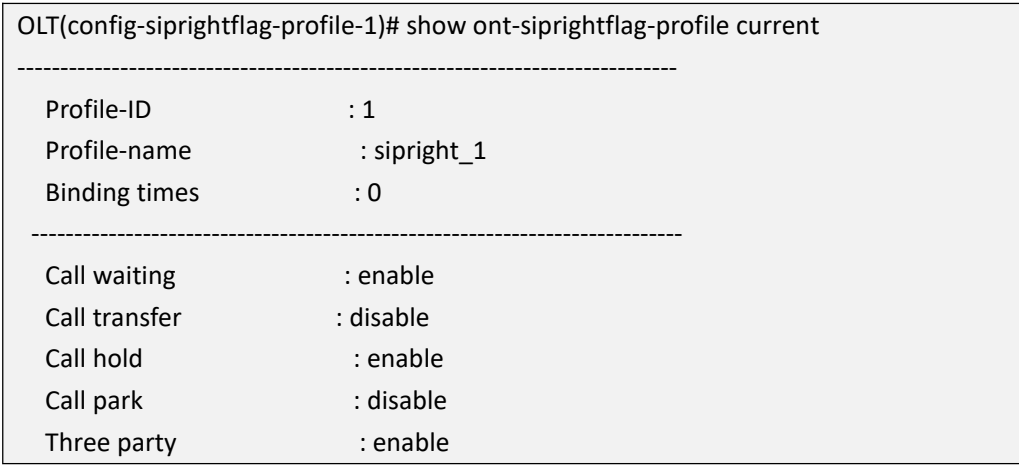

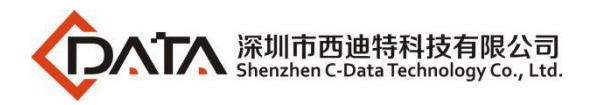

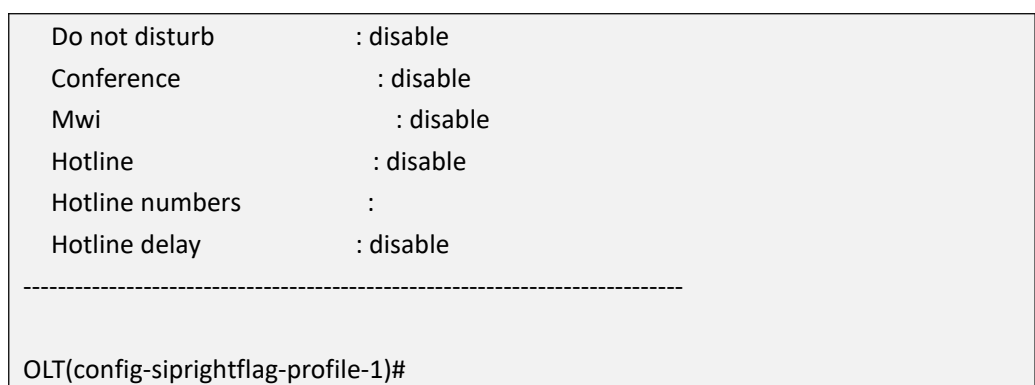

### **21.8.12.Commit the current ont-siprightflag-profile configuration**

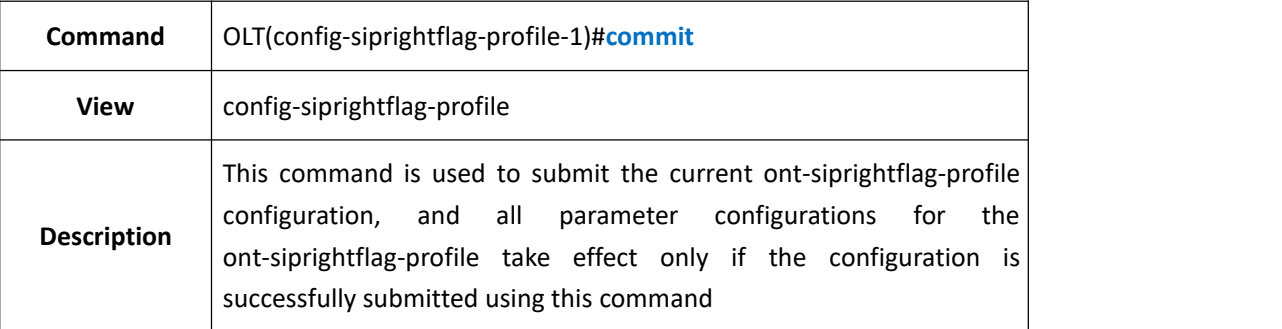

### 【**Example**】

**Example 1:** Commit the current ont-siprightflag-profile configuration

OLT(config-siprightflag-profile-1)# commit

OLT(config-siprightflag-profile-1)#

### **21.8.13.Query ont-siprightflag-profile information**

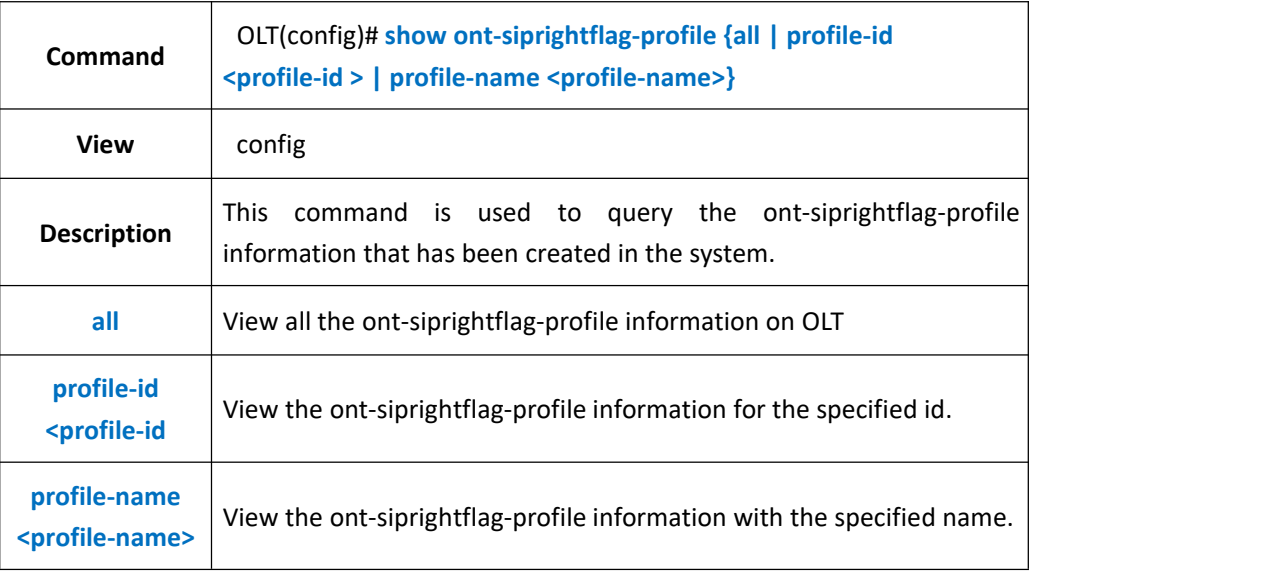

#### 【**Example**】

**Example 1:** View all the ont-siprightflag-profile information on OLT.

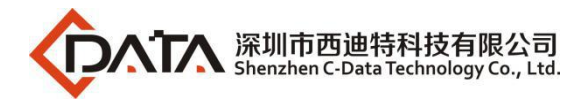

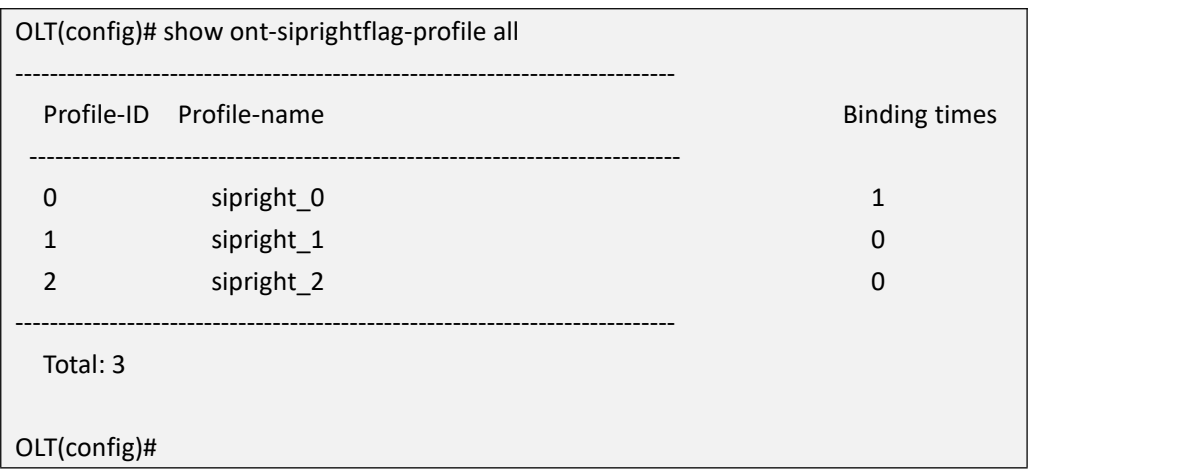

### **21.8.14.Delete the ont-siprightflag-profile**

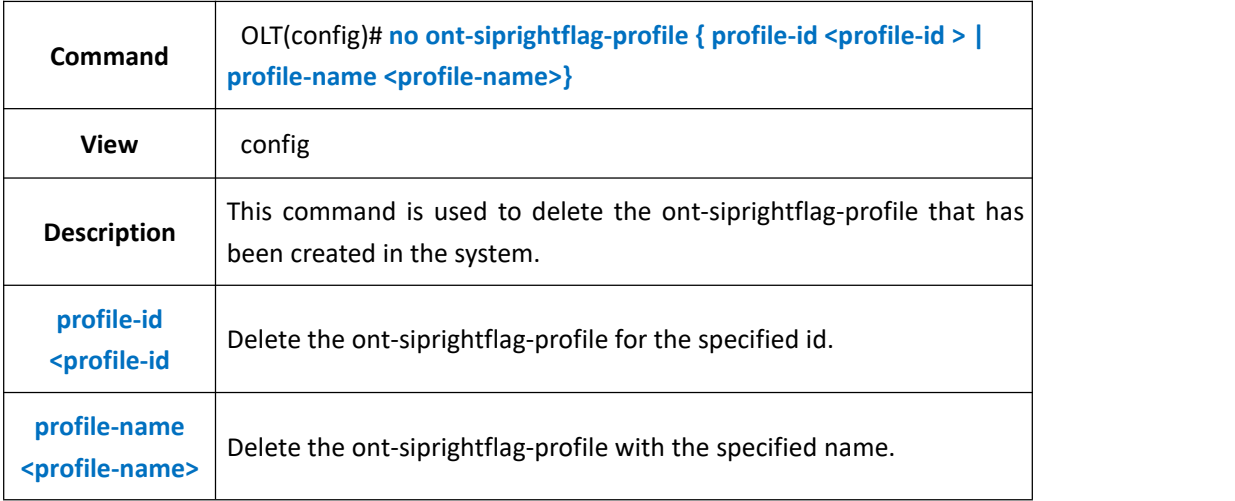

### 【**Example**】

**Example 1:** Delete ont-siprightflag-profile 1 on OLT.

OLT(config)# no ont-siprightflag-profile profile-id 1 OLT(config)#

# **21.9.ONT-IGMPACL Configurations**

### **21.9.1.Create ont-igmpacl**

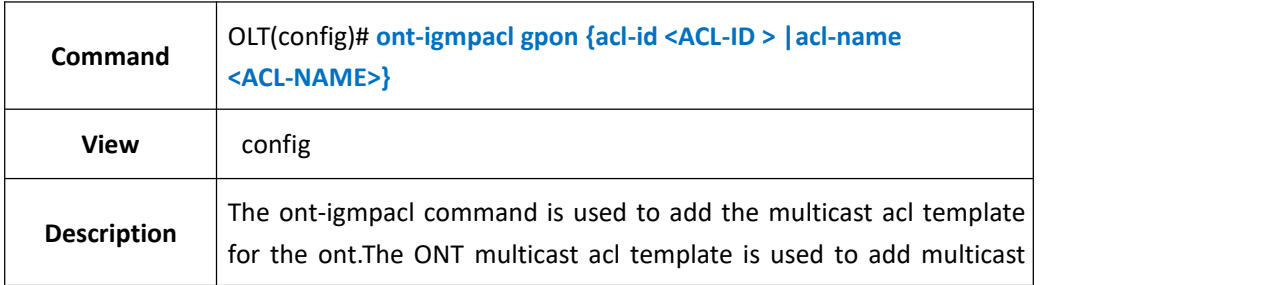

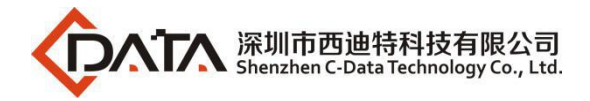

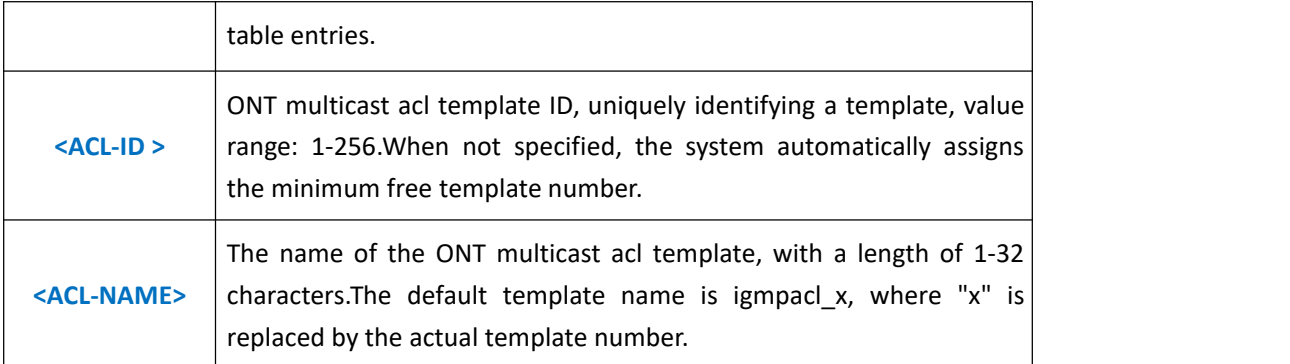

**Example 1:** create and enter ont-igmpacl with id 1

OLT(config)# ont-igmpacl gpon acl-id 1

OLT(config-ont-igmpacl-1)#

### **21.9.2.Add a multicast table entry to the ONT-IGMPACL**

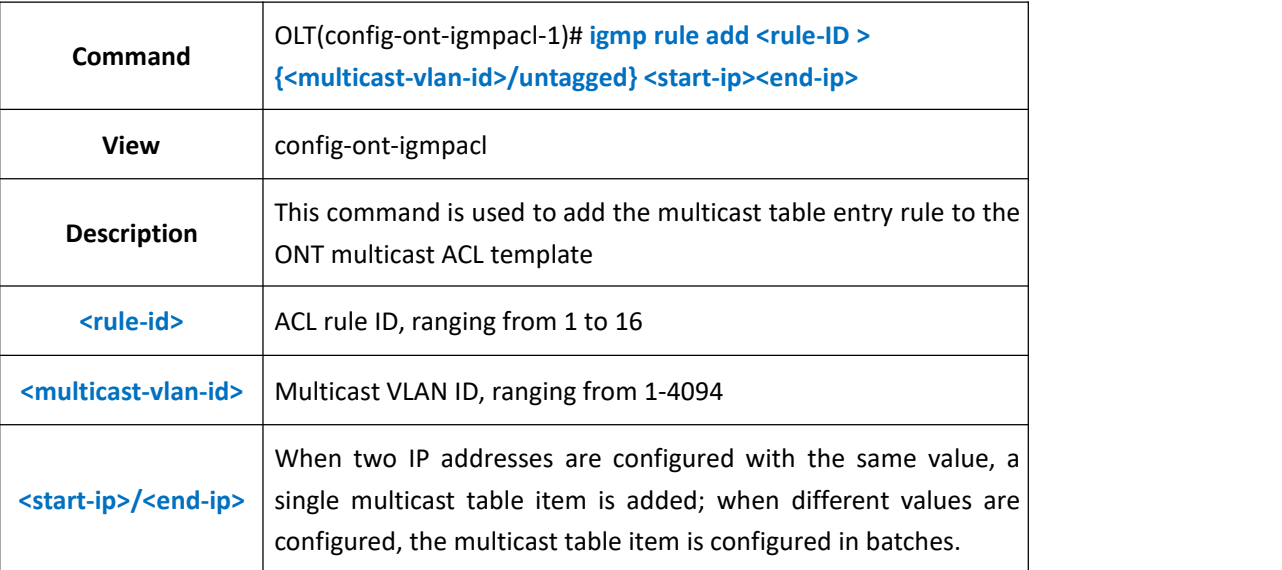

#### 【**Example**】

**Example 1:** Add a multicast vlan 100 in the ONT multicast ACL template 1, with multicast program IP of 224.1.1.1-224.1.1.10

OLT(config-ont-igmpacl-1)# igmp rule add 1 100 224.1.1.1 224.1.1.10 OLT(config-ont-igmpacl-1)#

### **21.9.3.Delete the multicast table entry in the ONT-IGMPACL**

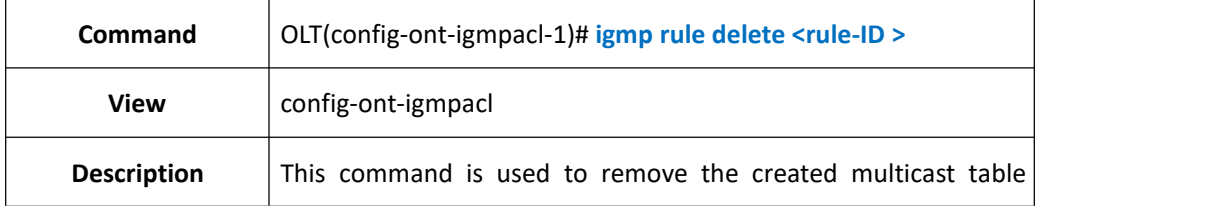

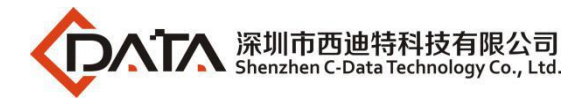

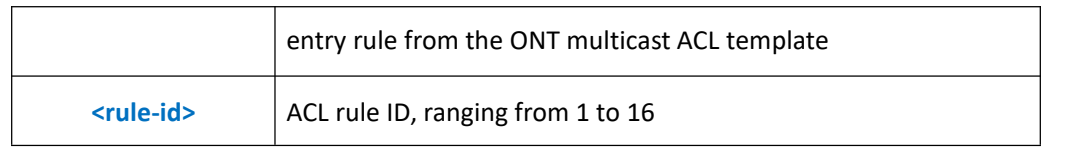

**Example 1:** Delete the multicast table entry rule with rule ID 1 in the ONT multicast ACL template 1

OLT(config-ont-igmpacl-1)# igmp rule delete 1 OLT(config-ont-igmpacl-1)#

### **21.9.4.View the configuration of the current ONT-IGMPACL**

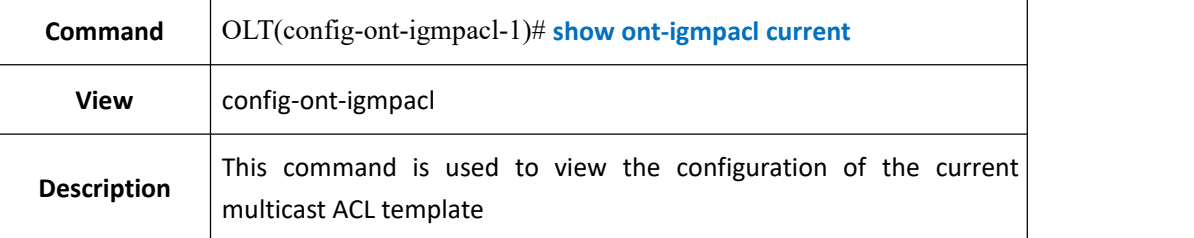

#### 【**Example**】

**Example 1:** View the current ont-igmpacl configuration

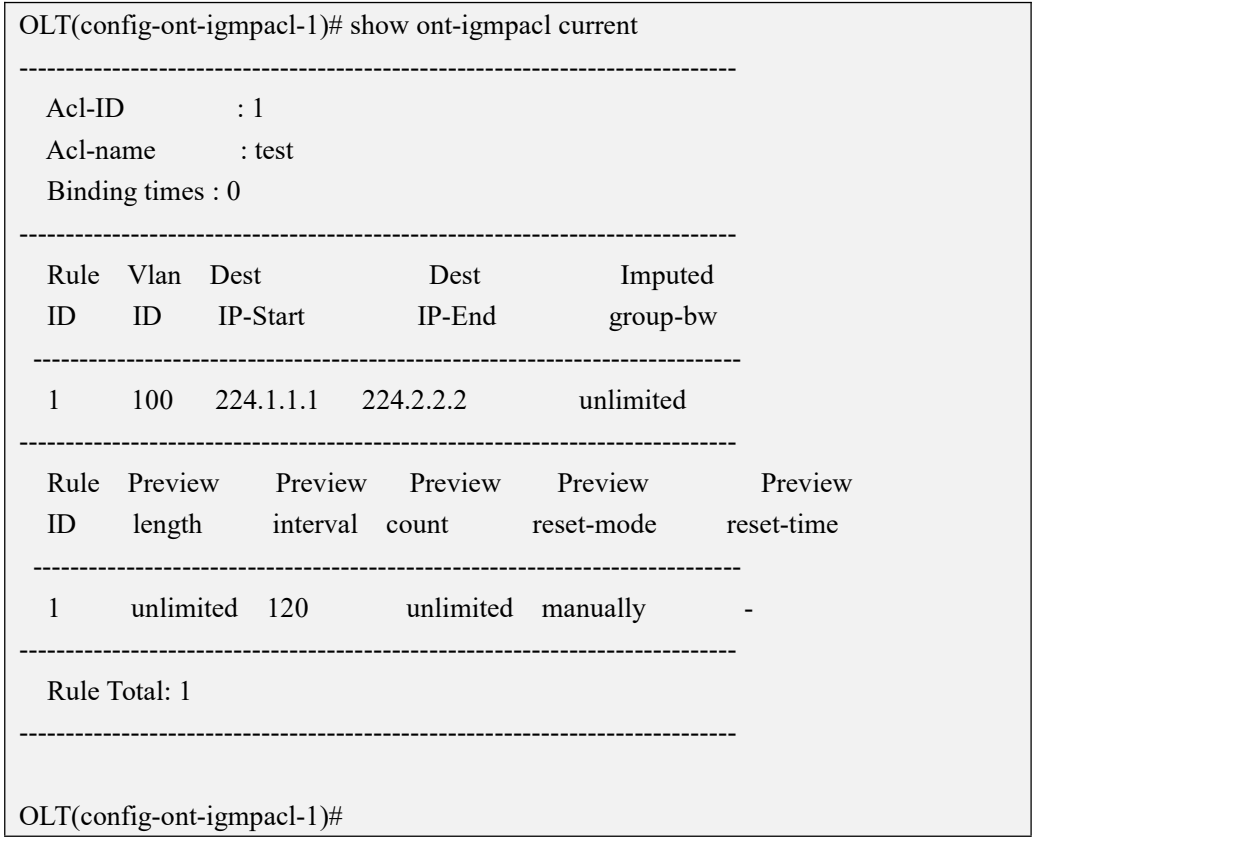

# **21.9.5.Commit the current ONT-IGMPACL configuration**

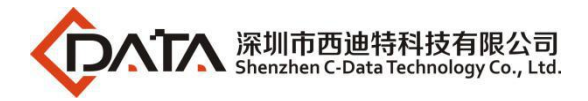

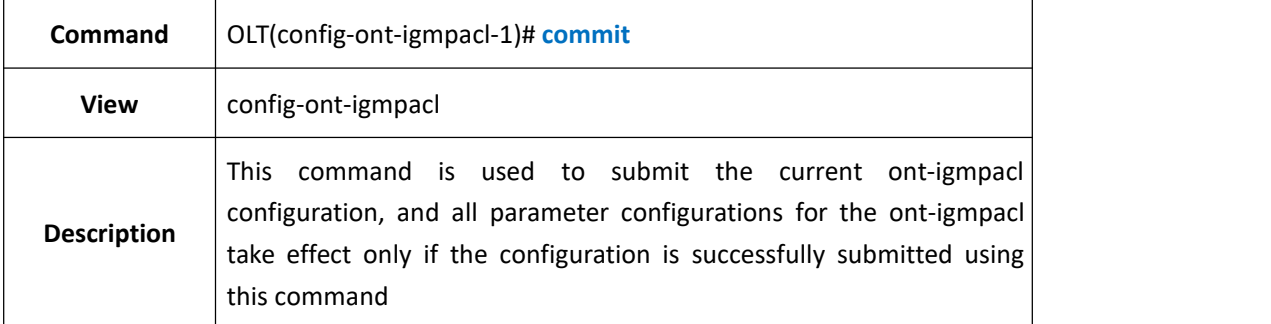

**Example 1:** Commit the current ont-igmpacl configuration

OLT(config-ont-igmpacl-1)# commit

OLT(config-ont-igmpacl-1)#

### **21.9.6.Query ONT-IGMPACL information**

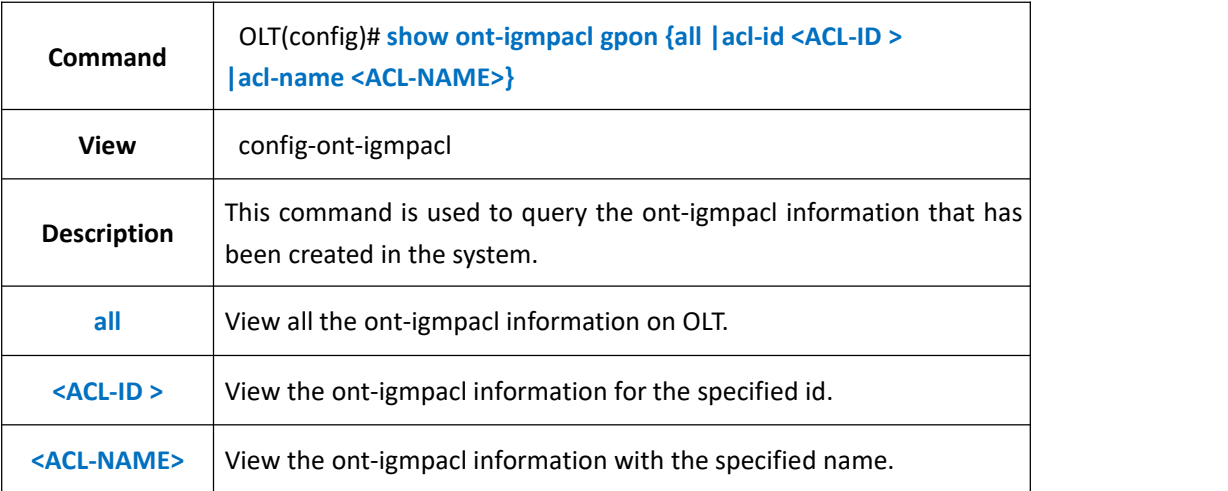

#### 【**Example**】

**Example 1:** View all the ont-igmpacl information on OLT.

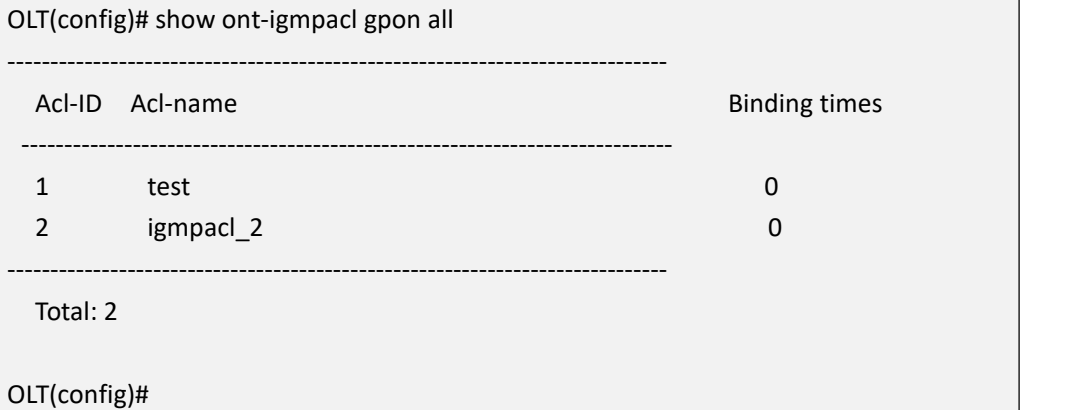

### **21.9.7.Delete the ont-siprightflag-profile**

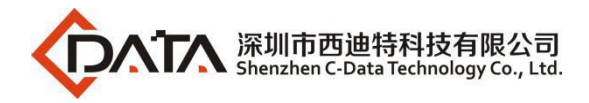

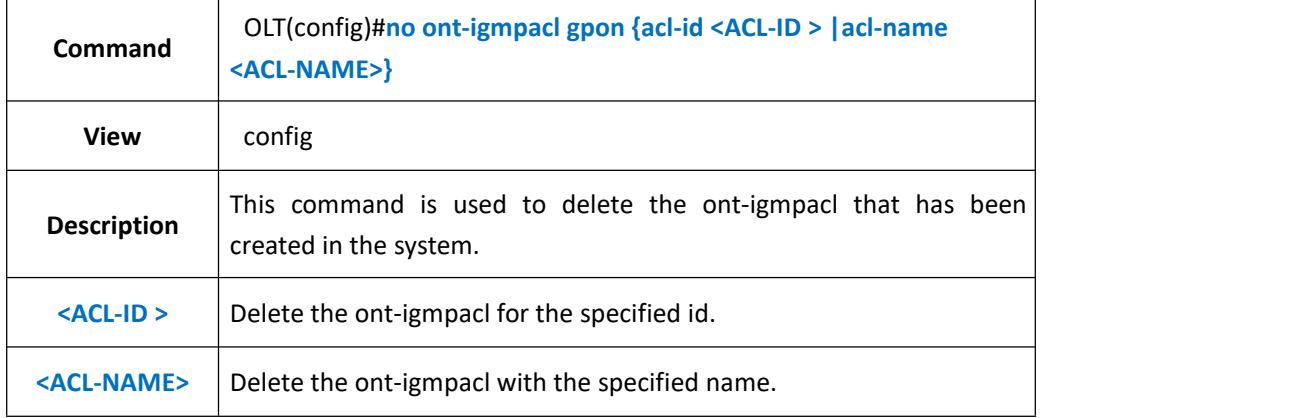

```
Example 1: Delete ont-siprightflag-profile 2 on OLT.
```

```
OLT(config)# no ont-igmpacl gpon acl-id 2
OLT(config)#
```
# **21.10.ONT-IGMPPROFILE Configurations**

### **21.10.1.Create ont-igmpprofile**

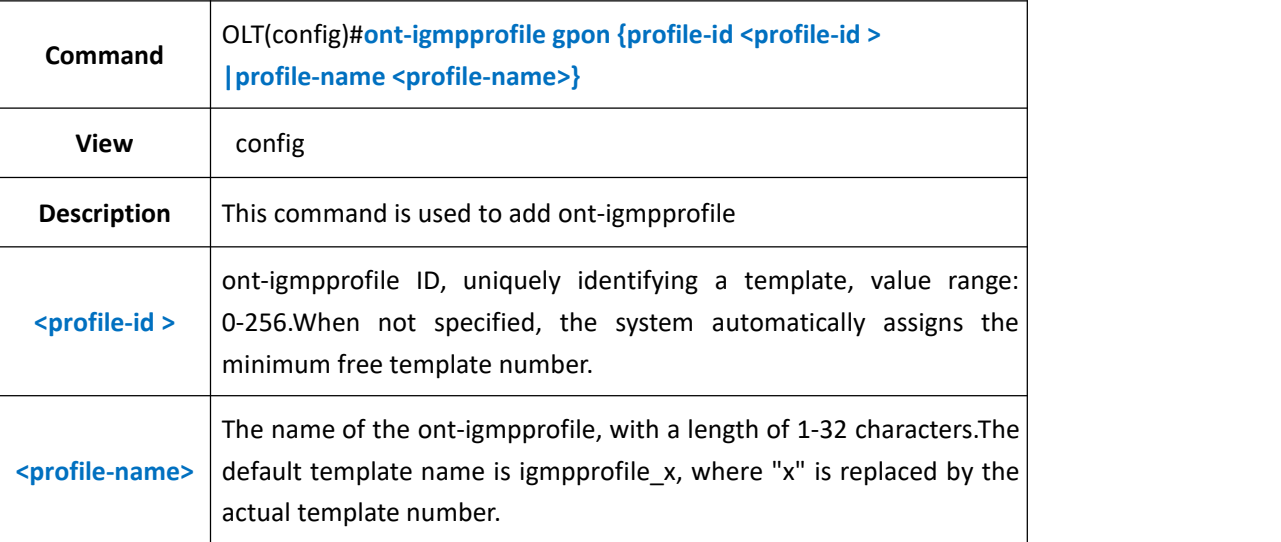

### 【**Example**】

**Example 1:** create and enter ont-igmpprofile with id 1

OLT(config)# ont-igmpprofile gpon profile-id 1 OLT(config-ont-igmpprofile-1)#

### **21.10.2.Binding multicast ACL template in ont-igmpprofile**

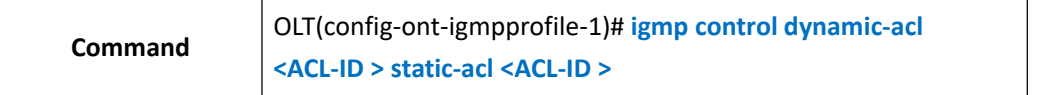

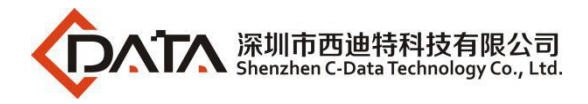

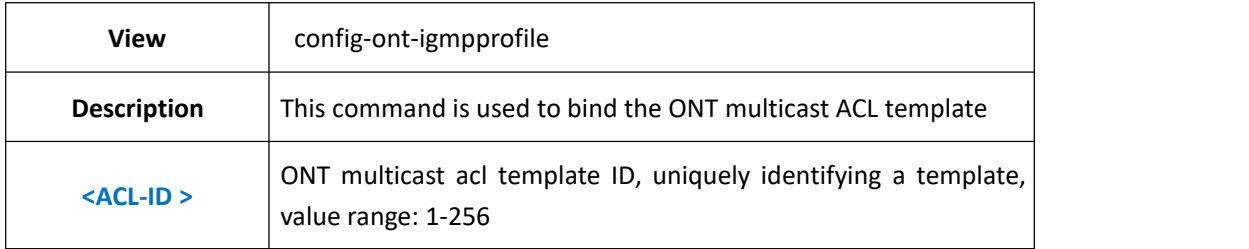

**Example 1: ONT multicast template 1 binds multicast ACL template 1** 

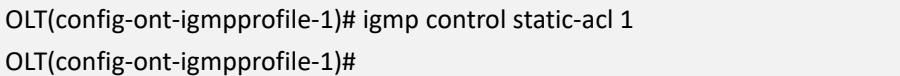

### **21.10.3.Configure igmp last-member-query-interval in the**

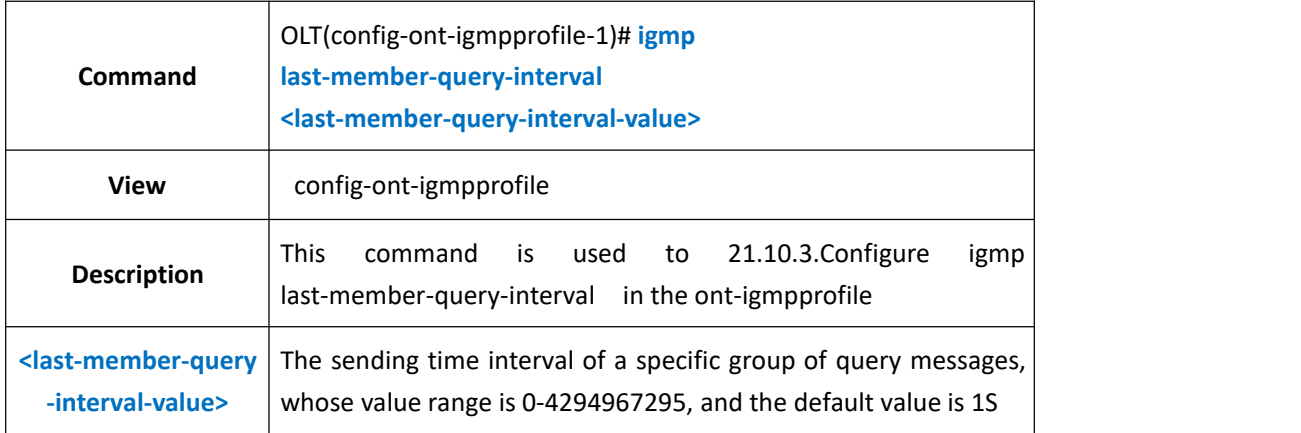

### **ont-igmpprofile**

### 【**Example**】

**Example 1** : The time interval for sending igmp-specific group query messages in the configured ONT multicast template is 10

OLT(config-ont-igmpprofile-1)# igmp last-member-query-interval 10 OLT(config-ont-igmpprofile-1)#

### **21.10.4.Configure igmp max-multicast-bandwidth in the**

### **ont-igmpprofile**

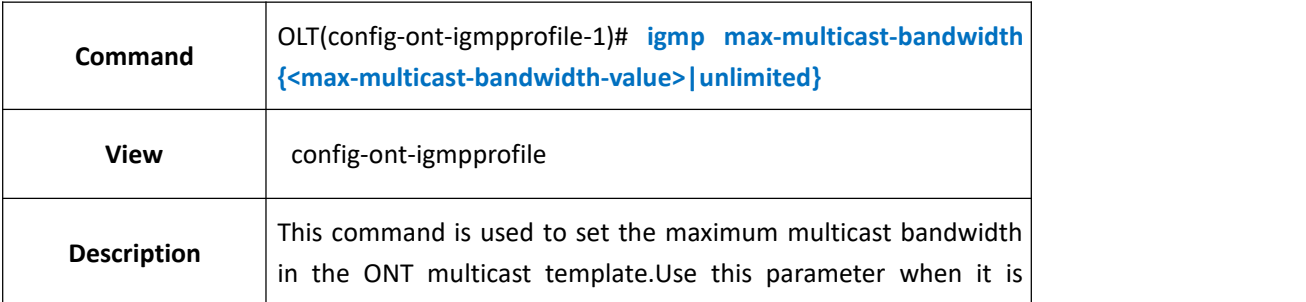

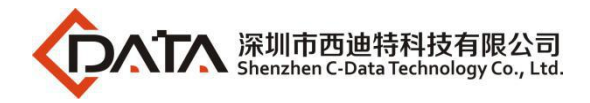

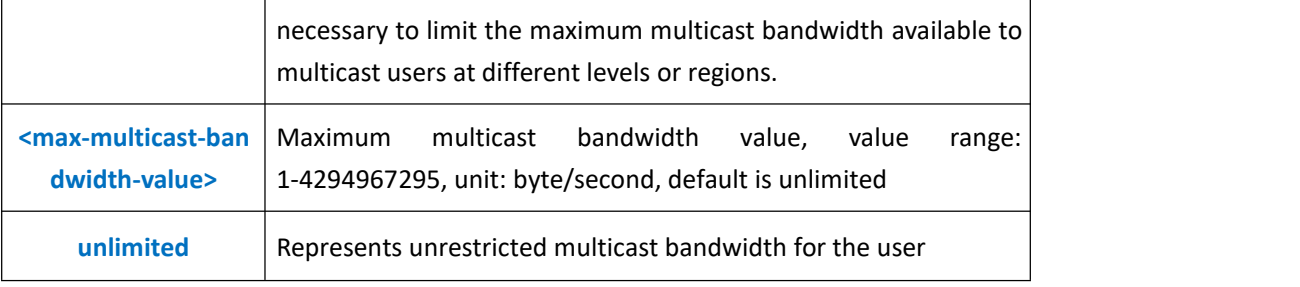

```
Example 1: Set the maximum multicast bandwidth in ONT multicast template 1 to 20M
OLT(config-ont-igmpprofile-1)# igmp max-multicast-bandwidth 5120
OLT(config-ont-igmpprofile-1)#
```
### **21.10.5.Configure igmp max-simultaneous-groups in the**

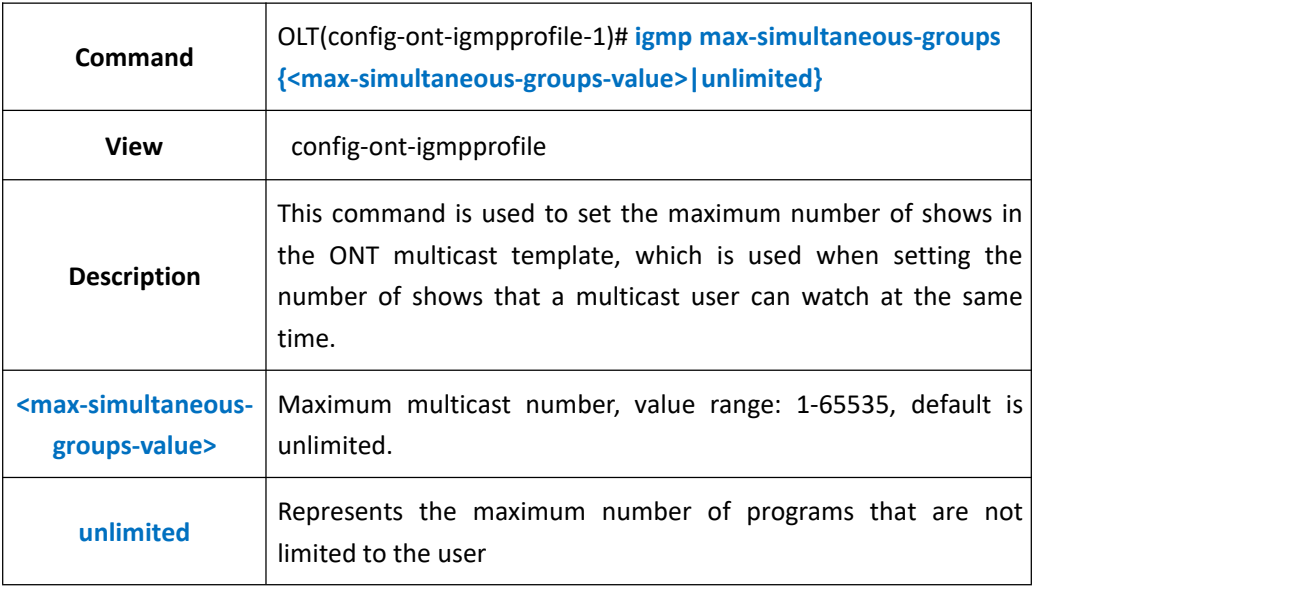

### **ont-igmpprofile**

#### 【**Example**】

**Example 1:** Set the maximum number of programs in ONT multicast template 1 to 20

```
OLT(config-ont-igmpprofile-1)# igmp max-simultaneous-groups 20
OLT(config-ont-igmpprofile-1)#
```
### **21.10.6.Configure igmp query-interval in the ont-igmpprofile**

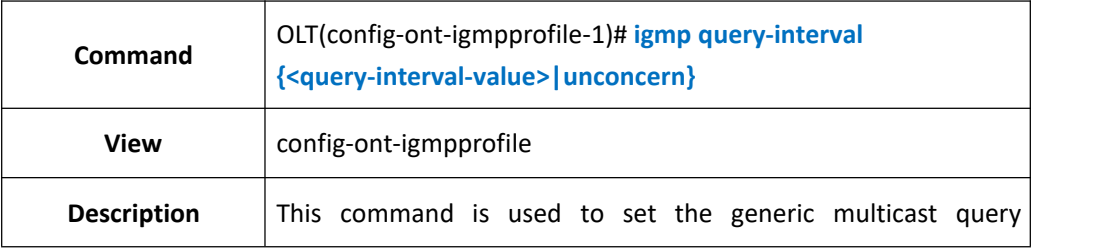

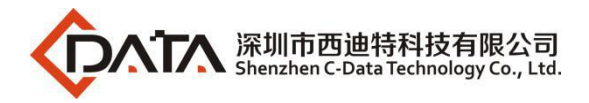

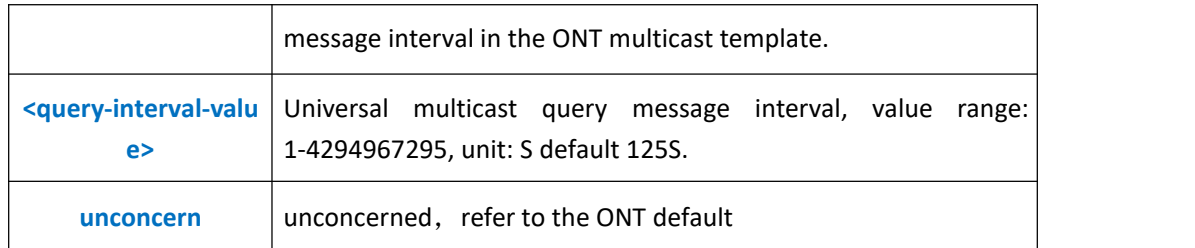

**Example 1:** Set the interval of general group query message in ONT multicast template 1 to 125S

OLT(config-ont-igmpprofile-1)# igmp query-interval 125 OLT(config-ont-igmpprofile-1)#

### **21.10.7.Configure igmp query-max-response in the ont-igmpprofile**

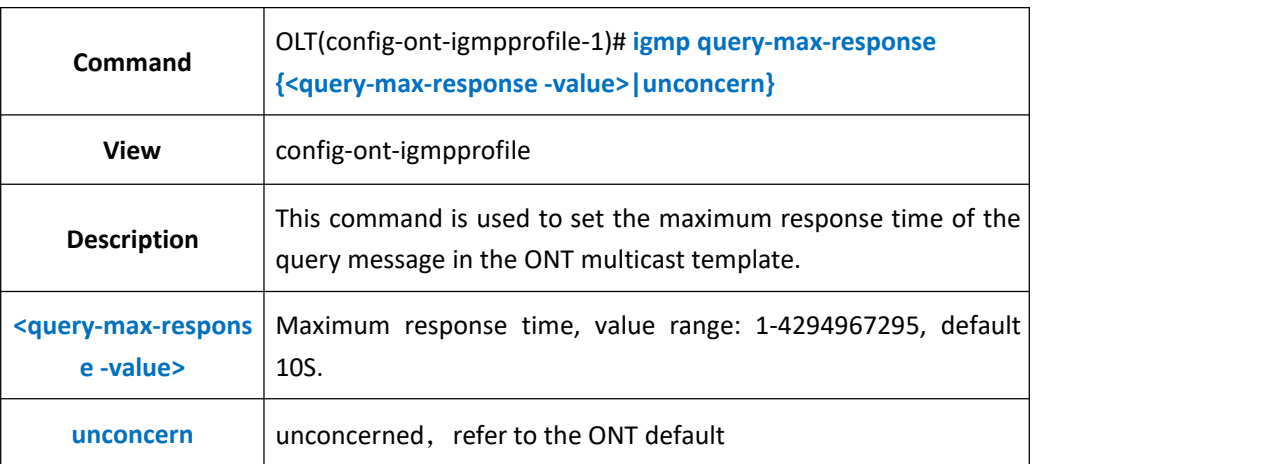

### 【**Example**】

**Example 1:** Set the maximum response time in ONT multicast template 1 to 10S

OLT(config-ont-igmpprofile-1)# igmp query-max-response 100 OLT(config-ont-igmpprofile-1)#

### **21.10.8.Configure igmp robustness in the ont-igmpprofile**

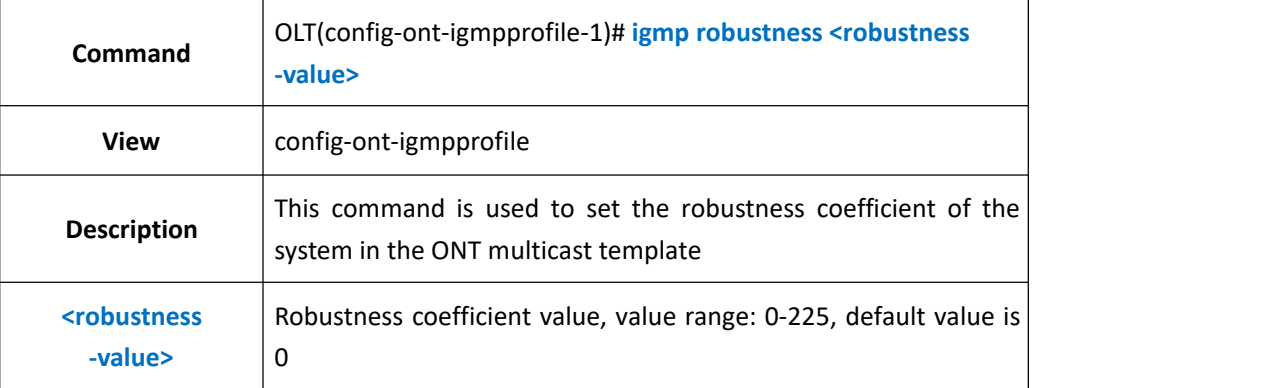

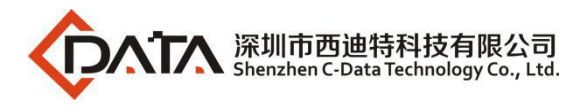

**Example 1** : The robustness coefficient of the system is set to 2 in the ONT multicast template 1

OLT(config-ont-igmpprofile-1)# igmp robustness 2

OLT(config-ont-igmpprofile-1)#

## **21.10.9.Configure igmp unauthorized-join in the ont-igmpprofile**

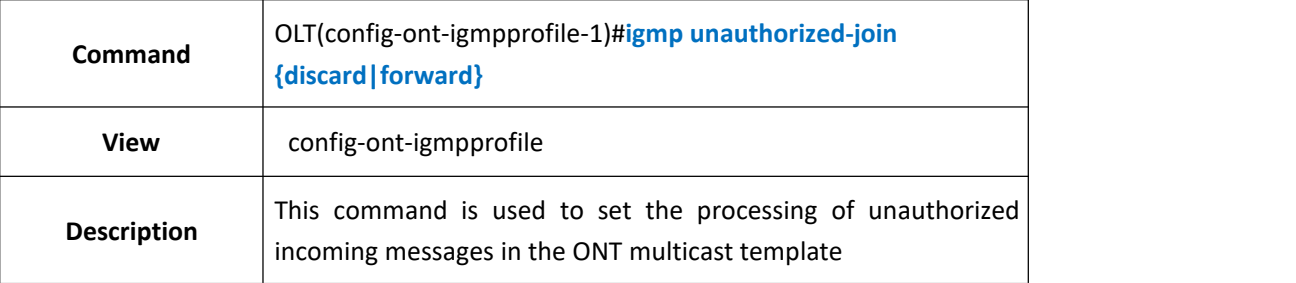

### 【**Example**】

**Example 1:** Set up in ONT multicast template 1 to discard messages added by unauthorized requests

OLT(config-ont-igmpprofile-1)# igmp unauthorized-join discard OLT(config-ont-igmpprofile-1)#

### **21.10.10.Configure igmp upstream-rate in the ont-igmpprofile**

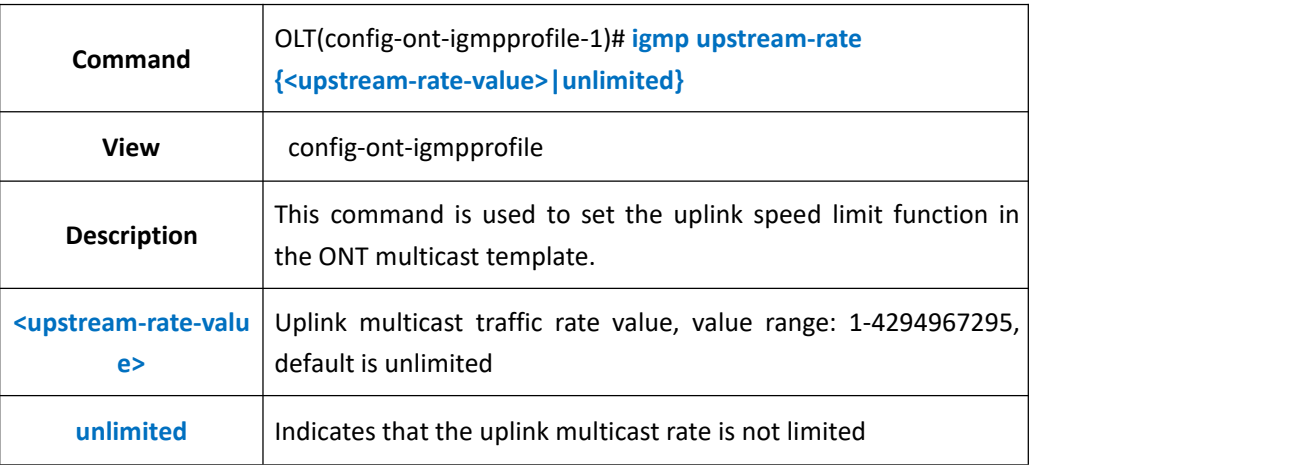

### 【**Example**】

**Example 1:** The uplink multicast rate in the ONT multicast template 1 is not limited

OLT(config-ont-igmpprofile-1)# igmp upstream-rate unlimited OLT(config-ont-igmpprofile-1)#

### **21.10.11.Configure igmp version in the ont-igmpprofile**

**Command** OLT(config-ont-igmpprofile-1)# **igmp version {v2|v3}**

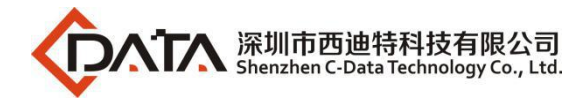

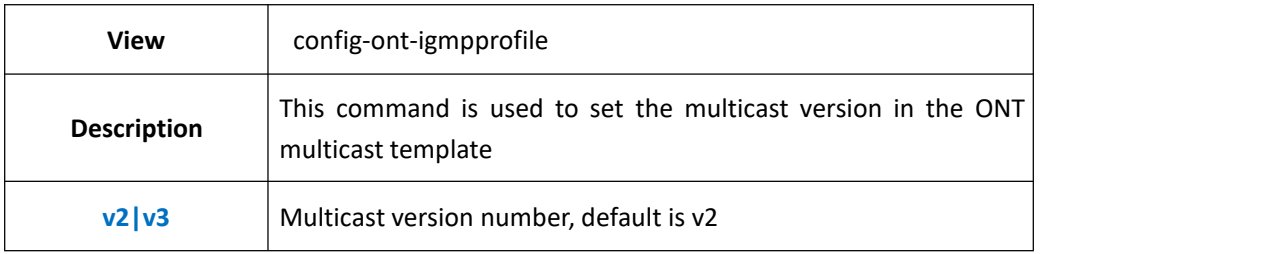

**Example 1:** set the multicast version in ONT multicast template 1 is V2

OLT(config-ont-igmpprofile-1)# igmp version v2 OLT(config-ont-igmpprofile-1)#

### **21.10.12.Configure igmp-forward mode in ont-igmpprofile**

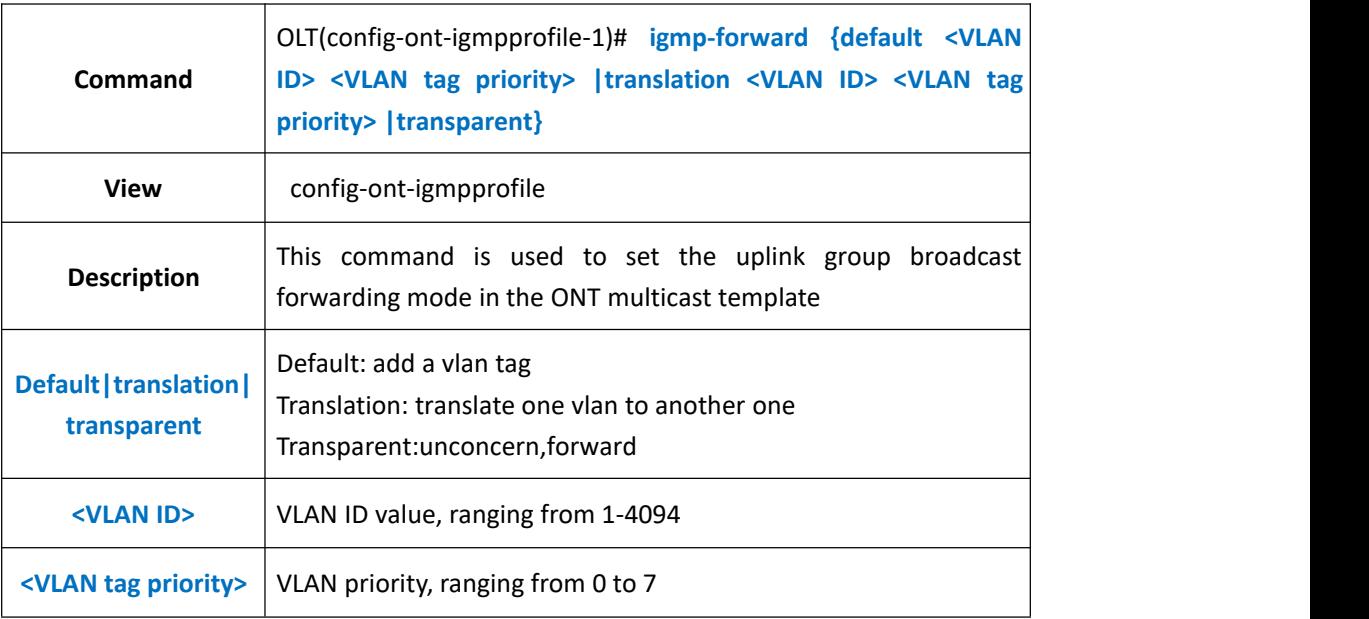

#### 【**Example**】

**Example 1** : In ONT multicast template 1, uplink multicast forwarding mode is set as transparent mode

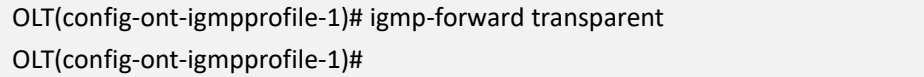

### **21.10.13.Turn on or off multicast fast-leave in ont-igmpprofile**

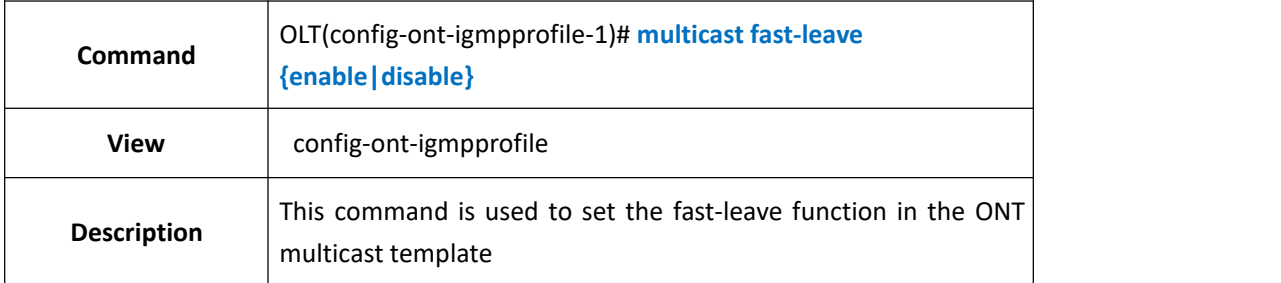

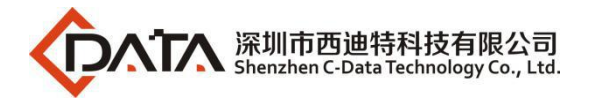

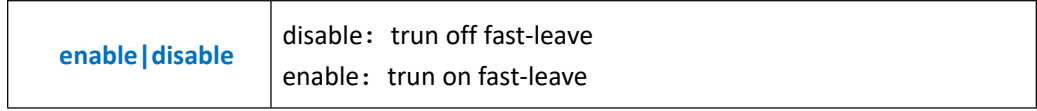

**Example 1:** disable fast-leave in ont-igmpprofile 1

OLT(config-ont-igmpprofile-1)# multicast fast-leave disable OLT(config-ont-igmpprofile-1)#

### **21.10.14.Configure multicast-forward mode in the ont-igmpprofile**

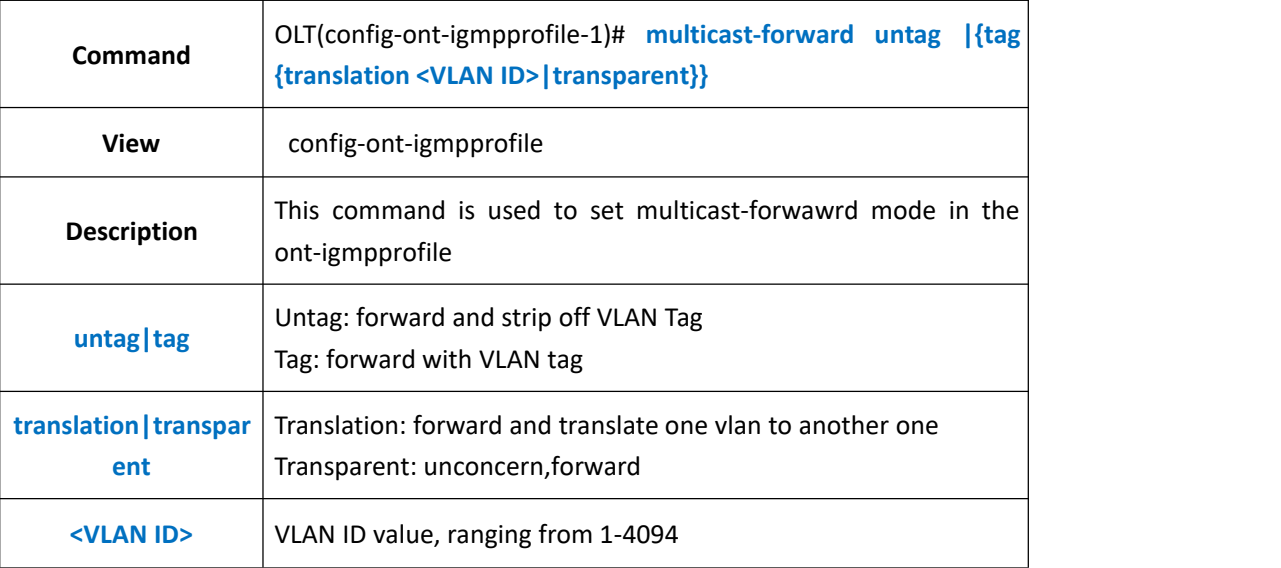

### 【**Example**】

**Example 1:** In the ONT multicast template 1, set the forwarding mode untag of the multicast in the ONT-igmpprofile

OLT(config-ont-igmpprofile-1)# multicast-forward untag OLT(config-ont-igmpprofile-1)#

### **21.10.15.View the configuration of the current ont-igmpprofile**

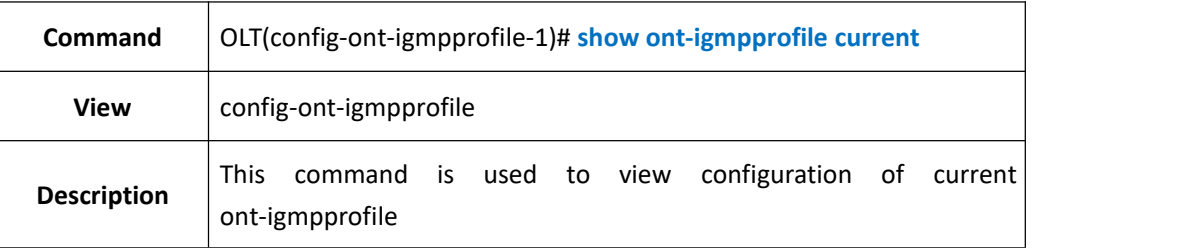

#### 【**Example**】

**Example 1:** show ont-igmpprofile current

OLT(config-ont-igmpprofile-1)# show ont-igmpprofile current

-----------------------------------------------------------------------------

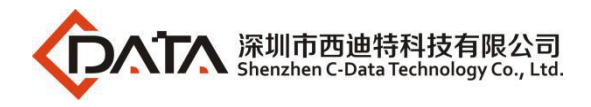

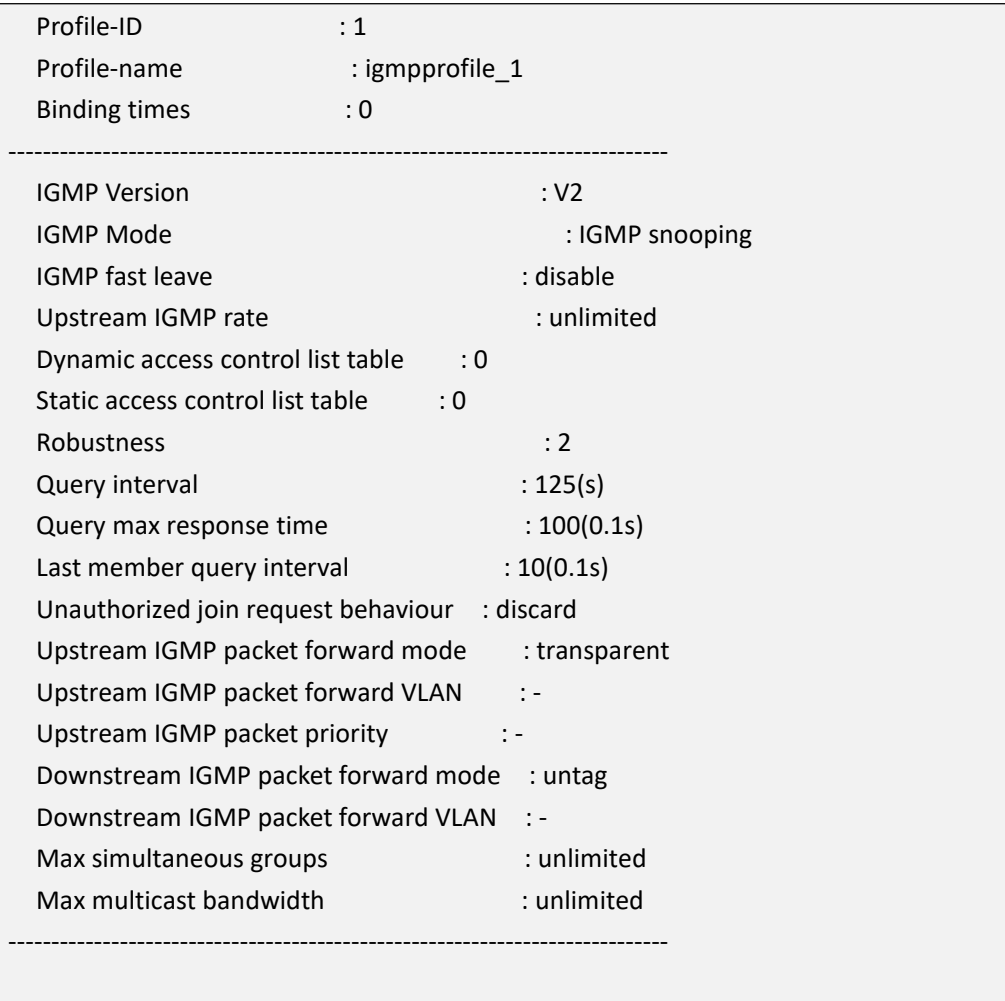

OLT(config-ont-igmpprofile-1)#

### **21.10.16.Commit configuration of currnt ont-igmpprofile**

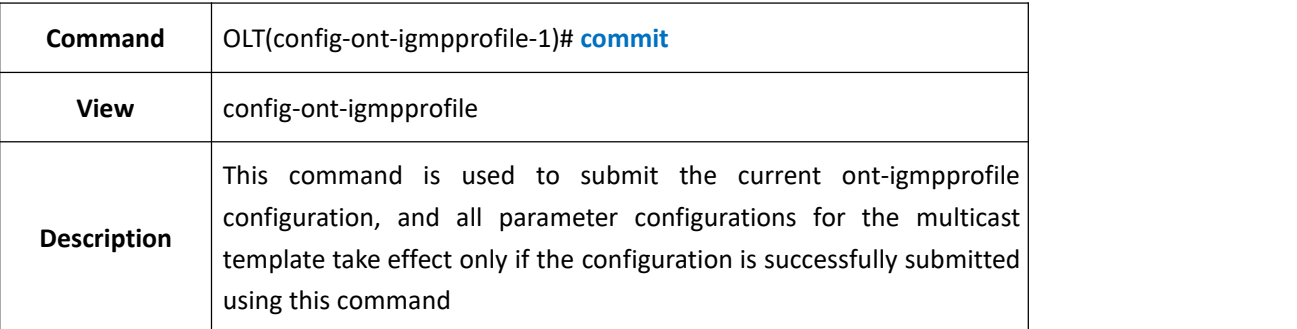

#### 【**Example**】

**Example 1:** commit current configuration of ont-igmpprofile

OLT(config-ont-igmpprofile-1)# commit

OLT(config-ont-igmpprofile-1)#

# **21.10.17.Query ONT-IGMPPROFILE information**

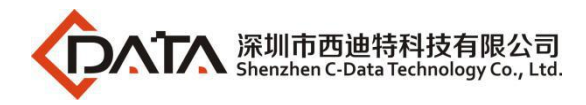

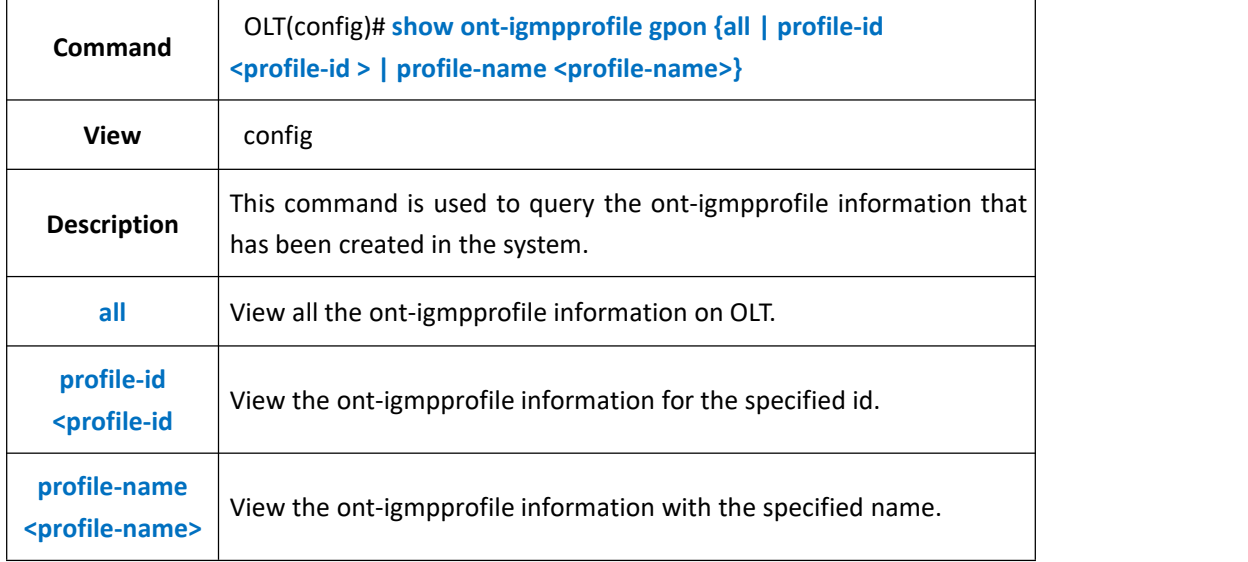

**Example 1:** View all the ont-igmpprofile information on OLT.

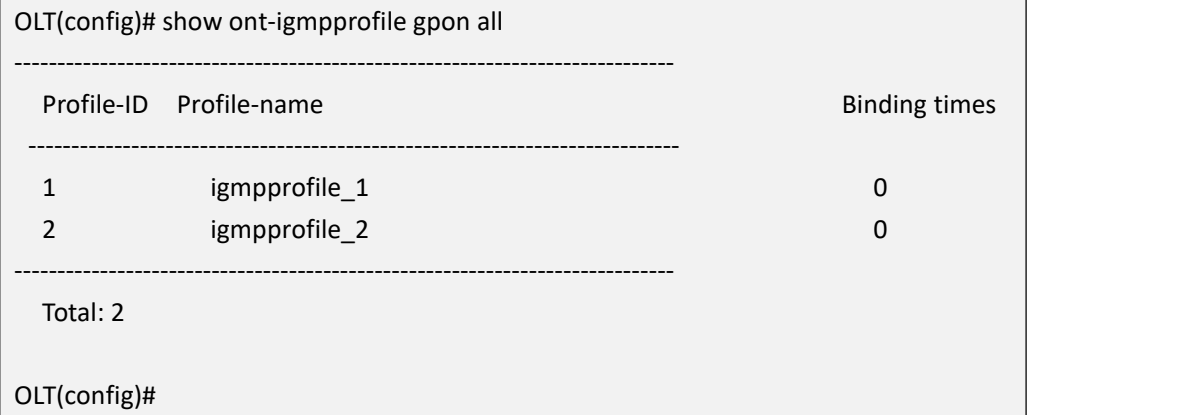

### **21.10.18.Delete the ont-igmpprofile**

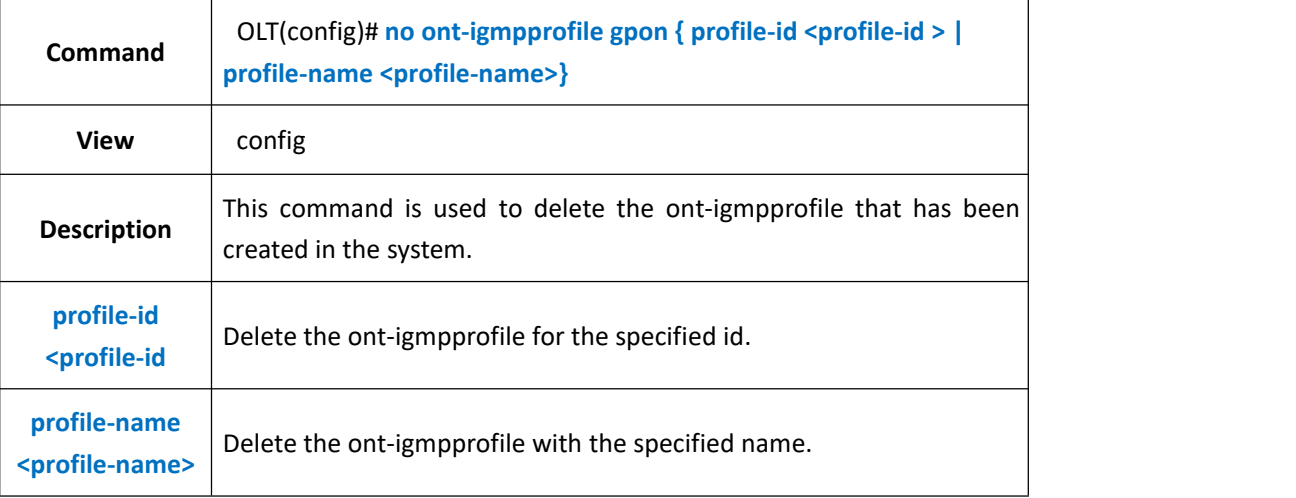

#### 【**Example**】

**Example 1:** delete ont-igmpprofile with id 2

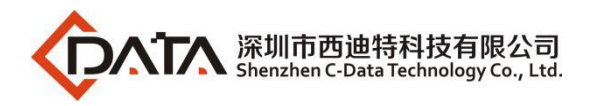

OLT(config)# no ont-igmpprofile gpon profile-id 2 OLT(config)#

# **21.11.ONT-TR069-PROFILE Configuration**

## **21.11.1.Create ONT-TR069-PROFILE**

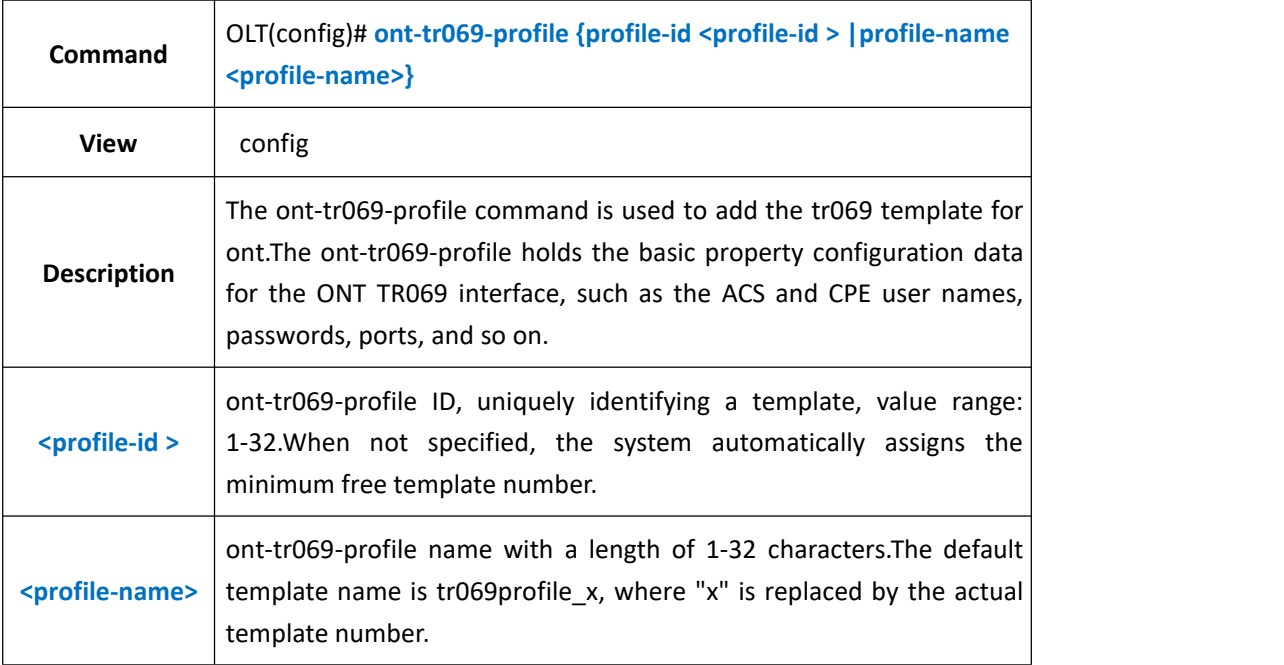

### 【**Example**】

**Example 1:** create and enter ont-tr069-profile with id 1

OLT(config)# ont-tr069-profile profile-id 1

OLT(config-ont-tr069profile-1)#

### **21.11.2.Configure ONT-TR069-PROFILE ACS-Password**

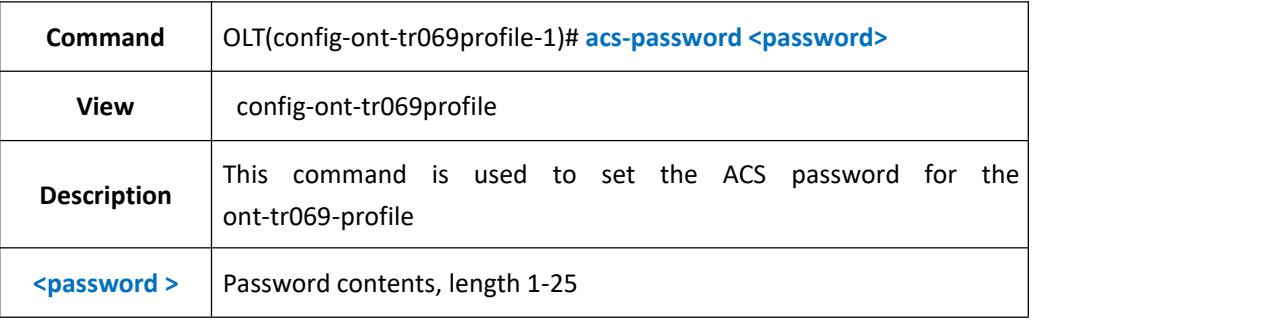

#### 【**Example**】

**Example 1:** The ACS password for configuring the ont-tr069-profile is 123456

OLT(config-ont-tr069profile-1)# acs-password 123456 OLT(config-ont-tr069profile-1)#

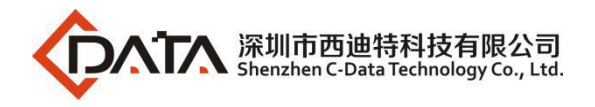

## **21.11.3.Configure ONT-TR069-PROFILE ACS-PORT**

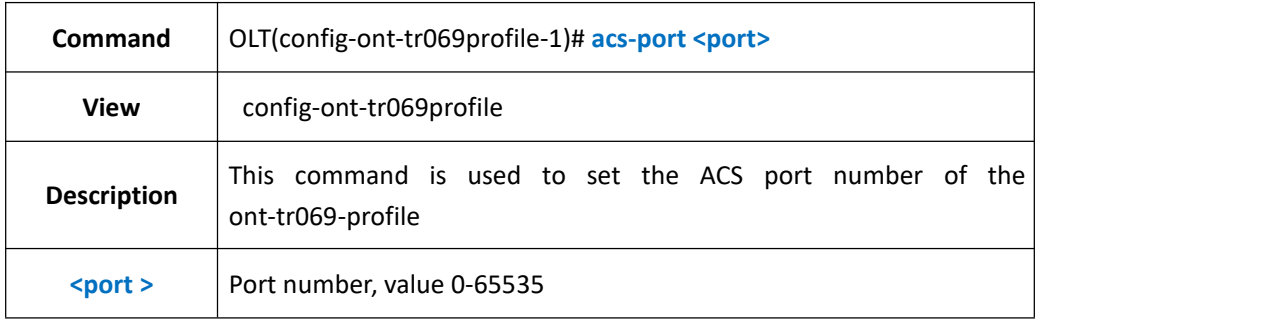

#### 【**Example**】

**Example 1:** The ACS port number for configuring the ont-tr069-profile is 12345

OLT(config-ont-tr069profile-1)# acs-port 12345

OLT(config-ont-tr069profile-1)#

## **21.11.4.Configure ONT-TR069-profile ACS-URL**

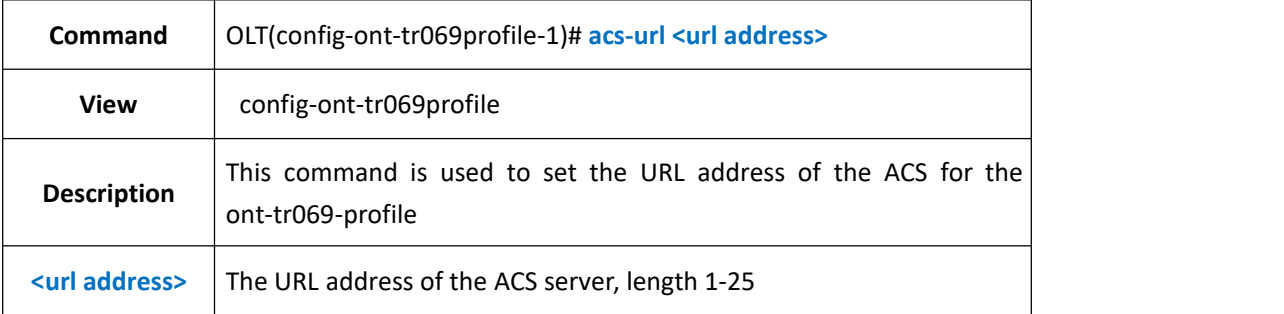

### 【**Example**】

**Example 1:** The ACS server URL for configuring the ont-tr069-profile is abcd

OLT(config-ont-tr069profile-1)# acs-url abcd

OLT(config-ont-tr069profile-1)#

# **21.11.5.Configure ONT-TR069-PROFILE ACS-USERNAME**

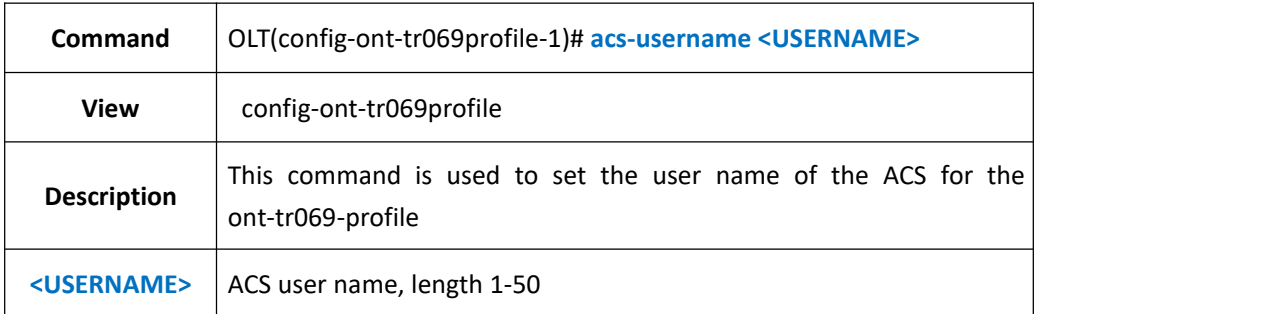

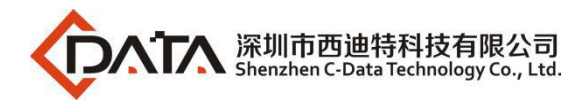

**Example 1:** The ACS user name for configuring the ont-tr069-profile is abcd

OLT(config-ont-tr069profile-1)# acs-username abcd

OLT(config-ont-tr069profile-1)#

## **21.11.6.Configure ONT-TR069-PROFILE ACS auth-realm**

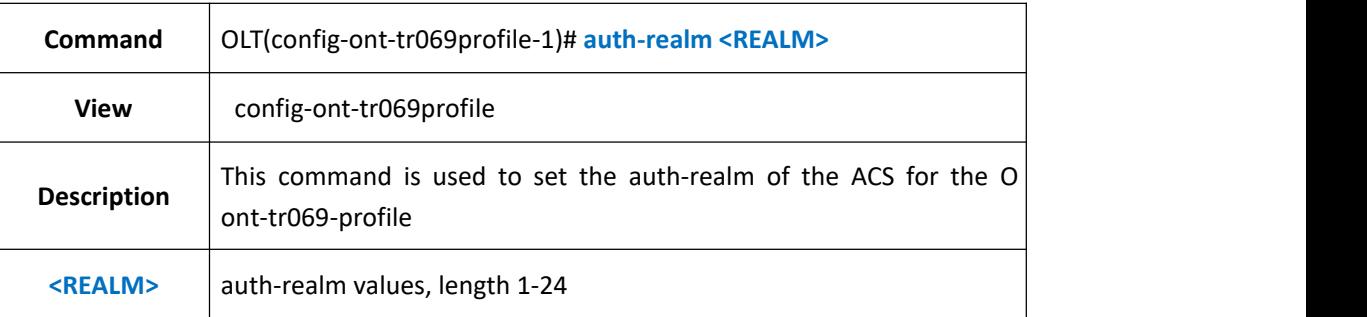

### 【**Example**】

**Example 1:** The ACS auth-realm for configuring the ont-tr069-profile is abcd

OLT(config-ont-tr069profile-1)# auth-realm abcd

OLT(config-ont-tr069profile-1)#

# **21.11.7.Enable or disable ONT-TR069-PROFILE**

### **connect-request-auth**

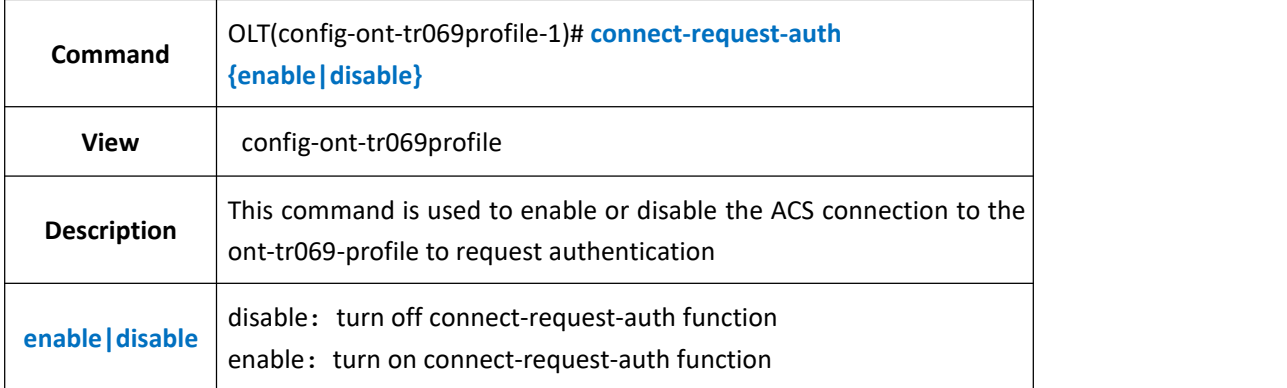

### 【**Example**】

**Example 1:** disable an ACS connect-request-auth in ont-tr069-profile 1

OLT(config-ont-tr069profile-1)# connect-request-auth disable

OLT(config-ont-tr069profile-1)#

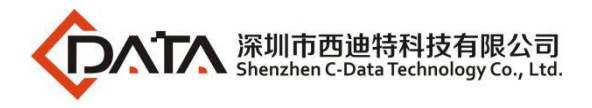

## **21.11.8.Conifgure ONT-TR069-PROFILE CPE-password**

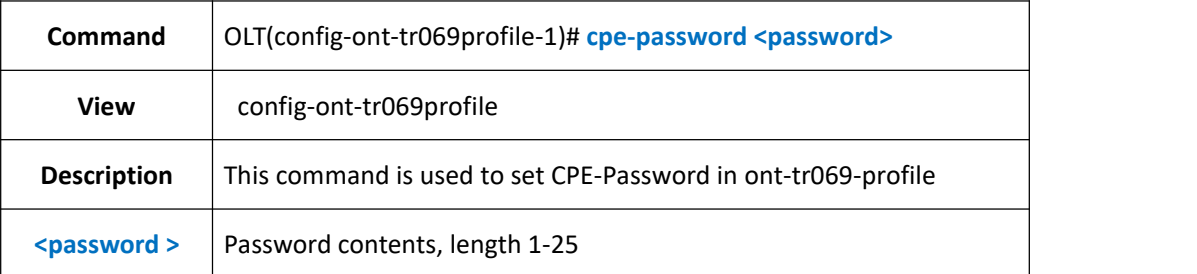

#### 【**Example**】

**Example 1:** set ONT-TR069-profile CPE-password 123456

OLT(config-ont-tr069profile-1)# cpe-password 123456

OLT(config-ont-tr069profile-1)#

### **21.11.9.Configure ONT-TR069-PROFILE CPE-Port**

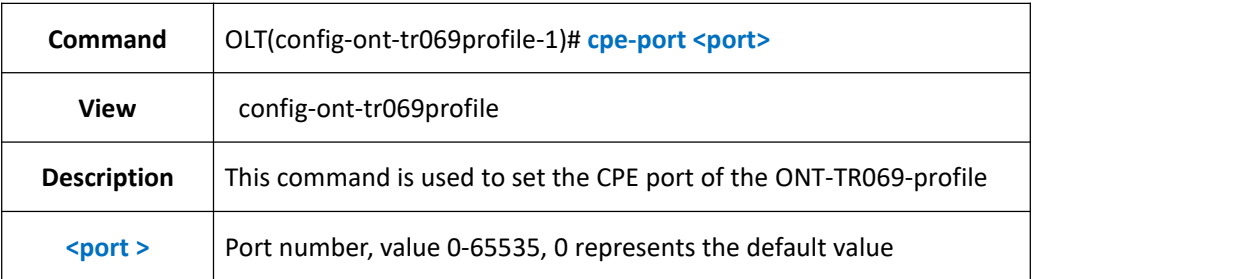

#### 【**Example**】

**Example 1:** set CPE port number in ONT-TR069-profile is 12345

OLT(config-ont-tr069profile-1)# cpe-port 12345 OLT(config-ont-tr069profile-1)#

### **21.11.10.Configure ONT-TR069-PROFILE CPE-username**

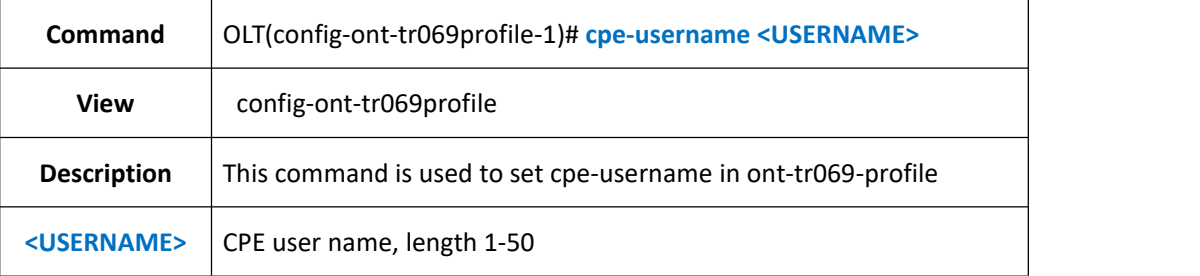

#### 【**Example**】

**Example 1:** set ont-tr069-profile CPE-username abcd

OLT(config-ont-tr069profile-1)# cpe-username abcd

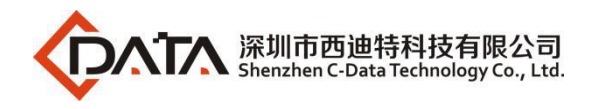

### **21.11.11.Configure ONT-TR069-PROFILE inform state and interval**

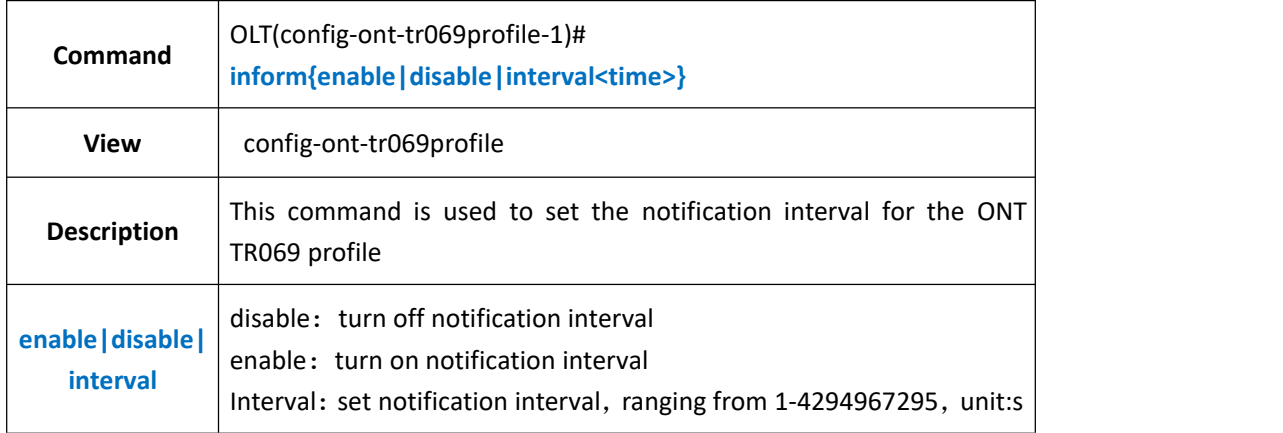

#### 【**Example**】

**Example 1:** disable ont-tr069-profile inform function

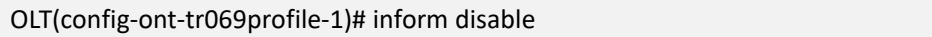

### **21.11.12.Delete conifgurations in ONT-TR069-PROFILE**

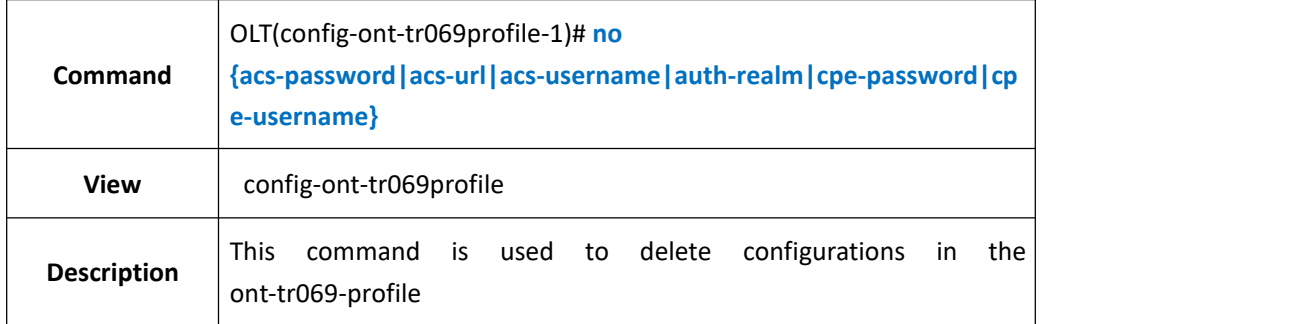

### 【**Example**】

```
Example 1: delete acs-password in ont-tr069-profile 1
```
OLT(config-ont-tr069profile-1)# no acs-password

### **21.12.Optical Module Alarm Template Configuration**

### **21.12.1.Creat Optical Module Alarm Template**

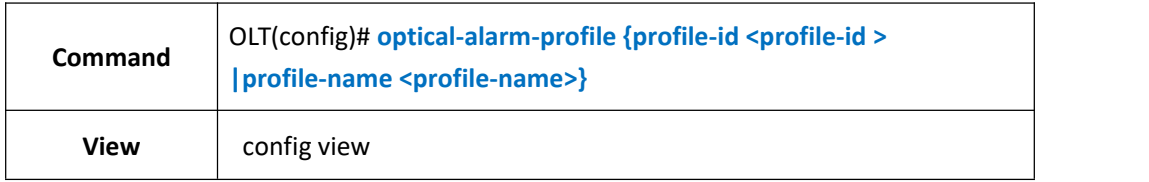

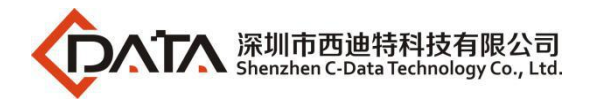

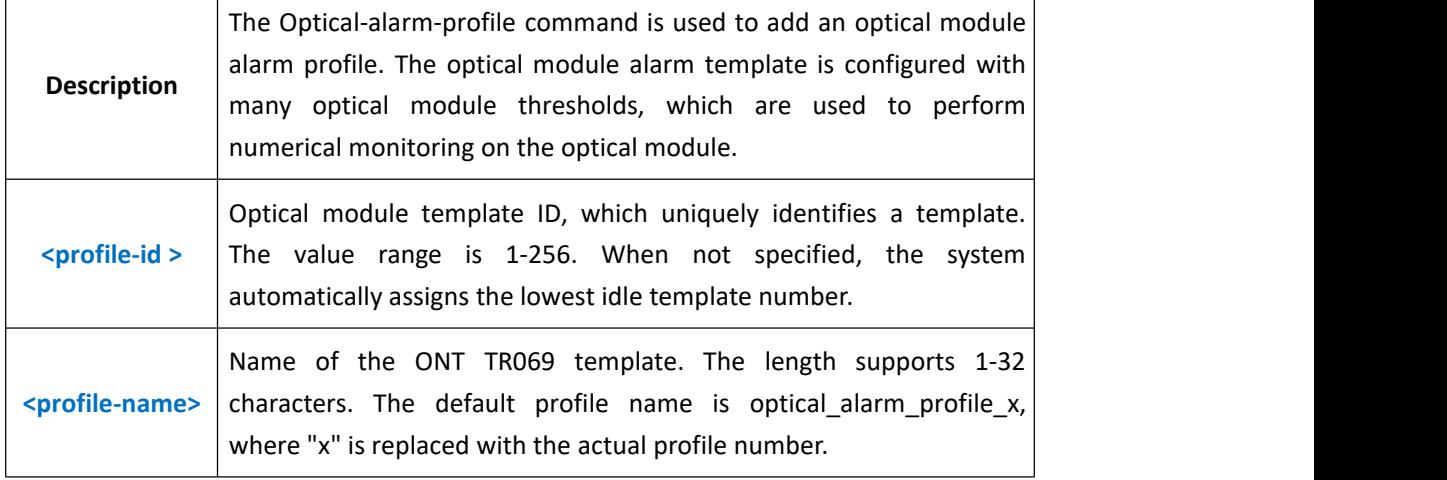

Example 1: Create and enter the optical module alarm template with ID 1.

OLT(config)# optical-alarm-profile profile-id 1

OLT(config-ont-tr069profile-1)#

### **21.12.2.Configure Optical Transceiver TX Bias Current**

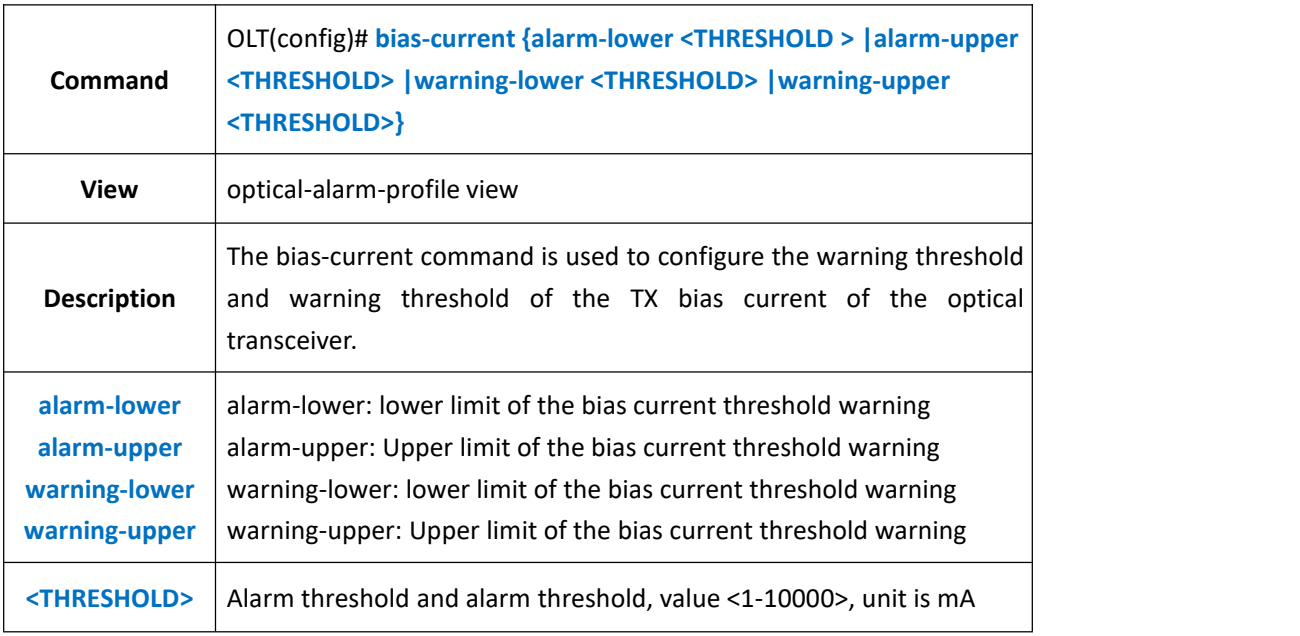

#### 【Example】

Example 1: The lower limit of the bias current warning of the optical transceiver is 500 OLT(config-optical-alarm-profile-1)# bias-current warning-upper 500 OLT(config-optical-alarm-profile-1)#

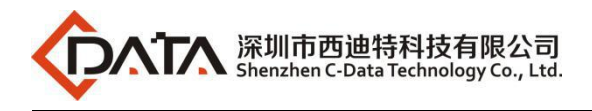

# **22.Access Control Settings**

# **22.1.Default Access Rule**

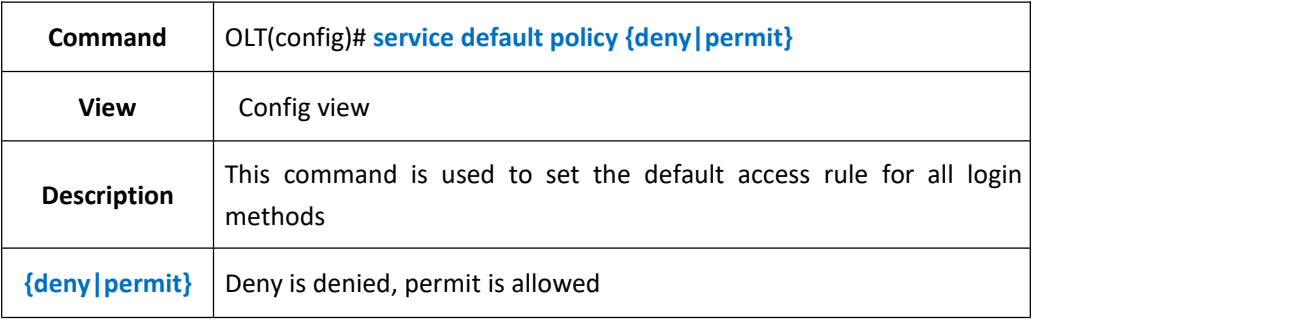

### 【Example】

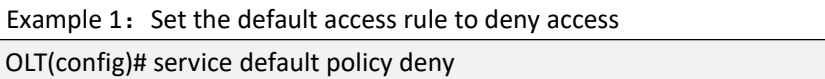

# **22.2.Set Access Rules for Different Login Methods**

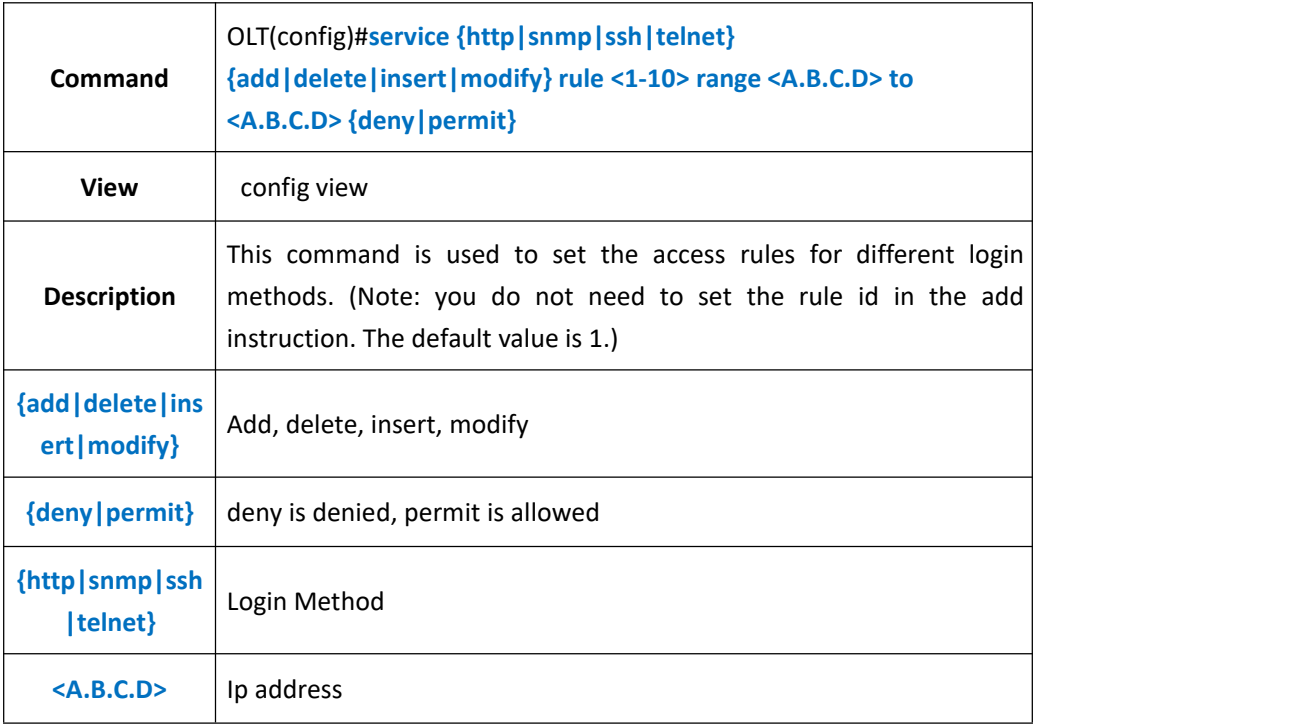

#### 【Example】

Example 1: Add ssh access rule to allow access from 192.168.1.1 to 192.168.1.254 OLT(config)# service ssh add rule range 192.168.1.1 to 192.168.1.254 permit

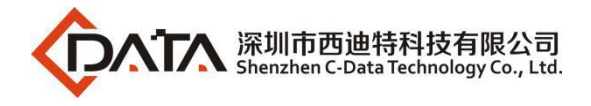

# **22.3.Clear Access Rules**

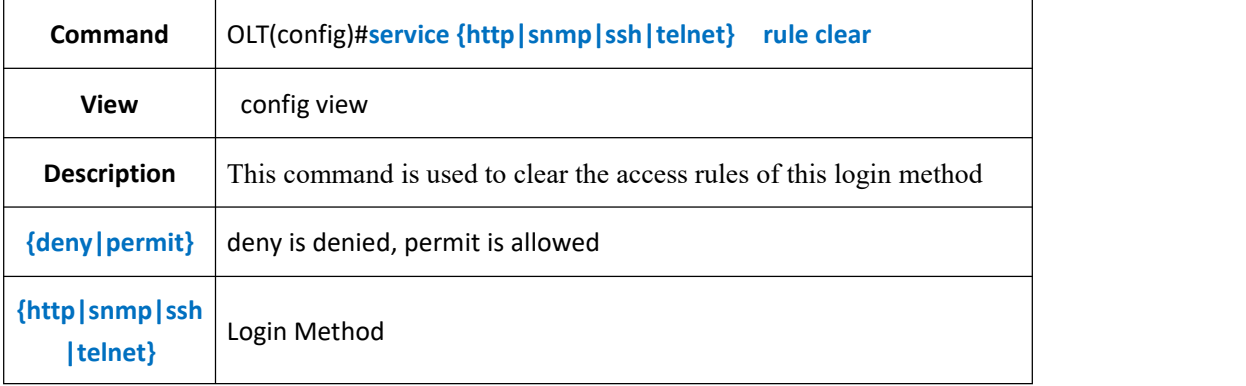

### 【Example】

Example 1: Clear all access rules for http

OLT(config)# service http rule clear

# **23.Tos Priority Mapping to 802.1p Priority**

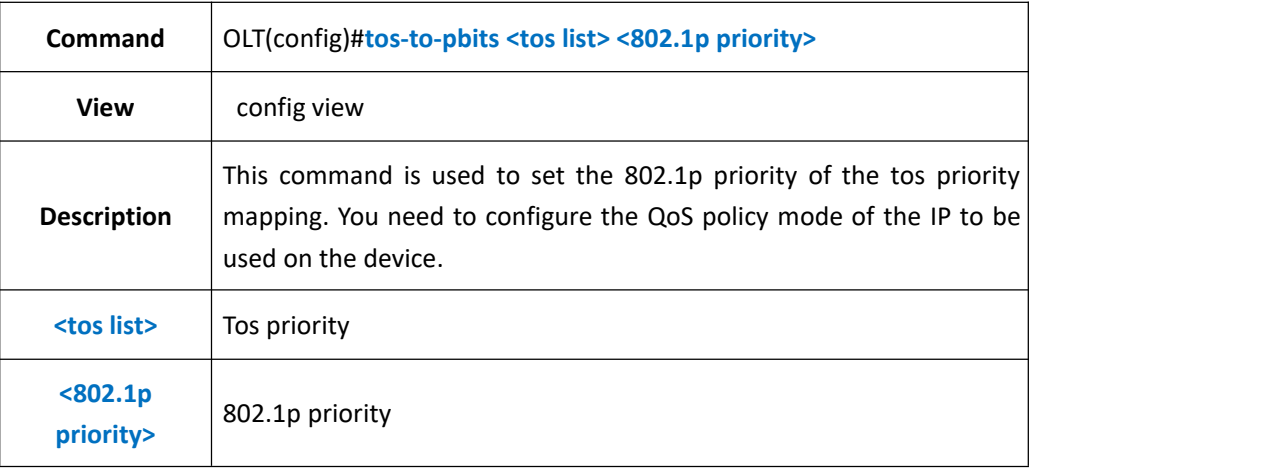

### 【Example】

Example 1: Set tos priority 0 to 802.1p priority 0

OLT(config)# tos-to-pbits 0 0

# **24.TELNET Access Device**

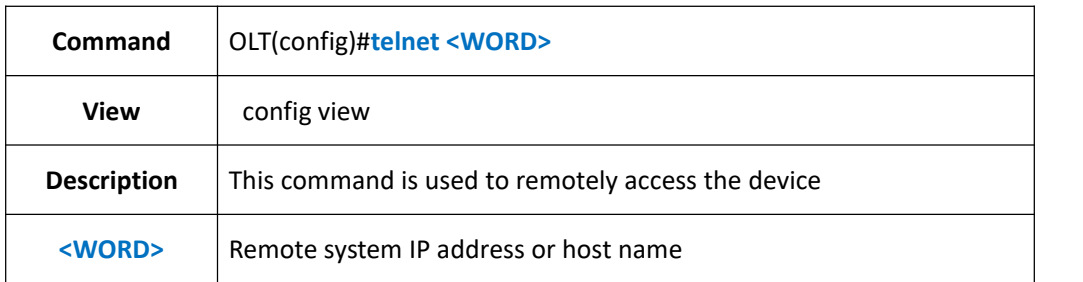

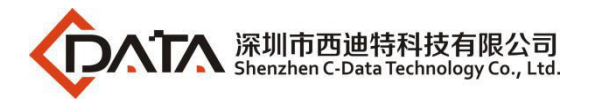

Example 1: Telnet login to 192.168.101.1

OLT(config)# telnet 192.168.101.1

# **25.Maximum Data Record Statistics Time Setting**

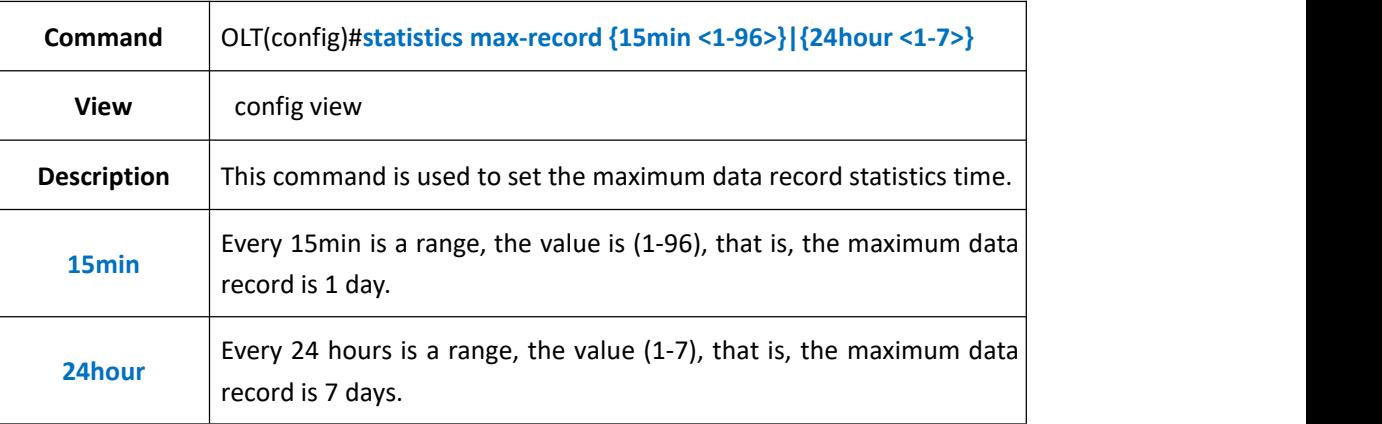

### 【Example】

Example 1: Set the max-record statistics is one day. OLT(config)# statistics max-record 15min 1

# **26.Configure the System Global Security Key Renegotiation**

# **Cycle**

# **26.1.Configure Security Key Renegotiation Interval**

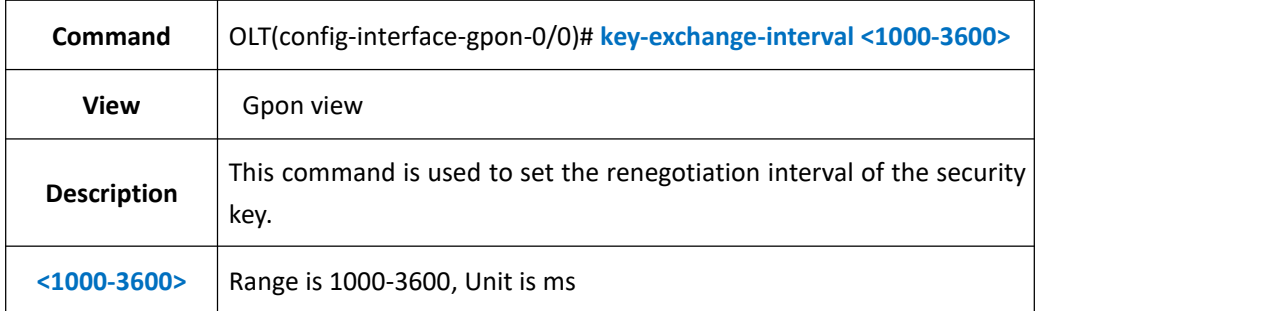

【Example】

Example 1: Set the re-negotiation interval of the security key to 1000ms.

OLT(config-interface-gpon-0/0)# key-exchange-interval 1000

# **26.2.Delete Security Key Renegotiation Interval Configuration**

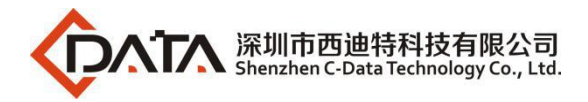

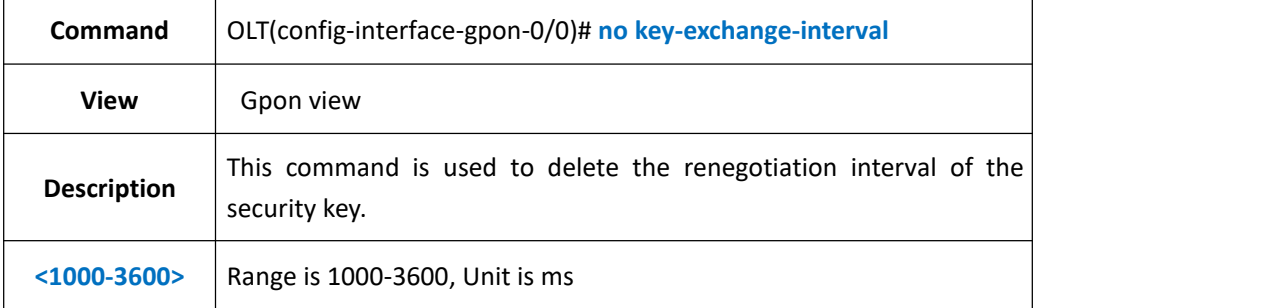

Example 1: Delete the re-negotiation interval of the security key

OLT(config-interface-gpon-0/0)# no key-exchange-interval

### **26.3.Query Security Key Renegotiation Interval**

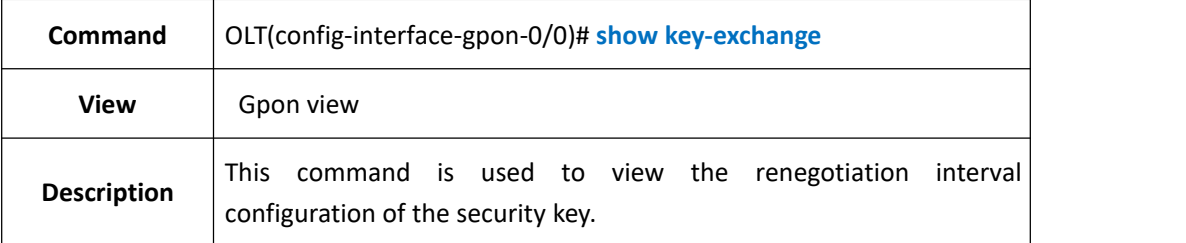

#### 【Example】

Example 1: View the renegotiation interval configuration of the security key

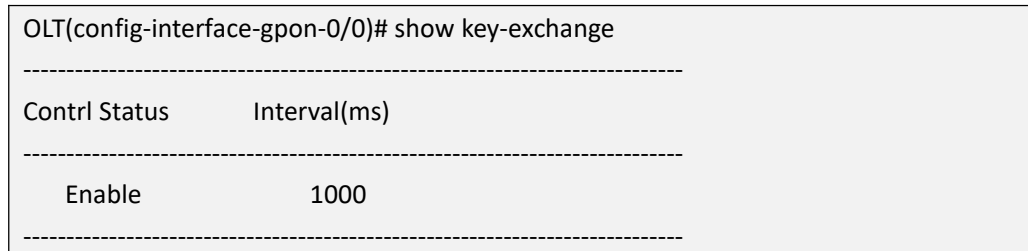

### **26.4.Enable or Disable the Security Key Feature**

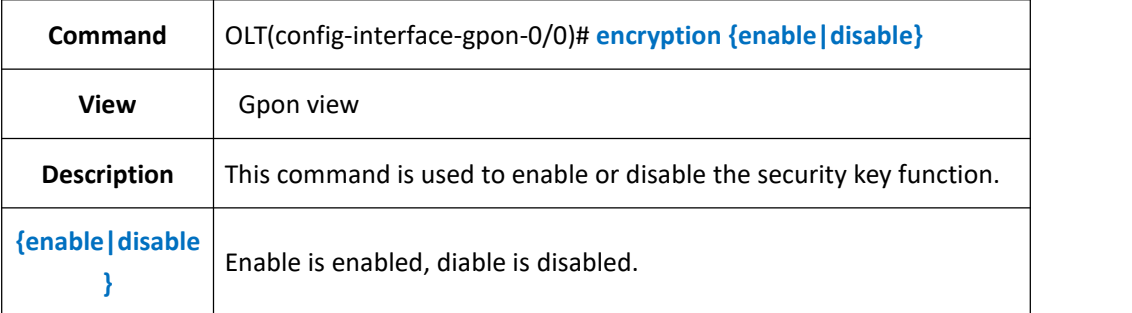

#### 【Example】

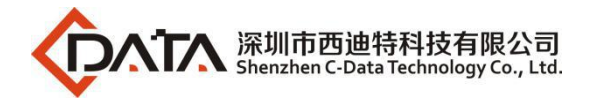

Example 1: Enable security key function

OLT(config-interface-gpon-0/0)# encryption enable

# **27.Set the ONU Default catv Switch Status Globally.**

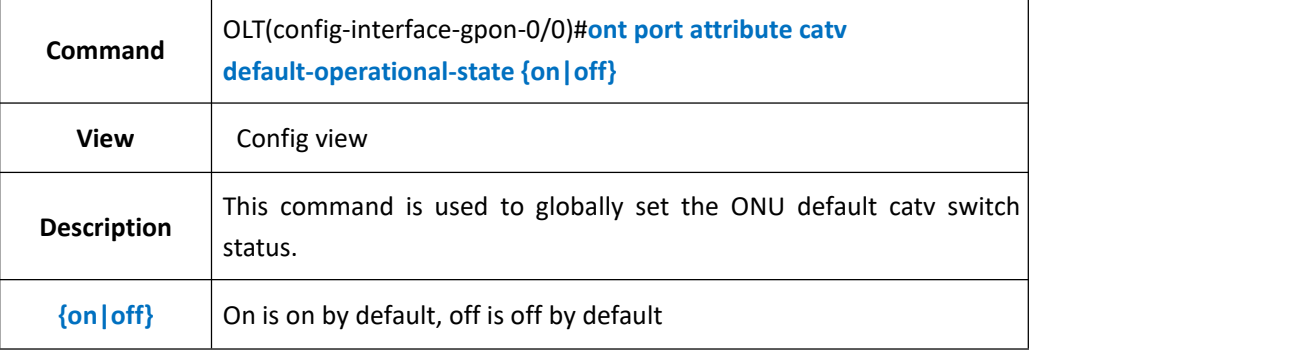

#### 【Example】

Example 1: Set the global ONU default catv to be on.

OLT(config)# ont port attribute catv default-operational-state off

# **28.ONT Management**

### **28.1.ONT Authentication Management**

### **28.1.1.Enable or Disable ONT Autofind Function**

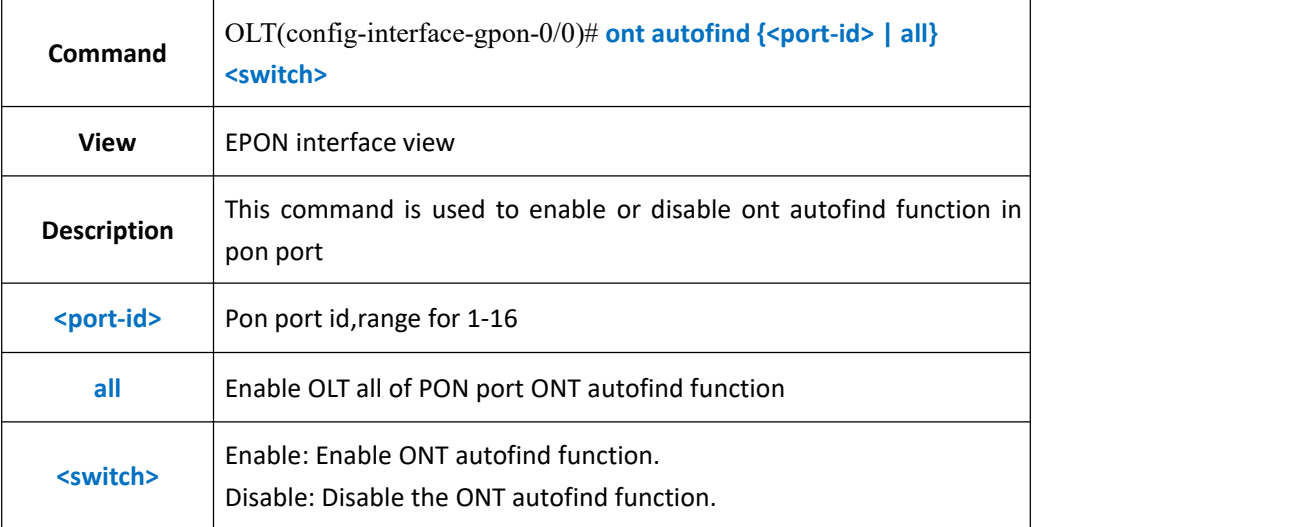

### 【**Example**】

**Example 1:** Enable ont autofind function in pon 1.

OLT(config-interface-gpon-0/0)# ont autofind 1 enable

OLT(config-interface-gpon-0/0)#

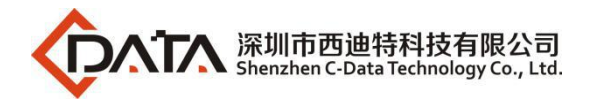

# **28.1.2.ONT Autofind Aging Time Config**

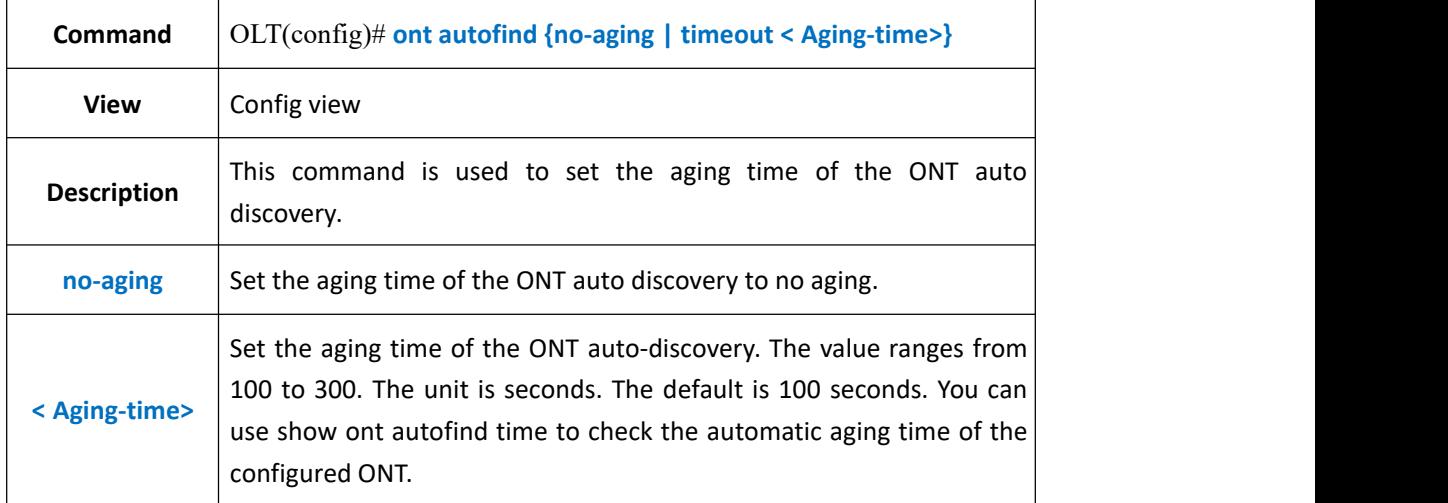

### 【**Example**】

**Example 1:** Configure the aging time of automatic discovery of the ONT as 200 seconds.

OLT(config)# ont autofind timeout 200 OLT(config)#

### **28.1.3.Use SN Method Authenticated ONT**

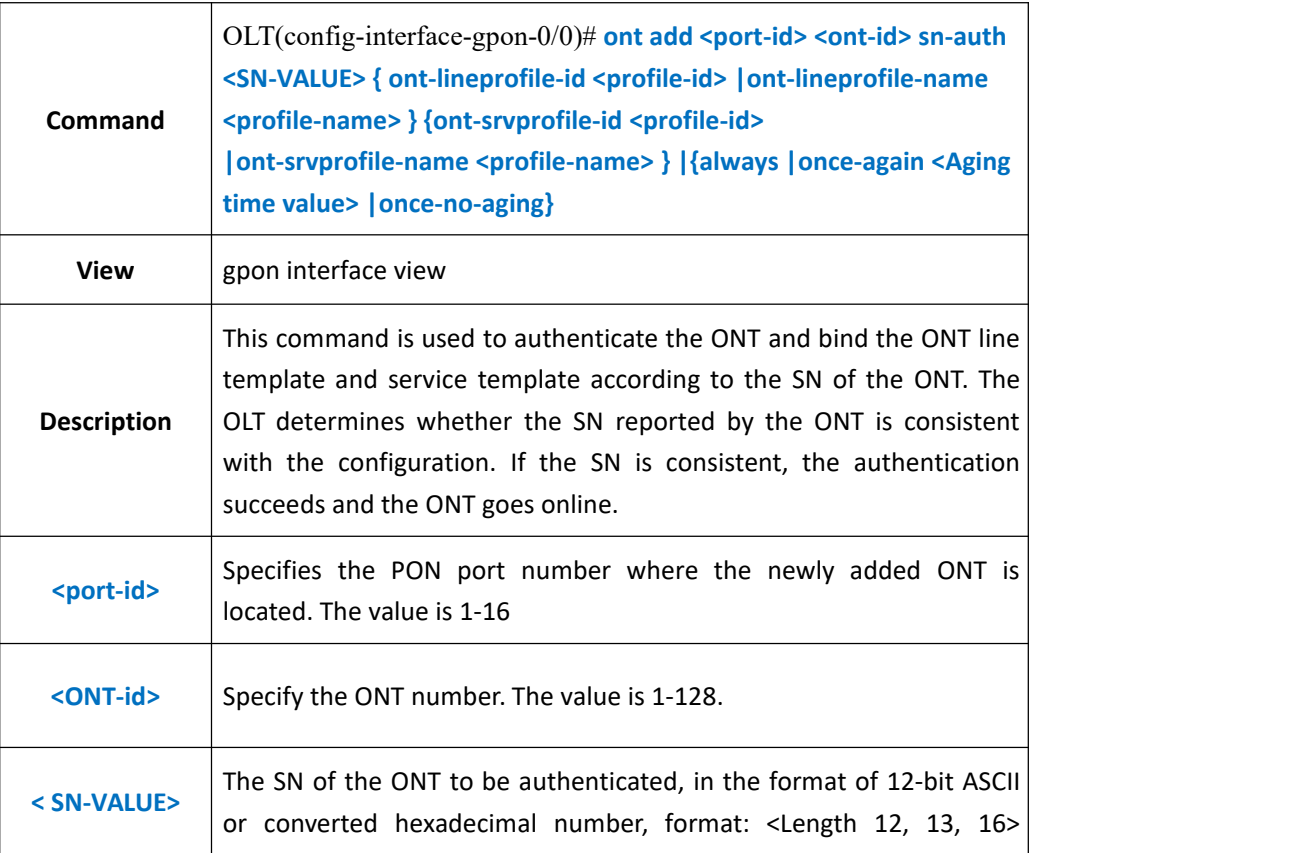

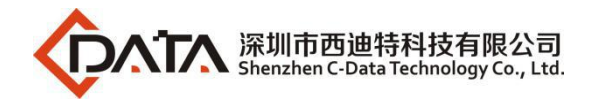

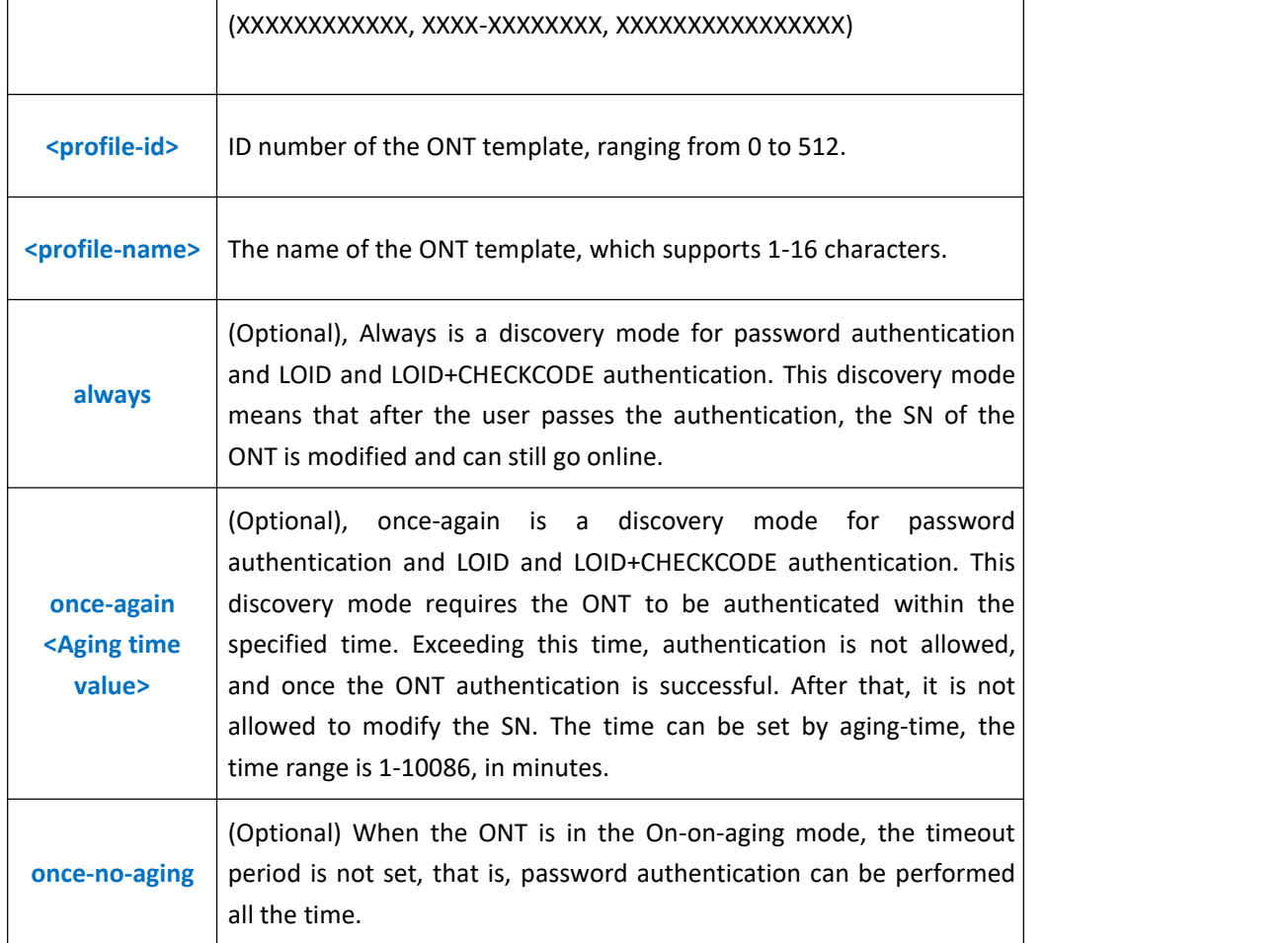

**Example 1:** In the pon1 port, an ont number is 9, and the sn is the ONT of the xpon12345678 and is bound to the ONT line template 15 and the ONT service template.

OLT(config-interface-gpon-0/0)# ont add 1 9 sn-auth xpon12345678 ont-lineprofile-id 15 ont-srvprofile-id 15

OLT(config-interface-gpon-0/0)#

### **28.1.4.Use Password Method Authenticated ONT**

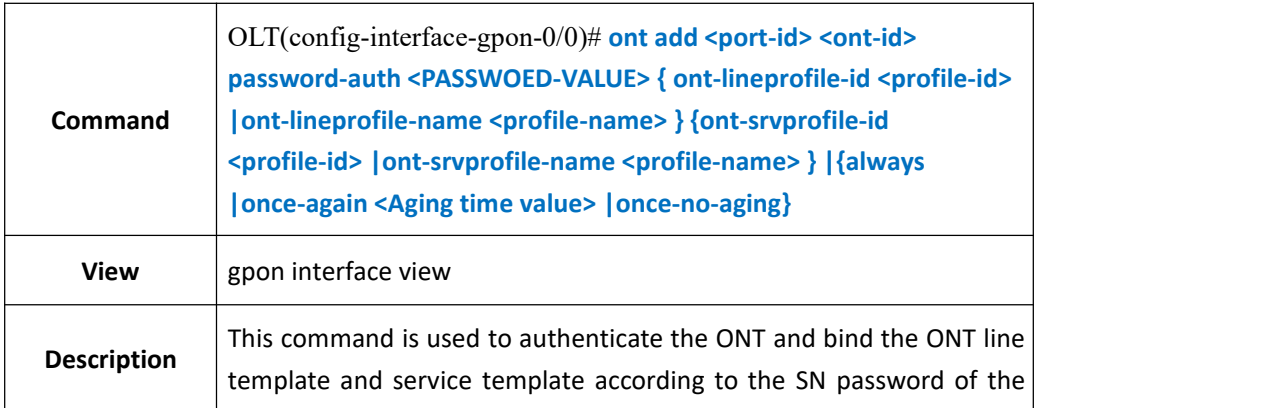

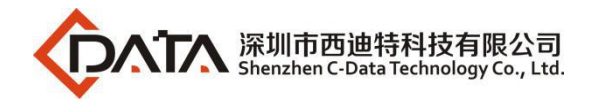

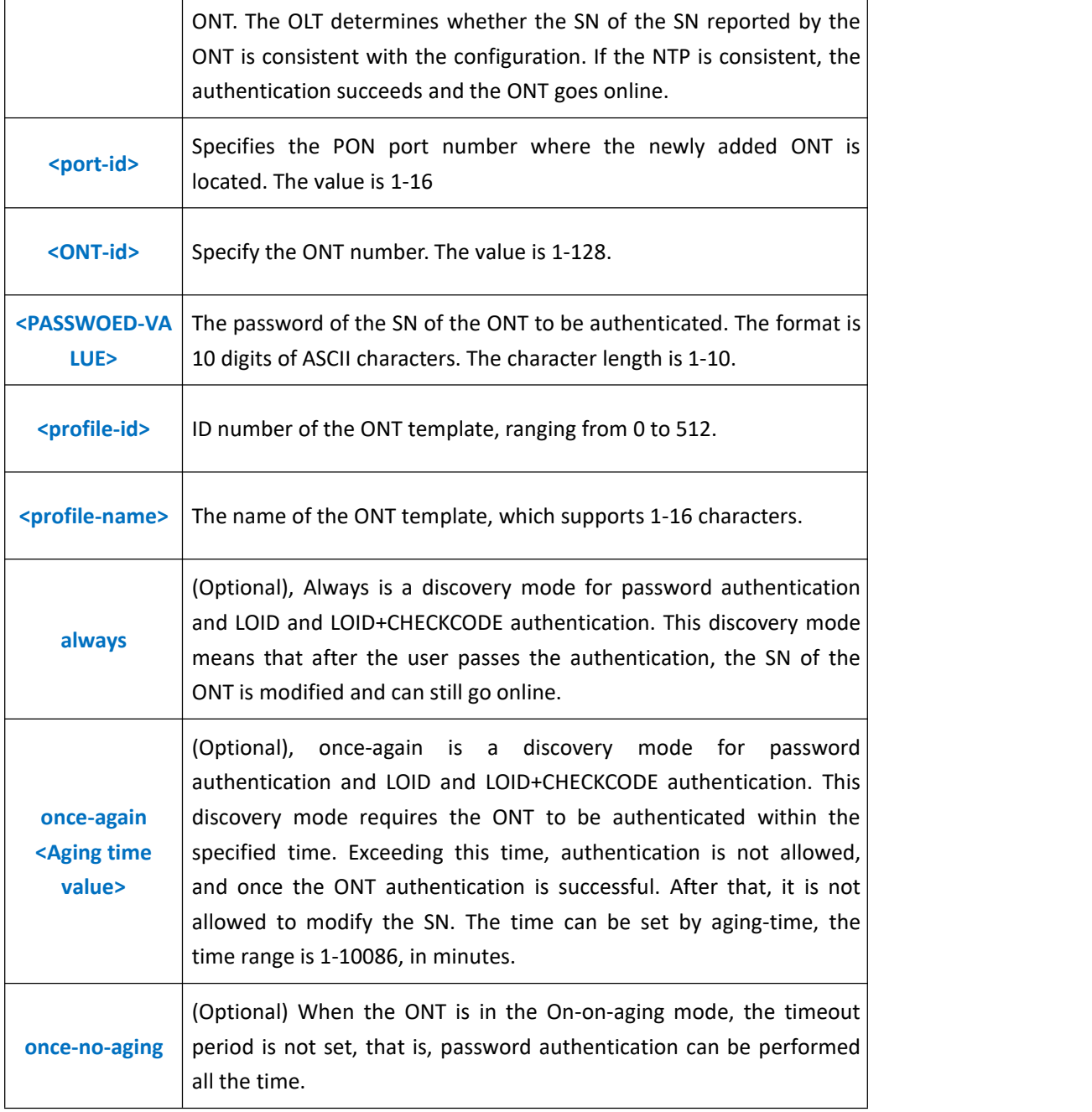

**Example 1:** In the pon1 port, an ont number is 9, and the Pasword of the sn is 12345678 ONT and binds the ONT line template 15 and the ONT service template.

OLT(config-interface-gpon-0/0)# ont add 1 9 password-auth 12345678 ont-lineprofile-id 15 ont-srvprofile-id 15

OLT(config-interface-gpon-0/0)#

### **28.1.5.Use SN+Password Method Authenticated ONT**

**Command** OLT(config-interface-gpon-0/0)# **ont add <port-id> <ont-id> sn-auth**

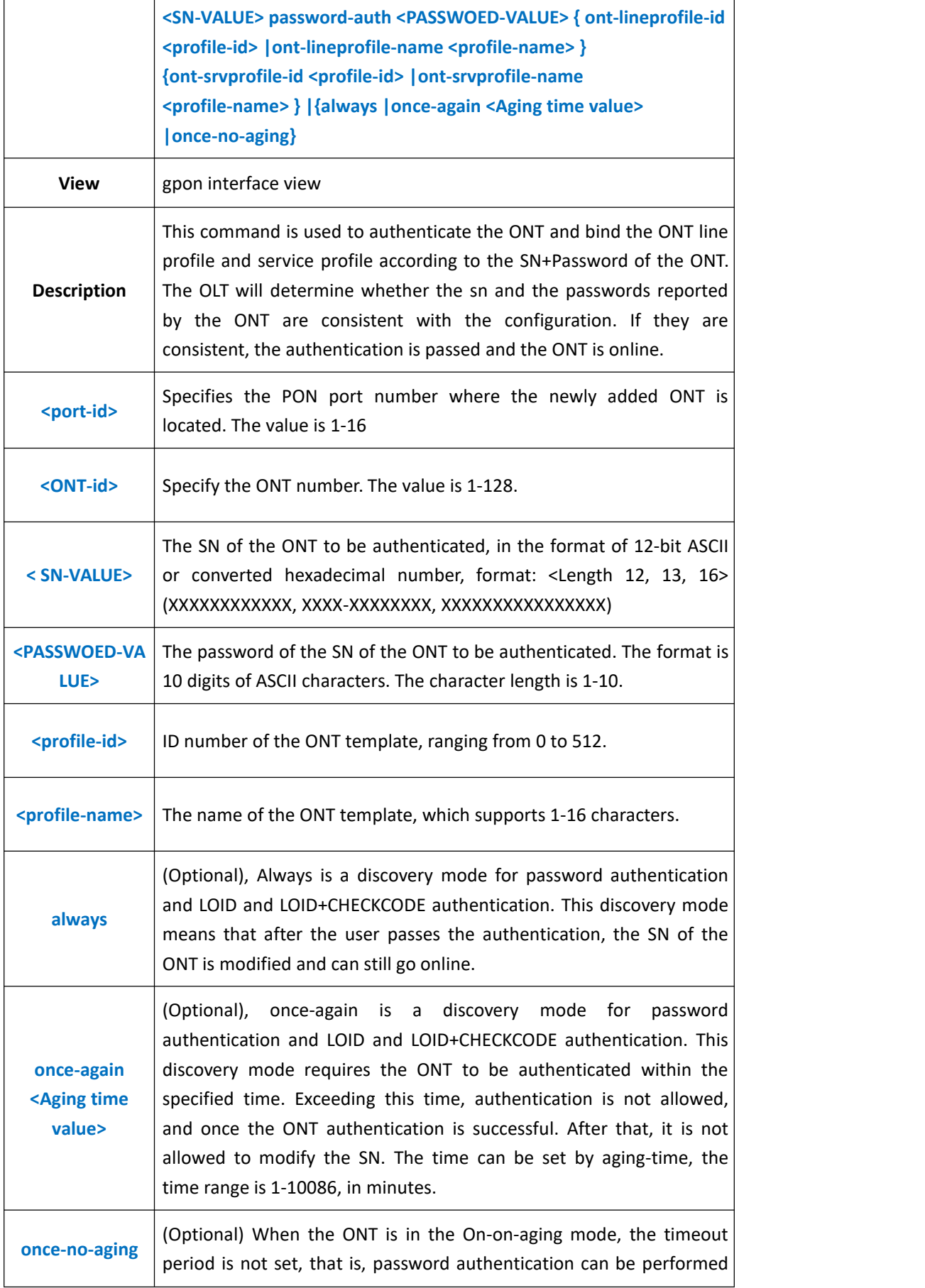
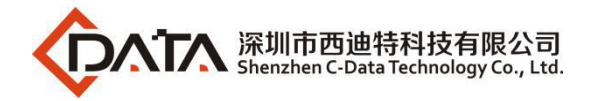

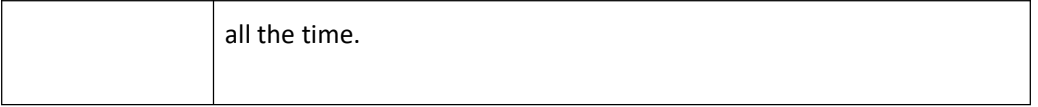

**Example 1:** In the pon1 port authentication, an ont number is 9, the authentication sn is xpon12345678, the authenticated Pasword is 12345678 ONT and is bound to the ONT line template 15 and the ONT service template 15

OLT(config-interface-gpon-0/0)# ont add 1 9 sn-auth xpon12345678 password-auth 12345678 ont-lineprofile-id 15 ont-srvprofile-id 15

OLT(config-interface-gpon-0/0)#

## **28.1.6.Use Loid Method Authenticated ONT**

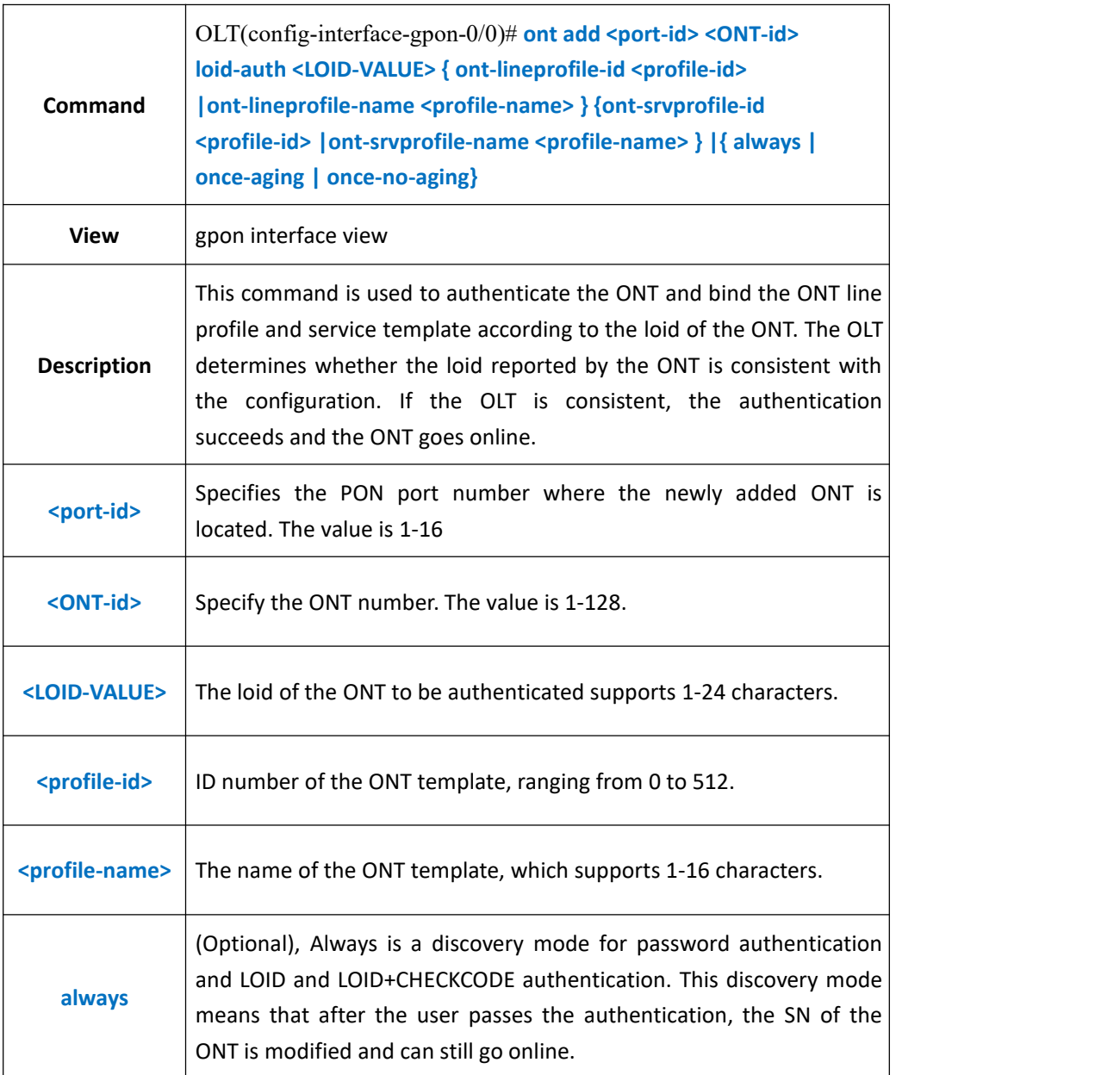

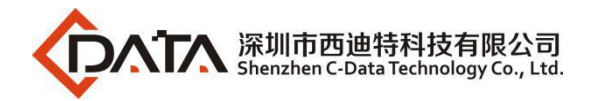

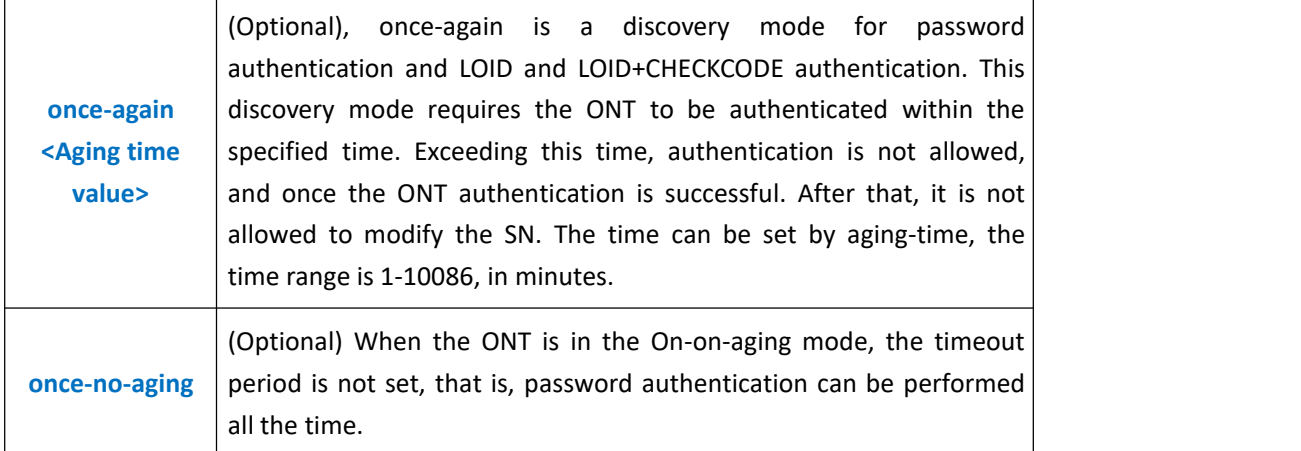

**Example 1:** Authenticate an ONT with the ONT number 10 and a Loid 12345678 in the pon1 port and bind the ONT line template 5 and the ONT service template 5

OLT(config-interface-gpon-0/0)# ont add 1 10 loid-auth 12345678 ont-lineprofile-id 5 ont-srvprofile-id 5 always

OLT(config-interface-gpon-0/0)#

## **28.1.7.Use Loid+Password Method Authenticated ONT**

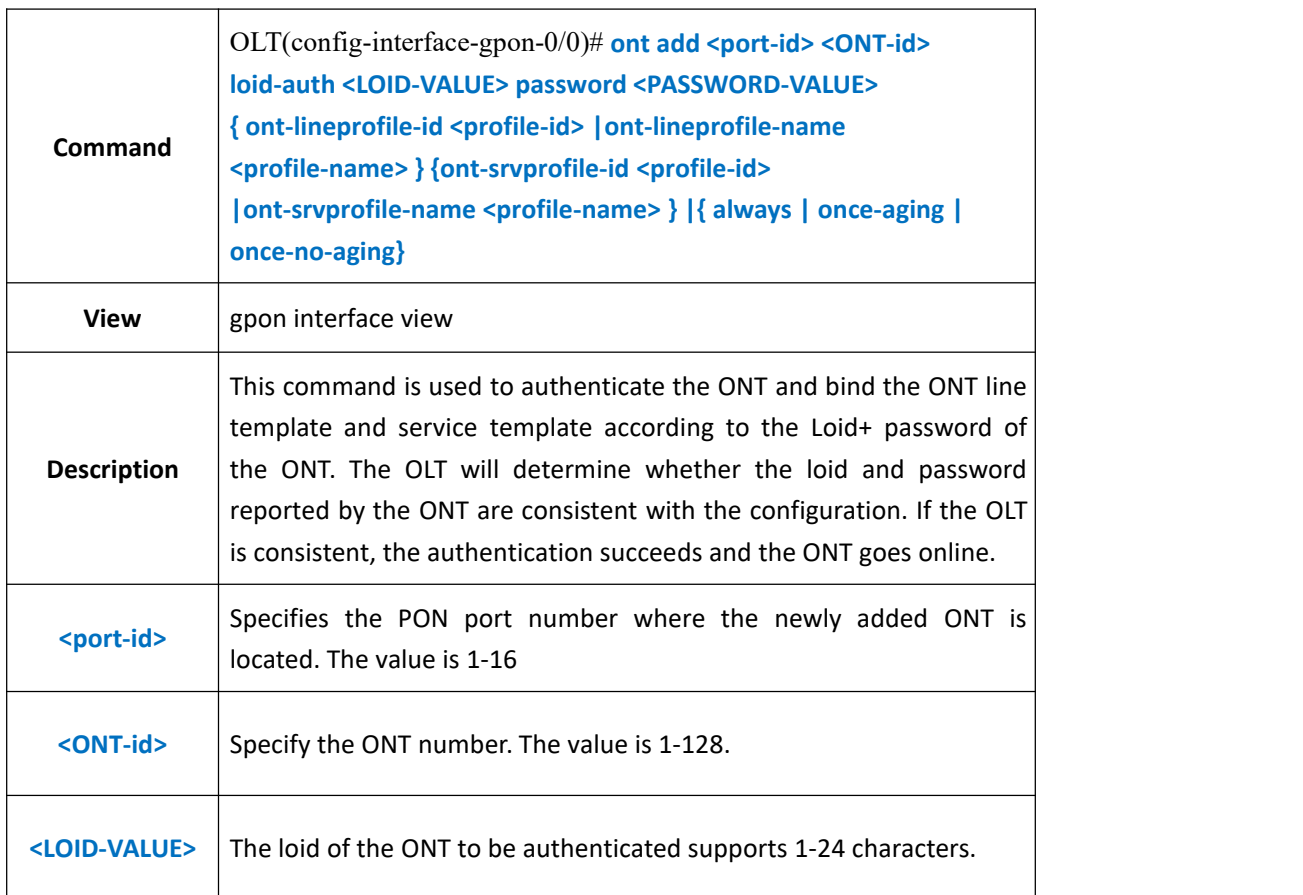

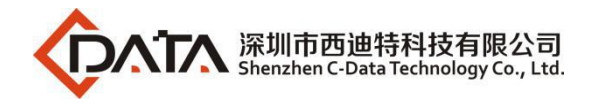

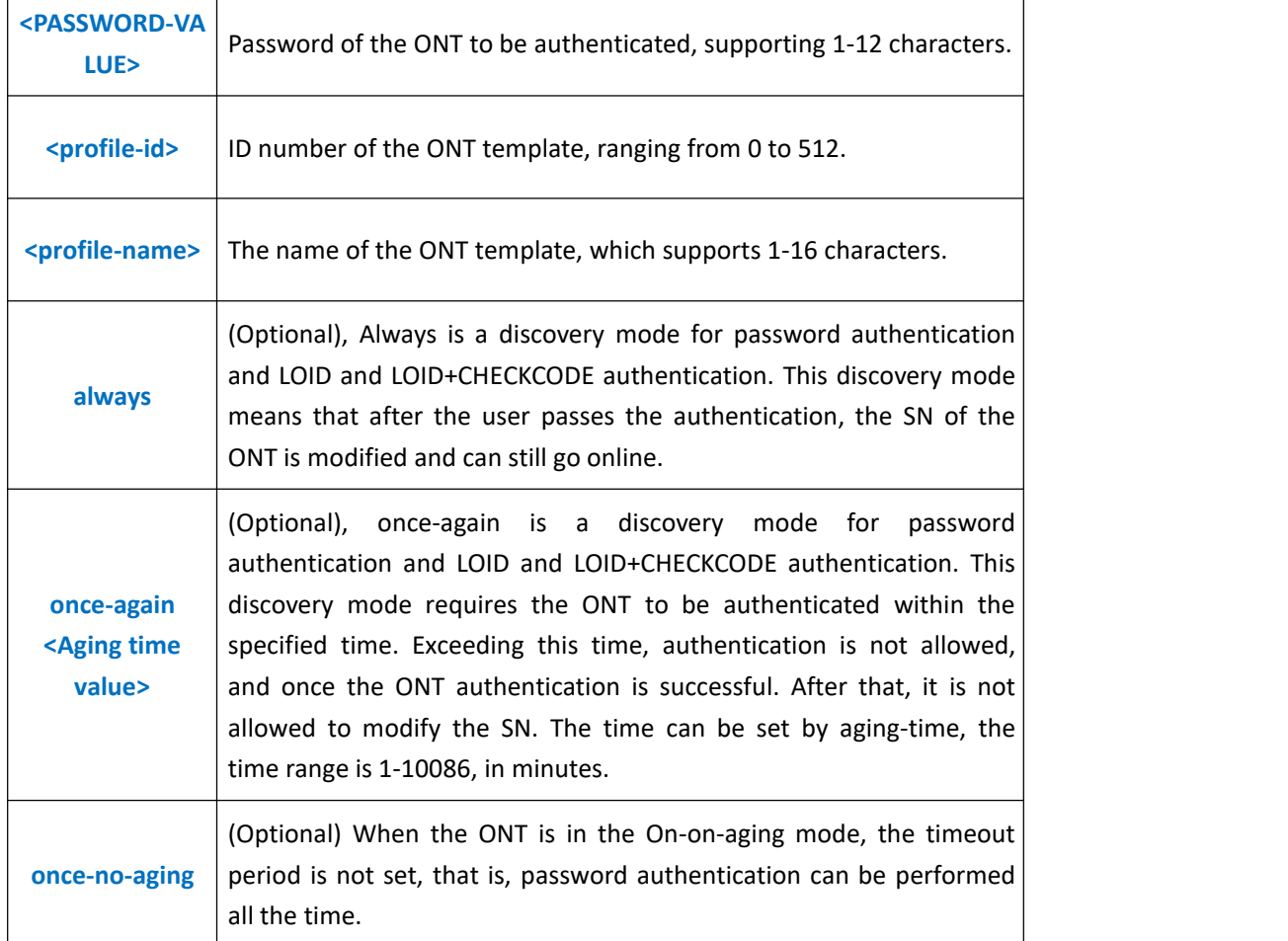

**Example 1:** On the pon1 port, authenticate an ONT with the ONT number 10, the Loid test and the password test, and bind the ONT line template 5 and the ONT service template.

OLT(config-interface-gpon-0/0)# ont add 1 10 loid-auth test password-auth test ont-lineprofile-id 5 ont-srvprofile-id 5 always

OLT(config-interface-gpon-0/0)#

## **28.1.8.Config ONT Authenticated Mode**

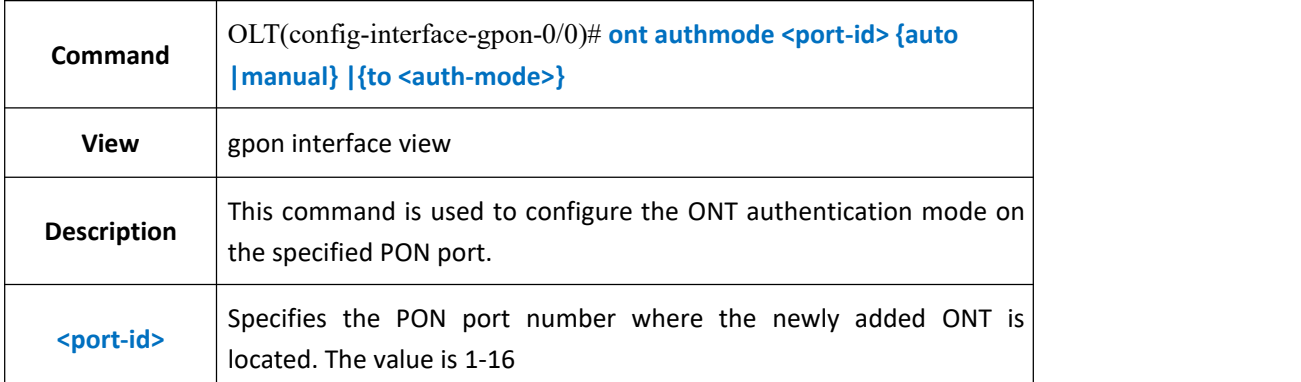

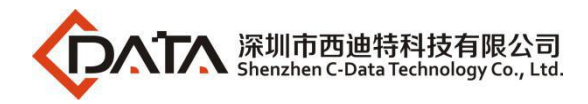

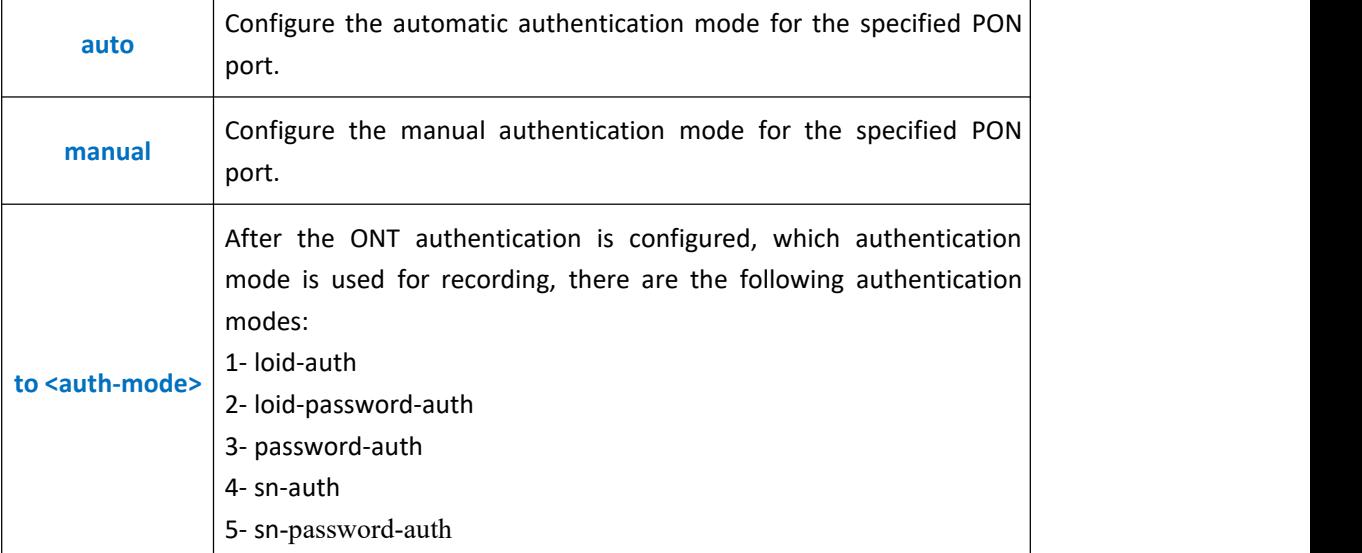

**Example 1:** Configure the ONT authentication mode of the PON1 port as automatic authentication.

OLT(config-interface-gpon-0/0)# ont authmode 1 auto

OLT(config-interface-gpon-0/0)#

### **28.1.9.Batch Authentication ONT in Autofind Status**

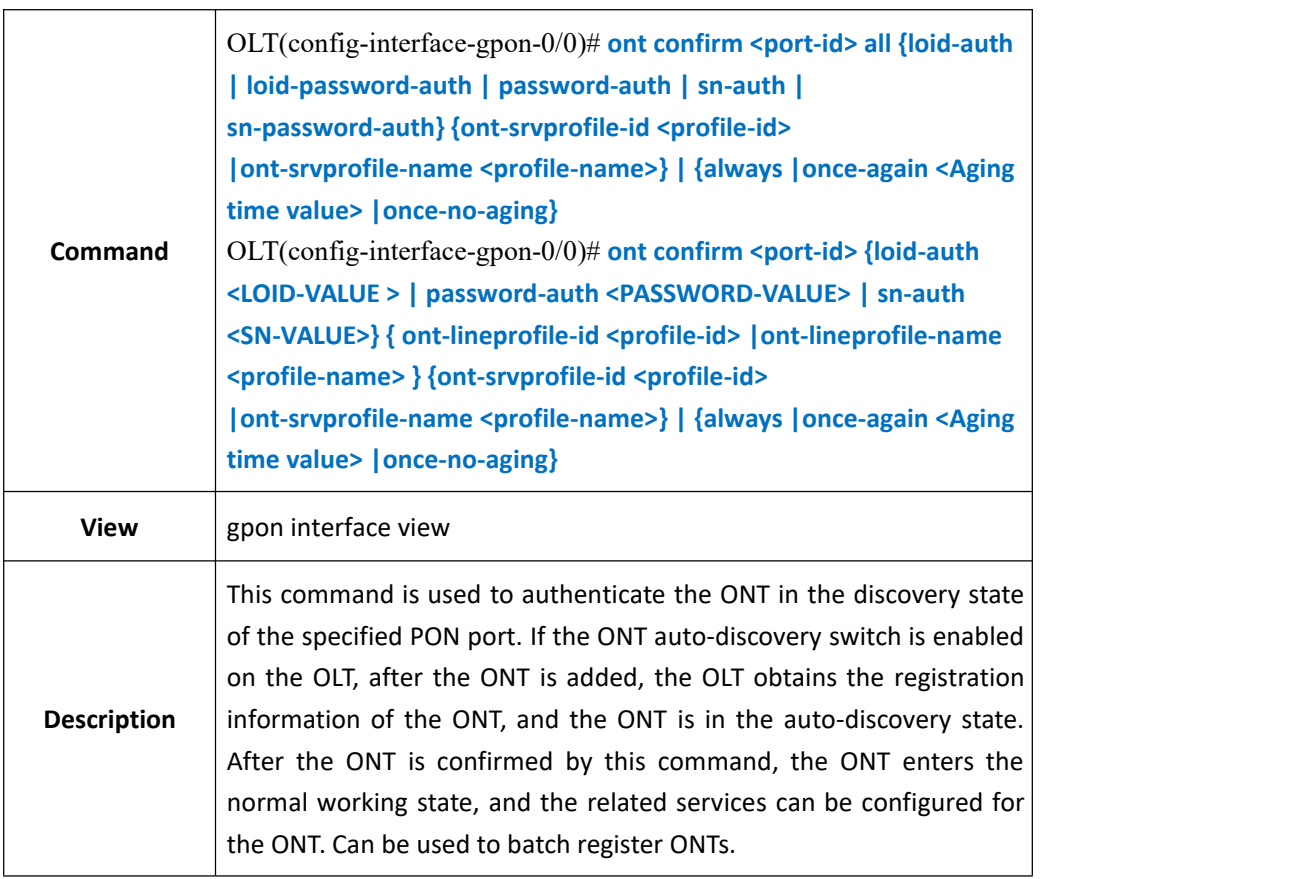

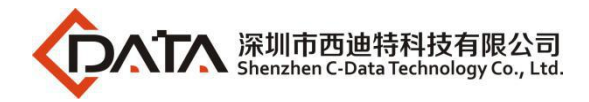

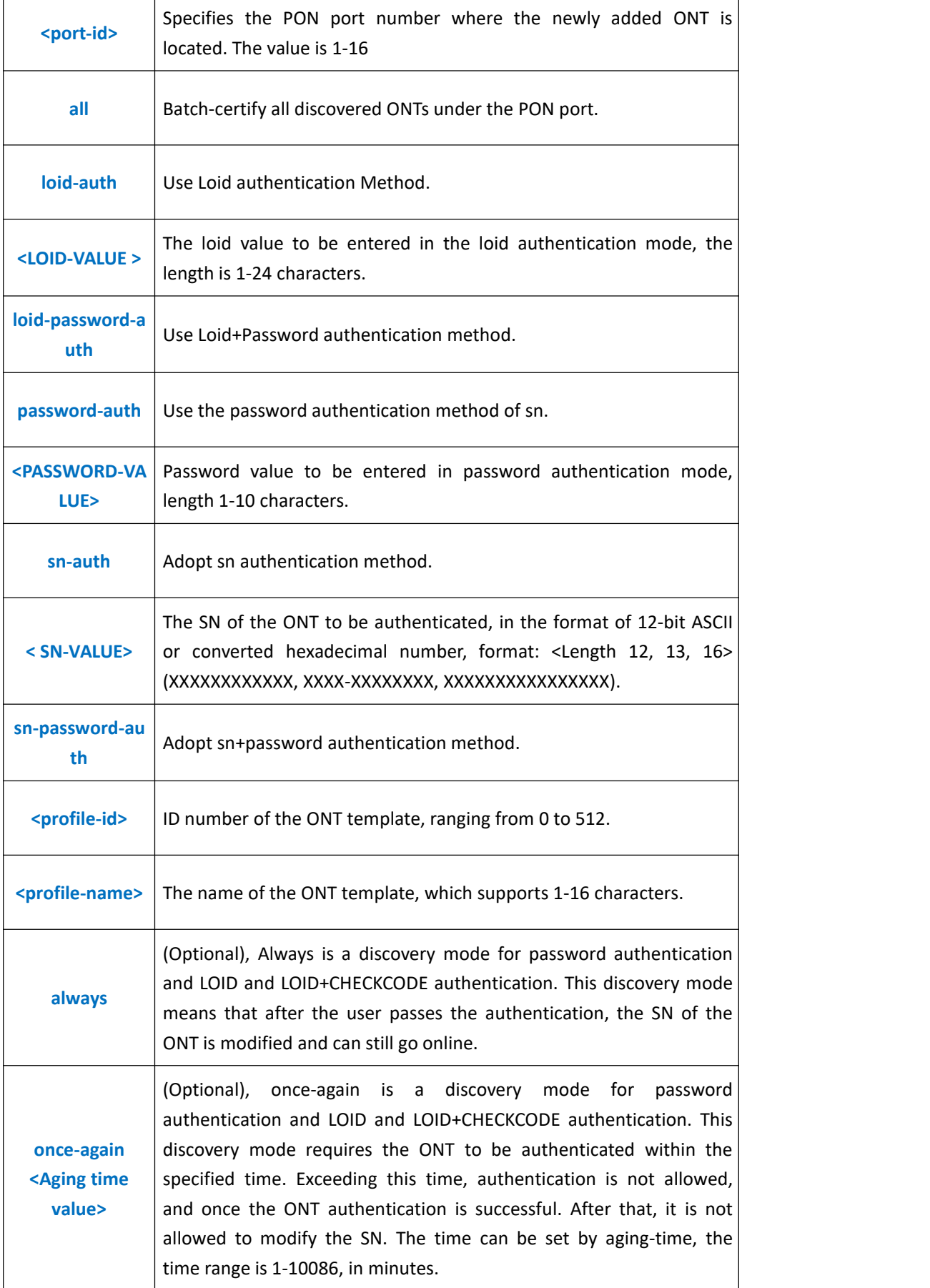

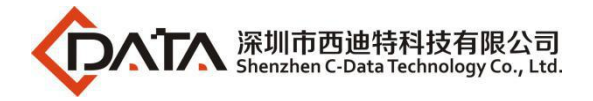

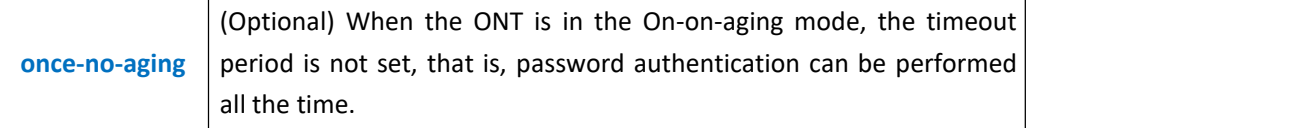

**Example 1:** Authenticate all the ONTs in the discovery state of the pon1 interface and bind the line profile and service template 10 according to the sn mode.

```
OLT(config-interface-gpon-0/0)#ont confirm 1 all sn-auth ont-lineprofile-id 10
ont-srvprofile-id 10
Number of ONTs that can be added: 0, success: 0
```
OLT(config-interface-gpon-0/0)#

**Example 1:** An ONT that is in the discovery state and has a loid of test and binds the line profile and service template 10

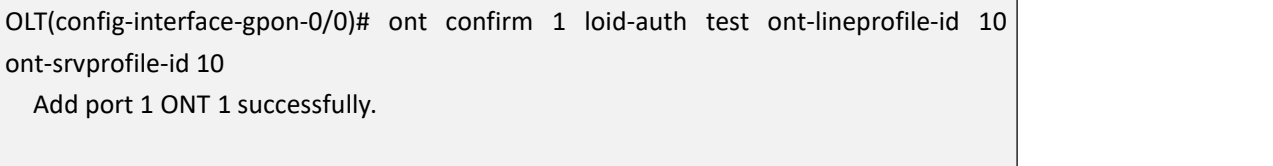

OLT(config-interface-gpon-0/0)#

## **28.1.10.Cancel Autofind ONT**

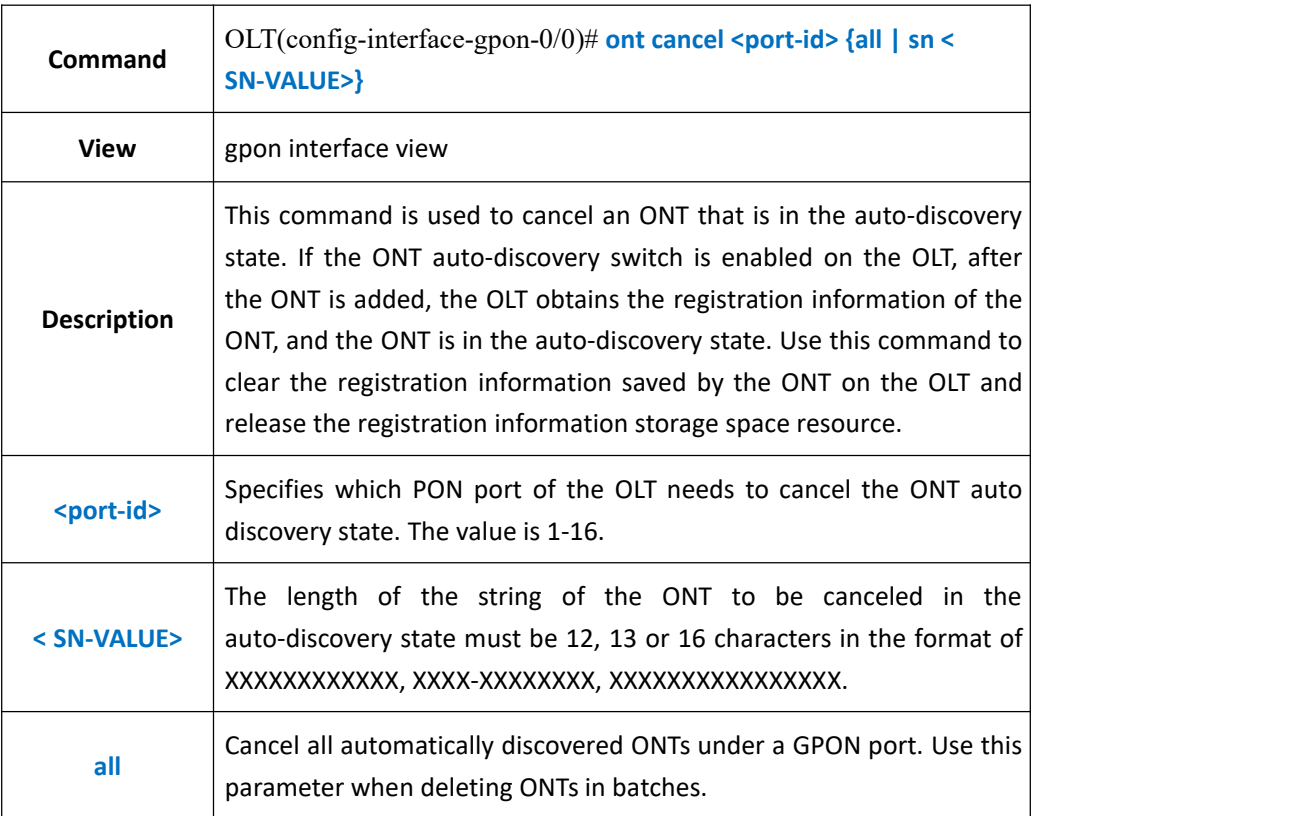

### 【**Example**】

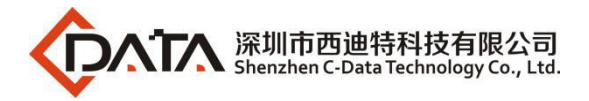

**Example 1:** Cancel the ONT under the PON1 port where the sn is test and is in the auto discovery state.

OLT(config-interface-gpon-0/0)# ont cancel 1 test

OLT(config-interface-gpon-0/0)#

# **28.1.11.Delete Authenticated ONT**

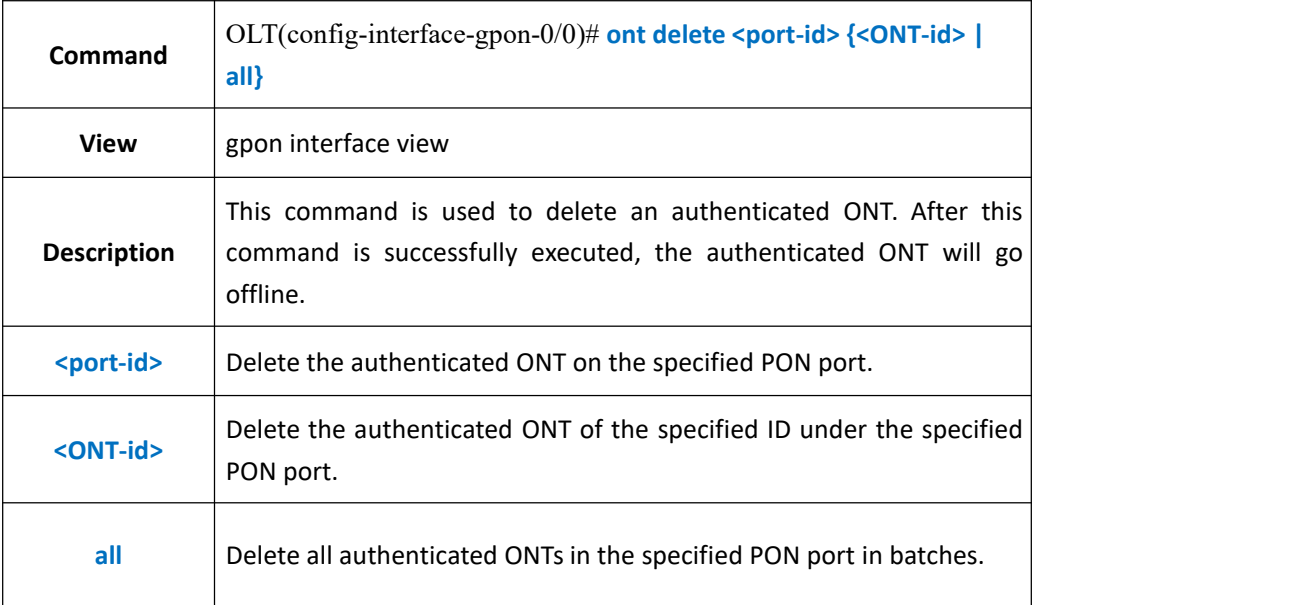

#### 【**Example**】

**Example 1:** Delete the authenticated ONT1 under the PON2 port.

OLT(config-interface-gpon-0/0)# ont delete 2 1

OLT(config-interface-gpon-0/0)#

# **28.1.12.Blacklist Authenticated ONT(Config and Display)**

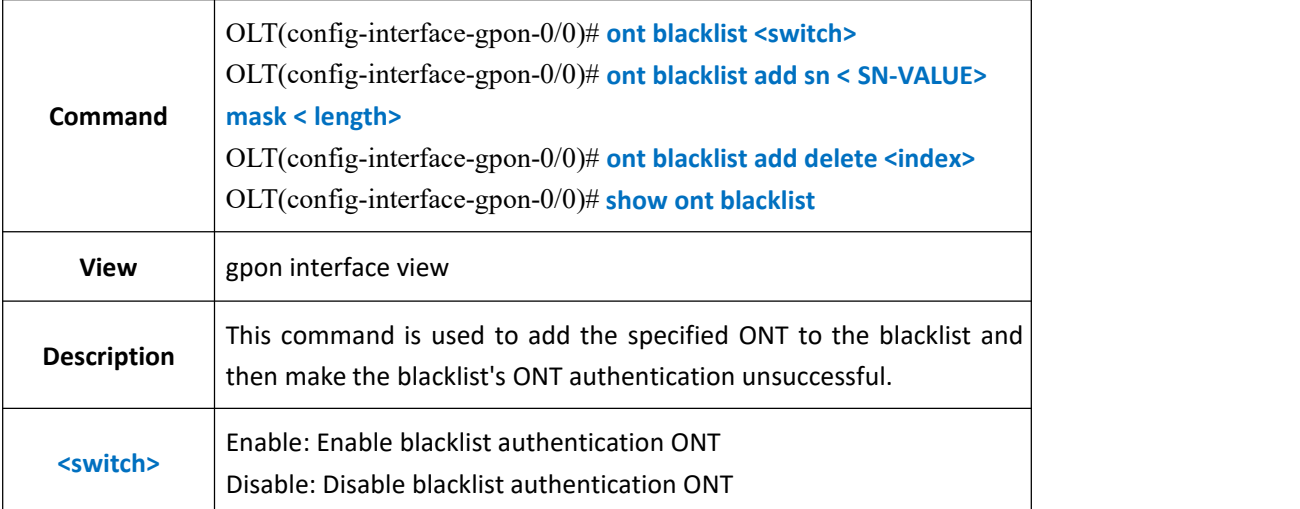

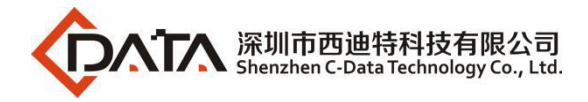

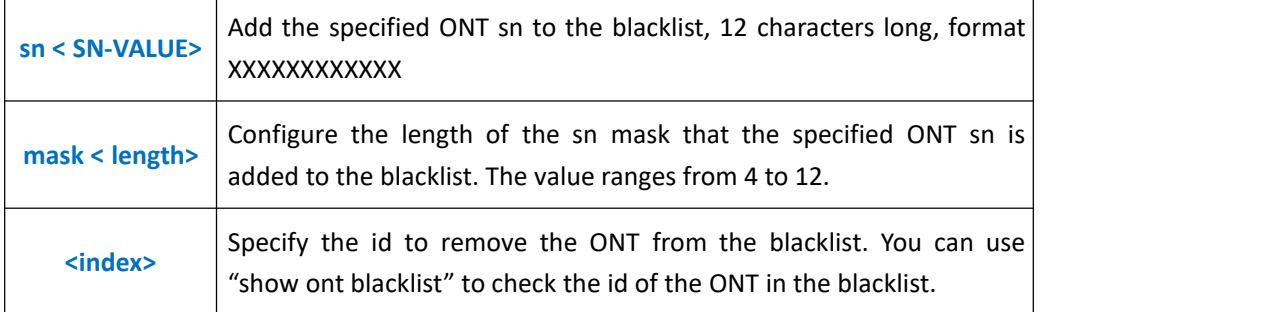

**Example 1:** Add the ONT of the SN to test12345678 to the blacklist. Set the mask length of sn to 4 and enable blacklist authentication.

OLT(config-interface-gpon-0/0)# ont blacklist add sn test12345678 mask 4

OLT(config-interface-gpon-0/0)# ont blacklist enable

OLT(config-interface-gpon-0/0)#

## **28.1.13.Re-register ONT**

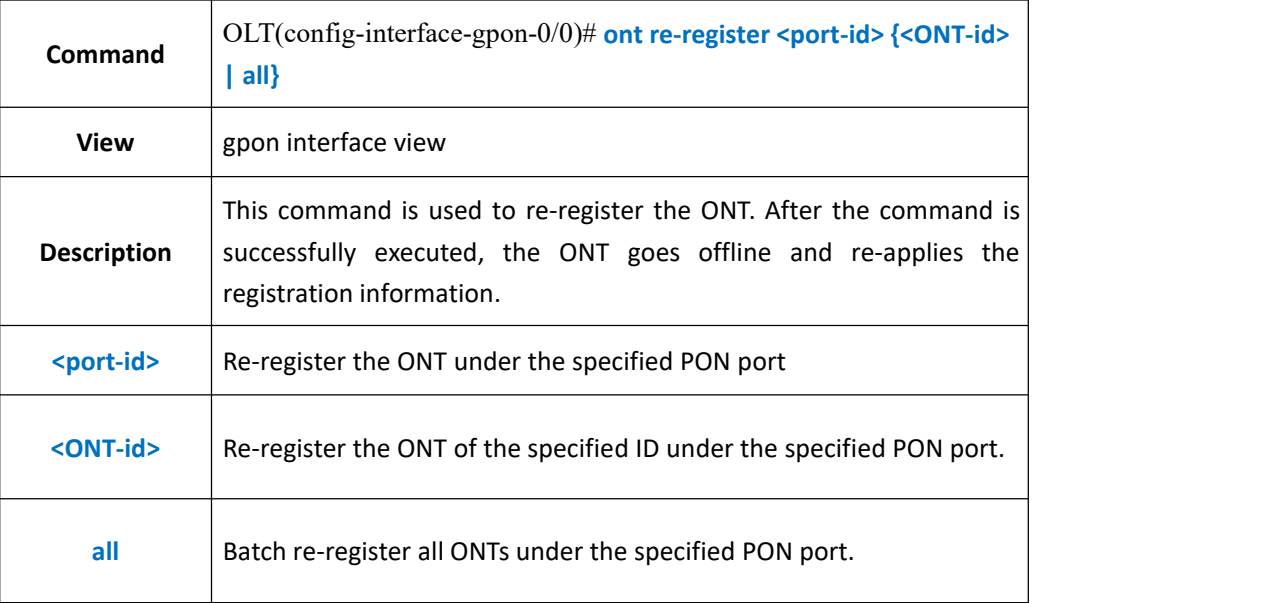

### 【**Example**】

**Example 1:** Re-register the ONT1 under the PON2 port

OLT(config-interface-gpon-0/0)# ont re-register 2 1

OLT(config-interface-gpon-0/0)# 2000-01-03 08:50:39 PON 0/0/2 ONU 1 Onu offline OLT(config-interface-gpon-0/0)#

OLT(config-interface-gpon-0/0)# 2000-01-03 08:50:48 PON 0/0/2 ONU 1 Onu online

# **28.1.14.Modify ONT Authenticated Mode**

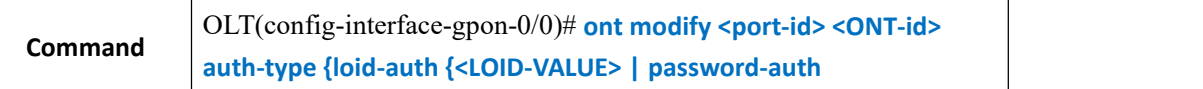

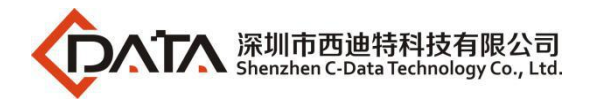

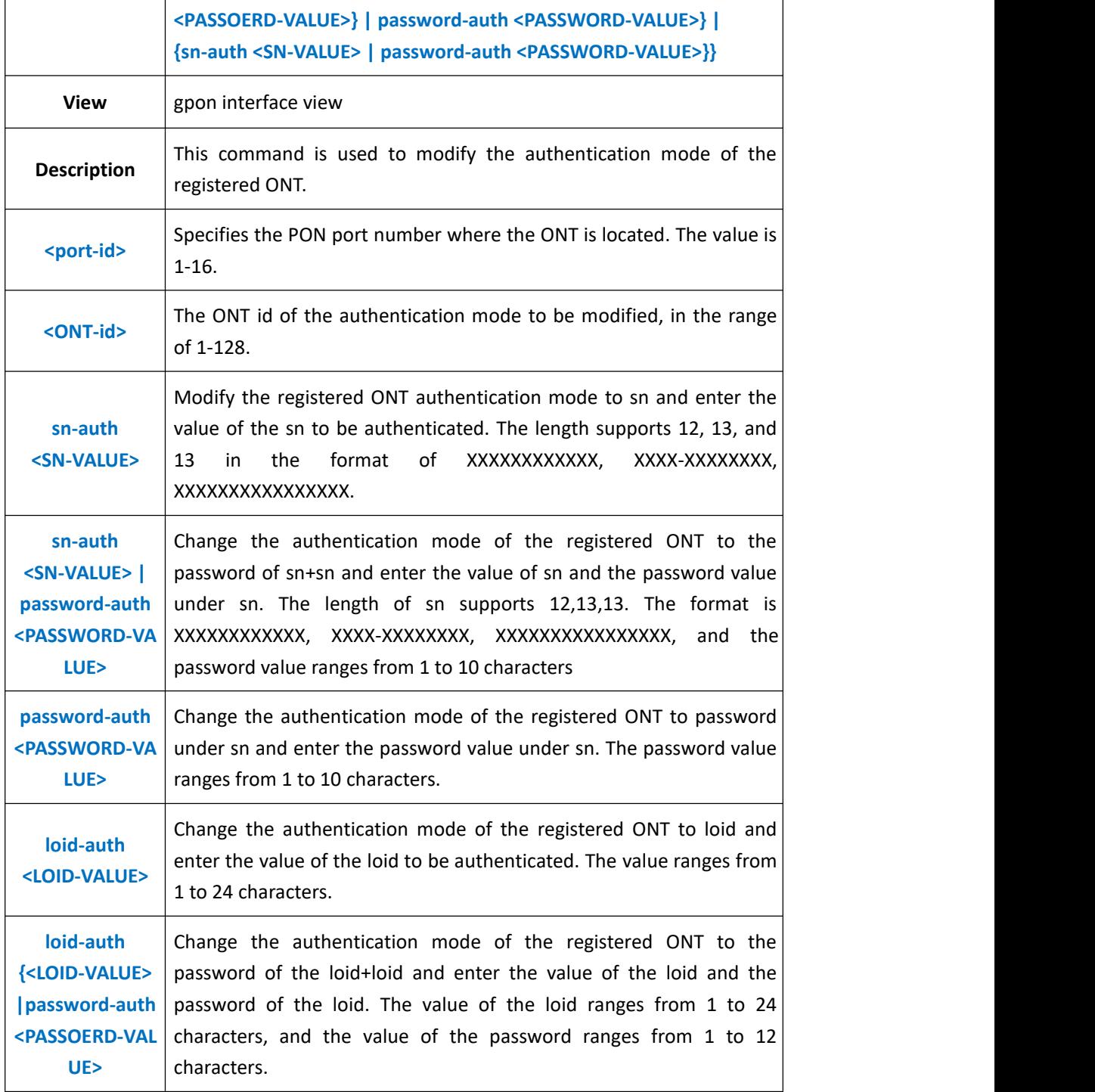

**Example 1:** Modify the authentication mode of the first ONT under the PON1 port as sn authentication and sn is xpon12345678.

OLT(config-interface-gpon-0/0)# ont modify 1 1 auth-type sn-auth xpon12345678

OLT(config-interface-gpon-0/0)#

**Example 2:** Modify the authentication mode of the first ONT under the PON1 port as loid authentication and loid as test.

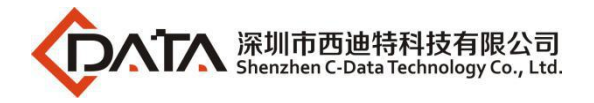

OLT(config-interface-gpon-0/0)# ont modify 1 1 auth-type loid-auth test

OLT(config-interface-gpon-0/0)#

案例 3 : Modify the authentication mode of the first ONT under the PON1 port as sn+password authentication and the loid and password are xpon12345678 and test1 respectively.

OLT(config-interface-gpon-0/0)# ont modify 1 1 auth-type sn-auth xpon12345678 password-auth test

OLT(config-interface-gpon-0/0)#

# **28.1.15.Change ONT Bind Lineprofile and Srvprofile**

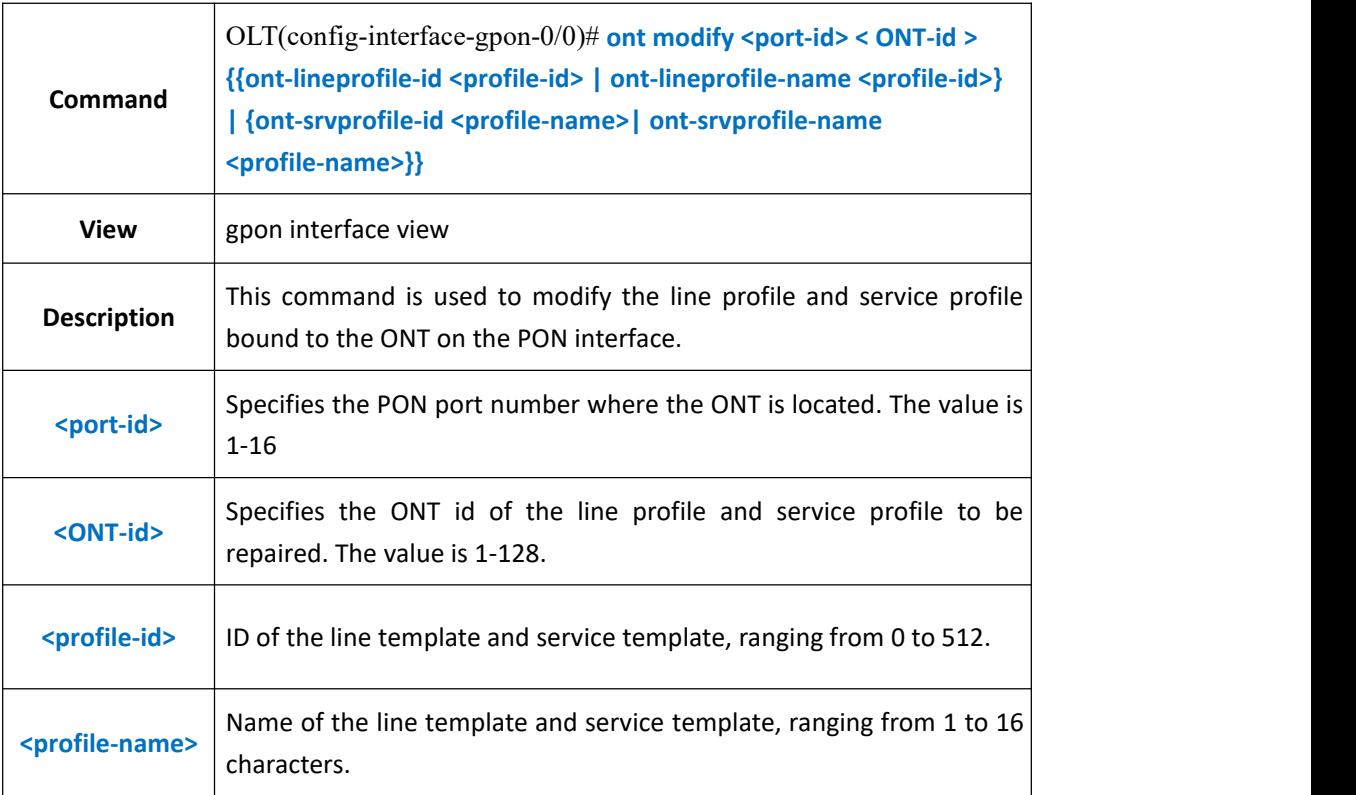

#### 【**Example**】

**Example 1:** Change the line template of ONT1 under PON1 port to 5.

OLT(config-interface-gpon-0/0)# ont modify 1 1 ont-lineprofile-id 5

OLT(config-interface-gpon-0/0)#

**Example 2:** Change the line profile and service profile of ONT1 on the PON1 port to 5 and 5 respectively.

OLT(config-interface-gpon-0/0)# ont modify 1 1 auth-type loid-auth test

OLT(config-interface-gpon-0/0)#

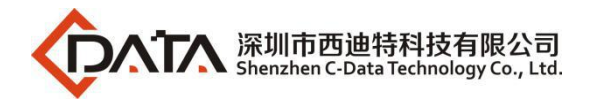

# **28.1.16.Show Autofind ONT**

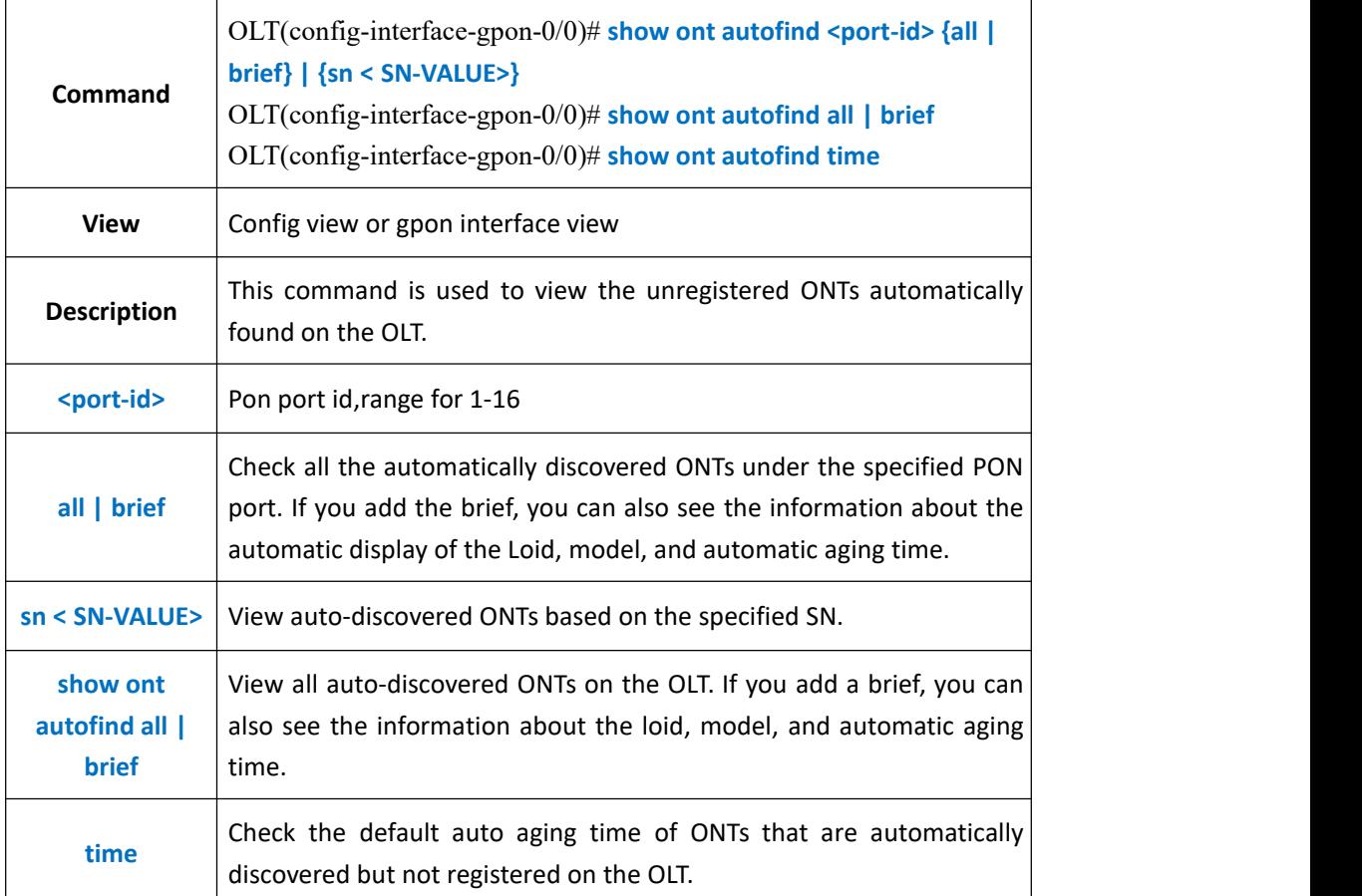

### 【**Example**】

**Example 1:** View all ONTs automatically discovered by the PON2 port.

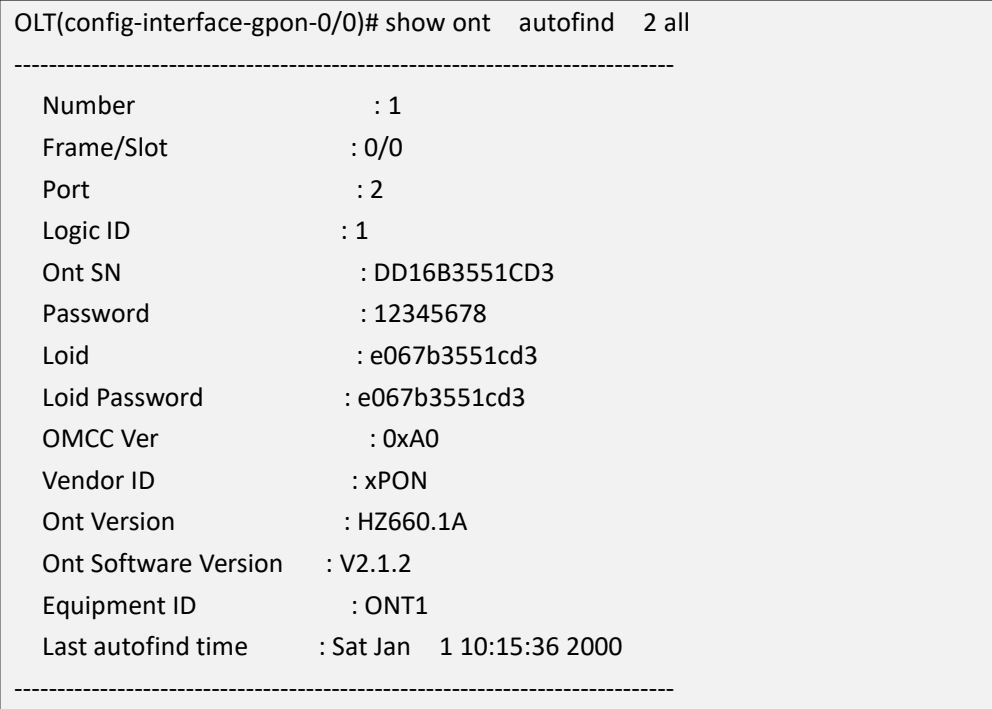

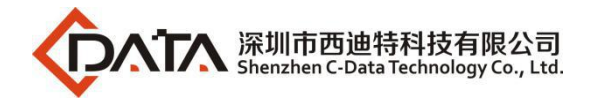

Total: 1

OLT(config-interface-gpon-0/0)#

**Example 2:** View all auto-discovered ONTs on the OLT.

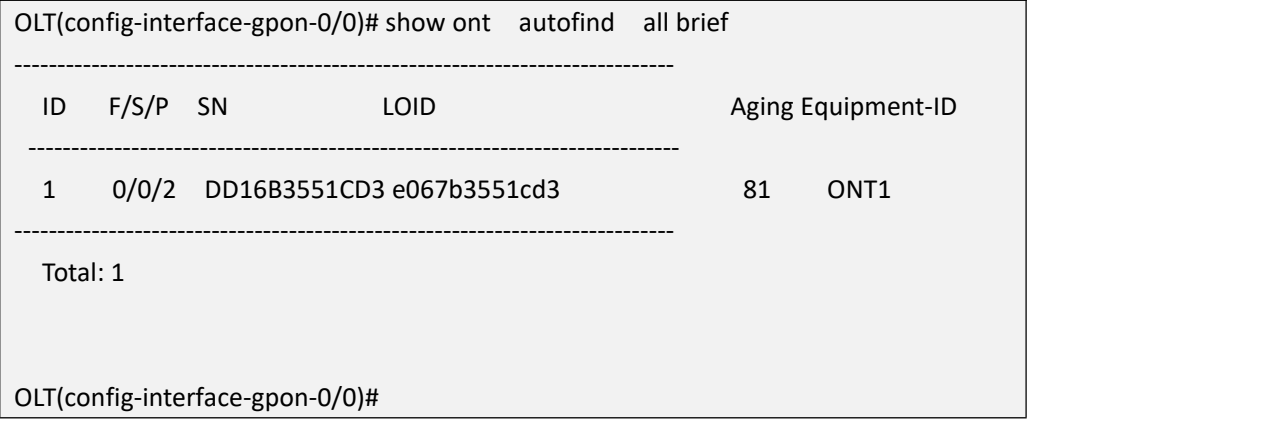

# **28.1.17.Show ONT Registered Status and Information**

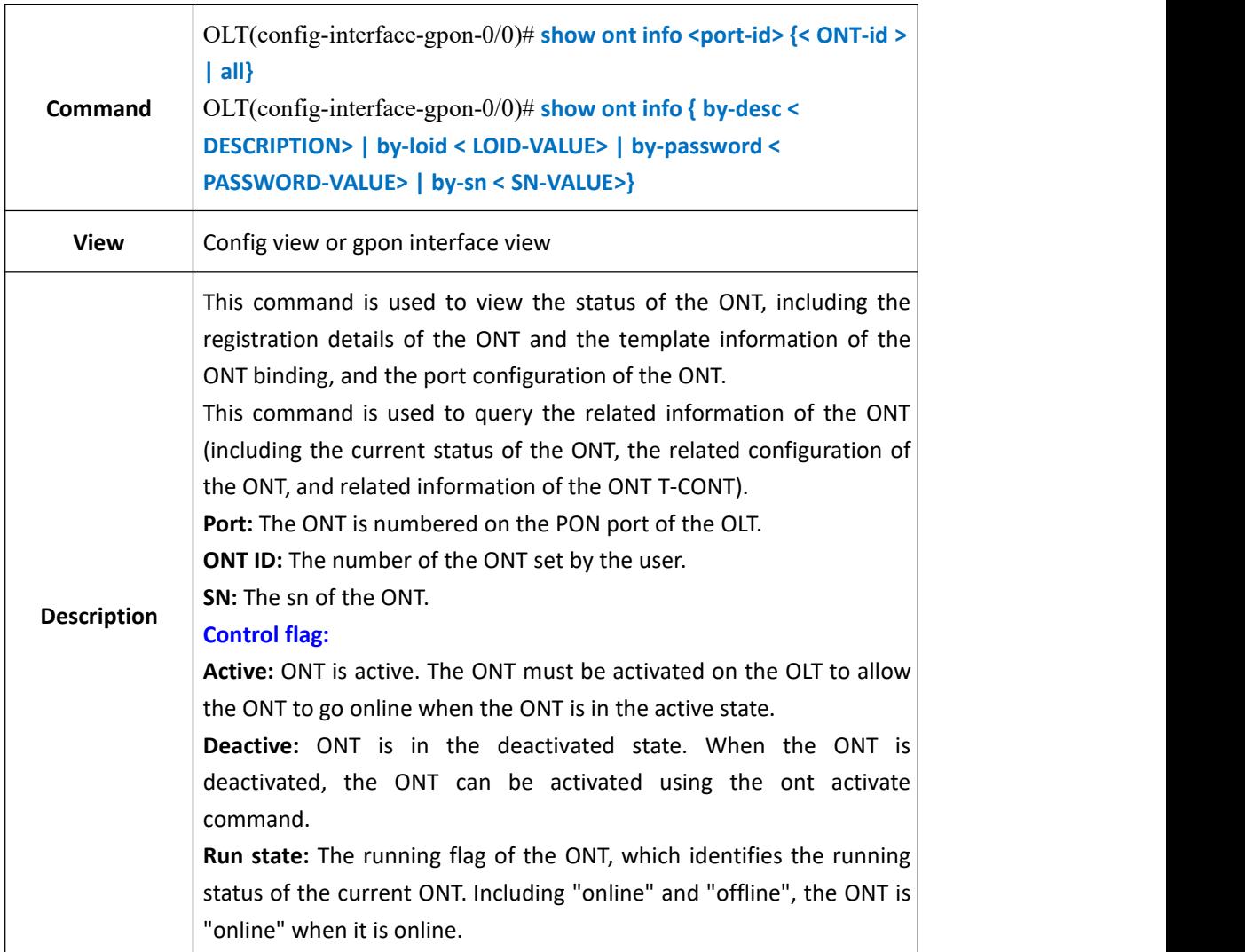

 $\mathsf{r}$ 

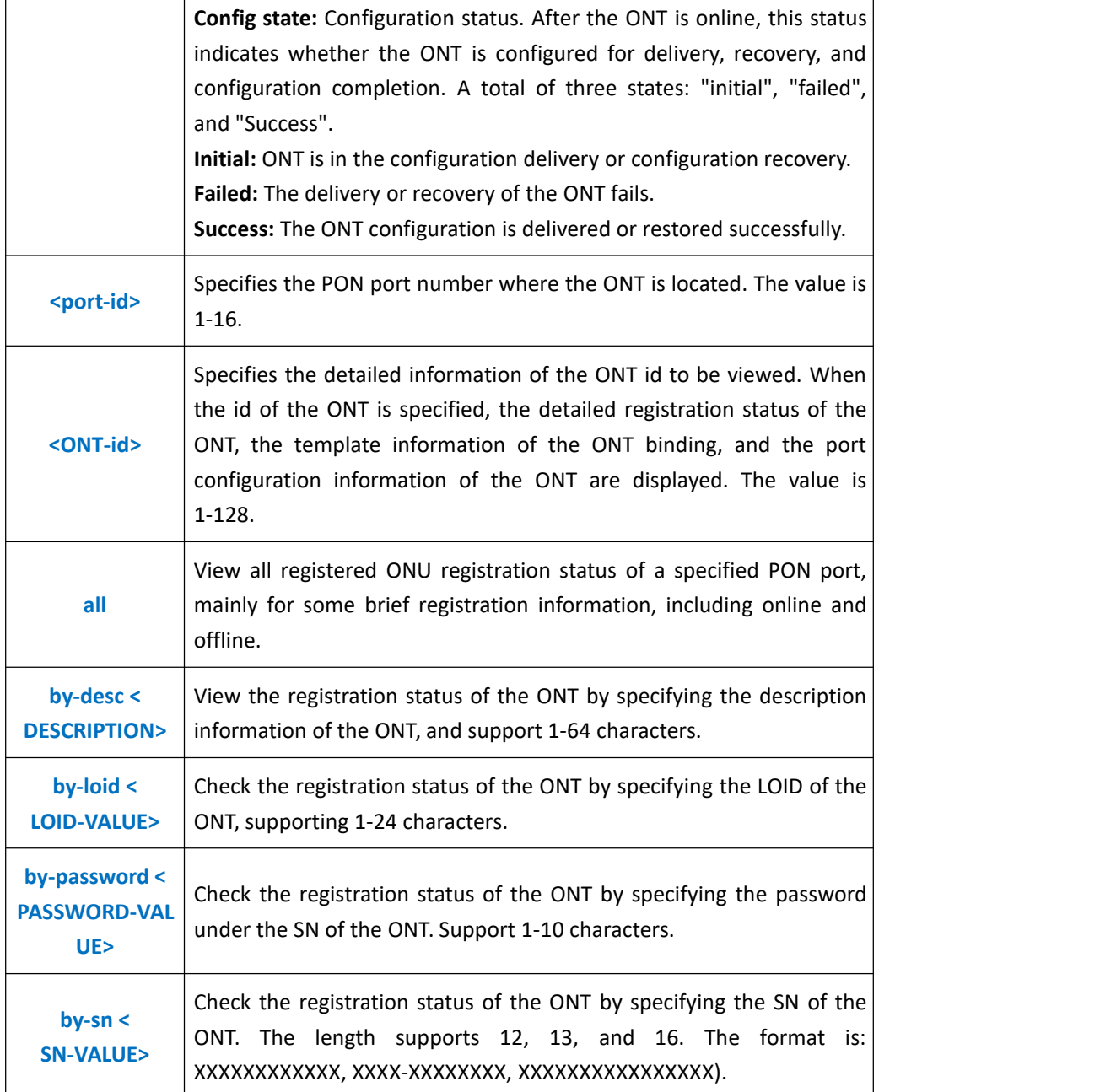

### 【**Example**】

**Example 1:** Check the registration status of all ONTs on the PON2 port.

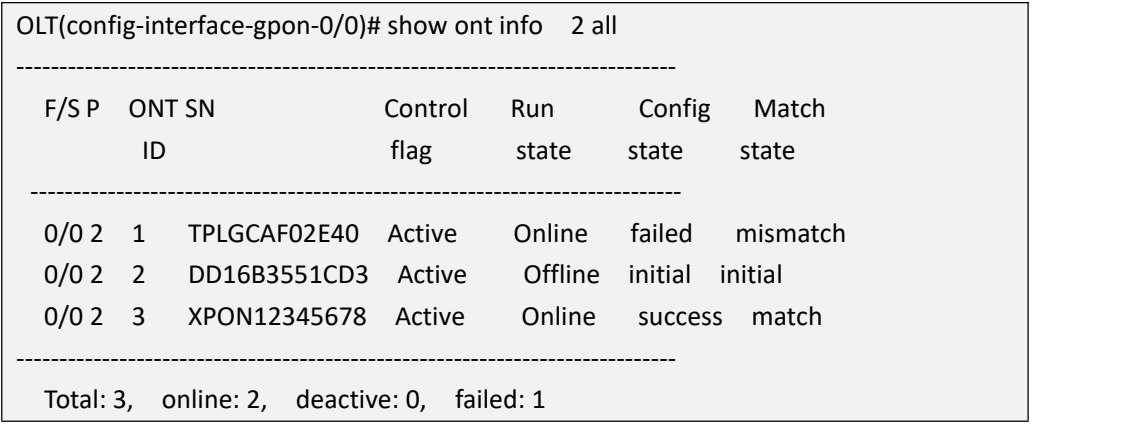

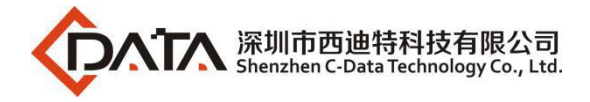

#### OLT(config-interface-gpon-0/0)#

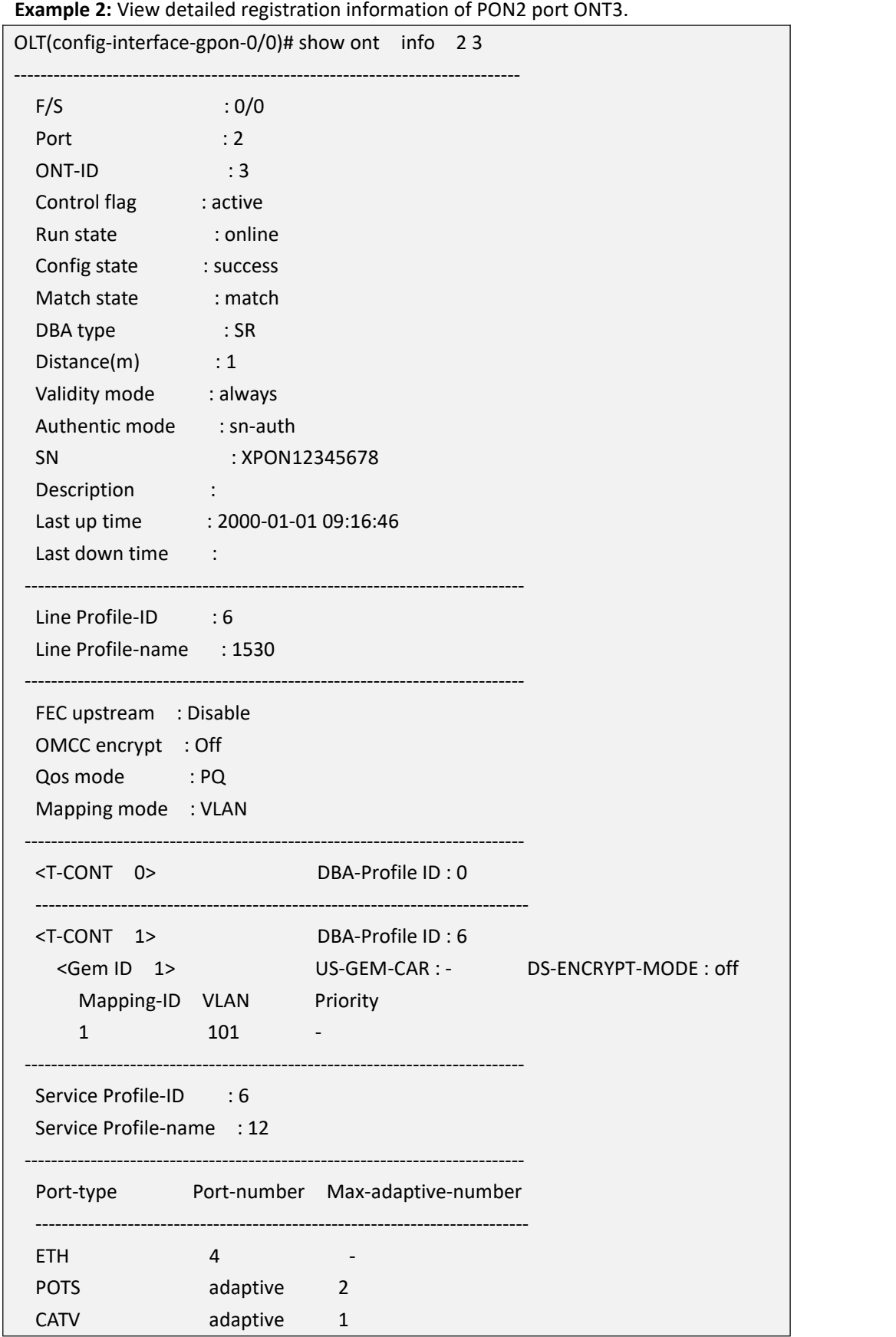

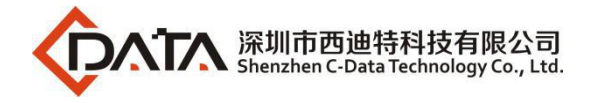

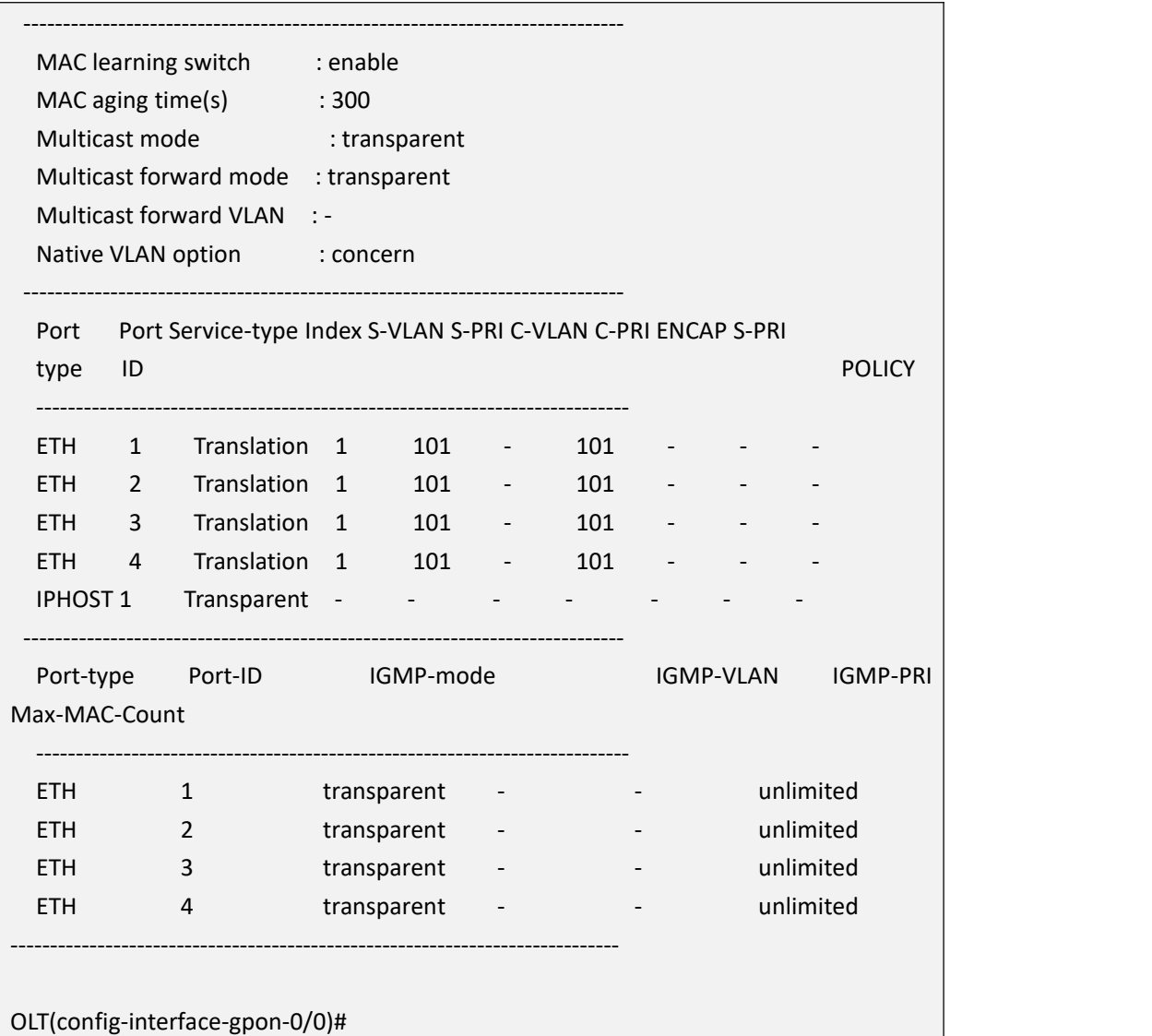

# **28.2.Policy-auth ONT and Batch Delivery Configuration**

# **Manage**

## **28.2.1.Enable or Disable GlobalPolicy-auth ONT**

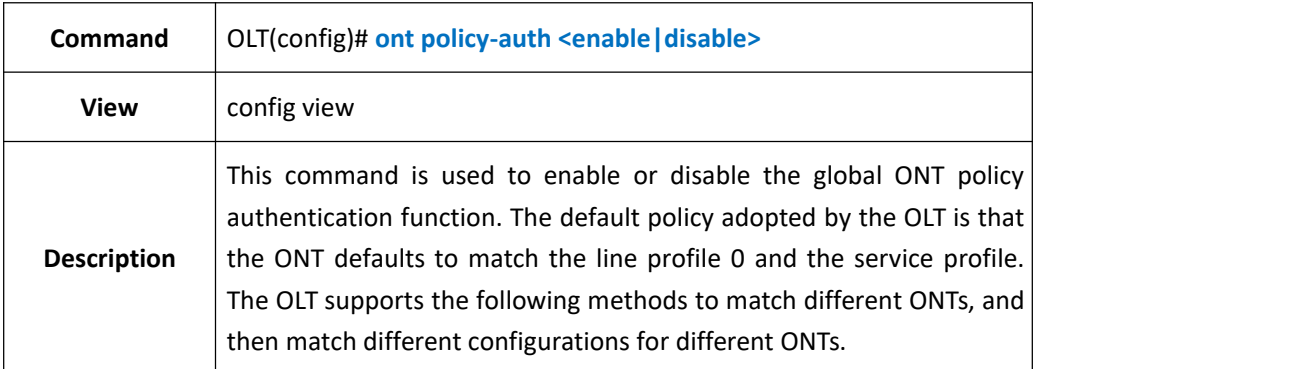

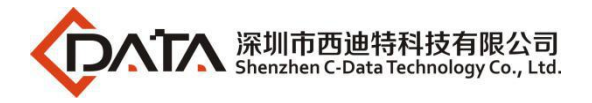

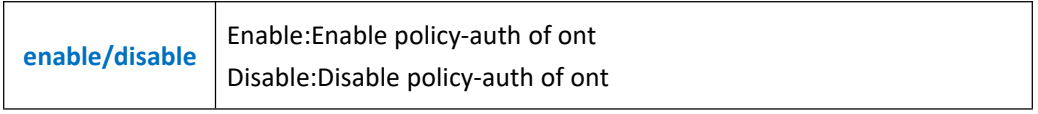

**Example 1**: Enable global ONT policy authentication.

OLT(config)# ont policy-auth enable

OLT(config)#

# **28.2.2.Enable or Disable Policy-auth ONT Under PON Port**

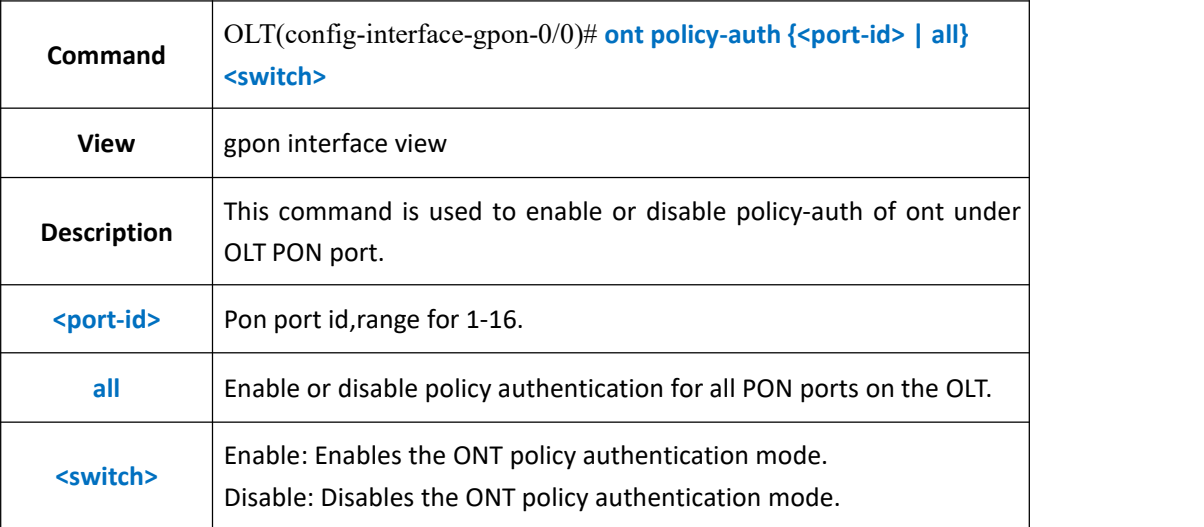

### 【**Example**】

**Example 1:** Enable the ONT policy authentication mode on the pon1 port.

OLT(config-interface-gpon-0/0)# ont policy-auth 1 enable

OLT(config-interface-gpon-0/0)#

# **28.2.3.Config Policy-auth ONT Mode**

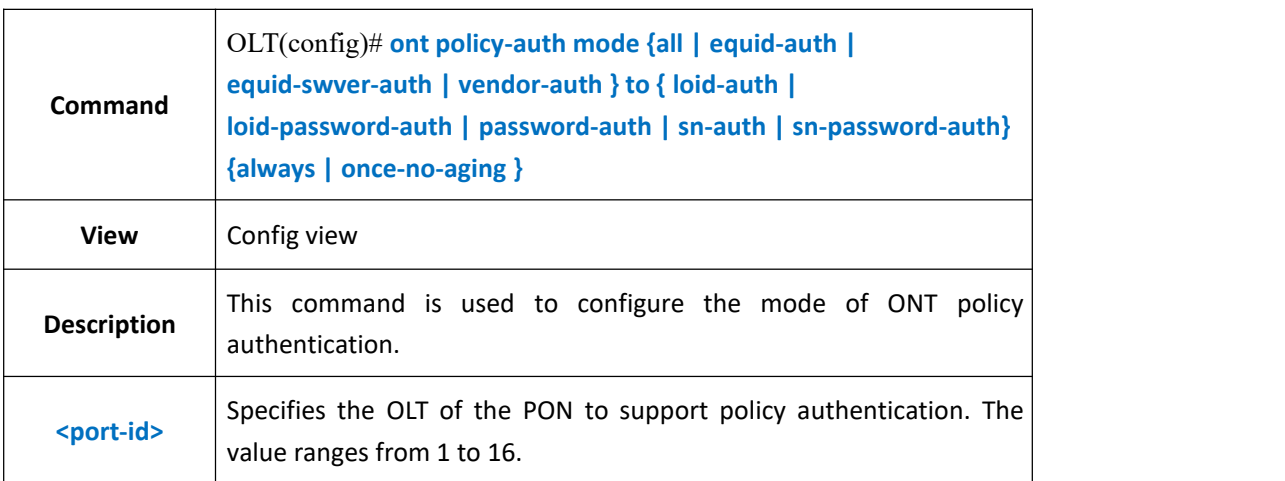

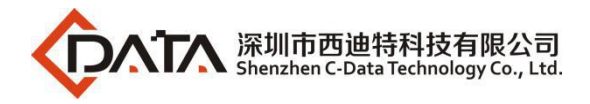

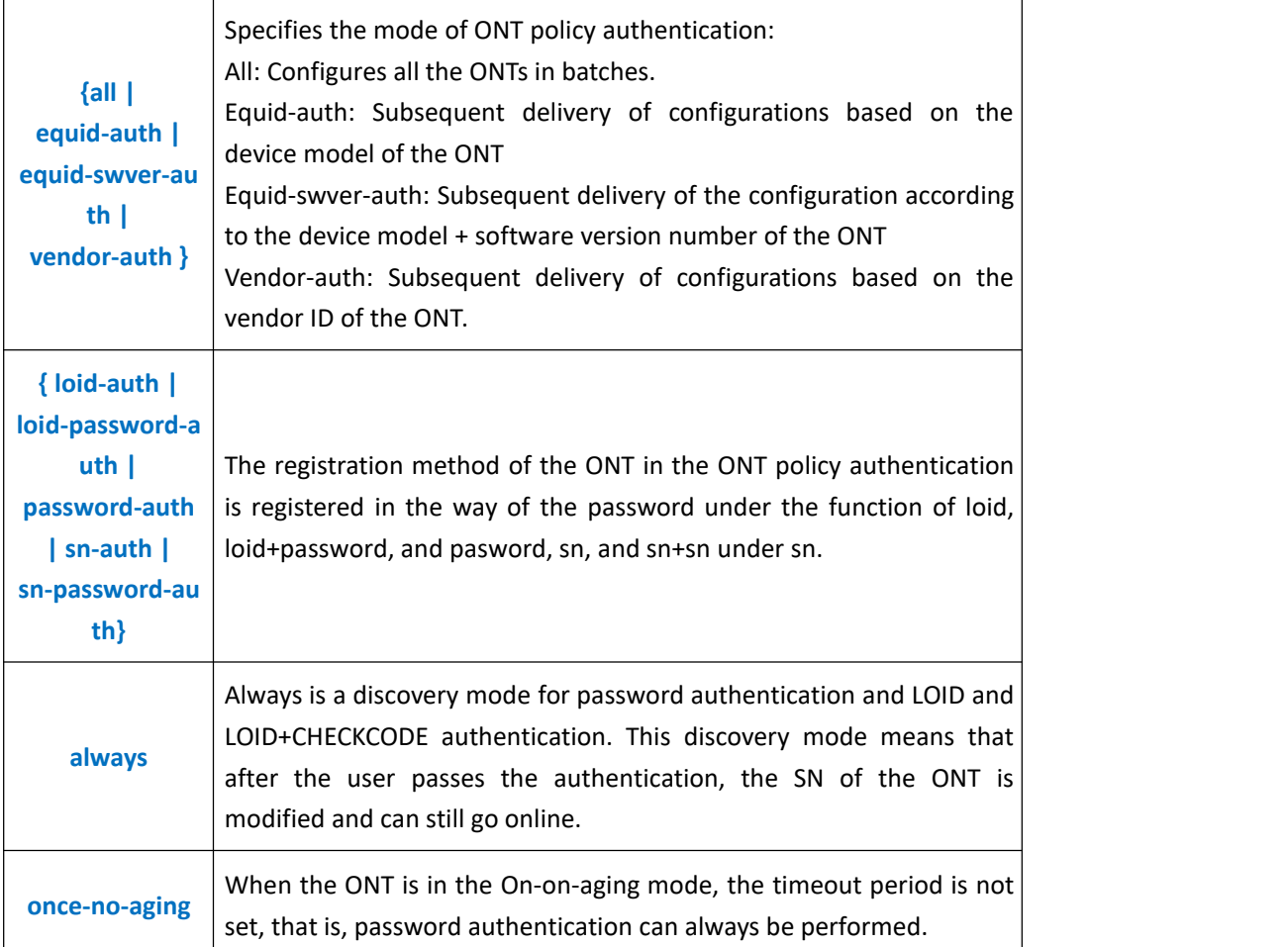

**Example 1**: Configure the policy authentication mode of the ONT as the device model. The ONT registration mode is SN. The discovery mode is always.

OLT(config)# ont policy-auth mode equid-auth to sn-auth always

OLT(config)#

# **28.2.4.Config Policy-auth ONT Mode and Batch Delivery**

## **Configuration Match Mode**

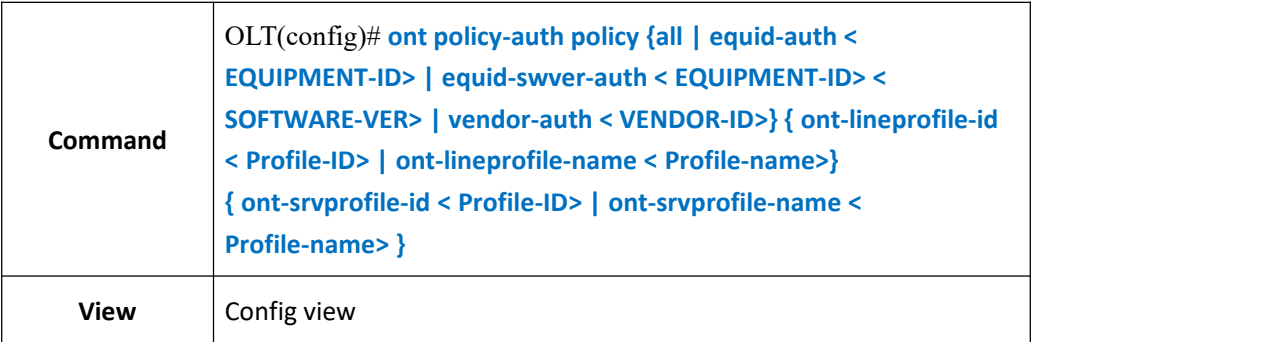

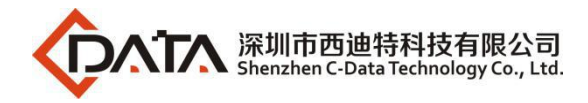

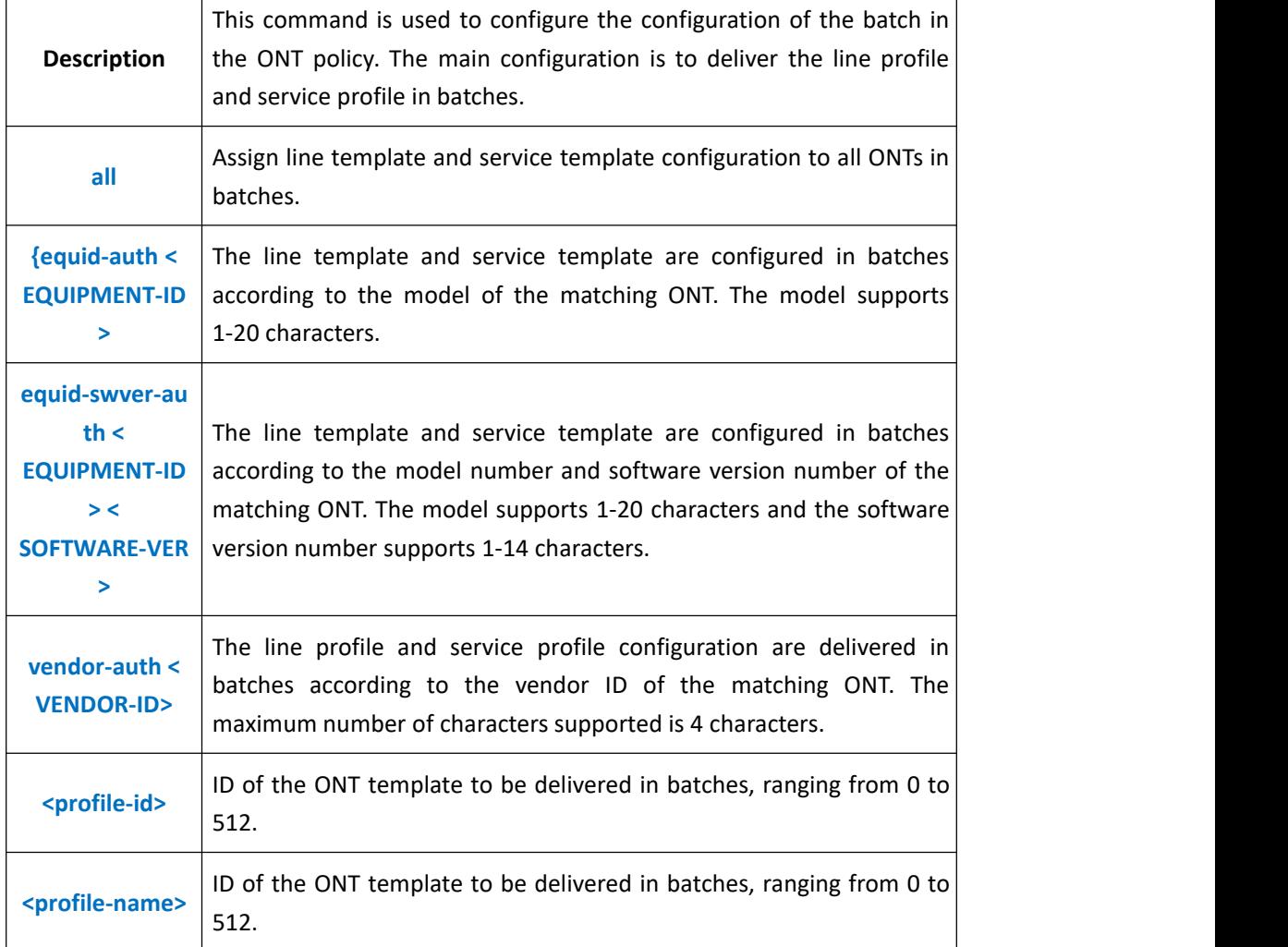

**Example 1**: Set the matching ONT vendor ID to XPON to deliver the line profile and service template id 5 in batches.

OLT(config)# ont policy-auth policy model-auth 0x31303053 ont-lineprofile-id 10 ont-srvprofile-id 10

OLT(config)#

### **28.2.5.Show Policy-auth ONT Configuration Information**

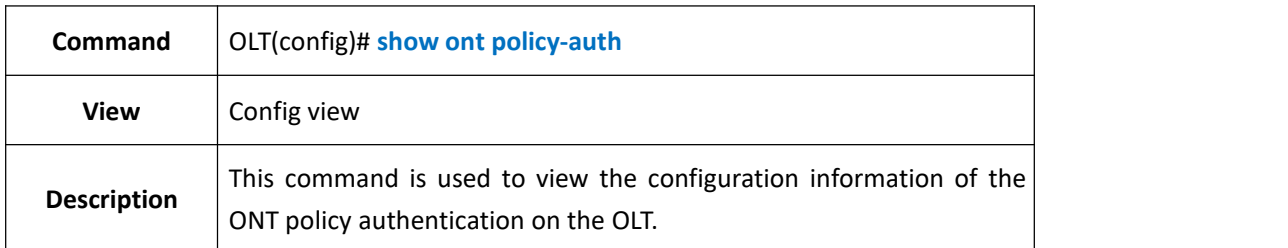

#### 【**Example**】

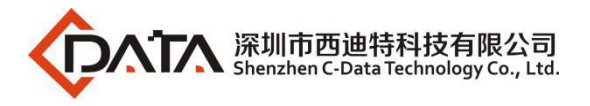

**Example 1**: View the policy authentication configuration information of the ONT on the OLT.

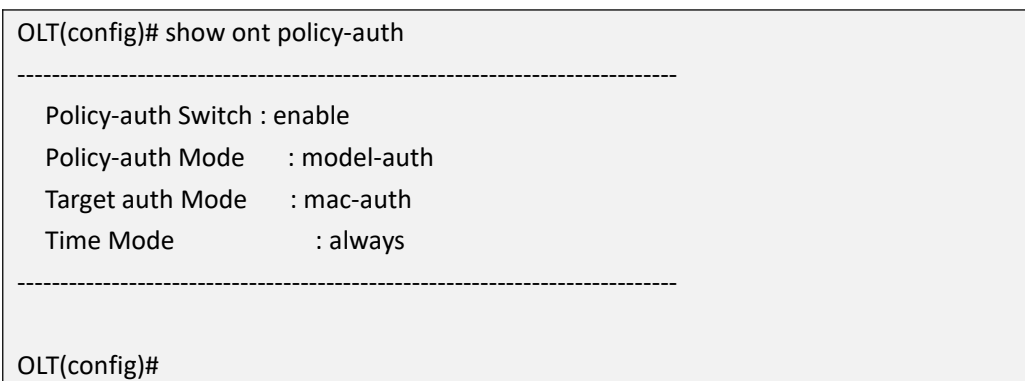

# **28.3.ONT Basic Function Management**

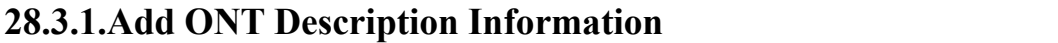

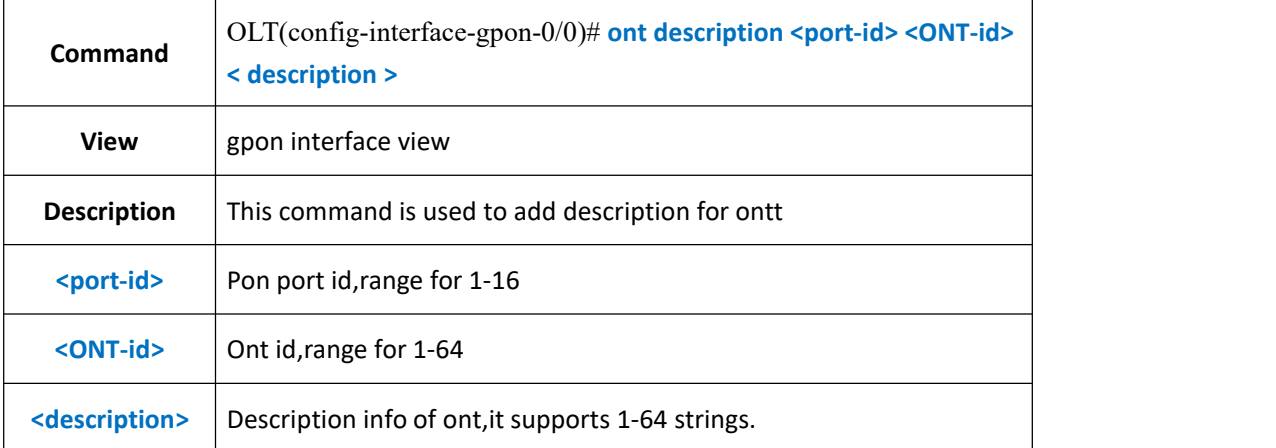

### 【**Example**】

**Example 1:** Add description "test" for ont 1 in pon1.

OLT(config-interface-gpon-0/0)# ont description 1 1 test

OLT(config-interface-gpon-0/0)#

## **28.3.2.Delete ONT Description Information**

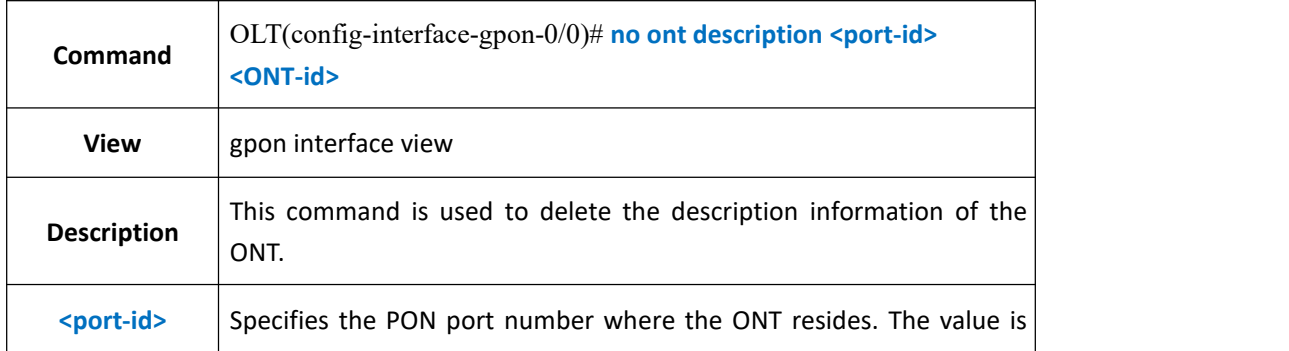

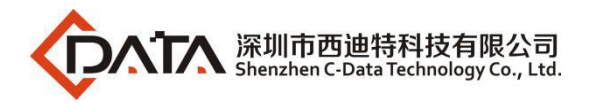

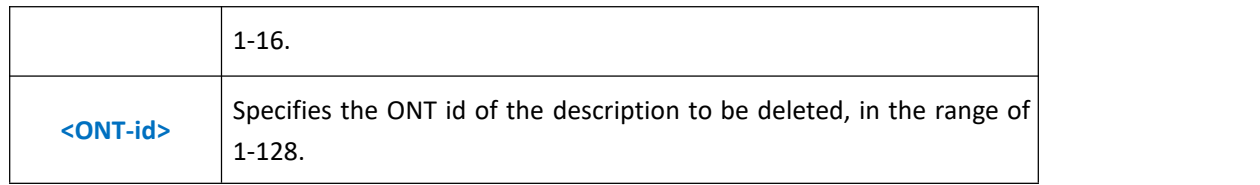

**Example 1:** Delete the description of ONT1 under PON1 port.

OLT(config-interface-gpon-0/0)# no ont description 1 1

OLT(config-interface-gpon-0/0)#

### **28.3.3.Active ONT**

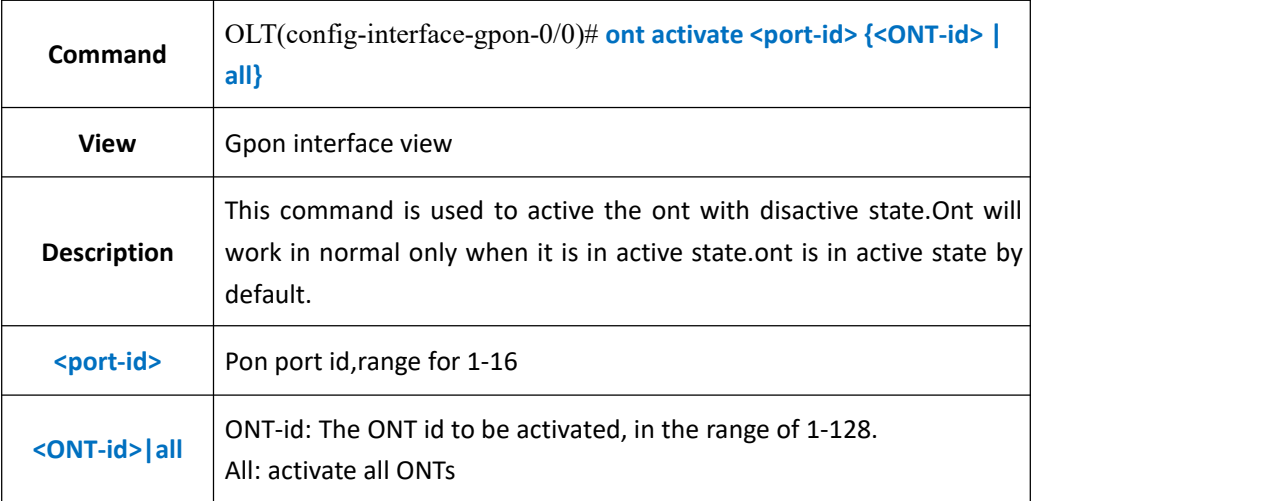

### 【**Example**】

**Example 1:** Activate the first ONT under the PON1 port

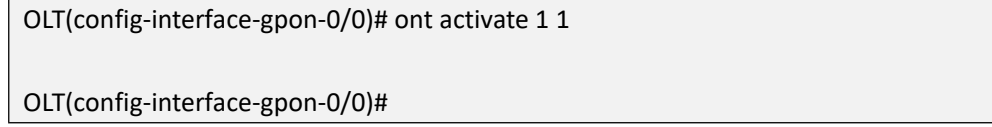

### **28.3.4.Deactive ONT**

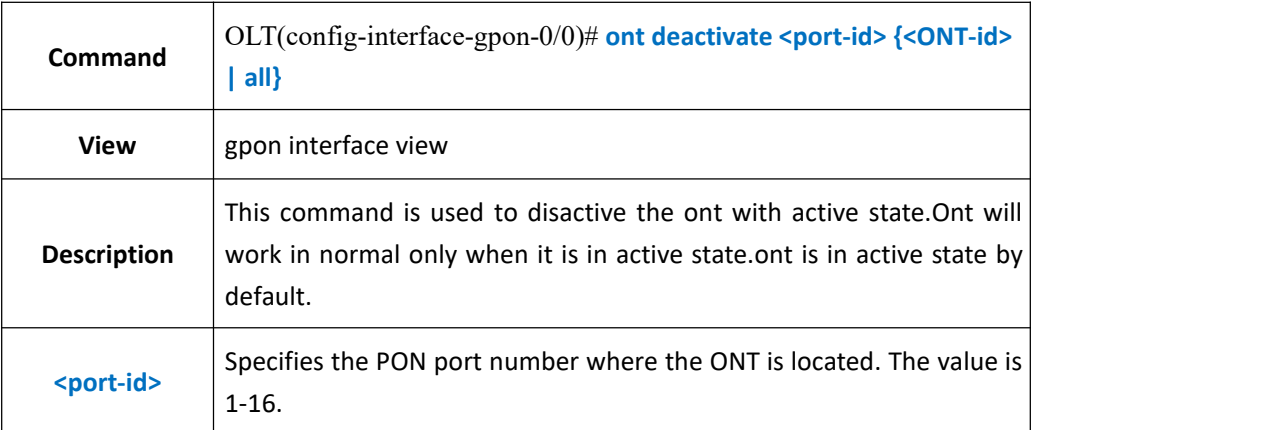

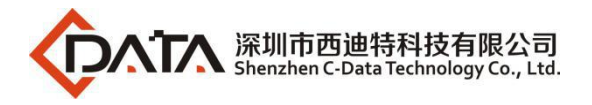

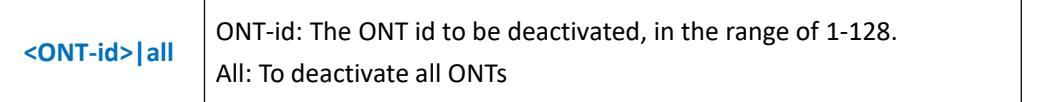

**Example 1:** Disactive the ont 1 in pon 1.

OLT(config-interface-gpon-0/0)# ont deactivate 1 1

OLT(config-interface-gpon-0/0)#

# **28.3.5.Reboot ONT**

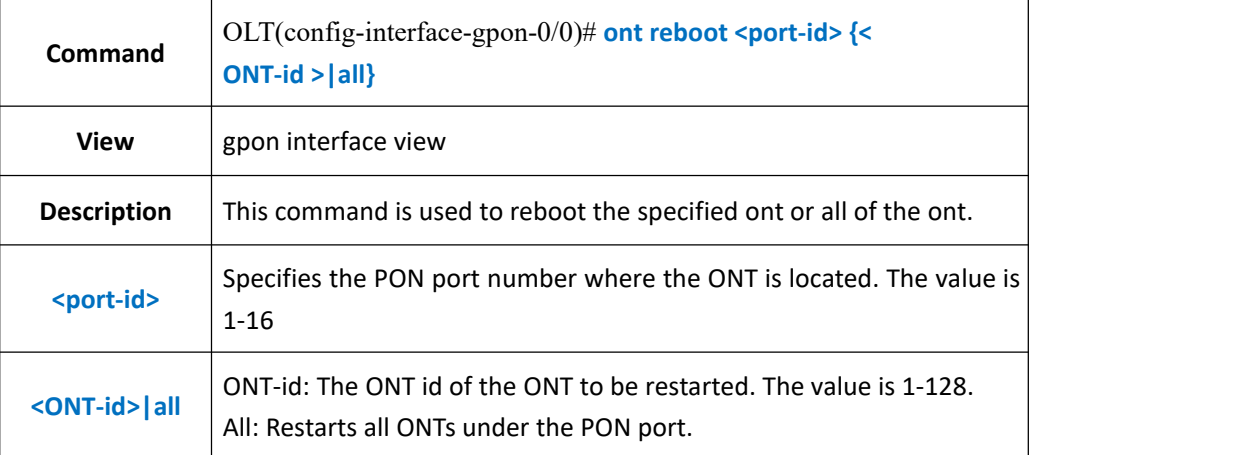

#### 【**Example**】

**Example 1:** Reboot the ont 1 in pon 1.

OLT(config-interface-gpon-0/0)# ont reboot 1 1

OLT(config-interface-gpon-0/0)#

### **28.3.6.ONT Remote Manage IP (iphost)Function Config**

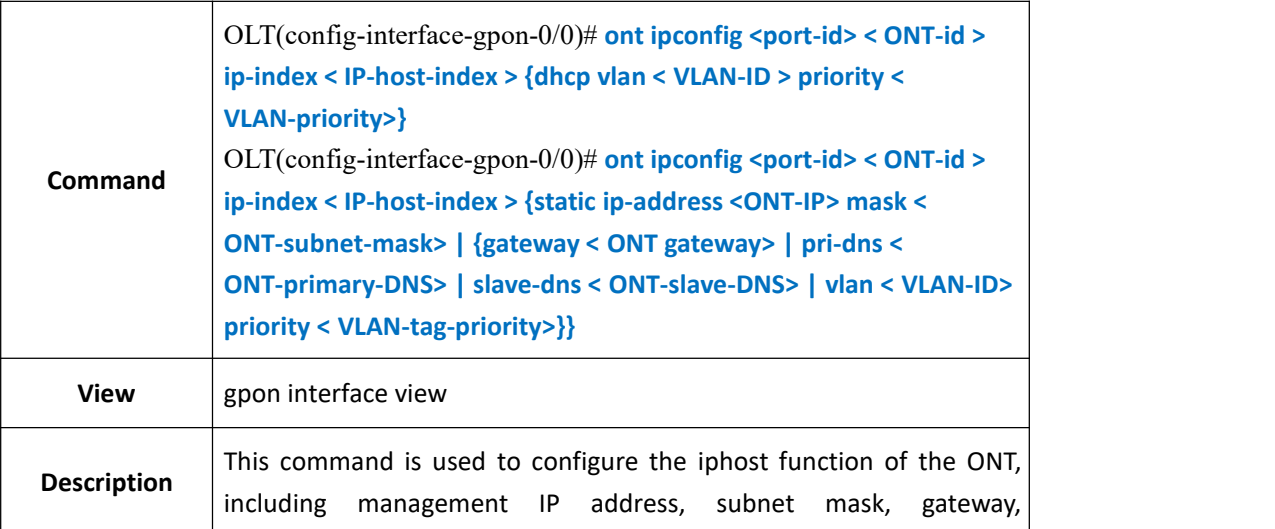

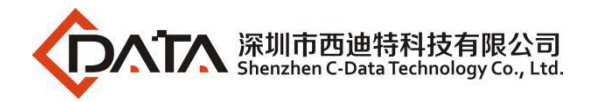

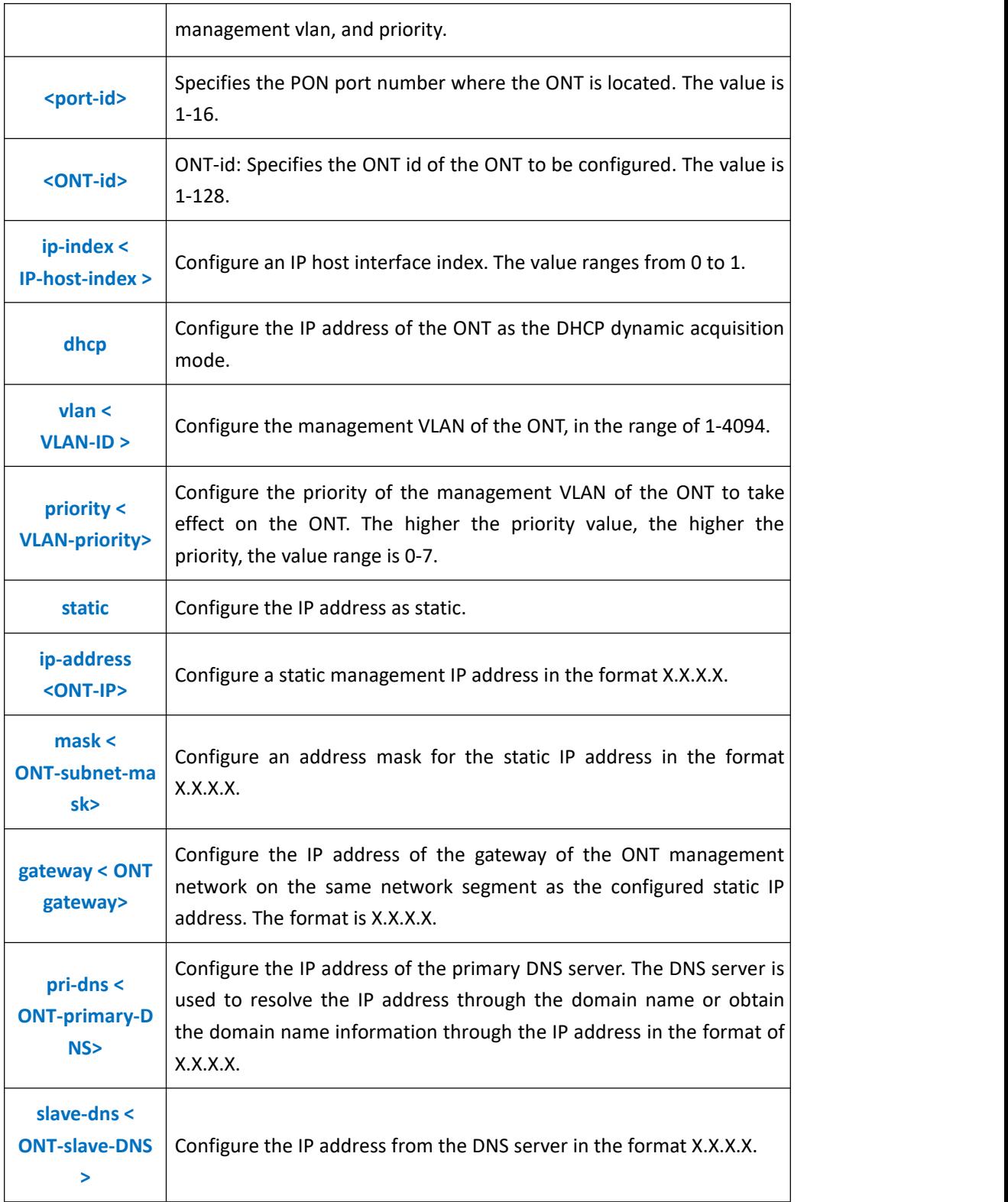

**Example 1** : Set the parameters of ont 1 in pon 1,set its management ip as 192.168.101.1,netmask as 255.255.255.0,gateway ip is 192.168.101.254,management vlan as 101, priority as 0.

OLT(config-interface-gpon-0/0)# ont ipconfig 1 1 ip-index 0 ip-address 192.168.101.1

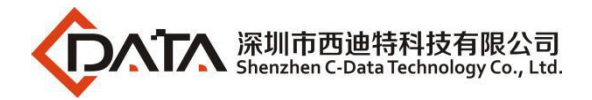

mask 255.255.255.0 gateway 192.168.101.254 vlan 101 priority 0

OLT(config-interface-gpon-0/0)#

**Example 2:** Configure the management IP address of PON1 port ONT2 as dhcp mode.

OLT(config-interface-gpon-0/0)# ont ipconfig 1 1 ip-index 0 dhcp vlan 101 priority 0

OLT(config-interface-gpon-0/0)#

## **28.3.7.Delete ONT Remote Manage IP (iphost)Function**

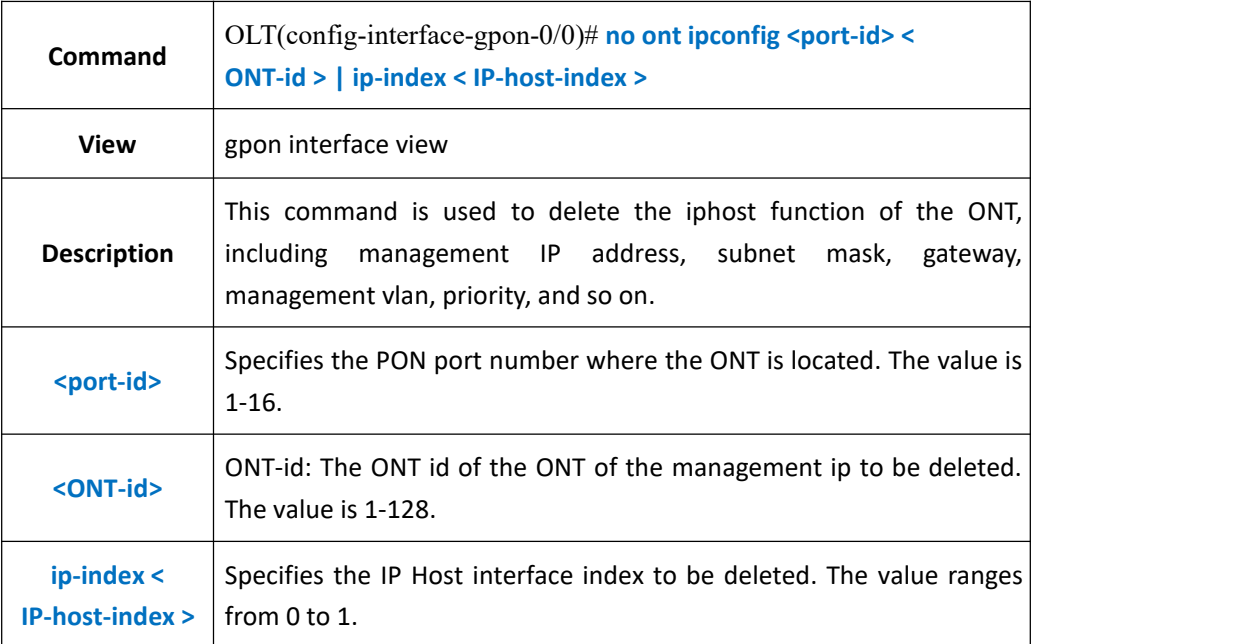

### 【**Example**】

**Example 1:** Delete the management IP of PON1 port ONT1.<br>OLT(config-interface-gpon-0/0)# no ont ipconfig 1 1

OLT(config-interface-gpon-0/0)#

## **28.3.8.Show ONT Remote Manage IP (iphost)**

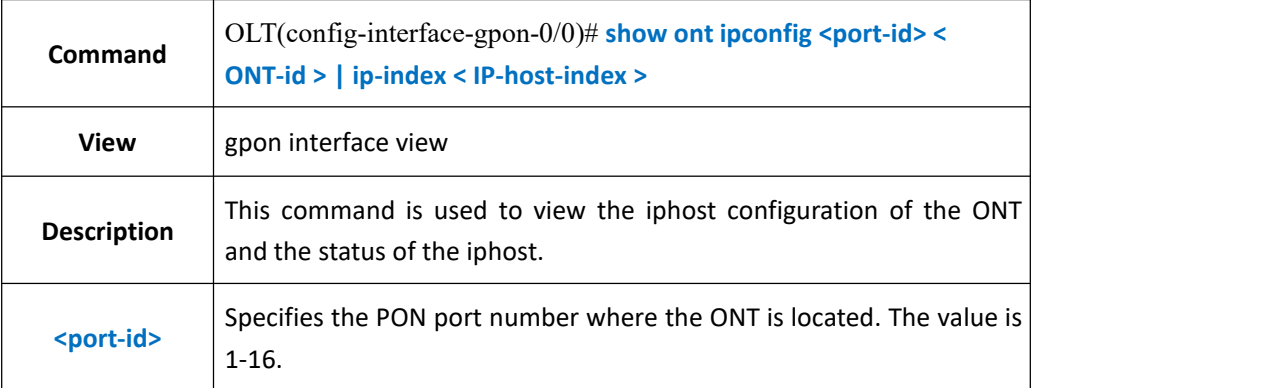

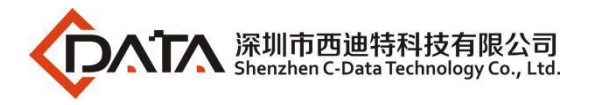

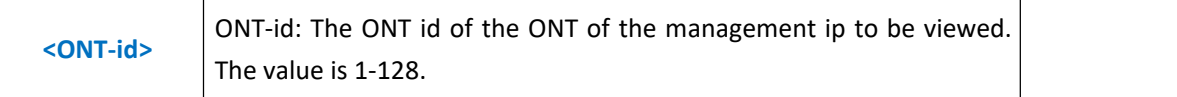

**Example 1:** View the management IP of PON3 port ONT1.

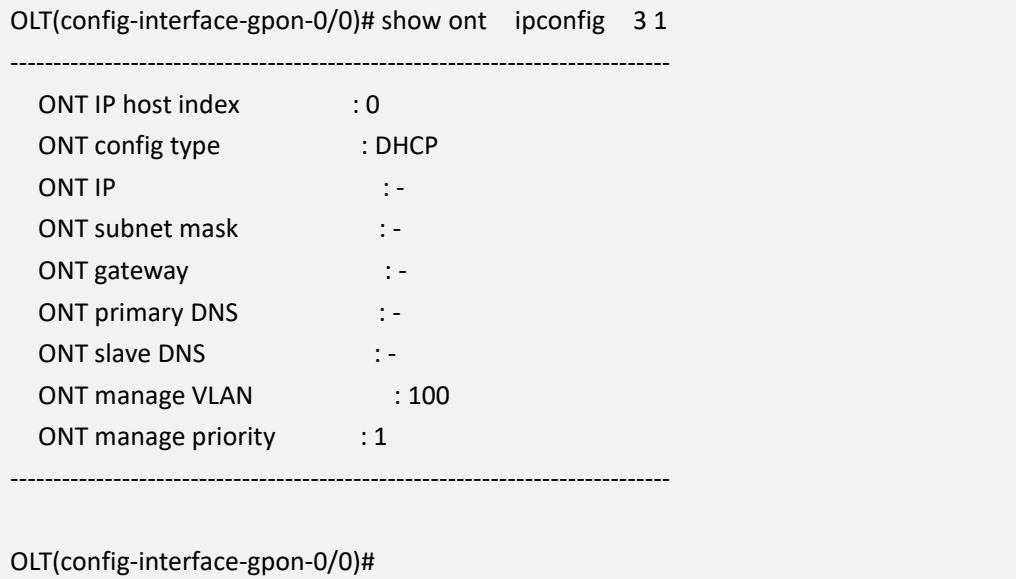

## **28.3.9.Show ONT Firmware Version**

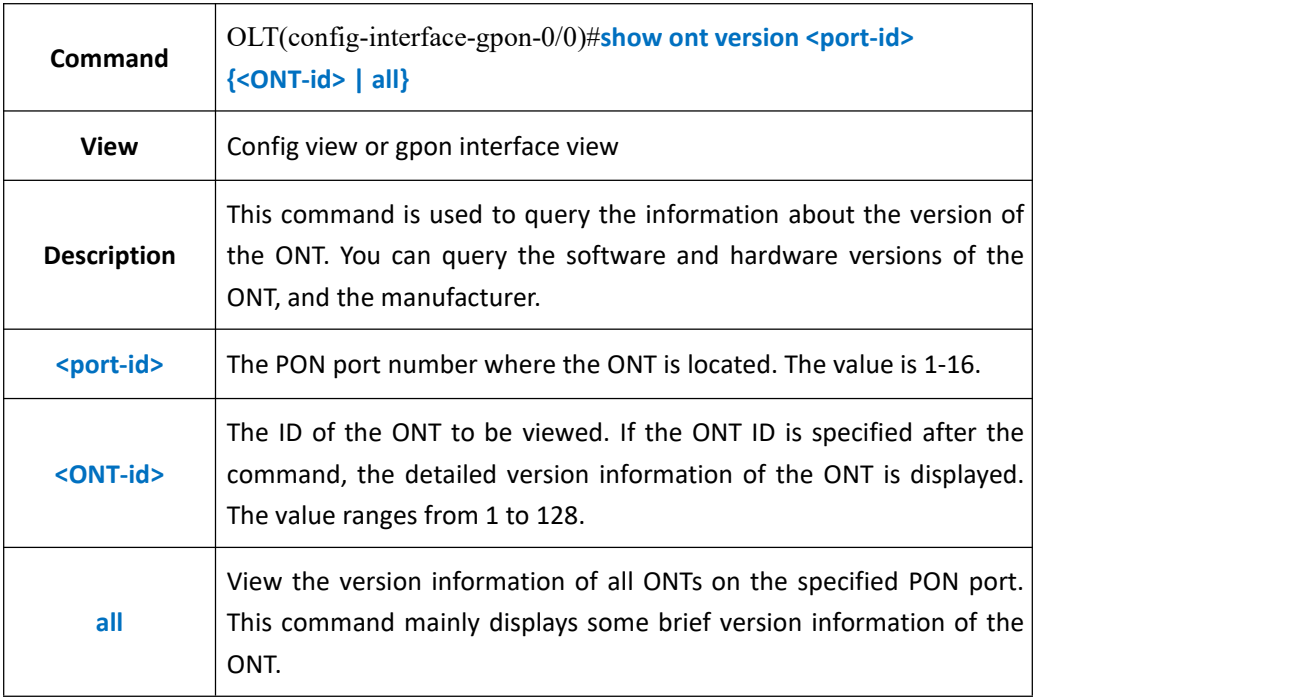

#### 【**Example**】

**Example 1:** Query the version information of the ONT numbered 2 on the PON2 port.

OLT(config-interface-gpon-0/0)# show ont version 2 2 -----------------------------------------------------------------------------

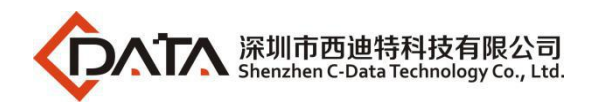

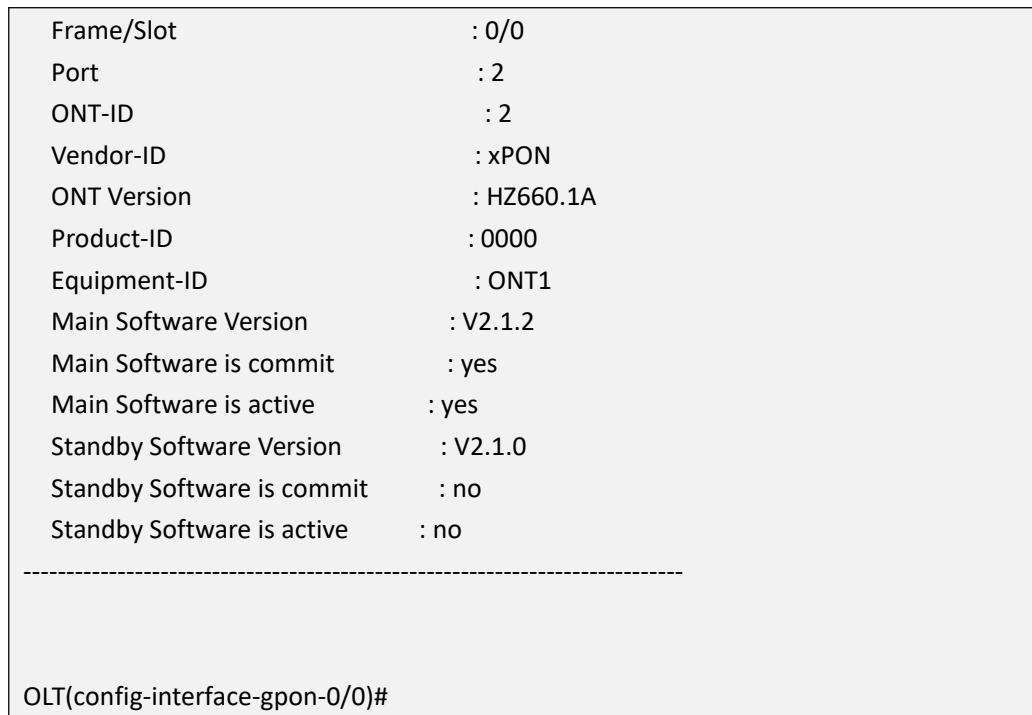

# **28.3.10.Show ONT Capability Information**

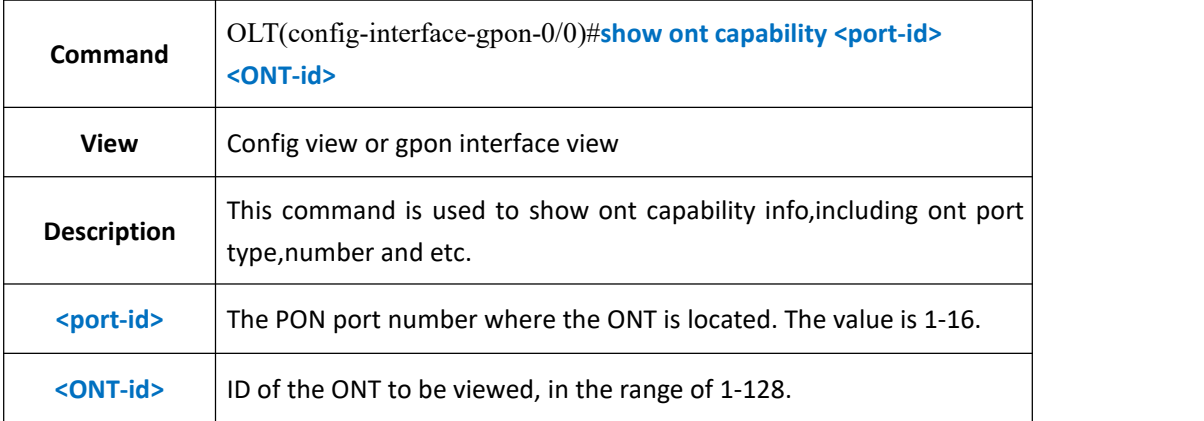

### 【**Example**】

**Example 1**:Query the actual capability set information of the ONT numbered 2 on the PON2 port.

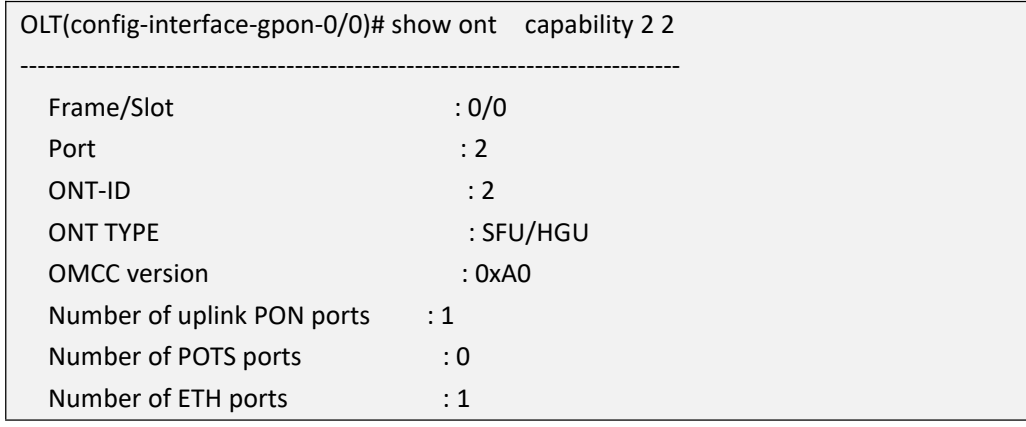

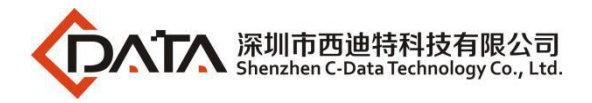

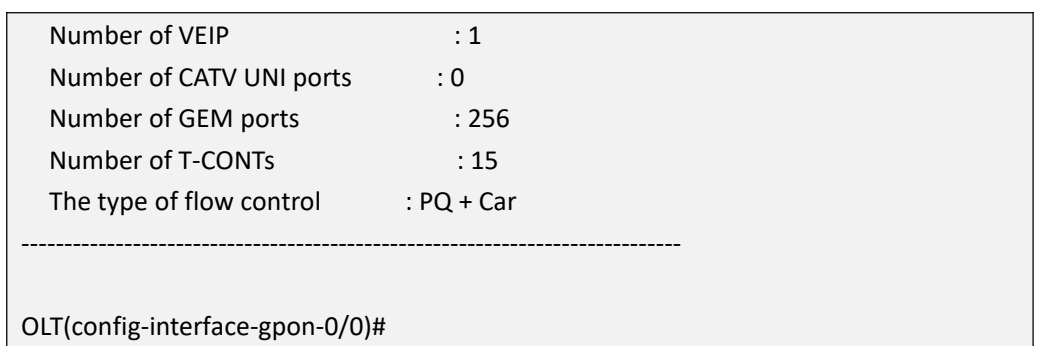

# **28.3.11.Show ONT Configured Capability**

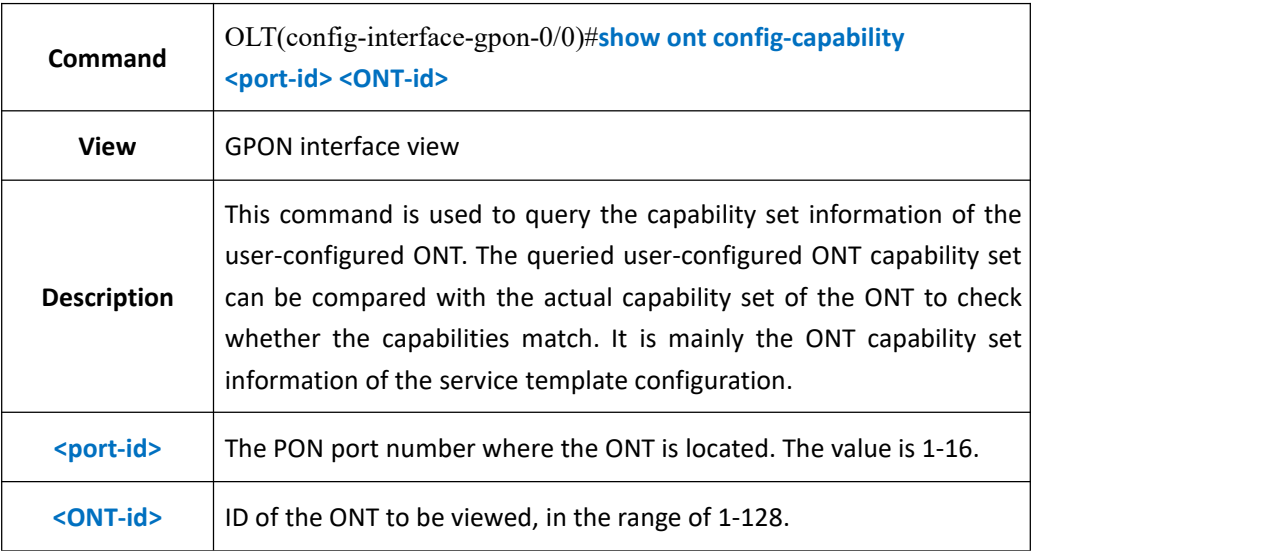

### 【**Example**】

**Example 1:** Show config-capability of ont 3 in pon 3.

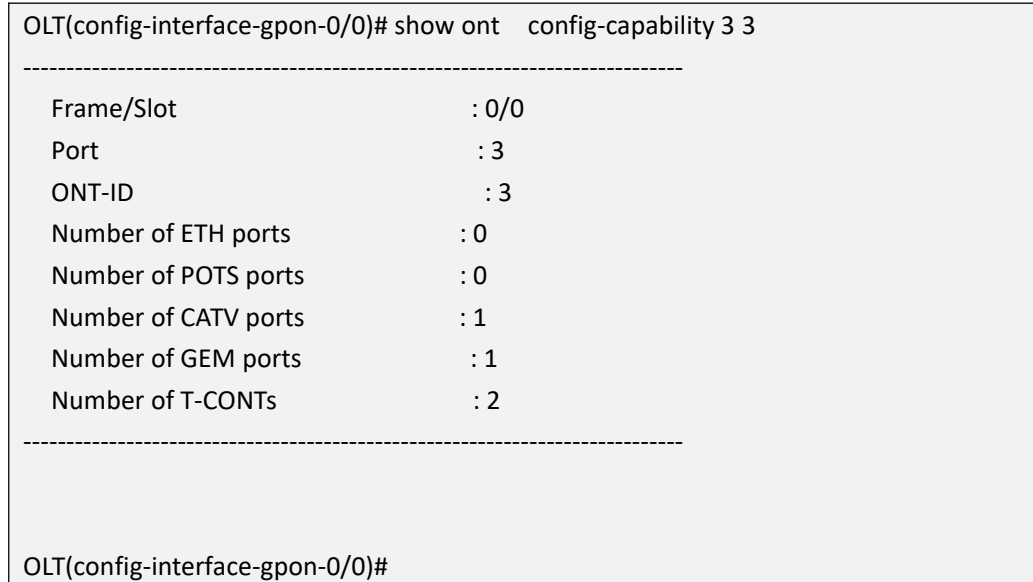

# **28.3.12.Show ONT Configured Failed Reason**

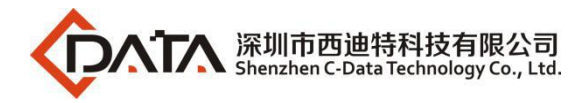

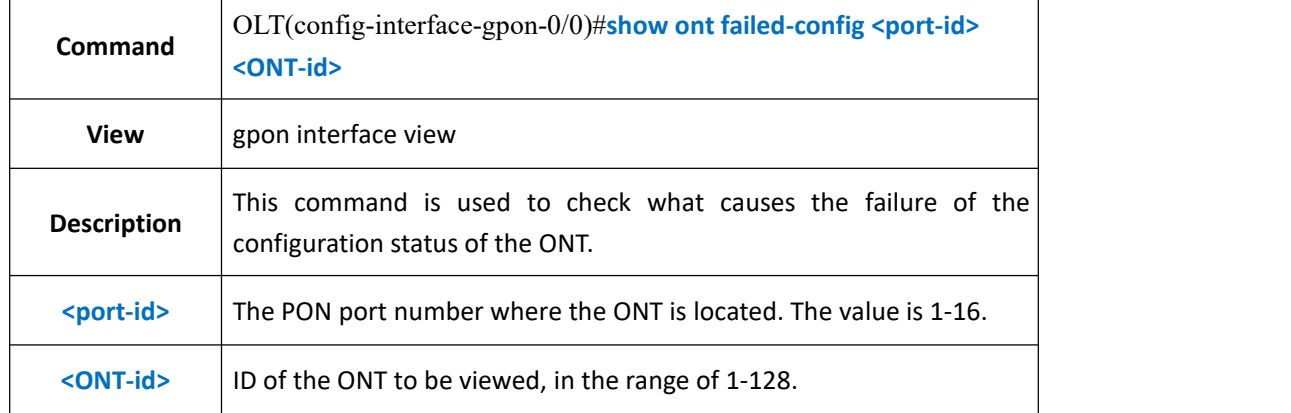

**Example 1:** Query the cause of the failure of the ONT configuration state with the number 1 on the PON3 port.

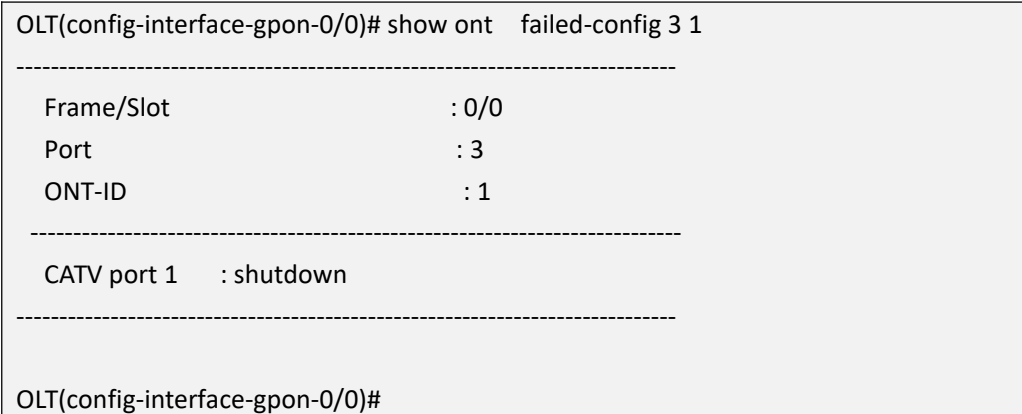

# **28.3.13.Show ONT Opitcal Power Information**

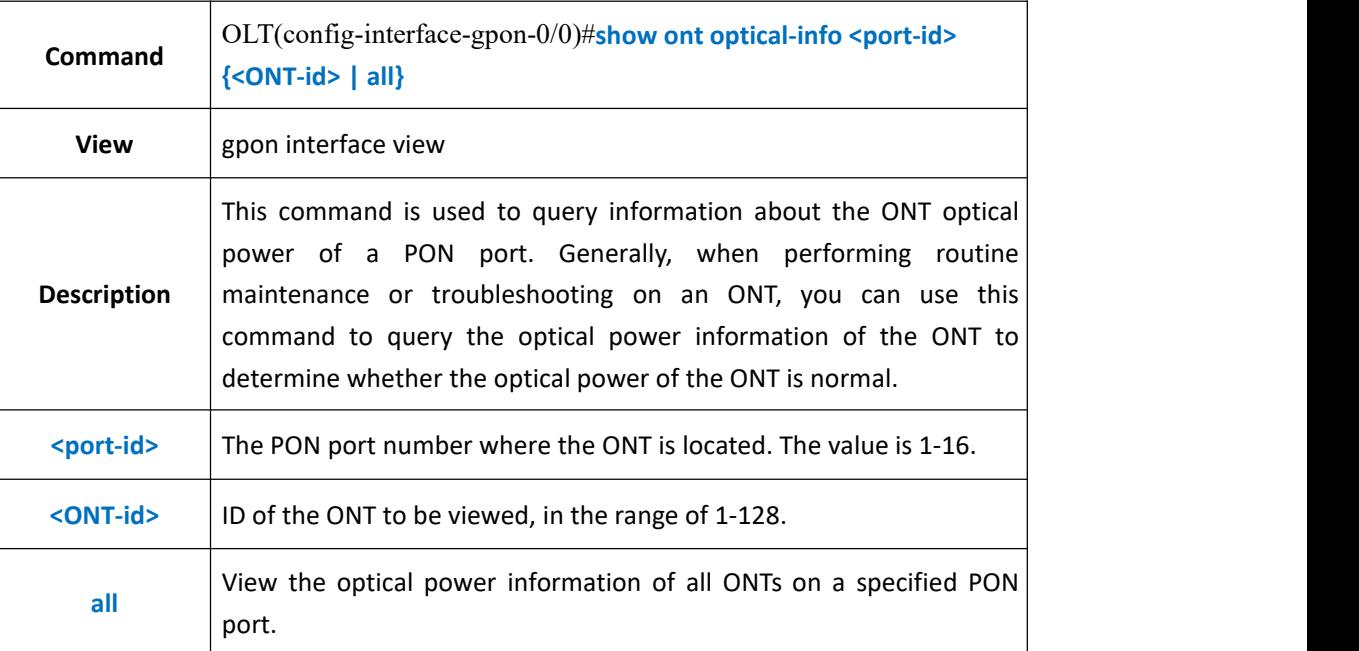

#### 【**Example**】

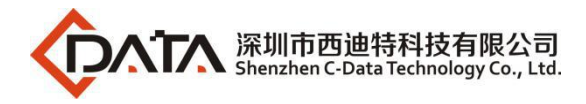

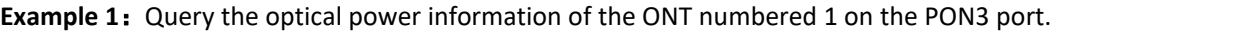

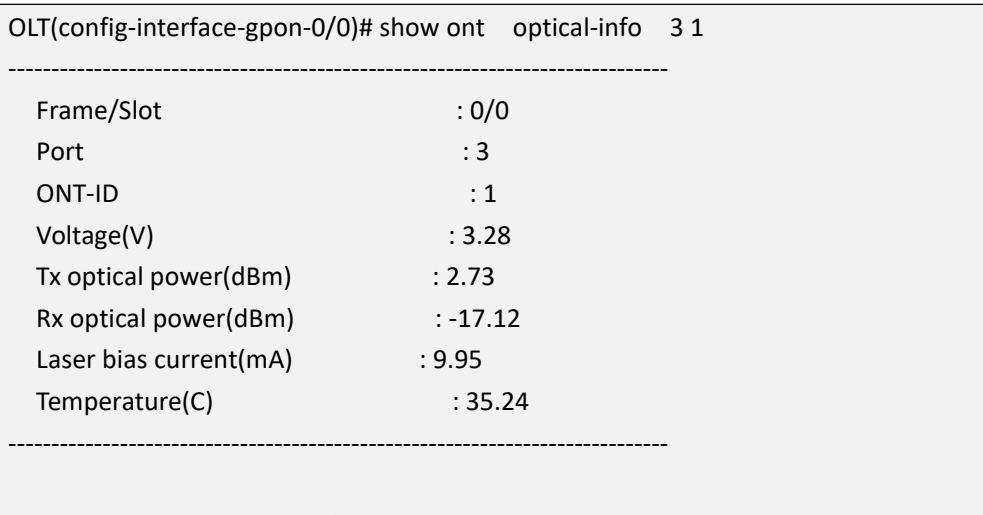

OLT(config-interface-gpon-0/0)#

### **28.3.14.Show ONT Registered&Online Number Under Pon Port**

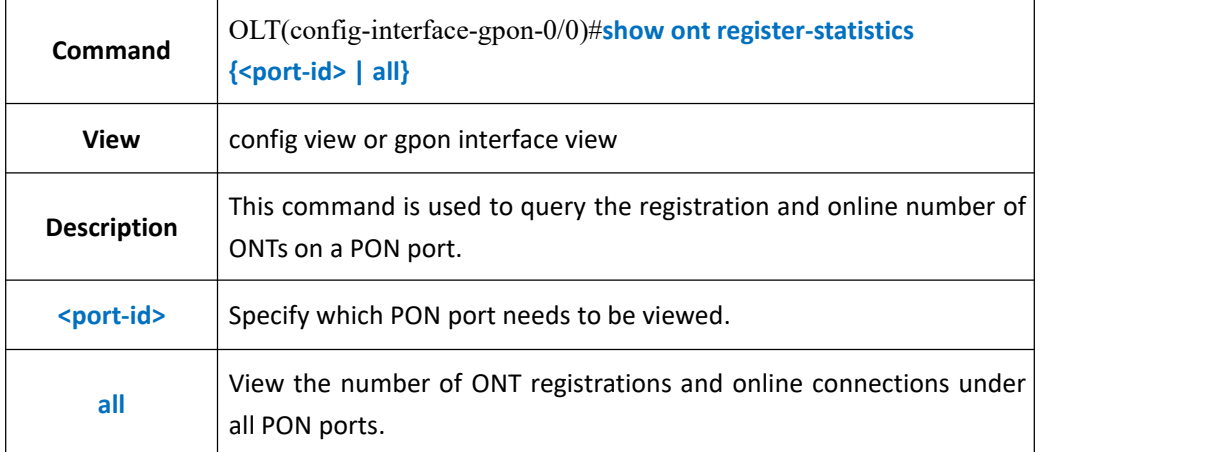

#### 【**Example**】

**Example 1:** Query the number of ONT registrations and onlines on the PON3 port.

OLT(config-interface-gpon-0/0)# show ont register-statistics 3 ----------------------------------------------------------------------------- F/S P Autofind Authenticated Online ---------------------------------------------------------------------------- 0/03 0 3 1 -----------------------------------------------------------------------------

OLT(config-interface-gpon-0/0)#

# **28.4.ONT Upgrade Management**

## **28.4.1.Transfer ONT Firmware to OLT**

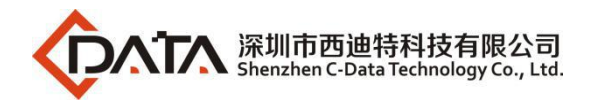

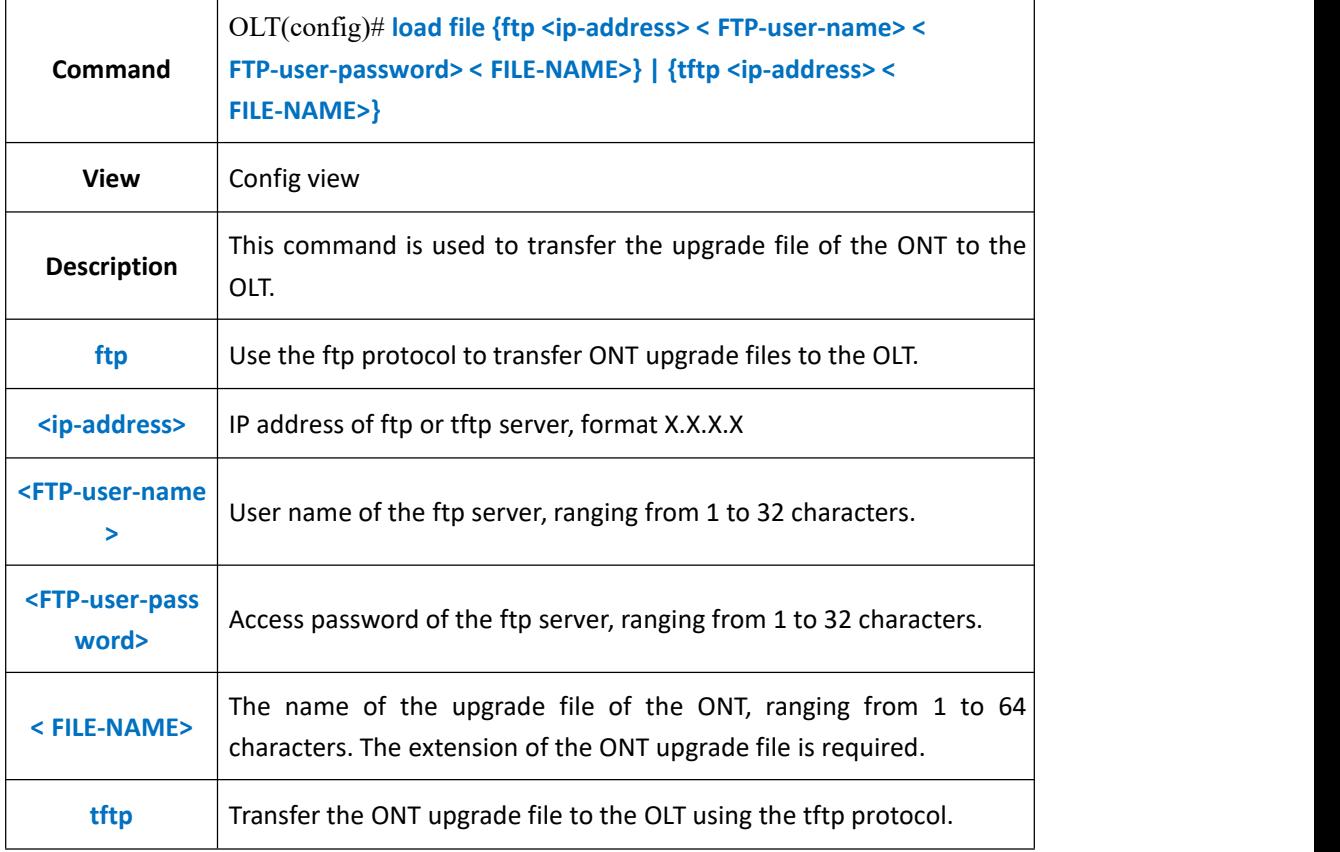

**Example 1:** Use the ftp method to transfer the ONT upgrade file 111.tar to the OLT.

OLT(config)# load file ftp 192.168.5.111 test test 111.tar OLT(config)#

# **28.4.2.Select Need Upgrade ONT**

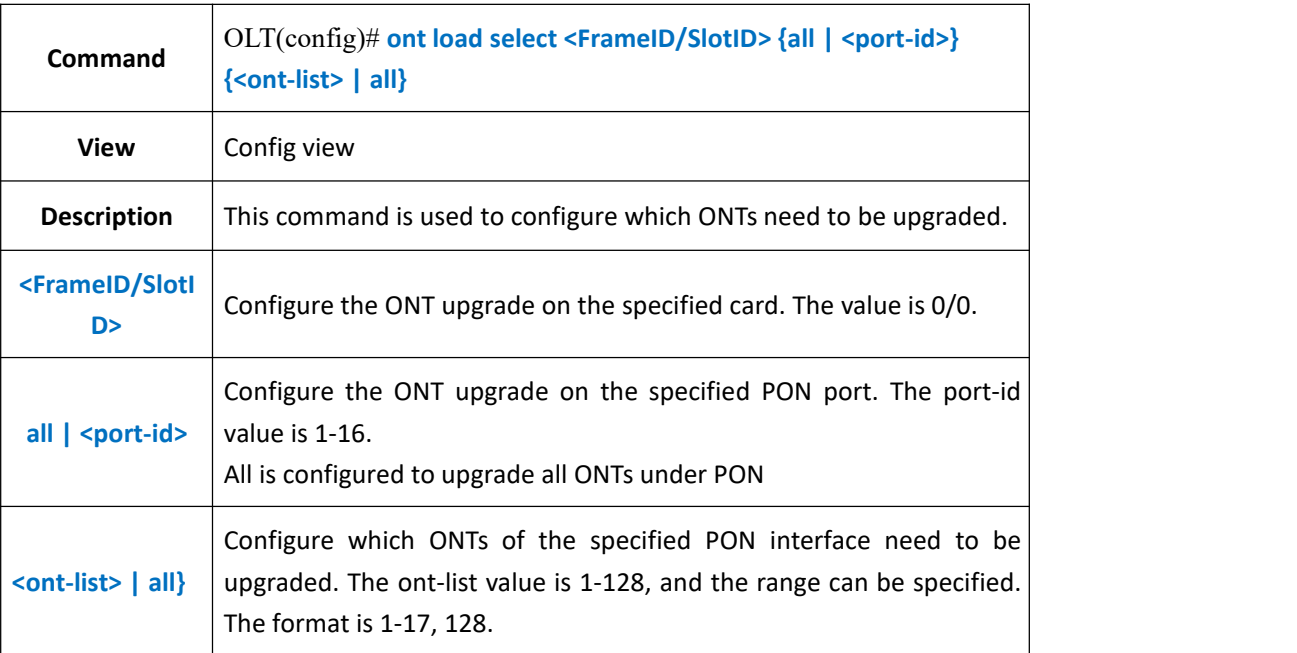

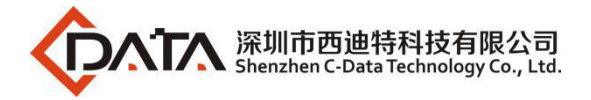

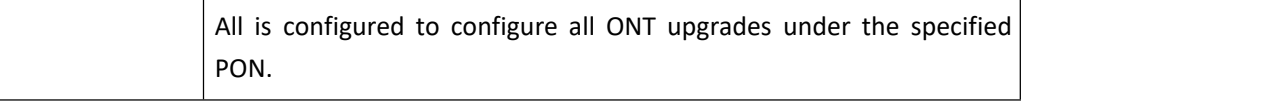

**Example 1**: Configure an ONT with an ONT id of 1-6 on the PON1 port to be upgraded.

OLT(config)# ont load select 0/0 1 1-6 Number of ONTs that can be added: 6, success: 0

OLT(config)

## **28.4.3.Start or Stop Upgrade ONT**

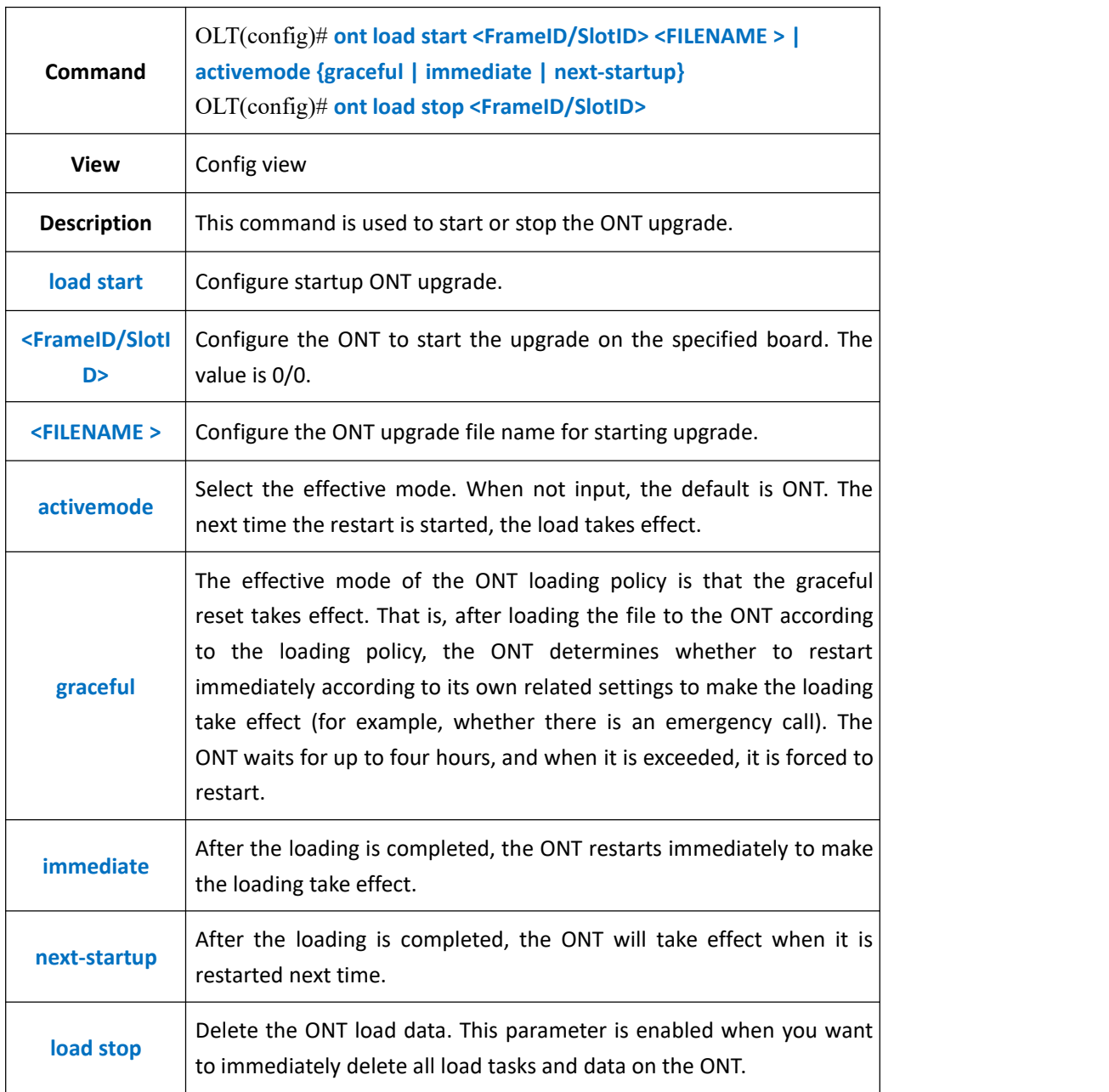

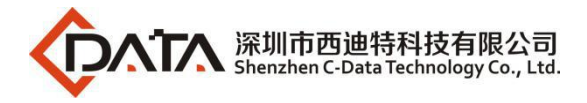

**Example 1:** Start the ONT to use the 111.tar upgrade file for upgrade. After the upgrade, it will automatically restart to make the upgrade take effect.

OLT(config)# ont load start 0/0 111.tar activemode immediate

OLT(config)

## **28.4.4.Show ONT Upgrade Configuration Information**

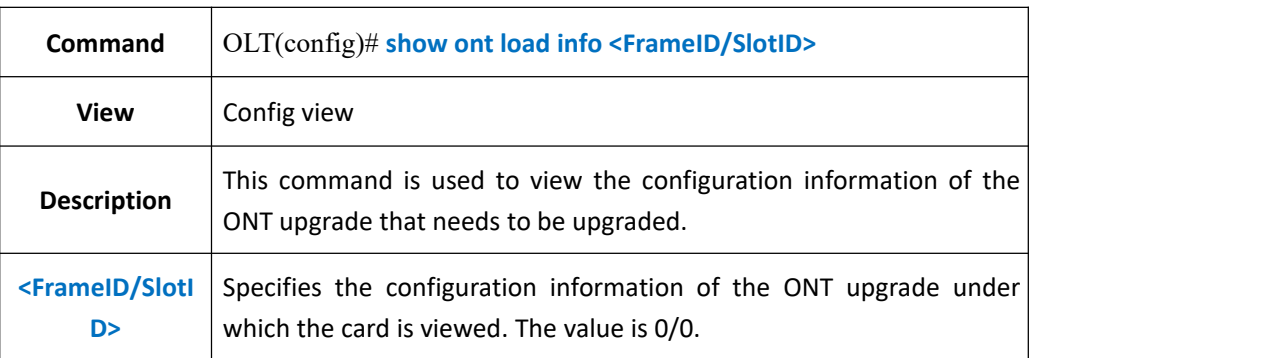

### 【**Example**】

**Example 1:** Check the ONT upgrade information configured on the OLT 0/0 card.

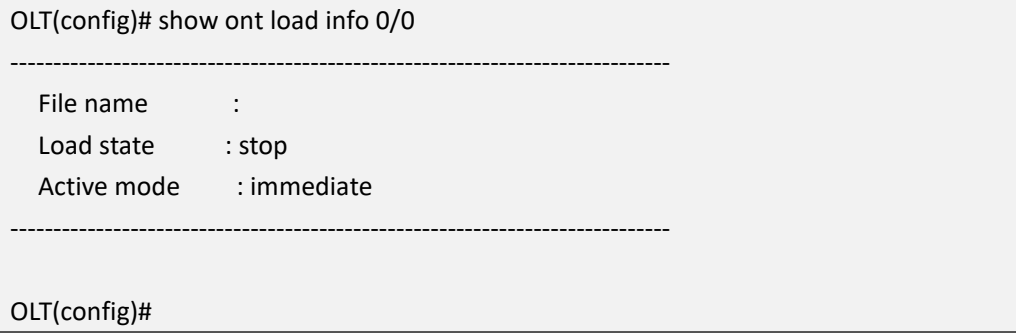

## **28.4.5.Show ONT Upgrade Progress**

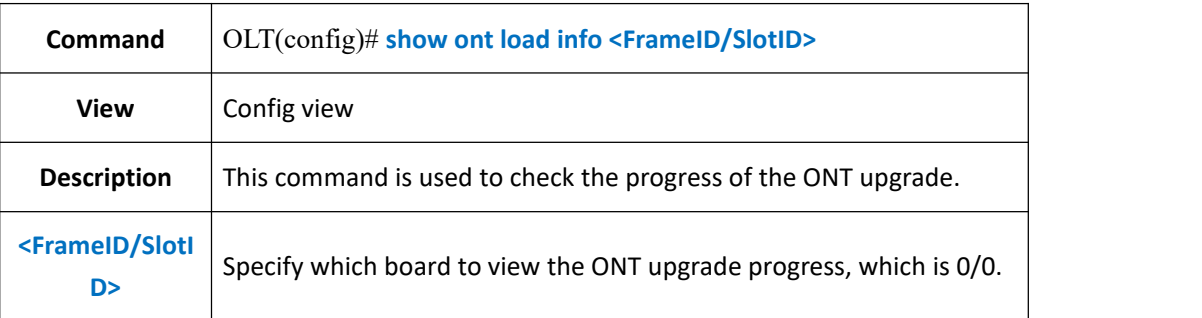

### 【**Example**】

**Example 1:** Check the progress of the ONT upgrade under the OLT 0/0 board.

OLT(config)# show ont load select 0/0

-----------------------------------------------------------------------------

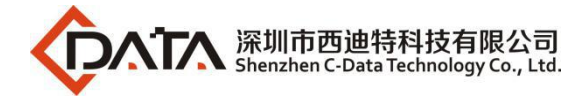

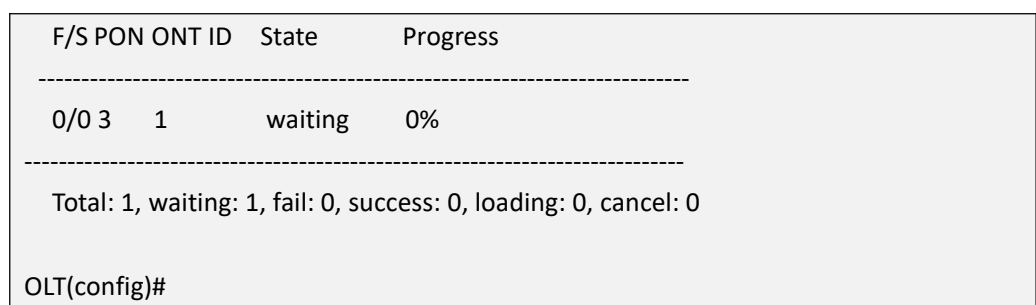

# **28.5.ONT WAN Connect Management**

# **28.5.1.Show ONT WAN Connection Information**

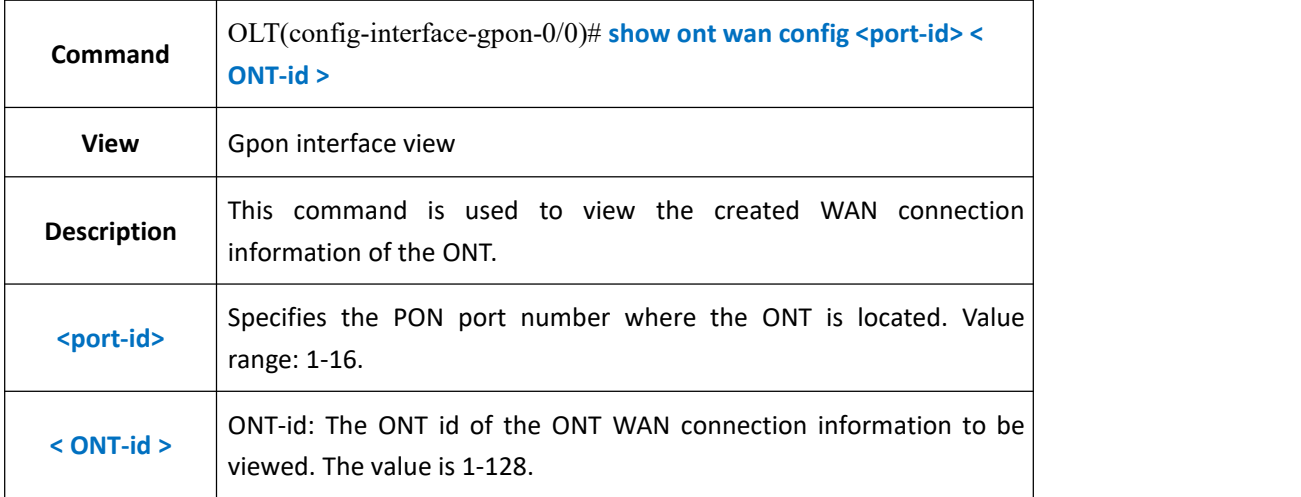

### 【**Example**】

**Example 1**: View WAN connection information of PON2 port ONT1

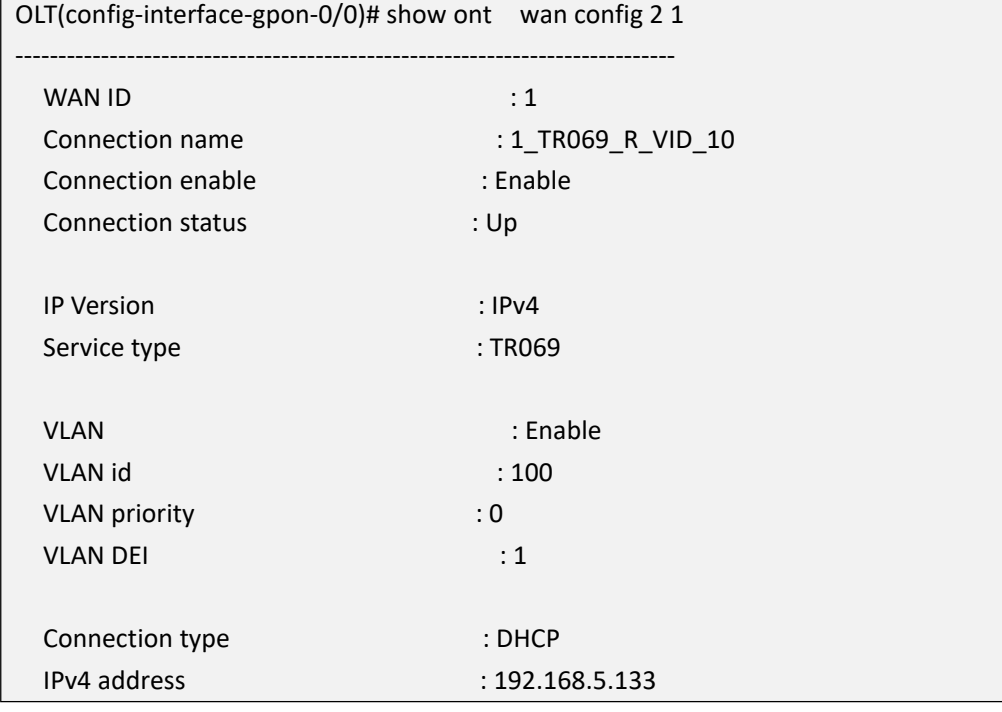

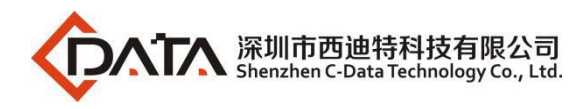

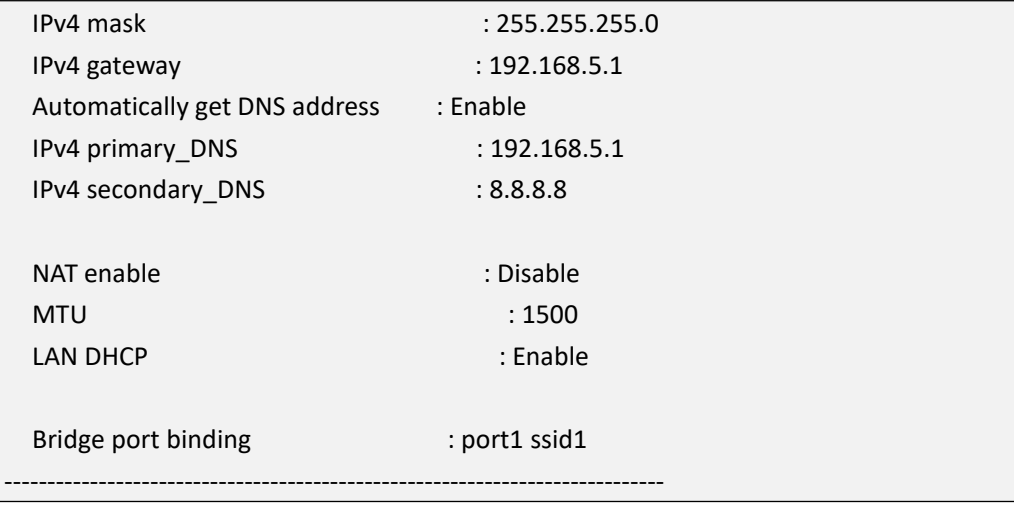

# **28.5.2.Modify ONT WAN Connections**

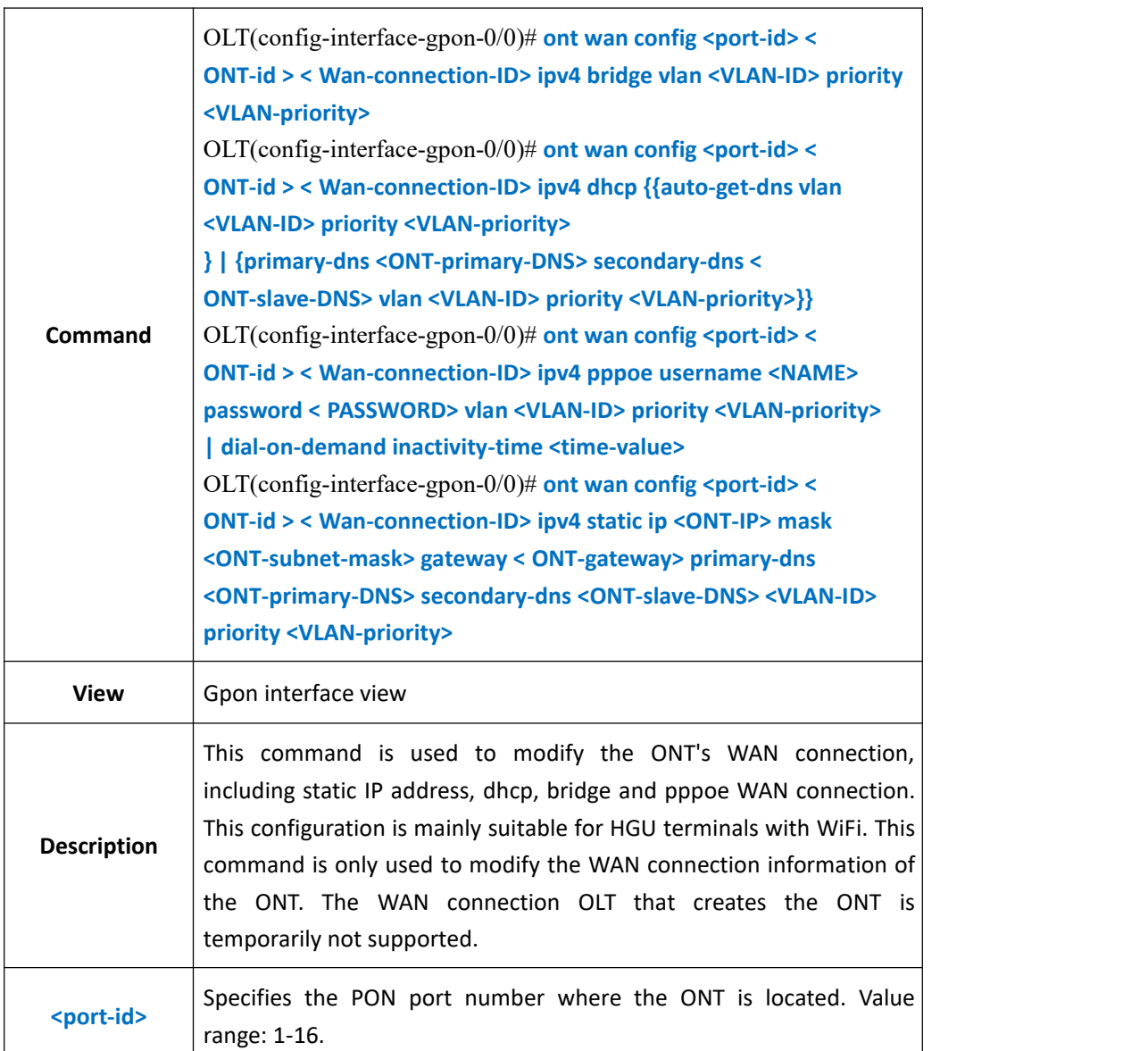

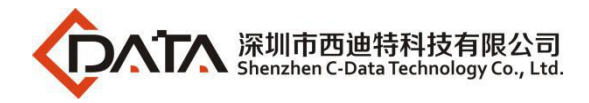

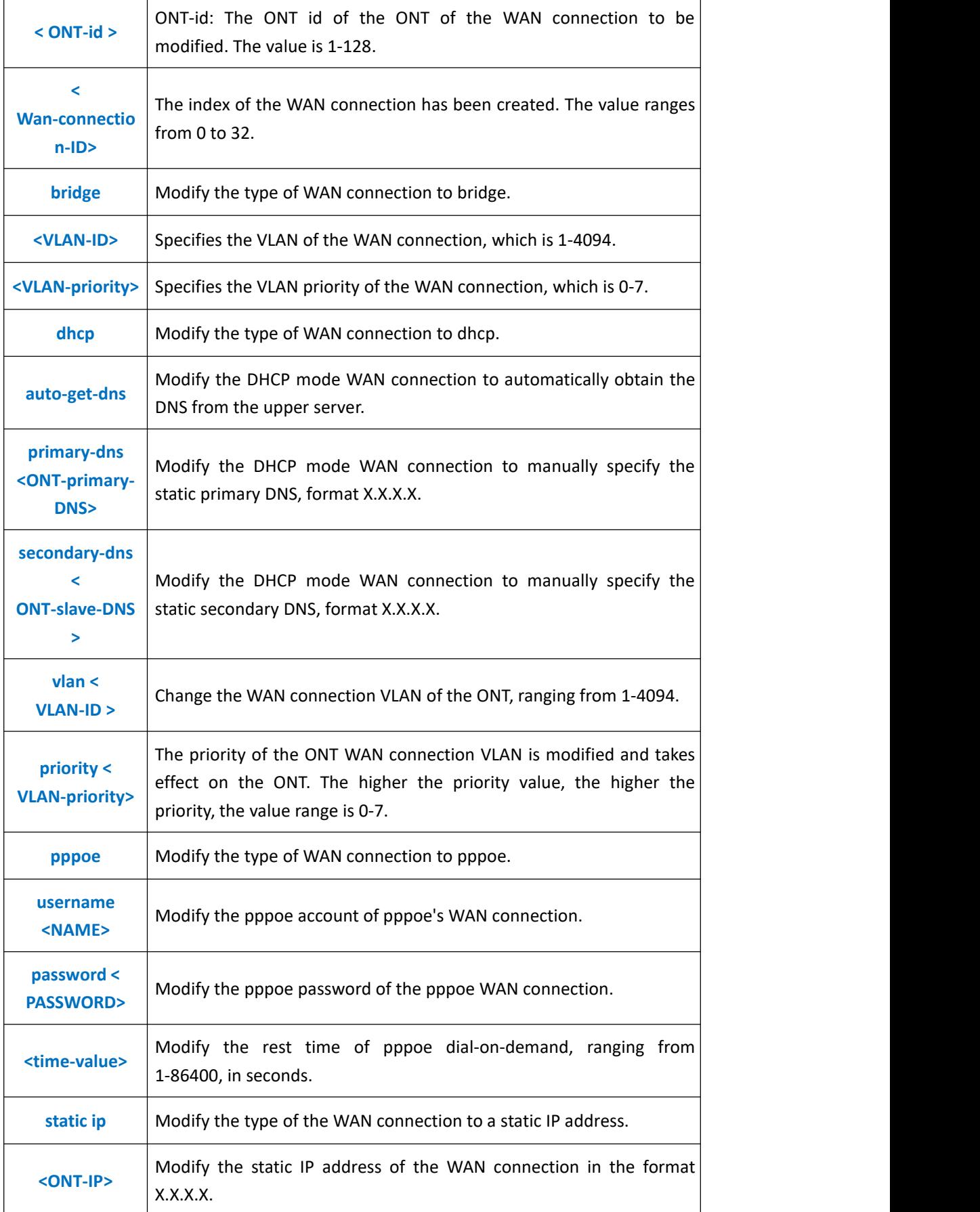

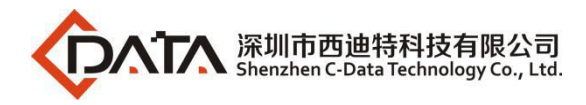

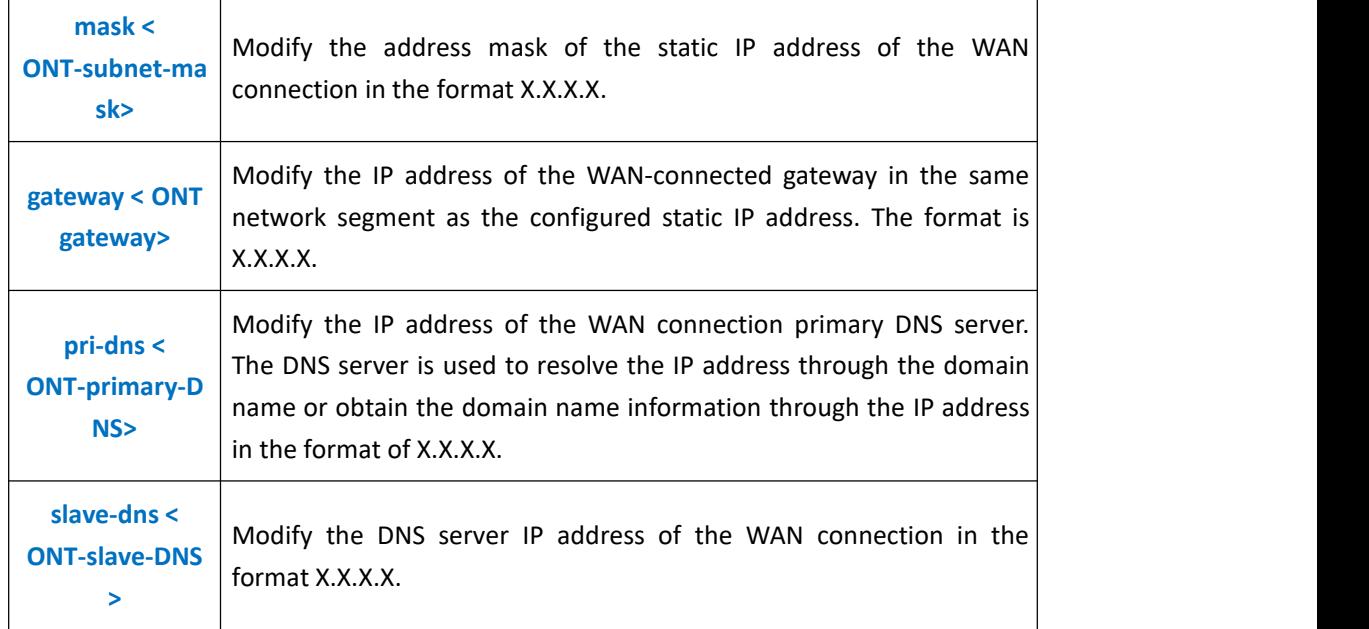

**Example 1**: Modify the WAN connection 1 of the PON1 port ONT1 to be brid, the vlan is 100, and the priority is 0.

OLT(config-interface-gpon-0/0)# ont wan config 1 1 1 ipv4 bridge vlan 100 priority 0

OLT(config-interface-gpon-0/0)#

**Example 2**: Modify the WAN connection 2 of the PON1 port ONT1 to dhcp, and

automatically obtain the DNS address from the server. The vlan is 200 and the priority is 0.

OLT(config-interface-gpon-0/0)# ont wan config 1 1 2 ipv4 dhcp auto-get-dns vlan 200 priority 0

OLT(config-interface-gpon-0/0)#

**Example 3**: Modify the WAN connection 3 of the PON1 port ONT1 to pppoe, the pppoe username and password are test/test, vlan is 300, and the priority is 0.

OLT(config-interface-gpon-0/0)# ont wan config 1 1 3 ipv4 pppoe username test password test vlan 300 priority 0

OLT(config-interface-gpon-0/0)#

**Example 4**: Modify WAN1 of PON1 port ONT1 as static IP address, ip address is 192.168.5.55, gateway 192.168.5.254, primary DNS address 8.8.8.8, slave DNS address is 4.4.4.4, vlan is 400, priority is 0

OLT(config-interface-gpon-0/0)# ont wan config 1 1 2 ipv4 static ip 192.168.5.55 mask 255.255.255.0 gateway 192.168.5.254 primary-dns 8.8.8.8 secondary-dns 4.4.4.4 vlan 400 priority 0

OLT(config-interface-gpon-0/0)#

# **28.5.3.Enable or Disable ONT WAN Connection**

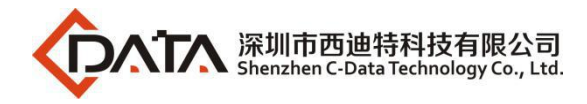

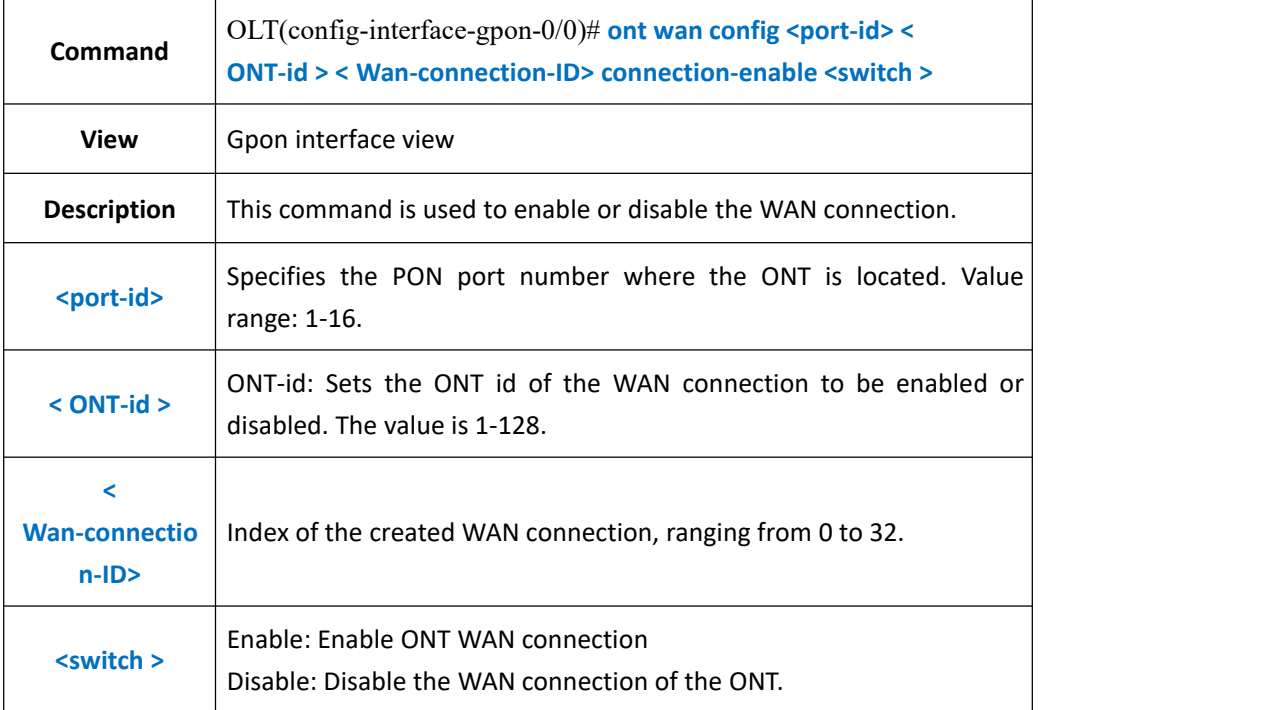

**Example 1**: Open WAN connection 1 of PON1 port ONT1.

OLT(config-interface-gpon-0/0)# ont wan config 1 1 1 connection-enable enable OLT(config-interface-gpon-0/0)#

## **28.5.4.Config ONT WAN Connection Name**

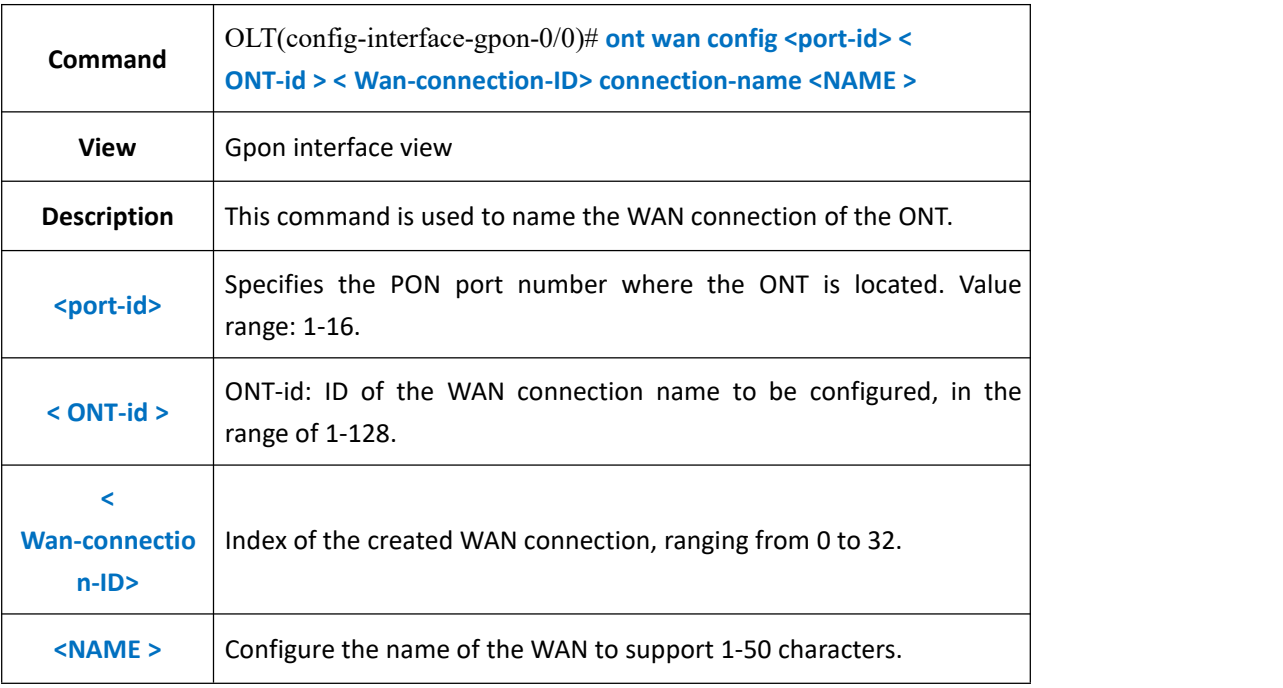

#### 【**Example**】

**Example 1**: Name the WAN connection 1 of the PON1 port ONT1 as test.
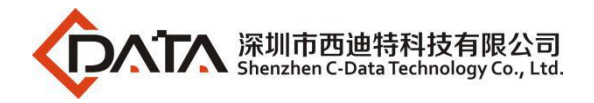

OLT(config-interface-gpon-0/0)# ont wan config 1 1 1 connection-name test OLT(config-interface-gpon-0/0)#

# **28.5.5.Change ONT WAN Connection Binding Port**

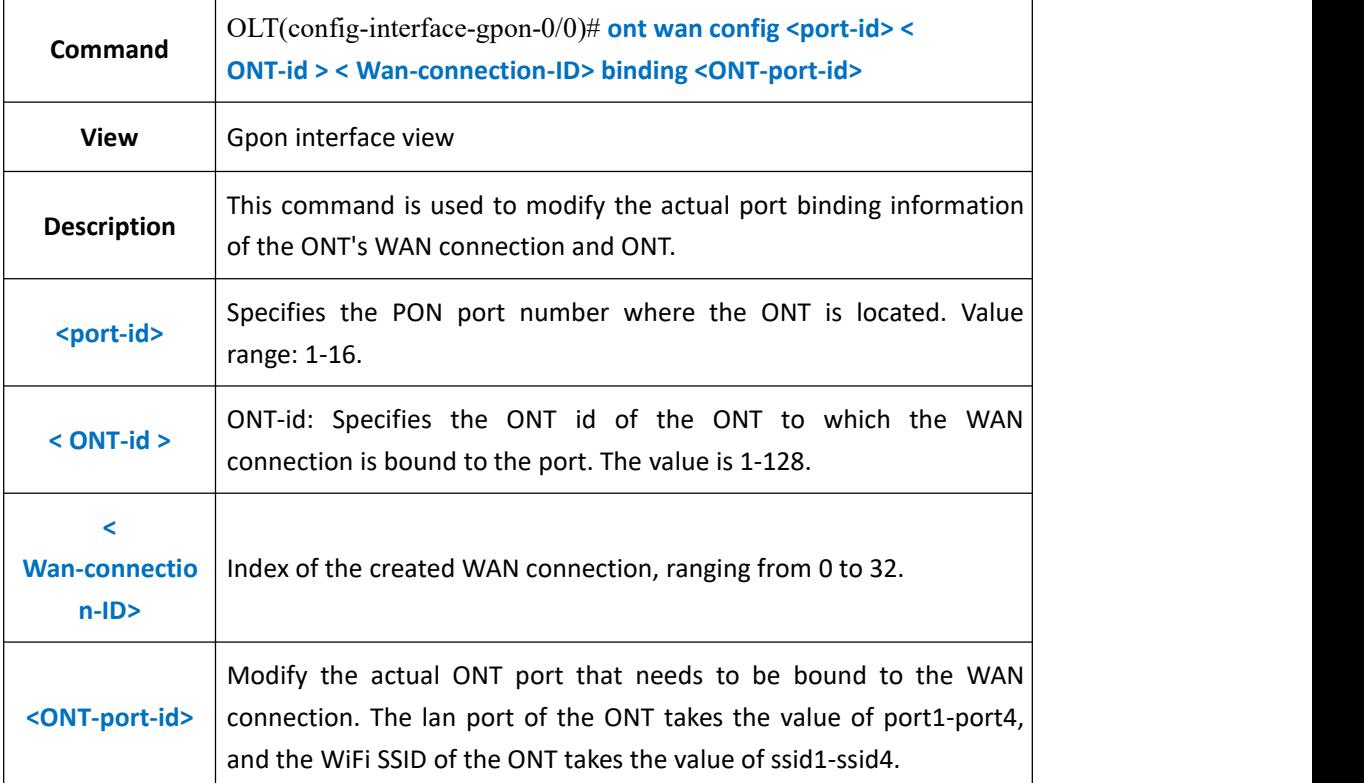

### 【**Example**】

**Example 1**: Bind WAN connection 1 of PON1 port ONT1 to LAN1 and WiFi SSID1.

OLT(config-interface-gpon-0/0)# ont wan config 1 1 0 binding port1 ssid1

OLT(config-interface-gpon-0/0)#

## **28.5.6.Change ONT WAN Connection Service-type**

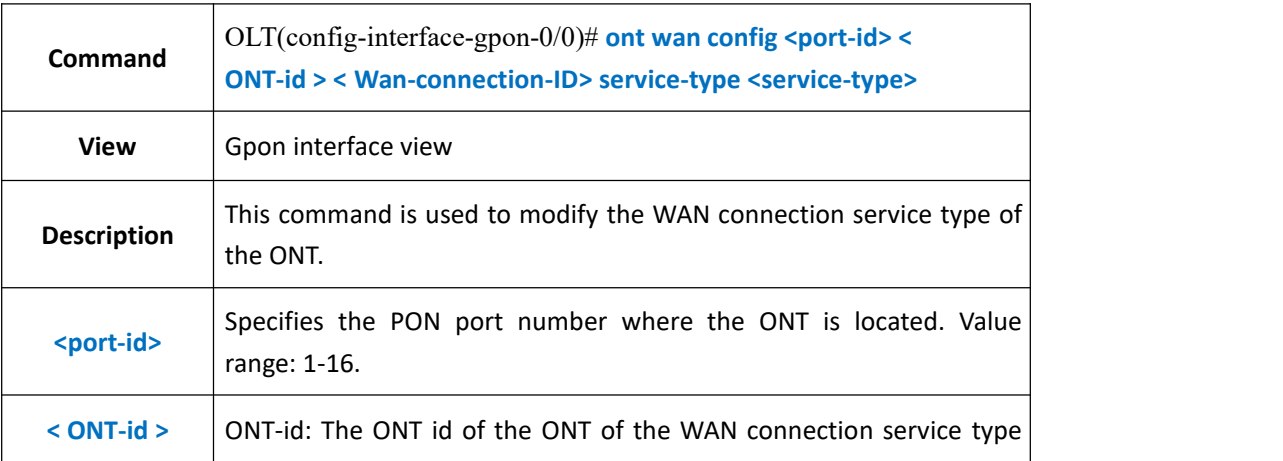

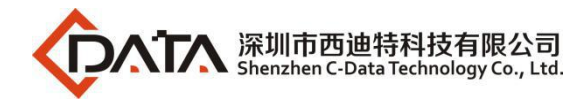

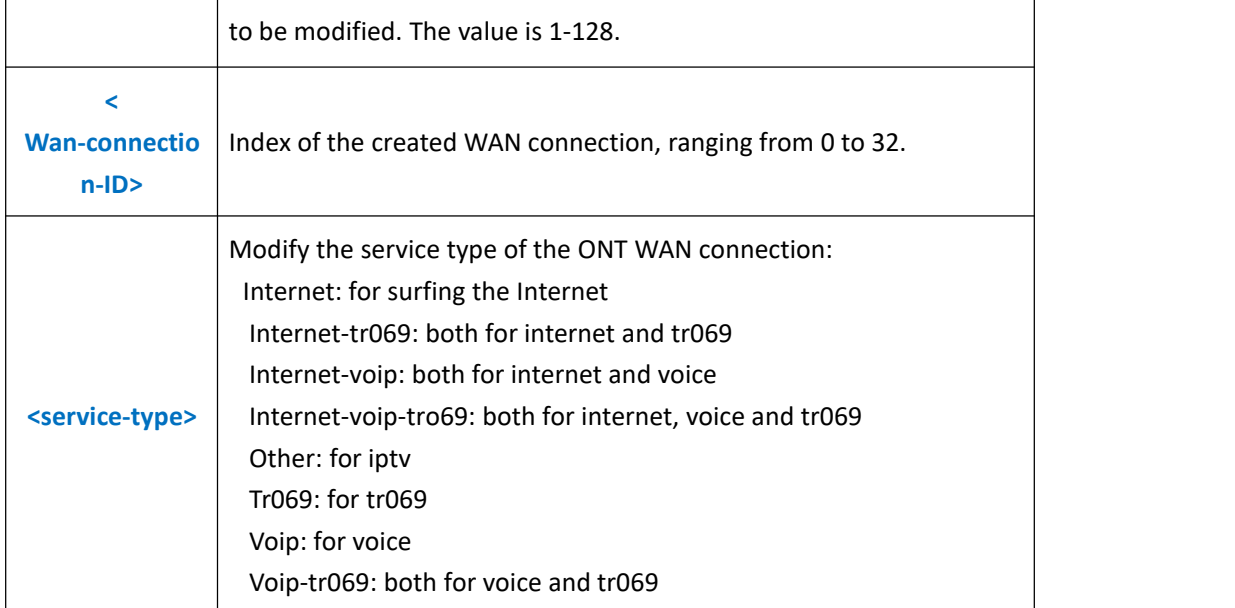

**Example 1**: Change the WAN connection 1 service type of PON1 port ONT1 to internet-voip.

OLT(config-interface-gpon-0/0)# ont wan config 1 1 1 service-type internet-voip

OLT(config-interface-gpon-0/0)#

## **28.5.7.Config ONT WAN Connection MTU**

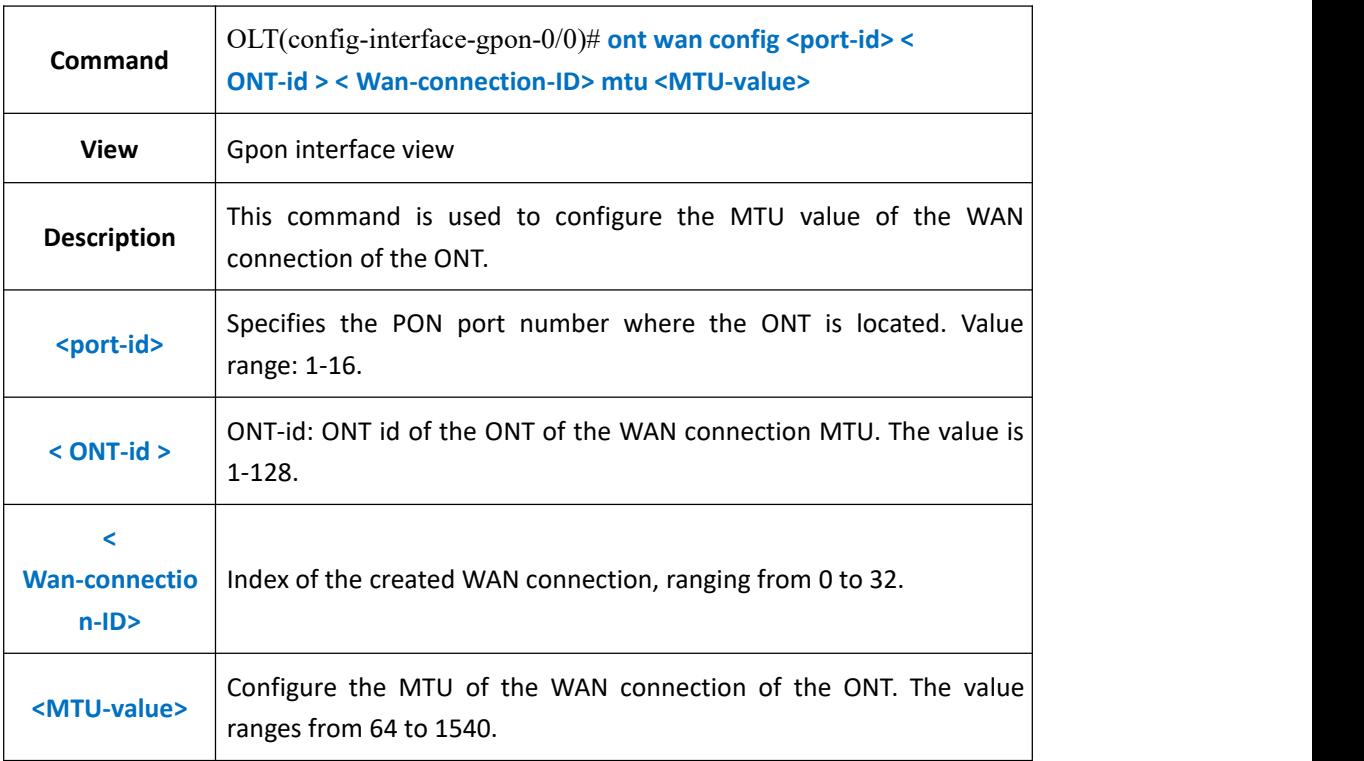

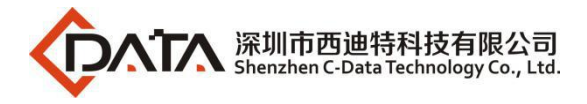

**Example 1**: Configure the MTU value of WAN connection 1 of PON1 port ONT1 to 1500.

OLT(config-interface-gpon-0/0)# ont wan config 1 1 1 mtu 1500

OLT(config-interface-gpon-0/0)#

# **28.5.8.Enable or Disable ONT WAN Connection NAT Function**

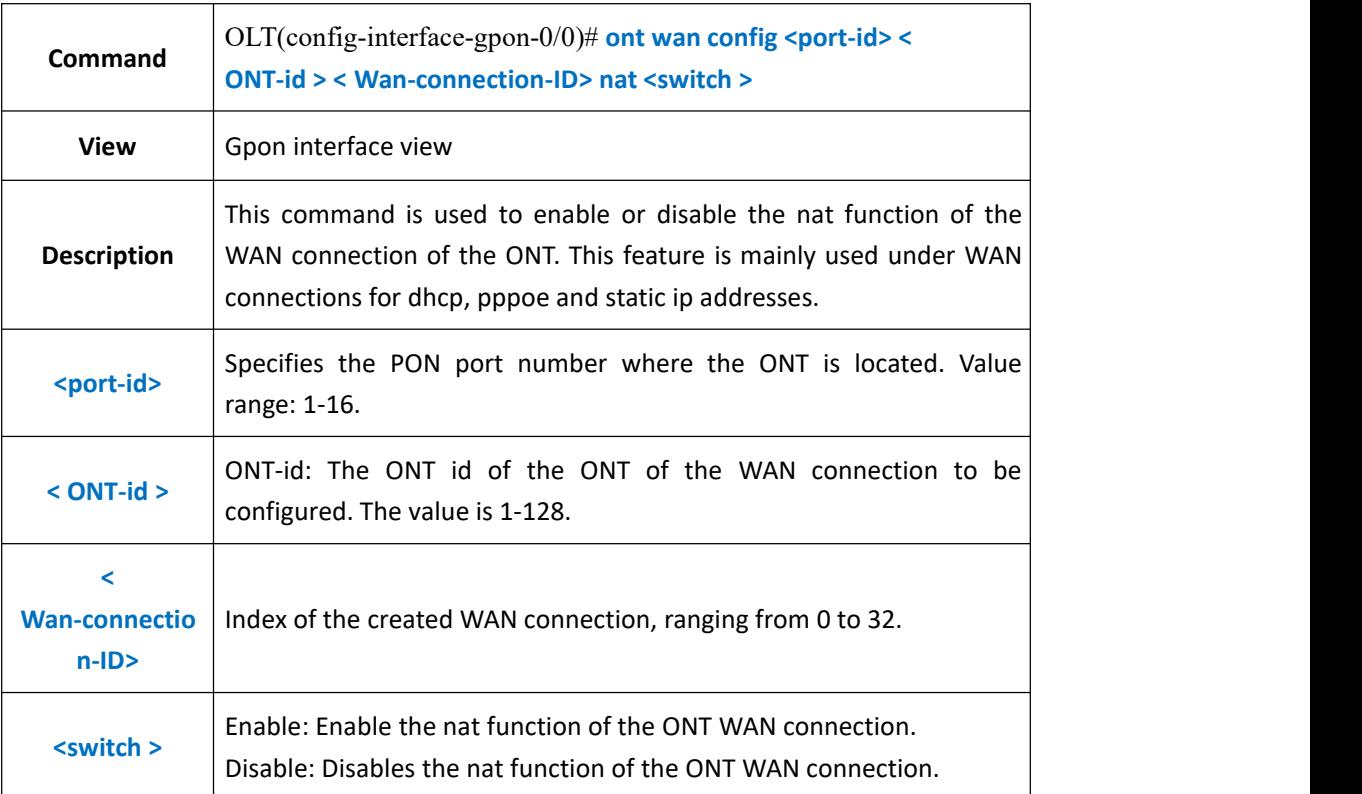

## 【**Example**】

**Example 1**: Turn on the nat function on the WAN connection 1 of the PON1 port ONT1.

OLT(config-interface-gpon-0/0)# ont wan config 1 1 1 nat enable

OLT(config-interface-gpon-0/0)#

# **28.5.9.Enable or Disable ONT LAN DHCP Function**

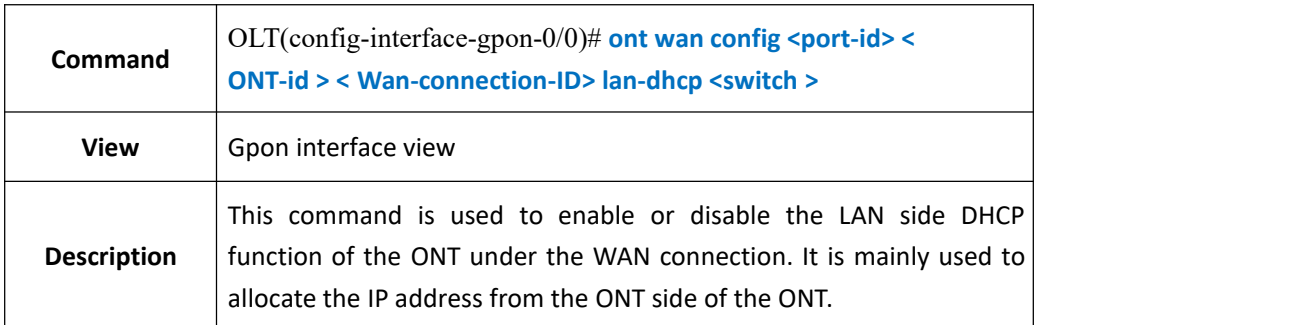

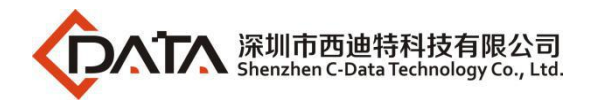

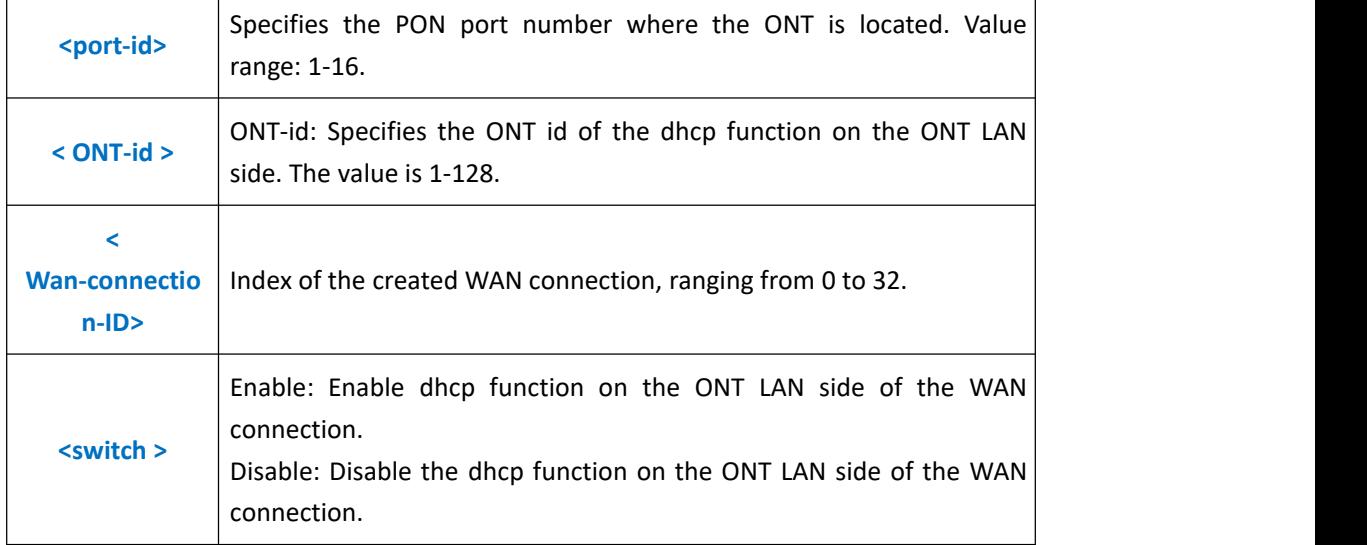

**Example 1**: Turn on the LAN side DHCP function of WAN connection 1 of PON1 port ONT1.

OLT(config-interface-gpon-0/0)#

# **28.6.ONT Port Management**

## **28.6.1.ONT Port Native-vlan(access) VLAN Config**

OLT(config-interface-gpon-0/0)# ont wan config 1 1 1 lan-dhcp enable

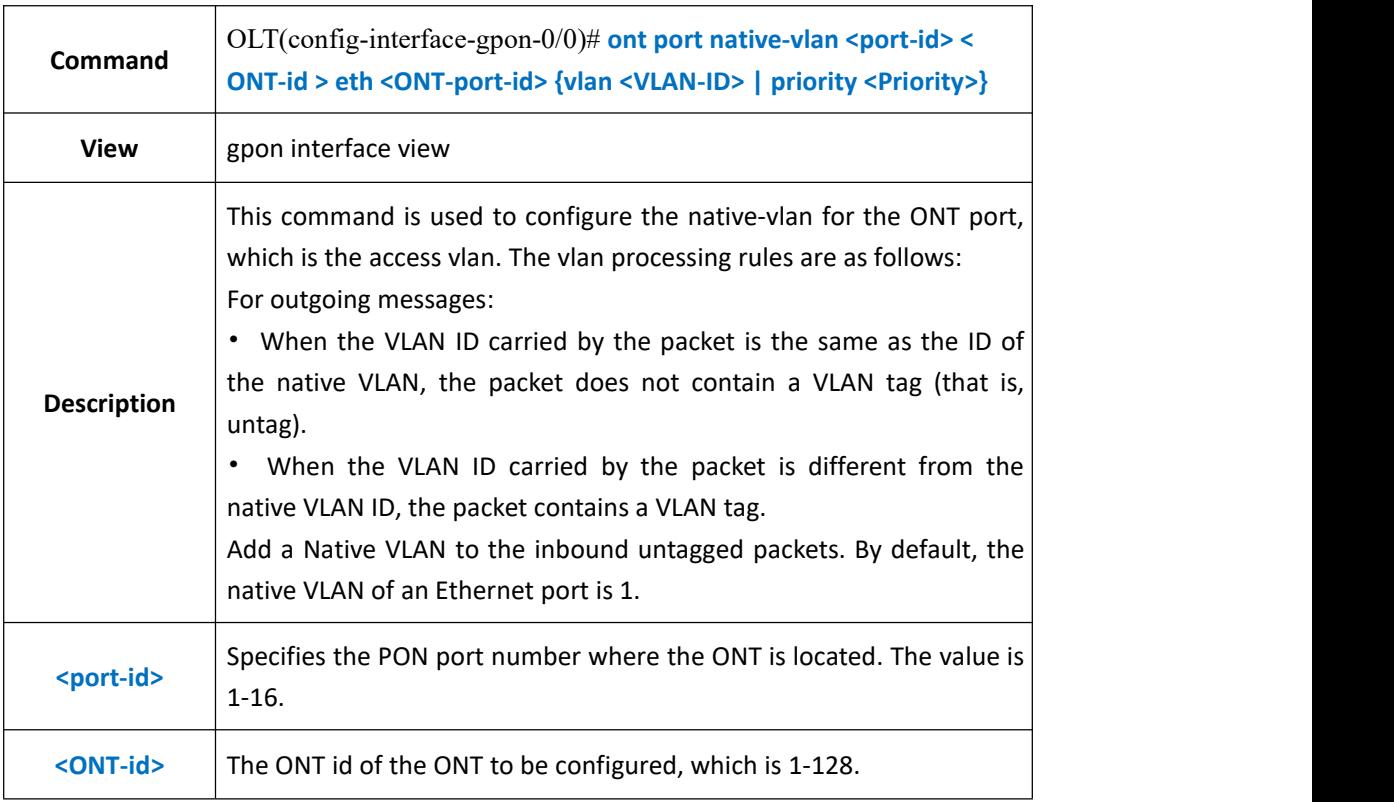

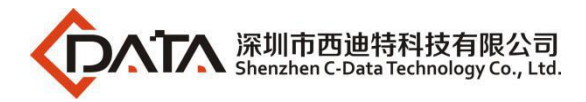

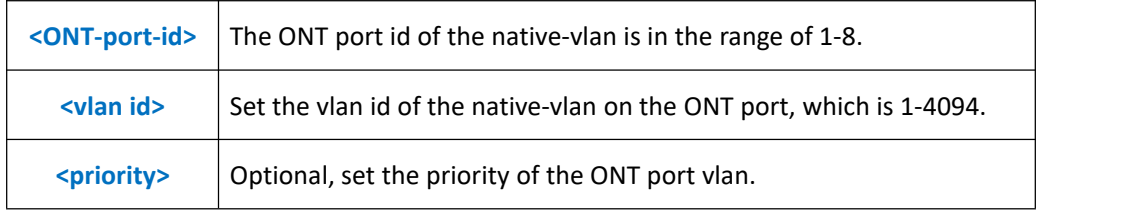

**Example 1:** Configure native-vlan 100 for eth port 1 of PON1 port ONT1.<br>OLT(config-interface-gpon-0/0)# ont port native-vlan 1 1 eth 1 vlan 100

OLT(config-interface-gpon-0/0)#

# **28.6.2.ONT Port Downstream and Upstream Rate Limit Config**

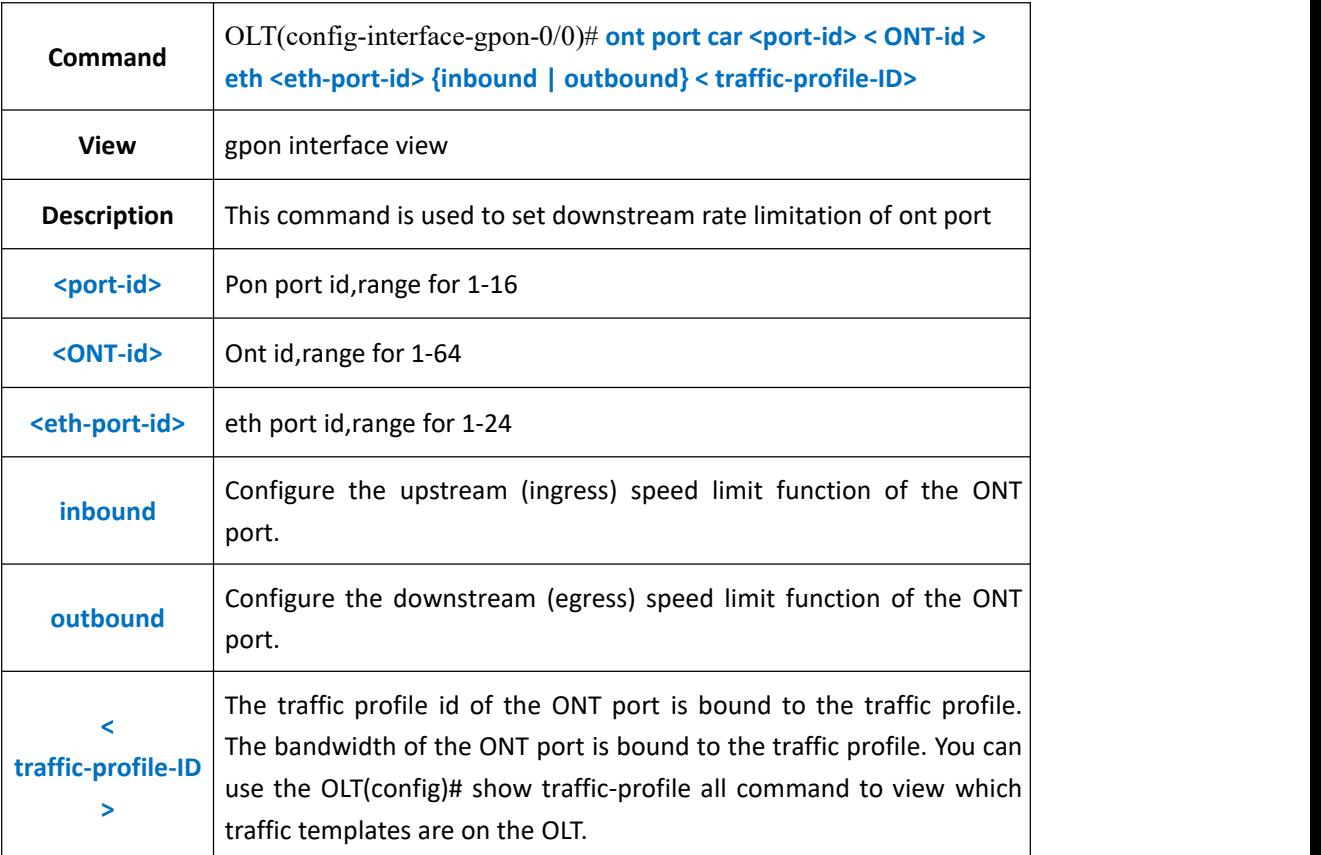

### 【**Example**】

**Example 1:** Configure the upstream and downstream ports of the first Ethernet interface on the ONT1 of the PON1 port to be 500 Mbps (the traffic template ID is 6).

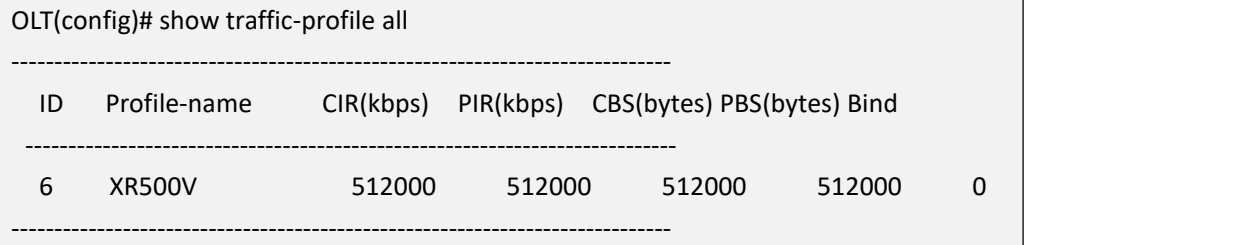

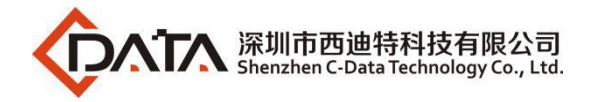

OLT(config-interface-gpon-0/0)# ont port car 1 1 eth 1 inbound 6 outbound 6 OLT(config-interface-gpon-0/0)#

# **28.6.3.Show ONT Port Upstream and Downstream Rate Limit Config**

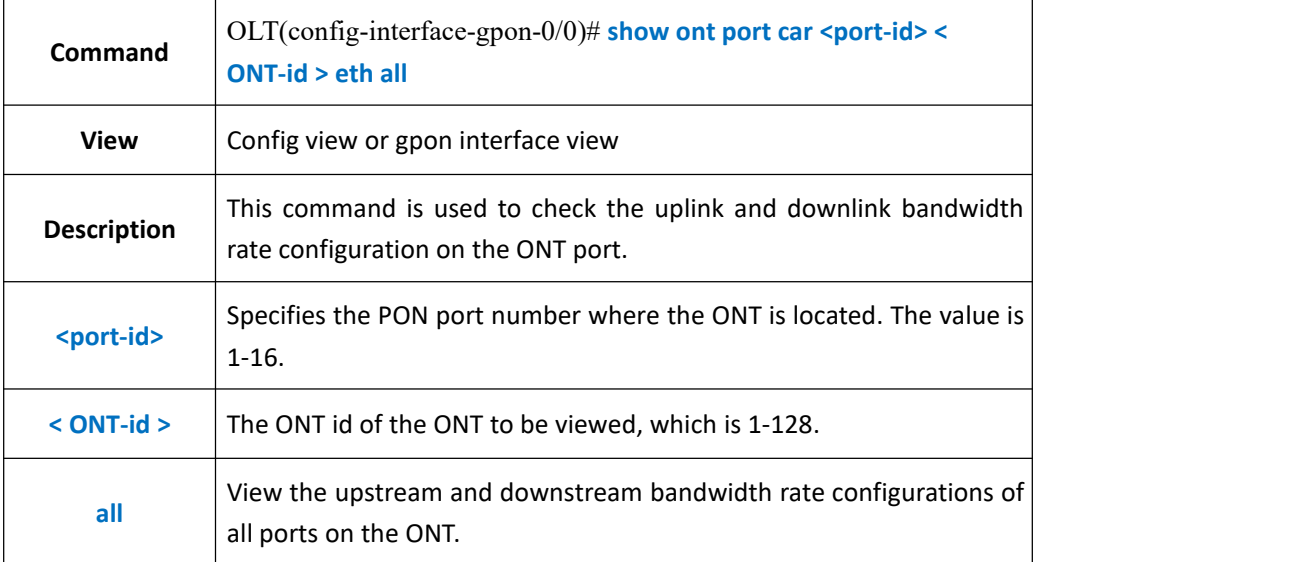

### 【**Example**】

**Example 1:** View the upstream and downstream bandwidth rate configurations of all ports on the PON2 port ONT2.

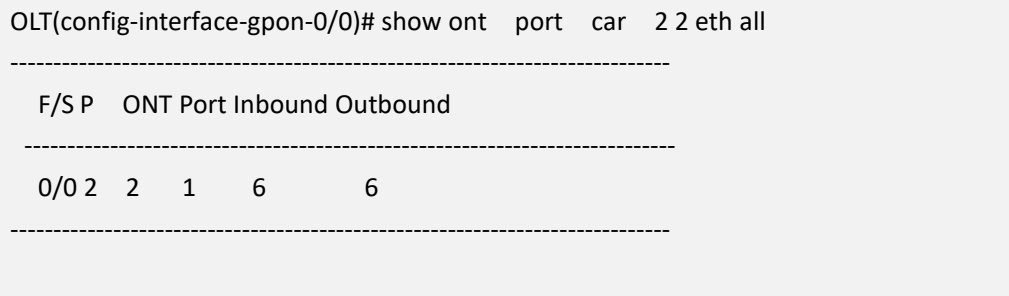

OLT(config-interface-gpon-0/0)#

## **28.6.4.Enable or Disable ONT Port Flow-control Function**

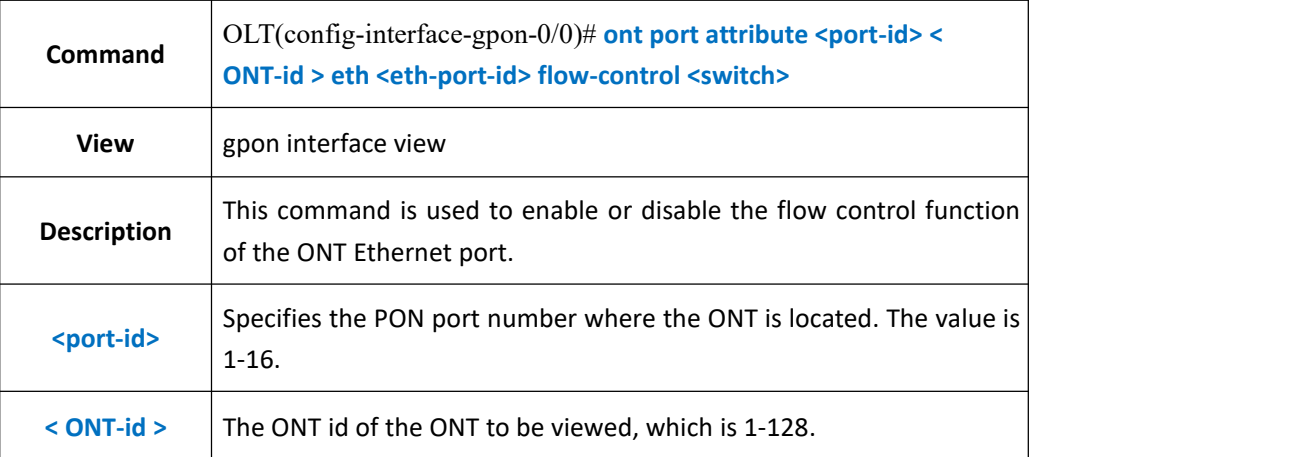

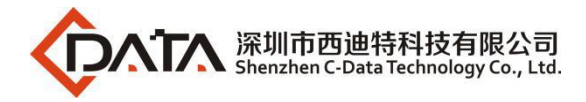

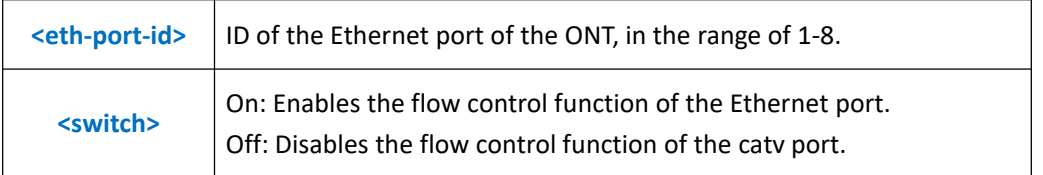

**Example 1:** Enable the flow control function of the first Ethernet port of the PON1 port ONT1.

OLT(config-interface-gpon-0/0)# ont port attribute 1 1 eth 1 flow-control on

OLT(config-interface-gpon-0/0)#

## **28.6.5.ONT Port Auto-negotiation Function Config**

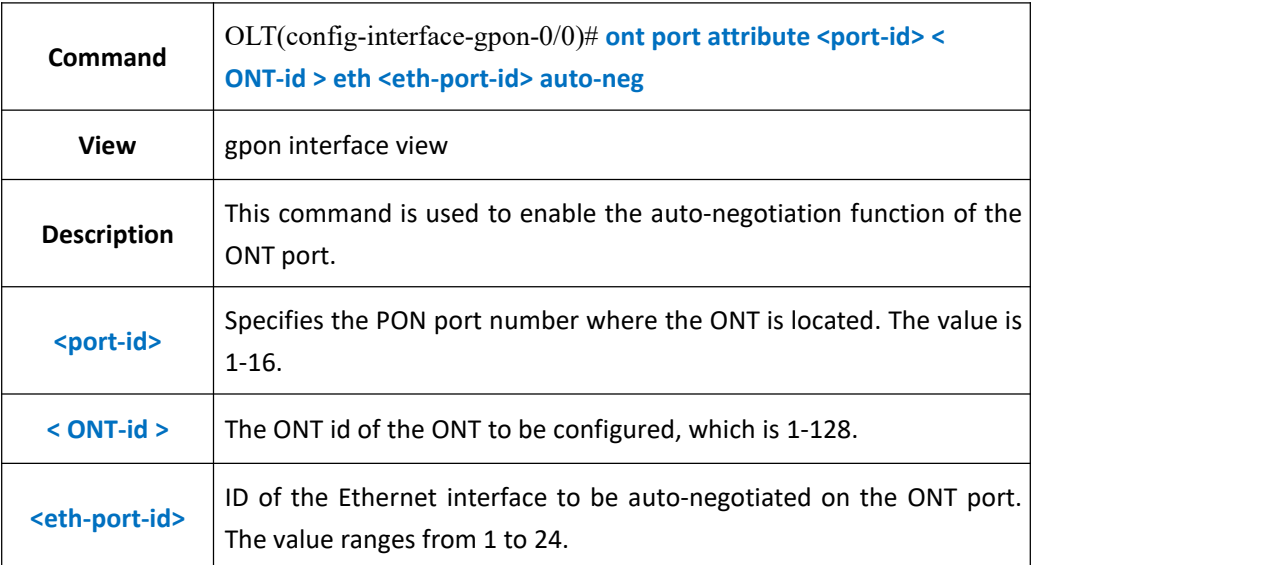

### 【**Example**】

**Example 1:** Enable the first Ethernet port auto-negotiation function of PON1 port ONT1.<br>OLT(config-interface-gpon-0/0)# ont port attribute 1 1 eth 1 auto-neg

OLT(config-interface-gpon-0/0)#

## **28.6.6.ONT Port Speed and Duplex Mode Config**

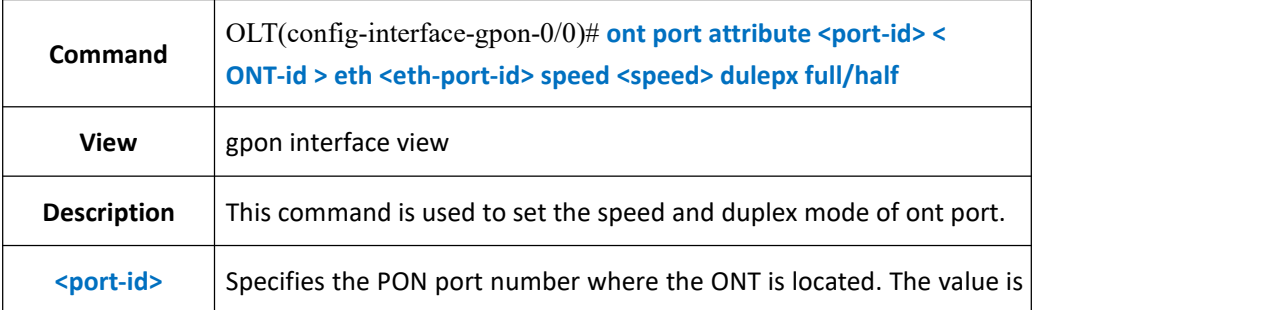

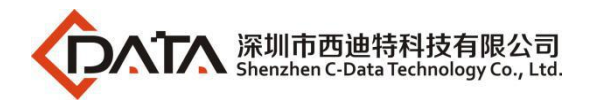

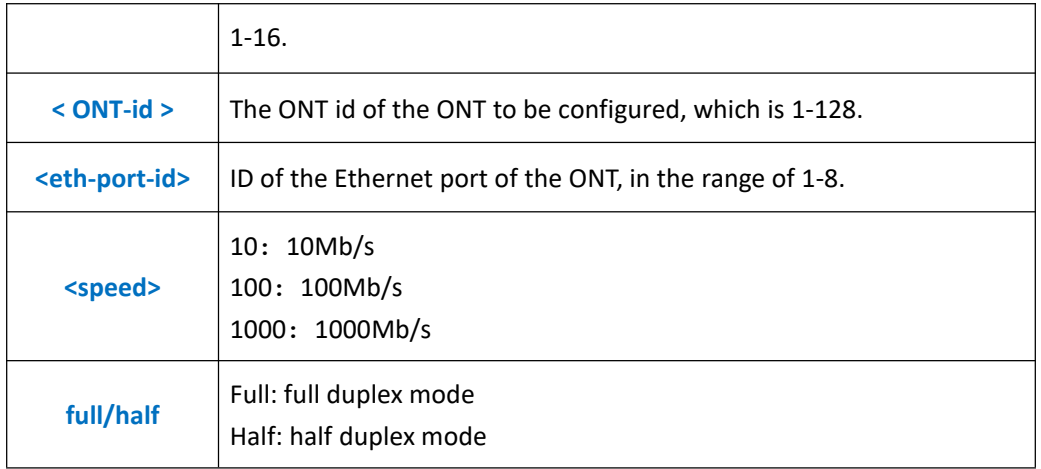

**Example 1**:Configure the first Ethernet port of PON1 port ONT1 to be at a rate of 1000 Mb/s and in full-duplex mode.

OLT(config-interface-gpon-0/0)# ont port attribute 1 1 eth 1 speed 1000 dulepx full

OLT(config-interface-gpon-0/0)#

## **28.6.7.Enable or Disable ONT Port**

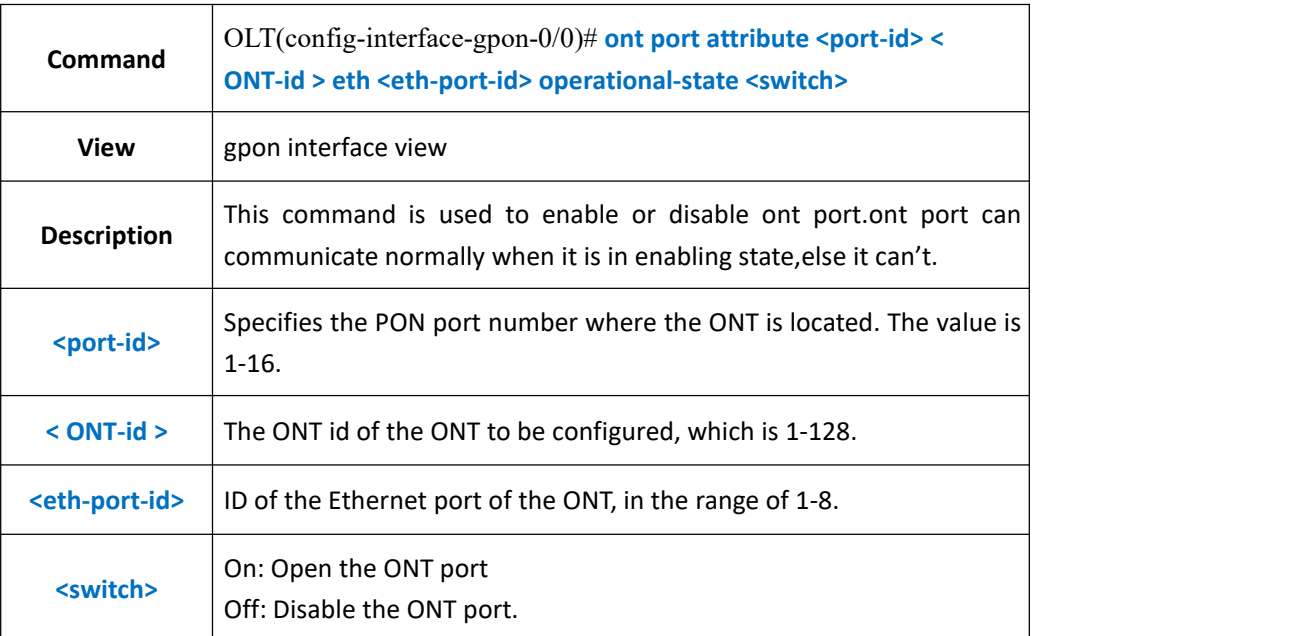

### 【**Example**】

**Example 1:** Open the first port of PON1 port ONT1.

OLT(config-interface-gpon-0/0)# ont port attribute 1 1 eth 1 operational-state on

OLT(config-interface-gpon-0/0)#s

# **28.6.8.Show ONT Port Configuration (Native-vlan/Speed)**

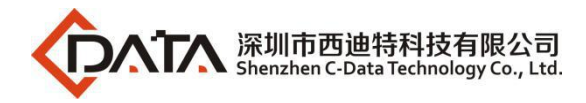

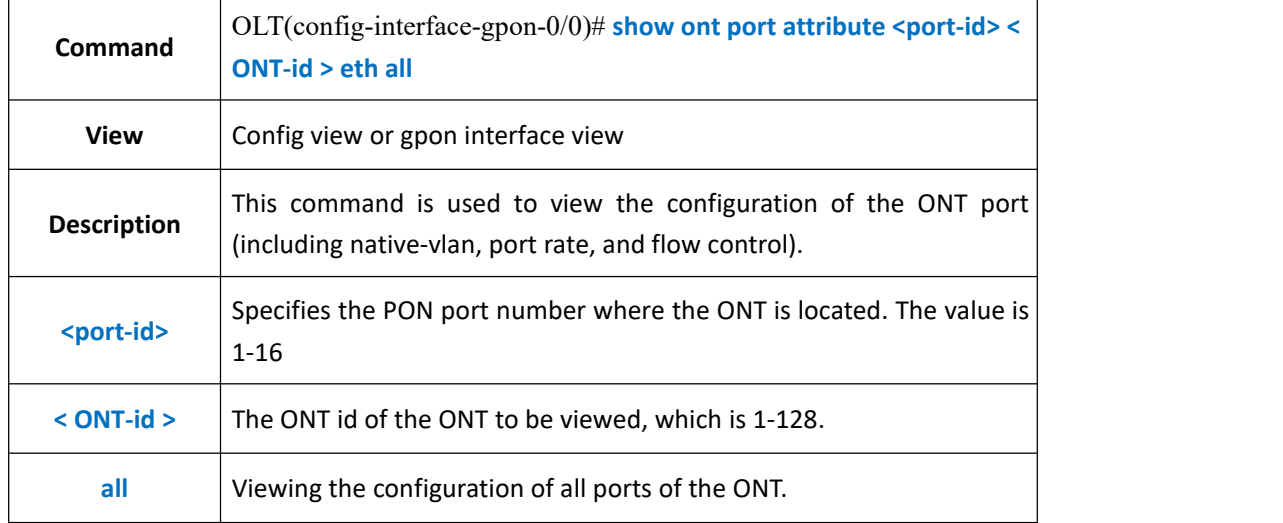

**Example 1:** View the configuration information of all ports on the PON2 port ONT2.

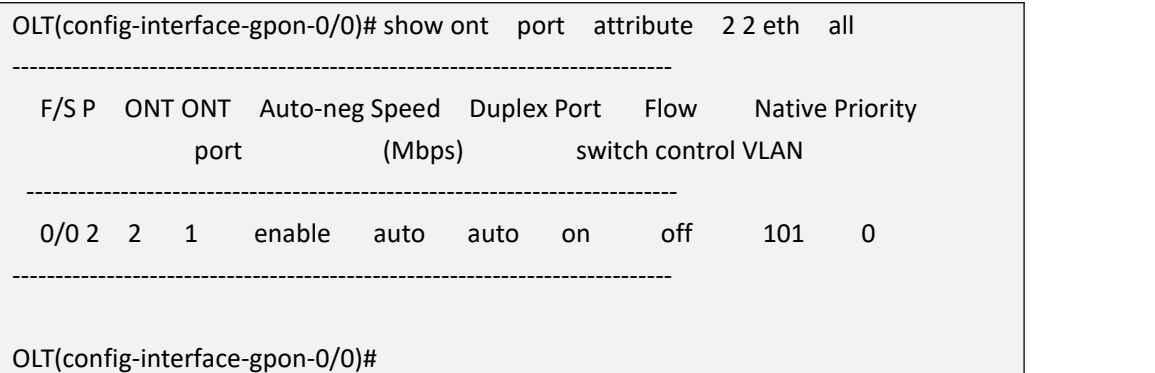

# **28.6.9.Show ONT Port Status(Link Status/Speed)**

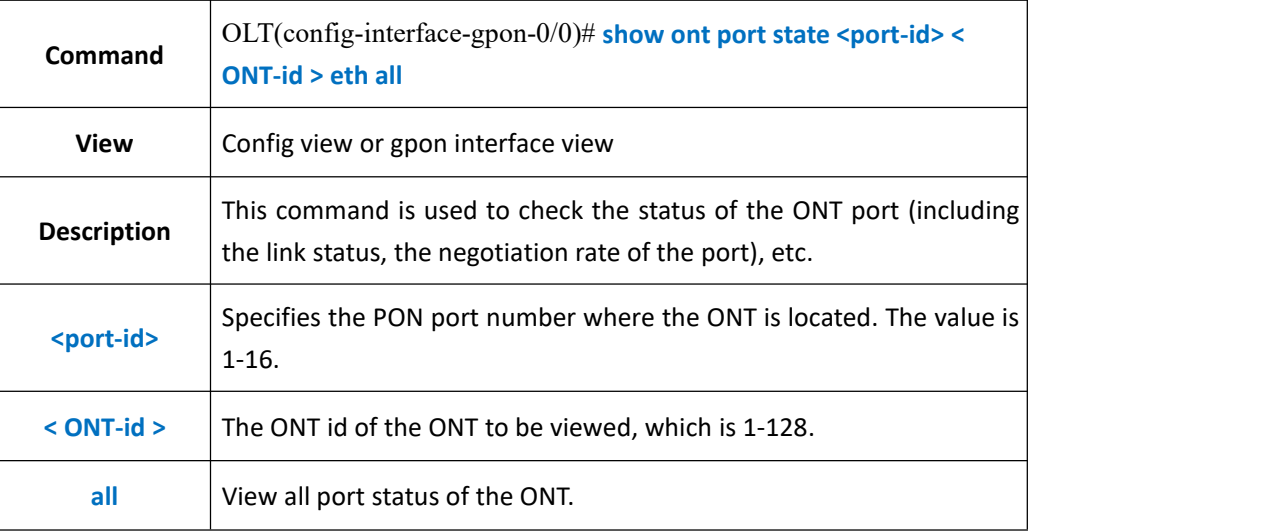

### 【**Example**】

**Example 1:** View all port status of PON2 port ONT2.<br>OLT(config-interface-gpon-0/0)# show ont port state 2 2 eth all

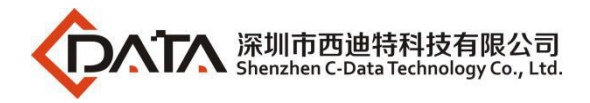

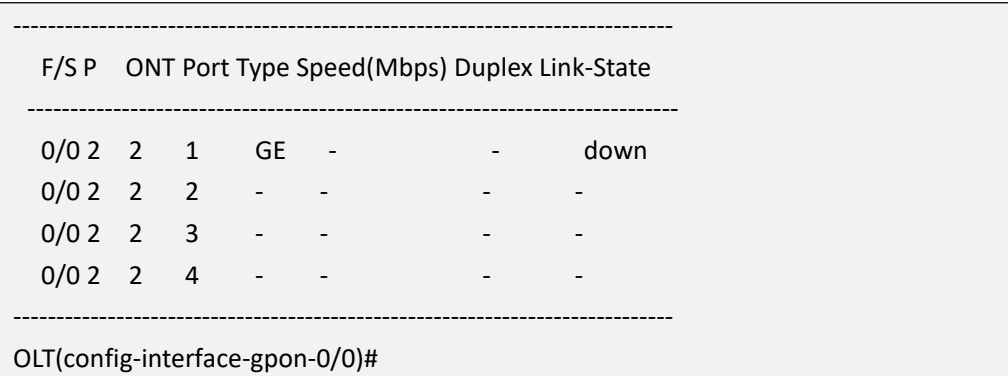

## **28.6.10.ONT CATV Port Enableor Disable**

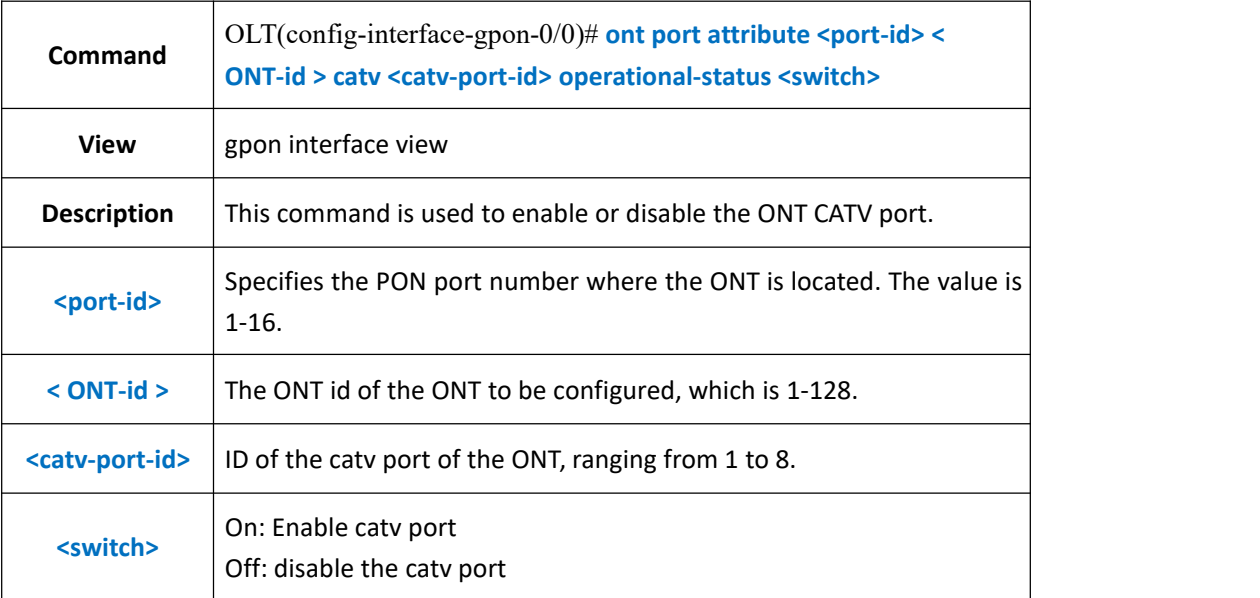

## 【**Example**】

**Example**1:Enable CATV port of ont 1 in pon 1.

OLT(config-interface-gpon-0/0)# ont port attribute 1 1 catv 1 operational-state on

OLT(config-interface-gpon-0/0)#

# **28.6.11.Show ONT CATV Port Config Status**

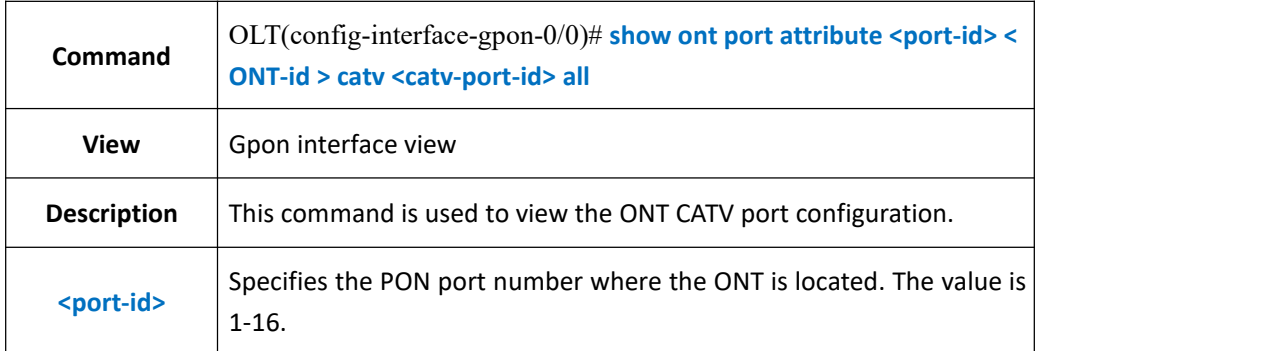

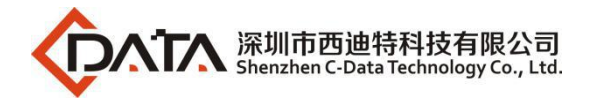

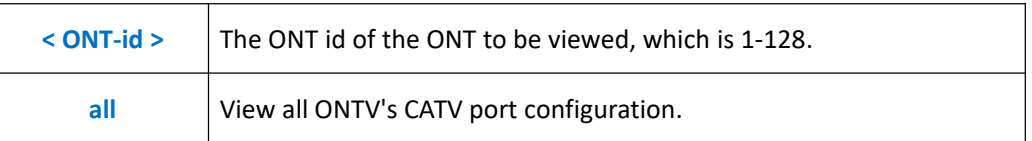

**Example 1:** View CATV port configuration information of PON2 port ONT2.

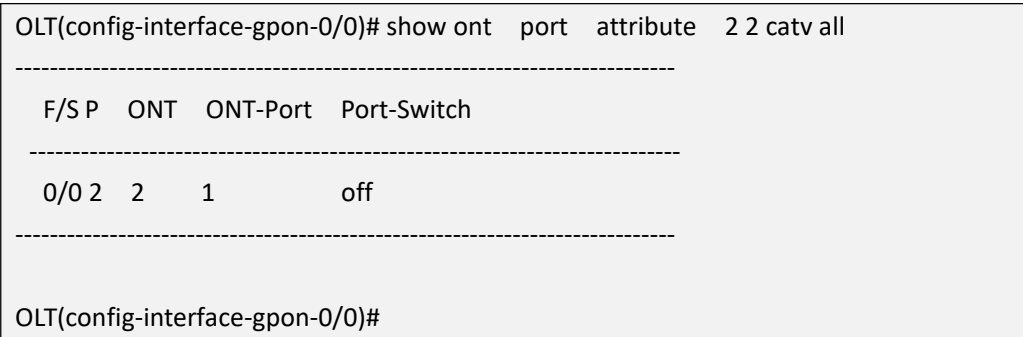

# **28.6.12.Enable or Disable ONT POTS Ports**

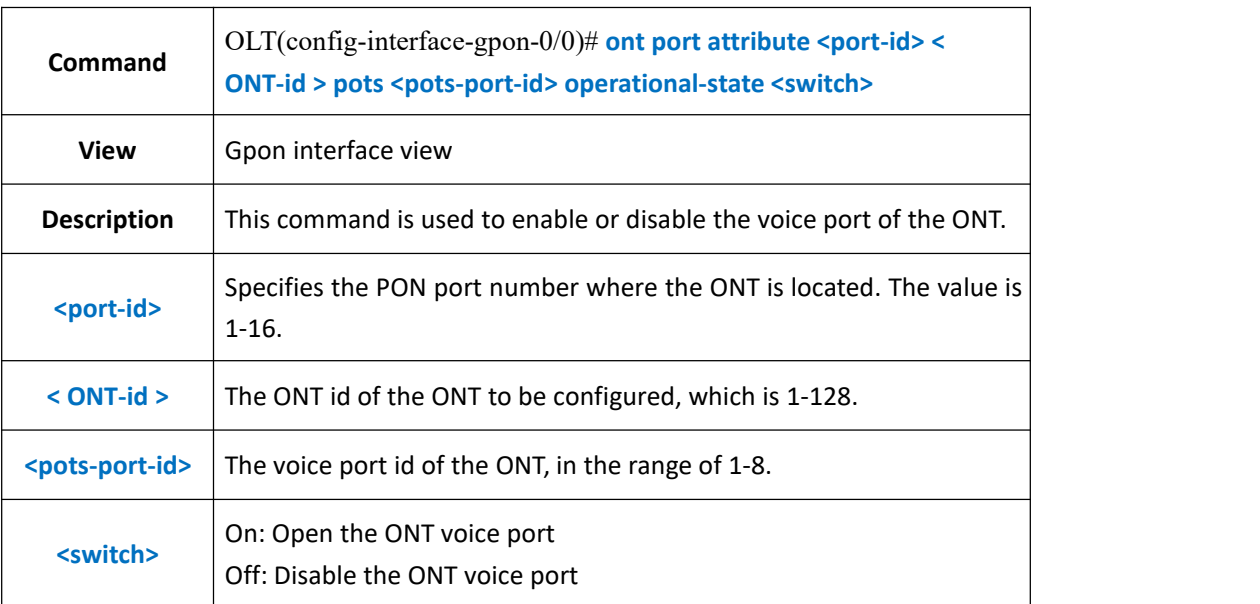

### 【**Example**】

**Example 1:** Enable the first voice port of PON1 port ONT1.<br>OLT(config-interface-gpon-0/0)# ont port attribute 1 1 pots 1 operational-state on

OLT(config-interface-gpon-0/0)#

## **28.6.13.Show ONT Port Learned MAC Address Information**

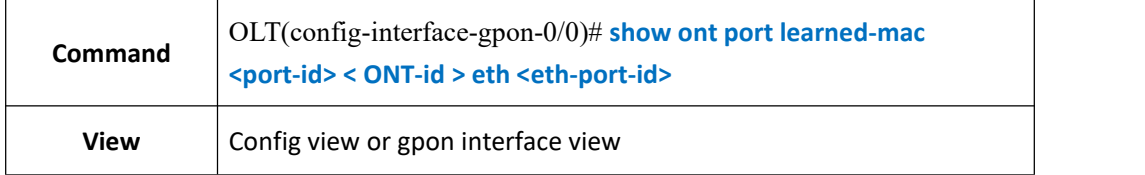

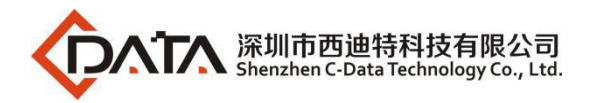

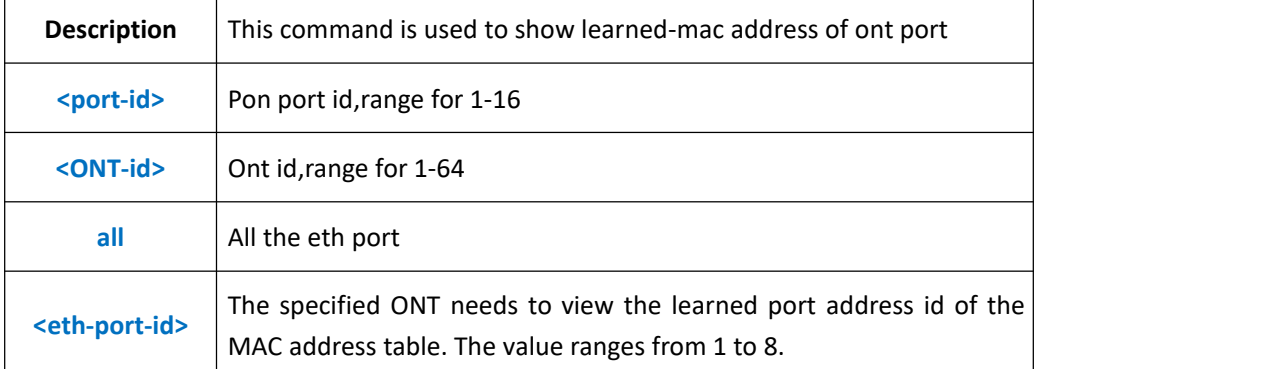

**Example 1:** Check the MAC address table learned by port 1 of PON2 port ONT2.

OLT(config-interface-gpon-0/0)# show ont port learned-mac 2 2 eth 1 No mac address learned

OLT(config-interface-gpon-0/0)#

# **28.7.ONU Recovery Factory Mode**

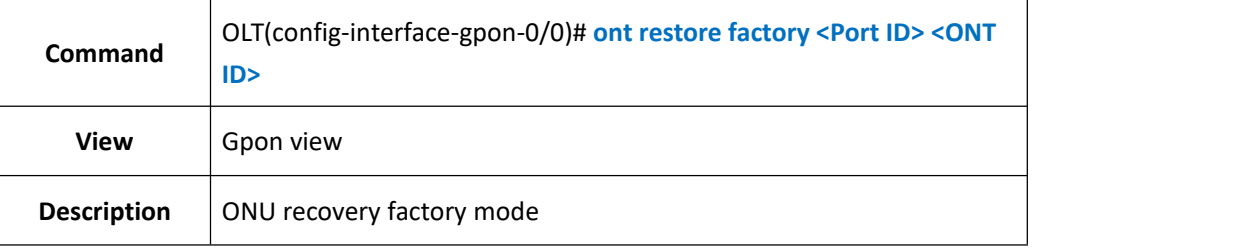

【Example】

Example 1:Pon 16 port onu1 recovery factory mode

OLT(config-interface-gpon-0/0)# ont restore factory 16 1 <cr>>
- Please press ENTER to execute command<br/>
-

# **28.8.ONU binding TR-069 Template**

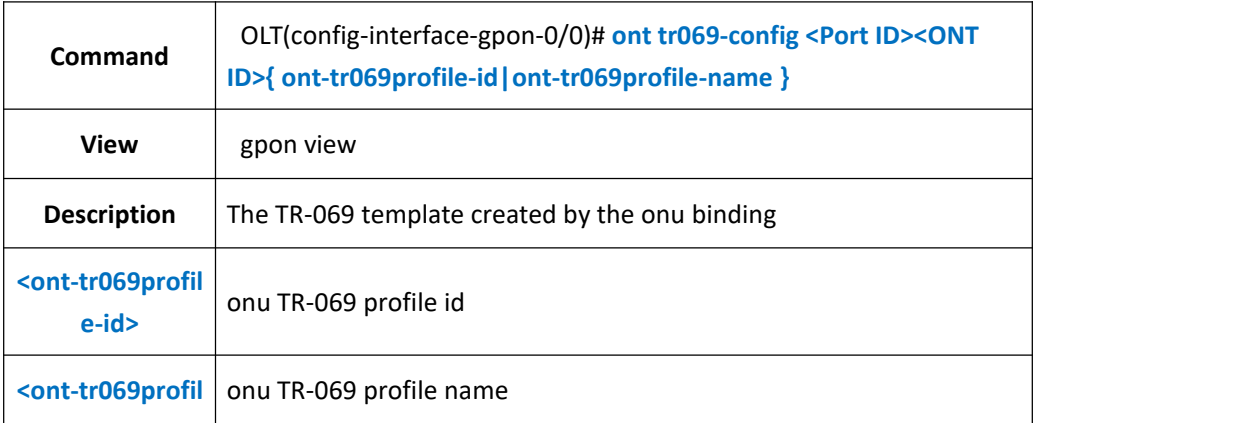

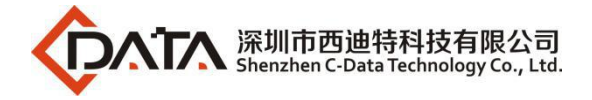

**e-name>**

#### 【Example】

Example 1:Pon 16 port onu1 binding TR-069 template 1

OLT(config-interface-gpon-0/0)# ont tr069-config 16 1 ont-tr069profile-id 1 <cr> - Please press ENTER to execute command

# **28.9.Delete the ONU TR-069 Configuration**

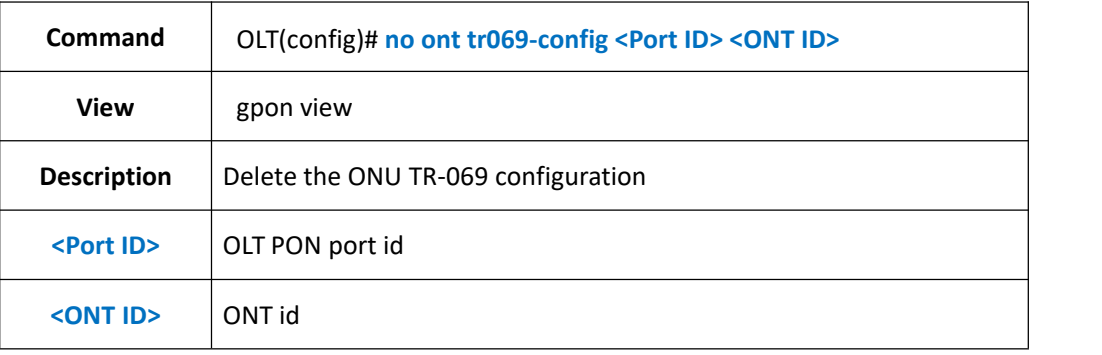

#### 【Example】

Example 1:Delete the 16-port onu 1 TR-069 configuration

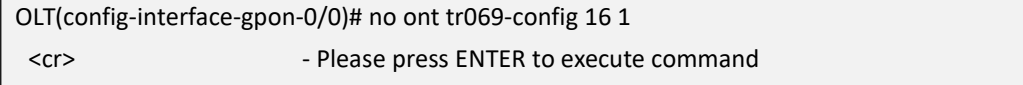

# **28.10.Show Information about the ONT TR-069 Template**

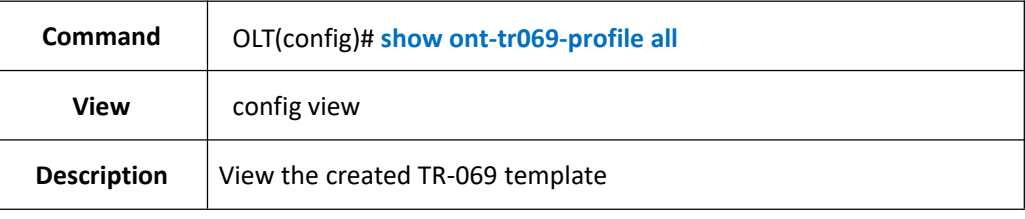

#### 【Example】

Example 1:View the created TR-069 template

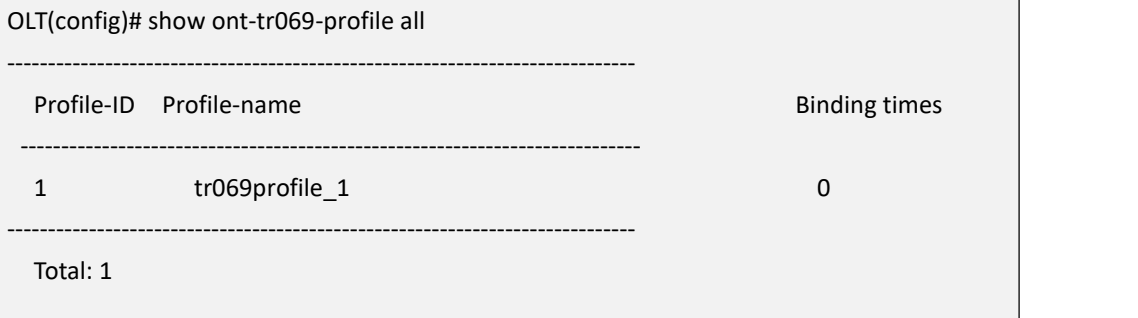

# **28.11.Show the Parameters and binding Times of the ONT**

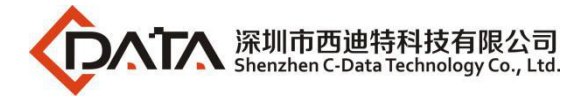

# **TR-069 Template.**

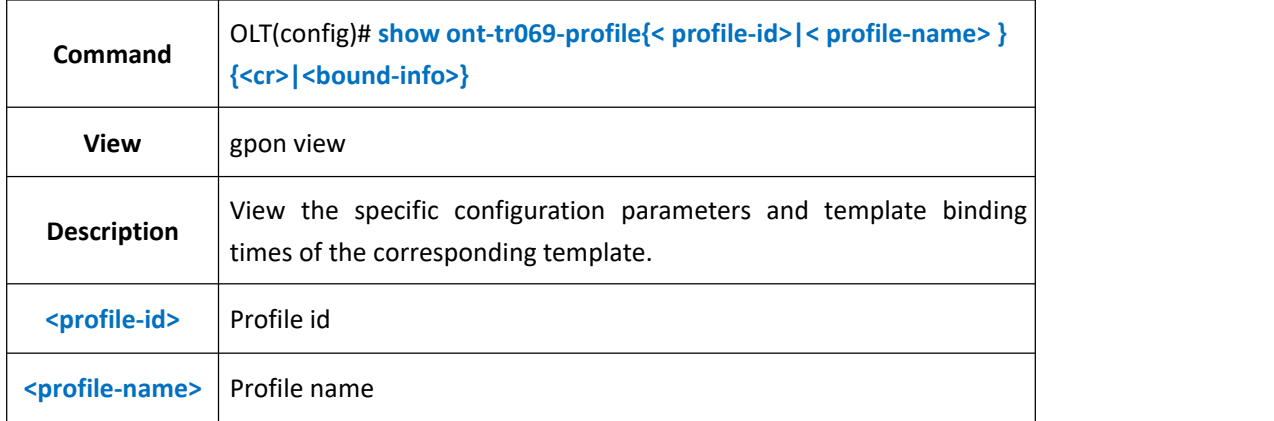

#### 【Example】

Example 1:View the configuration and number of bindings of template 1.

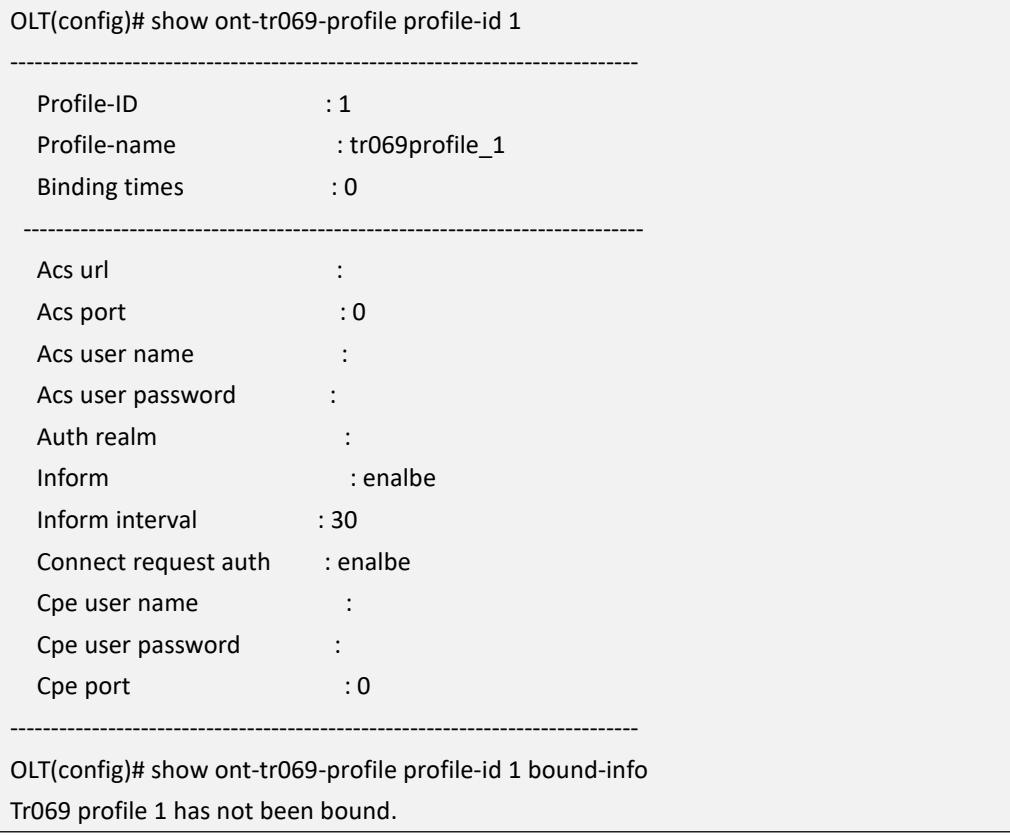

# **28.12.Delete the TR-069 Template**

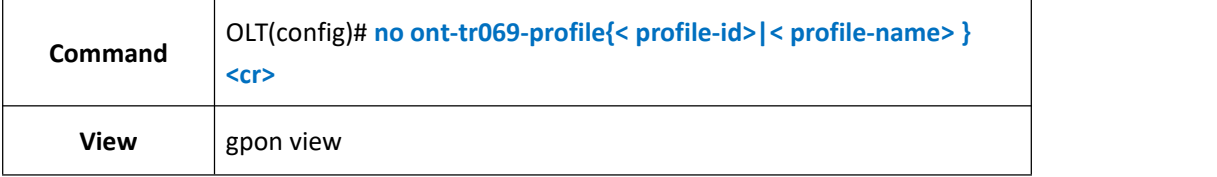

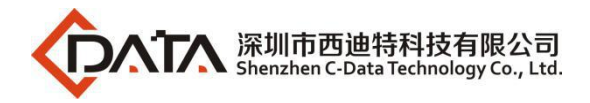

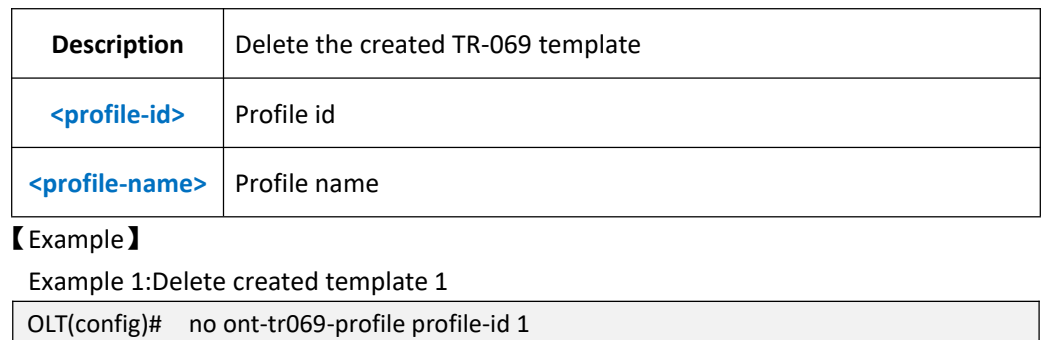

# **29.OLT Service Virtual Port Configuration**

The service virtual port is named service flow. It is a result of classifying user service traffic (referred to as traffic classifying) according to Ethernet packet characteristics on physical port or logical port, and is also Layer 2 logical channel for carrying services between the user and the new 8Port/16Port GPON OLT(determined packet layer 2 forwarding path)

When the number of users accessing device is large, the same user has multiple services (Internet, VoIP, IPTV, etc.). Different user services can be distinguished by configuring different service flows (so that they do not affect each other). Generally, different users services or different services of the same user are carried by different service flows.

The service virtual port is the basis for implementing various services on the new 8Port/16Port GPON OLT (must be configured). In addition to distinguishing service traffic, it is also the most granular division of userservices. Differentiated and refined management can be implemented on the basis of this. Such as QoS processing, line identification and security policies.

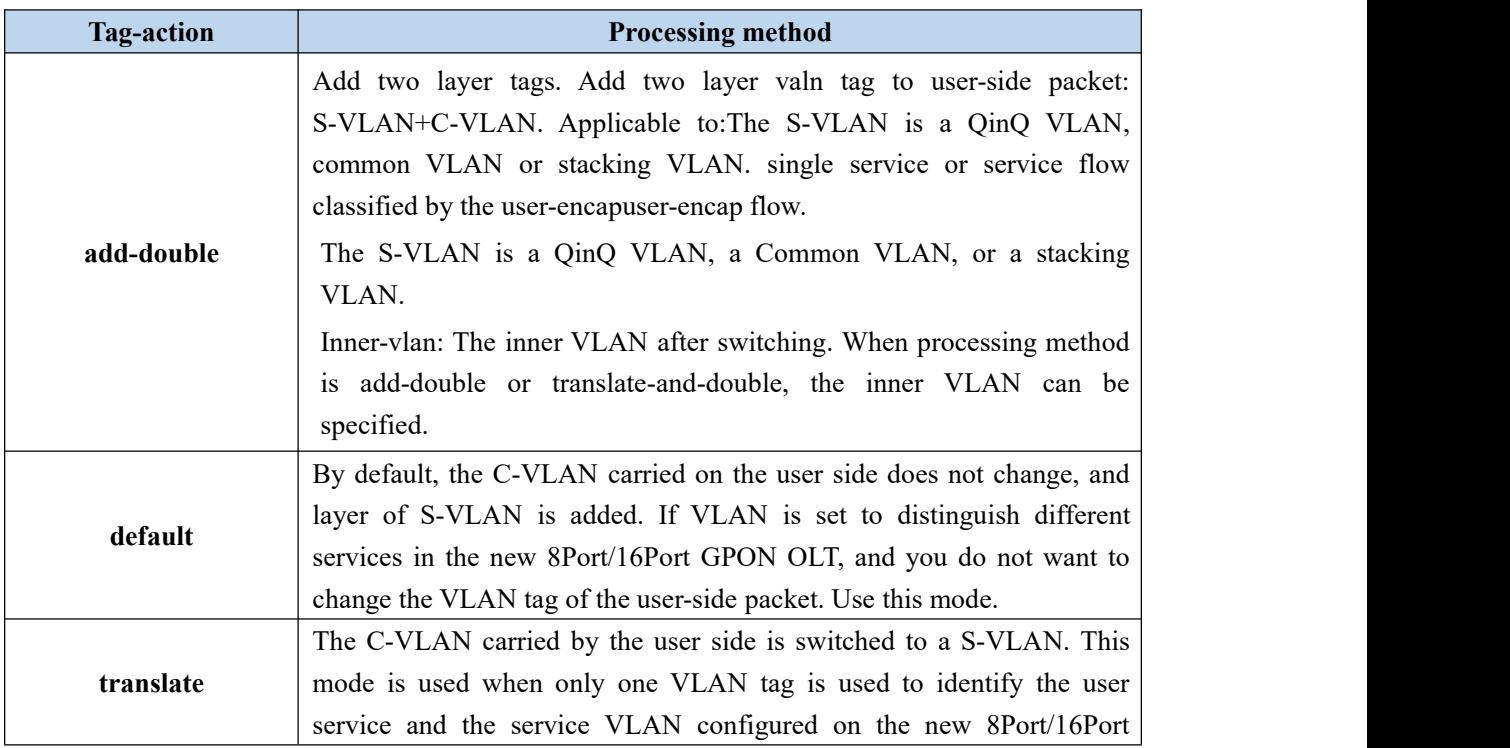

#### **Table 1**:**VLAN processing method**

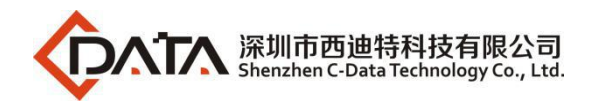

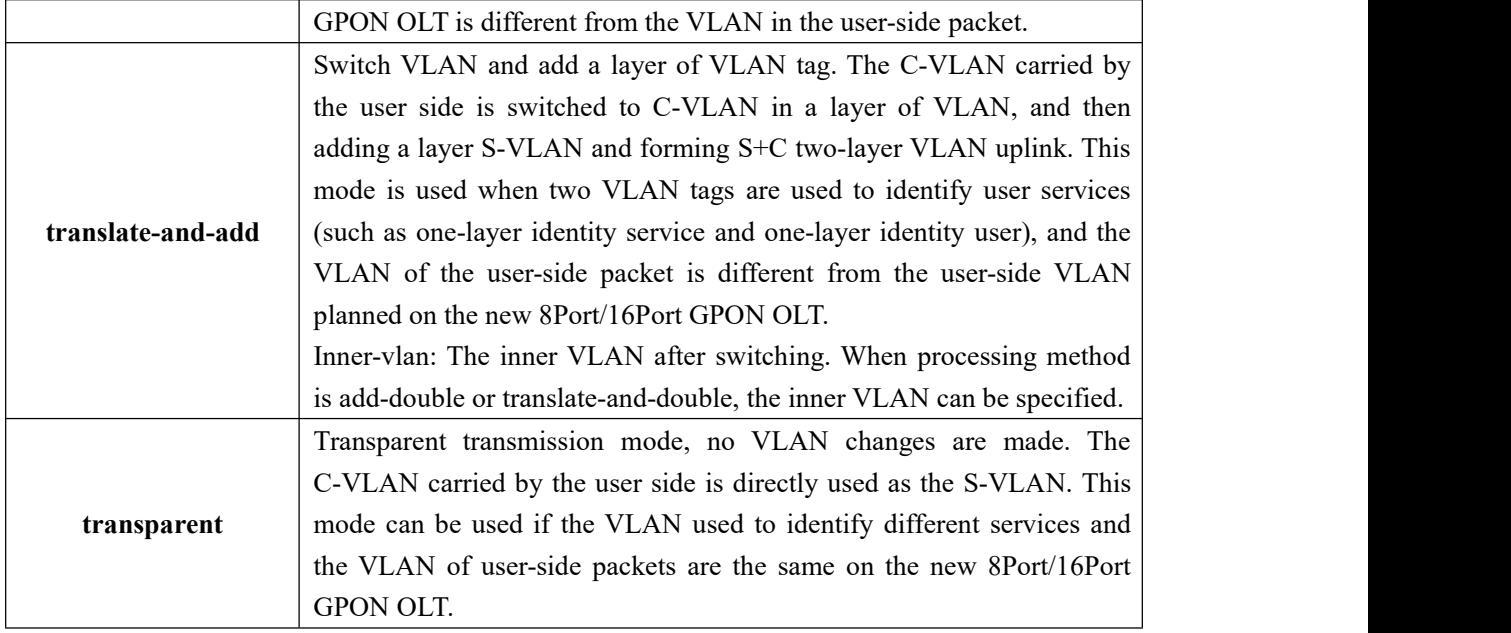

# **29.1.Create Service Virtual Port**

# **29.1.1.Create Single Service Virtual Port**

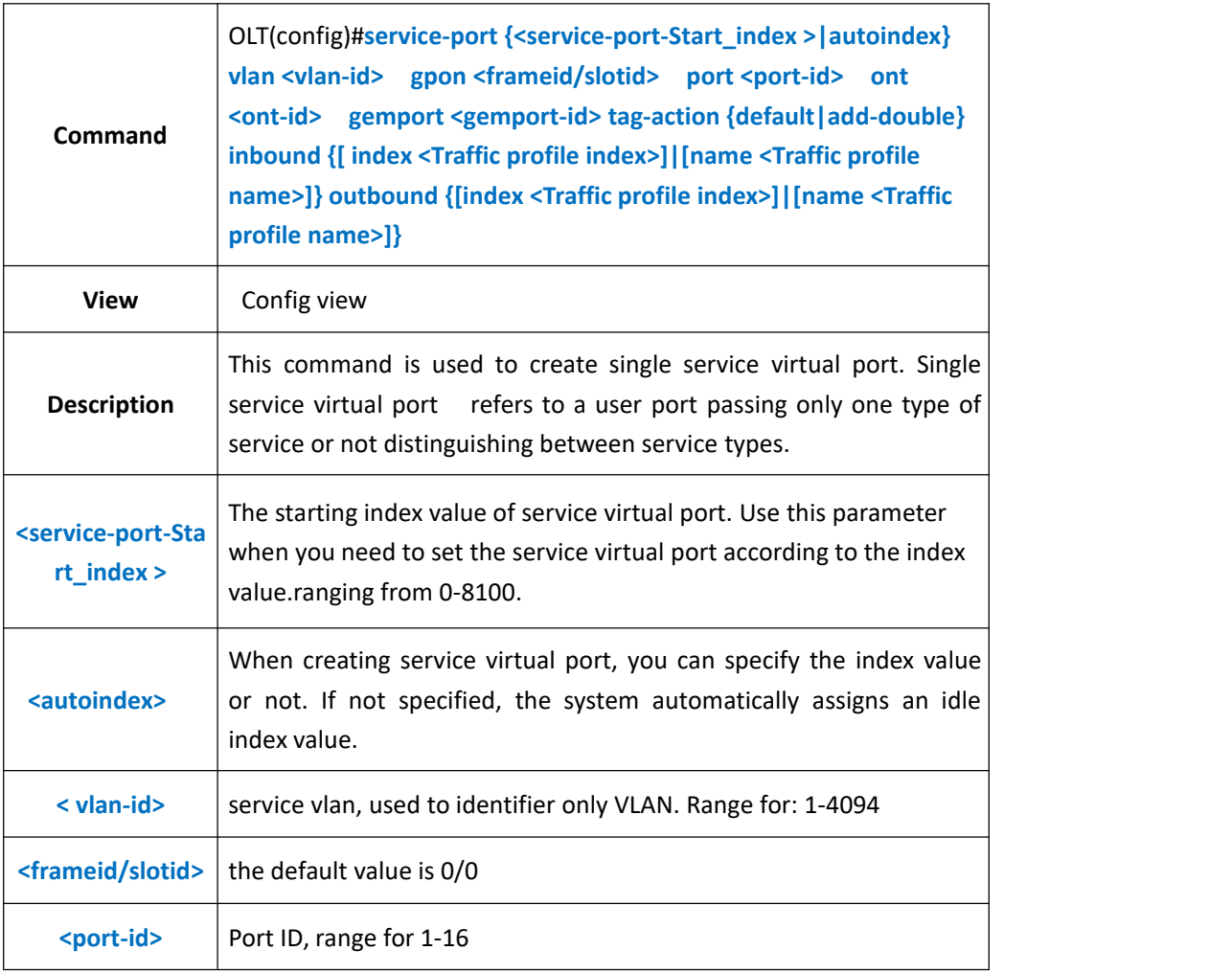

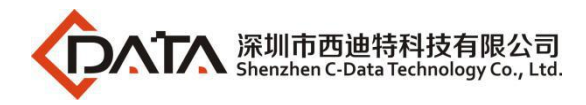

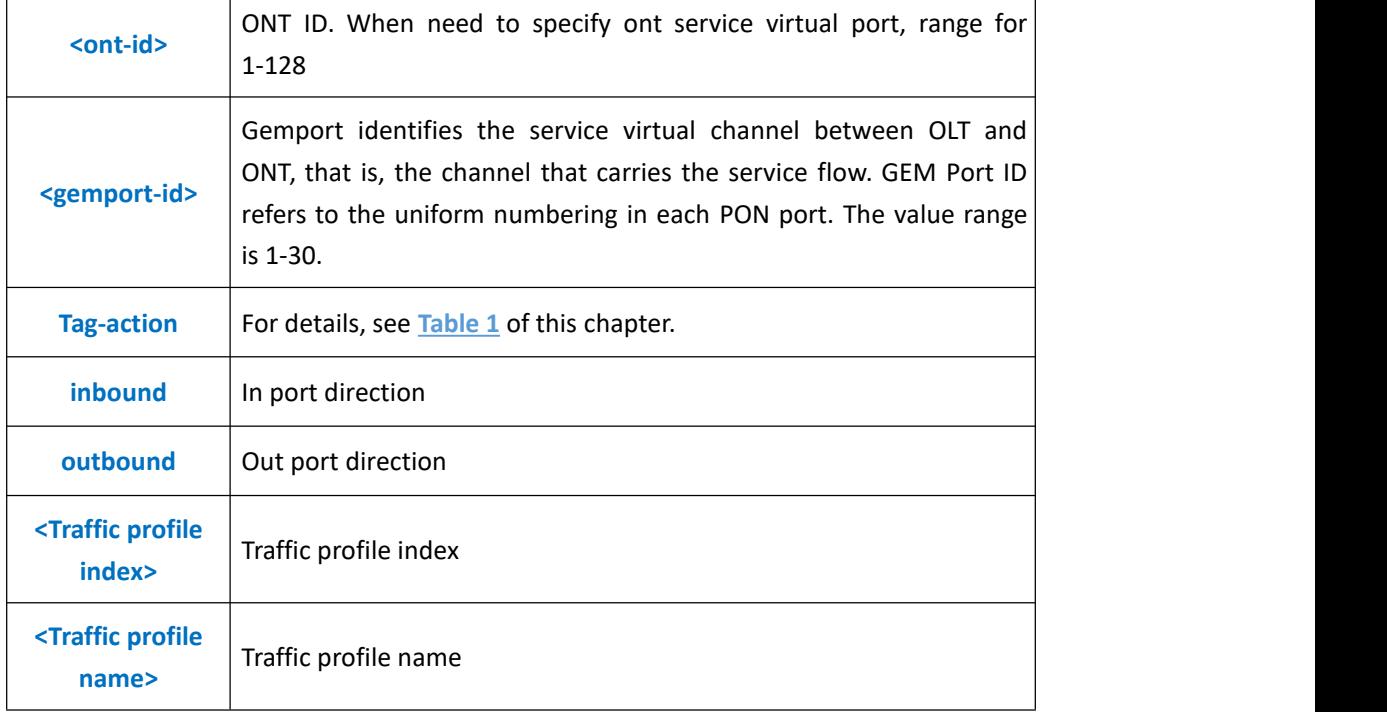

**Example:** Create a single service virtual port 3, service vlan as 100, vlan tag processing method as default, binding traffic profile named test.

OLT(config)# service-port 3 vlan 100 gpon 0/0 port 3 ont 1 gemport 1 tag-action default inbound name test outbound name test

config service-port total 1, failed 0.

OLT(config)#

# **29.1.2.Create multi-service virtualport**

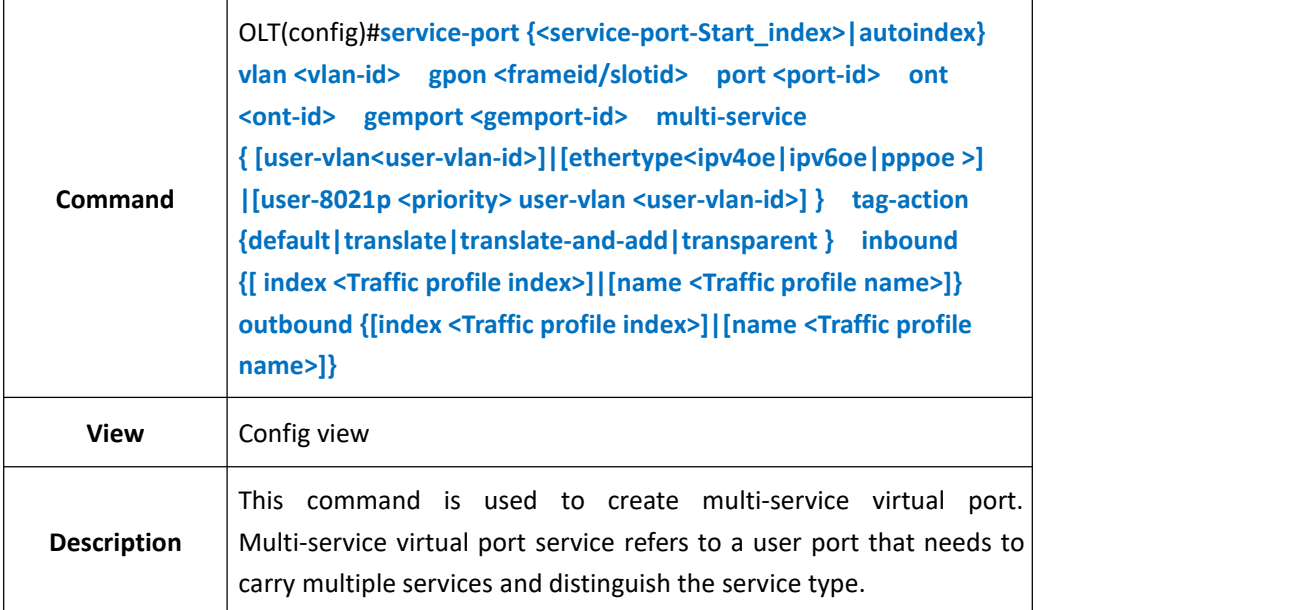

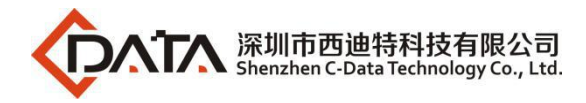

┱

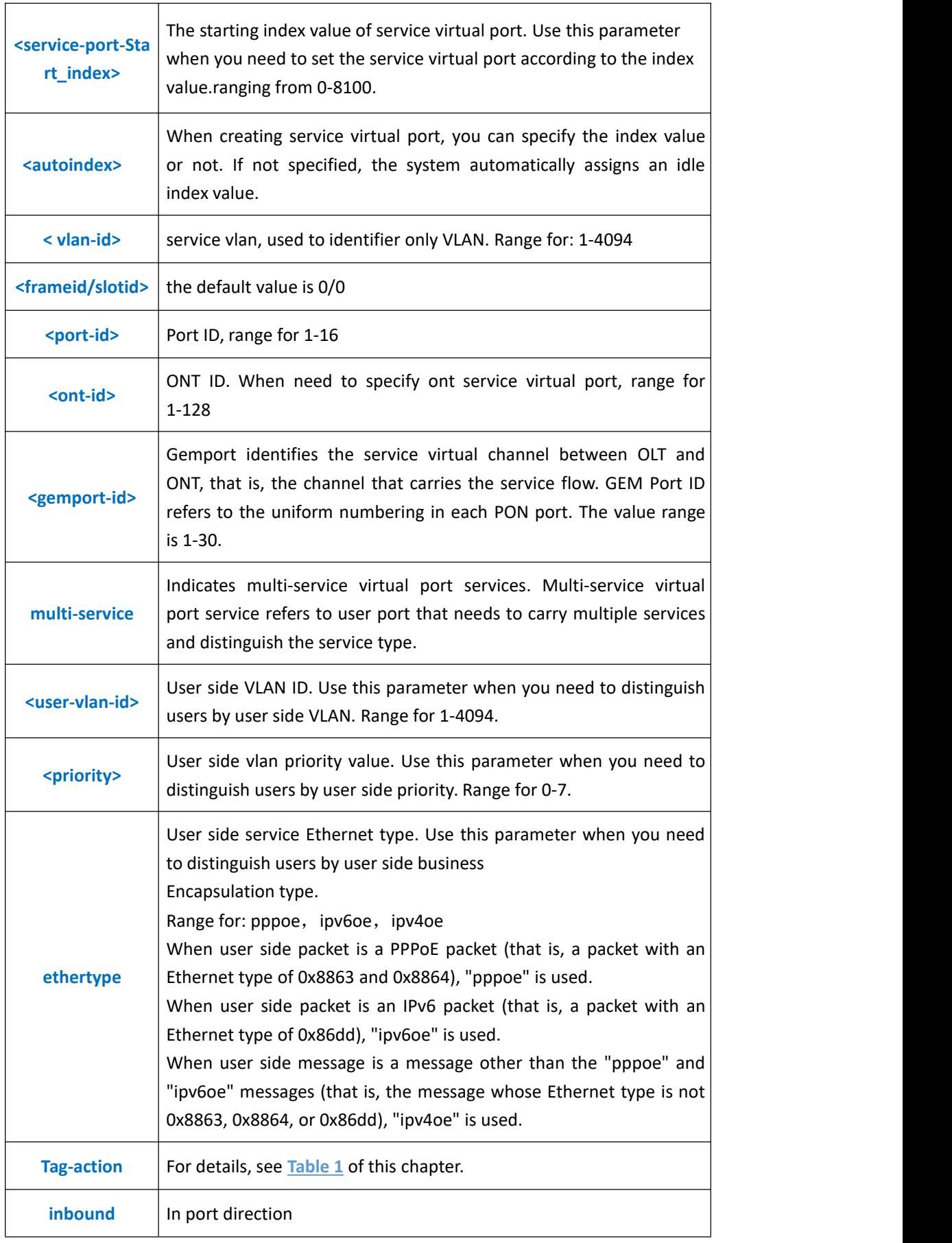

٦

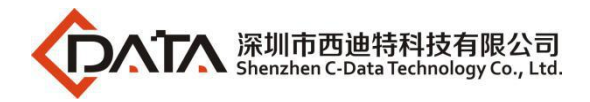

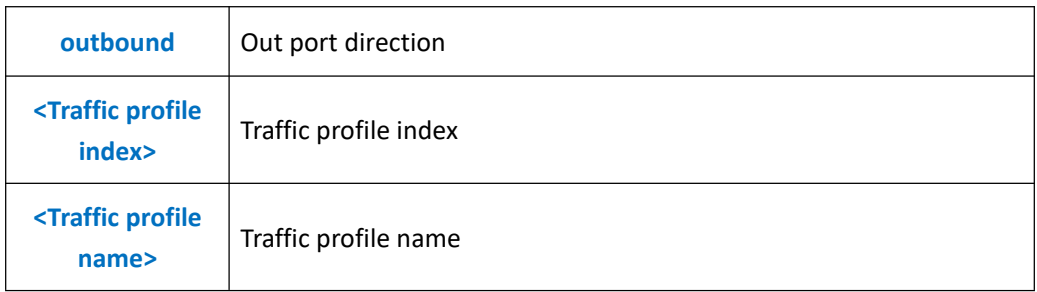

**Example 1:** Create a multi-service port 5, service vlan as 100, user van as 100, vlan tag processing method as transparent, binding traffic profile named test.

OLT(config)# service-port 5 vlan 100 gpon 0/0 port 3 ont 1 gemport 1 multi-service user-vlan 100 tag-action transparent inbound name test outbound name test config service-port total 1, failed 0.

OLT(config)#

## **29.1.3.Configure Batch Single-service Virtual Ports Automatically**

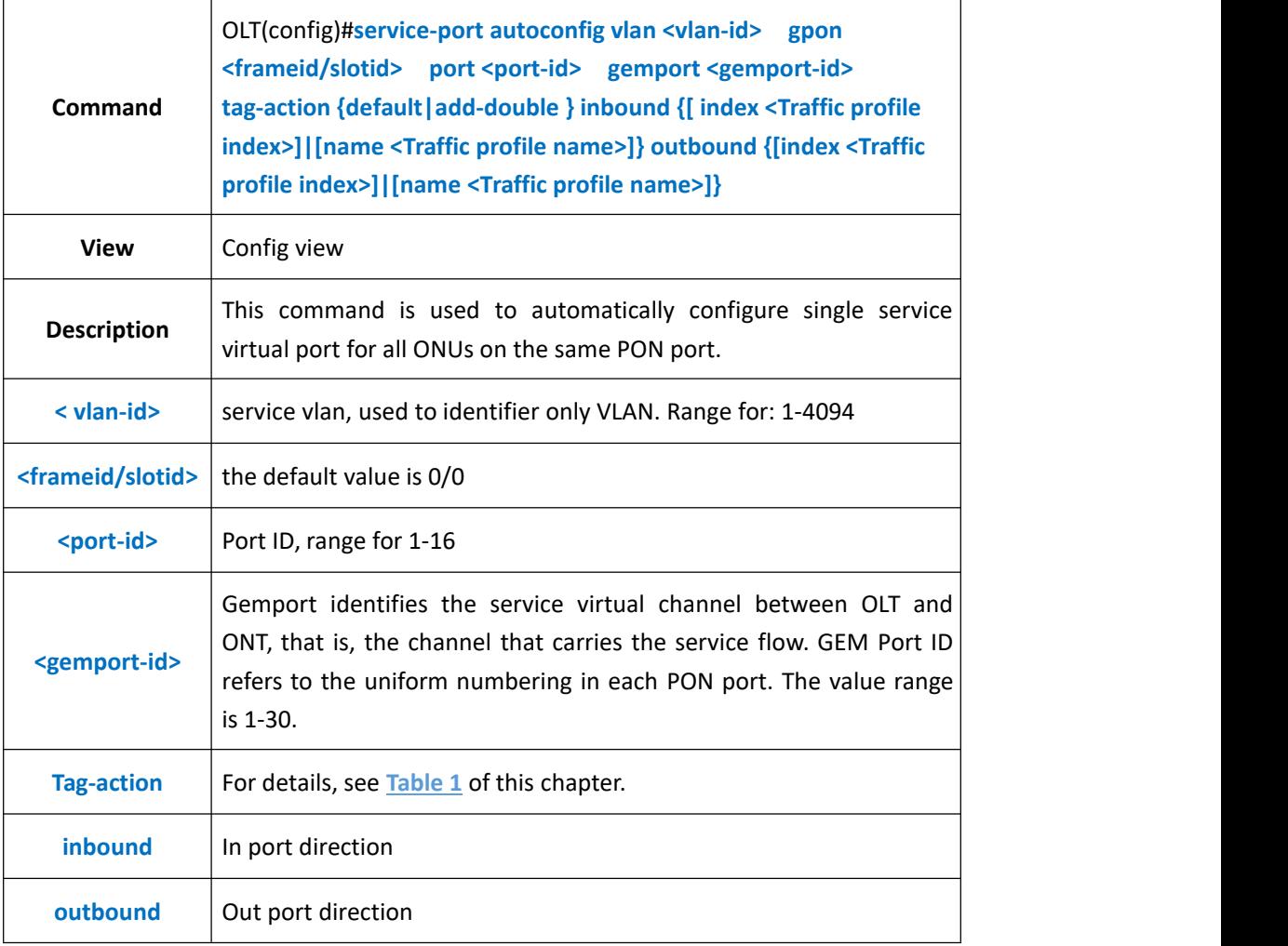

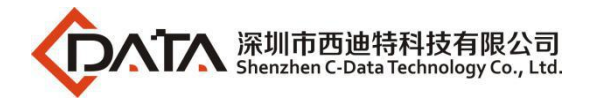

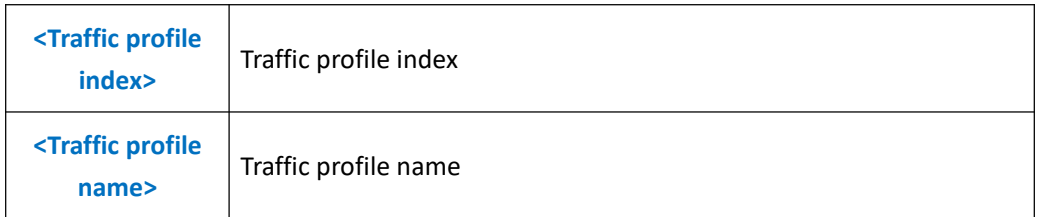

**Example 1:** Automatically configure a single service flow for all ONUs corresponding to PON3 port, service vlan tag as 100, vlan tag vlan tag processing method as default, binding traffic profile named test.

OLT(config)# service-port autoconfig vlan 100 gpon 0/0 port 3 gemport 1 tag-action default inbound name test outbound name test

config service-port autoconfig complete, total 1, failed 0.

OLT(config)#

# **29.1.4.Configure Batch Multi-service Virtual Ports Automatically**

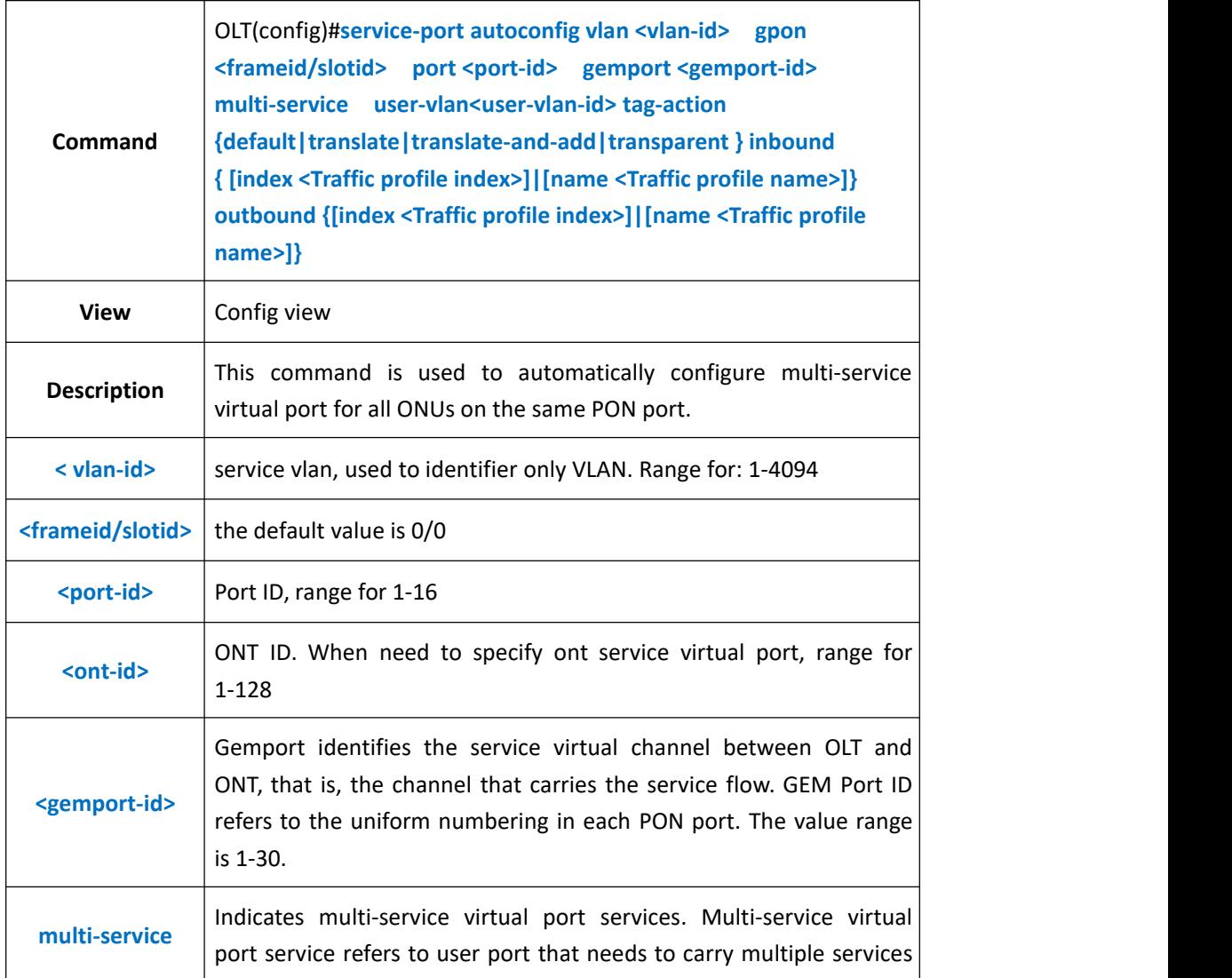

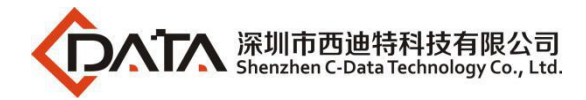

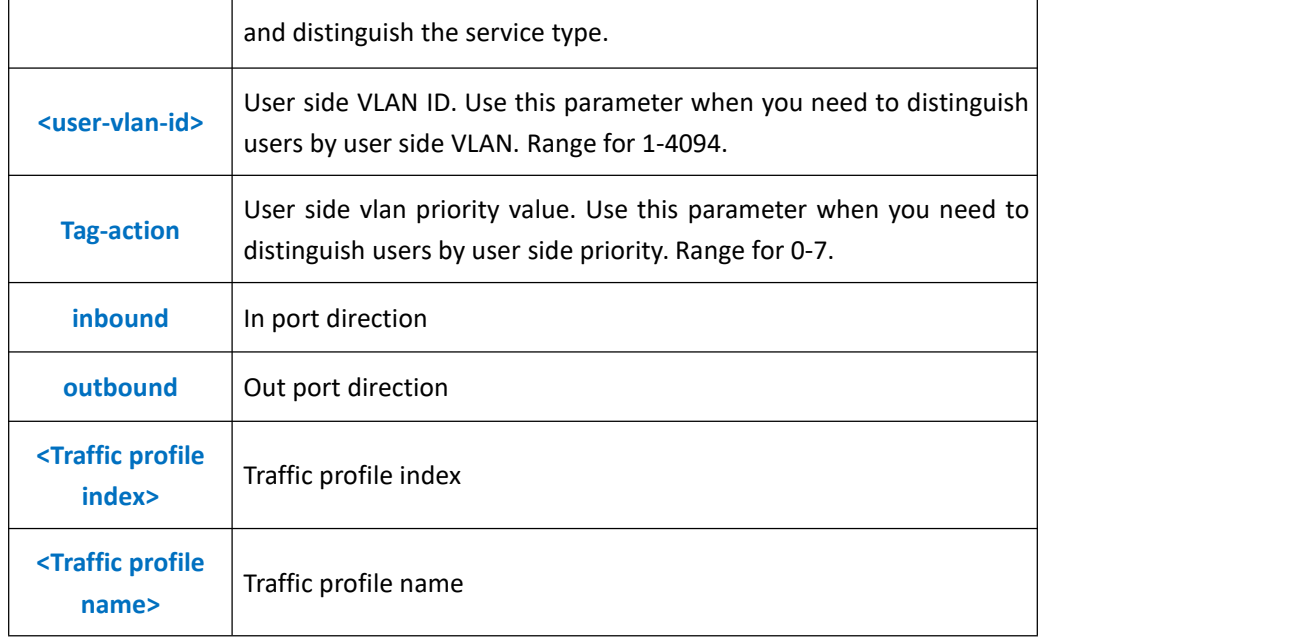

**Example 1:** Automatically configure a multi-service flow for all ONUs corresponding to PON3 port, service vlan tag as 100, user vlan tag as 100, vlan tag vlan tag processing method as transparent, binding traffic profile named test.

OLT(config)# service-port autoconfig vlan 100 gpon 0|0 port 3 gemport 1 multi-service user-vlan 100 tag-action transparent inbound name test outbound name test config service-port autoconfig complete, total 1, failed 0.

OLT(config)#

## **29.1.5.Configure Service Virtual Port Creation Mode**

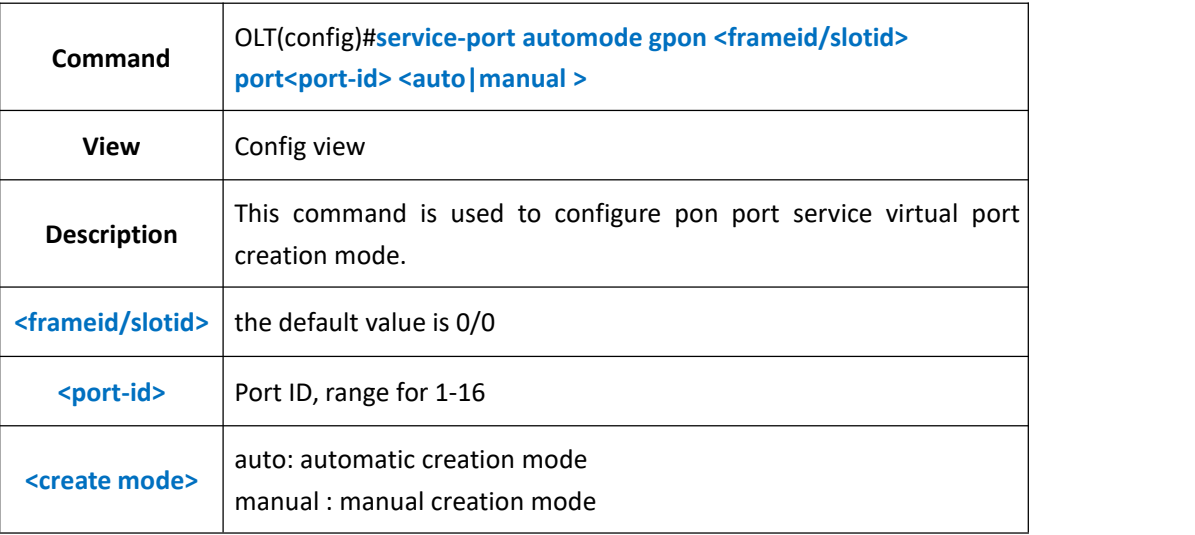

### 【**Example**】

**Example 1:** Configure PON1 port service virtual port creation mode for manual mode.

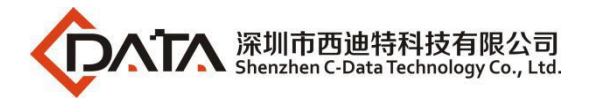

OLT(config)# service-port automode gpon 0/0 port 1 manual config service-port automode complete, total 1, failed 0.

OLT(config)#

# **29.1.6.Configure Service Virtual Port Description Information**

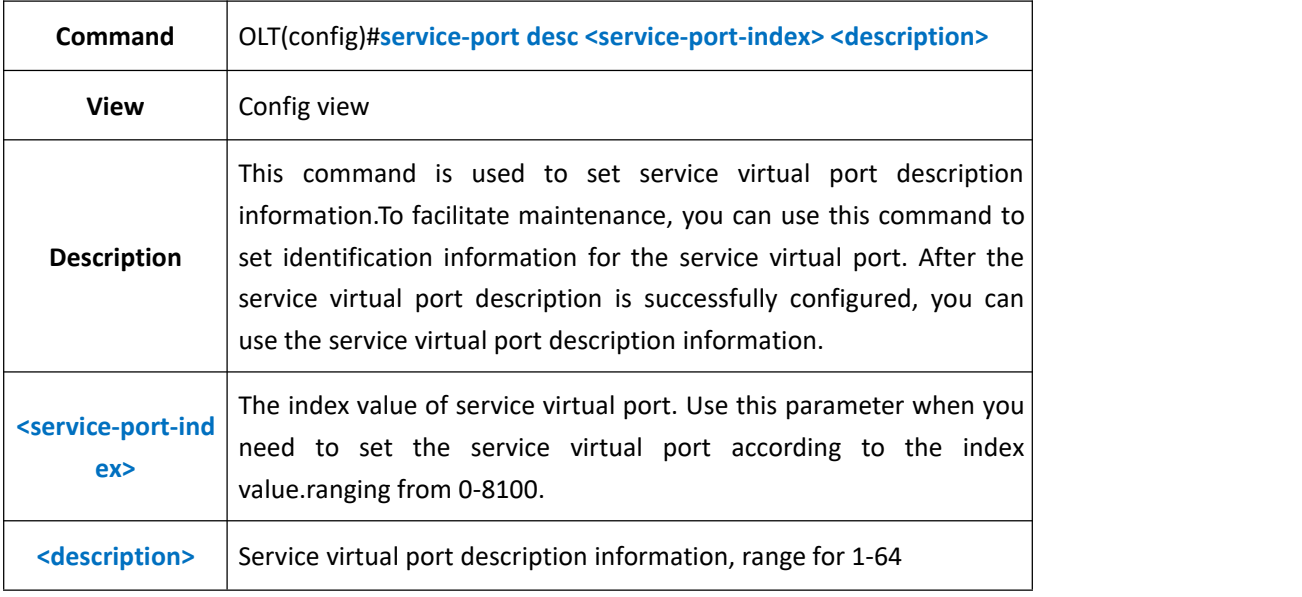

## 【**Example**】

**Example 1:** Configure service virtual port 3 description information for test

OLT(config)# service-port desc 3 test

OLT(config)#

## **29.1.7.Configure service virtualport performance statistics switch**

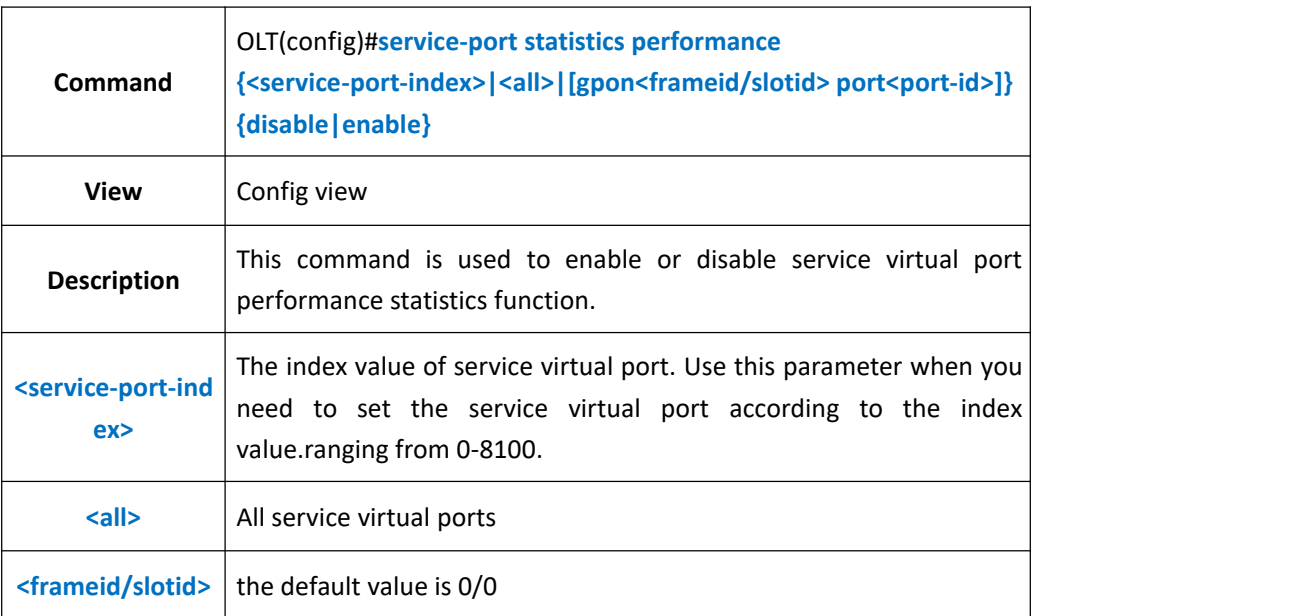

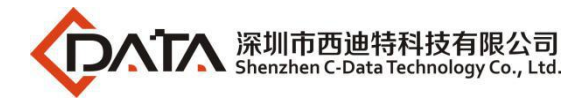

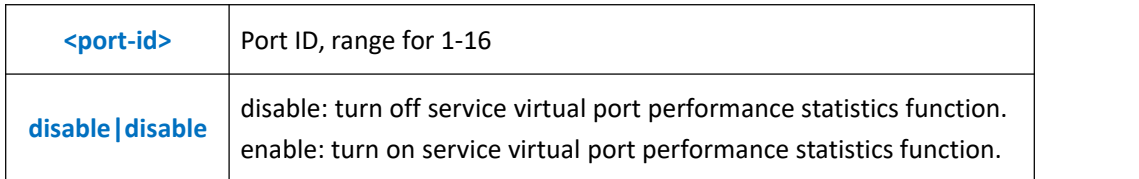

**Example 1:** turn on service virtual port 3 performance statistics function

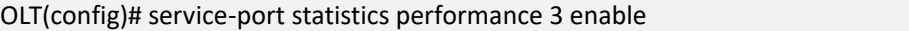

OLT(config)#

## **29.1.8.Clear service virtual port performance statistics**

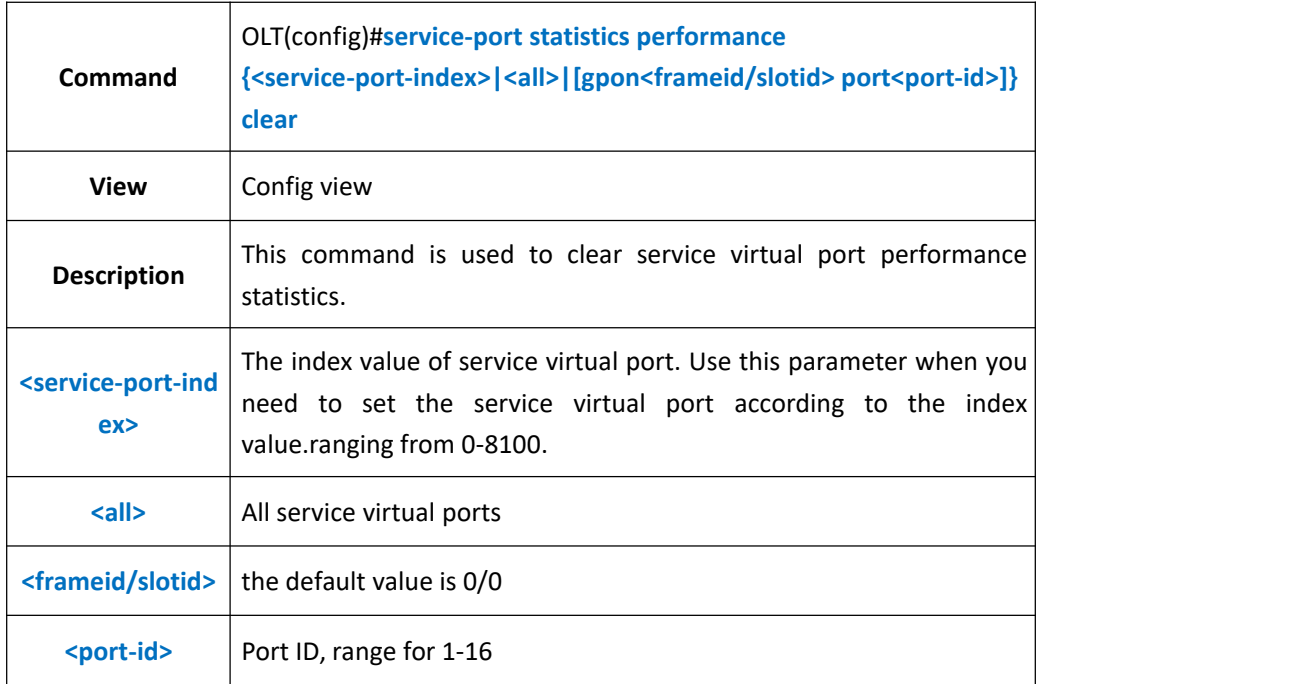

### 【**Example**】

**Example 1:** Clear service virtual port 3 performance statistics

OLT(config)# service-port statistics performance 3 clear

OLT(config)#

## **29.1.9.Configure service virtualport administration state**

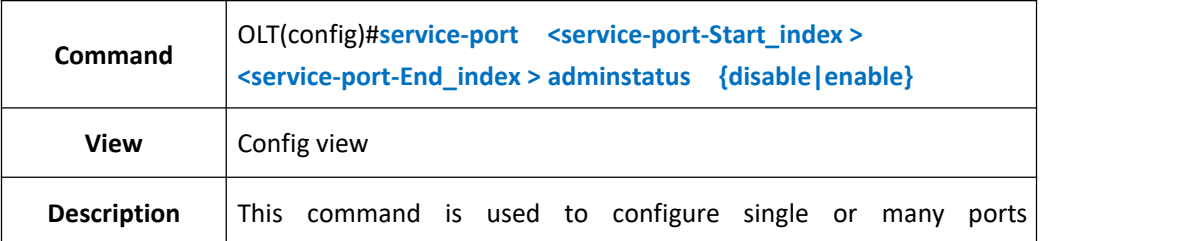

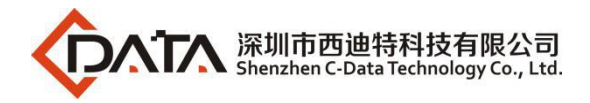

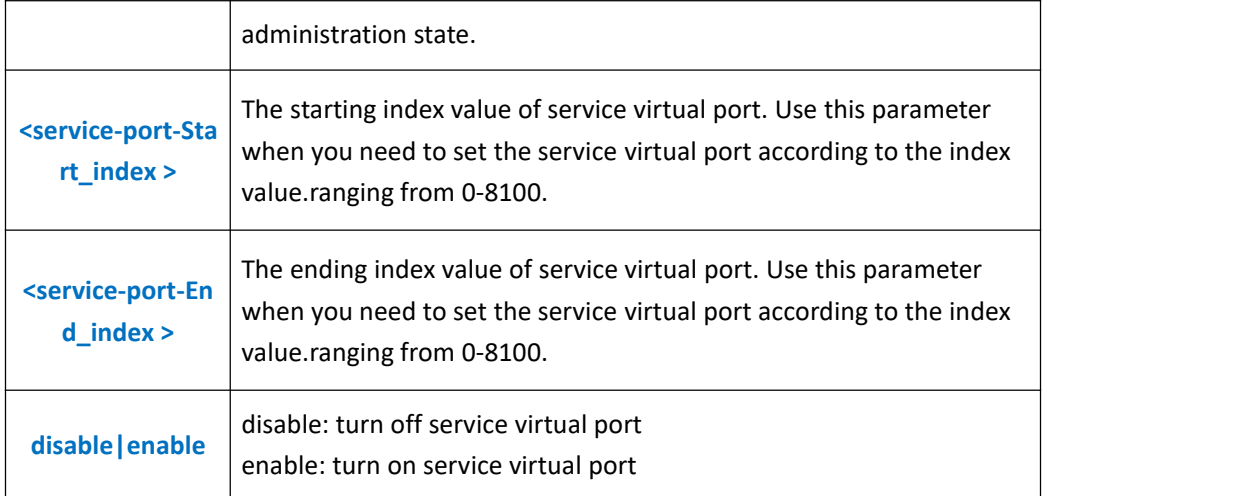

**Example 1:** turn off service virtual port 1-3

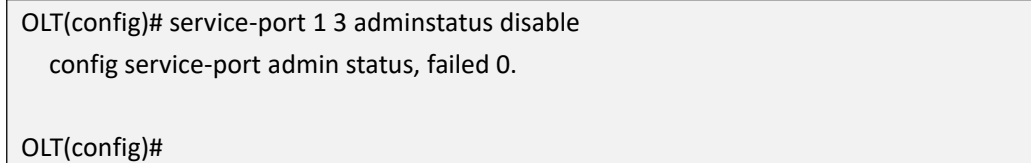

**Example 2:** trun on service virtual port 1

OLT(config)# service-port 1 adminstatus enable

OLT(config)#

# **29.1.10.Modify Service Virtual Port Vlan Tag Processing Method**

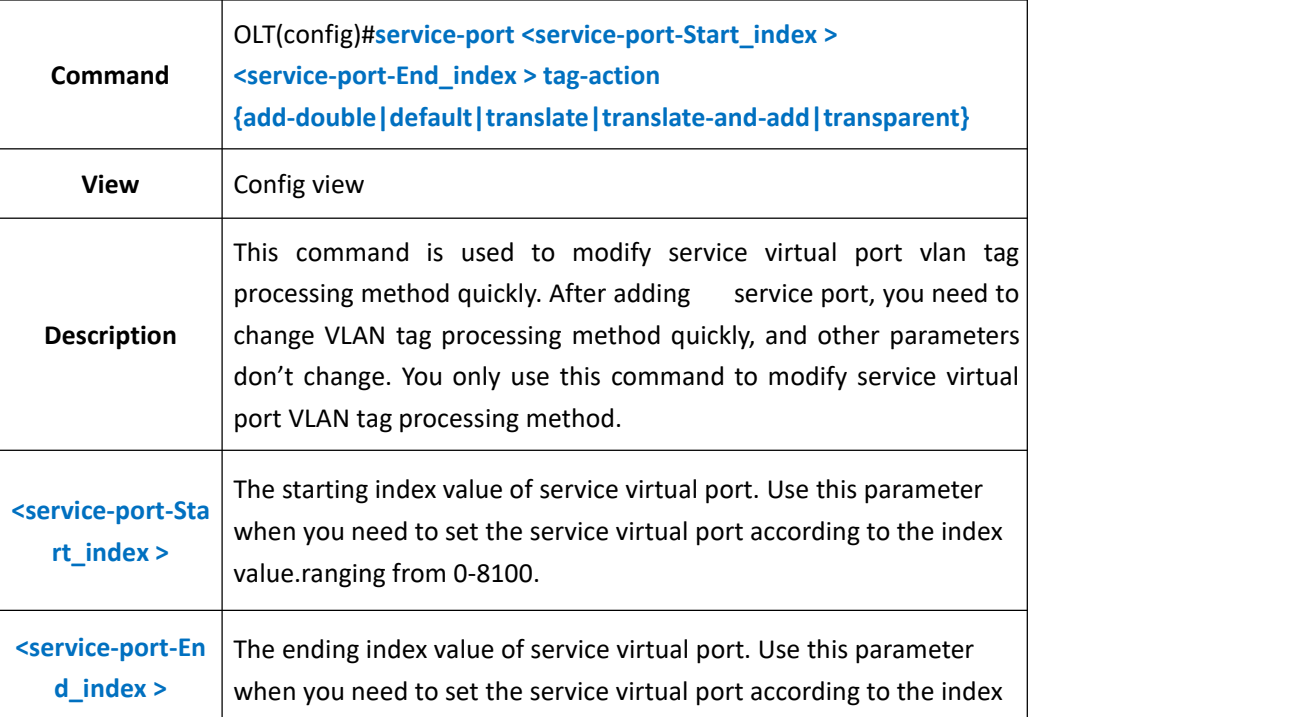

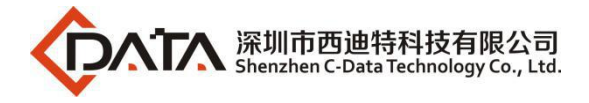

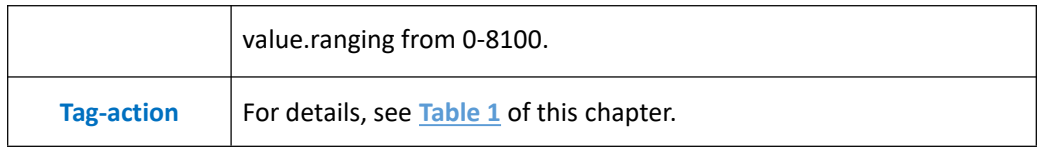

**Example 1:** Modify service virtual port 1 vlan processing method for default.

OLT(config)# service-port 1 tag-action default

modify service-port tagAction success

OLT(config)#

**Example 2:** Modify service virtual port 1-3 vlan processing method for default.

OLT(config)# service-port 1 3 tag-action default

modify service-port tagAction complete !!! fail:0

OLT(config)#

## **29.1.11.Modify Service Virtual Port Bound template**

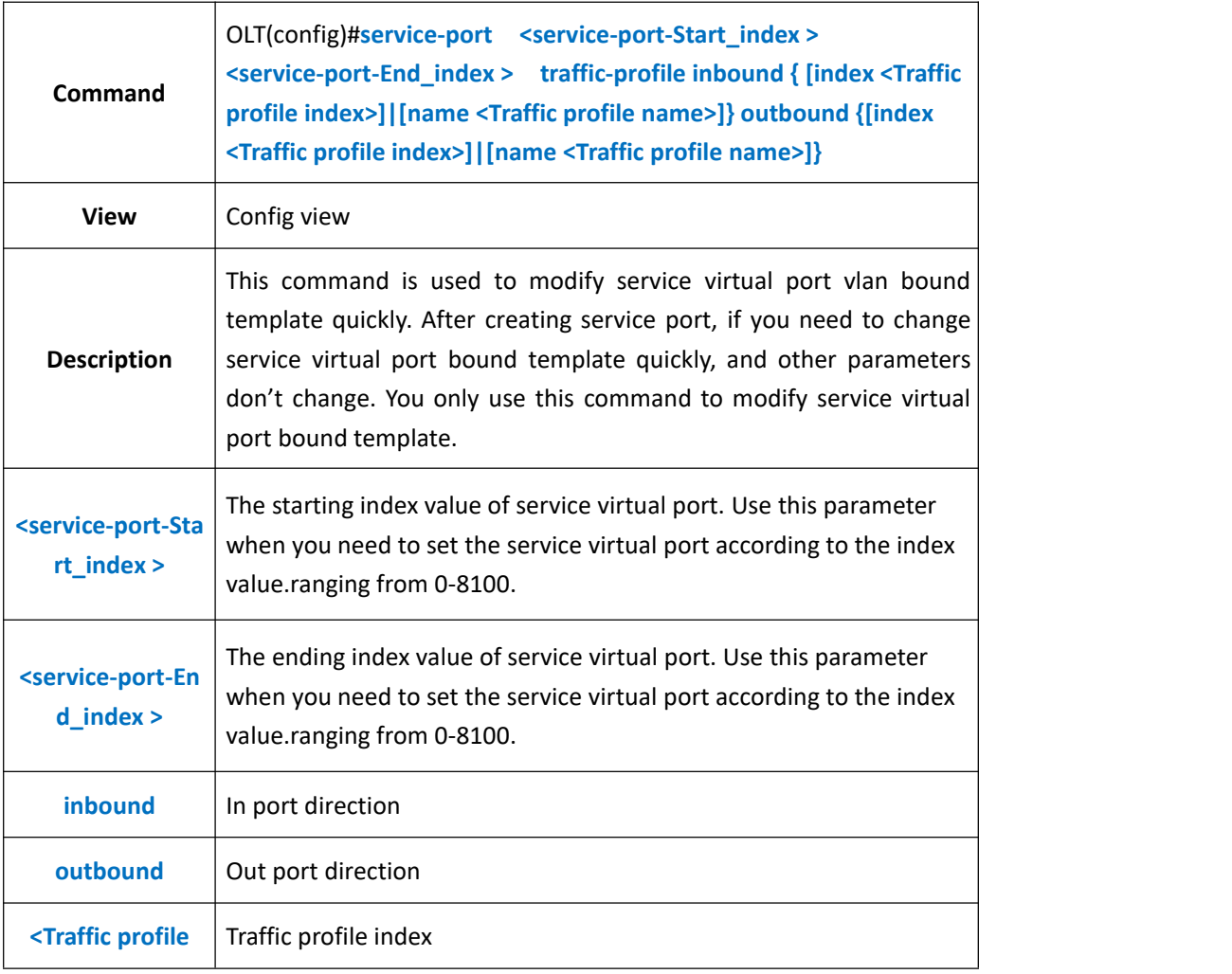

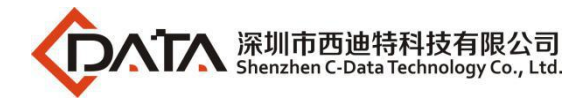

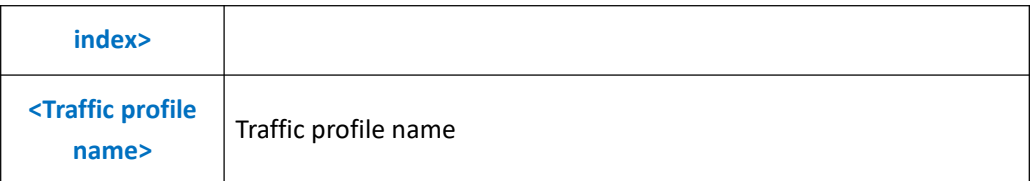

**Example 1:** Modify traffic profile of service port 3 to be bound traffic template named test.

OLT(config)# service-port 3 traffic-profile inbound name test outbound name test modify service-port traffic profile success.

OLT(config)#

**Example 2**:Modify traffic profile of service port 1-3 to be bound traffic template named test.

OLT(config)# service-port 1 3 traffic-profile inbound name test outbound name test modify service-port traffic profile complete !!! fail:0.

OLT(config)#

# **29.2.Delete OLT Service Virtual Port**

## **29.2.1.Delete Service Virtual Port**

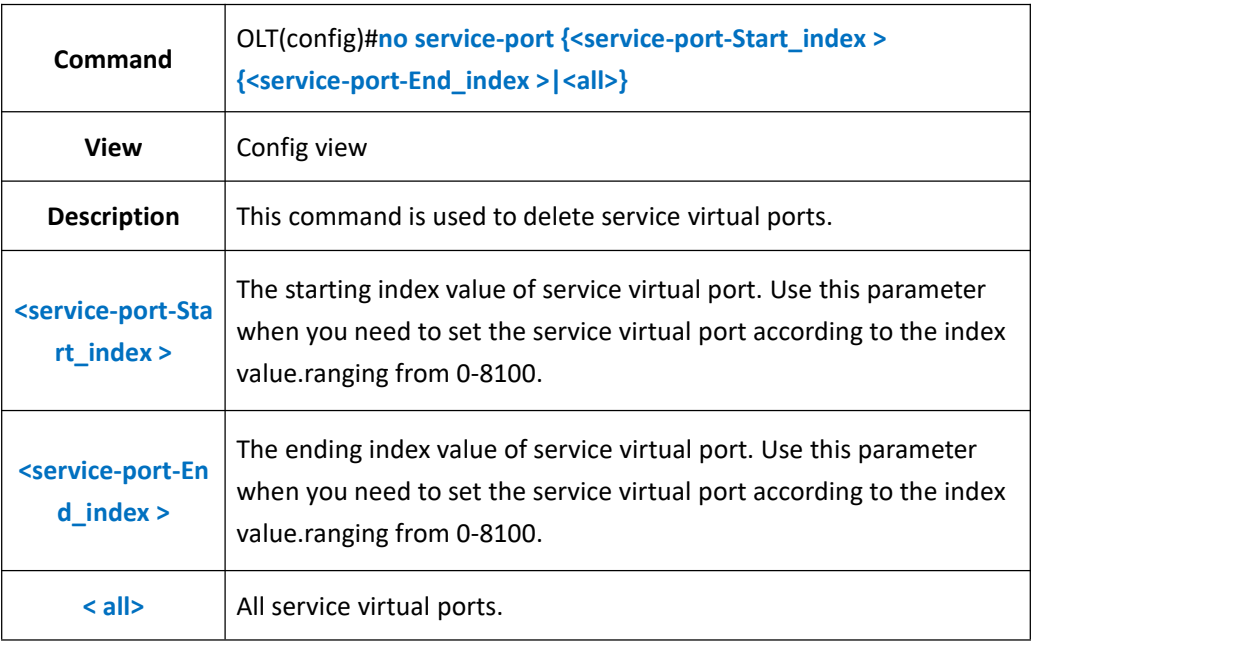

## 【**Example**】

**Example 1:** Delete service virtual port 2.

OLT(config)# no service-port 2

OLT(config)#

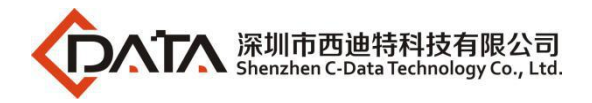

#### **Example 2:** Delete service virtual 2-3.

OLT(config)# no service-port 2 3

cancel service-port complete, failed\_count 0

OLT(config)#

**Example 3:** Delete all service virtual ports

OLT(config)# no service-port all

It will take several minutes, are you sure to release service-port(s)? (y|n)yes

OLT(config)#

## **29.2.2.Deleting Service Virtual Port According To PON Port**

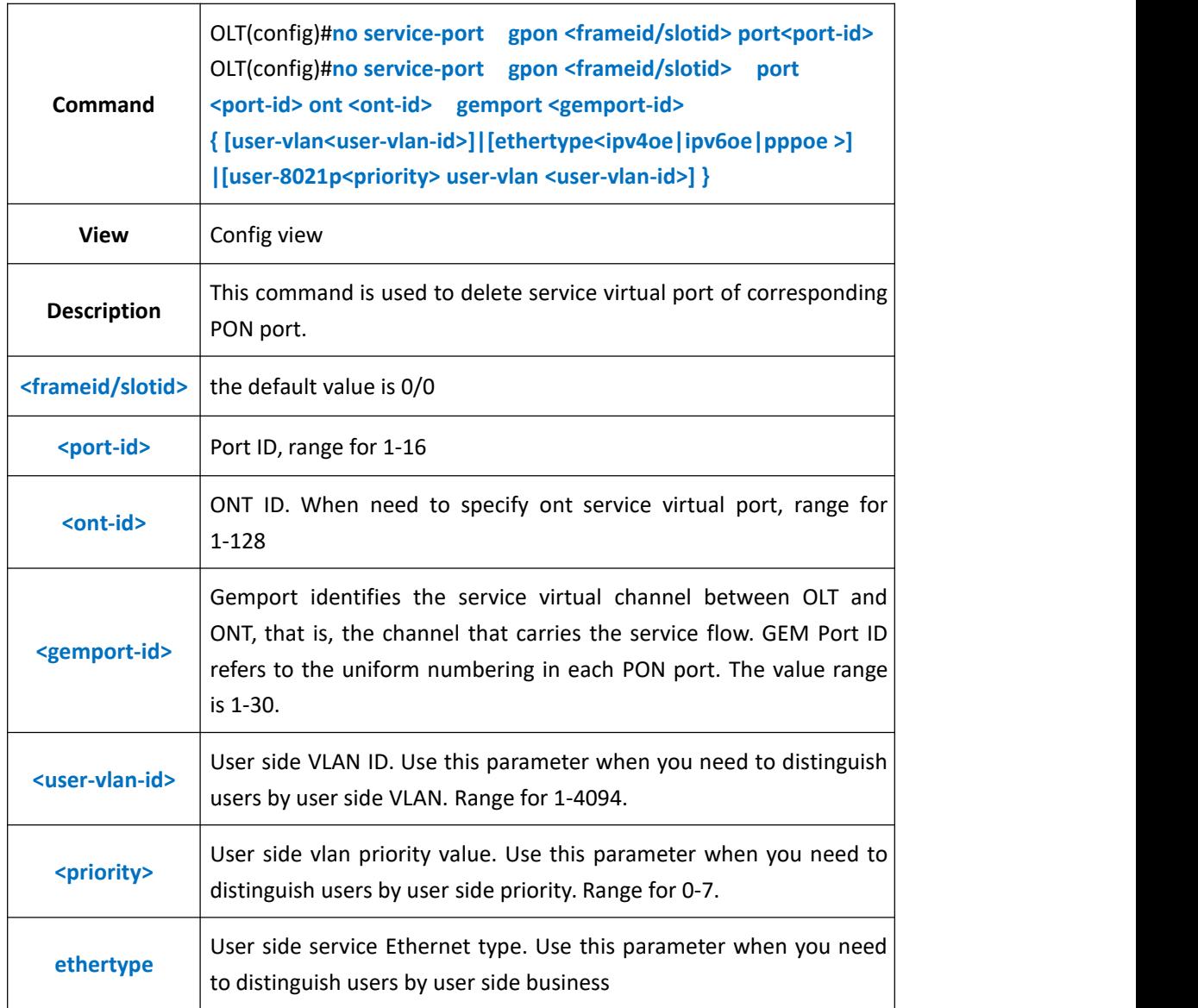

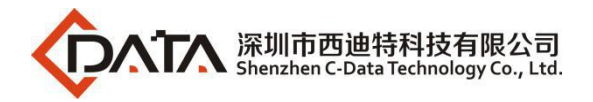

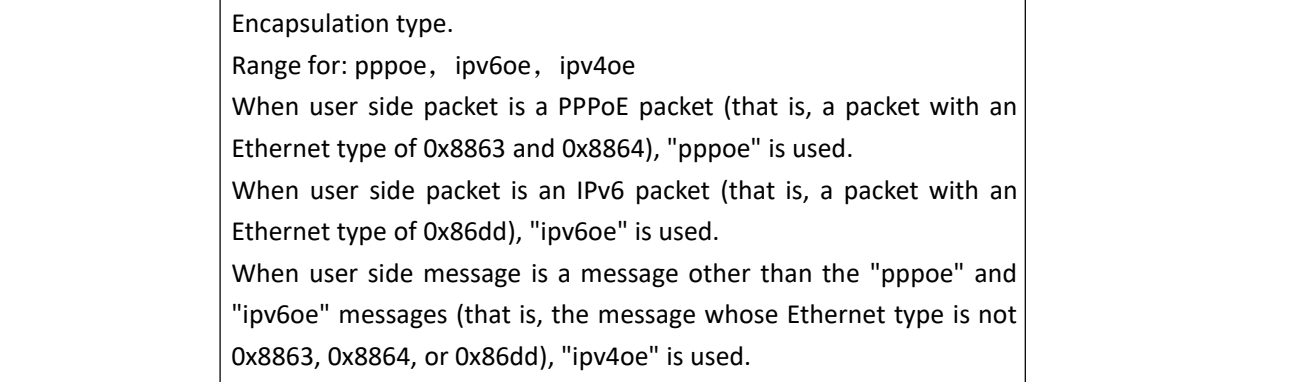

**Example 1:** Delete Service Virtual Port Corresponding to the PON3 Port

OLT(config)# no service-port gpon 0/0 port3

OLT(config)#

**Example 2:** Delete Service Virtual Port Corresponding to the PON3 Port ont 1

OLT(config)# no service-port gpon 0/0 port3 ont 1 gemport 1 user-vlan 100

OLT(config)#

## **29.2.3.Deleting Service Virtual Port According To VLAN**

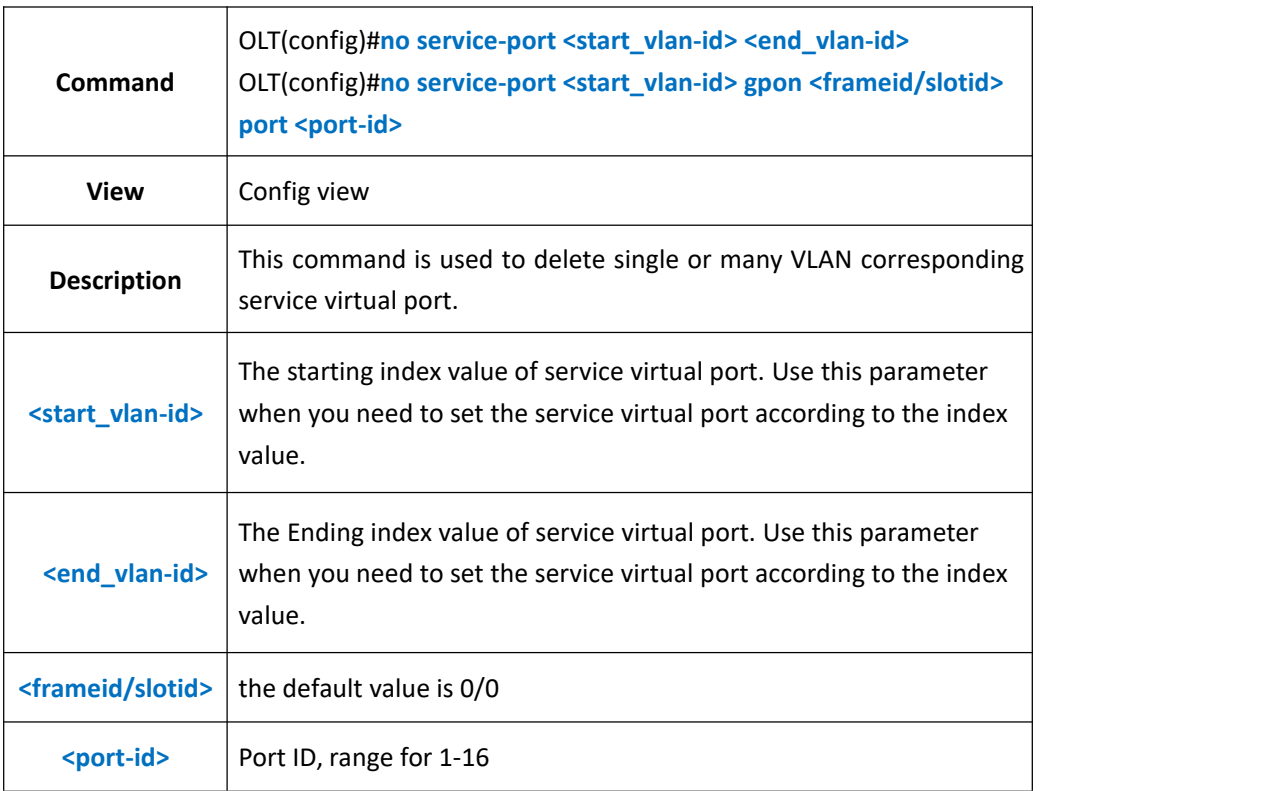

### 【**Example**】

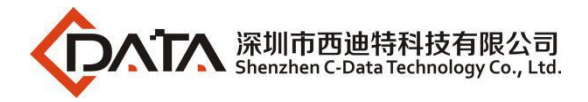

**Example 1:** Delete vlan 100 corresponding service virtual port .

OLT(config)# no service-port vlan 100 gpon 0/0 port3

OLT(config)#

**Example 2:** Delete vlan 100-101 corresponding service virtual port.

OLT(config)# no service-port vlan 100 101

OLT(config)#

## **29.2.4.Delete Service Virtual Port Bound template**

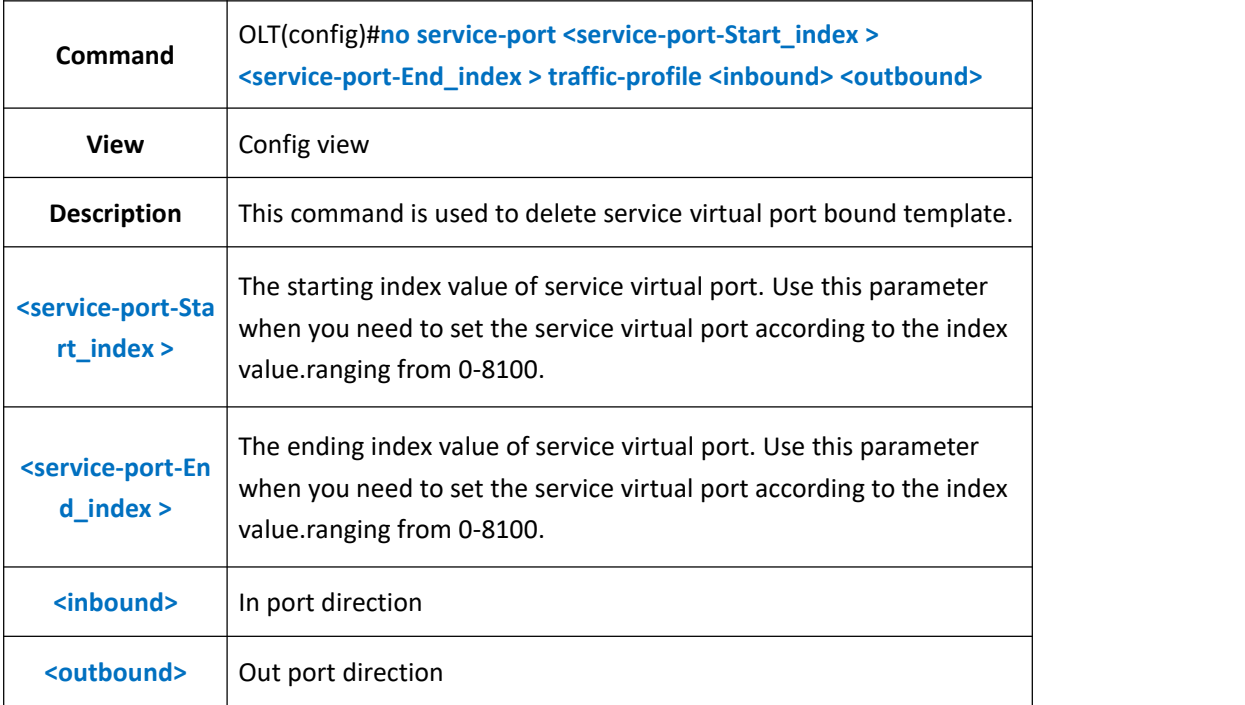

### 【**Example**】

**Example 1:** Delete traffic template service virtual port 2 in bound direction.

OLT(config)# no service-port 2 traffic-profile inbound

cancle the service-port traffic profile success.

OLT(config)#

**Example 2:** Delete traffic template service virtual port 2-3 out bound direction.

OLT(config)# no service-port 2 3 traffic-profile outbound

cancle service-port traffic profile complete!!! fail\_num:0

OLT(config)#

# **29.2.5.Delete Service Virtual Port Description Information**

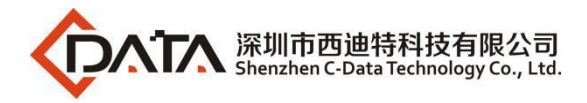

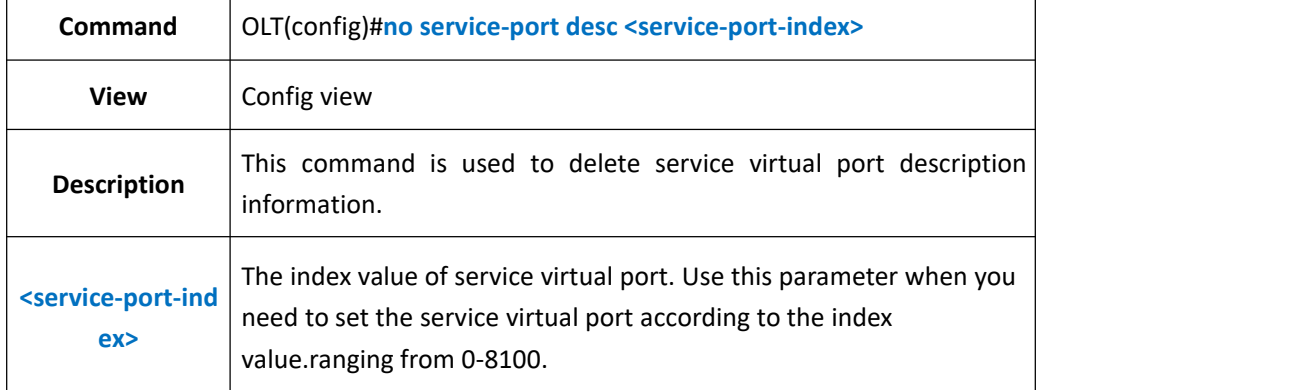

**Example 1:** Delete service virtual port 3 description information

OLT(config)# no service-port desc 1

OLT(config)#

# **29.3.View OLT Service Service Port**

## **29.3.1.View Single or All Service Virtual Ports**

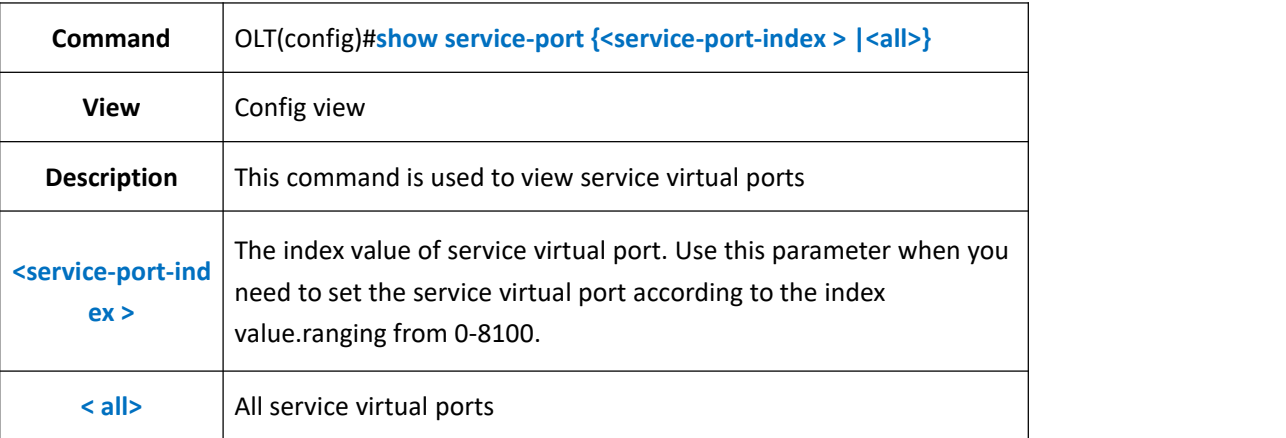

## 【**Example**】

**Example 1:** show service virtual port 1

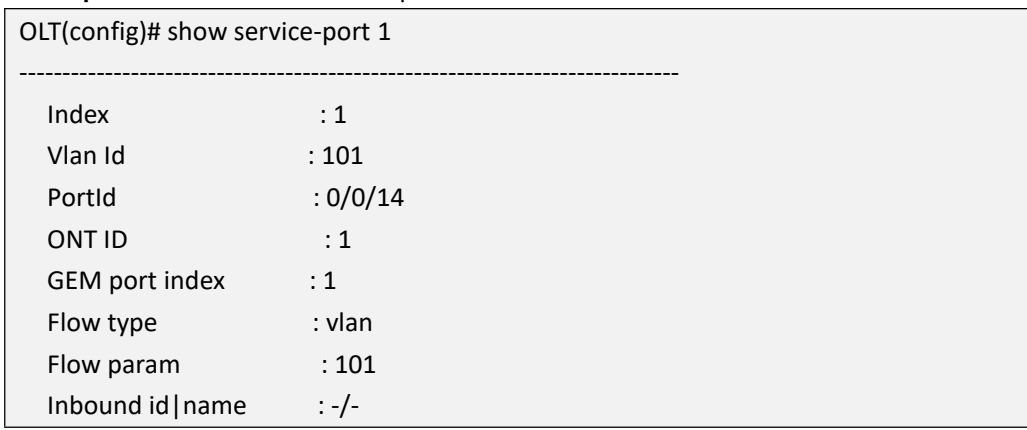

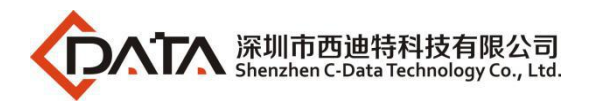

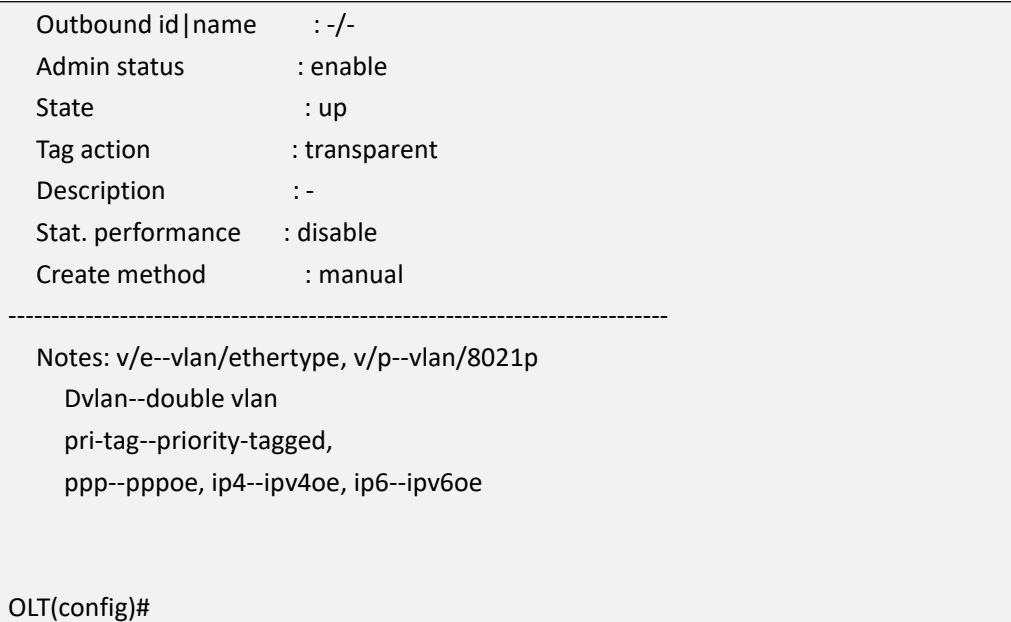

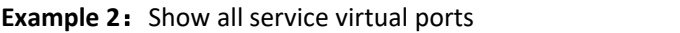

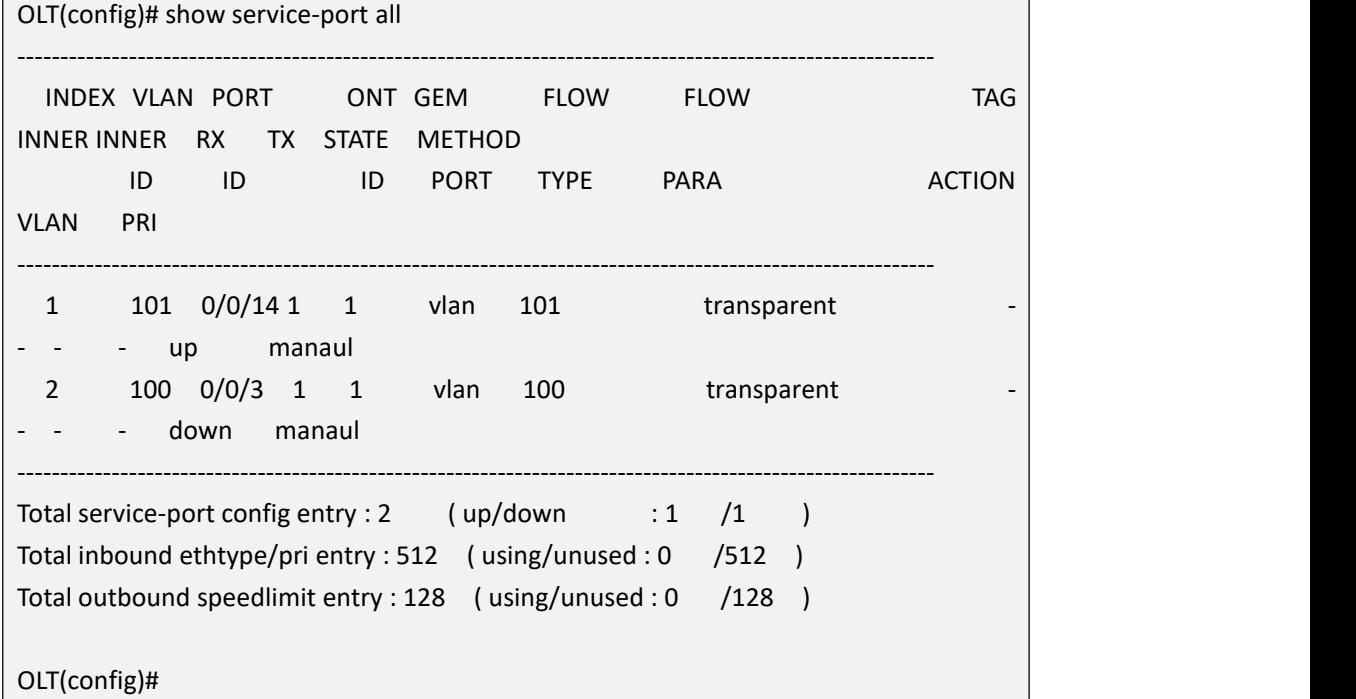

# **29.3.2.View Automatically Configured Service Virtual Port**

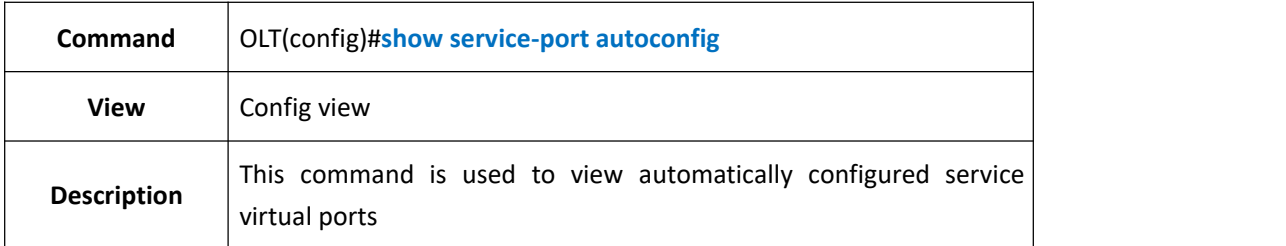

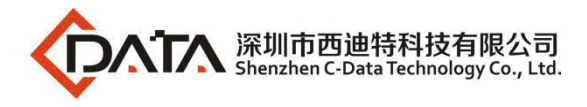

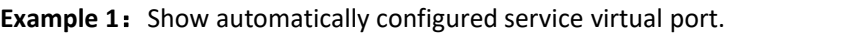

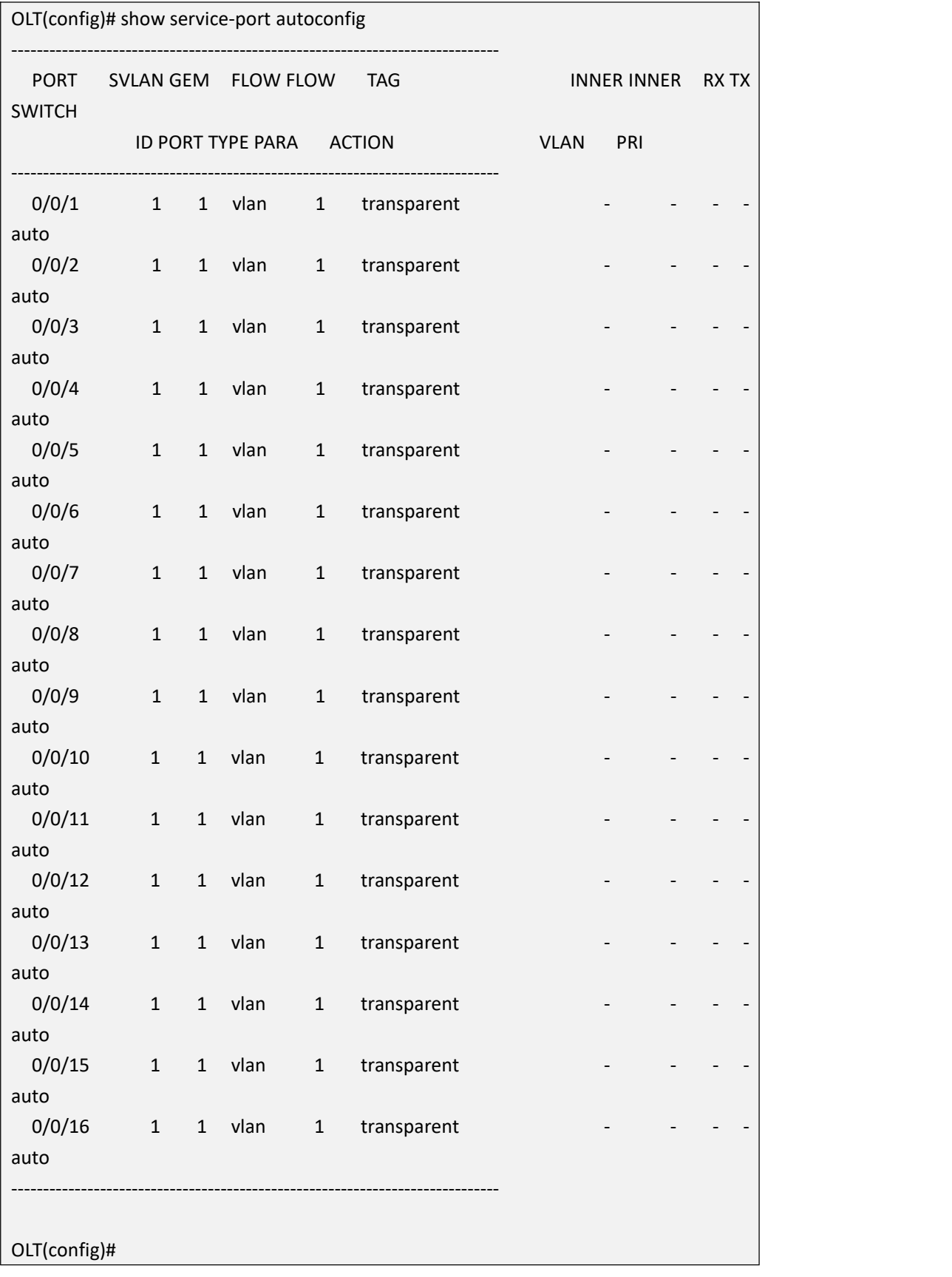

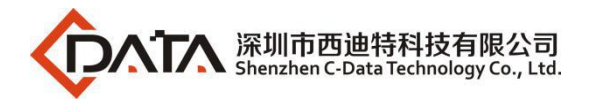

# **29.3.3.View Service Virtual Port According to Service VLAN**

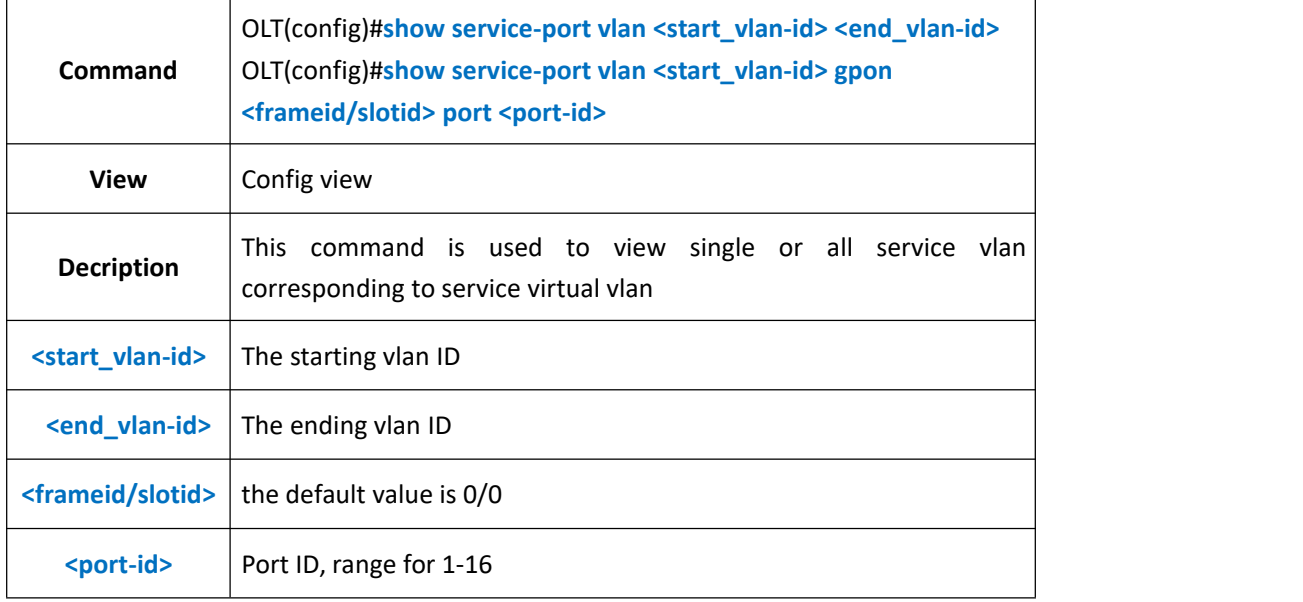

## 【**Example**】

**Example 1:** Show vlan 100-101 corresponding to service virtual port.

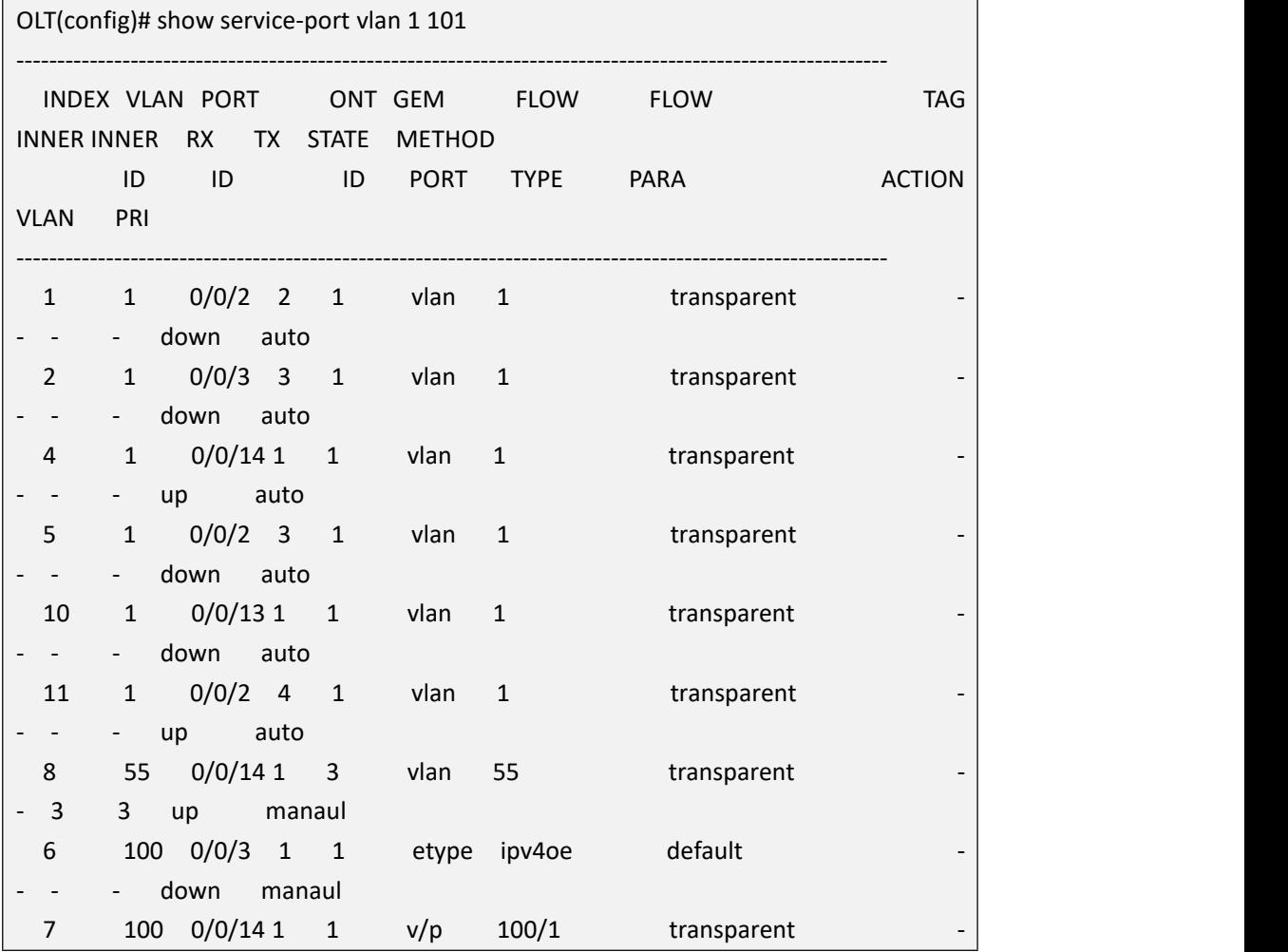

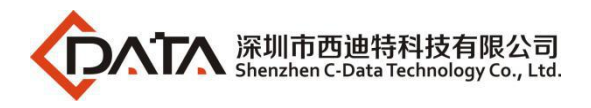

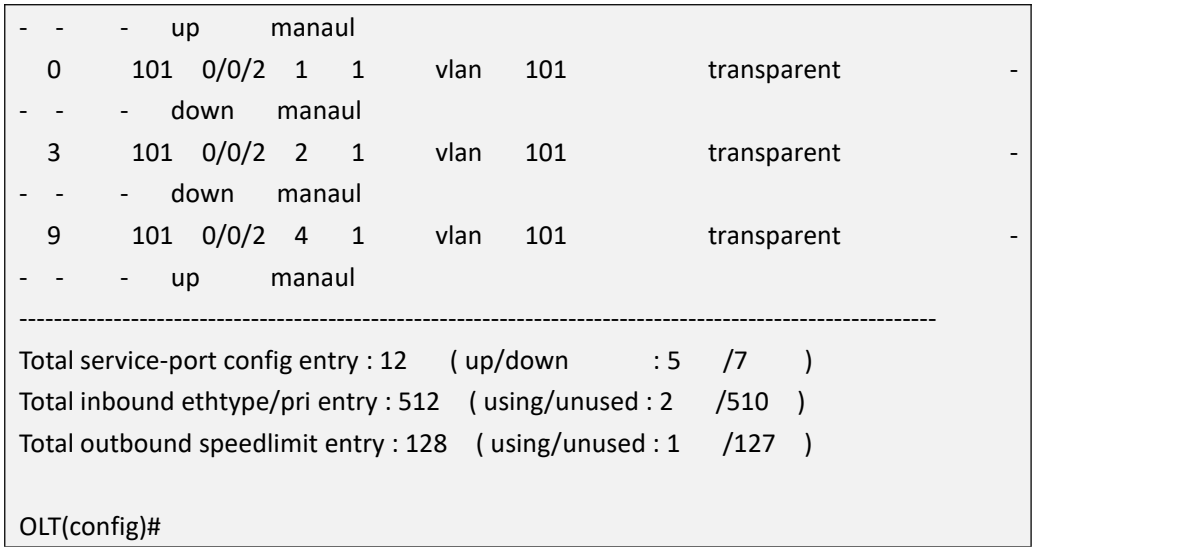

**Example 2:** View vlan 100 corresponding to service virtual port in pon3 port.

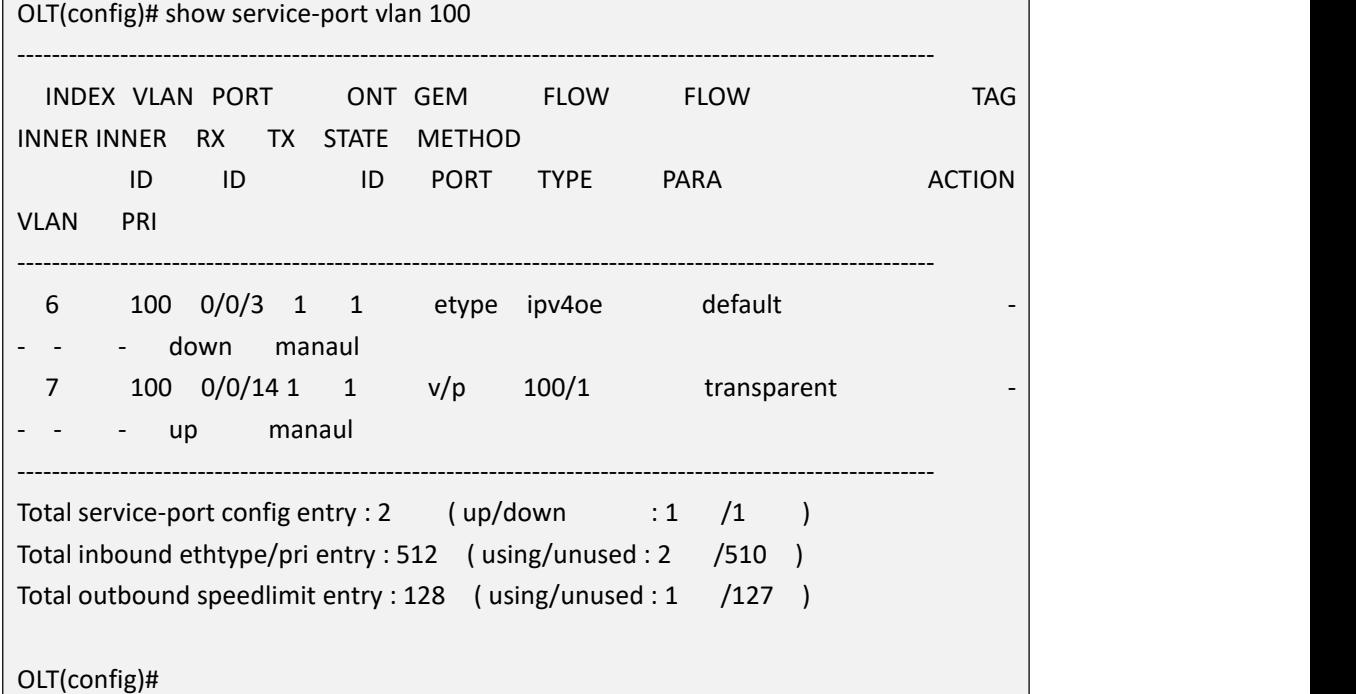

## **29.3.4.View Service Virtual Port According to User Side Packet Type**

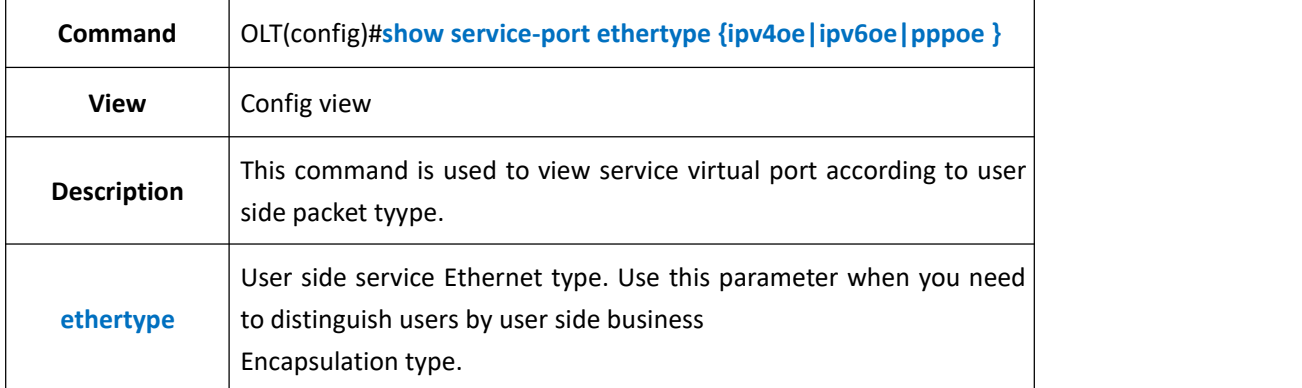

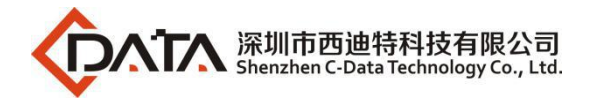

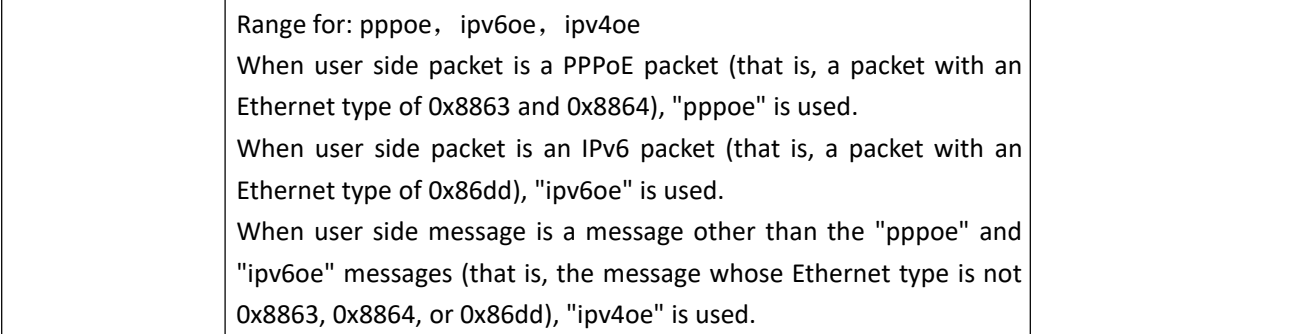

**Example 1:** Show service virtual port that user side packet type is ipv4oe

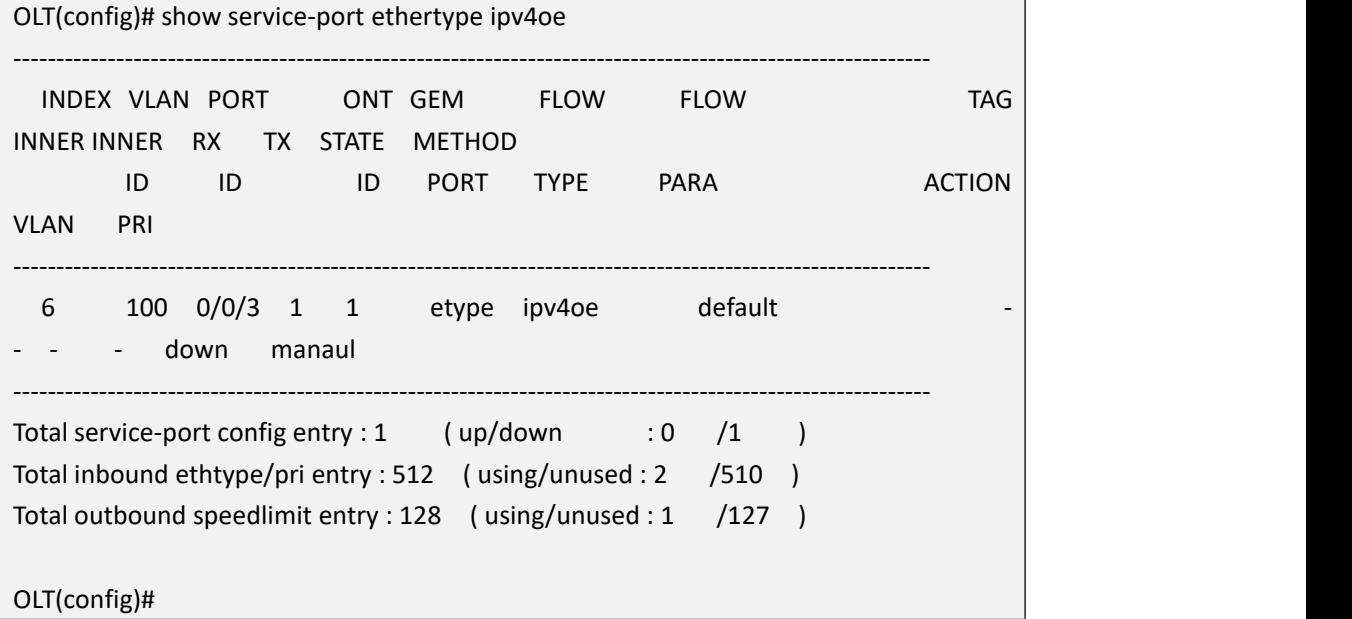

# **29.3.5.View Service Virtual Port According to User VLAN**

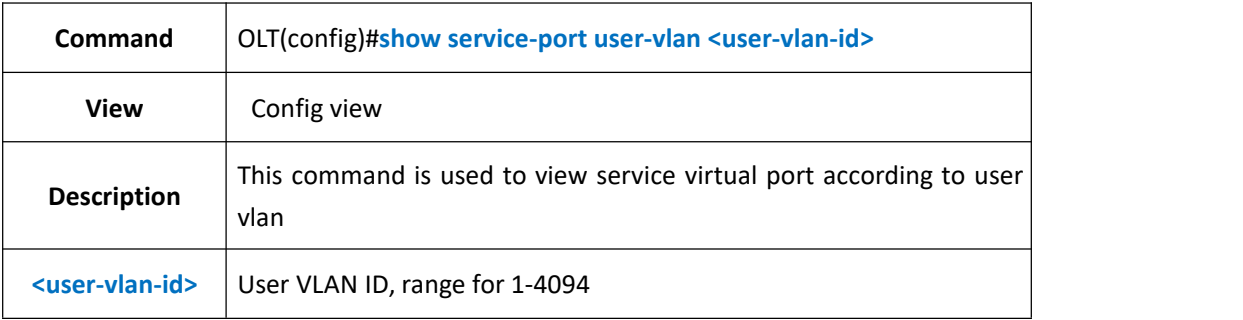

### 【**Example**】

**Example 1:** View service virtual port corresponding to user vlan 101

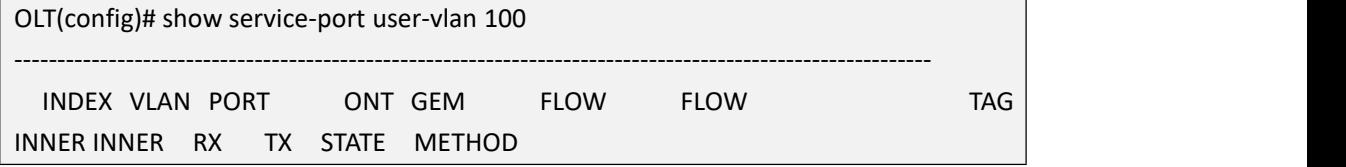

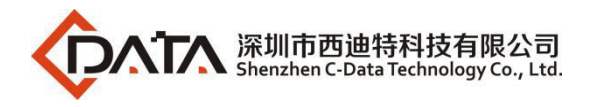

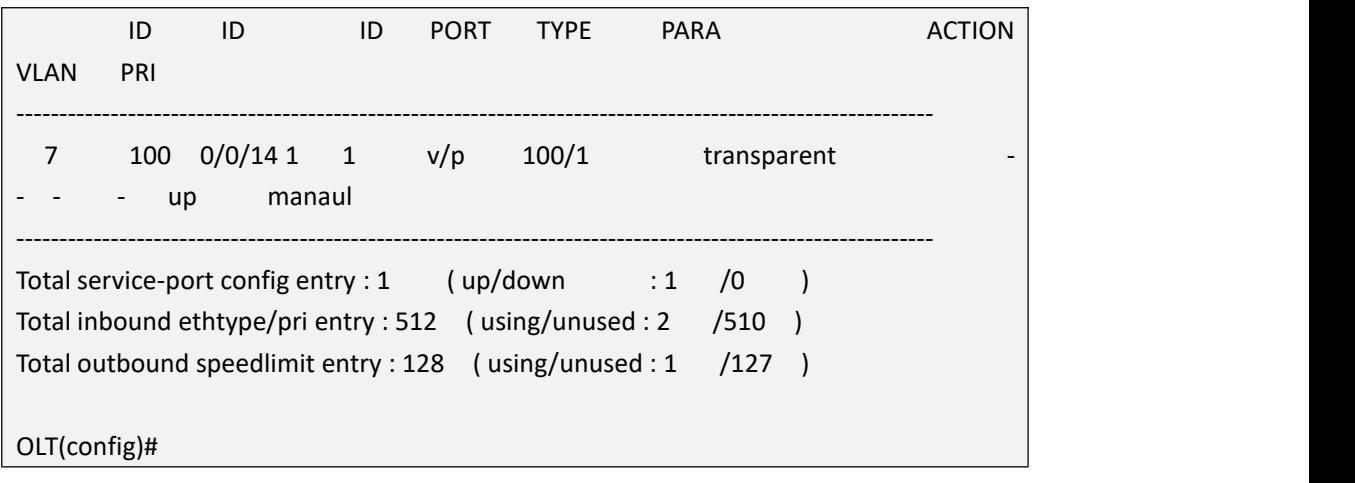

# **29.3.6.View Service Virtual Port According to User Vlan Priority**

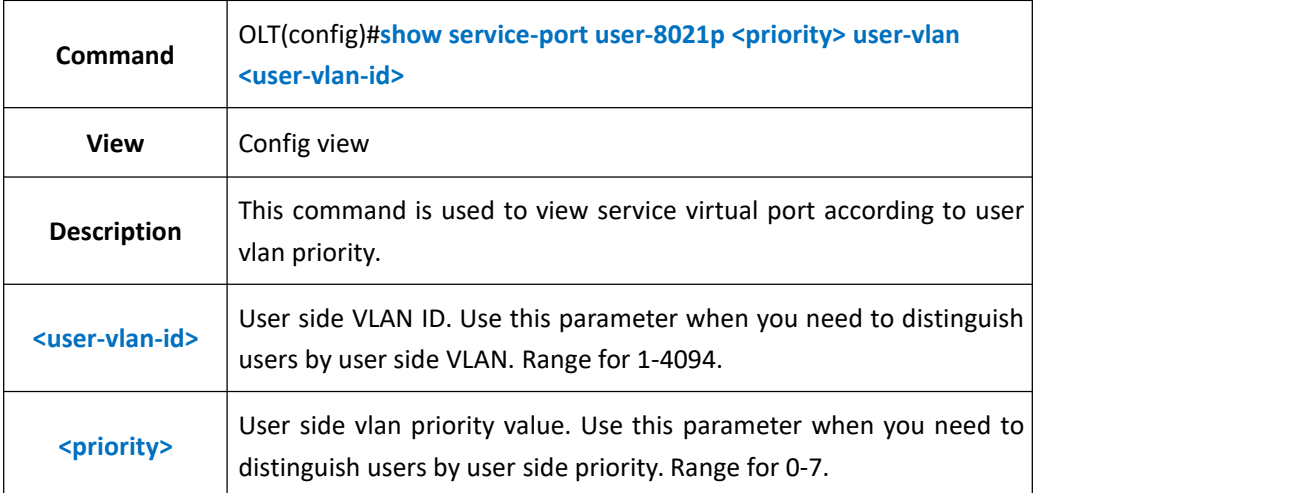

## 【**Example**】

**Example 1:** Show service virtual port that user vlan is 100 and priority is 1

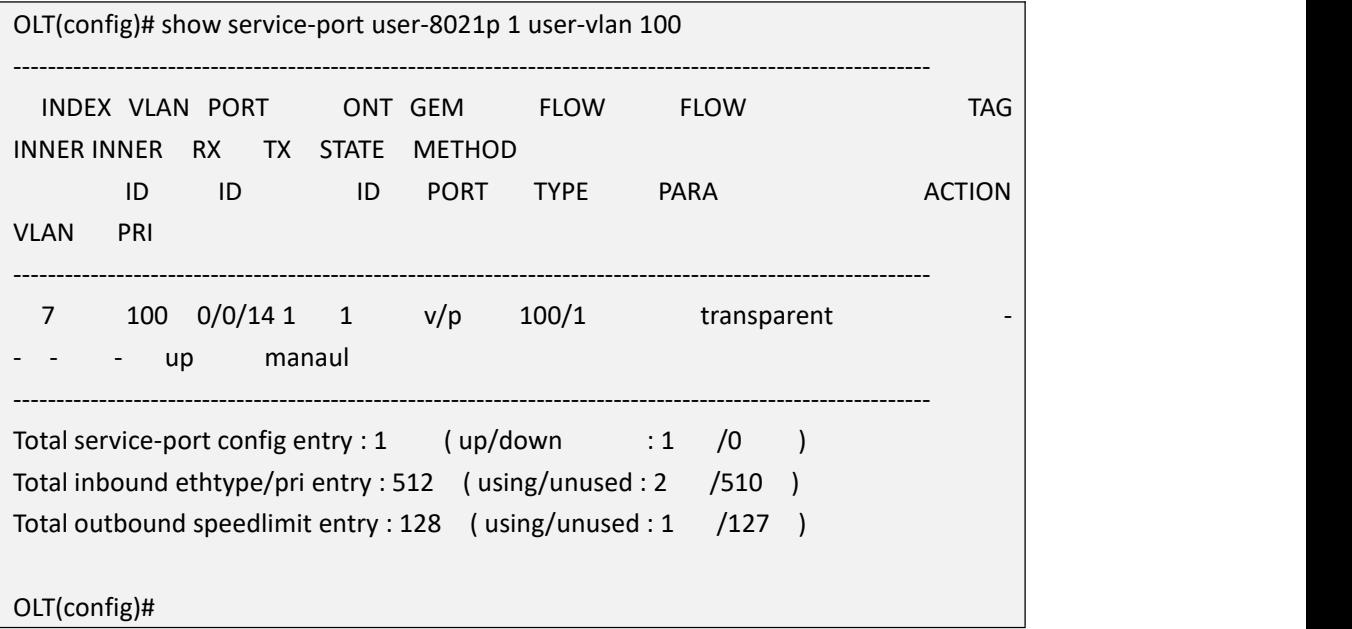
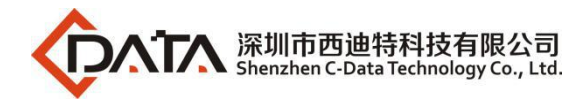

# **29.3.7.View Service Virtual Ports According to PON Port**

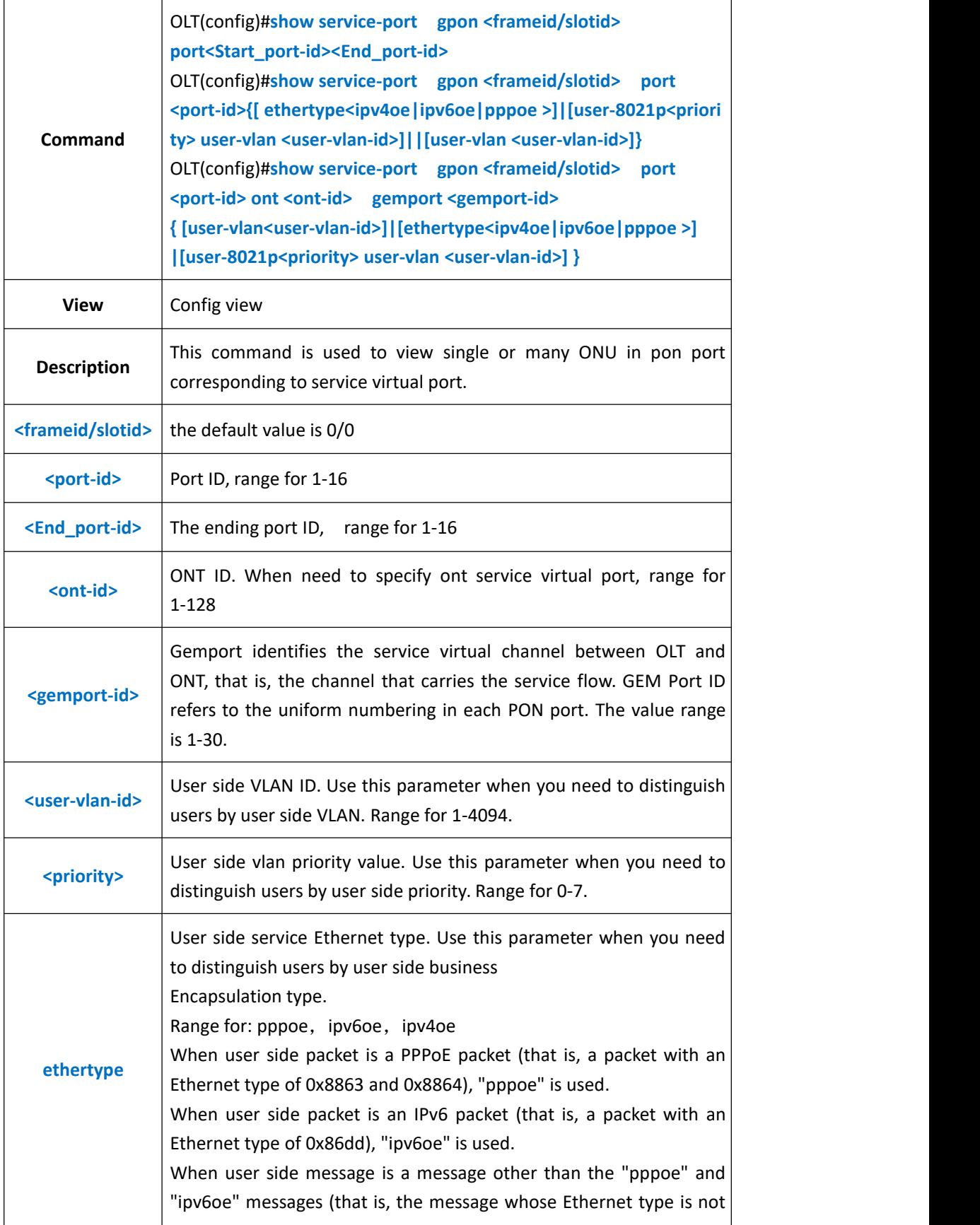

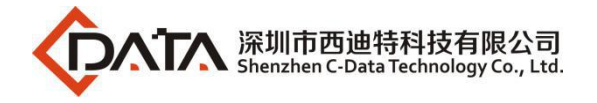

0x8863, 0x8864, or 0x86dd), "ipv4oe" is used.

### 【**Example**】

**Example 1:** Show service virtual port corresponding to PON1-2

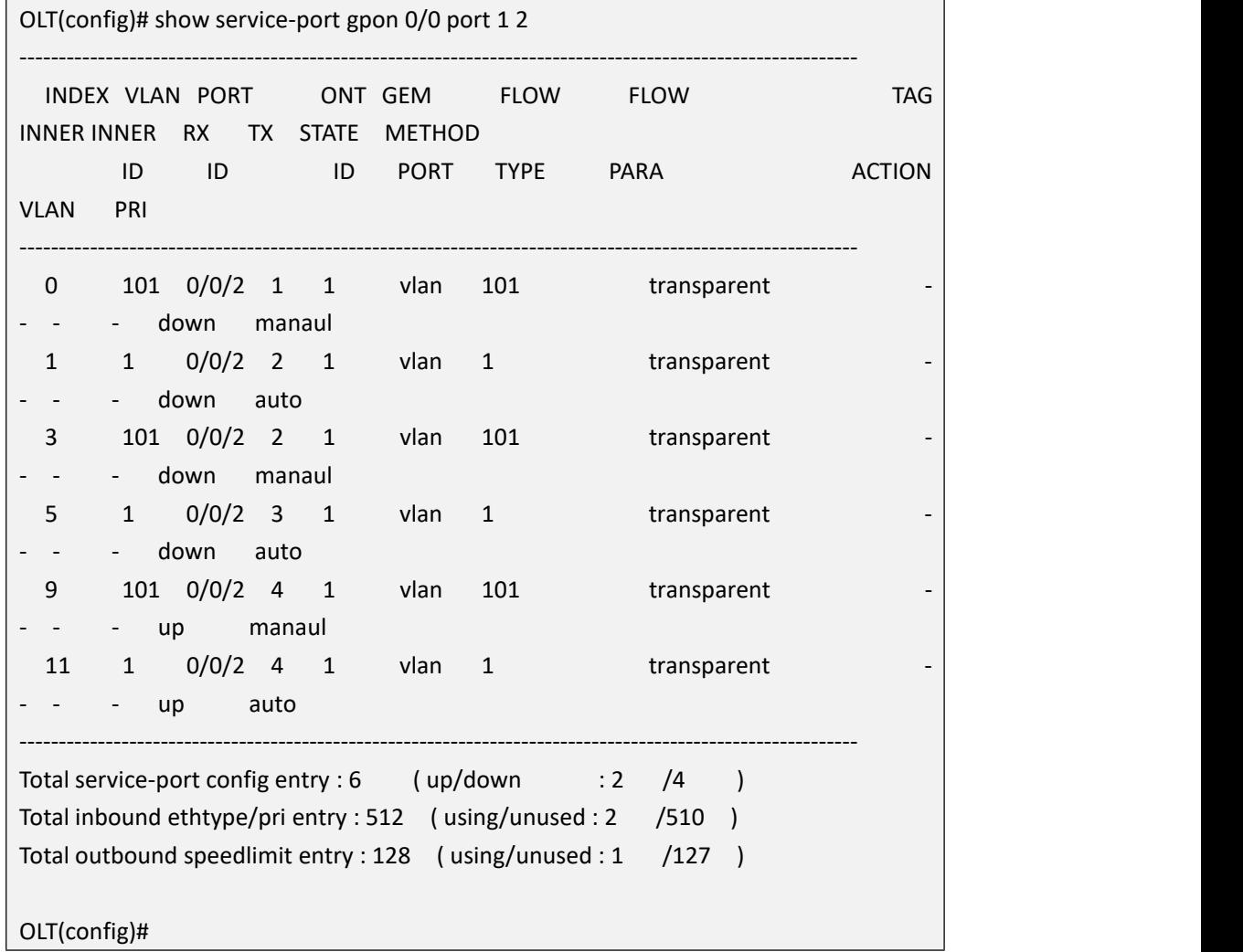

#### **Example 2:** Show service virtual port corresponding to PON2

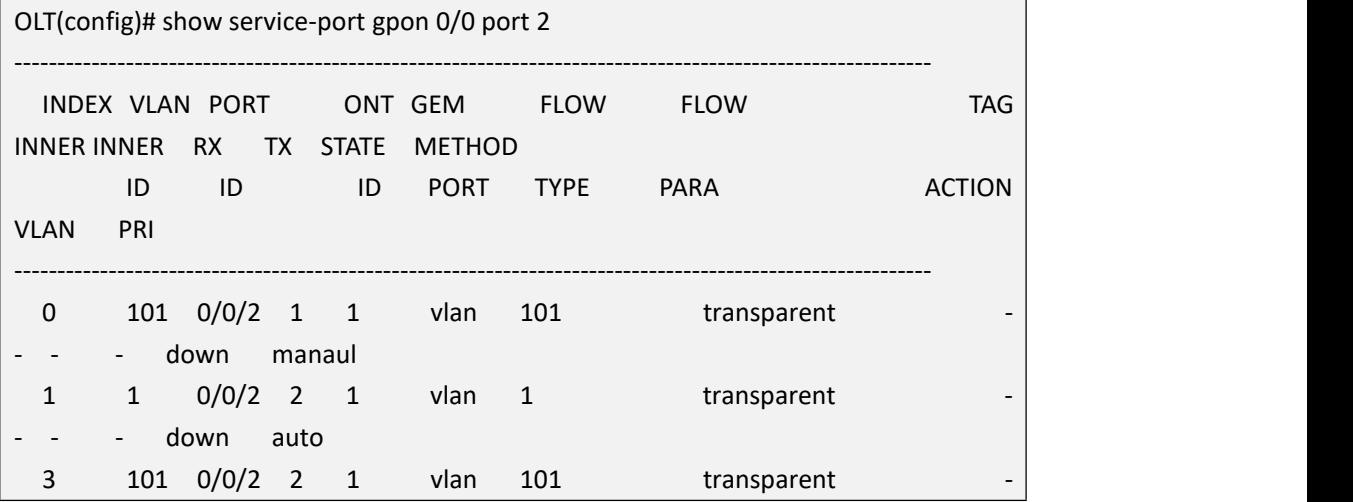

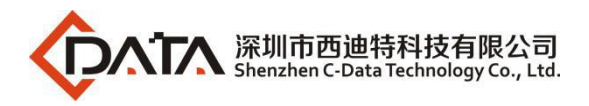

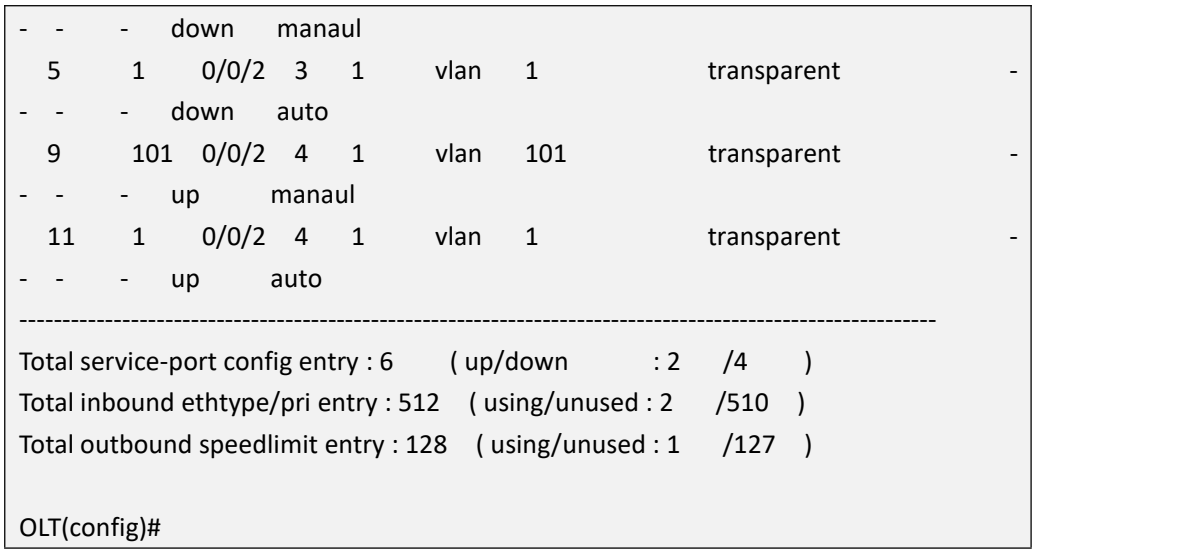

## **29.3.8.View Service virtual Port Performance Statistics Switch**

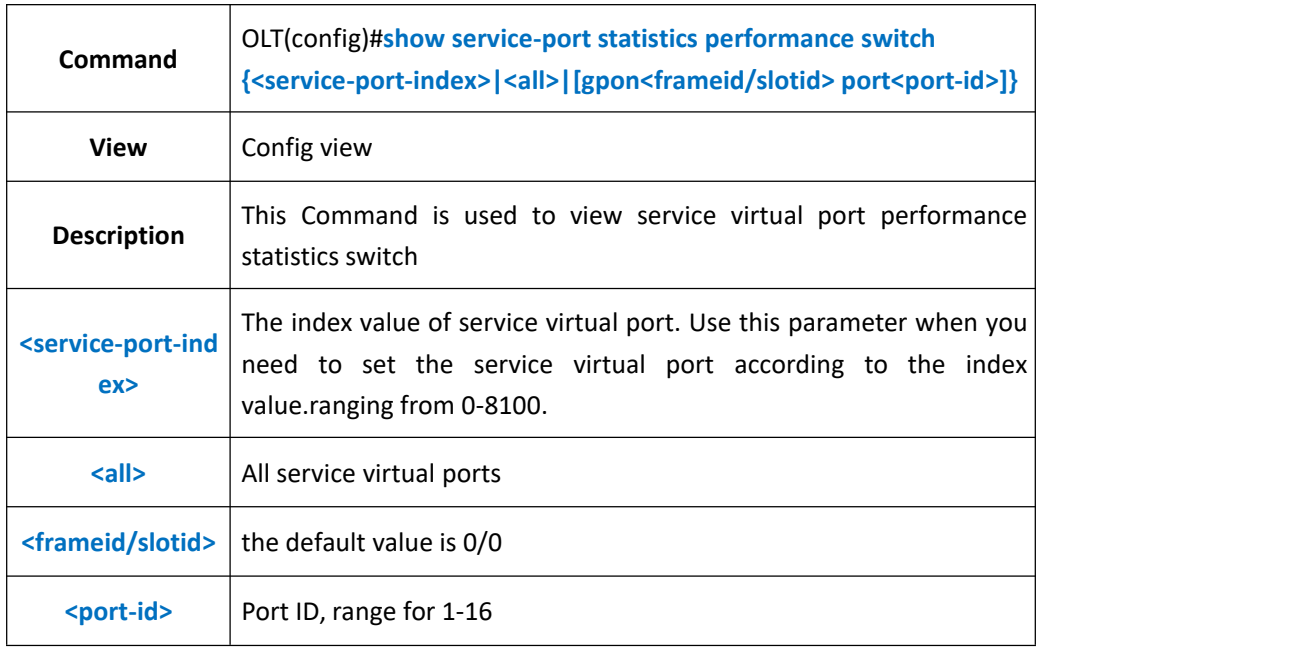

### 【**Example**】

**Example 1:** Show service virtual port 1 performance statistics switch state

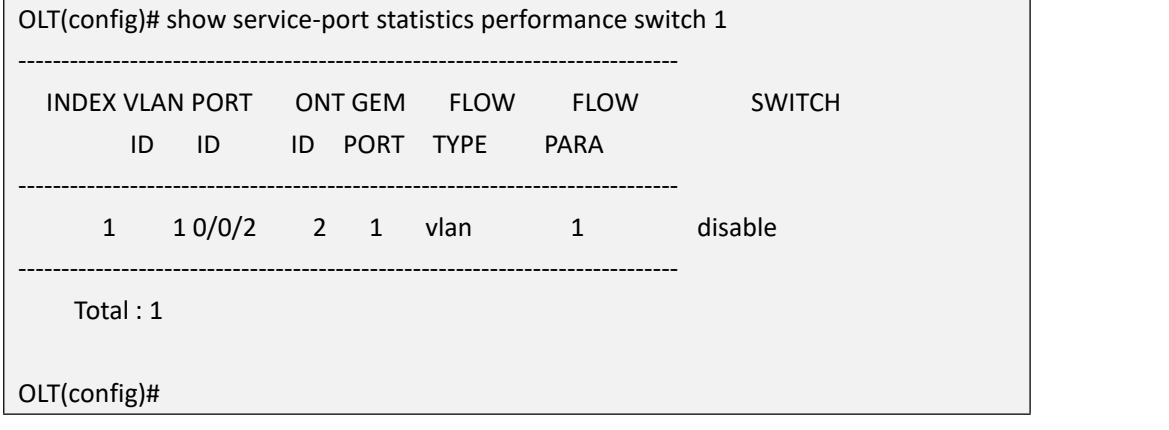

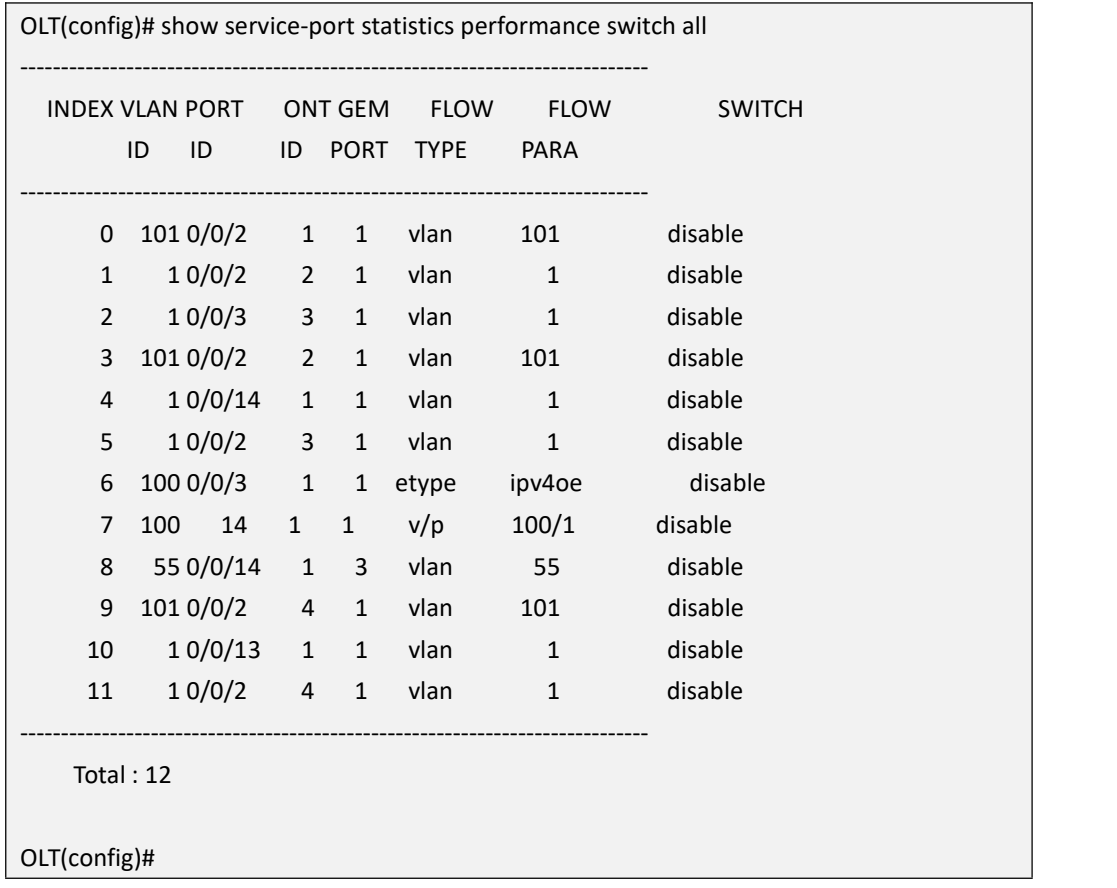

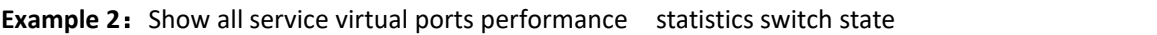

**Example 3:** Show all service virtual port 1performance statistics switch state in pon3 port

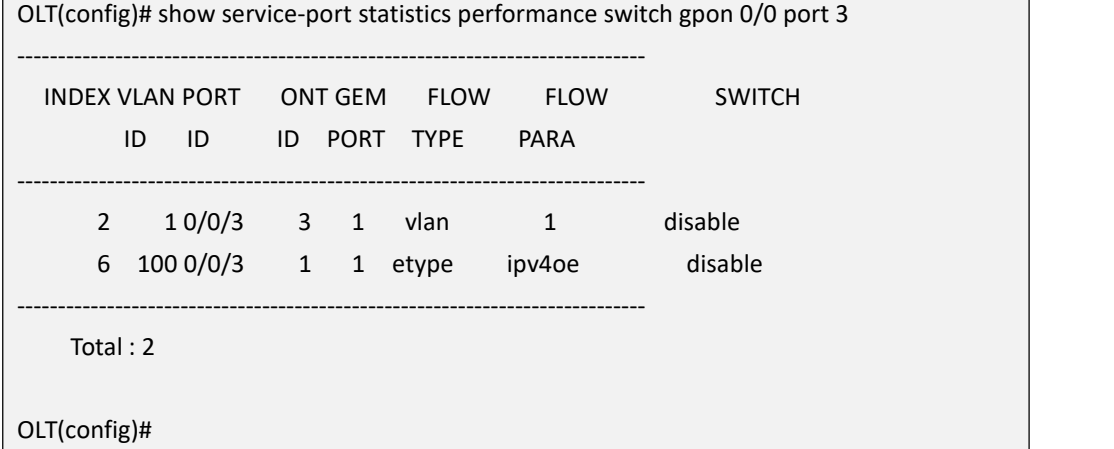

# **30.OLT Log Management and Query**

# **30.1.Add Syslog Record Server**

**Command** OLT(config)#**loghost add <ip-address> <hostname>**

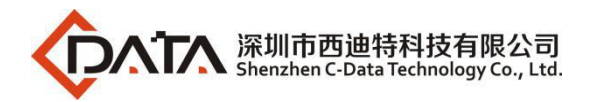

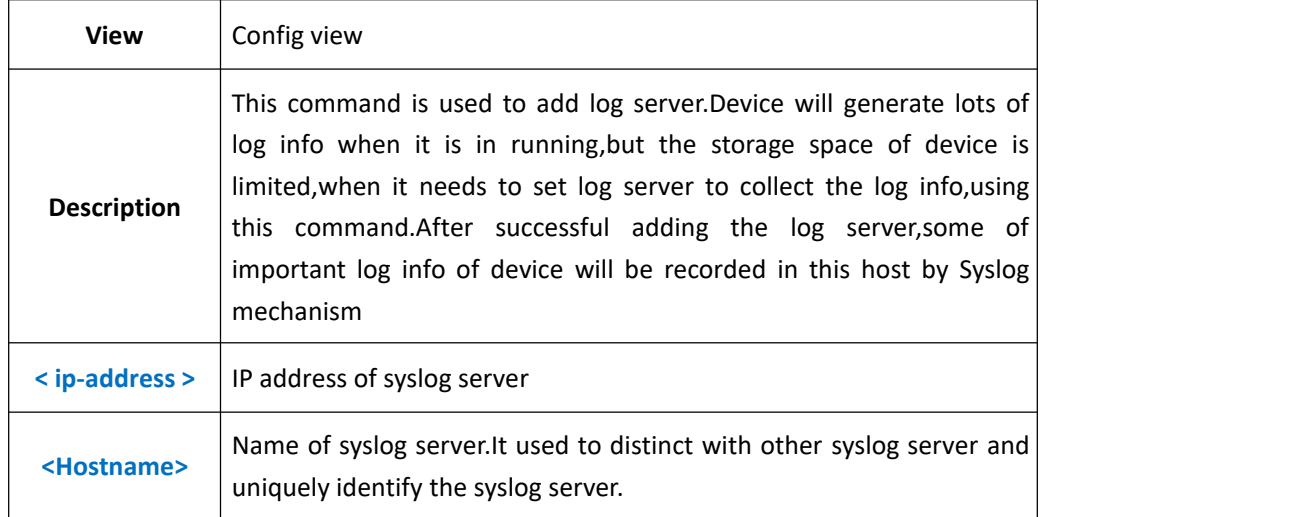

**Example 1:** Add syslog server, its ip is 192.168.1.223, server name is log.

OLT(config)# loghost add 192.168.1.223 log

Add syslog host successed!

OLT(config)#

## **30.2.Delete Syslog Record Server**

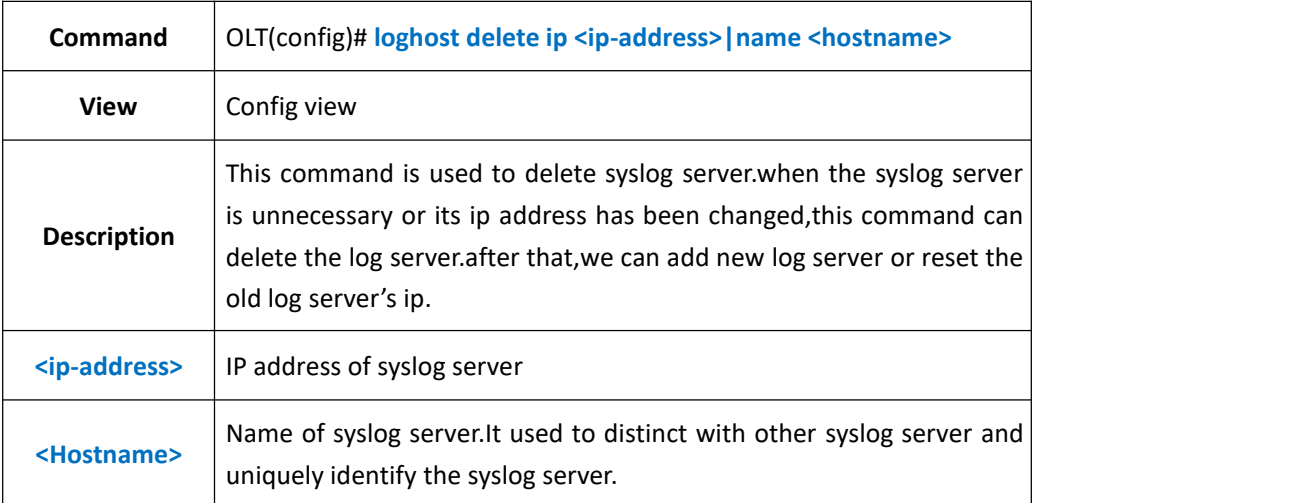

#### 【**Example**】

**Example 1:** Delete the syslog server,its ip is 192.168.2.245, server name is test.

OLT(config)#loghost delete ip 192.168.2.245 name test Delete syslog host successed! OLT(config)#

# **30.3.Enable or Disable Syslog Record to Server**

**Command** OLT(config)#**loghost operlog <switch>**

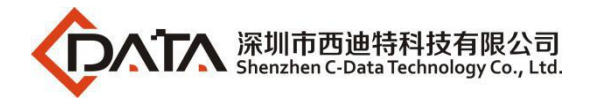

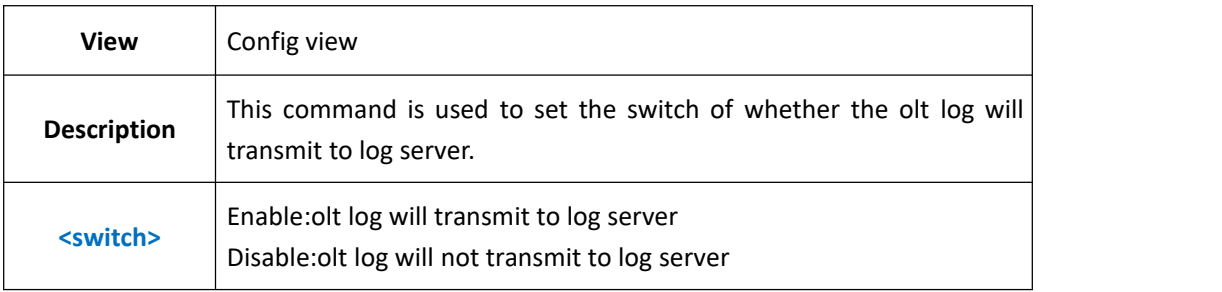

**Example 1:** olt log won't transmit to log server

OLT(config)#loghost operlog disable OLT(config)#

## **30.4.Enable or Disable Alarmlog Record to Server**

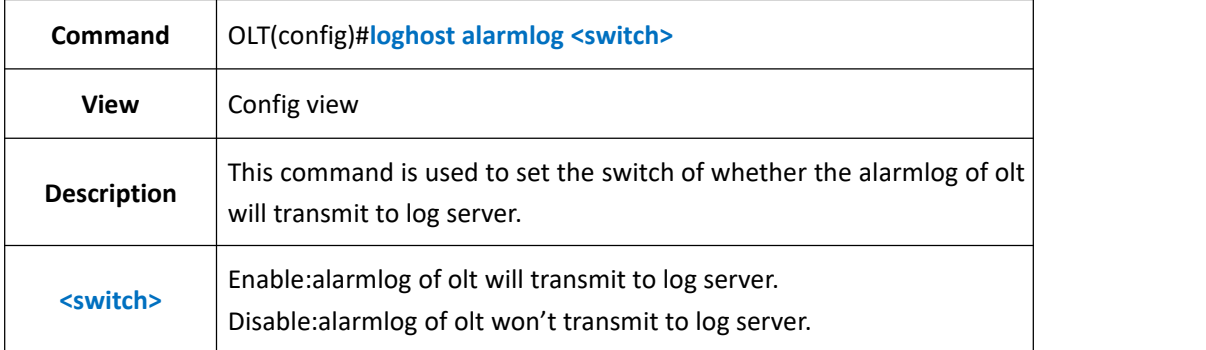

### 【**Example**】

**Example 1:** Set alarmlog of olt won't transmit to log server.

OLT(config)#loghost alarmlog disable OLT(config)#

## **30.5.Active Syslog Record server**

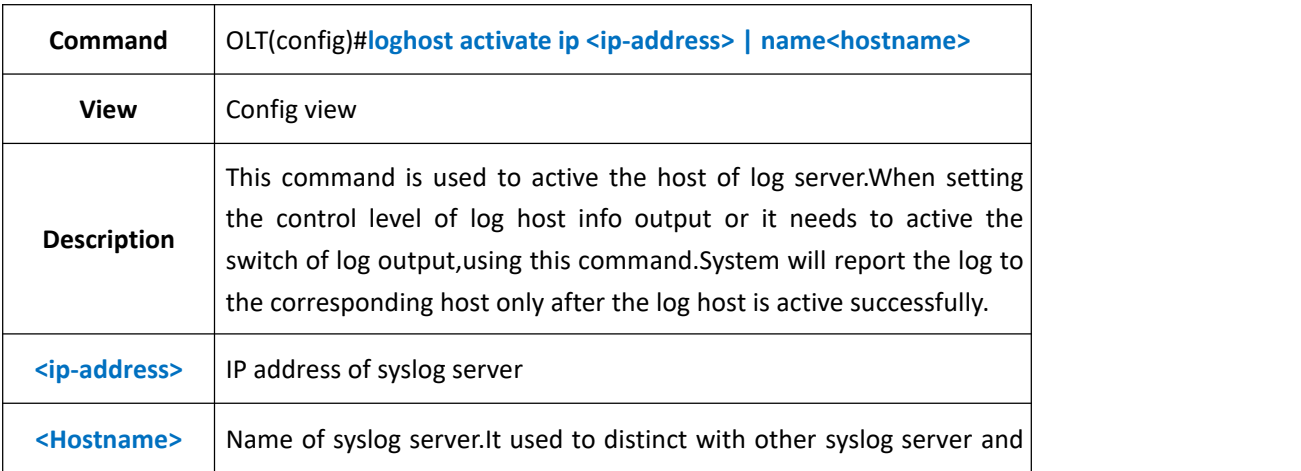

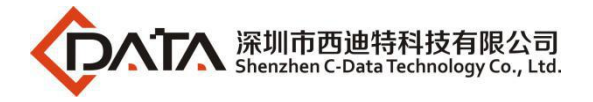

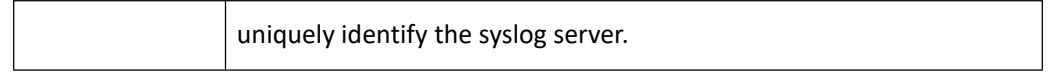

**Example 1:** Active the syslog server,its ip is 192.168.2.223, server name is loghost.

OLT(config)#loghost activate ip 192.168.2.223 name loghost

Activate syslog host successed!

OLT(config)#

# **30.6.Deactive Syslog Record Server**

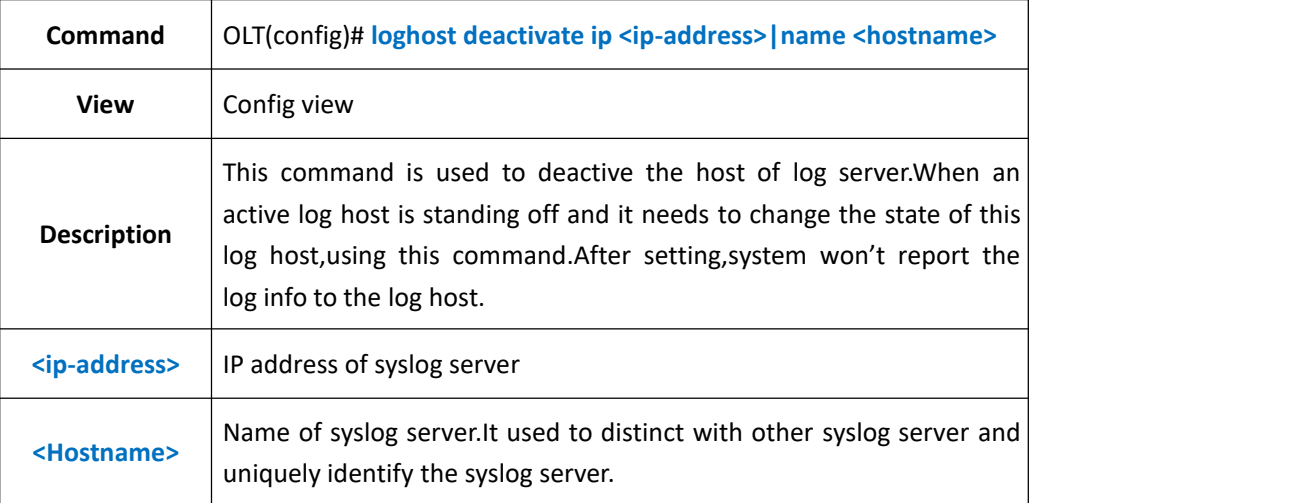

### 【**Example**】

**Example 1:** Deactive the syslog server, its ip is 192.168.2.223, server name is loghost.

OLT(config)#loghost deactivate ip 192.168.2.223 name loghost Deactivate syslog host successed!

OLT(config)#

## **30.7.Show Syslog Record Server Config Status**

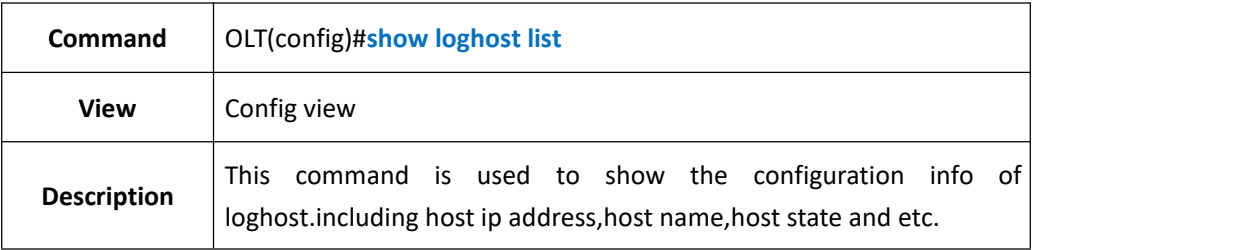

### 【**Example**】

**Example 1:** Show the configuration info of loghost

OLT(config)#show loghost list

----------------------------------------------------------------------------

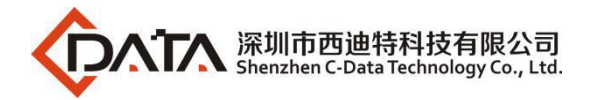

IP address Host name Terminal state

192.168.2.223 loghostactive

----------------------------------------------------------------------------

OLT(config)#

# **30.8.Backup OLT Log(FTP Method)**

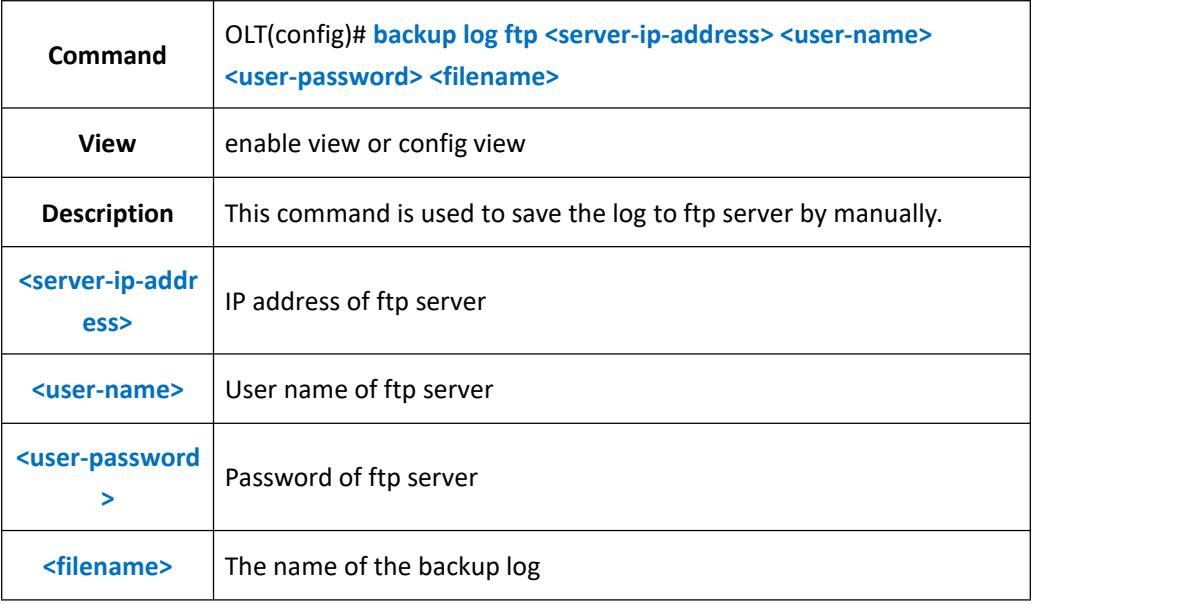

### 【**Example**】

**Example 1** : Save the log to ftp server 192.168.1.223,user name is admin,password is admin,file name is log.

OLT(config)#backup log ftp 192.168.1.223 admin admin logback Start backup log files The backup is successful

## **30.9.Backup OLT Log(TFTP Method)**

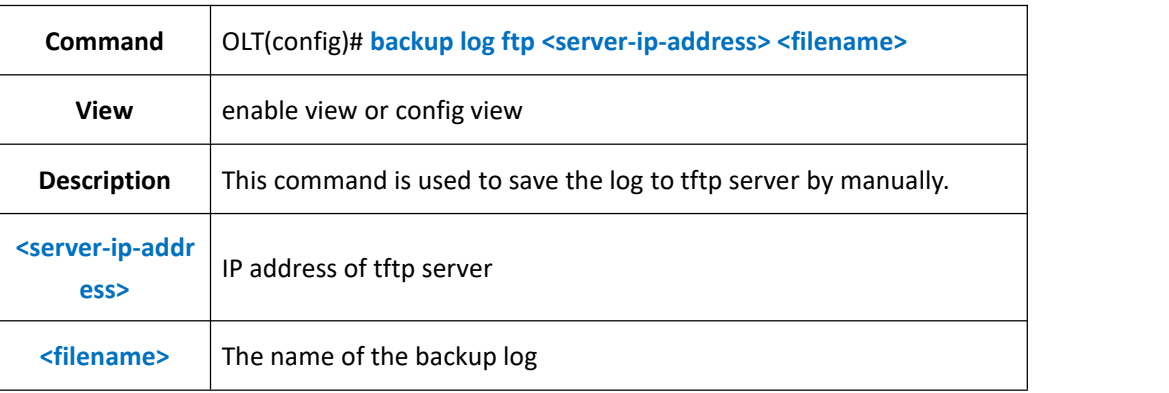

#### 【**Example**】

**Example 1** : Save the log to tftp server 192.168.1.223,user name is admin,password is

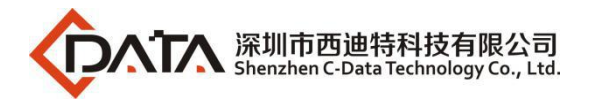

admin,file name is log.

OLT(config)# backup log tftp 192.168.1.223 logback

Start backup log files

The backup is successful

# **30.10. Erase OLT Log**

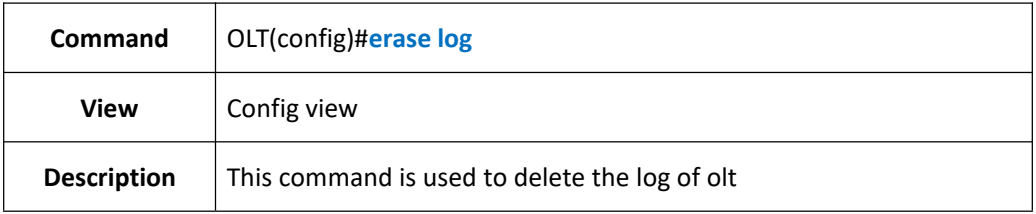

### 【**Example**】

**Example 1:** Erase the log of olt.

OLT(config)#erase log

OLT(config)#

## **30.11.Show OLT Log**

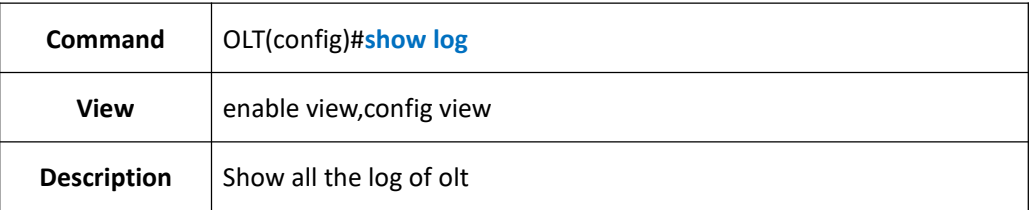

### 【**Example**】

**Example 1:** Show all the log of olt

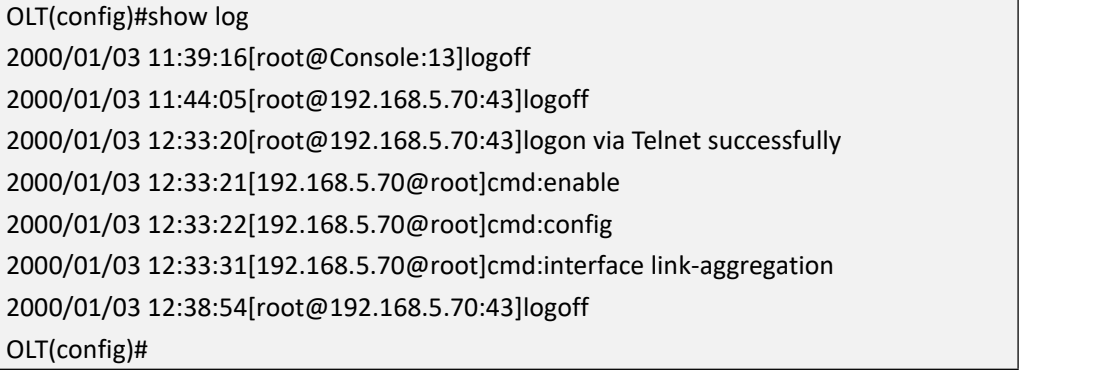

# **31.Auto-backup Period Functions**

## **31.1.Enable or disable auto-backup period function**

**Command** OLT(config)#**auto-backup period {alarm|configuration|log}**

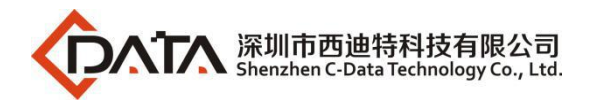

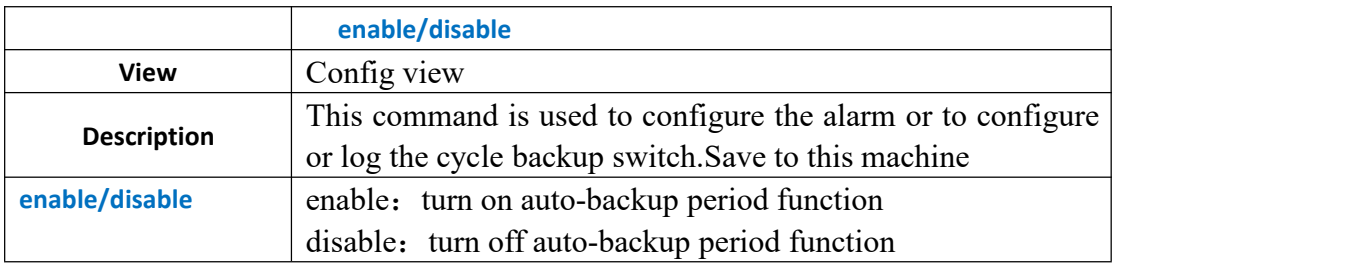

**Example 1**: enable auto-backup period alarm function

OLT(config)# auto-backup period alarm enable

## **31.2.Configure auto-backup period interval**

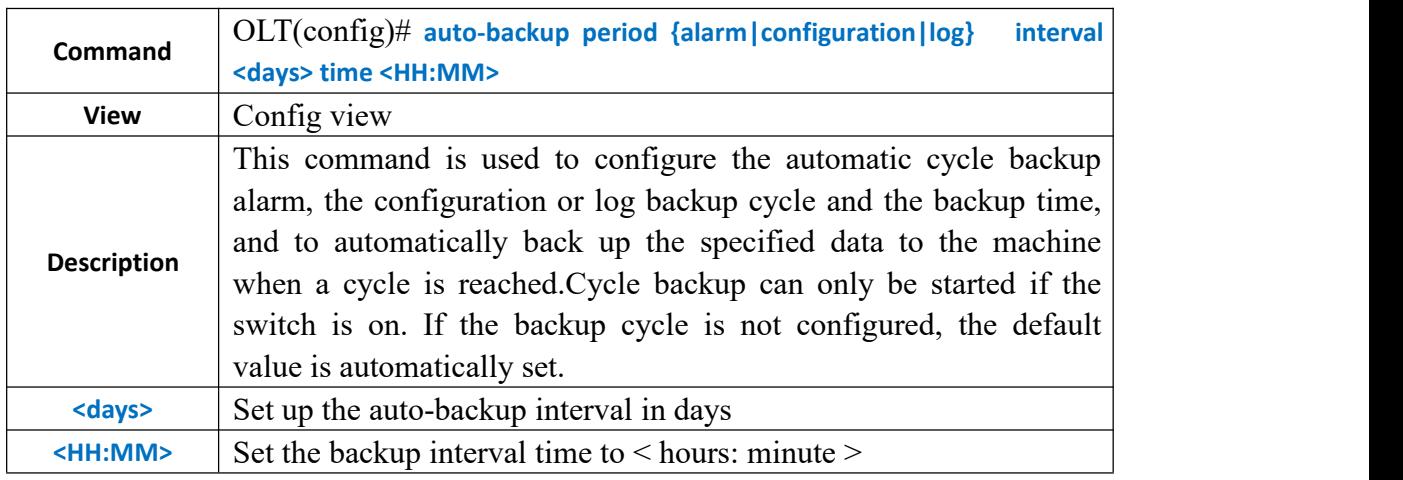

#### 【**Example**】

**Example 1:** Configure the auto-backup alarm interval for one day at 11:35

OLT(config)# auto-backup period alarm interval 1 time 11:35

## **31.3.Auto-backup to specified server**

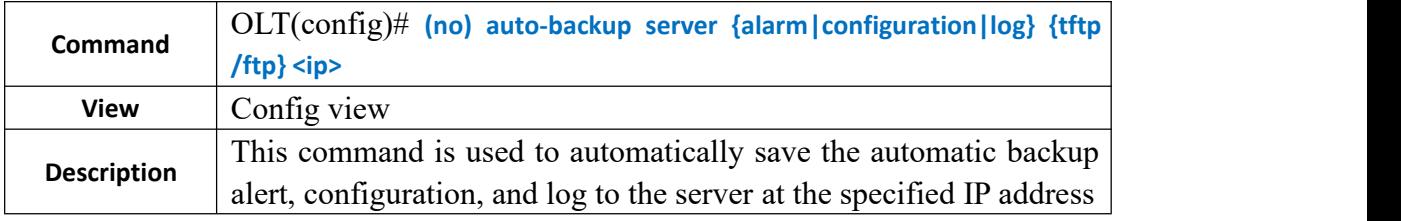

#### 【**Example**】

**Example 1** : Set the automatic backup warning information to the server with the specified IP address of 193.168.5.163

OLT(config)# auto-backup server alarm tftp 192.168.5.163

# **32.Clear Statstics Interface Vlanif**

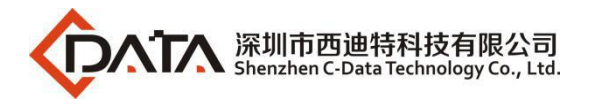

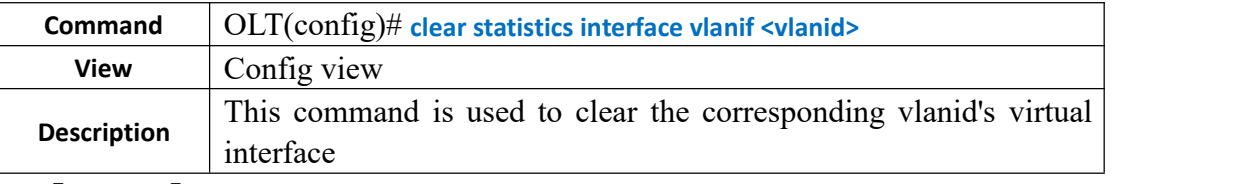

**Example 1**: Clear the virtual interface with vlanid 122

OLT(config)# clear statistics interface vlanif 4089

# **33.Default Interface Port**

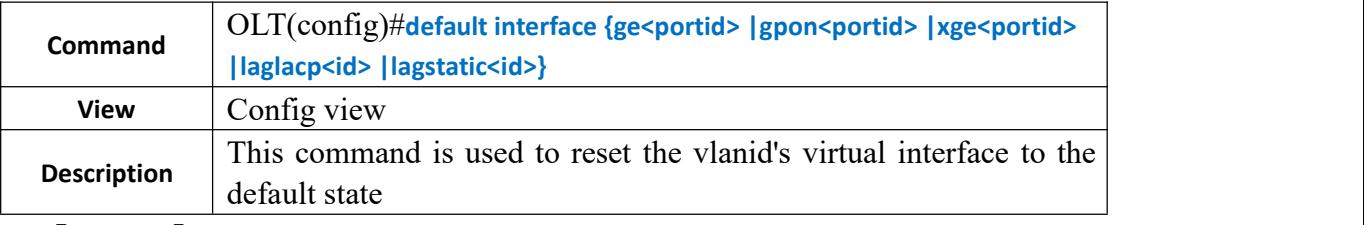

【**Example**】

**Example 1:** Restore the ge2 port configuration as the default

OLT(config)# default interface ge 2 layer3 switching default interface OK

# **34.DSCP List Mapping to 802.1p Priority**

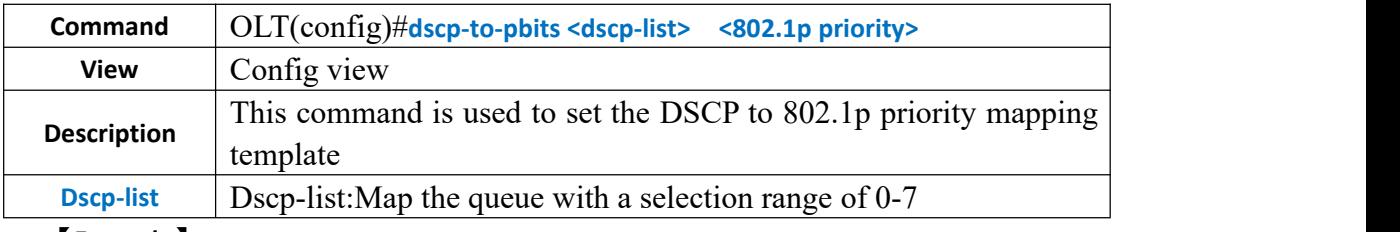

#### 【**Example**】

**Example 1:** Set the mapping of the DSCP 2 queue to 802.1p priority 5

OLT(config)# dscp-to-pbits 2 5

## **35.File Delete**

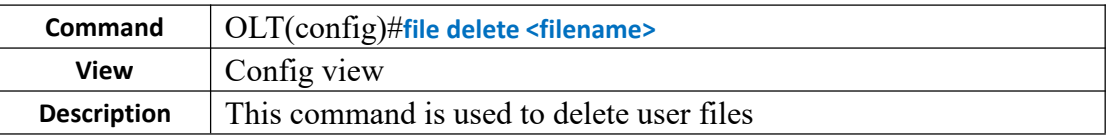

#### 【**Example**】

**Example 1**: Delete the file named file23

OLT(config)# file delete file23

# **36.File Delete(All)**

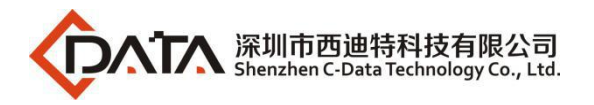

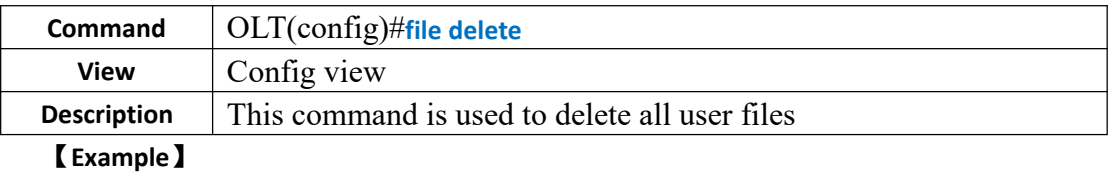

**Example 1**: Delete all user files

OLT(config)# file delete

# **37.OLT Access-list**

## **37.1.Set to Block or Allow Access to Specific Addresses**

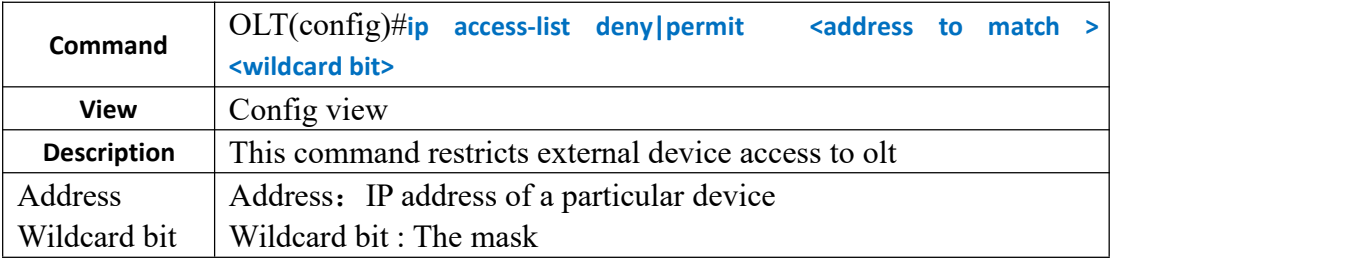

#### 【**Example**】

**Example 1:** Allow devices with an external device address of 192.168.5.167 to access olt

OLT(config)# ip access-list permit 192.168.5.167 0.0.0.255

## **37.2.Set up to Block or Allow Access to Any Address**

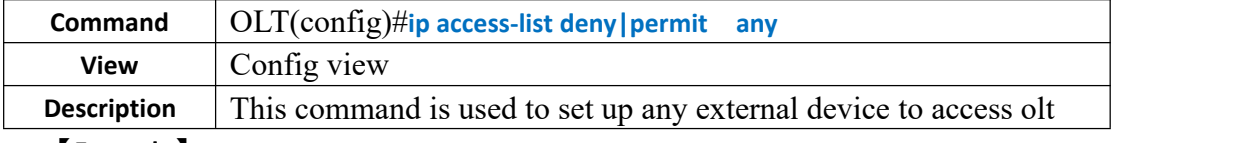

#### 【**Example**】

**Example 1:** Allow any external host to access olt

OLT(config)# ip access-list permit any

## **37.3.Set to Block or Allow Host Access at a Specific Address**

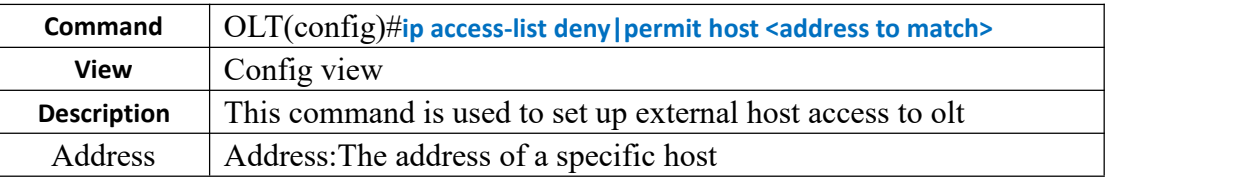

#### 【**Example**】

**Example 1:** Olt is allowed to be accessed by a host with an external host address of 192.168.5.164

OLT(config)# ip access-list permit host 192.168.5.164

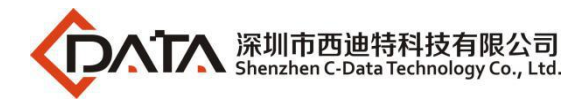

# **38.Set the OLT Default Routing Gateway**

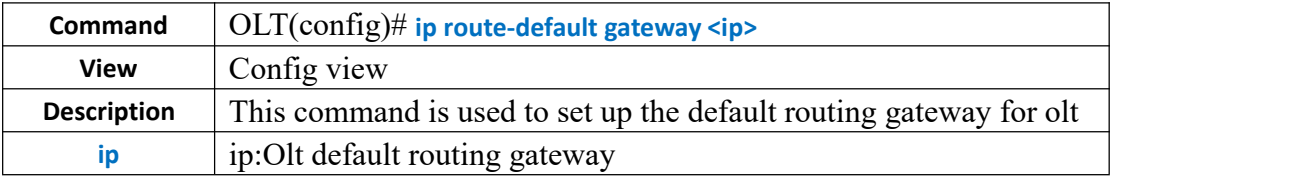

【**Example**】

**Example 1:** The default routing gateway for olt is set to 192.168.5.1

OLT(config)# ip route-default gateway 192.168.5.1

# **39.Load Configuration**

## **39.1.Load Configuration by FTP**

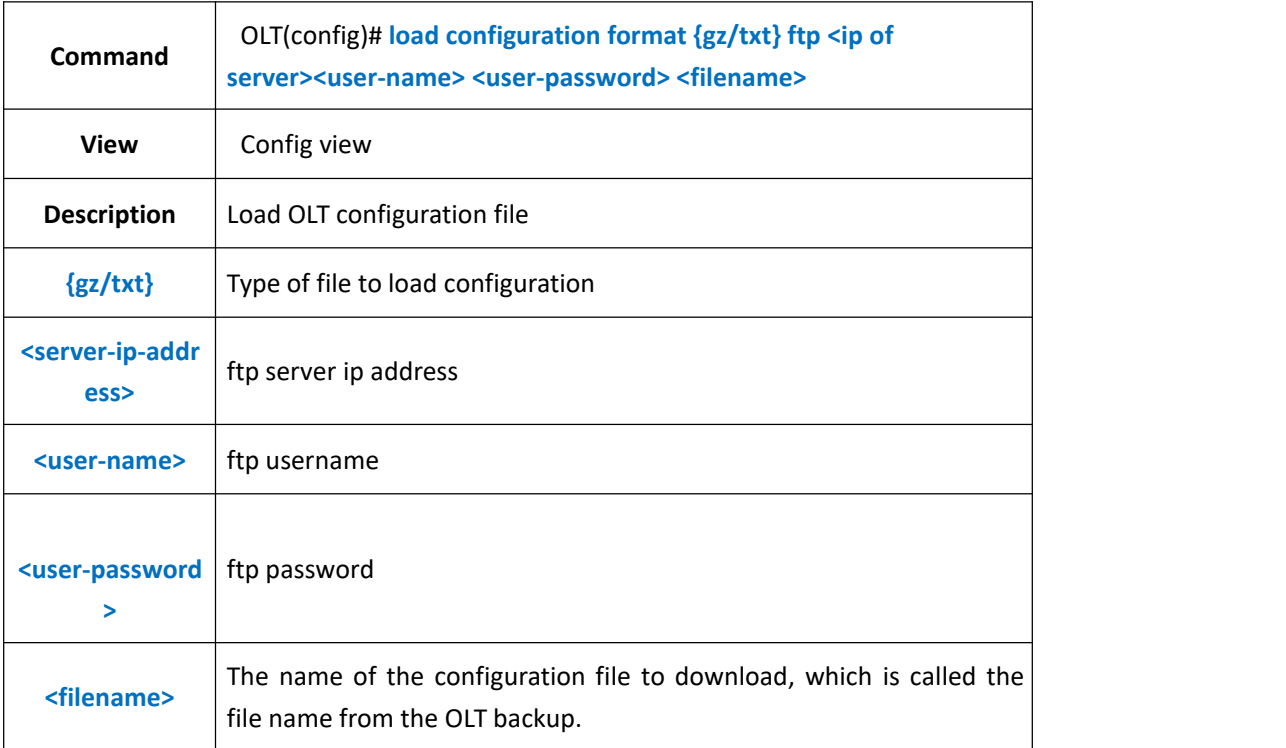

### 【**Example**】

**Example 1:** Download the configuration file of the device, the configuration file name is test1, the file type is gz, the FTP server IP address is 192.168.4.1, the FTP user name is amdin, the password is admin.

OLT(config)# load configuration format gz ftp 192.168.4.1 admin admin test1 The new configuration file will overwrite the old one Are you sure to load new configuration file? (y/n):y Start loading configuration The loading is successful!

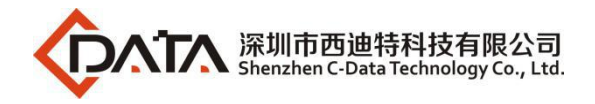

# **39.2.Load Configuration by TFTP**

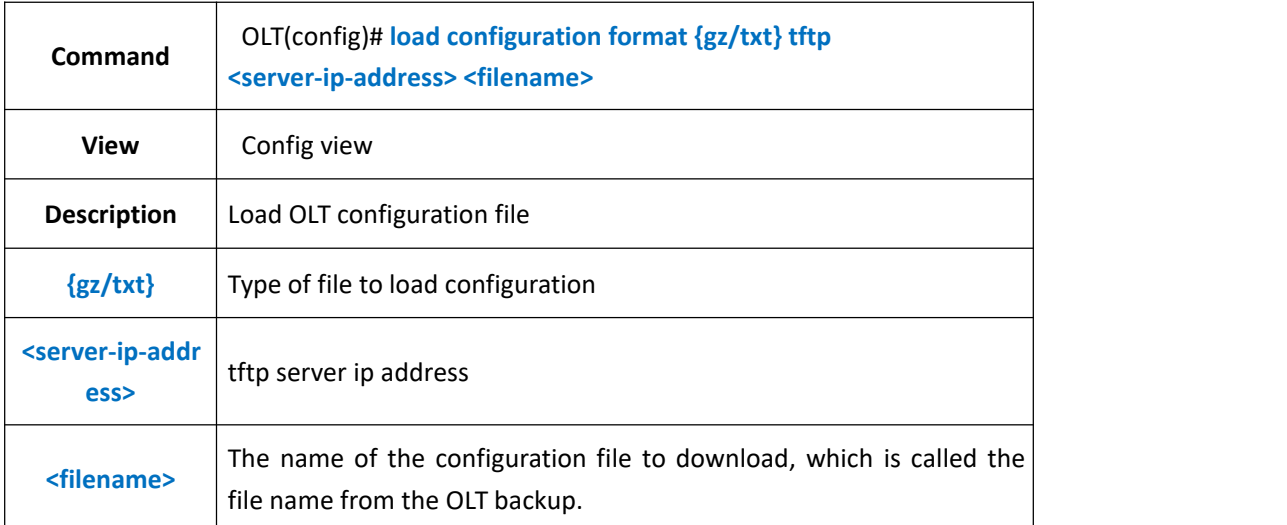

### 【**Example**】

**Example 1:** Download the configuration file of the device, the configuration file name is called config, the file type is TXT, the TFTP server IP address is 192.168.1.16.

OLT(config)# load configuration format txt tftp 192.168.1.16 config

The new configuration file will overwrite the old one

Are you sure to load new configuration file? (y|n):y

Start loading configuration

The loading is successful!

# **40.OLT Auto Update Configuration**

## **40.1.Load File to Flash**

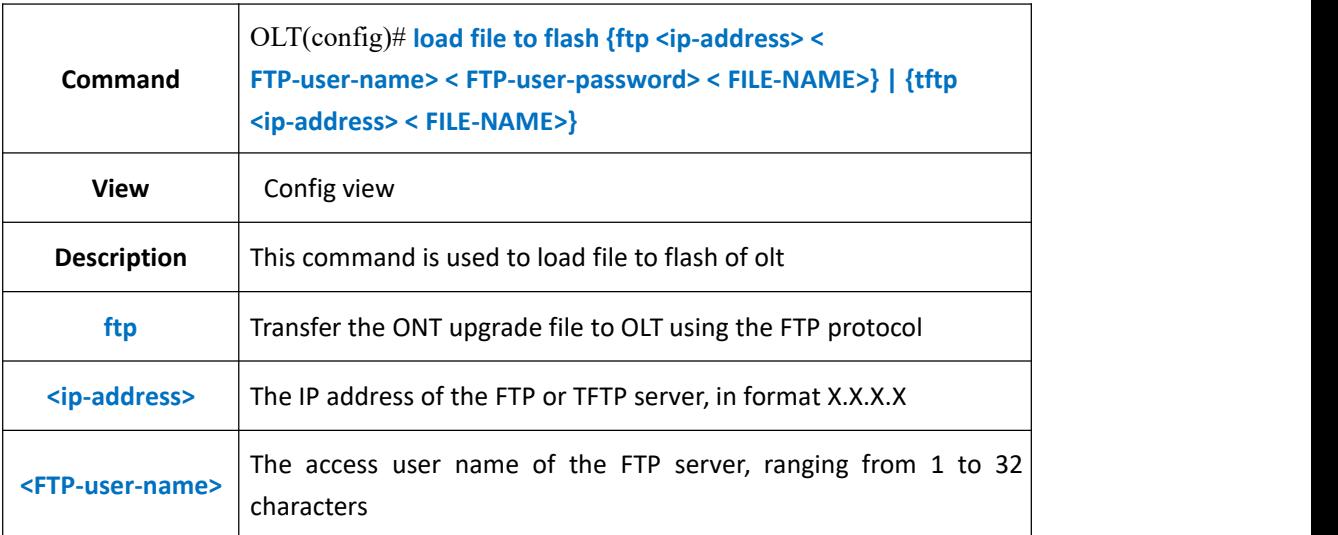

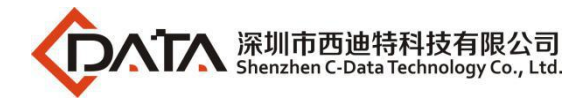

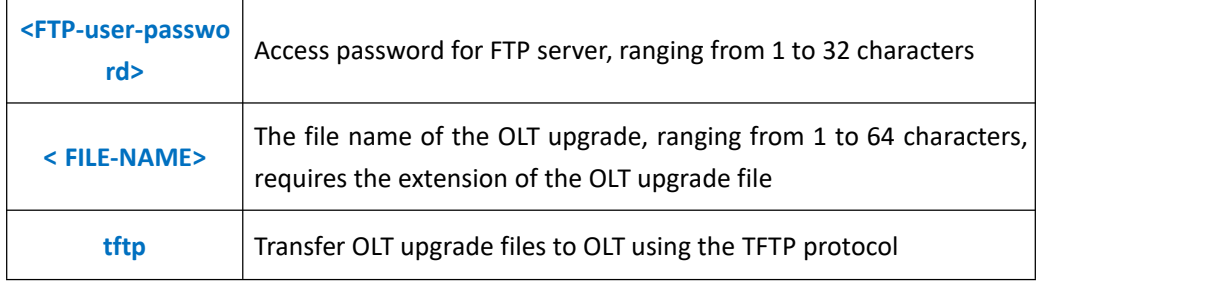

**Example 1:** Transfer OLT upgrade files to OLT using the TFTP protocol OLT(config)# load file to flash tftp 192.168.5.155 V1.0.4\_190307.img

### **40.2.Show OLT Update File**

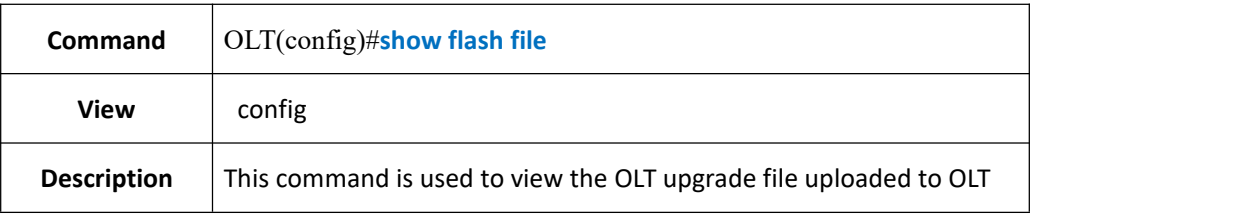

#### 【**Example**】

**Example 1:** show olt update file

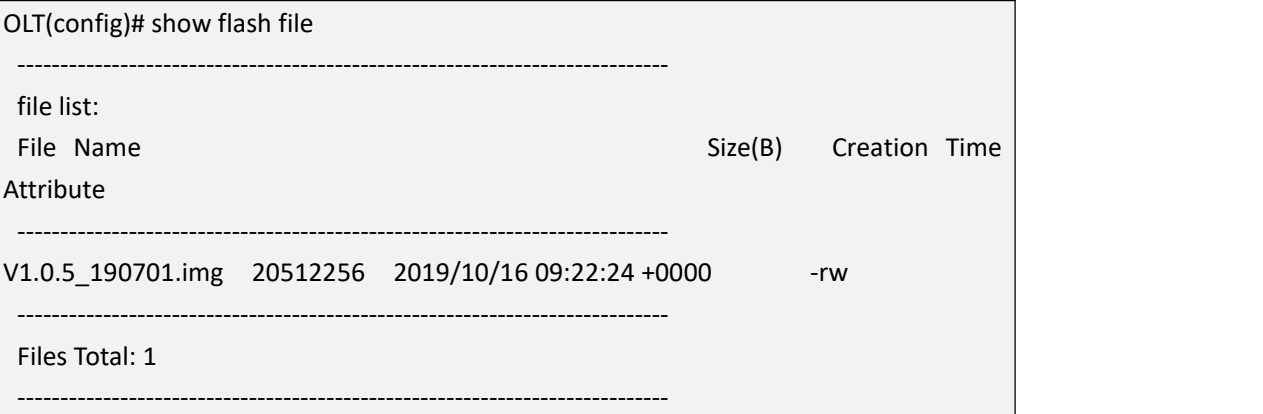

## **40.3.Delete OLT Update File**

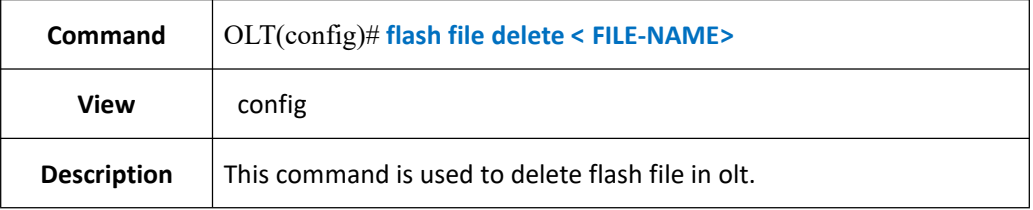

#### 【**Example**】

**Example 1:** Delete OLT update file

OLT(config)# flash file delete V1.0.5\_190701.img Delete V1.0.5\_190701.img successfully!

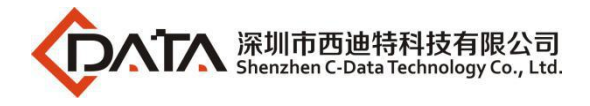

# **40.4.Autoupdate Time Setting**

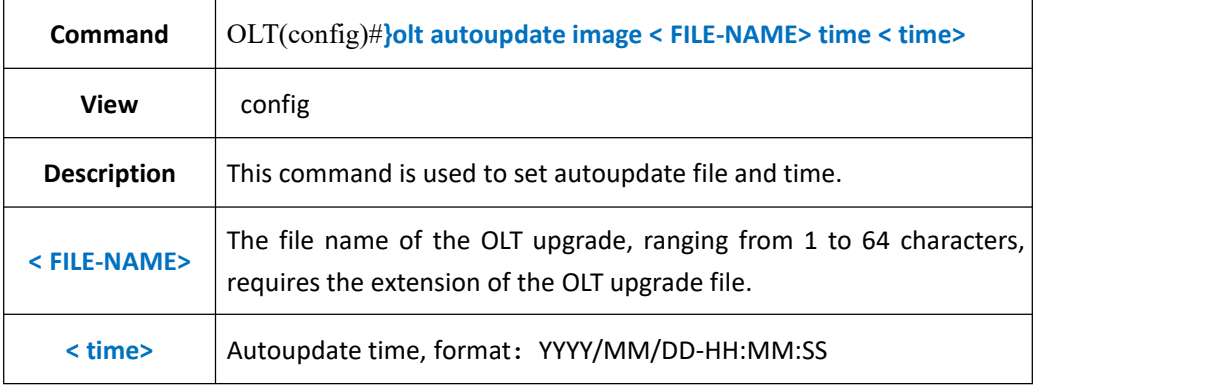

#### 【**Example**】

**Example 1:** Configuration OLT will be automatically upgraded to version 1.0.4 at 7pm on 2019-10-11

OLT(config)# olt autoupdate image V1.0.4\_190307.img time 2019/10/11-19:00:00

### **40.5.OLT Autoupdate Function ON/OFF**

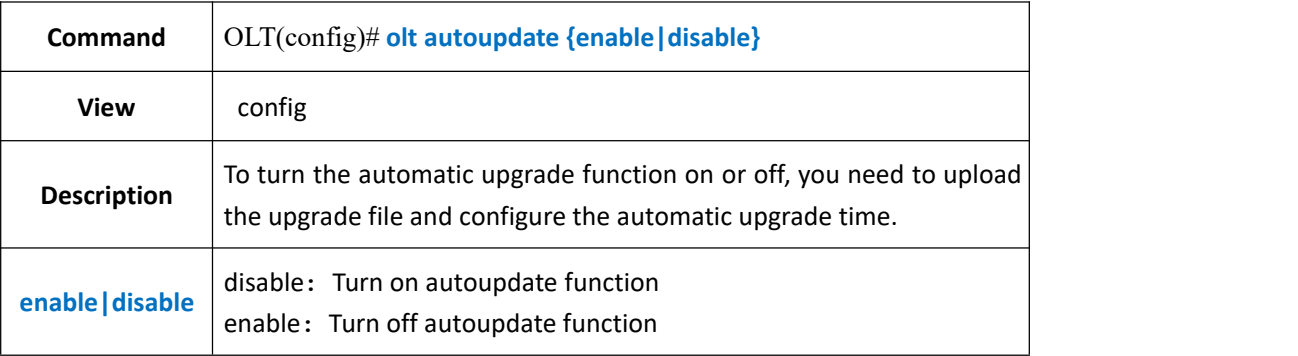

#### 【**Example**】

**Example 1:** Turn on autoupdate function

OLT(config)# olt autoupdate enable

## **41.Configure ONT CATV global management**

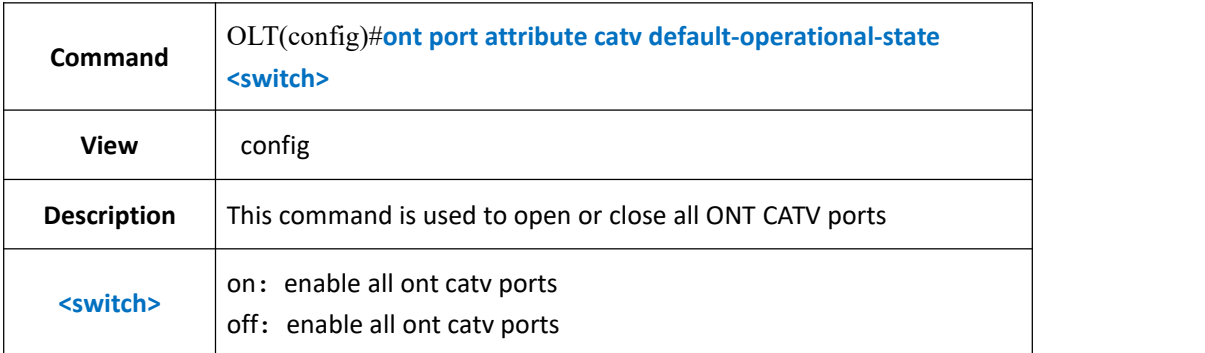

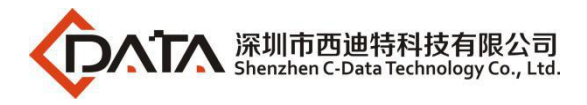

**Example 1:** Enable the CATV ports of all onts under OLT

OLT(config)# ont port attribute catv default-operational-state on

# **42.OLT Alarm Management and Query**

## **42.1.Clear Specified Active Alarm Entry**

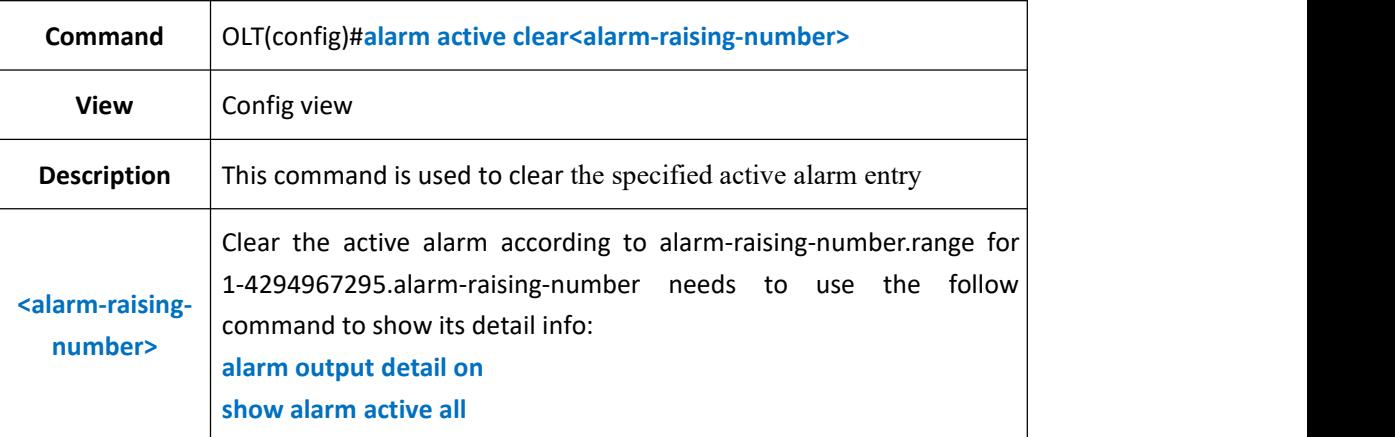

### 【**Example**】

**Example 1:** Clear active alarm 2.

OLT(config)#alarm active clear 2 OLT(config)#

## **42.2.Clear Active Alarm by Specified Alarmlevel**

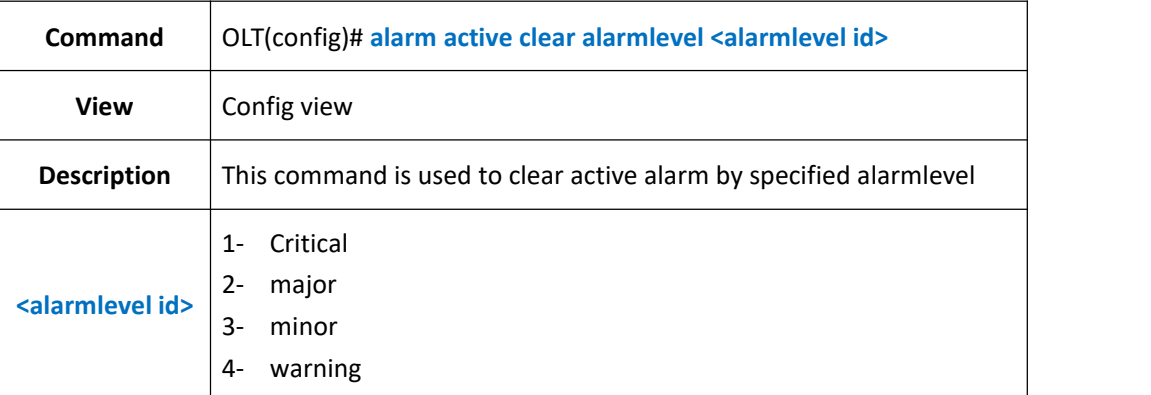

### 【**Example**】

**Example 1:** Clear the warning active alarm

OLT(config)#alarm active clear alarmlevel 4

OLT(config)#

# **42.3.Clear Active Alarm by Specified Board**

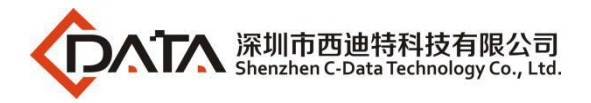

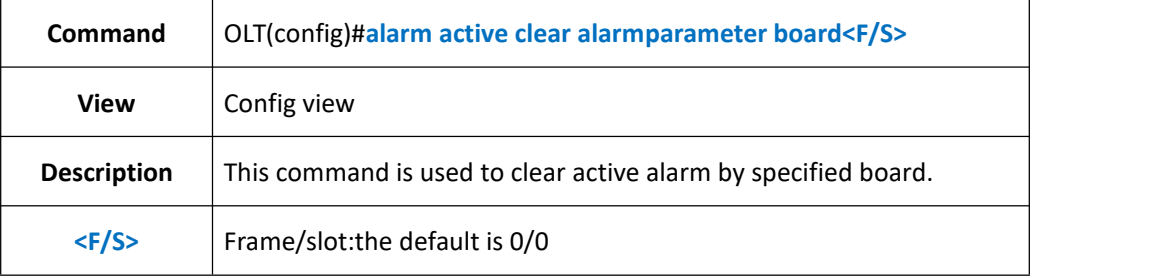

**Example 1:** Clear active alarm in 0/0.

OLT(config)#alarm active clear alarmparameter board 0/0 OLT(config)#

## **42.4.Clear Active Alarm by Specified GE Port**

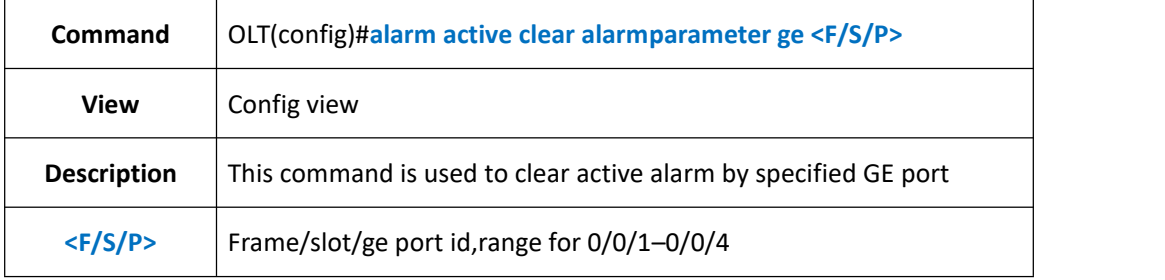

#### 【**Example**】

**Example 1:** Clear the active alarm of ge1.

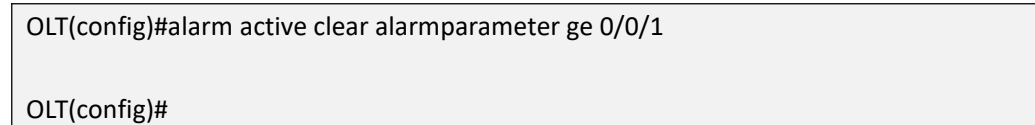

## **42.5.Clear Active Alarm by Specified PON Port**

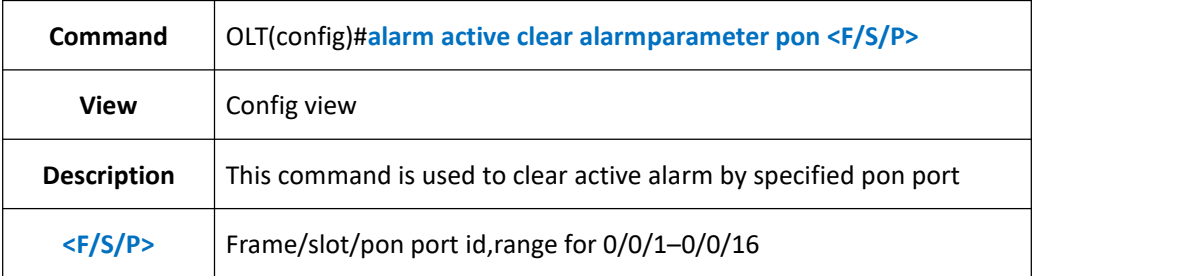

### 【**Example**】

**Example 1:** Clear the active alarm of pon 1.

OLT(config)#alarm active clear alarmparameter pon 0/0/1

OLT(config)#

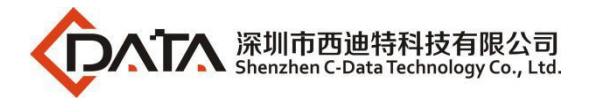

# **42.6.Clear Active Alarm by Specified XGE Port**

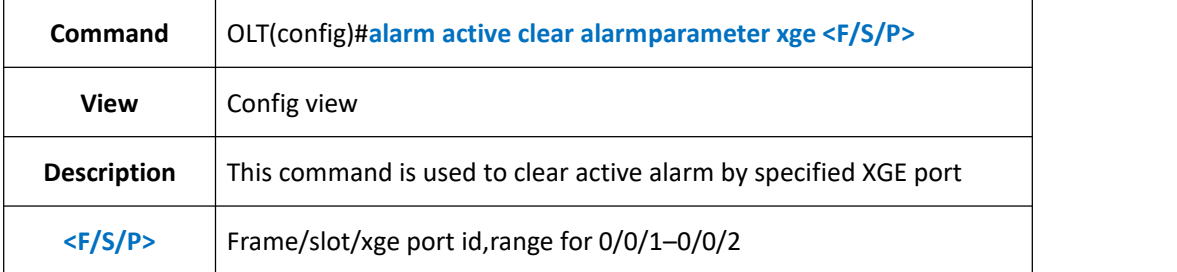

### 【**Example**】

**Example 1:** Clear the active alarm of xge 1.

OLT(config)#alarm active clear alarmparameter xge 0/0/1

OLT(config)#

## **42.7.Config Alarmlevel for Specified Alarm**

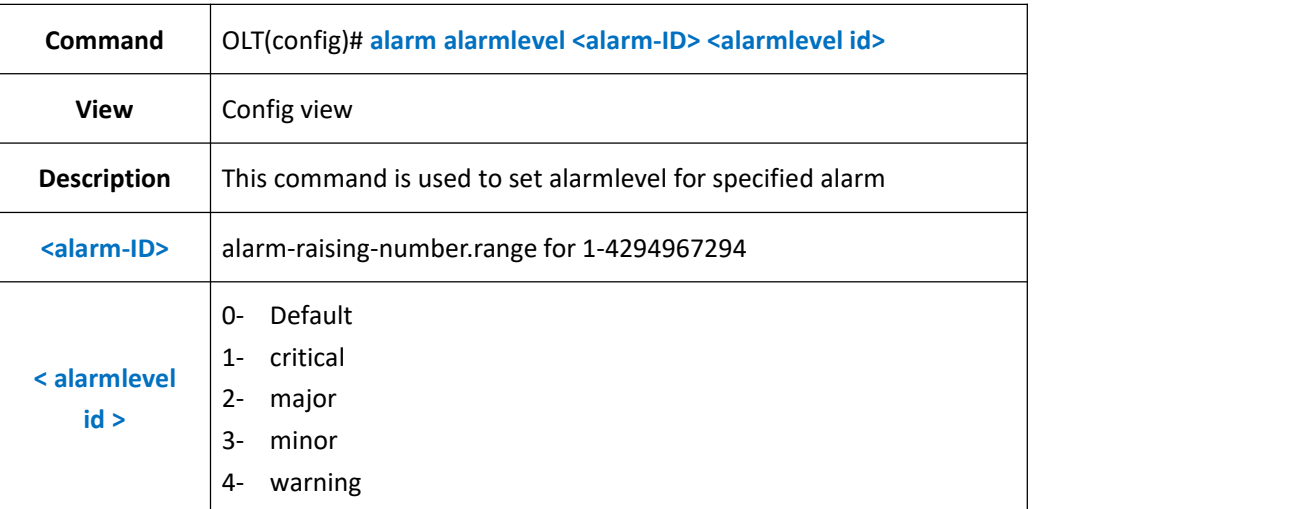

#### 【**Example**】

**Example 1:** Set the alarmlevel of 102th alarm as 1(critical).

OLT(config)#alarm alarmlevel 102 1 OLT(config)#

## **42.8.Enable and Config Alarm Jitter-interval Time**

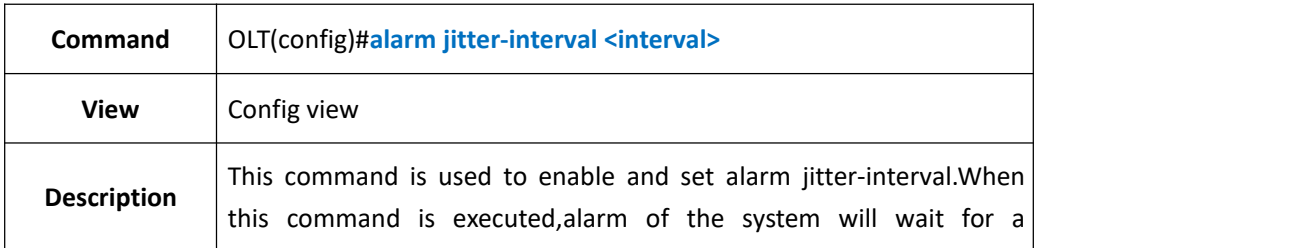

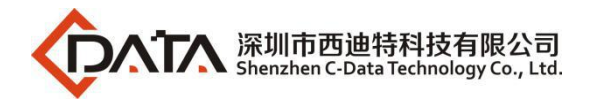

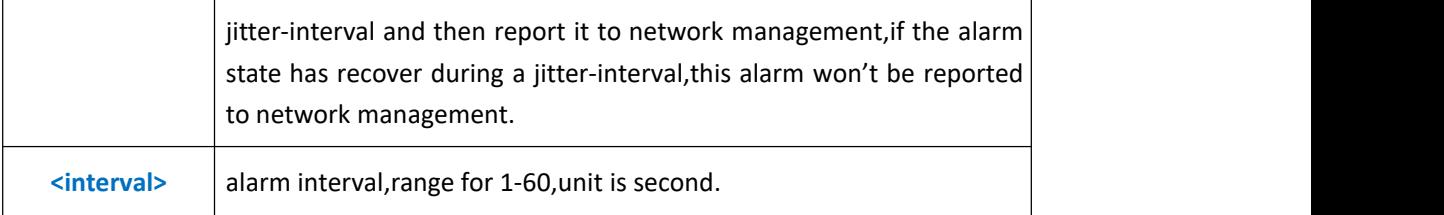

**Example 1:** Set alarm jitter-interval as 3s. OLT(config)#alarm jitter-interval 3 OLT(config)#

### **42.9.Disable Alarm Jitter-proof Function**

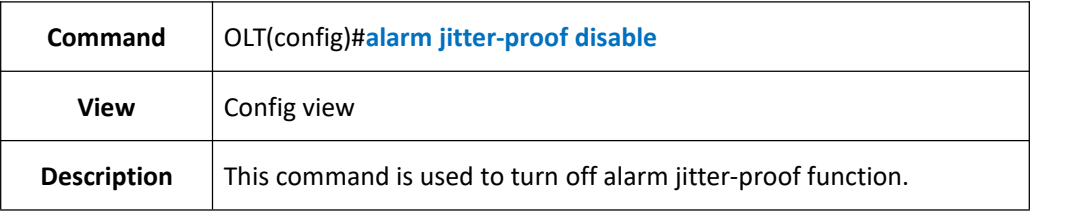

### 【**Example**】

**Example** 1: Turn off alarm jitter-proof function

OLT(config)#alarm jitter-proof disable OLT(config)#

## **42.10.Enable or Disable Specified Alarm Record Output**

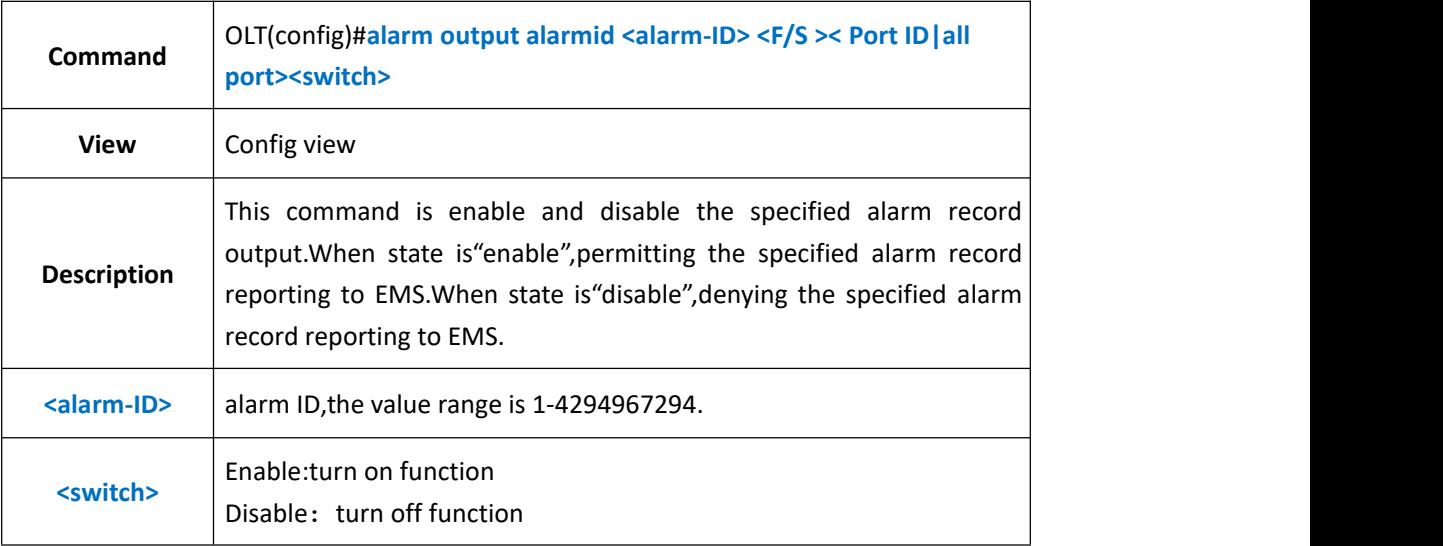

#### 【**Example**】

**Example** 1: Disable the 102 alarm record output.

OLT(config)#alarm output alarmid 102 disable

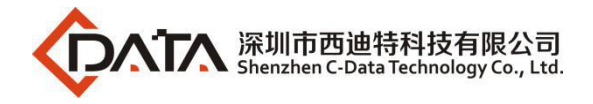

OLT(config)#

# **42.11.Enable or Disable Specified Level Alarm Output**

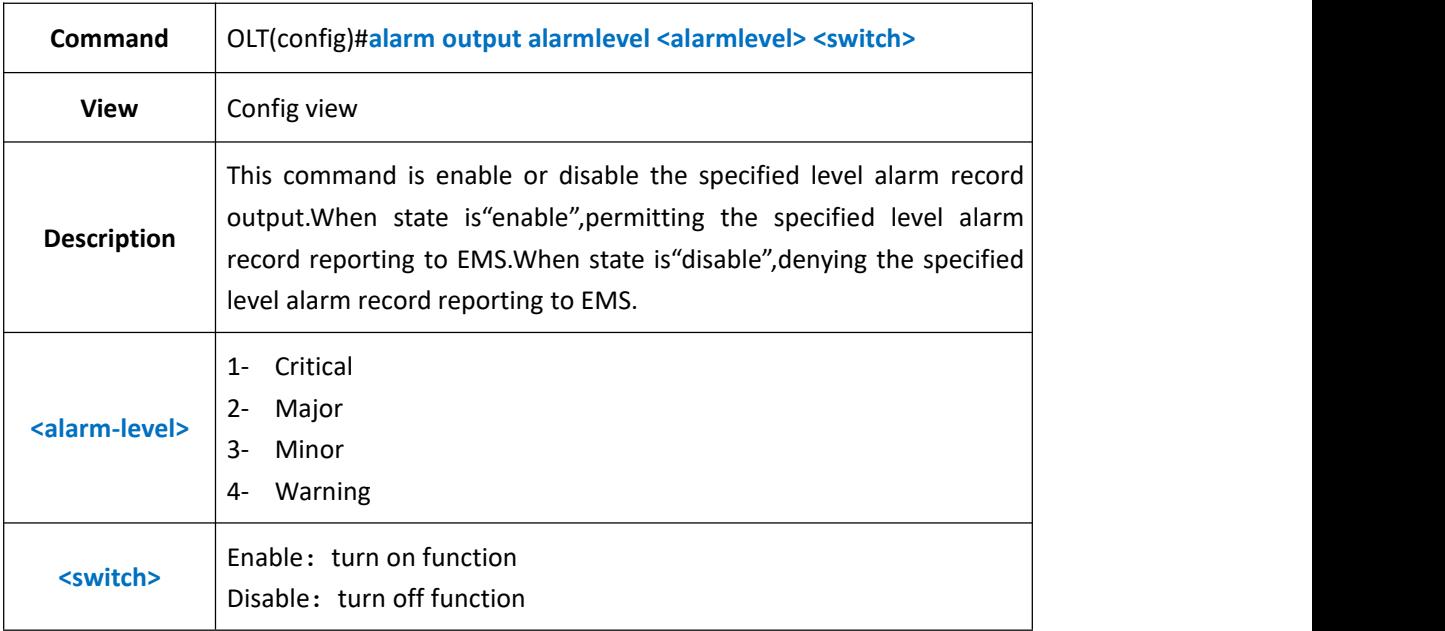

#### 【**Example**】

**Example** 1: Disable level 4 alarm output.

OLT(config)#alarm output alarmlevel 4 disable OLT(config)#

## **42.12.Enable or Disable All Alarms Output**

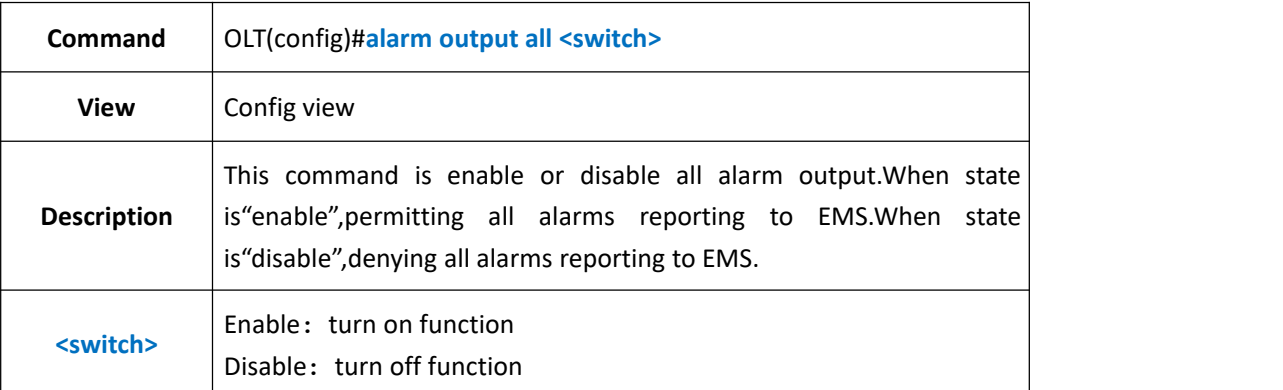

### 【**Example**】

**Example** 1: Disable all alarms output.

OLT(config)#alarm output all disable OLT(config)#

## **42.13.Enable or Disable Detail Alarm Output**

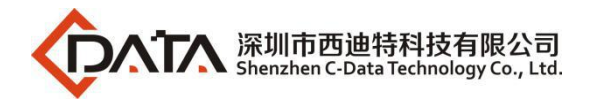

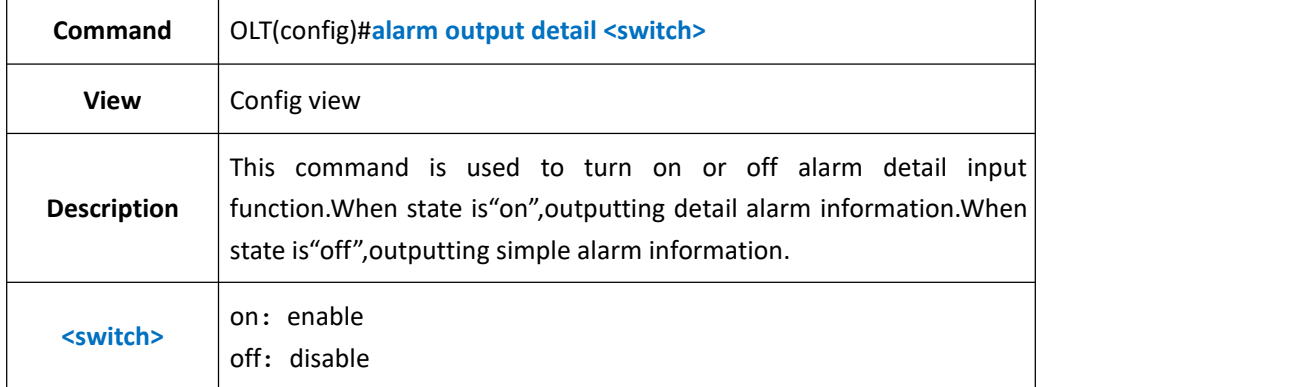

**Example** 1: Turn off alarm output detail information function.

OLT(config)#alarm output detail disable

OLT(config)#

### **42.14.Show Specified Active Alarm Record**

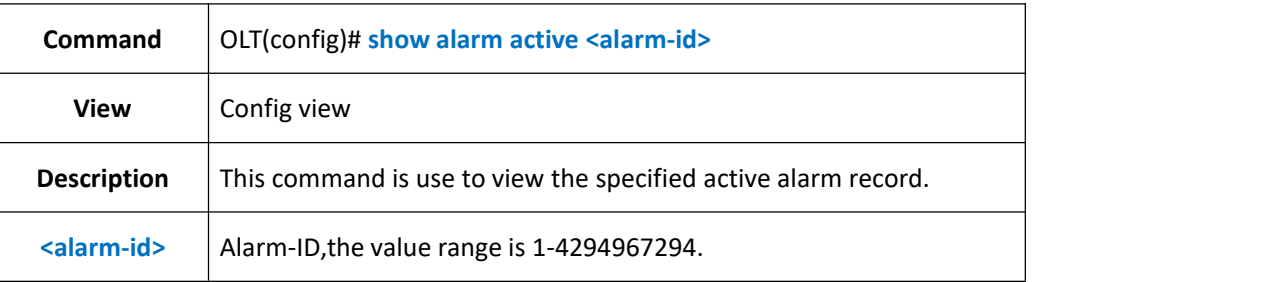

#### 【**Example**】

**Example** 1: View active alarm record of alarm-id 204.

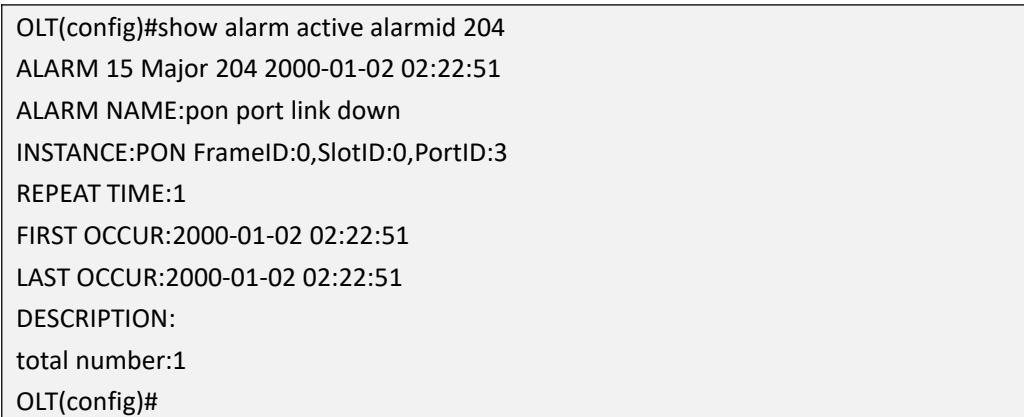

# **42.15.Show Active Alarm Logs by Specified Level**

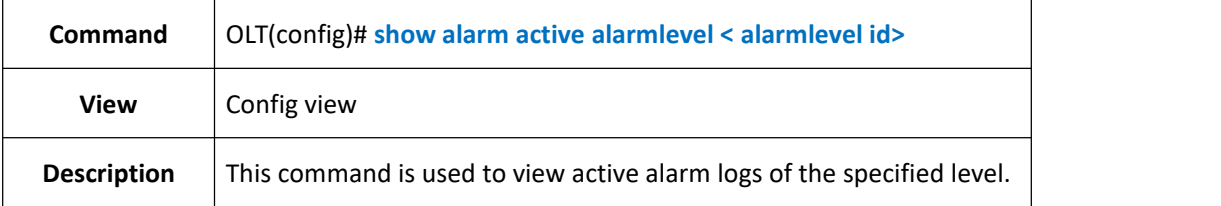

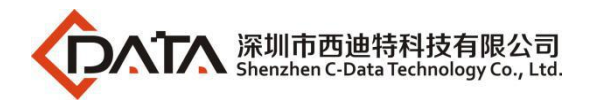

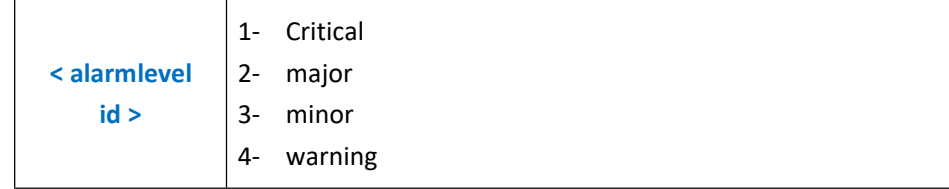

**Example** 1: View active alarm logs of level 2.

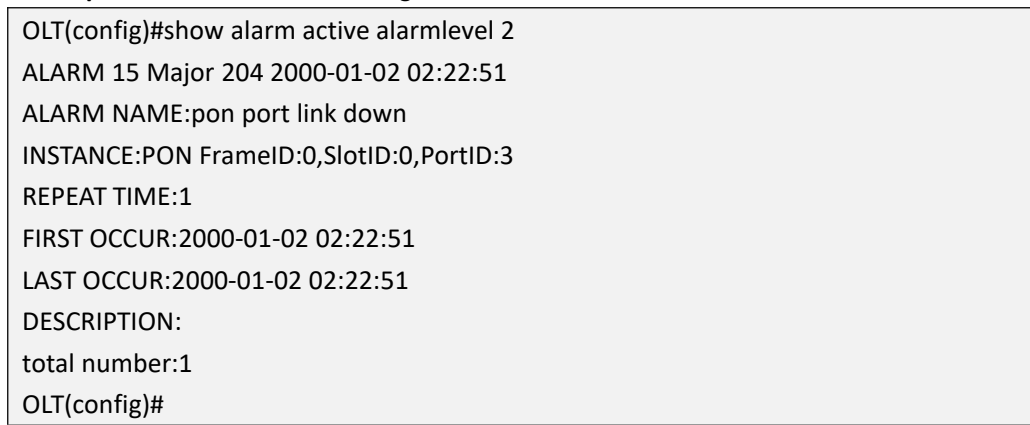

## **42.16.Show Active Alarm Logs by Specified Board**

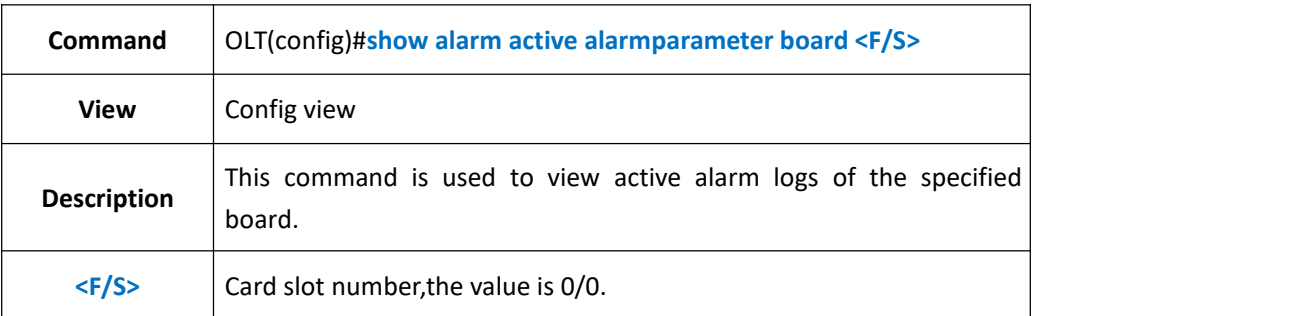

### 【**Example**】

**Example** 1: View active alarm logs of board 0/0.

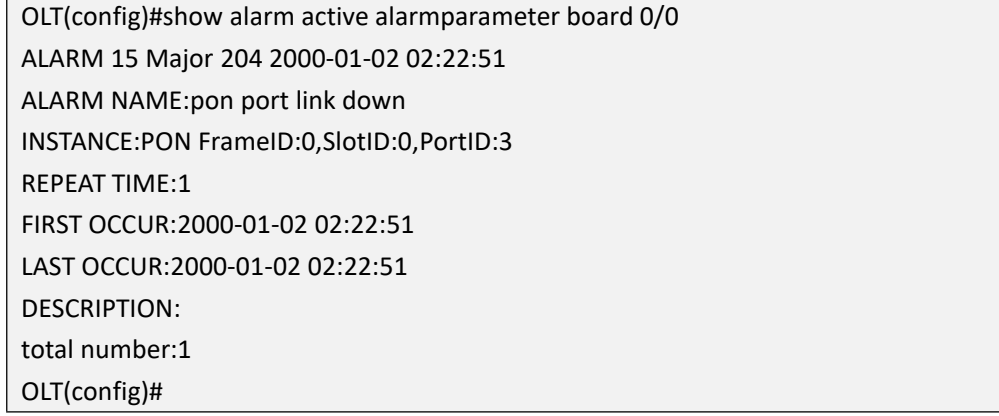

## **42.17.Show Active Alarm Logs by Specified GE Port**

**Command** OLT(config)#**show alarm active alarmparameter ge <F/S/P>**

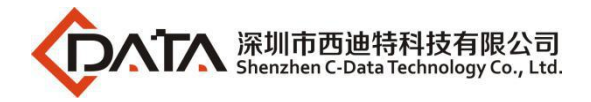

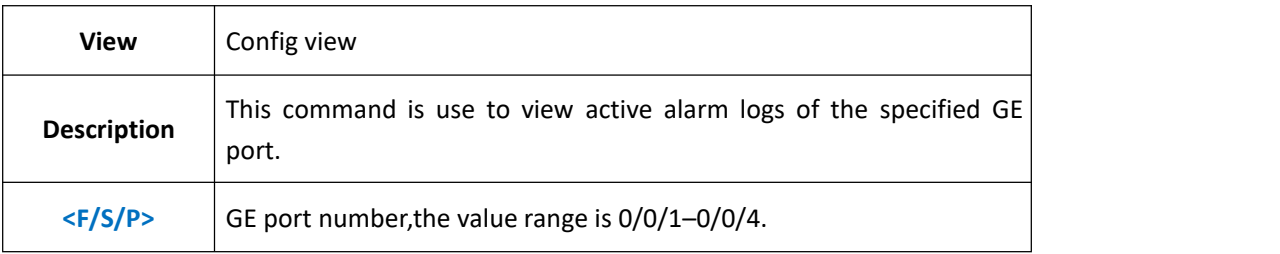

**Example** 1: View active alarm logs of ge4 port.

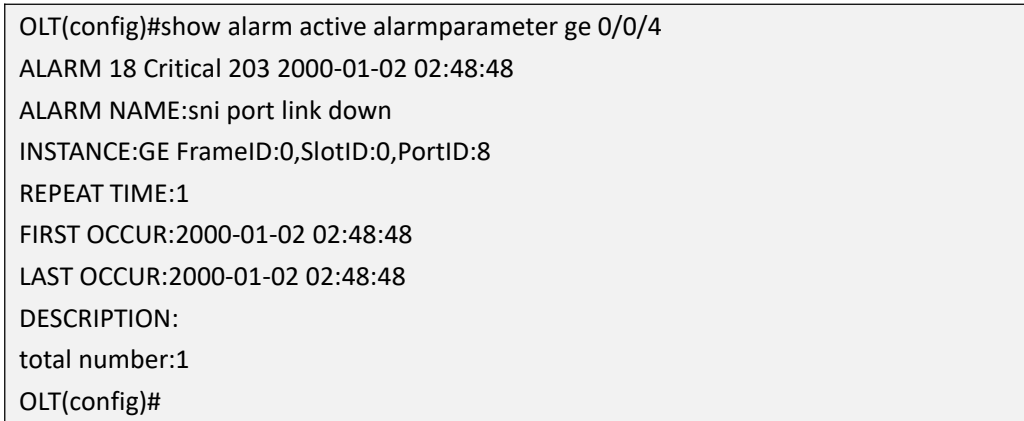

# **42.18.Show Active Alarm Logs by Specified PON Port**

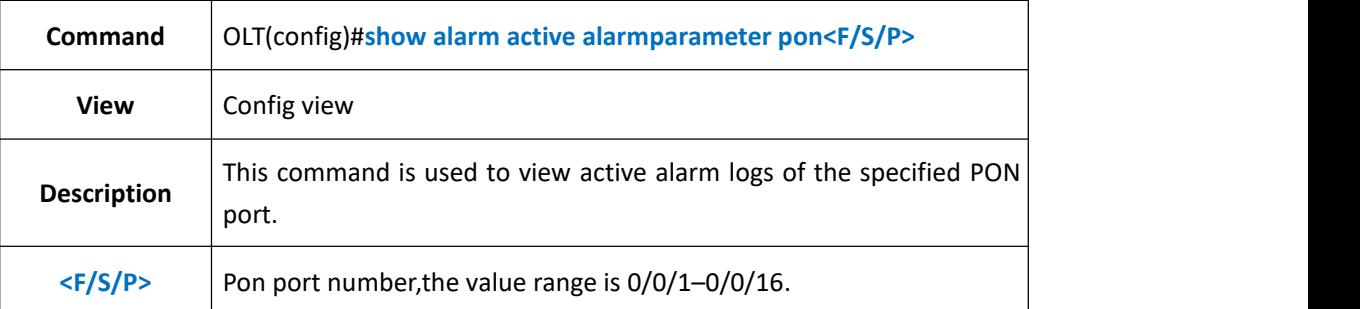

#### 【**Example**】

**Example** 1: View active alarm logs of pon 3 port

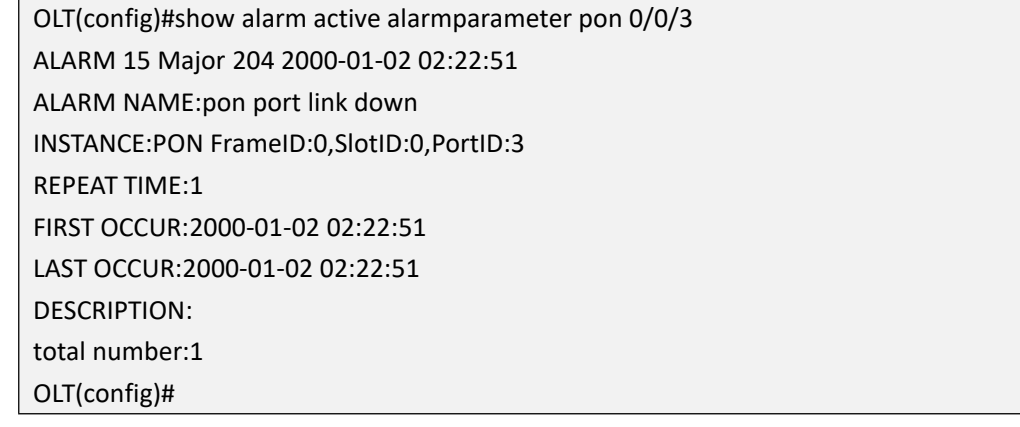

# **42.19.Show Active Alarm Logs by Specified XGE Port**

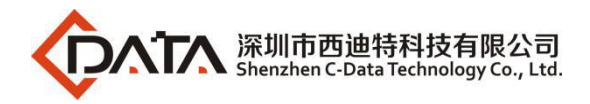

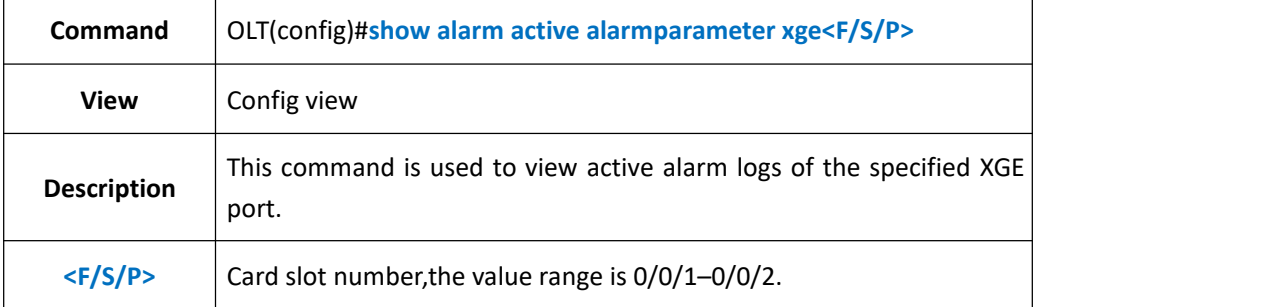

**Example** 1: View active alarm logs of xge1 port.

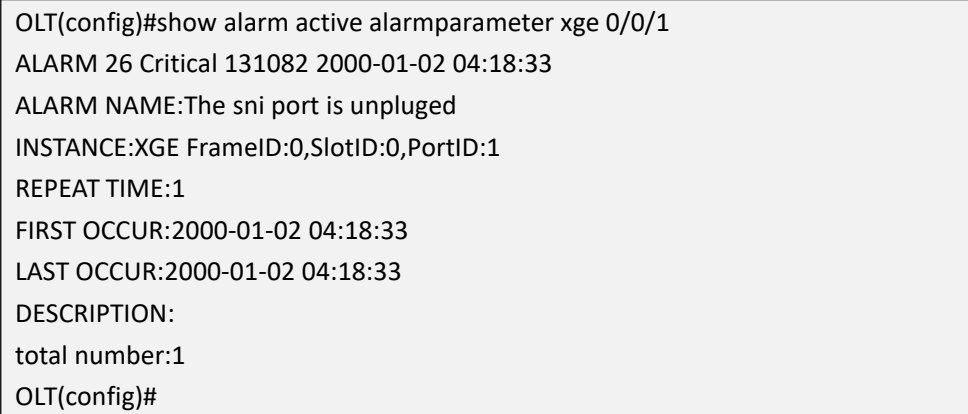

## **42.20.Show All Active Alarm Log**

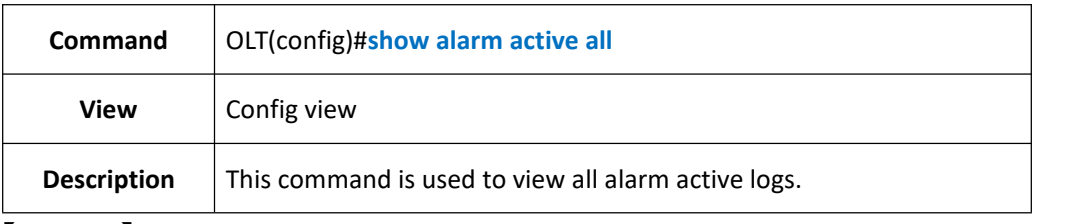

#### 【**Example**】

**Example** 1: View all alarm active logs.

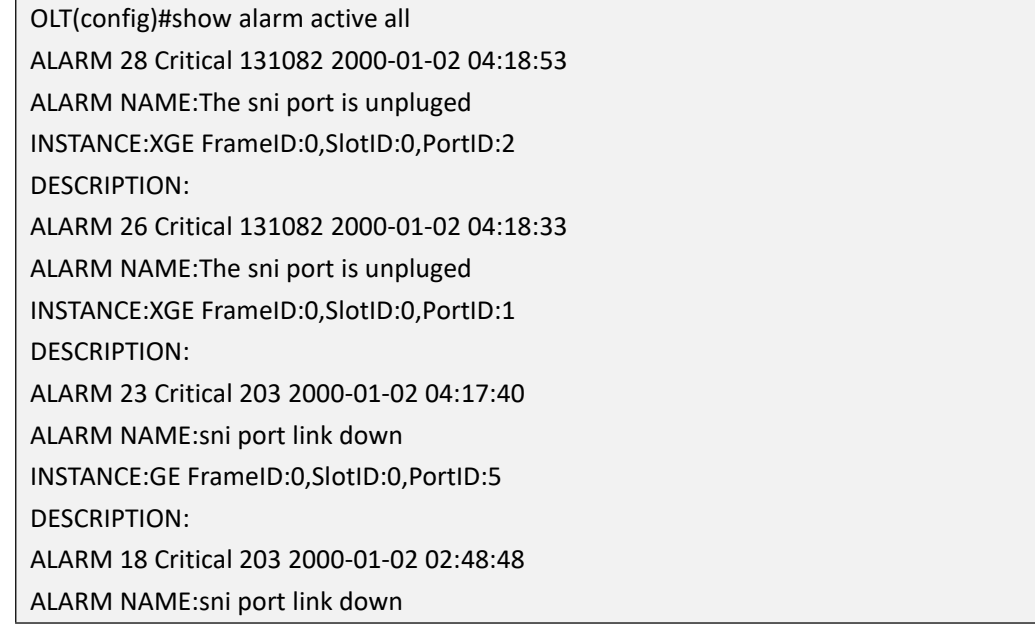

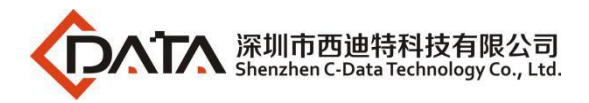

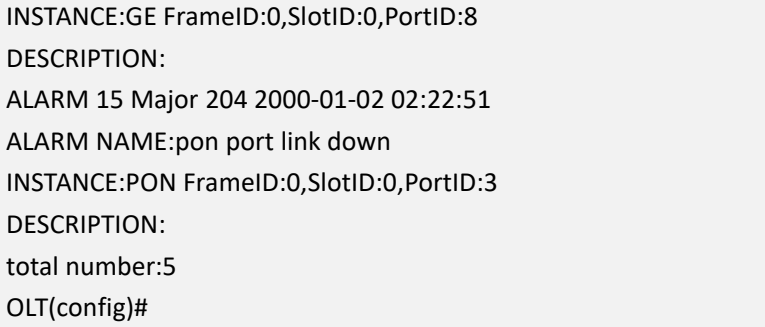

# **42.21.Show Specified Alarm History Record**

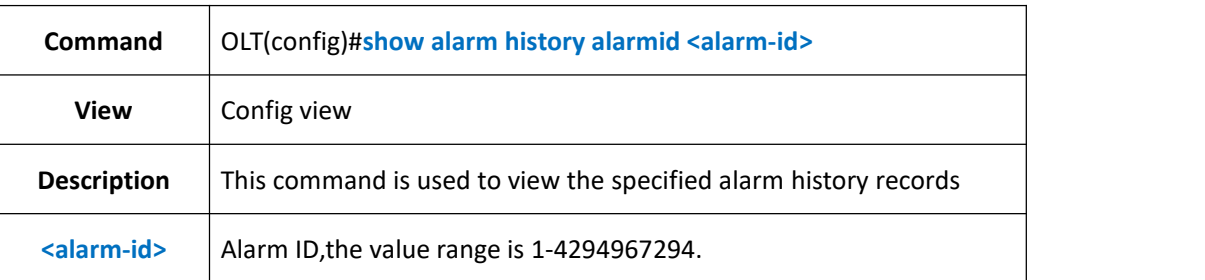

### 【**Example**】

**Example** 1: View alarm history records of alarm-ID 204.

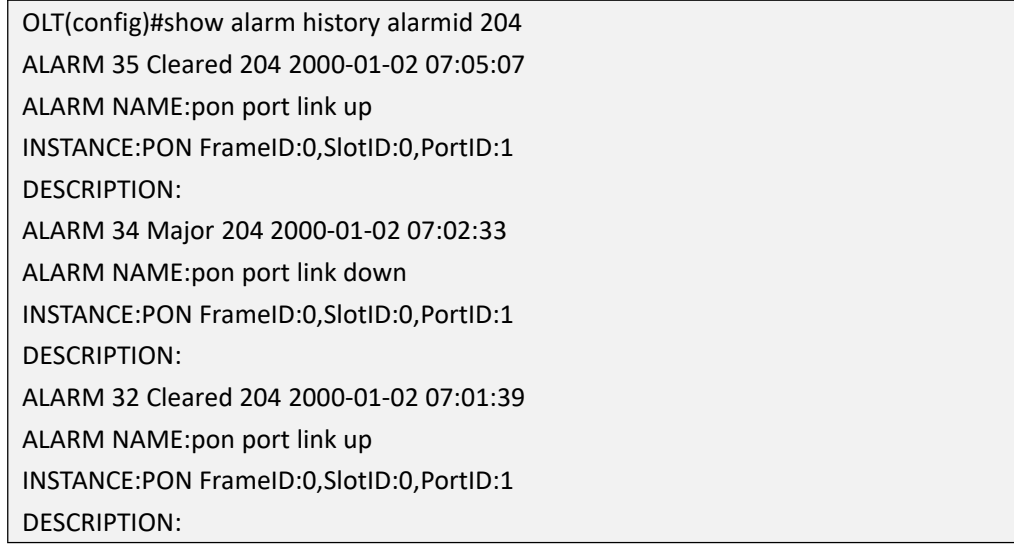

# **42.22.Show Alarm History Record by Specified Level**

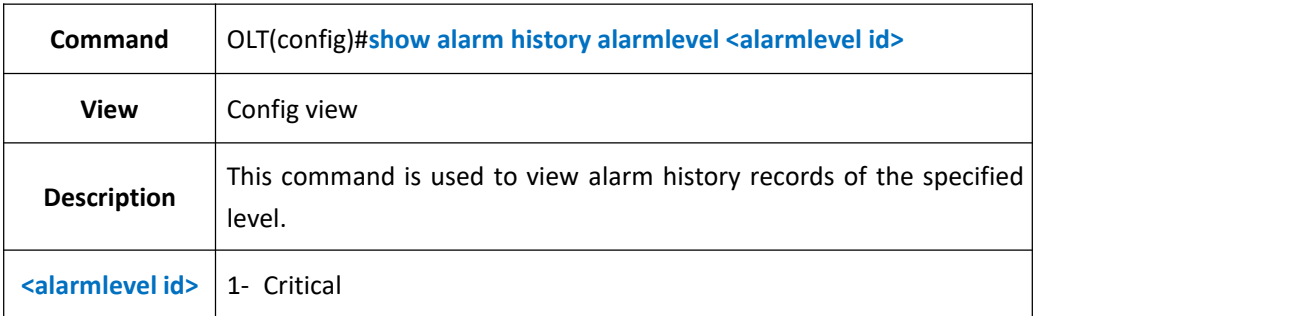

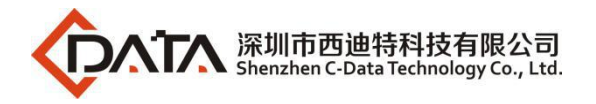

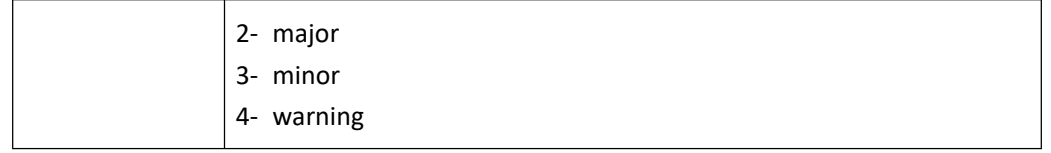

**Example** 1: View alarm history records of level 4.

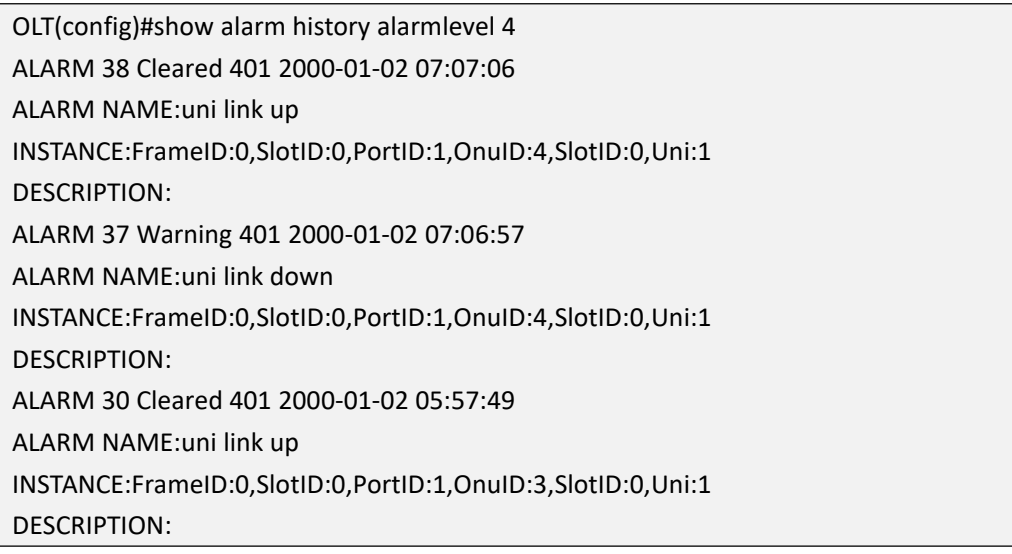

# **42.23.Show Alarm History Record by Specified Board**

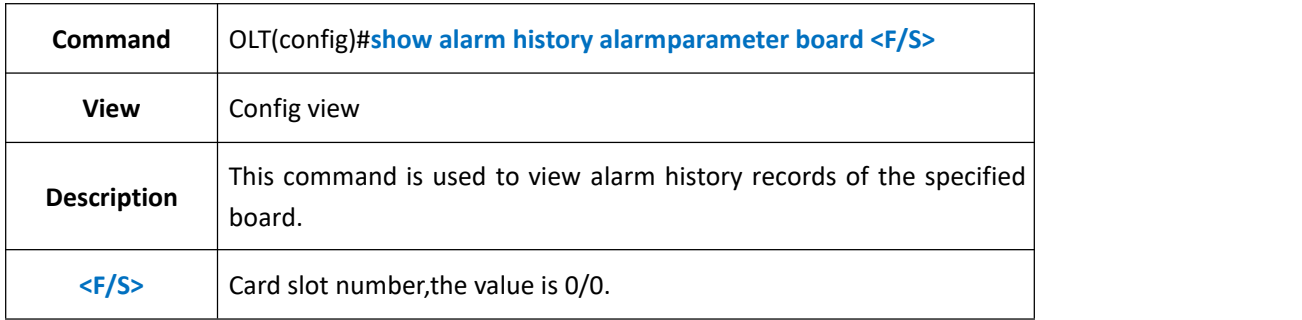

### 【**Example**】

**Example** 1: View alarm history records of board 0/0.

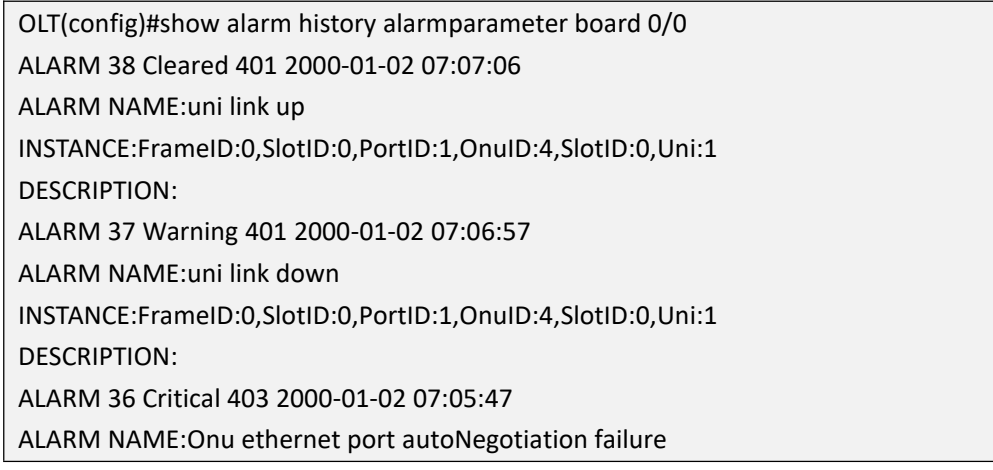

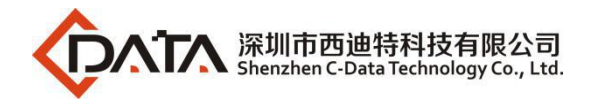

INSTANCE:FrameID:0,SlotID:0,PortID:1,OnuID:5,SlotID:0,Uni:1 DESCRIPTION:

# **42.24.Show Alarm History Record by Specified GE Port**

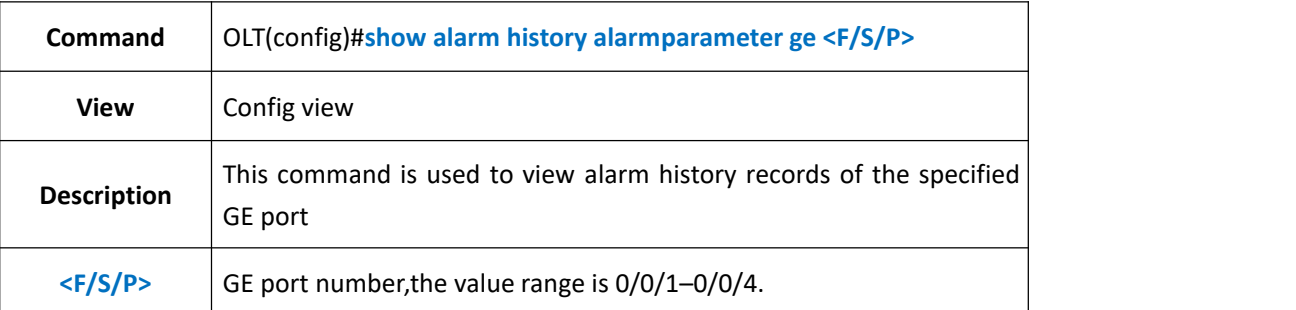

#### 【**Example**】

**Example** 1: View alarm history records of ge4 port.

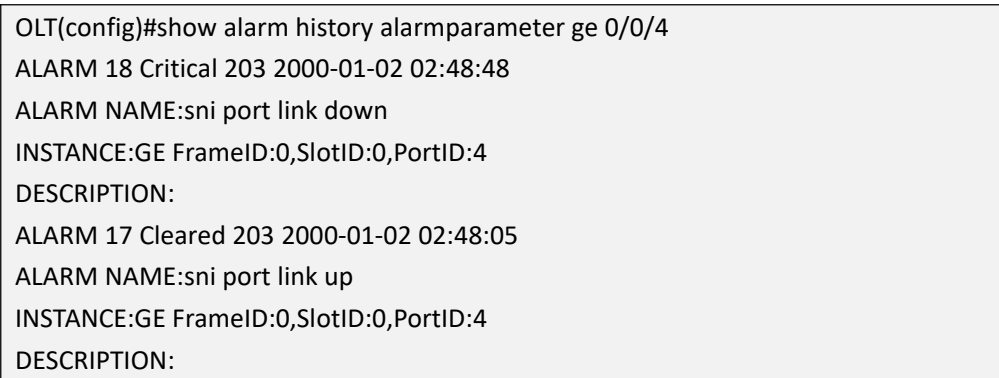

## **42.25.Show Alarm History Record by Specified PON Port**

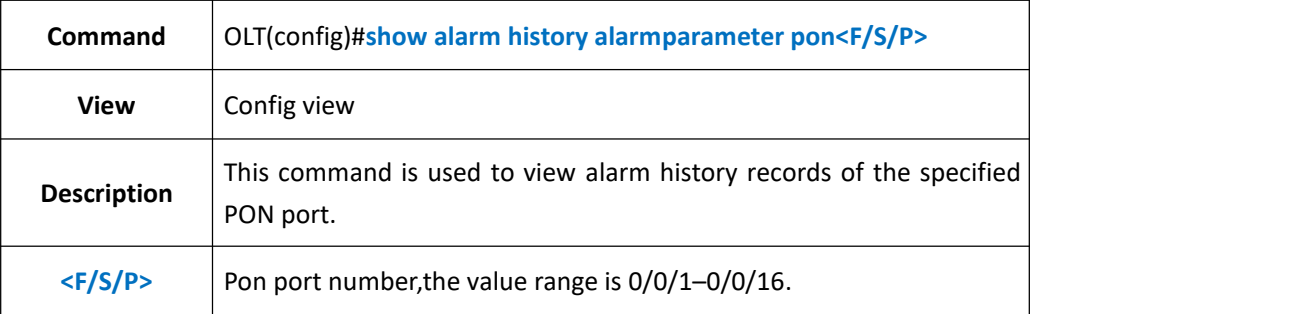

### 【**Example**】

**Example 1:** View alarm history records of pon1 port.

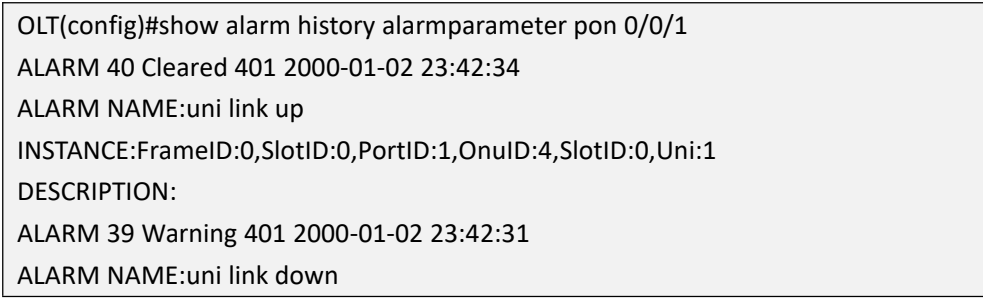

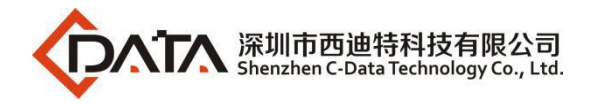

INSTANCE:FrameID:0,SlotID:0,PortID:1,OnuID:4,SlotID:0,Uni:1 DESCRIPTION:

# **42.26.Show Alarm History Record by Specified XGE Port**

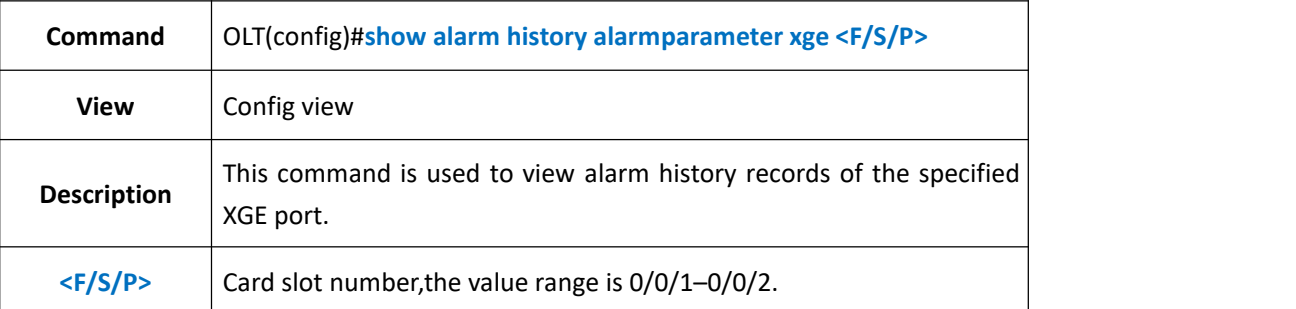

#### 【**Example**】

**Example** 1: View alarm history records of xge1 port.

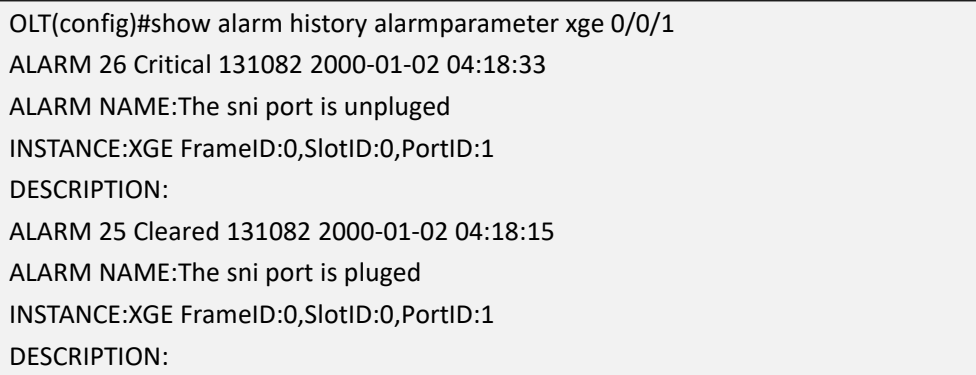

## **42.27.Show All Alarm History Record**

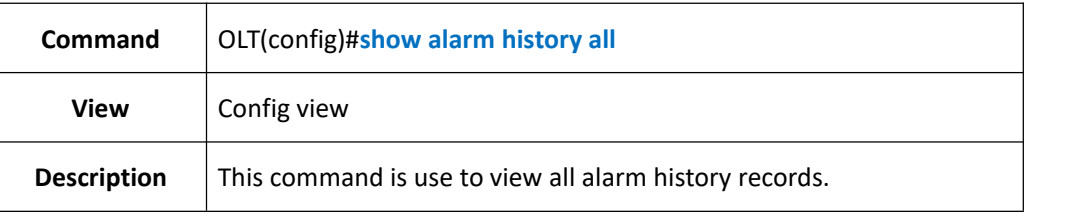

### 【**Example**】

**Example** 1: View all alarm history records.

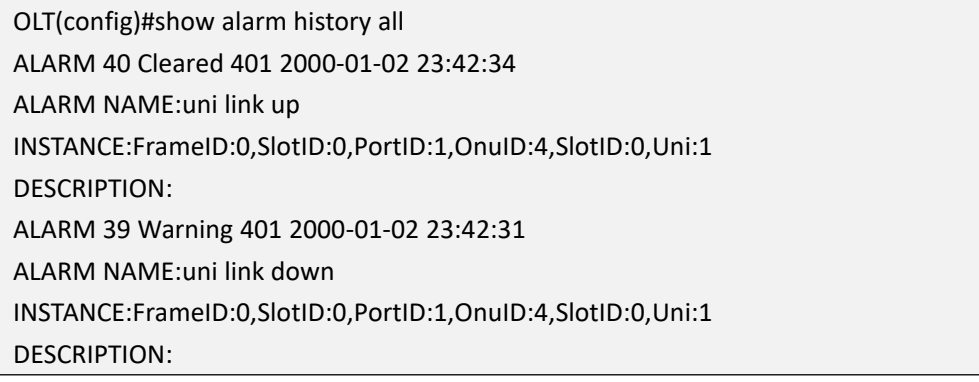

## **42.28.Show Alarm Jitter-proof Interval Time**

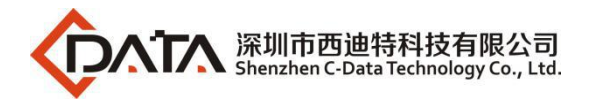

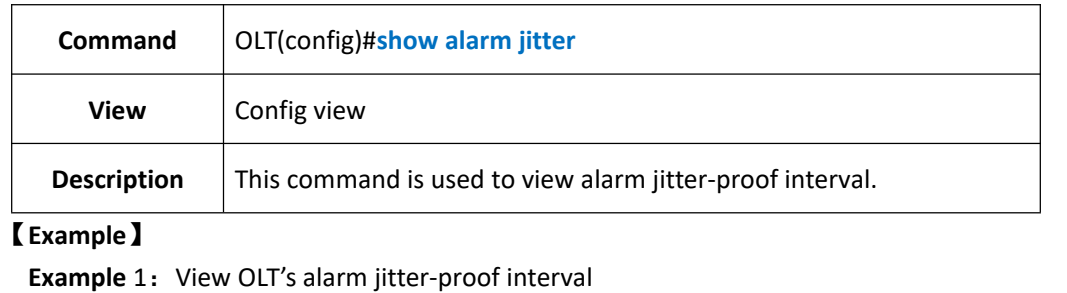

OLT(config)#show alarm jitter Jitter-Interval:5s

OLT(config)#

# **42.29.Show Alarm Basic Information**

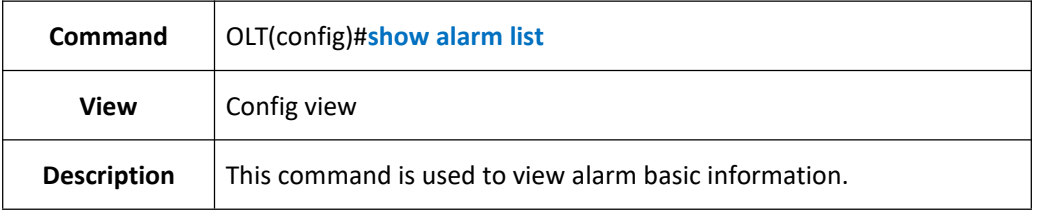

### 【**Example**】

**Example** 1: View OLT's alarm basic information.

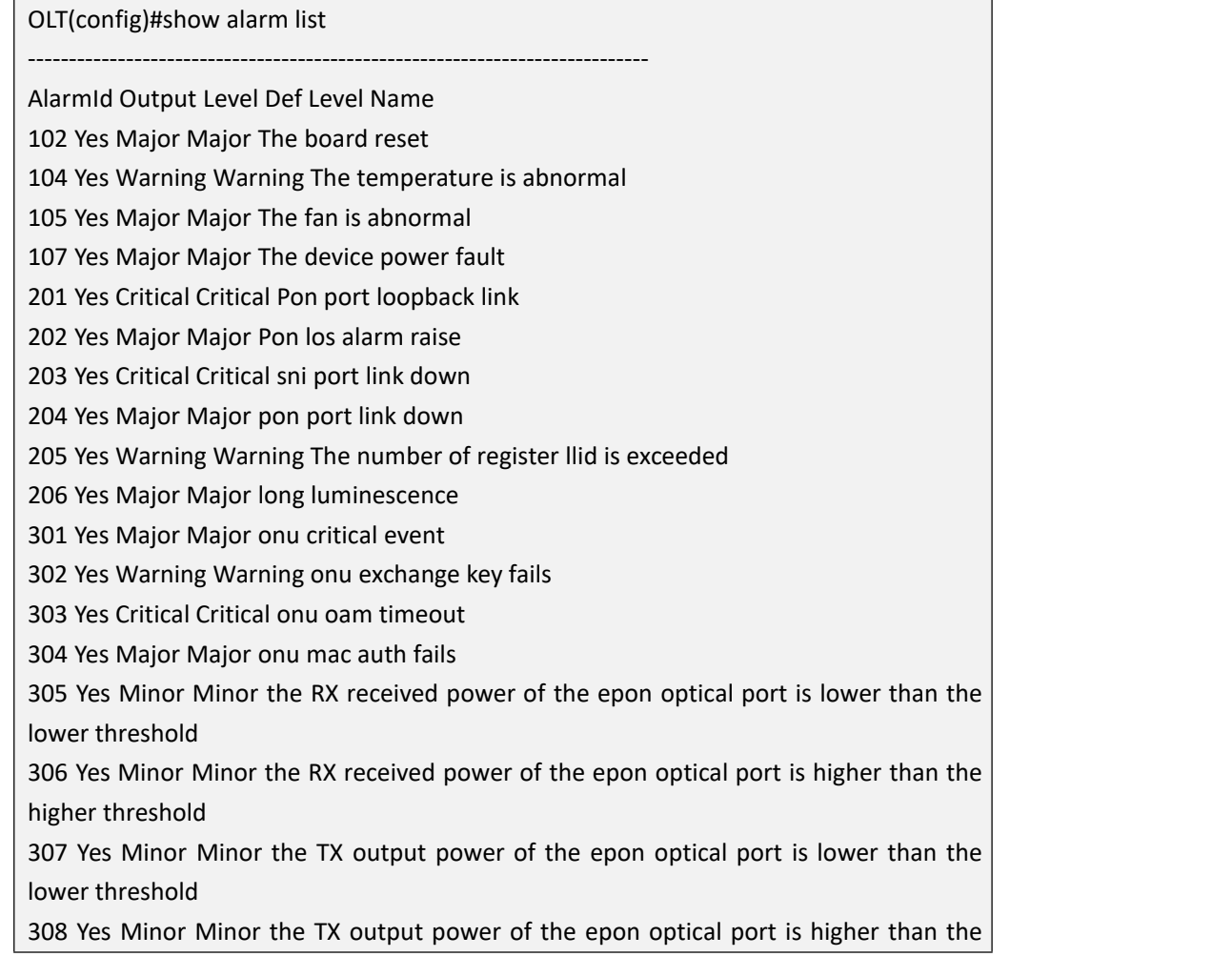

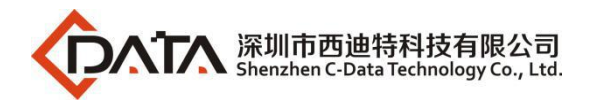

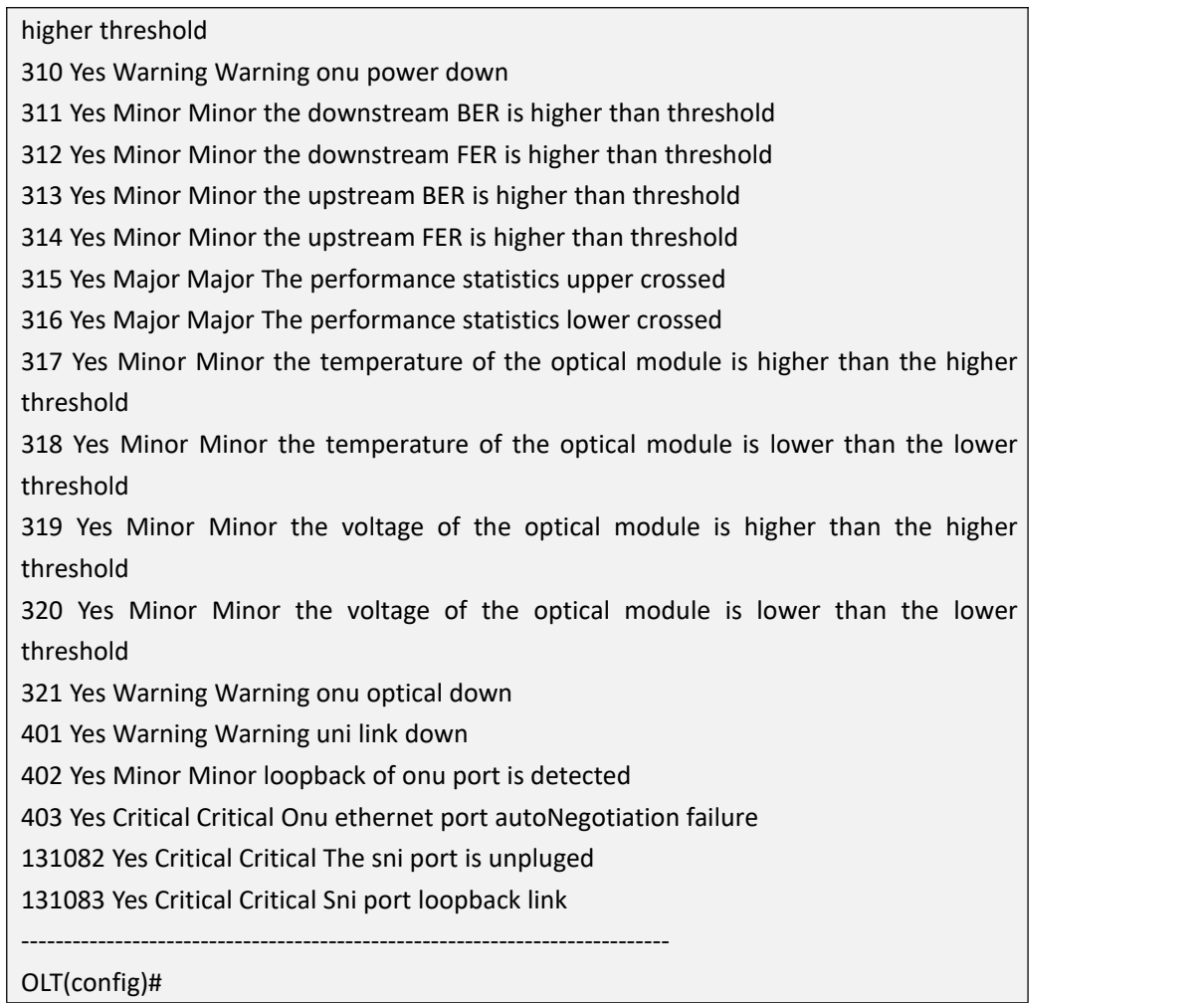

# **43.OLT Event Management and Query**

# **43.1.Config Event Level**

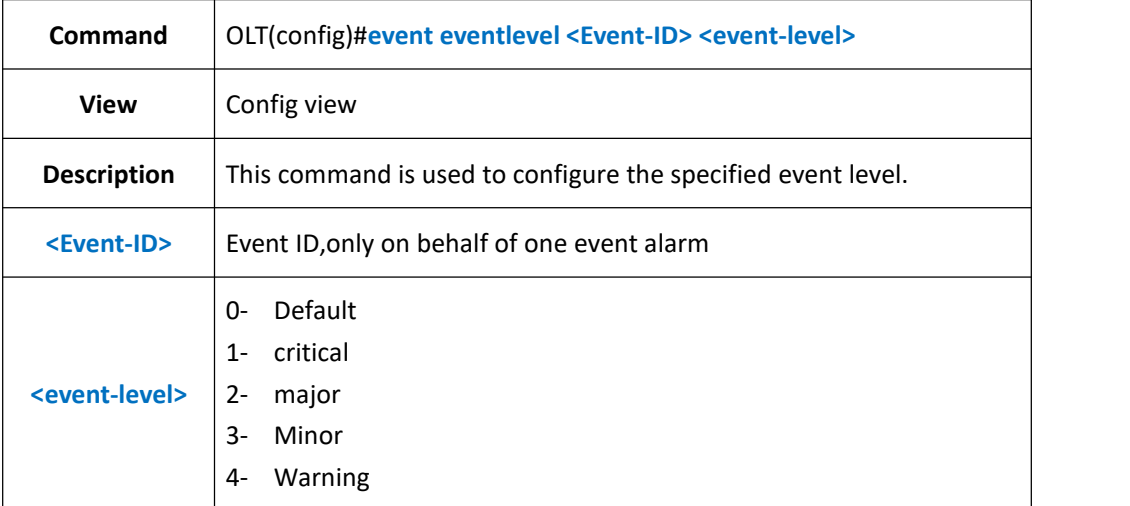

### 【**Example**】

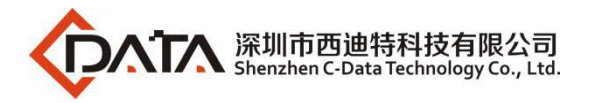

**Example** 1: Configure event level 3 for event ID 10001

OLT(config)#event eventlevel 10001 3 OLT(config)#

## **43.2.Enable or Disable All Events Output**

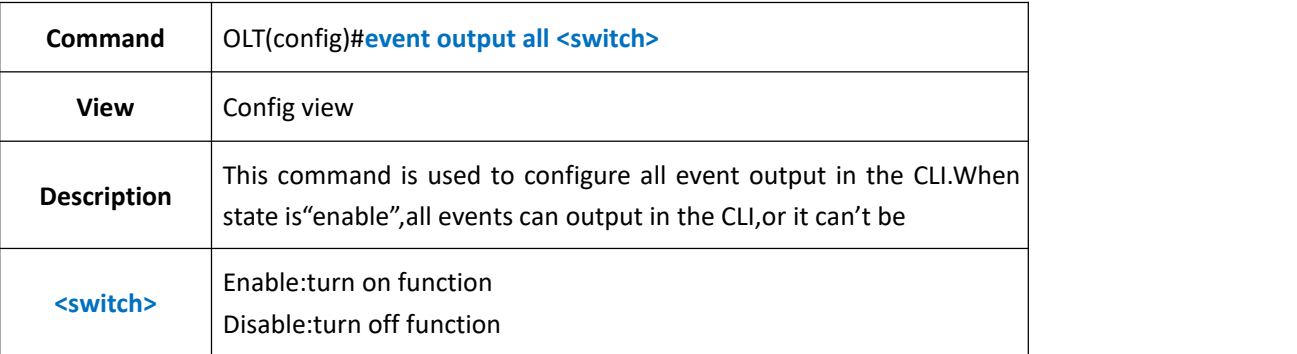

### 【**Example**】

**Example 1:** Turn off all events output function.

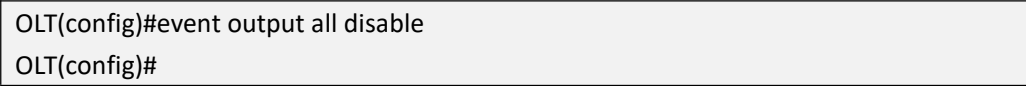

## **43.3.Enable or Disable Detail Event Output**

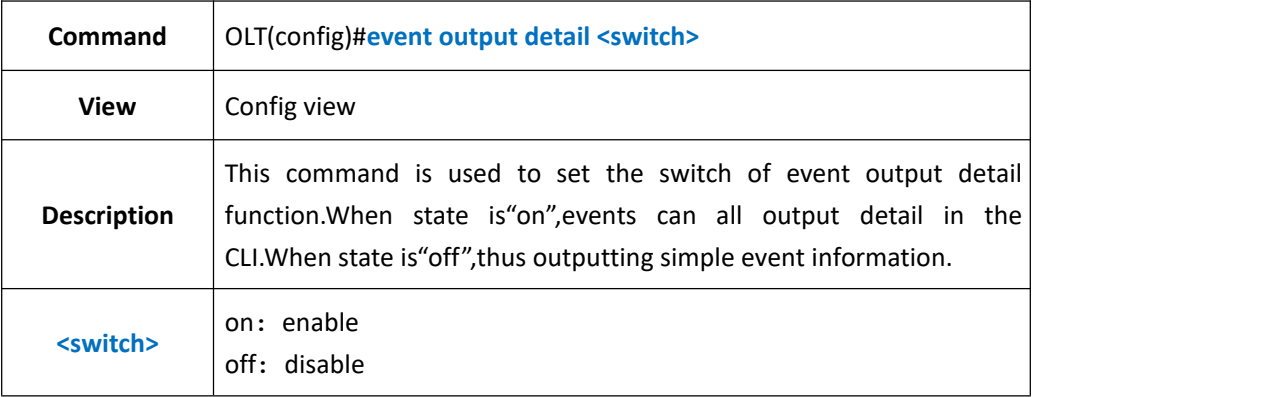

### 【**Example**】

**Example** 1: Turn on event output detail function.

OLT(config)#event output detail on

OLT(config)#

## **43.4.Enable or Disable Specified Event Output**

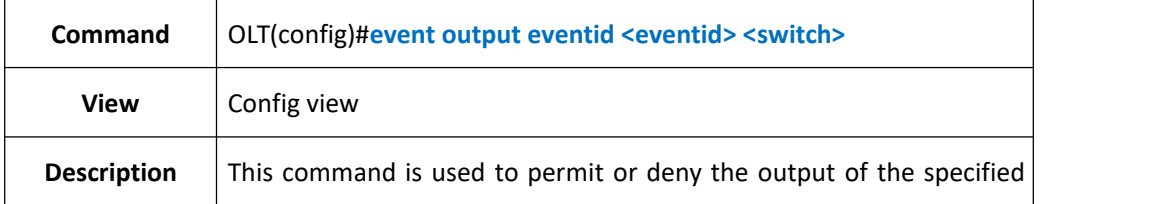

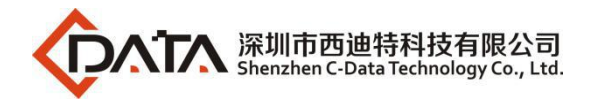

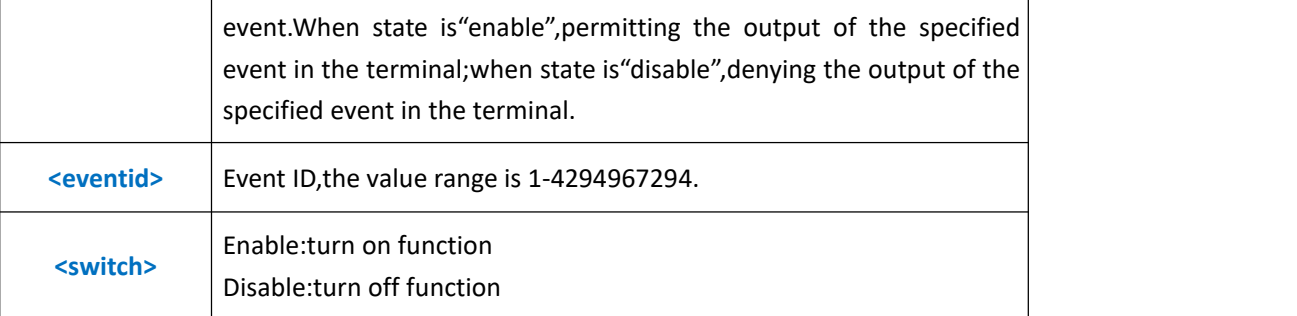

**Example** 1: Permit event 10001 output in the terminal.

OLT(config)#event output eventid 10001 enable OLT(config)#

## **43.5.Enable or Disable Specified Level Event Output**

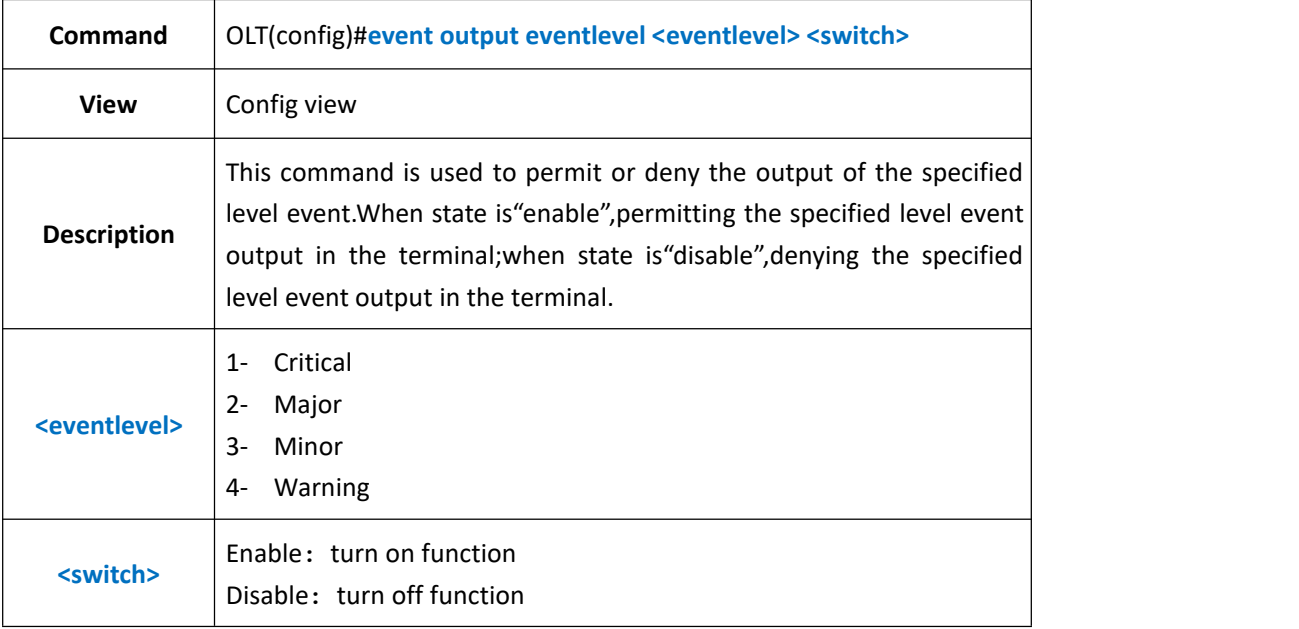

### 【**Example**】

**Example** 1: Permit the event output of the level 3.

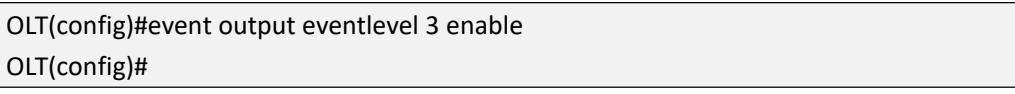

## **43.6.Show All Event History Record**

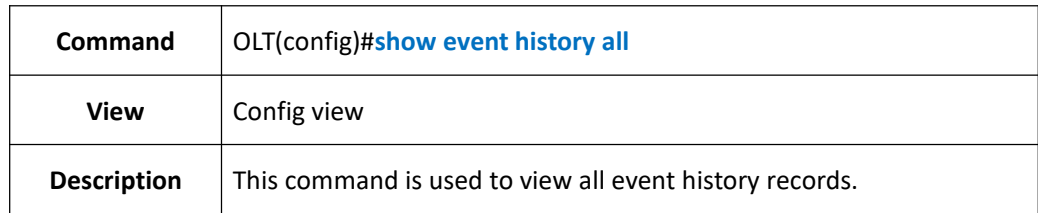

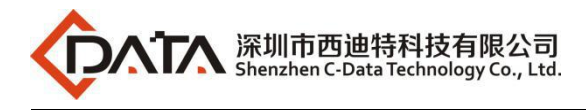

**Example** 1: View all event history event records.

OLT(config)#show event history all

EVENT 13 Warning 13002 2000-01-02 07:05:56

EVENT NAME:onu is offline

INSTANCE:FrameID:0,SlotID:0,PortID:1,OnuID:5

EVENT 12 Warning 13001 2000-01-02 07:05:43

EVENT NAME:onu is online

INSTANCE:FrameID:0,SlotID:0,PortID:1,OnuID:5

## **43.7.Show Specified Event History Record**

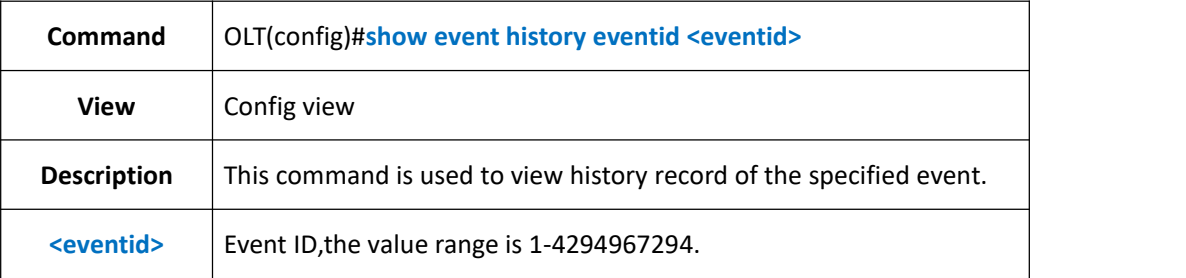

### 【**Example**】

**Example** 1: View history record of event 13002.

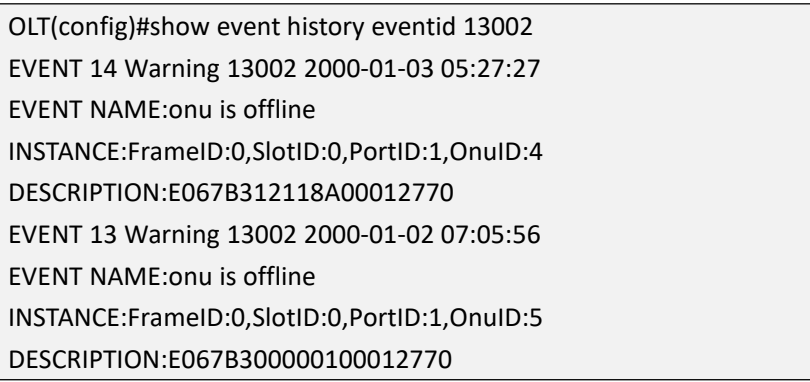

## **43.8.Show Specified Level Event History Record**

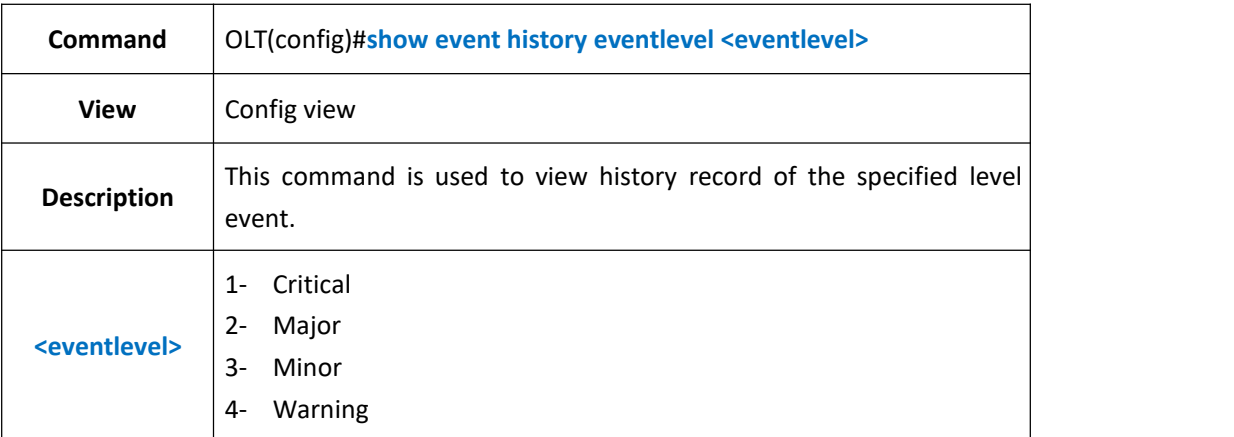

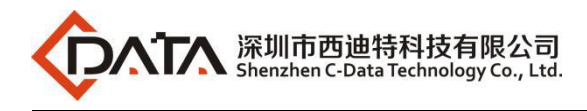

**Example** 1: View history records of event level 4. OLT(config)#show event history event level 4 EVENT 14 Warning 13002 2000-01-03 05:27:27 EVENT NAME:onu is offline INSTANCE:FrameID:0,SlotID:0,PortID:1,OnuID:4 DESCRIPTION:E067B312118A00012770 EVENT 13 Warning 13002 2000-01-02 07:05:56 EVENT NAME:onu is offline INSTANCE:FrameID:0,SlotID:0,PortID:1,OnuID:5 DESCRIPTION:E067B300000100012770

## **43.9.Show Specified Level and Specified Event ID History**

### **Record**

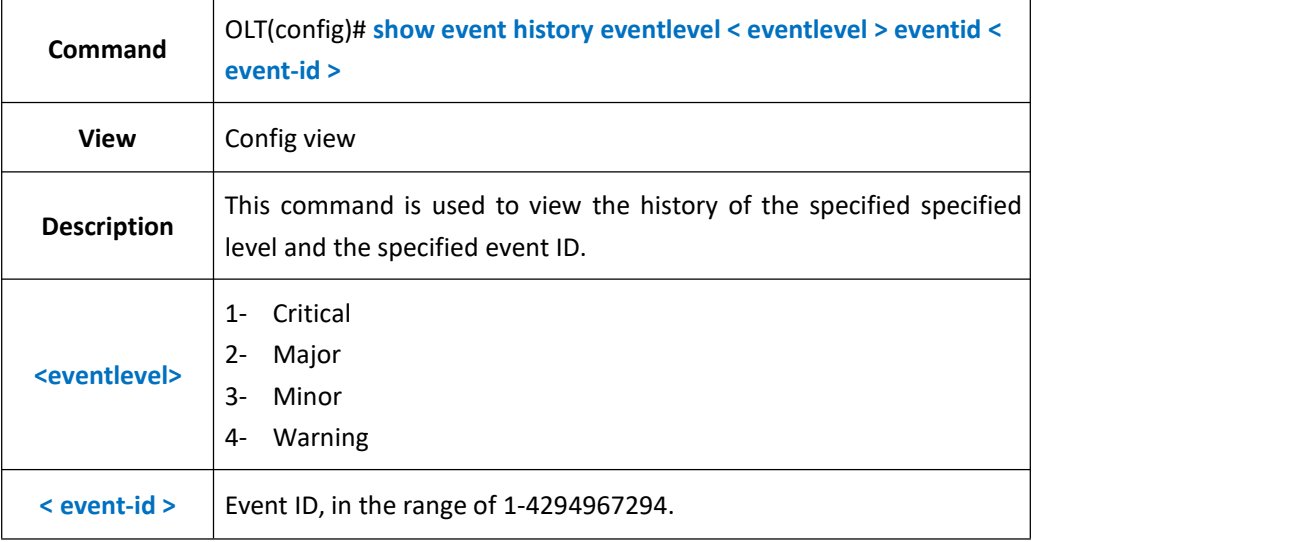

### 【**Example**】

**Example** 1: The query event level is 4 (alarm) and the event ID is 13002.

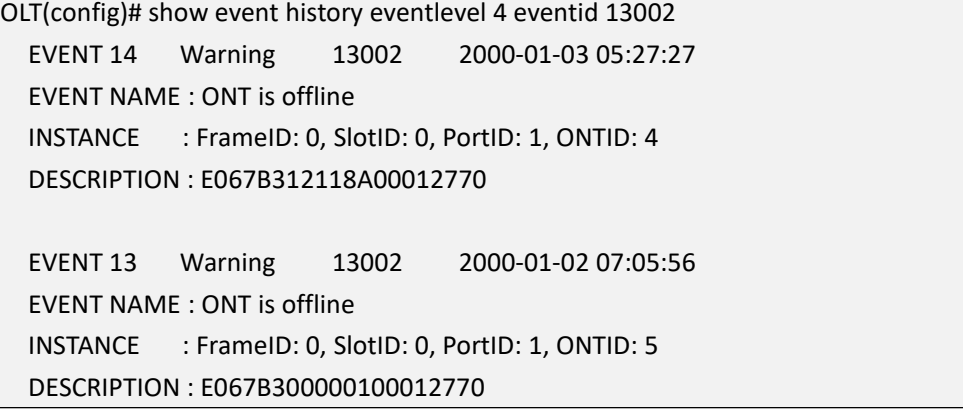

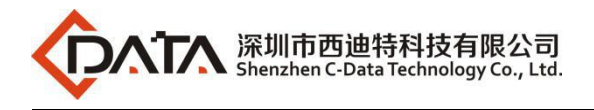

# **43.10.Show Specified Board/Port and Specified Level Event**

# **History Record**

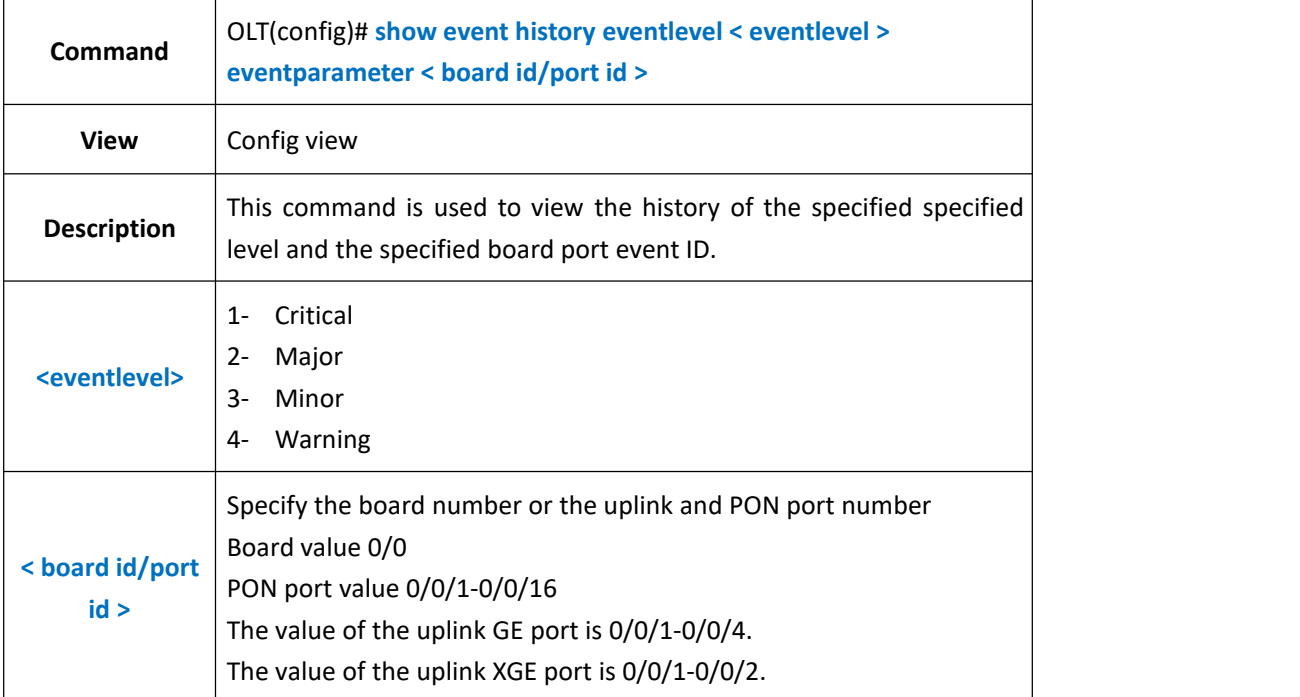

### 【**Example**】

**Example** 1: Query the event level to 4 (alarm) and log in to the history of GE port 0/0/1.

```
OLT(config)# show event history eventlevel 4 eventparameter ge 0/0/1
EVENT 14 Warning 13002 2000-01-03 05:27:27
EVENT NAME : ONT is offline
INSTANCE : FrameID: 0, SlotID: 0, PortID: 1, ONTID: 4
DESCRIPTION : E067B312118A00012770
EVENT 13 Warning 13002 2000-01-02 07:05:56
EVENT NAME : ONT is offline
INSTANCE : FrameID: 0, SlotID: 0, PortID: 1, ONTID: 5
DESCRIPTION : E067B300000100012770
```
## **43.11.Show Specified Board/Specified Level/Specified Event**

## **ID History Record**

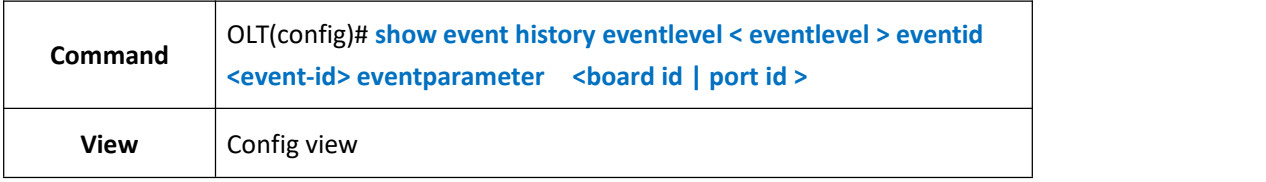
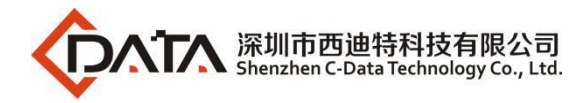

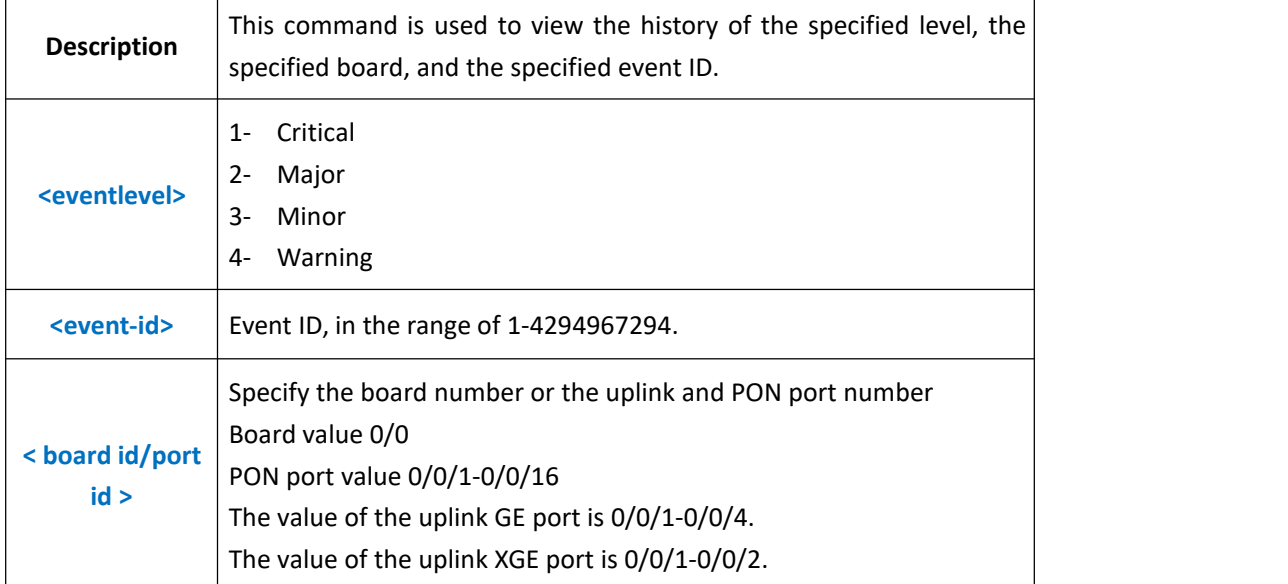

**Example** 1: The query event level is 4 (alarm), and the event ID is 13002 and the calendar of the uplink GE port port 0/0/1 History record.

```
OLT(config)# show event history eventlevel 4 eventid 13002 eventparameter ge 0/0/1
  EVENT 14 Warning 13002 2000-01-03 05:27:27
  EVENT NAME : ONT is offline
  INSTANCE : FrameID: 0, SlotID: 0, PortID: 1, ONTID: 4
  DESCRIPTION : E067B312118A00012770
  EVENT 13 Warning 13002 2000-01-02 07:05:56
  EVENT NAME : ONT is offline
  INSTANCE : FrameID: 0, SlotID: 0, PortID: 1, ONTID: 5
  DESCRIPTION : E067B300000100012770
```
### **43.12.Show Event History Record by Specified Board**

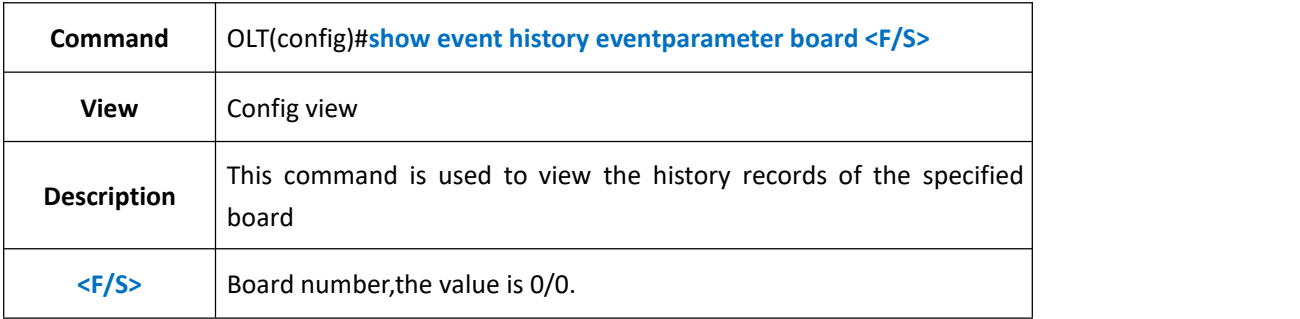

#### 【**Example**】

**Example 1:** View the event history records of the specified board 0/0.

OLT(config)#show event history eventparameter board 0/0

EVENT 14 Warning 13002 2000-01-03 05:27:27

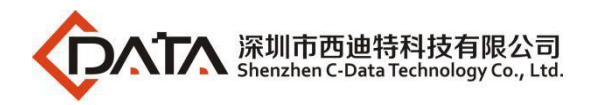

EVENT NAME:onu is offline INSTANCE:FrameID:0,SlotID:0,PortID:1,OnuID:4 DESCRIPTION:E067B312118A00012770 EVENT 13 Warning 13002 2000-01-02 07:05:56 EVENT NAME:onu is offline INSTANCE:FrameID:0,SlotID:0,PortID:1,OnuID:5 DESCRIPTION:E067B300000100012770

## **43.13.Show Event History Record by Specified GE Port**

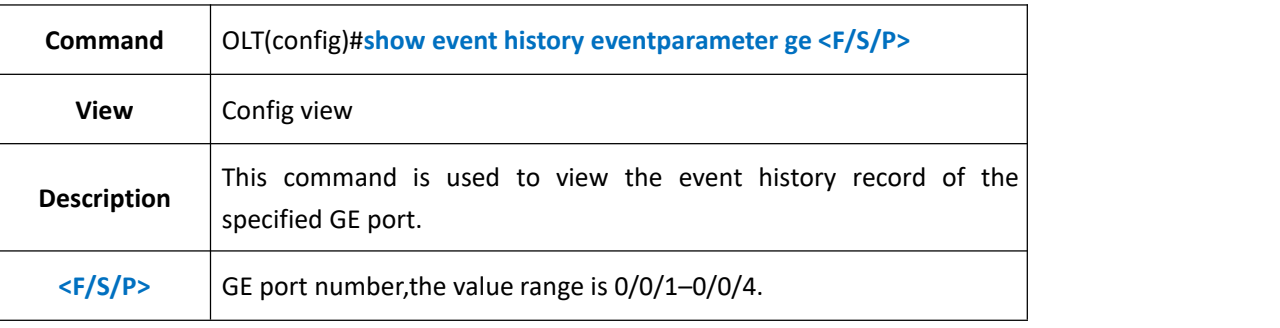

#### 【**Example**】

**Example** 1: View the event history record of the specified ge4 port.

OLT(config)#show event history eventparameter ge 0/0/4 total number:0 OLT(config)#

## **43.14.Show Event History Record by Specified PON Port**

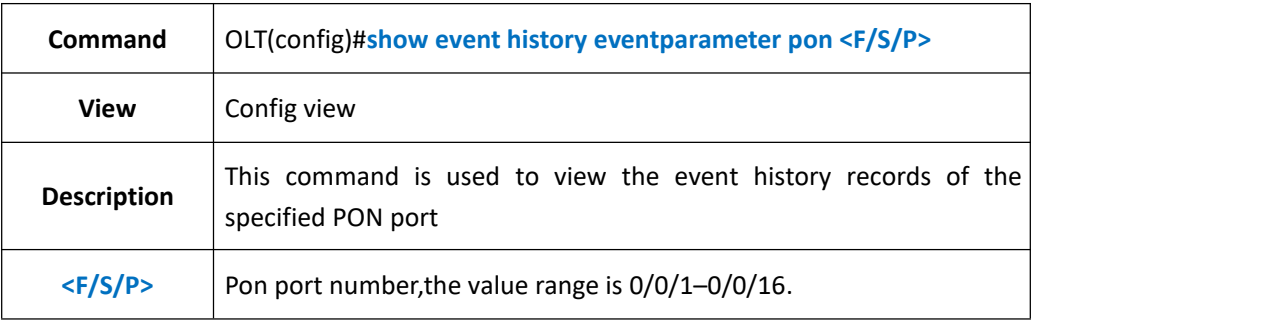

### 【**Example**】

**Example** 1: View the event history records of the pon3 port.

```
OLT(config)# show event history eventparameter pon 0/0/3
  EVENT 7 Warning 13002 2000-01-02 02:22:51
  EVENT NAME : ONT is offline
  INSTANCE : FrameID: 0, SlotID: 0, PortID: 3, ONTID: 2
  DESCRIPTION : E067B301010100012770
  EVENT 6 Warning 13001 2000-01-02 02:22:40
  EVENT NAME : ONT is online
```
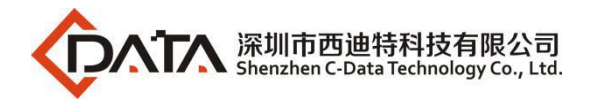

INSTANCE : FrameID: 0, SlotID: 0, PortID: 3, ONTID: 2 DESCRIPTION : E067B301010100012708

### **43.15.Show Event History Record by Specified XGE Port**

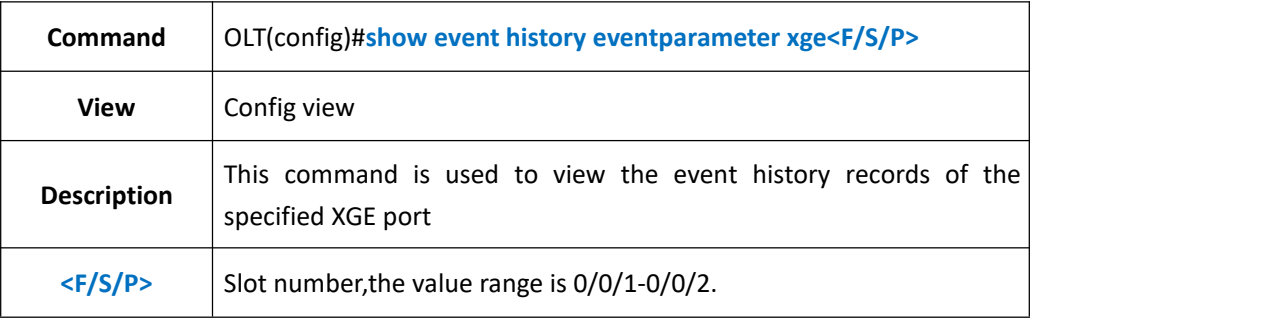

#### 【**Example**】

**Example** 1: View the event history records of xge1 port.

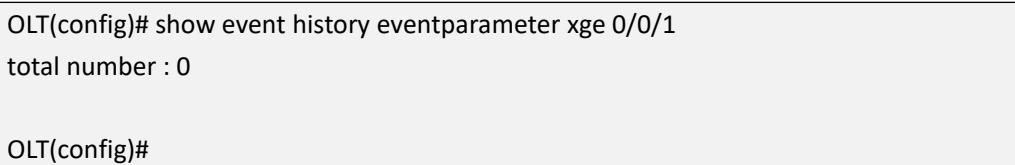

### **43.16.Show Event Basic Information**

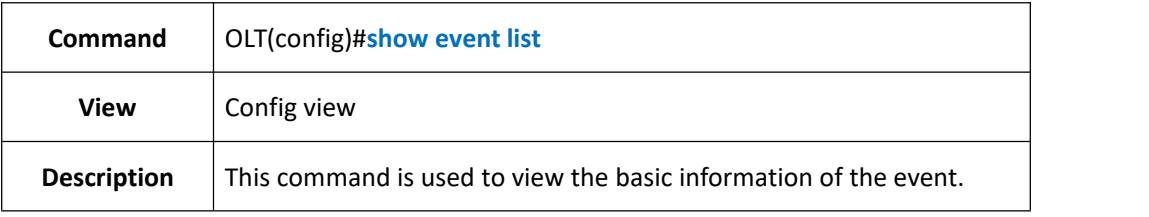

#### 【**Example**】

**Example** 1: view the basic information of the event

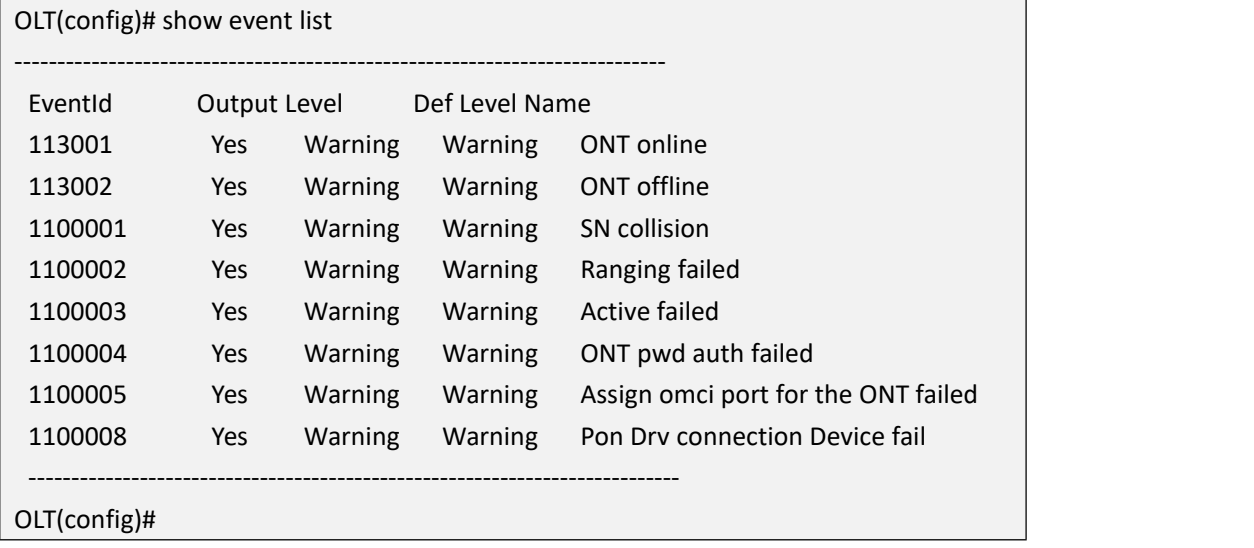

## **44.Device Diagnostic Management**

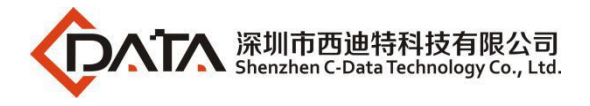

## **44.1.Ping Diagnostic Test**

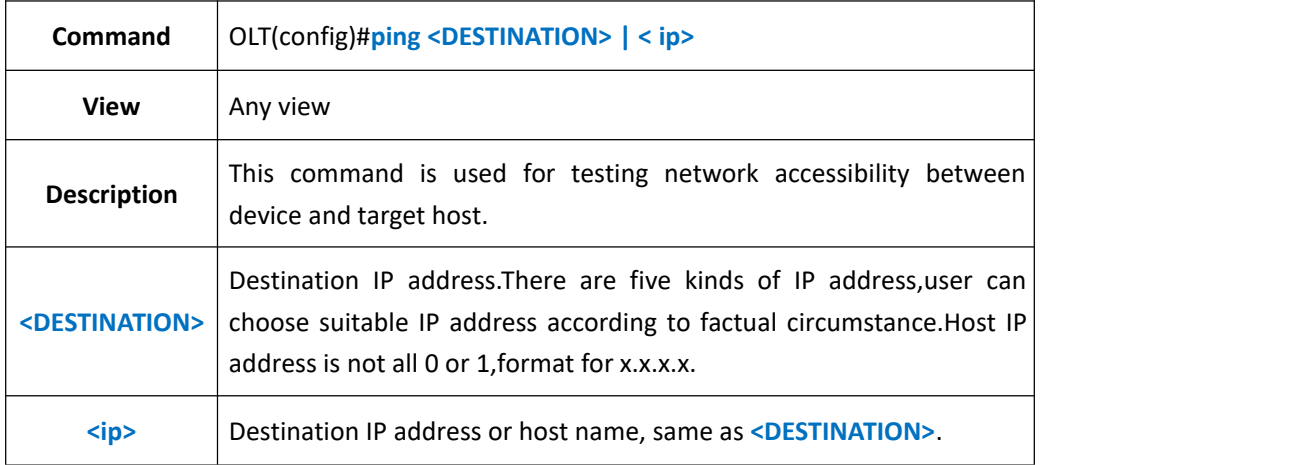

#### 【**Example**】

**Example 1:** Ping destination IP address 192.168.5.50

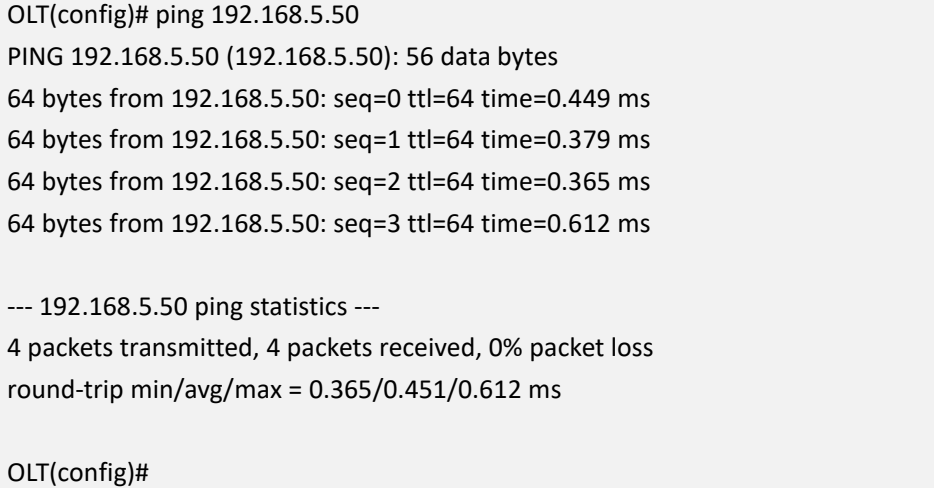

### **25.2 Traceroute Diagnostic Test**

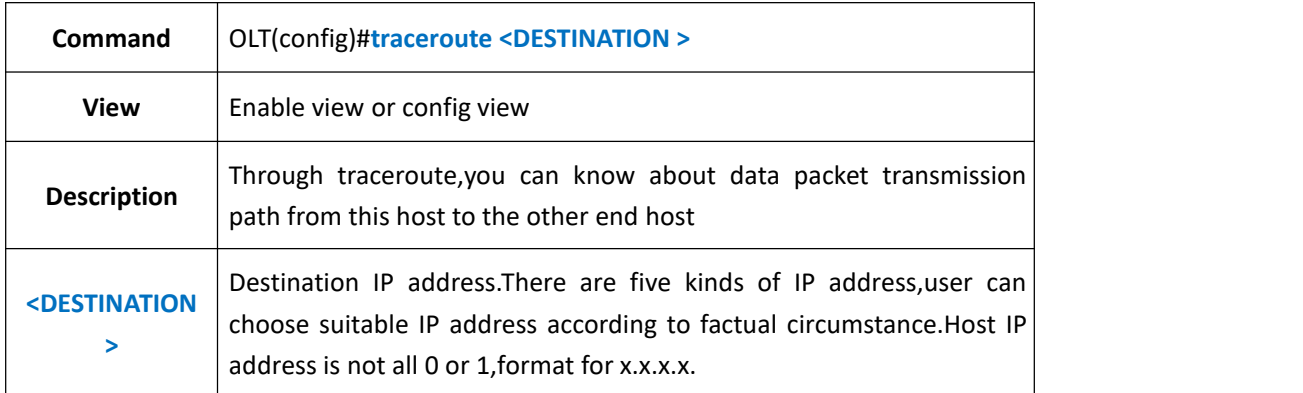

#### 【**Example**】

**Example 1:** traceroute destination IP address 192.168.5.50

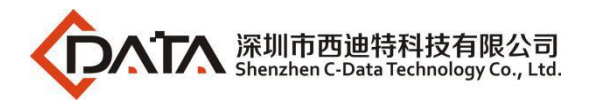

OLT(config)#traceroute 192.168.5.50 traceroute to  $192.168.5.50(192.168.5.50)$ , 30 hops max, 38 byte packets 1 192.168.5.50 0.954 ms 0.473 ms 0.189 ms OLT(config)#

# **45.OLT WEB Management**

### **45.1.Enable/Disable Web**

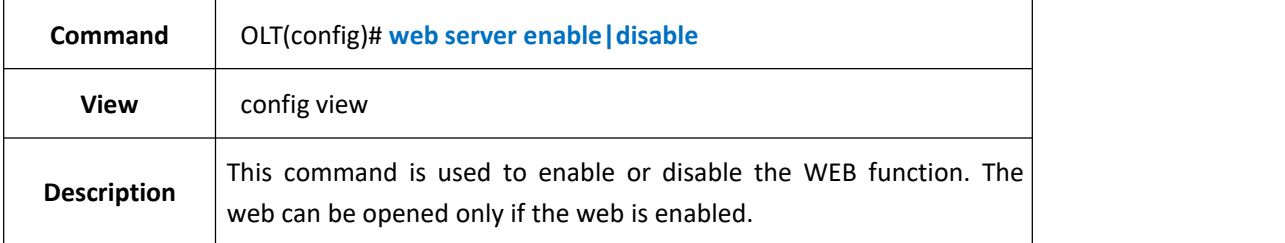

【Example】

Example 1: Enable web.

OLT(config)# web server enable Enable web server successful! OLT(config)#

### **45.2.Uninstall the Installed Web**

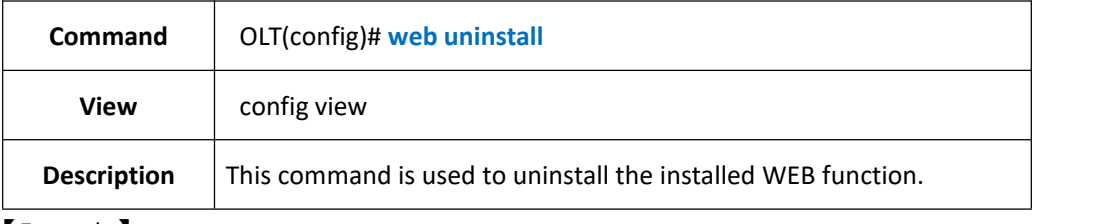

【Example】

Example 1: Uninstall the installed WEB function.

OLT(config)# web uninstall

Uninstall web server successful!

OLT(config)#

## **46.Show IPV6 Related Information**

## **46.1.Show Brief Information about IPV6 that has been Created.**

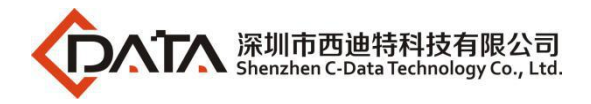

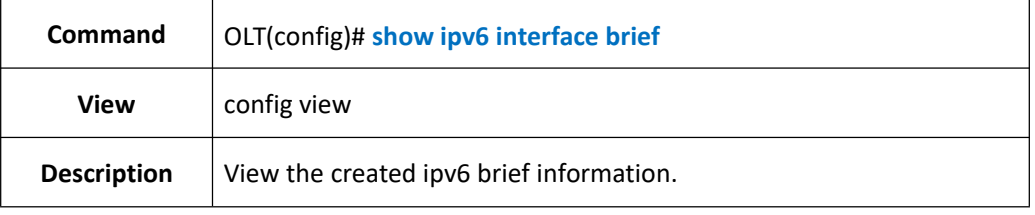

Example 1:View existing ipv6 brief information

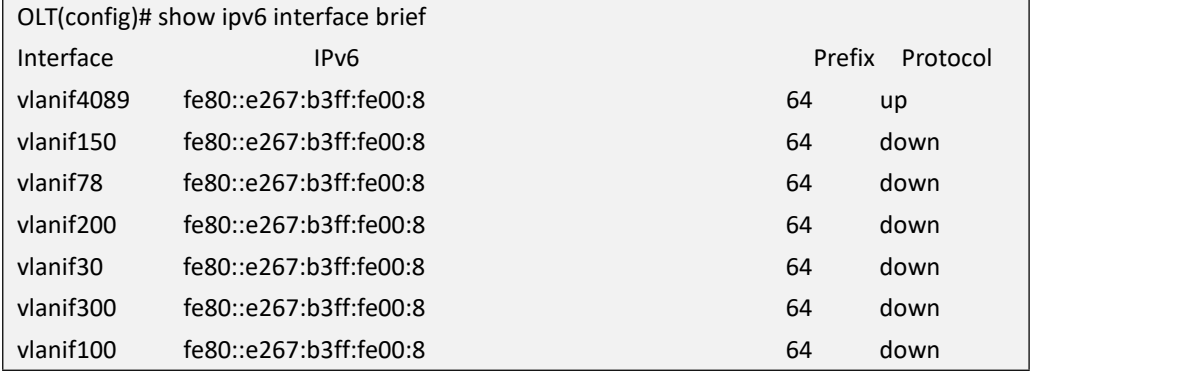

### **46.2.Show the IPV6Information of the Layer 3 Interface.**

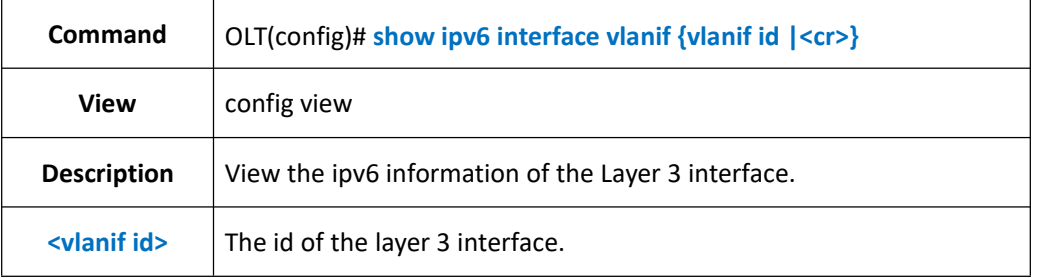

### 【Example】

Example 1:View the ipv6 information of the Layer 3 interface.

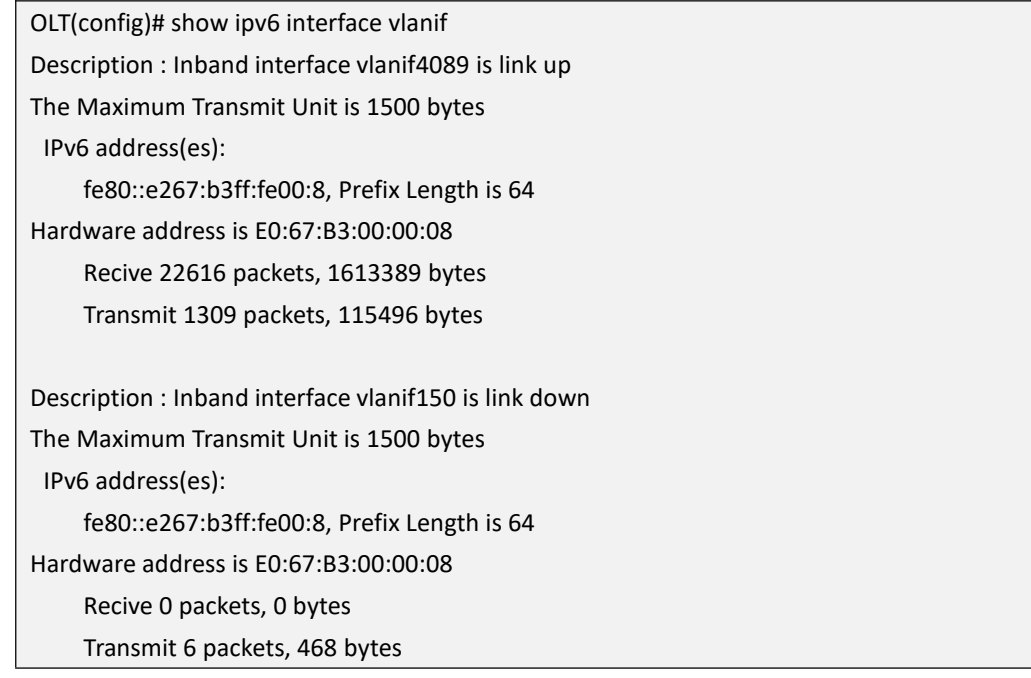

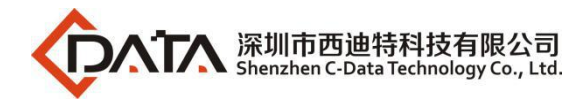

# **47.Configure Packet Data Control Mode**

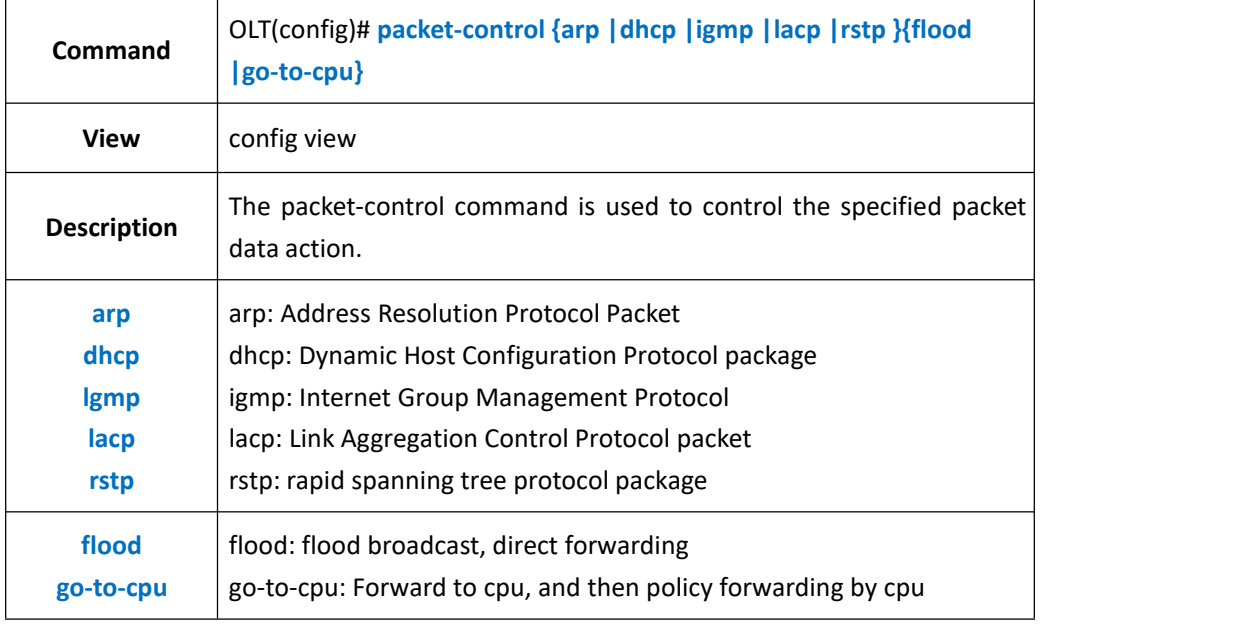

### 【Example】

Example 1: Configure the ARP packet data control mode to flood

```
OLT(config)# packet-control arp flood
OLT(config)#
```
## **48.Configure PPPoE+ Function**

### **48.1.Enable or Disable PPPoE +**

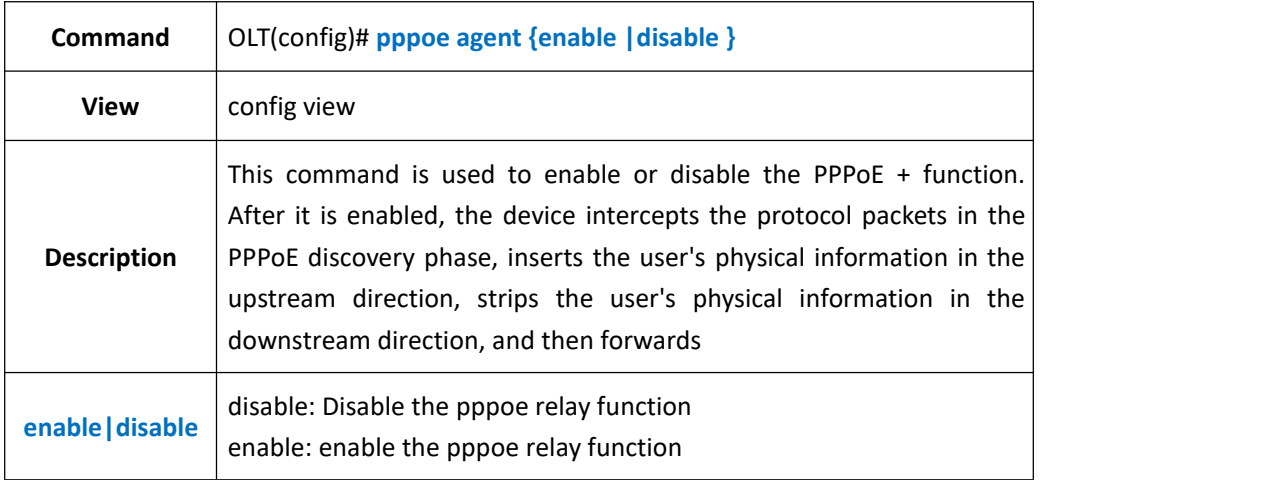

#### 【Example】

Example 1: Enable pppoe relay agent function

OLT(config)# pppoe agent enable OLT(config)#

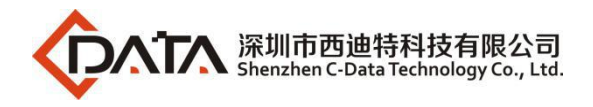

### **48.2.Configure the PPPoE+ Padding Content Mode**

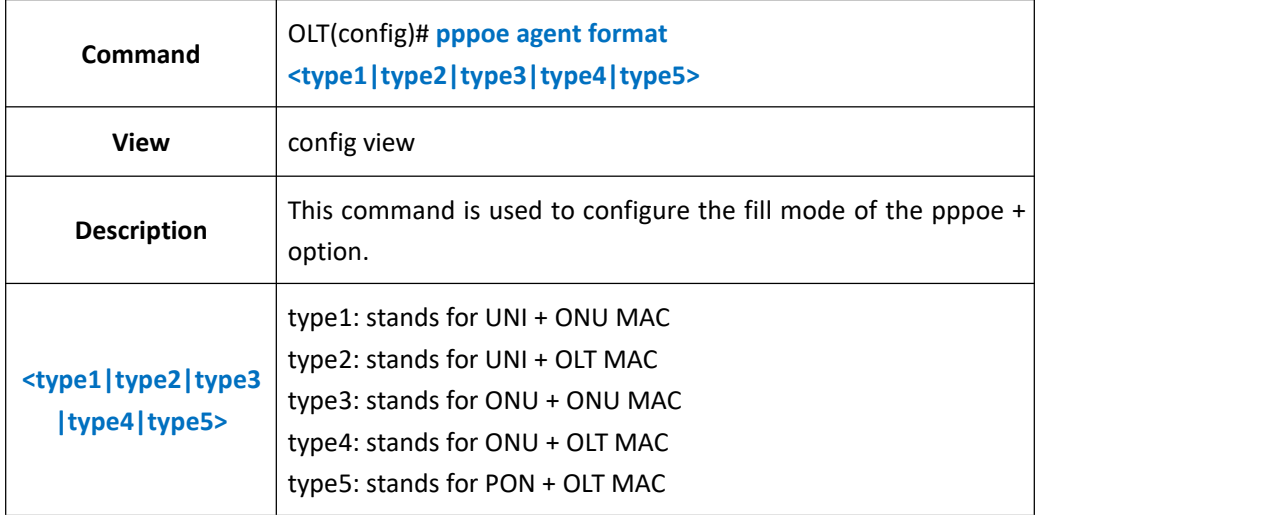

#### 【Example】

Example 1: Configure the filling mode of the PPPoE + option to UNI + ONU MAC

```
OLT(config)# pppoe agent format type1
OLT(config)#
```
### **48.3.Configure PPPoE+ Forwarding Policy**

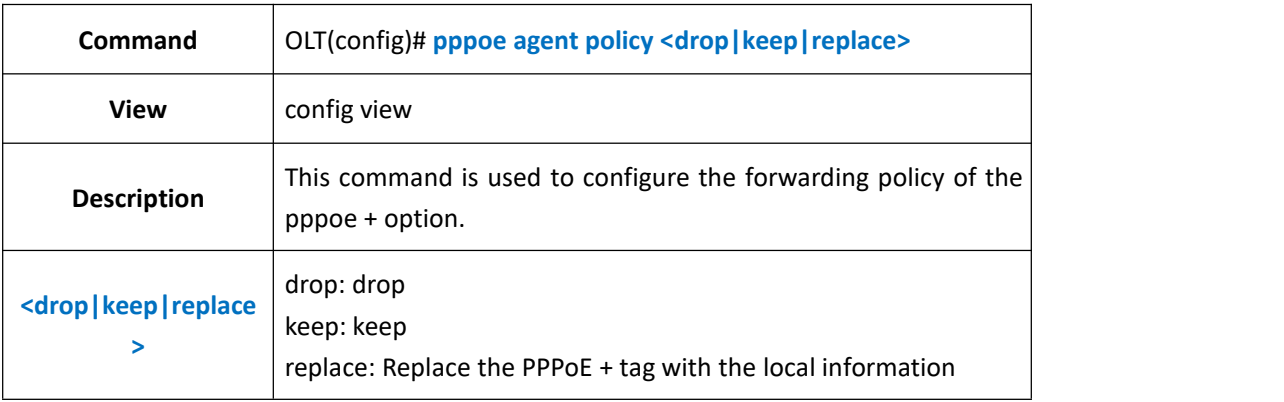

#### 【Example】

Example 1: Configure the PPPoE + option's forwarding policy as drop

OLT(config)# pppoe agent policy drop OLT(config)#

# **49.Configure Accounting Server**

## **49.1.Configure the IP address of the accounting server**

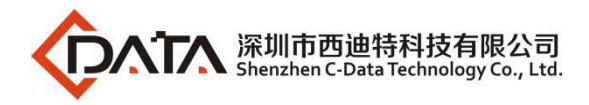

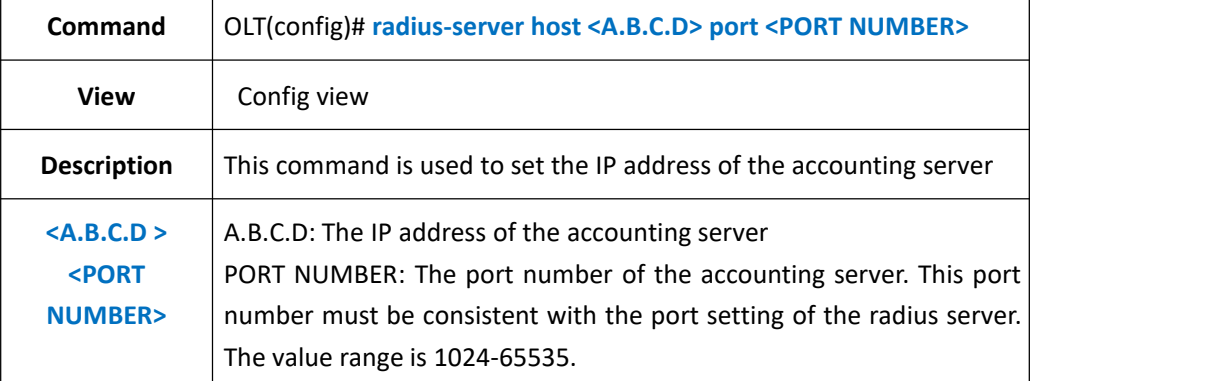

Example 1: Configure the IP address of the accounting server as 192.168.1.1 and the port number as 12345

OLT(config)# radius-server host 192.168.1.1 port 12345 OLT(config)#

### **49.2.Configure the Key of the Accounting Server**

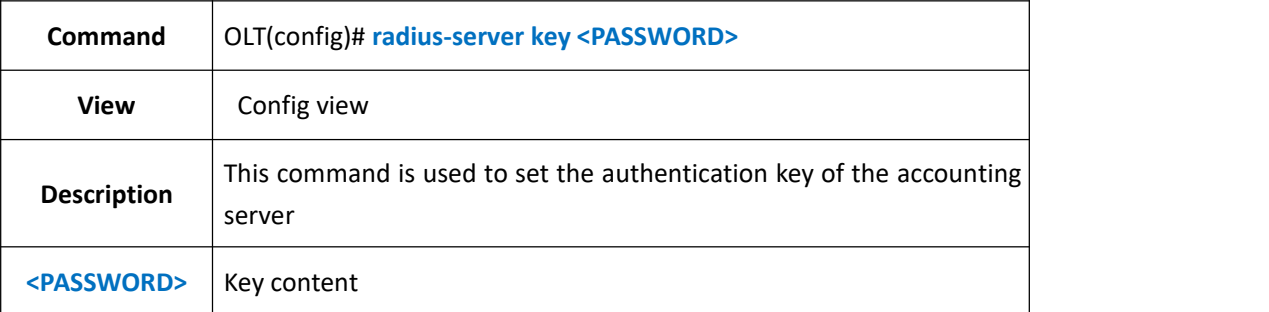

#### 【Example】

Example 1: Configure the accounting server key to 123456

OLT(config)# radius-server key 123456 OLT(config)#

### **49.3.Configure the User Level of the Accounting Server**

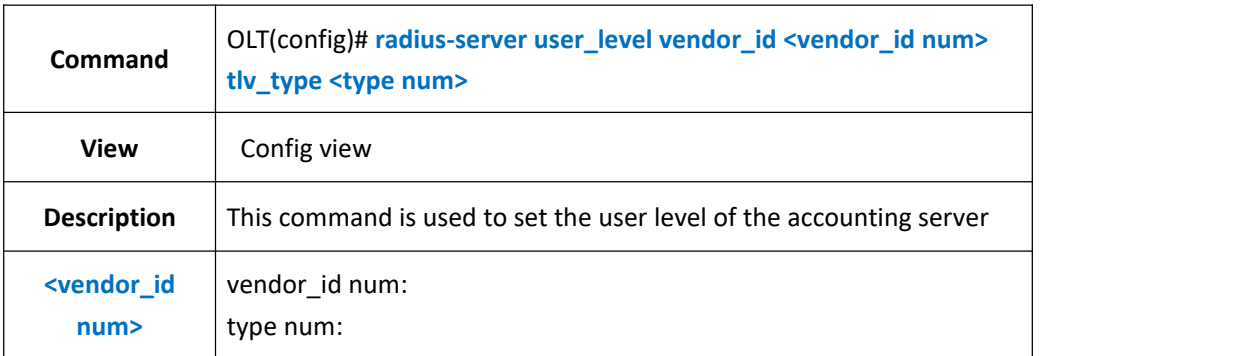

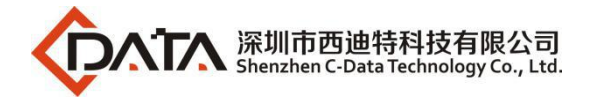

**<type num>**

### 【Example】

Example 1: Configure the accounting server key to 123456

OLT(config)# radius-server key 123456 OLT(config)#

# **50.Reset Information**

### **50.1.Reset AAA Login Information**

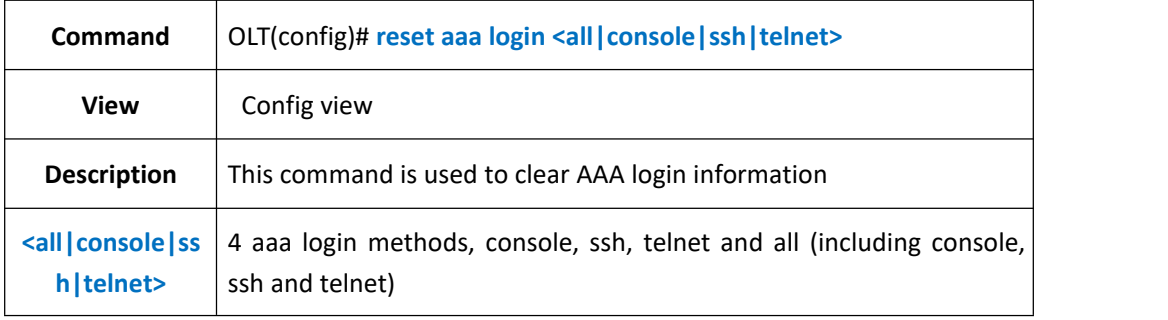

#### 【Example】

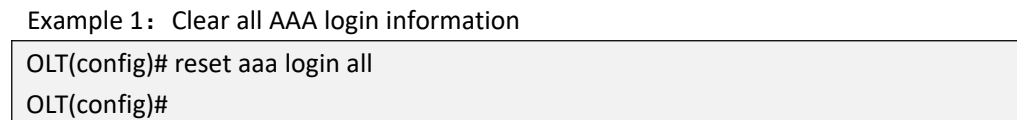

### **50.2.Reset Dynamic ARP Entries**

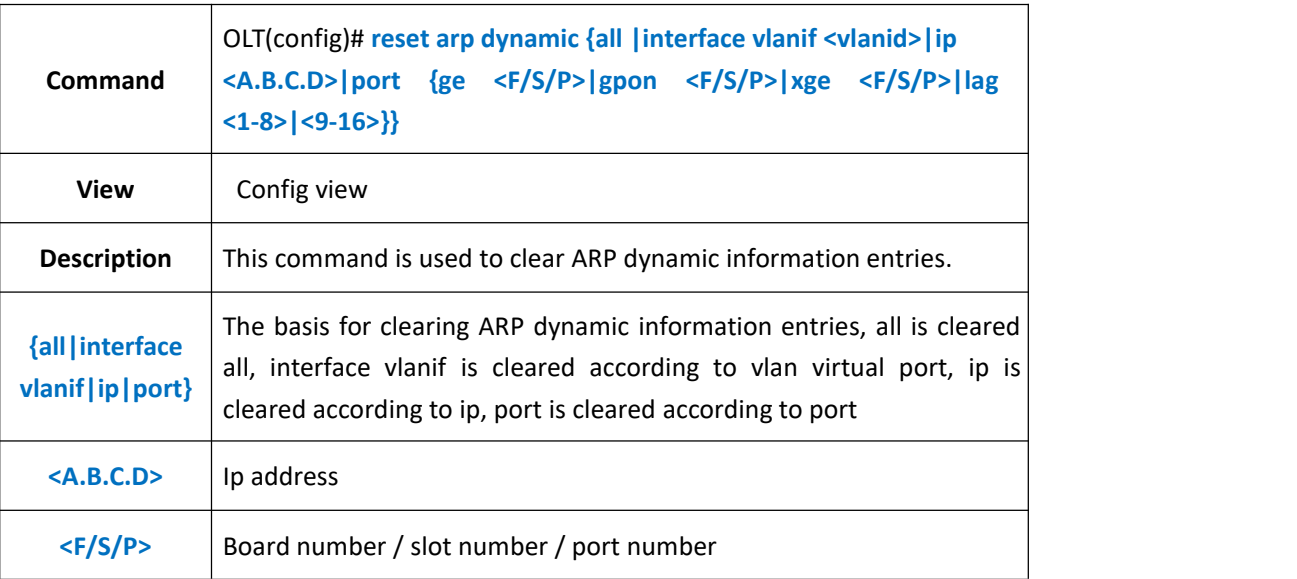

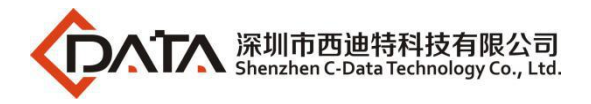

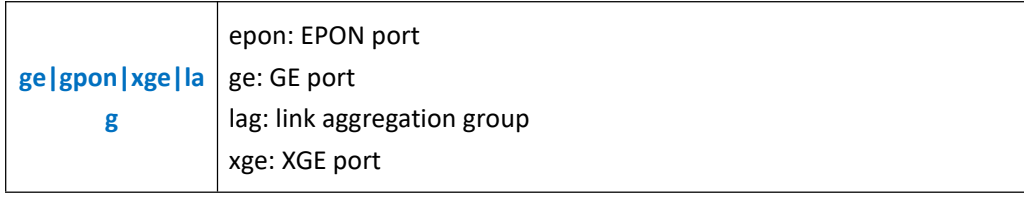

Example 1: Clear all arp dynamic information entries

OLT(config)# reset arp dynamic all

## **50.3.Config OLT Reset Button**

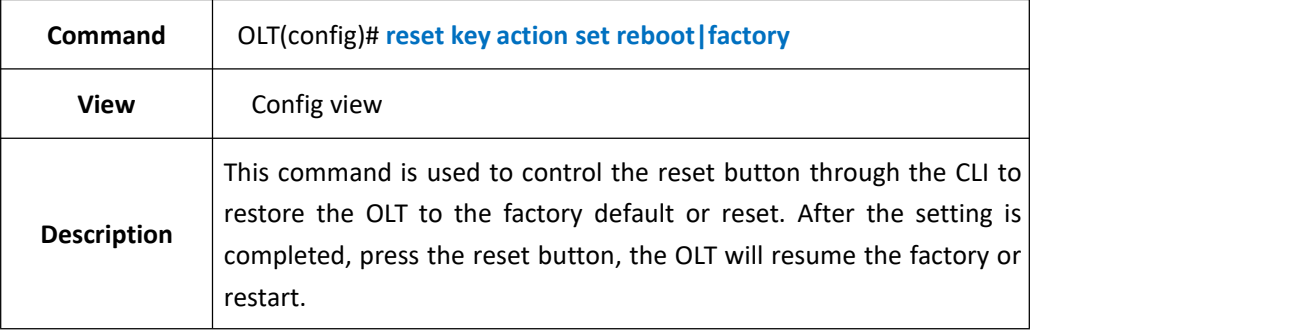

【Example】

Example 1: Set the OLT reset button to restore the factory.

OLT(config)# reset key action set factory

Reset key action set factory reset successful!

OLT(config)#

# **Appendix 1**

### **The processing of messages in different VLAN modes is as follows:**

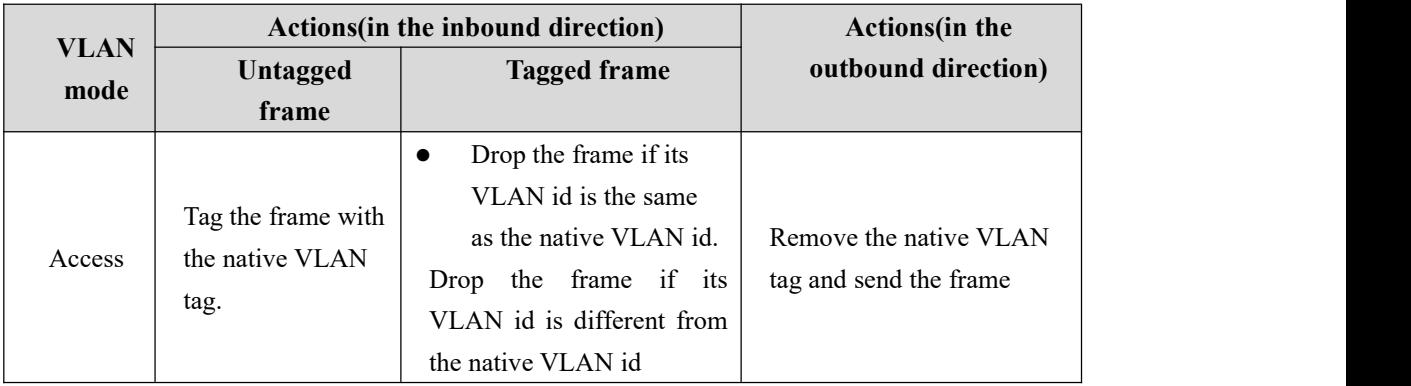

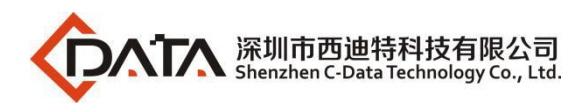

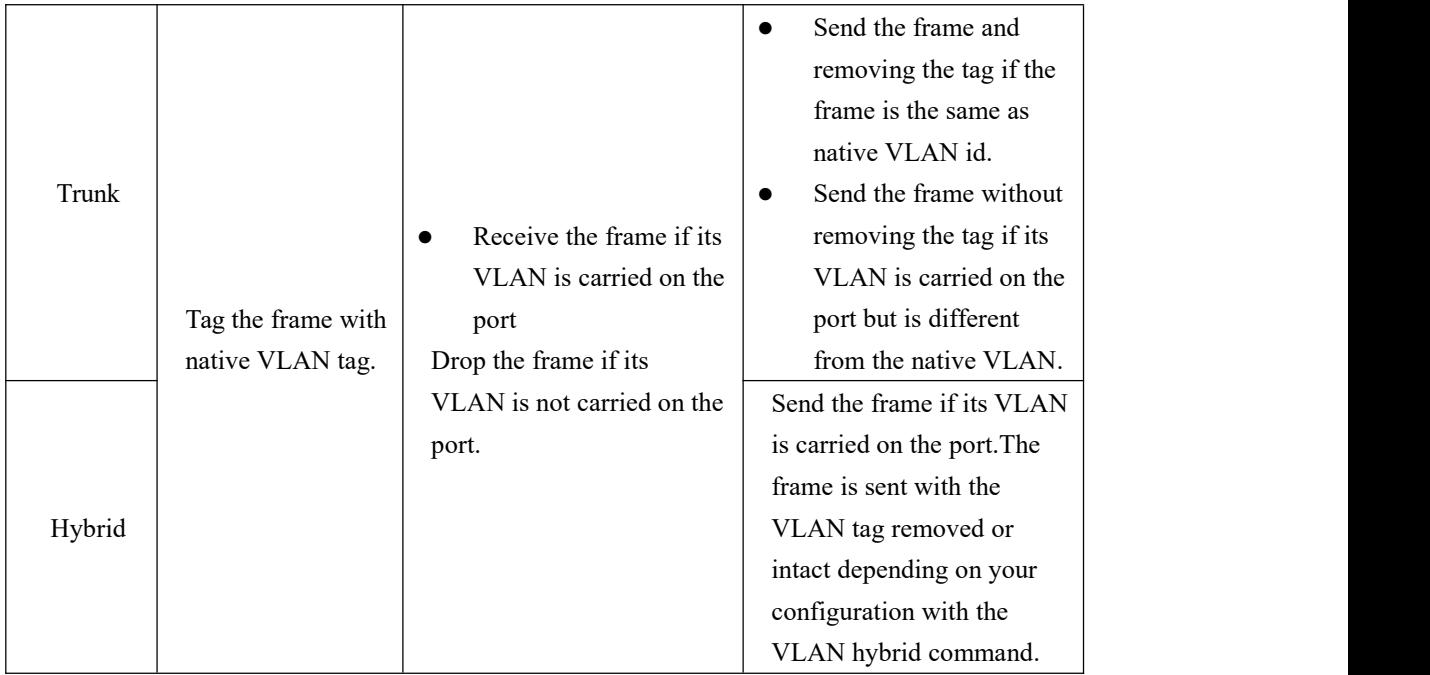

## **Concluding Remarks**

Thanks for using products of Shenzhen C-Data Technology Co. Ltd.

Contact Information:

Company Address: Room 601, Floor 6, Building F, Songbai Road 1008, Sunshine Community, Xili Street, Nanshan District, Shenzhen(518108)

Factory Address: 1st floor, Building B, Wentao Industrial Park, Yingrenshi Community, Shiyan Avenue, Baoan District, Shenzhen, China Telephone: 0755-26014509/26014710/26014711 Fax: 0755-26014506 Email: [Marketing@cdatatec.com](mailto:Marketing@cdatatec.com) Website: [www.cdatatec.com](http://www.cdatatec.com) [www.cdatatec.com.cn](http://www.cdatatec.com.cn)